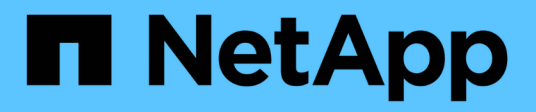

## **Gestire lo storage con Element API**

Element Software

NetApp January 15, 2024

This PDF was generated from https://docs.netapp.com/it-it/element-software-123/api/reference\_element\_api\_request\_object\_members.html on January 15, 2024. Always check docs.netapp.com for the latest.

# **Sommario**

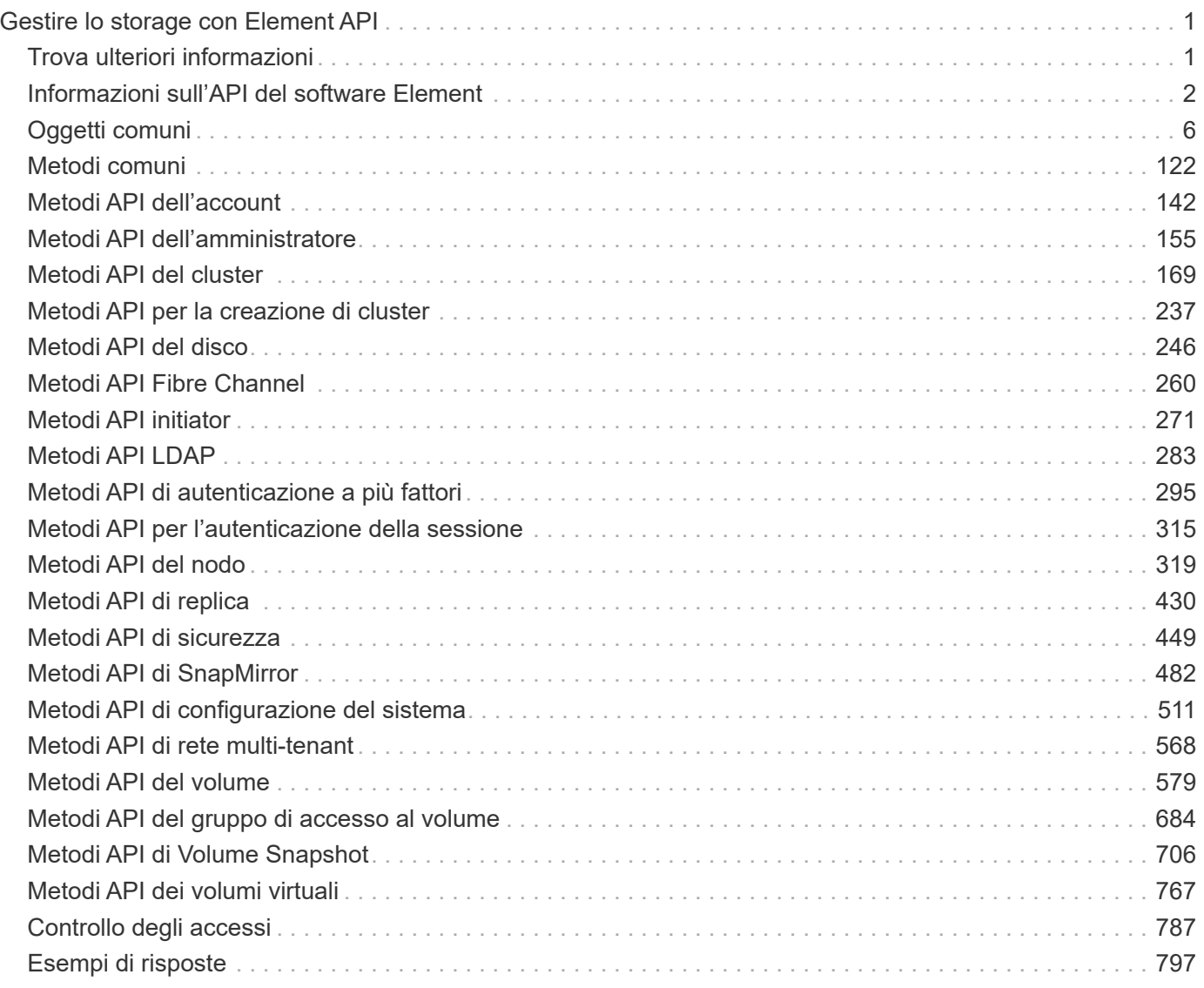

# <span id="page-2-0"></span>**Gestire lo storage con Element API**

## È possibile gestire i cluster di storage Element utilizzando l'API software Element.

L'API Element si basa sul protocollo JSON-RPC su HTTPS. JSON-RPC è un semplice protocollo RPC basato su testo basato sul formato leggero di interscambio dati JSON. Le librerie client sono disponibili per tutti i principali linguaggi di programmazione.

- [Informazioni sull'API del software Element](#page-3-0)
- [Oggetti comuni](#page-7-0)
- [Metodi comuni](#page-123-0)
- [Metodi API dell'account](#page-143-0)
- [Metodi API dell'amministratore](#page-156-0)
- [Metodi API del cluster](#page-170-0)
- [Metodi API per la creazione di cluster](#page-238-0)
- [Metodi API del disco](#page-247-0)
- [Metodi API Fibre Channel](#page-261-0)
- [Metodi API initiator](#page-272-0)
- [Metodi API LDAP](#page-284-0)
- [Metodi API di autenticazione a più fattori](#page-296-0)
- [Metodi API per l'autenticazione della sessione](#page-316-0)
- [Metodi API del nodo](#page-320-0)
- [Metodi API di replica](#page-431-0)
- [Metodi API di sicurezza](#page-450-0)
- [Metodi API di SnapMirror](#page-483-0)
- [Metodi API di configurazione del sistema](#page-512-0)
- [Metodi API di rete multi-tenant](#page-569-0)
- [Metodi API del volume](#page-580-0)
- [Metodi API del gruppo di accesso al volume](#page-685-0)
- [Metodi API di Volume Snapshot](#page-707-0)
- [Metodi API dei volumi virtuali](#page-768-0)
- [Controllo degli accessi](#page-788-0)
- [Esempi di risposte](#page-798-0)

## <span id="page-2-1"></span>**Trova ulteriori informazioni**

- ["Documentazione software SolidFire ed Element"](https://docs.netapp.com/us-en/element-software/index.html)
- ["Centro di documentazione software SolidFire ed Element"](http://docs.netapp.com/sfe-122/index.jsp)

## <span id="page-3-0"></span>**Informazioni sull'API del software Element**

L'API Element si basa sul protocollo JSON-RPC su HTTPS. JSON-RPC è un semplice protocollo RPC basato su testo basato sul formato leggero di interscambio dati JSON. Le librerie client sono disponibili per tutti i principali linguaggi di programmazione.

È possibile effettuare richieste API tramite richieste HTTPS POST all'endpoint API. Il corpo della richiesta POST è un oggetto di richiesta JSON-RPC. L'API attualmente non supporta le richieste batch (più oggetti di richiesta in un SINGOLO POST). Quando si inviano richieste API, è necessario utilizzare "application/json-rpc" come tipo di contenuto della richiesta e assicurarsi che il corpo non sia codificato in forma.

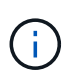

L'interfaccia utente Web Element utilizza i metodi API descritti in questo documento. È possibile monitorare le operazioni API nell'interfaccia utente attivando il log API; in questo modo è possibile visualizzare i metodi che vengono emessi al sistema. È possibile abilitare sia le richieste che le risposte per vedere come il sistema risponde ai metodi che vengono emessi.

Se non diversamente specificato, tutte le stringhe di data nelle risposte API sono in formato UTC+0.

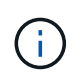

Quando il cluster di storage viene caricato pesantemente o vengono inviate molte richieste API consecutive senza alcun ritardo, un metodo potrebbe non riuscire e restituire l'errore "xDBVersionMismatch". In questo caso, riprovare a chiamare il metodo.

- [Richiedi membri dell'oggetto](#page-3-1)
- [Membri dell'oggetto di risposta](#page-4-0)
- [Endpoint della richiesta](#page-5-0)
- [Autenticazione API](#page-5-1)
- [Metodi asincroni](#page-6-0)
- [Attributi](#page-6-1)

## **Trova ulteriori informazioni**

- ["Documentazione software SolidFire ed Element"](https://docs.netapp.com/us-en/element-software/index.html)
- ["Documentazione per le versioni precedenti dei prodotti SolidFire ed Element di NetApp"](https://docs.netapp.com/sfe-122/topic/com.netapp.ndc.sfe-vers/GUID-B1944B0E-B335-4E0B-B9F1-E960BF32AE56.html)

### <span id="page-3-1"></span>**Richiedi membri dell'oggetto**

Ogni richiesta API del software Element ha le seguenti parti di base:

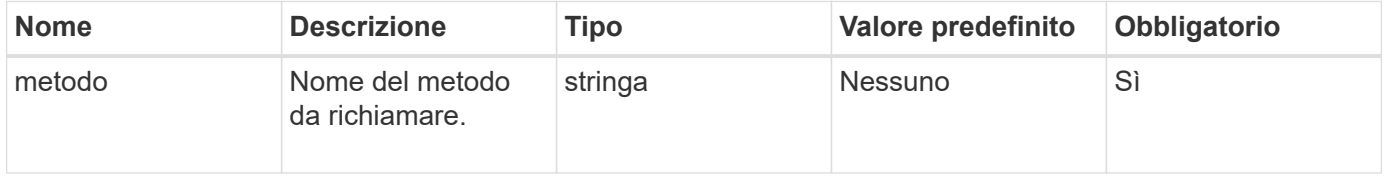

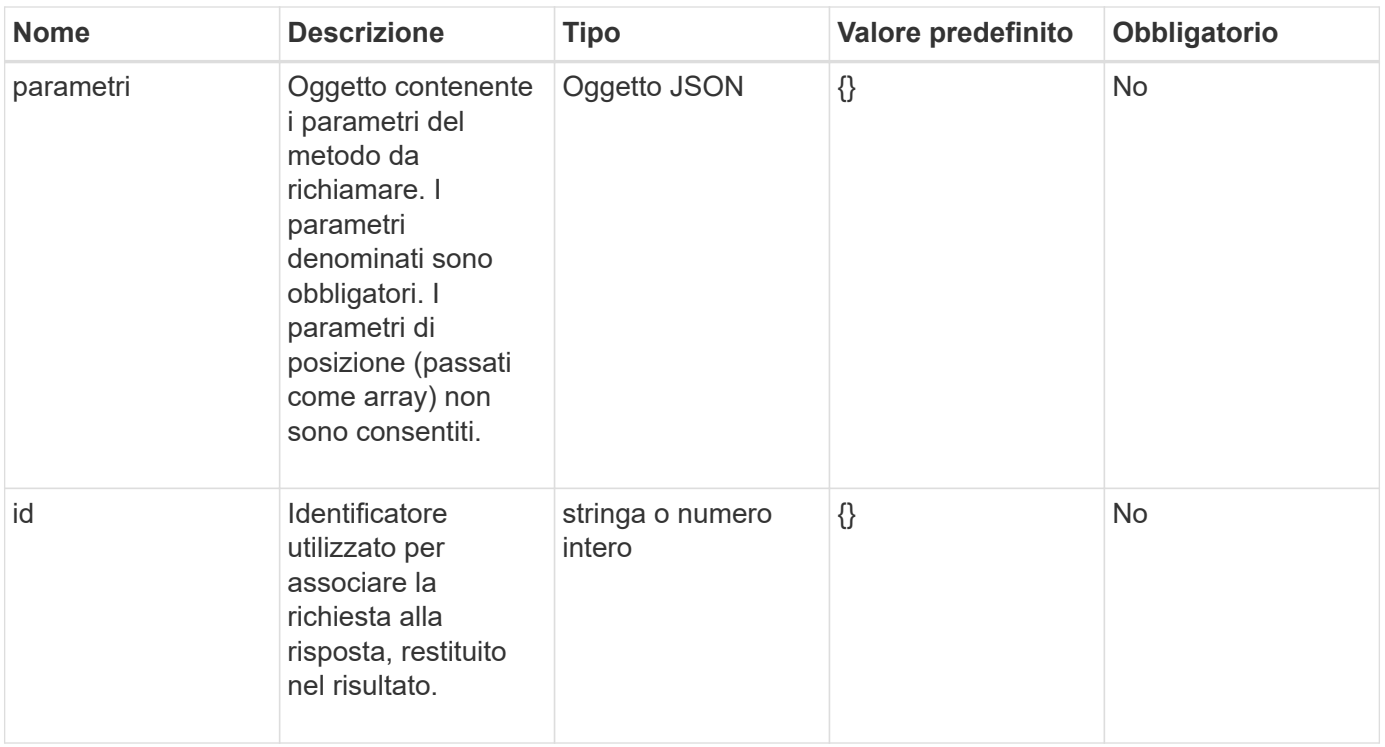

## <span id="page-4-0"></span>**Membri dell'oggetto di risposta**

Ogni corpo di risposta API del software Element ha le seguenti parti di base:

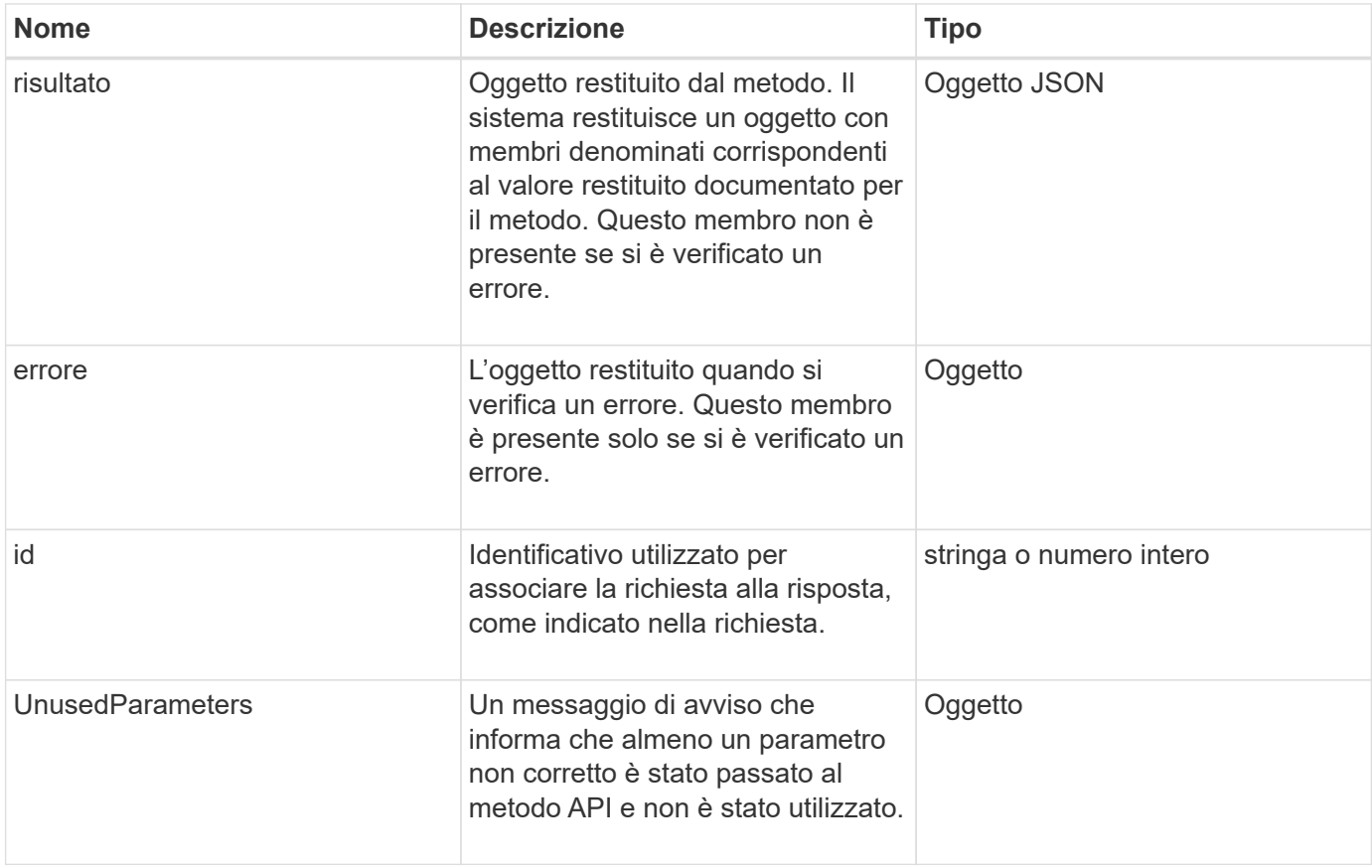

## <span id="page-5-0"></span>**Endpoint della richiesta**

L'API utilizza tre tipi di endpoint di richiesta (cluster di storage, creazione di cluster di storage e per nodo). Si consiglia di utilizzare sempre l'endpoint più recente supportato dalla versione del software Element.

I tre endpoint della richiesta nell'API sono designati nei seguenti modi:

#### **Metodi API del cluster**

L'endpoint HTTPS per le richieste API a livello di cluster di storage è https://<mvip>/json-rpc/<apiversion>, dove:

- $\cdot$   $\langle$ <sub>mvip</sub> $\rangle$  È l'indirizzo IP virtuale di gestione per il cluster di storage.
- <api-version> È la versione dell'API in uso.

#### **Creazione di cluster e metodi API di bootstrap**

L'endpoint HTTPS per la creazione di un cluster di storage e l'accesso alle richieste API di bootstrap è https://<nodeIP>/json-rpc/<api-version>, dove:

- <nodeIP> È l'indirizzo IP del nodo che si sta aggiungendo al cluster.
- <api-version> È la versione dell'API in uso.

#### **Metodi API per nodo**

L'endpoint HTTPS per le richieste API dei singoli nodi di storage è https://<nodeIP>:442/jsonrpc/<api-version>, dove:

- <nodeIP> È l'indirizzo IP di gestione del nodo di storage; 442 è la porta su cui viene eseguito il server HTTPS.
- <api-version> È la versione dell'API in uso.

#### **Trova ulteriori informazioni**

- ["Documentazione software SolidFire ed Element"](https://docs.netapp.com/us-en/element-software/index.html)
- ["Documentazione per le versioni precedenti dei prodotti SolidFire ed Element di NetApp"](https://docs.netapp.com/sfe-122/topic/com.netapp.ndc.sfe-vers/GUID-B1944B0E-B335-4E0B-B9F1-E960BF32AE56.html)

## <span id="page-5-1"></span>**Autenticazione API**

È possibile eseguire l'autenticazione con il sistema quando si utilizza l'API includendo un'intestazione di autenticazione HTTP Basic con tutte le richieste API. Se si omettono le informazioni di autenticazione, il sistema rifiuta la richiesta non autenticata con una risposta HTTP 401. Il sistema supporta l'autenticazione HTTP Basic su TLS.

Utilizzare l'account amministratore del cluster per l'autenticazione API.

- ["Documentazione software SolidFire ed Element"](https://docs.netapp.com/us-en/element-software/index.html)
- ["Documentazione per le versioni precedenti dei prodotti SolidFire ed Element di NetApp"](https://docs.netapp.com/sfe-122/topic/com.netapp.ndc.sfe-vers/GUID-B1944B0E-B335-4E0B-B9F1-E960BF32AE56.html)

## <span id="page-6-0"></span>**Metodi asincroni**

Alcuni metodi API sono asincroni, il che significa che l'operazione che eseguono potrebbe non essere completa quando il metodo restituisce. I metodi asincroni restituiscono un handle che è possibile interrogare per visualizzare lo stato dell'operazione; le informazioni di stato per alcune operazioni potrebbero includere una percentuale di completamento.

Quando si esegue una query su un'operazione asincrona, il risultato può essere uno dei seguenti tipi:

- DriveAdd: Il sistema sta aggiungendo un disco al cluster.
- BulkVolume: Il sistema sta eseguendo un'operazione di copia tra i volumi, ad esempio un backup o un ripristino.
- Clone: Il sistema sta clonando un volume.
- DriveRemoval: Il sistema sta copiando i dati da un disco in preparazione per rimuoverli dal cluster.
- RtfiPendingNode: Il sistema sta installando software compatibile su un nodo prima di aggiungerlo al cluster.

Tenere presente quanto segue quando si utilizzano metodi asincroni o si ottiene lo stato di un'operazione asincrona in esecuzione:

- I metodi asincroni sono indicati nella documentazione relativa ai singoli metodi.
- I metodi asincroni restituiscono un "asyncHandle", un handle noto dal metodo API di emissione. È possibile utilizzare l'handle per eseguire il polling dello stato o del risultato dell'operazione asincrona.
- È possibile ottenere il risultato di singoli metodi asincroni con il metodo GetAsyncResult. Quando si utilizza GetAsyncResult per eseguire una query su un'operazione completata, il sistema restituisce il risultato e rimuove automaticamente il risultato dal sistema. Quando si utilizza GetAsyncResult per eseguire query su un'operazione incompleta, il sistema restituisce il risultato ma non lo elimina.
- È possibile ottenere lo stato e i risultati di tutti i metodi asincroni in esecuzione o completati utilizzando il metodo ListAsyncResults. In questo caso, il sistema non elimina i risultati delle operazioni completate.

#### **Trova ulteriori informazioni**

- ["Documentazione software SolidFire ed Element"](https://docs.netapp.com/us-en/element-software/index.html)
- ["Documentazione per le versioni precedenti dei prodotti SolidFire ed Element di NetApp"](https://docs.netapp.com/sfe-122/topic/com.netapp.ndc.sfe-vers/GUID-B1944B0E-B335-4E0B-B9F1-E960BF32AE56.html)

## <span id="page-6-1"></span>**Attributi**

Molte delle richieste e delle risposte API utilizzano oggetti e tipi semplici. Gli oggetti sono un insieme di coppie chiave-valore, in cui il valore è un tipo semplice o forse un altro oggetto. Gli attributi sono coppie nome-valore personalizzate che possono essere impostate dall'utente negli oggetti JSON. Alcuni metodi consentono di aggiungere

## attributi durante la creazione o la modifica di oggetti.

Esiste un limite di 1000 byte per gli oggetti attributo codificati.

#### **Membro dell'oggetto**

Questo oggetto contiene il seguente membro:

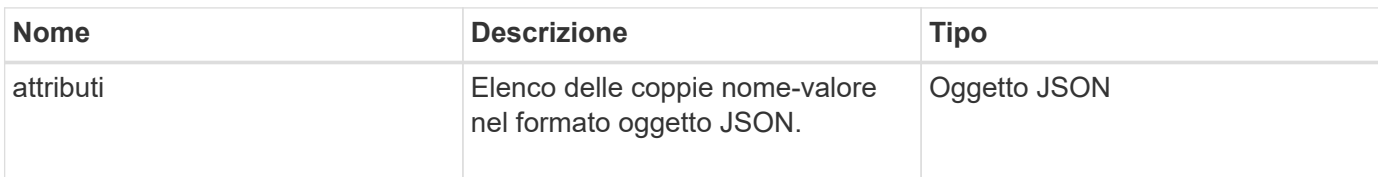

#### **Esempio di richiesta**

Nell'esempio di richiesta riportato di seguito viene utilizzato il metodo AddClusterAdmin:

```
{
     "method": "AddClusterAdmin",
     "params": {
         "username": "joeadmin",
         "password": "68!5Aru268)$",
         "access": [
             "volume",
             "reporting"
       \frac{1}{\sqrt{2}}  "attributes": {
             "name1": "value1",
             "name2": "value2",
             "name3": "value3"
         }
     }
}
```
## <span id="page-7-0"></span>**Oggetti comuni**

L'API del software Element utilizza oggetti JSON per rappresentare concetti di dati organizzati. Molti di questi metodi API utilizzano questi oggetti per l'input e l'output dei dati. Questa sezione descrive questi oggetti comunemente utilizzati; gli oggetti utilizzati solo all'interno di un singolo metodo sono documentati con tale metodo invece che in questa sezione.

- [account](#page-10-0)
- [AuthSessionInfo](#page-11-0)
- [BulkVolumeJob](#page-13-0)
- [binding \(volumi virtuali\)](#page-14-0)
- [CertificateDettagli](#page-15-0)
- [cluster](#page-15-1)
- [ClusterAdmin](#page-17-0)
- [Capacità del clusterCapacity](#page-18-0)
- [Clusterconfig](#page-21-0)
- [ClusterInfo](#page-22-0)
- [ClusterPair](#page-24-0)
- [ClusterStats](#page-25-0)
- [Struttura del clusterStructure](#page-27-0)
- [disco](#page-28-0)
- [DriveStats](#page-31-0)
- [errore](#page-32-0)
- [evento](#page-33-0)
- [guasto](#page-35-0)
- [FiberChannelPort](#page-37-0)
- [FipsErrorNodeReport](#page-38-0)
- [FipsNodeReport](#page-39-0)
- [FipsReport](#page-40-0)
- [GroupSnapshot](#page-40-1)
- [HardwareInfo](#page-41-0)
- [host \(volumi virtuali\)](#page-43-0)
- [IdpConfigInfo](#page-44-0)
- [iniziatore](#page-44-1)
- [KeyProviderKmip](#page-46-0)
- [KeyServerKmip](#page-47-0)
- [LdapConfiguration](#page-48-0)
- [Server di loggingServer](#page-50-0)
- [rete \(interfacce collegate\)](#page-50-1)
- [rete \(tutte le interfacce\)](#page-55-0)
- [Rete \(interfacce Ethernet\)](#page-56-0)
- [rete \(interfacce locali\)](#page-58-0)
- [Rete \(SNMP\)](#page-60-0)
- [NetworkInterface](#page-61-0)
- [nodo](#page-63-0)
- [NodeProtectionDomini](#page-65-0)
- [NodeStats](#page-65-1)
- [OntapVersionInfo](#page-67-0)
- [PendingActiveNode](#page-68-0)
- [PendingNode](#page-69-0)
- [Protection Domain \(dominio di protezione\)](#page-71-0)
- [ProtectionDomainLevel](#page-72-0)
- [ProtectionDomainResiliency](#page-73-0)
- [ProtectionDomainTolerance](#page-73-1)
- [ProtectionSchemeResiliency](#page-74-0)
- [ProtectionSchemeTolerance](#page-75-0)
- [ProtocolEndpoint](#page-75-1)
- [QoS](#page-76-0)
- [QoSPolicy](#page-77-0)
- [RemoteClusterSnapshotStatus](#page-78-0)
- [pianificazione](#page-79-0)
- [Sessione \(Fibre Channel\)](#page-81-0)
- [Sessione \(iSCSI\)](#page-82-0)
- [SnapMirrorAggregate](#page-85-0)
- [SnapMirrorClusterIdentity](#page-85-1)
- [SnapMirrorEndpoint](#page-86-0)
- [SnapMirrorJobScheduleCronInfo](#page-87-0)
- [SnapMirrorLunInfo](#page-87-1)
- [SnapMirrorNetworkInterface](#page-88-0)
- [SnapMirrorNode](#page-89-0)
- [SnapMirrorPolicy](#page-90-0)
- [SnapMirrorPolicyRule](#page-91-0)
- [SnapMirrorRelationship](#page-92-0)
- [SnapMirrorVolume](#page-95-0)
- [SnapMirrorVolumeInfo](#page-96-0)
- [SnapMirrorVserver](#page-96-1)
- [SnapMirrorVserverAggregateInfo](#page-98-0)
- [snapshot](#page-98-1)
- [SnmpTrapRecipient](#page-101-0)
- [StorageContainer](#page-102-0)
- [SyncJob](#page-103-0)
- [task \(volumi virtuali\)](#page-105-0)
- [UsmUser](#page-108-0)
- [VirtualNetwork](#page-108-1)
- [VirtualVolume](#page-110-0)
- [volume](#page-111-0)
- [VolumeAccessGroup](#page-115-0)
- [VolumePair](#page-116-0)
- [VolumeStats](#page-117-0)

- ["Documentazione software SolidFire ed Element"](https://docs.netapp.com/us-en/element-software/index.html)
- ["Documentazione per le versioni precedenti dei prodotti SolidFire ed Element di NetApp"](https://docs.netapp.com/sfe-122/topic/com.netapp.ndc.sfe-vers/GUID-B1944B0E-B335-4E0B-B9F1-E960BF32AE56.html)

#### <span id="page-10-0"></span>**account**

L'oggetto account contiene informazioni su un account. Questo oggetto include solo informazioni "configurate" sull'account e non informazioni sull'utilizzo o sul runtime.

#### **Membri dell'oggetto**

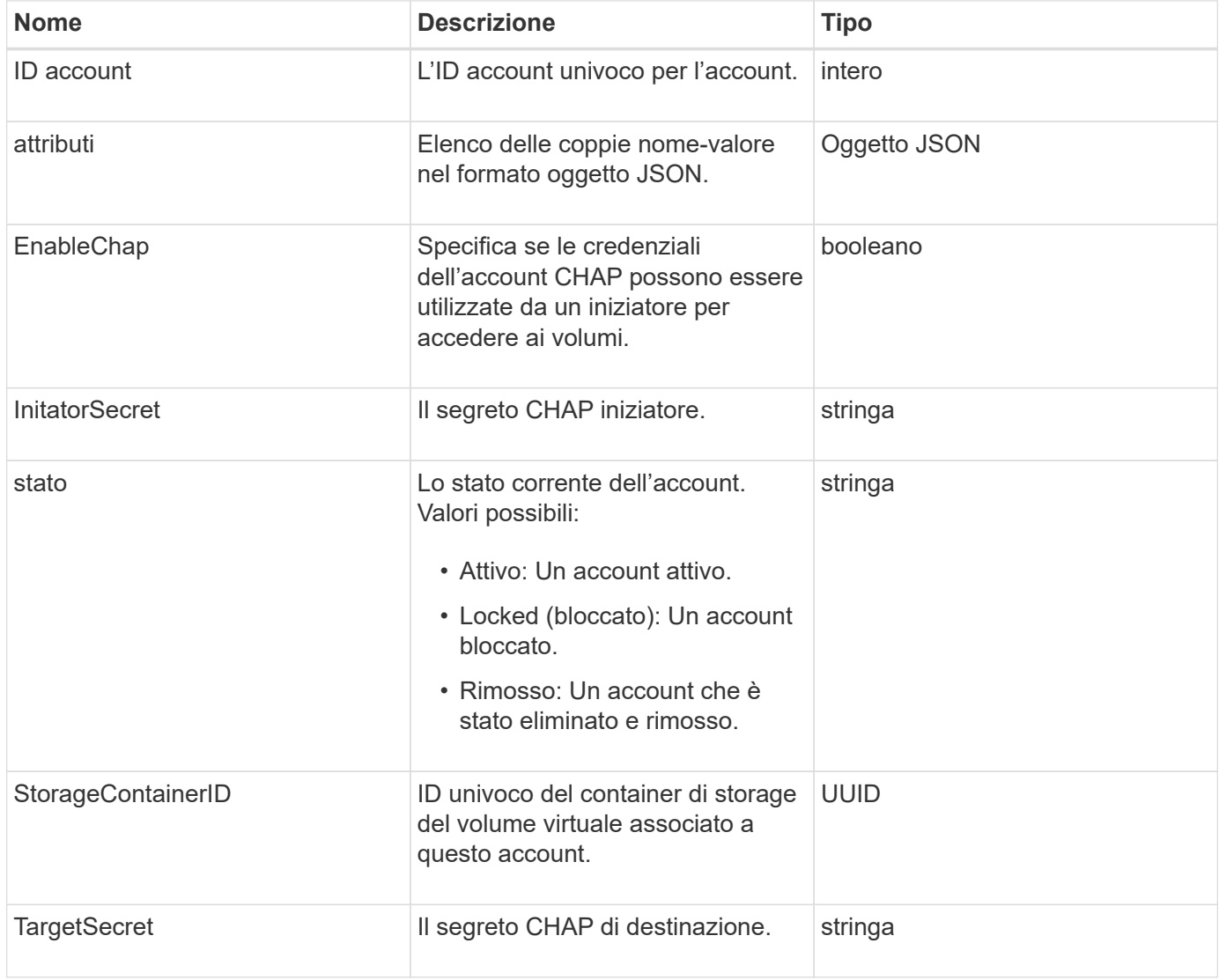

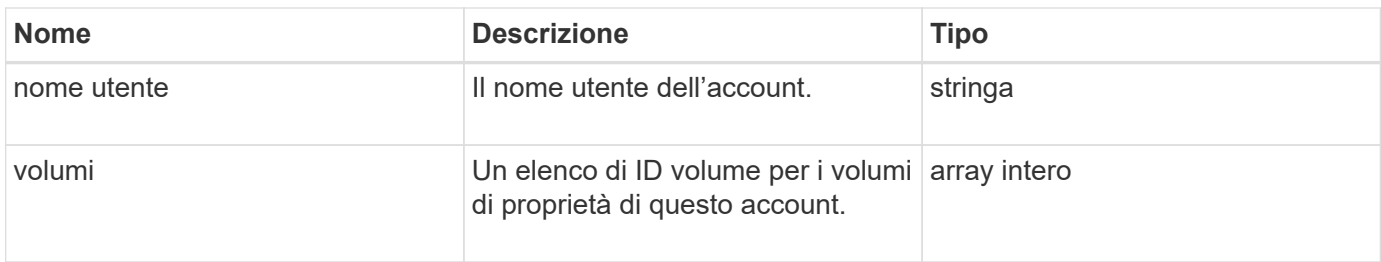

- [AddAccount](#page-143-1)
- [GetAccountByID](#page-146-0)
- [GetAccountByName](#page-147-0)
- [ListAccounts](#page-150-0)

## <span id="page-11-0"></span>**AuthSessionInfo**

L'oggetto authSessionInfo contiene informazioni su una sessione auth.

#### **Membri dell'oggetto**

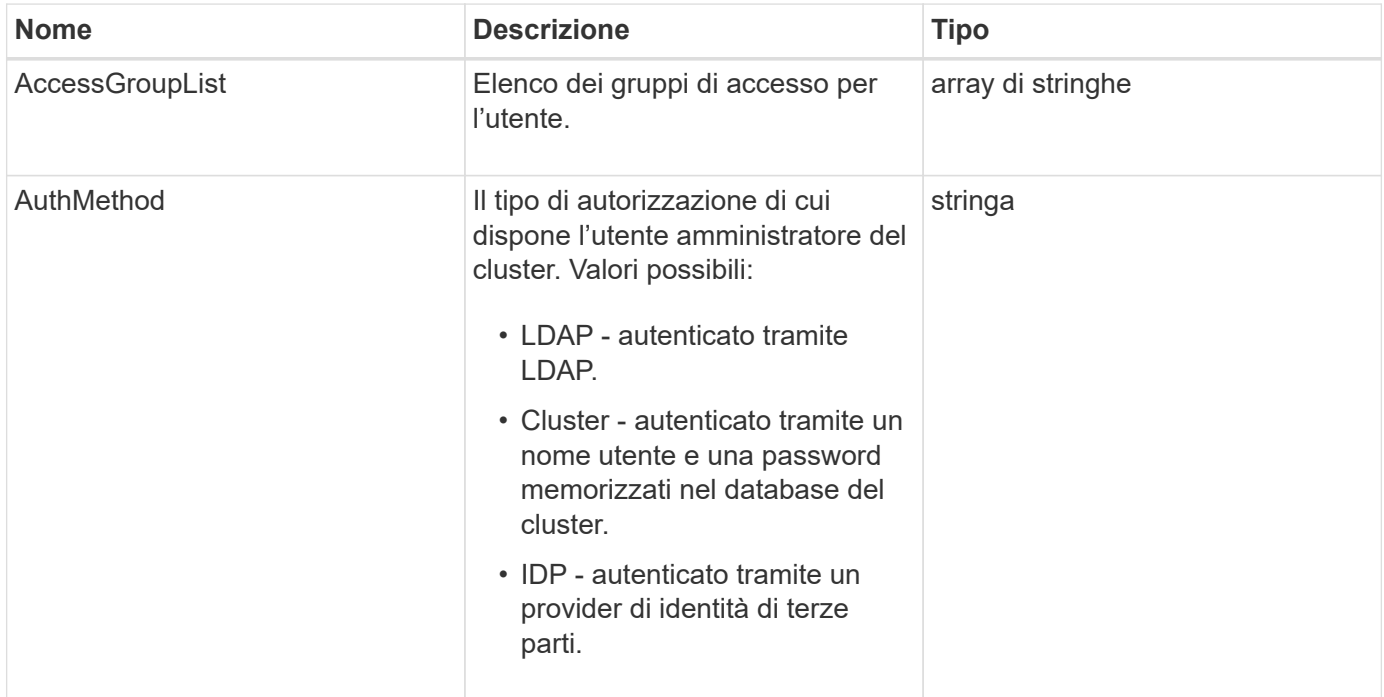

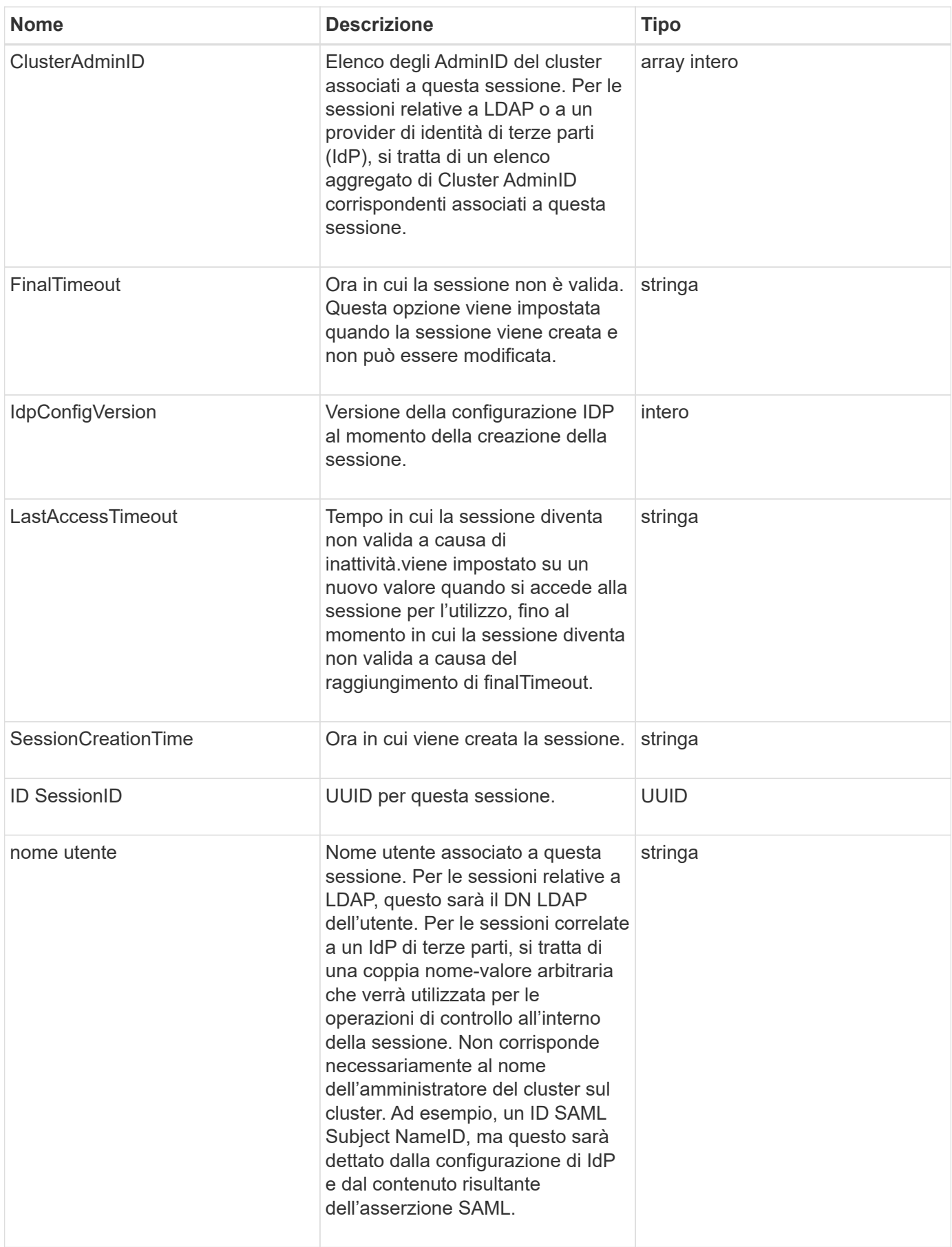

## <span id="page-13-0"></span>**BulkVolumeJob**

L'oggetto bulkVolumeJob contiene informazioni sulle operazioni di lettura o scrittura di volumi in blocco, come la clonazione o la creazione di snapshot.

#### **Membri dell'oggetto**

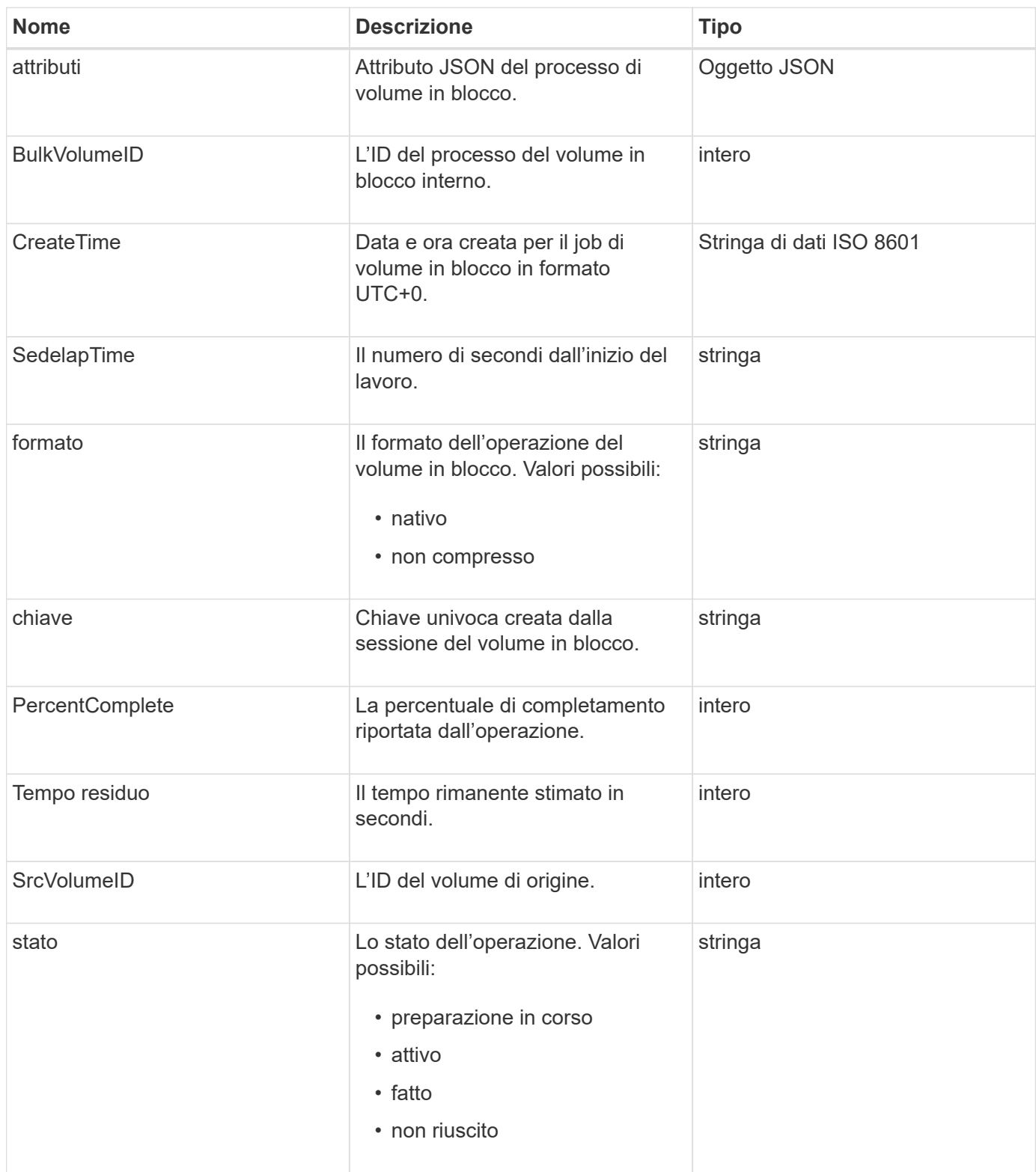

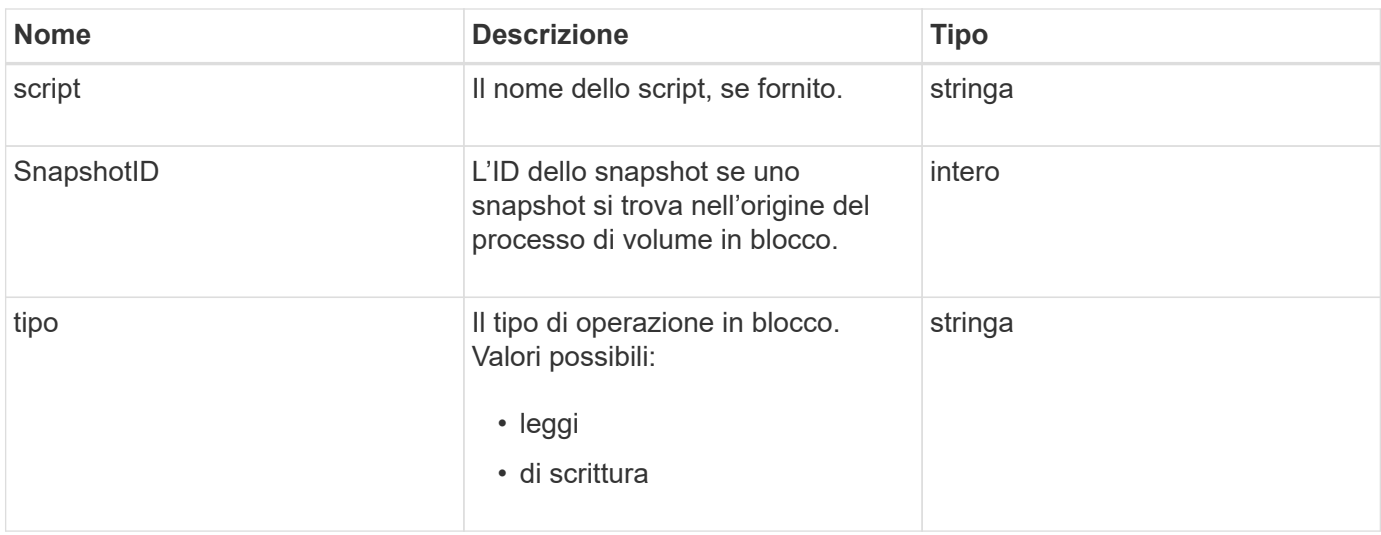

## <span id="page-14-0"></span>**binding (volumi virtuali)**

L'oggetto binding contiene informazioni sull'associazione per un volume virtuale. È possibile recuperare un elenco di queste informazioni per tutti i volumi virtuali utilizzando ListVirtualVolumeBindings Metodo API.

### **Membri dell'oggetto**

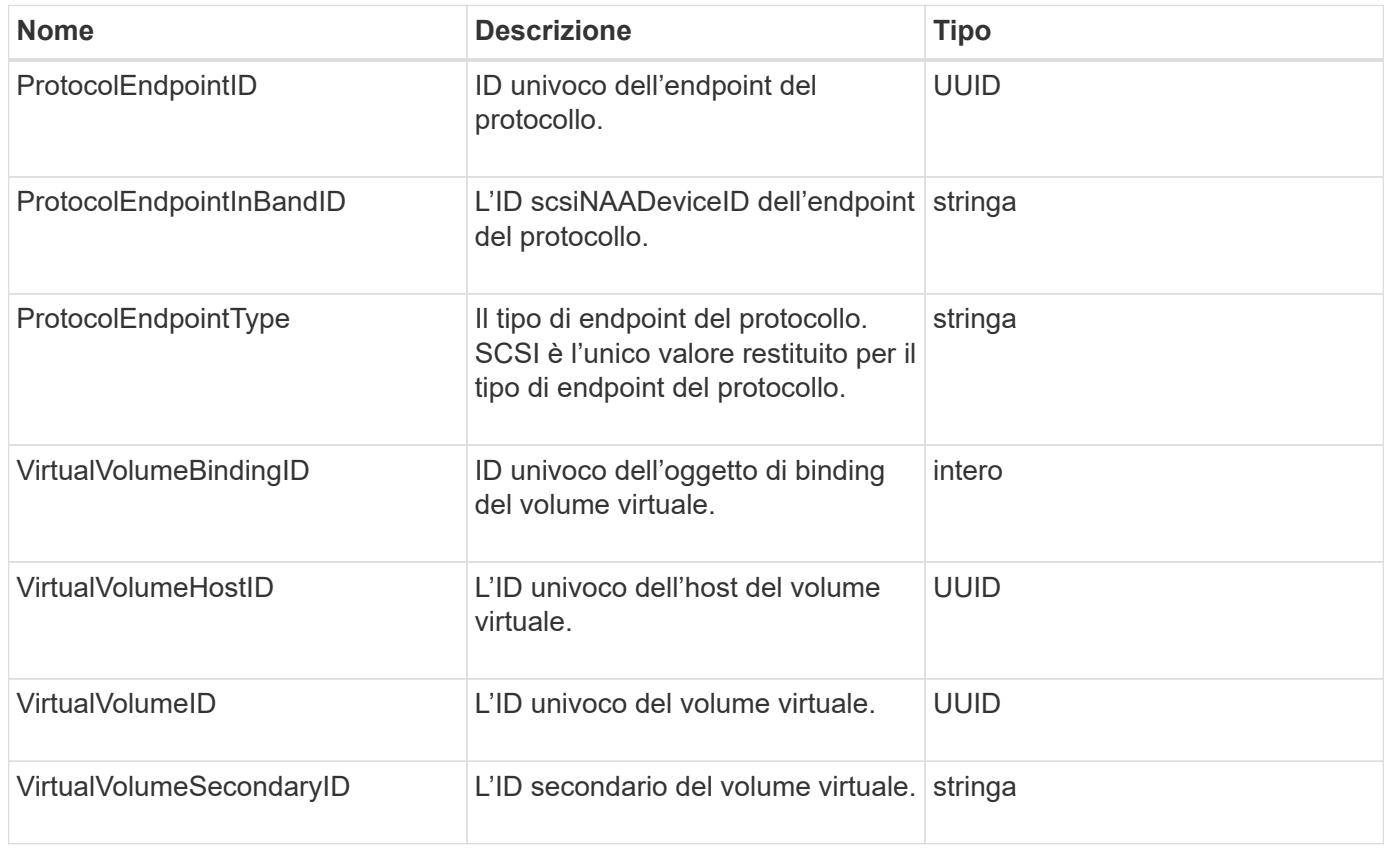

- [ListVirtualVolumeBindings](#page-778-0)
- [ProtocolEndpoint](#page-75-1)

## <span id="page-15-0"></span>**CertificateDettagli**

L'oggetto certificateDetails contiene le informazioni decodificate su un certificato di sicurezza.

#### **Membri dell'oggetto**

Questo oggetto contiene i seguenti membri:

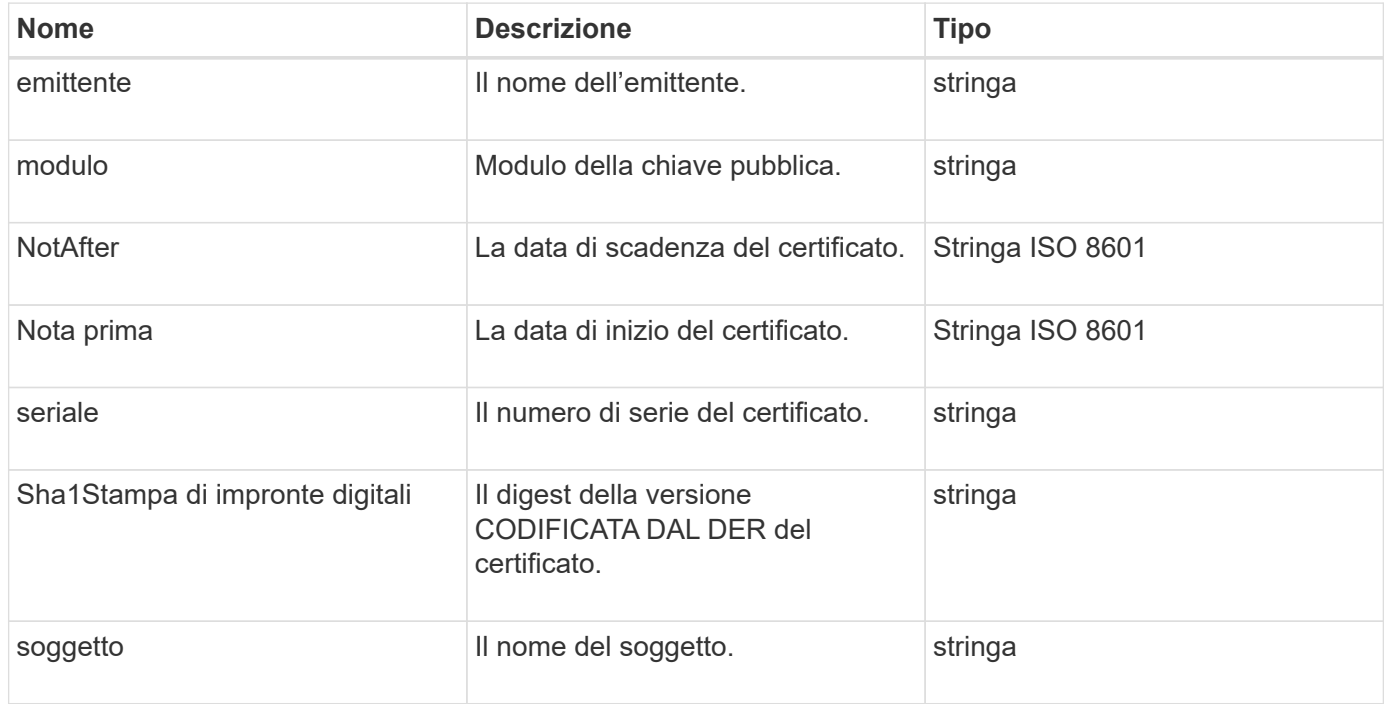

## <span id="page-15-1"></span>**cluster**

L'oggetto cluster contiene informazioni che il nodo utilizza per comunicare con il cluster. È possibile recuperare queste informazioni con il metodo API GetClusterConfig.

#### **Membri dell'oggetto**

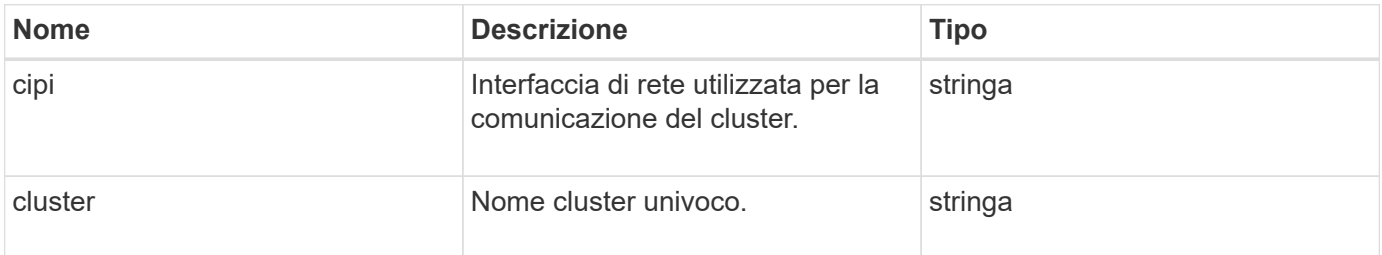

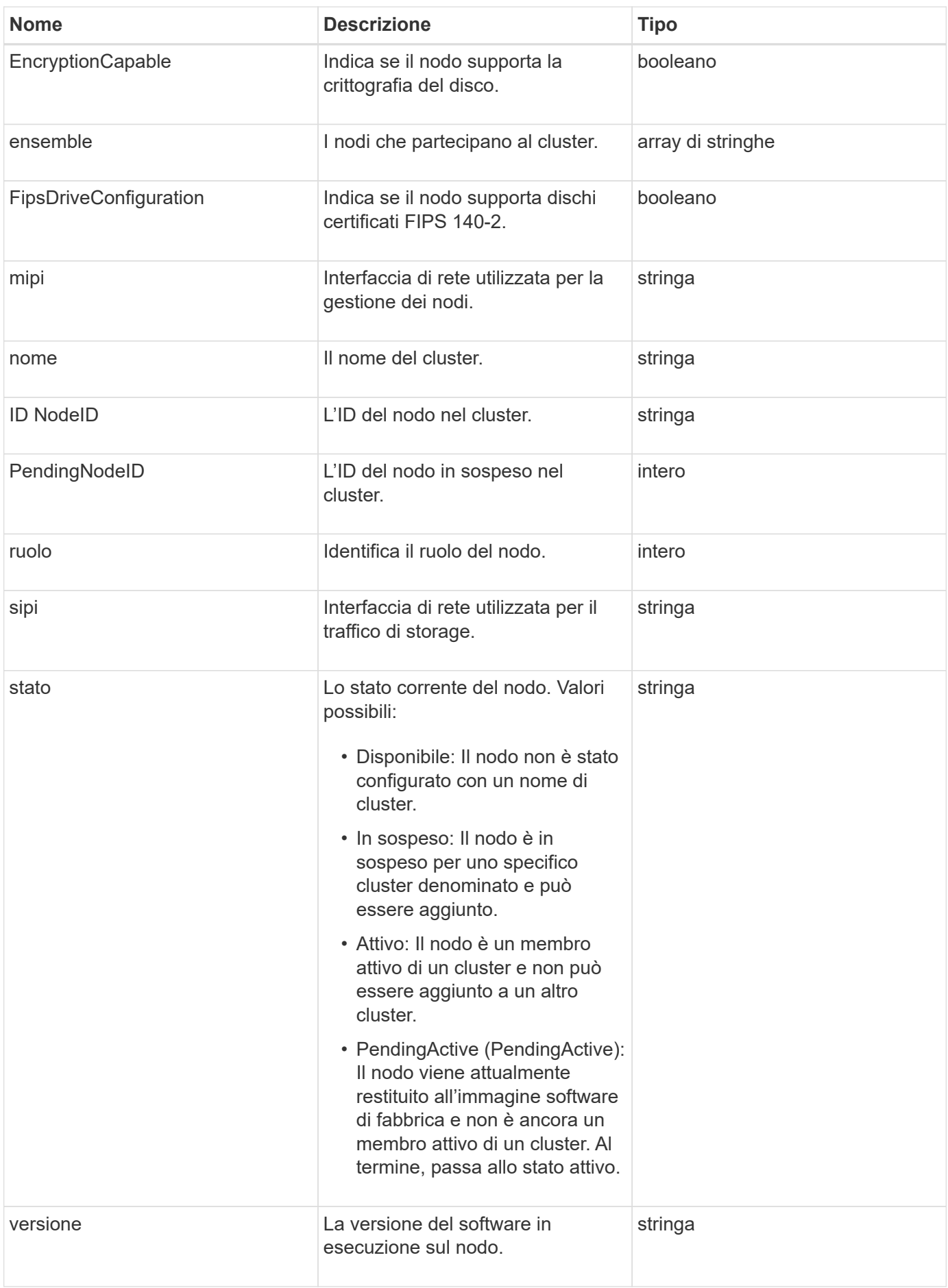

#### **Modificabilità dei membri e stati dei nodi**

Questa tabella indica se i parametri dell'oggetto possono essere modificati o meno in ogni stato di nodo possibile.

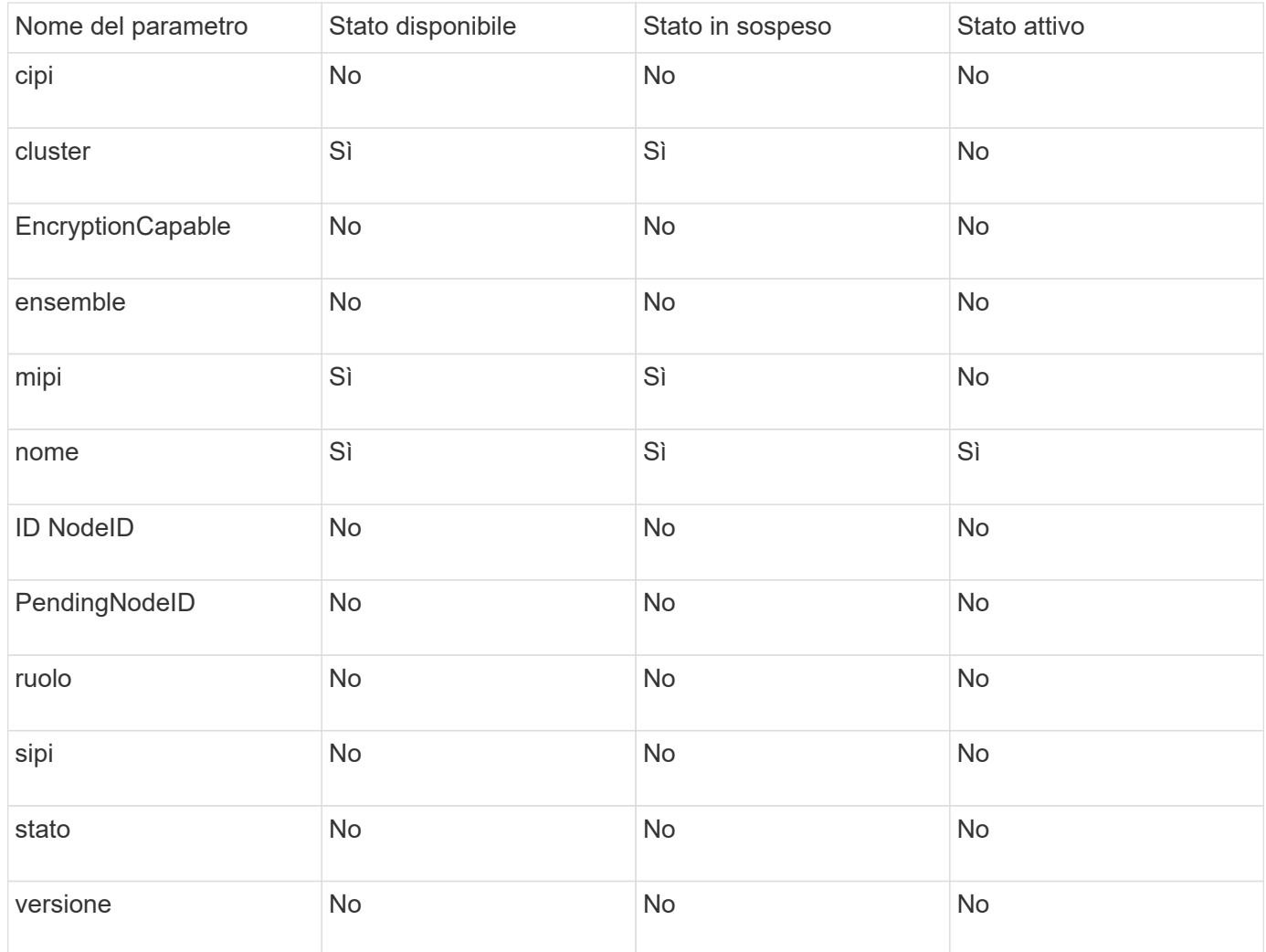

#### **Trova ulteriori informazioni**

#### **[GetClusterConfig](#page-342-0)**

#### <span id="page-17-0"></span>**ClusterAdmin**

L'oggetto clusterAdmin contiene informazioni sull'utente corrente dell'amministratore del cluster. È possibile recuperare le informazioni dell'utente amministratore con il metodo API GetCurrentClusterAdmin.

#### **Membri dell'oggetto**

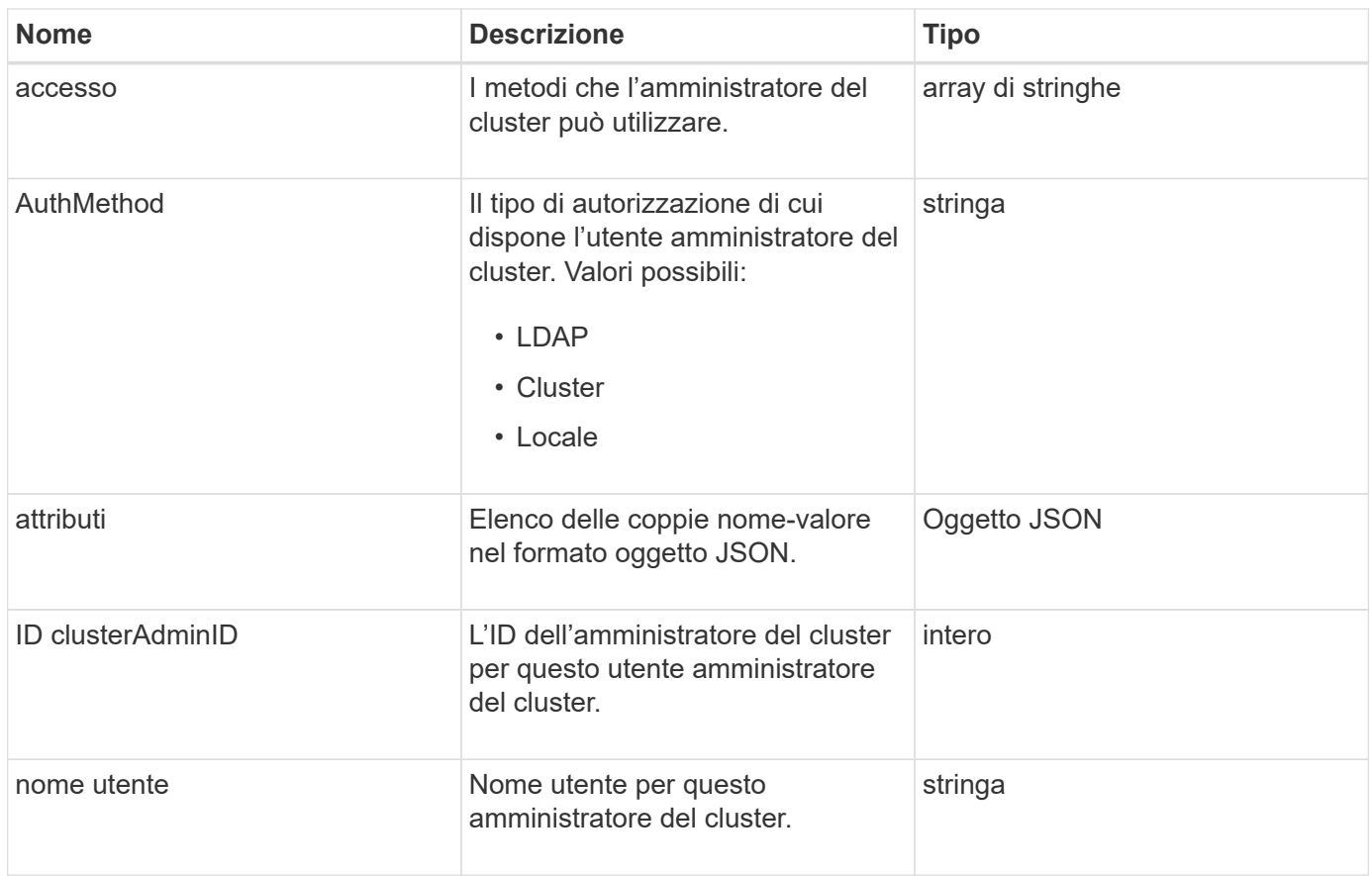

#### [GetCurrentClusterAdmin](#page-159-0)

## <span id="page-18-0"></span>**Capacità del clusterCapacity**

L'oggetto clusterCapacity contiene misurazioni di capacità di alto livello per il cluster. È possibile ottenere informazioni sulla capacità del cluster con il metodo API GetClusterCapacity. Le misurazioni dello spazio nei membri dell'oggetto vengono calcolate in byte.

#### **Membri dell'oggetto**

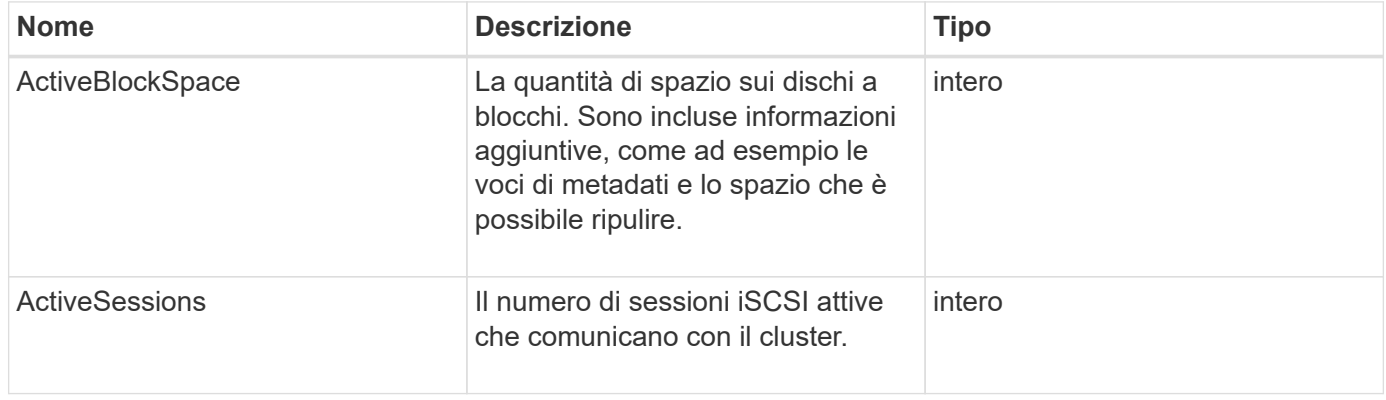

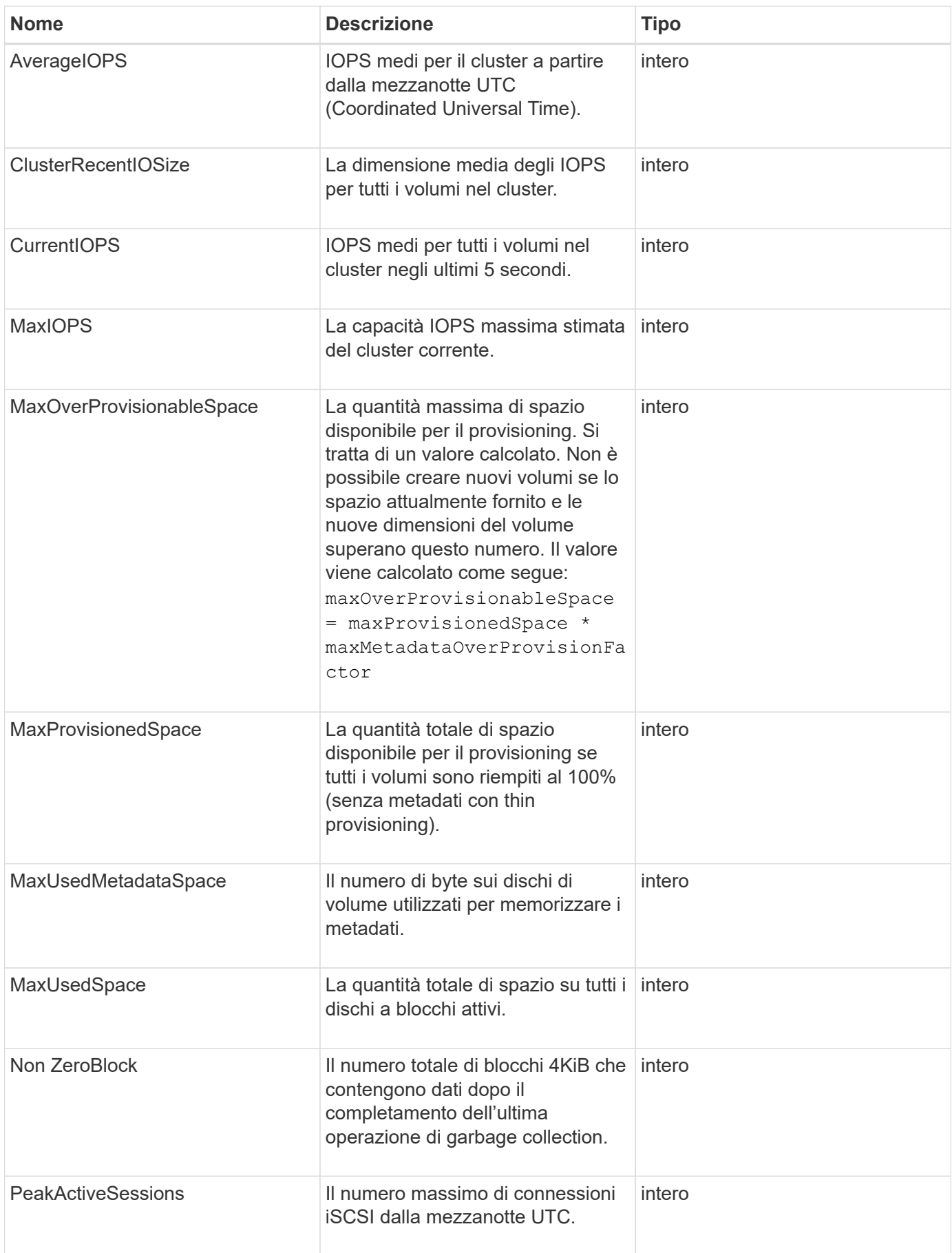

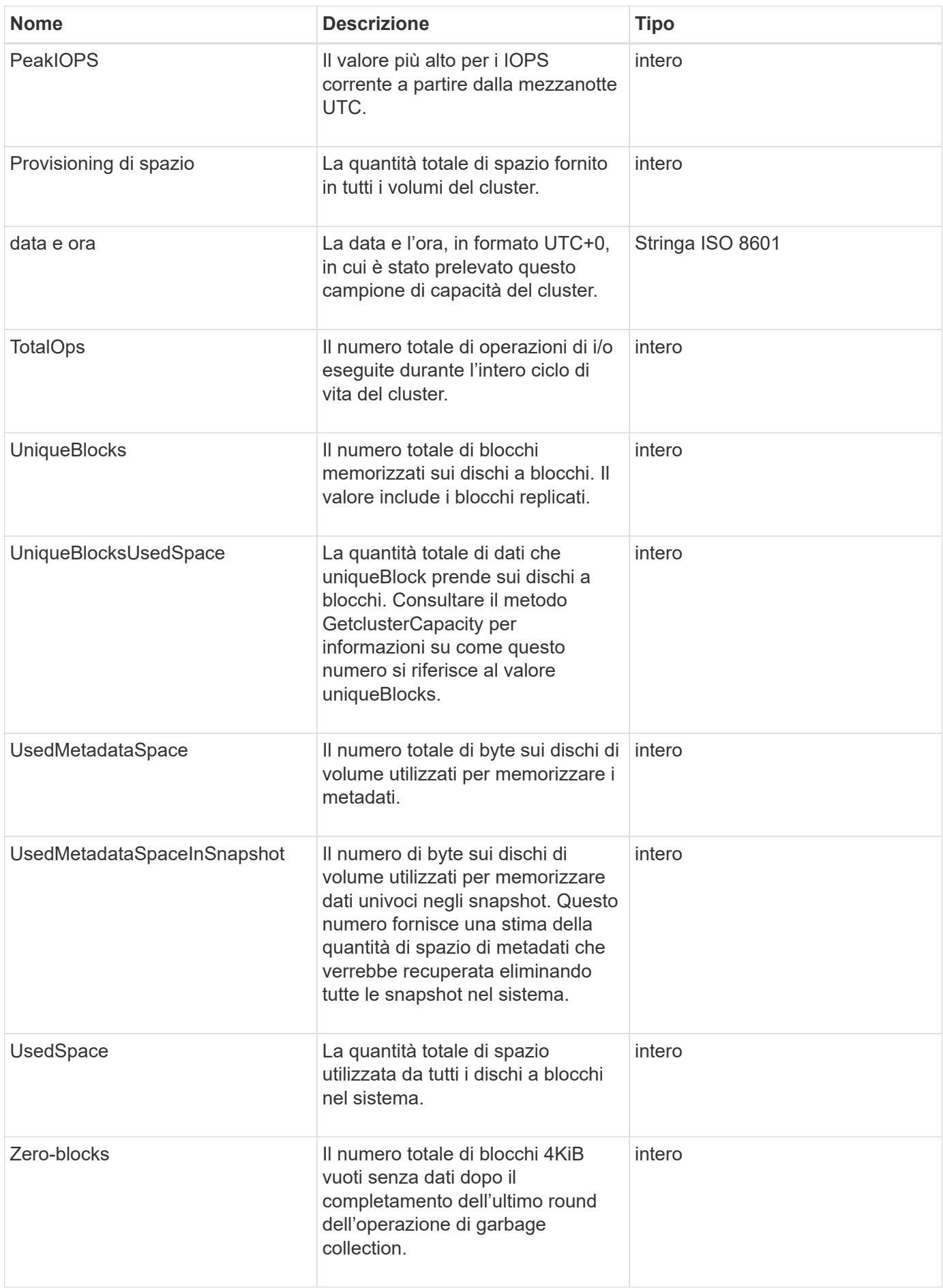

#### **[GetClusterCapacity](#page-180-0)**

## <span id="page-21-0"></span>**Clusterconfig**

L'oggetto clusterconfig restituisce le informazioni utilizzate dal nodo per comunicare con il cluster.

#### **Membri dell'oggetto**

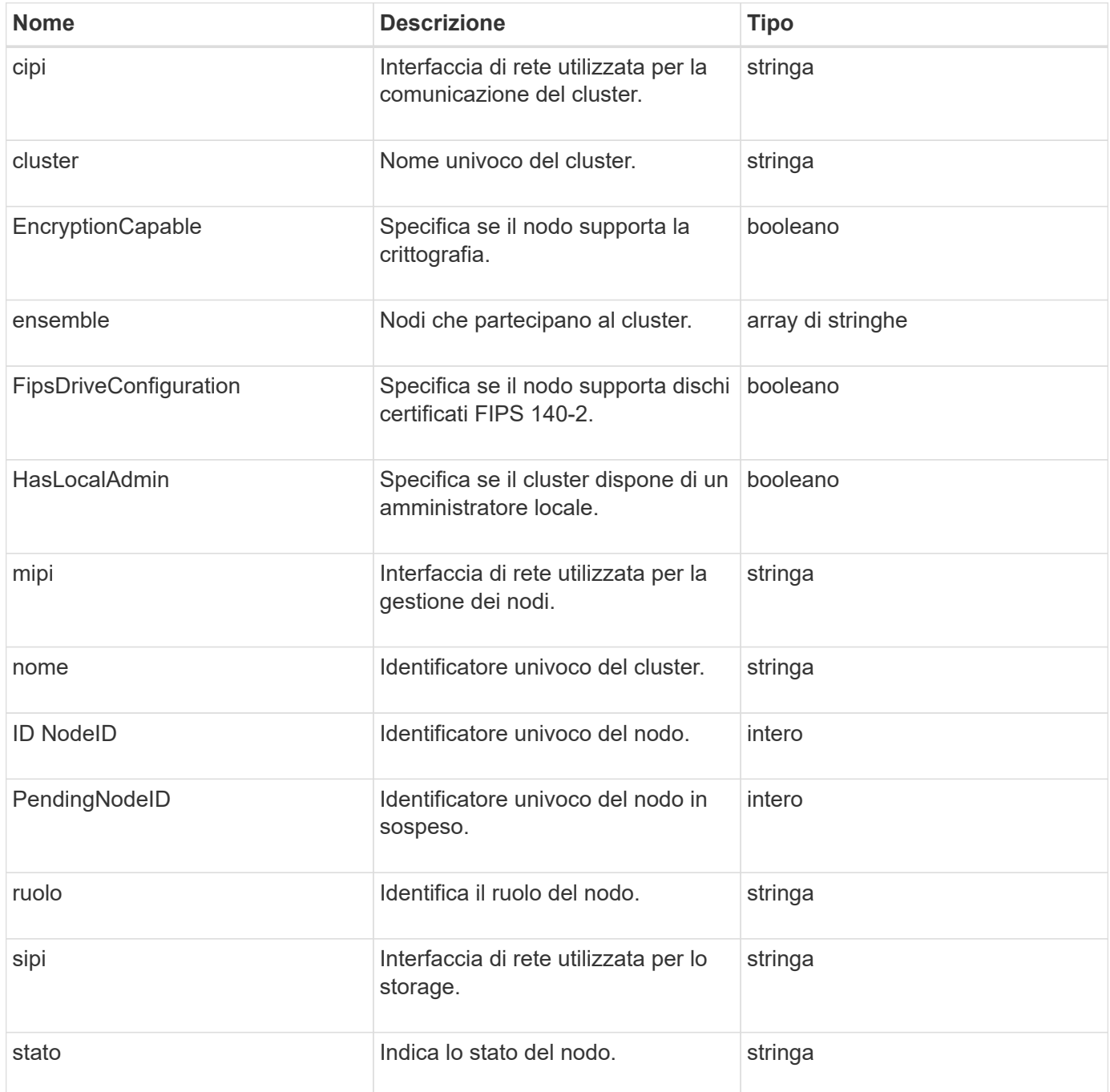

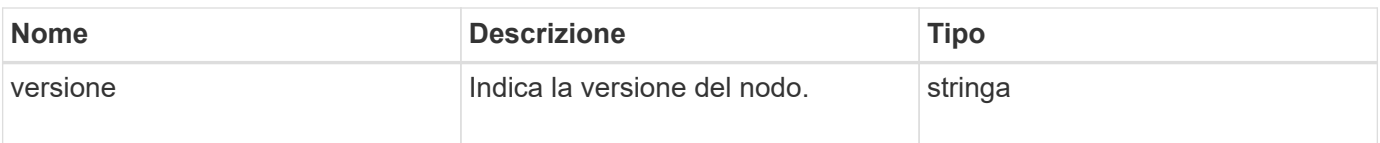

## <span id="page-22-0"></span>**ClusterInfo**

L'oggetto clusterInfo contiene informazioni che il nodo utilizza per comunicare con il cluster. È possibile ottenere queste informazioni con il metodo API GetClusterInfo.

## **Membri dell'oggetto**

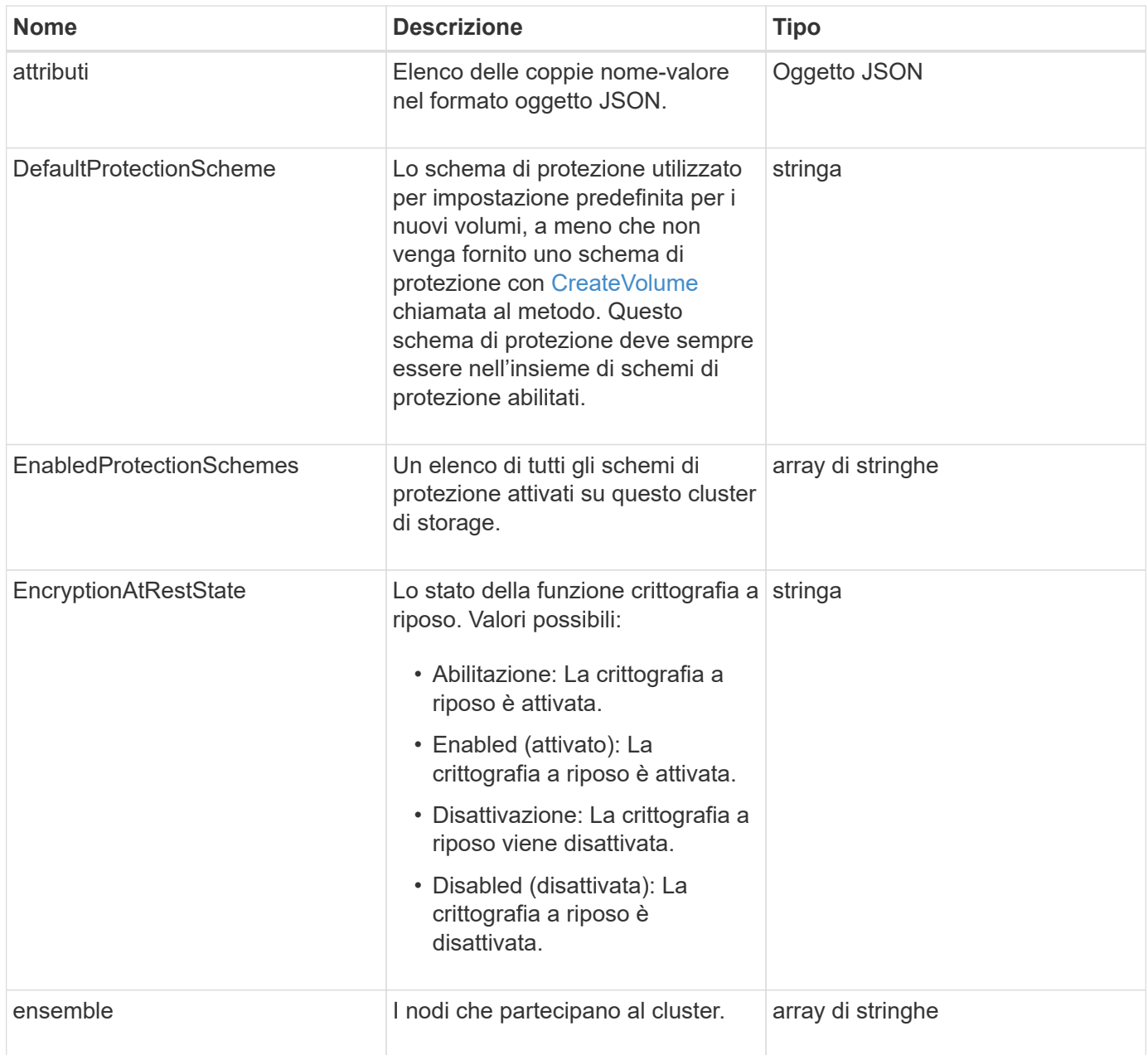

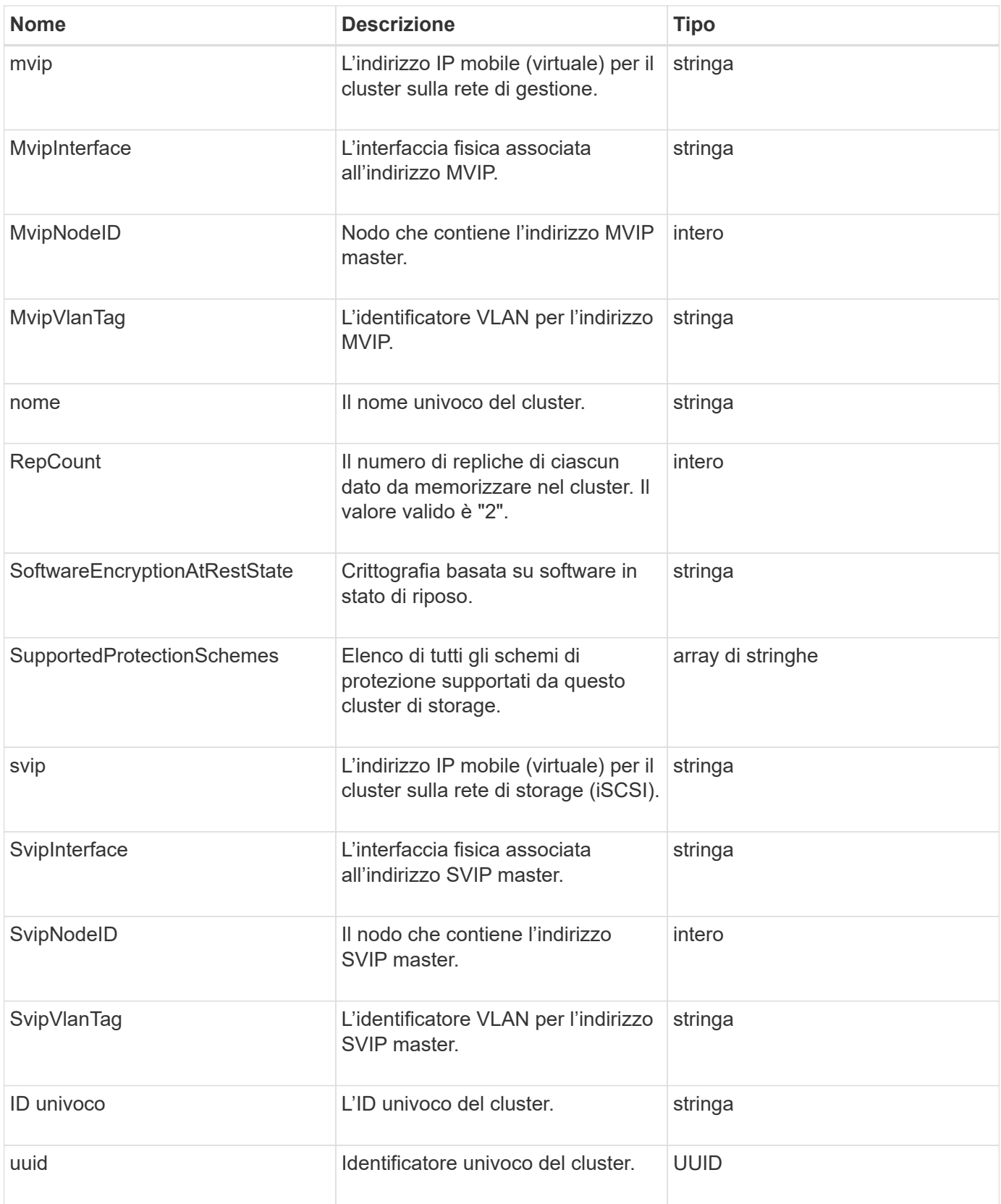

- ["GetClusterInfo"](#page-190-0)
- ["Documentazione software SolidFire ed Element"](https://docs.netapp.com/us-en/element-software/index.html)

• ["Documentazione per le versioni precedenti dei prodotti SolidFire ed Element di NetApp"](https://docs.netapp.com/sfe-122/topic/com.netapp.ndc.sfe-vers/GUID-B1944B0E-B335-4E0B-B9F1-E960BF32AE56.html)

## <span id="page-24-0"></span>**ClusterPair**

L'oggetto clusterPair contiene informazioni sui cluster associati al cluster locale. È possibile recuperare un elenco di oggetti ClusterPair per il cluster locale con il metodo ListClusterPairs.

#### **Membri dell'oggetto**

Questo oggetto contiene i seguenti membri:

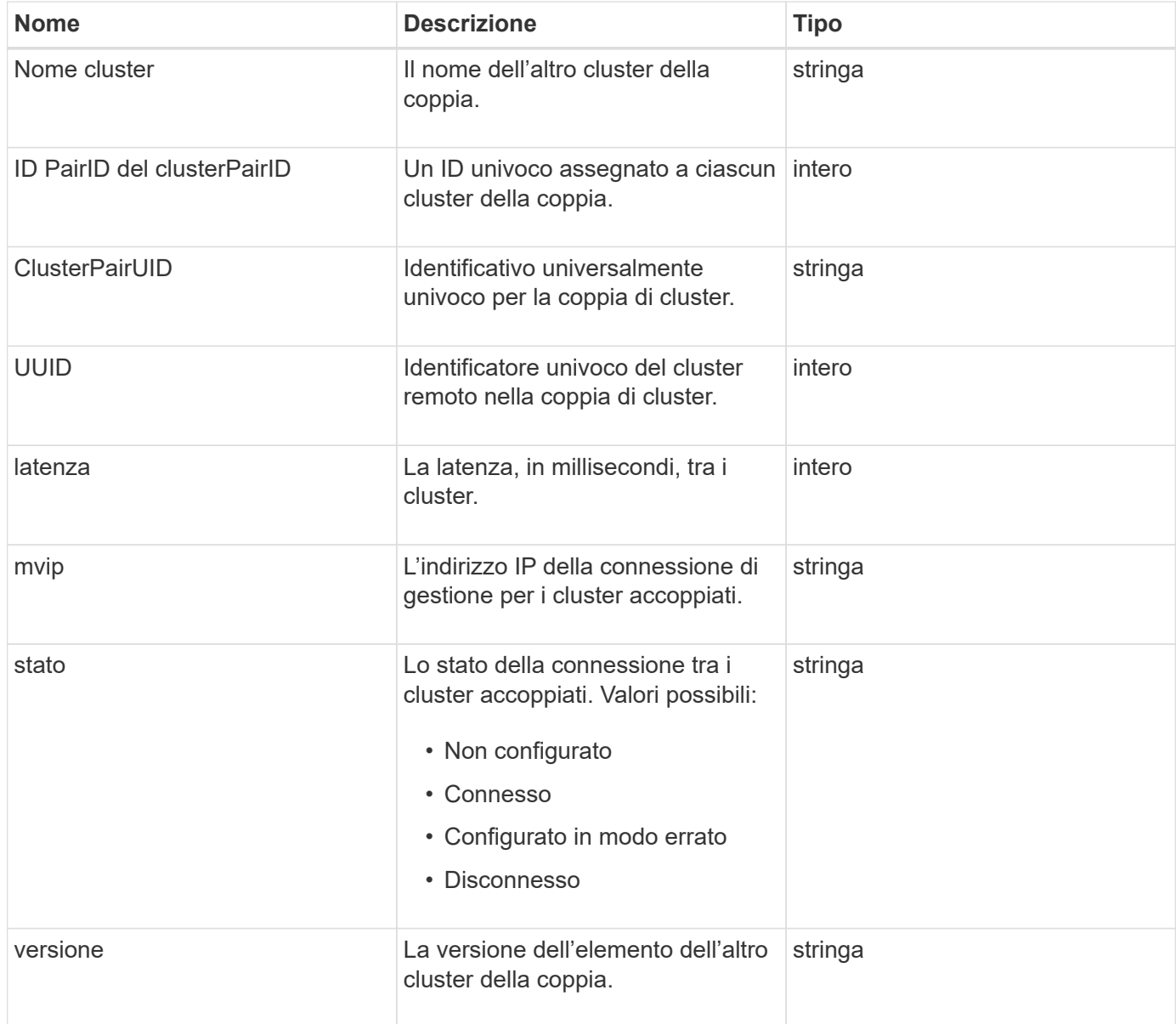

#### **Trova ulteriori informazioni**

**[ListClusterPairs](#page-436-0)** 

## <span id="page-25-0"></span>**ClusterStats**

L'oggetto clusterStats contiene dati statistici per un cluster. Molte delle statistiche relative al volume contenute nell'oggetto vengono mediate per tutti i volumi nel cluster. È possibile utilizzare il metodo GetClusterStats per recuperare queste informazioni per un cluster.

#### **Membri dell'oggetto**

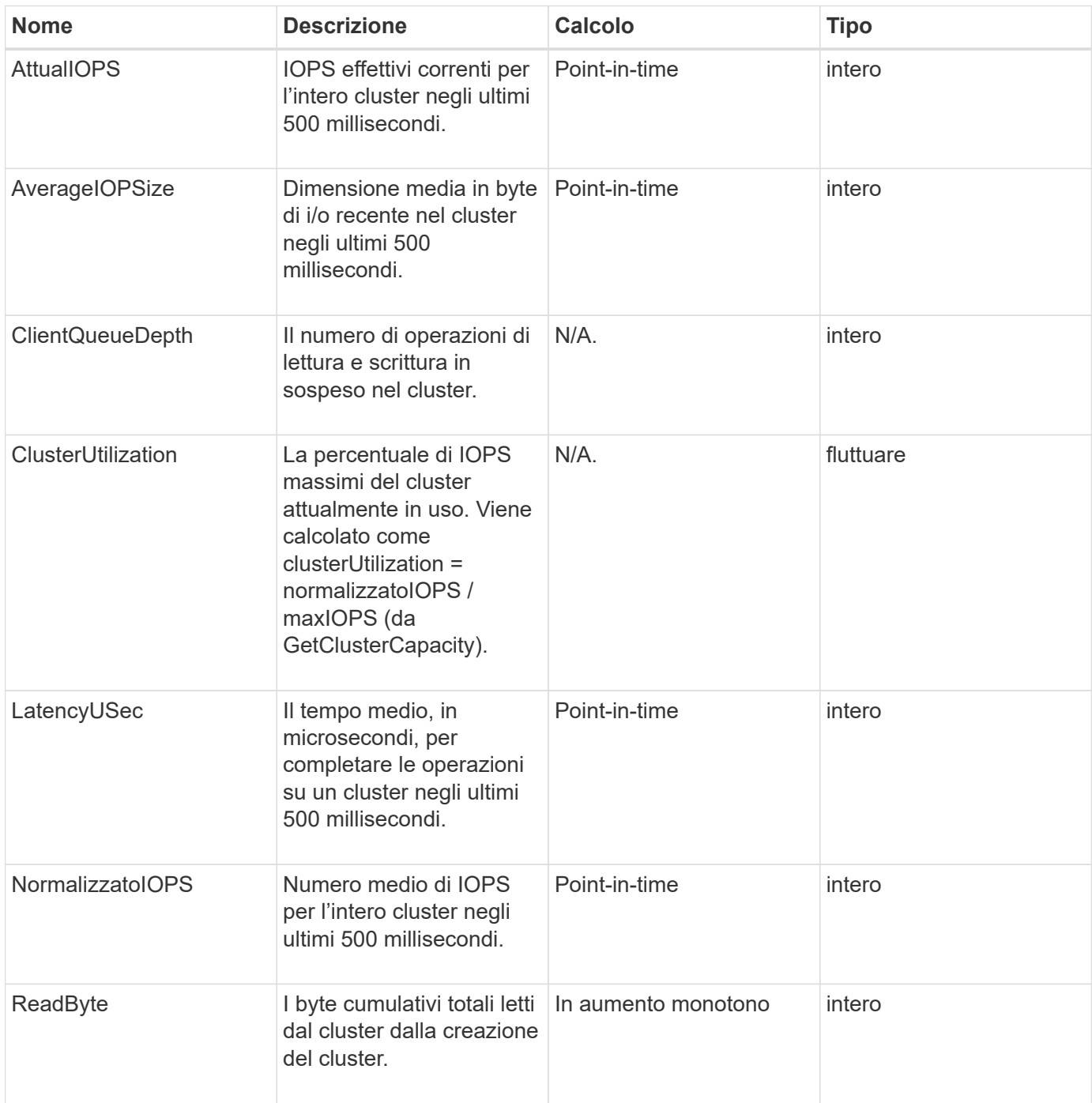

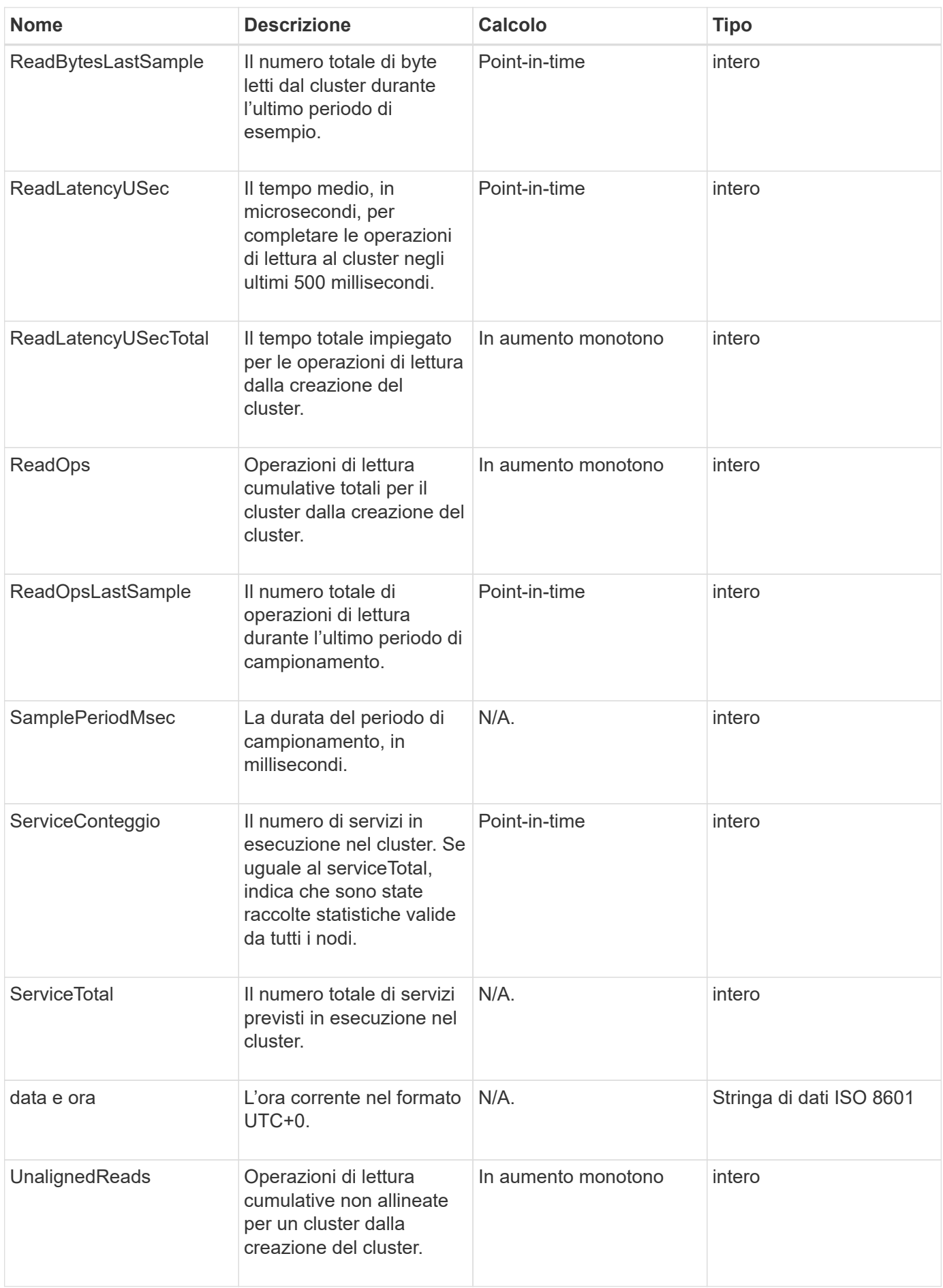

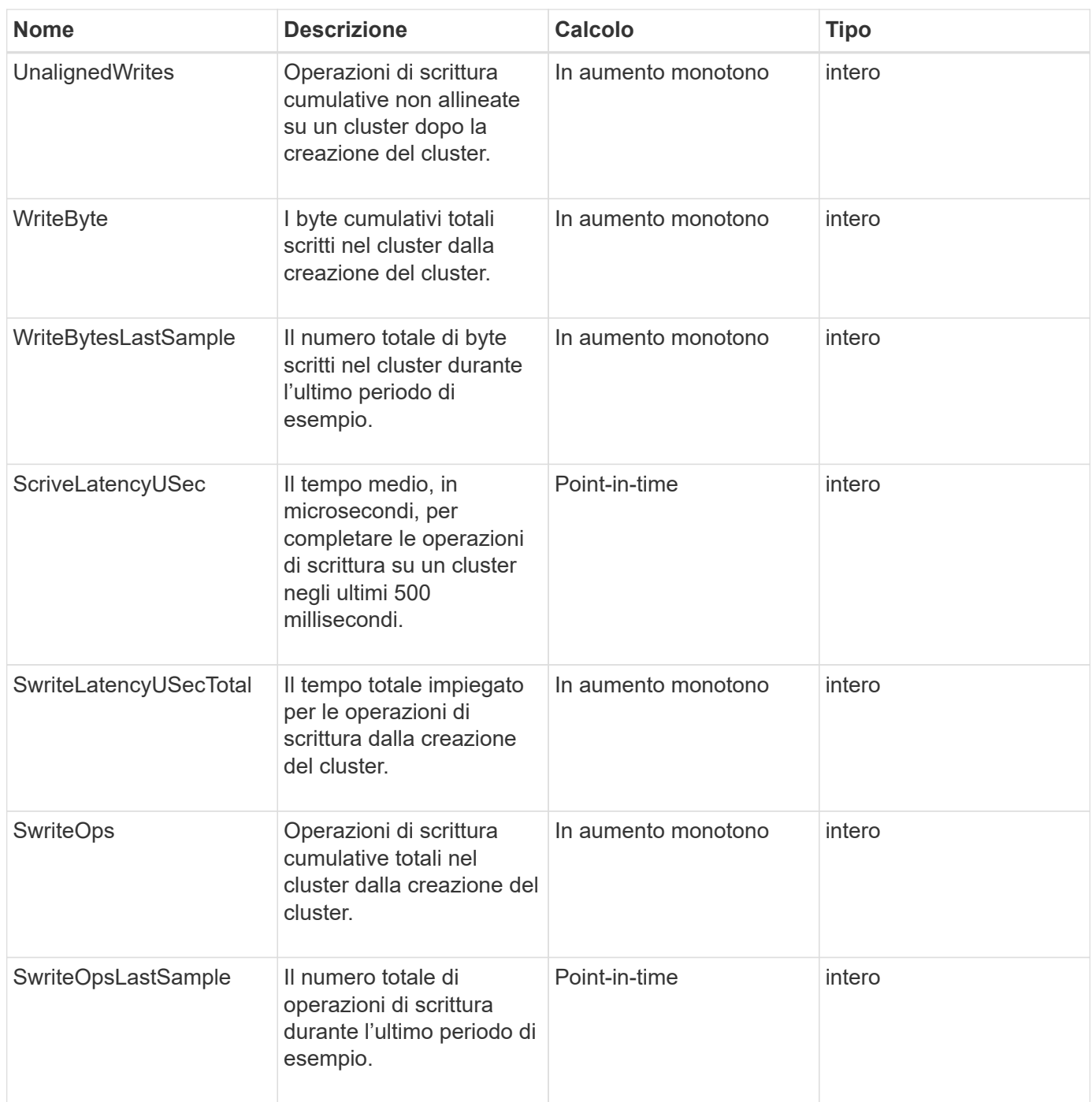

**[GetClusterStats](#page-194-0)** 

## <span id="page-27-0"></span>**Struttura del clusterStructure**

L'oggetto ClusterStructure contiene le informazioni di backup della configurazione del cluster create dal metodo GetClusterStructure. È possibile utilizzare il metodo SetClusterStructure per ripristinare queste informazioni in un cluster di storage che si sta ricostruendo.

#### **Membri dell'oggetto**

Questo oggetto contiene le informazioni di ritorno combinate dei seguenti metodi:

- [GetClusterInfo](#page-190-0)
- [ListAccounts](#page-150-0)
- [ListInitiator](#page-278-0)
- [ListVolumes](#page-633-0) (Con inclusiVirtualVolumes=false)
- [ListVolumeAccessGroups](#page-695-0)
- [ListStorageContainers](#page-777-0)
- [ListQoSPolicies](#page-627-0)
- [GetSnmpInfo](#page-537-0)
- [GetNtpInfo](#page-530-0)
- [ListVirtualNetworks](#page-576-0)
- [ListClusterAdmins](#page-162-0)
- [Elenchi](#page-741-0)
- [ListSnapMirrorEndpoint](#page-497-0)
- [GetFeatureStatus](#page-199-0)
- [GetLdapConfiguration](#page-292-0)
- [GetRemoteLoggingHost](#page-535-0)
- [GetDefaultQoS](#page-614-0)
- [GetVolumeAccessGroupLunAssignments](#page-262-0)

#### **Trova ulteriori informazioni**

- [GetClusterStructure](#page-524-0)
- [SetClusterStructure](#page-549-0)

## <span id="page-28-0"></span>**disco**

L'oggetto Drive contiene informazioni sui singoli dischi nei nodi attivi del cluster. Questo oggetto contiene informazioni dettagliate sulle unità aggiunte come metadati di volume o unità a blocchi, nonché sulle unità non ancora aggiunte e disponibili. È possibile recuperare queste informazioni con ListDrives Metodo API.

#### **Membri dell'oggetto**

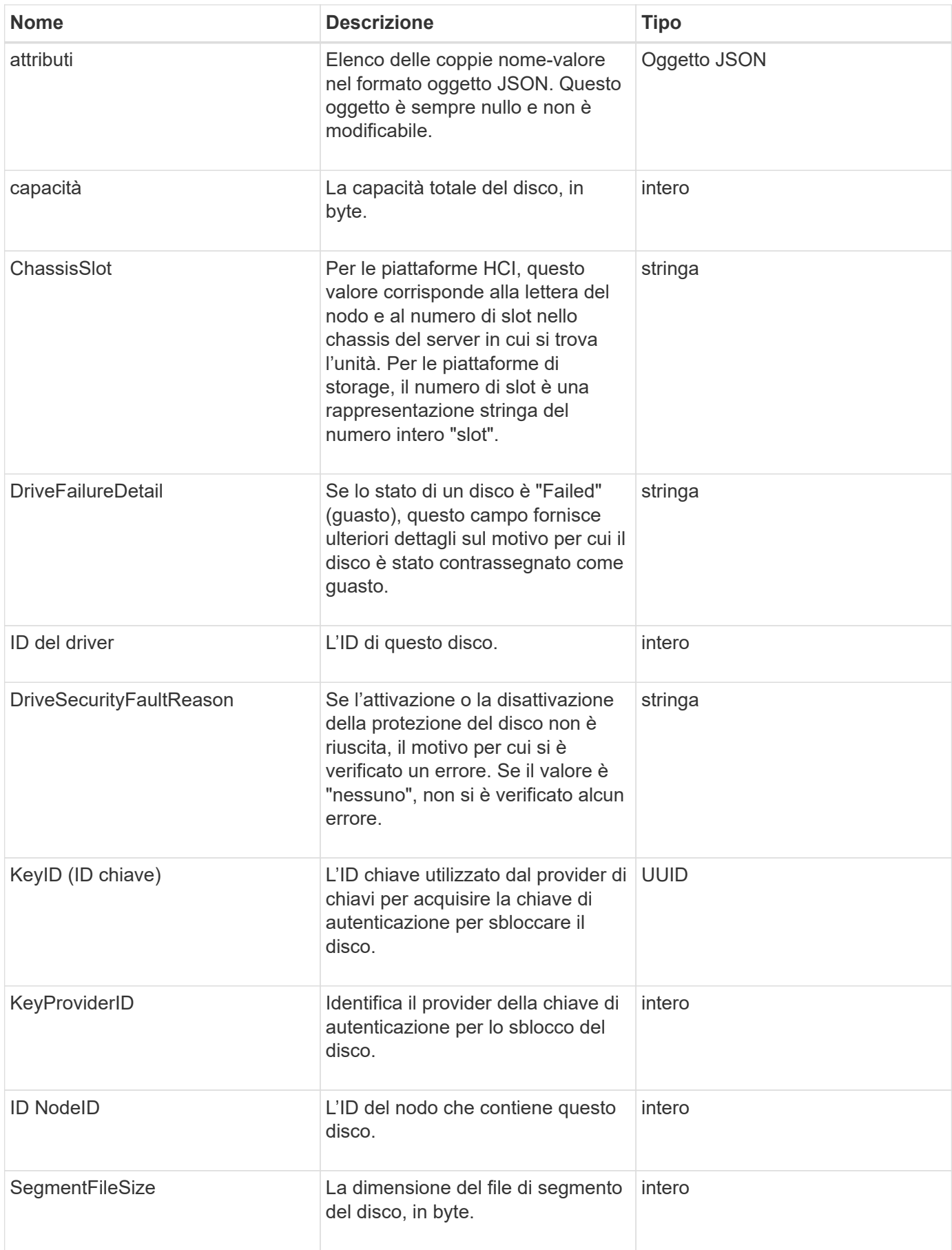

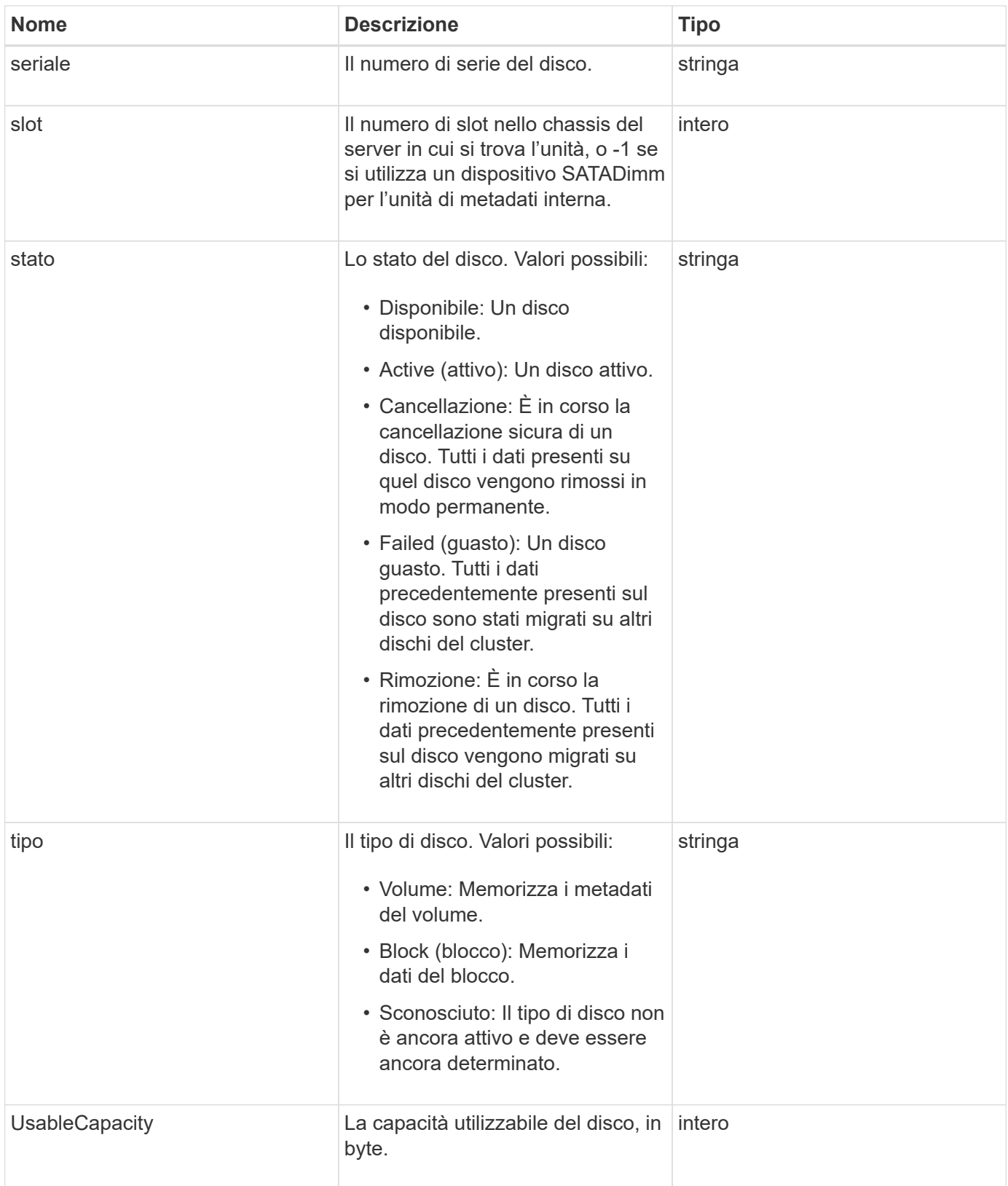

**[ListDrive](#page-254-0)** 

## <span id="page-31-0"></span>**DriveStats**

L'oggetto driveStats contiene misurazioni di attività di alto livello per un singolo disco. È possibile recuperare le informazioni di misurazione con il metodo API GetDriveStats.

## **Membri dell'oggetto**

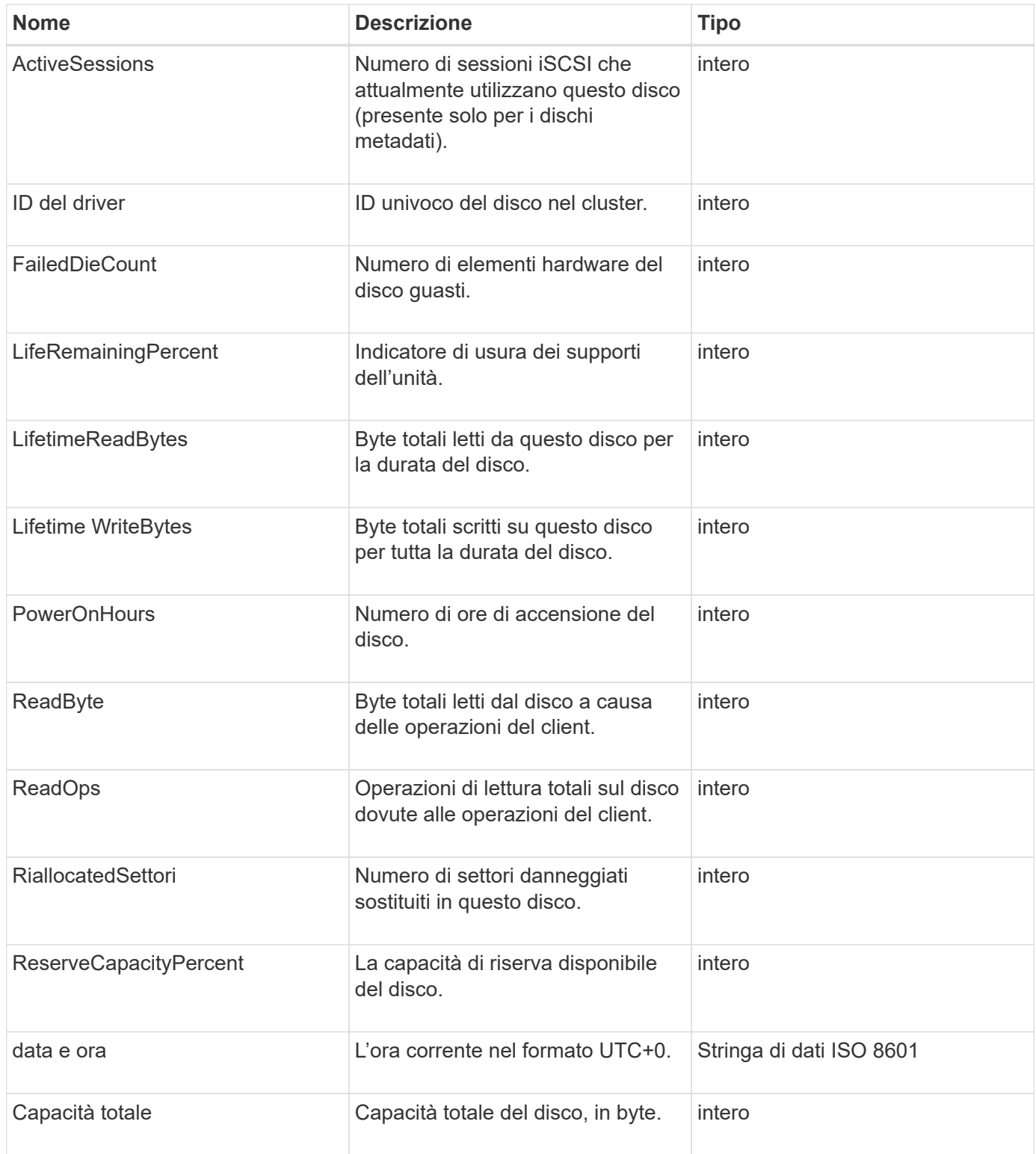

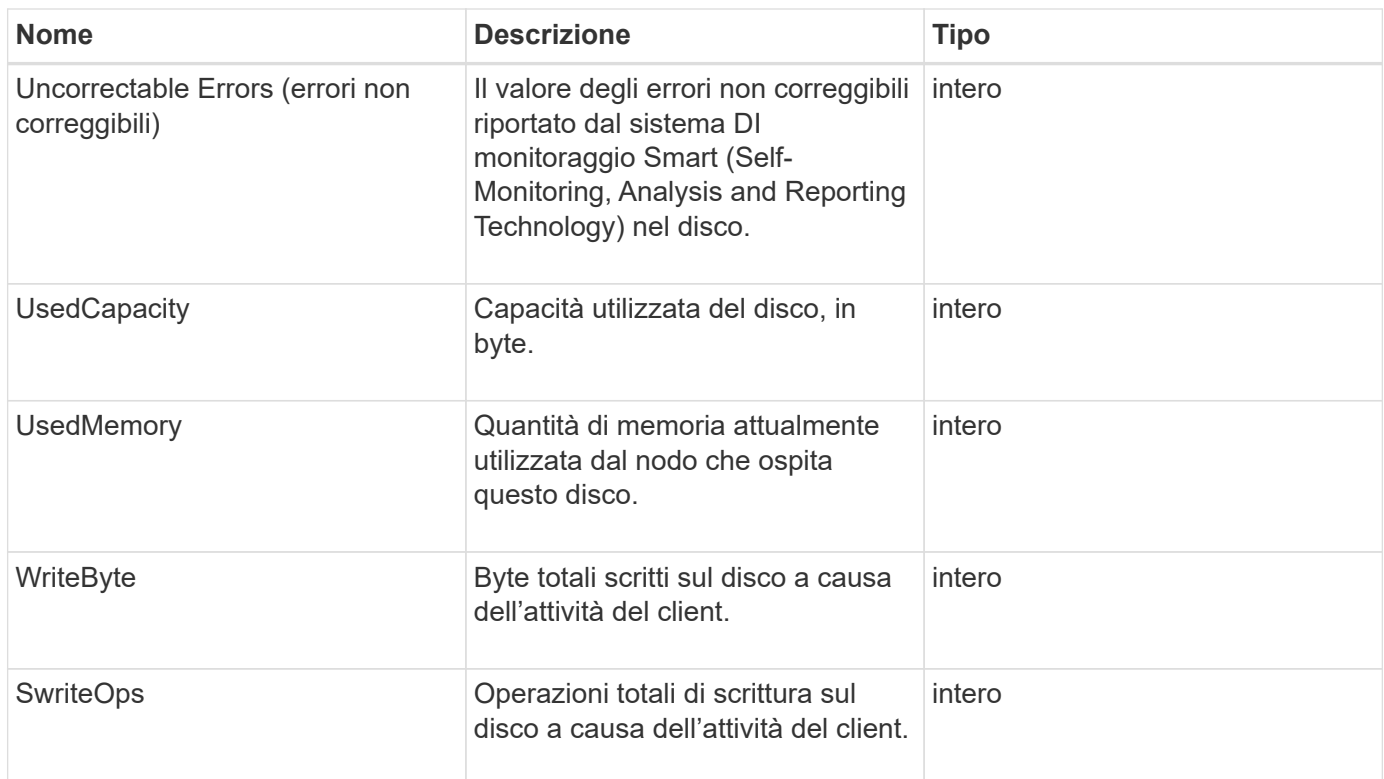

#### **[GetDriveStats](#page-251-0)**

#### <span id="page-32-0"></span>**errore**

L'oggetto error contiene un codice di errore e un messaggio se si verifica un errore durante una chiamata al metodo. Tutti gli errori generati dal sistema hanno un codice di errore 500.

#### **Membri dell'oggetto**

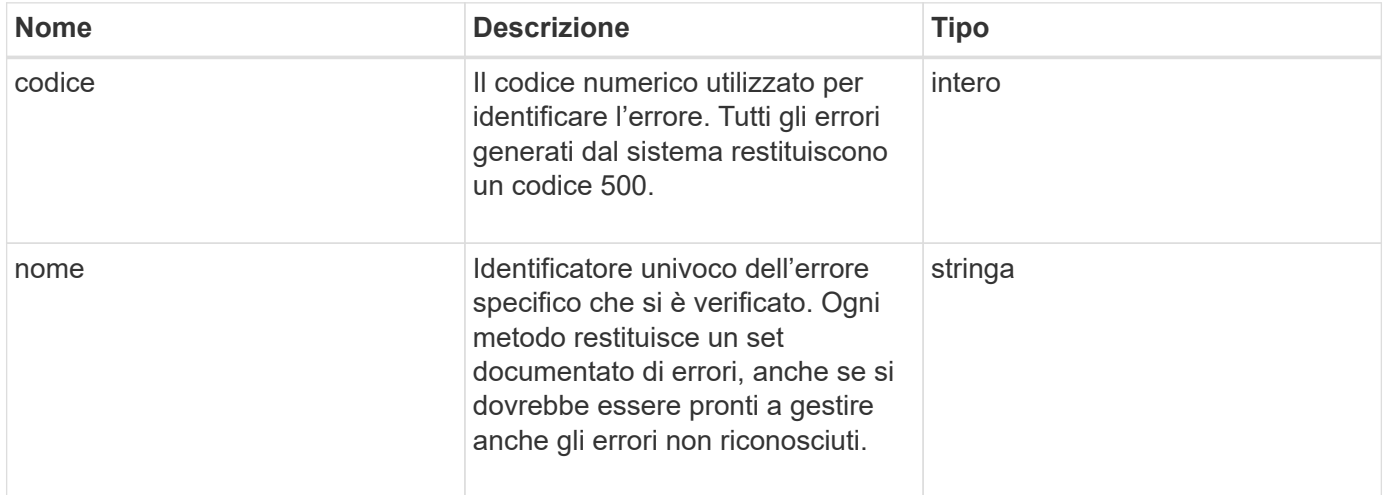

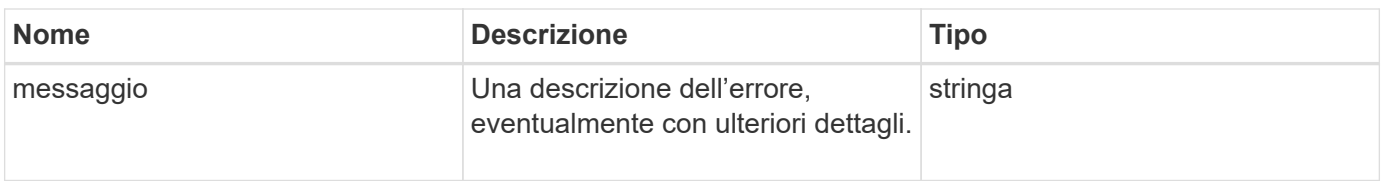

## <span id="page-33-0"></span>**evento**

L'oggetto Event contiene dettagli sugli eventi che si verificano durante una chiamata al metodo API o durante l'esecuzione di un'operazione da parte del sistema.

#### **Membri dell'oggetto**

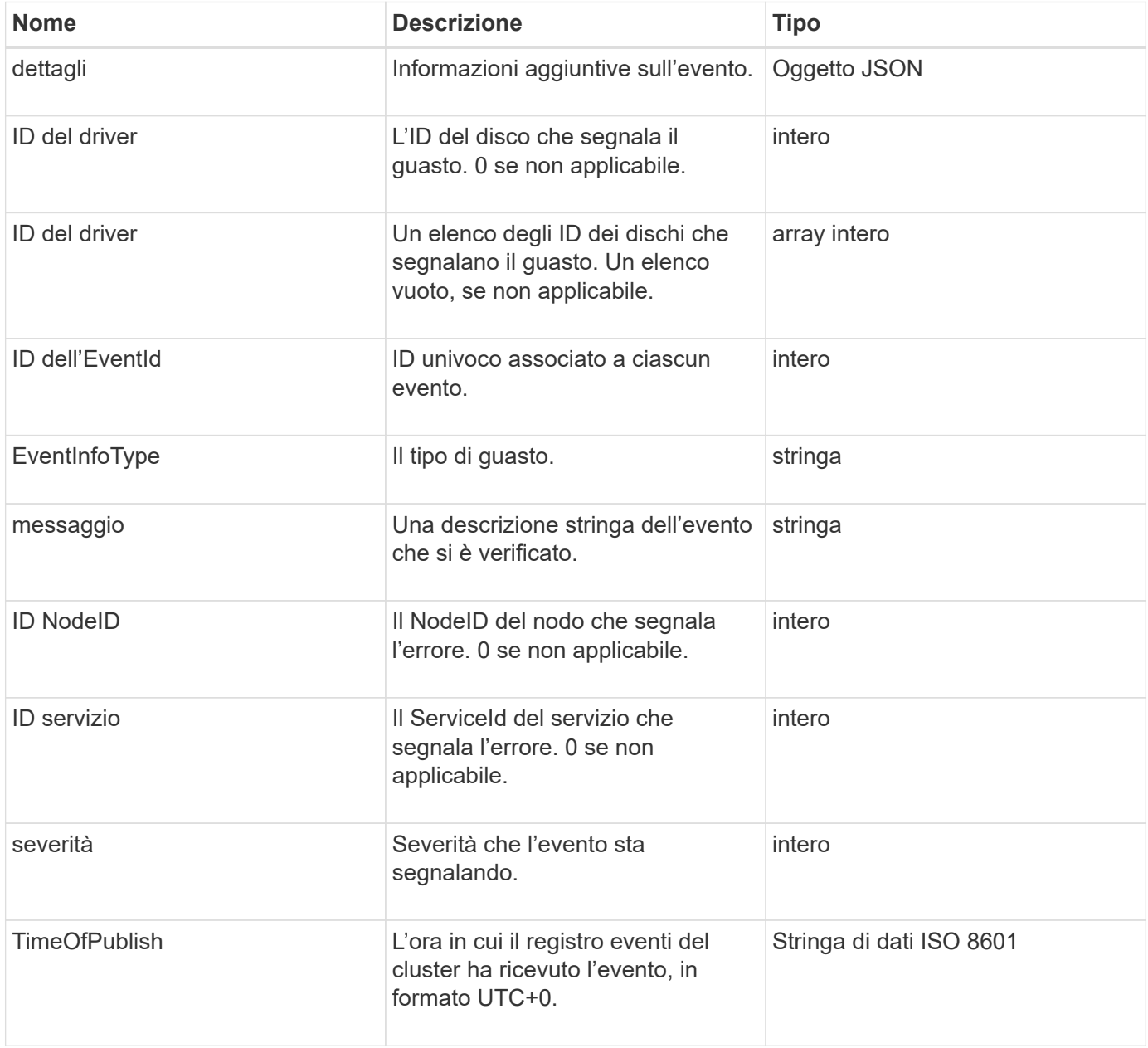

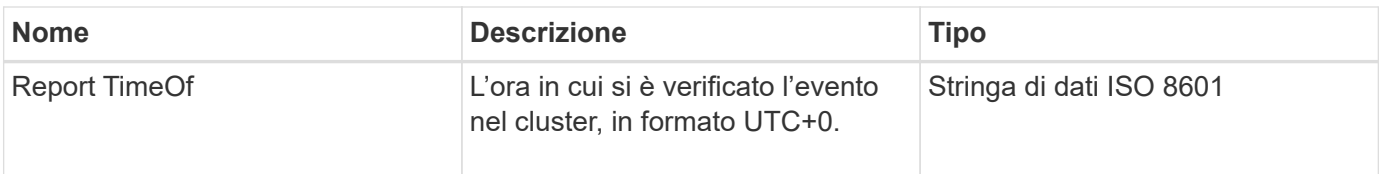

**Nota:** potrebbe esserci una leggera differenza tra timeOfReport e timeOfPublish se l'evento si è verificato e non è stato possibile pubblicarlo immediatamente.

#### **Tipi di evento**

L'elenco seguente descrive i possibili tipi di evento che il membro eventInfoType può contenere:

- ApiEvent: Eventi avviati attraverso l'API o l'interfaccia utente Web che modificano le impostazioni.
- BinAssignmentsEvent: Eventi correlati all'assegnazione di dati a container interni.
- BinSyncEvent: Eventi correlati a una riassegnazione di dati tra servizi a blocchi.
- BsCheckEvent: Eventi correlati ai controlli del servizio di blocco.
- BsKillEvent: Eventi correlati alle interruzioni del servizio di blocco.
- BulkOpEvent: Eventi che operano su un intero volume, ad esempio backup, ripristino, snapshot o clone di un volume.
- CloneEvent: Eventi correlati alla clonazione del volume.
- ClusterMasterEvent: Eventi di modifica della configurazione del cluster come l'aggiunta o la rimozione di nodi.
- DataEvent: Eventi relativi alla lettura e alla scrittura dei dati.
- DbEvent: Eventi correlati al database dei nodi ensemble.
- DriveEvent: Eventi relativi alle operazioni del disco.
- EncryptionAtRestEvent: Eventi correlati alla crittografia dei dati memorizzati.
- EnsembleEvent: Gli eventi relativi alla dimensione dell'insieme aumentano o diminuiscono.
- FiberChannelEvent: Eventi correlati alla configurazione o alle connessioni dei nodi Fibre Channel.
- GcEvent: Eventi correlati alla garbage collection. Questi processi vengono eseguiti ogni 60 minuti per recuperare lo storage su dischi a blocchi.
- IeEvent: Eventi correlati a errori interni del sistema.
- InstallEvent (evento di installazione): Informazioni relative all'installazione automatica del software sui nodi di storage in sospeso.
- ISCSIEvent: Eventi correlati a problemi di connessione o configurazione iSCSI.
- LimitEvent: Eventi correlati al numero di volumi o volumi virtuali in un account o nel cluster che si avvicina al numero massimo consentito.
- NetworkEvent: Eventi relativi alla rete virtuale.
- PlatformHardwareEvent: Eventi relativi a problemi rilevati sui dispositivi hardware.
- RemoteClusterEvent: Eventi correlati all'associazione remota del cluster.
- SchedulerEvent: Eventi correlati alle snapshot pianificate.
- ServiceEvent: Eventi correlati allo stato del servizio di sistema.
- StatEvent: Eventi correlati alle statistiche di sistema.
- SliceEvent: Eventi relativi allo storage dei metadati.
- SnmpTrapEvent: Eventi correlati ai trap SNMP.
- TsEvent: Eventi del servizio di trasporto del sistema.
- Exception: Eventi correlati a errori imprevisti.
- VasaProviderEvent: Eventi correlati a un provider VASA VMware.

#### **[ListEvents](#page-213-0)**

## <span id="page-35-0"></span>**guasto**

L'oggetto fault contiene informazioni sugli errori rilevati nel cluster. Il ListClusterFaults il metodo restituisce informazioni sugli errori del cluster.

#### **Membri dell'oggetto**

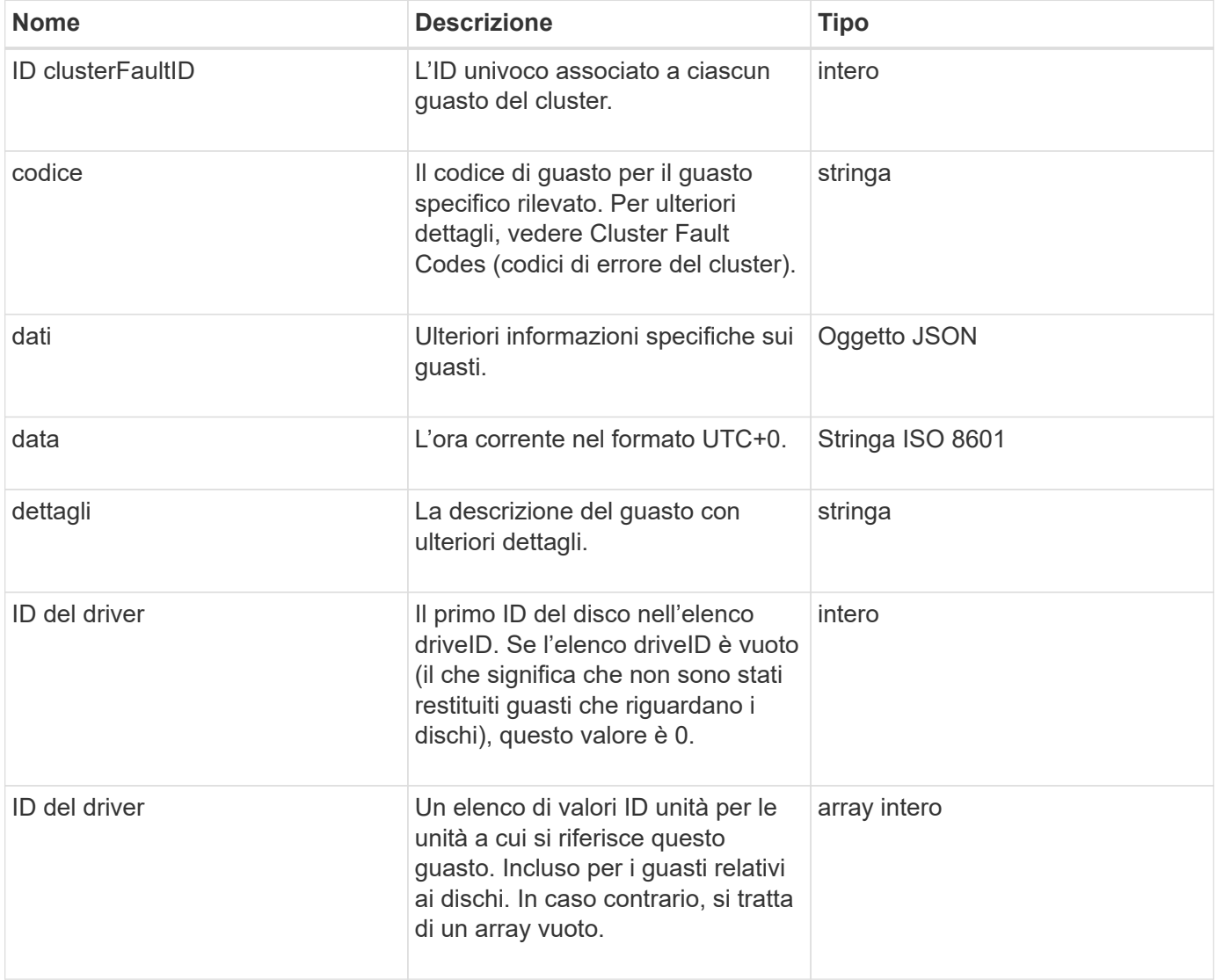
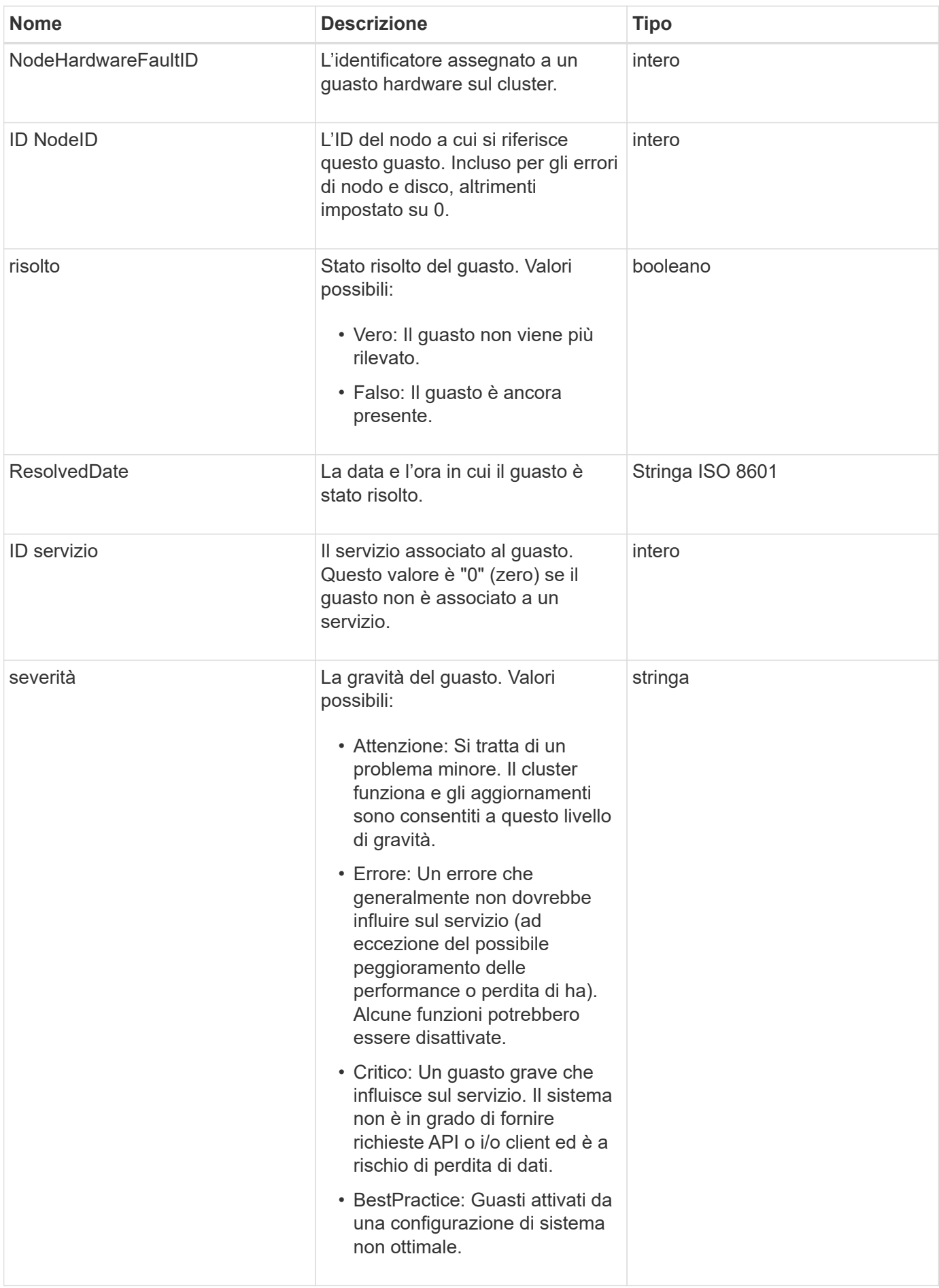

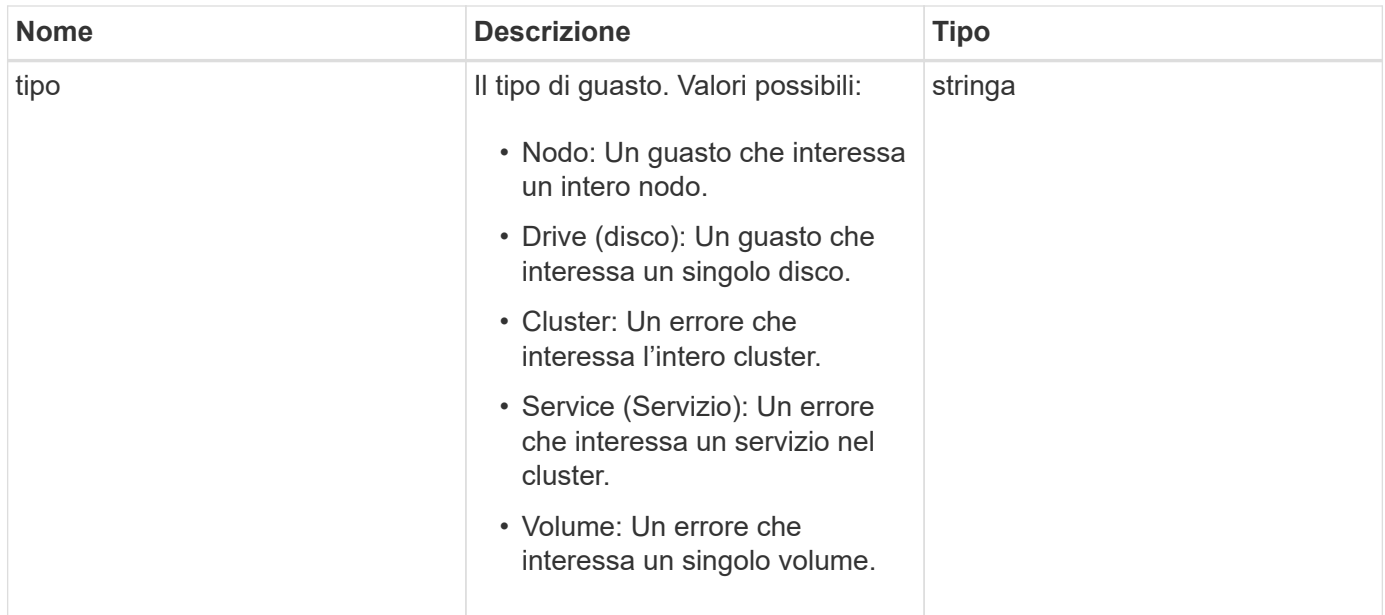

- [ListClusterFaults](#page-208-0)
- ["Codici di guasto del cluster"](https://docs.netapp.com/it-it/element-software-123/storage/reference_monitor_cluster_fault_codes.html)

## **FiberChannelPort**

L'oggetto fiberChannelPort contiene informazioni sulle singole porte di un nodo o su un intero nodo del cluster. È possibile recuperare queste informazioni utilizzando ListNodeFibreChannelPortInfo metodo.

#### **Membri dell'oggetto**

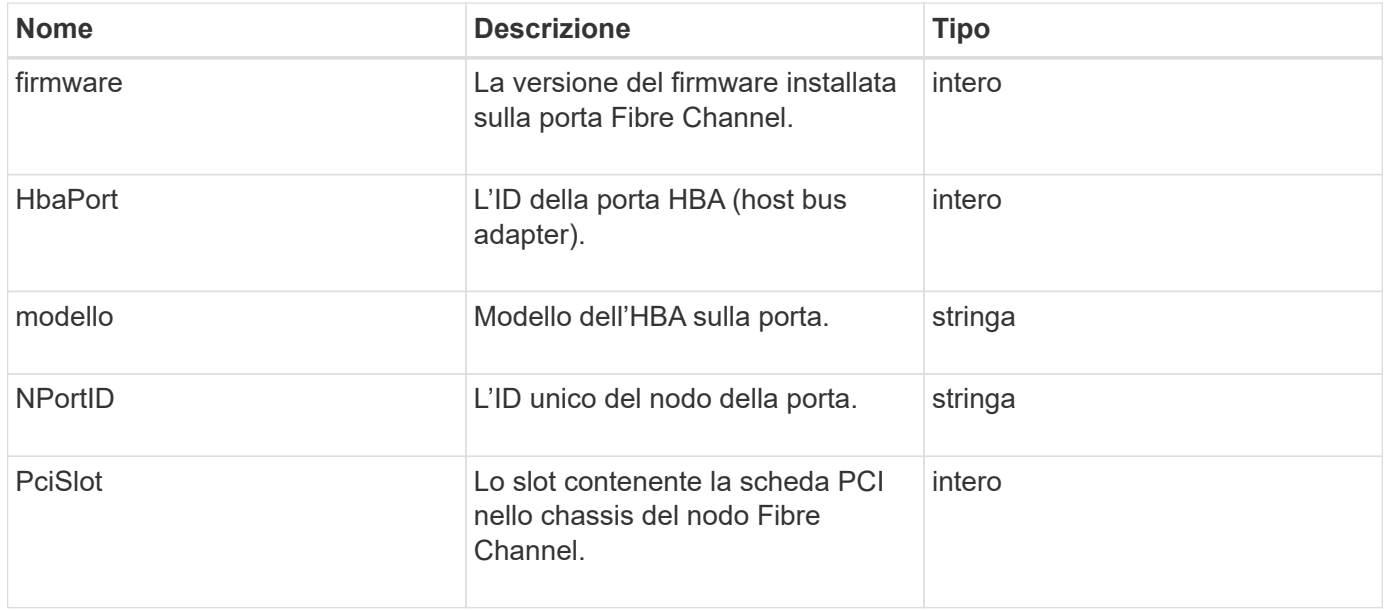

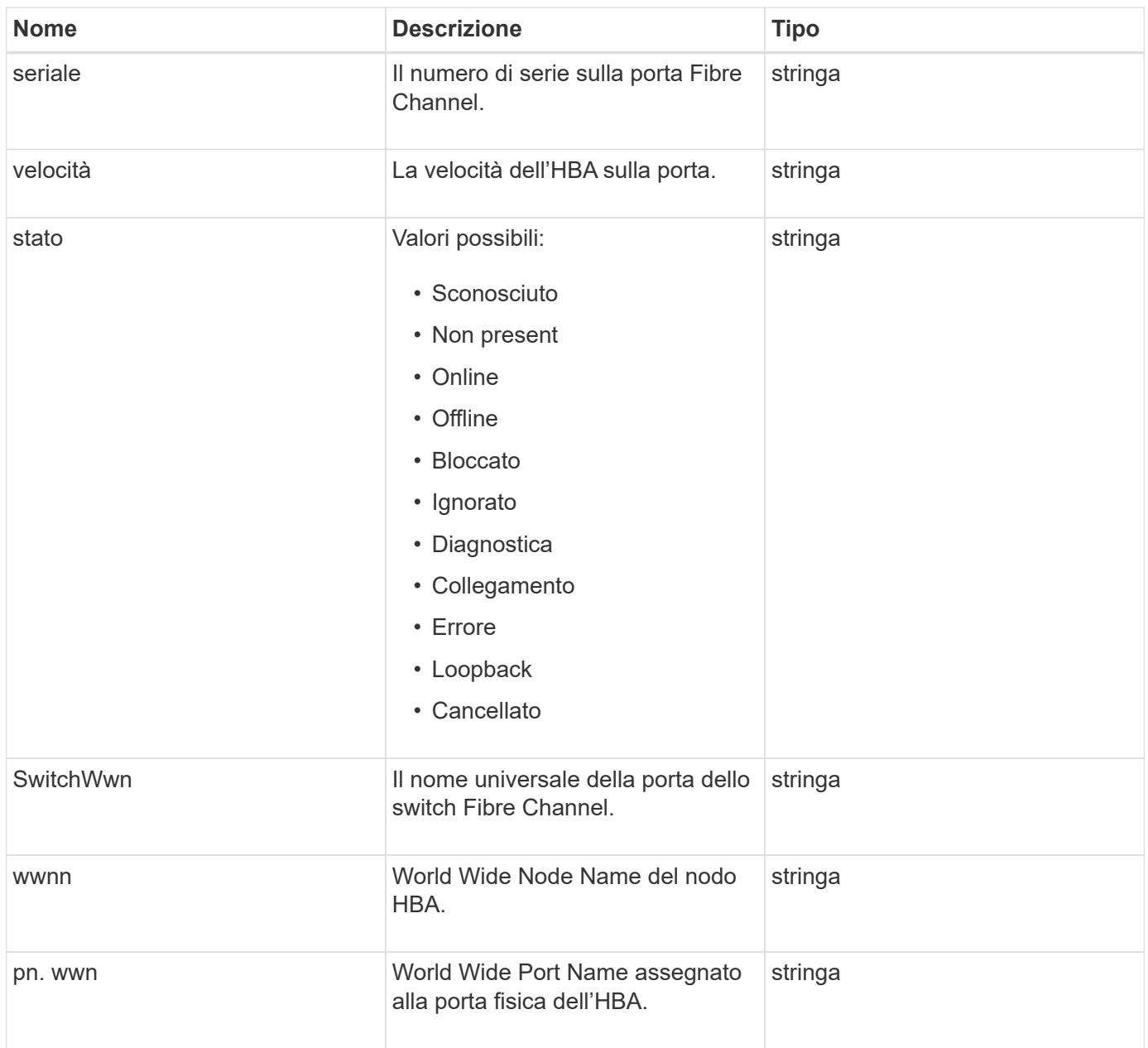

[ListNodeFibreChannelPortInfo](#page-268-0)

## **FipsErrorNodeReport**

L'oggetto fipsErrorNodeReport contiene informazioni sugli errori per ciascun nodo che non risponde con informazioni sul supporto FIPS 140-2 quando si esegue una query con GetFipsReport metodo.

### **Membri dell'oggetto**

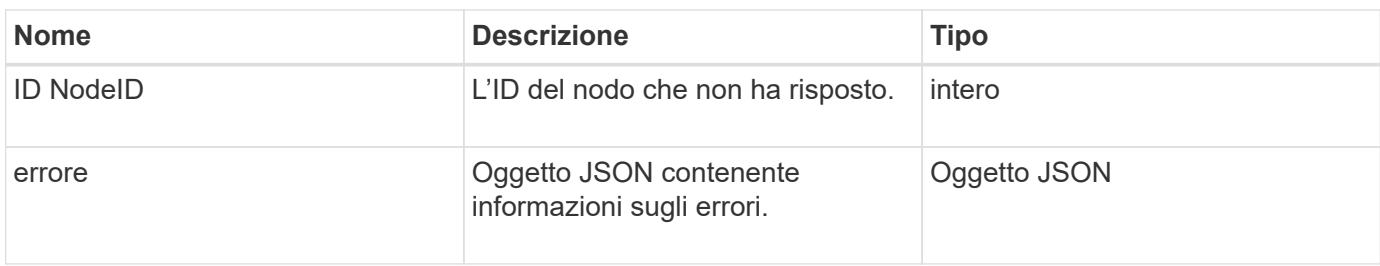

# **FipsNodeReport**

L'oggetto fipsNodeReport contiene informazioni sul supporto FIPS 140-2 per un singolo nodo nel cluster di storage. È possibile recuperare queste informazioni utilizzando GetFipsReport metodo.

## **Membri dell'oggetto**

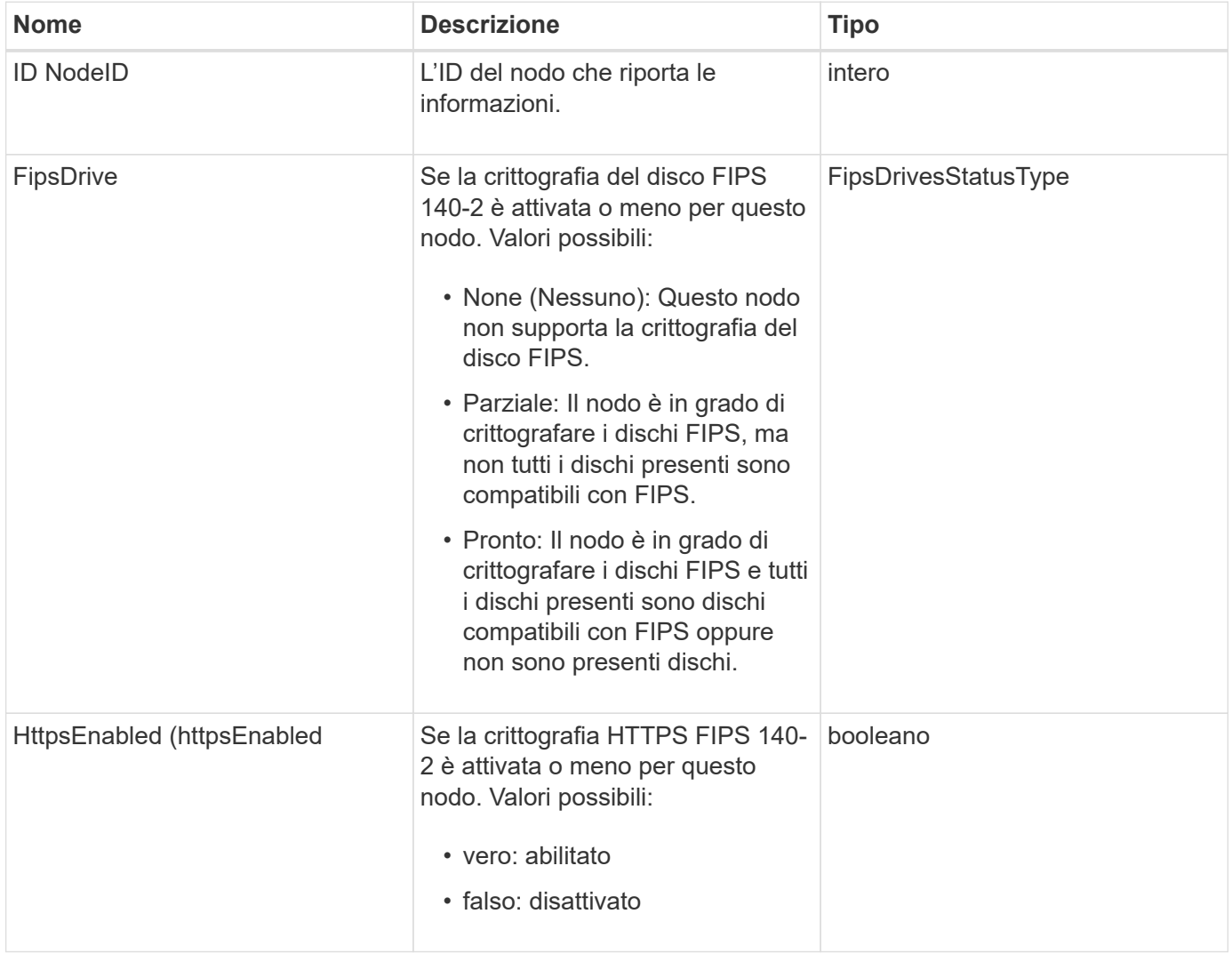

# **FipsReport**

L'oggetto fipsReport contiene informazioni sul supporto FIPS 140-2 per tutti i nodi nel cluster di storage. È possibile recuperare queste informazioni utilizzando GetFipsReport metodo.

### **Membri dell'oggetto**

Questo oggetto contiene i seguenti membri:

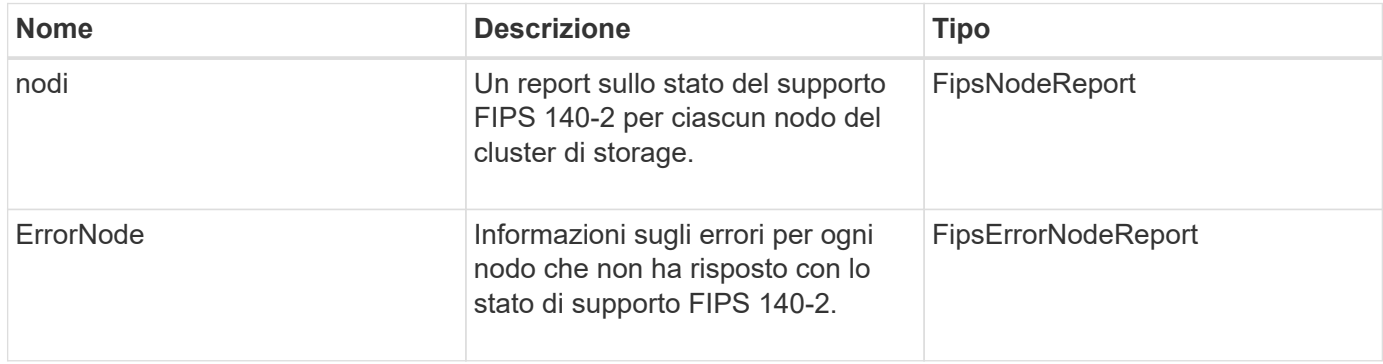

# **GroupSnapshot**

L'oggetto groupSnapshot contiene informazioni su uno snapshot per un gruppo di volumi. È possibile utilizzare ListGroupSnapshots Metodo API per recuperare le informazioni di snapshot di gruppo.

#### **Membri dell'oggetto**

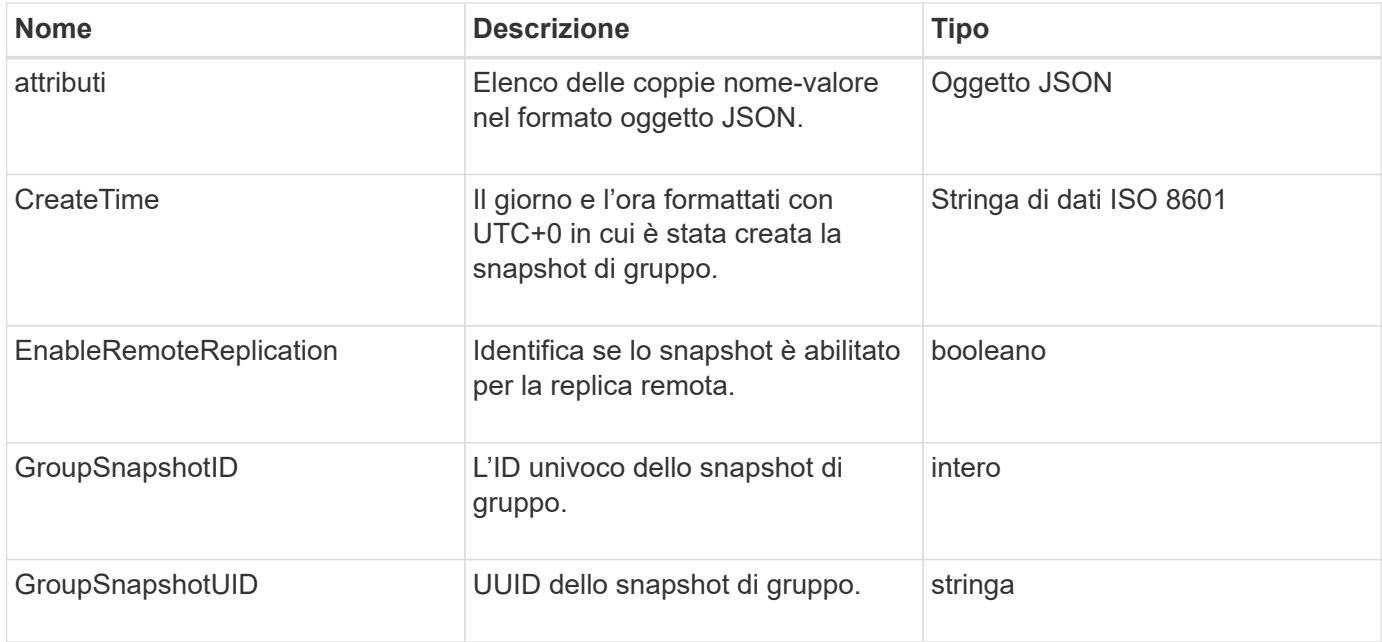

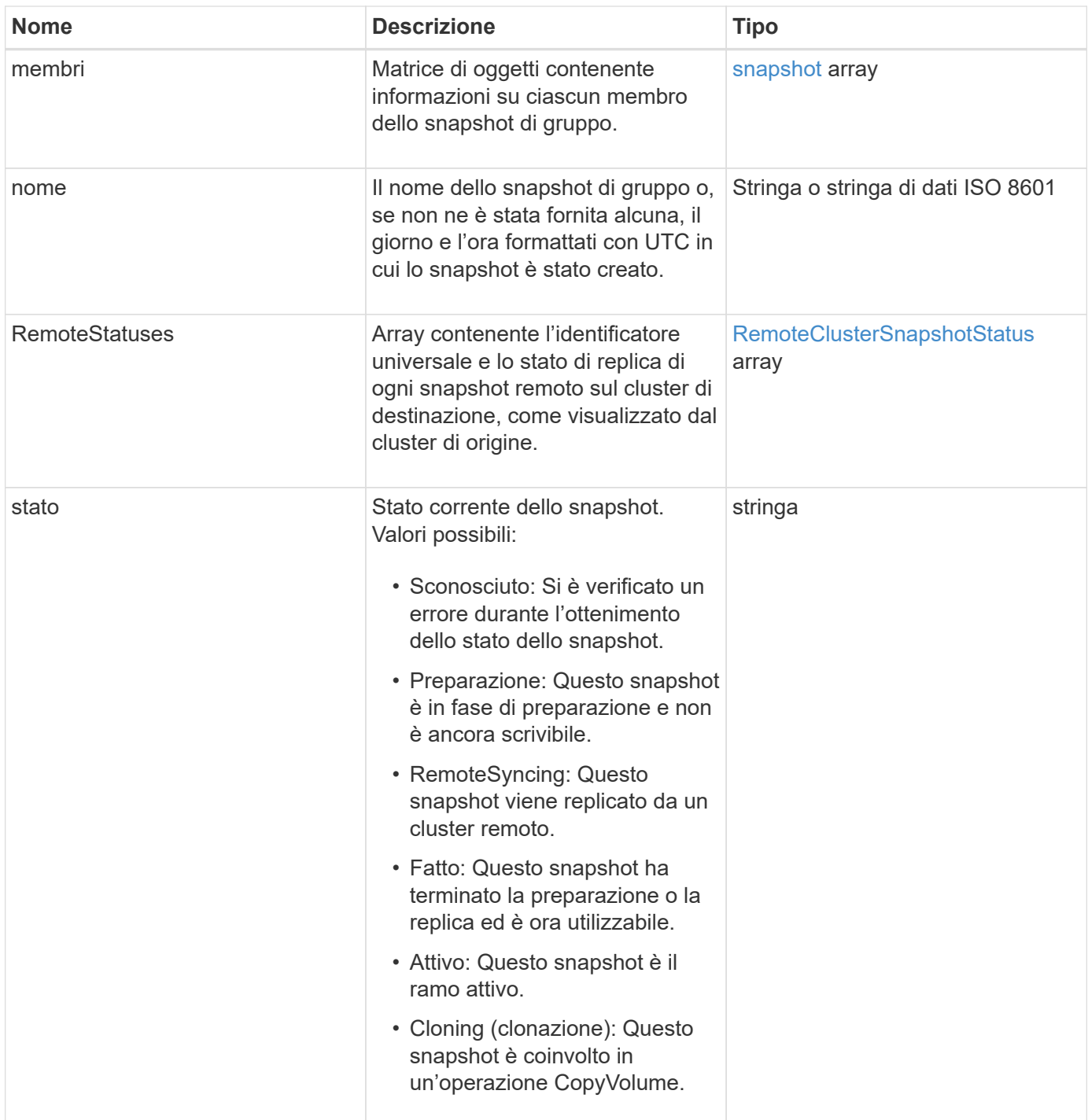

**[ListGroupSnapshot](#page-738-0)** 

## **HardwareInfo**

L'oggetto hardwareInfo contiene informazioni dettagliate sull'hardware e sullo stato di ciascun nodo del cluster. È possibile recuperare queste informazioni con GetHardwareInfo Metodo API.

## **Membri dell'oggetto**

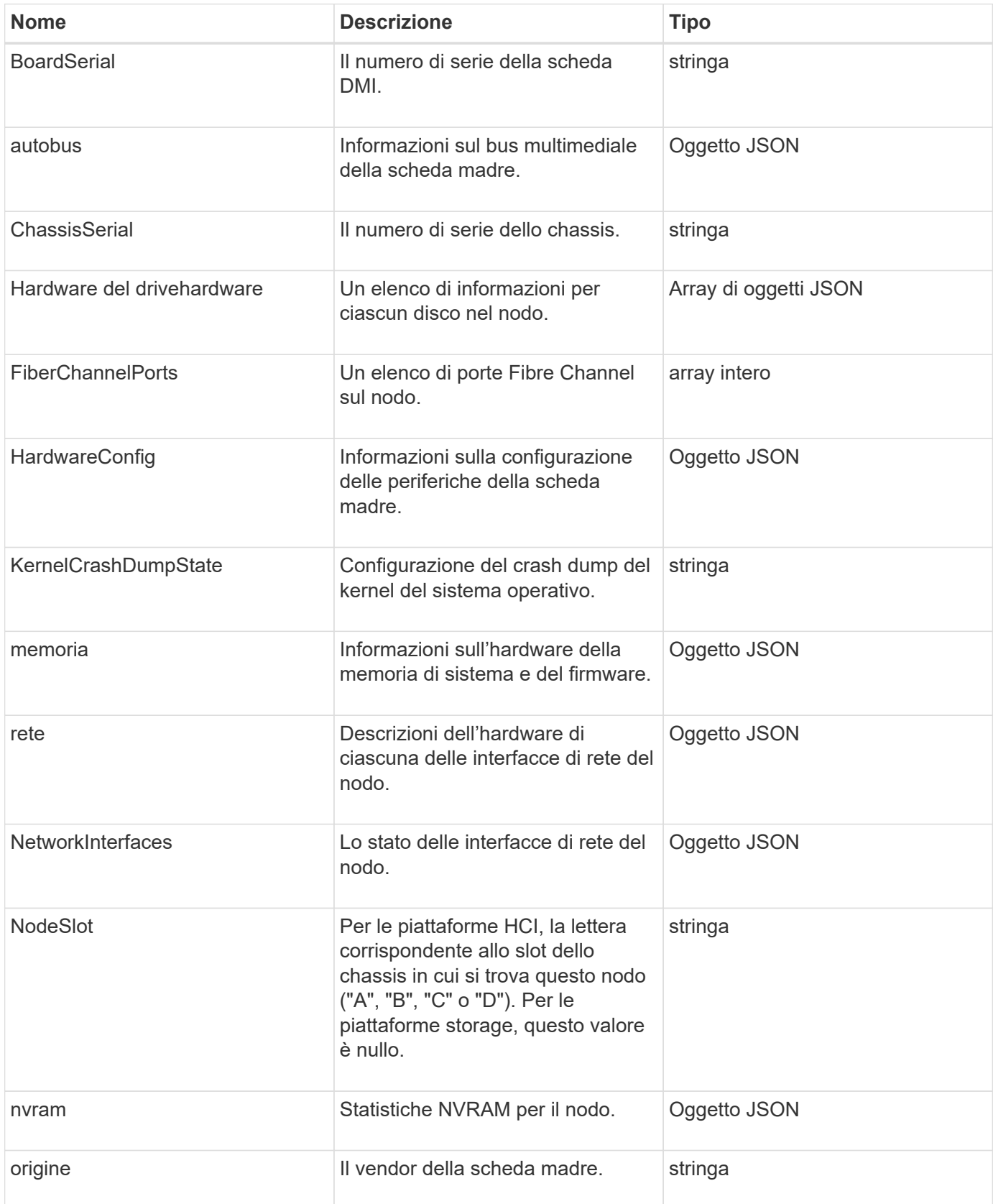

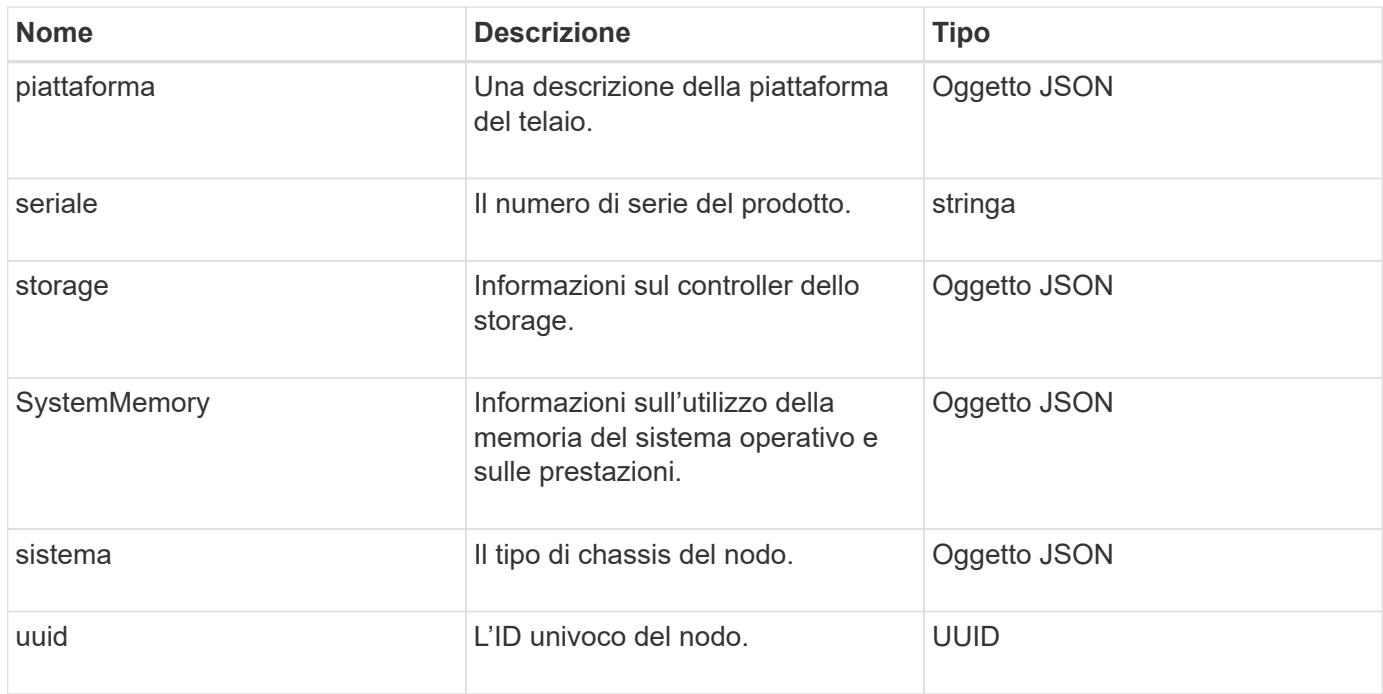

#### **[GetHardwareInfo](#page-350-0)**

## **host (volumi virtuali)**

L'oggetto host contiene informazioni su un host di volume virtuale. È possibile utilizzare ListVirtualVolumeHosts metodo per ottenere queste informazioni per tutti gli host di volumi virtuali.

### **Membri dell'oggetto**

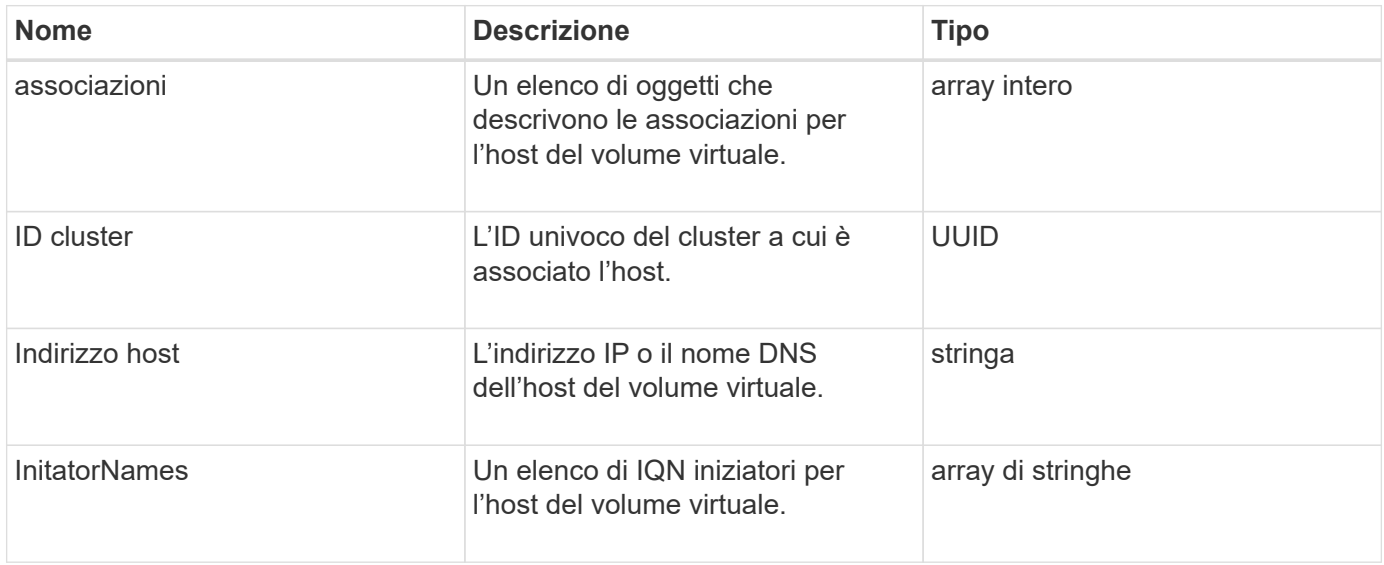

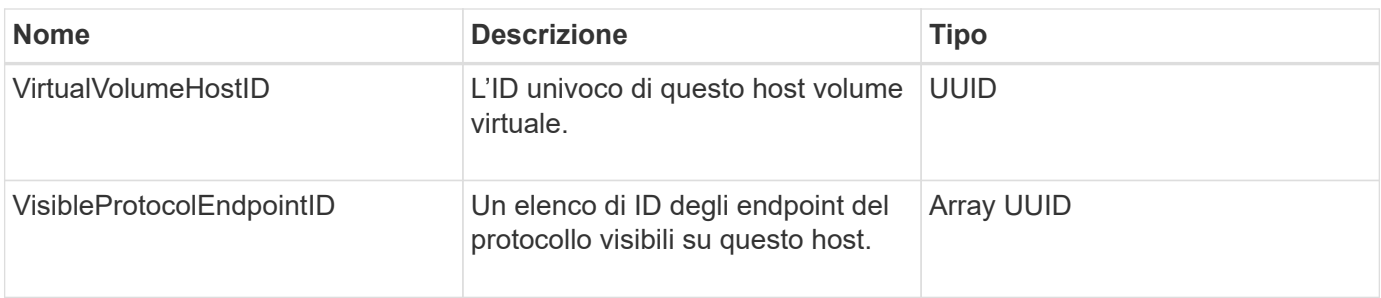

[ListVirtualVolumeHost](#page-780-0)

## **IdpConfigInfo**

L'oggetto idpConfigInfo contiene dettagli di configurazione e integrazione relativi a un provider di identità (IdP) di terze parti.

#### **Membri dell'oggetto**

Questo oggetto contiene i seguenti membri:

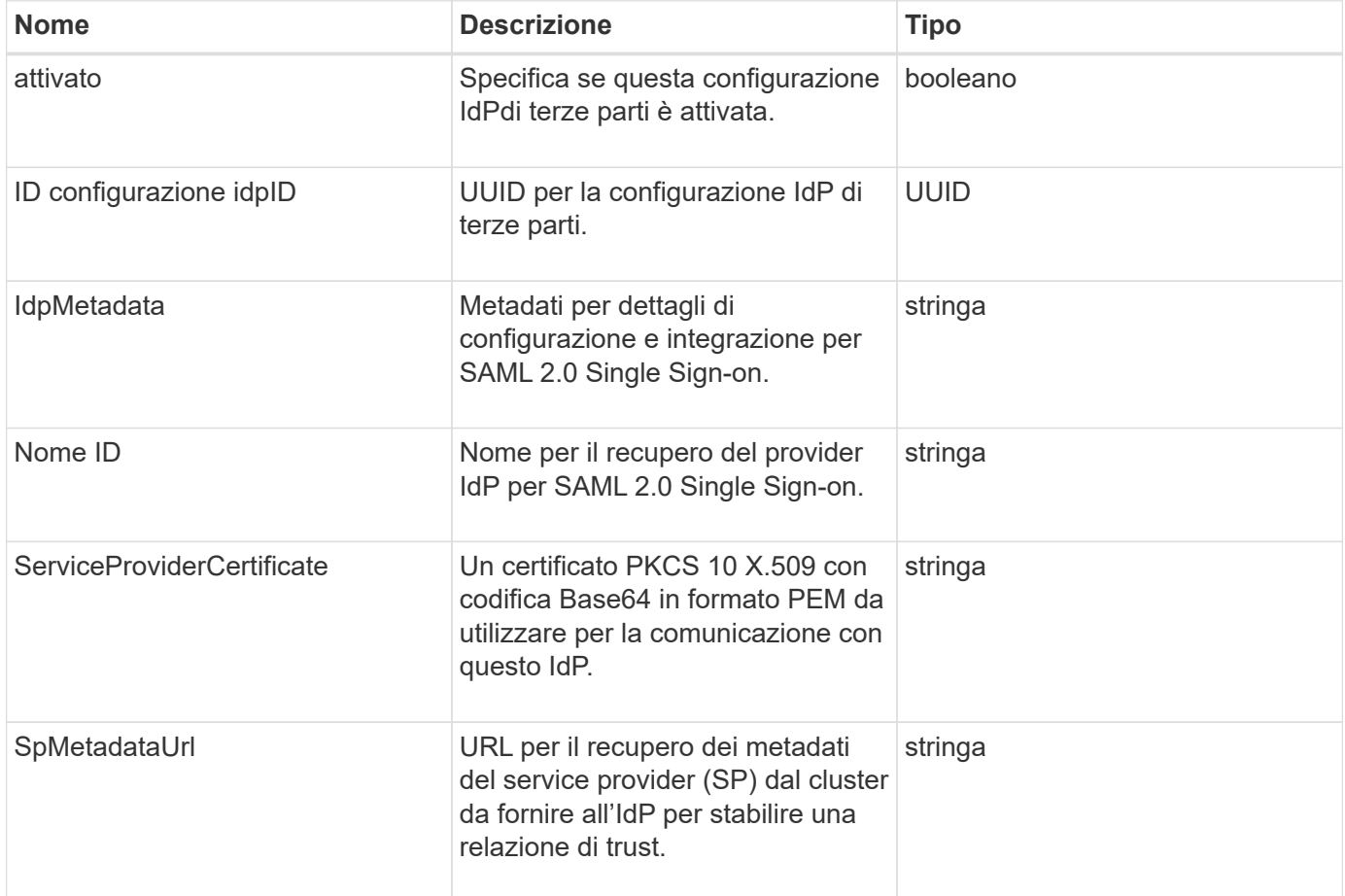

## **iniziatore**

L'oggetto Initiator contiene informazioni su iSCSI o Fibre Channel Initiator. Un oggetto

Initiator può contenere identificatori IQN o WWPN. È possibile utilizzare ListInitiators metodo per ottenere un elenco di tutti gli iniziatori noti nel sistema. Gli oggetti Initiator vengono utilizzati per configurare l'accesso SCSI Initiator a un set di volumi attraverso gruppi di accesso al volume. Un iniziatore può essere solo un membro di un gruppo di accesso a un volume alla volta. È possibile limitare l'accesso dell'iniziatore a una o più VLAN specificando uno o più virtualNetworkID utilizzando CreateInitiators e. ModifyInitiators metodi. Se non si specificano reti virtuali, l'iniziatore può accedere a tutte le reti.

#### **Membri dell'oggetto**

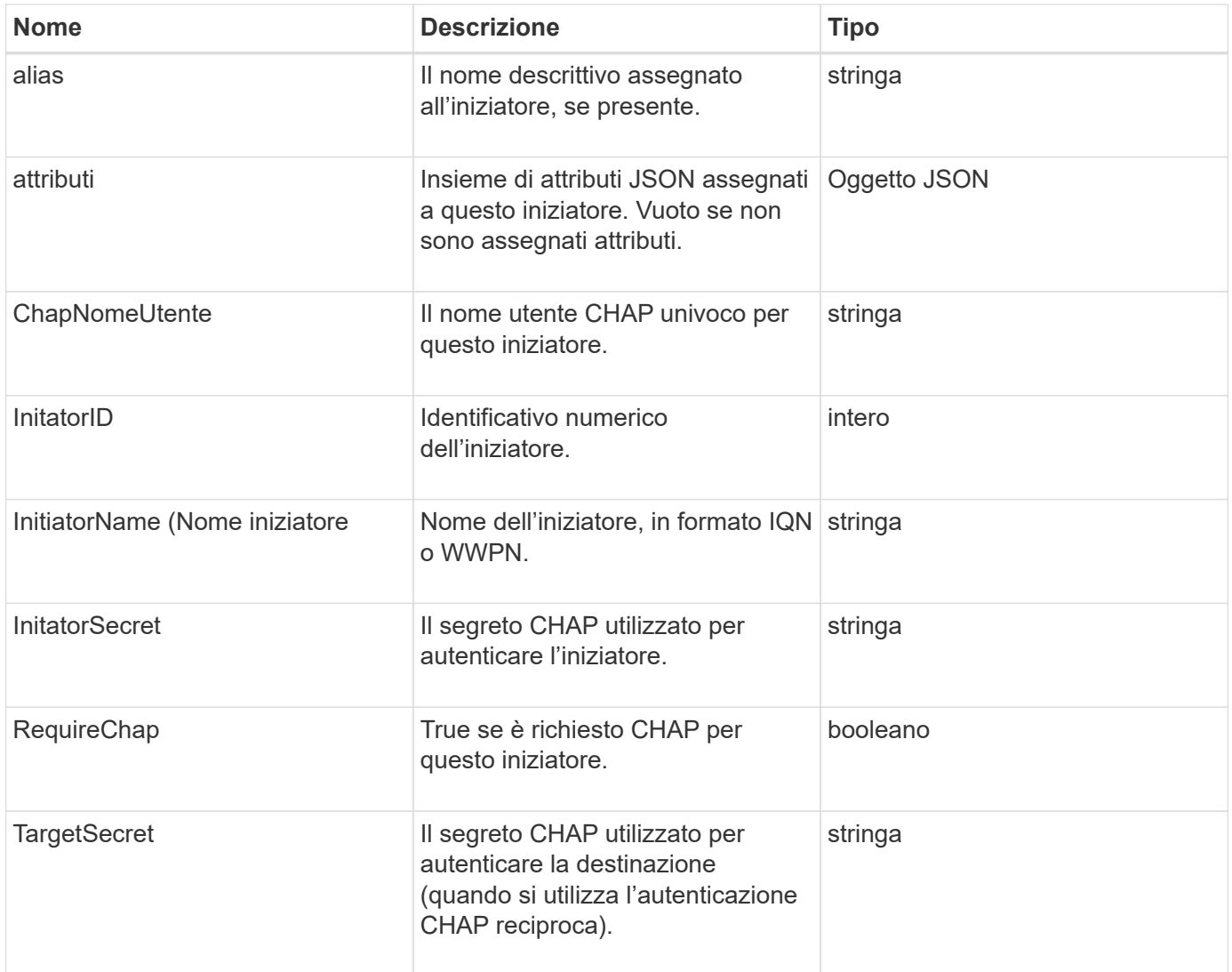

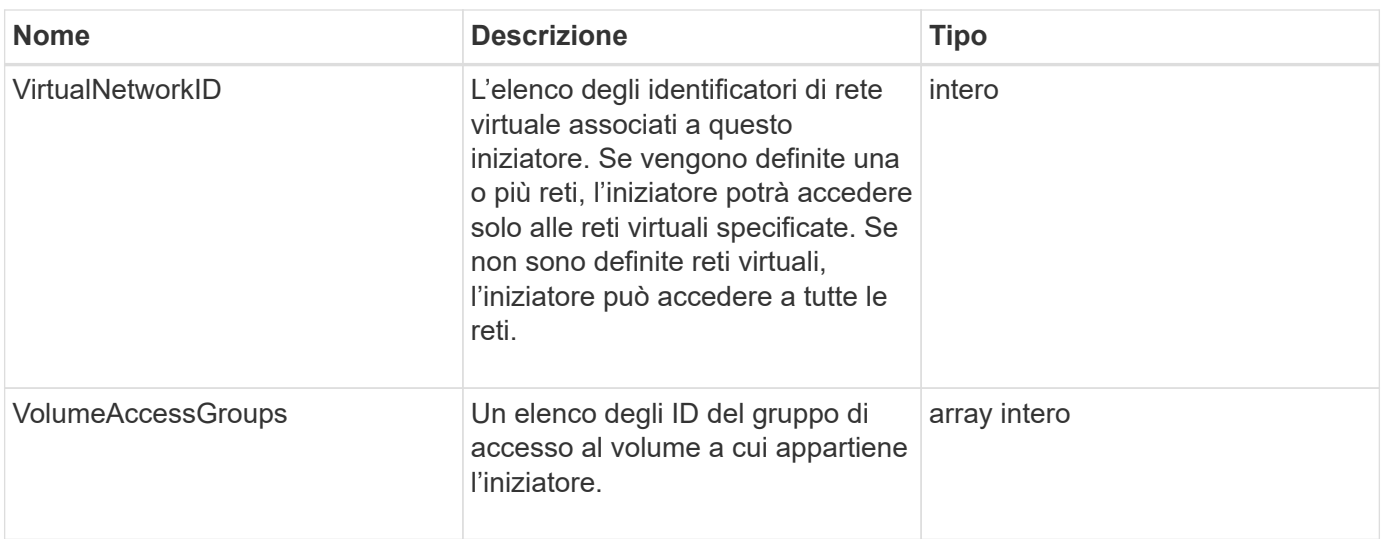

#### **[ListInitiator](#page-278-0)**

## **KeyProviderKmip**

L'oggetto keyProviderKmip descrive un provider di chiavi KMIP (Key Management Interoperability Protocol). Un provider di chiavi è sia un meccanismo che un percorso per recuperare le chiavi di autenticazione da utilizzare con le funzionalità del cluster, come la crittografia a riposo.

### **Membri dell'oggetto**

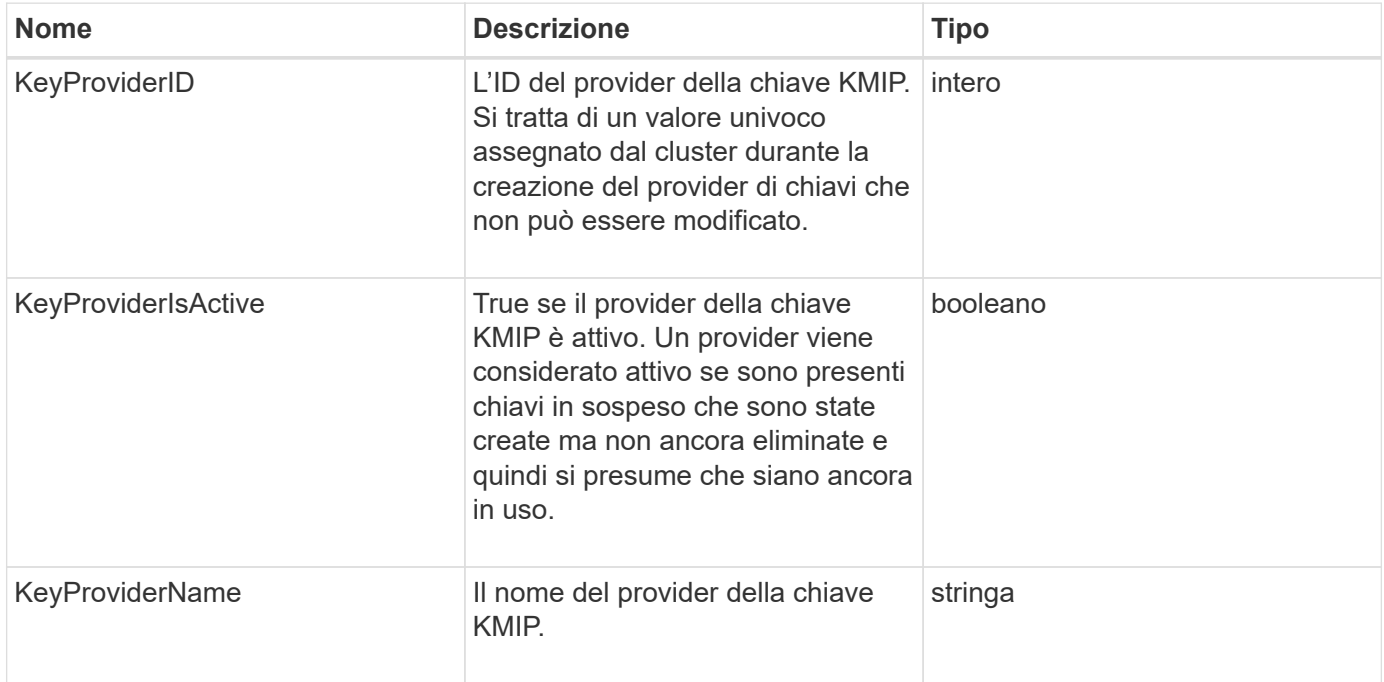

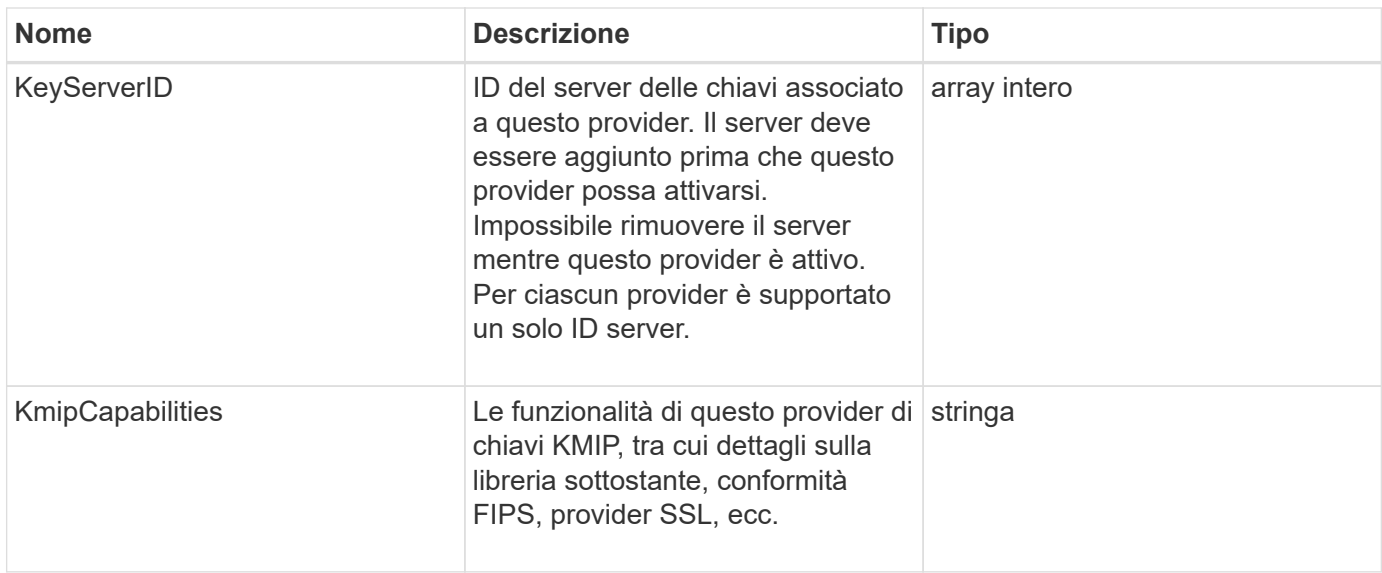

# **KeyServerKmip**

L'oggetto keyServerKmip descrive un server di chiavi KMIP (Key Management Interoperability Protocol), un percorso per recuperare le chiavi di autenticazione da utilizzare con le funzionalità del cluster, ad esempio Encryption at REST (crittografia a riposo).

## **Membri dell'oggetto**

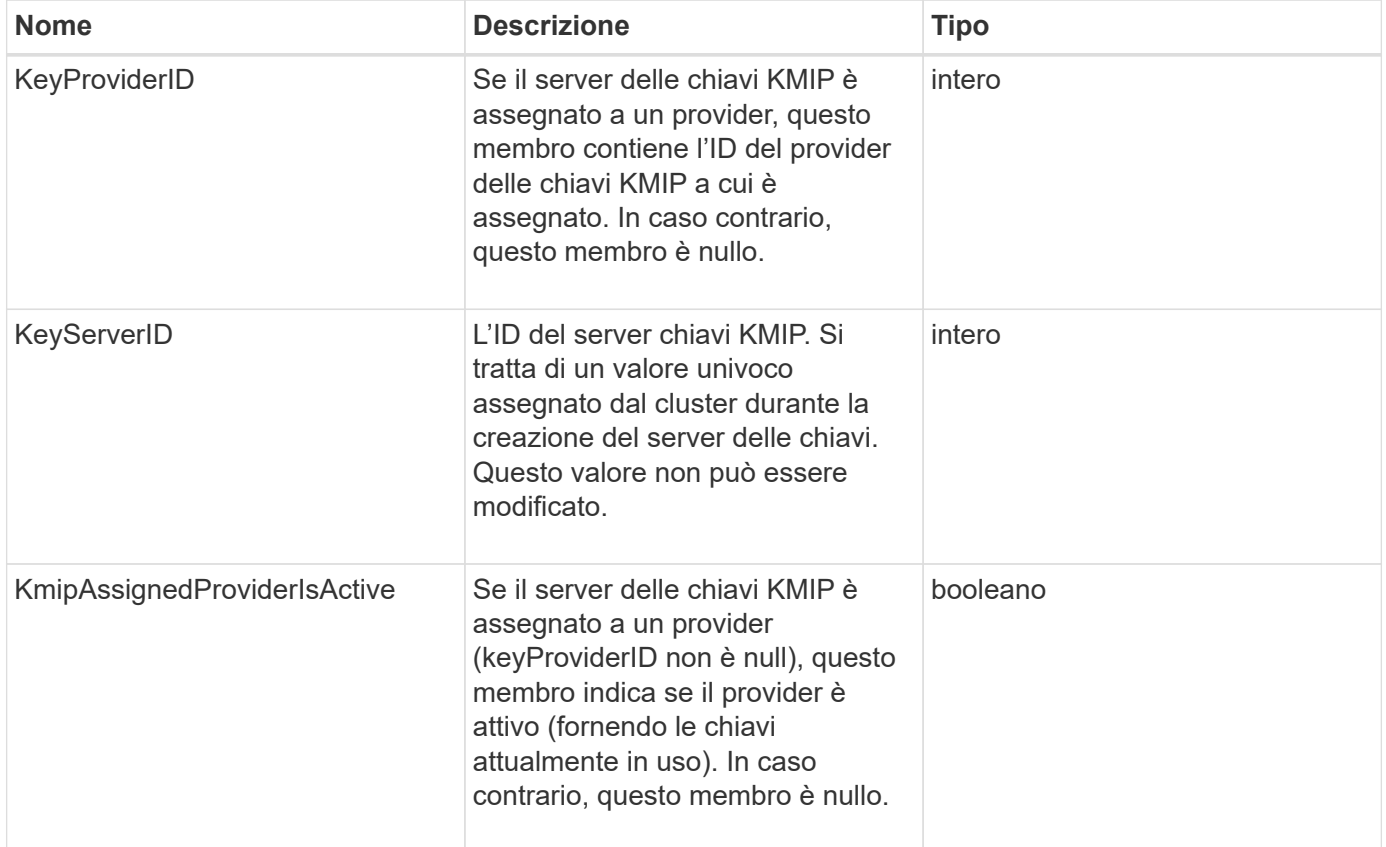

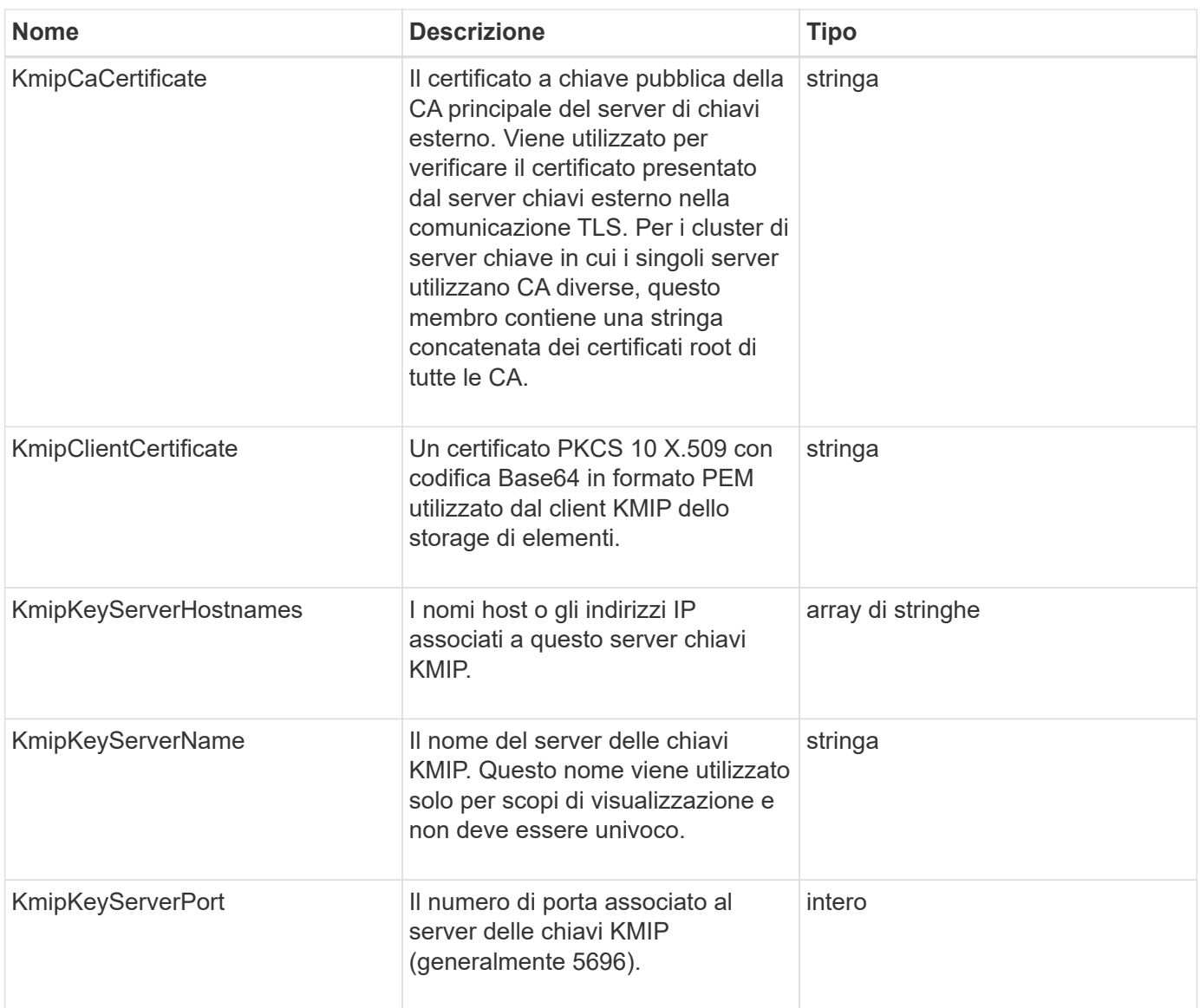

# **LdapConfiguration**

L'oggetto ldapConfiguration contiene informazioni sulla configurazione LDAP nel sistema di storage. È possibile recuperare le informazioni LDAP con GetLdapConfiguration Metodo API.

## **Membri dell'oggetto**

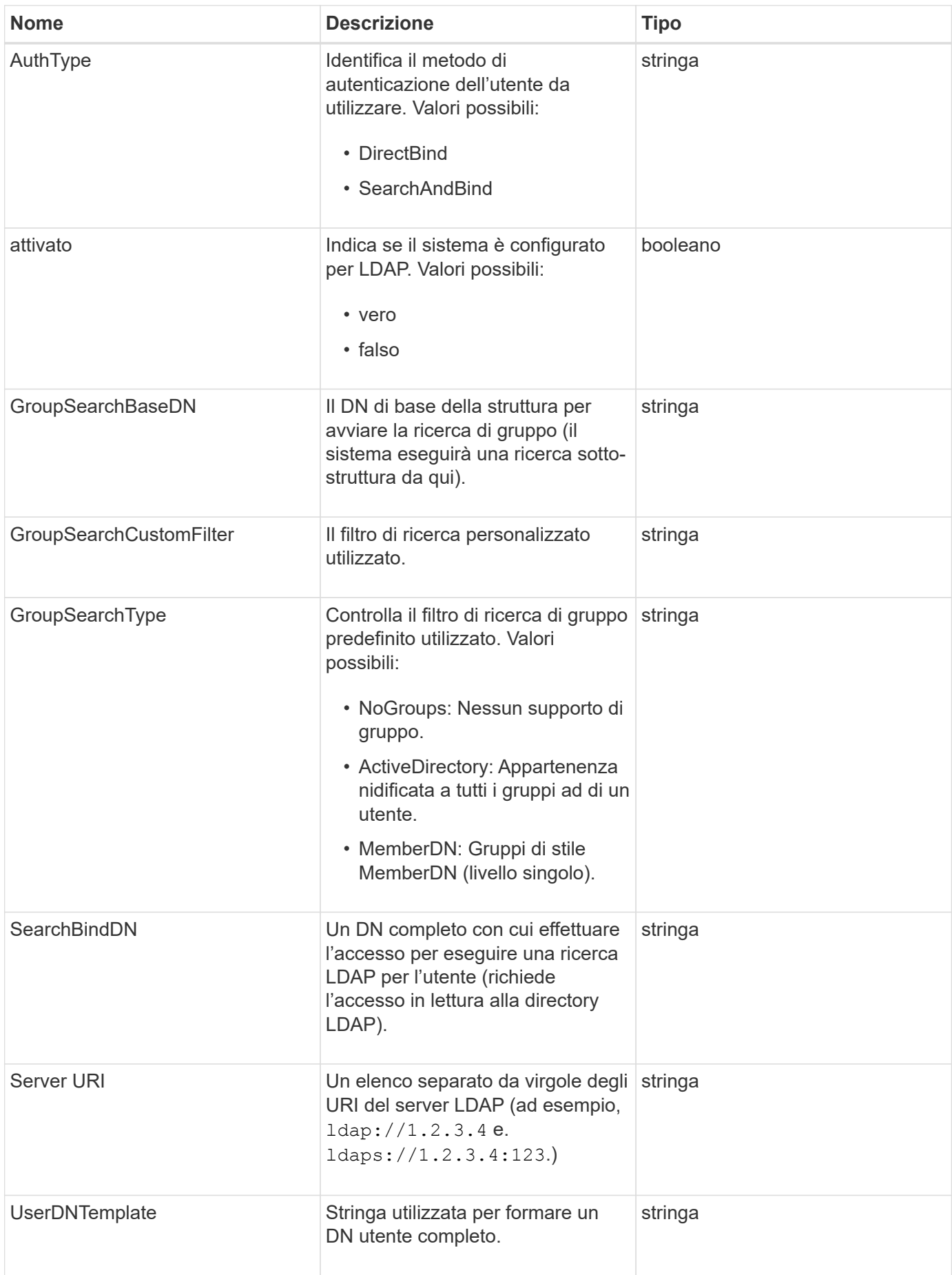

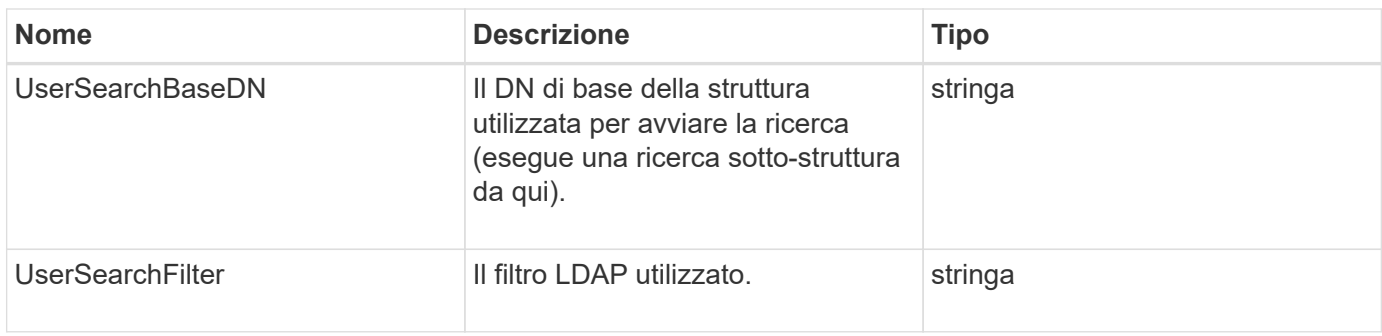

#### **[GetLdapConfiguration](#page-292-0)**

## **Server di loggingServer**

L'oggetto loggingServer contiene informazioni sugli host di registrazione configurati per il cluster di storage. È possibile utilizzare GetRemoteLoggingHosts per determinare quali sono gli host di registrazione correnti e utilizzarli SetRemoteLoggingHosts per impostare l'elenco desiderato di host di registrazione correnti e nuovi.

### **Membri dell'oggetto**

Questo oggetto contiene i seguenti membri:

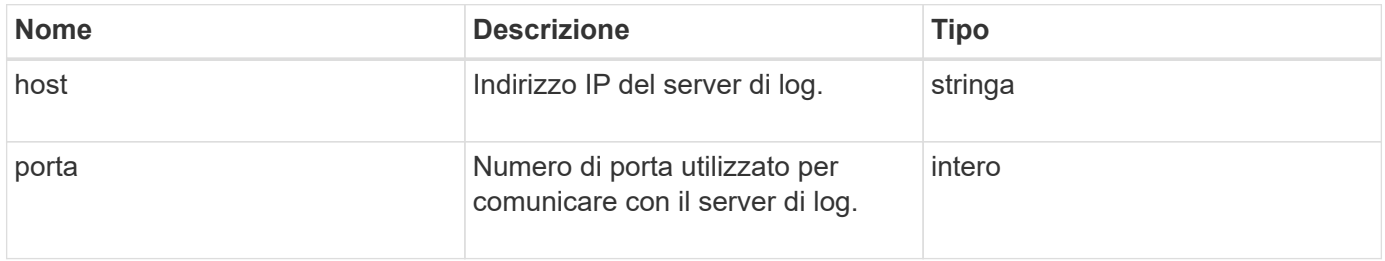

## <span id="page-50-0"></span>**rete (interfacce collegate)**

L'oggetto Network (Bonded Interfaces) contiene informazioni di configurazione per le interfacce di rete collegate su un nodo di storage. È possibile utilizzare GetConfig e. GetNetworkConfig metodi per ottenere queste informazioni per un nodo di storage.

#### **Membri dell'oggetto**

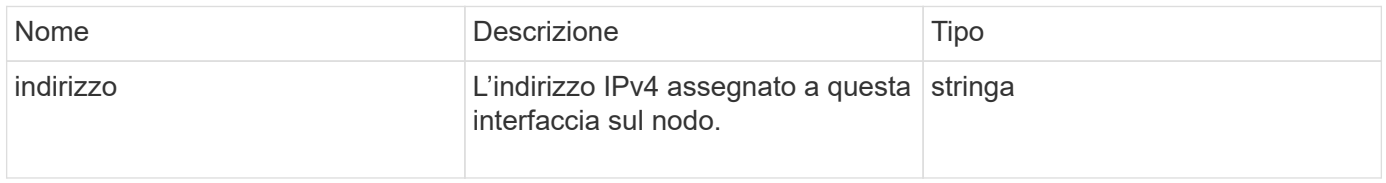

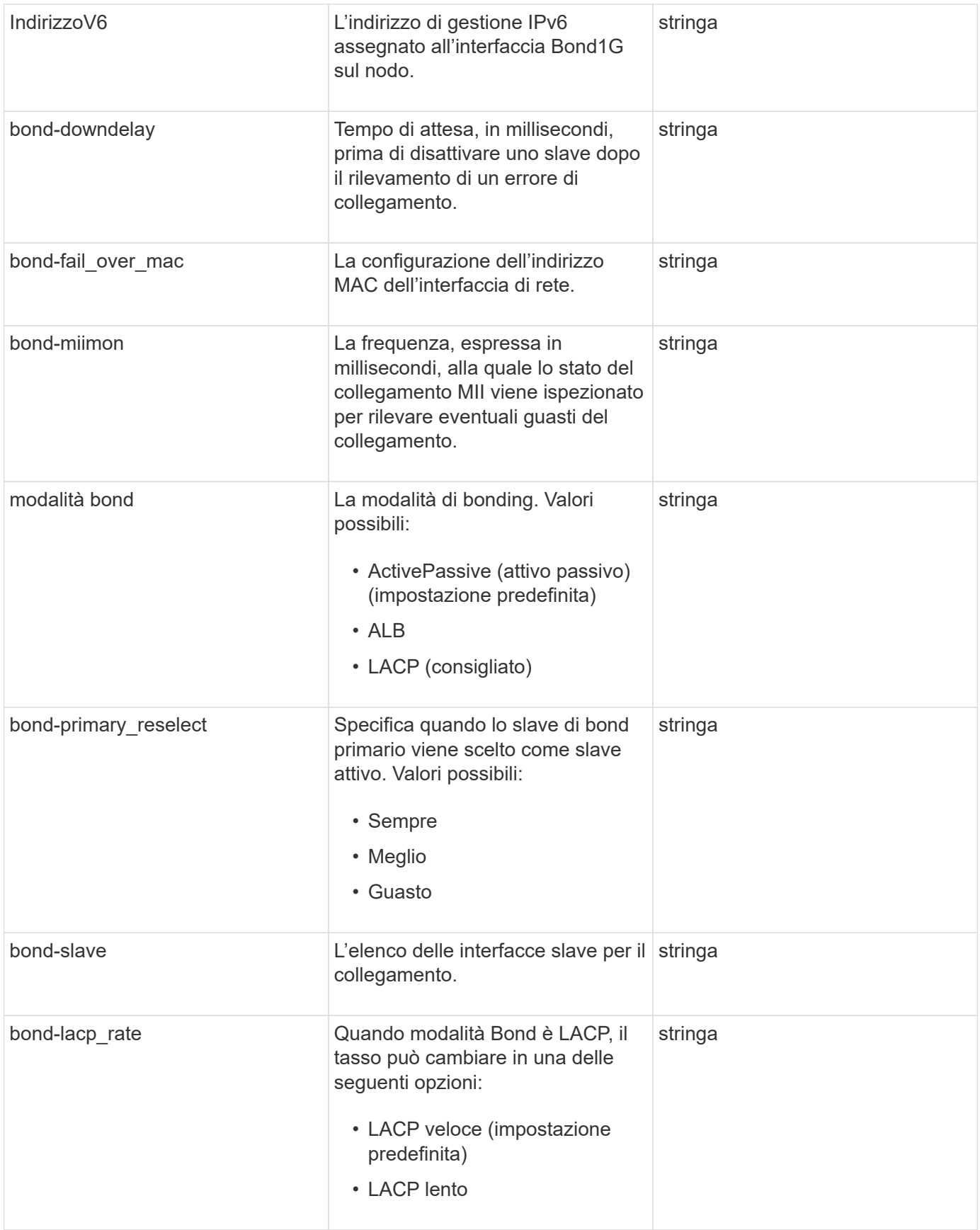

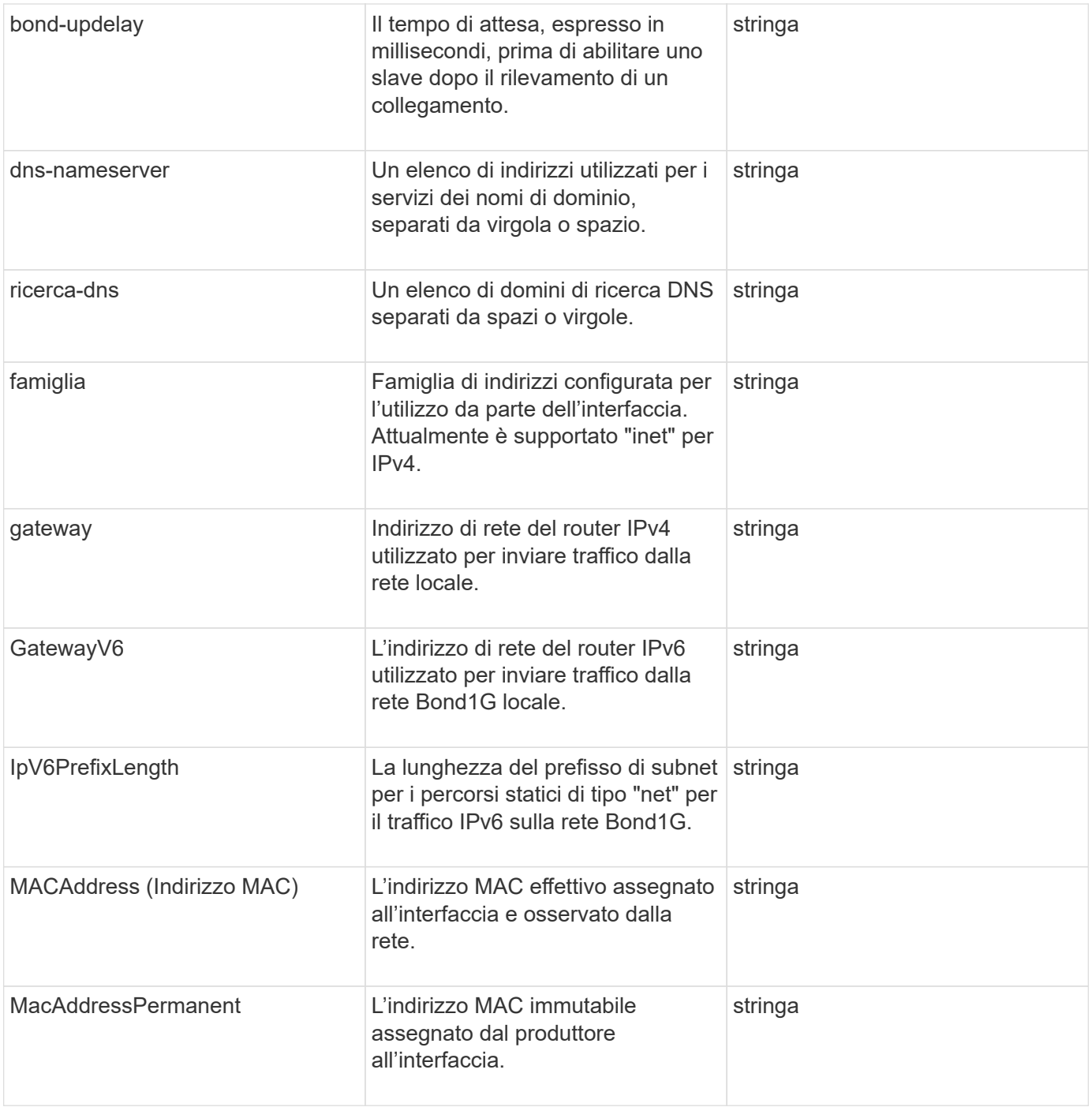

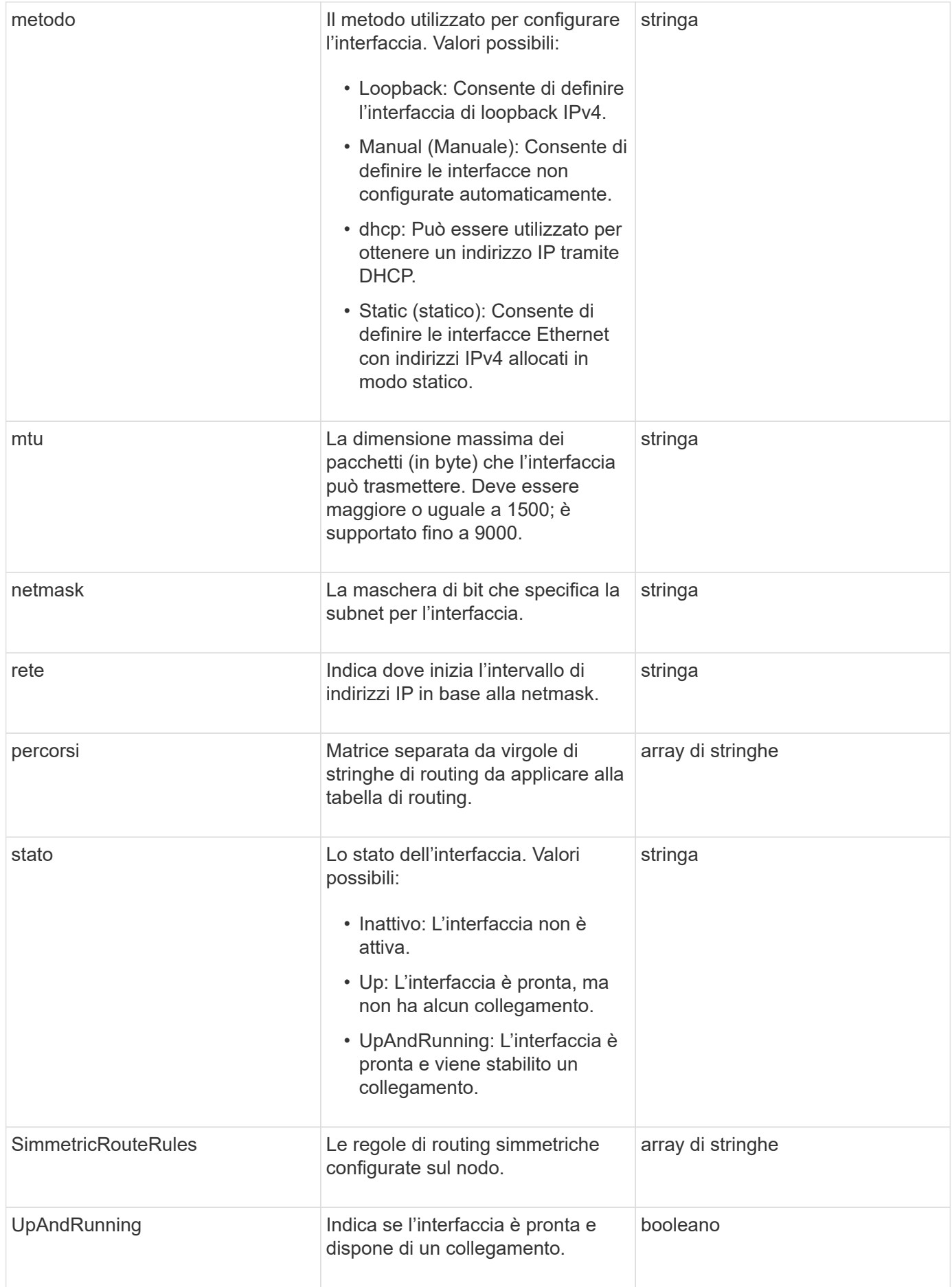

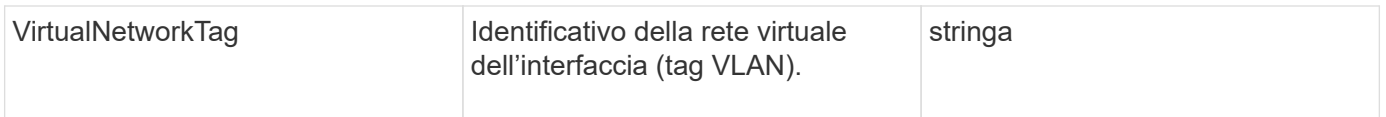

## **Modificabilità dei membri e stati dei nodi**

Questa tabella indica se i parametri dell'oggetto possono essere modificati o meno in ogni stato di nodo possibile.

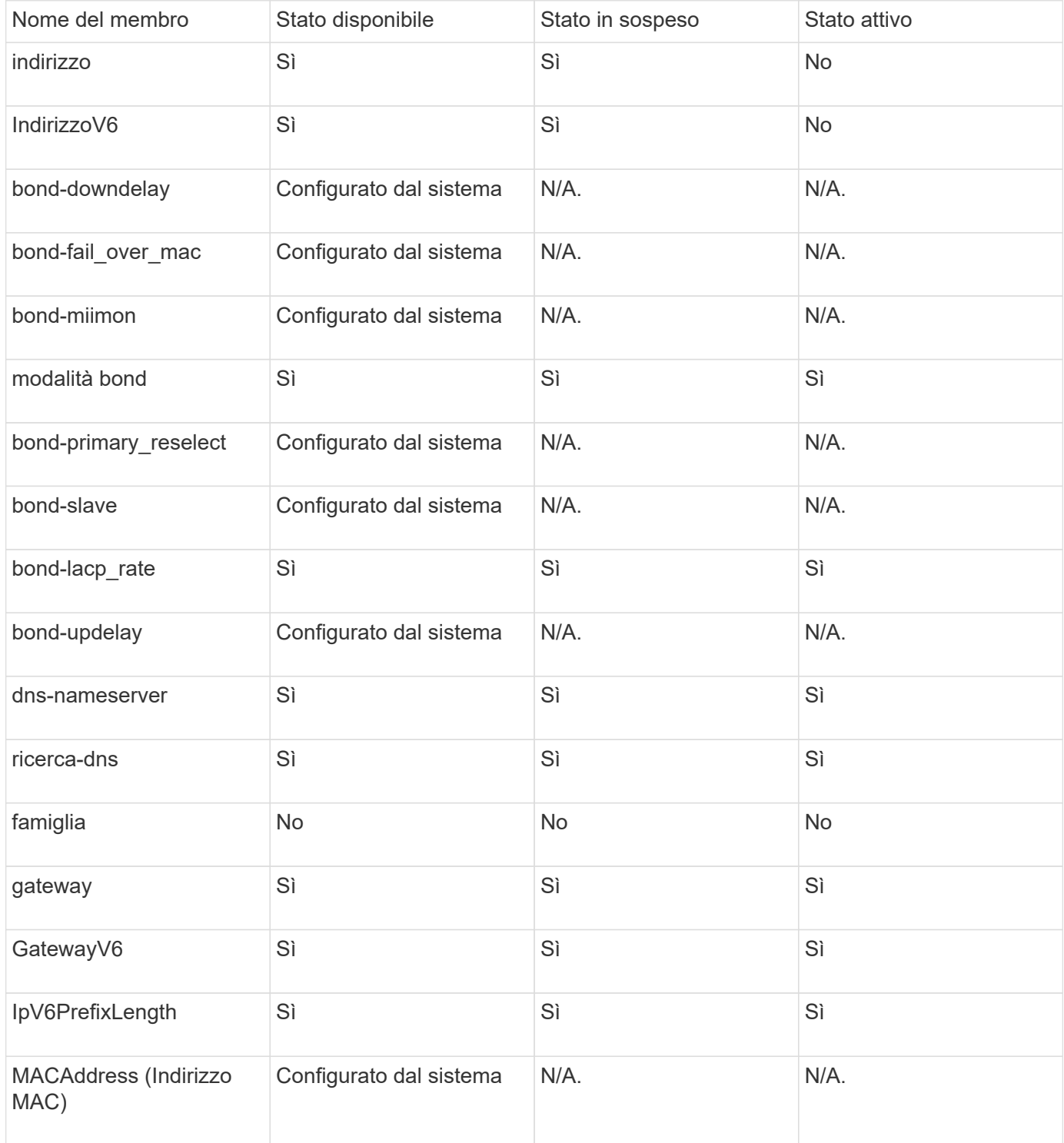

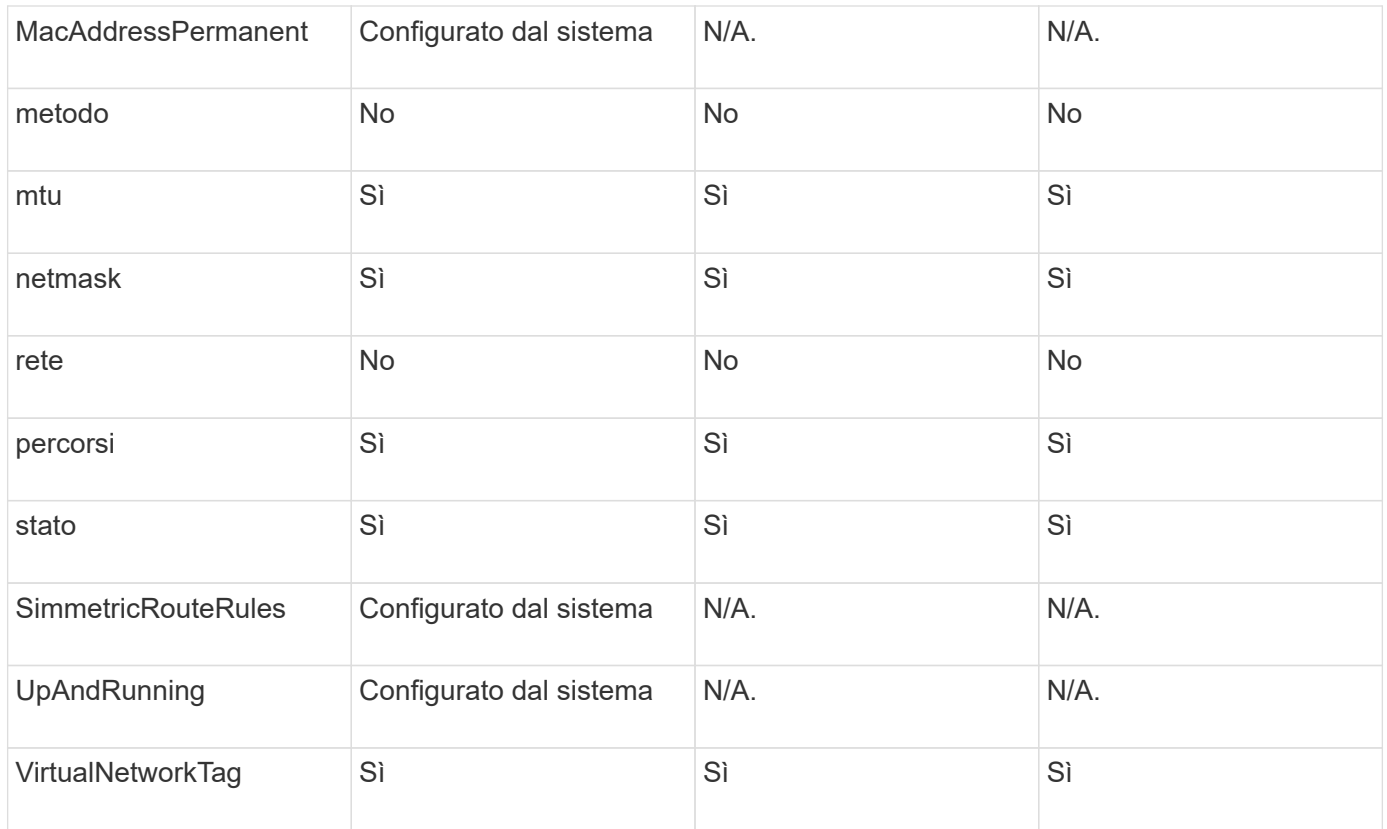

- [GetConfig](#page-345-0)
- [GetNetworkConfig](#page-360-0)

## **rete (tutte le interfacce)**

L'oggetto rete (tutte le interfacce) raccoglie informazioni sulla configurazione dell'interfaccia di rete per un nodo di storage. È possibile utilizzare GetConfig e. GetNetworkConfig metodi per ottenere queste informazioni per un nodo di storage.

### **Membri dell'oggetto**

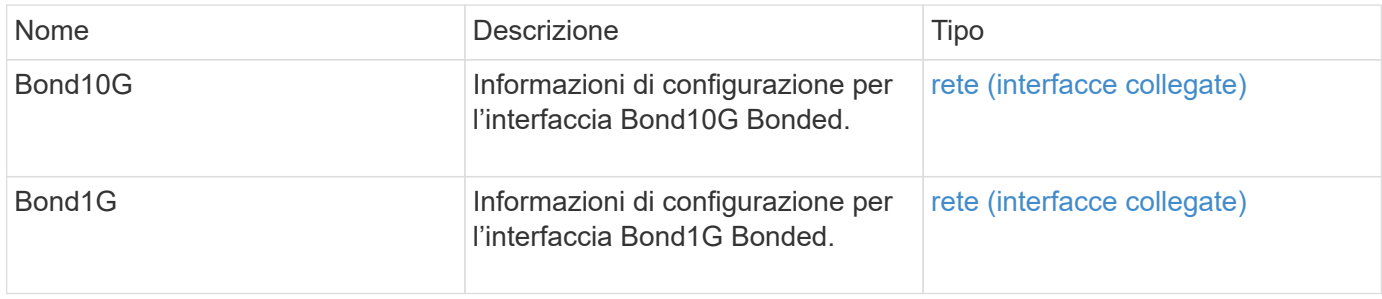

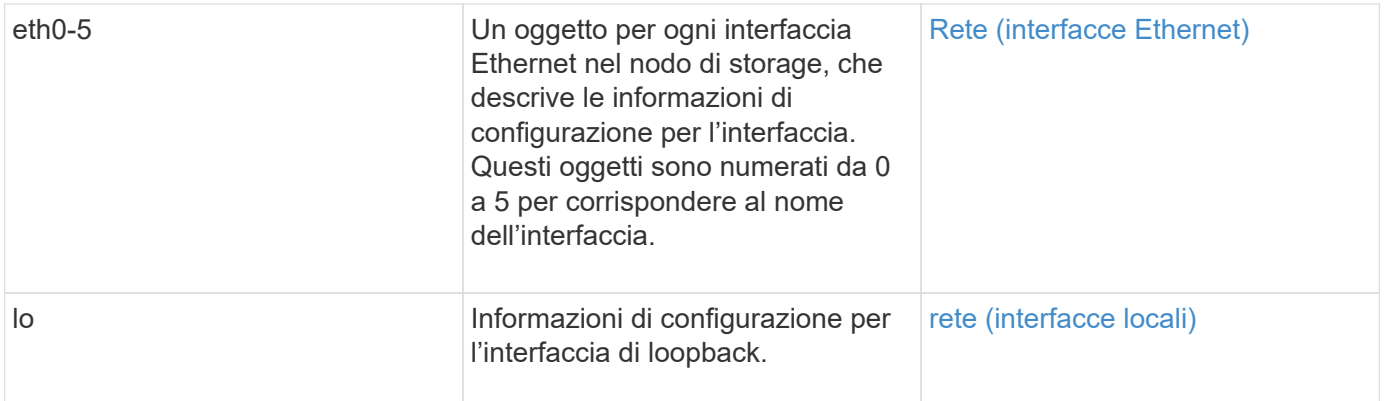

- [GetConfig](#page-345-0)
- [GetNetworkConfig](#page-360-0)

## <span id="page-56-0"></span>**Rete (interfacce Ethernet)**

L'oggetto rete (interfacce Ethernet) contiene informazioni di configurazione per singole interfacce Ethernet. È possibile utilizzare GetConfig e. GetNetworkConfig metodi per ottenere queste informazioni per un nodo di storage.

## **Membri dell'oggetto**

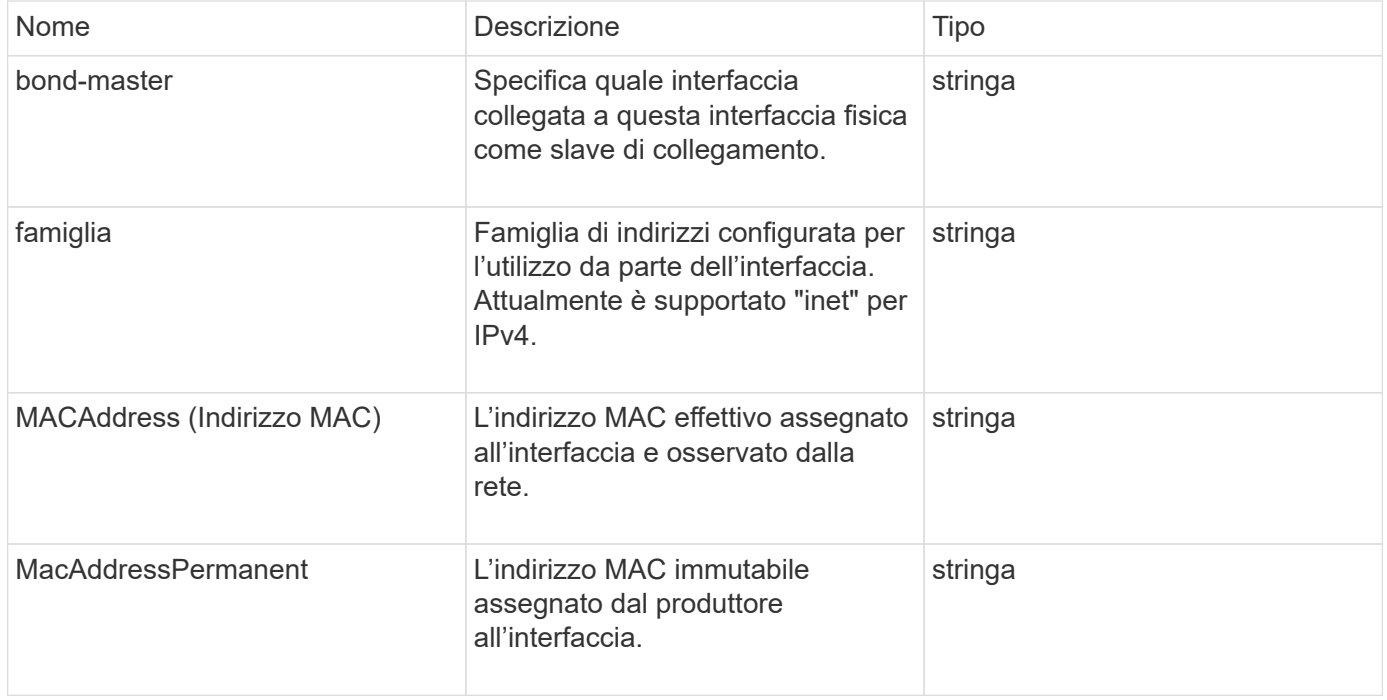

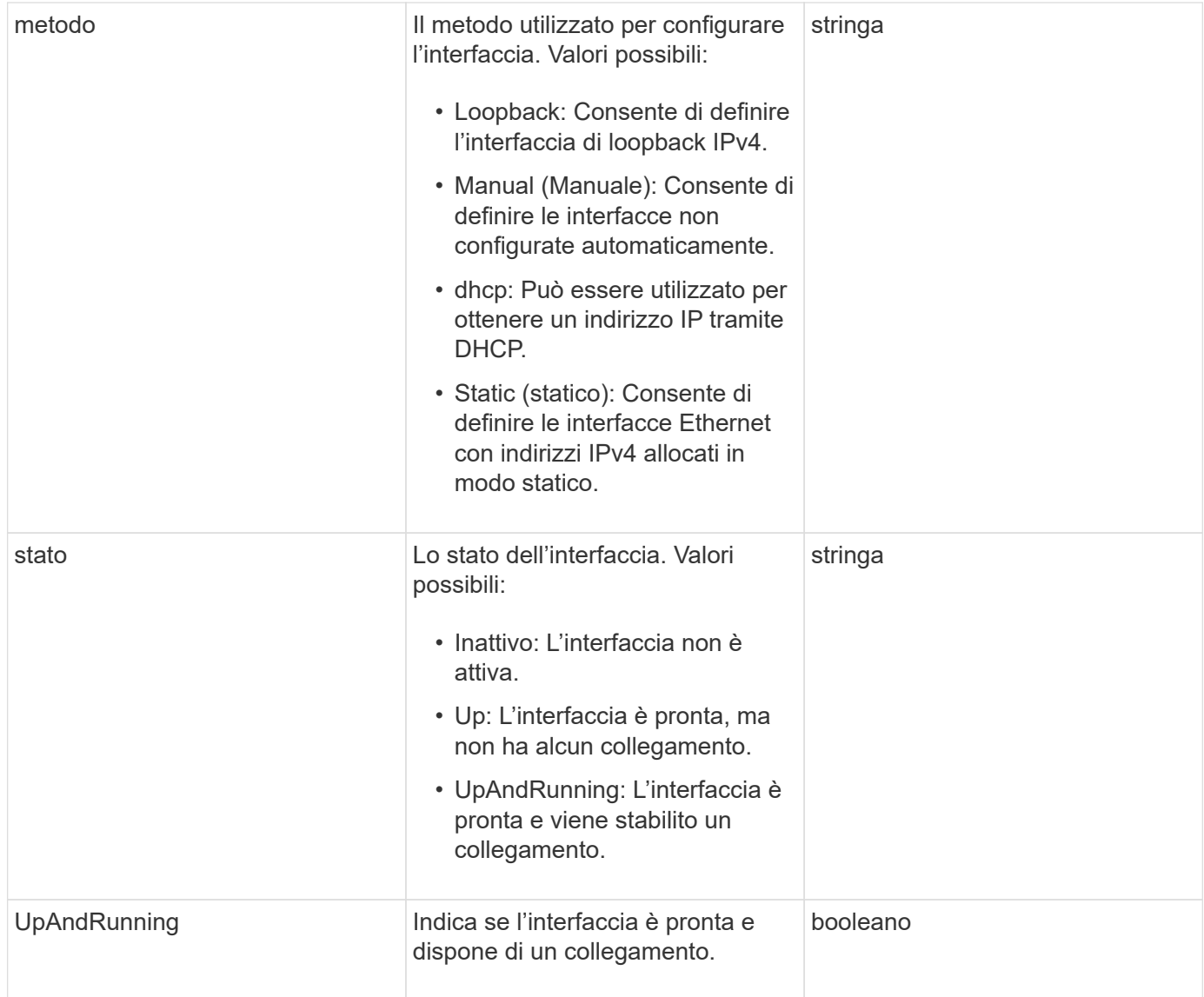

#### **Modificabilità dei membri e stati dei nodi**

Questa tabella indica se i parametri dell'oggetto possono essere modificati o meno in ogni stato di nodo possibile.

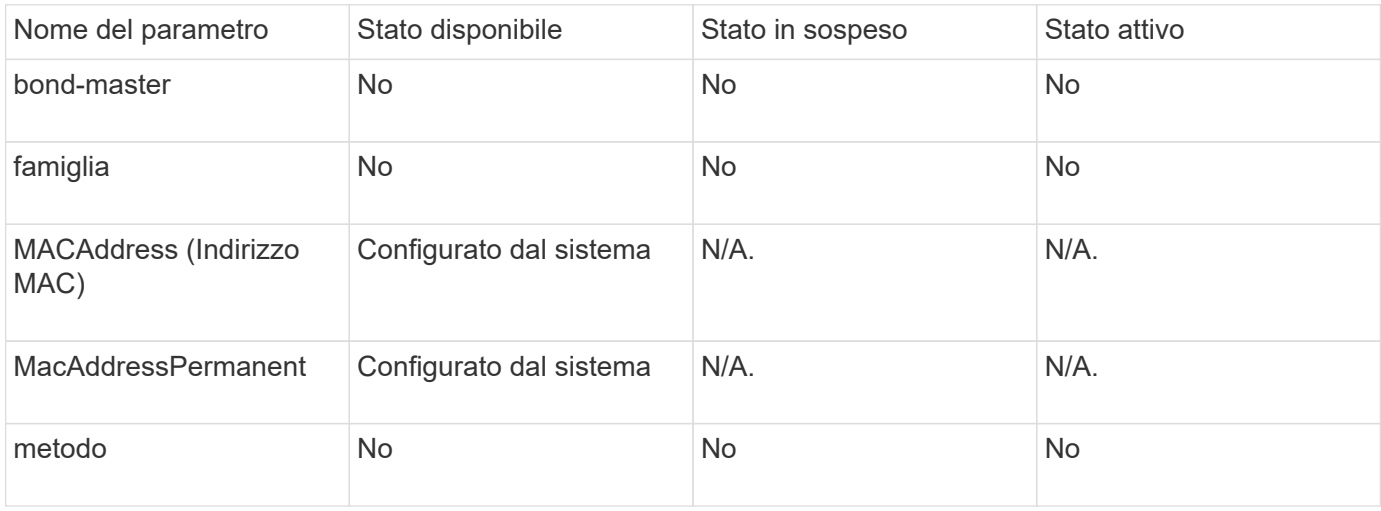

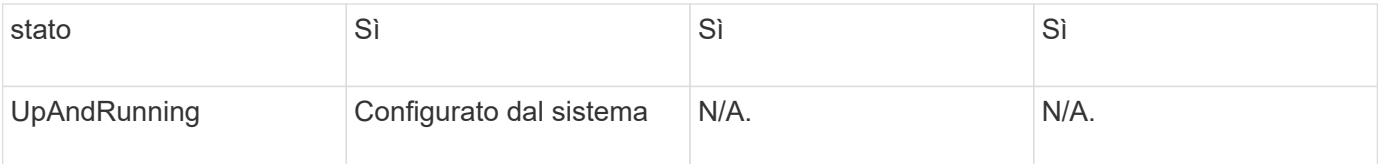

- [GetConfig](#page-345-0)
- [GetNetworkConfig](#page-360-0)

## <span id="page-58-0"></span>**rete (interfacce locali)**

L'oggetto Network (Local Interfaces) contiene informazioni di configurazione per le interfacce di rete locali, come l'interfaccia di loopback, su un nodo di storage. È possibile utilizzare GetConfig e. GetNetworkConfig metodi per ottenere queste informazioni per un nodo di storage.

#### **Membri dell'oggetto**

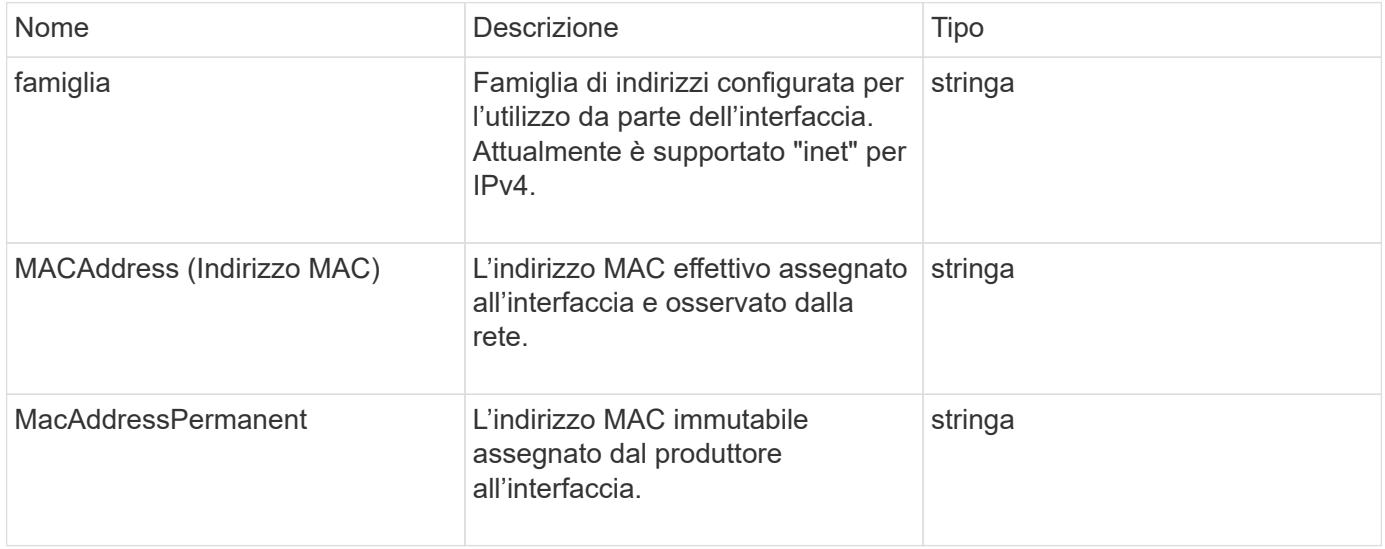

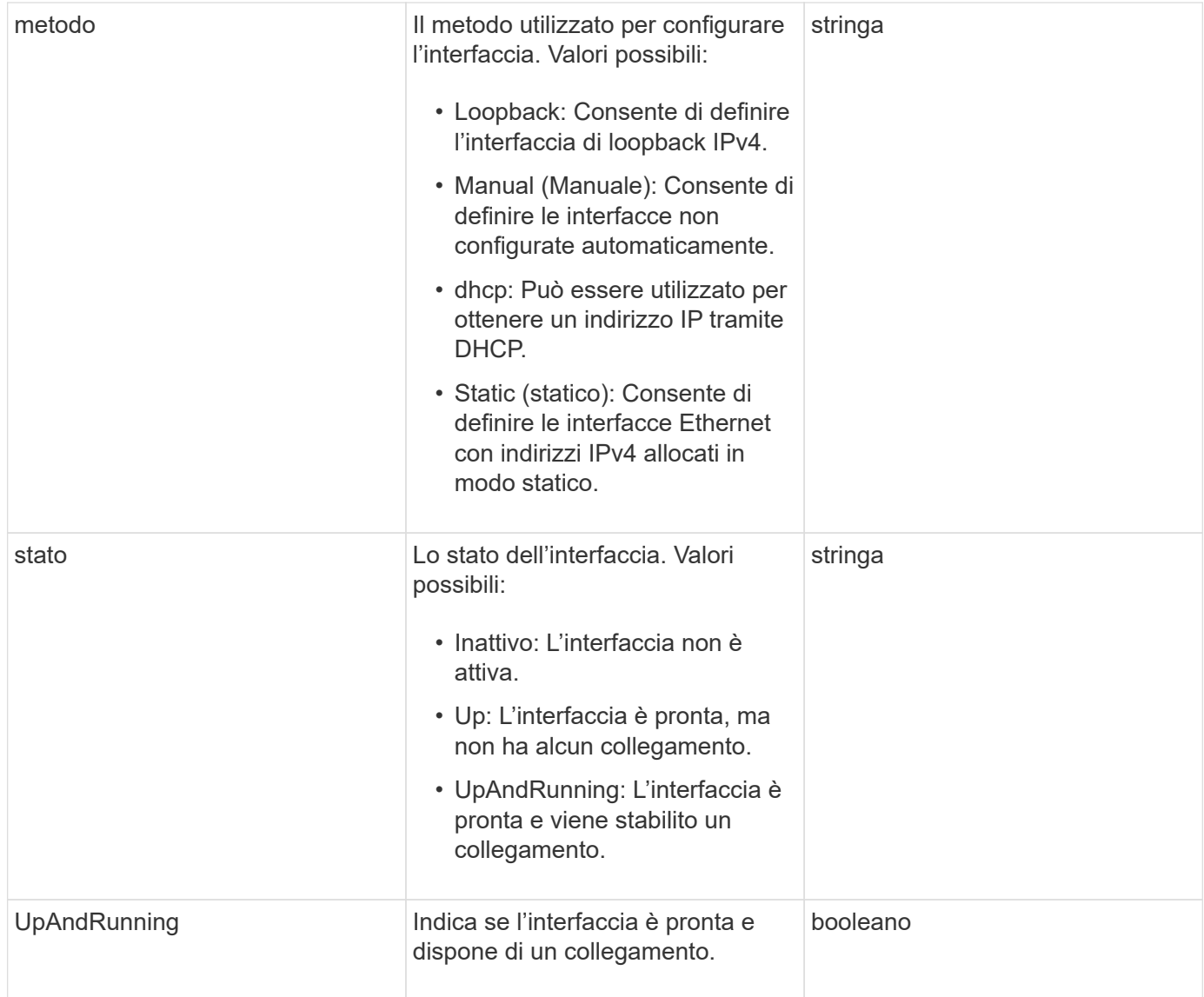

#### **Modificabilità dei membri e stati dei nodi**

Questa tabella indica se i parametri dell'oggetto possono essere modificati o meno in ogni stato di nodo possibile.

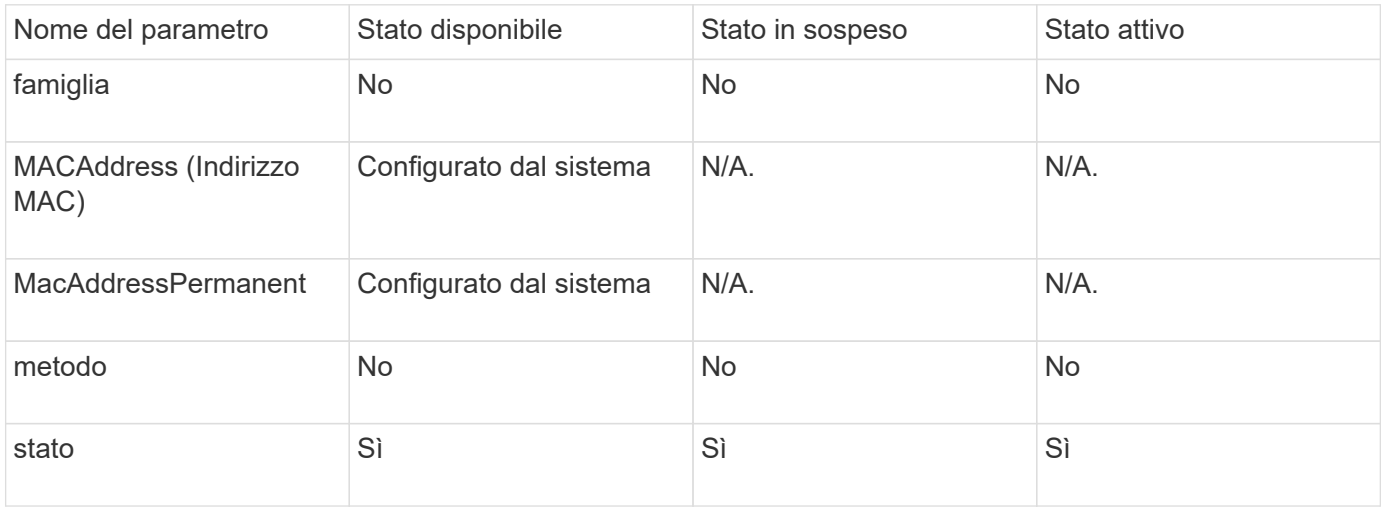

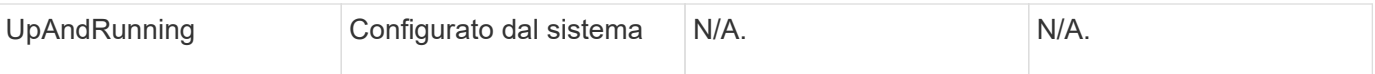

- [GetConfig](#page-345-0)
- [GetNetworkConfig](#page-360-0)

# **Rete (SNMP)**

L'oggetto di rete SNMP contiene informazioni sulla configurazione SNMP v3 per i nodi del cluster.

### **Membri dell'oggetto**

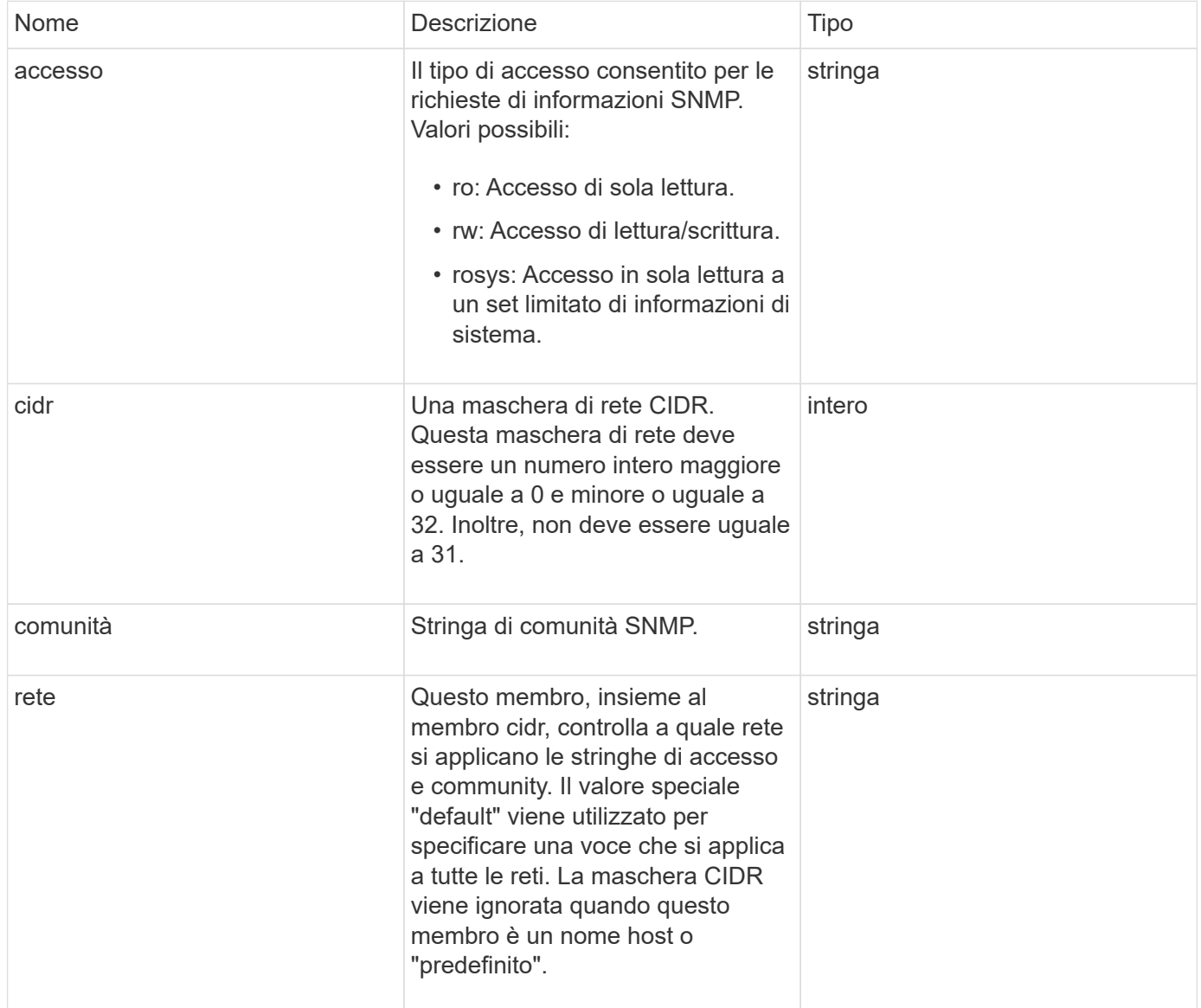

#### **[GetSnmpInfo](#page-537-0)**

## **NetworkInterface**

L'oggetto networkInterface contiene informazioni di configurazione per singole interfacce di rete su un nodo di storage.

#### **Membri dell'oggetto**

Questo oggetto contiene i seguenti membri:

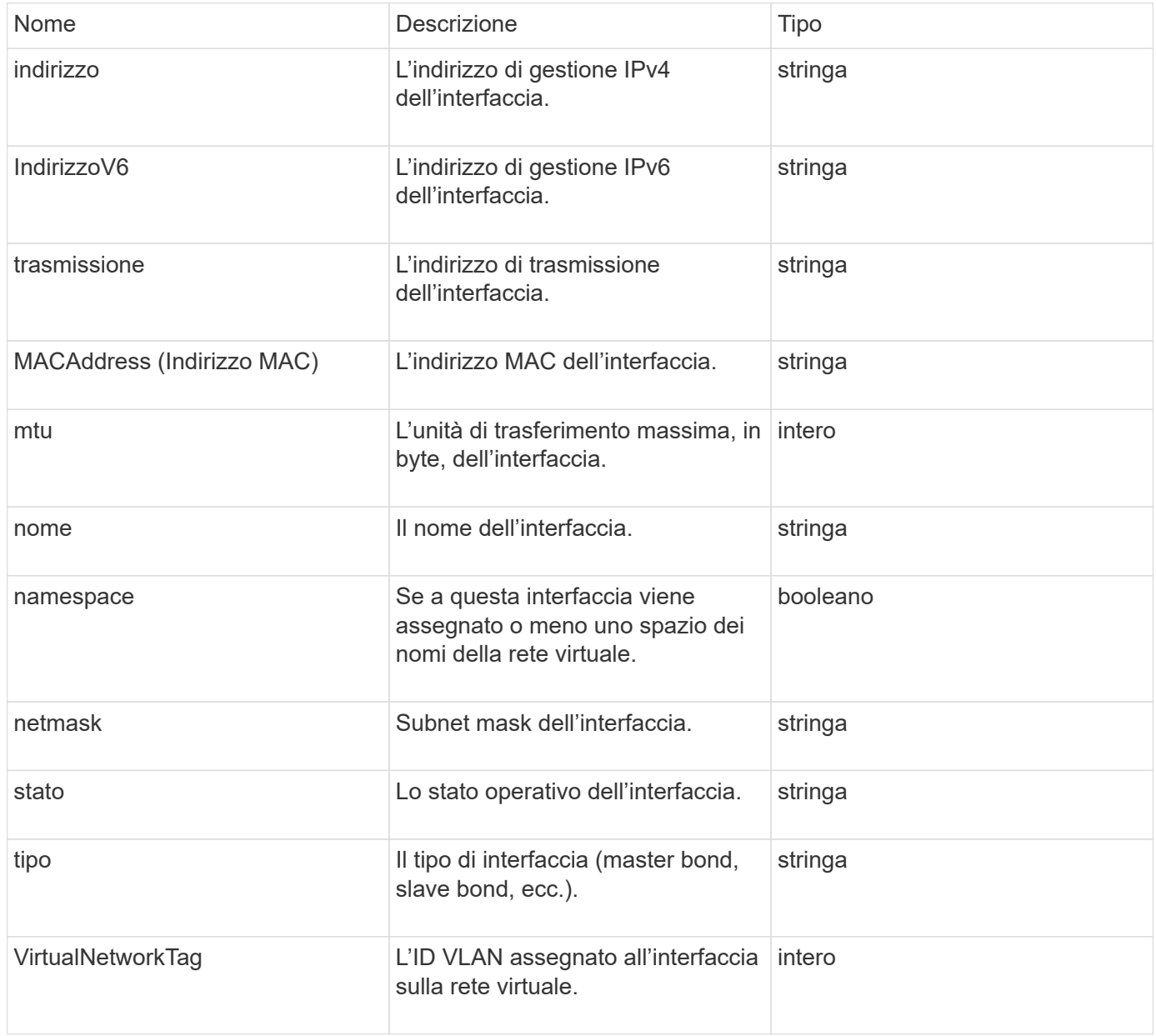

## **NetworkInterfaceStats**

L'oggetto networkInterfaceStats contiene statistiche di rete, il numero totale di pacchetti

trasmessi e ricevuti e informazioni sugli errori per le singole interfacce di rete su un nodo di storage. È possibile utilizzare ListNetworkInterfaceStats Metodo API per elencare queste informazioni per le interfacce di rete su un nodo di storage.

## **Membri dell'oggetto**

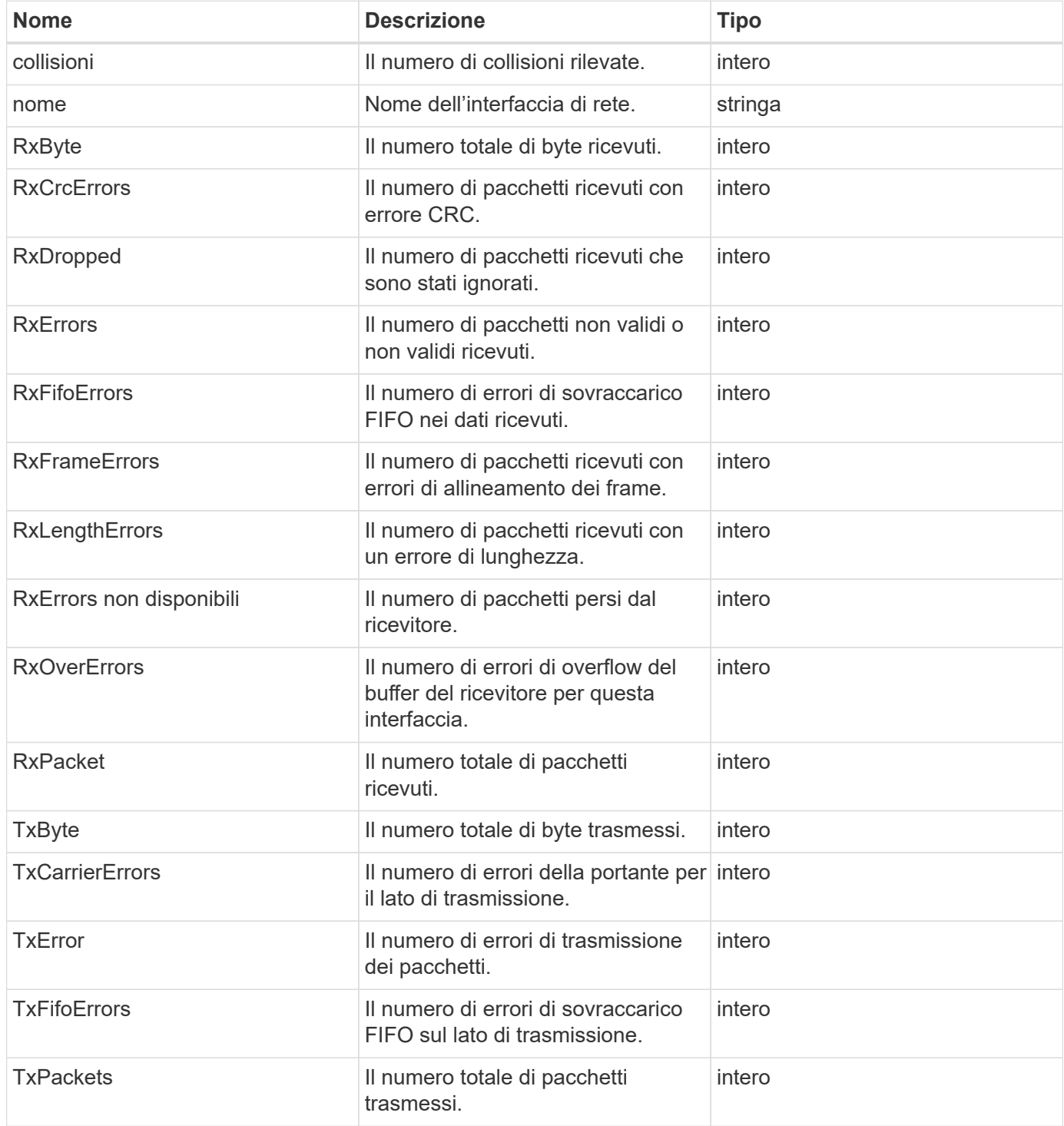

# **nodo**

L'oggetto node contiene informazioni su ciascun nodo del cluster. È possibile recuperare queste informazioni utilizzando ListActiveNodes e. ListAllNodes metodi.

## **Membri dell'oggetto**

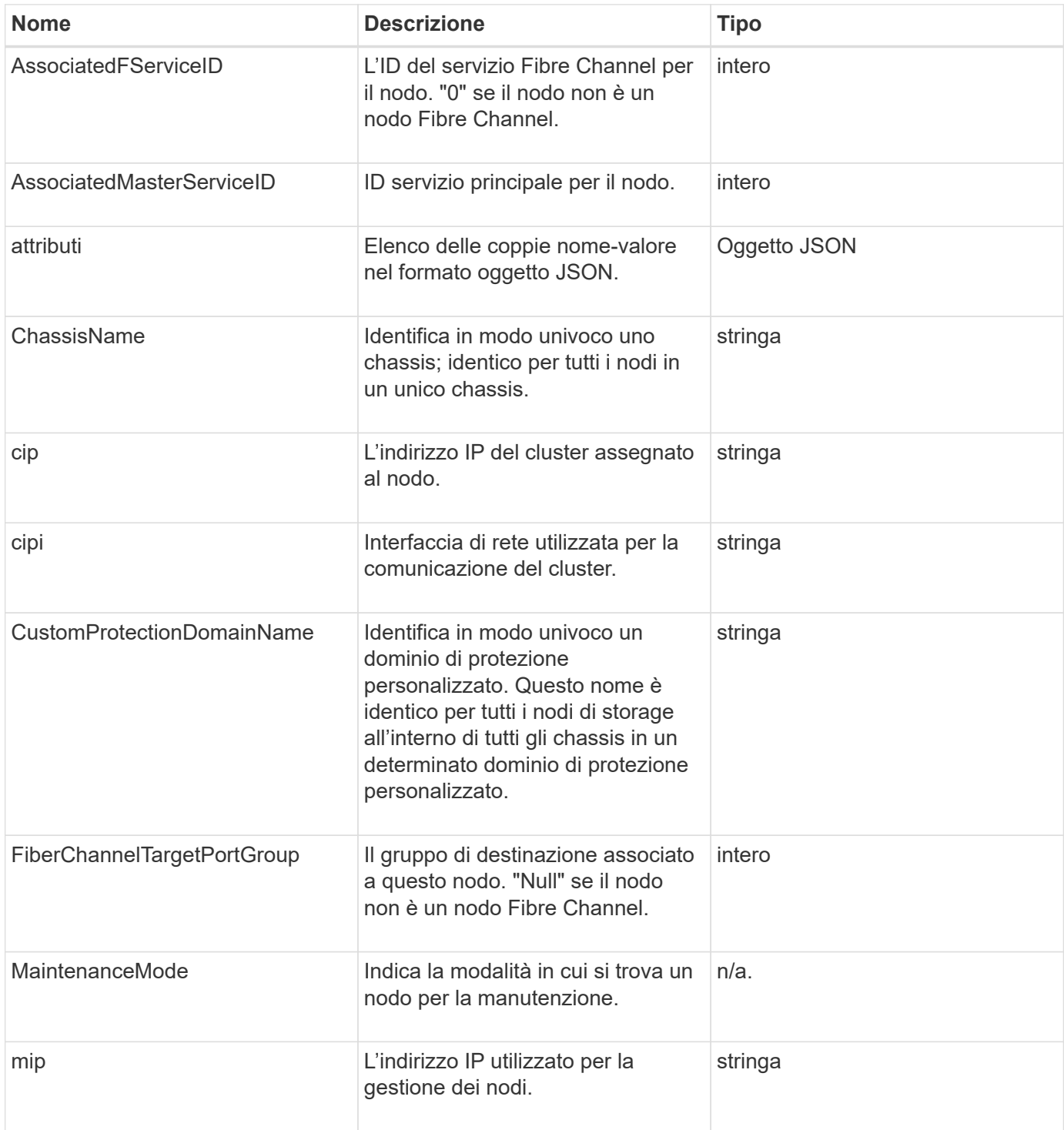

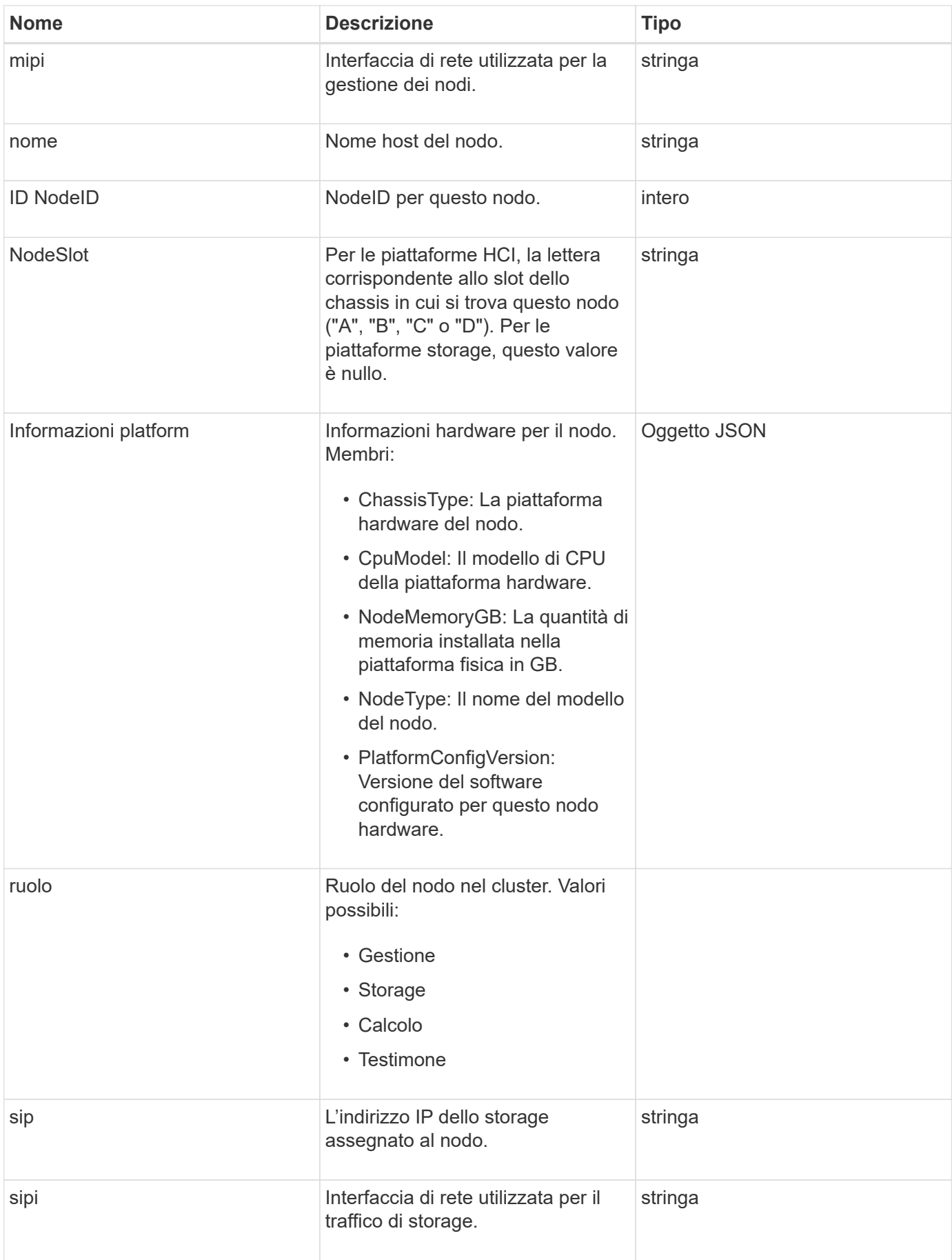

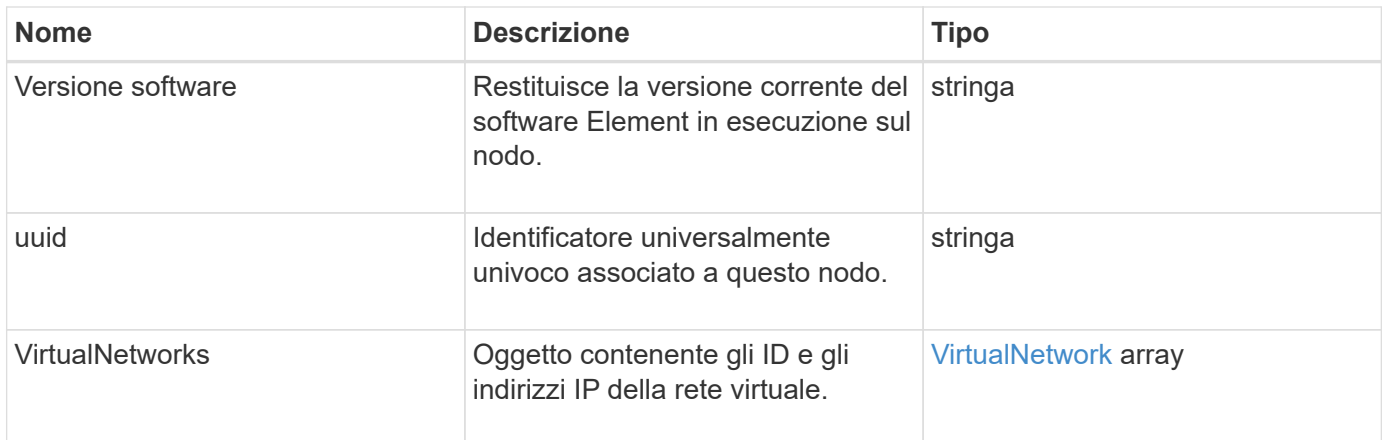

- [ListActiveNode](#page-205-0)
- [ListAllNode](#page-206-0)

## **NodeProtectionDomini**

L'oggetto nodeProtectionDomains contiene informazioni sull'identificazione di un nodo e sui domini di protezione associati a tale nodo.

#### **Membri dell'oggetto**

Questo oggetto contiene i seguenti membri:

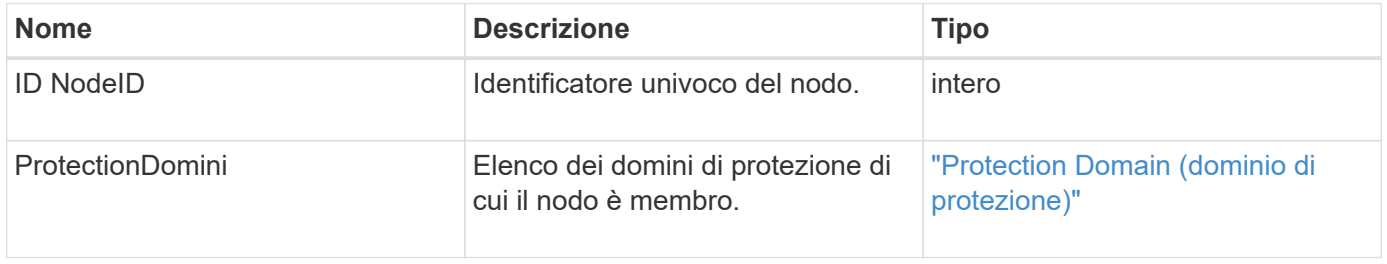

## **NodeStats**

L'oggetto nodeStats contiene misure di attività di alto livello per un nodo. È possibile utilizzare GetNodeStats e. ListNodeStats Metodi API per ottenere alcuni o tutti gli oggetti nodeStats.

#### **Membri dell'oggetto**

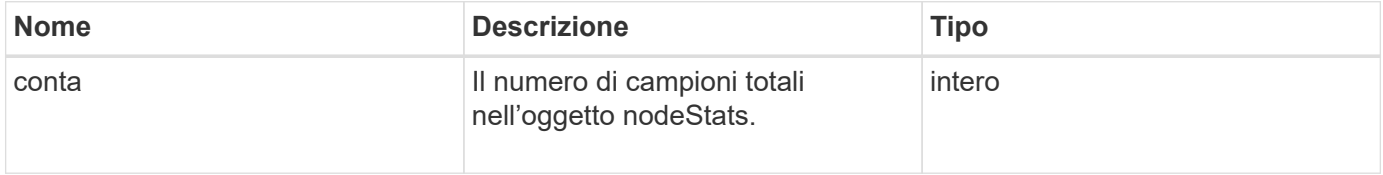

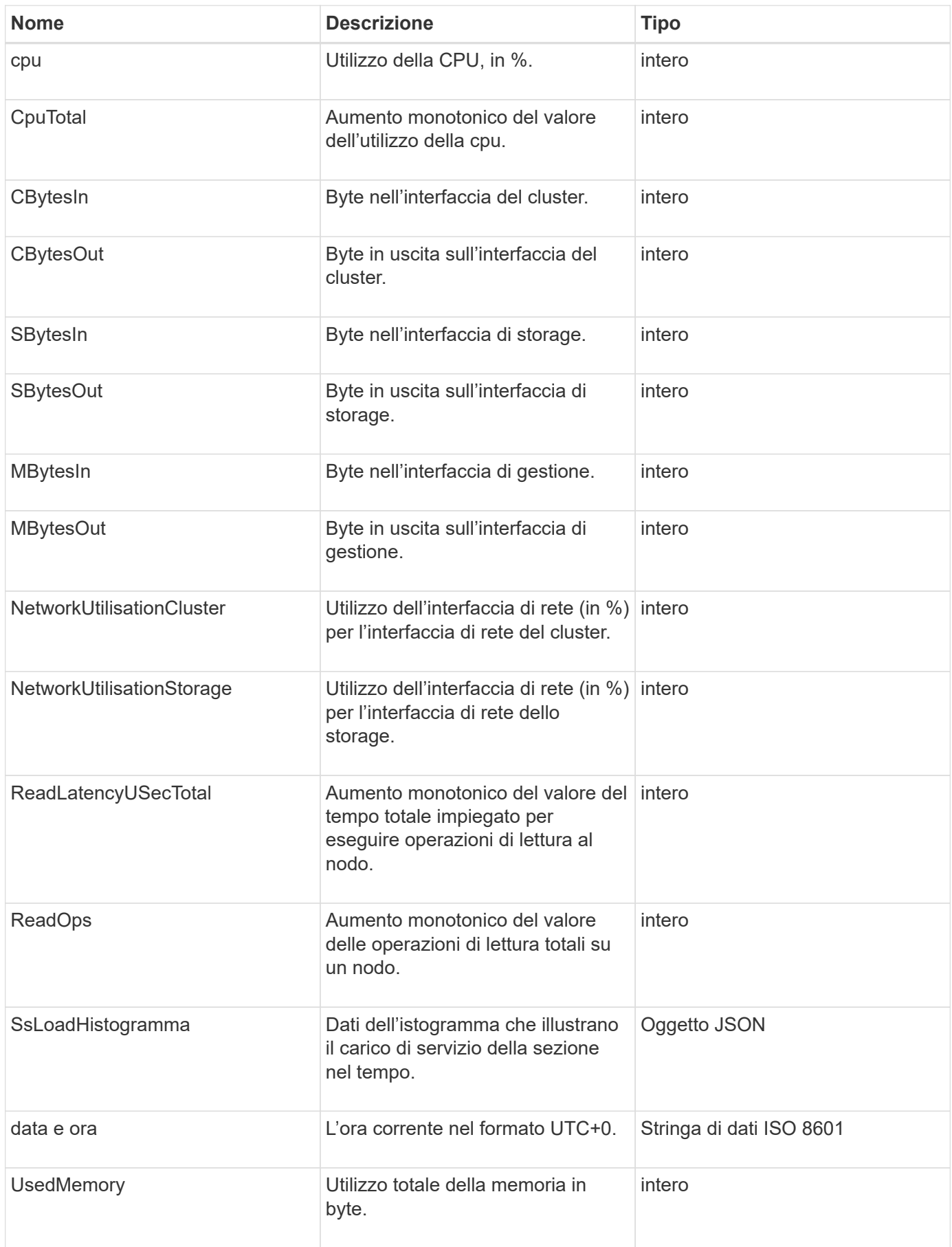

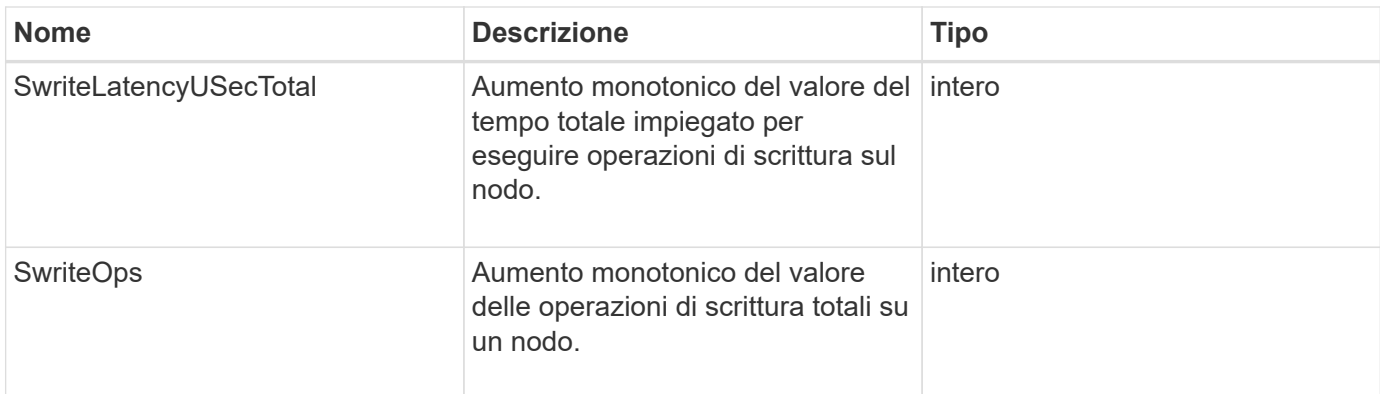

- [GetNodeStats](#page-204-0)
- [ListNodeStats](#page-216-0)

## **OntapVersionInfo**

L'oggetto ontapVersionInfo contiene informazioni sulla versione API del cluster ONTAP in una relazione SnapMirror. L'interfaccia utente Web Element utilizza GetOntapVersionInfo Metodo API per ottenere queste informazioni.

#### **Membri dell'oggetto**

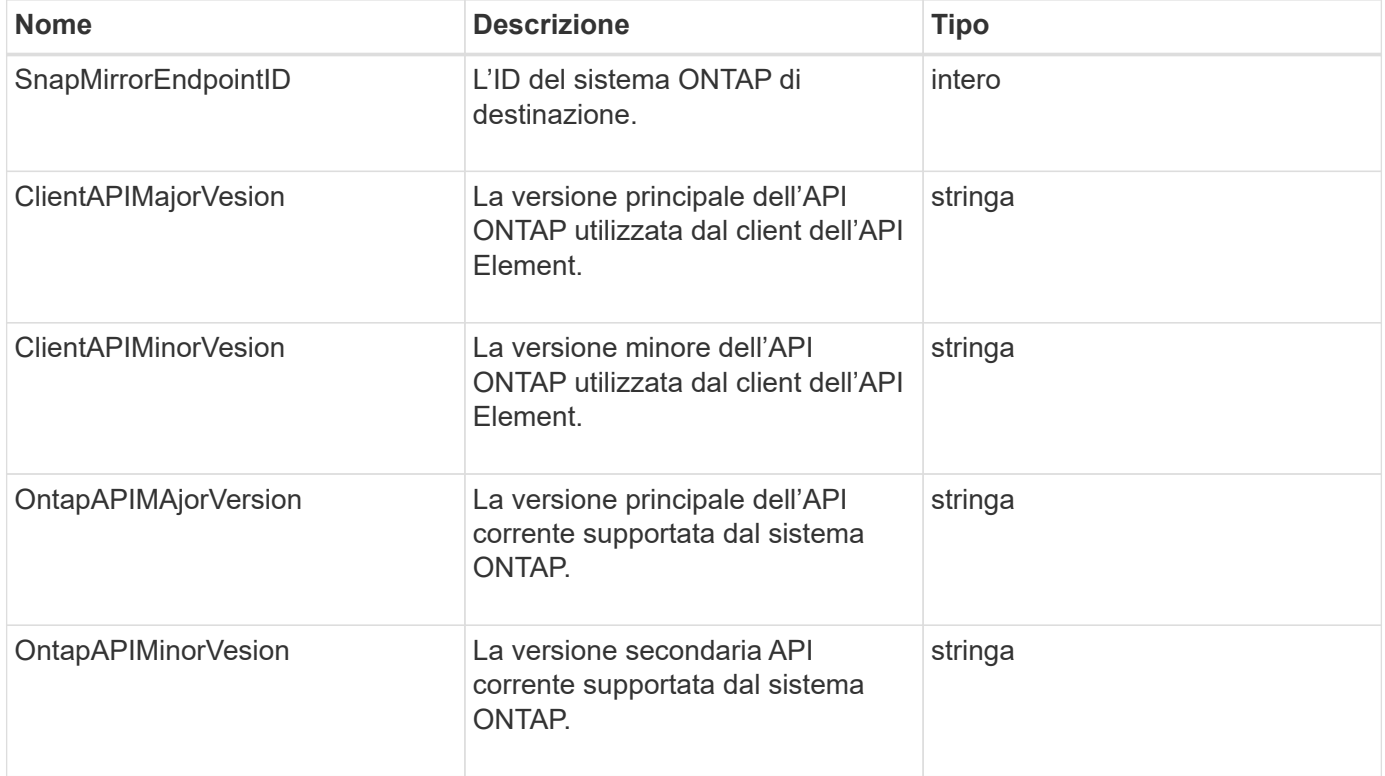

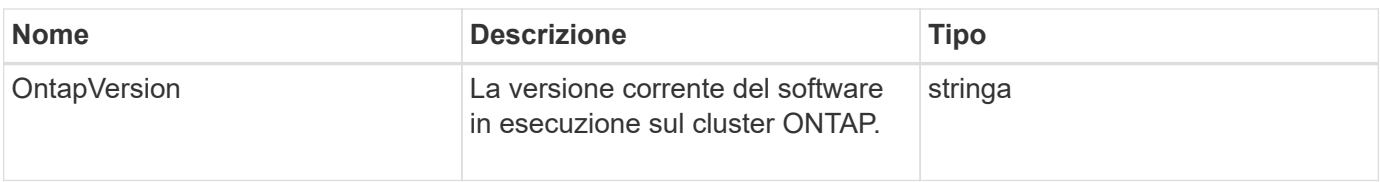

# **PendingActiveNode**

L'oggetto pendingActiveNode contiene informazioni su un nodo che si trova attualmente nello stato pendingActive, tra lo stato in sospeso e quello attivo. Si tratta di nodi che vengono attualmente restituiti all'immagine software di fabbrica. Utilizzare ListPendingActiveNodes Metodo API per restituire un elenco di queste informazioni per tutti i nodi pendingActive.

### **Membri dell'oggetto**

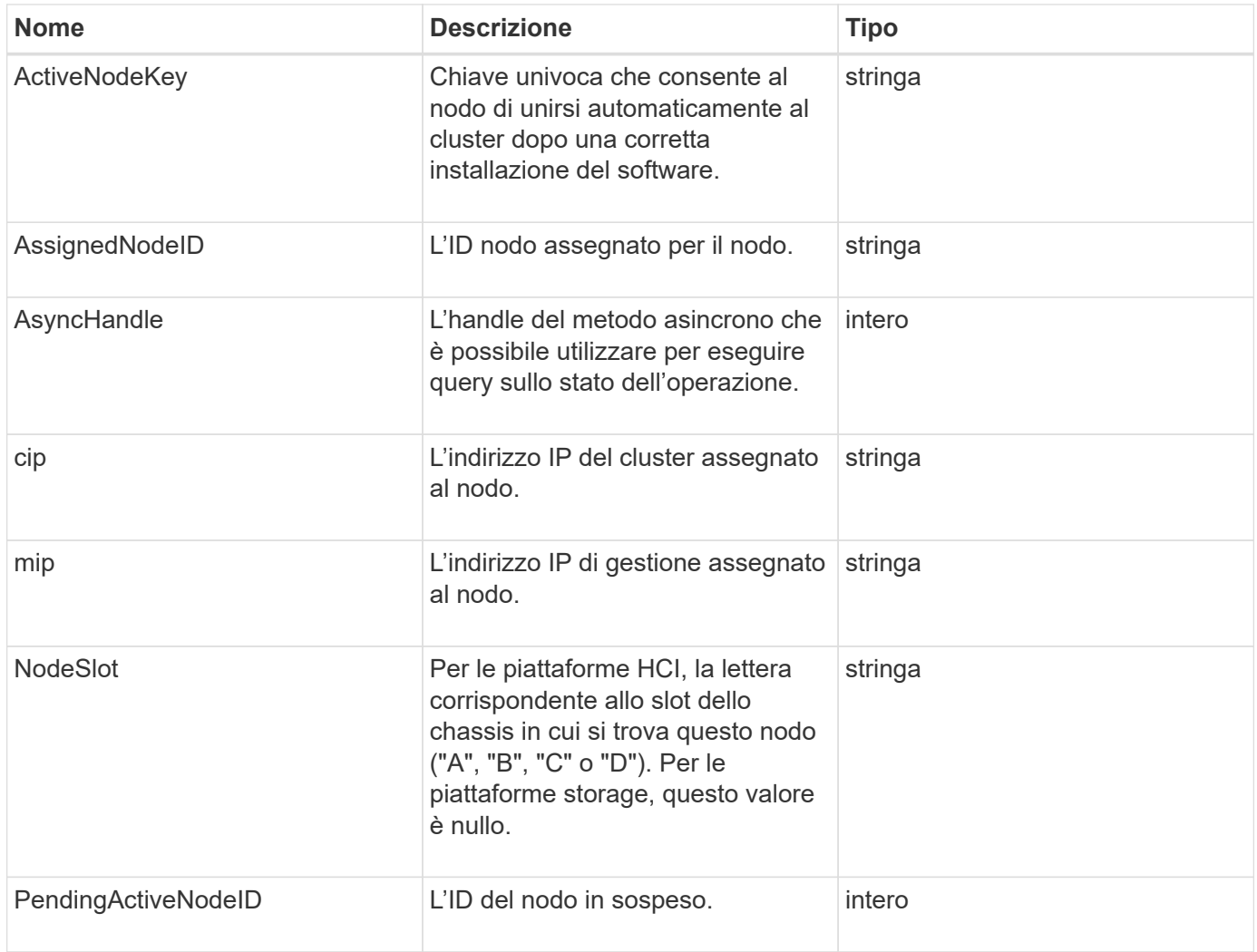

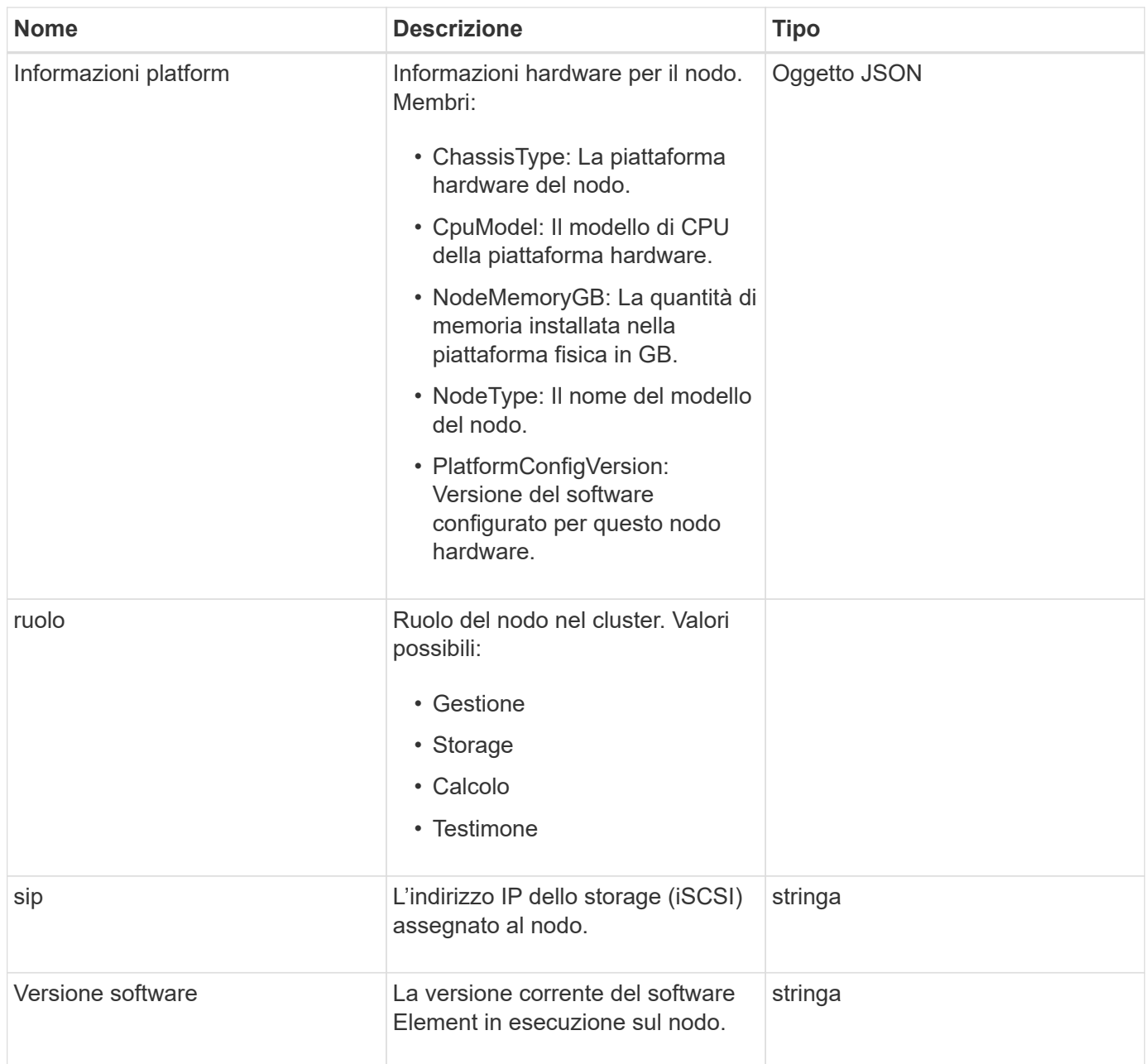

[ListPendingActiveNode](#page-224-0)

## **PendingNode**

L'oggetto pendingNode contiene informazioni su un nodo che può essere aggiunto a un cluster. Utilizzare ListPendingNodes Metodo API per restituire un elenco di queste informazioni per tutti i nodi in sospeso. È possibile aggiungere qualsiasi nodo elencato a un cluster utilizzando AddNodes Metodo API.

#### **Membri dell'oggetto**

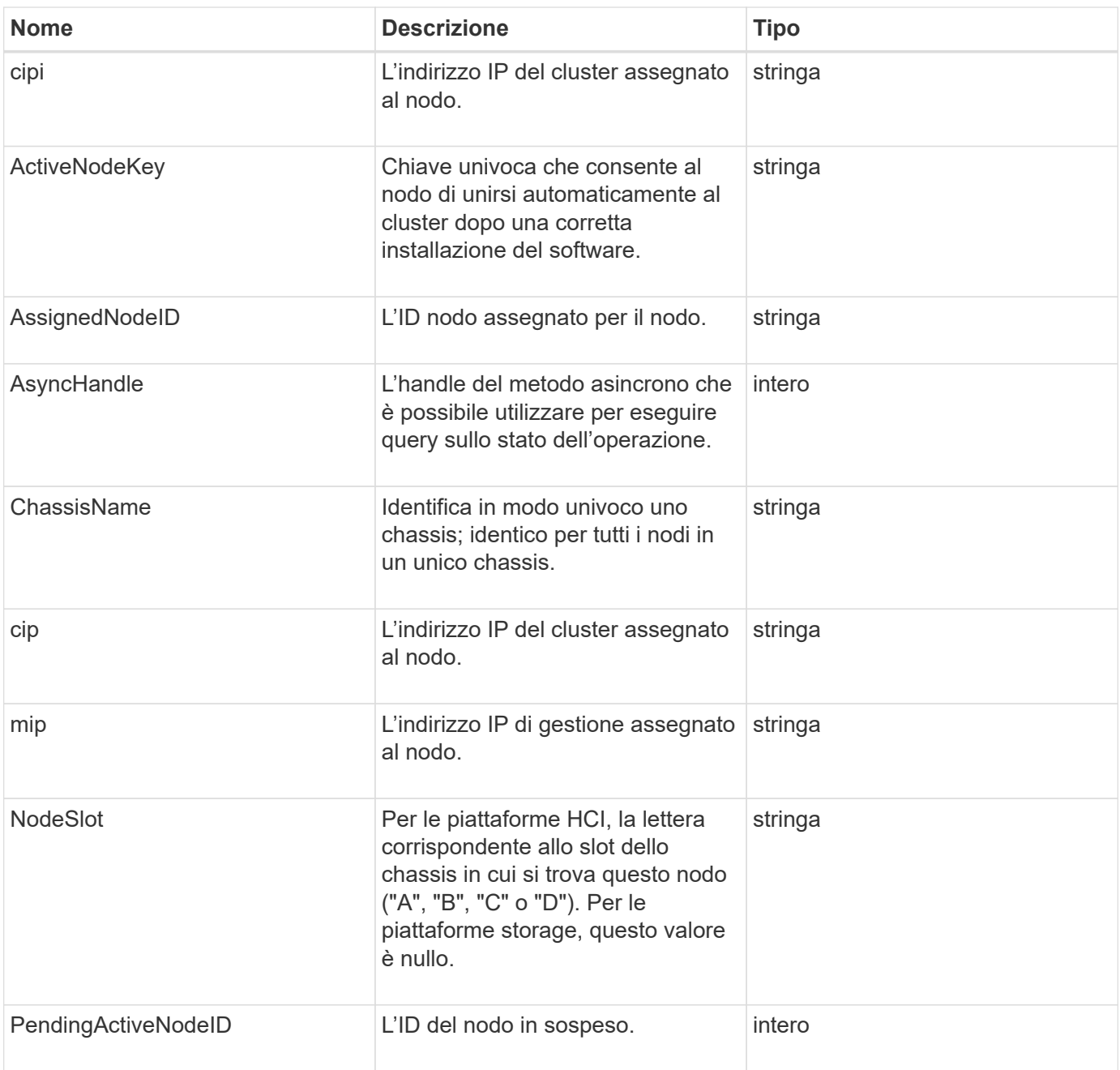

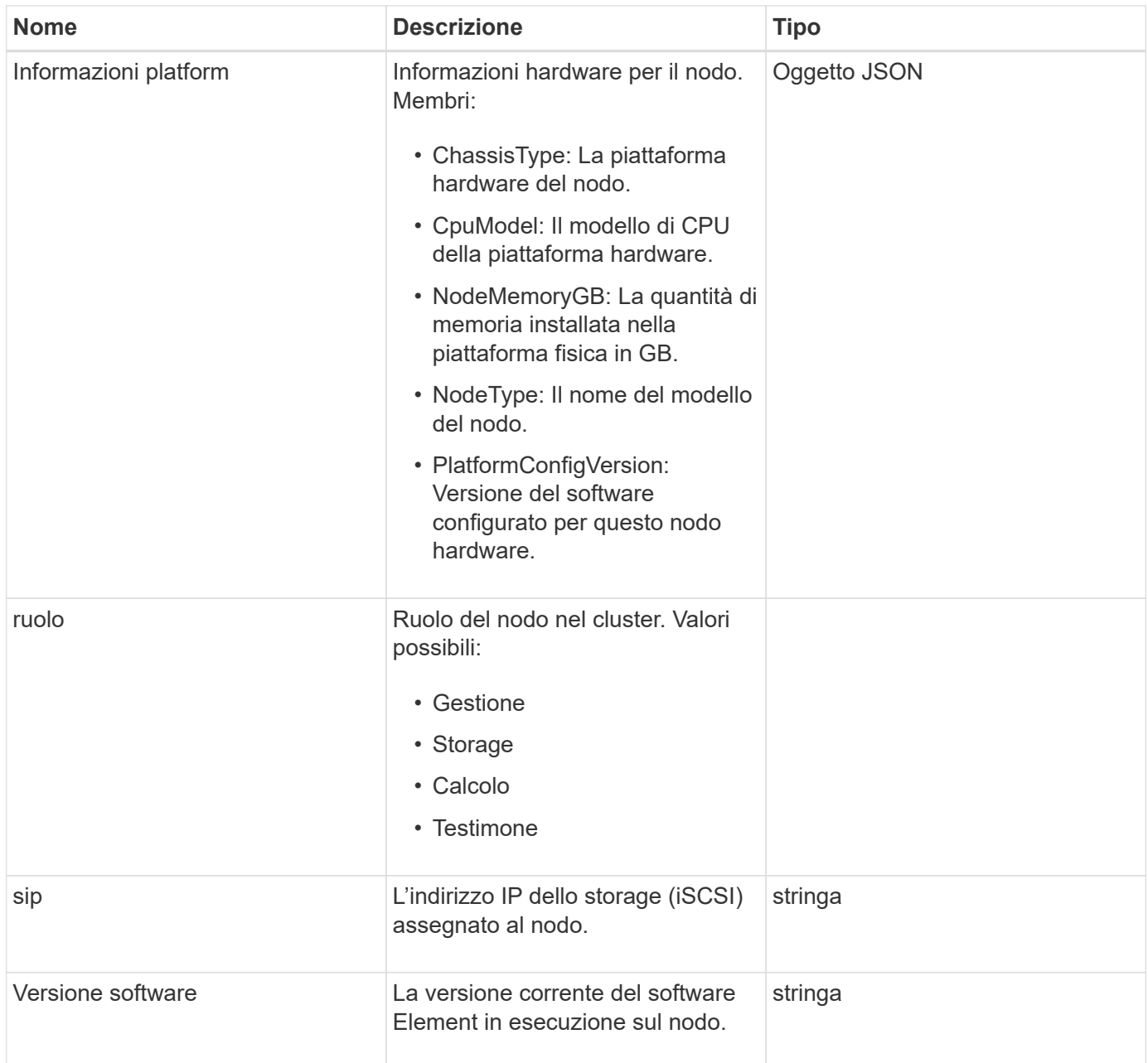

- [AddNode](#page-171-0)
- [ListPendingNode](#page-222-0)

# <span id="page-71-0"></span>**Protection Domain (dominio di protezione)**

L'oggetto ProtectionDomain contiene i dettagli relativi al nome e al tipo di un dominio di protezione.

### **Membri dell'oggetto**
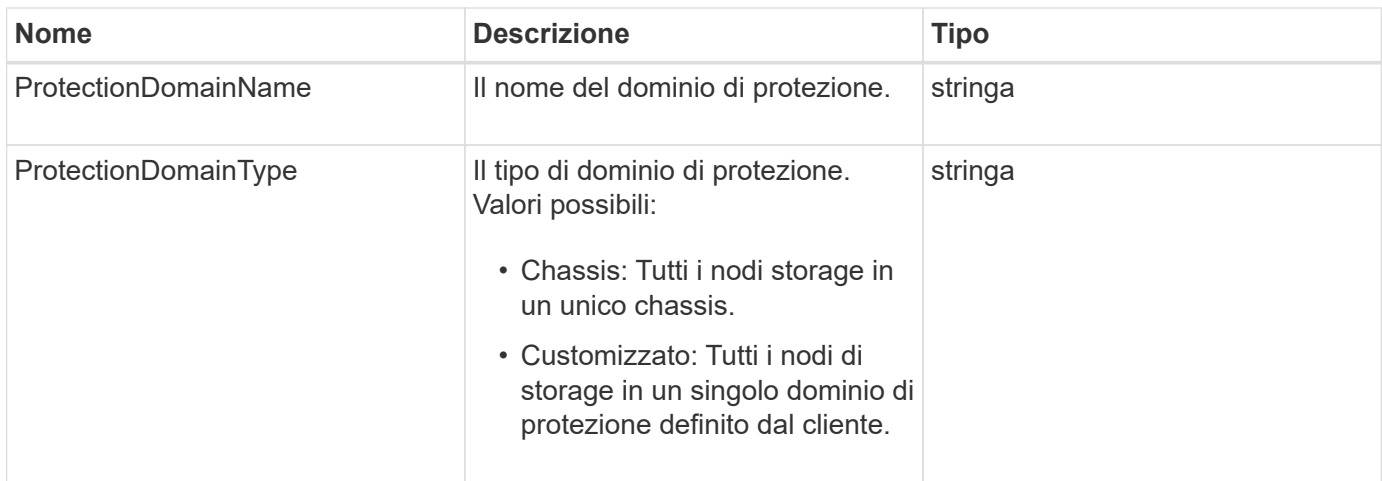

### **ProtectionDomainLevel**

L'oggetto ProtectionDomainLevel contiene informazioni sugli attuali livelli di tolleranza e resilienza del cluster di storage. I livelli di tolleranza indicano la capacità del cluster di continuare a leggere e scrivere i dati in caso di errore, mentre i livelli di resilienza indicano la capacità del cluster di guarire automaticamente da uno o più guasti all'interno del tipo di dominio di protezione associato.

### **Membri dell'oggetto**

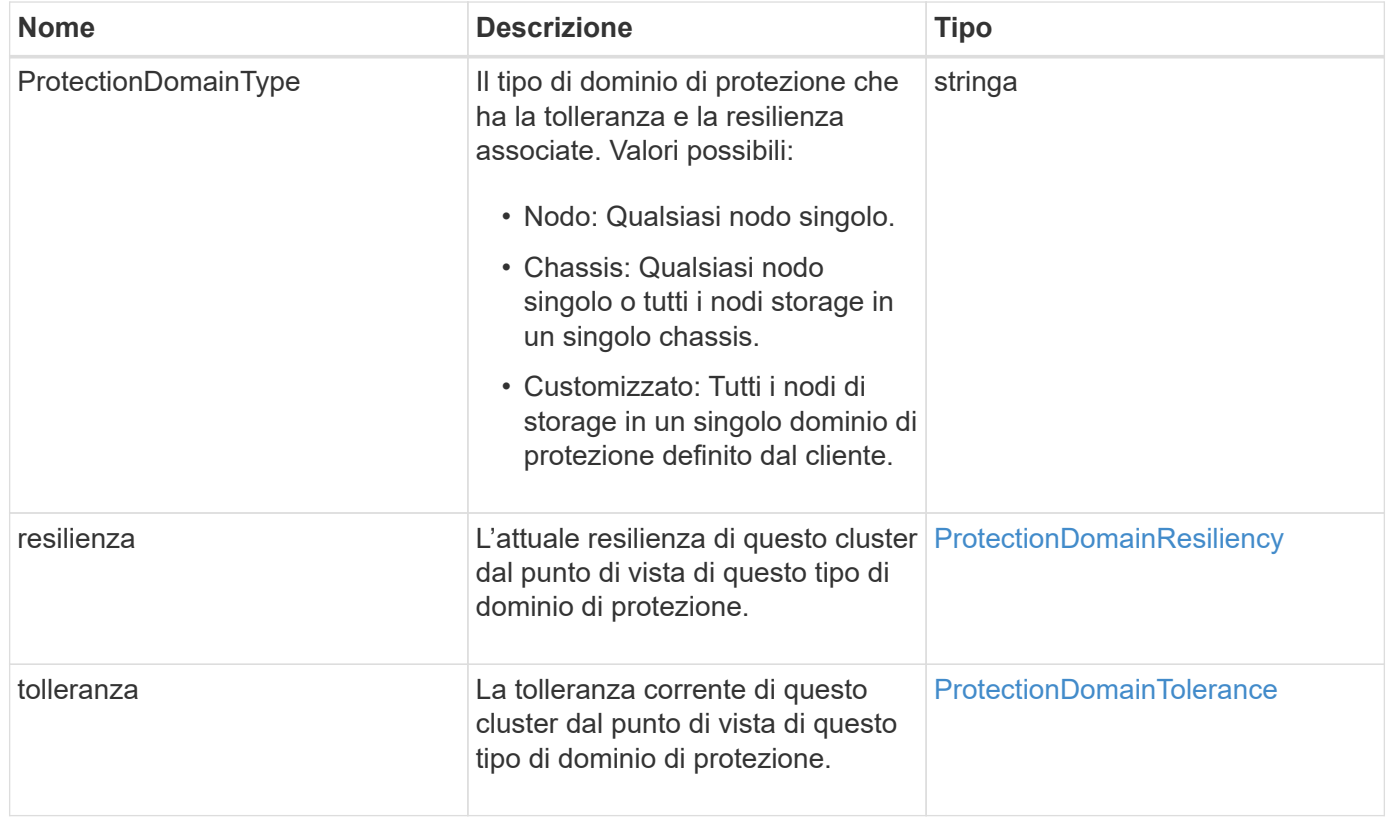

### <span id="page-73-0"></span>**ProtectionDomainResiliency**

L'oggetto ProtectionDomainResiliency contiene lo stato di resilienza di questo cluster di storage. La resilienza indica la capacità del cluster di storage di risanare automaticamente da uno o più guasti, tutti all'interno di un singolo dominio di protezione del tipo di dominio di protezione associato. Un cluster di storage viene considerato healed quando può continuare a leggere e scrivere i dati attraverso il guasto di un singolo nodo di storage (uno stato noto come tolleranza del nodo).

### **Membri dell'oggetto**

Questo oggetto contiene i seguenti membri:

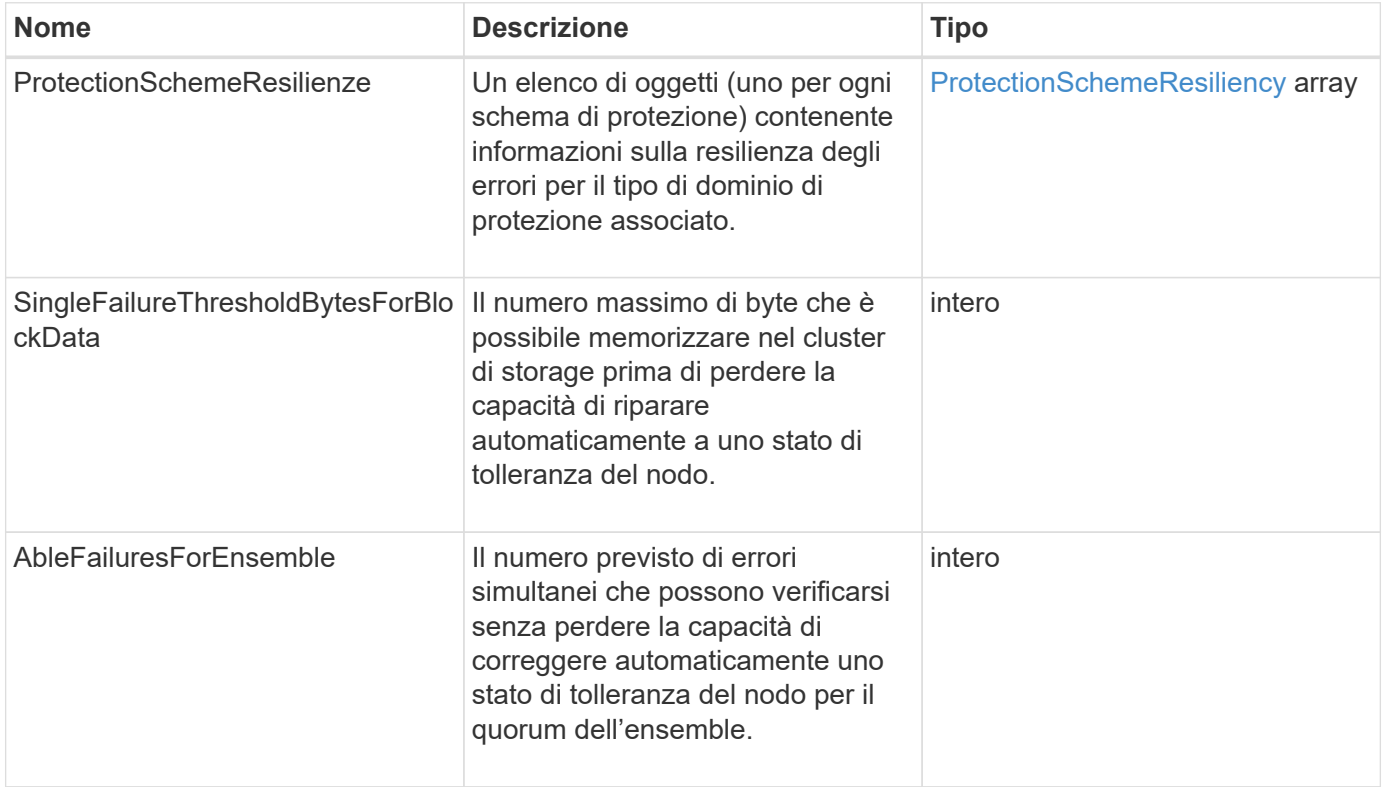

### <span id="page-73-1"></span>**ProtectionDomainTolerance**

L'oggetto ProtectionDomainTolerance contiene informazioni sulla capacità del cluster di storage di continuare a leggere e scrivere dati in caso di uno o più errori, tutti all'interno di un singolo dominio di protezione del tipo di dominio di protezione associato.

### **Membri dell'oggetto**

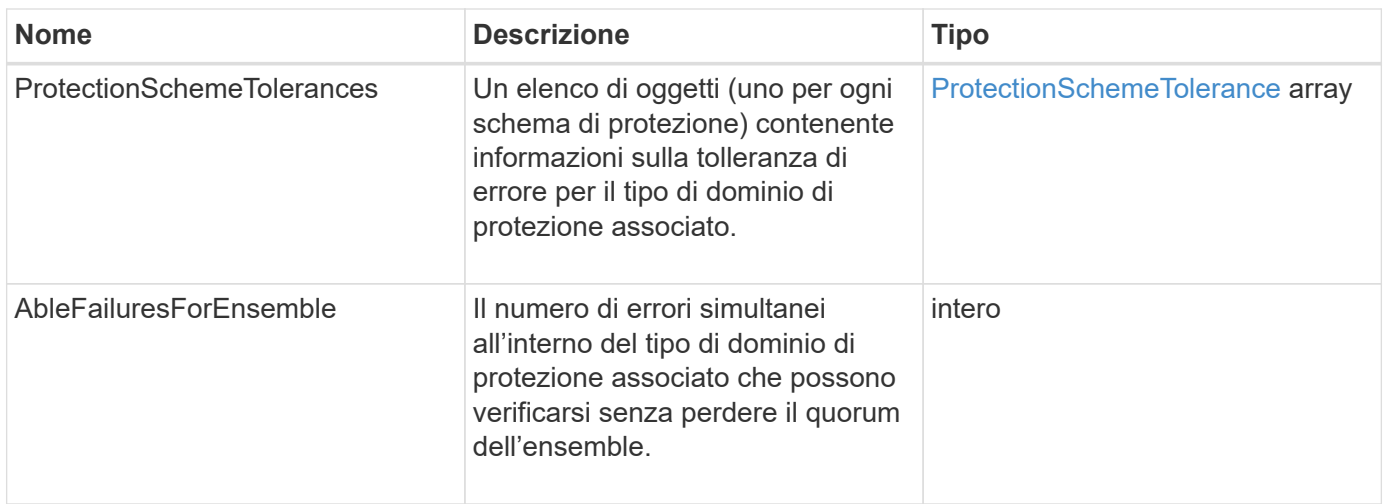

### <span id="page-74-0"></span>**ProtectionSchemeResiliency**

L'oggetto ProtectionSchemeResiliency contiene informazioni sulla possibilità di riparare automaticamente un cluster di storage per uno schema di protezione specifico in caso di uno o più guasti all'interno della relativa ProtectionDomainType associata. Un cluster di storage viene considerato healed quando può continuare a leggere e scrivere i dati attraverso il guasto di un singolo nodo di storage (uno stato noto come tolleranza del nodo).

### **Membri dell'oggetto**

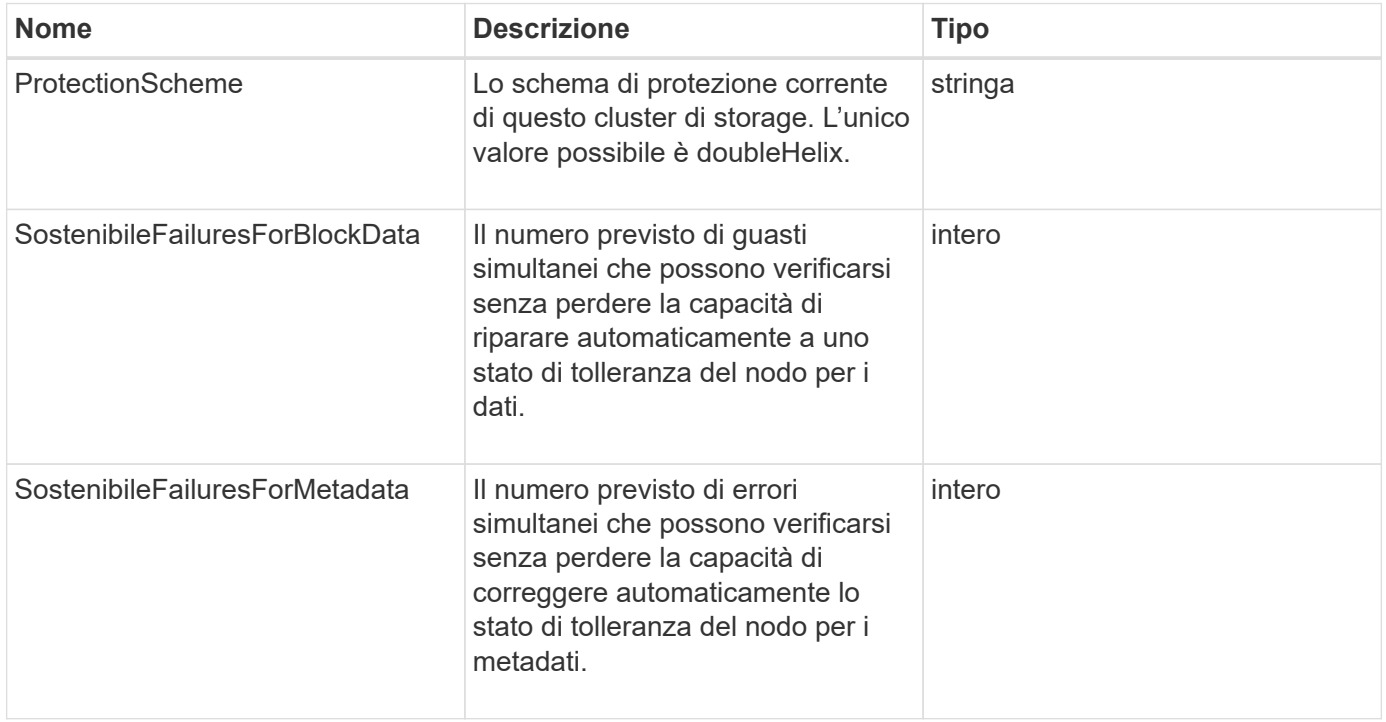

### <span id="page-75-0"></span>**ProtectionSchemeTolerance**

L'oggetto ProtectionSchemeTolerance contiene informazioni sulla possibilità per un cluster di storage, per uno schema di protezione specifico, di continuare a leggere e scrivere i dati in seguito a errori.

#### **Membri dell'oggetto**

Questo oggetto contiene i seguenti membri:

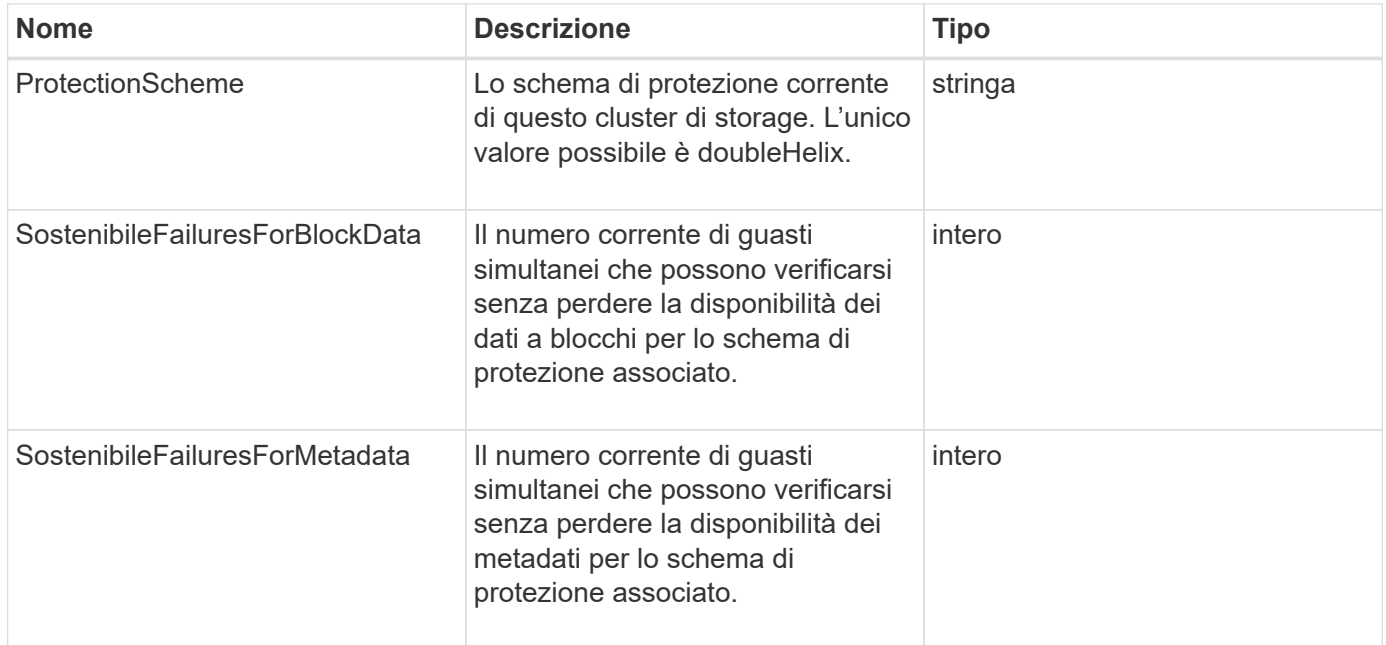

### **ProtocolEndpoint**

L'oggetto ProtocolEndpoint contiene gli attributi di un endpoint del protocollo. È possibile recuperare queste informazioni per tutti gli endpoint del protocollo nel cluster utilizzando ListProtocolEndpoints Metodo API.

#### **Membri dell'oggetto**

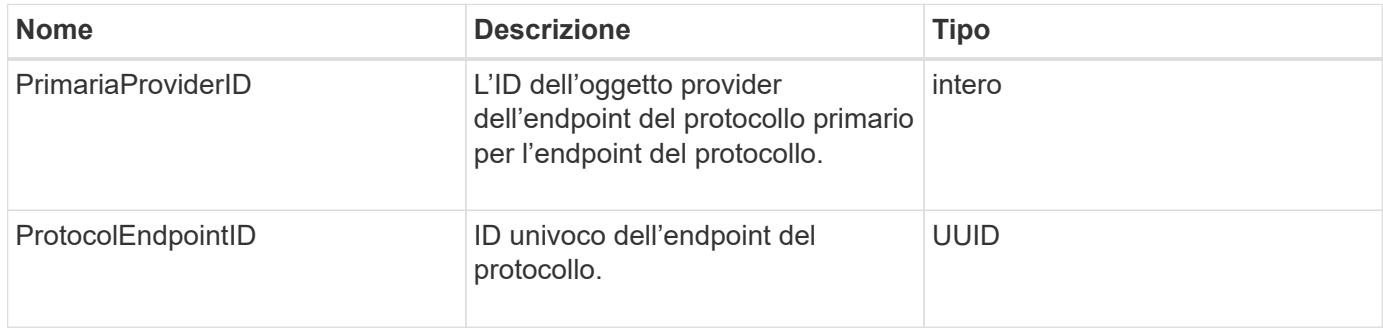

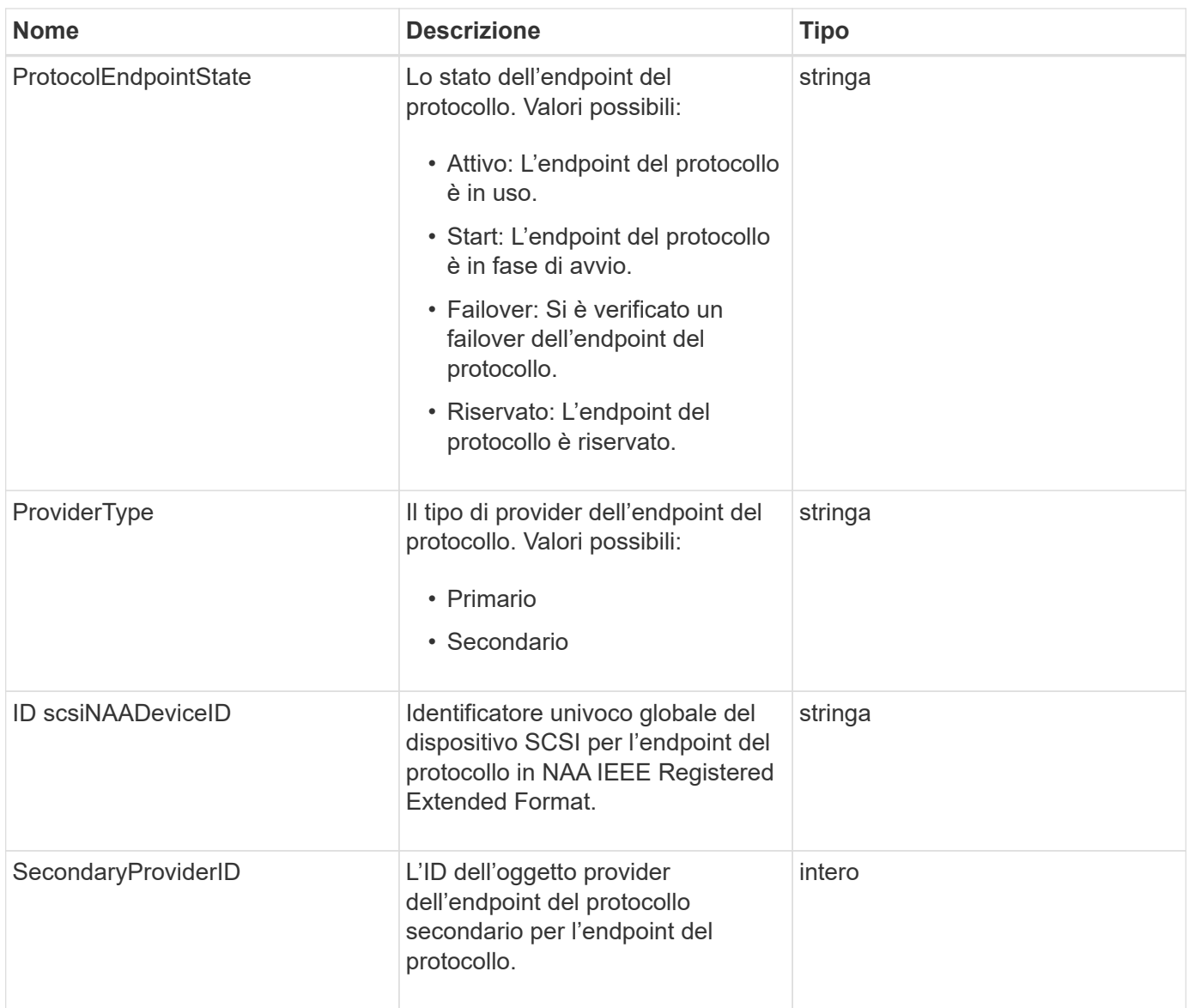

#### **[ListProtocolEndpoint](#page-774-0)**

### <span id="page-76-0"></span>**QoS**

L'oggetto QoS contiene informazioni sulle impostazioni QoS (Quality of Service) per i volumi. I volumi creati senza valori QoS specificati vengono creati utilizzando i valori predefiniti. È possibile trovare i valori predefiniti utilizzando GetDefaultQoS metodo.

### **Membri dell'oggetto**

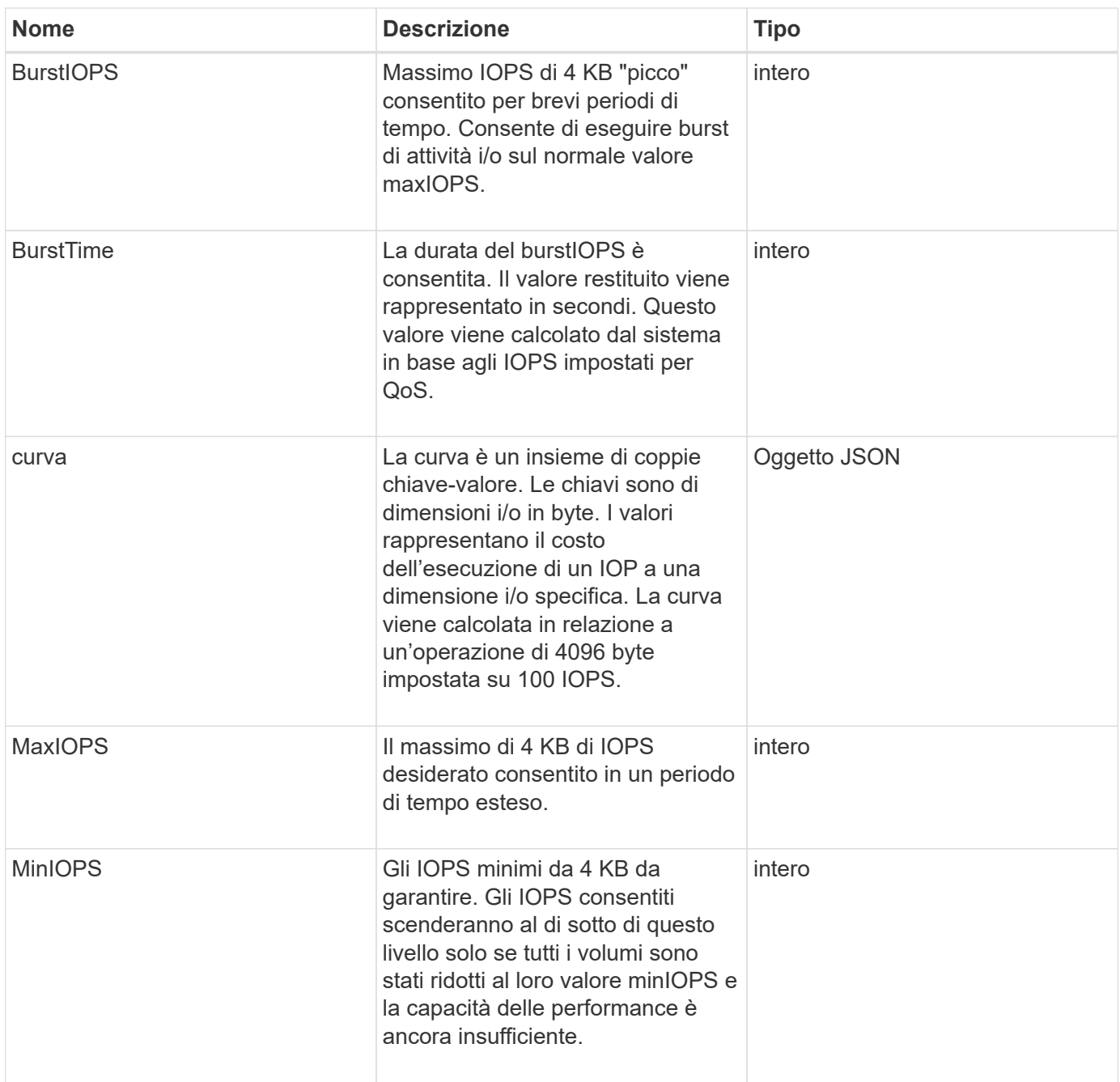

#### **[GetDefaultQoS](#page-614-0)**

# **QoSPolicy**

L'oggetto QoSPolicy contiene informazioni su un criterio QoS in un cluster di storage che esegue il software Element.

#### **Membri dell'oggetto**

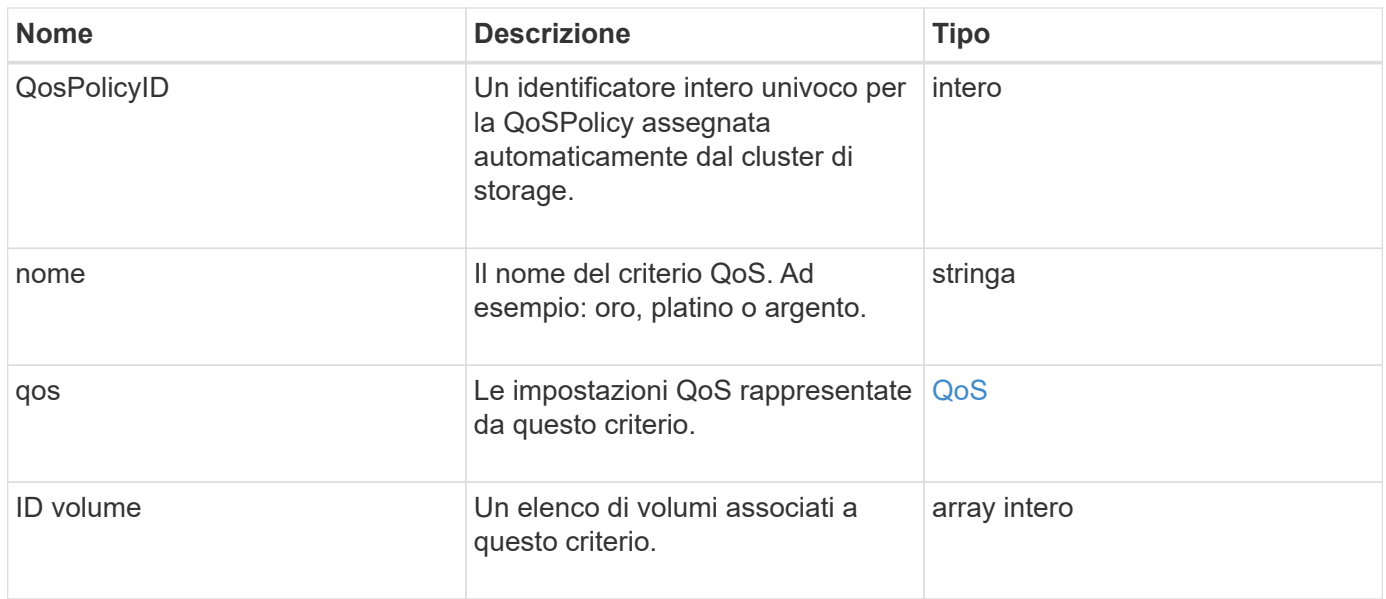

#### [Policy GetQoS](#page-615-0)

# <span id="page-78-0"></span>**RemoteClusterSnapshotStatus**

Il remoteClusterSnapshotStatus Oggetto contiene l'UUID e lo stato di uno snapshot memorizzato in un cluster di storage remoto. È possibile ottenere queste informazioni con ListSnapshots oppure ListGroupSnapshots Metodi API.

#### **Membri dell'oggetto**

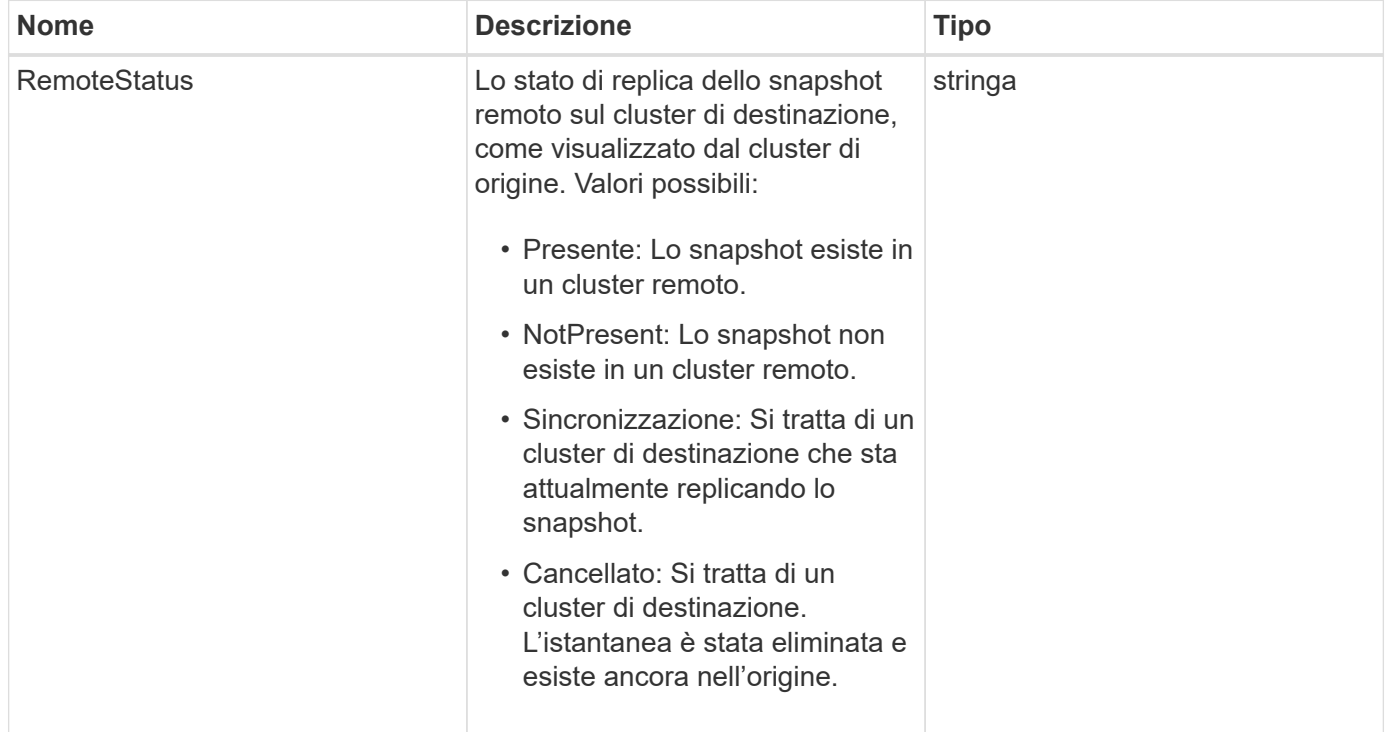

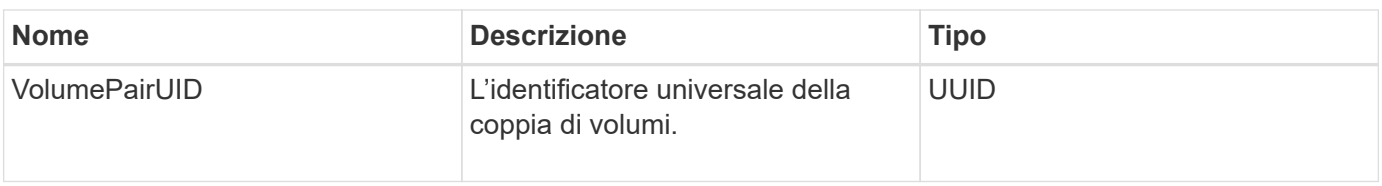

### **pianificazione**

L'oggetto schedule contiene informazioni su una pianificazione creata per creare autonomamente un'istantanea di un volume. È possibile recuperare le informazioni di pianificazione per tutti i programmi con ListSchedules Metodo API.

### **Membri dell'oggetto**

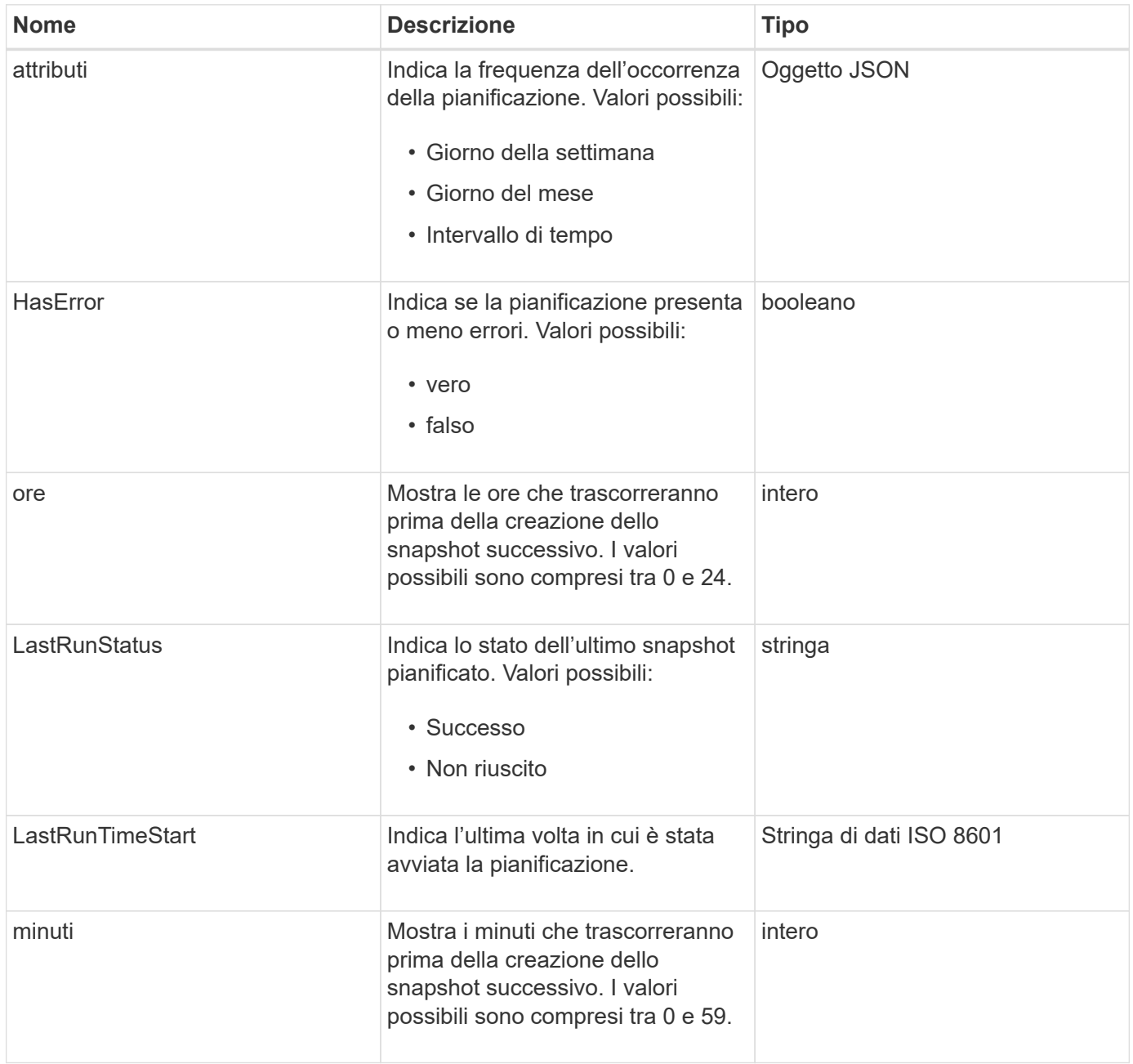

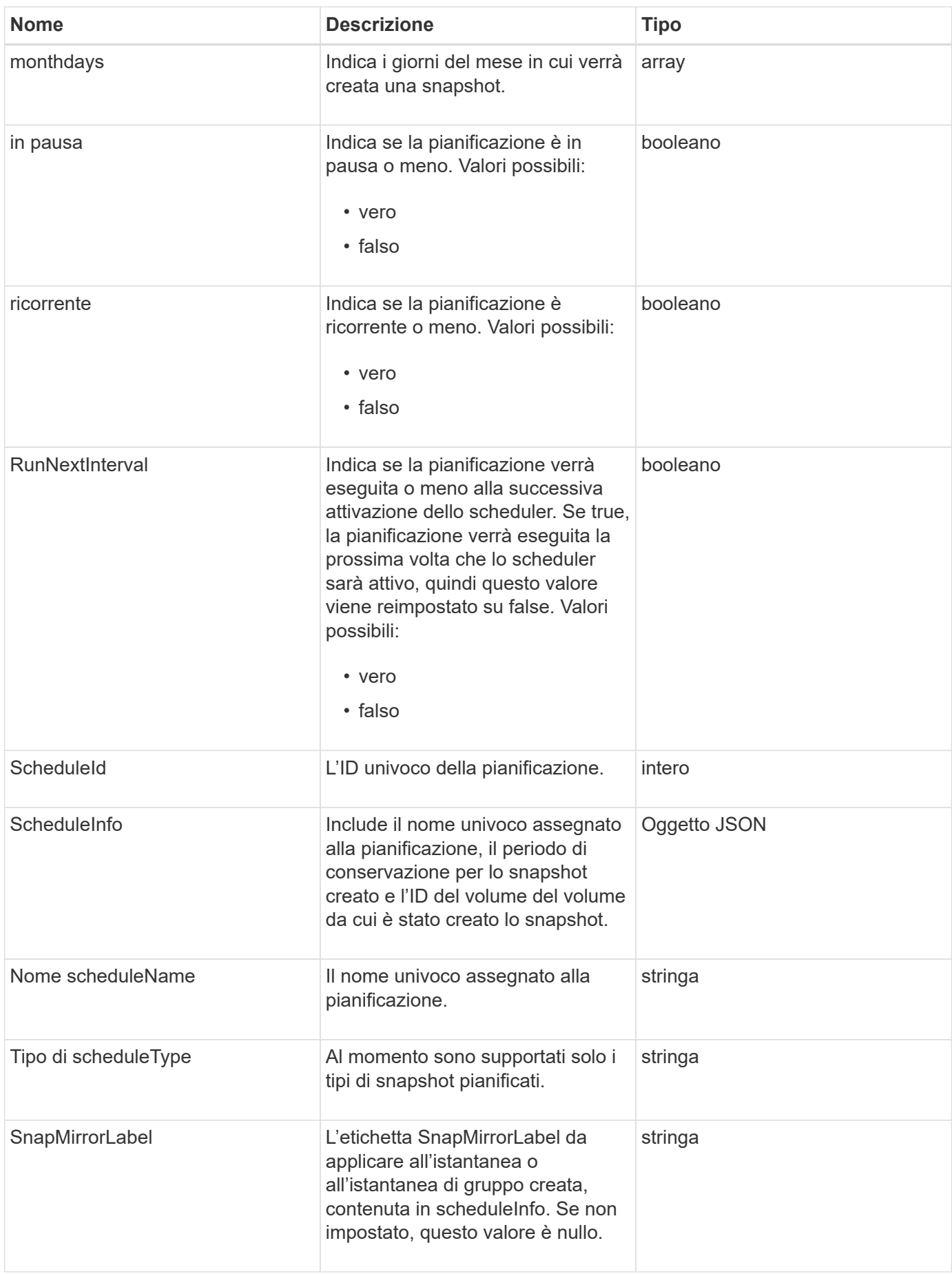

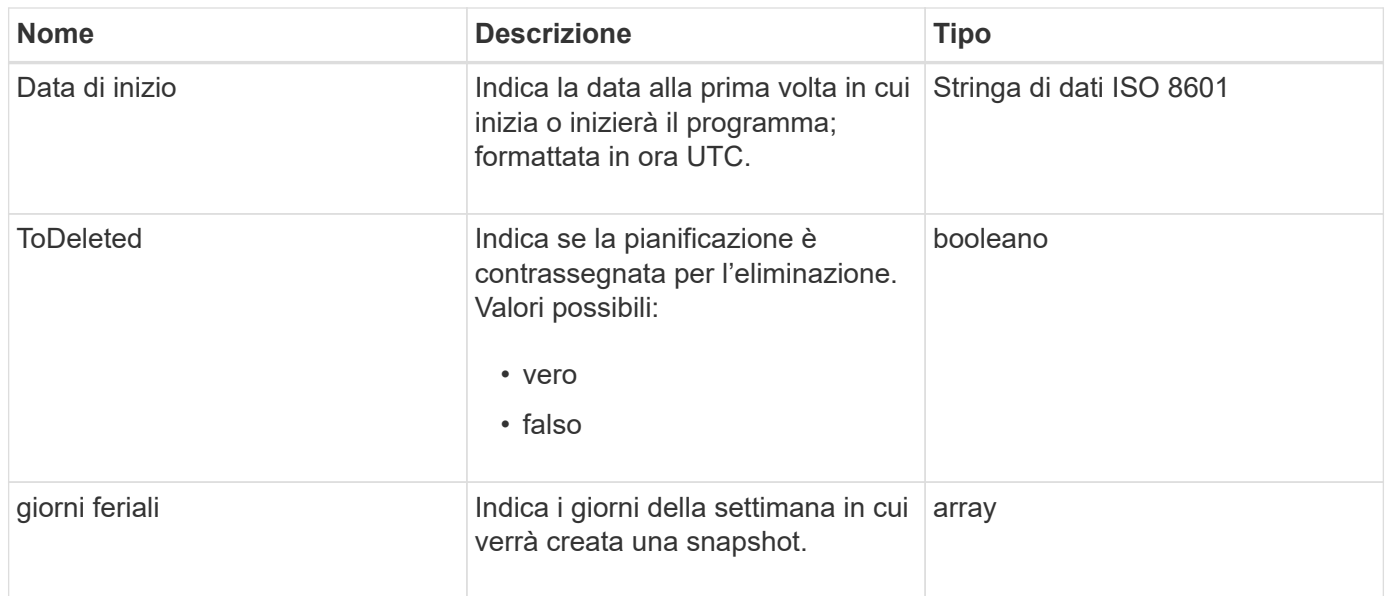

[Elenchi](#page-741-0)

# **Sessione (Fibre Channel)**

L'oggetto sessione contiene informazioni su ogni sessione Fibre Channel visibile al cluster e sulle porte di destinazione su cui è visibile. È possibile recuperare queste informazioni con ListFibreChannelSessions Metodo API.

#### **Membri dell'oggetto**

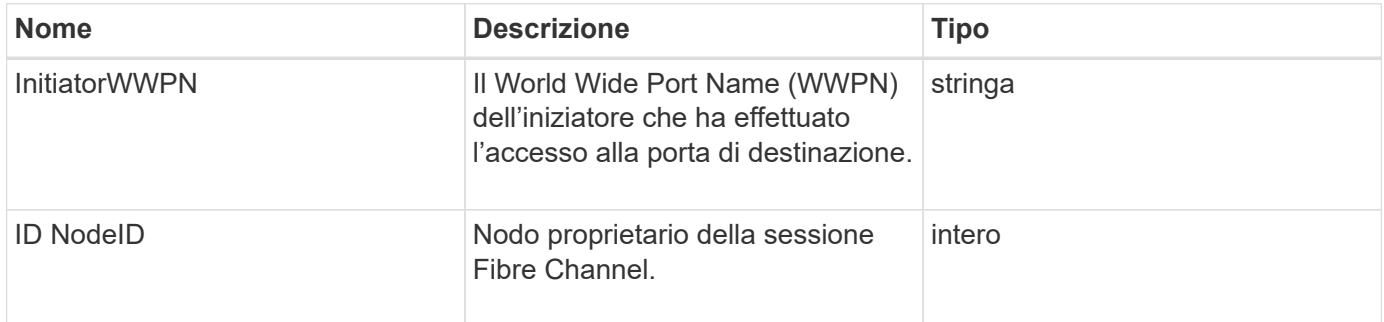

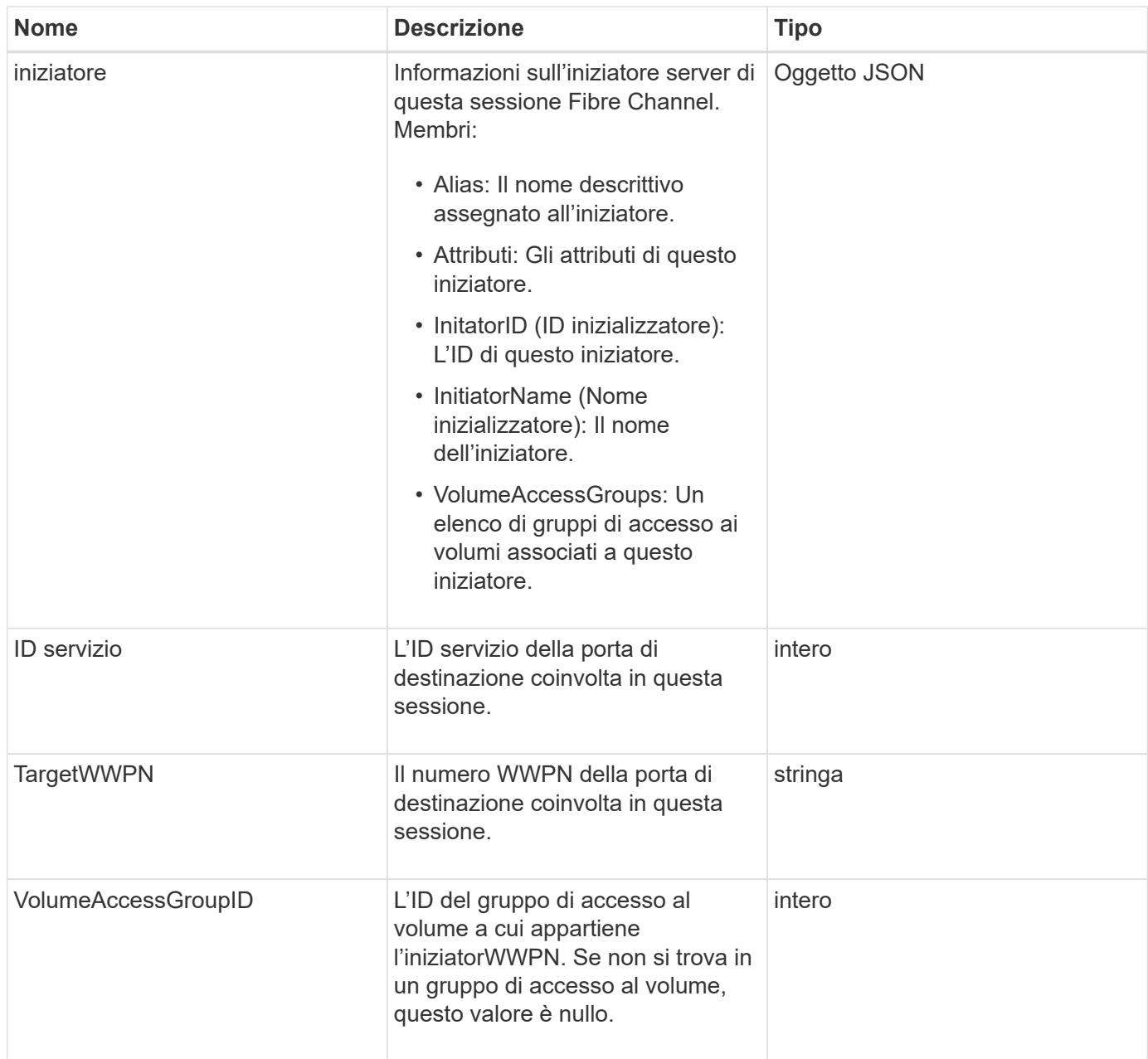

**[ListFiberChannelSessions](#page-267-0)** 

### **Sessione (iSCSI)**

L'oggetto session (iSCSI) contiene informazioni dettagliate sulla sessione iSCSI di ciascun volume. È possibile recuperare le informazioni sulla sessione iSCSI con ListISCSISessions Metodo API.

### **Membri dell'oggetto**

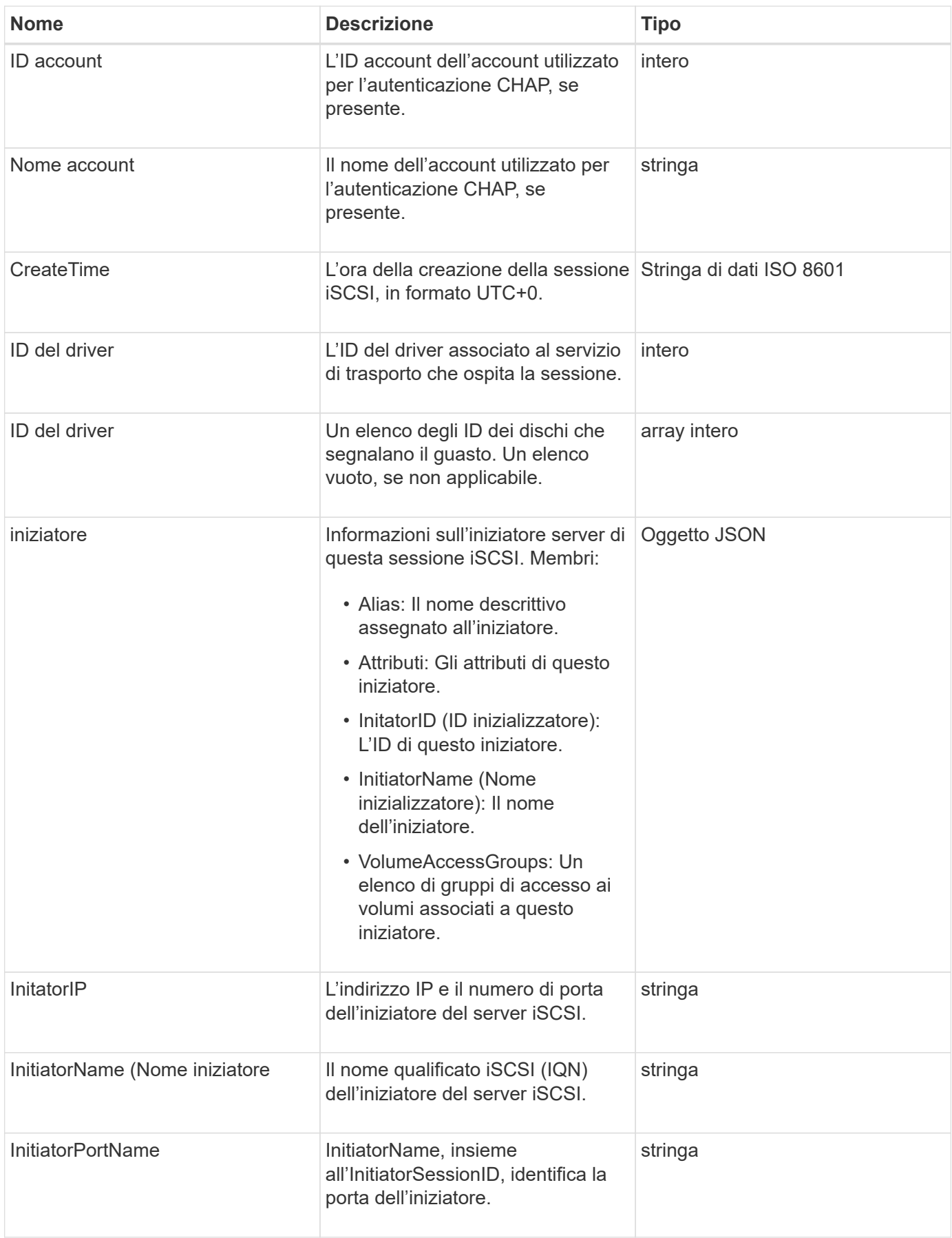

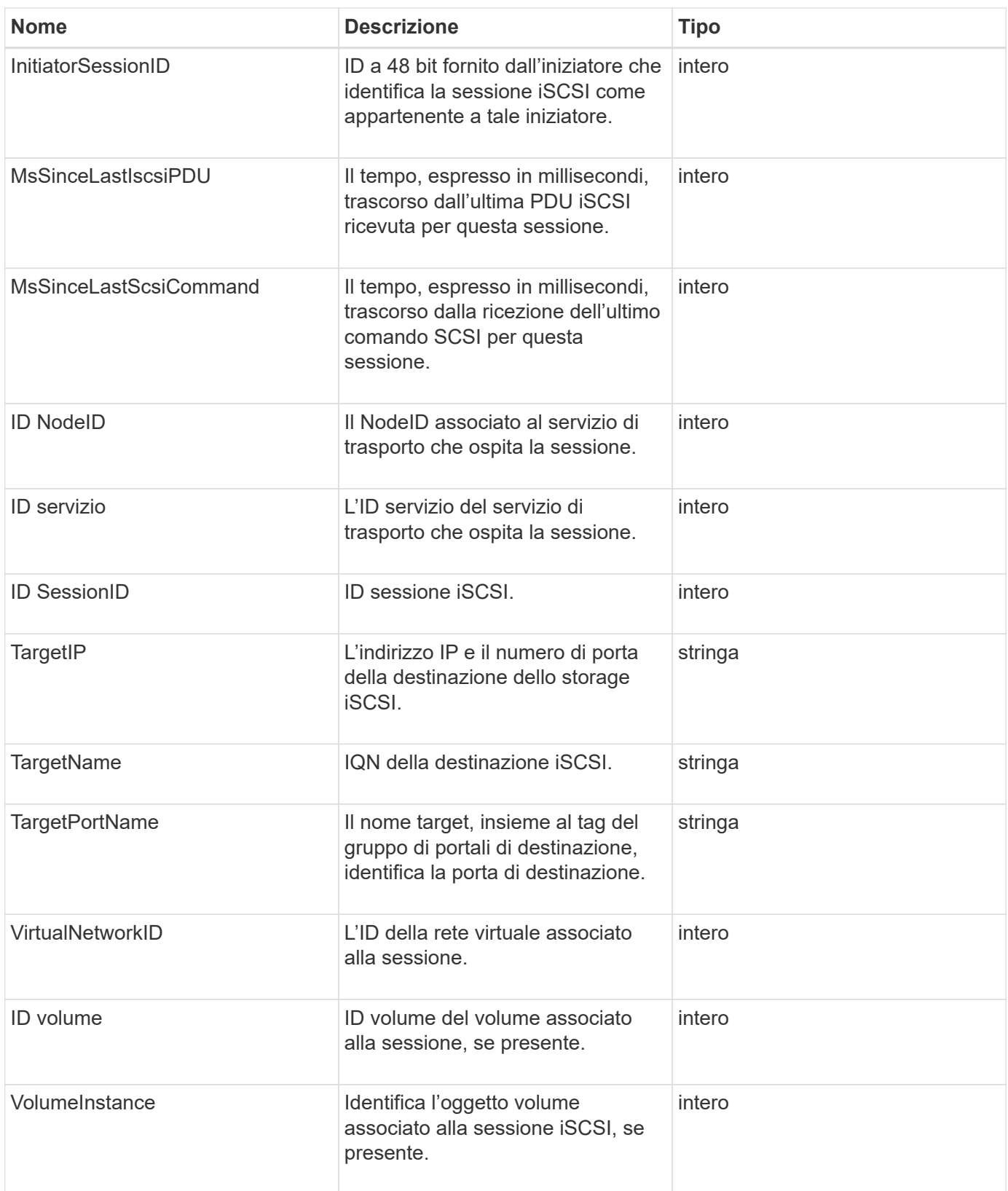

**[ListISCSISessions](#page-217-0)** 

### **SnapMirrorAggregate**

L'oggetto SnapMirrorAggregate contiene informazioni sugli aggregati ONTAP disponibili, ovvero raccolte di dischi resi disponibili ai volumi come storage. È possibile ottenere queste informazioni utilizzando il metodo API ListSnapMirrorAggregates.

#### **Membri dell'oggetto**

Questo oggetto contiene i seguenti membri:

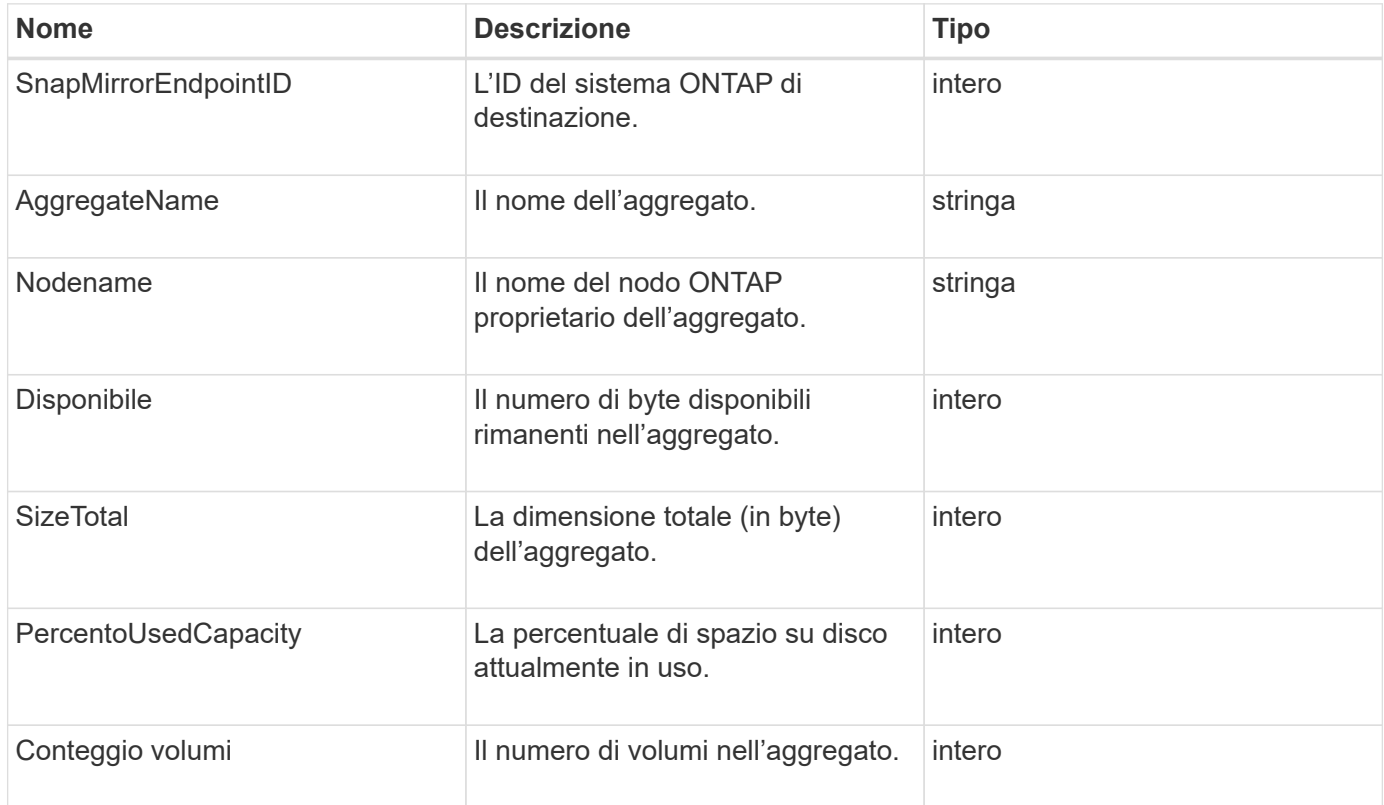

### **SnapMirrorClusterIdentity**

L'oggetto snapMirrorClusterIdentity contiene informazioni di identificazione sul cluster ONTAP remoto in una relazione SnapMirror.

#### **Membri dell'oggetto**

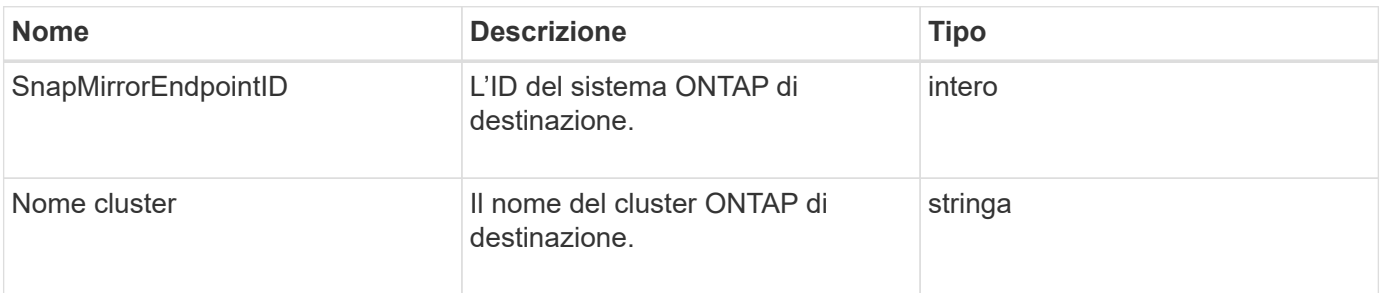

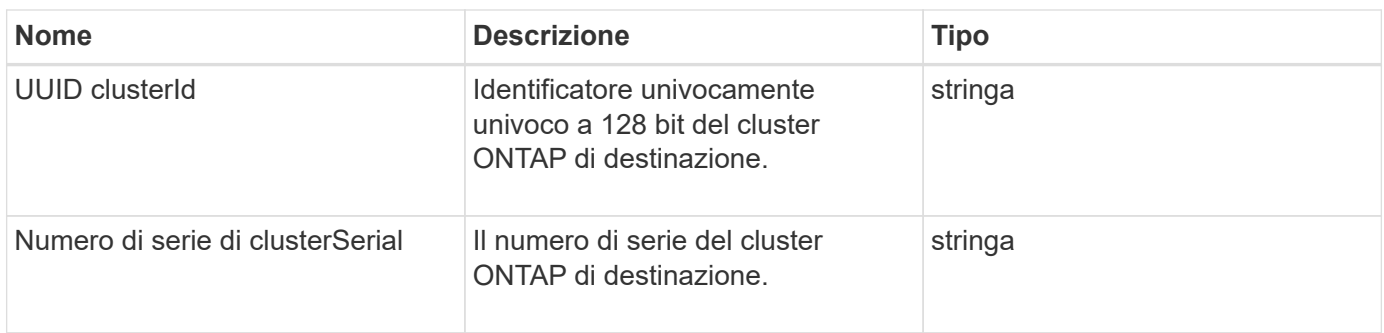

# **SnapMirrorEndpoint**

L'oggetto SnapMirrorEndpoint contiene informazioni sui sistemi storage SnapMirror remoti che comunicano con il cluster storage Element. È possibile recuperare queste informazioni con il metodo API ListSnapMirrorEndpoints.

### **Membri dell'oggetto**

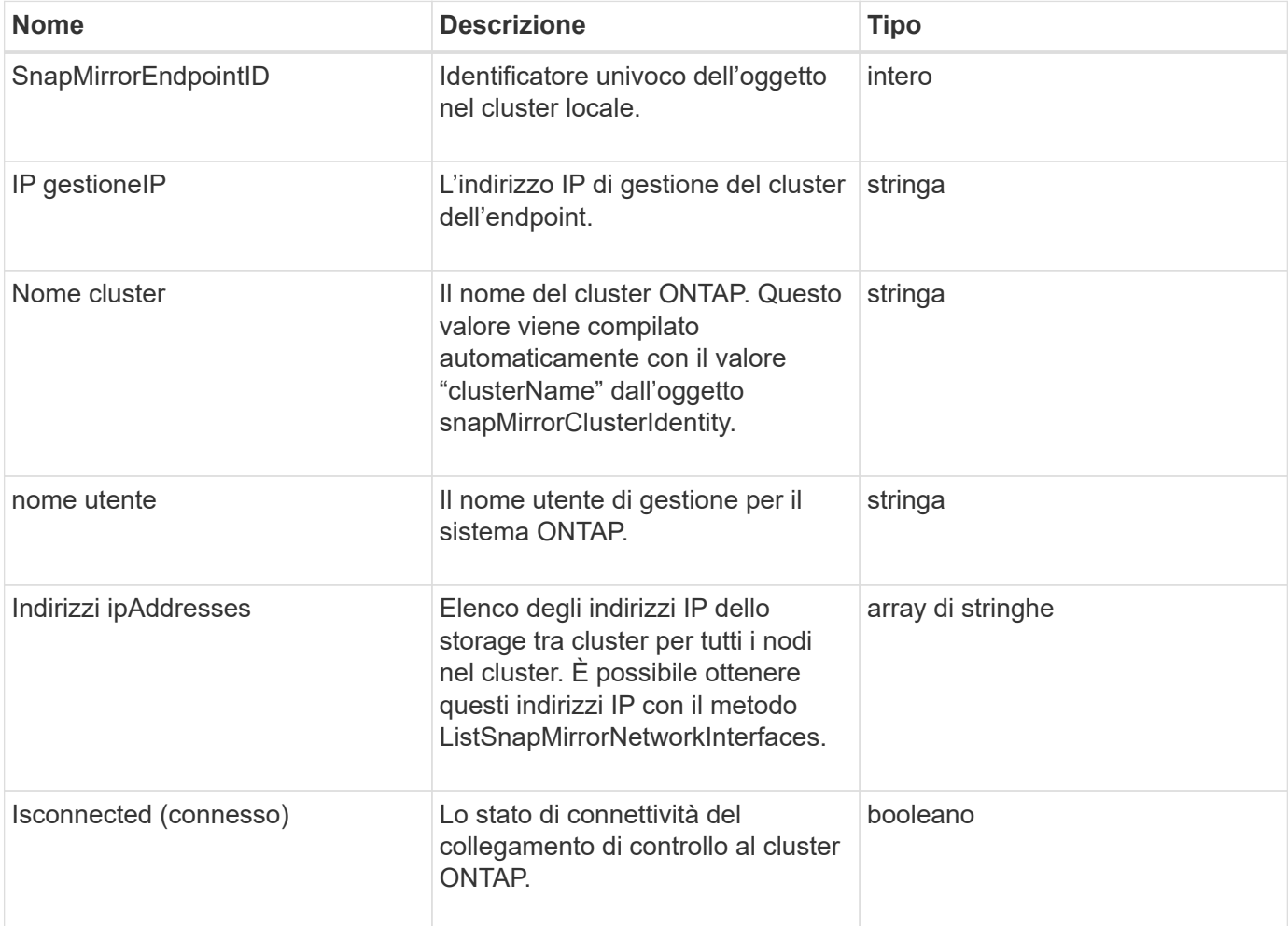

### **SnapMirrorJobScheduleCronInfo**

L'oggetto snapMirrorJobScheduleCronInfo contiene informazioni su una pianificazione del processo cron nel sistema ONTAP.

#### **Membri dell'oggetto**

Questo oggetto contiene i seguenti membri:

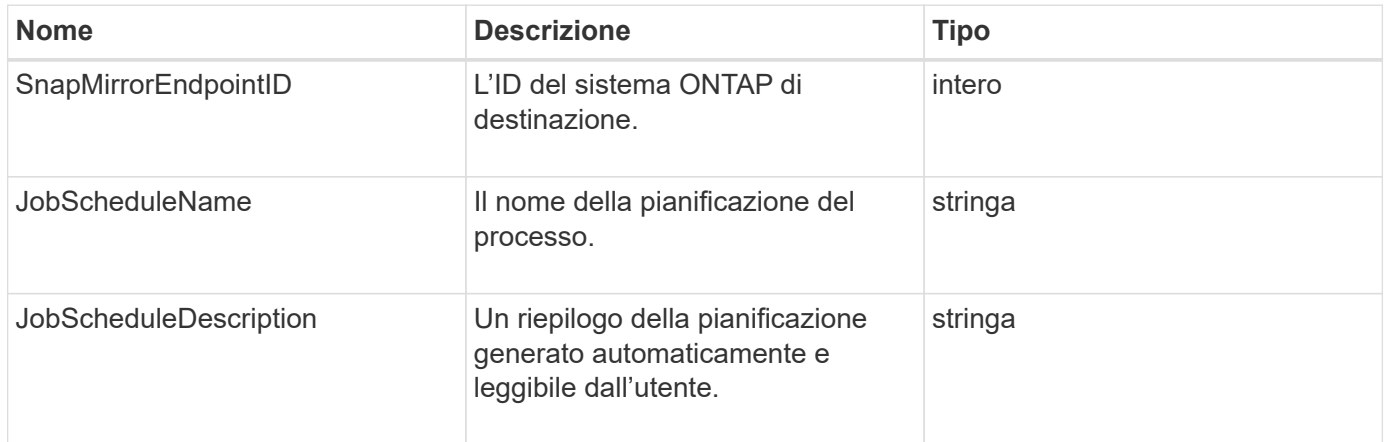

### **SnapMirrorLunInfo**

L'oggetto snapMirrorLunInfo contiene informazioni sull'oggetto LUN ONTAP.

#### **Membri dell'oggetto**

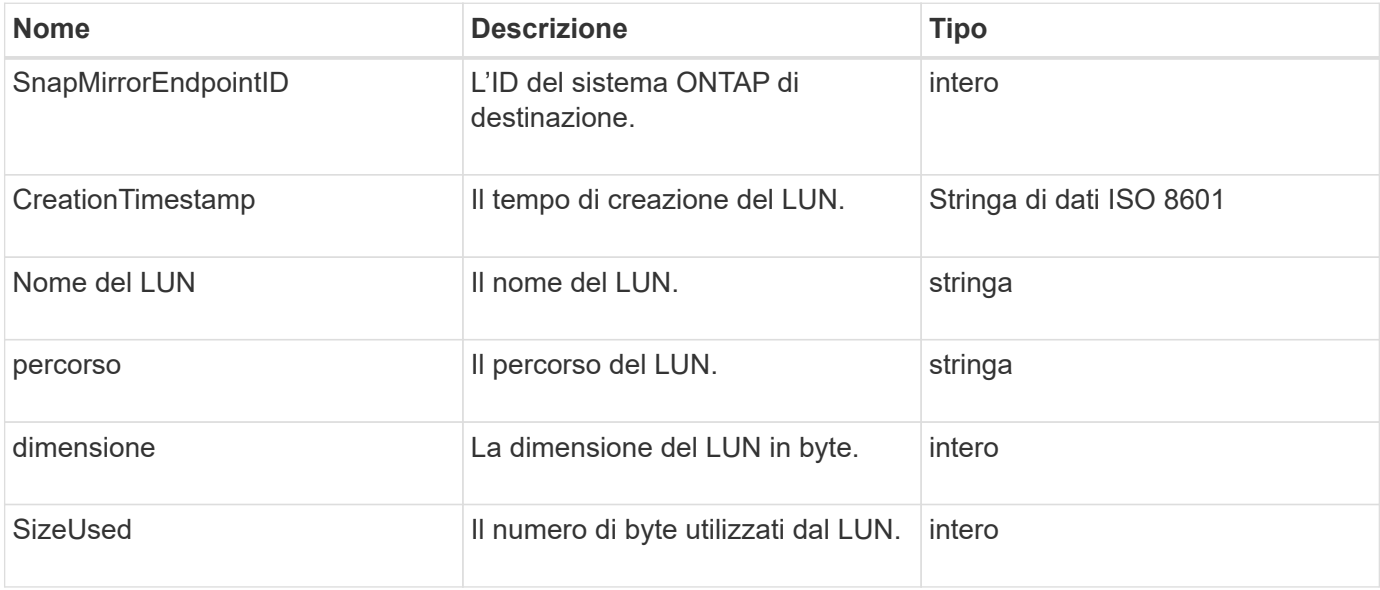

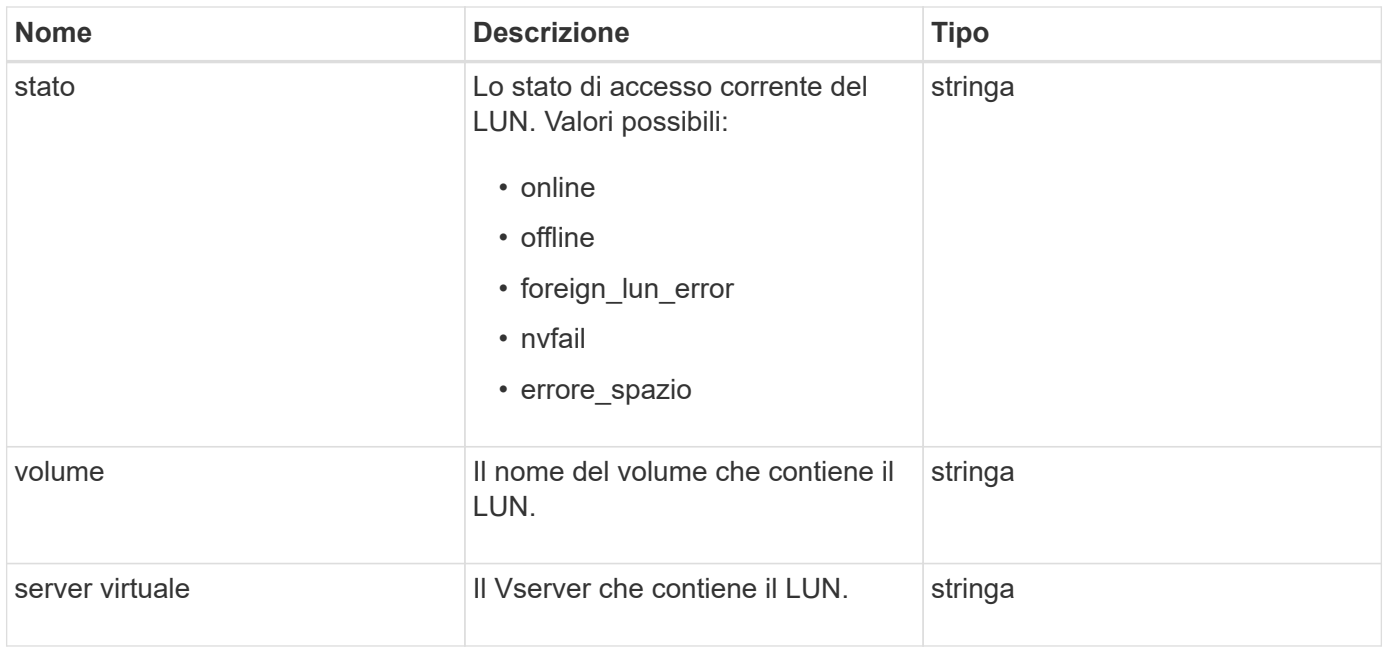

# **SnapMirrorNetworkInterface**

L'oggetto snapMirrorNetworkInterface contiene informazioni sulle interfacce logiche (LIF) dell'intercluster.

### **Membri dell'oggetto**

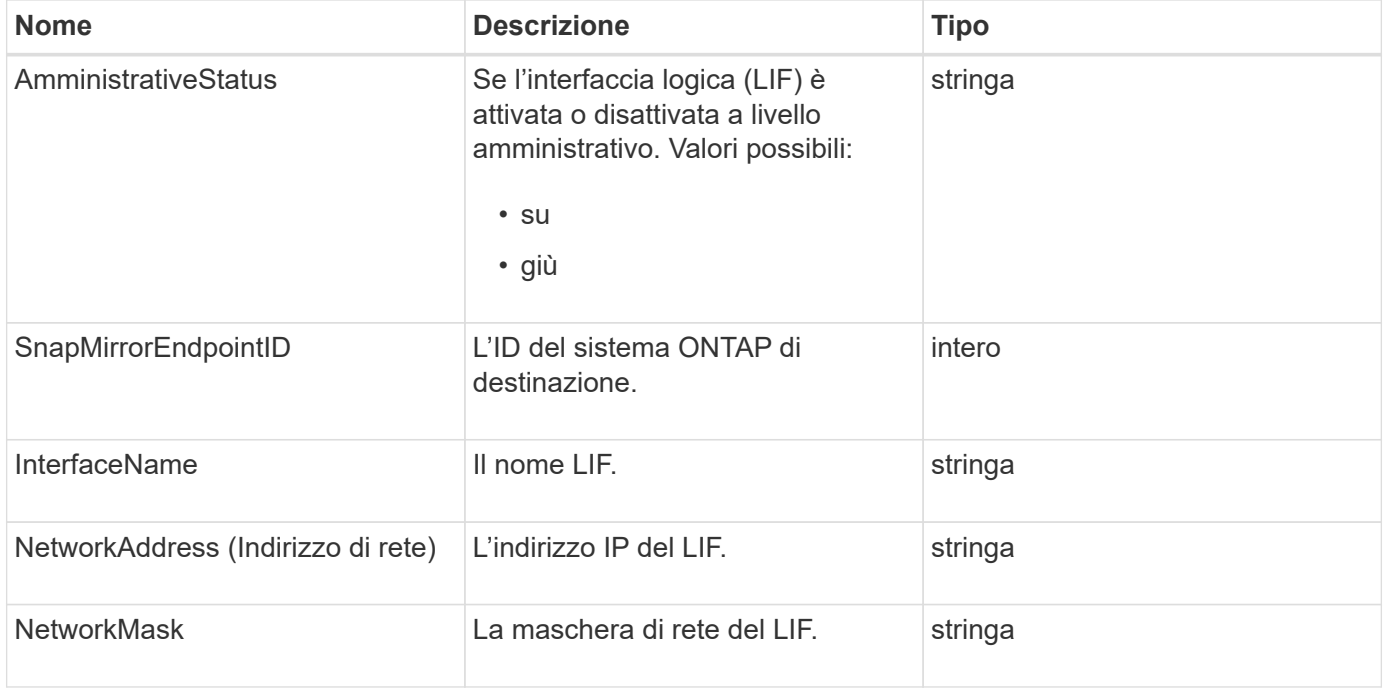

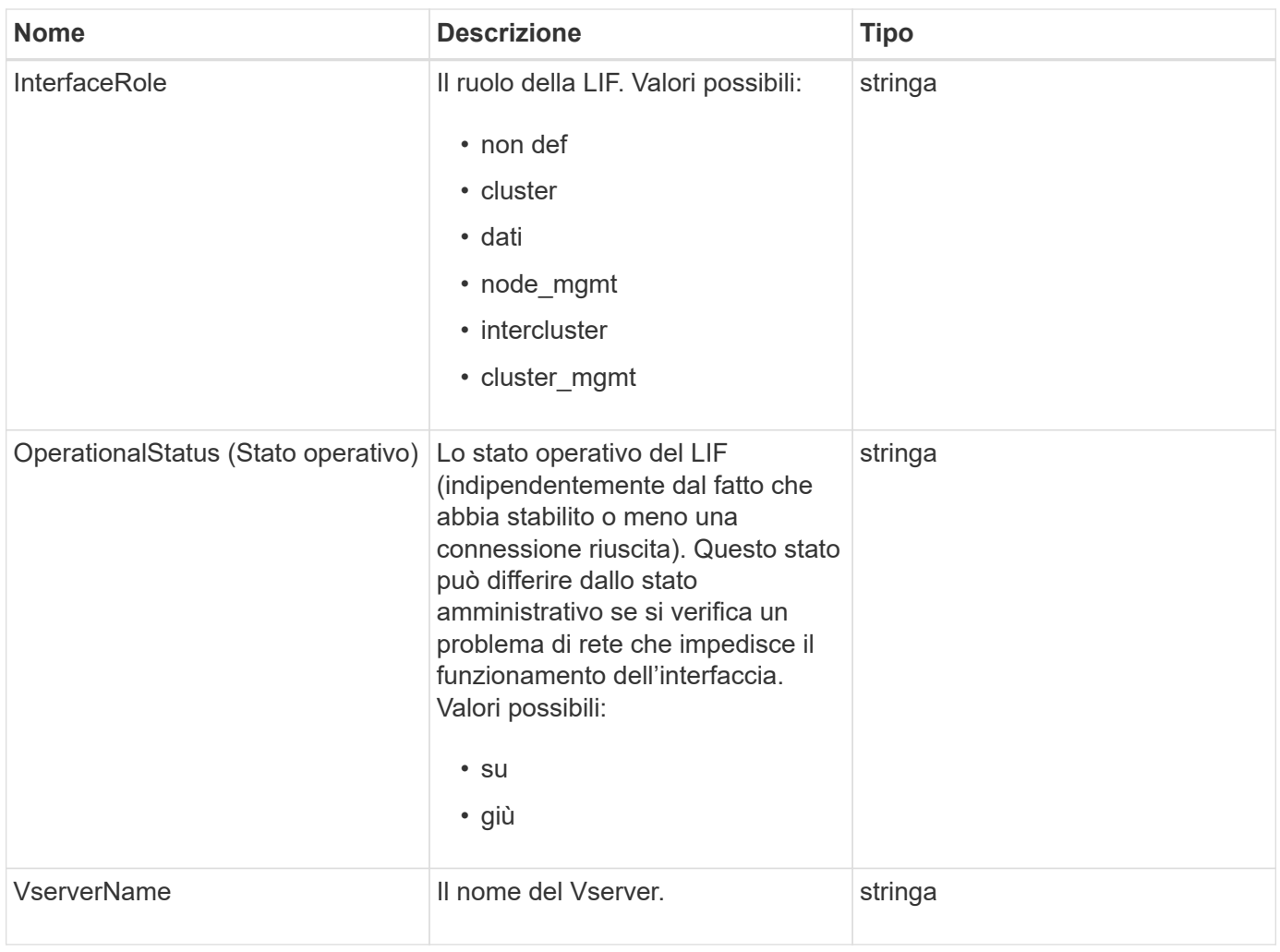

# **SnapMirrorNode**

L'oggetto SnapMirrorNode contiene informazioni sui nodi del cluster ONTAP di destinazione in una relazione SnapMirror.

### **Membri dell'oggetto**

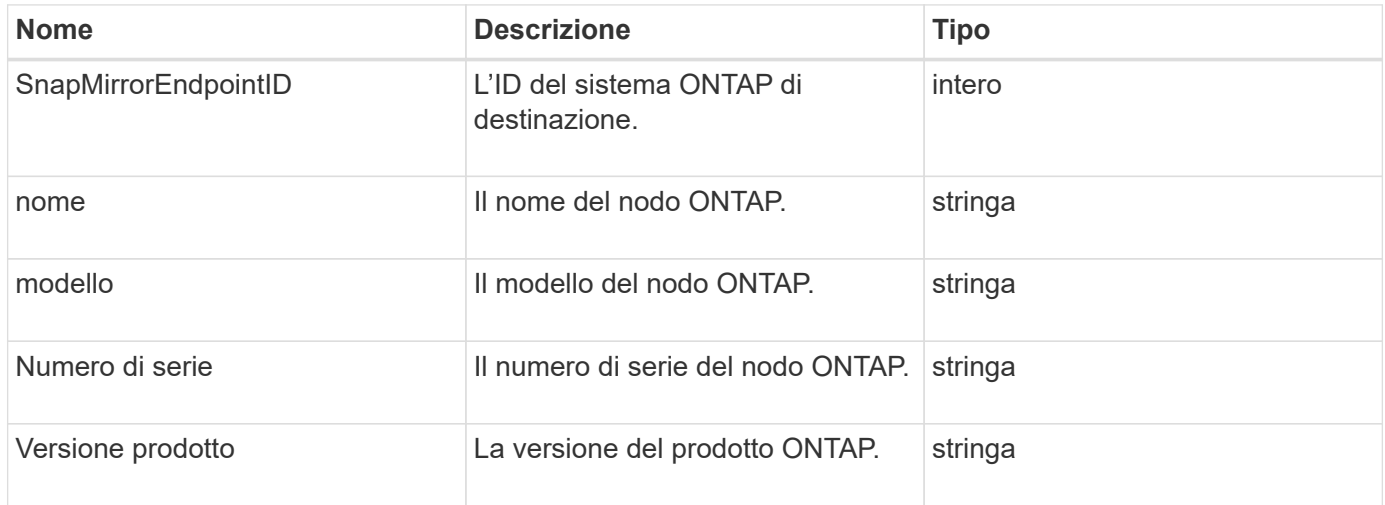

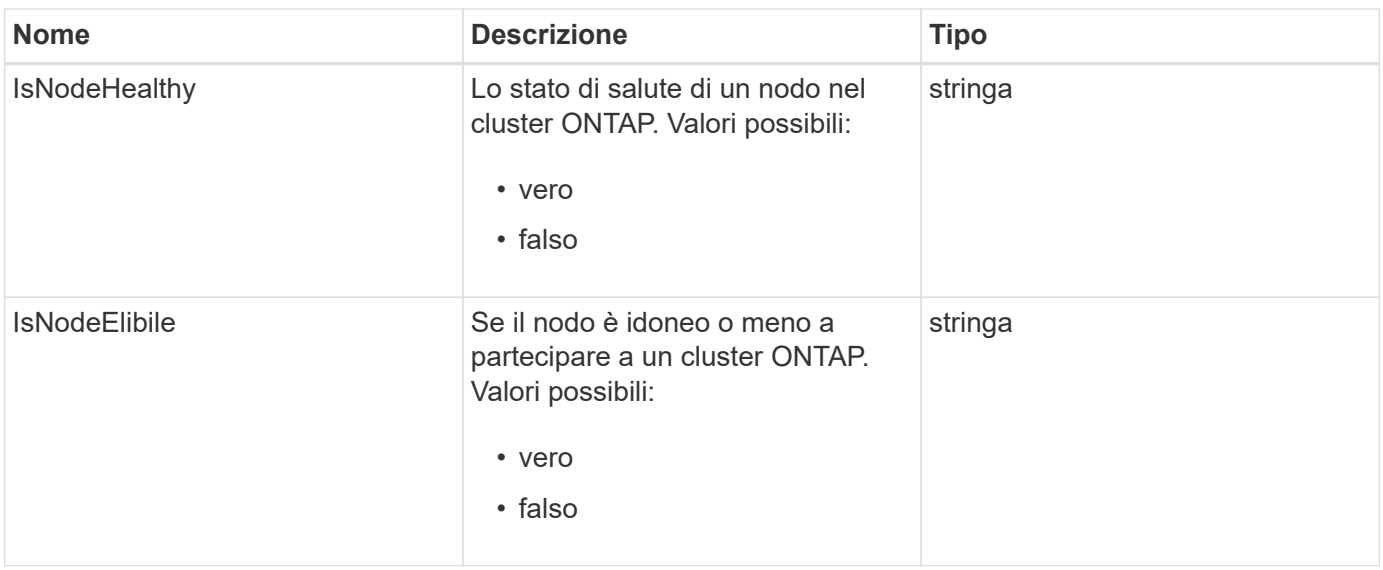

### **SnapMirrorPolicy**

L'oggetto SnapMirrorPolicy contiene informazioni su un criterio SnapMirror memorizzato in un sistema ONTAP.

#### **Membri dell'oggetto**

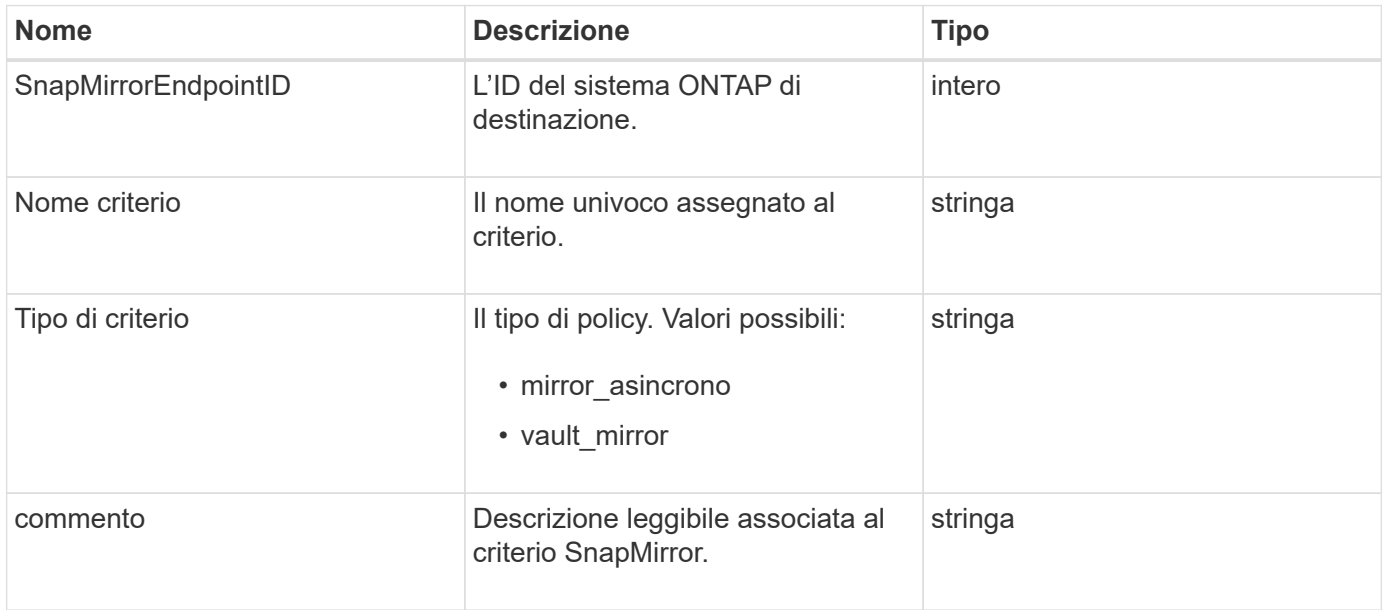

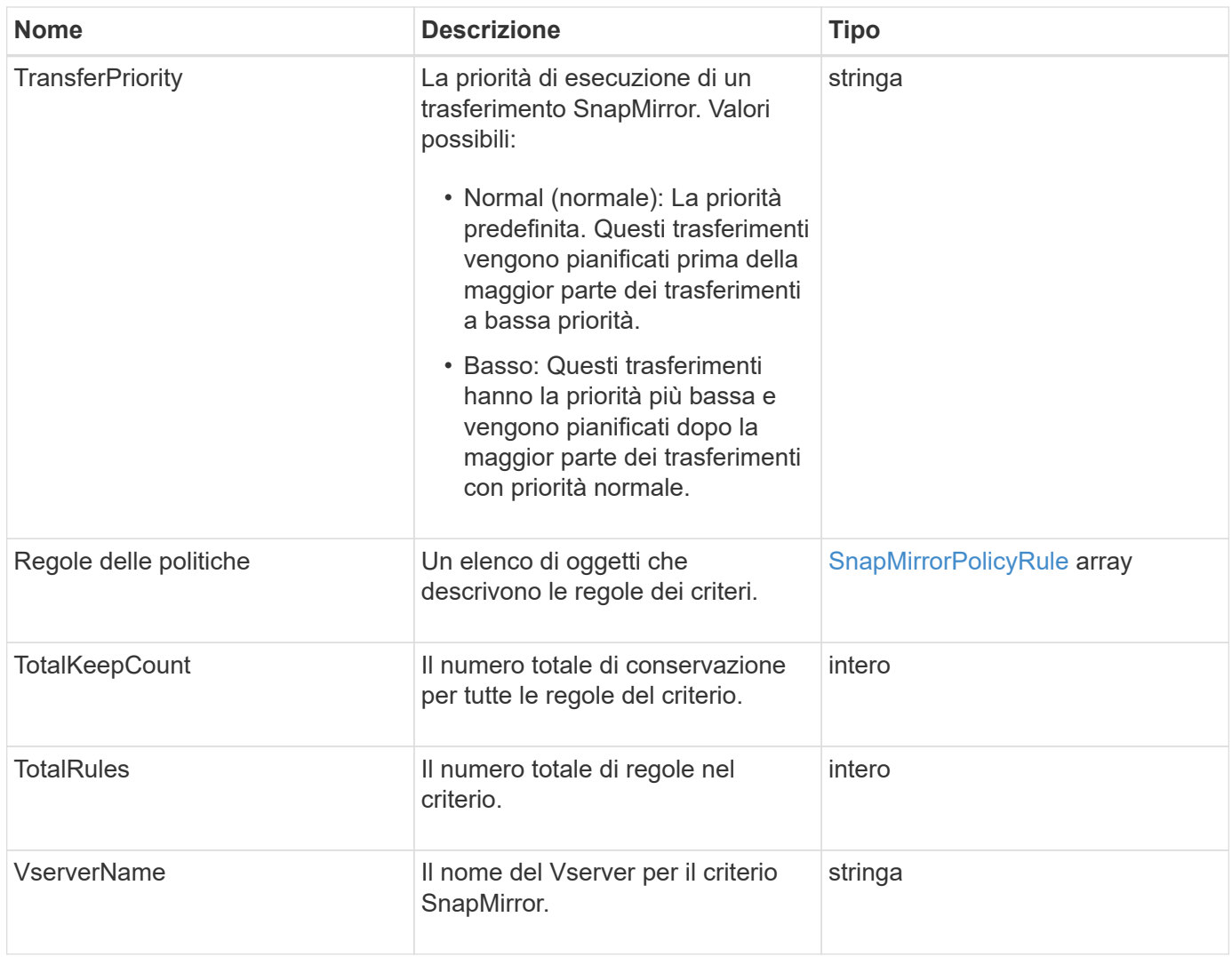

# <span id="page-91-0"></span>**SnapMirrorPolicyRule**

L'oggetto snapMirrorPolicyRule contiene informazioni sulle regole di un criterio SnapMirror.

### **Membri dell'oggetto**

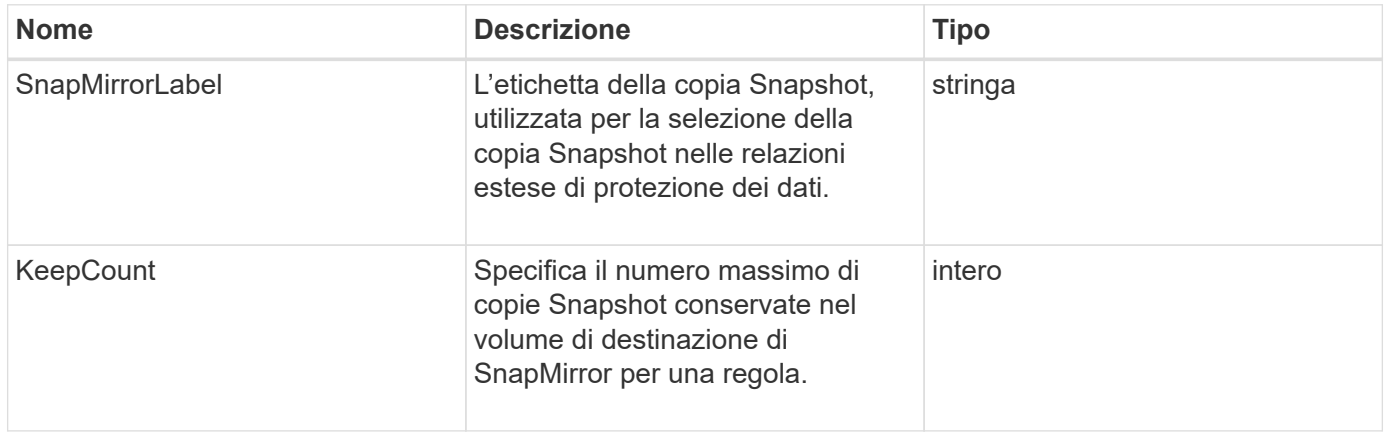

# **SnapMirrorRelationship**

L'oggetto SnapMirrorRelationship contiene informazioni su una relazione SnapMirror tra un volume Element e un volume ONTAP.

### **Membri dell'oggetto**

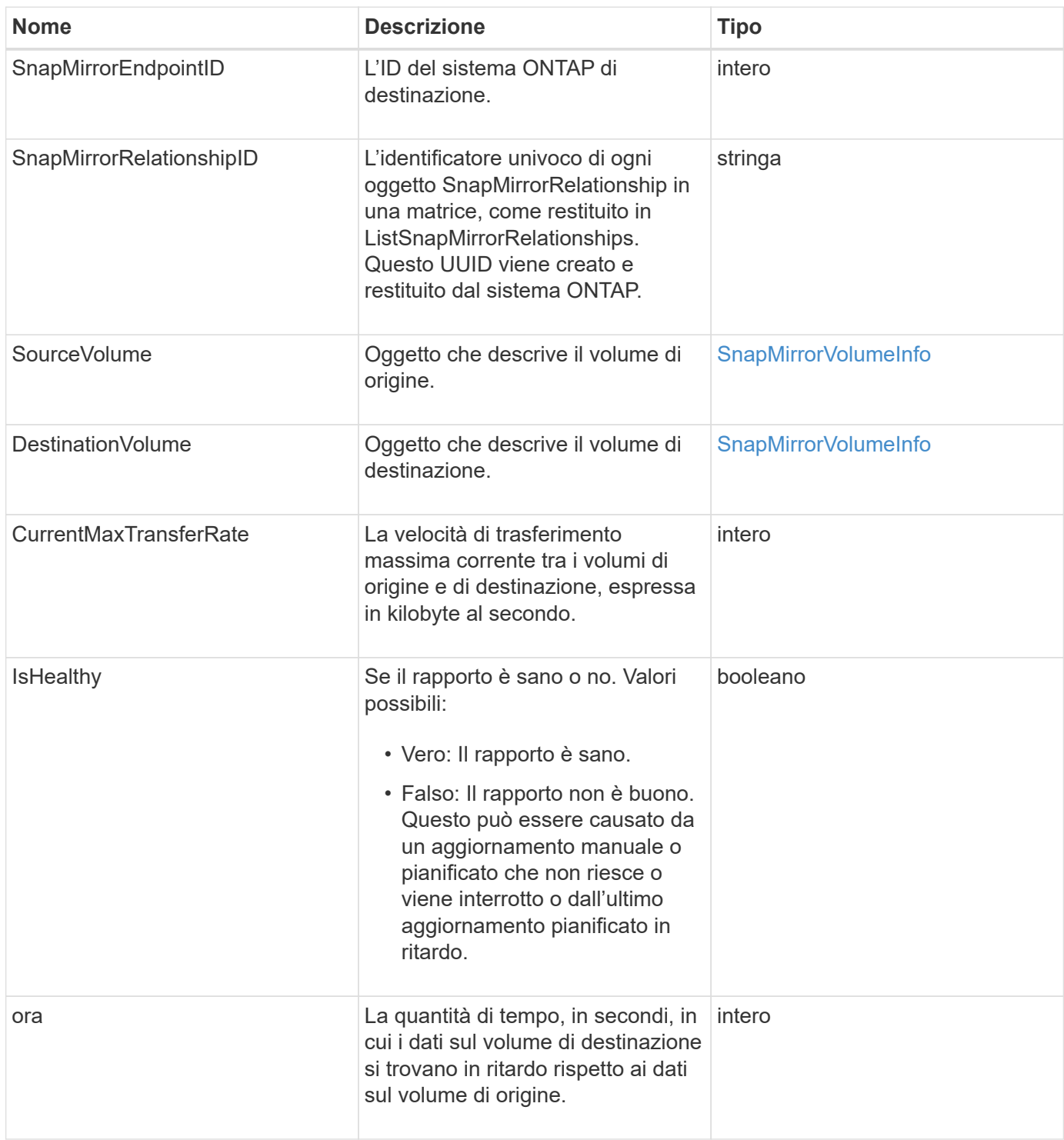

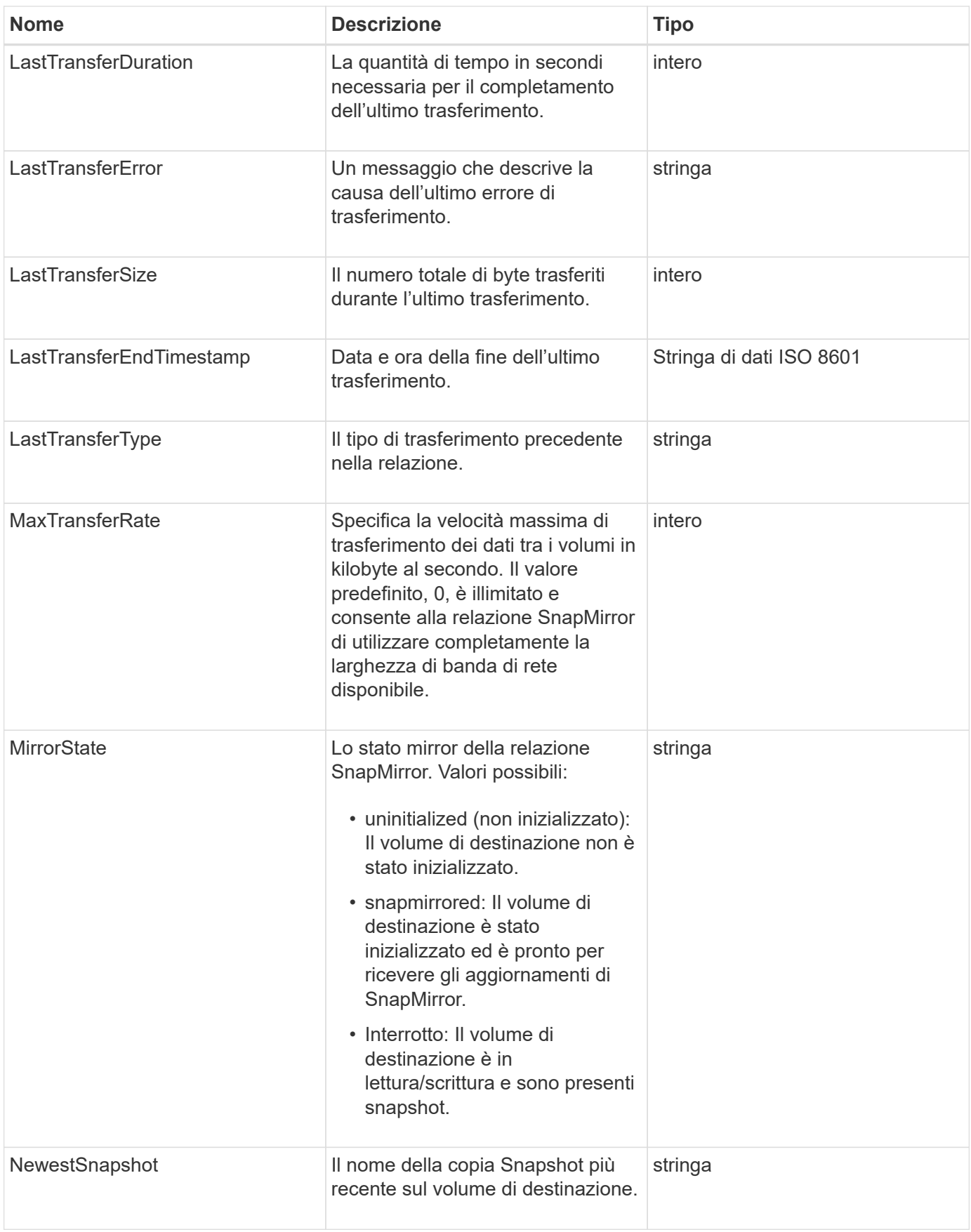

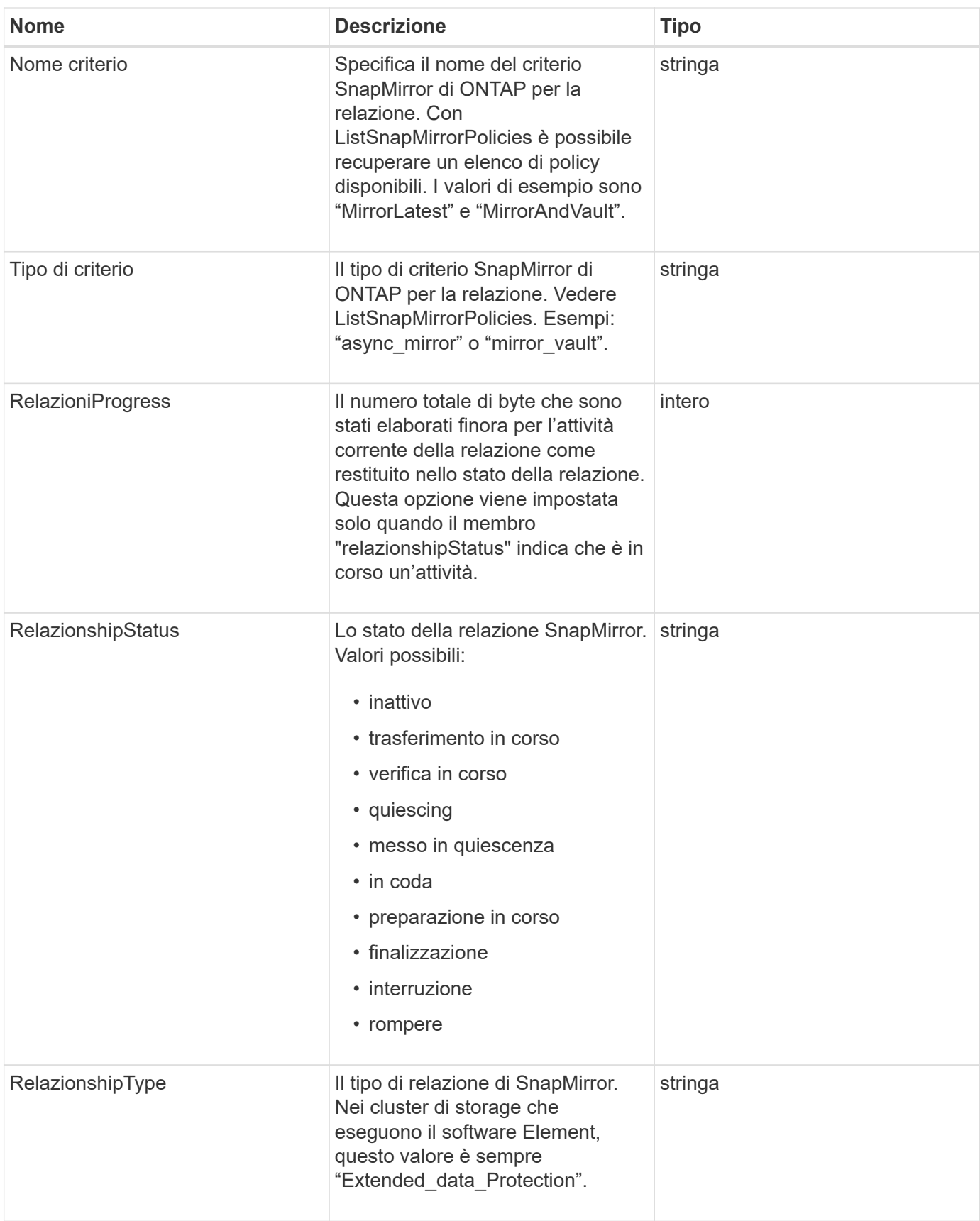

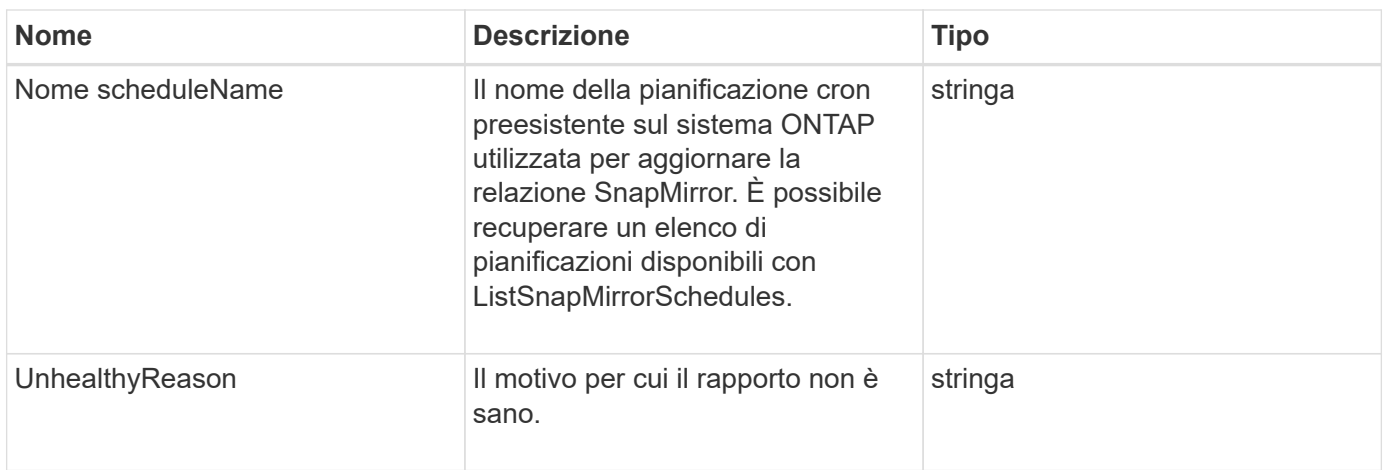

# **SnapMirrorVolume**

L'oggetto SnapMirrorVolume contiene informazioni su un volume ONTAP.

# **Membri dell'oggetto**

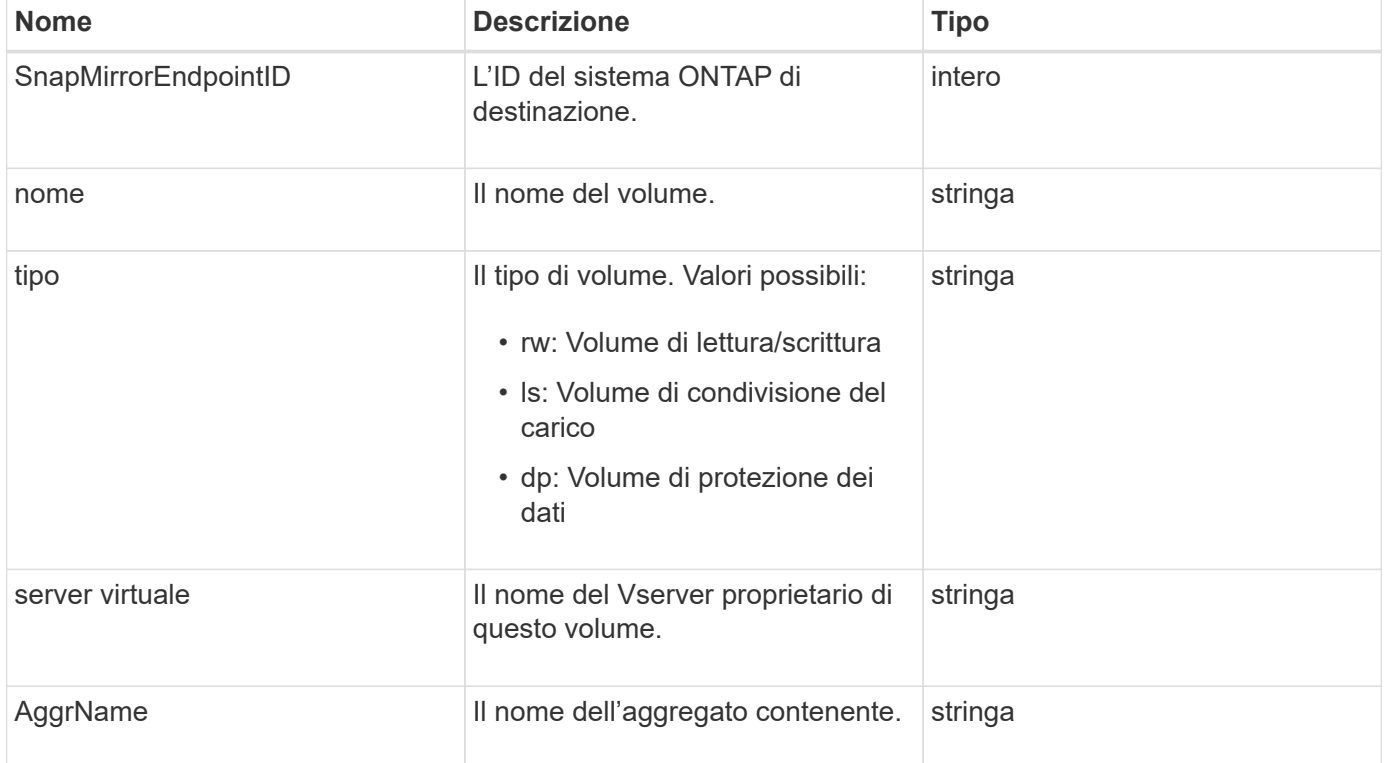

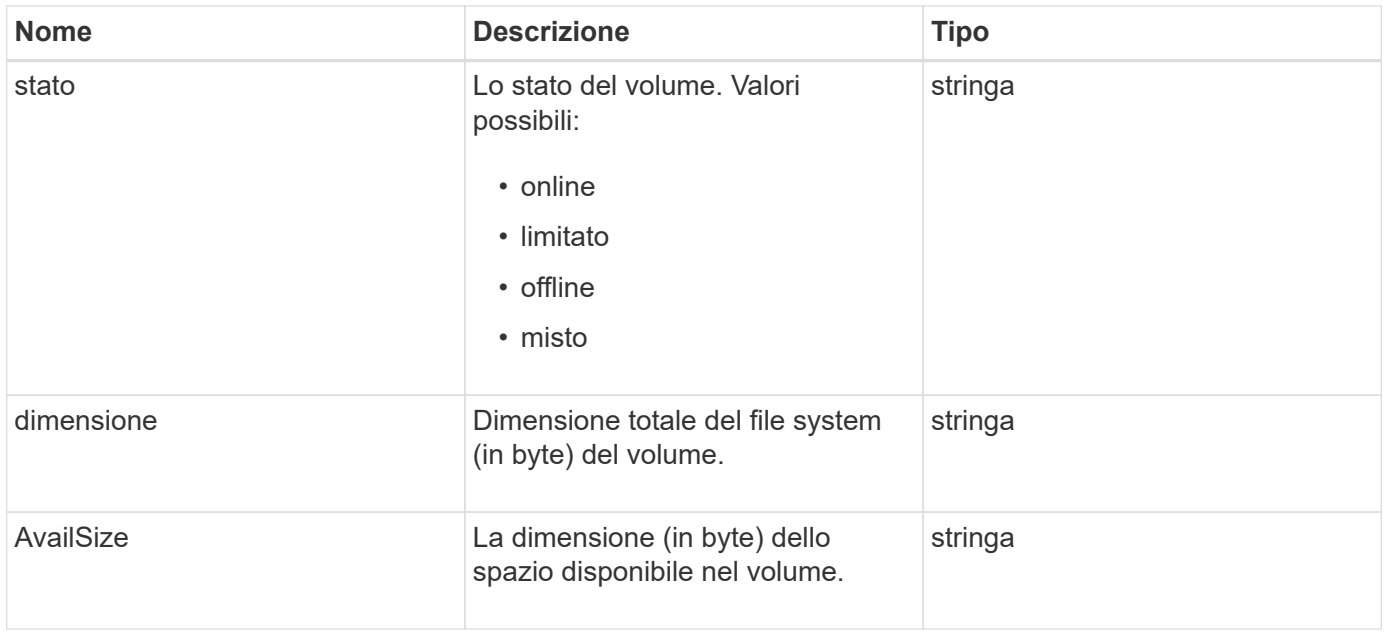

### <span id="page-96-0"></span>**SnapMirrorVolumeInfo**

L'oggetto snapMirrorVolumeInfo contiene informazioni sulla posizione di un volume in una relazione SnapMirror, ad esempio il nome e il tipo.

### **Membri dell'oggetto**

Questo oggetto contiene i seguenti membri:

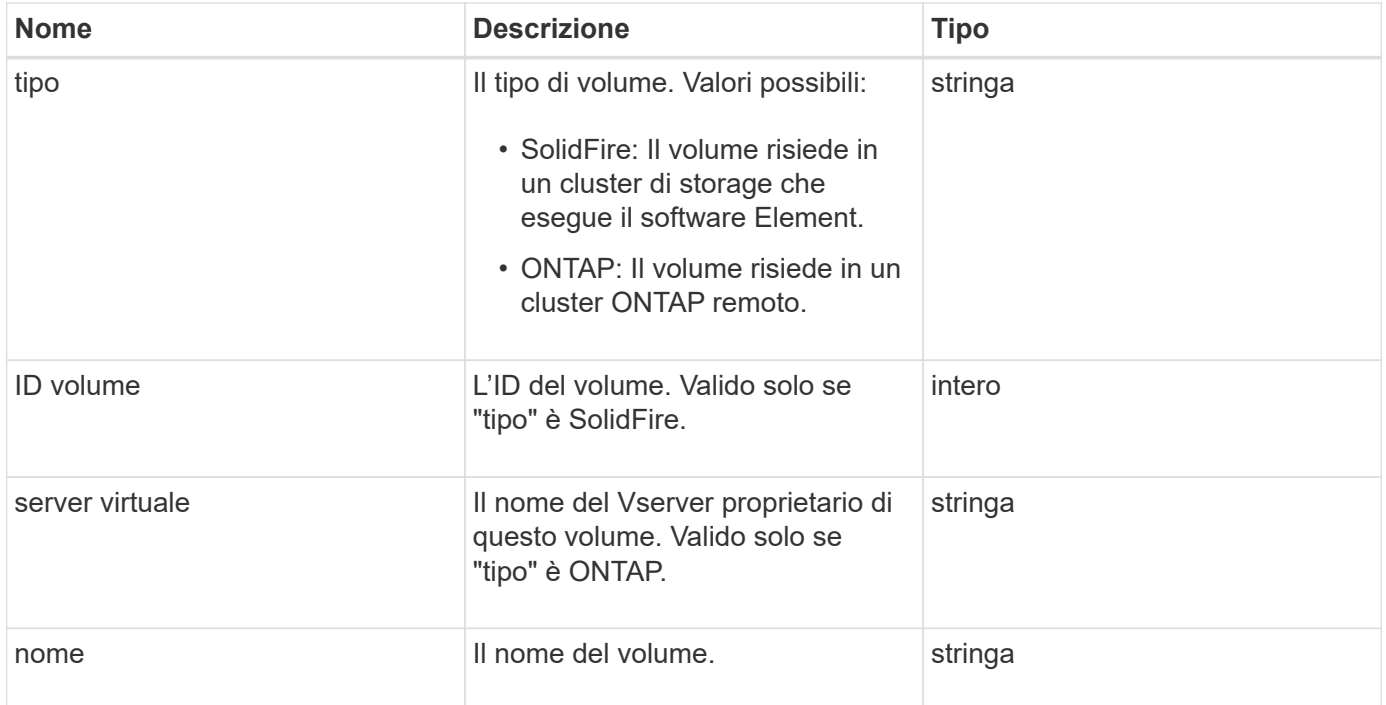

# **SnapMirrorVserver**

L'oggetto snapMirrorVserver contiene informazioni sulle macchine virtuali di storage (o

Vserver) nel cluster ONTAP di destinazione.

### **Membri dell'oggetto**

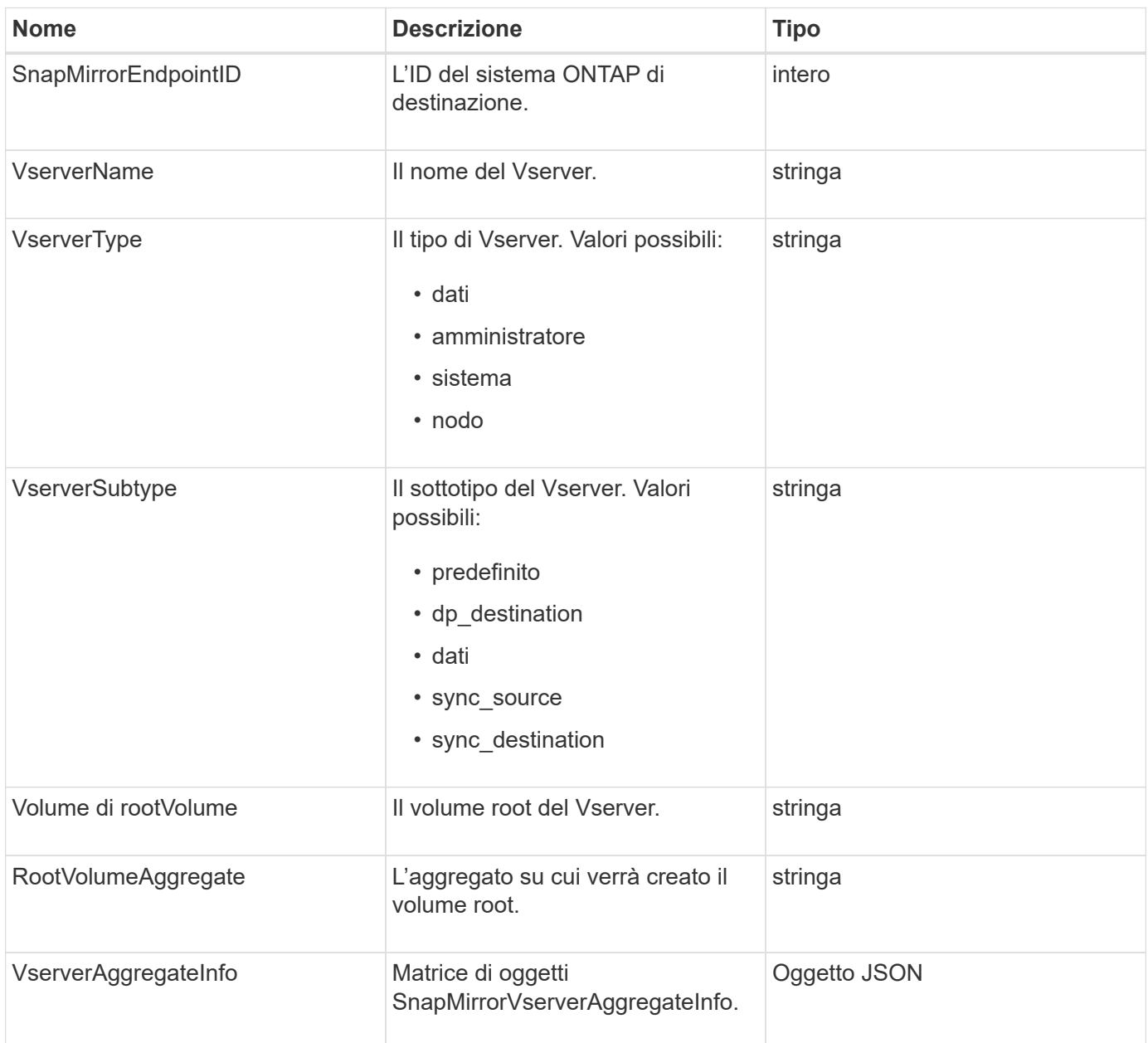

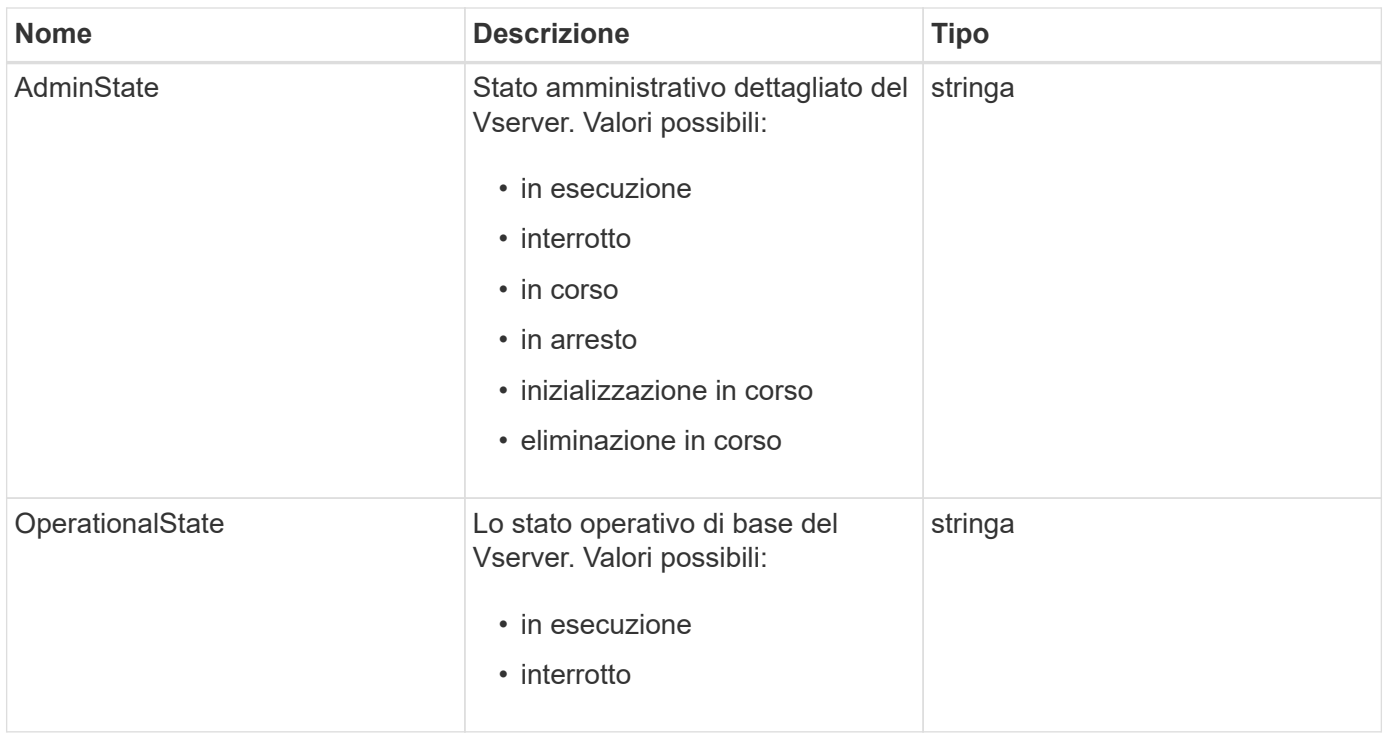

### **SnapMirrorVserverAggregateInfo**

L'oggetto snapMirrorVserverAggregateInfo contiene informazioni sulle macchine virtuali per lo storage dei dati disponibili (chiamate anche Vserver) nel cluster ONTAP di destinazione.

#### **Membri dell'oggetto**

Questo oggetto contiene i seguenti membri:

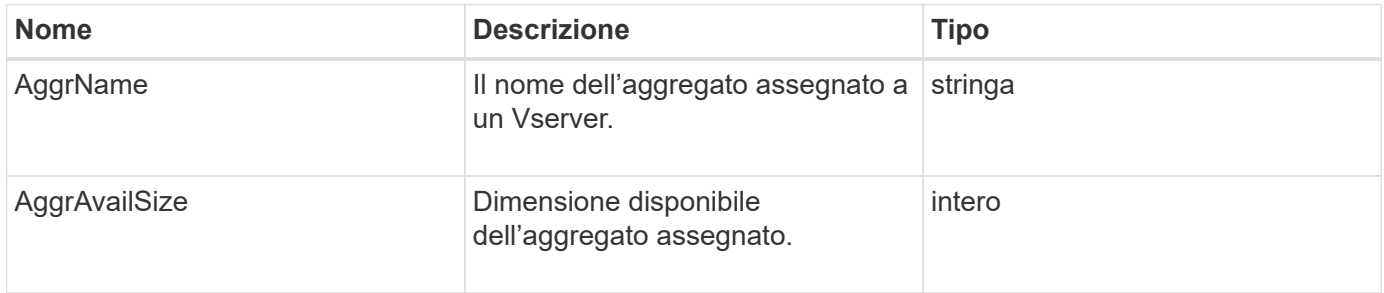

# **snapshot**

L'oggetto snapshot contiene informazioni su uno snapshot creato per un volume. È possibile utilizzare ListSnapshots Metodo API per recuperare un elenco di informazioni di snapshot per un volume o per tutti i volumi. L'oggetto include informazioni sullo snapshot attivo e su ogni snapshot creato per un volume.

#### **Membri dell'oggetto**

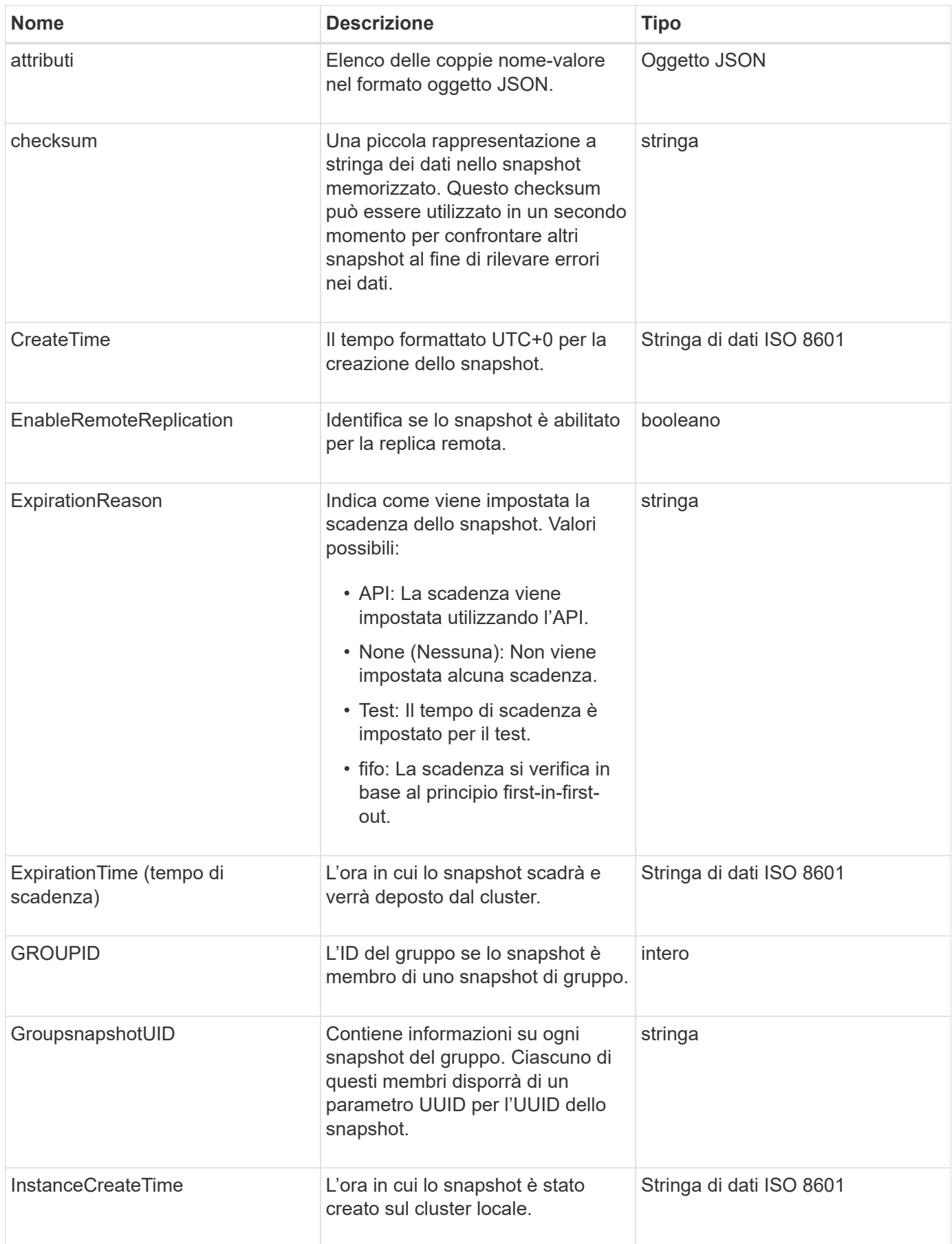

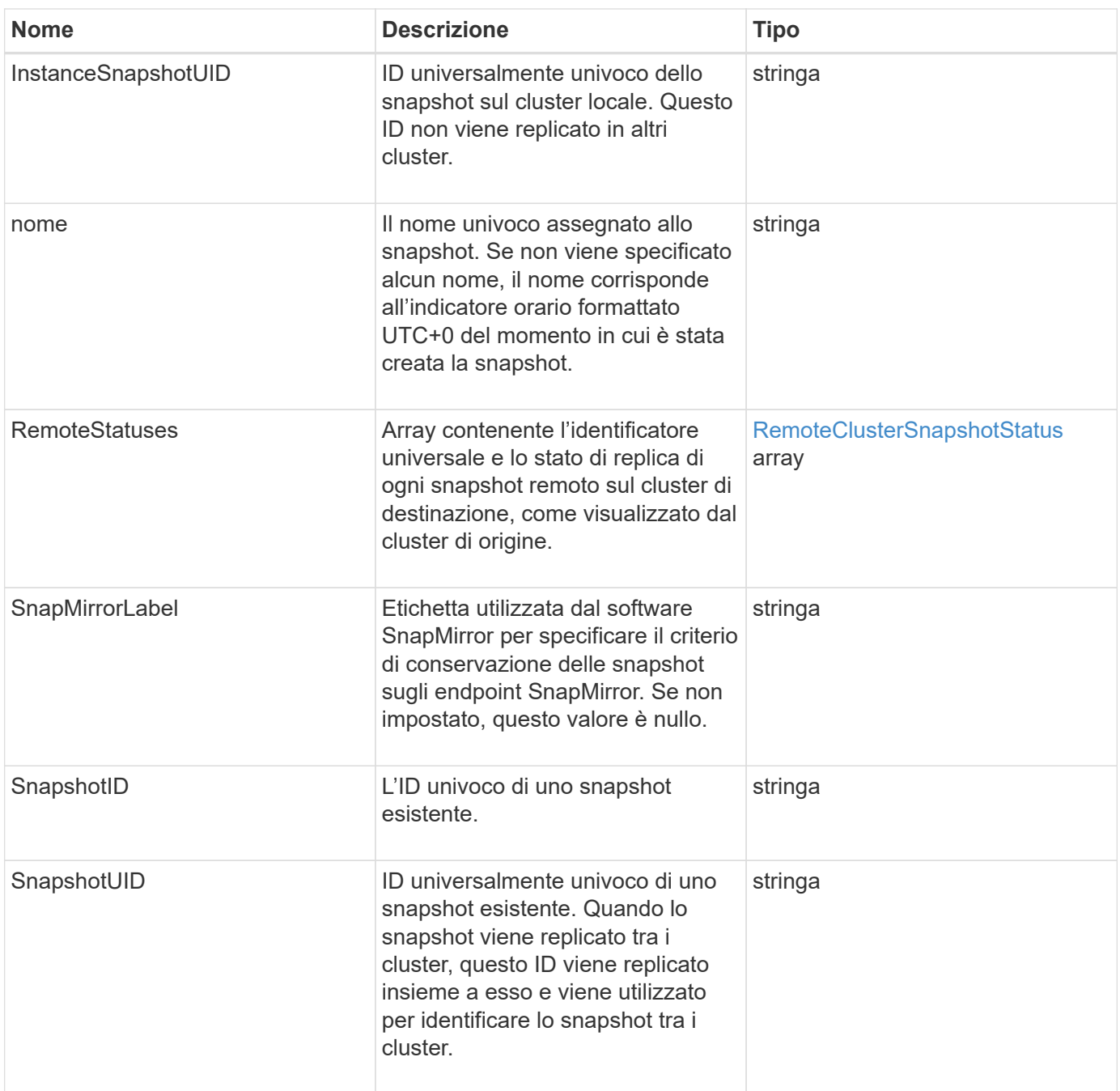

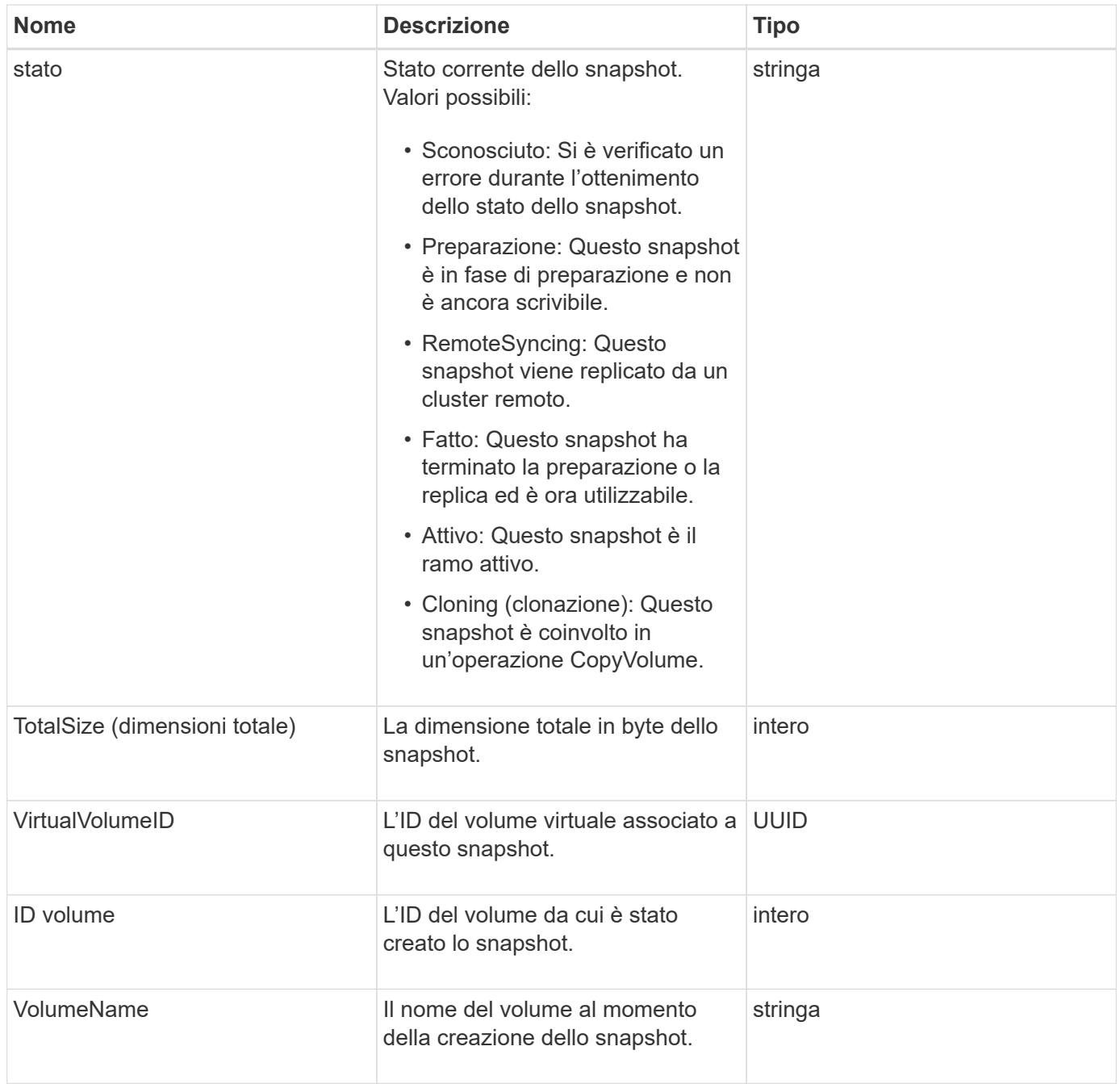

**[ListSnapshot](#page-743-0)** 

### **SnmpTrapRecipient**

L'oggetto snmpTrapRecipient contiene informazioni su un host configurato per ricevere trap SNMP generati dal cluster di storage. È possibile utilizzare GetSnmpTrapInfo Metodo API per ottenere un elenco di host configurati per ricevere trap SNMP.

#### **Membri dell'oggetto**

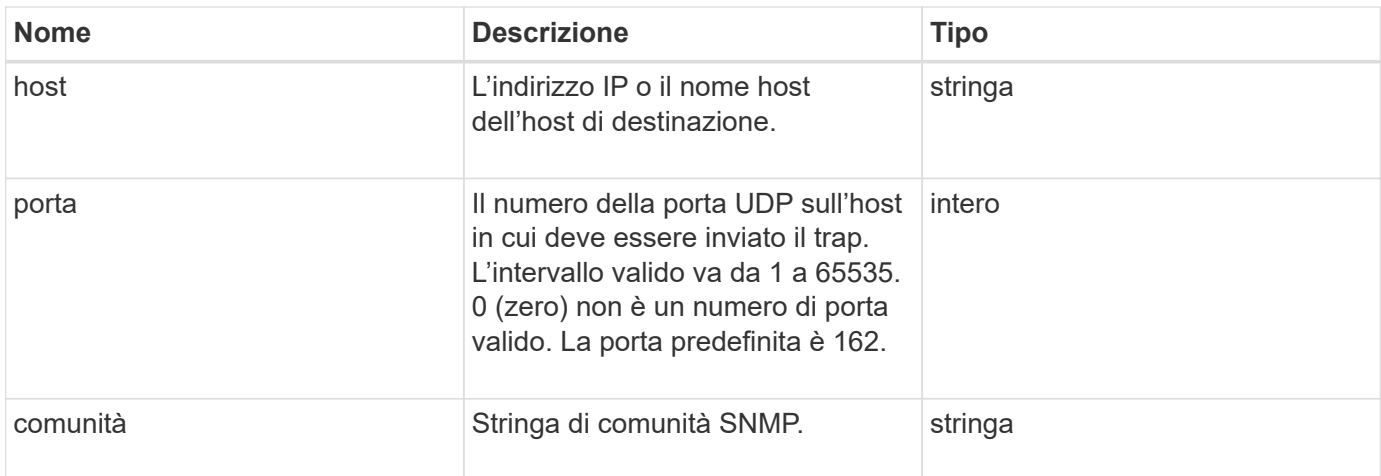

### **StorageContainer**

L'oggetto storageContainer contiene gli attributi di un container di storage di un volume virtuale. È possibile recuperare queste informazioni per ciascun container di storage nel cluster utilizzando ListStorageContainers Metodo API.

### **Membri dell'oggetto**

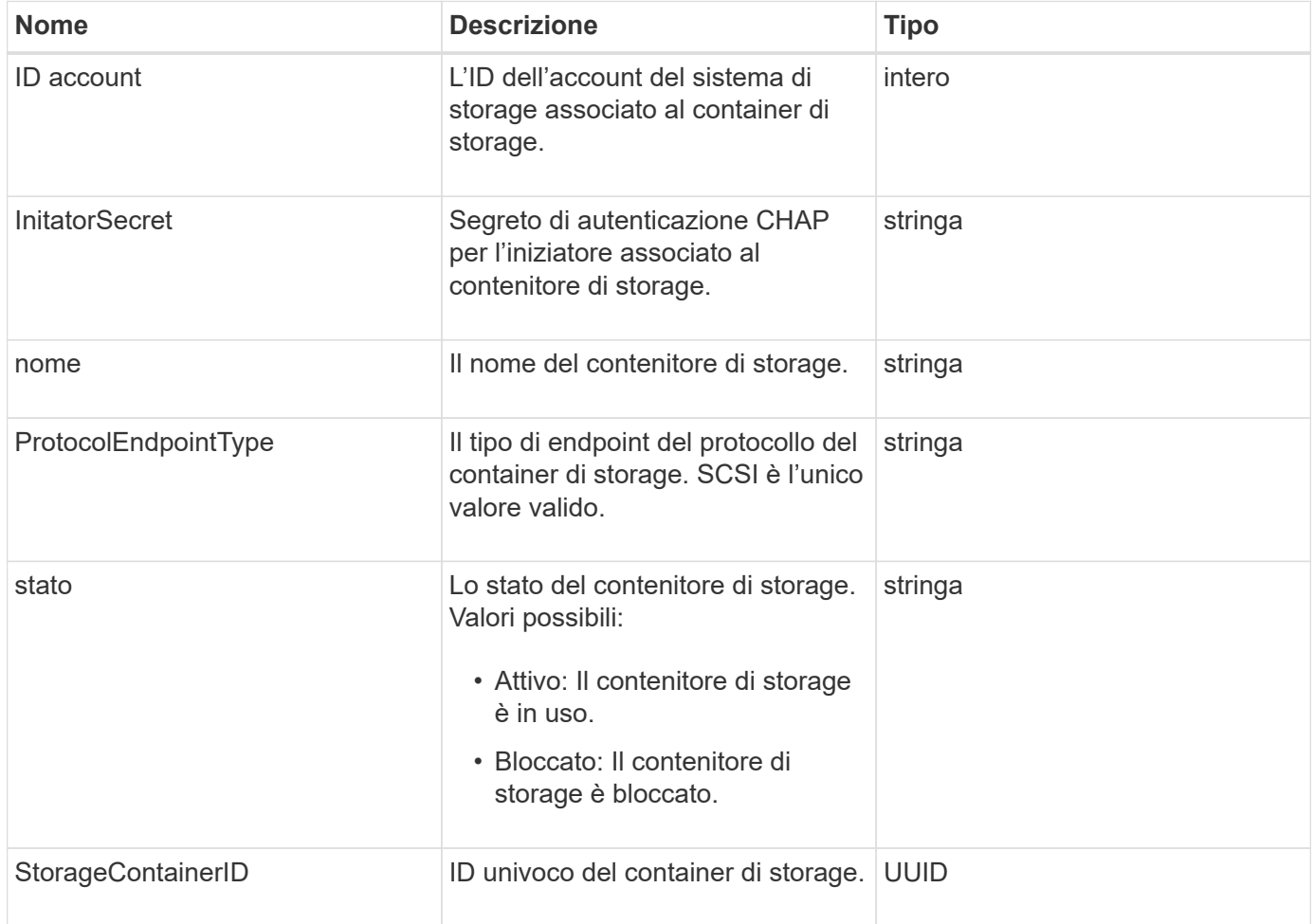

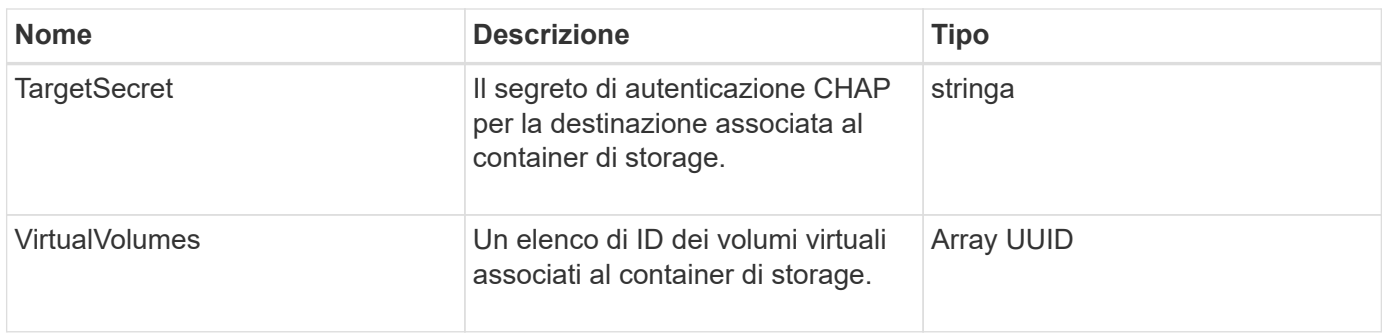

#### **[ListStorageContainers](#page-777-0)**

# **SyncJob**

L'oggetto syncJob contiene informazioni sui processi di sincronizzazione di cloni, replica remota o slice in esecuzione su un cluster.

È possibile recuperare le informazioni di sincronizzazione con ListSyncJobs Metodo API.

### **Membri dell'oggetto**

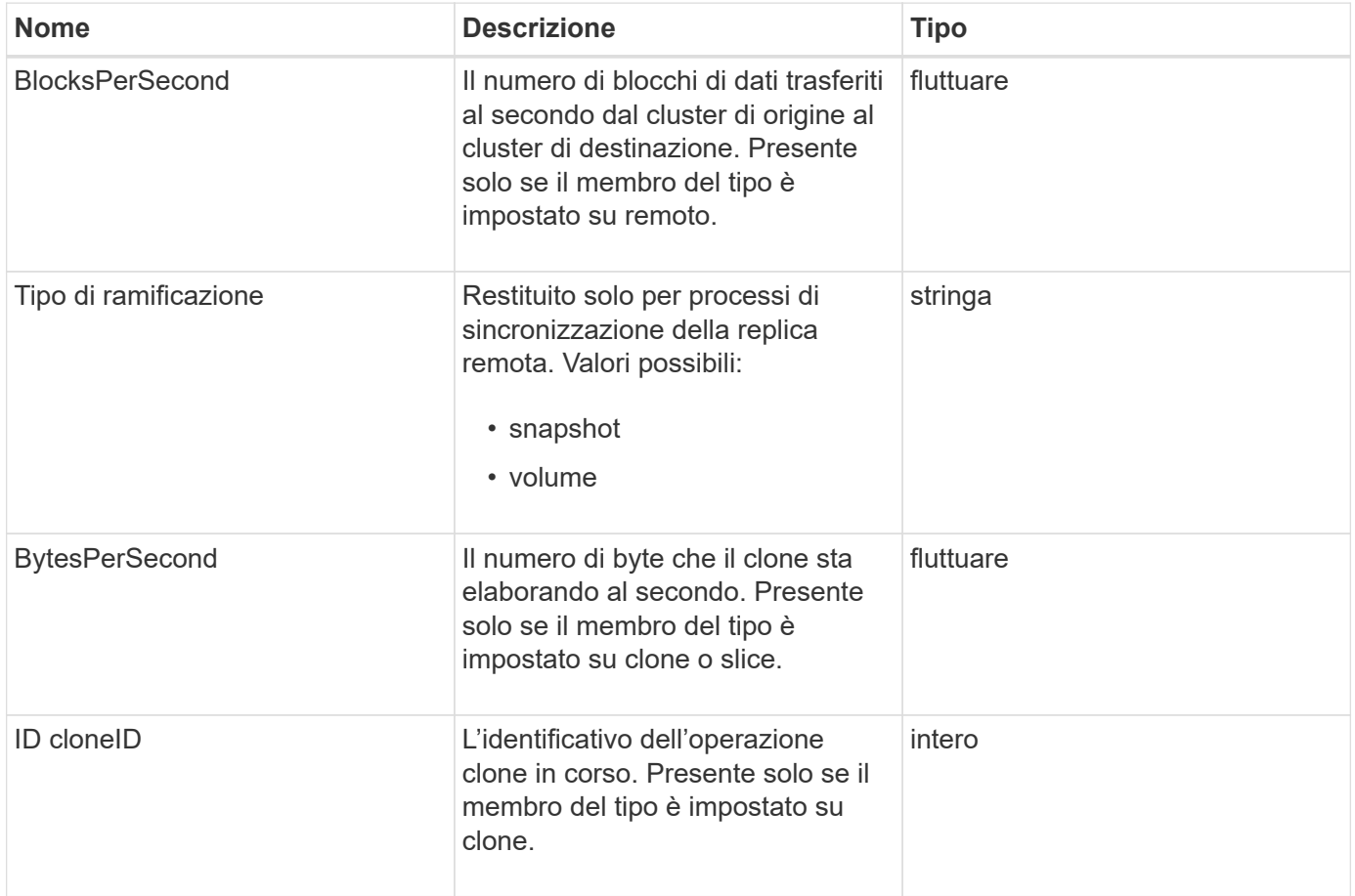

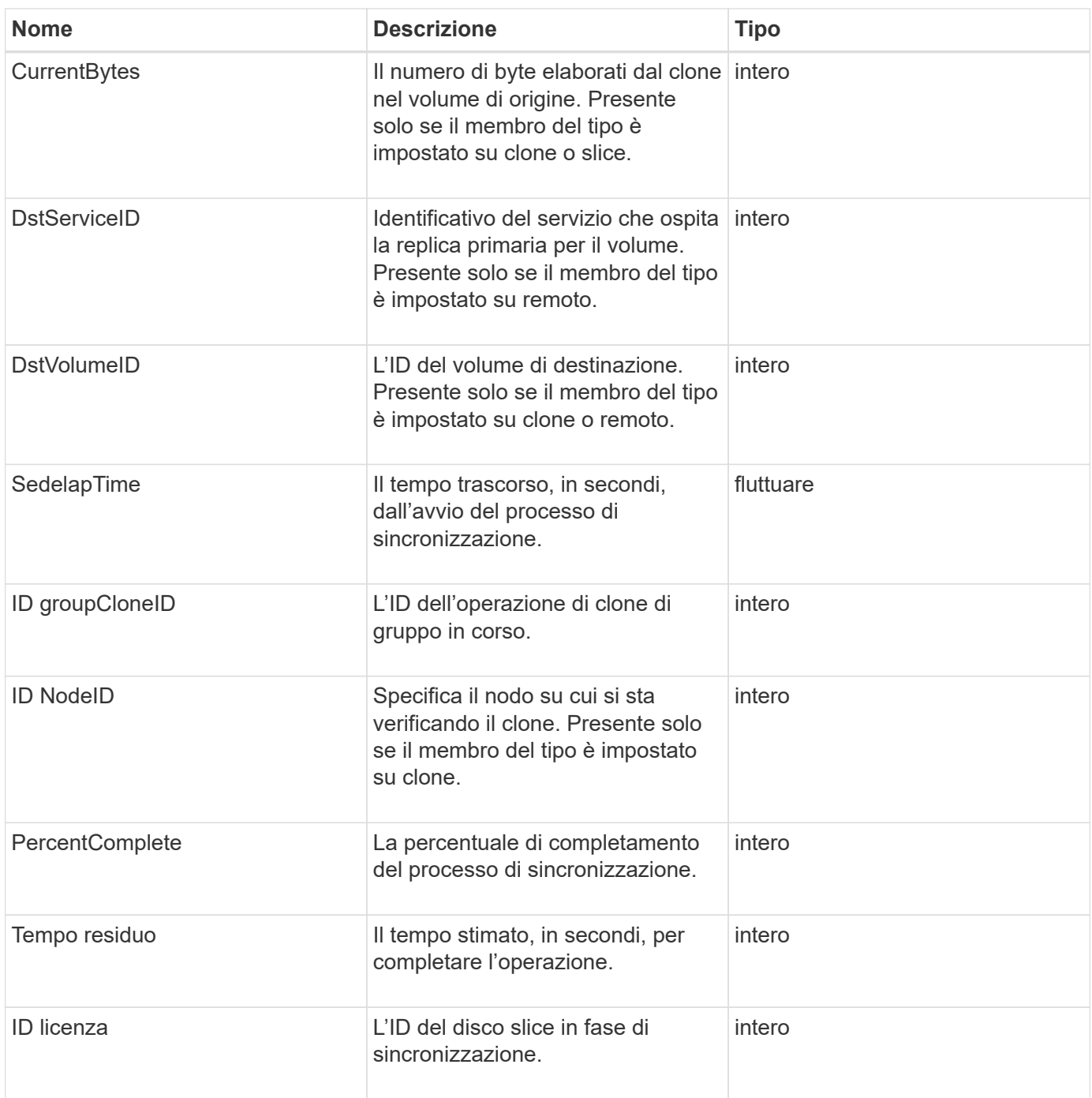

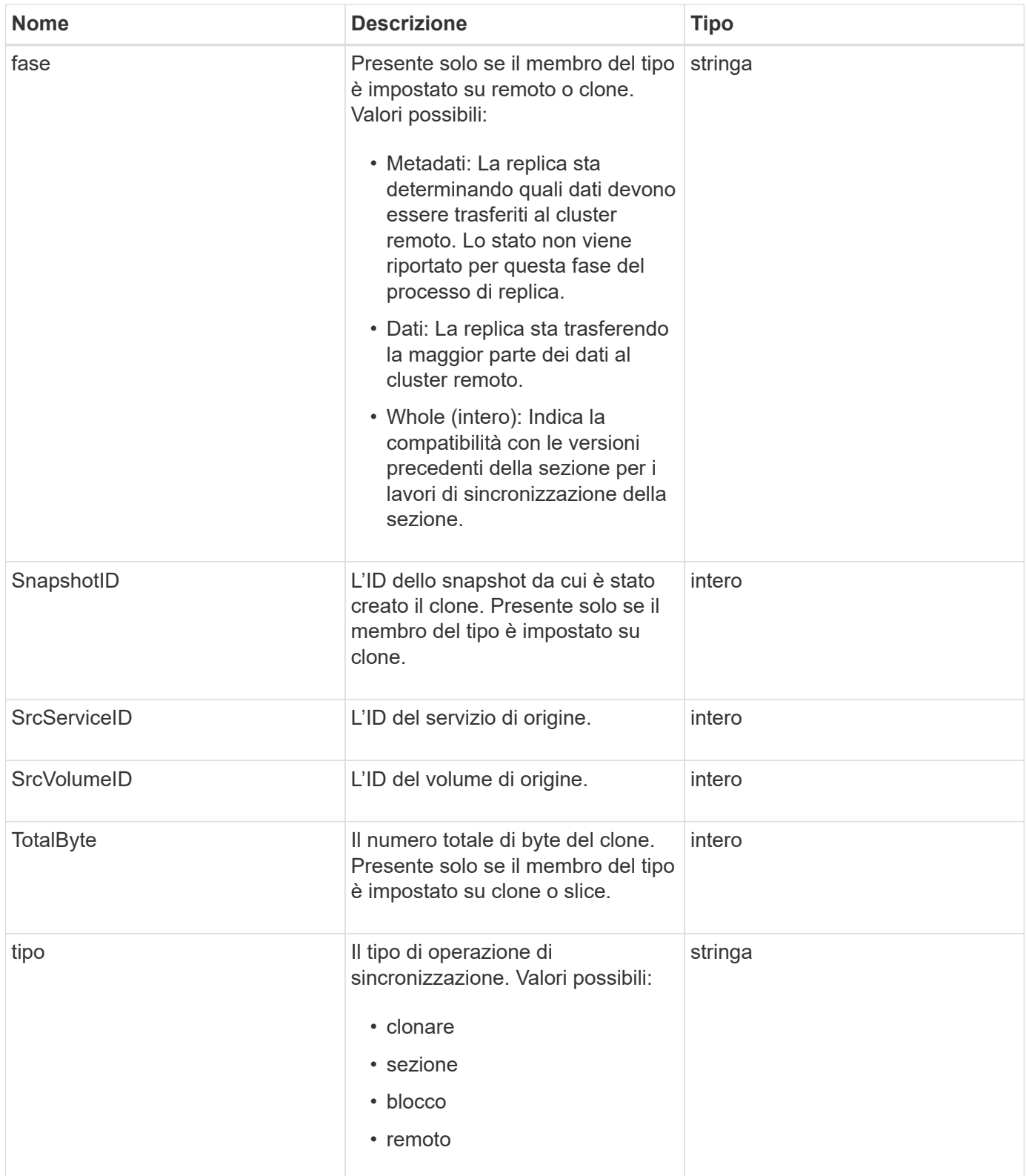

#### [ListSyncJobs](#page-629-0)

# **task (volumi virtuali)**

L'oggetto task contiene informazioni su un'attività di volume virtuale attualmente in

esecuzione o completata nel sistema. È possibile utilizzare ListVirtualVolumeTasks metodo per recuperare queste informazioni per tutte le attività dei volumi virtuali.

### **Membri dell'oggetto**

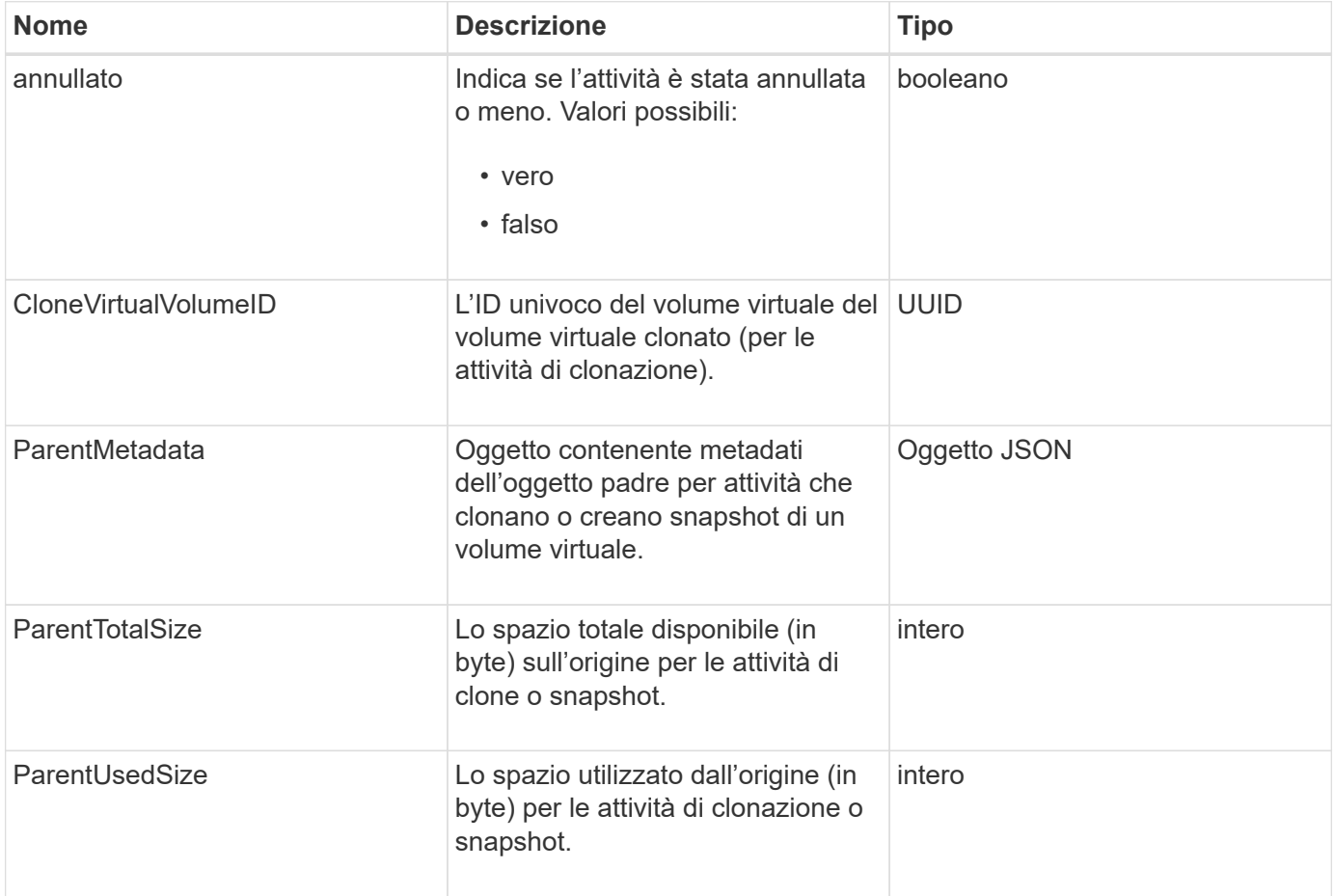

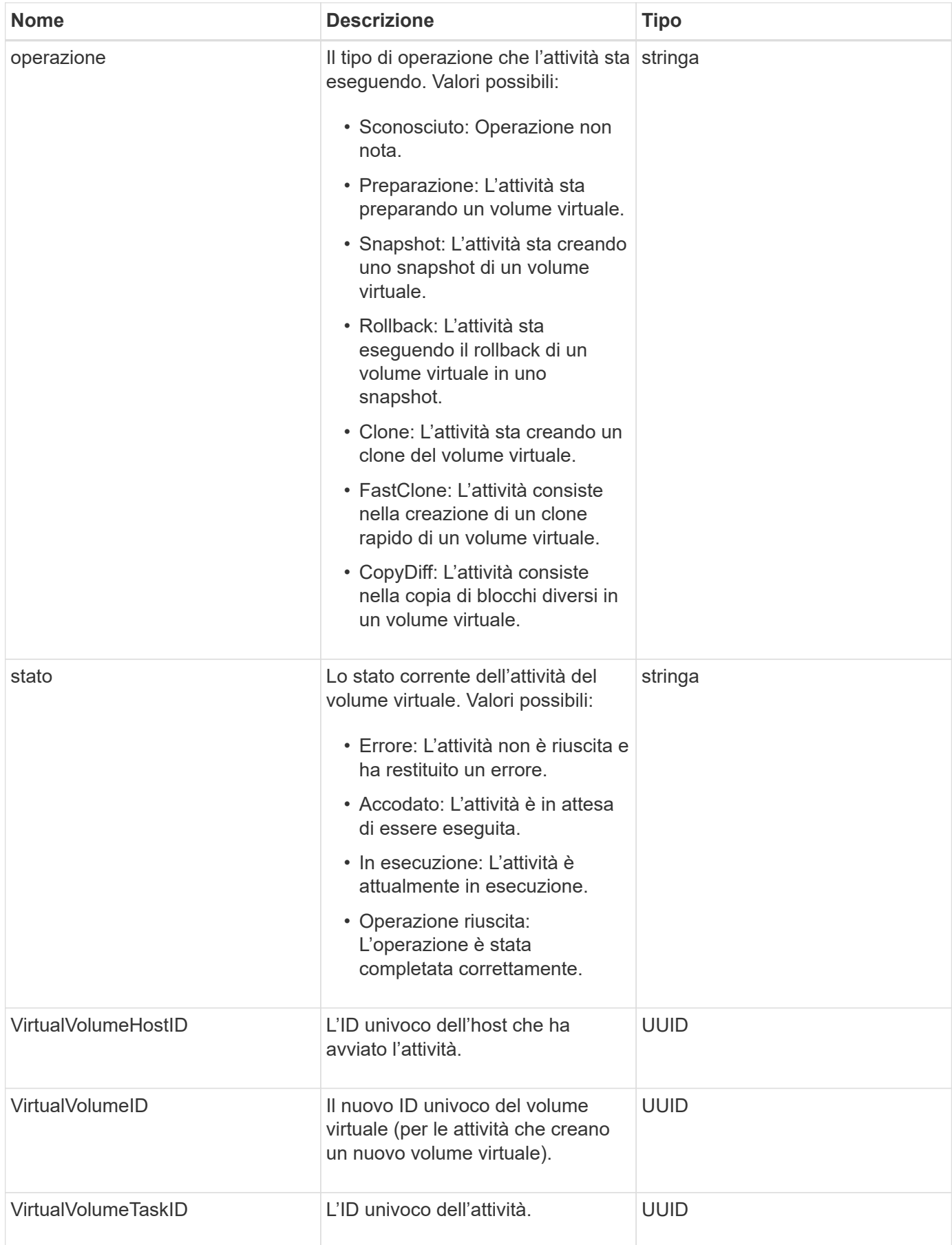
#### [ListVirtualVolumeTasks](#page-785-0)

# **UsmUser**

È possibile utilizzare l'oggetto SNMP usmUser con SetSnmpInfo Metodo API per configurare SNMP nel cluster di storage.

### **Membri dell'oggetto**

Questo oggetto contiene i seguenti membri:

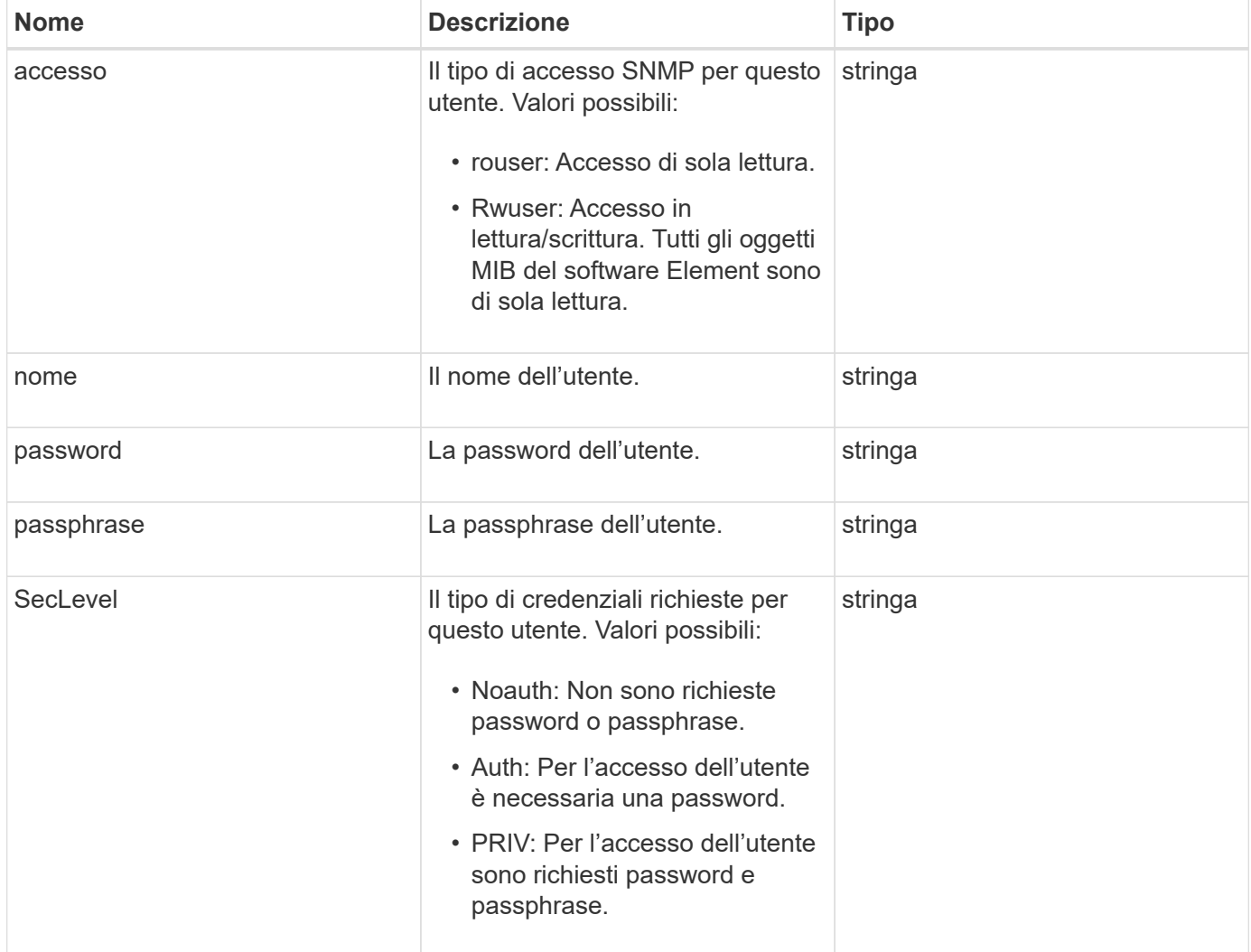

#### **Trova ulteriori informazioni**

#### **[SetSnmpInfo](#page-559-0)**

# **VirtualNetwork**

L'oggetto virtualNetwork contiene informazioni su una specifica rete virtuale. È possibile utilizzare ListVirtualNetworks Metodo API per recuperare un elenco di queste

informazioni per tutte le reti virtuali nel sistema.

# **Membri dell'oggetto**

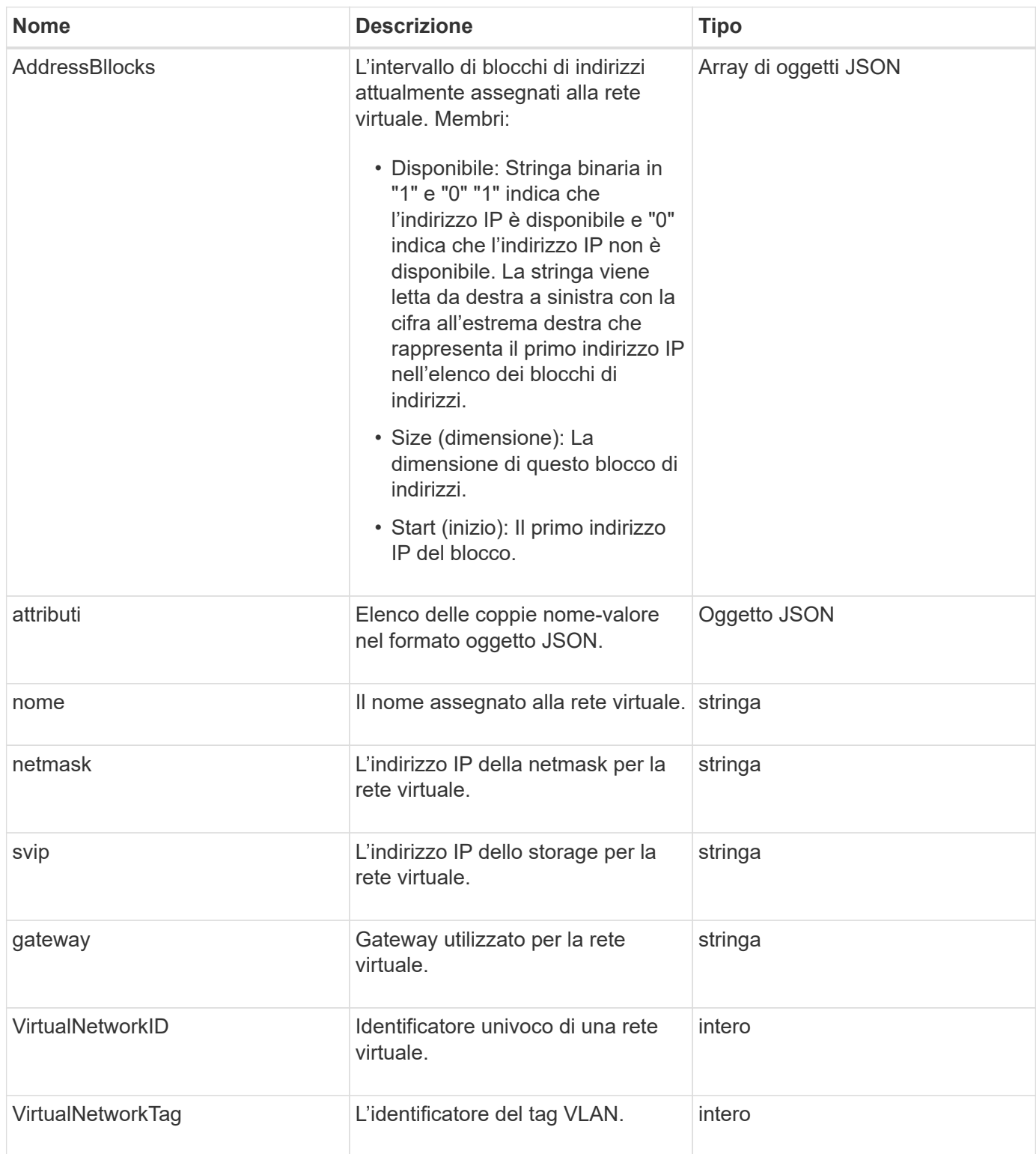

#### **[ListVirtualNetworks](#page-576-0)**

# **VirtualVolume**

L'oggetto virtualVolume contiene informazioni di configurazione su un volume virtuale e informazioni sugli snapshot del volume virtuale. Non include informazioni sull'utilizzo o sul runtime. È possibile utilizzare ListVirtualVolumes metodo per recuperare queste informazioni per un cluster.

### **Membri dell'oggetto**

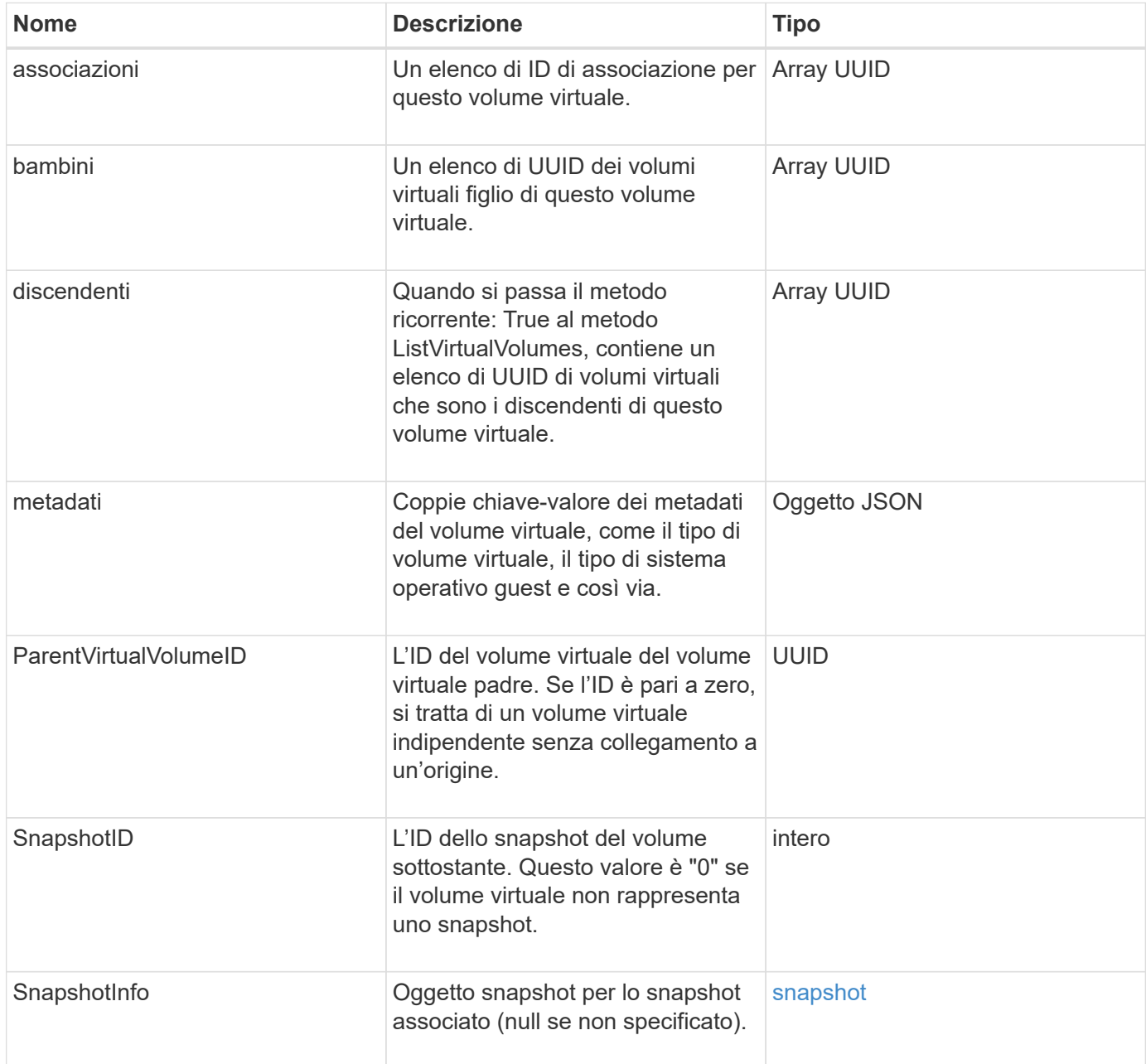

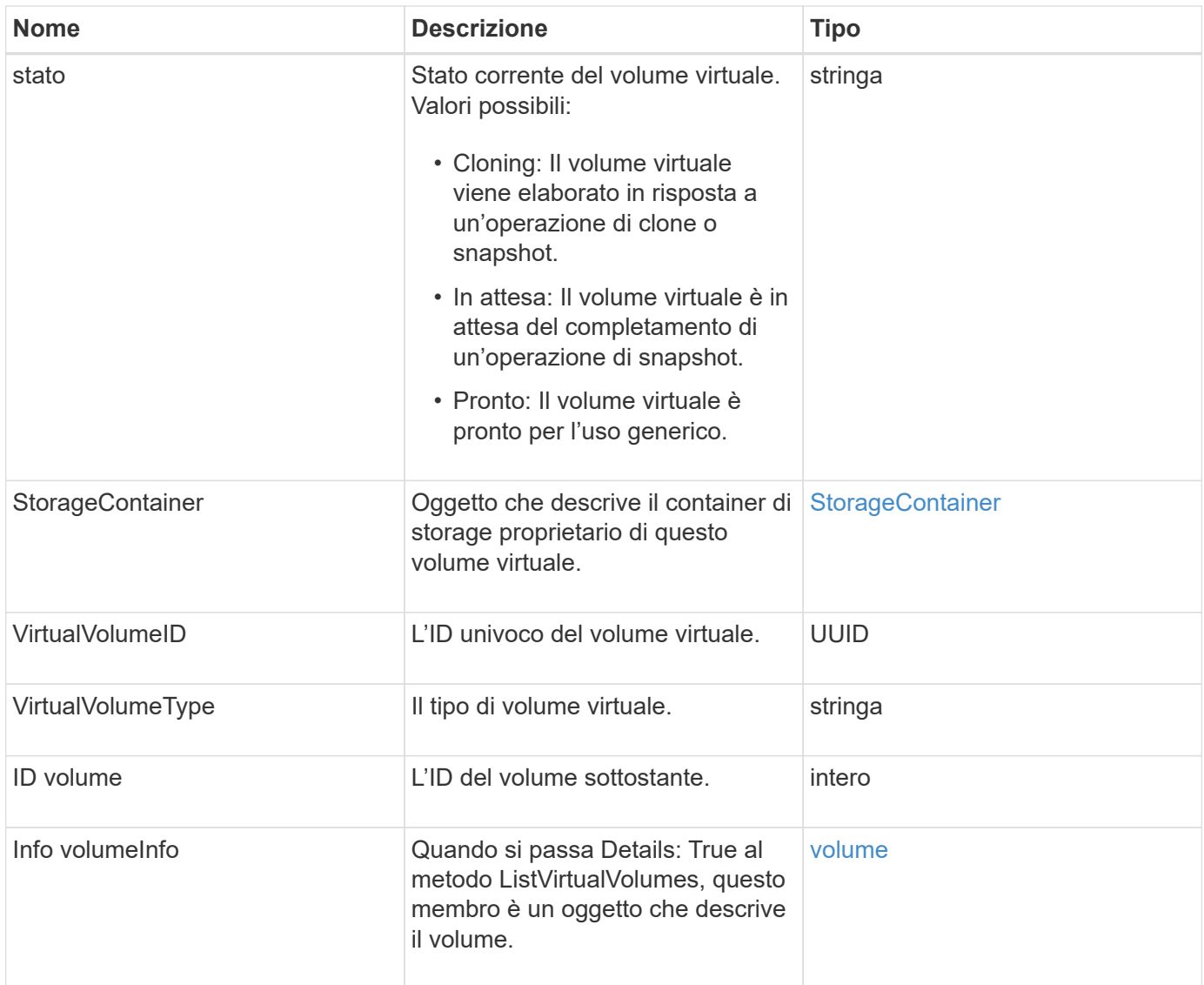

- [ListVirtualVolumes](#page-781-0)
- [snapshot](#page-98-0)
- [StorageContainer](#page-102-0)
- [volume](#page-111-0)

### <span id="page-111-0"></span>**volume**

L'oggetto volume contiene informazioni di configurazione sui volumi non accoppiati o accoppiati. Non include informazioni sul runtime o sull'utilizzo e non contiene informazioni sui volumi virtuali.

### **Membri dell'oggetto**

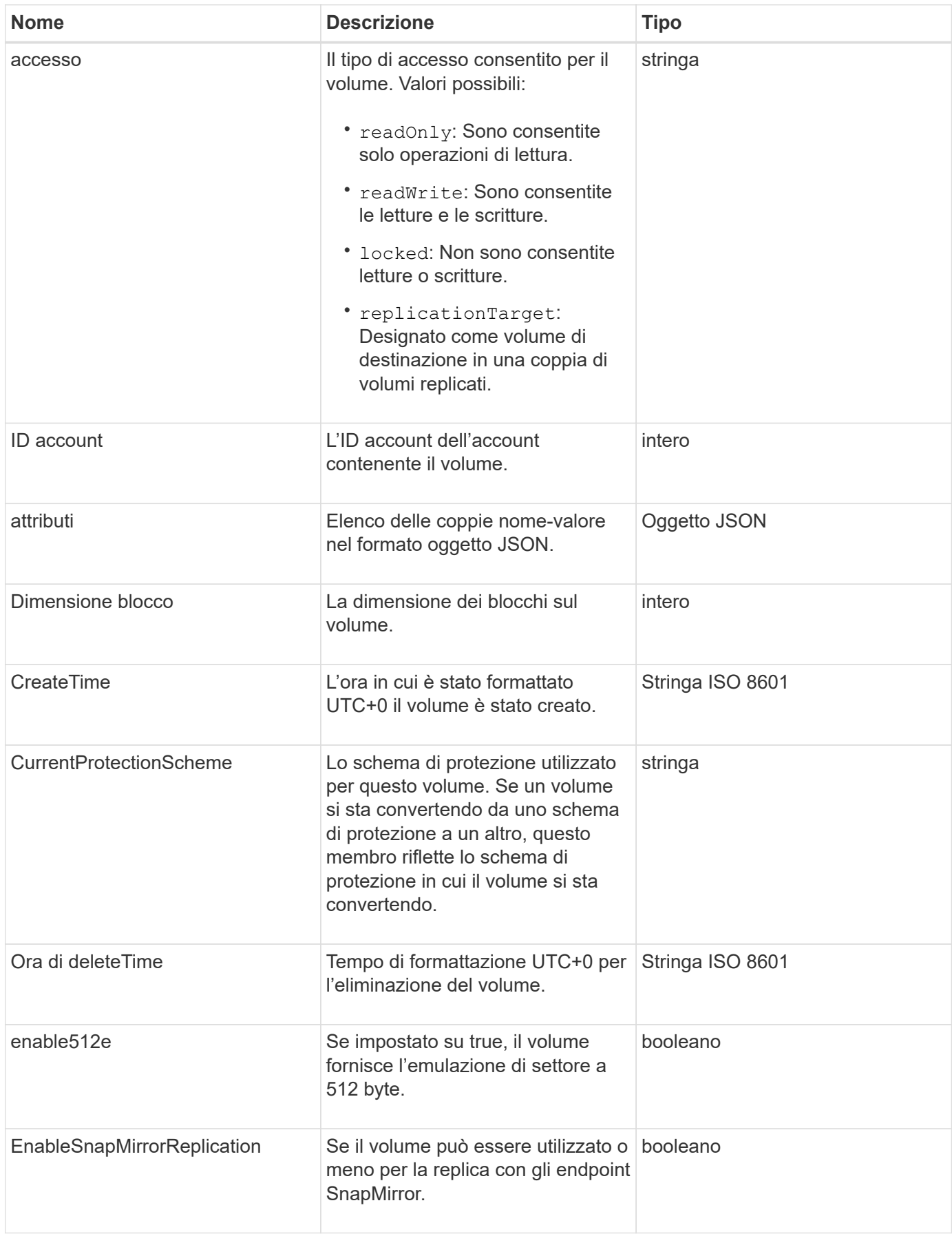

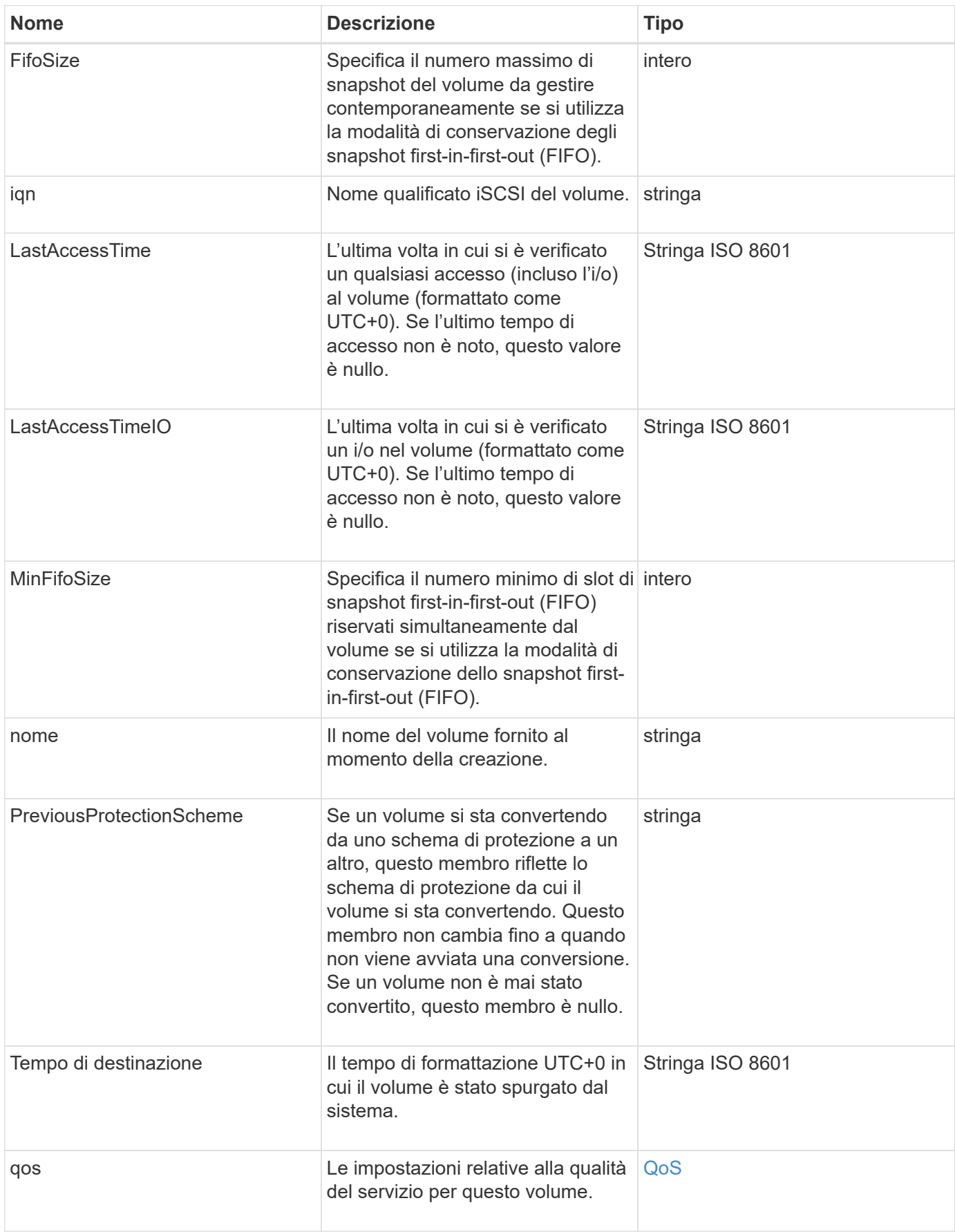

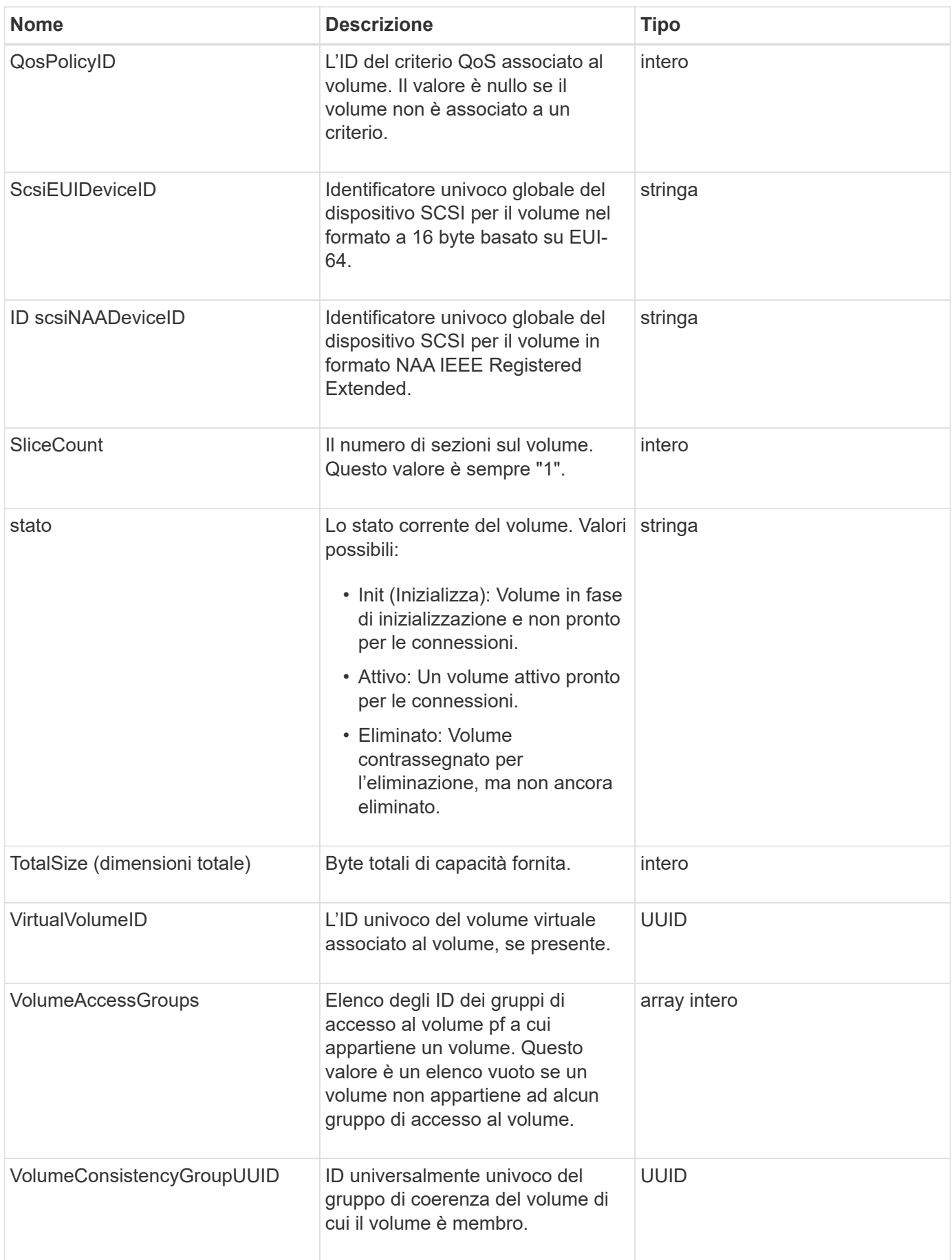

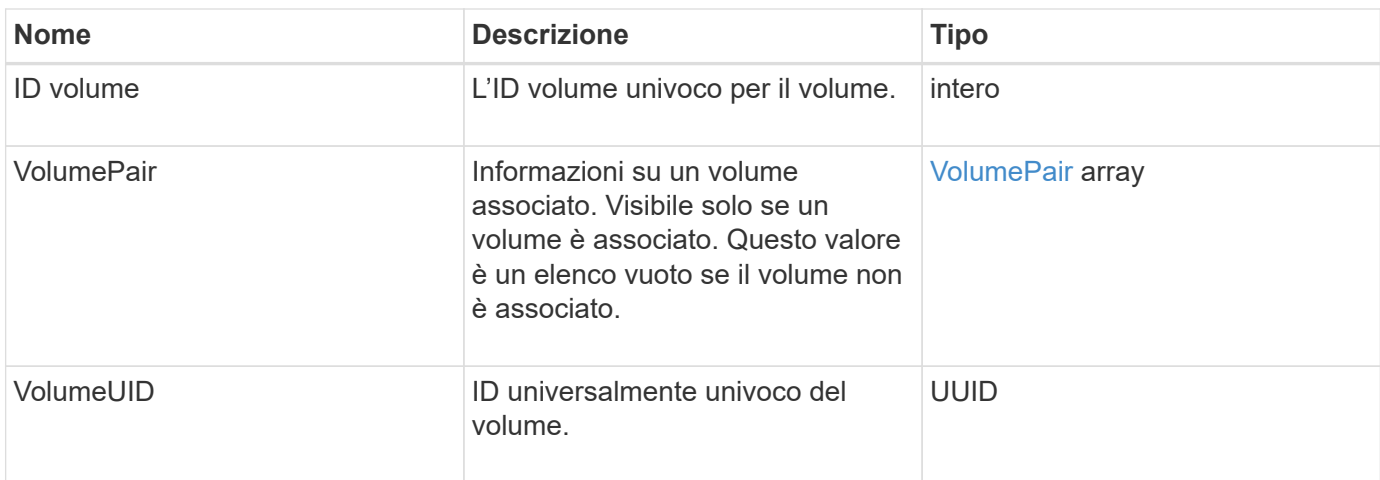

- [ListActiveVolumes](#page-619-0)
- [ListDeletedVolumes](#page-624-0)
- [ListVolumes](#page-633-0)
- [ListVolumesForAccount](#page-639-0)
- [QoS](#page-76-0)

# **VolumeAccessGroup**

L'oggetto volumeAccessGroup contiene informazioni su uno specifico gruppo di accesso a un volume. È possibile recuperare un elenco di queste informazioni per tutti i gruppi di accesso con il metodo API ListVolumeAccessGroups.

#### **Membri dell'oggetto**

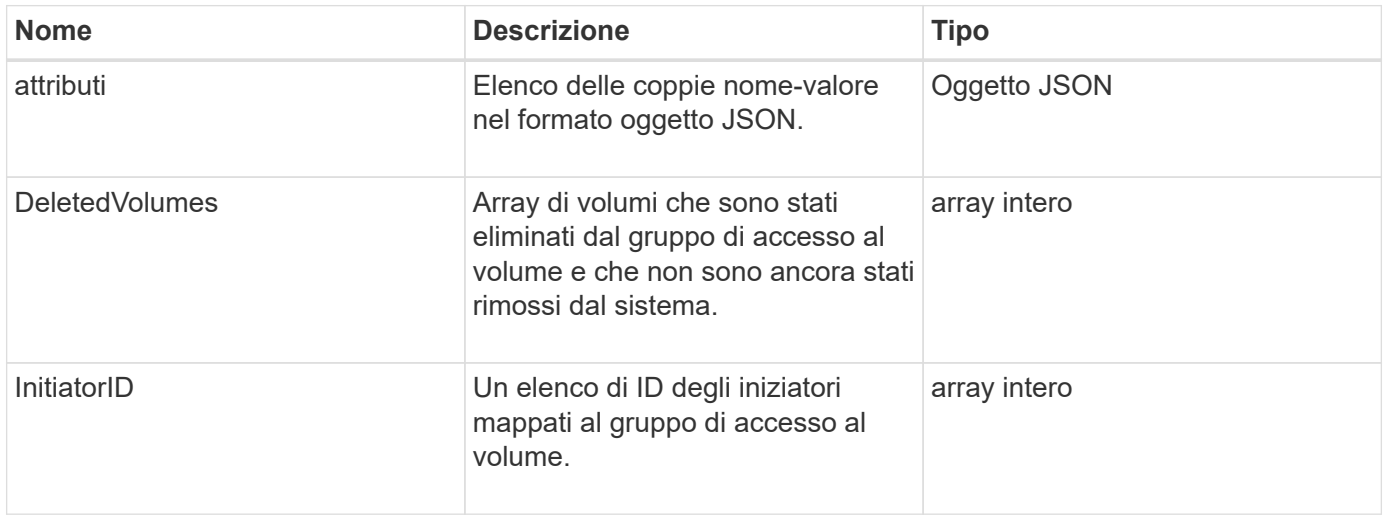

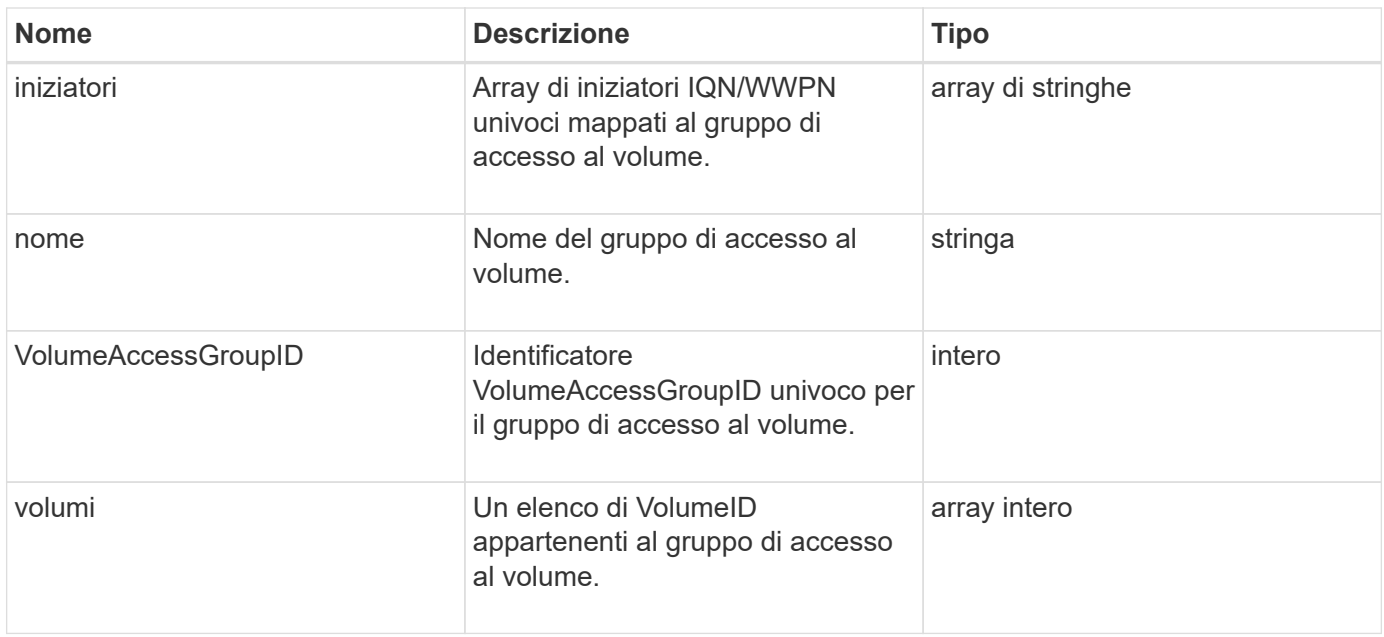

### [ListVolumeAccessGroups](#page-695-0)

# <span id="page-116-0"></span>**VolumePair**

L'oggetto volumePair contiene informazioni su un volume associato a un altro volume su un cluster diverso. Se il volume non è associato, l'oggetto è vuoto. È possibile utilizzare ListActivePairedVolumes e. ListActiveVolumes Metodi API per restituire informazioni sui volumi accoppiati.

### **Membri dell'oggetto**

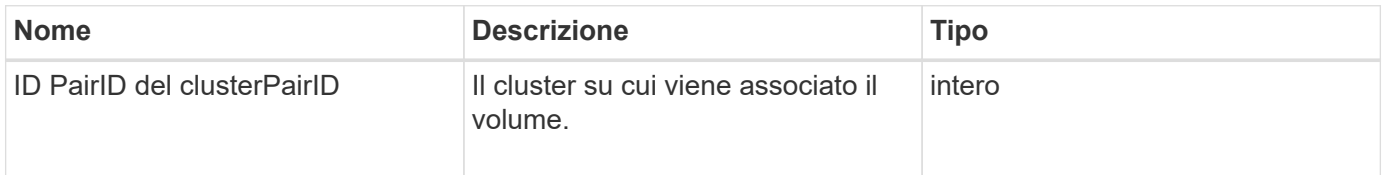

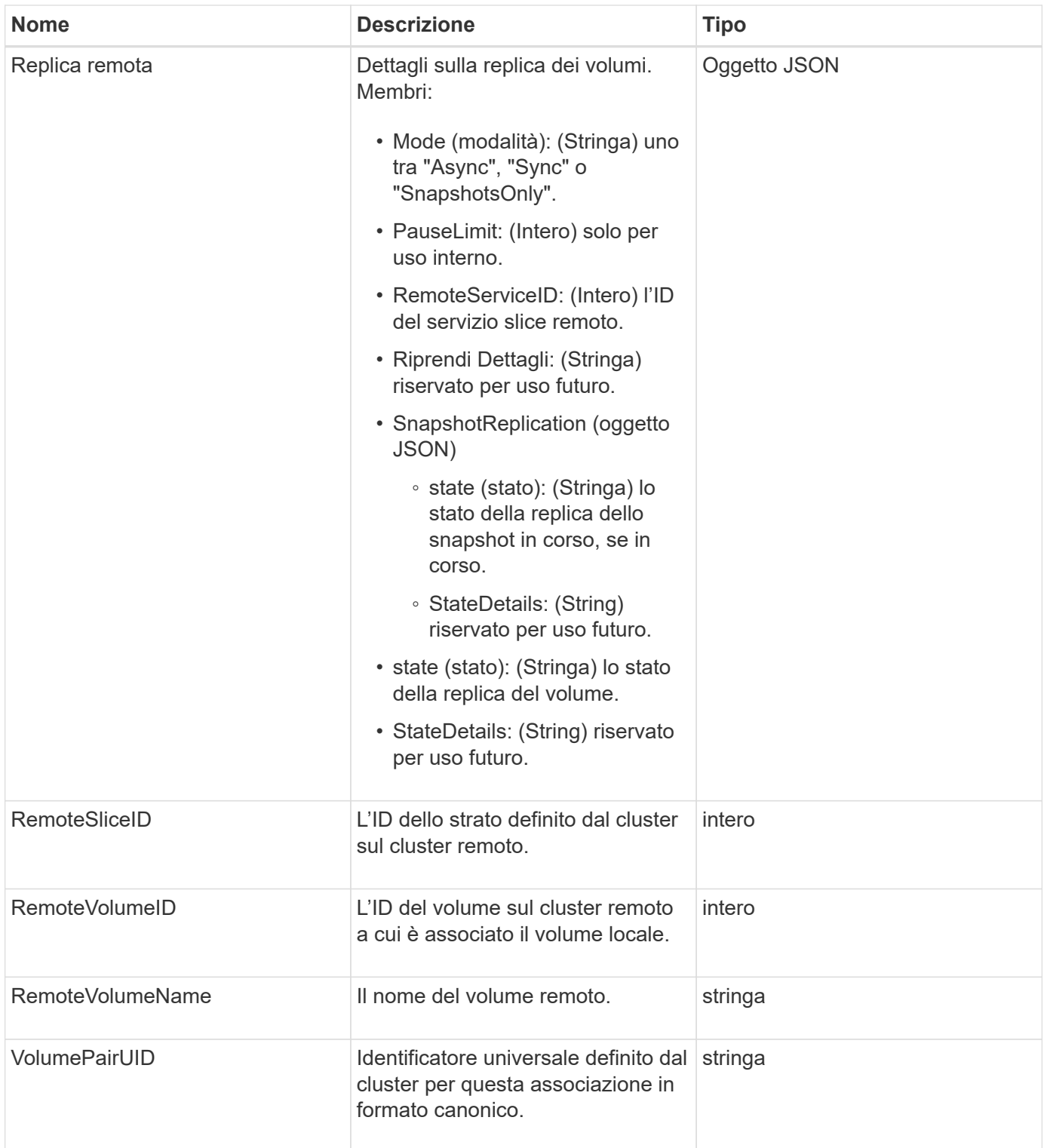

- [ListActivePairedVolumes](#page-438-0)
- [ListActiveVolumes](#page-619-0)

# **VolumeStats**

L'oggetto volumeStats contiene dati statistici per un singolo volume.

## **Membri dell'oggetto**

È possibile utilizzare i seguenti metodi per ottenere oggetti volumeStats per alcuni o tutti i volumi:

- [GetVolumeStats](#page-611-0)
- [ListVolumeStatsByAccount](#page-642-0)
- [ListVolumeStatsByVolume](#page-646-0)
- [ListVolumeStatsByVolumeAccessGroup](#page-648-0)

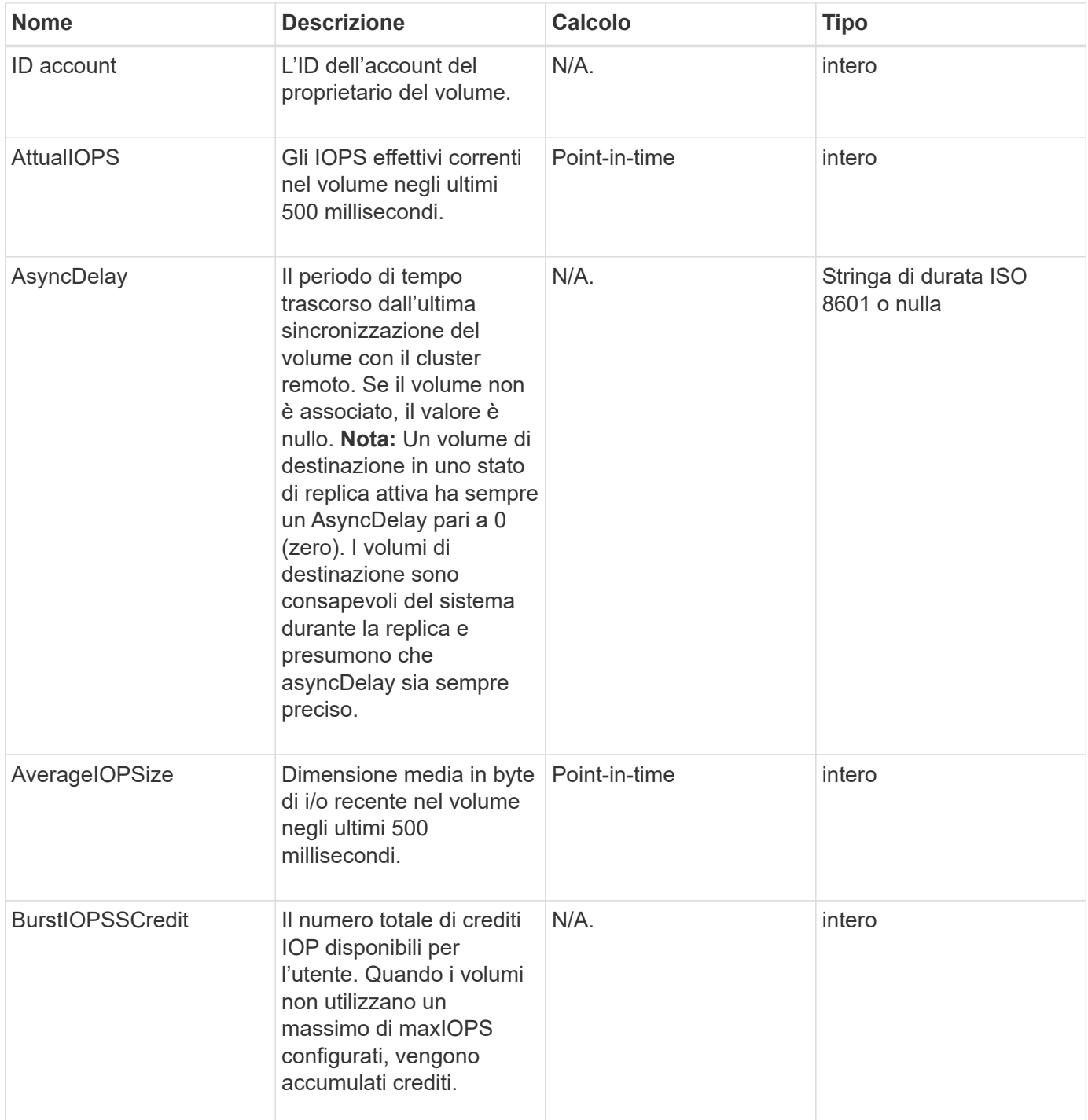

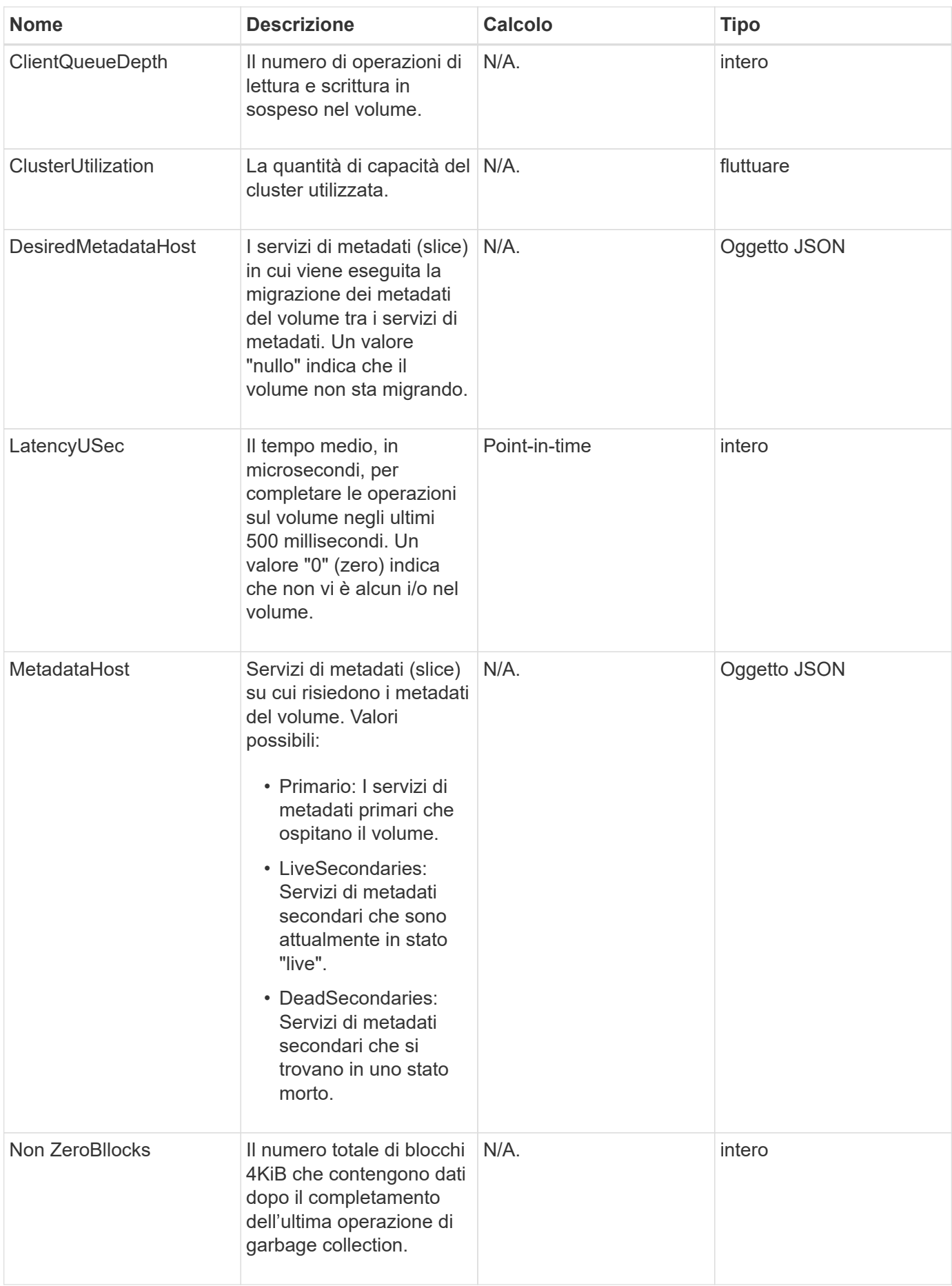

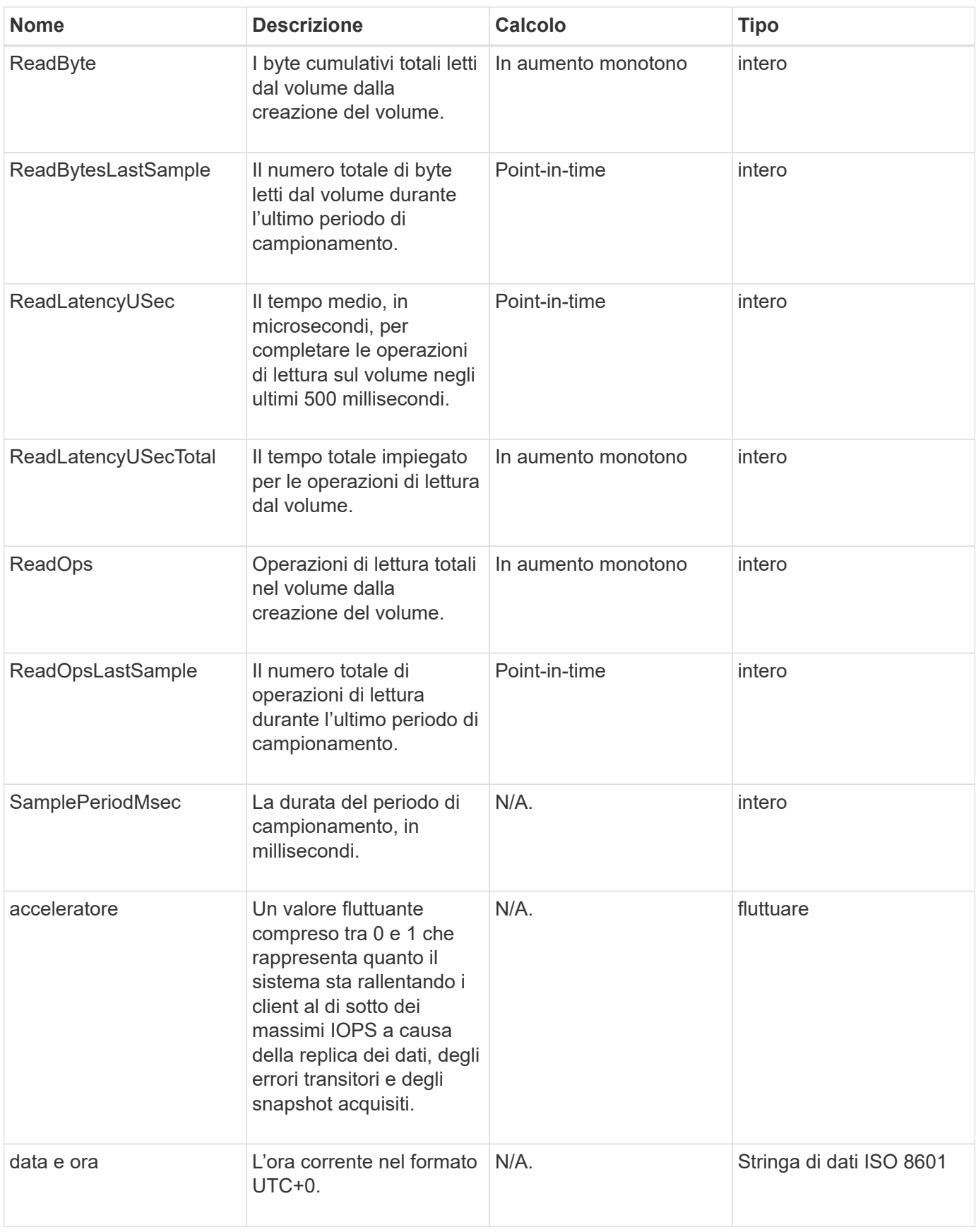

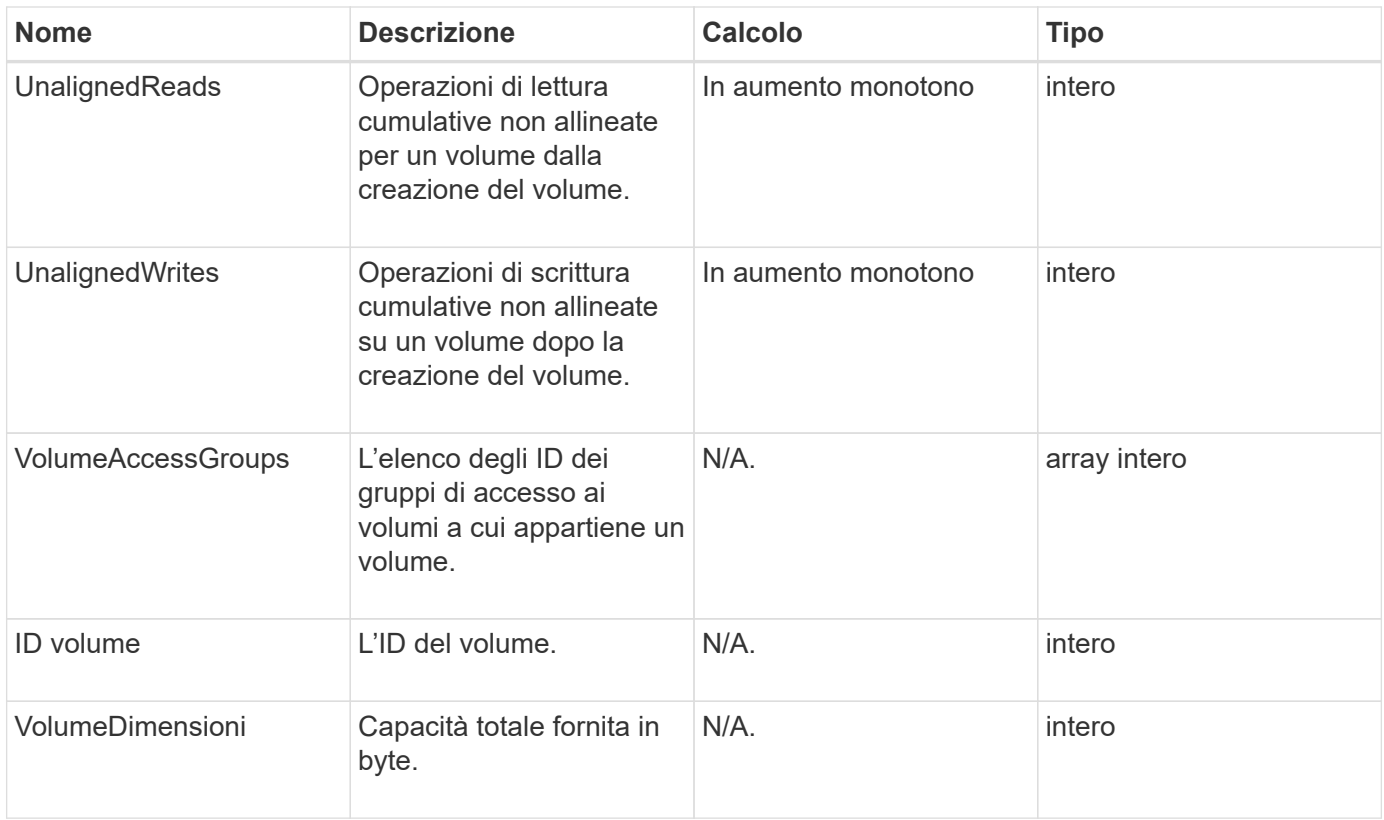

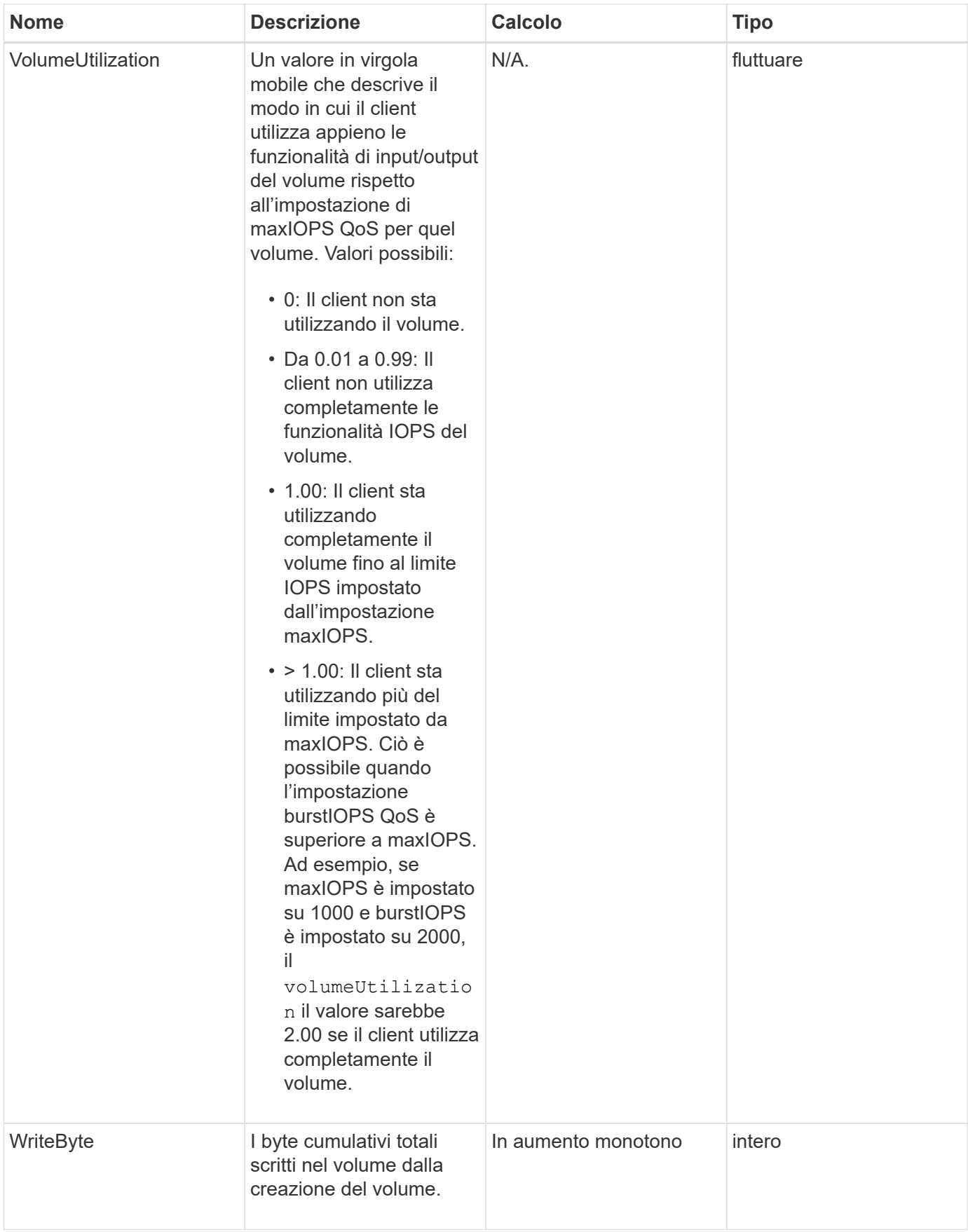

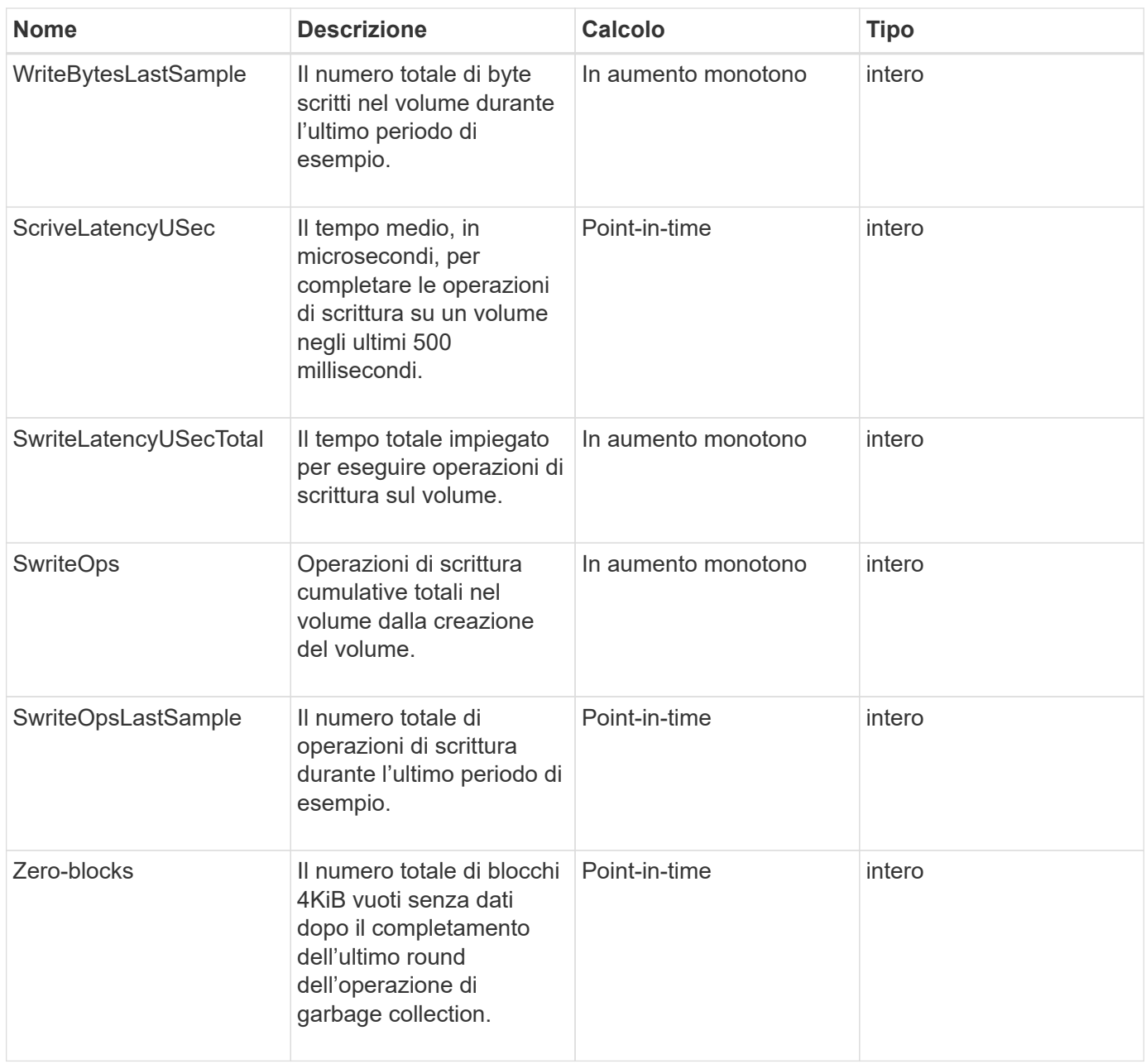

# **Metodi comuni**

I metodi comuni sono metodi utilizzati per recuperare informazioni sul cluster di storage, l'API stessa o le operazioni API in corso.

- [GetAPI](#page-124-0)
- [GetAsyncResult](#page-132-0)
- [GetCompleteStats](#page-136-0)
- [GetLimits](#page-136-1)
- [GetOrigin](#page-139-0)
- [GetRawStats](#page-140-0)
- [ListAsyncResults](#page-140-1)

- ["Documentazione software SolidFire ed Element"](https://docs.netapp.com/us-en/element-software/index.html)
- ["Documentazione per le versioni precedenti dei prodotti SolidFire ed Element di NetApp"](https://docs.netapp.com/sfe-122/topic/com.netapp.ndc.sfe-vers/GUID-B1944B0E-B335-4E0B-B9F1-E960BF32AE56.html)

# <span id="page-124-0"></span>**GetAPI**

È possibile utilizzare GetAPI Metodo per ottenere un elenco di tutti i metodi API e gli endpoint API supportati che possono essere utilizzati nel sistema.

#### **Parametri**

Questo metodo non ha parametri di input.

#### **Valori restituiti**

Questo metodo ha i seguenti valori restituiti:

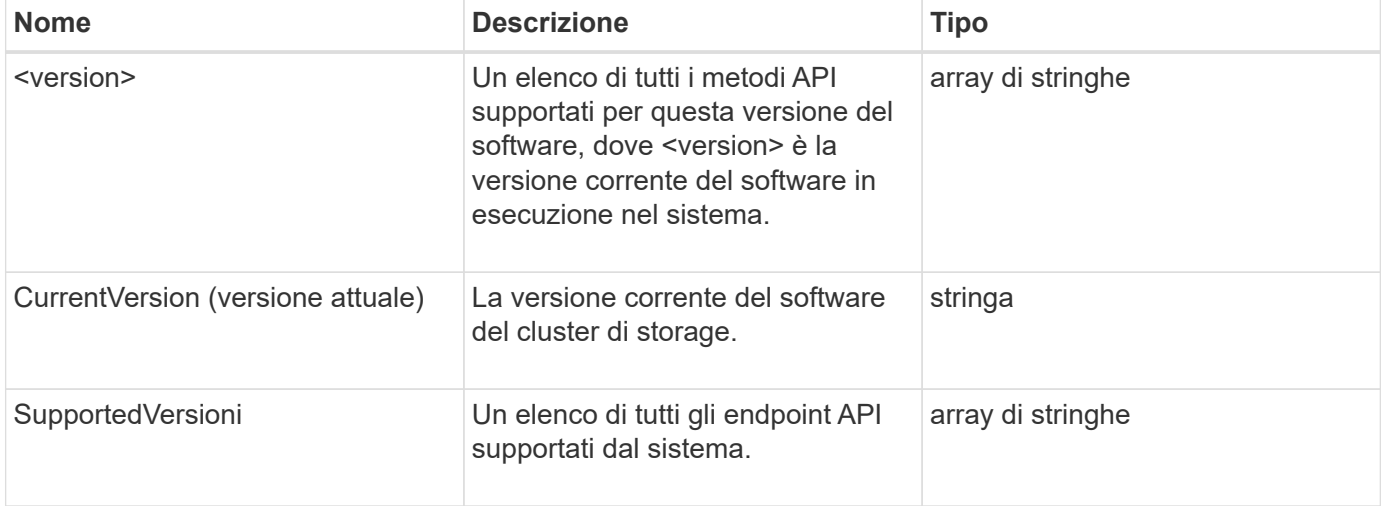

#### **Esempio di richiesta**

Le richieste per questo metodo sono simili all'esempio seguente:

```
{
    "method": "GetAPI",
    "params": {},
    "id" : 1
}
```
#### **Esempio di risposta**

```
{
"id": 1,
```

```
  "result": {
```

```
  "12.0": [
```
 "AbortSnapMirrorRelationship", "AddAccount", "AddClusterAdmin", "AddDrives", "AddIdpClusterAdmin", "AddInitiatorsToVolumeAccessGroup", "AddKeyServerToProviderKmip", "AddLdapClusterAdmin", "AddNodes", "AddVirtualNetwork", "AddVolumesToVolumeAccessGroup", "BreakSnapMirrorRelationship", "BreakSnapMirrorVolume", "CancelClone", "CancelGroupClone", "CheckPingOnVlan", "CheckProposedCluster", "CheckProposedNodeAdditions", "ClearClusterFaults", "CloneMultipleVolumes", "CloneVolume", "CompleteClusterPairing", "CompleteVolumePairing", "CopyVolume", "CreateBackupTarget", "CreateClusterInterfacePreference", "CreateClusterSupportBundle", "CreateGroupSnapshot", "CreateIdpConfiguration", "CreateInitiators", "CreateKeyProviderKmip", "CreateKeyServerKmip", "CreatePublicPrivateKeyPair", "CreateQoSPolicy", "CreateSchedule", "CreateSnapMirrorEndpoint", "CreateSnapMirrorEndpointUnmanaged", "CreateSnapMirrorRelationship", "CreateSnapMirrorVolume", "CreateSnapshot", "CreateStorageContainer", "CreateSupportBundle", "CreateVolume", "CreateVolumeAccessGroup",

 "DeleteAllSupportBundles", "DeleteAuthSession", "DeleteAuthSessionsByClusterAdmin", "DeleteAuthSessionsByUsername", "DeleteClusterInterfacePreference", "DeleteGroupSnapshot", "DeleteIdpConfiguration", "DeleteInitiators", "DeleteKeyProviderKmip", "DeleteKeyServerKmip", "DeleteQoSPolicy", "DeleteSnapMirrorEndpoints", "DeleteSnapMirrorRelationships", "DeleteSnapshot", "DeleteStorageContainers", "DeleteVolume", "DeleteVolumeAccessGroup", "DeleteVolumes", "DisableAutoip", "DisableBmcColdReset", "DisableClusterSsh", "DisableEncryptionAtRest", "DisableIdpAuthentication", "DisableLdapAuthentication", "DisableSnmp", "EnableAutoip", "EnableBmcColdReset", "EnableClusterSsh", "EnableEncryptionAtRest", "EnableFeature", "EnableIdpAuthentication", "EnableLdapAuthentication", "EnableSnmp", "GetAccountByID", "GetAccountByName", "GetAccountEfficiency", "GetActiveTlsCiphers", "GetAsyncResult", "GetBackupTarget", "GetBinAssignmentProperties", "GetClientCertificateSignRequest", "GetClusterCapacity", "GetClusterConfig", "GetClusterFullThreshold", "GetClusterHardwareInfo", "GetClusterInfo",

 "GetClusterInterfacePreference", "GetClusterMasterNodeID", "GetClusterSshInfo", "GetClusterState", "GetClusterStats", "GetClusterStructure", "GetClusterVersionInfo", "GetCompleteStats", "GetConfig", "GetCurrentClusterAdmin", "GetDefaultQoS", "GetDriveHardwareInfo", "GetDriveStats", "GetFeatureStatus", "GetFipsReport", "GetHardwareConfig", "GetHardwareInfo", "GetIdpAuthenticationState", "GetIpmiConfig", "GetIpmiInfo", "GetKeyProviderKmip", "GetKeyServerKmip", "GetLdapConfiguration", "GetLimits", "GetLldpInfo", "GetLoginBanner", "GetLoginSessionInfo", "GetNetworkConfig", "GetNetworkInterface", "GetNodeFipsDrivesReport", "GetNodeHardwareInfo", "GetNodeStats", "GetNtpInfo", "GetNvramInfo", "GetOntapVersionInfo", "GetOrigin", "GetPendingOperation", "GetProtectionDomainLayout", "GetQoSPolicy", "GetRawStats", "GetRemoteLoggingHosts", "GetSSLCertificate", "GetSchedule", "GetSnapMirrorClusterIdentity", "GetSnmpACL", "GetSnmpInfo",

 "GetSnmpState", "GetSnmpTrapInfo", "GetStorageContainerEfficiency", "GetSupportedTlsCiphers", "GetSystemStatus", "GetVirtualVolumeCount", "GetVolumeAccessGroupEfficiency", "GetVolumeAccessGroupLunAssignments", "GetVolumeCount", "GetVolumeEfficiency", "GetVolumeStats", "InitializeSnapMirrorRelationship", "ListAccounts", "ListActiveAuthSessions", "ListActiveNodes", "ListActivePairedVolumes", "ListActiveVolumes", "ListAllNodes", "ListAsyncResults", "ListAuthSessionsByClusterAdmin", "ListAuthSessionsByUsername", "ListBackupTargets", "ListBulkVolumeJobs", "ListClusterAdmins", "ListClusterFaults", "ListClusterInterfacePreferences", "ListClusterPairs", "ListDeletedVolumes", "ListDriveHardware", "ListDriveStats", "ListDrives", "ListEvents", "ListFibreChannelPortInfo", "ListFibreChannelSessions", "ListGroupSnapshots", "ListISCSISessions", "ListIdpConfigurations", "ListInitiators", "ListKeyProvidersKmip", "ListKeyServersKmip", "ListNetworkInterfaces", "ListNodeFibreChannelPortInfo", "ListNodeStats", "ListPendingActiveNodes", "ListPendingNodes", "ListProtectionDomainLevels",

 "ListProtocolEndpoints", "ListQoSPolicies", "ListSchedules", "ListServices", "ListSnapMirrorAggregates", "ListSnapMirrorEndpoints", "ListSnapMirrorLuns", "ListSnapMirrorNetworkInterfaces", "ListSnapMirrorNodes", "ListSnapMirrorPolicies", "ListSnapMirrorRelationships", "ListSnapMirrorSchedules", "ListSnapMirrorVolumes", "ListSnapMirrorVservers", "ListSnapshots", "ListStorageContainers", "ListSyncJobs", "ListTests", "ListUtilities", "ListVirtualNetworks", "ListVirtualVolumeBindings", "ListVirtualVolumeHosts", "ListVirtualVolumeTasks", "ListVirtualVolumes", "ListVolumeAccessGroups", "ListVolumeStats", "ListVolumeStatsByAccount", "ListVolumeStatsByVirtualVolume", "ListVolumeStatsByVolume", "ListVolumeStatsByVolumeAccessGroup", "ListVolumes", "ListVolumesForAccount", "ModifyAccount", "ModifyBackupTarget", "ModifyClusterAdmin", "ModifyClusterFullThreshold", "ModifyClusterInterfacePreference", "ModifyGroupSnapshot", "ModifyInitiators", "ModifyKeyServerKmip", "ModifyQoSPolicy", "ModifySchedule", "ModifySnapMirrorEndpoint", "ModifySnapMirrorEndpointUnmanaged", "ModifySnapMirrorRelationship", "ModifySnapshot",

```
  "ModifyStorageContainer",
  "ModifyVirtualNetwork",
  "ModifyVolume",
  "ModifyVolumeAccessGroup",
  "ModifyVolumeAccessGroupLunAssignments",
  "ModifyVolumePair",
  "ModifyVolumes",
  "PurgeDeletedVolume",
  "PurgeDeletedVolumes",
  "QuiesceSnapMirrorRelationship",
  "RemoveAccount",
  "RemoveBackupTarget",
  "RemoveClusterAdmin",
  "RemoveClusterPair",
  "RemoveDrives",
  "RemoveInitiatorsFromVolumeAccessGroup",
  "RemoveKeyServerFromProviderKmip",
  "RemoveNodes",
  "RemoveSSLCertificate",
  "RemoveVirtualNetwork",
  "RemoveVolumePair",
  "RemoveVolumesFromVolumeAccessGroup",
  "ResetDrives",
  "ResetNetworkConfig",
  "ResetNode",
  "ResetSupplementalTlsCiphers",
  "RestartNetworking",
  "RestartServices",
  "RestoreDeletedVolume",
  "ResumeSnapMirrorRelationship",
  "ResyncSnapMirrorRelationship",
  "RollbackToGroupSnapshot",
  "RollbackToSnapshot",
  "SecureEraseDrives",
  "SetClusterConfig",
  "SetClusterStructure",
  "SetConfig",
  "SetDefaultQoS",
  "SetLoginBanner",
  "SetLoginSessionInfo",
  "SetNetworkConfig",
  "SetNtpInfo",
  "SetProtectionDomainLayout",
  "SetRemoteLoggingHosts",
  "SetSSLCertificate",
  "SetSnmpACL",
```

```
  "SetSnmpInfo",
      "SetSnmpTrapInfo",
      "SetSupplementalTlsCiphers",
      "Shutdown",
      "SnmpSendTestTraps",
      "StartBulkVolumeRead",
      "StartBulkVolumeWrite",
      "StartClusterPairing",
      "StartVolumePairing",
      "TestAddressAvailability",
      "TestConnectEnsemble",
      "TestConnectMvip",
      "TestConnectSvip",
      "TestDrives",
      "TestHardwareConfig",
      "TestKeyProviderKmip",
      "TestKeyServerKmip",
      "TestLdapAuthentication",
      "TestLocalConnectivity",
      "TestLocateCluster",
      "TestNetworkConfig",
      "TestPing",
      "TestRemoteConnectivity",
      "UpdateBulkVolumeStatus",
      "UpdateIdpConfiguration",
      "UpdateSnapMirrorRelationship"
\frac{1}{\sqrt{2}}  "currentVersion": "12.0",
  "supportedVersions": [
      "1.0",
      "2.0",
      "3.0",
      "4.0",
      "5.0",
      "5.1",
      "6.0",
      "7.0",
      "7.1",
      "7.2",
      "7.3",
      "7.4",
      "8.0",
      "8.1",
      "8.2",
      "8.3",
      "8.4",
```
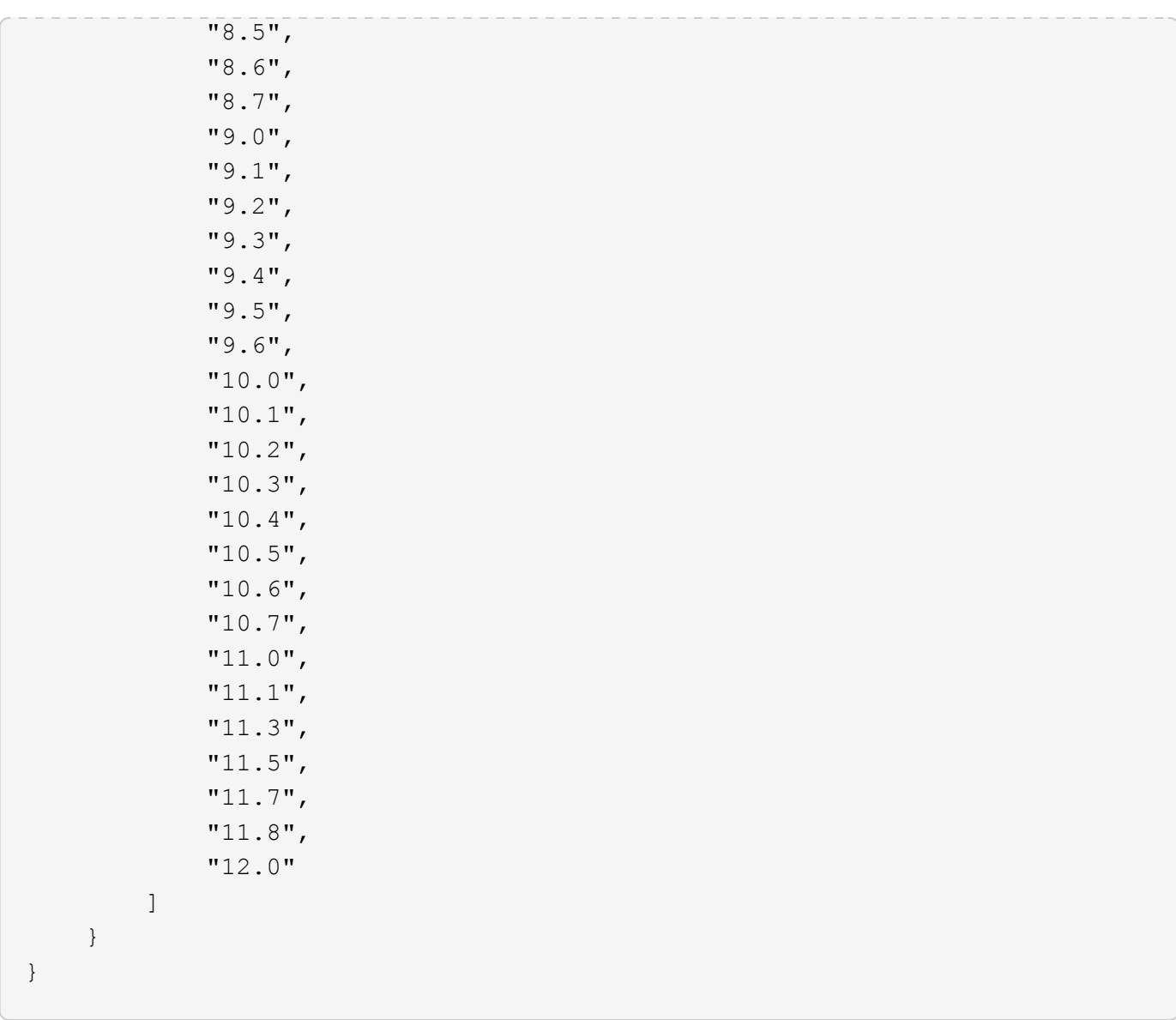

# <span id="page-132-0"></span>**GetAsyncResult**

È possibile utilizzare GetAsyncResult per recuperare il risultato delle chiamate asincrone ai metodi. Alcune chiamate ai metodi richiedono un certo tempo per essere eseguite e potrebbero non essere completate quando il sistema invia la risposta iniziale. Per ottenere lo stato o il risultato della chiamata al metodo, utilizzare GetAsyncResult Per eseguire il polling del valore asyncHandle restituito dal metodo.

GetAsyncResult restituisce lo stato generale dell'operazione (in corso, completata o errore) in modo standard, ma i dati effettivi restituiti per l'operazione dipendono dalla chiamata al metodo originale e i dati restituiti sono documentati con ciascun metodo.

Se il parametro keepResult è mancante o falso, asyncHandle diventa inattivo quando viene restituito il risultato e in seguito tenta di eseguire una query su asyncHandle restituisce un errore. È possibile mantenere attivo asyncHandle per le query future impostando il parametro keepResult su true.

### **Parametri**

Questo metodo ha i seguenti parametri di input:

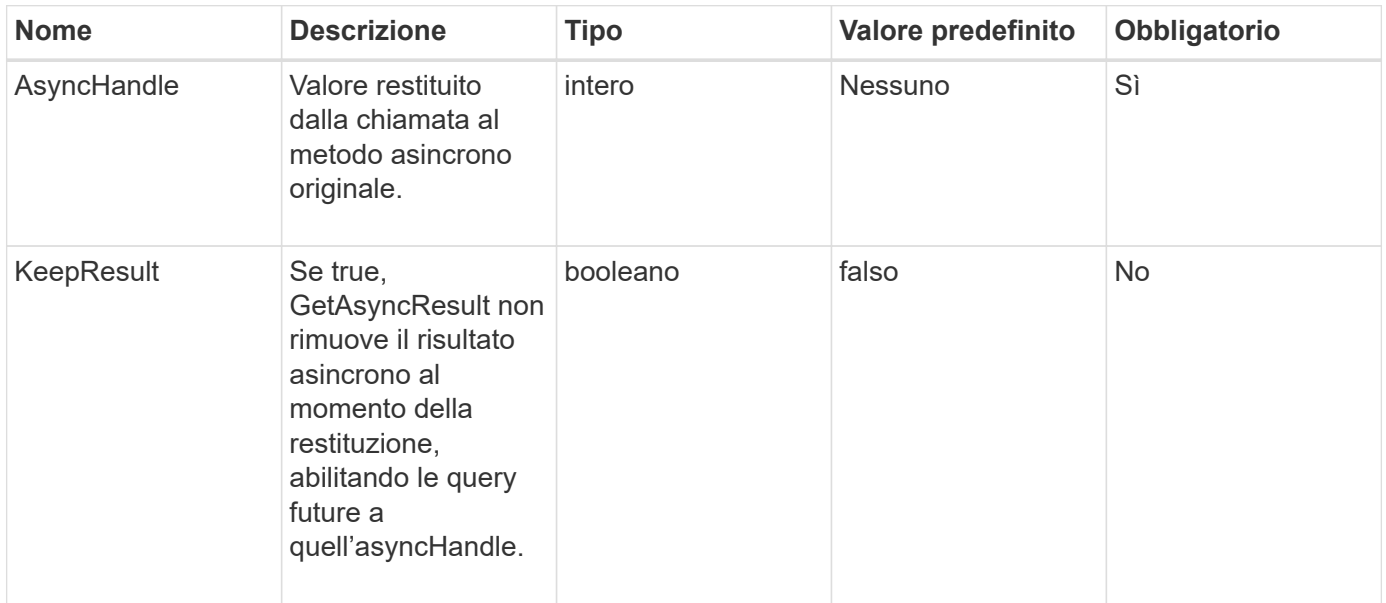

# **Valori restituiti**

Questo metodo ha i seguenti valori restituiti:

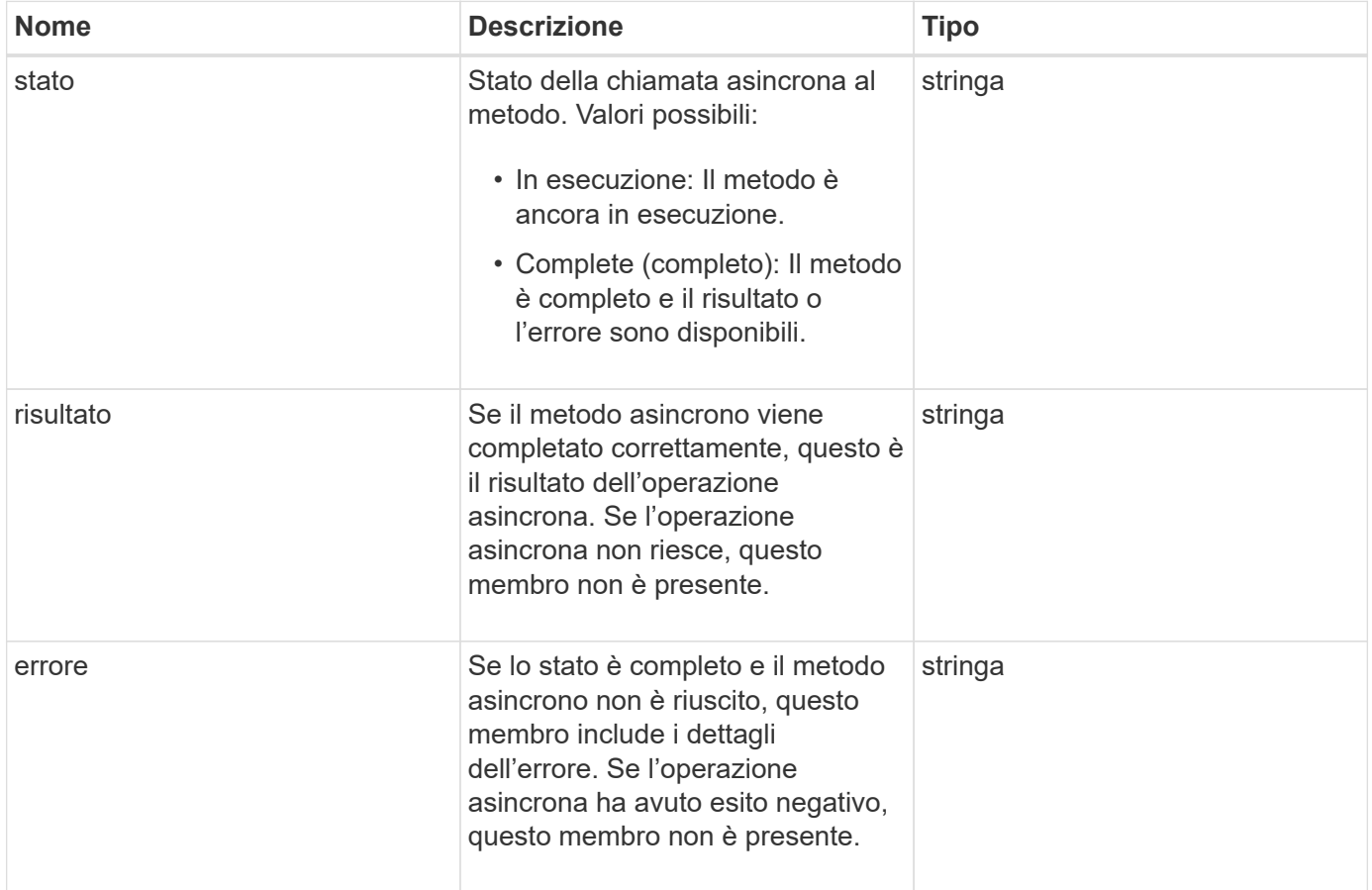

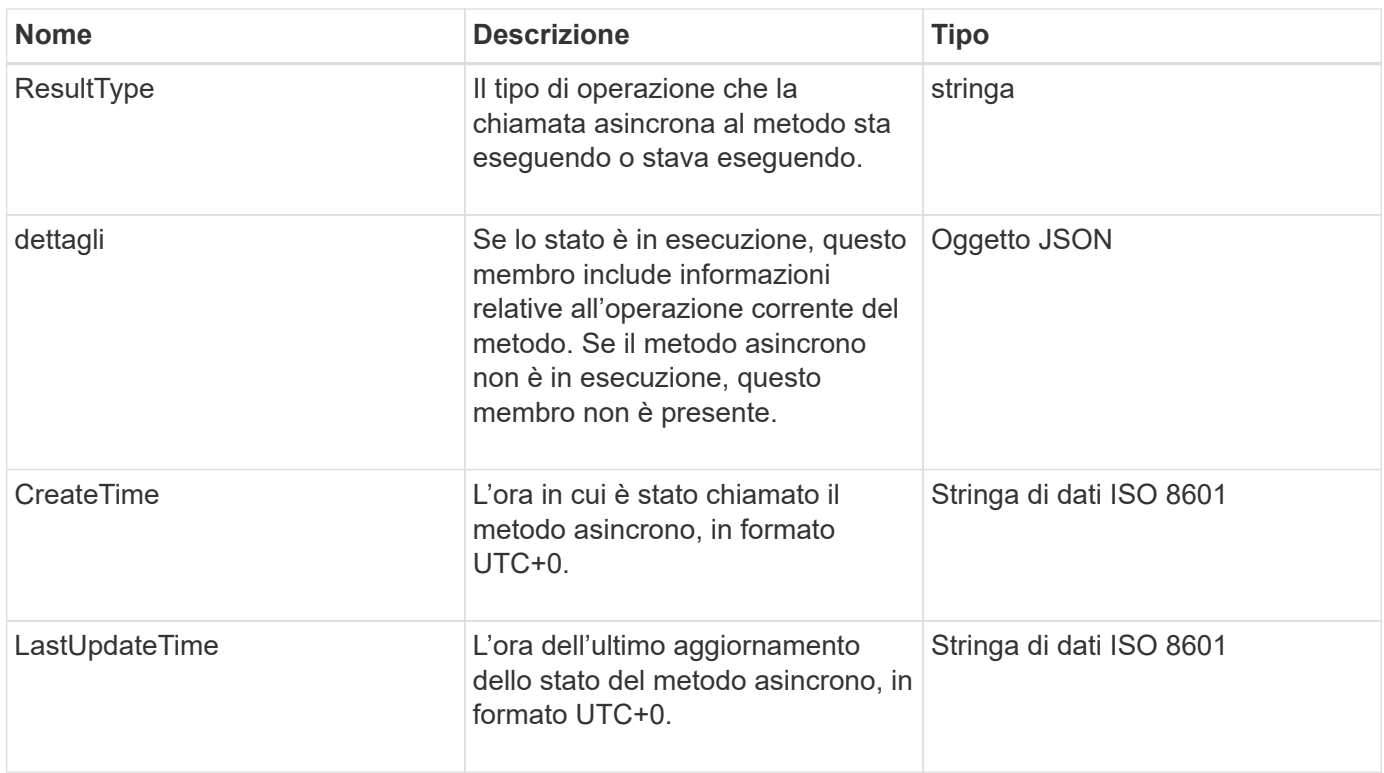

**Nota:** il valore restituito di GetAsyncResult è essenzialmente una versione nidificata della risposta JSON standard con un campo di stato aggiuntivo.

#### **Esempio di richiesta**

Le richieste per questo metodo sono simili all'esempio seguente:

```
{
    "method": "GetAsyncResult",
    "params": {
        "asyncHandle" : 389
},
"id" : 1
}
```
#### **Esempio di risposta: Errore di metodo**

```
{
     "error": {
        "code": 500,
        "message": "DBClient operation requested on a non-existent path at
[/asyncresults/1]",
        "name": "xDBNoSuchPath"
     },
     "id": 1
}
```
Se "Response" fosse l'oggetto di risposta JSON dalla chiamata GetAsyncResult, "Response.error" corrisponderebbe a un errore con il metodo GetAsyncResult stesso (ad esempio, l'esecuzione di query su un'asyncHandle non esistente).

#### **Esempio di risposta: Errore di task asincrono**

Questo metodo restituisce una risposta simile all'esempio seguente:

```
{
     "id": 1,
     "result": {
       "createTime": "2016-01-01T02:05:53Z",
       "error": {
         "bvID": 1,
         "message": "Bulk volume job failed",
         "name": "xBulkVolumeScriptFailure",
          "volumeID": 34
       },
       "lastUpdateTime": "2016-01-21T02:06:56Z",
       "resultType": "BulkVolume",
       "status": "complete"
     }
}
```
"respusse.Result.error" corrisponde a un risultato di errore della chiamata al metodo originale.

#### **Esempio di risposta: Operazione asincrona riuscita**

```
{
     "id": 1,
     "result": {
       "createTime": "2016-01-01T22:29:18Z",
       "lastUpdateTime": "2016-01-01T22:45:51Z",
       "result": {
          "cloneID": 25,
          "message": "Clone complete.",
          "volumeID": 47
       },
       "resultType": "Clone",
       "status": "complete"
     }
}
```
"respusse.Result.Result" è il valore restituito per la chiamata al metodo originale se la chiamata è stata completata correttamente.

#### **Novità dalla versione**

9.6

# <span id="page-136-0"></span>**GetCompleteStats**

I tecnici NetApp utilizzano GetCompleteStats Metodo API per testare le nuove funzionalità. I dati restituiti da GetCompleteStats non è documentato, cambia frequentemente e non è garantito che sia accurato. Non utilizzare GetCompleteStats Per la raccolta di dati sulle performance o qualsiasi altra integrazione di gestione con un cluster di storage che esegue software Element.

Utilizzare i seguenti metodi API supportati per recuperare le informazioni statistiche:

- [GetVolumeStats](#page-611-0)
- [GetClusterStats](#page-194-0)
- [GetNodeStats](#page-204-0)
- [GetDriveStats](#page-251-0)

#### **Novità dalla versione**

9.6

# <span id="page-136-1"></span>**GetLimits**

È possibile utilizzare GetLimits Metodo per ottenere i valori limite impostati dall'API. Questi valori potrebbero cambiare tra una release e l'altra di Element, ma non cambiano senza un aggiornamento del sistema. Conoscere i valori limite impostati dall'API può

## essere utile quando si scrivono script API per strumenti rivolti all'utente.

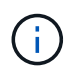

Il GetLimits Method restituisce i limiti per la versione software corrente indipendentemente dalla versione dell'endpoint API utilizzata per passare il metodo.

#### **Parametri**

Questo metodo non ha parametri di input.

#### **Valori restituiti**

Questo metodo restituisce un oggetto JSON con coppie nome-valore contenenti i limiti API.

#### **Esempio di richiesta**

Le richieste per questo metodo sono simili all'esempio seguente:

```
{
     "method": "GetLimits",
     "id" : 1
}
```
#### **Esempio di risposta**

```
{
      "id": 1,
      "result": {
          "accountCountMax": 5000,
          "accountNameLengthMax": 64,
          "accountNameLengthMin": 1,
          "backupTargetNameLengthMax": 64,
          "backupTargetNameLengthMin": 1,
          "bulkVolumeJobsPerNodeMax": 8,
          "bulkVolumeJobsPerVolumeMax": 2,
          "chapCredentialsCountMax": 15000,
          "cloneJobsPerNodeMax": 8,
          "cloneJobsPerVirtualVolumeMax": 8,
          "cloneJobsPerVolumeMax": 2,
          "clusterAdminAccountMax": 5000,
          "clusterAdminInfoNameLengthMax": 1024,
          "clusterAdminInfoNameLengthMin": 1,
          "clusterPairsCountMax": 4,
          "fibreChannelVolumeAccessMax": 16384,
          "initiatorAliasLengthMax": 224,
          "initiatorCountMax": 10000,
```
 "initiatorNameLengthMax": 224, "initiatorsPerVolumeAccessGroupCountMax": 128, "iscsiSessionsFromFibreChannelNodesMax": 4096, "maxAuthSessionsForCluster": 1024, "maxAuthSessionsPerUser": 1024, "nodesPerClusterCountMax": 100, "nodesPerClusterCountMin": 3, "qosPolicyCountMax": 500, "qosPolicyNameLengthMax": 64, "qosPolicyNameLengthMin": 1, "scheduleNameLengthMax": 244, "secretLengthMax": 16, "secretLengthMin": 12, "snapMirrorEndpointIPAddressesCountMax": 64, "snapMirrorEndpointsCountMax": 4, "snapMirrorLabelLengthMax": 31, "snapMirrorObjectAttributeValueInfoCountMax": 9900000, "snapshotNameLengthMax": 255, "snapshotsPerVolumeMax": 32, "storageNodesPerClusterCountMin": 2, "virtualVolumeCountMax": 8000, "virtualVolumesPerAccountCountMax": 10000, "volumeAccessGroupCountMax": 1000, "volumeAccessGroupLunMax": 16383, "volumeAccessGroupNameLengthMax": 64, "volumeAccessGroupNameLengthMin": 1, "volumeAccessGroupsPerInitiatorCountMax": 1, "volumeAccessGroupsPerVolumeCountMax": 64, "volumeBurstIOPSMax": 200000, "volumeBurstIOPSMin": 100, "volumeCountMax": 4000, "volumeMaxIOPSMax": 200000, "volumeMaxIOPSMin": 100, "volumeMinIOPSMax": 15000, "volumeMinIOPSMin": 50, "volumeNameLengthMax": 64, "volumeNameLengthMin": 1, "volumeSizeMax": 17592186044416, "volumeSizeMin": 1000000000, "volumesPerAccountCountMax": 2000, "volumesPerGroupSnapshotMax": 32, "volumesPerVolumeAccessGroupCountMax": 2000, "witnessNodesPerClusterCountMax": 4

}

}

#### **Novità dalla versione**

9.6

# <span id="page-139-0"></span>**GetOrigin**

È possibile utilizzare GetOrigin metodo per ottenere il certificato di origine per il punto in cui è stato creato il nodo.

#### **Parametri**

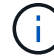

Questo metodo restituisce "null" se non esiste una certificazione di origine.

Questo metodo non ha parametri di input.

#### **Valore restituito**

Questo metodo restituisce le informazioni sulla certificazione di origine del vendor.

#### **Esempio di richiesta**

Le richieste per questo metodo sono simili all'esempio seguente:

```
{
  "method": "GetOrigin",
  "id" : 1
}
```
#### **Esempio di risposta**

```
{
    "integrator": "SolidFire",
    "<signature>": {
      "pubkey": [public key info],
      "version": 1,
      "data": [signature info]
    },
     "contract-id": "none",
     "location": "Boulder, CO",
     "organization": "Engineering",
     "type": "element-x"
    }
 ]
}
```
#### **Novità dalla versione**

9.6

# <span id="page-140-0"></span>**GetRawStats**

I tecnici NetApp utilizzano GetRawStats Metodo API per testare le nuove funzionalità. I dati restituiti da GetRawStats non è documentato, cambia frequentemente e non è garantito che sia accurato. Non utilizzare GetRawStats Per la raccolta di dati sulle performance o qualsiasi altra integrazione di gestione con un cluster di storage che esegue software Element.

Utilizzare i seguenti metodi API supportati per recuperare le informazioni statistiche:

- [GetVolumeStats](#page-611-0)
- [GetClusterStats](#page-194-0)
- [GetNodeStats](#page-204-0)
- [GetDriveStats](#page-251-0)

## **Novità dalla versione**

9.6

# <span id="page-140-1"></span>**ListAsyncResults**

È possibile utilizzare ListAsyncResults elencare i risultati di tutti i metodi asincroni attualmente in esecuzione e completati nel sistema. Query dei risultati asincroni con ListAsyncResults Non provoca la scadenza di asyncHandle completati; è possibile utilizzare GetAsyncResult Per eseguire una query su uno qualsiasi degli asyncHandle restituiti da ListAsyncResults.

# **Parametro**

Questo metodo ha il seguente parametro di input:

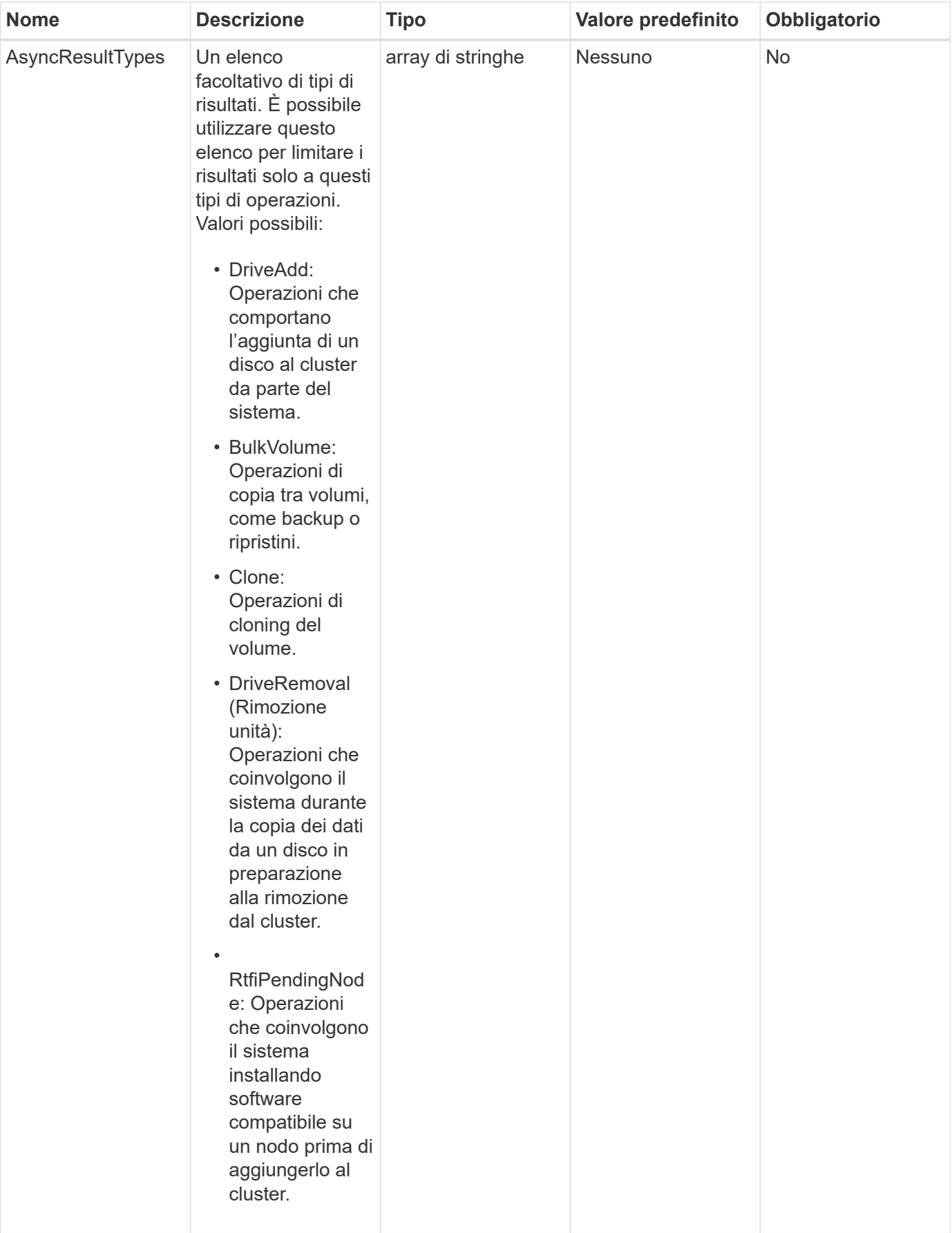

#### **Valore restituito**

Questo metodo ha il seguente valore restituito:

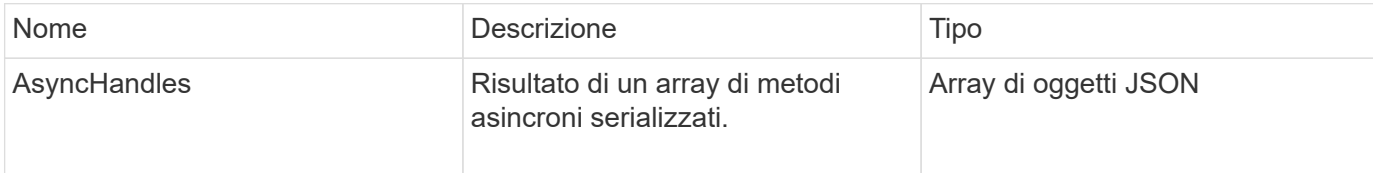

#### **Esempio di richiesta**

Le richieste per questo metodo sono simili all'esempio seguente:

```
{
     "method": "ListAsyncResults",
     "params": {
     },
     "id": 1
}
```
### **Esempio di risposta**

```
{
     "id": 1,
     "result": {
       "asyncHandles": [
          {
            "asyncResultID": 47,
            "completed": true,
            "createTime": "2016-01-01T22:29:19Z",
            "data": {
               "cloneID": 26,
              "message": "Clone complete.",
              "volumeID": 48
            },
            "lastUpdateTime": "2016-01-01T22:45:43Z",
            "resultType": "Clone",
            "success": true
         },
         ...]
     }
}
```
9.6

## **Trova ulteriori informazioni**

**[GetAsyncResult](#page-132-0)** 

# **Metodi API dell'account**

I metodi account consentono di aggiungere, rimuovere, visualizzare e modificare le informazioni relative all'account e alla sicurezza.

- [AddAccount](#page-143-0)
- [GetAccountByID](#page-146-0)
- [GetAccountByName](#page-147-0)
- [GetAccountEfficiency](#page-149-0)
- [ListAccounts](#page-150-0)
- [ModifyAccount](#page-153-0)
- [RemoveAccount](#page-155-0)

# **Trova ulteriori informazioni**

- ["Documentazione software SolidFire ed Element"](https://docs.netapp.com/us-en/element-software/index.html)
- ["Documentazione per le versioni precedenti dei prodotti SolidFire ed Element di NetApp"](https://docs.netapp.com/sfe-122/topic/com.netapp.ndc.sfe-vers/GUID-B1944B0E-B335-4E0B-B9F1-E960BF32AE56.html)

# <span id="page-143-0"></span>**AddAccount**

È possibile utilizzare AddAccount per aggiungere un nuovo account al sistema. È inoltre possibile utilizzare questo metodo per creare nuovi volumi con il nuovo account durante la creazione dell'account. Le impostazioni CHAP (Challenge-Handshake Authentication Protocol) specificate per l'account si applicano a tutti i volumi di proprietà dell'account.

# **Parametri**

Questo metodo ha i seguenti parametri di input:

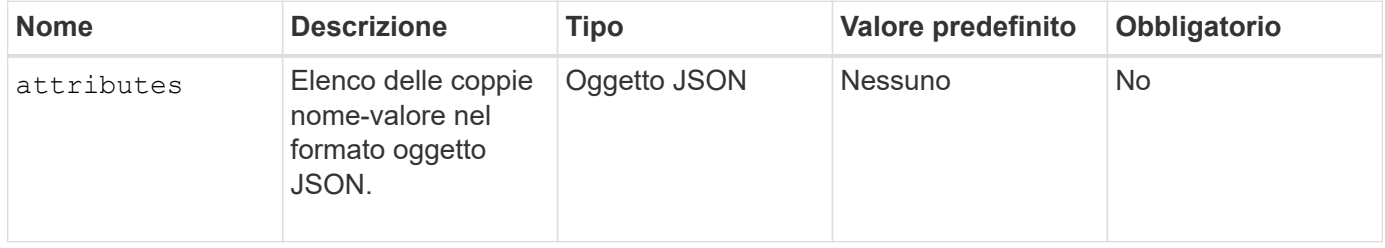
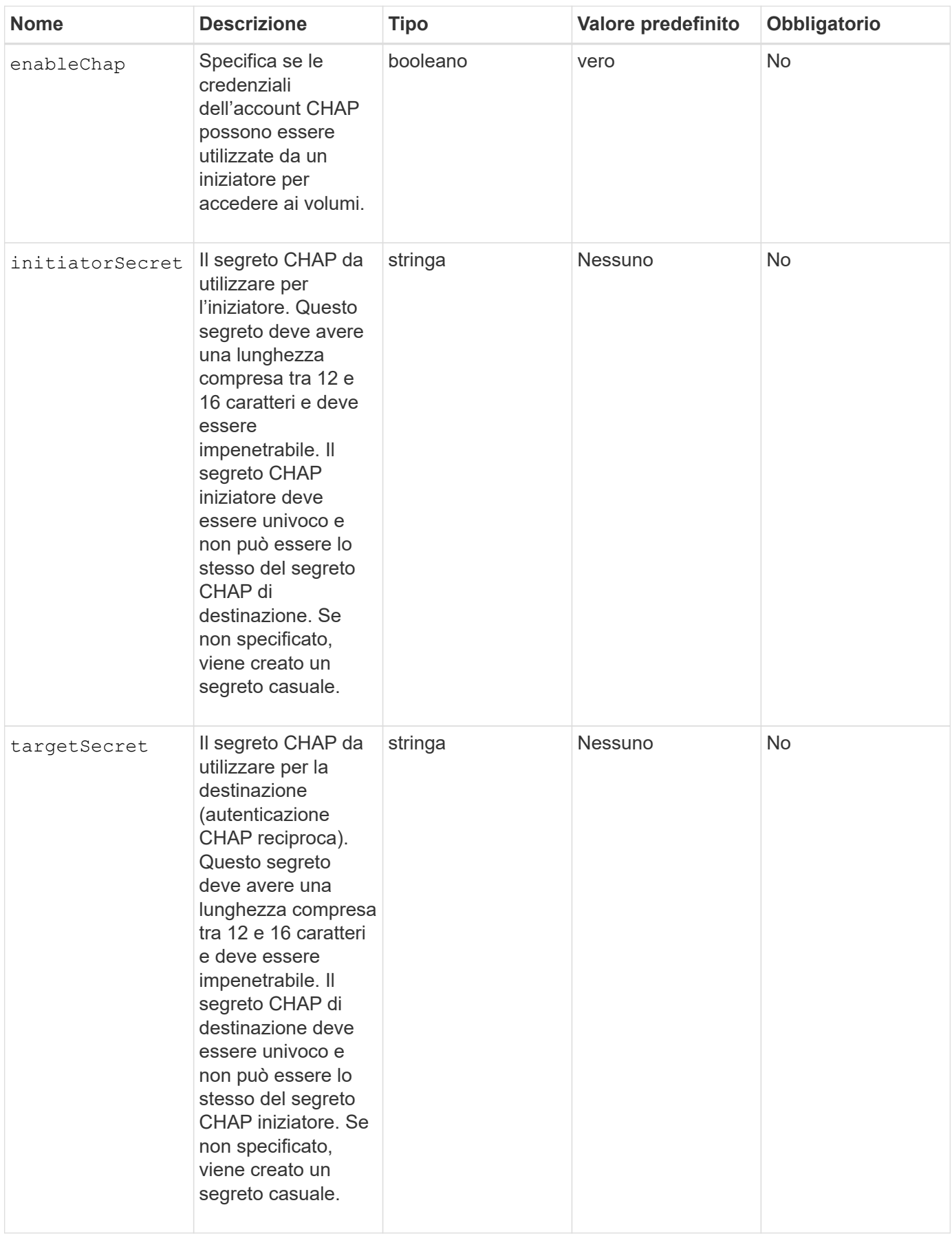

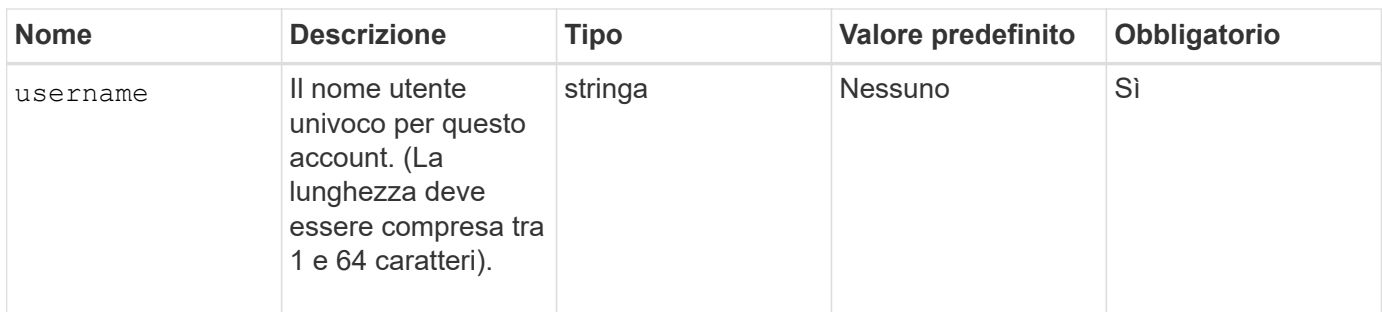

#### **Valore restituito**

Questo metodo ha i seguenti valori restituiti:

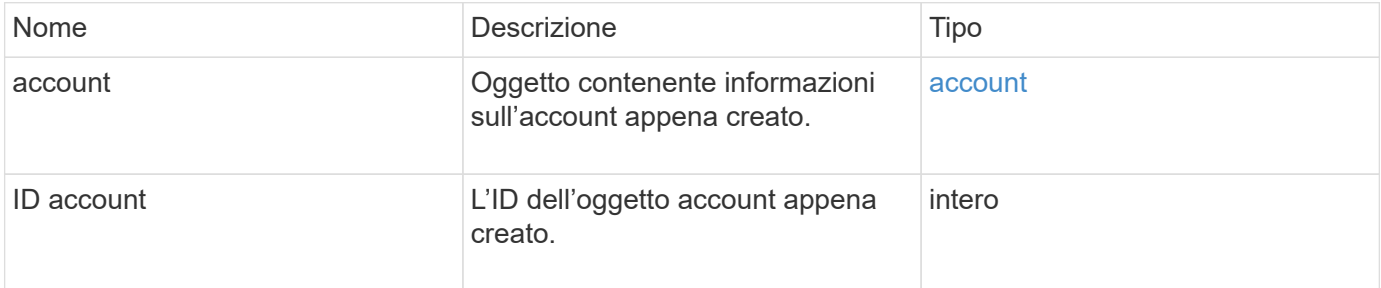

#### **Esempio di richiesta**

Le richieste per questo metodo sono simili all'esempio seguente:

```
{
      "method": "AddAccount",
      "params": {
      "username" : "bobsmith",
       "initiatorSecret" : "168[#5A757ru268)",
     "targetSecret" : "tlt<, 8TUYa7bC",
       "attributes" : {
         "billingcode" : 2345
       }
     },
     "id" : 1
}
```
#### **Esempio di risposta**

```
{
    "id": 1,
    "result": {
      "account": {
        "accountID": 90,
        "attributes": {
           "billingcode": 2345
        },
        "initiatorSecret": "168[#5A757ru268)",
        "status": "active",
        "storageContainerID": "00000000-0000-0000-0000-000000000000",
      "targetSecret": "tlt<, 8TUYa7bC",
        "username": "bobsmith",
        "volumes": [],
        "enableChap": true
      },
      "accountID": 90
    }
}
```
# **Novità dalla versione**

9.6

# **GetAccountByID**

È possibile utilizzare GetAccountByID Per ottenere dettagli su un account specifico, dato il relativo ID account.

# **Parametri**

Questo metodo ha i seguenti parametri di input:

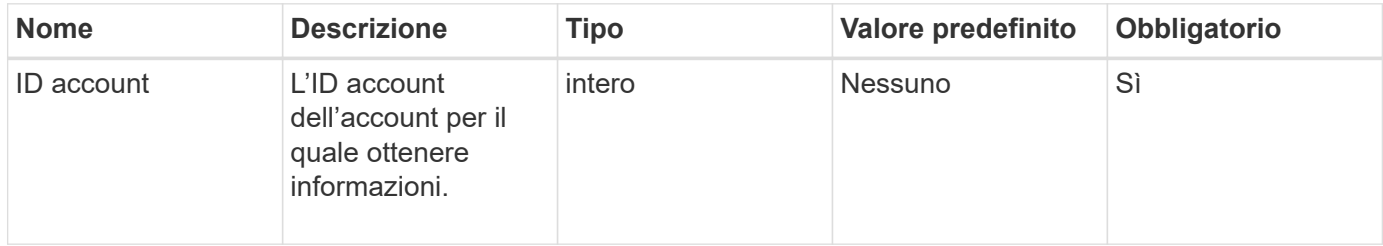

#### **Valore restituito**

Questo metodo ha il seguente valore restituito:

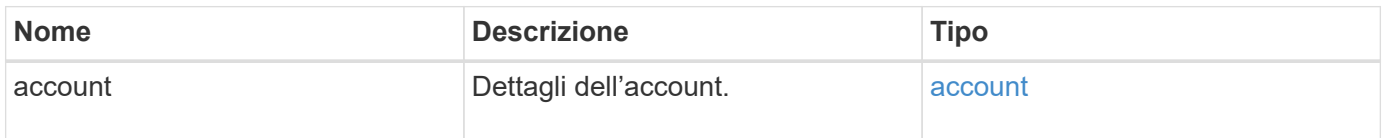

Le richieste per questo metodo sono simili all'esempio seguente:

```
{
     "method": "GetAccountByID",
     "params": {
       "accountID" : 3
     },
     "id" : 1
}
```
#### **Esempio di risposta**

Questo metodo restituisce una risposta simile all'esempio seguente:

```
{
      "account": {
           "attributes": {},
           "username": "account3",
           "targetSecret": "targetsecret",
           "volumes": [],
           "enableChap": true,
           "status": "active",
           "accountID": 3,
           "storageContainerID": "abcdef01-1234-5678-90ab-cdef01234567",
           "initiatorSecret": "initiatorsecret"
      }
}
```
#### **Novità dalla versione**

9.6

# **GetAccountByName**

È possibile utilizzare GetAccountByName per ottenere dettagli su un account specifico, dato il suo nome utente.

#### **Parametri**

Questo metodo ha i seguenti parametri di input:

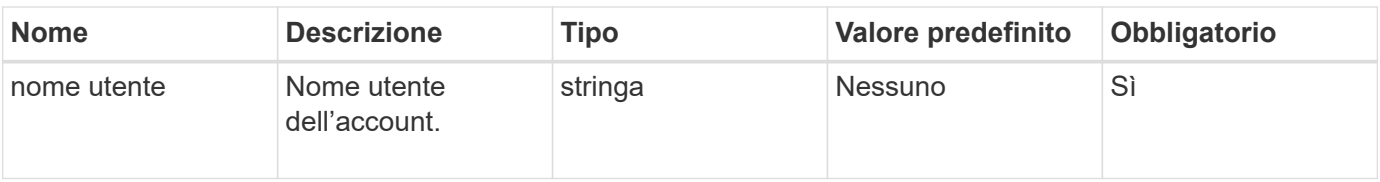

#### **Valore restituito**

Questo metodo ha il seguente valore restituito:

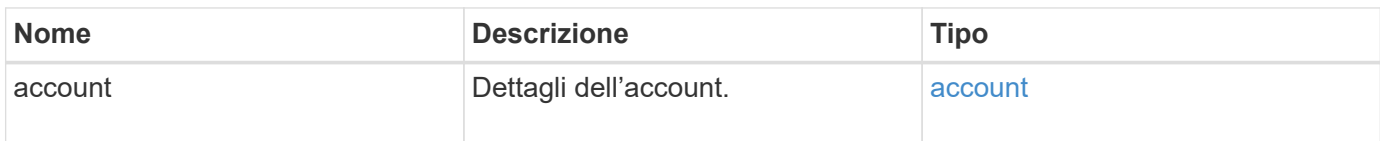

#### **Esempio di richiesta**

Le richieste per questo metodo sono simili all'esempio seguente:

```
{
     "method": "GetAccountByName",
     "params": {
       "username" : "jimmyd"
     },
     "id" : 1
}
```
# **Esempio di risposta**

```
{
      "account": {
           "attributes": {},
           "username": "jimmyd",
           "targetSecret": "targetsecret",
           "volumes": [],
           "enableChap": true,
           "status": "active",
           "accountID": 1,
           "storageContainerID": "abcdef01-1234-5678-90ab-cdef01234567",
           "initiatorSecret": "initiatorsecret"
      }
}
```
9.6

# **GetAccountEfficiency**

È possibile utilizzare GetAccountEfficiency per ottenere statistiche sull'efficienza di un account volume. Questo metodo restituisce le informazioni di efficienza solo per l'account fornito come parametro.

# **Parametri**

Questo metodo ha i seguenti parametri di input:

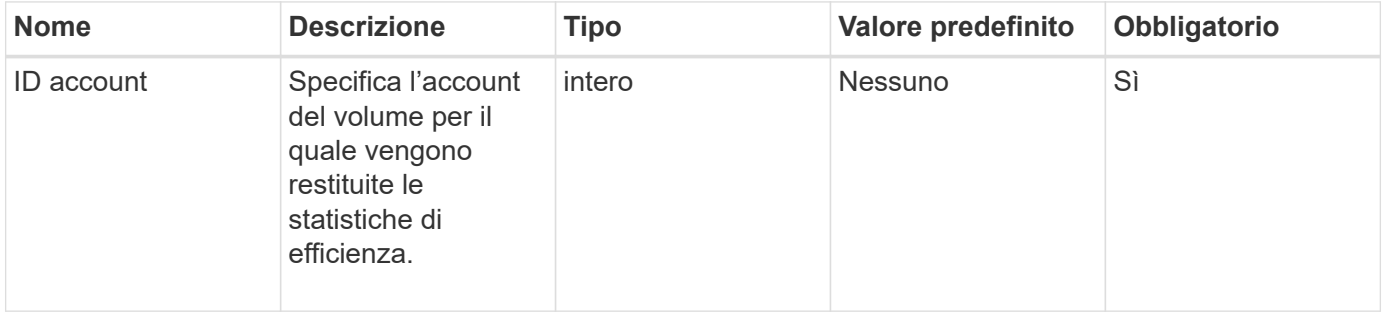

# **Valore restituito**

Questo metodo ha il seguente valore restituito:

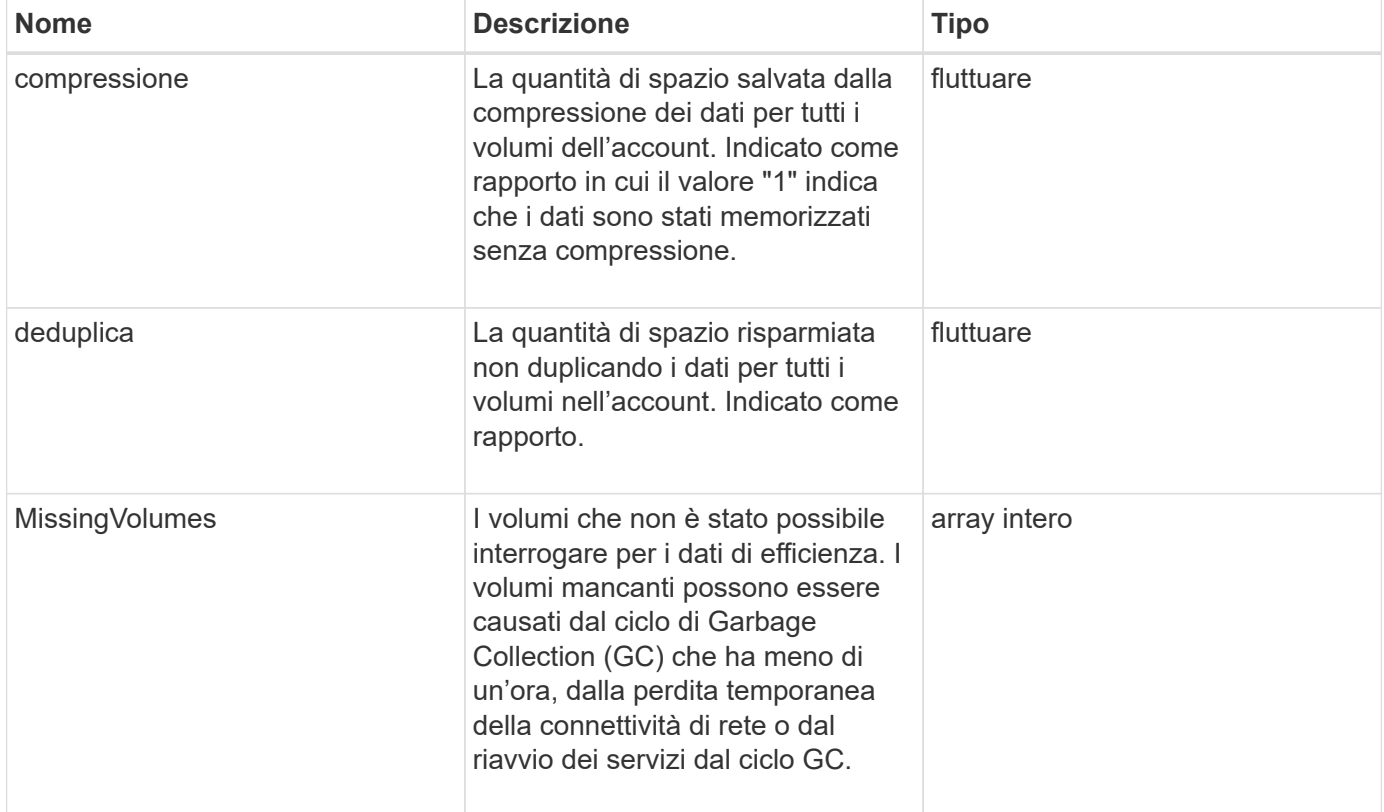

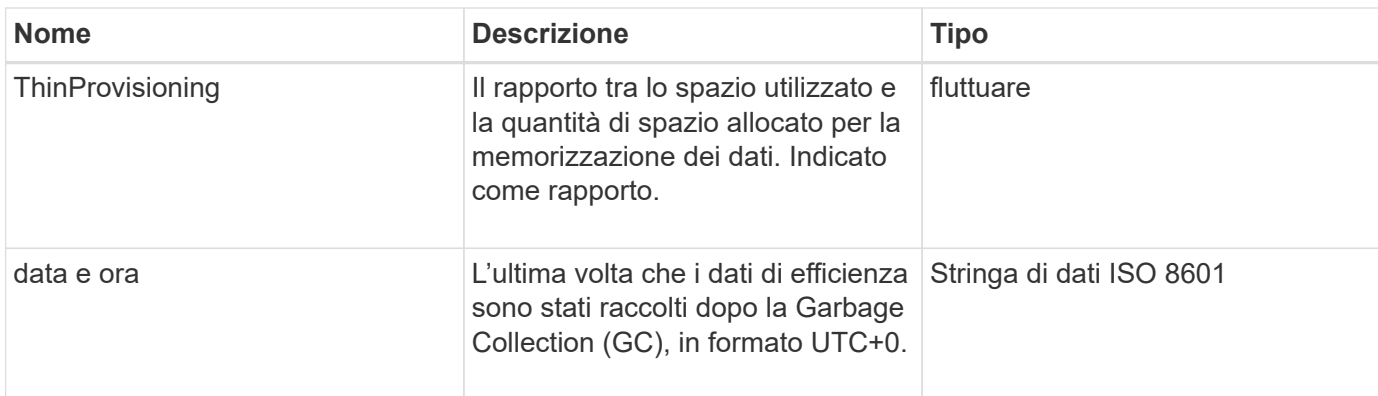

Le richieste per questo metodo sono simili all'esempio seguente:

```
{
     "method": "GetAccountEfficiency",
     "params": {
        "accountID": 3
     },
     "id": 1
}
```
# **Esempio di risposta**

Questo metodo restituisce una risposta simile all'esempio seguente:

```
{
     "id": 1,
     "result": {
         "compression": 2.020468042933262,
         "deduplication": 2.042488619119879,
         "missingVolumes": [],
          "thinProvisioning": 1.010087163391013,
          "timestamp": "2014-03-10T14:06:02Z"
     }
}
```
# **Novità dalla versione**

9.6

# **ListAccounts**

È possibile utilizzare ListAccounts per ottenere l'intero elenco degli account del tenant di storage, con supporto paging opzionale. Gli account Element consentono l'accesso ai

# volumi.

### **Parametri**

Questo metodo ha i seguenti parametri di input:

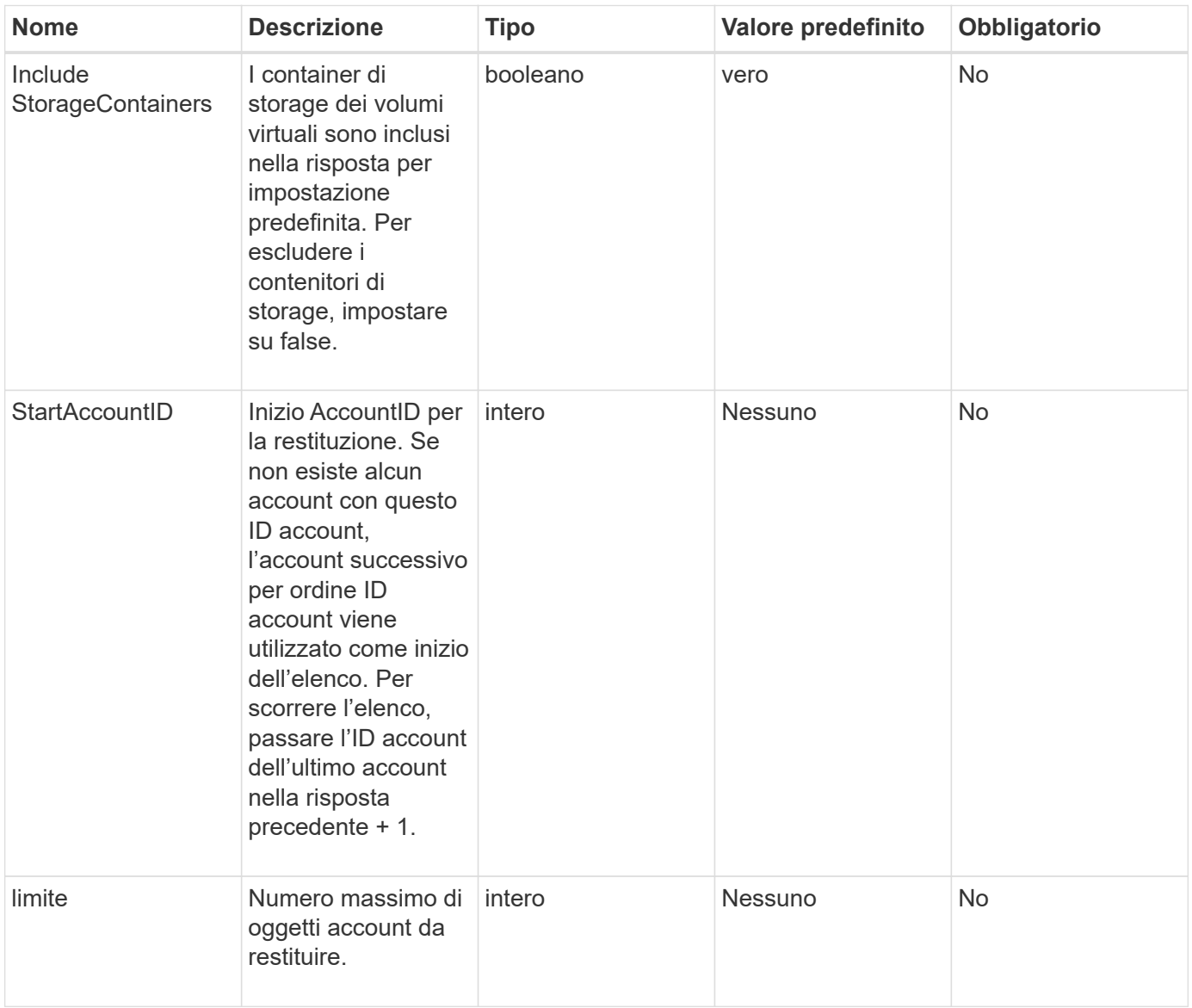

#### **Valore restituito**

Questo metodo ha il seguente valore restituito:

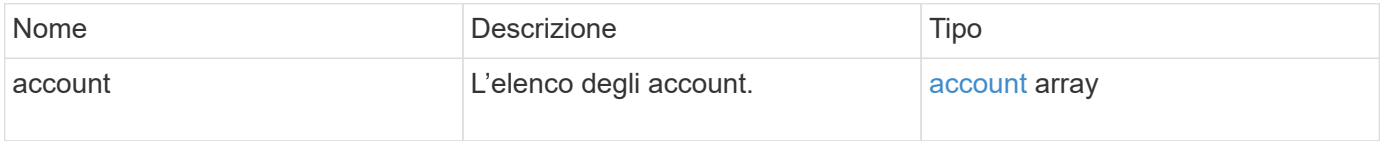

# **Esempio di richiesta**

Le richieste per questo metodo sono simili all'esempio seguente:

```
{
     "method": "ListAccounts",
     "params": {
       "startAccountID" : 0,
       "limit" : 1000
     },
     "id" : 1
}
```
#### **Esempio di risposta**

```
{
     "result" : {
      "accounts": [
      {
           "attributes": {},
           "username": "jamesw",
           "targetSecret": "168#5A757ru268)",
           "volumes": [],
           "enableChap": false,
           "status": "active",
           "accountID": 16,
           "storageContainerID": "abcdef01-1234-5678-90ab-cdef01234567",
           "initiatorSecret": "168#5A757ru268)"
      },
      {
           "attributes": {},
           "username": "jimmyd",
           "targetSecret": "targetsecret",
           "volumes": [],
           "enableChap": true,
           "status": "active",
           "accountID": 5,
           "storageContainerID": "abcdef01-1234-5678-90ab-cdef01234567",
           "initiatorSecret": "initiatorsecret"
      }
    ]
}
}
```
9.6

# **ModifyAccount**

È possibile utilizzare ModifyAccount metodo per modificare un account esistente.

Quando si blocca un account, tutte le connessioni esistenti da tale account vengono immediatamente interrotte. Quando si modificano le impostazioni CHAP di un account, tutte le connessioni esistenti rimangono attive e le nuove impostazioni CHAP vengono utilizzate per le connessioni o le riconnessione successive. Per cancellare gli attributi di un account, specificare {} come parametro degli attributi.

# **Parametri**

Questo metodo ha i seguenti parametri di input:

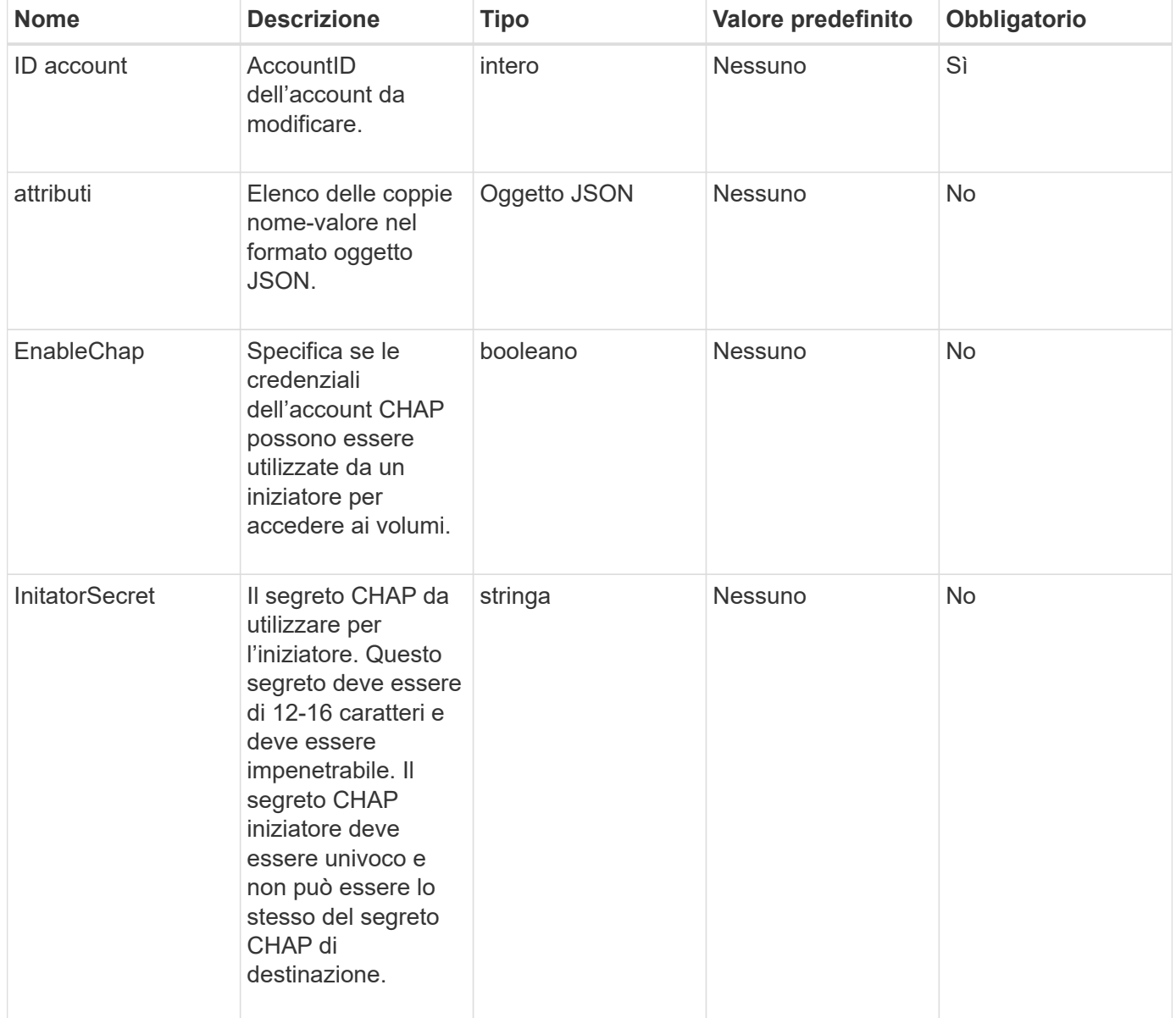

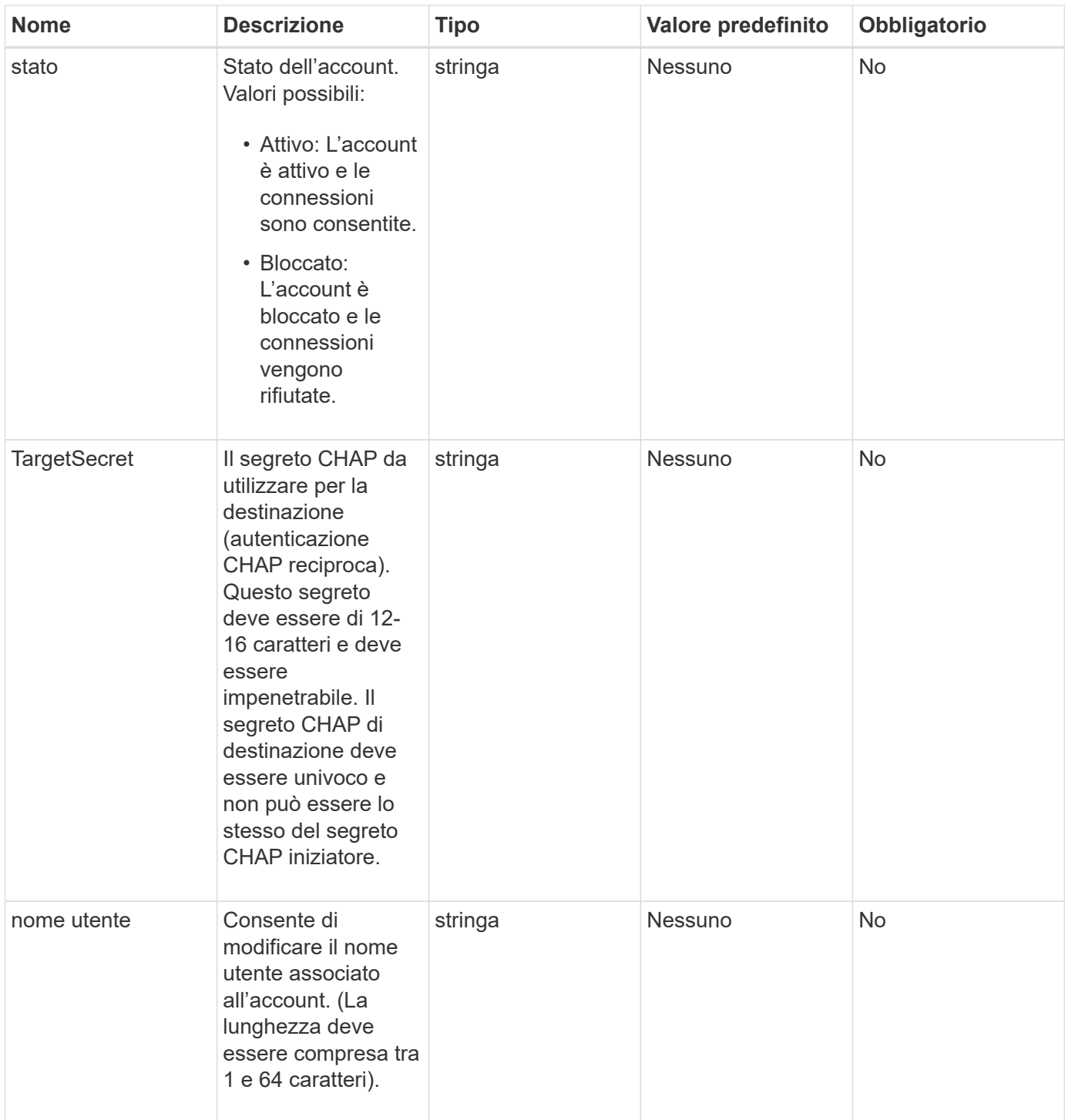

# **Valore restituito**

Questo metodo ha il seguente valore restituito:

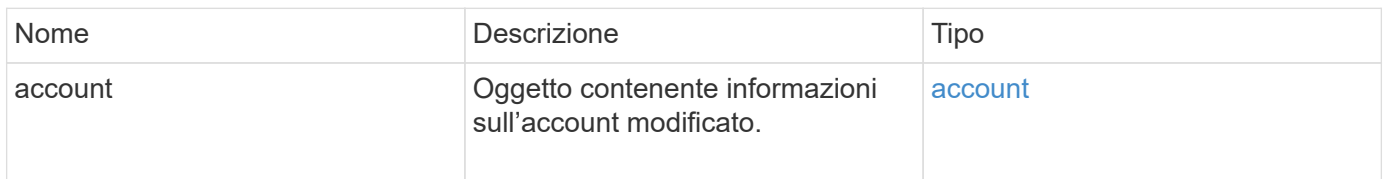

Le richieste per questo metodo sono simili all'esempio seguente. In questo esempio, gli attributi vengono cancellati specificando {}:

```
{
     "method": "ModifyAccount",
     "params": {
     "accountID" : 25,
       "status" : "locked",
       "attributes" : {}
     },
     "id" : 1
}
```
#### **Esempio di risposta**

Questo metodo restituisce una risposta simile all'esempio seguente:

```
{
      "account": {
           "storageContainerID": "abcdef01-1234-5678-90ab-cdef01234567",
           "username": "user1",
           "accountID": 1,
           "volumes": [
         \frac{1}{\sqrt{2}}  "enableChap": true,
           "initiatorSecret": "txz123456q890",
           "attributes": {
           },
           "status": active",
           "targetSecret": "rxe123b567890"
      }
}
```
#### **Novità dalla versione**

9.6

### **RemoveAccount**

È possibile utilizzare RemoveAccount metodo per rimuovere un account esistente. È necessario eliminare ed eliminare tutti i volumi associati all'account utilizzando DeleteVolume prima di rimuovere l'account. Se i volumi dell'account sono ancora in attesa di eliminazione, non è possibile utilizzare RemoveAccount per rimuovere

# l'account.

# **Parametro**

Questo metodo ha il seguente parametro di input:

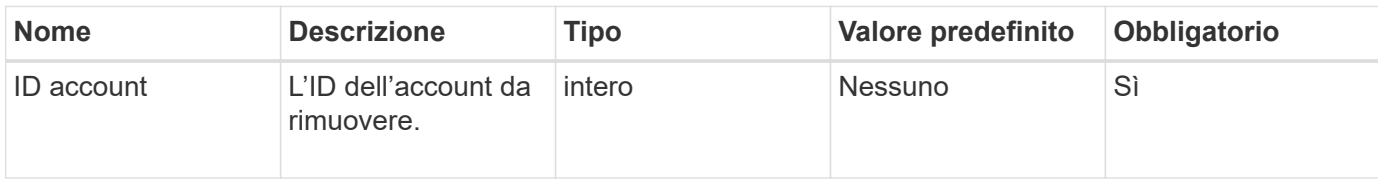

# **Valore restituito**

Questo metodo non ha alcun valore restituito.

#### **Esempio di richiesta**

Le richieste per questo metodo sono simili all'esempio seguente.

```
{
     "method": "RemoveAccount",
     "params": {
       "accountID" : 25
     },
     "id" : 1
}
```
# **Esempio di risposta**

Questo metodo restituisce una risposta simile all'esempio seguente:

```
{
 "id" : 1,
 "result" : { }
}
```
#### **Novità dalla versione**

9.6

# **Trova ulteriori informazioni**

[DeleteVolume](#page-604-0)

# **Metodi API dell'amministratore**

È possibile utilizzare i metodi API dell'amministratore per creare, modificare, visualizzare

e rimuovere gli amministratori del cluster di storage e assegnare livelli di accesso e privilegi a coloro che hanno accesso a un cluster di storage.

- [AddClusterAdmin](#page-157-0)
- [GetCurrentClusterAdmin](#page-159-0)
- [GetLoginBanner](#page-160-0)
- [ListClusterAdmins](#page-162-0)
- [ModifyClusterAdmin](#page-165-0)
- [RemoveClusterAdmin](#page-166-0)
- [SetLoginBanner](#page-167-0)

# **Trova ulteriori informazioni**

- ["Documentazione software SolidFire ed Element"](https://docs.netapp.com/us-en/element-software/index.html)
- ["Documentazione per le versioni precedenti dei prodotti SolidFire ed Element di NetApp"](https://docs.netapp.com/sfe-122/topic/com.netapp.ndc.sfe-vers/GUID-B1944B0E-B335-4E0B-B9F1-E960BF32AE56.html)

# <span id="page-157-0"></span>**AddClusterAdmin**

È possibile utilizzare AddClusterAdmin metodo per aggiungere un nuovo account amministratore del cluster. Un amministratore del cluster può gestire il cluster tramite API e strumenti di gestione. Gli amministratori dei cluster sono completamente separati e non correlati agli account dei tenant standard.

Ogni amministratore del cluster può essere limitato a un sottoinsieme dell'API. È necessario utilizzare più account di amministrazione del cluster per utenti e applicazioni diversi. Come Best practice, assegnare a ciascun amministratore del cluster le autorizzazioni minime necessarie; in questo modo si riduce il potenziale impatto della compromissione delle credenziali.

# **Parametri**

Questo metodo ha i seguenti parametri di input:

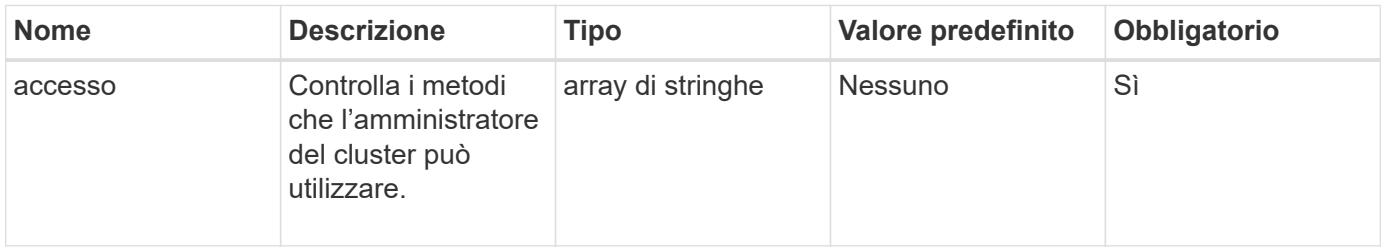

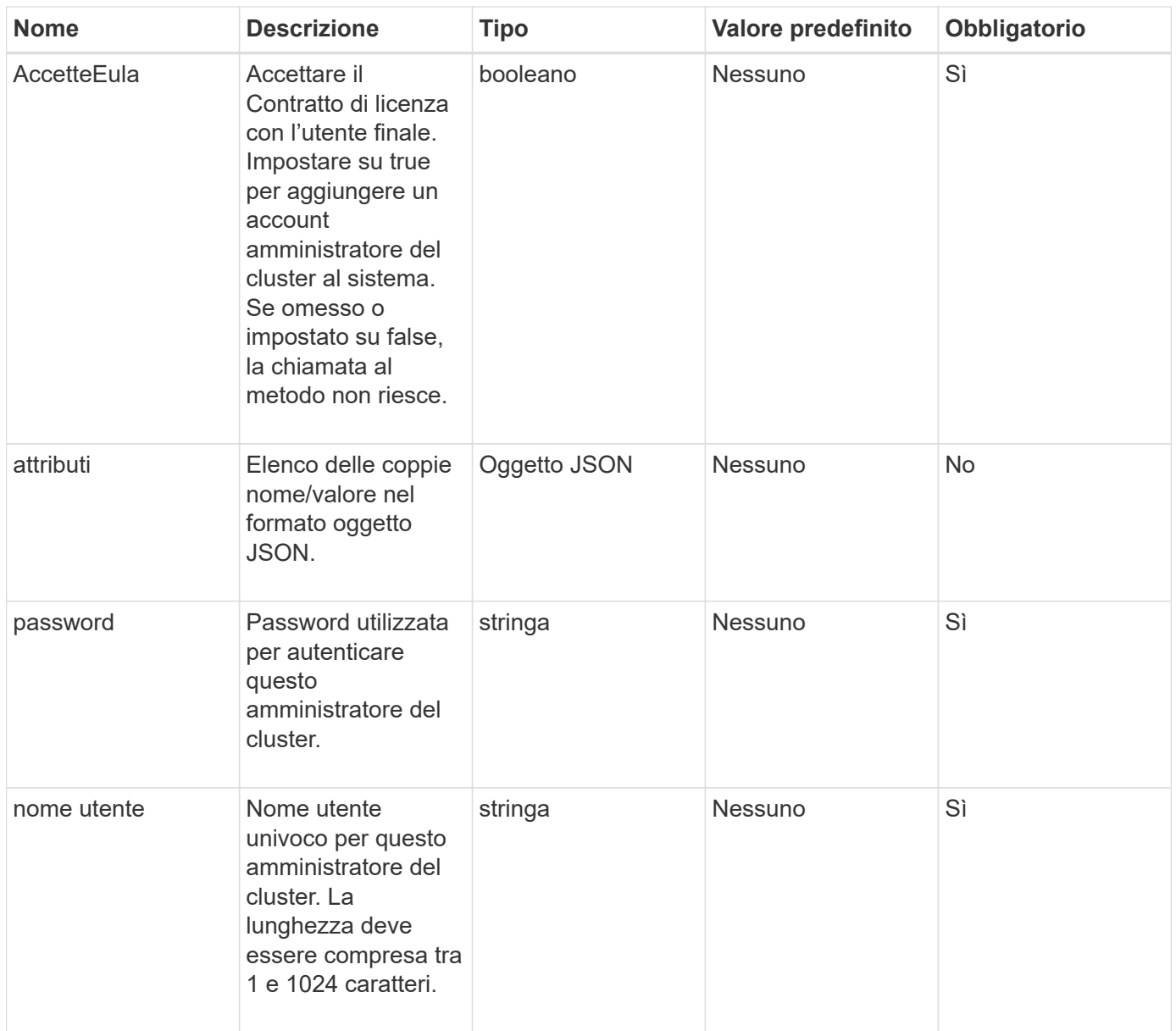

# **Valore restituito**

Questo metodo ha il seguente valore restituito:

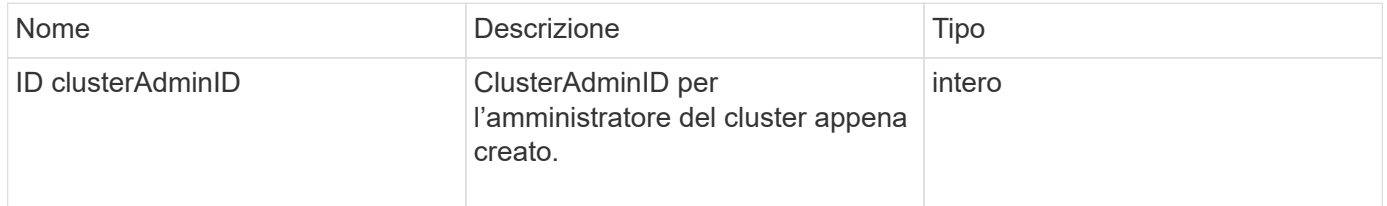

# **Esempio di richiesta**

Le richieste per questo metodo sono simili all'esempio seguente:

```
{
    "method": "AddClusterAdmin",
    "params": {
      "username": "joeadmin",
    "password": "68!5Aru268) $",
      "attributes": {},
      "acceptEula": true,
      "access": ["volumes", "reporting", "read"]
    },
    "id": 1
}
```
#### **Esempio di risposta**

Questo metodo restituisce una risposta simile all'esempio seguente:

```
{
     "id":1,
    "result" : {
      "clusterAdminID": 2
     }
}
```
#### **Novità dalla versione**

9.6

#### **Trova ulteriori informazioni**

[Controllo degli accessi](#page-788-0)

# <span id="page-159-0"></span>**GetCurrentClusterAdmin**

È possibile utilizzare GetCurrentClusterAdmin Metodo per restituire informazioni per l'attuale amministratore del cluster primario L'amministratore principale del cluster è stato creato al momento della creazione del cluster.

#### **Parametri**

Questo metodo non ha parametri di input.

#### **Valore restituito**

Questo metodo ha il seguente valore restituito:

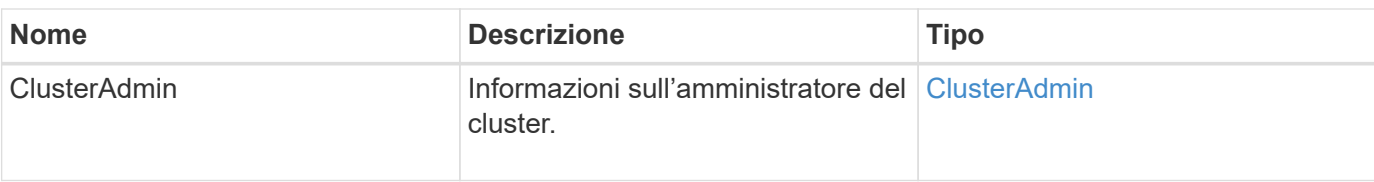

Le richieste per questo metodo sono simili all'esempio seguente:

```
{
"method": "GetCurrentClusterAdmin",
"id" : 1
}
```
# **Esempio di risposta**

Questo metodo restituisce una risposta simile all'esempio seguente:

```
{
"id": 1,
"result": {
       "clusterAdmin":
           "access": [
               "administrator"
          \frac{1}{2},
             "attributes": null,
             "authMethod": "Cluster"
             "clusterAdminID": 1,
             "username": "admin"
        }
      }
}
```
# **Novità dalla versione**

10.0

# <span id="page-160-0"></span>**GetLoginBanner**

È possibile utilizzare GetLoginBanner Metodo per ottenere il banner delle Condizioni d'uso attualmente attivo che gli utenti visualizzano quando accedono all'interfaccia web di Element.

#### **Parametri**

Questo metodo non ha parametri di input.

#### **Valori restituiti**

Questo metodo ha i seguenti valori restituiti:

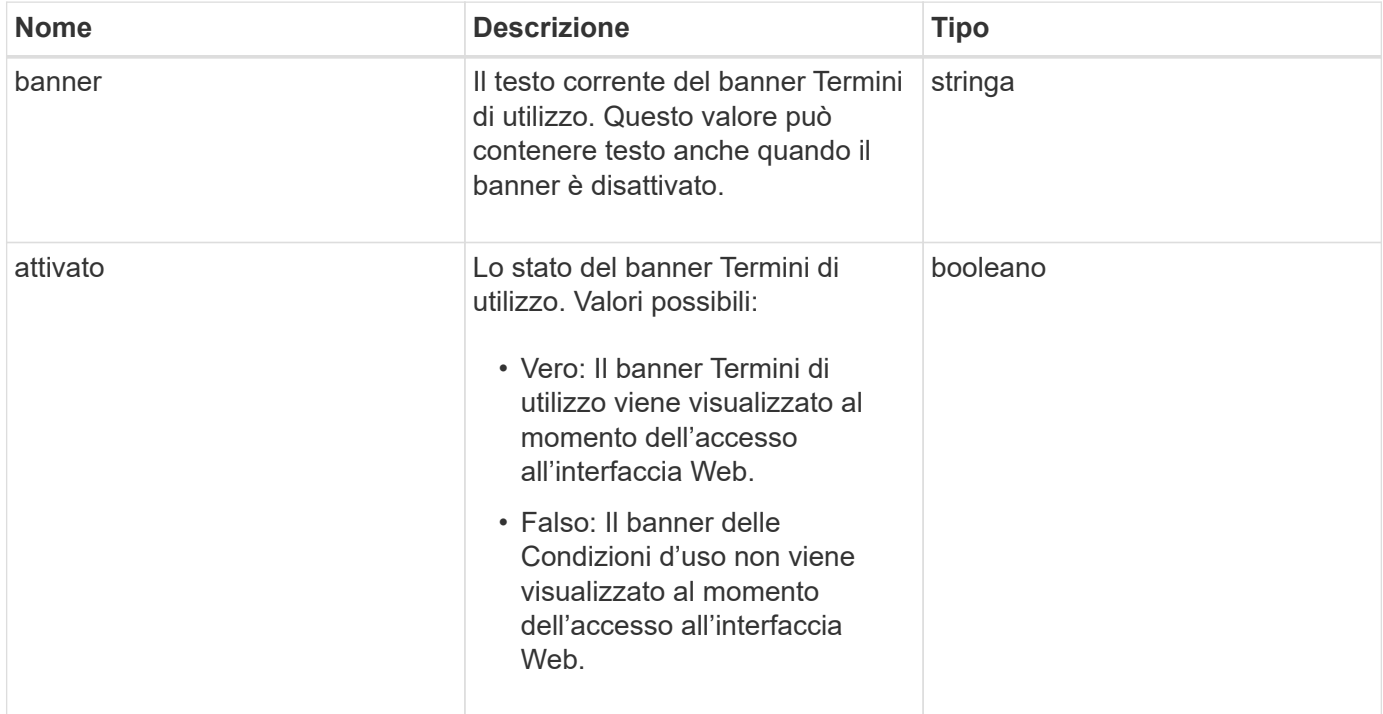

#### **Esempio di richiesta**

Le richieste per questo metodo sono simili all'esempio seguente:

```
{
    "id": 3411,
    "method": "GetLoginBanner",
    "params": {}
}
```
#### **Esempio di risposta**

```
{
  "id": 3411,
    "result": {
      "loginBanner": {
         "banner": "Welcome to NetApp!",
         "enabled": false
      }
    }
}
```
#### **Novità dalla versione**

10.0

# <span id="page-162-0"></span>**ListClusterAdmins**

È possibile utilizzare ListClusterAdmins metodo per restituire l'elenco di tutti gli amministratori del cluster per il cluster.

Possono essere presenti diversi account amministratore del cluster con diversi livelli di autorizzazioni. Nel sistema può essere presente un solo amministratore principale del cluster. L'amministratore principale del cluster è l'amministratore creato al momento della creazione del cluster. Gli amministratori LDAP possono essere creati anche durante la configurazione di un sistema LDAP nel cluster.

#### **Parametri**

Questo metodo ha il seguente parametro di input:

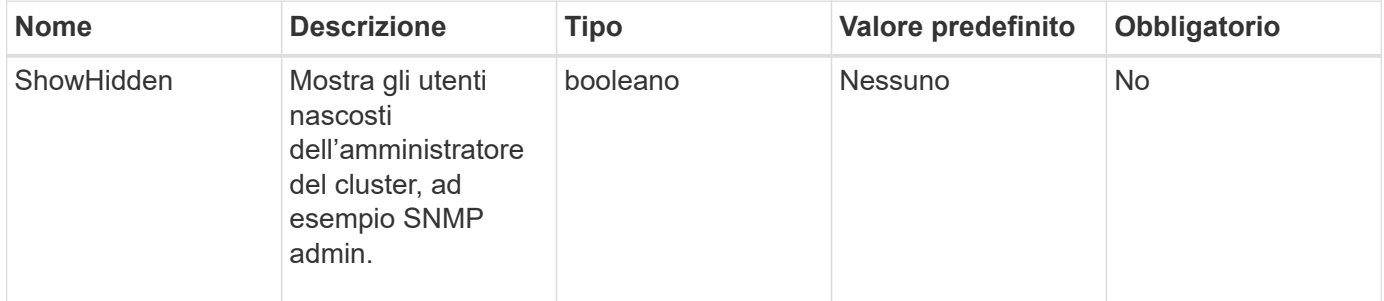

#### **Valore restituito**

Questo metodo ha il seguente valore restituito:

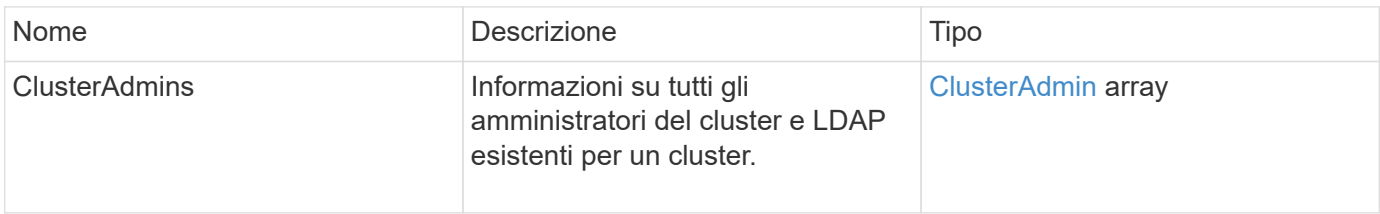

Le richieste per questo metodo sono simili all'esempio seguente:

```
{
     "method": "ListClusterAdmins",
     "params": {},
     "showHidden": true
     "id" : 1
}
```
# **Esempio di risposta**

```
{
"id":1,
"result":{
    "clusterAdmins":[
       {
          "access":[
               "administrator"
        \frac{1}{2},
          "attributes":null,
          "authMethod":"Cluster",
          "clusterAdminID":1,
          "username":"admin"
     },
     {
          "access":[
               "read",
               "administrator"
        \left| \ \right|,
          "attributes":{
          },
          "authMethod":"Ldap",
          "clusterAdminID":7,
          "username":"john.smith"
     },
     {
          "access":[
               "read",
               "administrator"
        \vert,
          "attributes":{},
          "authMethod":"Ldap",
          "clusterAdminID":6,
          "username":"cn=admin1
jones,ou=ptusers,c=prodtest,dc=solidfire,dc=net"
          }
        ]
     }
}
```
#### **Novità dalla versione**

9.6

# <span id="page-165-0"></span>**ModifyClusterAdmin**

È possibile utilizzare ModifyClusterAdmin Metodo per modificare le impostazioni di un amministratore del cluster, di un amministratore del cluster LDAP o di un amministratore del cluster IdP (Identity Provider) di terze parti. Non è possibile modificare l'accesso per l'account amministratore del cluster.

# **Parametri**

Questo metodo ha i seguenti parametri di input:

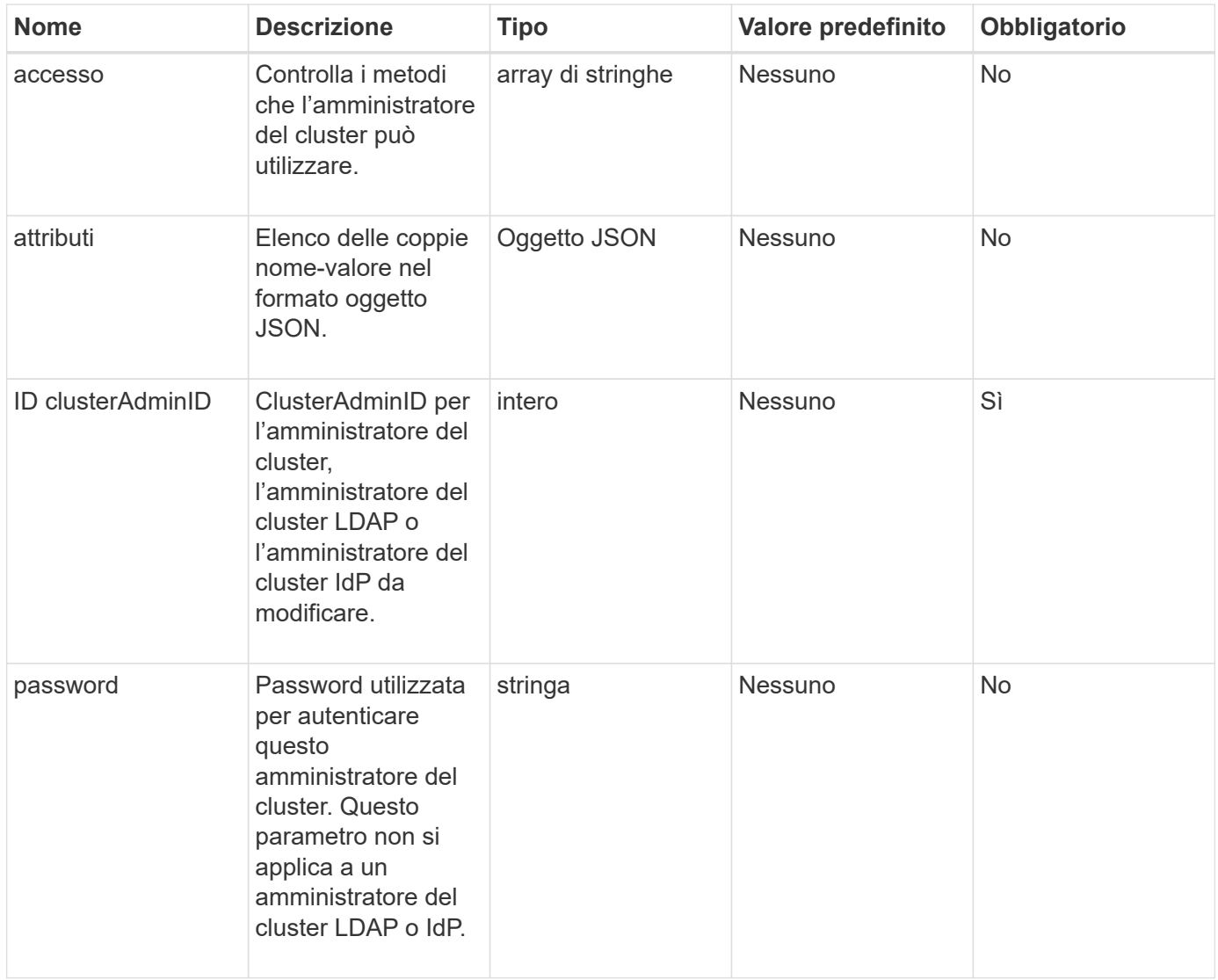

#### **Valori restituiti**

Questo metodo non ha valori restituiti.

#### **Esempio di richiesta**

Le richieste per questo metodo sono simili all'esempio seguente:

```
{
     "method": "ModifyClusterAdmin",
     "params": {
       "clusterAdminID" : 2,
       "password" : "7925Brc429a"
     },
     "id" : 1
}
```
# **Esempio di risposta**

Questo metodo restituisce una risposta simile all'esempio seguente:

```
{
  "id" : 1
  "result" : { }
}
```
# **Novità dalla versione**

9.6

**Trova ulteriori informazioni**

[Controllo degli accessi](#page-788-0)

# <span id="page-166-0"></span>**RemoveClusterAdmin**

È possibile utilizzare RemoveClusterAdmin Metodo per rimuovere un amministratore del cluster, un amministratore del cluster LDAP o un amministratore del cluster IdP (Identity Provider) di terze parti. Non è possibile rimuovere l'account "admin" Cluster Admin.

# **Parametro**

Quando viene rimosso un amministratore del cluster IdP che ha autenticato sessioni associate a un ID provider di identità di terze parti, tali sessioni si disconnetteranno o probabilmente subiranno una perdita dei diritti di accesso nella sessione corrente. La perdita dei diritti di accesso dipende dalla corrispondenza tra l'amministratore del cluster IdP rimosso e uno dei diversi amministratori del cluster IdP degli attributi SAML di un determinato utente. Il set rimanente di amministratori del cluster IdP corrispondenti determina una riduzione dei diritti di accesso aggregati. Gli altri tipi di utenti amministratori del cluster vengono disconnessi quando vengono rimossi gli amministratori del cluster.

Questo metodo ha il seguente parametro di input:

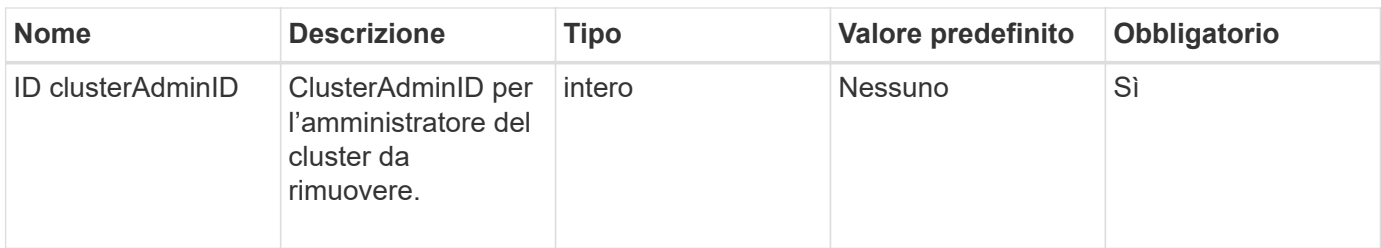

### **Valori restituiti**

Questo metodo non ha valori restituiti.

#### **Esempio di richiesta**

Le richieste per questo metodo sono simili all'esempio seguente:

```
{
     "method": "RemoveClusterAdmin",
     "params": {
       "clusterAdminID" : 2
     },
     "id" : 1
}
```
#### **Esempio di risposta**

Questo metodo restituisce una risposta simile all'esempio seguente:

```
{
 "id" : 1
 "result" : { }
}
```
**Novità dalla versione**

9.6

# <span id="page-167-0"></span>**SetLoginBanner**

È possibile utilizzare SetLoginBanner Metodo per configurare il banner Termini di utilizzo visualizzato dagli utenti quando accedono all'interfaccia web Element.

# **Parametri**

Questo metodo ha i seguenti parametri di input:

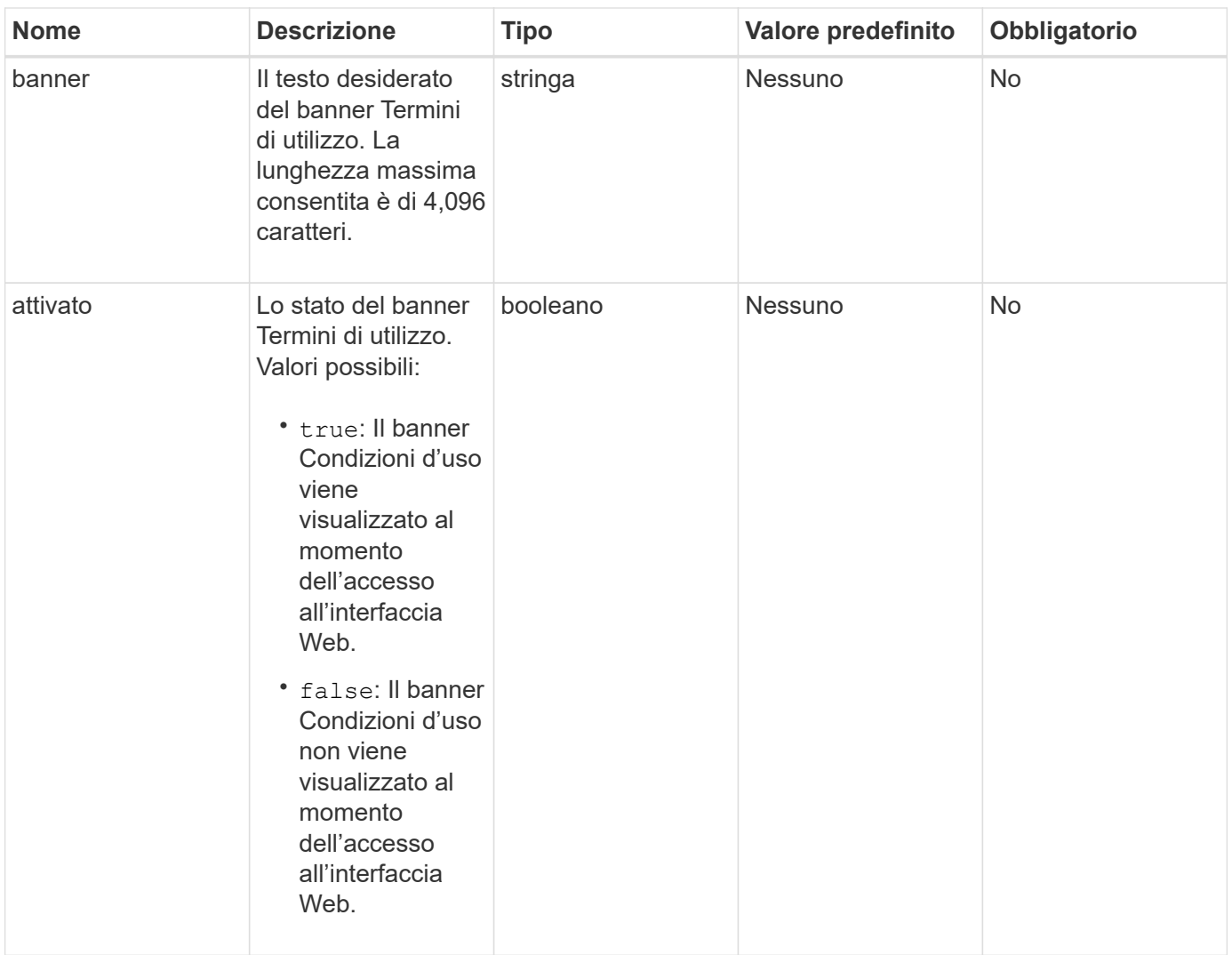

# **Valori restituiti**

Questo metodo ha i seguenti valori restituiti:

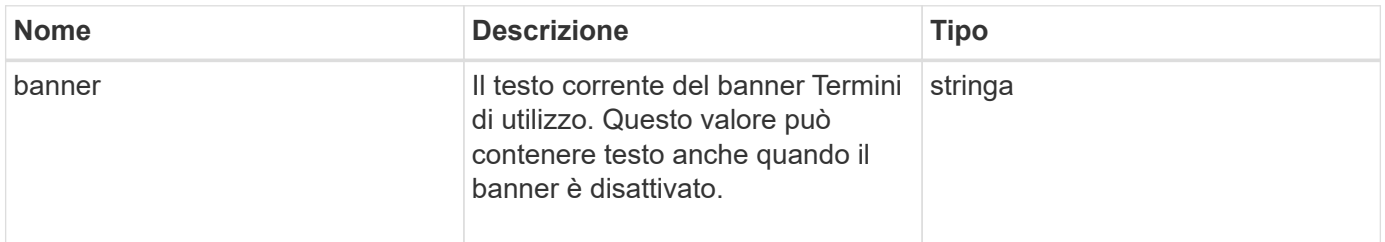

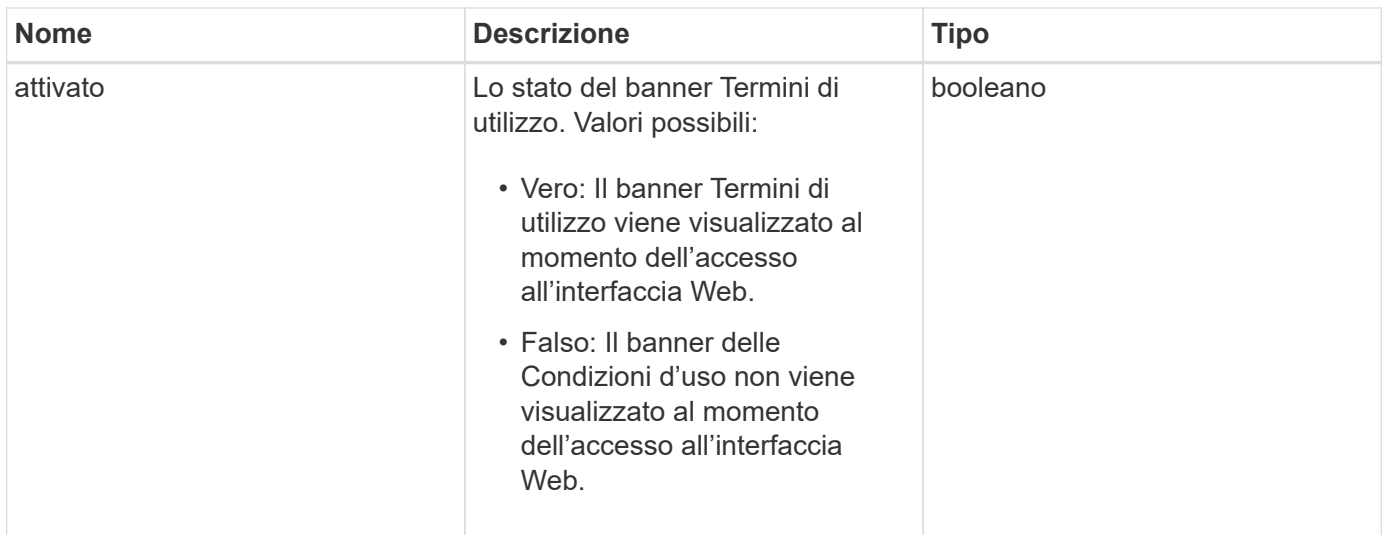

Le richieste per questo metodo sono simili all'esempio seguente:

```
{
   "id": 3920,
   "method": "SetLoginBanner",
   "params": {
      "banner": "Welcome to NetApp!",
      "enabled": true
    }
}
```
#### **Esempio di risposta**

Questo metodo restituisce una risposta simile all'esempio seguente:

```
{
    "id": 3920,
    "result": {
      "loginBanner": {
         "banner": "Welcome to NetApp!",
         "enabled": true
      }
    }
}
```
#### **Novità dalla versione**

10.0

# **Metodi API del cluster**

I metodi API del cluster di software Element consentono di gestire la configurazione e la topologia del cluster di storage e dei nodi che appartengono a un cluster di storage.

Alcuni metodi API del cluster operano su nodi che fanno parte di un cluster o che sono stati configurati per unirsi a un cluster. È possibile aggiungere nodi a un nuovo cluster o a un cluster esistente. I nodi pronti per essere aggiunti a un cluster si trovano in uno stato "in sospeso", il che significa che sono stati configurati ma non ancora aggiunti al cluster.

- [AddNode](#page-171-0)
- [ClearClusterFaults](#page-174-0)
- [CreateClusterInterfacePreference](#page-176-0)
- [DeleteClusterInterfacePreference](#page-177-0)
- [EnableFeature](#page-178-0)
- [GetClusterCapacity](#page-180-0)
- [GetClusterFullThreshold](#page-182-0)
- [GetClusterHardwareInfo](#page-188-0)
- [GetClusterInfo](#page-190-0)
- [GetClusterInterfacePreference](#page-192-0)
- [GetClusterMasterNodeID](#page-193-0)
- [GetClusterStats](#page-194-0)
- [GetClusterVersionInfo](#page-195-0)
- [GetFeatureStatus](#page-199-0)
- [GetLoginSessionInfo](#page-201-0)
- [GetNodeHardwareInfo](#page-202-0)
- [GetNodeStats](#page-204-0)
- [ListActiveNode](#page-205-0)
- [ListAllNode](#page-206-0)
- [ListClusterFaults](#page-208-0)
- [ListClusterInterfacePreferences](#page-212-0)
- [ListEvents](#page-213-0)
- [ListNodeStats](#page-216-0)
- [ListISCSISessions](#page-217-0)
- [ListServices](#page-219-0)
- [ListPendingNode](#page-222-0)
- [ListPendingActiveNode](#page-224-0)
- [ModifyClusterFullThreshold](#page-225-0)
- [ModifyClusterInterfacePreference](#page-232-0)
- [RemoveNode](#page-233-0)
- [SetLoginSessionInfo](#page-235-0)
- [Spegnere](#page-237-0)

# **Trova ulteriori informazioni**

- ["Documentazione software SolidFire ed Element"](https://docs.netapp.com/us-en/element-software/index.html)
- ["Documentazione per le versioni precedenti dei prodotti SolidFire ed Element di NetApp"](https://docs.netapp.com/sfe-122/topic/com.netapp.ndc.sfe-vers/GUID-B1944B0E-B335-4E0B-B9F1-E960BF32AE56.html)

# <span id="page-171-0"></span>**AddNode**

È possibile utilizzare AddNodes metodo per aggiungere uno o più nuovi nodi a un cluster.

Quando un nodo non configurato viene avviato per la prima volta, viene richiesto di configurarlo. Una volta configurato, il nodo viene registrato come "nodo in sospeso" con il cluster. I cluster di storage che eseguono il software Element image automaticamente un nodo alla versione del cluster. Quando si aggiunge un nodo in sospeso, la risposta del metodo include un valore asyncHandle che è possibile utilizzare con GetAsyncResult metodo per interrogare lo stato del processo di imaging automatico.

Il processo di aggiunta di un nodo Fibre Channel equivale all'aggiunta di nodi storage iSCSI a un cluster. I nodi Fibre Channel sono registrati nel sistema con un NodeID. Quando diventano accessibili, vengono posti in uno stato di "nodo in sospeso". Il ListAllNodes Il metodo restituisce il pendingNodeID per i nodi iSCSI e per tutti i nodi Fibre Channel disponibili per l'aggiunta al cluster.

Quando si aggiunge un nodo a un cluster configurato per la rete virtuale, il sistema richiede un numero sufficiente di indirizzi IP dello storage virtuale per allocare un IP virtuale al nuovo nodo. Se non sono disponibili indirizzi IP virtuali per il nuovo nodo, il AddNode operazione non riuscita. Utilizzare ModifyVirtualNetwork Metodo per aggiungere altri indirizzi IP dello storage alla rete virtuale.

Una volta aggiunto un nodo, tutte le unità del nodo vengono rese disponibili ed è possibile aggiungerle utilizzando AddDrives metodo per aumentare la capacità di storage del cluster.

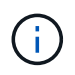

Dopo l'aggiunta di un nuovo nodo, l'avvio e la registrazione dei dischi potrebbero richiedere alcuni secondi.

#### **Parametro**

Questo metodo ha il seguente parametro di input:

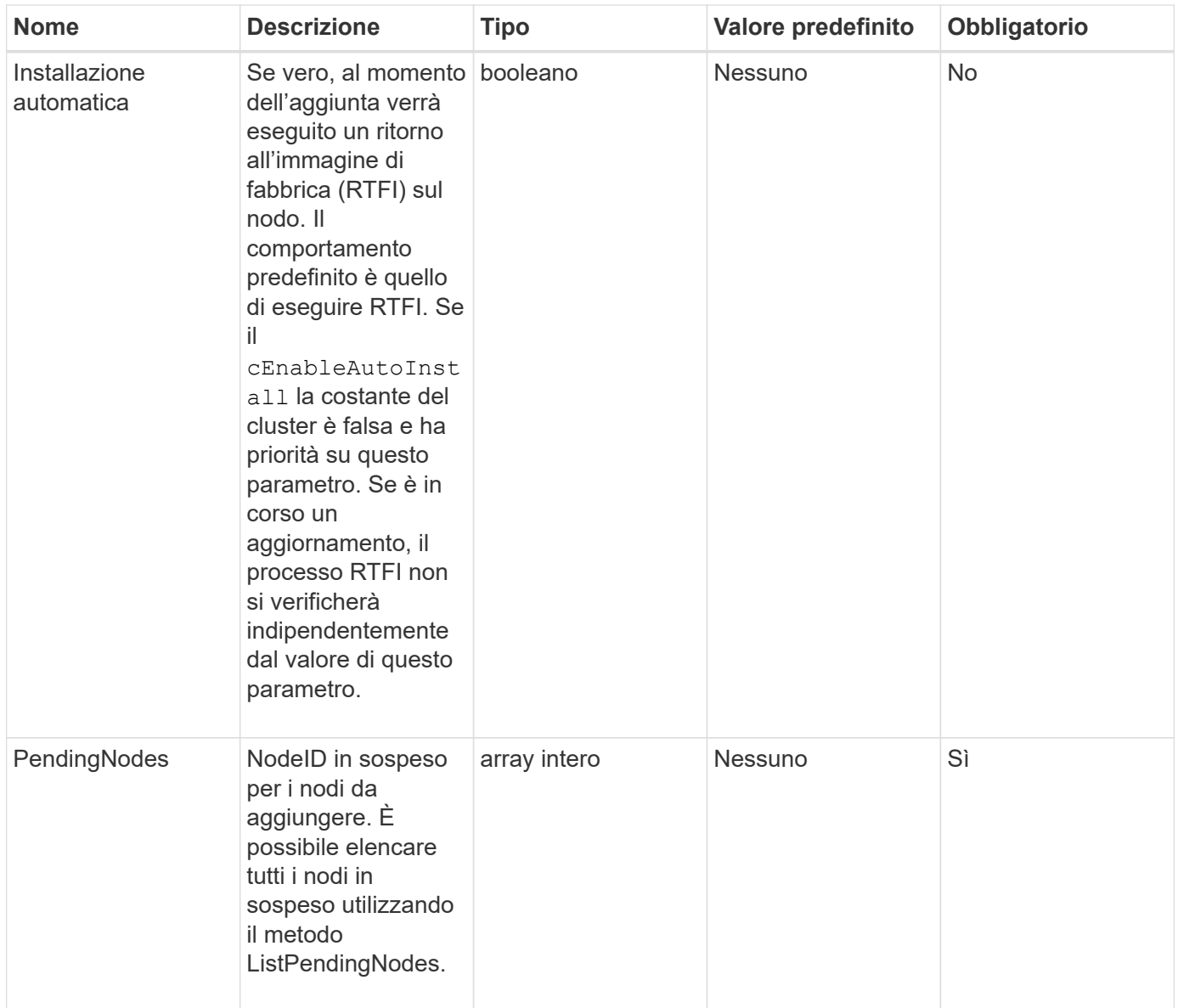

# **Valore restituito**

Questo metodo ha il seguente valore restituito:

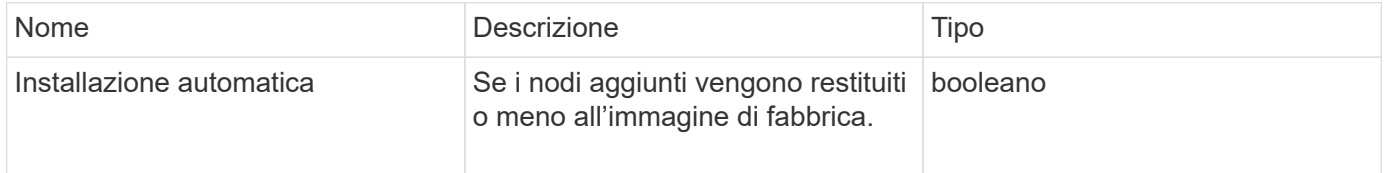

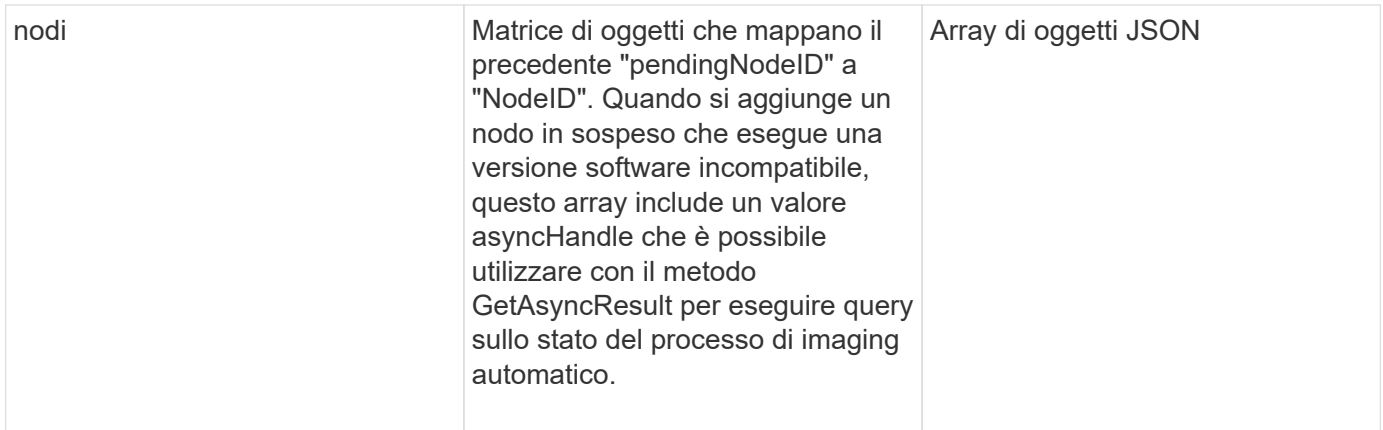

Le richieste per questo metodo sono simili all'esempio seguente:

```
{
     "method": "AddNodes",
     "params": {
       "autoInstall" : true,
       "pendingNodes" : [1]
     },
     "id":1
}
```
# **Esempio di risposta**

```
{
    id: null,
    result: {
      autoInstall: true,
      nodes: [
         {
           activeNodeKey: "giAm2ep1hA",
           assignedNodeID: 6,
           asyncHandle: 3,
           cip: "10.10.5.106",
           mip: "192.168.133.106",
           pendingNodeID: 2,
           platformInfo: {
             chassisType: "R620",
             cpuModel: "Intel(R) Xeon(R) CPU E5-2640 0 @ 2.50GHz",
             nodeMemoryGB: 72,
             nodeType: "SF3010"
           },
           sip: "10.10.5.106",
           softwareVersion: "9.0.0.1077"
        }
      ]
    }
}
```
#### **Novità dalla versione**

9.6

# **Trova ulteriori informazioni**

- [AddDrive](#page-247-0)
- [GetAsyncResult](#page-132-0)
- [ListAllNode](#page-206-0)
- [ModifyVirtualNetwork](#page-573-0)

# <span id="page-174-0"></span>**ClearClusterFaults**

È possibile utilizzare ClearClusterFaults metodo per cancellare le informazioni sui guasti rilevati in precedenza e correnti. I guasti risolti e quelli non risolti possono essere cancellati.

# **Parametro**

Questo metodo ha il seguente parametro di input:

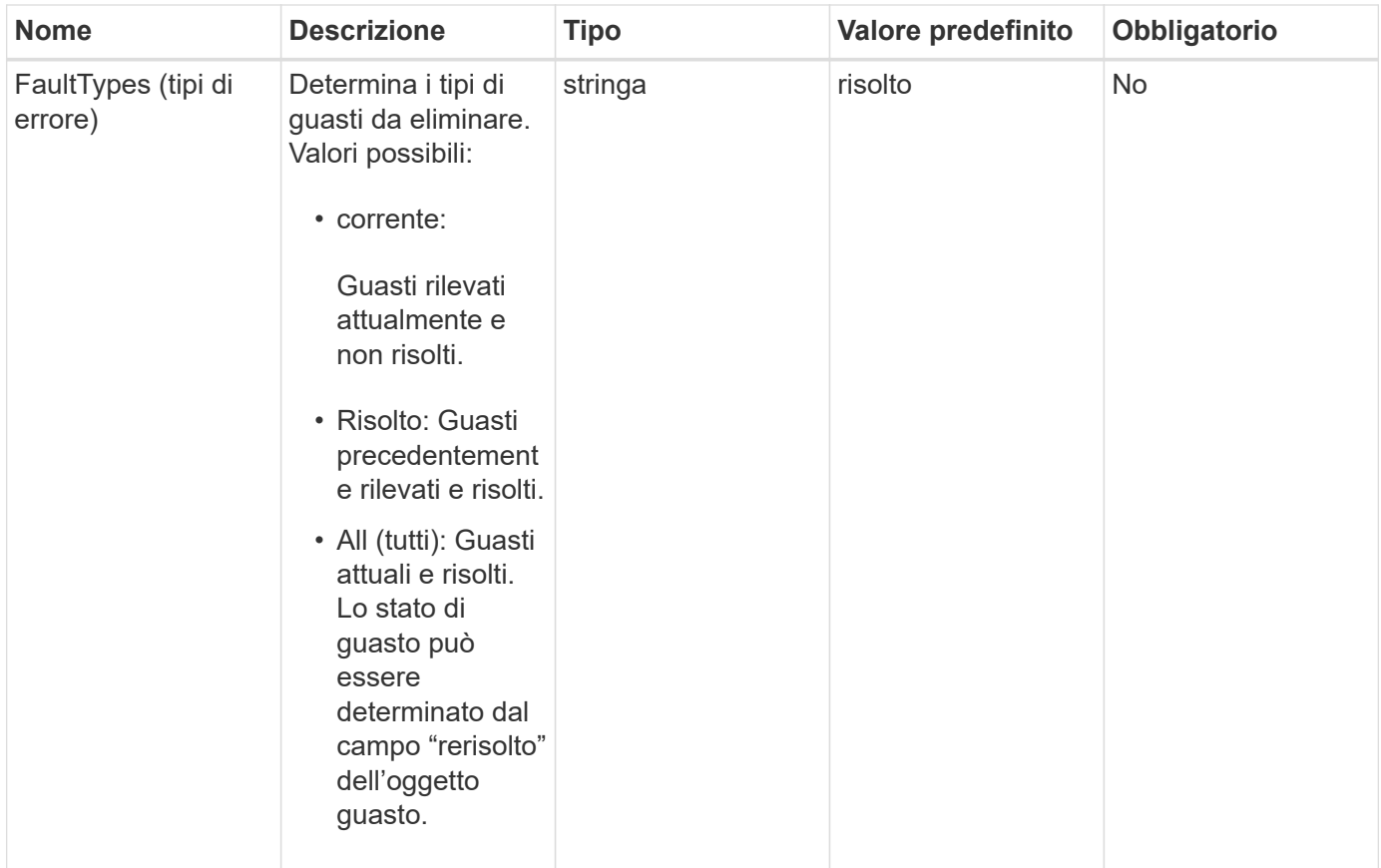

#### **Valori restituiti**

Questo metodo non ha valori restituiti.

#### **Esempio di richiesta**

Le richieste per questo metodo sono simili all'esempio seguente:

```
{
     "method": "ClearClusterFaults",
     "params": {},
    "id" : 1
}
```
# **Esempio di risposta**

```
{
    "id" : 1,
      "result" : {}
}
```
9.6

# <span id="page-176-0"></span>**CreateClusterInterfacePreference**

Il CreateClusterInterfacePreference Il metodo consente ai sistemi integrati con i cluster di storage che eseguono il software Element di creare e memorizzare informazioni arbitrarie nel cluster di storage. Questo metodo è per uso interno.

# **Parametri**

Questo metodo ha i seguenti parametri di input:

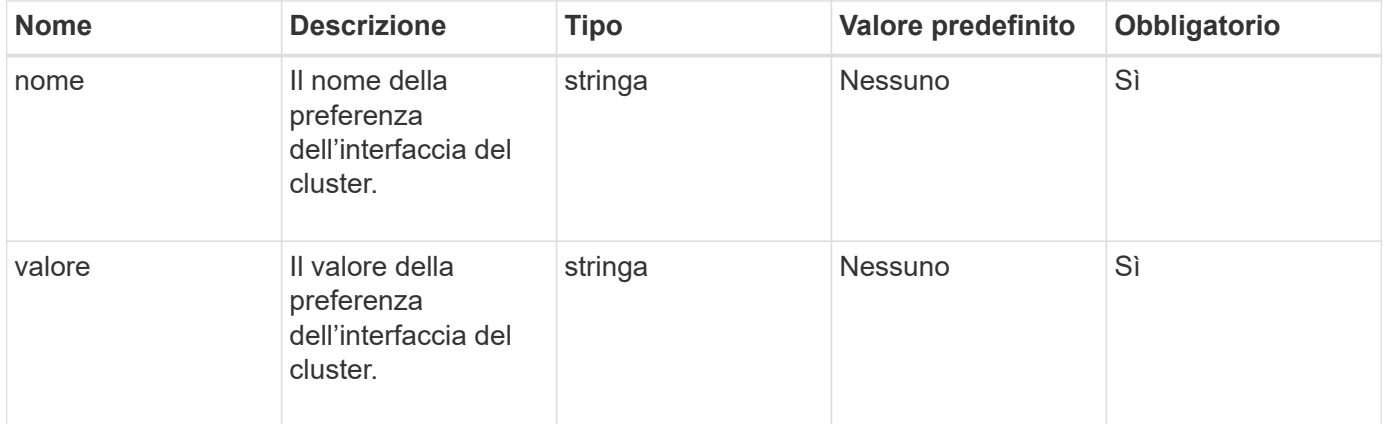

# **Valore restituito**

Questo metodo non ha alcun valore restituito.

# **Esempio di richiesta**

Le richieste per questo metodo sono simili all'esempio seguente:

```
{
           "method": "CreateClusterInterfacePreference",
           "params": {
                "name": "prefname",
                "value": "testvalue"
           },
      "id": 1
}
```
# **Esempio di risposta**

```
{
       "id": 1,
       "result": {}
}
```
#### **Novità dalla versione**

11.0

# <span id="page-177-0"></span>**DeleteClusterInterfacePreference**

Il DeleteClusterInterfacePreference Il metodo consente ai sistemi integrati con cluster di storage che eseguono il software Element di eliminare una preferenza di interfaccia cluster esistente. Questo metodo è per uso interno.

#### **Parametri**

Questo metodo ha il seguente parametro di input:

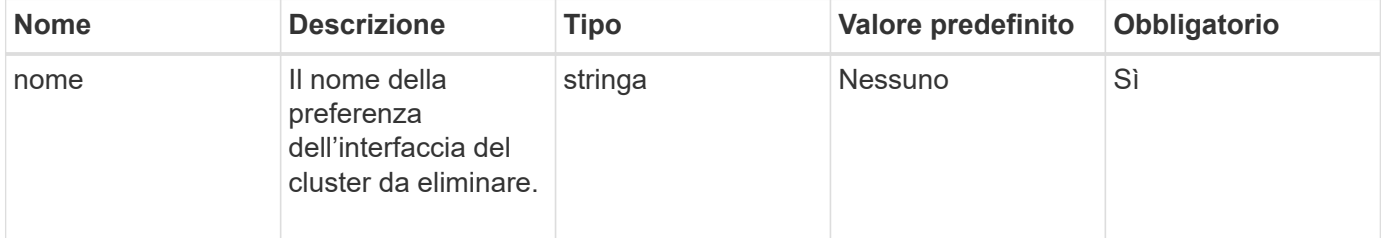

#### **Valori restituiti**

Questo metodo non ha alcun valore restituito.

#### **Esempio di richiesta**

Le richieste per questo metodo sono simili all'esempio seguente:

```
{
      "method": "DeleteClusterInterfacePreference",
      "params": {
           "name": "prefname"
          },
      "id": 1
}
```
#### **Esempio di risposta**

```
{
       "id": 1,
       "result": {}
}
```
### **Novità dalla versione**

11.0

# <span id="page-178-0"></span>**EnableFeature**

È possibile utilizzare EnableFeature Metodo per attivare le funzionalità del cluster, ad esempio i VVol, disabilitate per impostazione predefinita.

# **Parametro**

Questo metodo ha il seguente parametro di input.

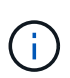

Per i sistemi che eseguono il software Element 11.x, l'abilitazione dei volumi virtuali prima o dopo l'impostazione del monitoraggio del dominio di protezione fa sì che la funzione dei domini di protezione del cluster funzioni solo a livello di nodo.

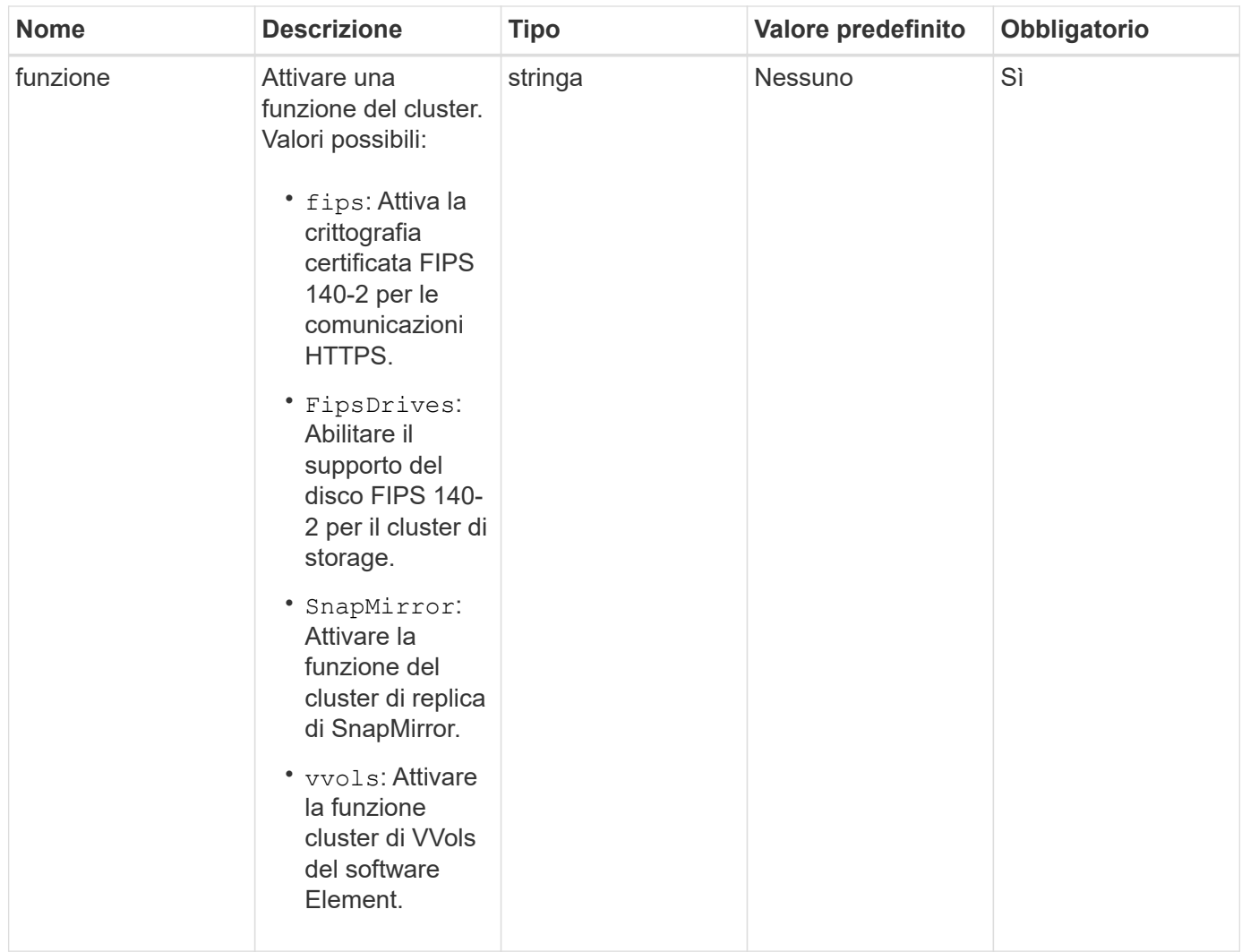

#### **Valore restituito**

Questo metodo non ha valori restituiti.

#### **Esempio di richiesta**

Le richieste per questo metodo sono simili all'esempio seguente:

```
{
    "method": "EnableFeature",
     "params": {
          "feature" : "vvols"
      },
      "id": 1
}
```
# **Esempio di risposta**
```
{
    "id": 1,
    "result": {}
}
```
9.6

# **GetClusterCapacity**

È possibile utilizzare GetClusterCapacity per restituire misurazioni di capacità di alto livello per un intero cluster di storage. Questo metodo restituisce i campi che è possibile utilizzare per calcolare i tassi di efficienza mostrati nell'interfaccia utente Web elemento. È possibile utilizzare i calcoli di efficienza negli script per restituire i tassi di efficienza per il thin provisioning, la deduplica, la compressione e l'efficienza complessiva.

# **Calcoli di efficienza**

Utilizzare le seguenti equazioni per calcolare il thin provisioning, la deduplica e la compressione. Queste equazioni si applicano all'elemento 8.2 e versioni successive.

- ThinProvisioningFactor = (non ZeroBlocks + zero oBlocks) / non ZeroBlocks
- DeDuplicationFactor = (nonZeroBlocks + snapshotNonZeroBlocks) / uniqueBlocks
- Fattore di compressione = (uniqueBlocks \* 4096) / (uniqueBlocksUsedSpace \* 0.93)

### **Calcolo del tasso di efficienza globale**

Utilizzare la seguente equazione per calcolare l'efficienza complessiva del cluster utilizzando i risultati dei calcoli di thin provisioning, deduplica ed efficienza della compressione.

• EpiencyFactor = thinProvisioningFactor \* deDuplicationFactor \* compressionFactor

### **Parametri**

Questo metodo non ha parametri di input.

### **Valore restituito**

Questo metodo ha il seguente valore restituito:

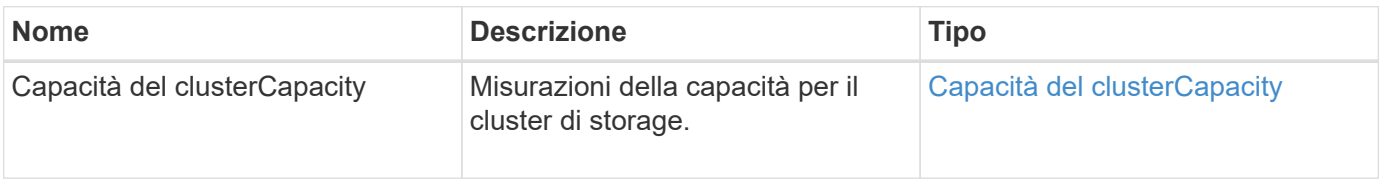

### **Esempio di richiesta**

Le richieste per questo metodo sono simili all'esempio seguente:

```
{
     "method": "GetClusterCapacity",
     "params": {},
     "id" : 1
}
```
### **Esempio di risposta**

```
{
    "id": 1,
    "result": {
      "clusterCapacity": {
        "activeBlockSpace": 236015557096,
        "activeSessions": 20,
        "averageIOPS": 0,
        "clusterRecentIOSize": 0,
        "currentIOPS": 0,
        "maxIOPS": 150000,
        "maxOverProvisionableSpace": 259189767127040,
        "maxProvisionedSpace": 51837953425408,
        "maxUsedMetadataSpace": 404984011161,
        "maxUsedSpace": 12002762096640,
        "nonZeroBlocks": 310080350,
        "peakActiveSessions": 20,
        "peakIOPS": 0,
        "provisionedSpace": 1357931085824,
        "snapshotNonZeroBlocks": 0,
        "timestamp": "2016-10-17T21:24:36Z",
        "totalOps": 1027407650,
        "uniqueBlocks": 108180156,
        "uniqueBlocksUsedSpace": 244572686901,
        "usedMetadataSpace": 8745762816,
        "usedMetadataSpaceInSnapshots": 8745762816,
        "usedSpace": 244572686901,
        "zeroBlocks": 352971938
      }
    }
}
```
9.6

# **GetClusterFullThreshold**

È possibile utilizzare GetClusterFullThreshold metodo per visualizzare le fasi impostate per i livelli di completezza del cluster. Questo metodo restituisce tutte le metriche di completezza per il cluster.

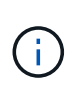

Quando un cluster raggiunge la fase Error di Block Cluster Fullness, gli IOPS massimi su tutti i volumi vengono ridotti linearmente agli IOPS minimi del volume man mano che il cluster si avvicina alla fase critica. In questo modo si evita che il cluster raggiunga la fase critica della piena funzionalità del cluster a blocchi.

# **Parametri**

Questo metodo non ha parametri di input.

# **Valori restituiti**

Questo metodo ha i seguenti valori restituiti:

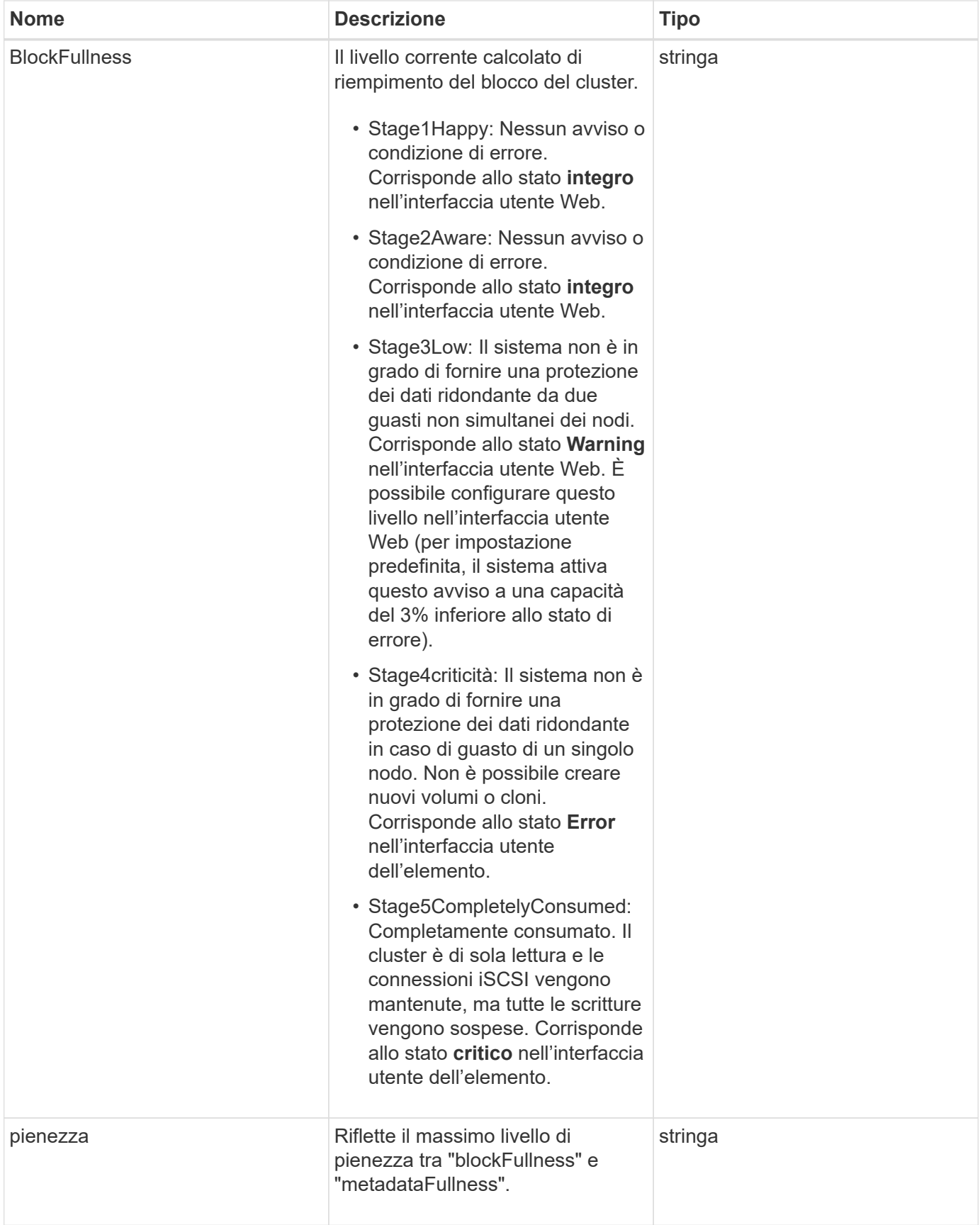

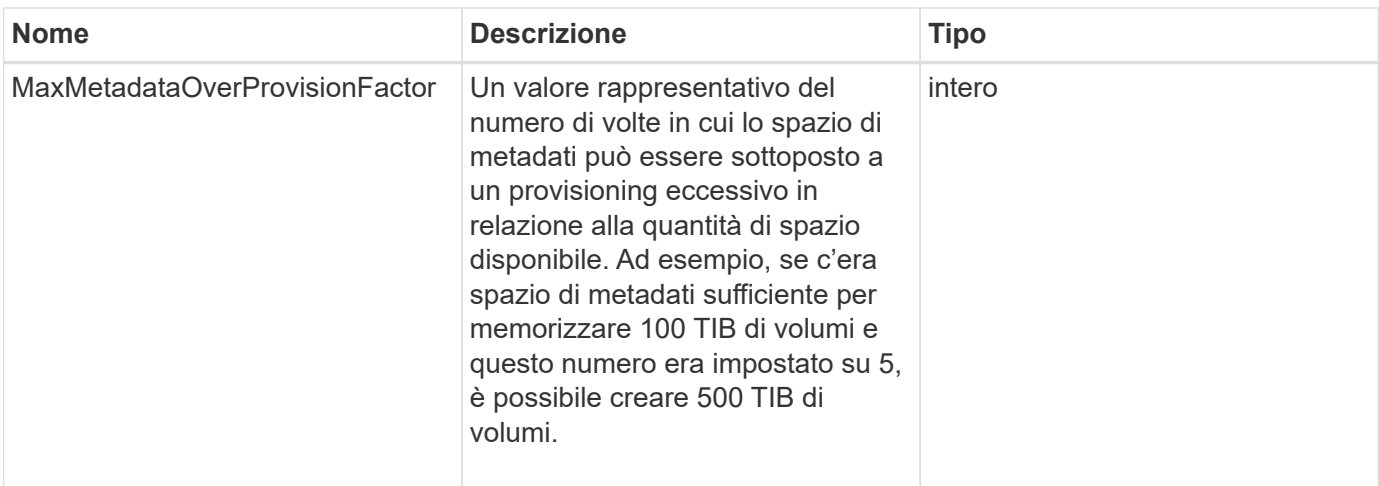

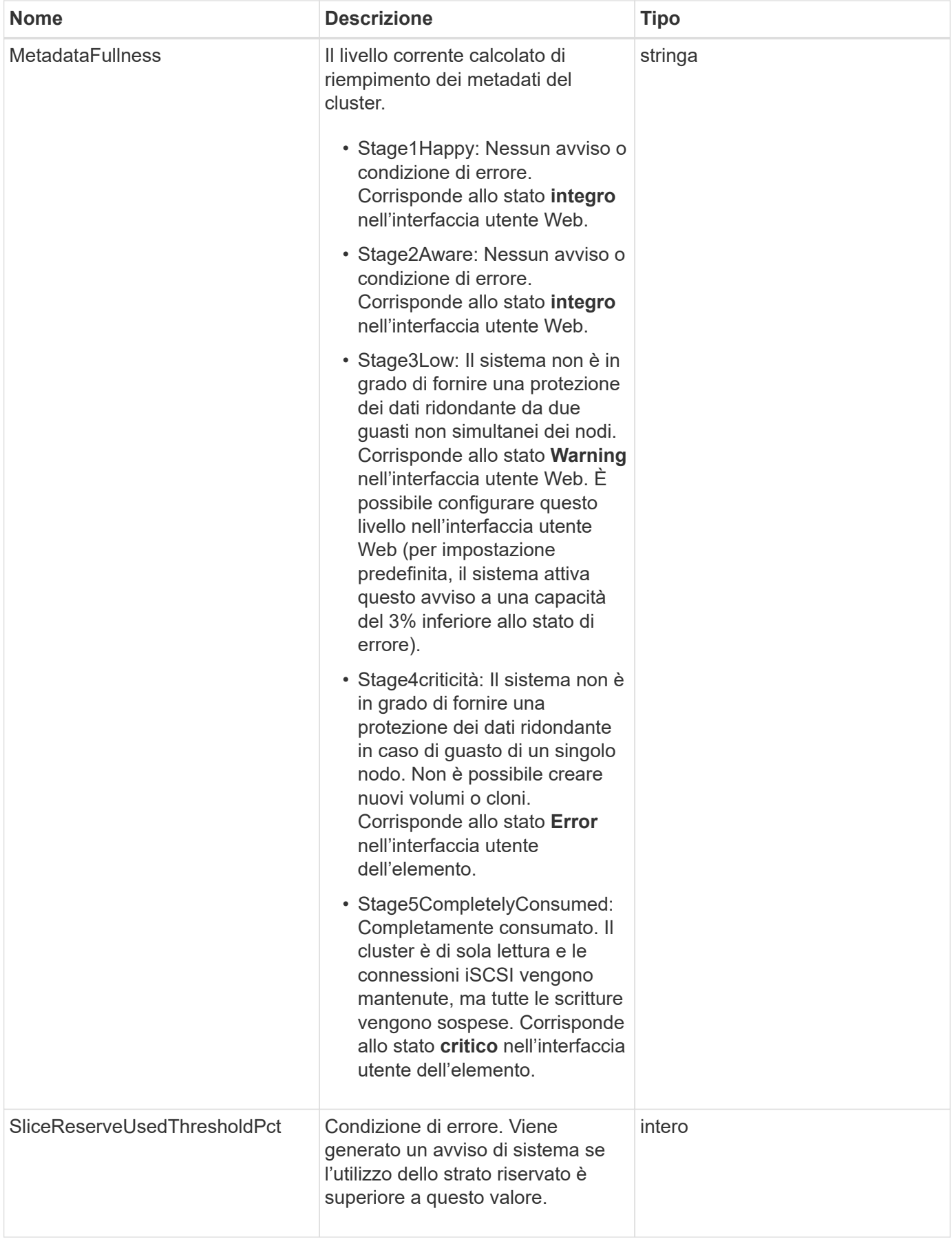

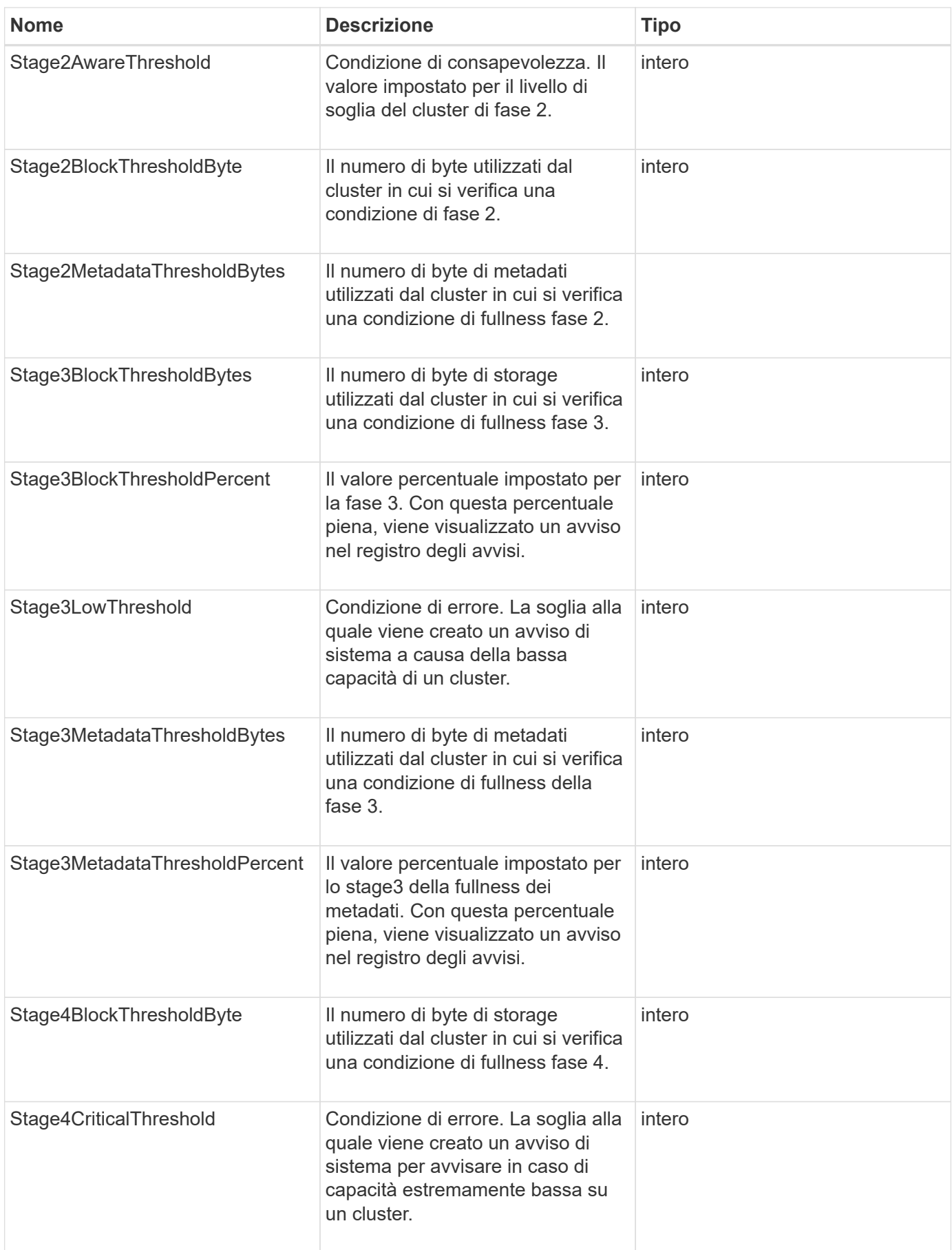

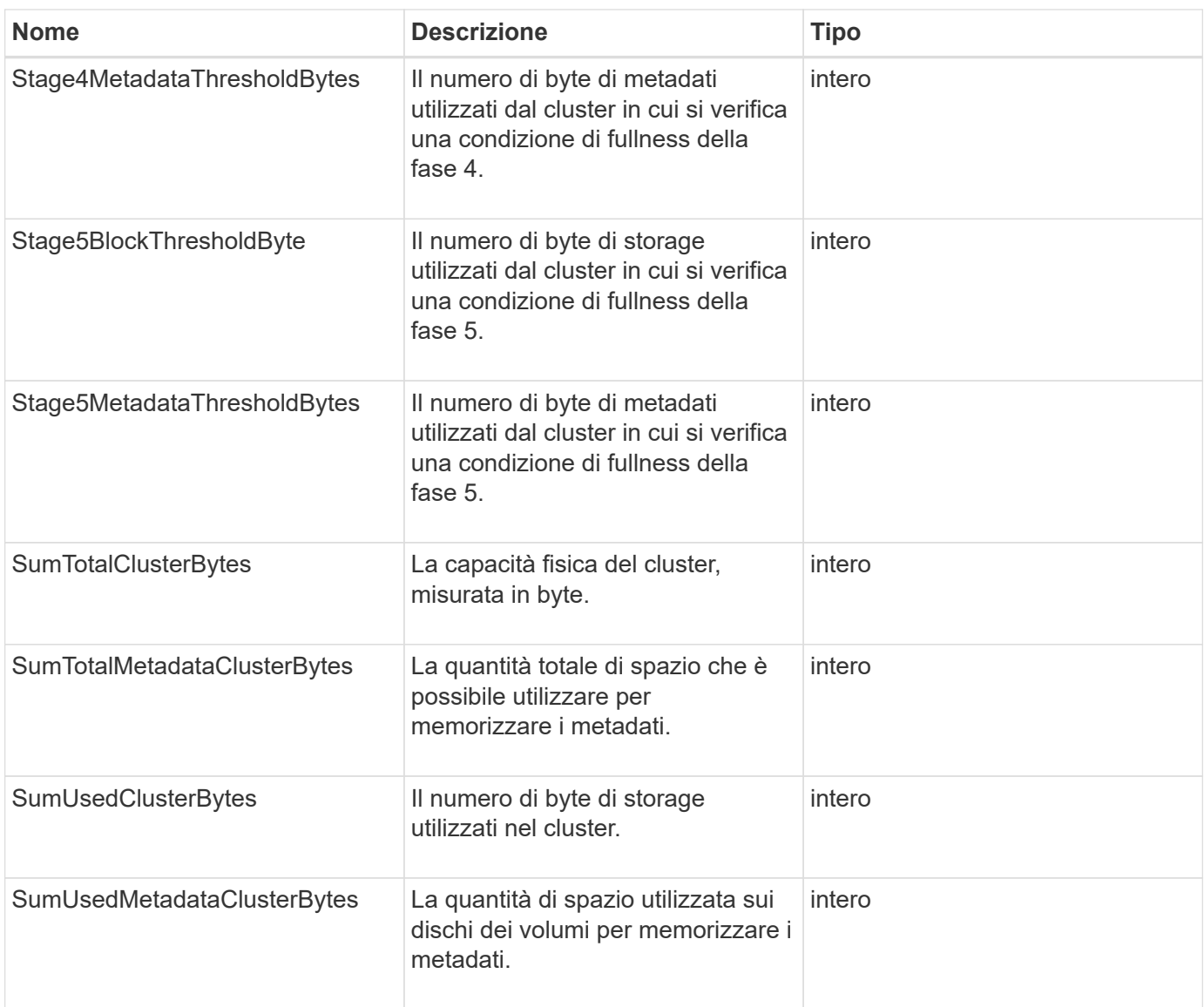

# **Esempio di richiesta**

Le richieste per questo metodo sono simili all'esempio seguente:

```
{
     "method" : "GetClusterFullThreshold",
     "params" : {},
     "id" : 1
}
```
# **Esempio di risposta**

```
{
    "id":1,
    "result":{
      "blockFullness":"stage1Happy",
      "fullness":"stage3Low",
      "maxMetadataOverProvisionFactor":5,
      "metadataFullness":"stage3Low",
      "sliceReserveUsedThresholdPct":5,
      "stage2AwareThreshold":3,
      "stage2BlockThresholdBytes":2640607661261,
      "stage3BlockThresholdBytes":8281905846682,
      "stage3BlockThresholdPercent":5,
      "stage3LowThreshold":2,
      "stage4BlockThresholdBytes":8641988709581,
      "stage4CriticalThreshold":1,
      "stage5BlockThresholdBytes":12002762096640,
      "sumTotalClusterBytes":12002762096640,
      "sumTotalMetadataClusterBytes":404849531289,
      "sumUsedClusterBytes":45553617581,
      "sumUsedMetadataClusterBytes":31703113728
    }
}
```
9.6

# **Trova ulteriori informazioni**

[ModifyClusterFullThreshold](#page-225-0)

# **GetClusterHardwareInfo**

È possibile utilizzare GetClusterHardwareInfo Metodo per recuperare lo stato dell'hardware e le informazioni per tutti i nodi Fibre Channel, i nodi iSCSI e le unità del cluster. In genere, sono inclusi produttori, vendor, versioni e altre informazioni di identificazione hardware associate.

# **Parametro**

Questo metodo ha il seguente parametro di input:

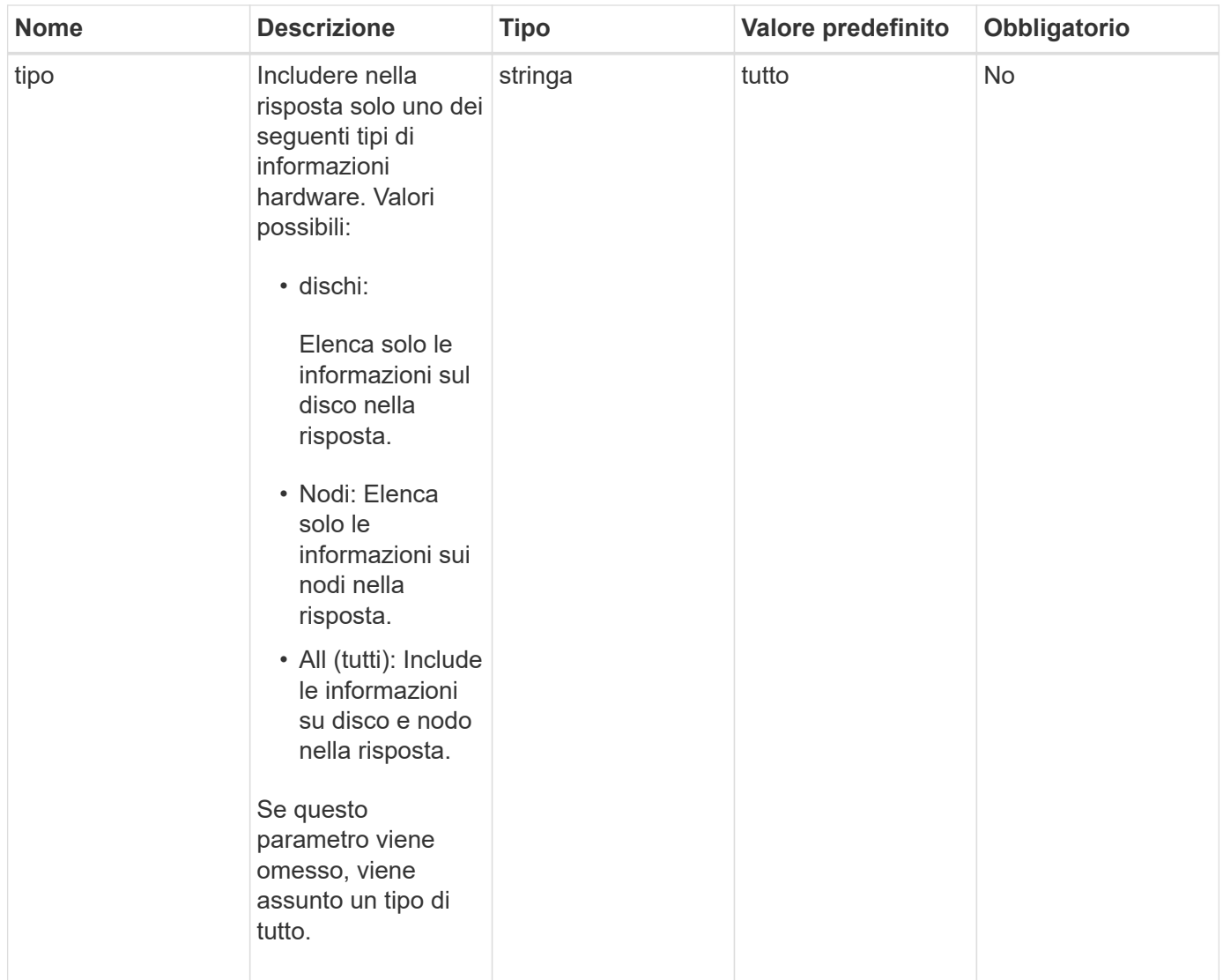

# **Valore restituito**

Questo metodo ha il seguente valore restituito:

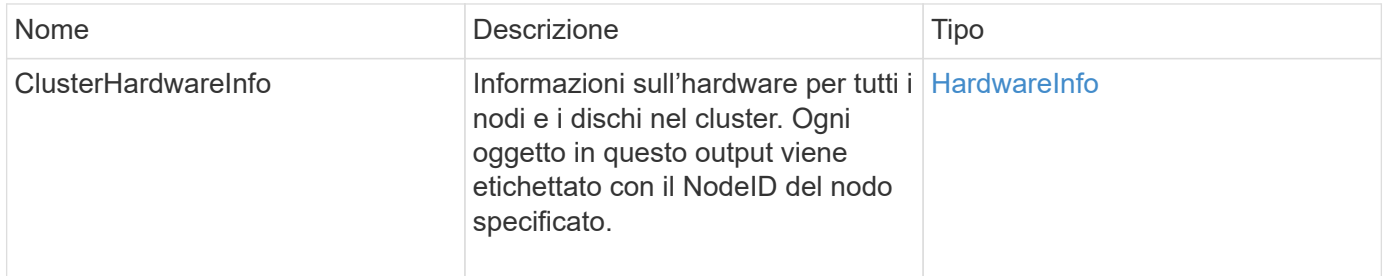

# **Esempio di richiesta**

Le richieste per questo metodo sono simili all'esempio seguente:

```
{
    "method": "GetClusterHardwareInfo",
      "params": {
           "type": "all"
      },
      "id": 1
}
```
### **Esempio di risposta**

A causa della lunghezza di questo esempio di risposta, è documentata in un argomento supplementare.

#### **Novità dalla versione**

9.6

### **Trova ulteriori informazioni**

**[GetClusterHardwareInfo](#page-801-0)** 

# **GetClusterInfo**

È possibile utilizzare GetClusterInfo metodo per restituire le informazioni di configurazione relative al cluster.

### **Parametri**

Questo metodo non ha parametri di input.

### **Valore restituito**

Questo metodo ha il seguente valore restituito:

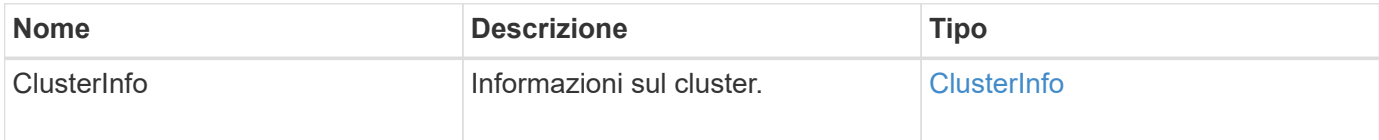

### **Esempio di richiesta**

Le richieste per questo metodo sono simili all'esempio seguente:

```
{
     "method": "GetClusterInfo",
     "params": {},
     "id" : 1
}
```
### **Esempio di risposta**

Questo metodo restituisce una risposta simile all'esempio seguente:

```
{
      "id": 1,
      "result": {
           "clusterInfo": {
                "attributes": {},
                "defaultProtectionScheme": "doubleHelix",
                "enabledProtectionSchemes": [
                    "doubleHelix"
              \frac{1}{2},
                "encryptionAtRestState": "disabled",
                "ensemble": [
                    "10.10.10.32",
                    "10.10.10.34",
                    "10.10.10.35",
                    "10.10.10.36",
                    "10.10.10.37"
              \frac{1}{2}  "mvip": "10.10.11.225",
                "mvipInterface": "team1G",
                "mvipNodeID": 3,
                "mvipVlanTag": "0",
                "name": "ClusterName",
                "repCount": 2,
                "softwareEncryptionAtRestState": "enabled",
                "supportedProtectionSchemes": [
                    "doubleHelix"
              \frac{1}{\sqrt{2}}  "svip": "10.10.10.111",
                "svipInterface": "team10G",
                "svipNodeID": 3,
                "svipVlanTag": "0",
                "uniqueID": "psmp",
                "uuid": "2f575d0c-36fe-406d-9d10-dbc1c306ade7"
          }
      }
}
```
#### **Novità dalla versione**

9.6

# **GetClusterInterfacePreference**

Il GetClusterInterfacePreference Il metodo consente ai sistemi integrati con cluster di storage che eseguono il software Element di ottenere informazioni sulle preferenze di un'interfaccia cluster esistente. Questo metodo è per uso interno.

### **Parametri**

Questo metodo ha il seguente parametro di input:

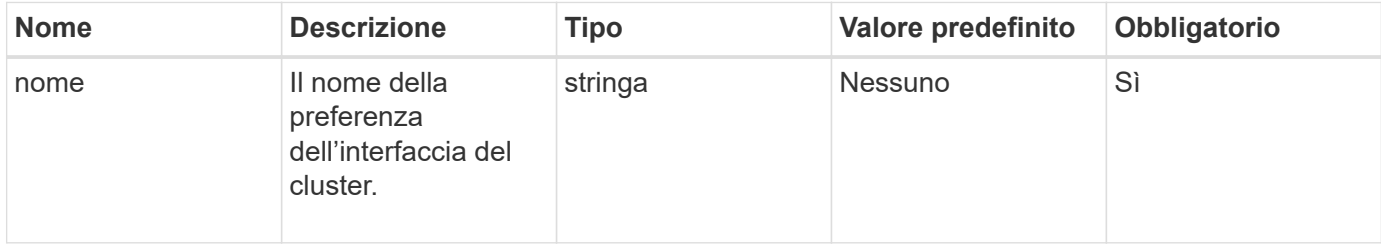

# **Valore restituito**

Questo metodo ha il seguente valore restituito:

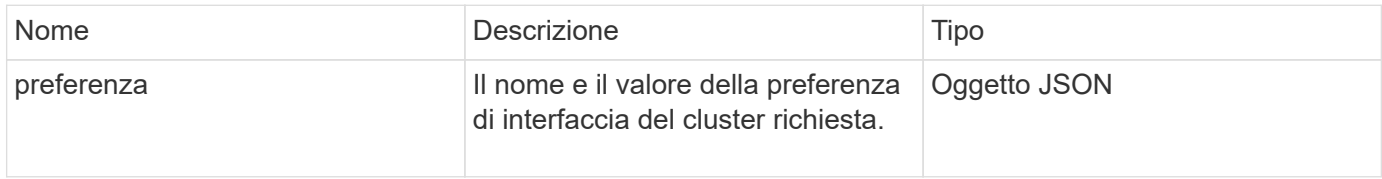

# **Esempio di richiesta**

Le richieste per questo metodo sono simili all'esempio seguente:

```
{
      "method": "GetClusterInterfacePreference",
      "params": {
           "name": "prefname"
           },
      "id": 1
}
```
### **Esempio di risposta**

```
{
       "id": 1,
       "result": {
            "preference": {
                 "name": "prefname",
                 "value": "testvalue"
           }
       }
}
```
11.0

# **GetClusterMasterNodeID**

È possibile utilizzare GetClusterMasterNodeID Metodo per recuperare l'ID del nodo che esegue le attività di amministrazione a livello di cluster e contiene l'indirizzo IP virtuale dello storage (SVIP) e l'indirizzo IP virtuale di gestione (MVIP).

# **Parametri**

Questo metodo non ha parametri di input.

### **Valore restituito**

Questo metodo ha il seguente valore restituito:

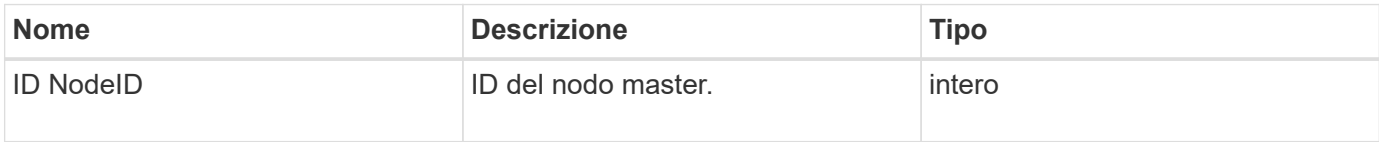

### **Esempio di richiesta**

Le richieste per questo metodo sono simili all'esempio seguente:

```
{
    "method": "GetClusterMasterNodeID",
    "params": {},
    "id" : 1
}
```
### **Esempio di risposta**

```
{
    "id" : 1
    "result": {
       "nodeID": 1
     }
}
```
9.6

# **GetClusterStats**

È possibile utilizzare GetClusterStats metodo per recuperare le misurazioni delle attività di alto livello per il cluster. I valori restituiti sono cumulativi dalla creazione del cluster.

# **Parametri**

Questo metodo non ha parametri di input.

# **Valore restituito**

Questo metodo ha il seguente valore restituito:

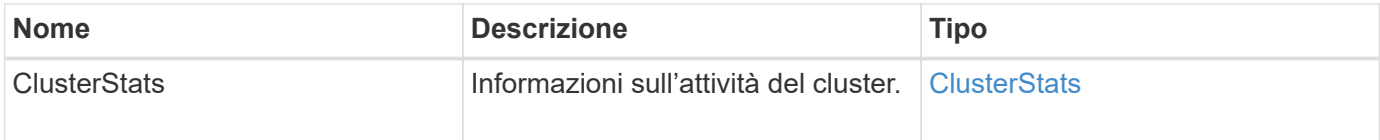

# **Esempio di richiesta**

Le richieste per questo metodo sono simili all'esempio seguente:

```
{
     "method": "GetClusterStats",
     "params": {},
     "id" : 1
}
```
# **Esempio di risposta**

```
{
    "id": 1,
    "result": {
      "clusterStats": {
        "actualIOPS": 9376,
        "averageIOPSize": 4198,
        "clientQueueDepth": 8,
        "clusterUtilization": 0.09998933225870132,
        "latencyUSec": 52,
        "normalizedIOPS": 15000,
        "readBytes": 31949074432,
        "readBytesLastSample": 30883840,
        "readLatencyUSec": 27,
        "readLatencyUSecTotal": 182269319,
        "readOps": 1383161,
        "readOpsLastSample": 3770,
        "samplePeriodMsec": 500,
        "servicesCount": 3,
        "servicesTotal": 3,
        "timestamp": "2017-09-09T21:15:39.809332Z",
        "unalignedReads": 0,
        "unalignedWrites": 0,
        "writeBytes": 8002002944,
        "writeBytesLastSample": 7520256,
        "writeLatencyUSec": 156,
        "writeLatencyUSecTotal": 231848965,
        "writeOps": 346383,
        "writeOpsLastSample": 918
      }
    }
}
```
9.6

# **GetClusterVersionInfo**

È possibile utilizzare GetClusterVersionInfo Metodo per recuperare informazioni sulla versione del software Element in esecuzione su ciascun nodo del cluster. Questo metodo restituisce anche informazioni sui nodi attualmente in fase di aggiornamento del software.

### **Membri dell'oggetto informazioni sulla versione del cluster**

Questo metodo ha i seguenti membri dell'oggetto:

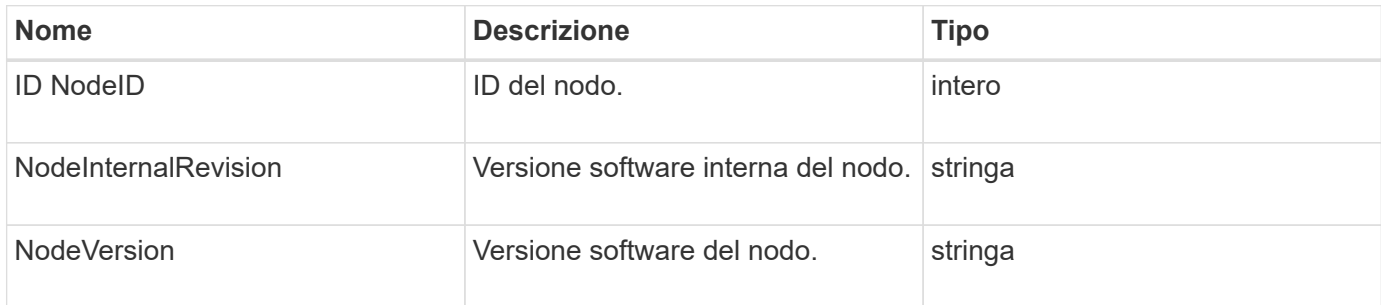

# **Parametri**

Questo metodo non ha parametri di input.

### **Valori restituiti**

Questo metodo ha i seguenti valori restituiti:

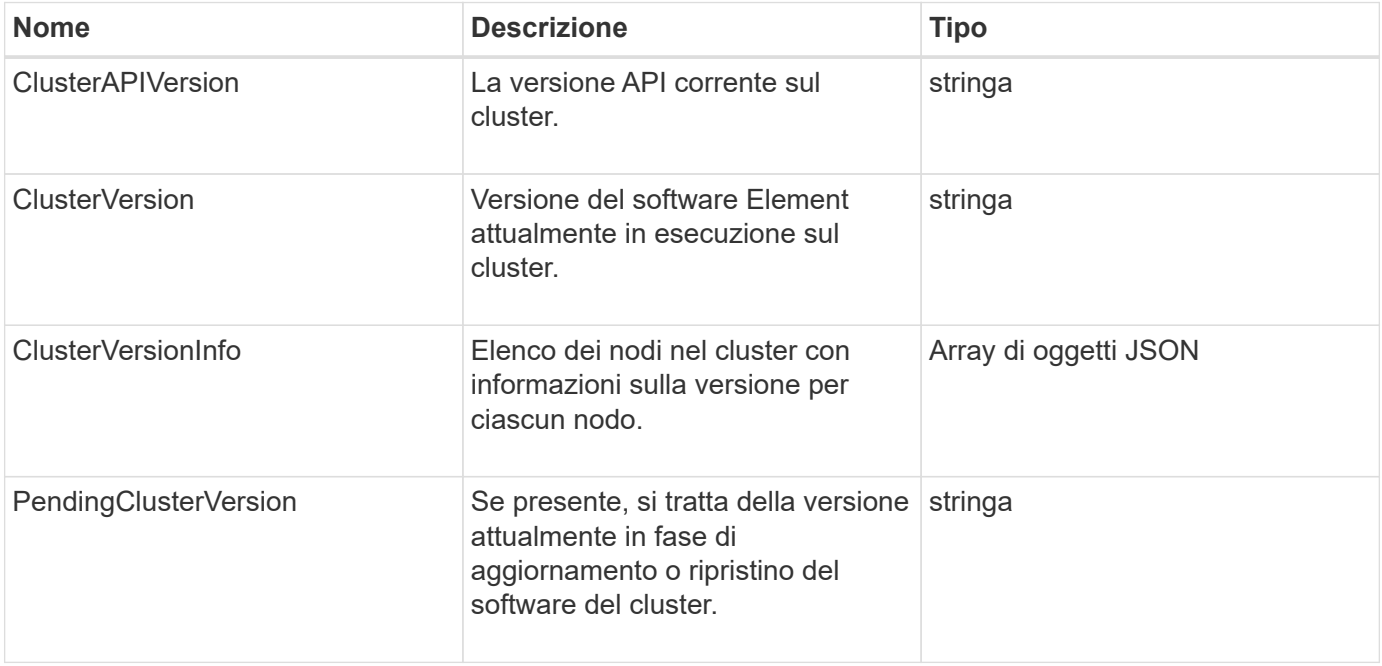

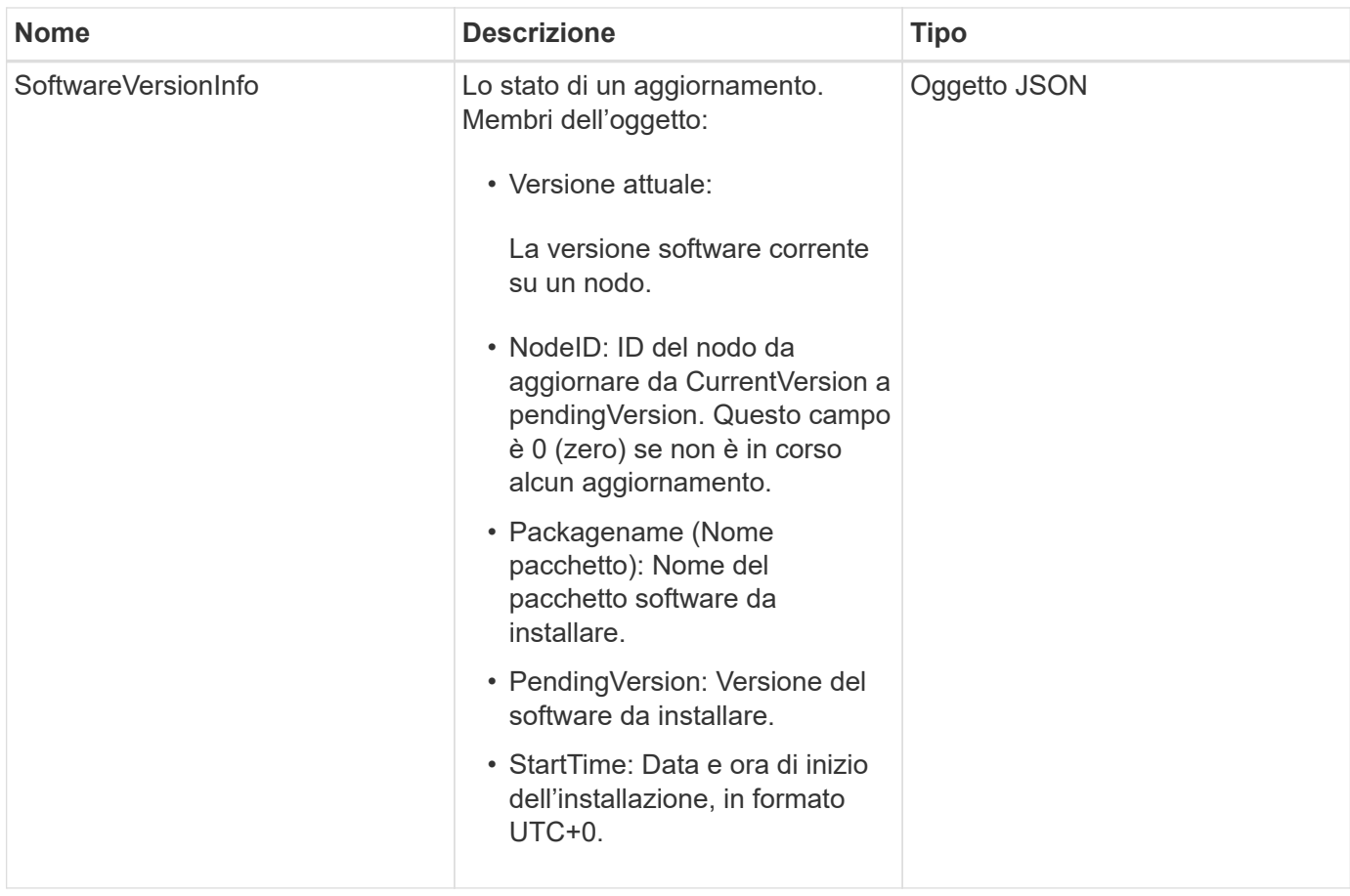

# **Esempio di richiesta**

Le richieste per questo metodo sono simili all'esempio seguente:

```
{
     "method": "GetClusterVersionInfo",
     "params": {},
     "id" : 1
}
```
# **Esempio di risposta**

```
{
  "id": 1,
  "result": {
     "clusterAPIVersion": "6.0",
     "clusterVersion": "6.1382",
     "clusterVersionInfo": [
     {
        "nodeID": 1,
        "nodeInternalRevision": "BuildType=Release Element=carbon
Release=carbon ReleaseShort=carbon Version=6.1382 sfdev=6.28
Repository=dev Revision=061511b1e7fb BuildDate=2014-05-28T18:26:45MDT",
        "nodeVersion": "6.1382"
     },
     {
        "nodeID": 2,
        "nodeInternalRevision": "BuildType=Release Element=carbon
Release=carbon ReleaseShort=carbon Version=6.1382 sfdev=6.28
Repository=dev Revision=061511b1e7fb BuildDate=2014-05-28T18:26:45MDT",
        "nodeVersion": "6.1382"
     },
\{  "nodeID": 3,
        "nodeInternalRevision": "BuildType=Release Element=carbon
Release=carbon ReleaseShort=carbon Version=6.1382 sfdev=6.28
Repository=dev Revision=061511b1e7fb BuildDate=2014-05-28T18:26:45MDT",
        "nodeVersion": "6.1382"
     },
     {
        "nodeID": 4,
        "nodeInternalRevision": "BuildType=Release Element=carbon
Release=carbon ReleaseShort=carbon Version=6.1382 sfdev=6.28
Repository=dev Revision=061511b1e7fb BuildDate=2014-05-28T18:26:45MDT",
        "nodeVersion": "6.1382"
     }
 \frac{1}{2}  "softwareVersionInfo": {
        "currentVersion": "6.1382",
        "nodeID": 0,
        "packageName": "",
        "pendingVersion": "6.1382",
        "startTime": ""
      }
    }
}
```
9.6

# **GetFeatureStatus**

È possibile utilizzare GetFeatureStatus metodo per recuperare lo stato di una funzione del cluster.

# **Parametro**

Questo metodo ha il seguente parametro di input:

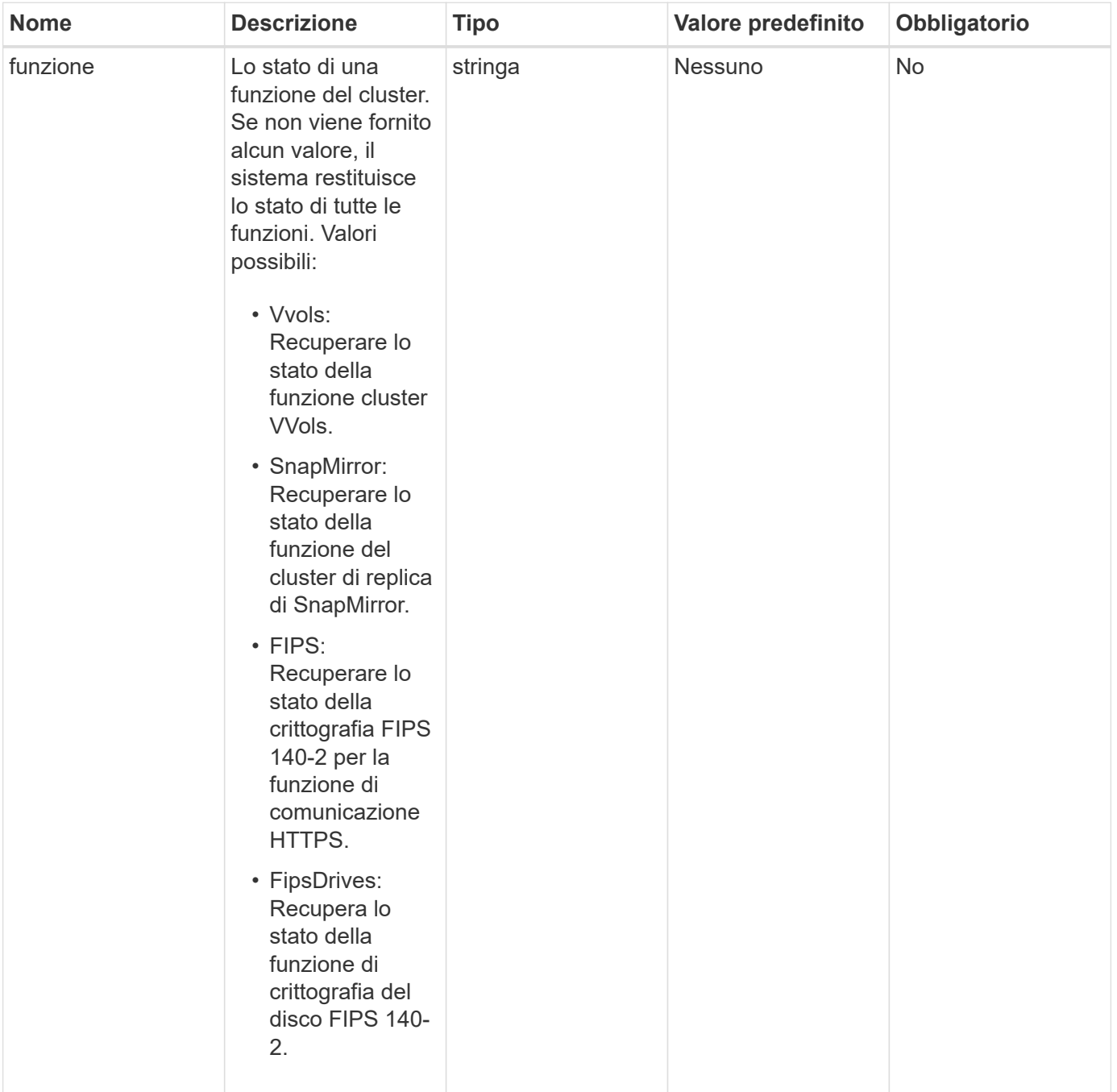

### **Valore restituito**

Questo metodo ha il seguente valore restituito:

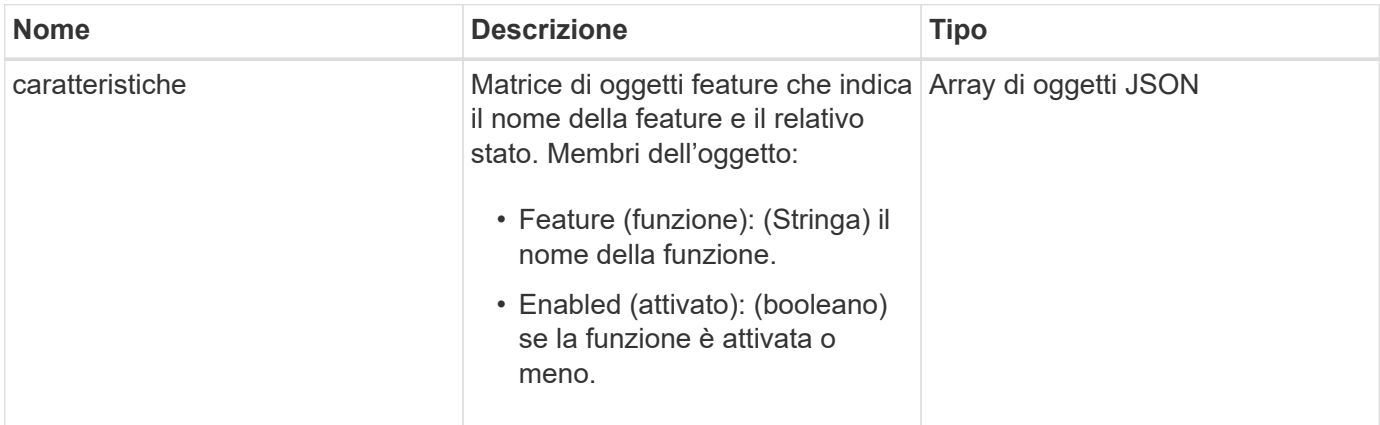

# **Esempio di richiesta**

Le richieste per questo metodo sono simili all'esempio seguente:

```
{
    "method": "GetFeatureStatus",
      "params": {
      },
      "id": 1
}
```
# **Esempio di risposta**

```
{
          "id": 1,
           "result": {
                   "features": [
\{  "enabled": true,
                                     "feature": "Vvols"
                            },
\left\{ \begin{array}{cc} 0 & 0 & 0 \\ 0 & 0 & 0 \\ 0 & 0 & 0 \\ 0 & 0 & 0 \\ 0 & 0 & 0 \\ 0 & 0 & 0 \\ 0 & 0 & 0 \\ 0 & 0 & 0 \\ 0 & 0 & 0 \\ 0 & 0 & 0 \\ 0 & 0 & 0 \\ 0 & 0 & 0 & 0 \\ 0 & 0 & 0 & 0 \\ 0 & 0 & 0 & 0 \\ 0 & 0 & 0 & 0 & 0 \\ 0 & 0 & 0 & 0 & 0 \\ 0 & 0 & 0 & 0 & 0 \\ 0 & 0 & 0 & 0 & 0 \\ 0 & 0 & 0 & 0 & 0  "enabled": true,
                                     "feature": "SnapMirror"
                            },
\{  "enabled": true,
                                     "feature": "Fips"
                            },
\{  "enabled": true,
                                     "feature": "FipsDrives"
  }
                   ]
          }
}
```
9.6

# **GetLoginSessionInfo**

È possibile utilizzare GetLoginSessionInfo Metodo per restituire il periodo di tempo in cui una sessione di autenticazione dell'accesso è valida sia per le shell di accesso che per l'interfaccia telefonica utente (TUI).

# **Parametri**

Questo metodo non ha parametri di input.

# **Valore restituito**

Questo metodo ha il seguente valore restituito:

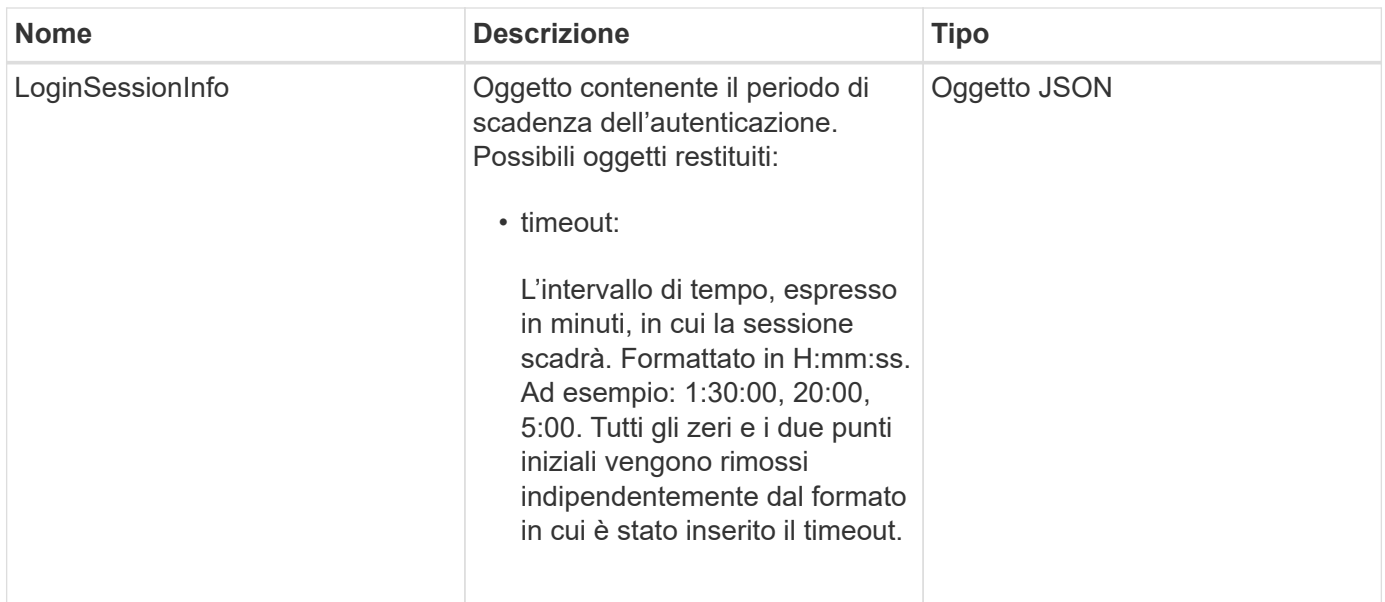

# **Esempio di richiesta**

Le richieste per questo metodo sono simili all'esempio seguente:

```
{
    "method": "GetLoginSessionInfo",
      "params": {},
    "id" : 1
}
```
# **Esempio di risposta**

Questo metodo restituisce una risposta simile all'esempio seguente:

```
{
"id": 1,
    "result" : {
      "loginSessionInfo" : {
         "timeout" : "30:00"
      }
    }
}
```
# **Novità dalla versione**

9.6

# **GetNodeHardwareInfo**

È possibile utilizzare GetNodeHardwareInfo metodo per restituire tutte le informazioni

hardware e lo stato del nodo specificato. In genere, sono inclusi produttori, vendor, versioni e altre informazioni di identificazione hardware associate.

### **Parametro**

Questo metodo ha il seguente parametro di input:

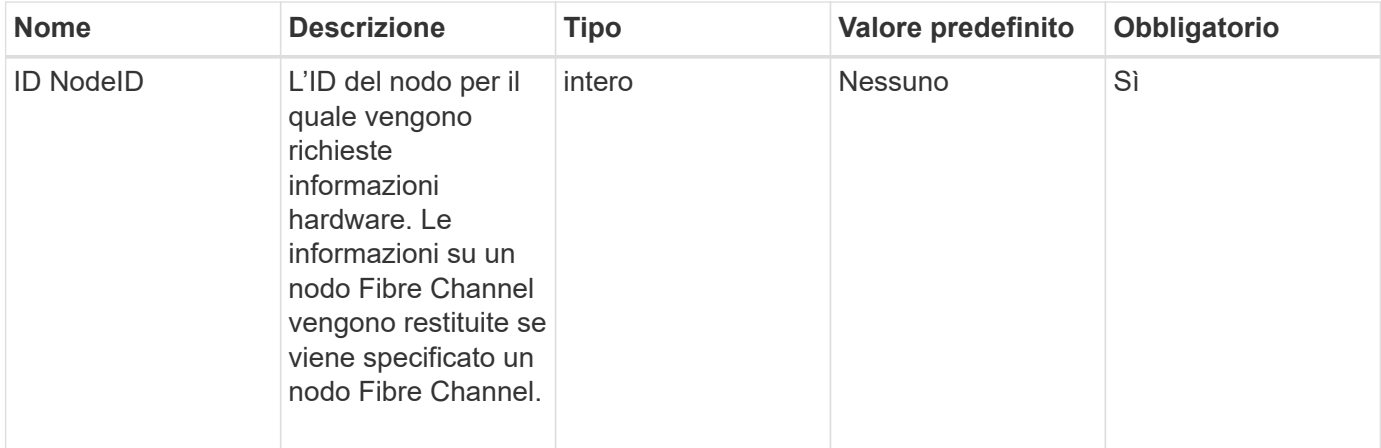

#### **Valore restituito**

Questo metodo ha il seguente valore restituito:

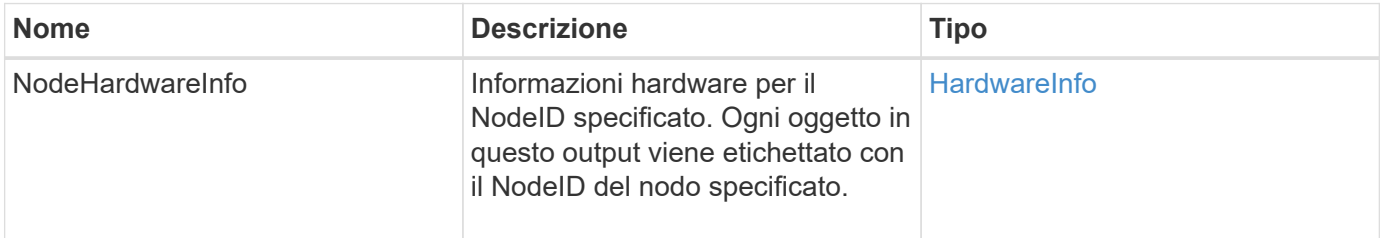

### **Esempio di richiesta**

Le richieste per questo metodo sono simili all'esempio seguente:

```
{
     "method": "GetNodeHardwareInfo",
     "params": {
       "nodeID": 1
     },
"id" : 1
}
```
#### **Esempio di risposta**

A causa della lunghezza di questo esempio di risposta, è documentata in un argomento supplementare.

9.6

### **Trova ulteriori informazioni**

[GetNodeHardwareInfo \(output per nodi Fibre Channel\)](#page-850-0)

[GetNodeHardwareInfo \(output per iSCSI\)](#page-849-0)

# **GetNodeStats**

È possibile utilizzare GetNodeStats metodo per recuperare le misurazioni di attività di alto livello per un singolo nodo.

### **Parametro**

Questo metodo ha il seguente parametro di input:

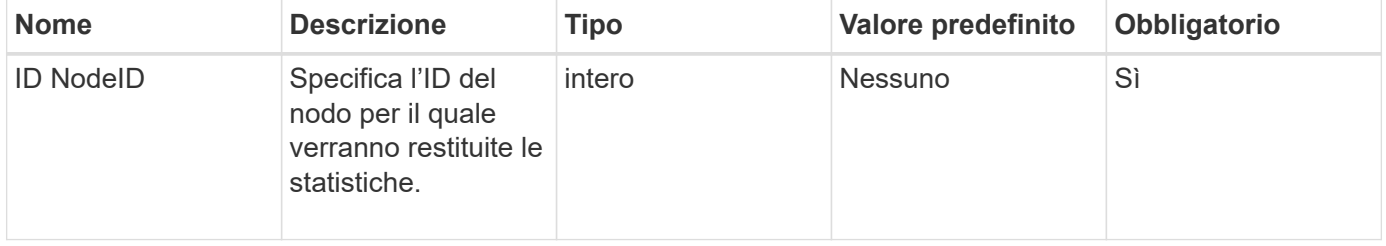

#### **Valore restituito**

Questo metodo ha il seguente valore restituito:

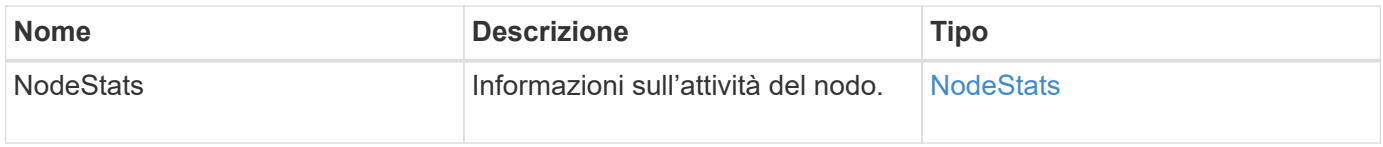

#### **Esempio di richiesta**

Le richieste per questo metodo sono simili all'esempio seguente:

```
{
     "method": "GetNodeStats",
     "params": {
        "nodeID": 5
     },
     "id": 1
}
```
#### **Esempio di risposta**

```
{
     "id" : 1,
     "result" : {
       "nodeStats" : {
         "cBytesIn" : 9725856460404,
          "cBytesOut" : 16730049266858,
         "cpu" : 98,
         "mBytesIn" : 50808519,
         "mBytesOut" : 52040158,
         "networkUtilizationCluster" : 84,
         "networkUtilizationStorage" : 0,
          "sBytesIn" : 9725856460404,
          "sBytesOut" : 16730049266858,
          "timestamp" : "2012-05-16T19:14:37.167521Z",
          "usedMemory" : 41195708000
       }
     }
}
```
9.6

# **ListActiveNode**

È possibile utilizzare ListActiveNodes metodo per restituire l'elenco dei nodi attualmente attivi nel cluster.

### **Parametri**

Questo metodo non ha parametri di input.

#### **Valore restituito**

Questo metodo ha il seguente valore restituito:

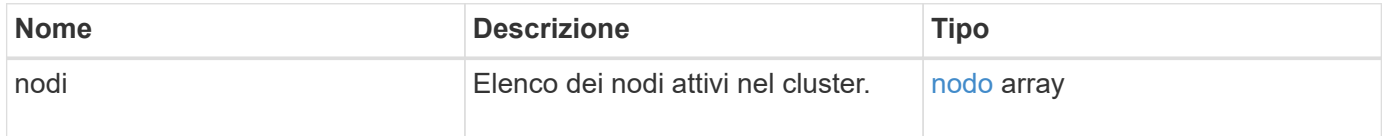

#### **Esempio di richiesta**

Le richieste per questo metodo sono simili all'esempio seguente:

```
{
     "method": "ListActiveNodes",
     "params": {},
     "id" : 1
}
```
### **Esempio di risposta**

A causa della lunghezza di questo esempio di risposta, è documentata in un argomento supplementare.

#### **Novità dalla versione**

9.6

### **Trova ulteriori informazioni**

#### **[ListActiveNode](#page-867-0)**

# **ListAllNode**

È possibile utilizzare ListAllNodes metodo per elencare i nodi attivi e in sospeso nel cluster.

### **Parametri**

Questo metodo non ha parametri di input.

### **Valori restituiti**

Questo metodo ha i seguenti valori restituiti:

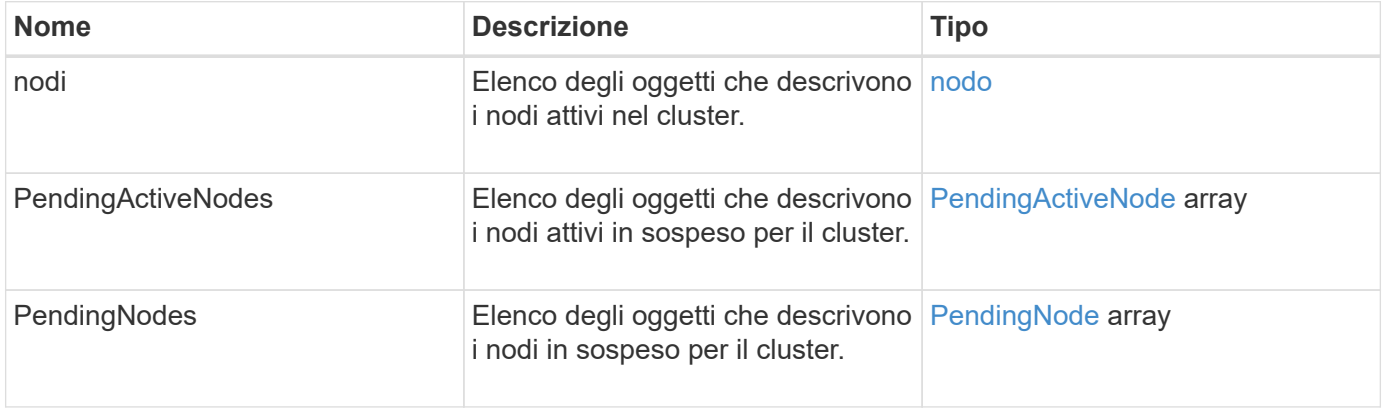

#### **Esempio di richiesta**

Le richieste per questo metodo sono simili all'esempio seguente:

```
{
     "method": "ListAllNodes",
     "params": {},
     "id" : 1
}
```
# **Esempio di risposta**

```
{
       "id": 1,
       "result": {
            "nodes": [
\{  "associatedFServiceID": 0,
                       "associatedMasterServiceID": 1,
                       "attributes": {},
                       "chassisName": "CT5TV12",
                       "cip": "10.1.1.1",
                       "cipi": "Bond10G",
                       "fibreChannelTargetPortGroup": null,
                       "mip": "10.1.1.1",
                       "mipi": "Bond1G",
                       "name": "NLABP0704",
                       "nodeID": 1,
                       "nodeSlot": "",
                       "platformInfo": {
                            "chassisType": "R620",
                            "cpuModel": "Intel",
                            "nodeMemoryGB": 72,
                            "nodeType": "SF3010",
                            "platformConfigVersion": "0.0.0.0"
\}, \}, \}, \}, \}, \}, \}, \}, \}, \}, \}, \}, \}, \}, \}, \}, \}, \}, \}, \}, \}, \}, \}, \}, \}, \}, \}, \}, \}, \}, \}, \}, \}, \}, \}, \}, \},
                       "sip": "10.1.1.1",
                       "sipi": "Bond10G",
                       "softwareVersion": "11.0",
                       "uuid": "4C4C4544-0054",
                       "virtualNetworks": []
  }
            ],
            "pendingActiveNodes": [],
            "pendingNodes": []
       }
}
```
9.6

# **ListClusterFaults**

È possibile utilizzare ListClusterFaults metodo per elencare le informazioni sugli eventuali guasti rilevati sul cluster. Con questo metodo, è possibile elencare sia gli errori correnti che quelli risolti. Il sistema memorizza i guasti nella cache ogni 30 secondi.

# **Parametri**

Questo metodo ha i seguenti parametri di input:

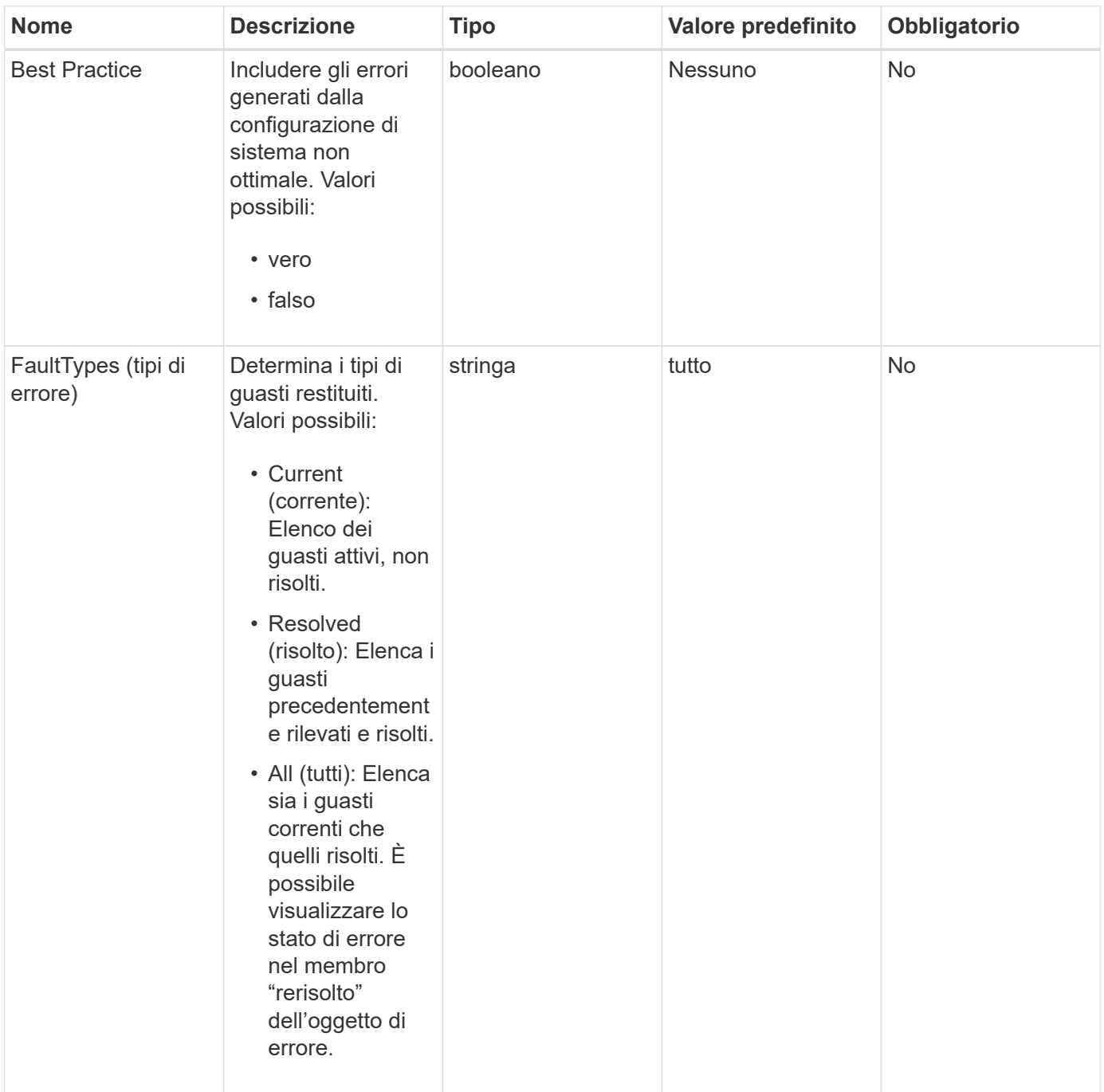

### **Valore restituito**

Questo metodo ha il seguente valore restituito:

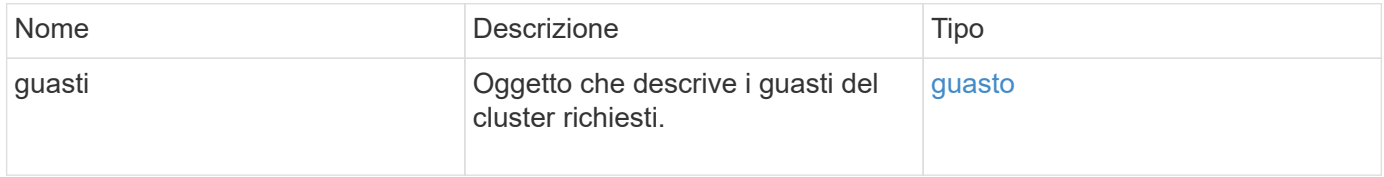

# **Esempio di richiesta**

Le richieste per questo metodo sono simili all'esempio seguente:

```
{
    "method": "ListClusterFaults",
      "params": {
        "faultTypes": "current",
        "bestPractices": true
      },
      "id": 1
}
```
# **Esempio di risposta**

```
{
    "id": 1,
    "result": {
      "faults": [
        {
           "clusterFaultID": 1,
           "code": "notUsingLACPBondMode",
           "data": null,
           "date": "2016-04-26T14:57:04.275286Z",
           "details": "Bond1G interfaces found not using LACP bond mode.
Nodes not set to LACP bond mode: \{1, 2, 4, 5\}",
           "driveID": 0,
           "driveIDs": [],
           "nodeHardwareFaultID": 0,
           "nodeID": 0,
           "resolved": false,
           "resolvedDate": "",
           "serviceID": 0,
           "severity": "bestPractice",
           "type": "cluster"
        },
         {
           "clusterFaultID": 9,
           "code": "disconnectedClusterPair",
           "data": null,
           "date": "2016-04-26T20:40:08.736597Z",
           "details": "One of the clusters in a pair may have become
misconfigured or disconnected. Remove the local pairing and retry pairing
the clusters. Disconnected Cluster Pairs: []. Misconfigured Cluster Pairs:
[3]",
           "driveID": 0,
           "driveIDs": [],
           "nodeHardwareFaultID": 0,
           "nodeID": 0,
           "resolved": false,
           "resolvedDate": "",
           "serviceID": 0,
           "severity": "warning",
           "type": "cluster"
        }
      ]
    }
}
```
9.6

# **ListClusterInterfacePreferences**

Il ListClusterInterfacePreference Il metodo consente ai sistemi integrati con cluster di storage che eseguono il software Element di elencare le preferenze esistenti dell'interfaccia del cluster memorizzate nel sistema. Questo metodo è per uso interno.

# **Parametri**

Questo metodo non ha parametri di input.

# **Valore restituito**

Questo metodo ha il seguente valore restituito:

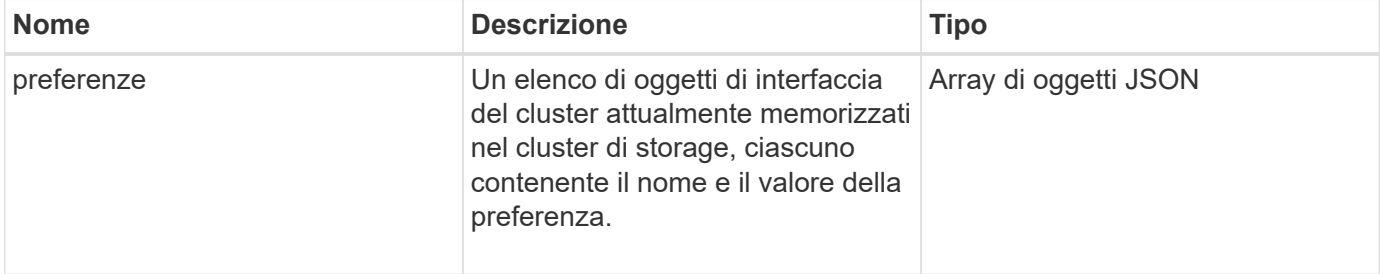

# **Esempio di richiesta**

Le richieste per questo metodo sono simili all'esempio seguente:

```
{
      "method": "ListClusterInterfacePreferences",
      "params": {
      },
      "id": 1
}
```
# **Esempio di risposta**

```
{
     "id": 1,
     "result": {
         "preferences": [
\{  "name": "prefname",
                 "value": "testvalue"
  }
         ]
     }
}
```
11.0

# **ListEvents**

È possibile utilizzare ListEvents metodo per elencare gli eventi rilevati nel cluster, ordinati da meno recente a più recente.

# **Parametri**

Questo metodo ha i seguenti parametri di input:

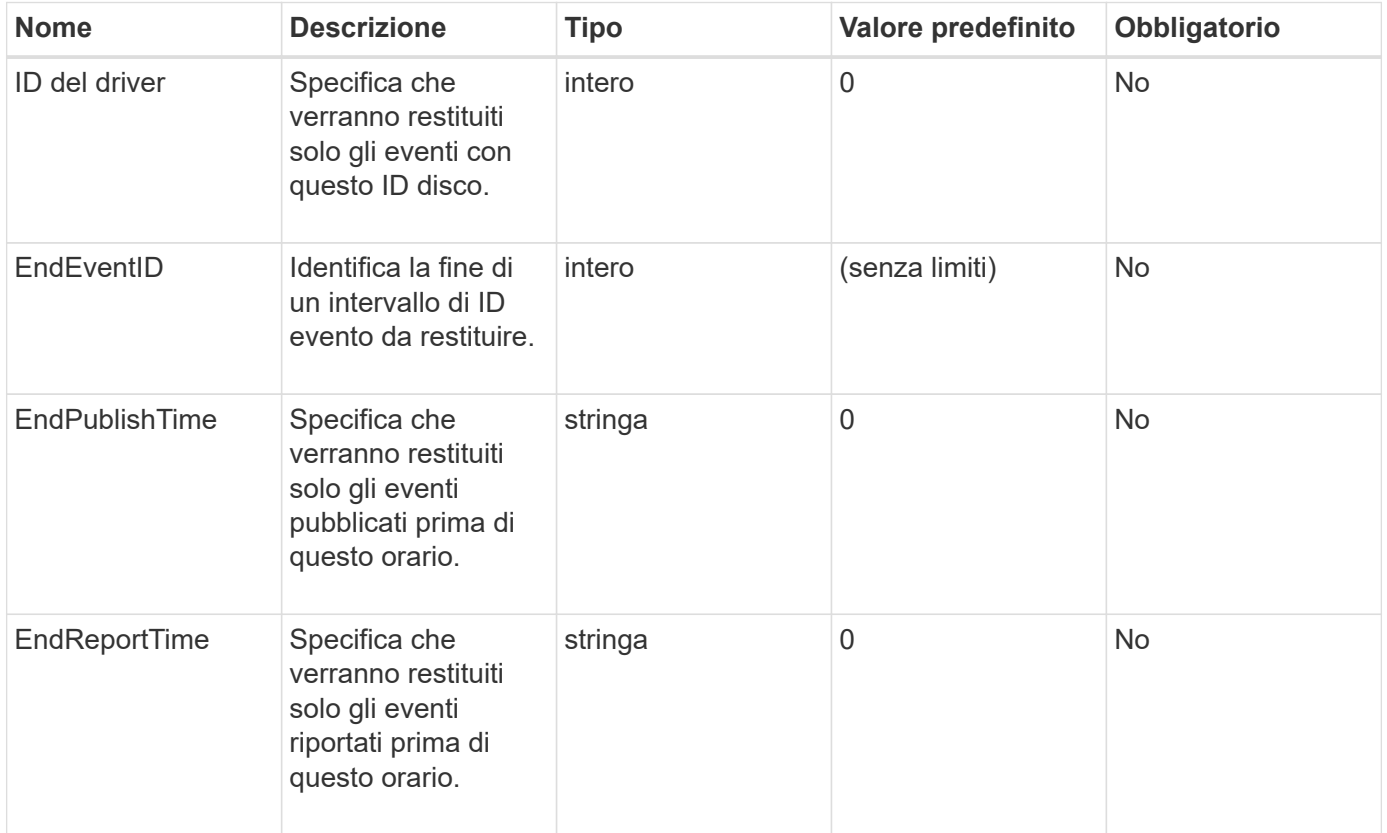

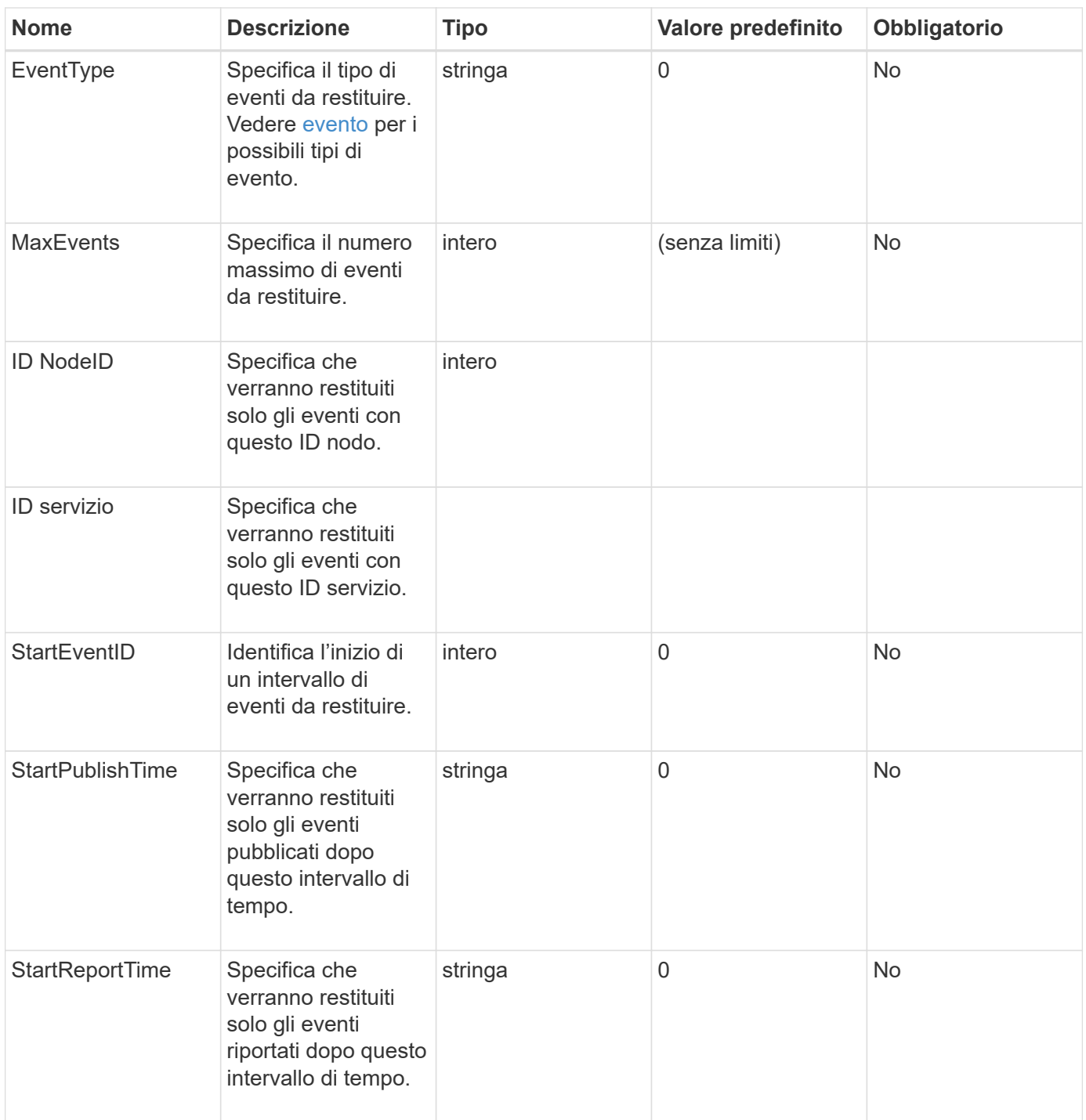

### **Valore restituito**

Questo metodo ha il seguente valore restituito:

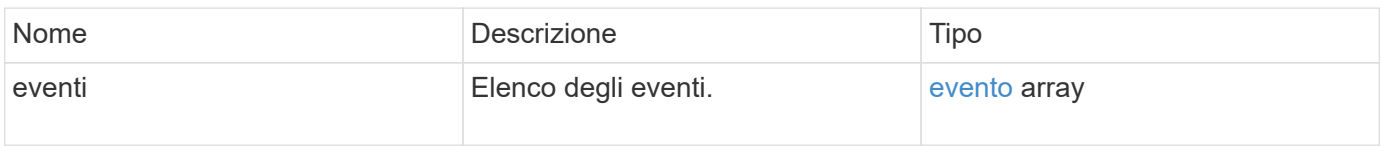

# **Esempio di richiesta**

Le richieste per questo metodo sono simili all'esempio seguente:

```
{
     "method": "ListEvents",
     "params": {
     },
     "id" : 1
}
```
### **Esempio di risposta**

```
{
   "id":1,
   "result":{
      "events":[
         {
            "details":
\{  "paramGCGeneration":1431550800,
                 "paramServiceID":2
              },
            "driveID":0,
            "eventID":2131,
            "eventInfoType":"gcEvent",
            "message":"GC Cluster Coordination Complete",
            "nodeID":0,
            "serviceID":2,
            "severity":0,
            "timeOfPublish":"2015-05-13T21:00:02.361354Z",
            "timeOfReport":"2015-05-13T21:00:02.361269Z"
         },{
            "details":
{
"eligibleBS":[5,6,7,8,9,10,11,12,13,14,15,16,17,18,19,24,25,26,27,28,29,30
,31,40,41,42,43,44,45,46,47,52,53,54,55,56,57,58,59,60],
                     "generation":1431550800,
                     "participatingSS":[23,35,39,51]
                  },
            "driveID":0,
            "eventID":2130,
            "eventInfoType":"gcEvent",
            "message":"GCStarted",
            "nodeID":0,
            "serviceID":2,
```
```
  "severity":0,
             "timeOfPublish":"2015-05-13T21:00:02.354128Z",
             "timeOfReport":"2015-05-13T21:00:02.353894Z"
         },{
             "details":"",
             "driveID":0,
             "eventID":2129,
             "eventInfoType":"tSEvent",
             "message":"return code:2 t:41286 tt:41286 qcc:1 qd:1 qc:1 vrc:1
tt:2 ct:Write etl:524288",
             "nodeID":0,
             "serviceID":0,
             "severity":0,
             "timeOfPublish":"2015-05-13T20:45:21.586483Z",
             "timeOfReport":"2015-05-13T20:45:21.586311Z"
          }
       ]
     }
}
```
9.6

# **ListNodeStats**

È possibile utilizzare ListNodeStats metodo per visualizzare le misurazioni delle attività di alto livello per tutti i nodi di storage in un cluster di storage.

# **Parametri**

Questo metodo non ha parametri di input.

# **Valore restituito**

Questo metodo ha il seguente valore restituito:

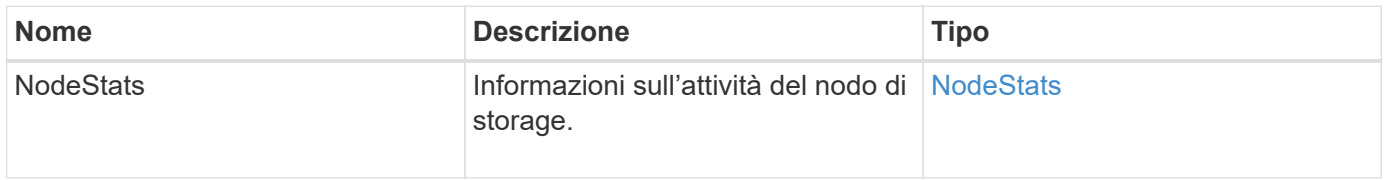

#### **Esempio di richiesta**

Le richieste per questo metodo sono simili all'esempio seguente:

```
{
     "method": "ListNodeStats",
     "params": {},
     "id" : 1
}
```
# **Esempio di risposta**

Questo metodo restituisce una risposta simile all'esempio seguente:

```
{
     "id": 1,
     "result": {
       "nodeStats": {
         "nodes": [
\{  "cBytesIn": 46480366124,
           "cBytesOut": 46601523187,
           "cpu": 0,
           "mBytesIn": 59934129,
           "mBytesOut": 41620976,
           "networkUtilizationCluster": 0,
           "networkUtilizationStorage": 0,
           "nodeID": 1,
           "sBytesIn": 46480366124,
           "sBytesOut": 46601523187,
           "timestamp": 1895558254814,
           "usedMemory": 31608135680
  }
         ]
       }
 }
```
# **Novità dalla versione**

9.6

# **ListISCSISessions**

È possibile utilizzare ListISCSISessions Metodo per elencare le informazioni di connessione iSCSI per i volumi nel cluster.

# **Parametri**

Questo metodo non ha parametri di input.

### **Valore restituito**

Questo metodo ha il seguente valore restituito:

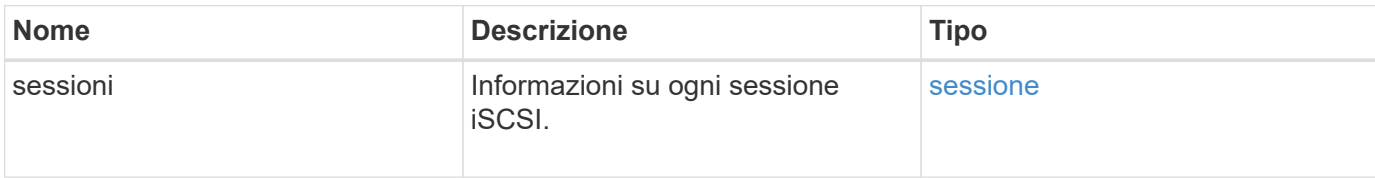

### **Esempio di richiesta**

Le richieste per questo metodo sono simili all'esempio seguente:

```
{
     "method": "ListISCSISessions",
     "params": {},
     "id" : 1
}
```
# **Esempio di risposta**

```
 {
    "id": 1,
    "result": {
      "sessions": [
        {
          "accountID": 1,
          "accountName": "account1",
          "createTime": "2017-04-11T03:39:32.030291Z",
          "driveID": 23,
          "driveIDs": [23],
          "initiator": null,
          "initiatorIP": "10.1.1.1:37138",
          "initiatorName": "iqn.2010-01.net.solidfire.eng:c",
          "initiatorPortName": "iqn.2010-
01.net.solidfire.eng:c,i,0x23d860000",
          "initiatorSessionID": 9622126592,
          "msSinceLastIscsiPDU": 243,
          "msSinceLastScsiCommand": 141535021,
          "nodeID": 3,
          "serviceID": 6,
          "sessionID": 25769804943,
          "targetIP": "10.1.1.2:3260",
          "targetName": "iqn.2010-01.com.solidfire:a7sd.3",
          "targetPortName": "iqn.2010-01.com.solidfire:a7sd.3,t,0x1",
          "virtualNetworkID": 0,
          "volumeID": 3,
          "volumeInstance": 140327214758656
        }
       ...
      ]
    }
}
```
9.6

# **ListServices**

È possibile utilizzare ListServices metodo per elencare le informazioni sui servizi per nodi, dischi, software corrente e altri servizi in esecuzione nel cluster.

# **Parametri**

Questo metodo non ha parametri di input.

#### **Valore restituito**

Questo metodo ha il seguente valore restituito:

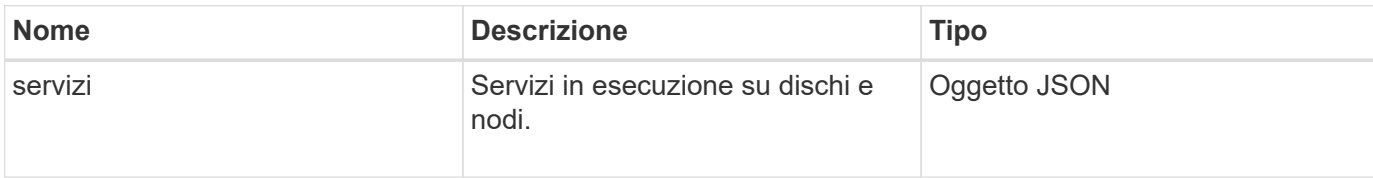

#### **Esempio di richiesta**

Le richieste per questo metodo sono simili all'esempio seguente:

```
{
     "method": "ListServices",
     "params": {},
     "id" : 1
}
```
# **Esempio di risposta**

```
"id": 1,
"result": {
      "services": [
\{  "drive": {
                   "assignedService": 22,
                   "asyncResultIDs": [],
                   "attributes": {},
                   "capacity": 300069052416,
                   "customerSliceFileCapacity": 0,
                   "driveID": 5,
                   "driveStatus": "assigned",
                   "driveType": "block",
                   "failCount": 0,
                   "nodeID": 4,
                   "reservedSliceFileCapacity": 0,
                   "serial": "scsi-SATA_INTEL_SSDSC2",
                   "slot": 3
               },
               "drives": [
  {
                       "assignedService": 22,
                       "asyncResultIDs": [],
```

```
  "attributes": {},
                        "capacity": 300069052416,
                       "customerSliceFileCapacity": 0,
                       "driveID": 5,
                       "driveStatus": "assigned",
                       "driveType": "Block",
                       "failCount": 0,
                       "nodeID": 4,
                        "reservedSliceFileCapacity": 0,
                       "serial": "scsi-SATA_INTEL_SSDSC2",
                       "slot": 3
  }
             \frac{1}{2},
               "node": {
                   "associatedFServiceID": 0,
                   "associatedMasterServiceID": 1,
                   "attributes": {},
                   "cip": "10.117.63.18",
                   "cipi": "Bond10G",
                   "fibreChannelTargetPortGroup": null,
                   "mip": "10.117.61.18",
                   "mipi": "Bond1G",
                   "name": "node4",
                   "nodeID": 4,
                   "nodeSlot": "",
                   "platformInfo": {
                        "chassisType": "R620",
                       "cpuModel": "Intel(R) Xeon(R) CPU",
                       "nodeMemoryGB": 72,
                       "nodeType": "SF3010",
                       "platformConfigVersion": "10.0"
                   },
                   "sip": "10.117.63.18",
                   "sipi": "Bond10G",
                   "softwareVersion": "10.0",
                   "uuid": "4C4C4544-0053",
                   "virtualNetworks": []
               },
               "service": {
                   "associatedBV": 0,
                   "associatedTS": 0,
                   "associatedVS": 0,
                   "asyncResultIDs": [
1\frac{1}{2}  "driveID": 5,
```

```
  "driveIDs": [
5 - 5  ],
                 "firstTimeStartup": true,
                 "ipcPort": 4008,
                 "iscsiPort": 0,
                 "nodeID": 4,
                 "serviceID": 22,
                 "serviceType": "block",
                 "startedDriveIDs": [],
                 "status": "healthy"
  }
         }
     ]
}
```
9.6

# **ListPendingNode**

È possibile utilizzare ListPendingNodes metodo per elencare i nodi di storage in sospeso nel sistema. I nodi in sospeso sono nodi di storage in esecuzione e configurati per unirsi al cluster di storage, ma non ancora aggiunti utilizzando il metodo API AddNodes.

# **Indirizzi di gestione IPv4 e IPv6**

Notare che ListPendingNodes Non elenca i nodi in sospeso con diversi tipi di indirizzo per l'indirizzo IP di gestione (MIP) e l'indirizzo IP virtuale di gestione (MVIP). Ad esempio, se un nodo in sospeso ha un MVIP IPv6 e un MIP IPv4, ListPendingNodes non includerà il nodo come parte del risultato.

#### **Parametri**

Questo metodo non ha parametri di input.

#### **Valore restituito**

Questo metodo ha il seguente valore restituito:

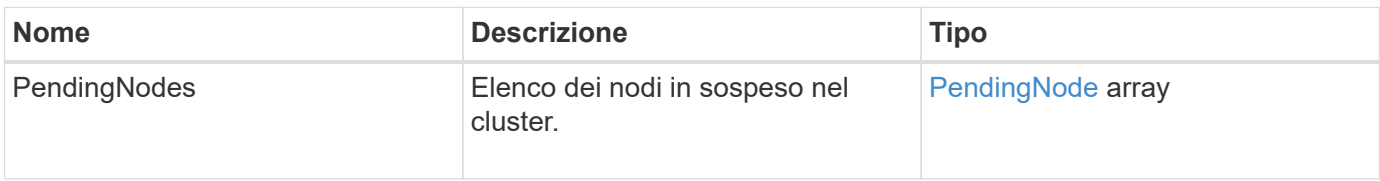

#### **Esempio di richiesta**

Le richieste per questo metodo sono simili all'esempio seguente:

```
{
     "method": "ListPendingNodes",
     "params": {},
     "id" : 1
}
```
#### **Esempio di risposta**

Questo metodo restituisce una risposta simile all'esempio seguente:

```
{
    "id": 3,
    "result": {
      "pendingNodes": [
        {
           "assignedNodeID": 0,
           "cip": "10.26.65.101",
           "cipi": "Bond10G",
           "compatible": true,
           "mip": "172.26.65.101",
           "mipi": "Bond1G",
           "name": "VWC-EN101",
           "pendingNodeID": 1,
           "platformInfo": {
             "chassisType": "R620",
             "cpuModel": "Intel(R) Xeon(R) CPU E5-2640 0 @ 2.50GHz",
             "nodeMemoryGB": 72,
             "nodeType": "SF3010"
           },
           "sip": "10.26.65.101",
           "sipi": "Bond10G",
           "softwareVersion": "9.0.0.1554",
           "uuid": "4C4C4544-0048-4410-8056-C7C04F395931"
        }
      ]
    }
}
```
#### **Novità dalla versione**

9.6

### **Trova ulteriori informazioni**

[AddNode](#page-171-0)

# **ListPendingActiveNode**

È possibile utilizzare ListPendingActiveNodes Metodo per elencare i nodi nel cluster che si trovano nello stato PendingActive, tra gli stati in sospeso e attivo. I nodi in questo stato vengono ripristinati all'immagine di fabbrica.

### **Parametri**

Questo metodo non ha parametri di input.

#### **Valore restituito**

Questo metodo ha il seguente valore restituito:

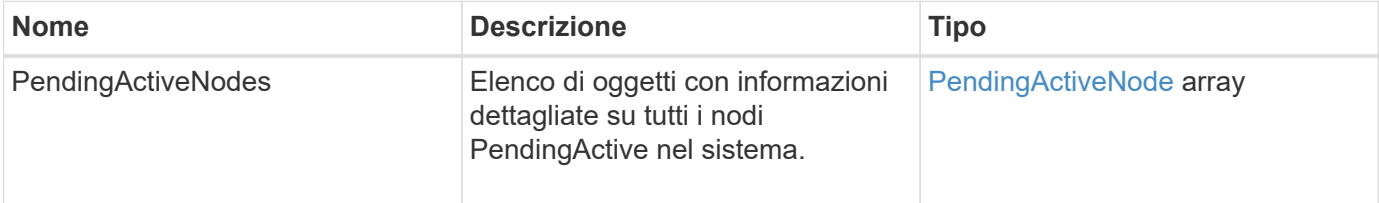

#### **Esempio di richiesta**

Le richieste per questo metodo sono simili all'esempio seguente:

```
{
     "method": "ListPendingActiveNodes",
     "params": {},
     "id" : 1
}
```
#### **Esempio di risposta**

```
{
    id: null,
    result: {
      pendingActiveNodes: [
      {
        activeNodeKey: "5rPHP3lTAO",
        assignedNodeID: 5,
        asyncHandle: 2,
        cip: "10.10.5.106",
        mip: "192.168.133.106",
        pendingNodeID: 1,
        platformInfo: {
           chassisType: "R620",
           cpuModel: "Intel(R) Xeon(R) CPU E5-2640 0 @ 2.50GHz",
           nodeMemoryGB: 72,
           nodeType: "SF3010"
        },
       sip: "10.10.5.106",
       softwareVersion: "9.0.0.1077"
  }
      ]
    }
}
```
9.6

# **ModifyClusterFullThreshold**

È possibile utilizzare ModifyClusterFullThreshold metodo per modificare il livello a cui il sistema genera un evento quando il cluster di storage si avvicina a un determinato utilizzo della capacità. È possibile utilizzare l'impostazione della soglia per indicare la quantità accettabile di storage a blocchi utilizzato prima che il sistema generi un avviso.

Ad esempio, se si desidera essere avvisati quando il sistema raggiunge il 3% al di sotto del livello di "errore" nell'utilizzo dello storage a blocchi, immettere il valore "3" per il parametro stage3BlockHoldPercent. Se viene raggiunto questo livello, il sistema invia un avviso al registro eventi nella Console di gestione cluster.

# **Parametri**

Questo metodo ha i seguenti parametri di input:

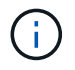

Selezionare almeno un parametro.

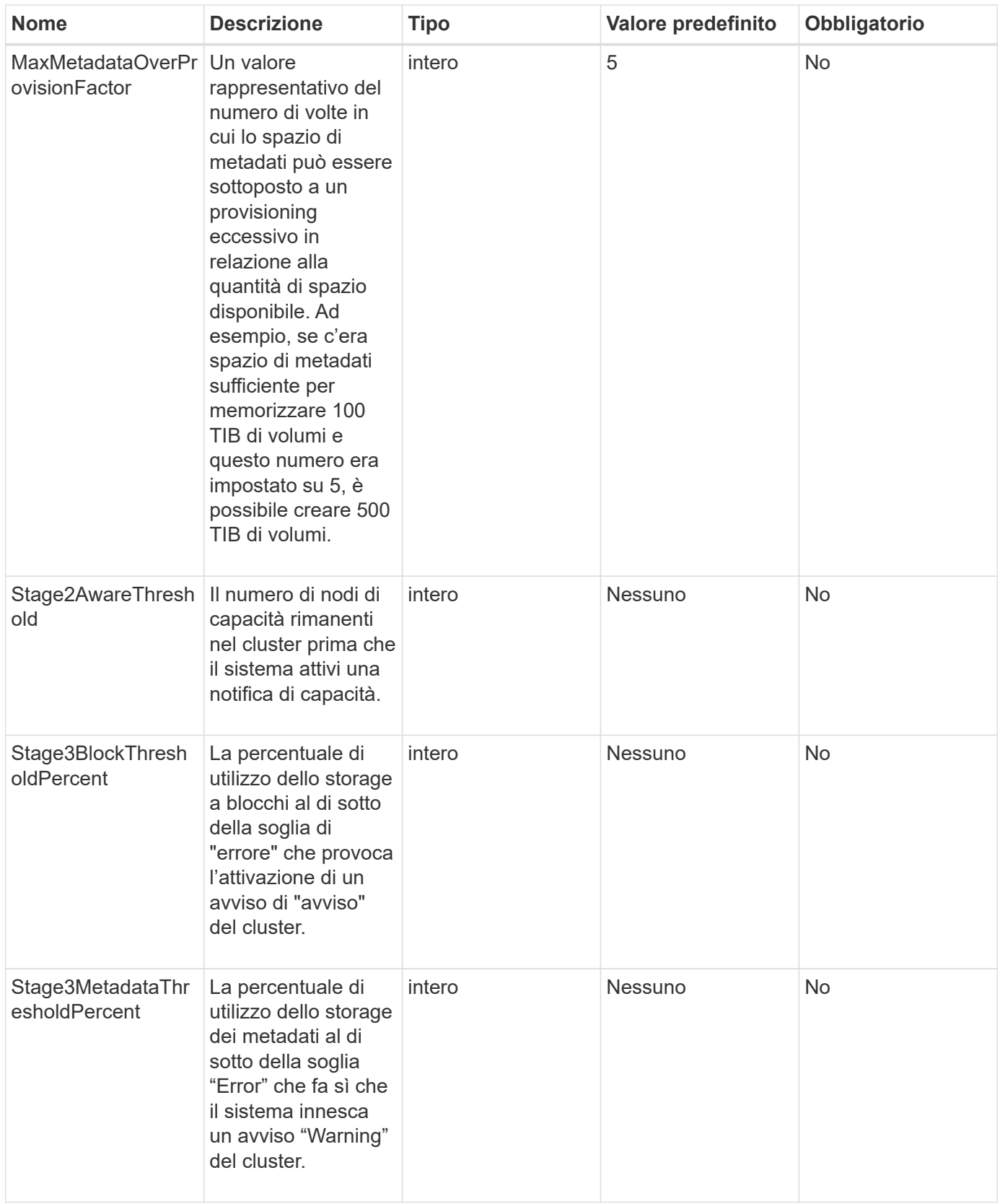

# **Valori restituiti**

Questo metodo ha i seguenti valori restituiti:

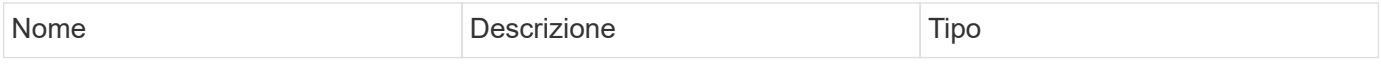

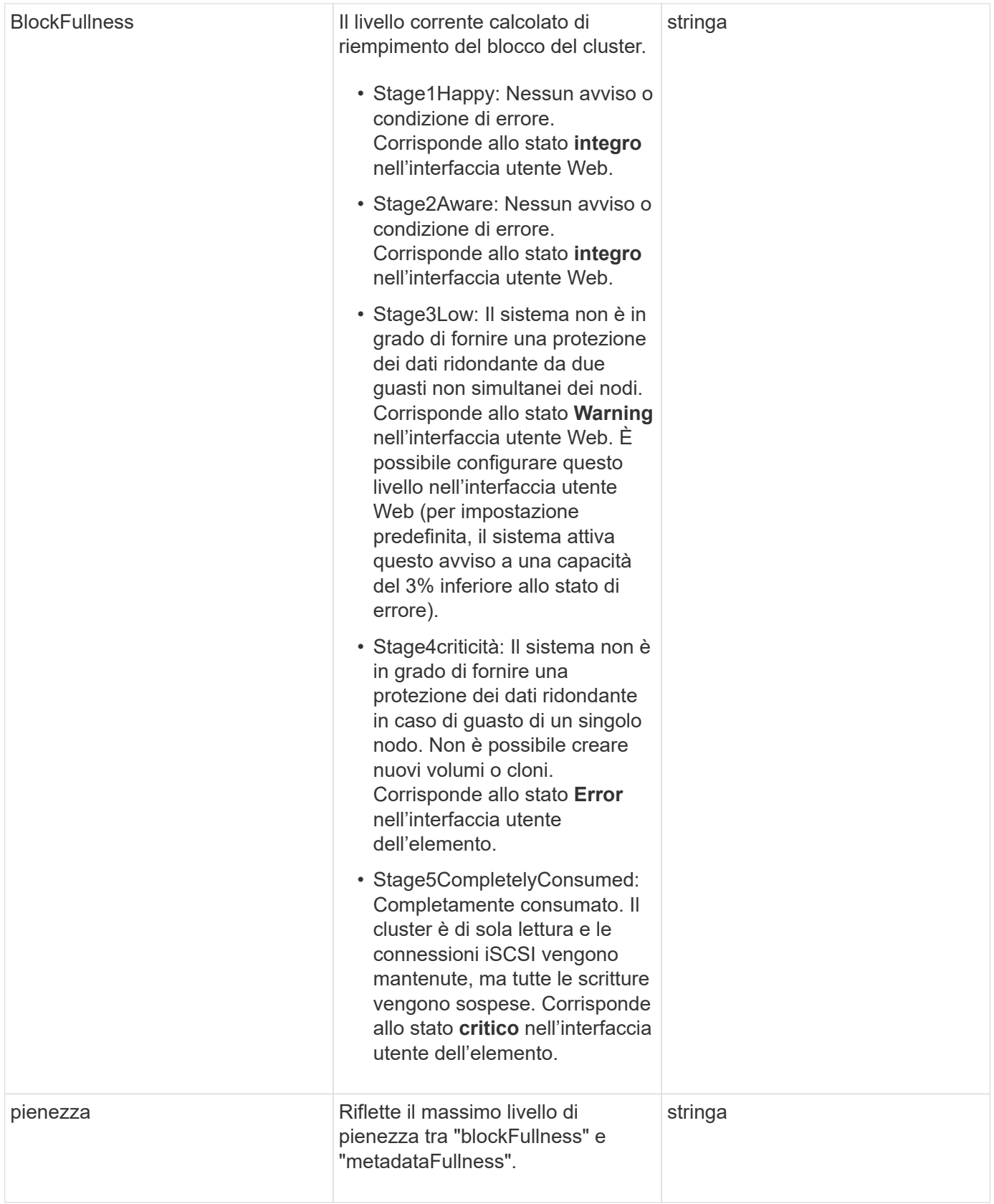

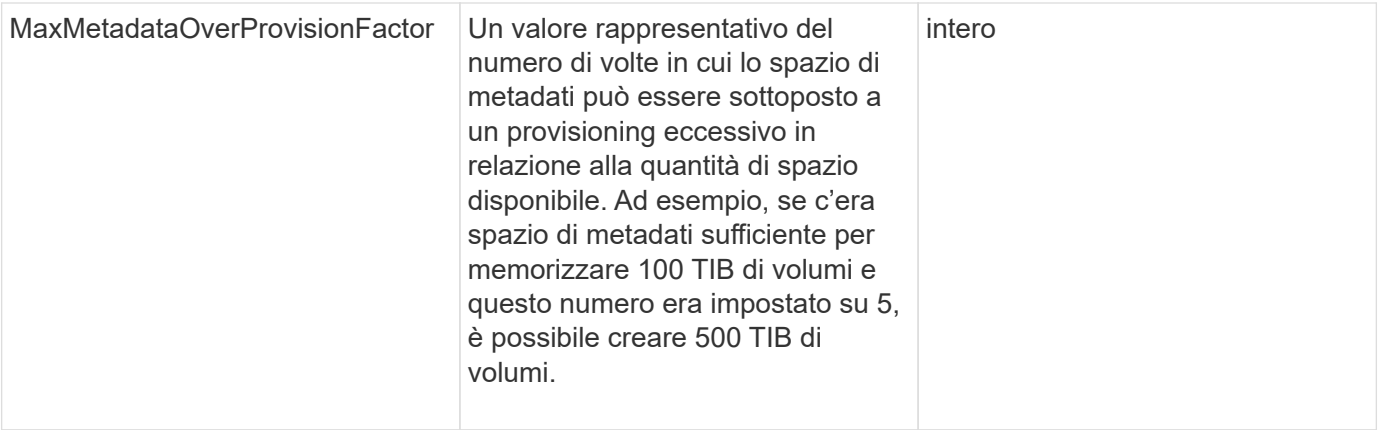

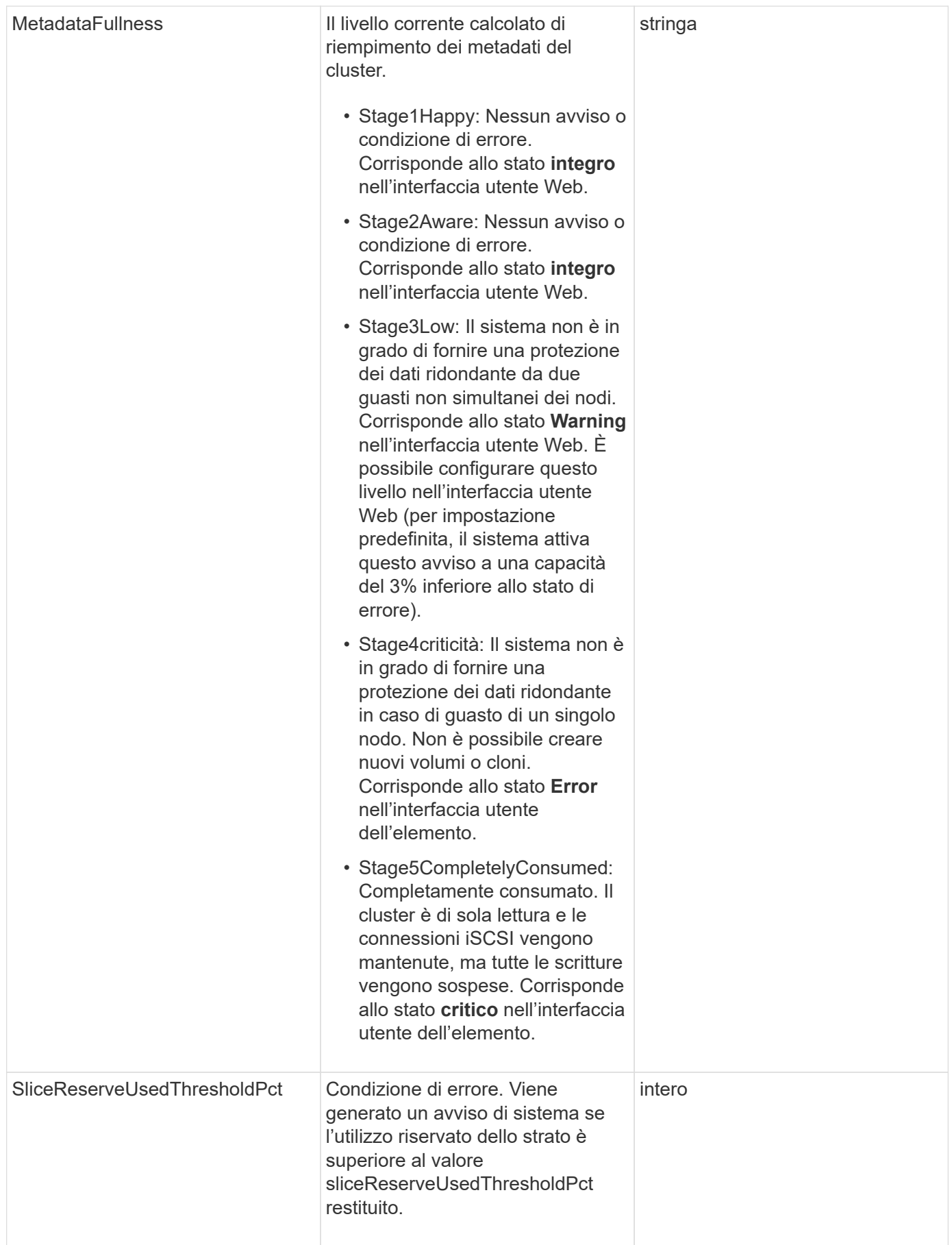

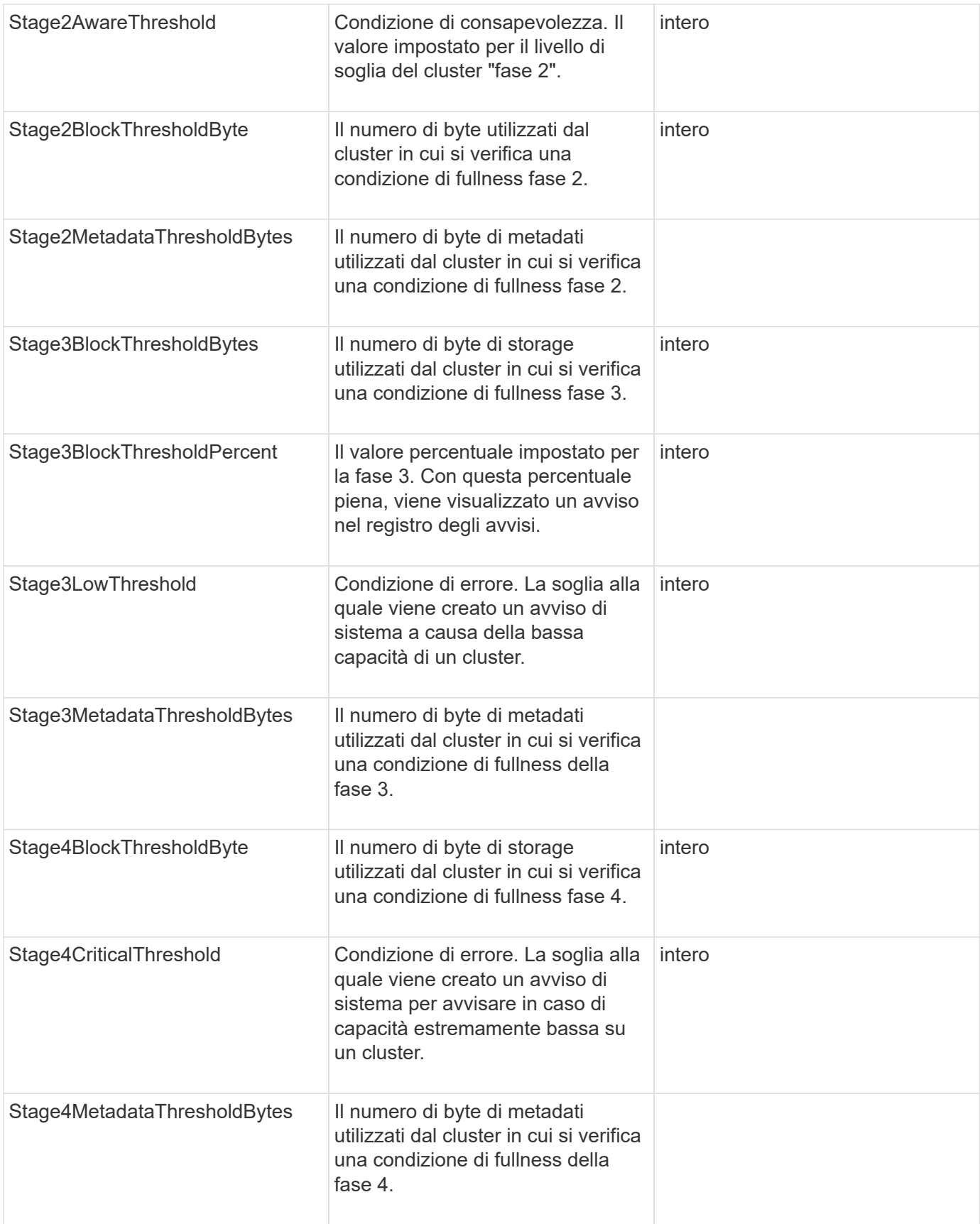

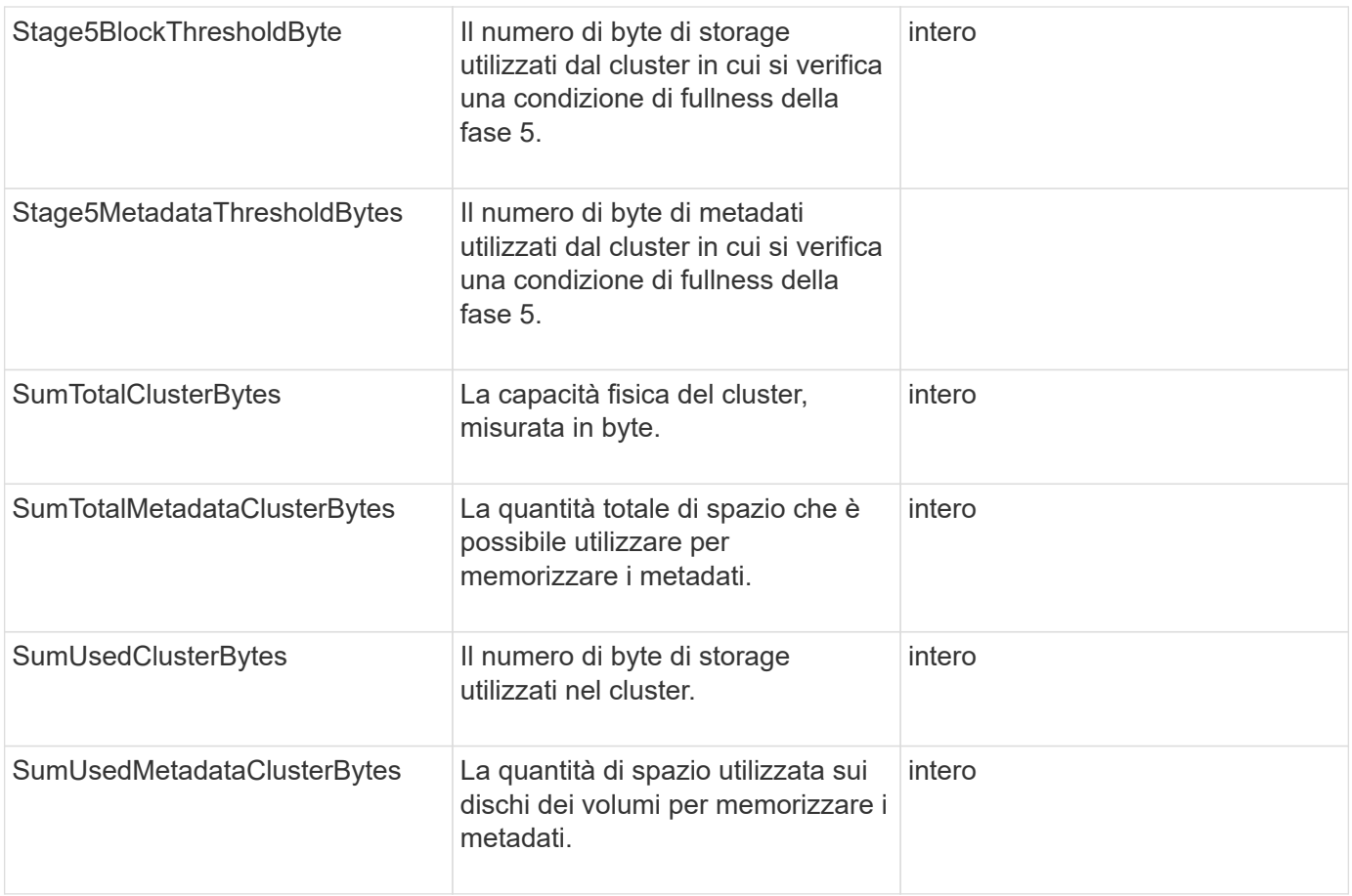

### **Esempio di richiesta**

Le richieste per questo metodo sono simili all'esempio seguente:

```
{
     "method" : "ModifyClusterFullThreshold",
     "params" : {
                 "stage3BlockThresholdPercent" : 3
                 },
     "id" : 1
}
```
# **Esempio di risposta**

```
{
    "id": 1,
    "result": {
      "blockFullness": "stage1Happy",
      "fullness": "stage3Low",
      "maxMetadataOverProvisionFactor": 5,
      "metadataFullness": "stage3Low",
      "sliceReserveUsedThresholdPct": 5,
      "stage2AwareThreshold": 3,
      "stage2BlockThresholdBytes": 2640607661261,
      "stage3BlockThresholdBytes": 8281905846682,
      "stage3BlockThresholdPercent": 3,
      "stage3LowThreshold": 2,
      "stage4BlockThresholdBytes": 8641988709581,
      "stage4CriticalThreshold": 1,
      "stage5BlockThresholdBytes": 12002762096640,
      "sumTotalClusterBytes": 12002762096640,
      "sumTotalMetadataClusterBytes": 404849531289,
      "sumUsedClusterBytes": 45553617581,
      "sumUsedMetadataClusterBytes": 31703113728
    }
}
```
9.6

# **ModifyClusterInterfacePreference**

Il ModifyClusterInterfacePreference Il metodo consente ai sistemi integrati con cluster di storage che eseguono il software Element di modificare una preferenza di interfaccia cluster esistente. Questo metodo è per uso interno.

# **Parametri**

Questo metodo ha i seguenti parametri di input:

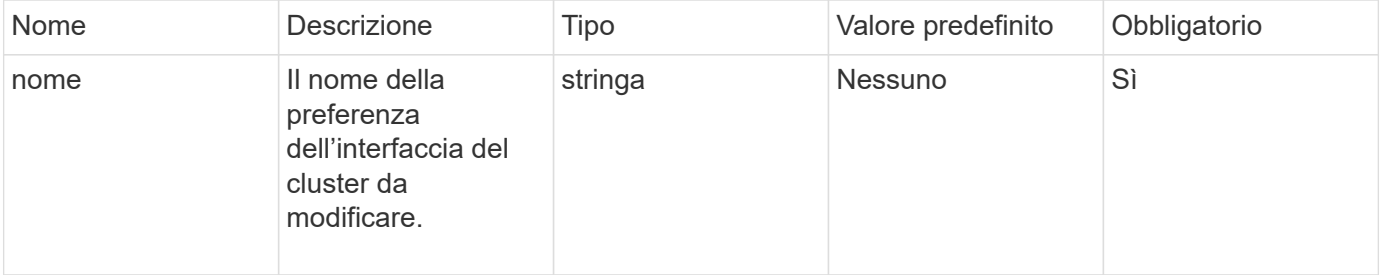

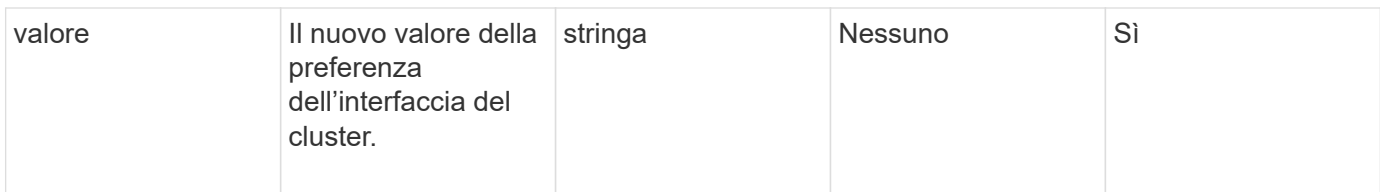

### **Valori restituiti**

Questo metodo non ha valori restituiti.

### **Esempio di richiesta**

Le richieste per questo metodo sono simili all'esempio seguente:

```
{
      "method": "ModifyClusterInterfacePreference",
      "params": {
    "name": "testname",
      "value": "newvalue"
},
      "id": 1
}
```
### **Esempio di risposta**

Questo metodo restituisce una risposta simile all'esempio seguente:

```
{
       "id": 1,
       "result": {}
}
```
**Novità dalla versione**

11.0

# **RemoveNode**

È possibile utilizzare RemoveNodes per rimuovere uno o più nodi che non devono più partecipare al cluster.

Prima di rimuovere un nodo, è necessario rimuovere tutti i dischi contenuti nel nodo utilizzando RemoveDrives metodo. Non è possibile rimuovere un nodo fino a. RemoveDrives il processo è stato completato e tutti i dati sono stati migrati lontano dal nodo. Dopo aver rimosso un nodo, si registra come nodo in sospeso. È possibile aggiungere di nuovo il nodo o spegnerlo (la disattivazione del nodo lo rimuove dall'elenco dei nodi in sospeso).

#### **Rimozione del nodo master del cluster**

Se si utilizza RemoveNodes per rimuovere il nodo master del cluster, il metodo potrebbe scadere prima di restituire una risposta. Se la chiamata al metodo non riesce a rimuovere il nodo, eseguire nuovamente la chiamata al metodo. Si noti che se si rimuove il nodo master del cluster insieme ad altri nodi, è necessario utilizzare una chiamata separata per rimuovere il nodo master del cluster da solo.

#### **Parametro**

Questo metodo ha il seguente parametro di input:

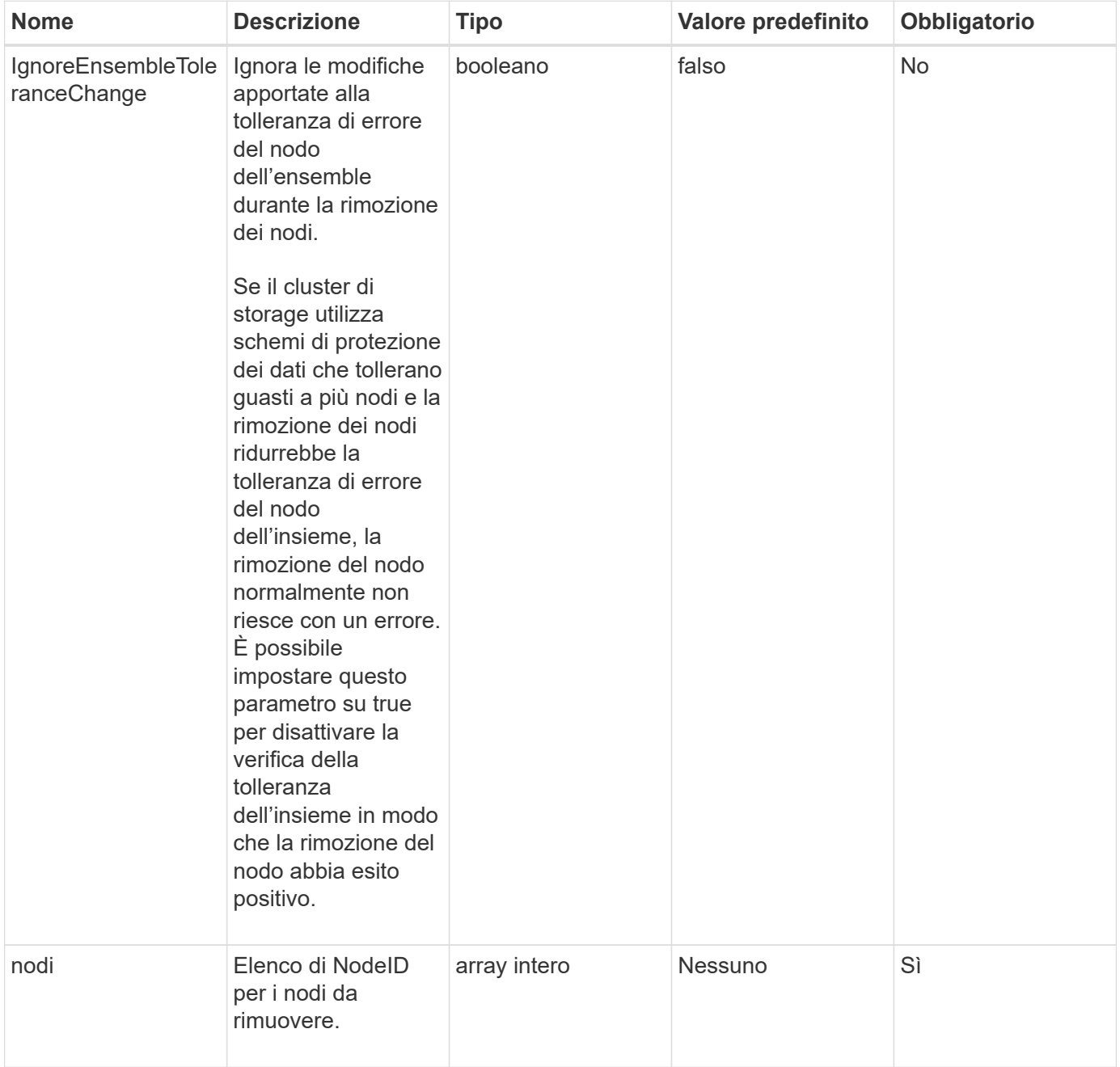

#### **Valore restituito**

Questo metodo non ha alcun valore restituito.

#### **Esempio di richiesta**

Le richieste per questo metodo sono simili all'esempio seguente:

```
{
     "method": "RemoveNodes",
     "params": {
       "nodes" : [3,4,5]
     },
     "id" : 1
}
```
### **Esempio di risposta**

Questo metodo restituisce una risposta simile all'esempio seguente:

```
{
    "id" : 1
    "result" : {},
}
```
#### **Novità dalla versione**

9.6

# **SetLoginSessionInfo**

È possibile utilizzare SetLoginSessionInfo metodo per impostare il periodo di validità dell'autenticazione di accesso per una sessione. Una volta trascorso il periodo di accesso senza attività sul sistema, l'autenticazione scade. Sono necessarie nuove credenziali di accesso per continuare l'accesso al cluster dopo lo scadere del periodo di accesso.

# **Parametro**

Questo metodo ha il seguente parametro di input:

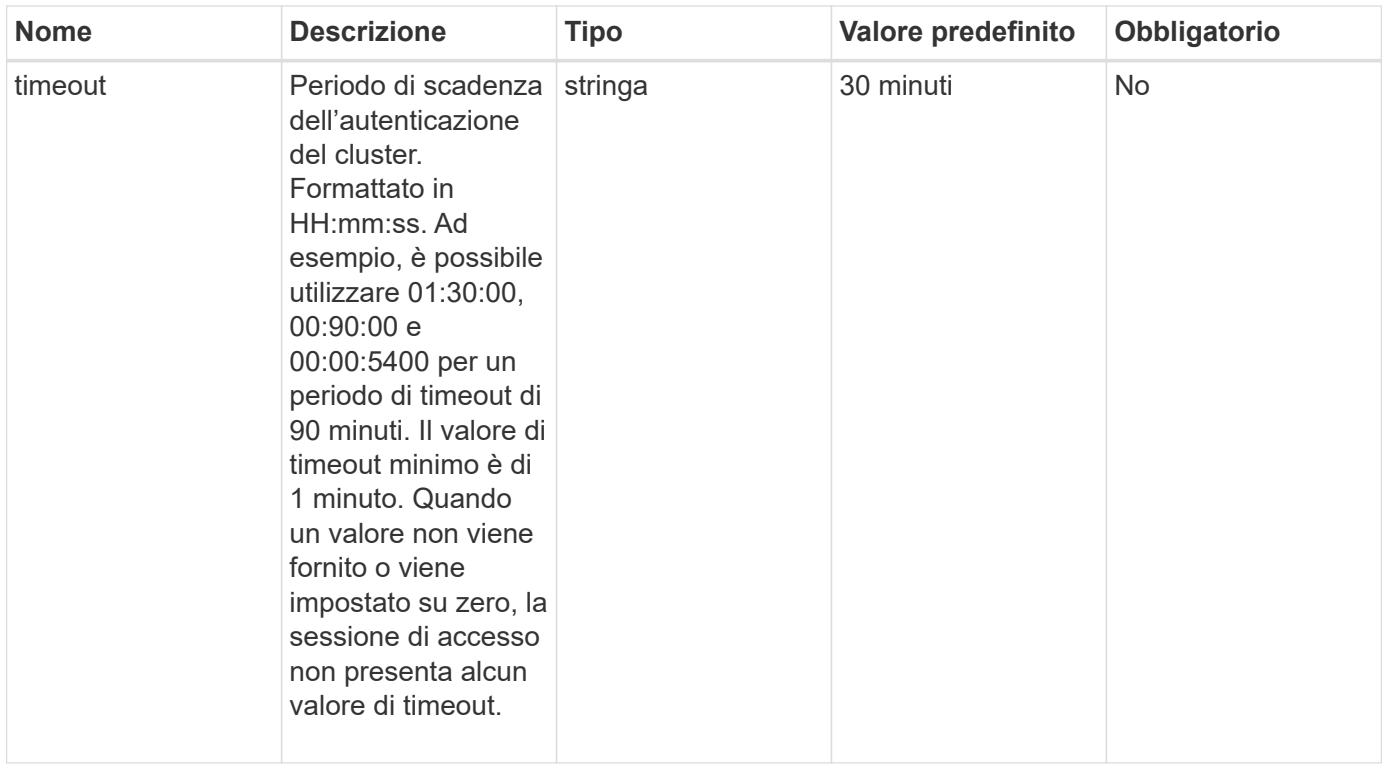

### **Valore restituito**

Questo metodo non ha alcun valore restituito.

#### **Esempio di richiesta**

Le richieste per questo metodo sono simili all'esempio seguente:

```
{
    "method": "SetLoginSessionInfo",
    "params": {
      "timeout" : "01:30:00"
     },
     "id" : 1
}
```
#### **Esempio di risposta**

```
{
    "id" : 1,
    "result" : {}
}
```
9.6

# **Spegnere**

È possibile utilizzare Shutdown metodo per riavviare o arrestare i nodi in un cluster. Questo metodo consente di arrestare un singolo nodo, più nodi o tutti i nodi del cluster.

#### **Parametri**

Questo metodo ha i seguenti parametri di input:

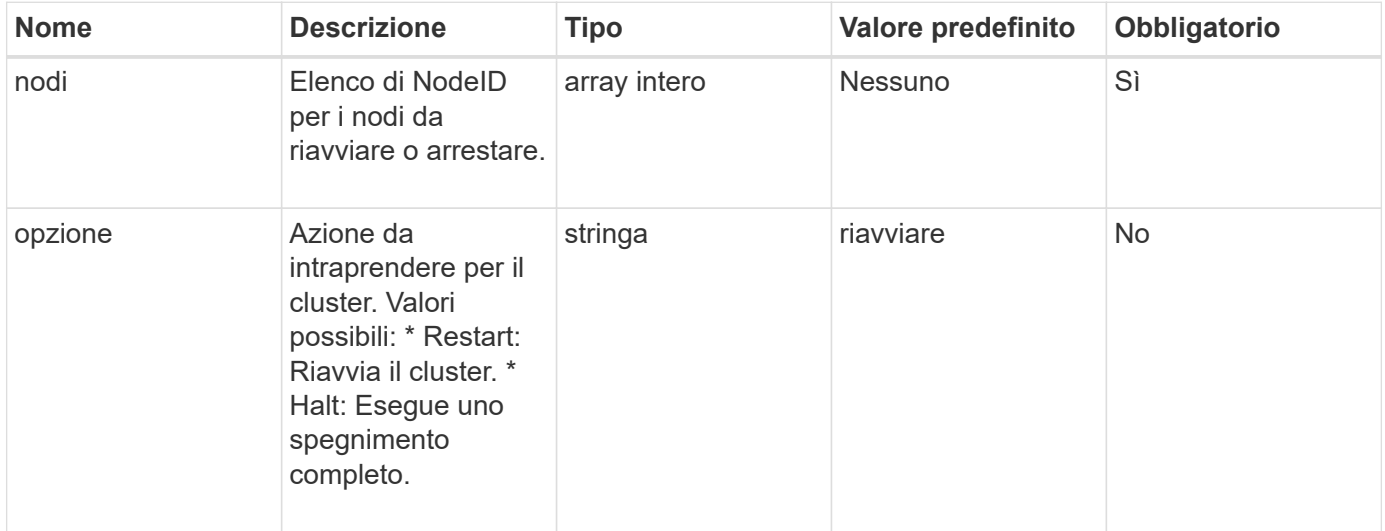

# **Valore restituito**

Questo metodo non ha alcun valore restituito. == Richieste di esempio per questo metodo sono simili all'esempio seguente:

```
{
      "method": "Shutdown",
      "params": {
        "nodes": [
           2,
           3,
           4
      \frac{1}{2},
        "option": "halt"
      },
      "id": 1
}
```
### **Esempio di risposta**

Questo metodo restituisce una risposta simile all'esempio seguente:

```
{
    "id" : 1,
    "result" : {
       "failed": [],
       "successful": [
  6
         [
     }
}
```
#### **Novità dalla versione**

9.6

# **Metodi API per la creazione di cluster**

È possibile utilizzare questi metodi API per creare un cluster di storage. Tutti questi metodi devono essere utilizzati rispetto all'endpoint API su un singolo nodo.

- [CheckProposedCluster](#page-238-0)
- [CreateCluster](#page-240-0)
- [GetBootstrapConfig](#page-243-0)

# **Trova ulteriori informazioni**

- ["Documentazione software SolidFire ed Element"](https://docs.netapp.com/us-en/element-software/index.html)
- ["Documentazione per le versioni precedenti dei prodotti SolidFire ed Element di NetApp"](https://docs.netapp.com/sfe-122/topic/com.netapp.ndc.sfe-vers/GUID-B1944B0E-B335-4E0B-B9F1-E960BF32AE56.html)

# <span id="page-238-0"></span>**CheckProposedCluster**

È possibile utilizzare CheckProposedCluster metodo per testare un insieme di nodi di storage prima di creare un cluster di storage con essi per identificare possibili errori o errori che si verificherebbero dal tentativo, come funzionalità di nodi misti non bilanciati o tipi di nodi non supportati per cluster di storage a due nodi.

### **Parametri**

Questo metodo ha il seguente parametro di input:

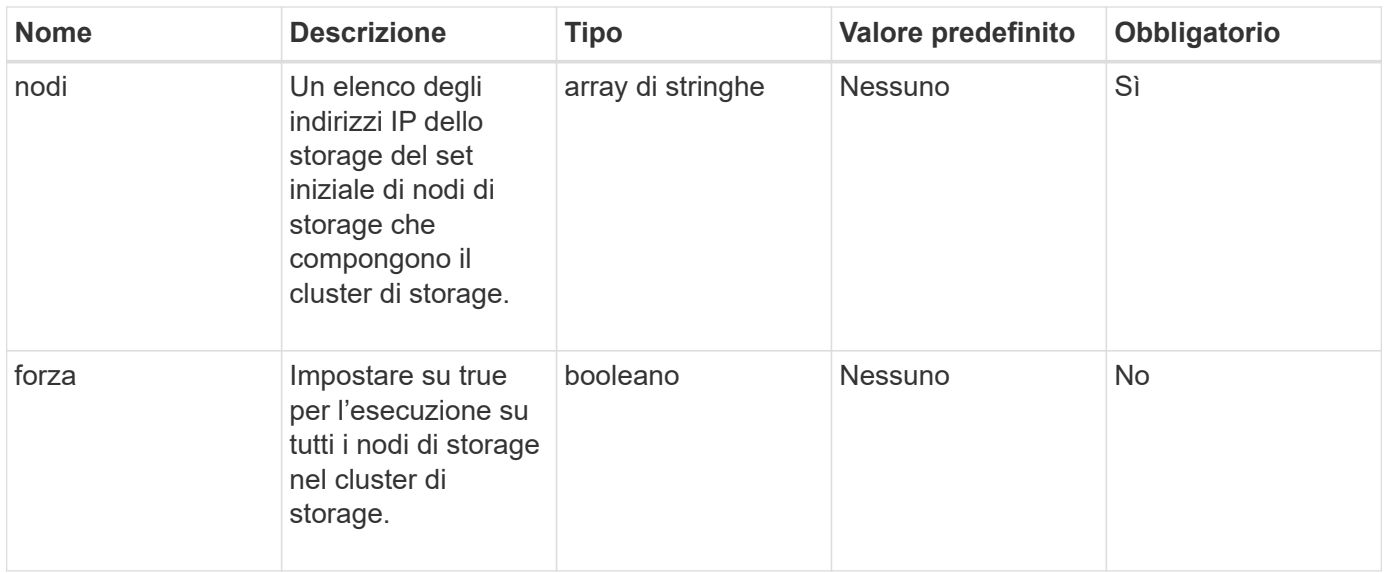

# **Valori restituiti**

Questo metodo ha i seguenti valori restituiti:

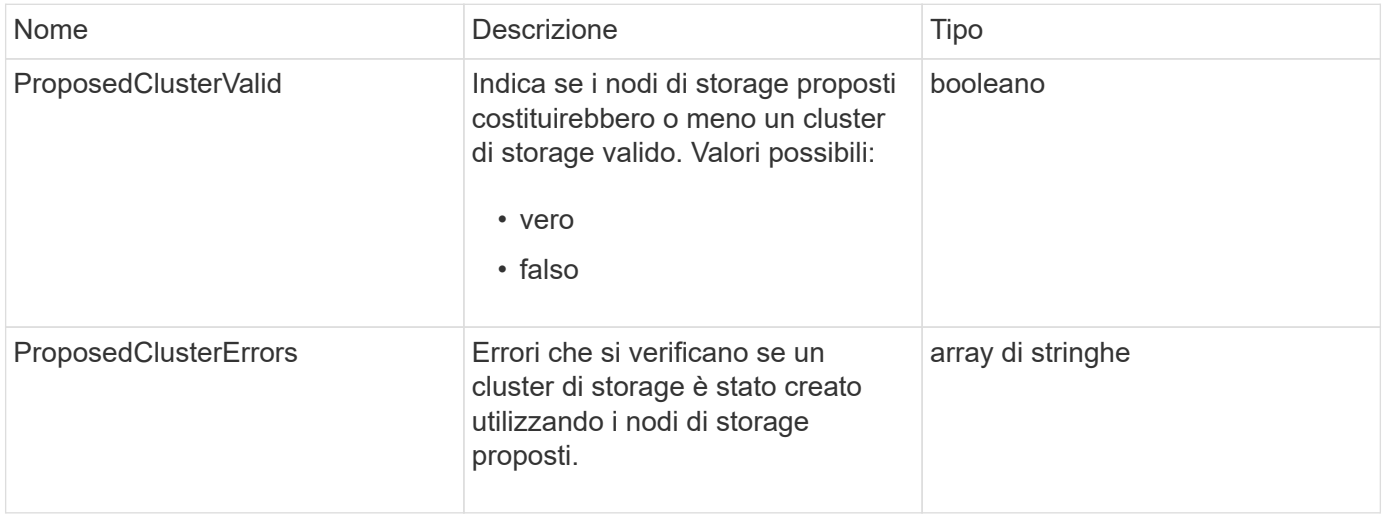

# **Esempio di richiesta**

Le richieste per questo metodo sono simili all'esempio seguente:

```
{
       "method": "CheckProposedCluster",
       "params": {
       "nodes": [
           "192.168.1.11",
           "192.168.1.12",
           "192.168.1.13",
           "192.168.1.14"
      ]
},
       "id": 1
}
```
# **Esempio di risposta**

Questo metodo restituisce una risposta simile all'esempio seguente:

```
{
      "id": 1,
      "result": {
           "proposedClusterValid": true,
           "proposedClusterErrors": [ ]
      }
}
```
#### **Novità dalla versione**

11.0

# <span id="page-240-0"></span>**CreateCluster**

È possibile utilizzare CreateCluster metodo per inizializzare il nodo in un cluster che ha la proprietà degli indirizzi "mvip" e "svip". Ogni nuovo cluster viene inizializzato utilizzando l'IP di gestione (MIP) del primo nodo del cluster. Questo metodo aggiunge automaticamente tutti i nodi configurati nel cluster. È necessario utilizzare questo metodo solo una volta ogni volta che viene inizializzato un nuovo cluster.

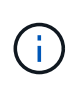

Dopo aver effettuato l'accesso al nodo master del cluster ed eseguito [GetBootStrapConfig](#page-243-0) Metodo per ottenere gli indirizzi IP per gli altri nodi che si desidera includere nel cluster, è possibile eseguire il metodo CreateCluster sul nodo master del cluster.

# **Parametri**

Questo metodo ha i seguenti parametri di input:

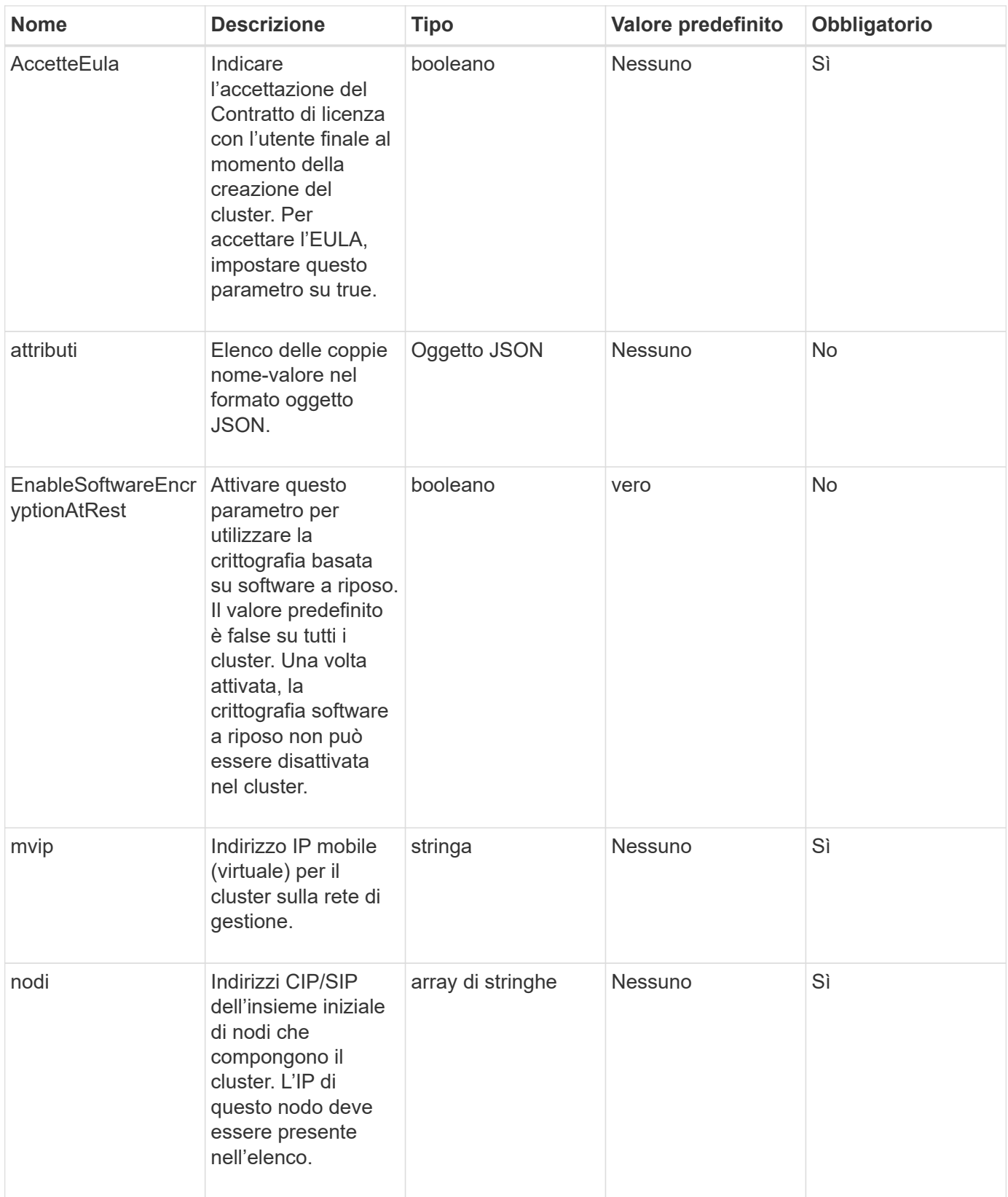

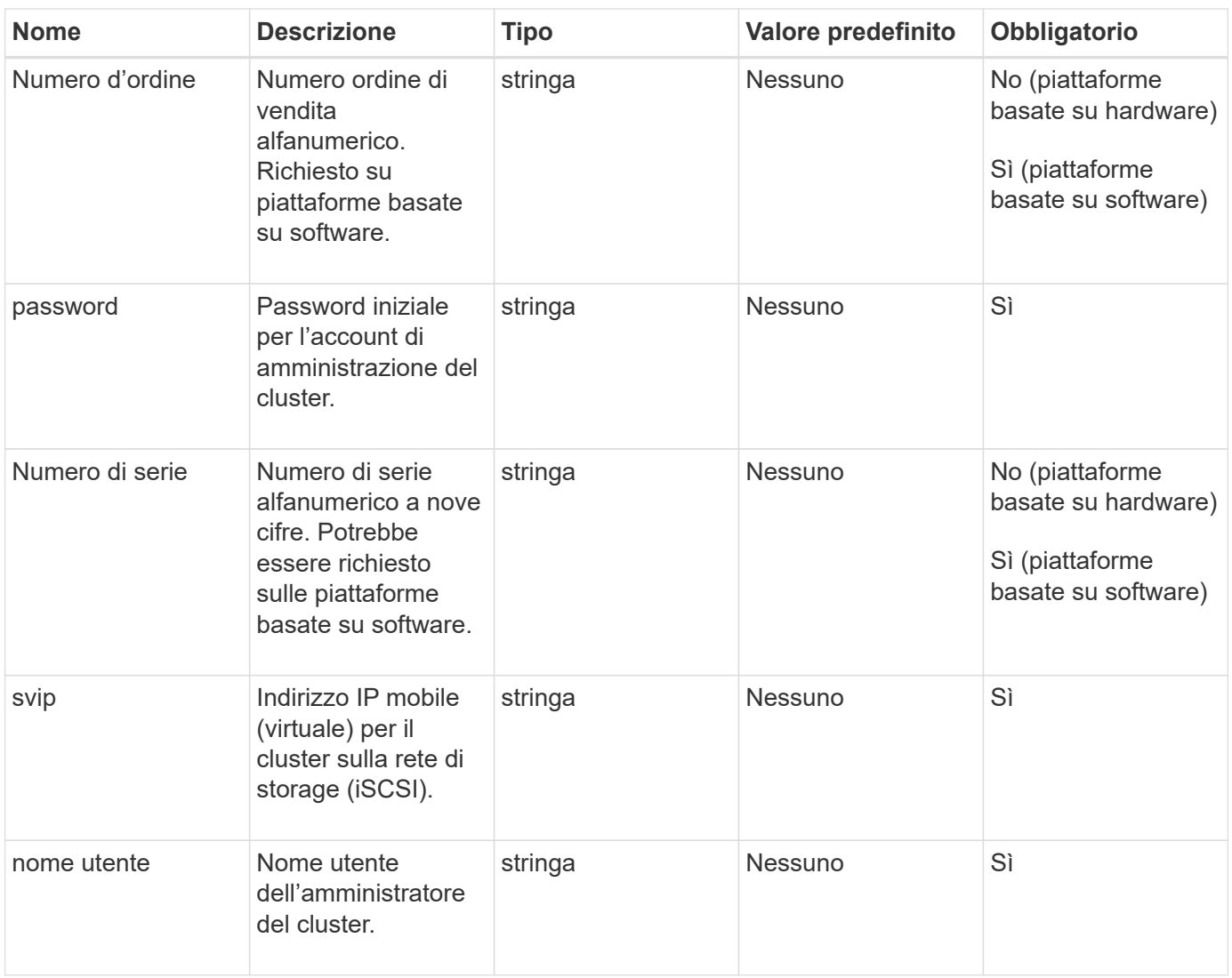

# **Valori restituiti**

Questo metodo non ha valori restituiti.

# **Esempio di richiesta**

Le richieste per questo metodo sono simili all'esempio seguente:

```
{
    "method": "CreateCluster",
    "params": {
      "acceptEula": true,
      "mvip": "10.0.3.1",
      "svip": "10.0.4.1",
      "username": "Admin1",
      "password": "9R7ka4rEPa2uREtE",
      "attributes": {
         "clusteraccountnumber": "axdf323456"
      },
      "nodes": [
        "10.0.2.1",
        "10.0.2.2",
        "10.0.2.3",
        "10.0.2.4"
      ]
    },
    "id": 1
}
```
#### **Esempio di risposta**

Questo metodo restituisce una risposta simile all'esempio seguente:

```
{
"id" : 1,
"result" : {}
}
```
**Novità dalla versione**

9.6

#### **Trova ulteriori informazioni**

- ["GetBootstrapConfig"](#page-243-0)
- ["Documentazione software SolidFire ed Element"](https://docs.netapp.com/us-en/element-software/index.html)
- ["Documentazione per le versioni precedenti dei prodotti SolidFire ed Element di NetApp"](https://docs.netapp.com/sfe-122/topic/com.netapp.ndc.sfe-vers/GUID-B1944B0E-B335-4E0B-B9F1-E960BF32AE56.html)

# <span id="page-243-0"></span>**GetBootstrapConfig**

È possibile utilizzare GetBootstrapConfig metodo per ottenere informazioni sul cluster e sul nodo dal file di configurazione di bootstrap. Utilizzare questo metodo API su un singolo nodo prima di unirsi a un cluster. Le informazioni restituite da questo metodo

vengono utilizzate nell'interfaccia di configurazione del cluster quando si crea un cluster.

# **Parametri**

Questo metodo non ha parametri di input.

# **Valori restituiti**

Questo metodo ha i seguenti valori restituiti:

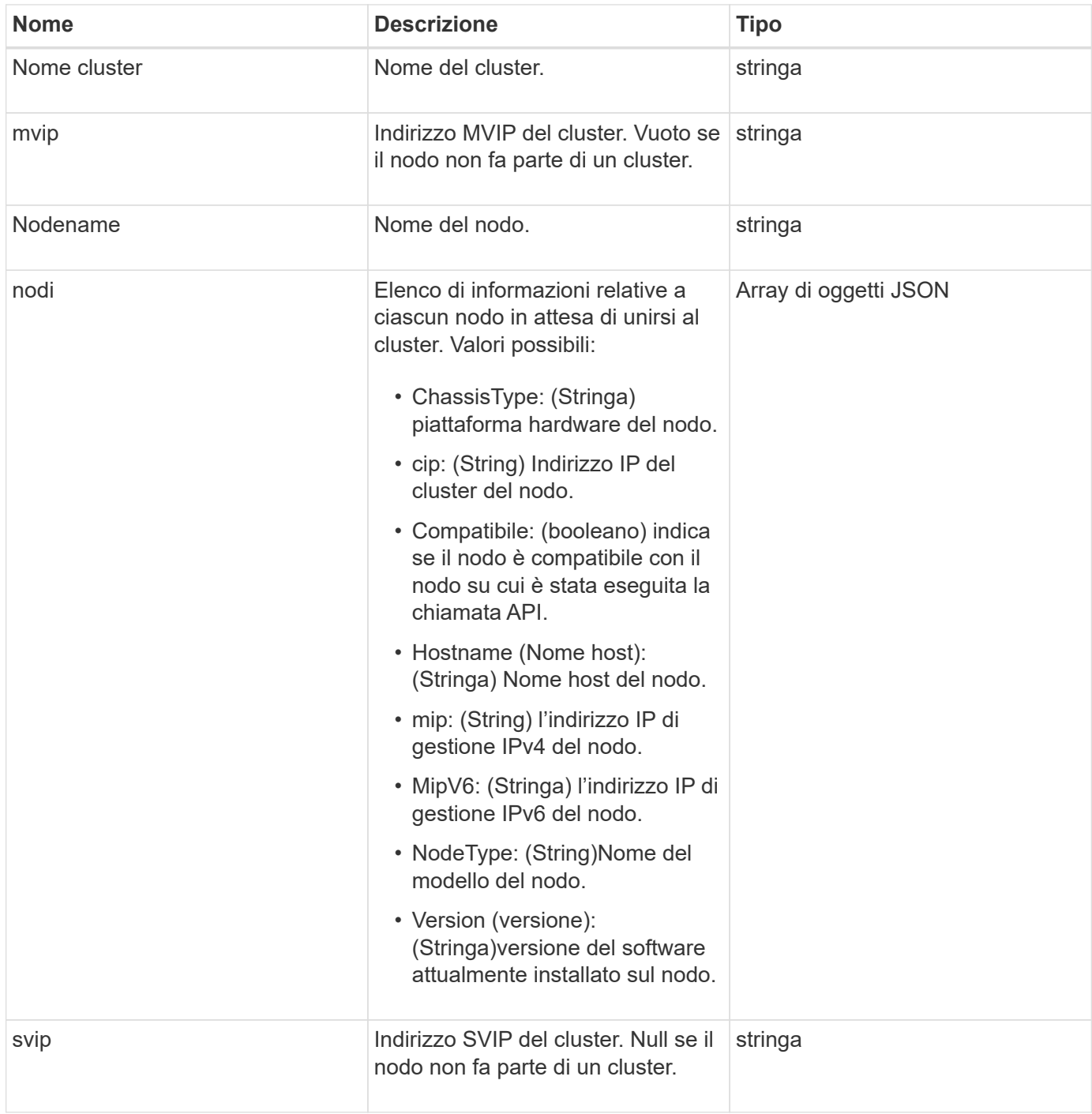

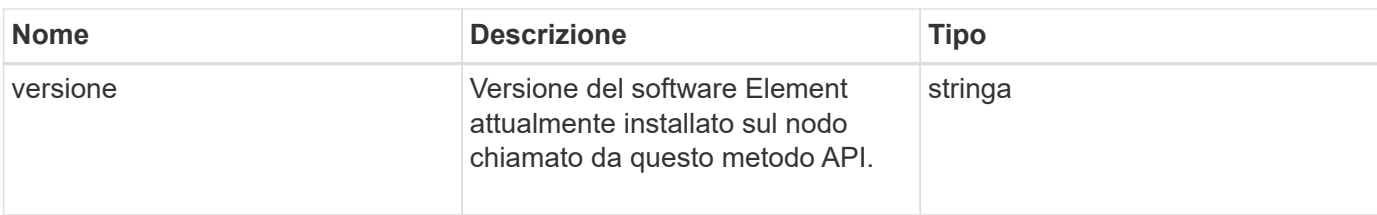

# **Esempio di richiesta**

Le richieste per questo metodo sono simili all'esempio seguente:

```
{
     "method": "GetBootstrapConfig",
     "params": {},
     "id" : 1
}
```
# **Esempio di risposta**

```
{
      "id":1,
      "result":{
          "clusterName":"testname",
          "nodeName":"testnode",
          "svip": "10.117.1.5",
          "mvip": "10.117.1.6",
          "nodes":[
\{  "chassisType":"R630",
                   "cip":"10.117.115.16",
                   "compatible":true,
                   "hostname":"NLABP1132",
                   "mip":"10.117.114.16",
                   "mipV6":"fd20:8b1e:b256:45a::16",
                   "nodeType":"SF2405",
                   "role":"Storage",
                   "version":"11.0"
               },
\{  "chassisType":"R630",
                   "cip":"10.117.115.17",
                   "compatible":true,
                   "hostname":"NLABP1133",
                   "mip":"10.117.114.17",
                   "mipV6":"fd20:8b1e:b256:45a::17",
                   "nodeType":"SF2405",
                   "role":"Storage",
                   "version":"11.0"
               },
\{  "chassisType":"R630",
                   "cip":"10.117.115.18",
                   "compatible":true,
                   "hostname":"NLABP1134",
                   "mip":"10.117.114.18",
                   "mipV6":"fd20:8b1e:b256:45a::18",
                   "nodeType":"SF2405",
                   "role":"Storage",
                   "version":"11.0"
  }
        \frac{1}{2}  "version":"11.0"
     }
}
```
9.6

# **Trova ulteriori informazioni**

**[CreateCluster](#page-240-0)** 

# **Metodi API del disco**

È possibile utilizzare i metodi API del disco per aggiungere e gestire dischi disponibili per un cluster di storage. Quando si aggiunge un nodo di storage al cluster di storage o si installano nuove unità in un nodo di storage esistente, le unità sono disponibili per essere aggiunte al cluster di storage.

- [AddDrive](#page-247-0)
- [GetDriveHardwareInfo](#page-249-0)
- [GetDriveStats](#page-251-0)
- [ListDrive](#page-254-0)
- [ListDriveStats](#page-256-0)
- [RemoveDrives](#page-258-0)
- [SecureEraseDrive](#page-260-0)

# **Trova ulteriori informazioni**

- ["Documentazione software SolidFire ed Element"](https://docs.netapp.com/us-en/element-software/index.html)
- ["Documentazione per le versioni precedenti dei prodotti SolidFire ed Element di NetApp"](https://docs.netapp.com/sfe-122/topic/com.netapp.ndc.sfe-vers/GUID-B1944B0E-B335-4E0B-B9F1-E960BF32AE56.html)

# <span id="page-247-0"></span>**AddDrive**

È possibile utilizzare AddDrives metodo per aggiungere uno o più dischi disponibili al cluster, consentendo ai dischi di ospitare una parte dei dati per il cluster.

Quando si aggiunge un nodo di storage al cluster o si installano nuove unità in un nodo esistente, le nuove unità vengono contrassegnate come disponibili e devono essere aggiunte tramite AddDrives prima di poter essere utilizzate. Utilizzare [ListDrive](#page-254-0) metodo per visualizzare le unità disponibili per l'aggiunta. Quando si aggiunge un disco, il sistema determina automaticamente il tipo di disco che deve essere.

Il metodo è asincrono e viene restituito non appena vengono avviati i processi di ribilanciamento dei dischi nel cluster. Tuttavia, potrebbe essere necessario più tempo per il ribilanciamento dei dati nel cluster utilizzando le nuove unità aggiunte; il ribilanciamento continua anche dopo il completamento della chiamata al metodo AddDrives. È possibile utilizzare [GetAsyncResult](#page-132-0) Metodo per eseguire query su asyncHandle restituito dal metodo. Una volta restituito il metodo AddDrives, è possibile utilizzare [ListSyncJobs](#page-629-0) metodo per vedere l'avanzamento del ribilanciamento dei dati con i nuovi dischi.

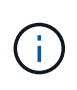

Quando si aggiungono più dischi, è più efficiente aggiungerli in una singola chiamata al metodo AddDrives piuttosto che in più singoli metodi con un singolo disco ciascuno. In questo modo si riduce la quantità di bilanciamento dei dati necessaria per stabilizzare il carico di storage sul cluster.

### **Parametri**

Questo metodo ha i seguenti parametri di input:

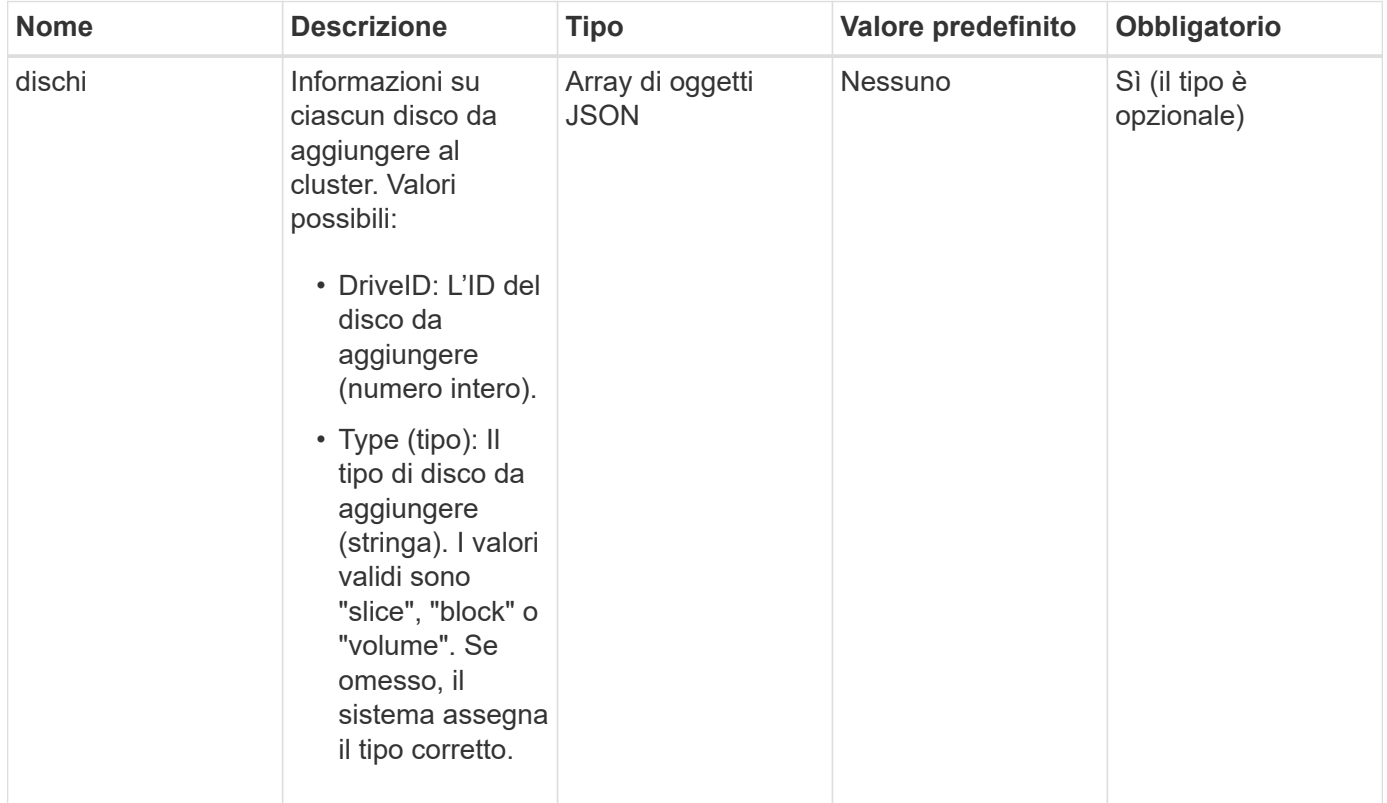

# **Valore restituito**

Questo metodo ha il seguente valore restituito:

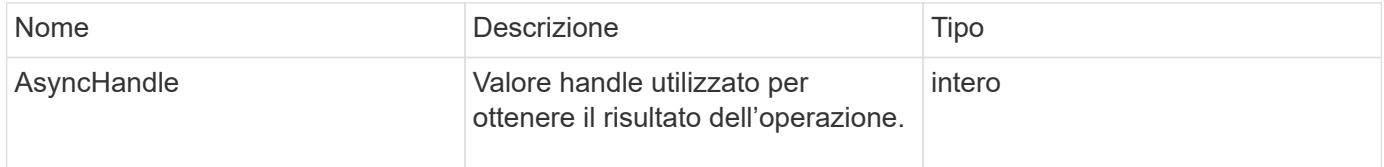

#### **Esempio di richiesta**

Le richieste per questo metodo sono simili all'esempio seguente:

```
{
    "id": 1,
    "method": "AddDrives",
    "params": {
      "drives": [
         {
            "driveID": 1,
           "type": "slice"
         },
         {
            "driveID": 2,
           "type": "block"
         },
         {
           "driveID": 3,
           "type": "block"
         }
      ]
    }
}
```
### **Esempio di risposta**

Questo metodo restituisce una risposta simile all'esempio seguente:

```
{
    "id": 1,
    "result" : {
      "asyncHandle": 1
    }
}
```
#### **Novità dalla versione**

9.6

# **Trova ulteriori informazioni**

- [GetAsyncResult](#page-132-0)
- [ListDrive](#page-254-0)
- [ListSyncJobs](#page-629-0)

# <span id="page-249-0"></span>**GetDriveHardwareInfo**

È possibile utilizzare GetDriveHardwareInfo metodo per ottenere tutte le informazioni

hardware per il disco specificato. In genere, sono inclusi produttori, vendor, versioni e altre informazioni di identificazione hardware associate.

### **Parametro**

Questo metodo ha il seguente parametro di input:

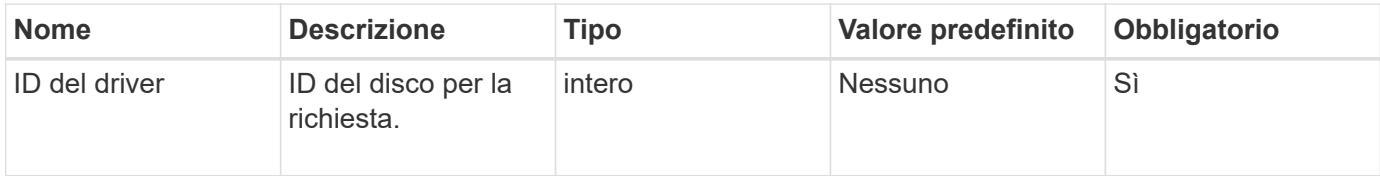

### **Valore restituito**

Questo metodo ha il seguente valore restituito:

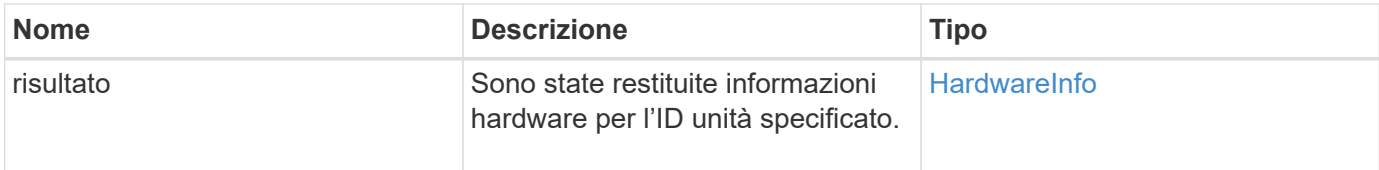

### **Esempio di richiesta**

Le richieste per questo metodo sono simili all'esempio seguente:

```
{
     "method": "GetDriveHardwareInfo",
     "params": {
        "driveID": 5
     },
     "id" : 100
}
```
#### **Esempio di risposta**

```
{
     "id" : 100,
     "result" : {
       "driveHardwareInfo" : {
         "description" : "ATA Drive",
         "dev" : "8:80",
         "devpath" :
"/devices/pci0000:40/0000:40:01.0/0000:41:00.0/host6/port-6:0/expander-
6:0/port-6:0:4/end_device-6:0:4/target6:0:4/6:0:4:0/block/sdf",
         "driveSecurityAtMaximum" : false,
         "driveSecurityFrozen" : false
         "driveSecurityLocked" : false,
         "logicalname" : "/dev/sdf",
         "product" : "INTEL SSDSA2CW300G3",
         "securityFeatureEnabled" : false,
         "securityFeatureSupported" : true,
         "serial" : "CVPR121400NT300EGN",
         "size" : "300069052416",
         "uuid" : "7e1fd5b9-5acc-8991-e2ac-c48f813a3884",
         "version" : "4PC10362"
       }
     }
}
```
9.6

#### **Trova ulteriori informazioni**

[ListDrive](#page-254-0)

# <span id="page-251-0"></span>**GetDriveStats**

È possibile utilizzare GetDriveStats metodo per ottenere misurazioni di attività di alto livello per un singolo disco. I valori sono cumulativi dall'aggiunta del disco al cluster. Alcuni valori sono specifici dei dischi a blocchi. Quando si esegue questo metodo, vengono restituiti dati statistici per i tipi di unità a blocchi o metadati.

# **Parametro**

Questo metodo ha il seguente parametro di input:
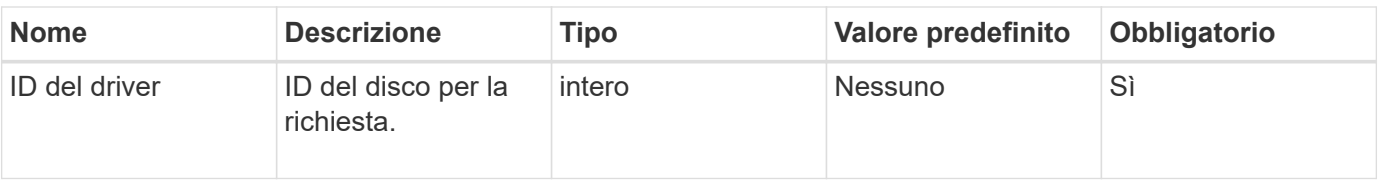

#### **Valore restituito**

Questo metodo ha il seguente valore restituito:

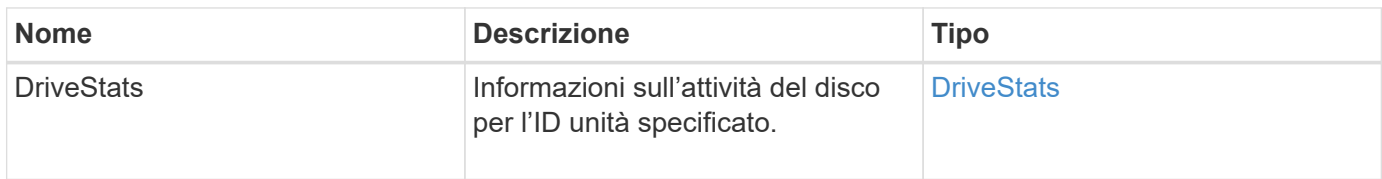

# **Esempio di richiesta**

Le richieste per questo metodo sono simili all'esempio seguente:

```
{
     "method": "GetDriveStats",
     "params": {
        "driveID": 3
     },
     "id" : 1
}
```
# **Esempio di risposta (disco a blocchi)**

Questo metodo restituisce una risposta simile all'esempio seguente per un disco a blocchi:

```
{
    "id": 1,
    "result": {
      "driveStats": {
        "driveID": 10,
        "failedDieCount": 0,
        "lifeRemainingPercent": 99,
        "lifetimeReadBytes": 26471661830144,
        "lifetimeWriteBytes": 13863852441600,
        "powerOnHours": 33684,
        "readBytes": 10600432105,
        "readOps": 5101025,
        "reallocatedSectors": 0,
        "reserveCapacityPercent": 100,
        "timestamp": "2016-10-17T20:23:45.456834Z",
        "totalCapacity": 300069052416,
        "usedCapacity": 6112226545,
        "usedMemory": 114503680,
        "writeBytes": 53559500896,
        "writeOps": 25773919
      }
    }
}
```
#### **Esempio di risposta (unità di metadati del volume)**

Questo metodo restituisce una risposta simile all'esempio seguente per un'unità di metadati di un volume:

```
{
    "id": 1,
    "result": {
      "driveStats": {
        "activeSessions": 8,
        "driveID": 12,
        "failedDieCount": 0,
        "lifeRemainingPercent": 100,
        "lifetimeReadBytes": 2308544921600,
        "lifetimeWriteBytes": 1120986464256,
        "powerOnHours": 16316,
        "readBytes": 1060152152064,
        "readOps": 258826209,
        "reallocatedSectors": 0,
        "reserveCapacityPercent": 100,
        "timestamp": "2016-10-17T20:34:52.456130Z",
        "totalCapacity": 134994670387,
        "usedCapacity": null,
        "usedMemory": 22173577216,
        "writeBytes": 353346510848,
        "writeOps": 86266238
      }
    }
}
```
9.6

## **Trova ulteriori informazioni**

**[ListDrive](#page-254-0)** 

# <span id="page-254-0"></span>**ListDrive**

È possibile utilizzare ListDrives metodo per elencare i dischi presenti nei nodi attivi del cluster. Questo metodo restituisce i dischi che sono stati aggiunti come metadati di volume o dischi a blocchi, nonché i dischi che non sono stati aggiunti e che sono disponibili.

## **Parametri**

Questo metodo non ha parametri di input.

## **Valore restituito**

Questo metodo ha il seguente valore restituito:

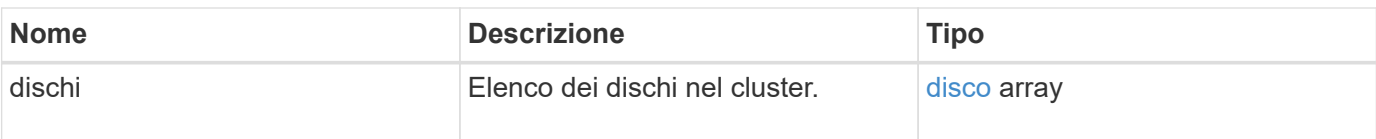

#### **Esempio di richiesta**

Le richieste per questo metodo sono simili all'esempio seguente:

```
{
     "method": "ListDrives",
     "params": {},
     "id" : 1
}
```
# **Esempio di risposta**

Questo metodo restituisce una risposta simile all'esempio seguente:

```
{
     "id" : 1,
     "result" : {
        "drives" : [
          {
             "attributes" : {},
             "capacity" : 299917139968,
             "driveID" : 35,
             "nodeID" : 5,
             "serial" : "scsi-SATA_INTEL_SSDSA2CW6CVPR141502R3600FGN-part2",
           "slot" : 0,  "status" : "active",
             "type" : "volume"
          },
\left\{ \begin{array}{cc} 0 & 0 \\ 0 & 0 \end{array} \right.  "attributes" : {},
             "capacity" : 600127266816,
             "driveID" : 36,
             "nodeID" : 5,
             "serial" : "scsi-SATA_INTEL_SSDSA2CW6CVPR1415037R600FGN",
             "slot" : 6,
             "status" : "active",
             "type" : "block"
  }
        }
     ]
}
```
9.6

# **ListDriveStats**

È possibile utilizzare ListDriveStats metodo per elencare le misurazioni delle attività di alto livello per più dischi nel cluster. Per impostazione predefinita, questo metodo restituisce statistiche per tutti i dischi nel cluster e queste misurazioni sono cumulative dall'aggiunta del disco al cluster. Alcuni valori restituiti da questo metodo sono specifici per i dischi a blocchi, mentre altri sono specifici per i dischi metadati.

# **Parametro**

Questo metodo ha il seguente parametro di input:

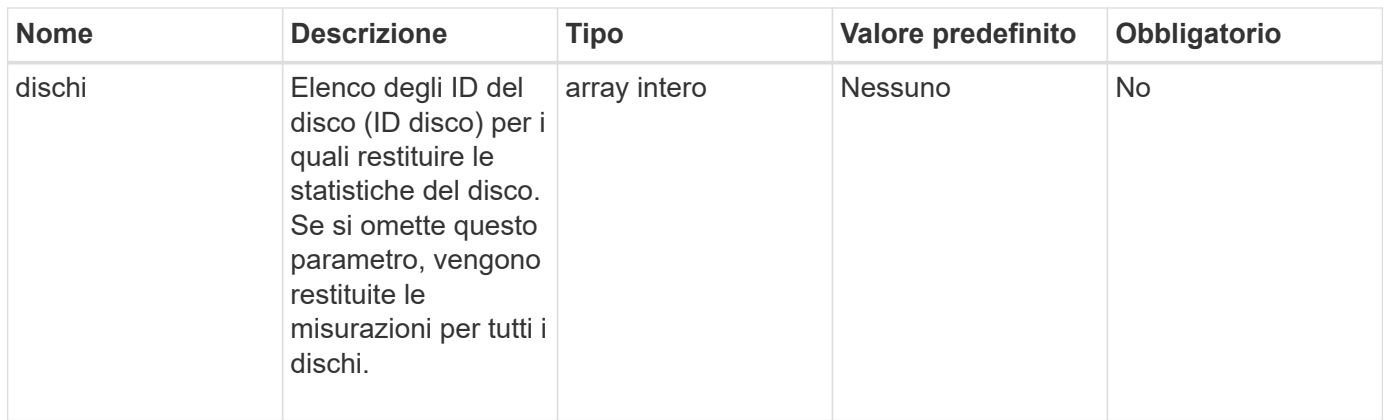

#### **Valori restituiti**

Questo metodo ha i seguenti valori restituiti:

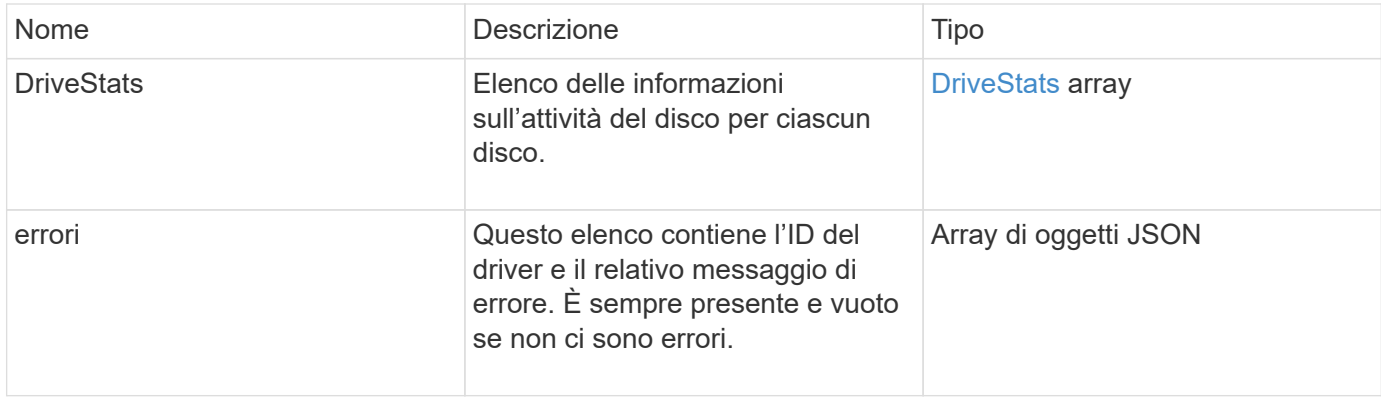

## **Esempio di richiesta**

Le richieste per questo metodo sono simili all'esempio seguente:

```
{
   "id": 1,
    "method": "ListDriveStats",
    "params": {
      "drives":[22,23]
    }
}
```
## **Esempio di risposta**

Questo metodo restituisce una risposta simile all'esempio seguente:

```
{
    "id": 1,
    "result": {
      "driveStats": [
        {
           "driveID": 22,
           "failedDieCount": 0,
           "lifeRemainingPercent": 84,
           "lifetimeReadBytes": 30171004403712,
           "lifetimeWriteBytes": 103464755527680,
           "powerOnHours": 17736,
           "readBytes": 14656542,
           "readOps": 3624,
           "reallocatedSectors": 0,
           "reserveCapacityPercent": 100,
           "timestamp": "2016-03-01T00:19:24.782735Z",
           "totalCapacity": 300069052416,
           "usedCapacity": 1783735635,
           "usedMemory": 879165440,
           "writeBytes": 2462169894,
           "writeOps": 608802
        }
    \frac{1}{\sqrt{2}}  "errors": [
        {
           "driveID": 23,
           "exception": {
             "message": "xStatCheckpointDoesNotExist",
             "name": "xStatCheckpointDoesNotExist"
           }
  }
      ]
    }
}
```
9.6

#### **Trova ulteriori informazioni**

**[GetDriveStats](#page-251-0)** 

# **RemoveDrives**

È possibile utilizzare RemoveDrives metodo per rimuovere in modo proattivo i dischi

che fanno parte del cluster. È possibile utilizzare questo metodo per ridurre la capacità del cluster o prepararsi alla sostituzione dei dischi in via di esaurimento. RemoveDrives Crea una terza copia dei dati del blocco sugli altri nodi nel cluster e attende il completamento della sincronizzazione prima di spostare le unità nell'elenco "disponibili". Le unità presenti nell'elenco "disponibili" vengono completamente rimosse dal sistema e non dispongono di servizi in esecuzione o di dati attivi.

RemoveDrives è un metodo asincrono. A seconda della capacità totale dei dischi da rimuovere, la migrazione di tutti i dati potrebbe richiedere alcuni minuti.

Quando si rimuovono più dischi, utilizzare un disco singolo RemoveDrives chiamata al metodo piuttosto che a più singoli metodi con un singolo disco ciascuno. In questo modo si riduce la quantità di bilanciamento dei dati necessaria per stabilizzare in modo uniforme il carico di storage sul cluster.

È inoltre possibile rimuovere i dischi con stato "failed" (guasto) utilizzando RemoveDrives. Quando si rimuove un disco con uno stato "failed" (guasto), il disco non torna allo stato "Available" (disponibile) o "Active" (attivo). L'unità non è disponibile per l'utilizzo nel cluster.

#### **Parametro**

Questo metodo ha il seguente parametro di input:

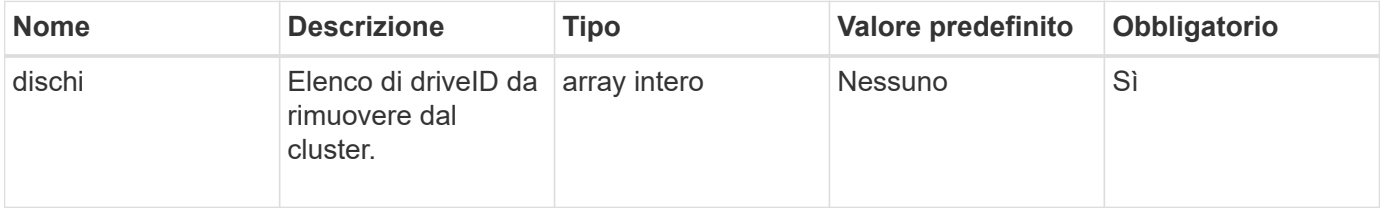

#### **Valore restituito**

Questo metodo ha il seguente valore restituito:

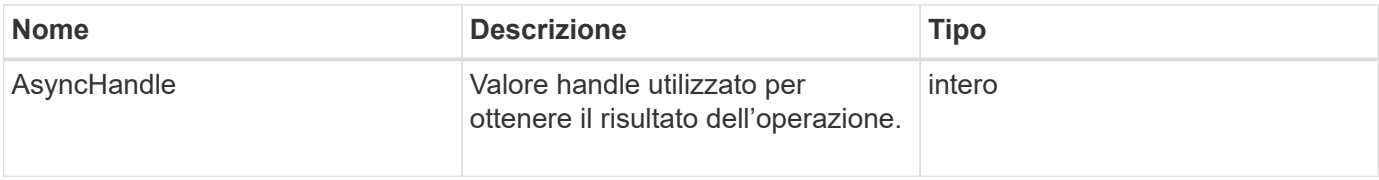

#### **Esempio di richiesta**

Le richieste per questo metodo sono simili all'esempio seguente:

```
{
     "method": "RemoveDrives",
     "params": {
         "drives" : [3, 4, 5]
     },
     "id" : 1
}
```
## **Esempio di risposta**

Questo metodo restituisce una risposta simile all'esempio seguente:

```
{
     "id": 1,
     "result" : {
        "asyncHandle": 1
      }
}
```
#### **Novità dalla versione**

9.6

## **Trova ulteriori informazioni**

- [GetAsyncResult](#page-132-0)
- [ListDrive](#page-254-0)

# **SecureEraseDrive**

È possibile utilizzare SecureEraseDrives metodo per rimuovere eventuali dati residui dalle unità con stato "disponibile". È possibile utilizzare questo metodo per sostituire un'unità prossima alla fine della sua vita utile che conteneva dati sensibili. Questo metodo utilizza un comando Security Erase Unit per scrivere un modello predeterminato sul disco e reimpostare la chiave di crittografia sul disco. Il completamento di questo metodo asincrono potrebbe richiedere alcuni minuti.

## **Parametro**

Questo metodo ha il seguente parametro di input:

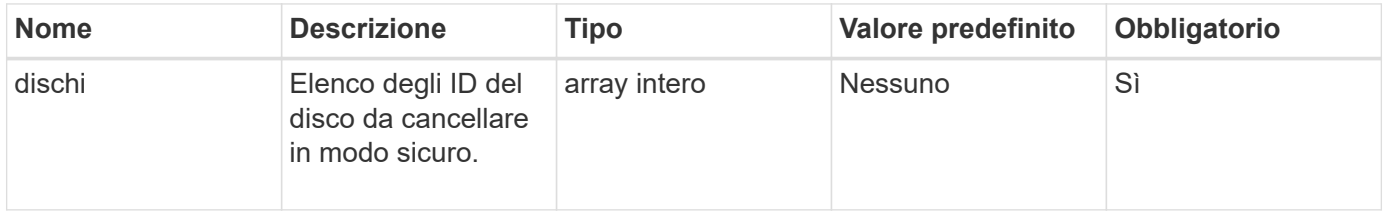

# **Valore restituito**

Questo metodo ha il seguente valore restituito:

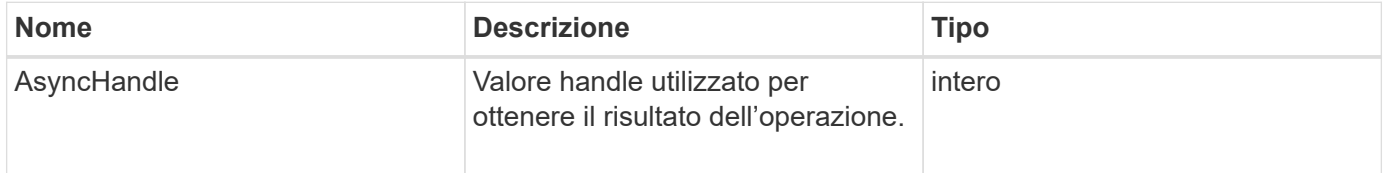

#### **Esempio di richiesta**

Le richieste per questo metodo sono simili all'esempio seguente:

```
{
     "method": "SecureEraseDrives",
     "params": {
       "drives" : [3, 4, 5]
     },
     "id" : 1
}
```
#### **Esempio di risposta**

Questo metodo restituisce una risposta simile all'esempio seguente:

```
{
     "id" : 1
     "result" : {
        "asyncHandle" : 1
     }
}
```
#### **Novità dalla versione**

9.6

#### **Trova ulteriori informazioni**

- [GetAsyncResult](#page-132-0)
- [ListDrive](#page-254-0)

# **Metodi API Fibre Channel**

È possibile utilizzare i metodi API Fibre Channel per aggiungere, modificare o rimuovere i membri del nodo Fibre Channel di un cluster di storage.

- [GetVolumeAccessGroupLunAssignments](#page-262-0)
- [ListFiberChannelPortInfo](#page-263-0)
- [ListFiberChannelSessions](#page-267-0)
- [ListNodeFibreChannelPortInfo](#page-268-0)
- [ModifyVolumeAccessGroupLunAssignments](#page-270-0)

# **Trova ulteriori informazioni**

- ["Documentazione software SolidFire ed Element"](https://docs.netapp.com/us-en/element-software/index.html)
- ["Documentazione per le versioni precedenti dei prodotti SolidFire ed Element di NetApp"](https://docs.netapp.com/sfe-122/topic/com.netapp.ndc.sfe-vers/GUID-B1944B0E-B335-4E0B-B9F1-E960BF32AE56.html)

# <span id="page-262-0"></span>**GetVolumeAccessGroupLunAssignments**

È possibile utilizzare GetVolumeAccessGroupLunAssignments Metodo per recuperare i dettagli sulle mappature LUN di un gruppo di accesso a un volume specificato.

## **Parametro**

Questo metodo ha il seguente parametro di input:

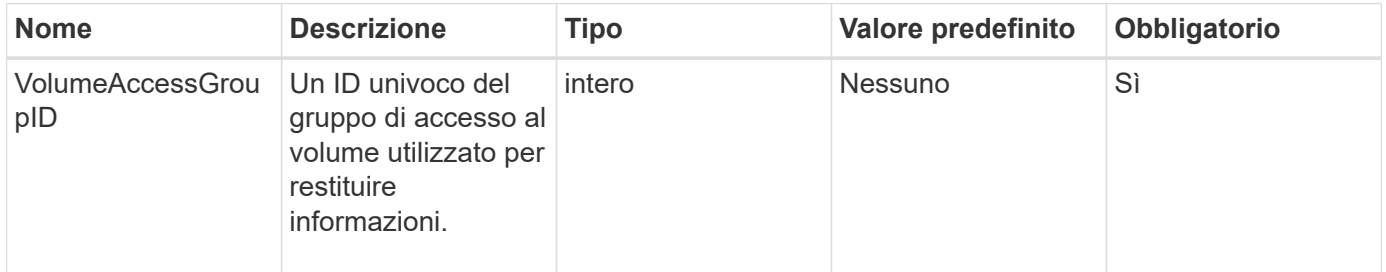

## **Valore restituito**

Questo metodo ha il seguente valore restituito:

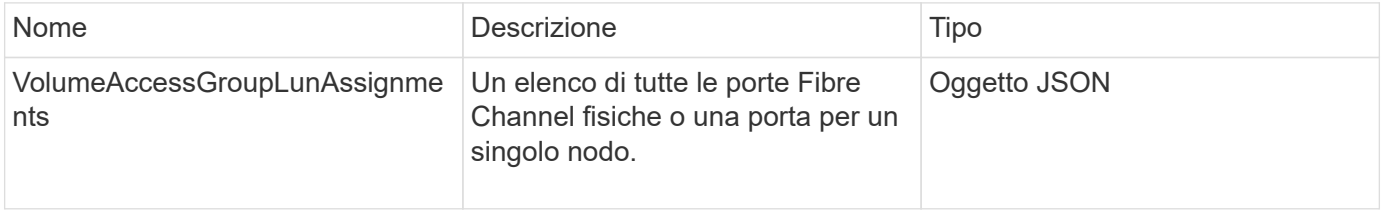

## **Esempio di richiesta**

Le richieste per questo metodo sono simili all'esempio seguente:

```
{
     "method": "GetVolumeAccessGroupLunAssignments",
     "params": {
        "volumeAccessGroupID": 5
      },
    "id" : 1
     }
}
```
#### **Esempio di risposta**

Questo metodo restituisce una risposta simile all'esempio seguente:

```
{
    "id" : 1,
    "result" : {
      "volumeAccessGroupLunAssignments" : {
          "volumeAccessGroupID" : 5,
          "lunAssignments" : [
              {"volumeID" : 5, "lun" : 0},
              {"volumeID" : 6, "lun" : 1},
              {"volumeID" : 7, "lun" : 2},
              {"volumeID" : 8, "lun" : 3}
        \frac{1}{\sqrt{2}}  "deletedLunAssignments" : [
               {"volumeID" : 44, "lun" : 44}
          ]
      }
    }
}
```
#### **Novità dalla versione**

9.6

# <span id="page-263-0"></span>**ListFiberChannelPortInfo**

È possibile utilizzare ListFibreChannelPortInfo Metodo per elencare le informazioni sulle porte Fibre Channel.

Questo metodo API è destinato all'utilizzo su singoli nodi; sono richiesti un ID utente e una password per l'accesso a singoli nodi Fibre Channel. Tuttavia, questo metodo può essere utilizzato nel cluster se il parametro force è impostato su true. Se utilizzate nel cluster, vengono elencate tutte le interfacce Fibre Channel.

#### **Parametro**

Questo metodo ha il seguente parametro di input:

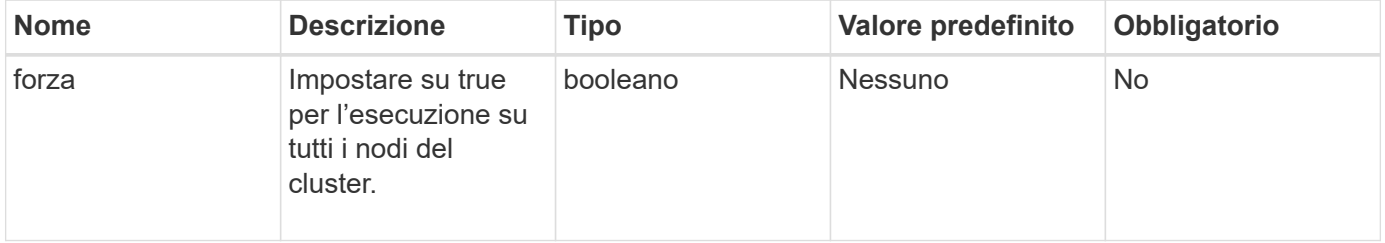

#### **Valore restituito**

Questo metodo ha il seguente valore restituito:

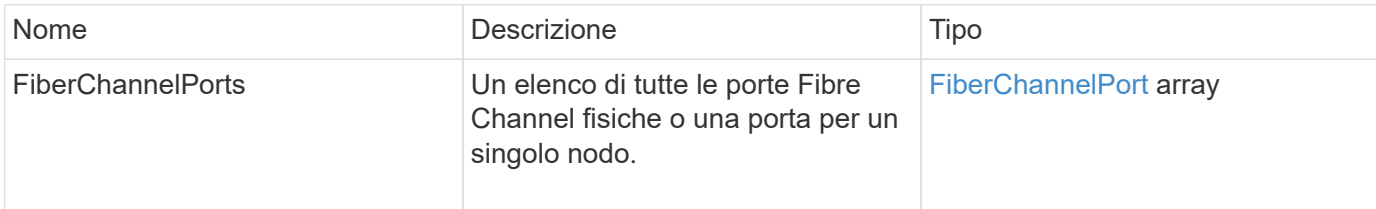

#### **Esempio di richiesta**

Le richieste per questo metodo sono simili all'esempio seguente:

```
{
    "method": "ListFibreChannelPortInfo",
      "params": {},
      "id" : 1
}
```
## **Esempio di risposta**

Questo metodo restituisce una risposta simile all'esempio seguente:

```
{
   "id": 1,
   "result": {
      "fibreChannelPortInfo": {
        "5": {
          "result": {
            "fibreChannelPorts": [
  {
               "firmware": "7.04.00 (d0d5)",
                "hbaPort": 1,
                "model": "QLE2672",
                "nPortID": "0xc70084",
                "pciSlot": 3,
                "serial": "BFE1335E03500",
                "speed": "8 Gbit",
                "state": "Online",
                "switchWwn": "20:01:00:2a:6a:98:a3:41",
                "wwnn": "5f:47:ac:c8:3c:e4:95:00",
                "wwpn": "5f:47:ac:c0:3c:e4:95:0a"
             },
  {
                "firmware": "7.04.00 (d0d5)",
```

```
  "hbaPort": 2,
               "model": "QLE2672",
               "nPortID": "0x0600a4",
               "pciSlot": 3,
               "serial": "BFE1335E03500",
               "speed": "8 Gbit",
               "state": "Online",
               "switchWwn": "20:01:00:2a:6a:9c:71:01",
               "wwnn": "5f:47:ac:c8:3c:e4:95:00",
               "wwpn": "5f:47:ac:c0:3c:e4:95:0b"
             },
\{  "firmware": "7.04.00 (d0d5)",
               "hbaPort": 1,
               "model": "QLE2672",
               "nPortID": "0xc70044",
               "pciSlot": 2,
               "serial": "BFE1335E04029",
               "speed": "8 Gbit",
               "state": "Online",
               "switchWwn": "20:01:00:2a:6a:98:a3:41",
               "wwnn": "5f:47:ac:c8:3c:e4:95:00",
               "wwpn": "5f:47:ac:c0:3c:e4:95:08"
            },
\{  "firmware": "7.04.00 (d0d5)",
              "hbaPort": 2,
              "model": "QLE2672",
              "nPortID": "0x060044",
              "pciSlot": 2,
              "serial": "BFE1335E04029",
              "speed": "8 Gbit",
              "state": "Online",
              "switchWwn": "20:01:00:2a:6a:9c:71:01",
              "wwnn": "5f:47:ac:c8:3c:e4:95:00",
              "wwpn": "5f:47:ac:c0:3c:e4:95:09"
  }
        ]
     }
   },
     "6": {
       "result": {
           "fibreChannelPorts": [
\{  "firmware": "7.04.00 (d0d5)",
             "hbaPort": 1,
```

```
  "model": "QLE2672",
             "nPortID": "0x060084",
             "pciSlot": 3,
             "serial": "BFE1335E04217",
             "speed": "8 Gbit",
             "state": "Online",
             "switchWwn": "20:01:00:2a:6a:9c:71:01",
             "wwnn": "5f:47:ac:c8:3c:e4:95:00",
             "wwpn": "5f:47:ac:c0:3c:e4:95:02"
          },
\{  "firmware": "7.04.00 (d0d5)",
             "hbaPort": 2,
             "model": "QLE2672",
             "nPortID": "0xc700a4",
             "pciSlot": 3,
             "serial": "BFE1335E04217",
             "speed": "8 Gbit",
             "state": "Online",
             "switchWwn": "20:01:00:2a:6a:98:a3:41",
             "wwnn": "5f:47:ac:c8:3c:e4:95:00",
             "wwpn": "5f:47:ac:c0:3c:e4:95:03"
          },
\{  "firmware": "7.04.00 (d0d5)",
             "hbaPort": 1,
             "model": "QLE2672",
             "nPortID": "0xc70064",
             "pciSlot": 2,
             "serial": "BFE1341E09515",
             "speed": "8 Gbit",
             "state": "Online",
             "switchWwn": "20:01:00:2a:6a:98:a3:41",
             "wwnn": "5f:47:ac:c8:3c:e4:95:00",
             "wwpn": "5f:47:ac:c0:3c:e4:95:00"
          },
\{  "firmware": "7.04.00 (d0d5)",
             "hbaPort": 2,
             "model": "QLE2672",
             "nPortID": "0x060064",
             "pciSlot": 2,
             "serial": "BFE1341E09515",
             "speed": "8 Gbit",
             "state": "Online",
             "switchWwn": "20:01:00:2a:6a:9c:71:01",
```

```
  "wwnn": "5f:47:ac:c8:3c:e4:95:00",
               "wwpn": "5f:47:ac:c0:3c:e4:95:01"
  }
       ]
      }
     }
    }
  }
}
```
9.6

# <span id="page-267-0"></span>**ListFiberChannelSessions**

È possibile utilizzare ListFibreChannelSessions Metodo per elencare informazioni sulle sessioni Fibre Channel su un cluster.

#### **Parametri**

Questo metodo non ha parametri di input.

#### **Valore restituito**

Questo metodo ha il seguente valore restituito:

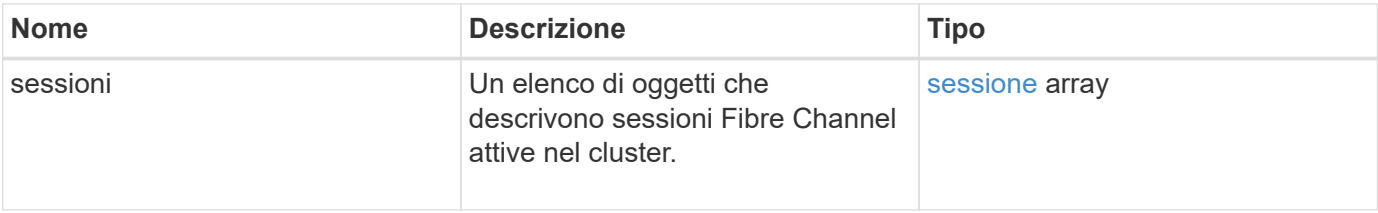

#### **Esempio di richiesta**

Le richieste per questo metodo sono simili all'esempio seguente:

```
{
     "method": "ListFibreChannelSessions",
     "params": {},
     "id" : 1
}
```
#### **Esempio di risposta**

Questo metodo restituisce una risposta simile all'esempio seguente:

```
{
    "id" : 1,
    "result" : {
       "sessions" : [
      {
          "initiatorWWPN" : "21:00:00:0e:1e:14:af:40",
          "nodeID" : 5,
          "serviceID" : 21,
          "targetWWPN": "5f:47:ac:c0:00:00:00:10",
          "volumeAccessGroupID": 7
      },
      {
          "initiatorWWPN" : "21:00:00:0e:1e:14:af:40",
          "nodeID" : 1,
          "serviceID" : 22,
          "targetWWPN": "5f:47:ac:c0:00:00:00:11",
          "volumeAccessGroupID": 7
      }
      ]
    }
}
```
9.6

# <span id="page-268-0"></span>**ListNodeFibreChannelPortInfo**

È possibile utilizzare ListNodeFibreChannelPortInfo Metodo per elencare informazioni sulle porte Fibre Channel di un nodo.

Questo metodo API è destinato all'utilizzo su singoli nodi; sono richiesti un ID utente e una password per l'accesso a singoli nodi Fibre Channel. Se utilizzate nel cluster, vengono elencate tutte le interfacce Fibre Channel.

#### **Parametro**

Questo metodo non ha parametri di input.

#### **Valore restituito**

Questo metodo ha il seguente valore restituito:

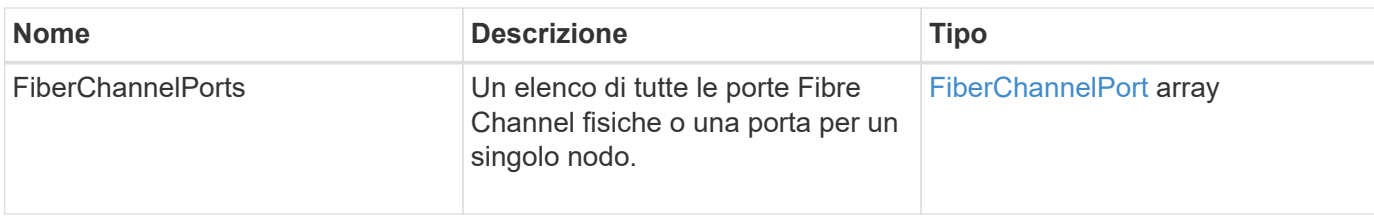

#### **Esempio di richiesta**

Le richieste per questo metodo sono simili all'esempio seguente:

```
{
     "method": "ListNodeFibreChannelPortInfo",
     "params": {
          "nodeID": 5,
          "force": true
     },
     "id" : 1
}
```
## **Esempio di risposta**

Questo metodo restituisce una risposta simile all'esempio seguente:

```
{
   "id": 1,
   "result": {
      "fibreChannelPorts": [
        {
          "firmware": "7.04.00 (d0d5)",
          "hbaPort": 1,
          "model": "QLE2672",
          "nPortID": "0xc7002c",
          "pciSlot": 3,
          "serial": "BFE1335E03500",
          "speed": "8 Gbit",
          "state": "Online",
          "switchWwn": "20:01:00:2a:6a:98:a3:41",
          "wwnn": "5f:47:ac:c8:35:54:02:00",
          "wwpn": "5f:47:ac:c0:35:54:02:02"
        },
        {
            "firmware": "7.04.00 (d0d5)",
            "hbaPort": 2,
            "model": "QLE2672",
            "nPortID": "0x06002d",
```

```
  "pciSlot": 3,
            "serial": "BFE1335E03500",
            "speed": "8 Gbit",
            "state": "Online",
            "switchWwn": "20:01:00:2a:6a:9c:71:01",
            "wwnn": "5f:47:ac:c8:35:54:02:00",
            "wwpn": "5f:47:ac:c0:35:54:02:03"
        },
        {
            "firmware": "7.04.00 (d0d5)",
            "hbaPort": 1,
            "model": "QLE2672",
            "nPortID": "0xc7002a",
            "pciSlot": 2,
            "serial": "BFE1335E04029",
            "speed": "8 Gbit",
            "state": "Online",
            "switchWwn": "20:01:00:2a:6a:98:a3:41",
            "wwnn": "5f:47:ac:c8:35:54:02:00",
            "wwpn": "5f:47:ac:c0:35:54:02:00"
       },
       {
            "firmware": "7.04.00 (d0d5)",
            "hbaPort": 2,
            "model": "QLE2672",
            "nPortID": "0x06002a",
            "pciSlot": 2,
            "serial": "BFE1335E04029",
            "speed": "8 Gbit",
            "state": "Online",
            "switchWwn": "20:01:00:2a:6a:9c:71:01",
            "wwnn": "5f:47:ac:c8:35:54:02:00",
            "wwpn": "5f:47:ac:c0:35:54:02:01"
        }
      ]
    }
}
```
9.6

# <span id="page-270-0"></span>**ModifyVolumeAccessGroupLunAssignments**

È possibile utilizzare ModifyVolumeAccessGroupLunAssignments Metodo per definire assegnazioni LUN personalizzate per volumi specifici.

Questo metodo modifica solo i valori LUN impostati nel parametro lunAssignments nel gruppo di accesso al volume. Tutte le altre assegnazioni LUN rimangono invariate.

I valori di assegnazione del LUN devono essere univoci per i volumi in un gruppo di accesso al volume. Non è possibile definire valori LUN duplicati all'interno di un gruppo di accesso al volume. Tuttavia, è possibile utilizzare nuovamente gli stessi valori LUN in diversi gruppi di accesso ai volumi.

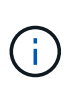

I valori LUN validi vanno da 0 a 16383. Il sistema genera un'eccezione se si passa un valore LUN al di fuori di questo intervallo. Nessuna delle assegnazioni LUN specificate viene modificata in caso di eccezione.

#### ATTENZIONE:

Se si modifica l'assegnazione di un LUN per un volume con i/o attivo, l'i/o può essere interrotto. È necessario modificare la configurazione del server prima di modificare le assegnazioni dei LUN dei volumi.

#### **Parametri**

Questo metodo ha i seguenti parametri di input:

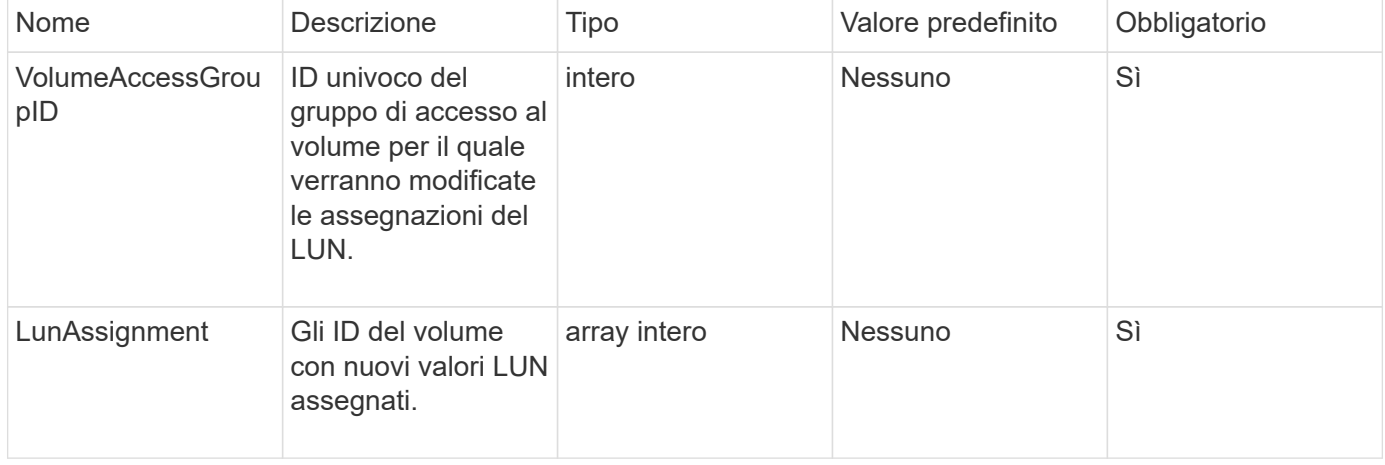

#### **Valore restituito**

Questo metodo ha il seguente valore restituito:

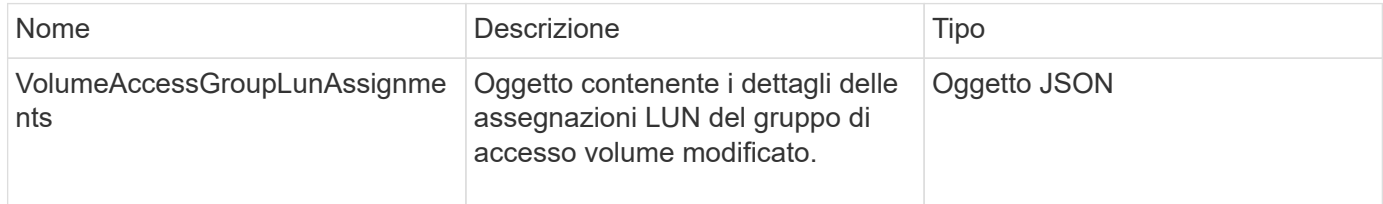

#### **Esempio di richiesta**

Le richieste per questo metodo sono simili all'esempio seguente:

```
{
     "method": "ModifyVolumeAccessGroupLunAssignments",
     "params": {
          "volumeAccessGroupID" : 218,
         "lunAssignments" : [
              {"volumeID" : 832, "lun" : 0},
              {"volumeID" : 834, "lun" : 1}
          ]
      },
      "id" : 1
}
```
# **Esempio di risposta**

Questo metodo restituisce una risposta simile all'esempio seguente:

```
{
    "id": 1,
    "result": {
      "volumeAccessGroupLunAssignments": {
         "deletedLunAssignments": [],
         "lunAssignments": [
           {
             "lun": 0,
             "volumeID": 832
           },
\{  "lun": 1,
             "volumeID": 834
           }
        ],
         "volumeAccessGroupID": 218
      }
    }
}
```
# **Novità dalla versione**

9.6

# **Metodi API initiator**

I metodi Initiator consentono di aggiungere, rimuovere, visualizzare e modificare gli oggetti iSCSI Initiator, che gestiscono la comunicazione tra il sistema di storage e i client

# di storage esterni.

- [CreateInitiator](#page-273-0)
- [DeleteInitiator](#page-277-0)
- [ListInitiator](#page-278-0)
- [ModifyInitiator](#page-280-0)

# **Trova ulteriori informazioni**

- ["Documentazione software SolidFire ed Element"](https://docs.netapp.com/us-en/element-software/index.html)
- ["Documentazione per le versioni precedenti dei prodotti SolidFire ed Element di NetApp"](https://docs.netapp.com/sfe-122/topic/com.netapp.ndc.sfe-vers/GUID-B1944B0E-B335-4E0B-B9F1-E960BF32AE56.html)

# <span id="page-273-0"></span>**CreateInitiator**

È possibile utilizzare CreateInitiators Per creare più nuovi IQN iniziatori o nomi di World Wide Port (WWPN) e, facoltativamente, assegnarli alias e attributi. Quando si utilizza CreateInitiators per creare nuovi iniziatori, è anche possibile aggiungerli ai gruppi di accesso ai volumi.

Se l'operazione non riesce a creare uno degli iniziatori forniti nel parametro, il metodo restituisce un errore e non crea alcun iniziatore (non è possibile un completamento parziale).

# **Parametro**

Questo metodo ha il seguente parametro di input:

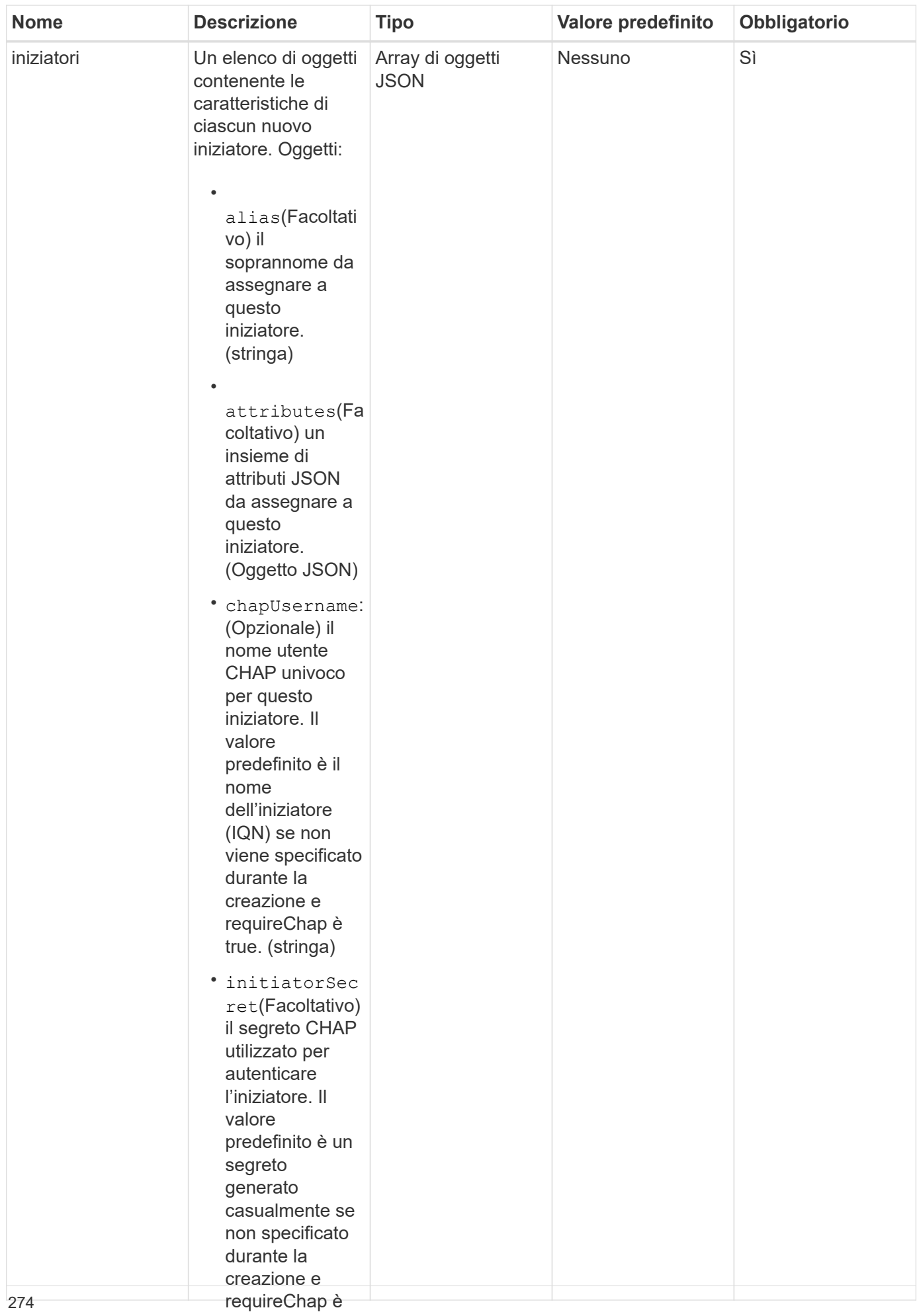

true. (stringa)

#### **Valore restituito**

# Questo metodo ha il seguente valore restituito:

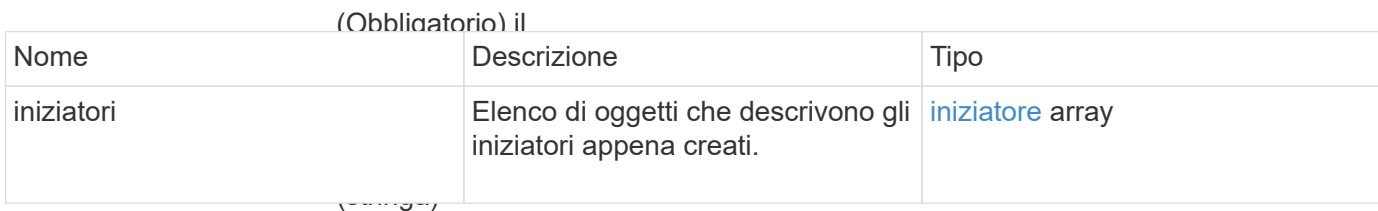

**Errore**

• requireChap: (Opzionale) True

se è richiesto Questo metodo può restitui<del>re</del> il seguente errore:

CHAP durante

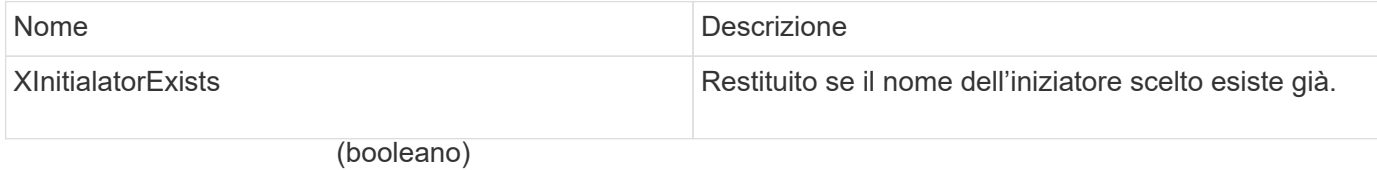

• **Esempio di richiesta**

targetSecret( Le richieste per questo metodo sono simili àll'esempio seguente:<br>Facoltativo) cograto CHAD

```
"method": "CreateInitiators",
"initiators": [
                  \frac{1}{2}valore
  "name": "iqn.1993-08.org.debian:01:288170452",
"alias": "example1"
"name": "iqn.1993-08.org.debian:01:297817012",
                  nd<br>"Sysmple<sup>2</sup>"
"alias": "example2"<br>.
{
    "id": 3291,
    "params": {
        {
        },
        {
        }
      ]
    }
}
```
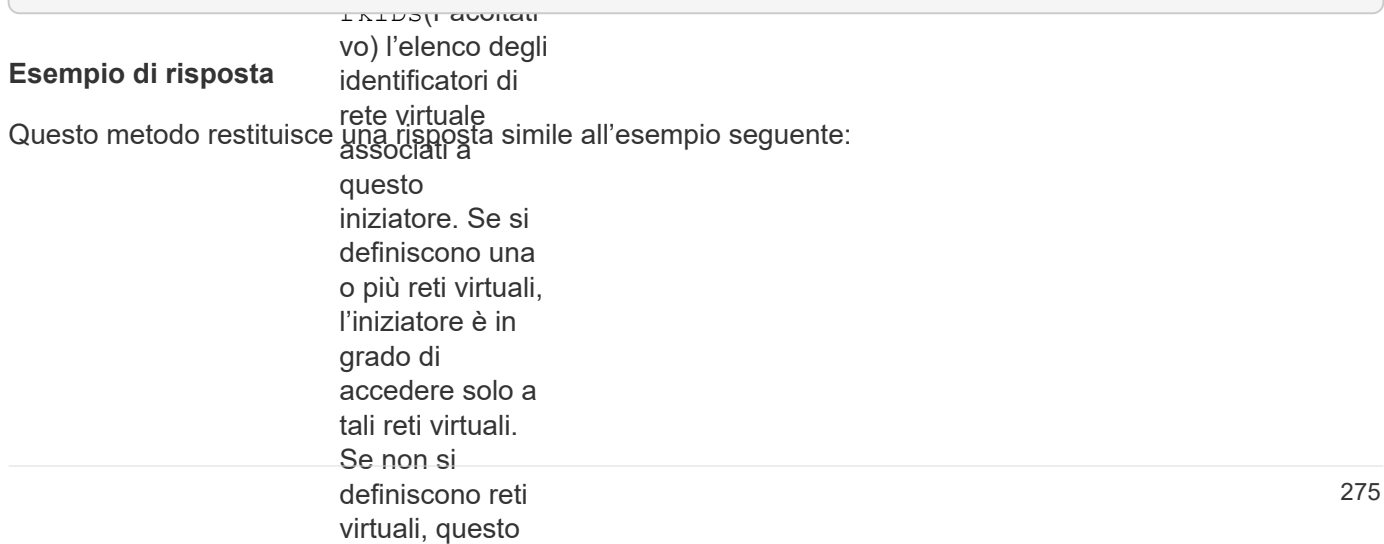

```
• volumeAccess
                 \mathbf{u} \mathbf{v}"alias": "example1",
"attributes": {},
"initiatorID": 145,
"initiatorName": "iqn.1993-08.org.debian:01:288170452",
"volumeAccessGroups": []
{
   "id": 3291,
   "result": {
      "initiators": [
        {
        },
        {
  "alias": "example2",
          "attributes": {},
          "initiatorID": 146,
          "initiatorName": "iqn.1993-08.org.debian:01:297817012",
          "volumeAccessGroups": []
        }
     ]
    }
}
```
9.6

## **Trova ulteriori informazioni**

**[ListInitiator](#page-278-0)** 

# <span id="page-277-0"></span>**DeleteInitiator**

È possibile utilizzare DeleteInitiators per eliminare uno o più iniziatori dal sistema (e da eventuali volumi o gruppi di accesso al volume associati).

Se DeleteInitiators non riesce a eliminare uno degli iniziatori forniti nel parametro, il sistema restituisce un errore e non elimina gli iniziatori (non è possibile un completamento parziale).

#### **Parametro**

Questo metodo ha il seguente parametro di input:

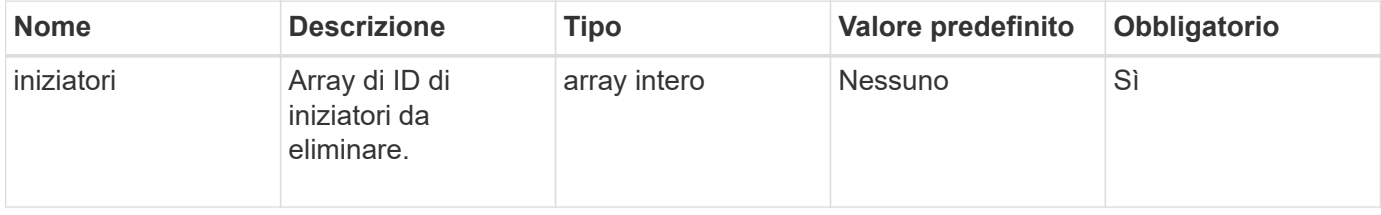

## **Valori restituiti**

Questo metodo non ha valori restituiti.

## **Errore**

Questo metodo può restituire il seguente errore:

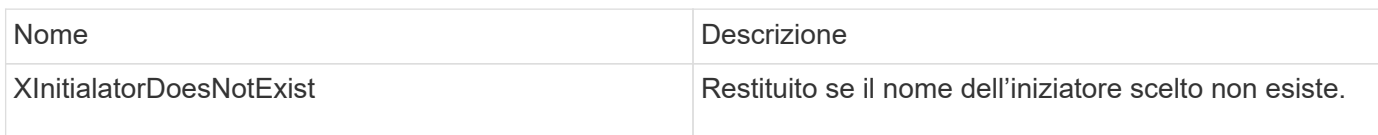

## **Esempio di richiesta**

Le richieste per questo metodo sono simili all'esempio seguente:

```
{
    "id": 5101,
    "method": "DeleteInitiators",
    "params": {
       "initiators": [
         145,
         147
       ]
    }
}
```
## **Esempio di risposta**

Questo metodo restituisce una risposta simile all'esempio seguente:

```
{
    "id": 5101,
    "result": {}
}
```
# **Novità dalla versione**

9.6

# <span id="page-278-0"></span>**ListInitiator**

È possibile utilizzare ListInitiators Metodo per ottenere l'elenco degli IQN iniziatori o dei nomi delle World Wide Port (WWPN).

#### **Parametri**

Questo metodo ha i seguenti parametri di input:

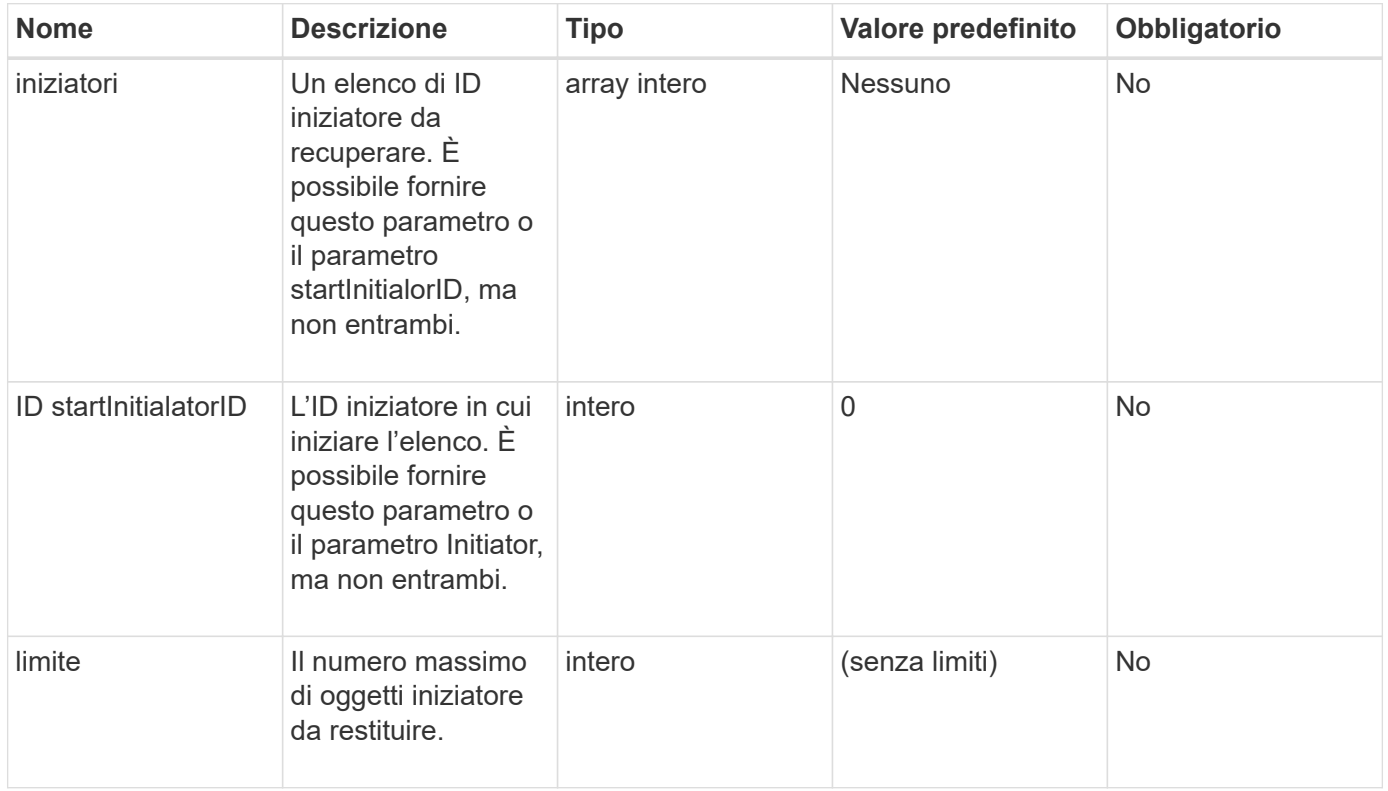

#### **Valore restituito**

Questo metodo ha il seguente valore restituito:

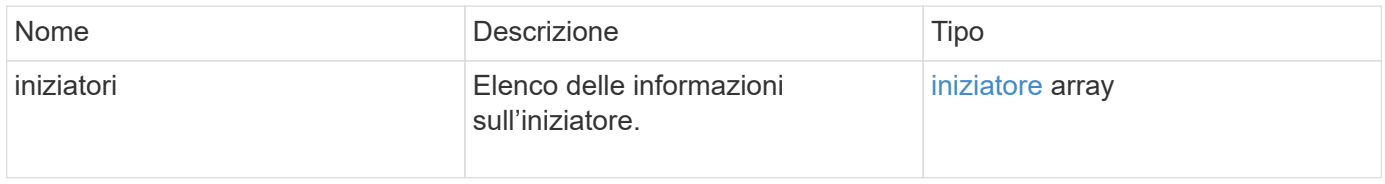

#### **Eccezioni**

Questo metodo può avere la seguente eccezione:

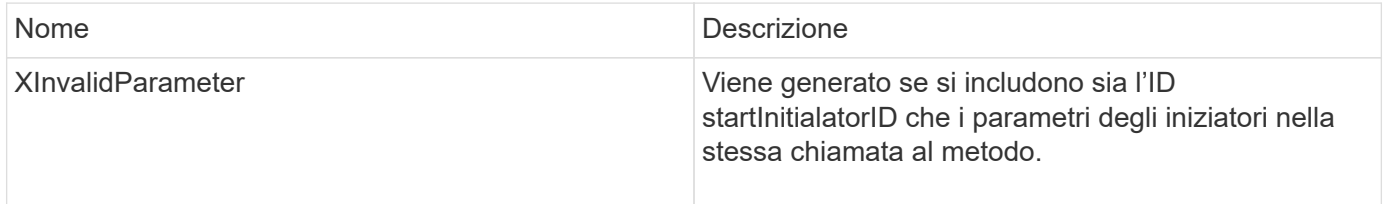

# **Esempio di richiesta**

Le richieste per questo metodo sono simili all'esempio seguente:

```
{
     "method": "ListInitiators",
     "params": {},
     "id" : 1
}
```
# **Esempio di risposta**

Questo metodo restituisce una risposta simile all'esempio seguente:

```
{
    "id": 1,
    "result": {
      "initiators": [
        {
          "alias": "",
          "attributes": {},
          "initiatorID": 2,
          "initiatorName": "iqn.1993-08.org.debian:01:c84ffd71216",
          "volumeAccessGroups": [
  1
  ]
        }
      ]
    }
}
```
## **Novità dalla versione**

9.6

# <span id="page-280-0"></span>**ModifyInitiator**

È possibile utilizzare ModifyInitiators metodo per modificare gli attributi di uno o più iniziatori esistenti.

Non è possibile modificare il nome di un iniziatore esistente. Se è necessario modificare il nome di un iniziatore, eliminarlo con il Deletelnitiator e crearne uno nuovo con Createlnitiator metodo.

Se ModifyInitiator non riesce a modificare uno degli iniziatori forniti nel parametro, il metodo restituisce un errore e non modifica alcun iniziatore (non è possibile un completamento parziale).

## **Parametro**

Questo metodo ha il seguente parametro di input:

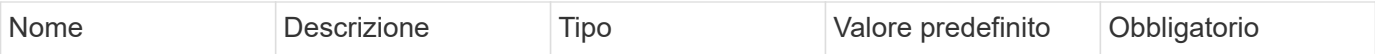

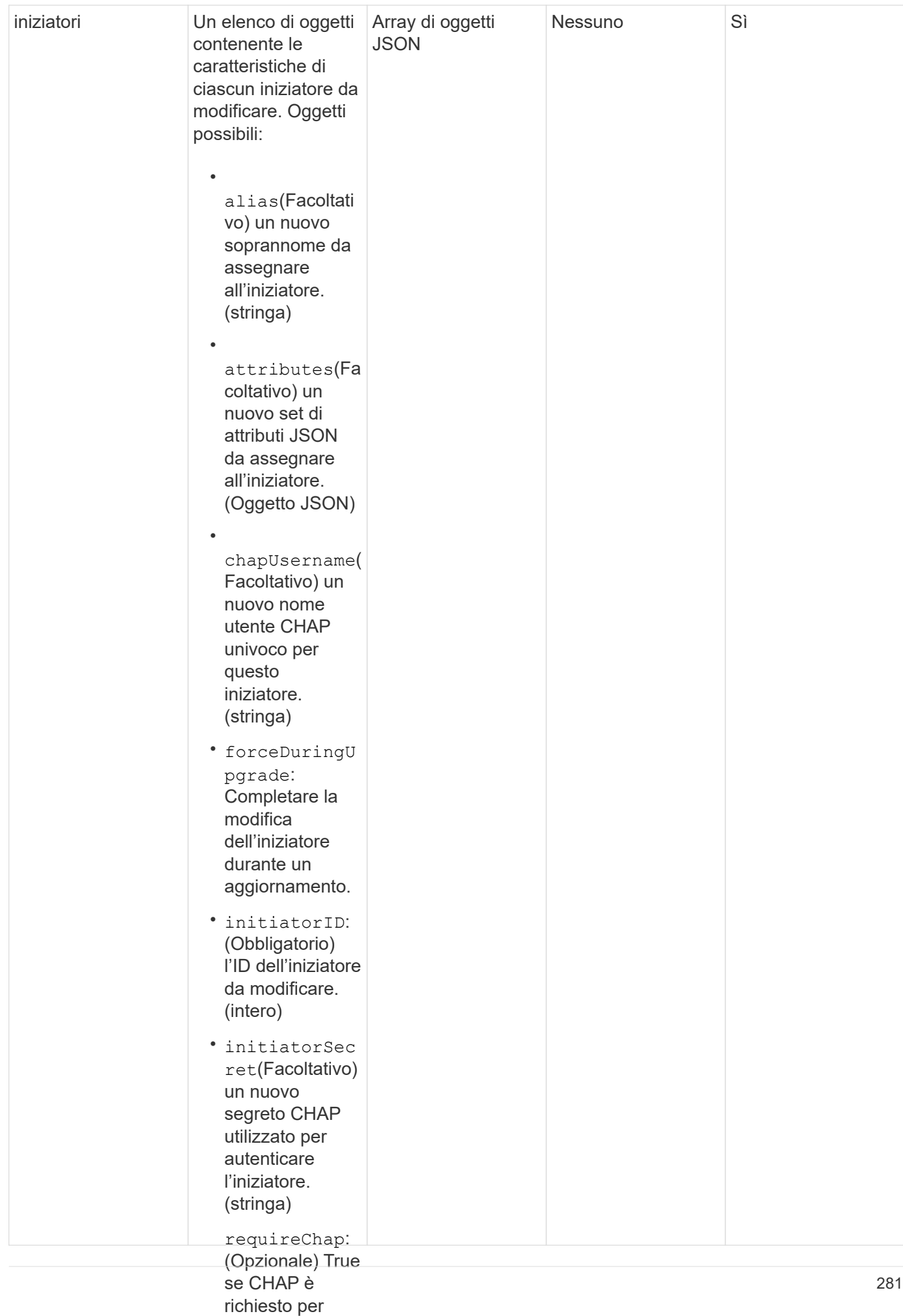

#### • questo iniziatore. Questo metodo ha il segue<sub>l</sub>tig<sub>o</sub>yalorg<sub>)</sub>restituito: **Valore restituito**

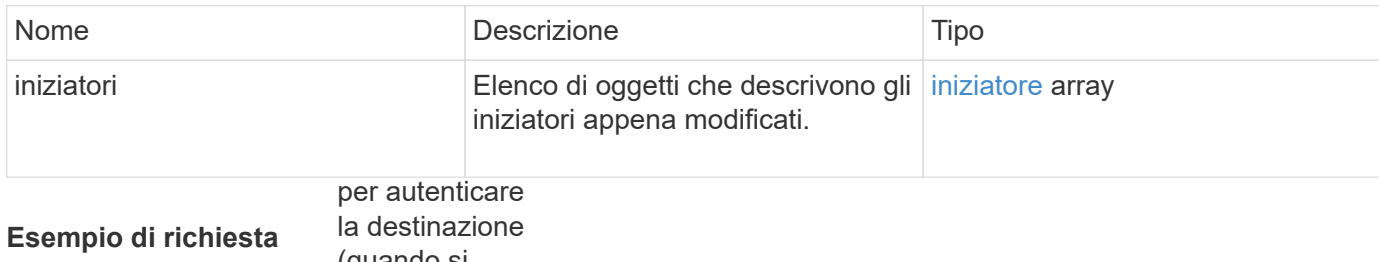

(quando si

Le richieste per questo metodizano simili all'esempio seguente: l'autenticazione

```
"method": "ModifyInitiators",
"initiators": [
rete virtuale
  "initiatorID": 2,
                associati a
"alias": "alias1",
"volumeAccessGroupID": null
   "id": 6683,
   "params": {
       {
       },
```
l'iniziatore è in "initiatorID": 3, walias": "alias2",

{

}

 ] }

}

"volumeAccessGroupID": 1

le reti.

 $\frac{1}{2}$ 

• volumeAccess GroupID(Facolt Questo metodo restituisce **yna risposta** simile all'esempio seguente: gruppo di accesso al volume a cui aggiungere l'iniziatore. Se in precedenza l'iniziatore si trovava in un gruppo di accesso a un volume diverso, viene rimosso dal vecchio gruppo di accesso a un volume. Se **Esempio di risposta**

questa chiave è

{

```
"initiators": [
                 volume corrente,
                 ma non viene
"alias": "alias1",
"attributes": {\},
"initiatorID": 2,
"initiatorName": "iqn.1993-08.org.debian:01:395543635",
{
   "id": 6683,
   "result": {
       {
         "volumeAccessGroups": []
       },
       {
         "alias": "alias2",
         "attributes": {},
         "initiatorID": 3,
         "initiatorName": "iqn.1993-08.org.debian:01:935573135",
         "volumeAccessGroups": [
  1
         ]
  }
     ]
    }
}
```
9.6

## **Trova ulteriori informazioni**

- [CreateInitiator](#page-273-0)
- [DeleteInitiator](#page-277-0)

# **Metodi API LDAP**

È possibile utilizzare il protocollo LDAP (Lightweight Directory Access Protocol) per autenticare l'accesso allo storage Element. I metodi API LDAP descritti in questa sezione consentono di configurare l'accesso LDAP al cluster di storage.

- [AddLdapClusterAdmin](#page-285-0)
- [EnableLdapAuthentication](#page-286-0)
- [DisableLdapAuthentication](#page-291-0)
- [GetLdapConfiguration](#page-292-0)
- [TestLdapAuthentication](#page-294-0)

# **Trova ulteriori informazioni**

- ["Documentazione software SolidFire ed Element"](https://docs.netapp.com/us-en/element-software/index.html)
- ["Documentazione per le versioni precedenti dei prodotti SolidFire ed Element di NetApp"](https://docs.netapp.com/sfe-122/topic/com.netapp.ndc.sfe-vers/GUID-B1944B0E-B335-4E0B-B9F1-E960BF32AE56.html)

# <span id="page-285-0"></span>**AddLdapClusterAdmin**

È possibile utilizzare AddLdapClusterAdmin Per aggiungere un nuovo utente amministratore del cluster LDAP. Un amministratore del cluster LDAP può gestire il cluster utilizzando l'API e gli strumenti di gestione. Gli account amministratore del cluster LDAP sono completamente separati e non correlati agli account tenant standard.

## **Parametri**

È inoltre possibile utilizzare questo metodo per aggiungere un gruppo LDAP definito in Active Directory®. Il livello di accesso assegnato al gruppo viene passato ai singoli utenti del gruppo LDAP.

Questo metodo ha i seguenti parametri di input:

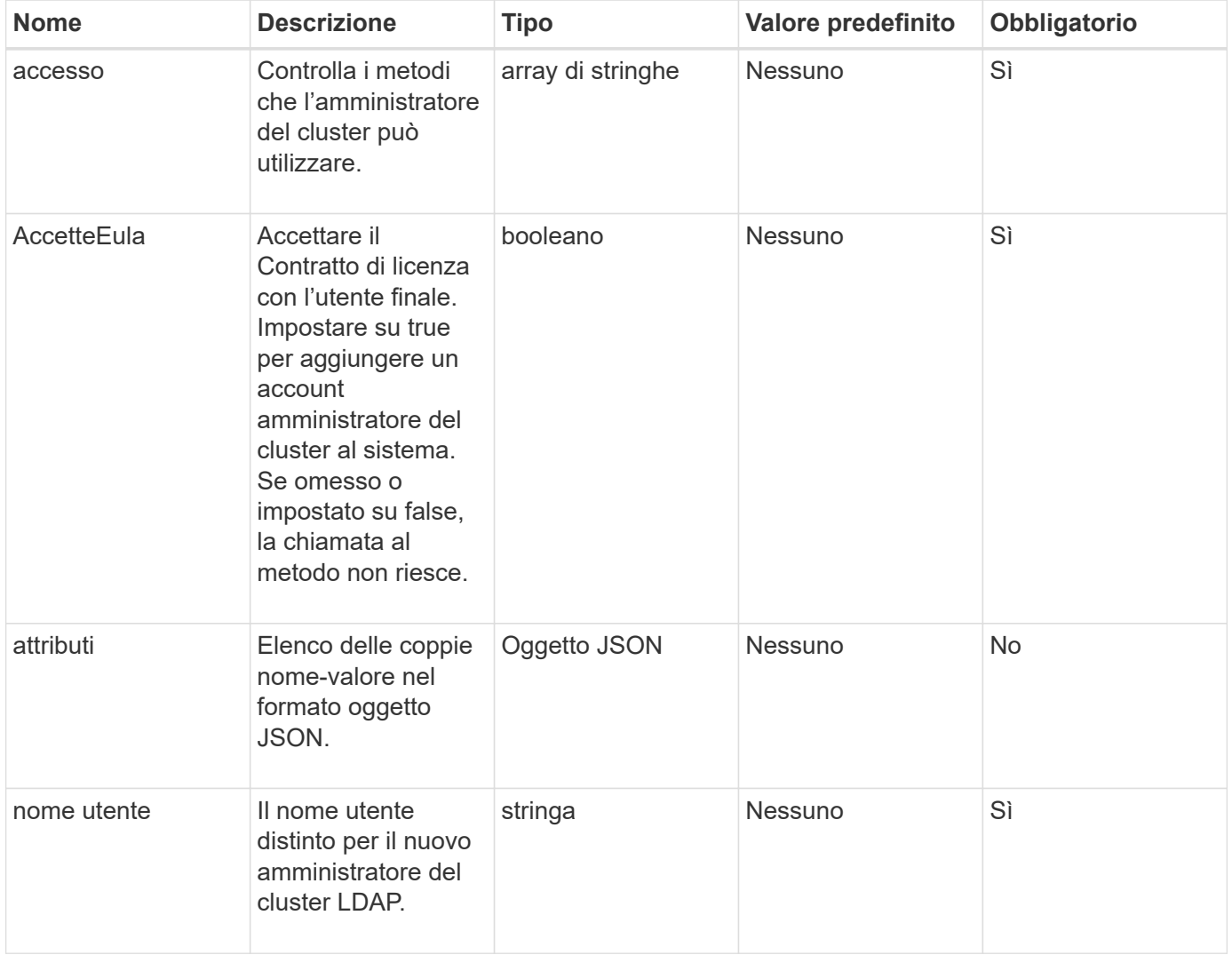

## **Valori restituiti**

Questo metodo non ha valori restituiti.

## **Esempio di richiesta**

Le richieste per questo metodo sono simili all'esempio seguente:

```
{
    "method": "AddLdapClusterAdmin",
    "params": {"username":"cn=mike
jones,ou=ptusers,dc=prodtest,dc=solidfire,dc=net",
      "access": ["administrator", "read"
      ]
    },
"id": 1
}
```
## **Esempio di risposta**

Questo metodo restituisce una risposta simile all'esempio seguente:

```
{
  "id": 1,
  "result": {}
}
```
## **Novità dalla versione**

9.6

## **Trova ulteriori informazioni**

[Controllo degli accessi](#page-788-0)

# <span id="page-286-0"></span>**EnableLdapAuthentication**

È possibile utilizzare EnableLdapAuthentication Metodo per configurare una connessione alla directory LDAP per l'autenticazione LDAP a un cluster. Gli utenti che sono membri della directory LDAP possono quindi accedere al sistema di storage utilizzando le proprie credenziali LDAP.

# **Parametri**

Questo metodo ha i seguenti parametri di input:

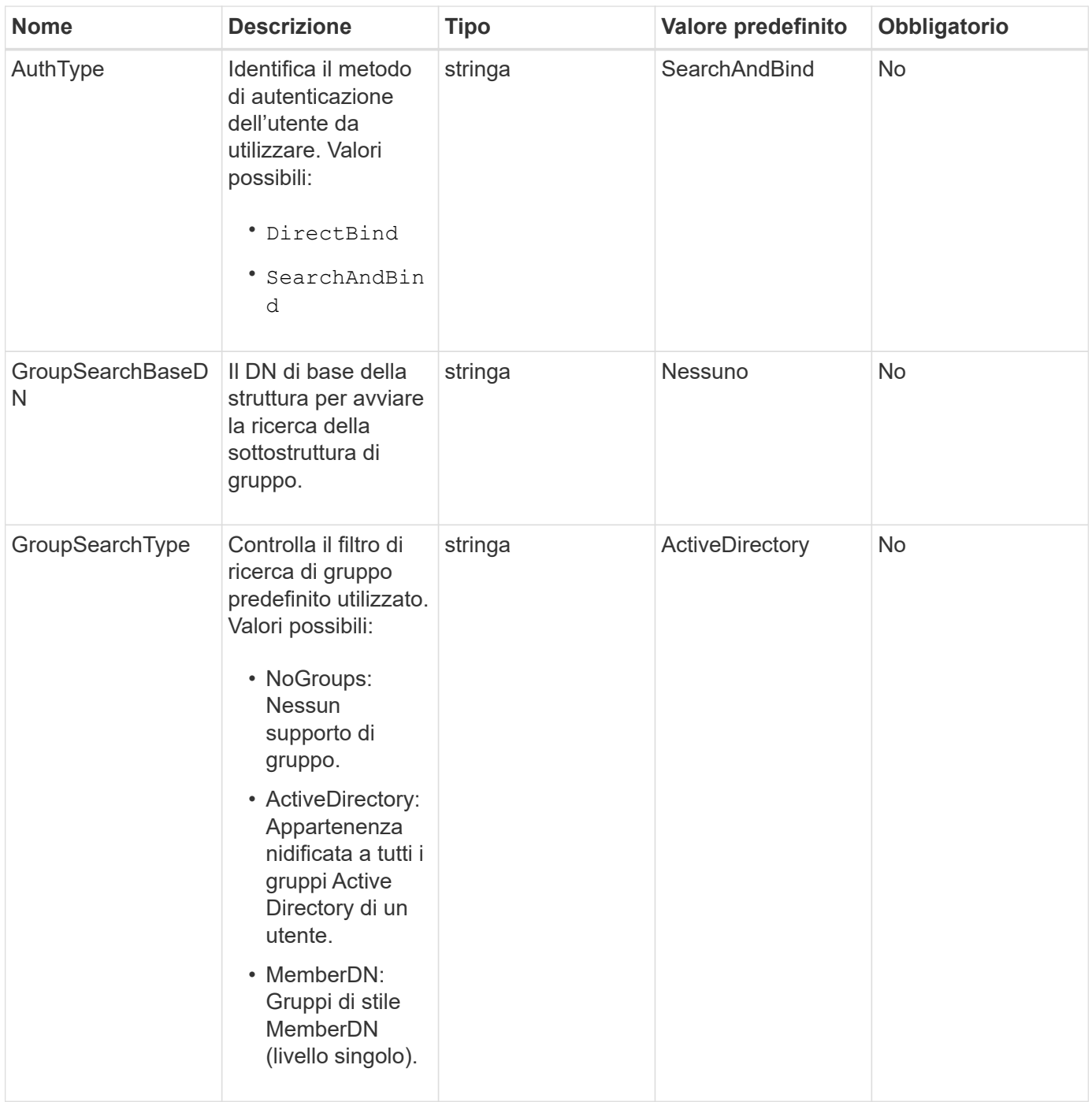
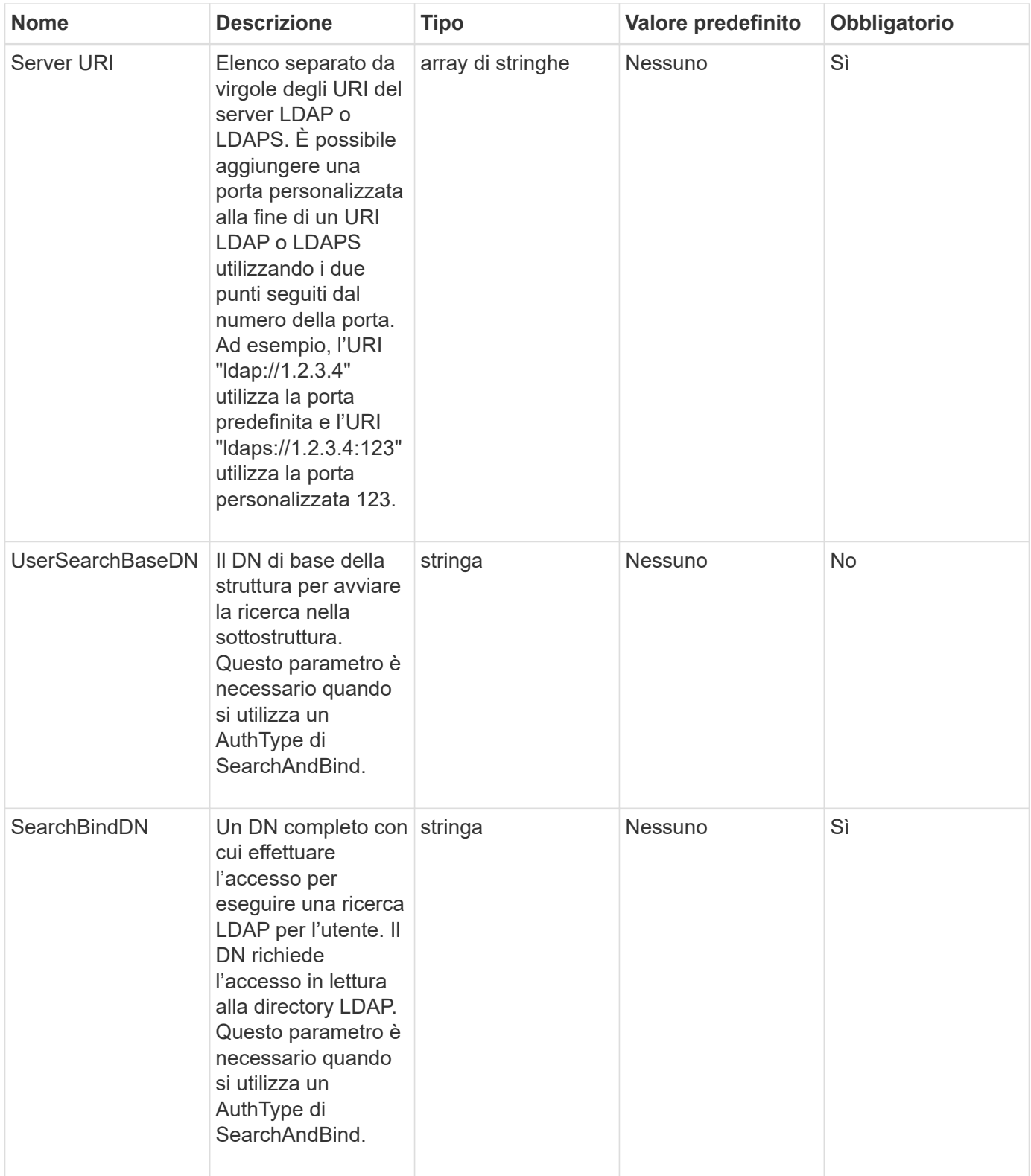

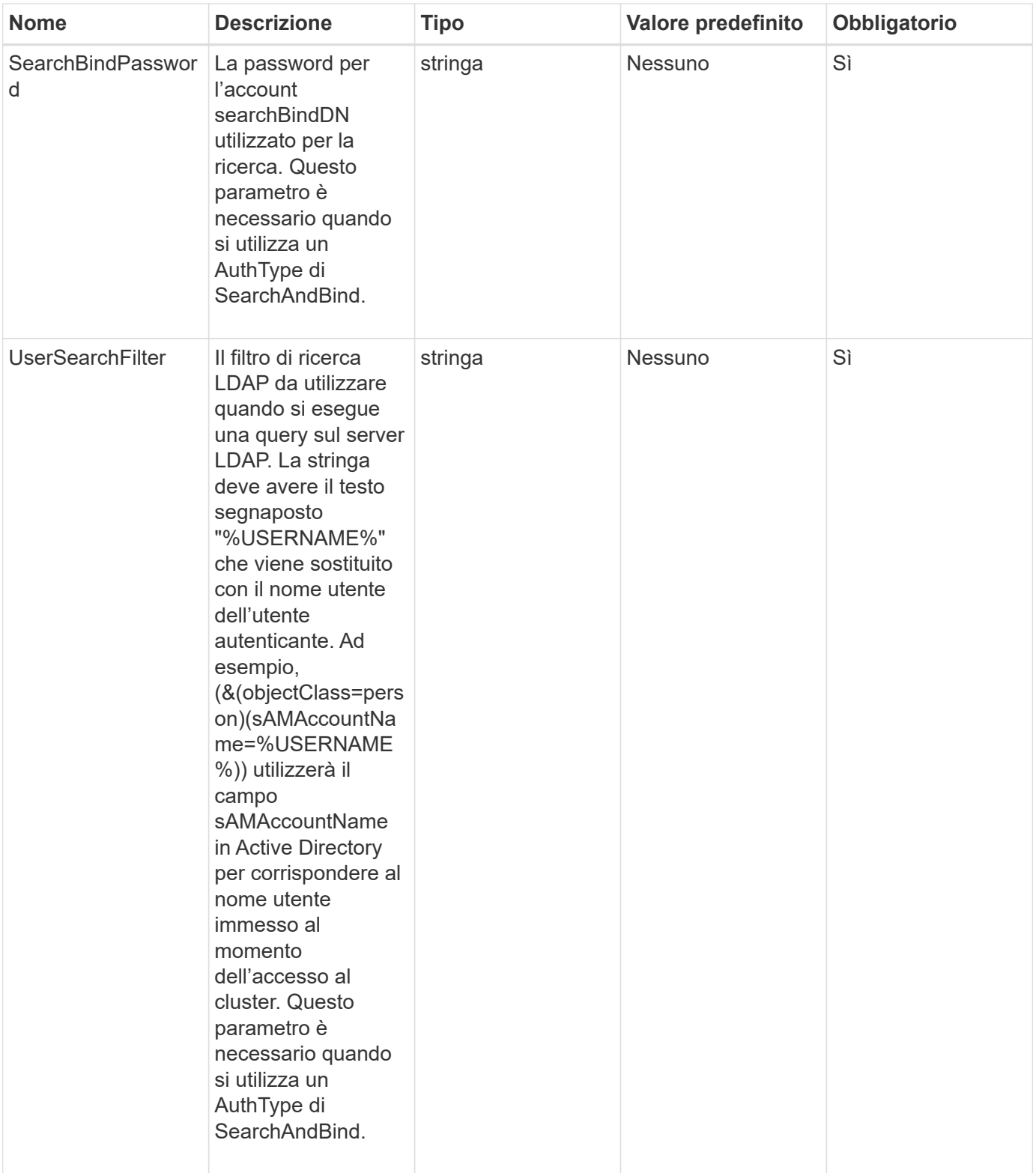

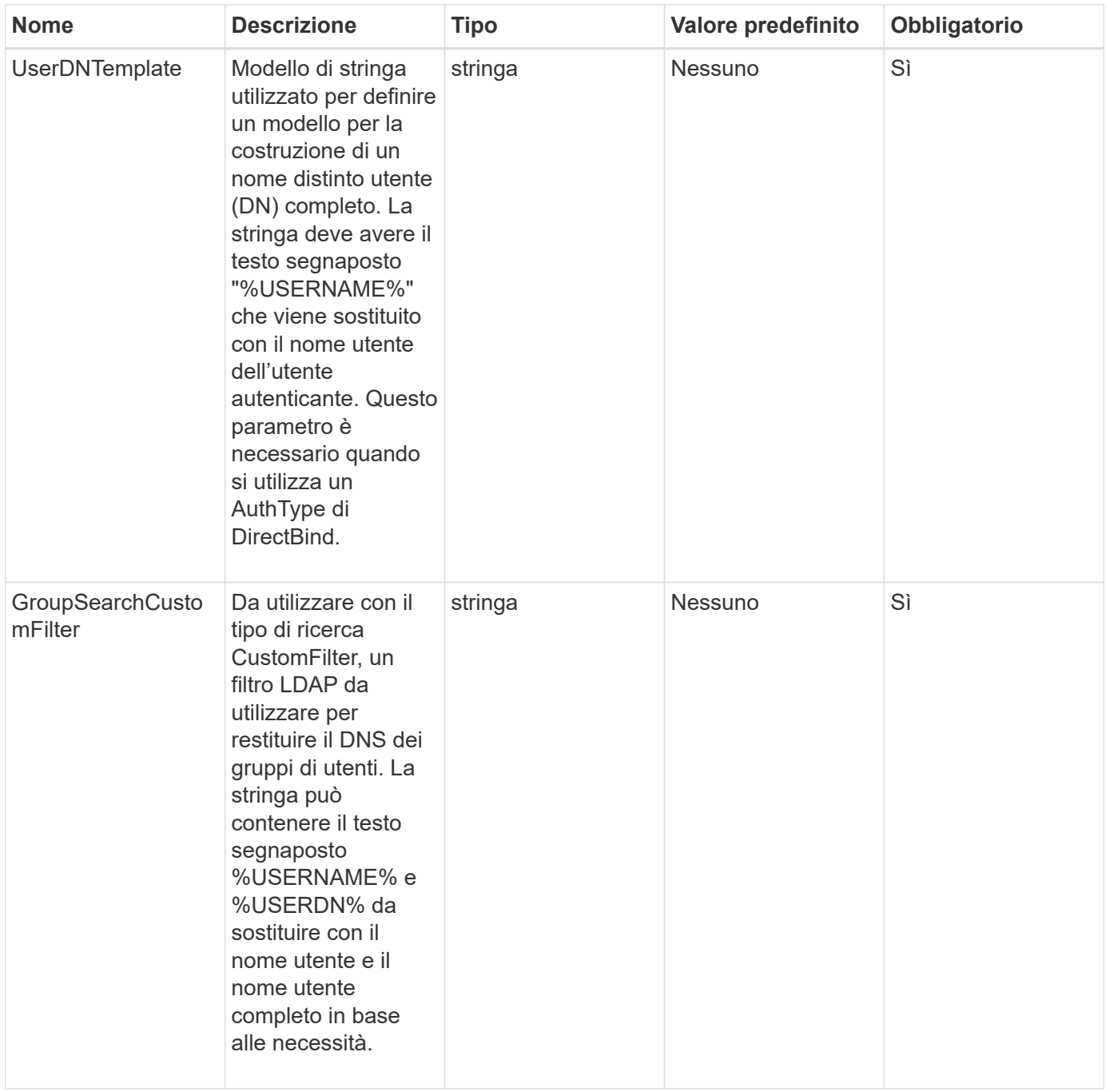

Questo metodo non ha valori restituiti.

## **Esempio di richiesta**

Le richieste per questo metodo sono simili all'esempio seguente:

```
{
    "method": "EnableLdapAuthentication",
    "params": {
       "authType": "SearchAndBind",
       "groupSearchBaseDN": "dc=prodtest,dc=solidfire,dc=net",
       "groupSearchType": "ActiveDirectory",
       "searchBindDN": "SFReadOnly@prodtest.solidfire.net",
       "searchBindPassword": "zsw@#edcASD12",
       "sslCert": "",
       "userSearchBaseDN": "dc=prodtest,dc=solidfire,dc=net",
       "userSearchFilter":
"(&(objectClass=person)(sAMAccountName=%USERNAME%))",
       "serverURIs":[
             "ldaps://111.22.333.444",
             "ldap://555.66.777.888"
  ]
         },
    "id": 1
}
```
#### **Esempio di risposta**

Questo metodo restituisce una risposta simile all'esempio seguente:

```
{
"id": 1,
"result": {
    }
}
```
**Novità dalla versione**

9.6

# **DisableLdapAuthentication**

È possibile utilizzare DisableLdapAuthentication Metodo per disattivare l'autenticazione LDAP e rimuovere tutte le impostazioni di configurazione LDAP. Questo metodo non rimuove gli account amministratore del cluster configurati per utenti o gruppi. Una volta disattivata l'autenticazione LDAP, gli amministratori del cluster configurati per l'utilizzo dell'autenticazione LDAP non possono più accedere al cluster.

## **Parametri**

Questo metodo non ha parametri di input.

Questo metodo non ha valori restituiti.

#### **Esempio di richiesta**

Le richieste per questo metodo sono simili all'esempio seguente:

```
{
    "method": "DisableLdapAuthentication",
    "params": {},
"id": 1
}
```
#### **Esempio di risposta**

Questo metodo restituisce una risposta simile all'esempio seguente:

```
{
"id": 1,
"result": {}
}
```
**Novità dalla versione**

9.6

## **GetLdapConfiguration**

È possibile utilizzare GetLdapConfiguration Metodo per ottenere la configurazione LDAP attualmente attiva sul cluster.

#### **Parametri**

Questo metodo non ha parametri di input.

#### **Valore restituito**

Questo metodo ha il seguente valore restituito.

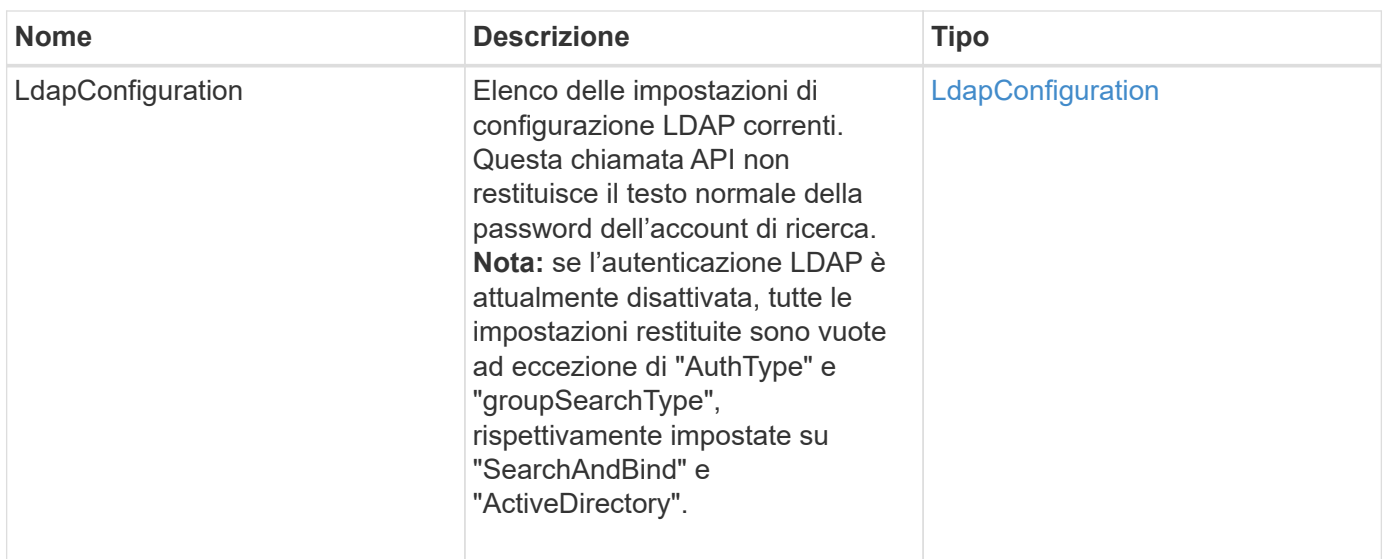

#### **Esempio di richiesta**

Le richieste per questo metodo sono simili all'esempio seguente:

```
{
    "method": "GetLdapConfiguration",
    "params": {},
    "id": 1
}
```
### **Esempio di risposta**

```
{
    "id": 1,
    "result": {
      "ldapConfiguration": {
          "authType": "SearchAndBind",
          "enabled": true,
          "groupSearchBaseDN": "dc=prodtest,dc=solidfire,dc=net",
          "groupSearchCustomFilter": "",
          "groupSearchType": "ActiveDirectory",
          "searchBindDN": "SFReadOnly@prodtest.solidfire.net",
          "serverURIs": [
              "ldaps://111.22.333.444",
              "ldap://555.66.777.888"
            \vert,
          "userDNTemplate": "",
          "userSearchBaseDN": "dc=prodtest,dc=solidfire,dc=net",
          "userSearchFilter":
"(&(objectClass=person)(sAMAccountName=%USERNAME%))"
       }
     }
}
```
## **Novità dalla versione**

9.6

# **TestLdapAuthentication**

È possibile utilizzare TestLdapAuthentication Metodo per convalidare le impostazioni di autenticazione LDAP attualmente attivate. Se la configurazione è corretta, la chiamata API restituisce l'appartenenza di gruppo dell'utente testato.

#### **Parametri**

Questo metodo ha i seguenti parametri di input:

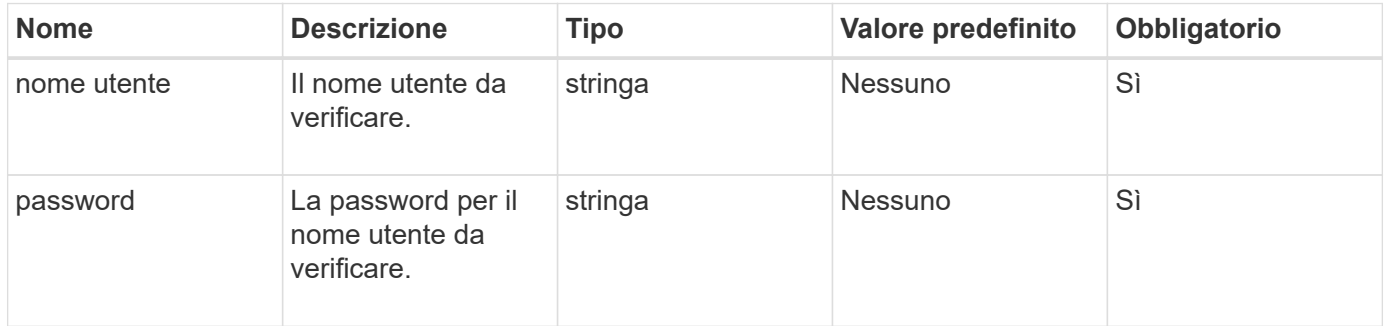

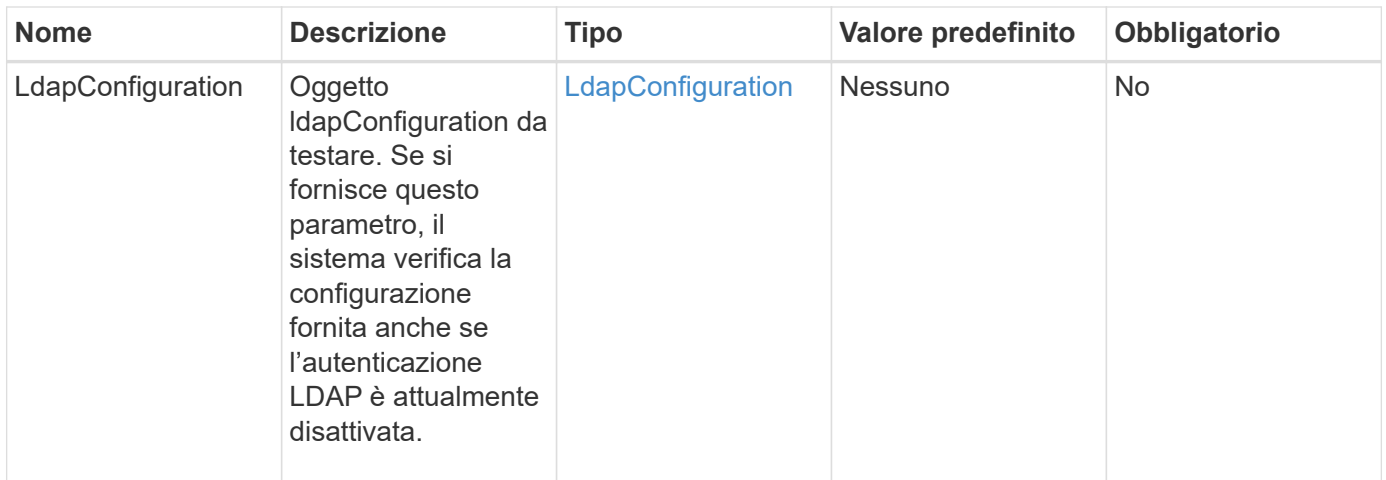

Questo metodo ha i seguenti valori restituiti:

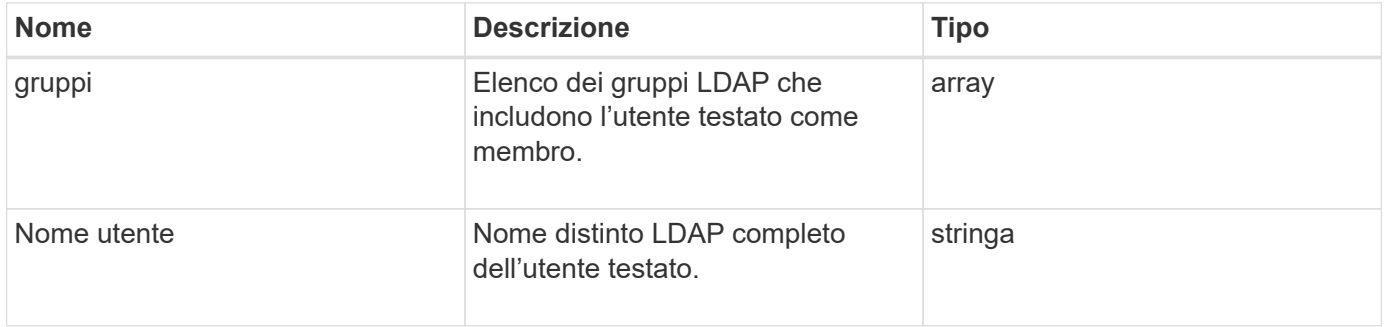

#### **Esempio di richiesta**

Le richieste per questo metodo sono simili all'esempio seguente:

```
{
"method": "TestLdapAuthentication",
"params": {"username":"admin1",
              "password":"admin1PASS"
        },
    "id": 1
}
```
#### **Esempio di risposta**

```
{
  "id": 1,
  "result": {
      "groups": [
           "CN=StorageMgmt,OU=PTUsers,DC=prodtest,DC=solidfire,DC=net"
       \frac{1}{2}  "userDN": "CN=Admin1
Jones, OU=PTUsers, DC=prodtest, DC=solidfire, DC=net"
    }
}
```
#### **Novità dalla versione**

9.6

# **Metodi API di autenticazione a più fattori**

È possibile utilizzare l'autenticazione a più fattori (MFA) per gestire le sessioni utente utilizzando un provider di identità (IdP) di terze parti tramite il linguaggio SAML (Security Assertion Markup Language).

- [AddIdpClusterAdmin](#page-296-0)
- [CreateIdpConfiguration](#page-299-0)
- [DeleteAuthSession](#page-301-0)
- [DeleteAuthSessionsByClusterAdmin](#page-302-0)
- [DeleteAuthSessionsByNomeUtente](#page-304-0)
- [DeleteIdpConfiguration \(Configurazione DeleteIdp\)](#page-306-0)
- [DisableIdpAuthentication](#page-308-0)
- [EnableIdpAuthentication](#page-308-1)
- [GetIdpAuthenticationState](#page-310-0)
- [ListActiveAuthSessions](#page-310-1)
- [ListIdpconfigurazioni](#page-312-0)
- [UpdateIdpConfiguration](#page-313-0)

# **Trova ulteriori informazioni**

- ["Documentazione software SolidFire ed Element"](https://docs.netapp.com/us-en/element-software/index.html)
- ["Documentazione per le versioni precedenti dei prodotti SolidFire ed Element di NetApp"](https://docs.netapp.com/sfe-122/topic/com.netapp.ndc.sfe-vers/GUID-B1944B0E-B335-4E0B-B9F1-E960BF32AE56.html)

# <span id="page-296-0"></span>**AddIdpClusterAdmin**

È possibile utilizzare AddIpdClusterAdmin Metodo per aggiungere un utente amministratore del cluster autenticato da un provider di identità (IdP) di terze parti. Gli account di amministrazione del cluster IDP sono configurati in base alle informazioni sul valore dell'attributo SAML fornite nell'asserzione SAML di IdP associata all'utente. Se un utente esegue correttamente l'autenticazione con IdP e dispone di istruzioni degli attributi SAML all'interno dell'asserzione SAML corrispondenti a più account di amministrazione del cluster IdP, l'utente disporrà del livello di accesso combinato di quelli corrispondenti agli account di amministrazione del cluster IdP.

#### **Parametri**

Questo metodo ha i seguenti parametri di input:

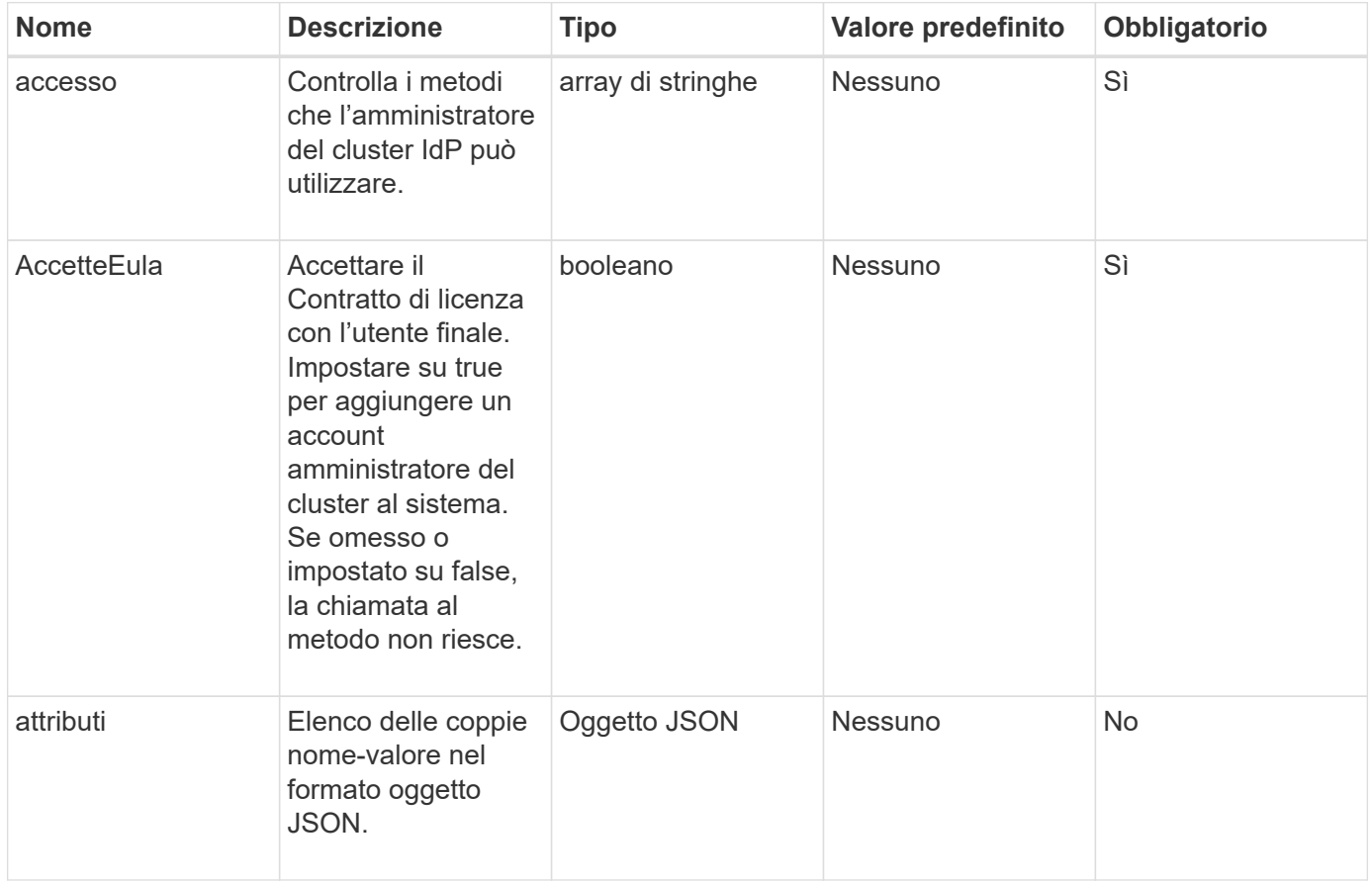

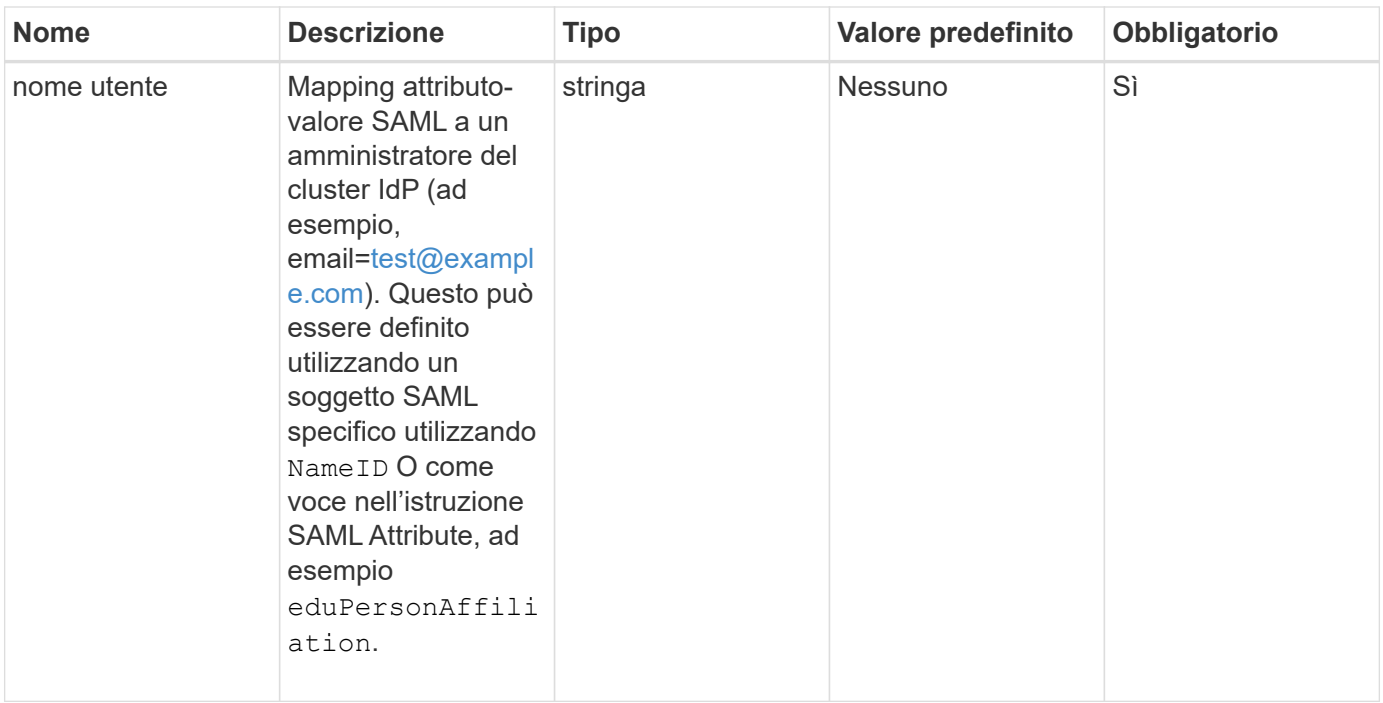

Questo metodo ha il seguente valore restituito:

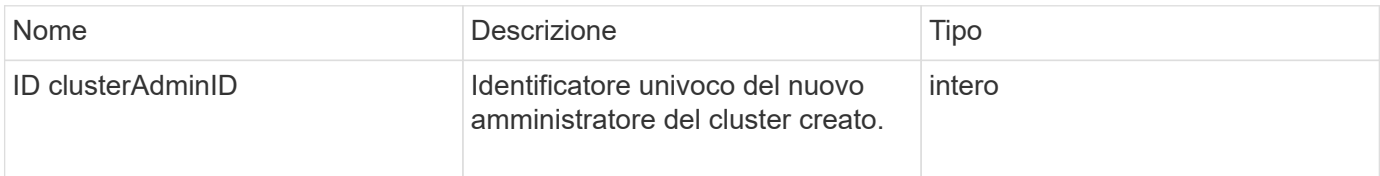

#### **Esempio di richiesta**

Le richieste per questo metodo sono simili all'esempio seguente:

```
{
      "method": "AddIdpClusterAdmin",
      "params": {
           "username": "email=test@example.com",
           "acceptEula": true,
           "access": ["administrator"]
      }
}
```
#### **Esempio di risposta**

```
{
       "result": {
            "clusterAdminID": 13
       }
}
```
#### **Novità dalla versione**

12.0

# <span id="page-299-0"></span>**CreateIdpConfiguration**

È possibile utilizzare CreateIpdConfiguration Metodo per creare una potenziale relazione di trust per l'autenticazione utilizzando un provider di identità (IdP) di terze parti per il cluster. Per le comunicazioni IdP è richiesto un certificato SAML Service Provider. Questo certificato viene generato come richiesto e restituito da questa chiamata API.

#### **Parametri**

Questo metodo ha i seguenti parametri di input:

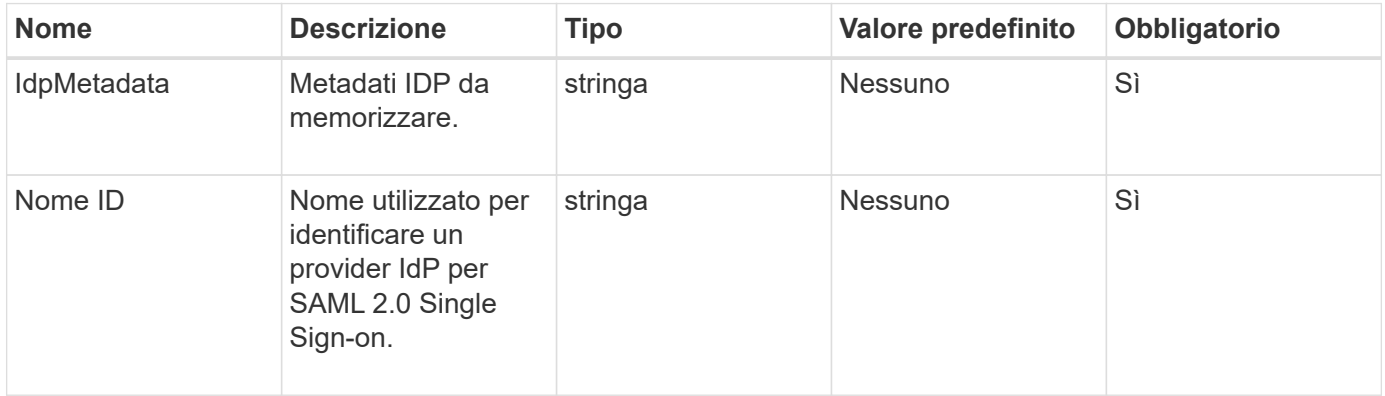

#### **Valori restituiti**

Questo metodo ha il seguente valore restituito:

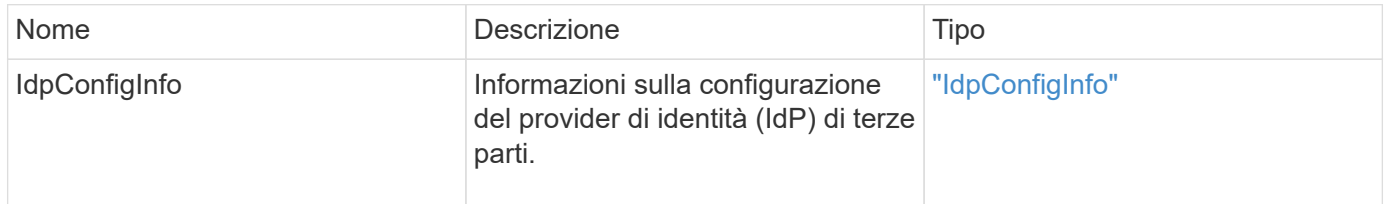

#### **Esempio di richiesta**

Le richieste per questo metodo sono simili all'esempio seguente:

```
{
      "method": "CreateIdpConfiguration",
      "params": {
          "idpMetadata": "<?xml version=\"1.0\" encoding=\"UTF-8\"?>
                <EntityDescriptor
                  xmlns=\"urn:oasis:names:tc:SAML:2.0:metadata\"
                  xmlns:ds=\"http://www.w3.org/2000/09/xmldsig#\"
                  xmlns:shibmd=\"urn:mace:shibboleth:metadata:1.0\"
                  xmlns:xml=\"http://www.w3.org/XML/1998/namespace\"
                  ...</Organization>
                </EntityDescriptor>",
          "idpName": "https://provider.name.url.com"
      },
}
```
#### **Esempio di risposta**

Questo metodo restituisce una risposta simile all'esempio seguente:

```
{
      "result": {
          "idpConfigInfo": {
          "enabled": false,
          "idpConfigurationID": "f983c602-12f9-4c67-b214-bf505185cfed",
          "idpMetadata": "<?xml version=\"1.0\" encoding=\"UTF-8\"?>\r\n
          <EntityDescriptor
xmlns=\"urn:oasis:names:tc:SAML:2.0:metadata\"\r\n
        xmlns:ds=\Hhttp://www.w3.org/2000/09/xmldsiq\H\Hh''\r\n  xmlns:shibmd=\"urn:mace:shibboleth:metadata:1.0\"\r\n
          xmlns:xml=\"http://www.w3.org/XML/1998/namespace\"\r\n
        ... </Organization>\r\n
          </EntityDescriptor>",
          "idpName": "https://privider.name.url.com",
          "serviceProviderCertificate": "-----BEGIN CERTIFICATE-----\n
          MIID...SlBHi\n
        -----END CERTIFICATE-----\n",
          "spMetadataUrl": "https://10.193.100.100/auth/ui/saml2"
          }
      }
}
```
#### **Novità dalla versione**

 $12.0$ 

# <span id="page-301-0"></span>**DeleteAuthSession**

È possibile utilizzare DeleteAuthSession metodo per eliminare una singola sessione di autenticazione dell'utente. Se l'utente chiamante non si trova in ClusterAdmins / Administrator AccessGroup, è possibile eliminare solo la sessione di autenticazione dell'utente chiamante.

#### **Parametri**

Questo metodo ha il seguente parametro di input:

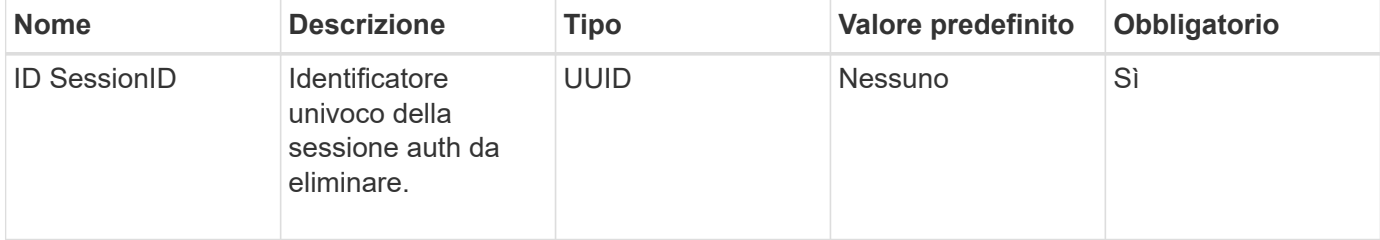

#### **Valori restituiti**

Questo metodo ha il seguente valore restituito:

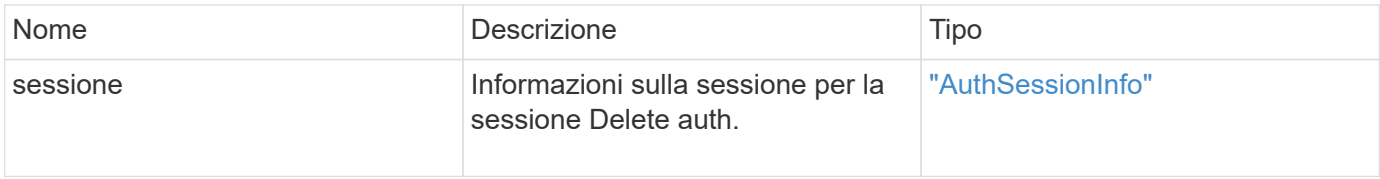

#### **Esempio di richiesta**

Le richieste per questo metodo sono simili all'esempio seguente:

```
{
      "method": "DeleteAuthSession",
      "params": {
           "sessionID": "a862a8bb-2c5b-4774-a592-2148e2304713"
      },
      "id": 1
}
```
#### **Esempio di risposta**

```
{
      "id": 1,
      "result": {
           "session": {
               "accessGroupList": [
                    "administrator"
             \frac{1}{\sqrt{2}}  "authMethod": "Cluster",
                "clusterAdminIDs": [
1\frac{1}{\sqrt{2}}  "finalTimeout": "2020-04-09T17:51:30Z",
                "idpConfigVersion": 0,
                "lastAccessTimeout": "2020-04-06T18:21:33Z",
                "sessionCreationTime": "2020-04-06T17:51:30Z",
                "sessionID": "a862a8bb-2c5b-4774-a592-2148e2304713",
                "username": "admin"
           }
      }
}
```
#### **Novità dalla versione**

 $12.0$ 

# <span id="page-302-0"></span>**DeleteAuthSessionsByClusterAdmin**

È possibile utilizzare DeleteAuthSessionsByClusterAdmin metodo per eliminare tutte le sessioni di autenticazione associate al specificato ClusterAdminID. Se ClusterAdminID specificato viene mappato a un gruppo di utenti, tutte le sessioni di autenticazione per tutti i membri del gruppo verranno eliminate. Per visualizzare un elenco di sessioni per la possibile eliminazione, utilizzare il metodo ListAuthSessionsByClusterAdmin con ClusterAdminID parametro.

#### **Parametri**

Questo metodo ha il seguente parametro di input:

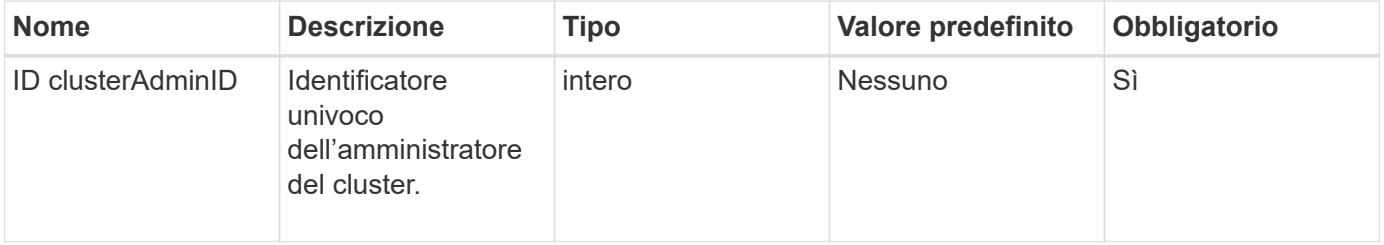

Questo metodo ha il seguente valore restituito:

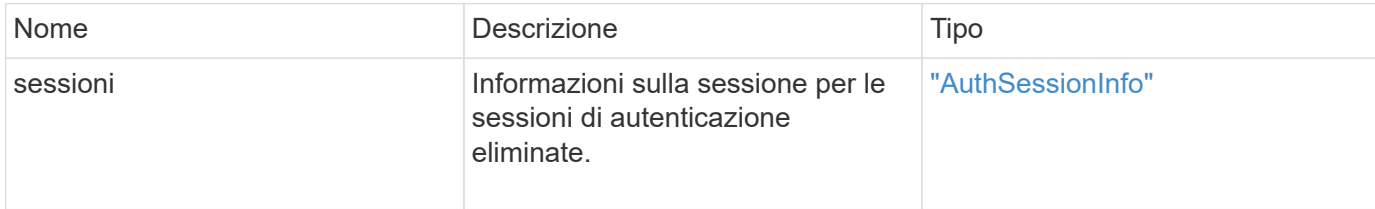

#### **Esempio di richiesta**

Le richieste per questo metodo sono simili all'esempio seguente:

```
{
    "method": "DeleteAuthSessionsByClusterAdmin",
    "params": {
      "clusterAdminID": 1
    }
}
```
#### **Esempio di risposta**

```
{
"sessions": [
         {
           "accessGroupList": [
             "administrator"
         \frac{1}{\sqrt{2}}  "authMethod": "Cluster",
           "clusterAdminIDs": [
             1
         \frac{1}{2}  "finalTimeout": "2020-03-14T19:21:24Z",
           "idpConfigVersion": 0,
           "lastAccessTimeout": "2020-03-11T19:51:24Z",
           "sessionCreationTime": "2020-03-11T19:21:24Z",
           "sessionID": "b12bfc64-f233-44df-8b9f-6fb6c011abf7",
           "username": "admin"
         }
      ]
}
```
12.0

# <span id="page-304-0"></span>**DeleteAuthSessionsByNomeUtente**

È possibile utilizzare DeleteAuthSessionsByUsername metodo per eliminare tutte le sessioni di autenticazione per un dato utente. Un chiamante che non si trova in AccessGroup ClusterAdmins/Administrator può eliminare solo le proprie sessioni. Un chiamante con privilegi ClusterAdmins/Administrator può eliminare le sessioni appartenenti a qualsiasi utente. Per visualizzare l'elenco delle sessioni che è possibile eliminare, utilizzare ListAuthSessionsByUsername con gli stessi parametri. Per visualizzare un elenco di sessioni per la possibile eliminazione, utilizzare ListAuthSessionsByUsername metodo con lo stesso parametro.

## **Parametri**

Questo metodo ha i seguenti parametri di input:

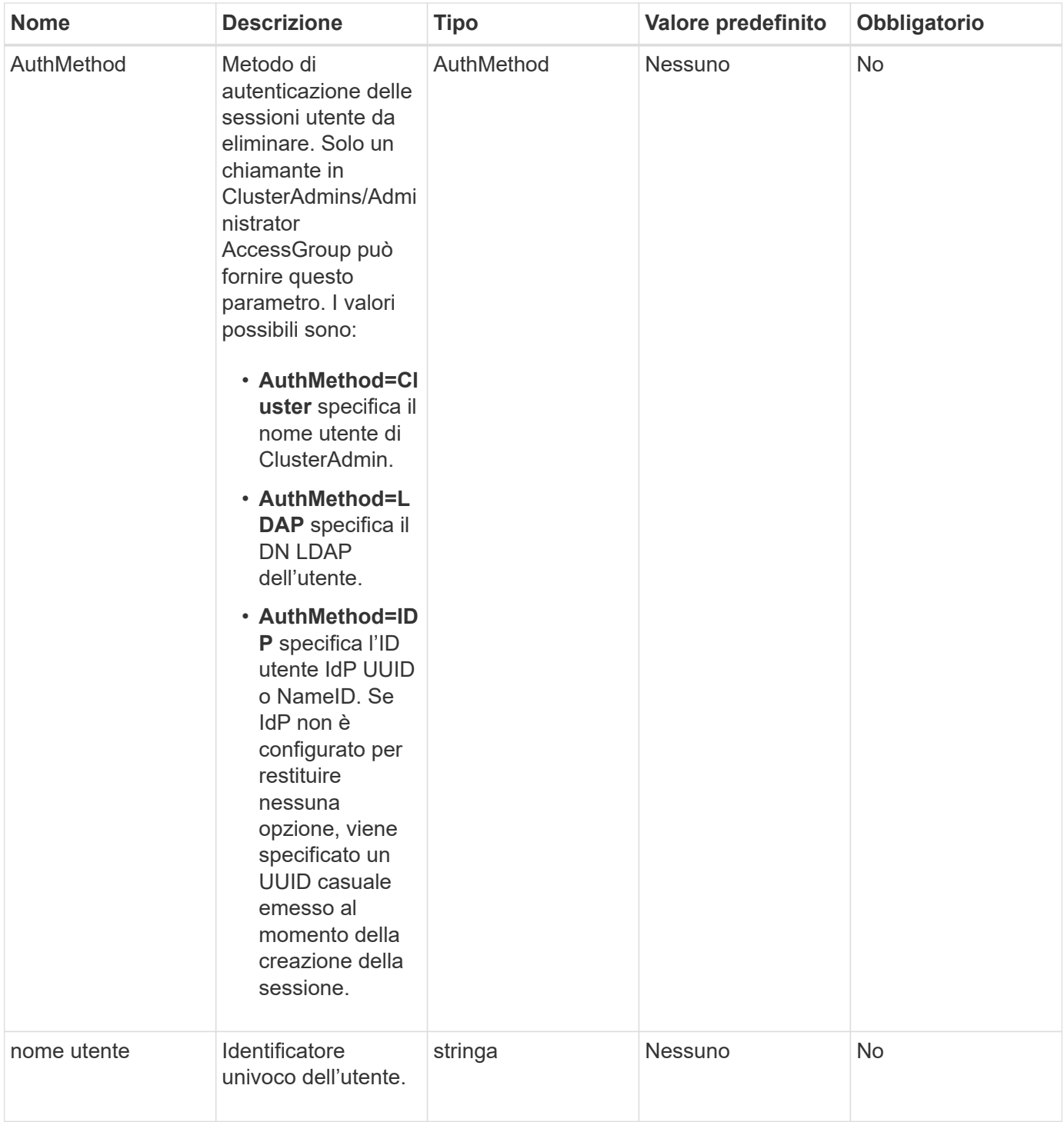

Questo metodo ha il seguente valore restituito:

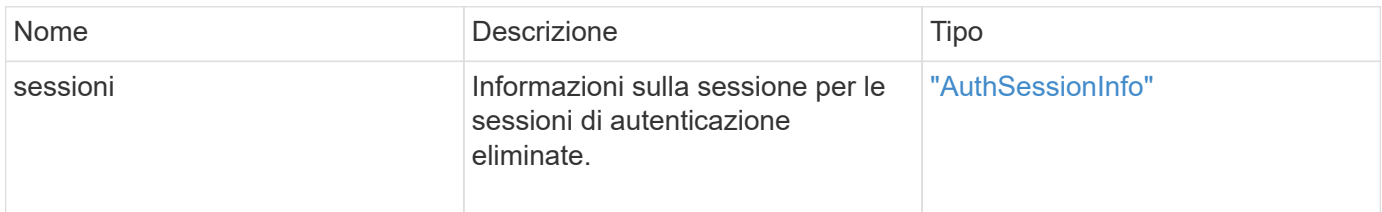

#### **Esempio di richiesta**

Le richieste per questo metodo sono simili all'esempio seguente:

```
{
    "method": "DeleteAuthSessionsByUsername",
    "params": {
      "authMethod": "Cluster",
      "username": "admin"
    }
}
```
#### **Esempio di risposta**

Questo metodo restituisce una risposta simile all'esempio seguente:

```
{
"sessions": [
         {
           "accessGroupList": [
             "administrator"
         \frac{1}{\sqrt{2}}  "authMethod": "Cluster",
           "clusterAdminIDs": [
            1
         \frac{1}{2},
           "finalTimeout": "2020-03-14T19:21:24Z",
           "idpConfigVersion": 0,
           "lastAccessTimeout": "2020-03-11T19:51:24Z",
           "sessionCreationTime": "2020-03-11T19:21:24Z",
           "sessionID": "b12bfc64-f233-44df-8b9f-6fb6c011abf7",
           "username": "admin"
        }
      ]
}
```
#### **Novità dalla versione**

12.0

# <span id="page-306-0"></span>**DeleteIdpConfiguration (Configurazione DeleteIdp)**

È possibile utilizzare DeleteIdpConfiguration Metodo per eliminare una configurazione esistente di un IdP di terze parti per il cluster. L'eliminazione dell'ultima configurazione IdP rimuove il certificato del provider di servizi SAML dal cluster.

#### **Parametri**

Questo metodo ha i seguenti parametri di input:

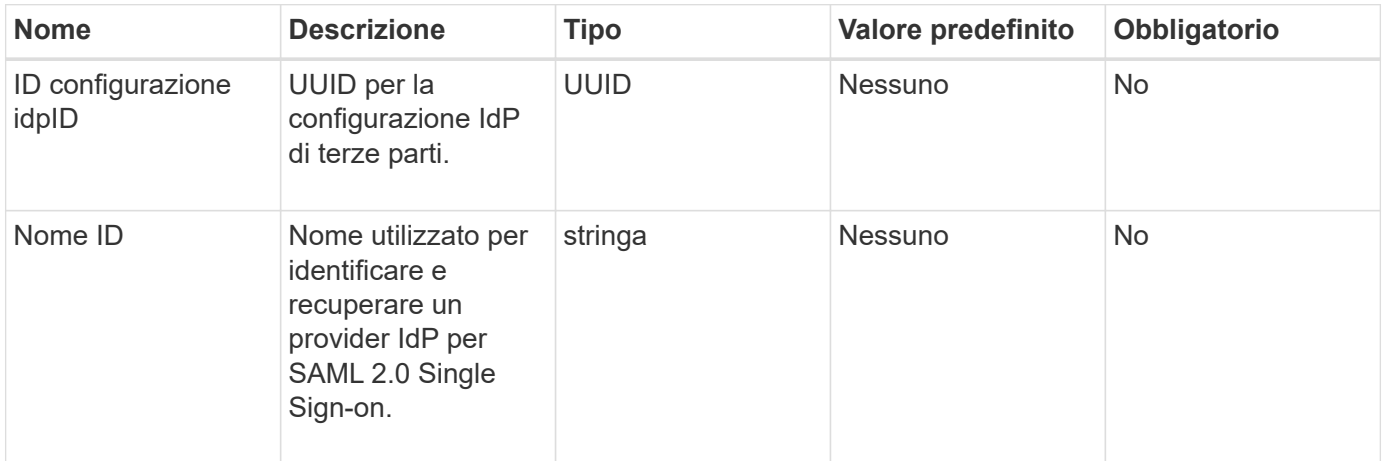

#### **Valori restituiti**

Questo metodo non ha valori restituiti.

#### **Esempio di richiesta**

Le richieste per questo metodo sono simili all'esempio seguente:

```
{
    "method": "DeleteIdpConfiguration",
    "params": {
      "idpConfigurationID": "f983c602-12f9-4c67-b214-bf505185cfed",
      "idpName": "https://provider.name.url.com"
    }
}
```
#### **Esempio di risposta**

Questo metodo restituisce una risposta simile all'esempio seguente:

```
{
    "result":{}
}
```
#### **Novità dalla versione**

12.0

# <span id="page-308-0"></span>**DisableIdpAuthentication**

È possibile utilizzare DisableIdpAuthentication Metodo per disattivare il supporto per l'autenticazione utilizzando IDP di terze parti per il cluster. Una volta disattivata, gli utenti autenticati da IDP di terze parti non possono più accedere al cluster e le sessioni autenticate attive vengono invalidate/disconnesse. LDAP e gli amministratori del cluster possono accedere al cluster tramite interfacce utente supportate.

## **Parametri**

Questo metodo non ha parametri di input.

#### **Valori restituiti**

Questo metodo non ha valori restituiti.

#### **Esempio di richiesta**

Le richieste per questo metodo sono simili all'esempio seguente:

```
{
    "method": "DisableIdpAuthentication",
    "params": {}
}
```
#### **Esempio di risposta**

Questo metodo restituisce una risposta simile all'esempio seguente:

```
{
"result": {}
}
```
**Novità dalla versione**

12.0

# <span id="page-308-1"></span>**EnableIdpAuthentication**

È possibile utilizzare EnableIdpAuthentication Metodo per abilitare il supporto per l'autenticazione utilizzando IDP di terze parti per il cluster. Una volta attivata l'autenticazione IdP, gli amministratori LDAP e del cluster non possono più accedere al cluster tramite interfacce utente supportate e le sessioni autenticate attive vengono invalidate/disconnesse. Solo gli utenti autenticati da IDP di terze parti possono accedere al cluster tramite le interfacce utente supportate.

#### **Parametri**

Questo metodo ha il seguente parametro di input:

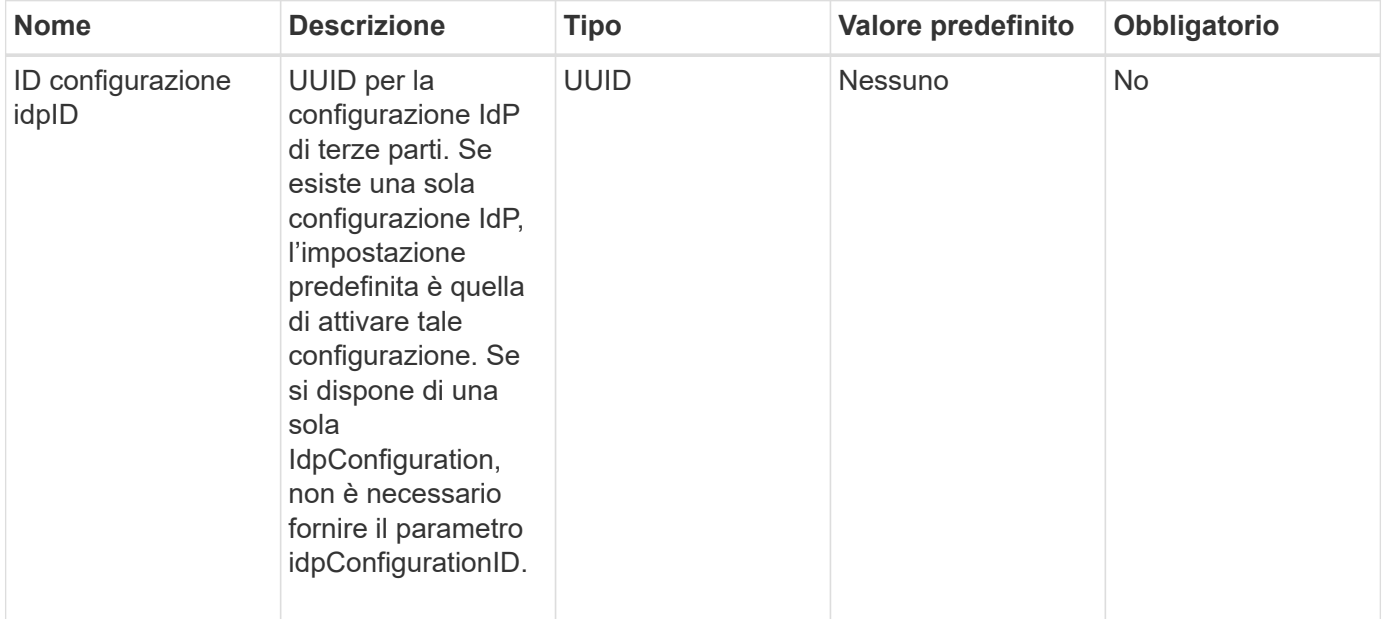

#### **Valori restituiti**

Questo metodo non ha valori restituiti.

#### **Esempio di richiesta**

Le richieste per questo metodo sono simili all'esempio seguente:

```
{
   "method": "EnableIdpAuthentication",
    "params": {
      "idpConfigurationID": "f983c602-12f9-4c67-b214-bf505185cfed",
    }
}
```
#### **Esempio di risposta**

Questo metodo restituisce una risposta simile all'esempio seguente:

```
{
"result": {}
}
```
#### **Novità dalla versione**

12.0

# <span id="page-310-0"></span>**GetIdpAuthenticationState**

È possibile utilizzare GetIdpAuthenticationState Metodo per la restituzione di informazioni relative allo stato di autenticazione mediante IDP di terze parti.

## **Parametri**

Questo metodo non ha parametri di input.

### **Valori restituiti**

Questo metodo ha il seguente valore restituito:

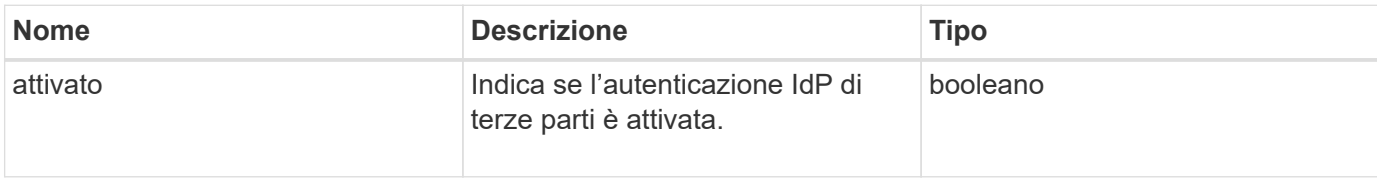

## **Esempio di richiesta**

Le richieste per questo metodo sono simili all'esempio seguente:

```
{
    "method": "GetIdpAuthenticationState"
}
```
## **Esempio di risposta**

Questo metodo restituisce una risposta simile all'esempio seguente:

```
{
    "result": {"enabled": true}
}
```
#### **Novità dalla versione**

12.0

# <span id="page-310-1"></span>**ListActiveAuthSessions**

È possibile utilizzare ListActiveAuthSessions metodo per elencare tutte le sessioni autenticate attive. Solo gli utenti con diritti di accesso amministrativo possono chiamare questo metodo.

#### **Parametri**

Questo metodo non ha parametri di input.

Questo metodo ha il seguente valore restituito:

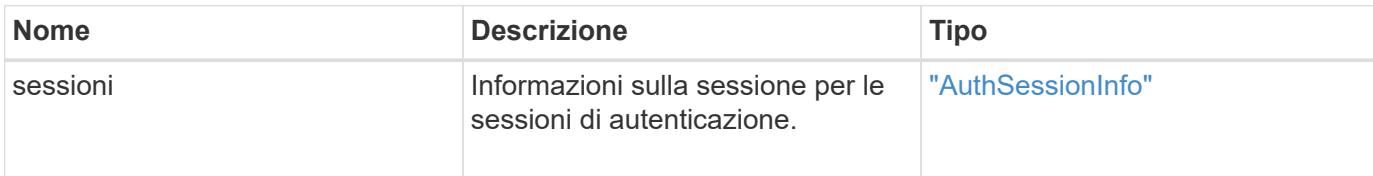

#### **Esempio di richiesta**

Le richieste per questo metodo sono simili all'esempio seguente:

```
{
    "method": "ListActiveAuthSessions"
}
```
#### **Esempio di risposta**

Questo metodo restituisce una risposta simile all'esempio seguente:

```
{
"sessions": [
         {
           "accessGroupList": [
             "administrator"
         \frac{1}{\sqrt{2}}  "authMethod": "Cluster",
           "clusterAdminIDs": [
             1
         \frac{1}{2}  "finalTimeout": "2020-03-14T19:21:24Z",
           "idpConfigVersion": 0,
           "lastAccessTimeout": "2020-03-11T19:51:24Z",
           "sessionCreationTime": "2020-03-11T19:21:24Z",
           "sessionID": "b12bfc64-f233-44df-8b9f-6fb6c011abf7",
           "username": "admin"
         }
      ]
}
```
#### **Novità dalla versione**

12.0

# <span id="page-312-0"></span>**ListIdpconfigurazioni**

È possibile utilizzare ListIdpConfigurations Metodo per elencare le configurazioni per gli IDP di terze parti. In alternativa, è possibile fornire il enabledOnly Flag per recuperare la configurazione IdP attualmente attivata o un UID metadati IdP o un nome IdP per eseguire query sulle informazioni di una configurazione IdP specifica.

### **Parametri**

Questo metodo ha i seguenti parametri di input:

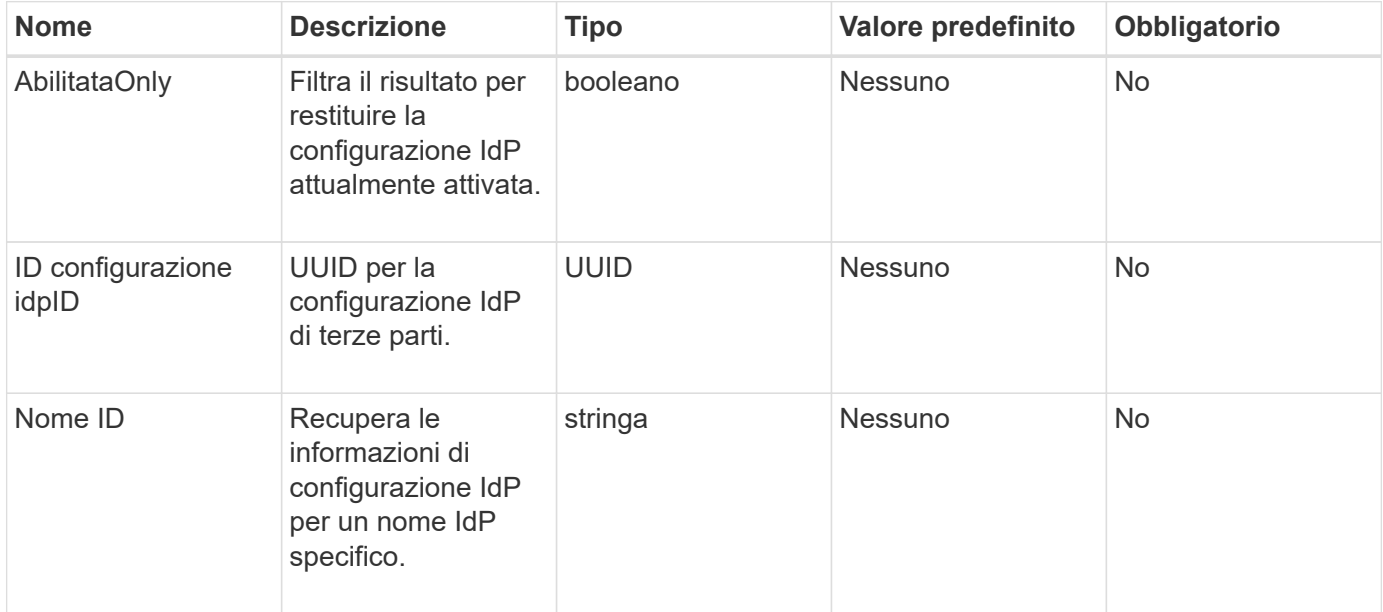

#### **Valori restituiti**

Questo metodo ha il seguente valore restituito:

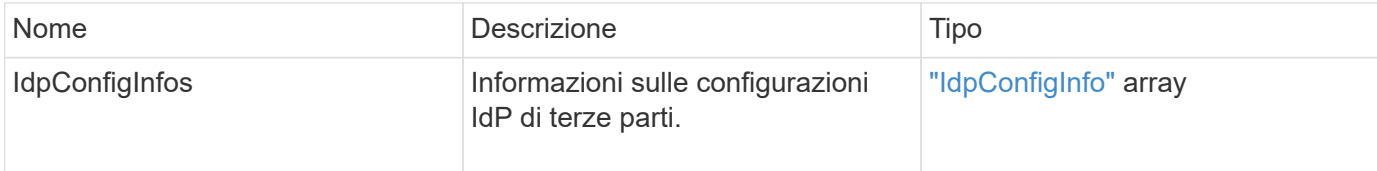

#### **Esempio di richiesta**

Le richieste per questo metodo sono simili all'esempio seguente:

```
{
    "method": "ListIdpConfigurations",
    "params": {}
}
```
#### **Esempio di risposta**

Questo metodo restituisce una risposta simile all'esempio seguente:

```
{
      "result": {
          "idpConfigInfo": {
          "enabled": true,
          "idpConfigurationID": "f983c602-12f9-4c67-b214-bf505185cfed",
          "idpMetadata": "<?xml version=\"1.0\" encoding=\"UTF-8\"?>\r\n
          <EntityDescriptor
xmlns=\"urn:oasis:names:tc:SAML:2.0:metadata\"\r\n
          xmlns:ds=\"http://www.w3.org/2000/09/xmldsig#\"\r\n
          xmlns:shibmd=\"urn:mace:shibboleth:metadata:1.0\"\r\n
          xmlns:xml=\"http://www.w3.org/XML/1998/namespace\"\r\n
          ...</Organization>\r\n
          </EntityDescriptor>",
          "idpName": "https://privider.name.url.com",
          "serviceProviderCertificate": "-----BEGIN CERTIFICATE-----\n
          MI...BHi\n
        ---END CERTIFICATE---\n\times n",
          "spMetadataUrl": "https://10.193.100.100/auth/ui/saml2"
  }
      }
}
```
#### **Novità dalla versione**

12.0

# <span id="page-313-0"></span>**UpdateIdpConfiguration**

È possibile utilizzare UpdateIdpConfiguration Metodo per aggiornare una configurazione esistente con un IdP di terze parti per il cluster.

#### **Parametri**

Questo metodo ha i seguenti parametri di input:

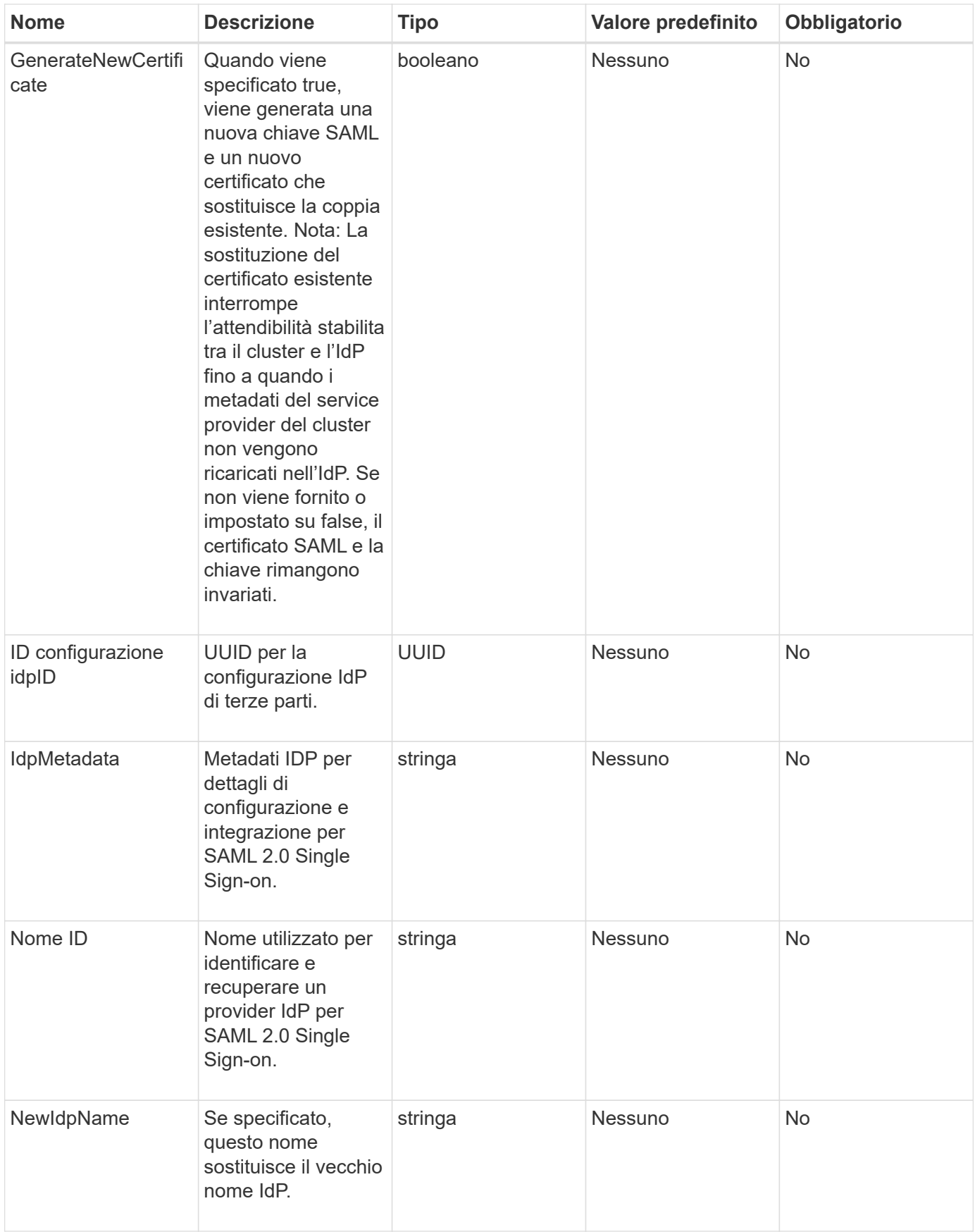

Questo metodo ha il seguente valore restituito:

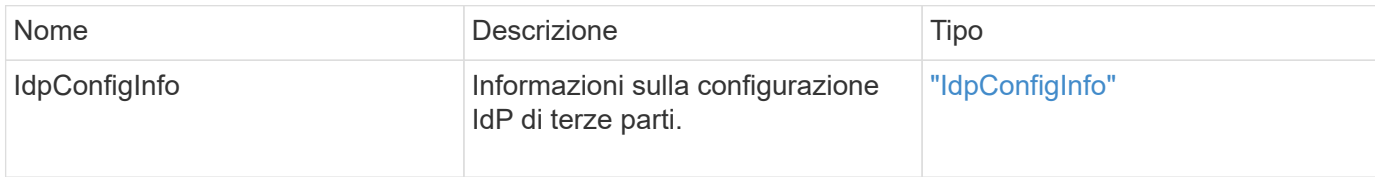

#### **Esempio di richiesta**

Le richieste per questo metodo sono simili all'esempio seguente:

```
{
"method": "UpdateIdpConfiguration",
"params": {
          "idpConfigurationID": "f983c602-12f9-4c67-b214-bf505185cfed",
          "generateNewCertificate": true
      }
}
```
#### **Esempio di risposta**

```
{
      "result": {
          "idpConfigInfo": {
          "enabled": true,
          "idpConfigurationID": "f983c602-12f9-4c67-b214-bf505185cfed",
          "idpMetadata": "<?xml version=\"1.0\" encoding=\"UTF-8\"?>\r\n
          <EntityDescriptor
xmlns=\"urn:oasis:names:tc:SAML:2.0:metadata\"\r\n
          xmlns:ds=\"http://www.w3.org/2000/09/xmldsig#\"\r\n
          xmlns:shibmd=\"urn:mace:shibboleth:metadata:1.0\"\r\n
          xmlns:xml=\"http://www.w3.org/XML/1998/namespace\"\r\n
        ...</Organization>\r\n
          </EntityDescriptor>",
          "idpName": "https://privider.name.url.com",
          "serviceProviderCertificate": "-----BEGIN CERTIFICATE-----\n
          MI...BHi\n
        -----END CERTIFICATE-----\n",
          "spMetadataUrl": "https://10.193.100.100/auth/ui/saml2"
  }
      }
}
```
#### **Novità dalla versione**

12.0

# **Metodi API per l'autenticazione della sessione**

È possibile utilizzare l'autenticazione basata su sessione per gestire le sessioni utente.

- [ListAuthSessionsByClusterAdmin](#page-316-0)
- [ListAuthSessionsByNomeUtente](#page-318-0)

# **Trova ulteriori informazioni**

- ["Documentazione software SolidFire ed Element"](https://docs.netapp.com/us-en/element-software/index.html)
- ["Documentazione per le versioni precedenti dei prodotti SolidFire ed Element di NetApp"](https://docs.netapp.com/sfe-122/topic/com.netapp.ndc.sfe-vers/GUID-B1944B0E-B335-4E0B-B9F1-E960BF32AE56.html)

## <span id="page-316-0"></span>**ListAuthSessionsByClusterAdmin**

È possibile utilizzare ListAuthSessionsByClusterAdmin metodo per elencare tutte le sessioni di autenticazione associate a quelle specificate ClusterAdminID. Se specificato ClusterAdminID viene mappato a un gruppo di utenti, verranno elencate tutte le sessioni di autenticazione per tutti i membri di quel gruppo.

#### **Parametri**

Questo metodo ha il seguente parametro di input:

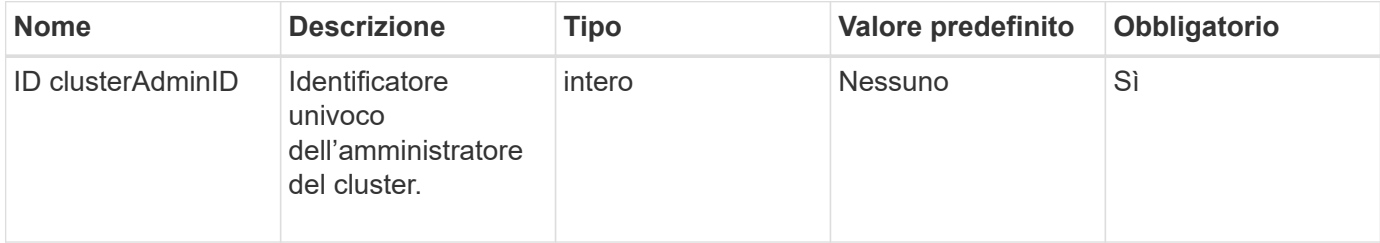

#### **Valori restituiti**

Questo metodo ha il seguente valore restituito:

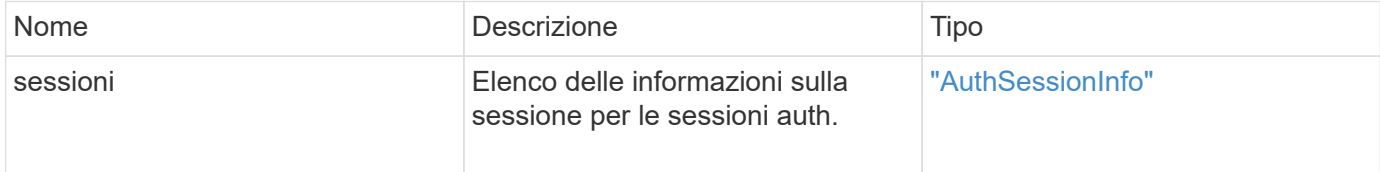

#### **Esempio di richiesta**

Le richieste per questo metodo sono simili all'esempio seguente:

```
{
      "method": "ListAuthSessionsByClusterAdmin",
      "clusterAdminID": 1
}
```
#### **Esempio di risposta**

```
{
"sessions": [
         {
           "accessGroupList": [
             "administrator"
           ],
           "authMethod": "Cluster",
           "clusterAdminIDs": [
  1
         \frac{1}{\sqrt{2}}  "finalTimeout": "2020-03-14T19:21:24Z",
           "idpConfigVersion": 0,
           "lastAccessTimeout": "2020-03-11T19:51:24Z",
           "sessionCreationTime": "2020-03-11T19:21:24Z",
           "sessionID": "b12bfc64-f233-44df-8b9f-6fb6c011abf7",
           "username": "admin"
        }
      ]
}
```
## **Novità dalla versione**

12.0

# <span id="page-318-0"></span>**ListAuthSessionsByNomeUtente**

È possibile utilizzare ListAuthSessionsByUsername metodo per elencare tutte le sessioni auth per l'utente specificato. Un chiamante non in AccessGroup ClusterAdmins / privilegi di amministratore può elencare solo le proprie sessioni. Un chiamante con privilegi ClusterAdmins/Administrator può elencare le sessioni appartenenti a qualsiasi utente.

## **Parametri**

Questo metodo ha i seguenti parametri di input:

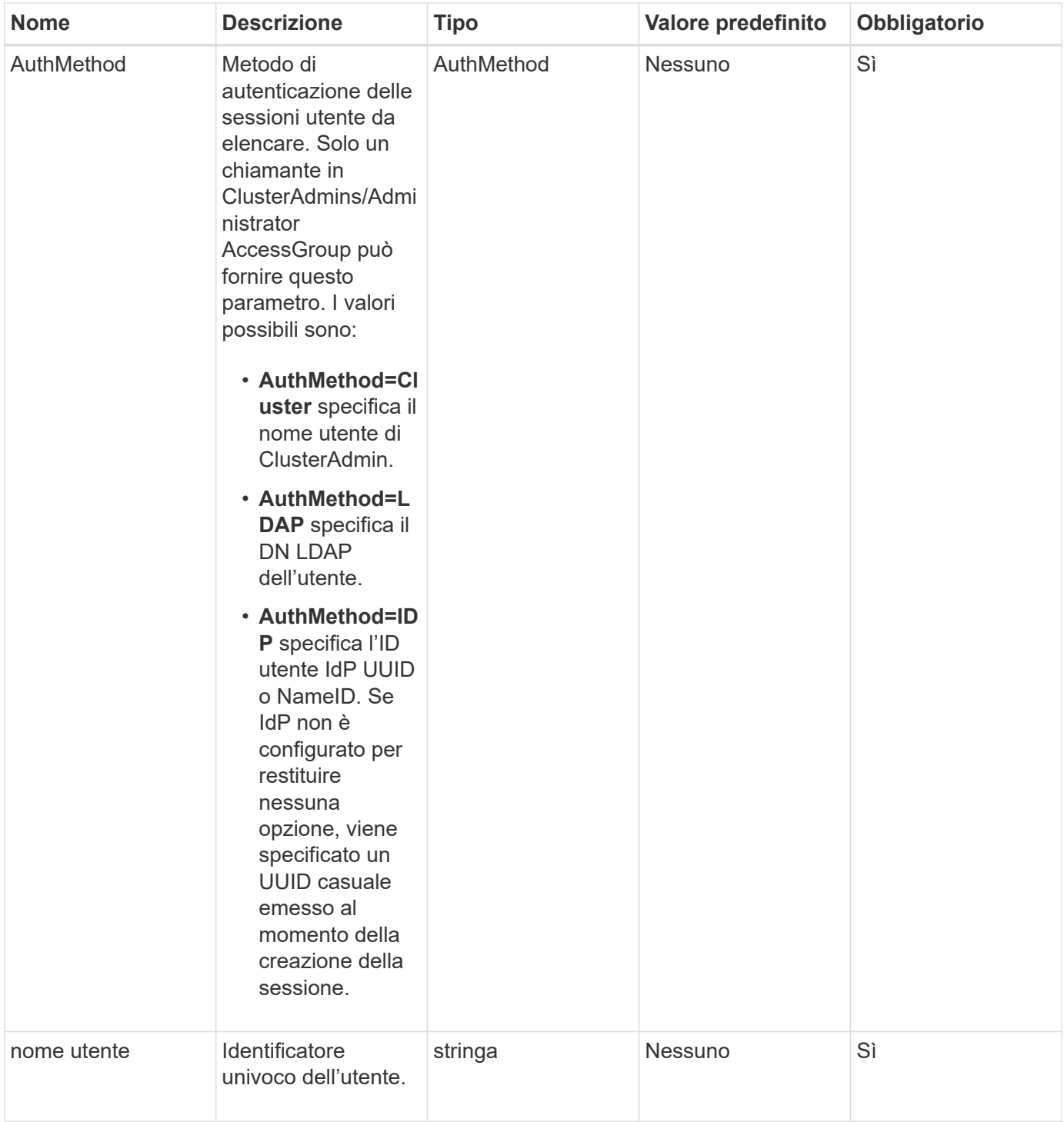

Questo metodo ha il seguente valore restituito:

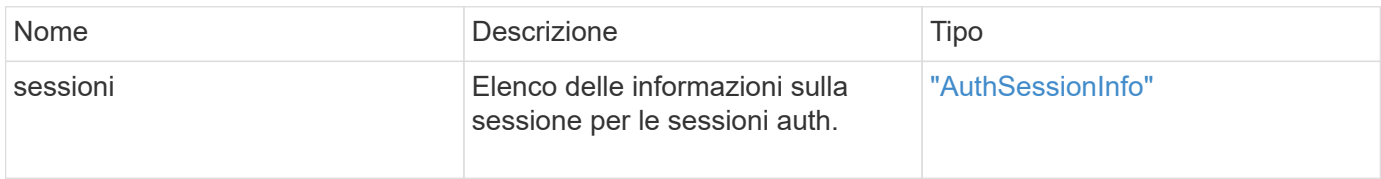

#### **Esempio di richiesta**

Le richieste per questo metodo sono simili all'esempio seguente:

```
{
      "method": "ListAuthSessionsByUsername",
      "authMethod": "Cluster",
      "username": "admin"
}
```
#### **Esempio di risposta**

Questo metodo restituisce una risposta simile all'esempio seguente:

```
{
"sessions": [
         {
           "accessGroupList": [
             "administrator"
         \frac{1}{\sqrt{2}}  "authMethod": "Cluster",
           "clusterAdminIDs": [
  1
         \frac{1}{\sqrt{2}}  "finalTimeout": "2020-03-14T19:21:24Z",
           "idpConfigVersion": 0,
           "lastAccessTimeout": "2020-03-11T19:51:24Z",
           "sessionCreationTime": "2020-03-11T19:21:24Z",
           "sessionID": "b12bfc64-f233-44df-8b9f-6fb6c011abf7",
           "username": "admin"
         }
      ]
}
```
#### **Novità dalla versione**

 $12.0$ 

# **Metodi API del nodo**

È possibile utilizzare i metodi API dei nodi per configurare i singoli nodi. Questi metodi operano su nodi singoli che devono essere configurati, configurati ma non ancora partecipanti a un cluster o che partecipano attivamente a un cluster. I metodi Node API consentono di visualizzare e modificare le impostazioni per i singoli nodi e la rete del cluster utilizzata per comunicare con il nodo. È necessario eseguire questi metodi su

singoli nodi; non è possibile eseguire metodi API per nodo rispetto all'indirizzo del cluster.

- [CheckPingOnVlan](#page-322-0)
- [CheckProposedNodeAdditions](#page-325-0)
- [CreateClusterSupportBundle](#page-328-0)
- [CreateSupportBundle](#page-331-0)
- [DeleteAllSupportBundles](#page-334-0)
- [DisableMaintenanceMode](#page-334-1)
- [DisableSsh](#page-337-0)
- [EnableMaintenanceMode](#page-338-0)
- [EnableSsh](#page-341-0)
- [GetClusterConfig](#page-342-0)
- [GetClusterState](#page-343-0)
- [GetConfig](#page-345-0)
- [GetDriveConfig](#page-346-0)
- [GetHardwareConfig](#page-348-0)
- [GetHardwareInfo](#page-350-0)
- [GetIpmiConfig](#page-352-0)
- [GetIpmiInfo](#page-357-0)
- [GetNetworkConfig](#page-360-0)
- [Interfaccia GetNetworkInterface](#page-361-0)
- [GetNodeActiveTlsCiphers](#page-365-0)
- [GetNodeFipsDrivesReport](#page-366-0)
- [GetNodeSSLCertificate](#page-367-0)
- [GetNodeSupportedTlsCiphers](#page-369-0)
- [GetPendingOperation](#page-373-0)
- [GetSshInfo](#page-374-0)
- [ListDrivehardware](#page-375-0)
- [ListNetworkInterfaces](#page-378-0)
- [ListTest](#page-382-0)
- [ListUtilities](#page-383-0)
- [RemoveNodeSSLCertificate](#page-384-0)
- [ResetDrive](#page-385-0)
- [ResetNode](#page-387-0)
- [ResetNodeSupplementalTlsCiphers](#page-390-0)
- [Restart Networking \(Ripristino rete\)](#page-390-1)
- [RestartServices](#page-391-0)
- [SetClusterConfig](#page-393-0)
- [SetConfig](#page-395-0)
- [SetNetworkConfig](#page-397-0)
- [SetNodeSSLCertificate](#page-399-0)
- [SetNodeSupplementalTlsCiphers](#page-402-0)
- [Spegnere](#page-403-0)
- [TestConnectEnsemble](#page-405-0)
- [TestConnectMvip](#page-406-0)
- [TestConnectSvip](#page-411-0)
- [TestDrive](#page-416-0)
- [TestHardwareConfig](#page-417-0)
- [TestLocateCluster](#page-419-0)
- [TestLocalConnectivity](#page-420-0)
- [TestNetworkConfig](#page-423-0)
- [Test Ping](#page-425-0)
- [TestRemoteConnectivity](#page-429-0)

# **Trova ulteriori informazioni**

- ["Documentazione software SolidFire ed Element"](https://docs.netapp.com/us-en/element-software/index.html)
- ["Documentazione per le versioni precedenti dei prodotti SolidFire ed Element di NetApp"](https://docs.netapp.com/sfe-122/topic/com.netapp.ndc.sfe-vers/GUID-B1944B0E-B335-4E0B-B9F1-E960BF32AE56.html)

# <span id="page-322-0"></span>**CheckPingOnVlan**

È possibile utilizzare CheckPingOnVlan Metodo per testare la connettività di rete su una VLAN temporanea durante l'esecuzione della convalida di rete pre-implementazione. CheckPingOnVlan Crea un'interfaccia VLAN temporanea, invia pacchetti ICMP a tutti i nodi del cluster di storage utilizzando l'interfaccia VLAN, quindi rimuove l'interfaccia.

## **Parametri**

Questo metodo ha il seguente parametro di input:

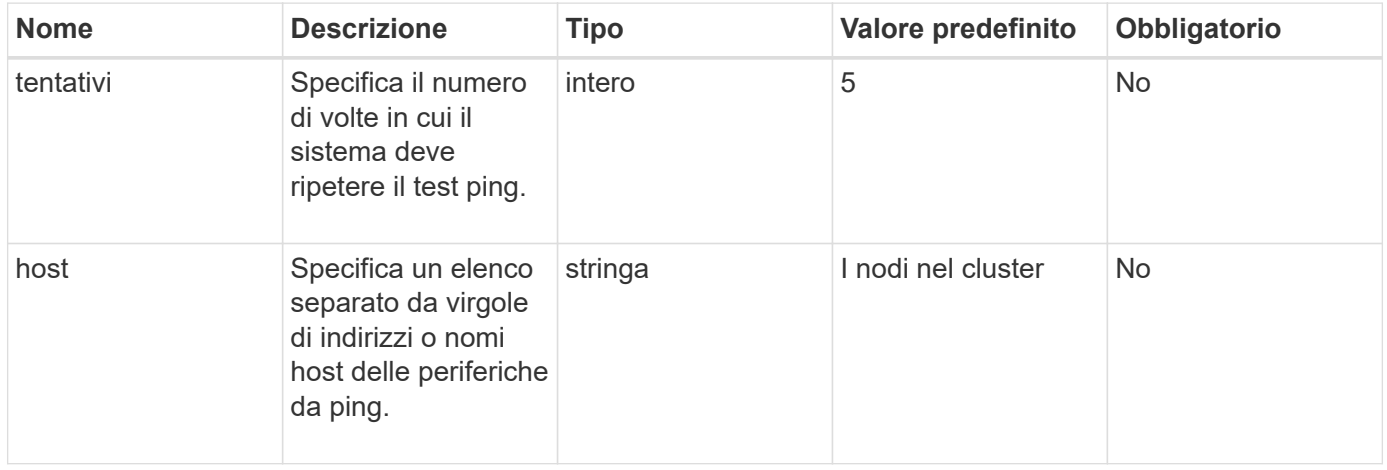

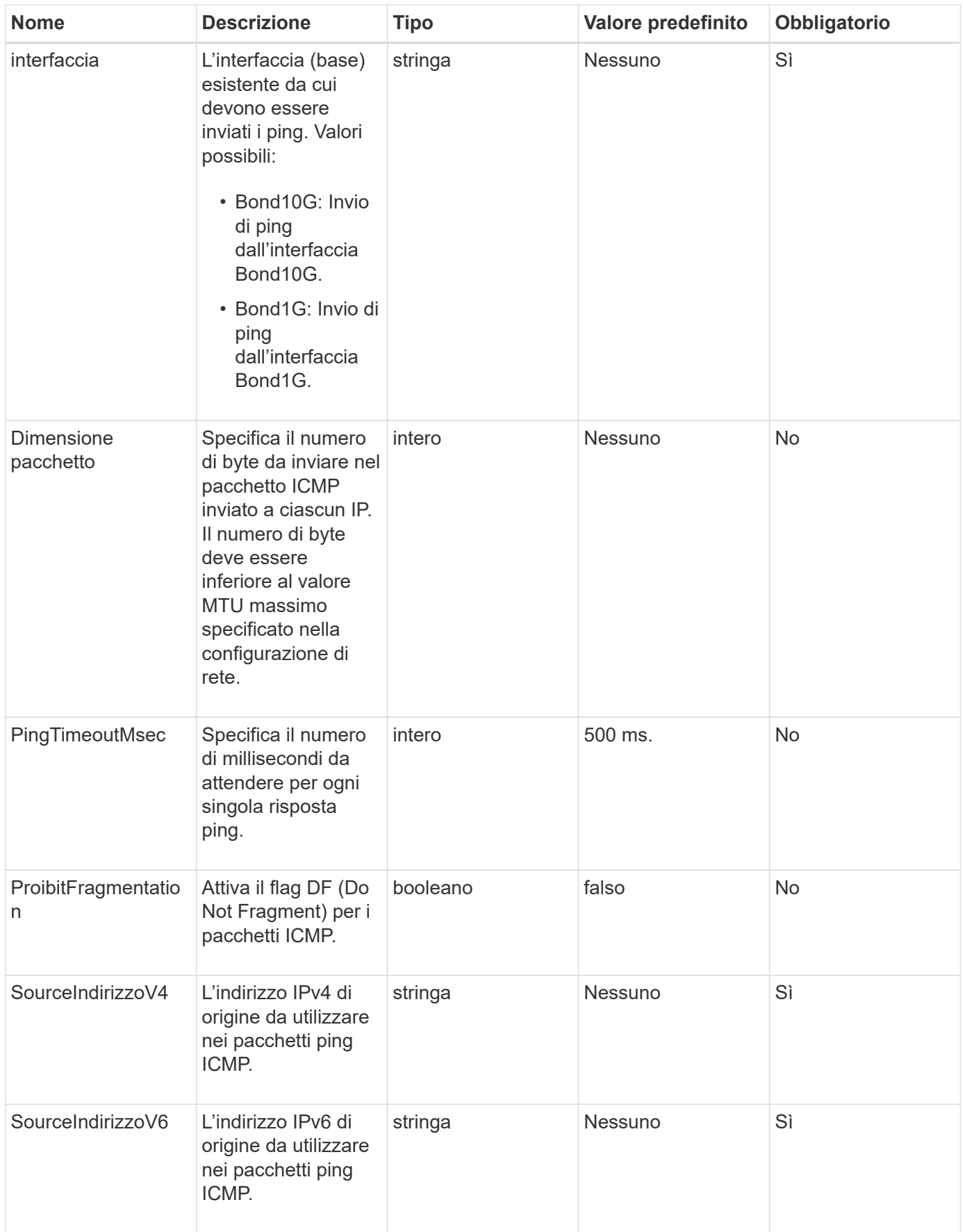
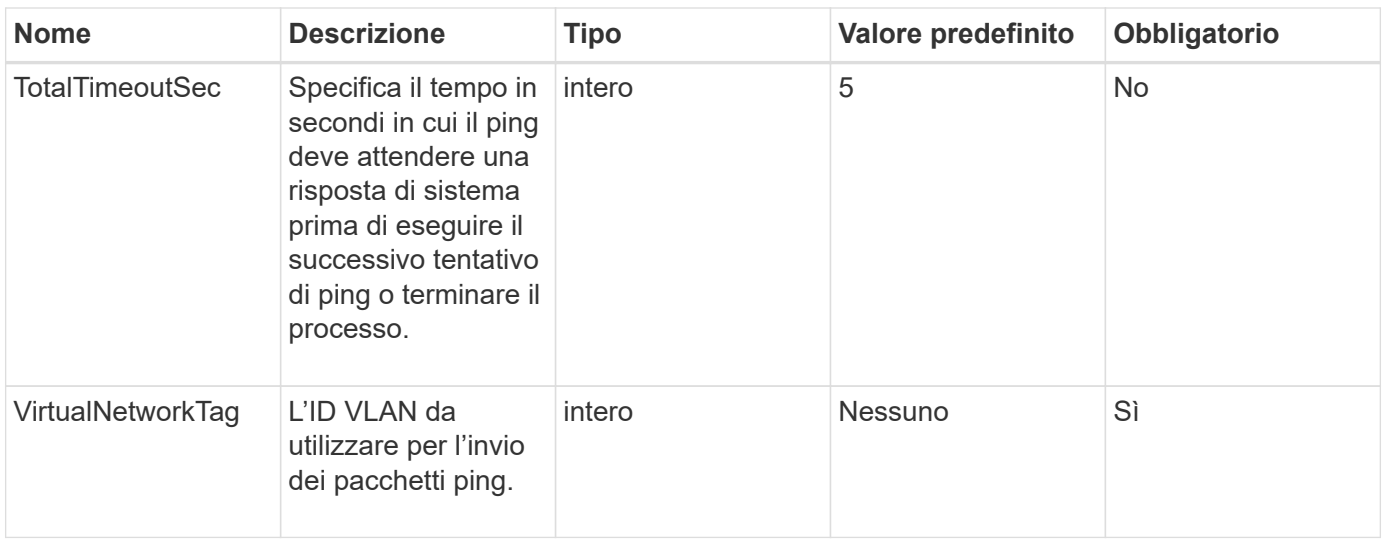

Questo metodo ha i seguenti valori restituiti:

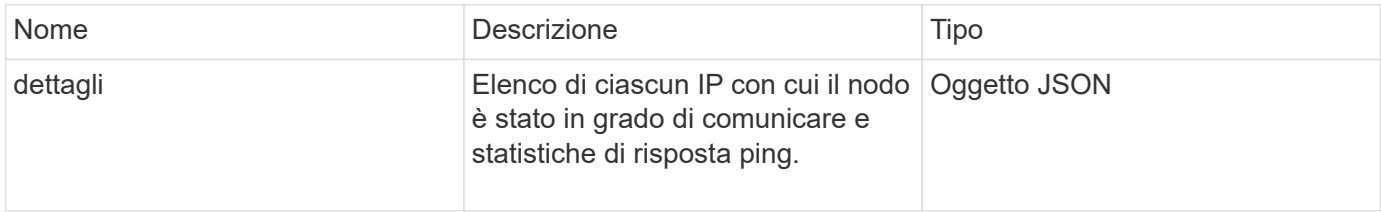

# **Esempio di richiesta**

Le richieste per questo metodo sono simili all'esempio seguente:

```
{
      "method": "CheckPingOnVlan",
      "params": {
          "interface": "Bond10G",
           "virtualNetworkTag": 4001,
           "sourceAddressV4": "192.168.41.4",
          "hosts": "192.168.41.2"
},
"id": 1
}
```
#### **Esempio di risposta**

```
{
    "id": 1,
    "result": {
      "details": {
         "192.168.41.2": {
            "individualResponseCodes": [
              "Success",
              "Success",
              "Success",
              "Success",
              "Success"
         \frac{1}{2},
            "individualResponseTimes": [
              "00:00:00.000373",
              "00:00:00.000098",
              "00:00:00.000097",
              "00:00:00.000074",
              "00:00:00.000075"
          \frac{1}{\sqrt{2}}  "individualStatus": [
             true,
              true,
             true,
             true,
             true
          \left| \right|,
            "interface": "Bond10G",
            "responseTime": "00:00:00.000143",
            "sourceAddressV4": "192.168.41.4",
            "successful": true,
            "virtualNetworkTag": 4001
         }
      },
      "duration": "00:00:00.244379",
      "result": "Passed"
    }
}
```
11.1

# **CheckProposedNodeAdditions**

È possibile utilizzare CheckProposedNodeAdditions metodo per testare un insieme

di nodi di storage per verificare se è possibile aggiungerli a un cluster di storage senza errori o violazioni delle best practice.

# **Parametro**

Questo metodo ha il seguente parametro di input:

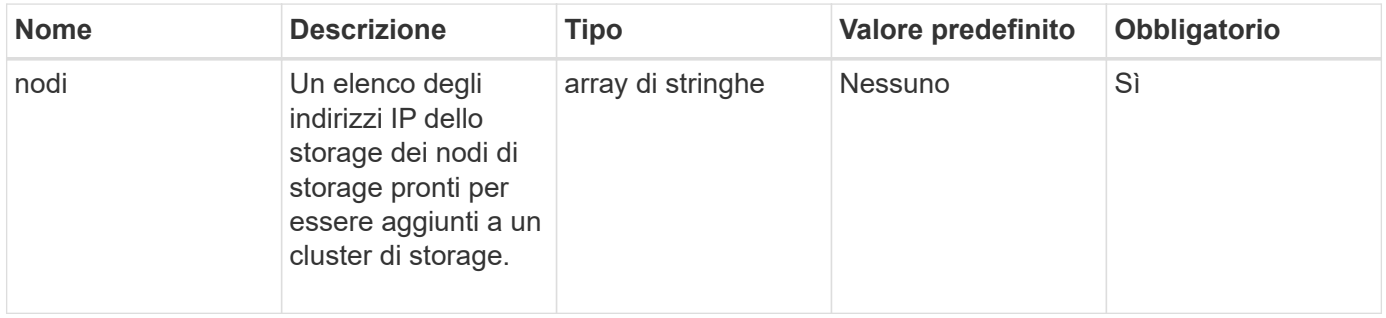

### **Valori restituiti**

Questo metodo ha i seguenti valori restituiti:

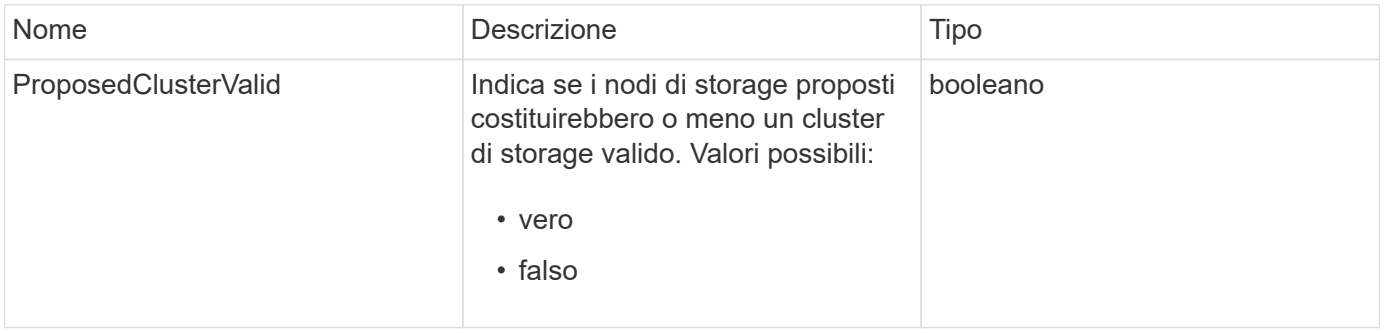

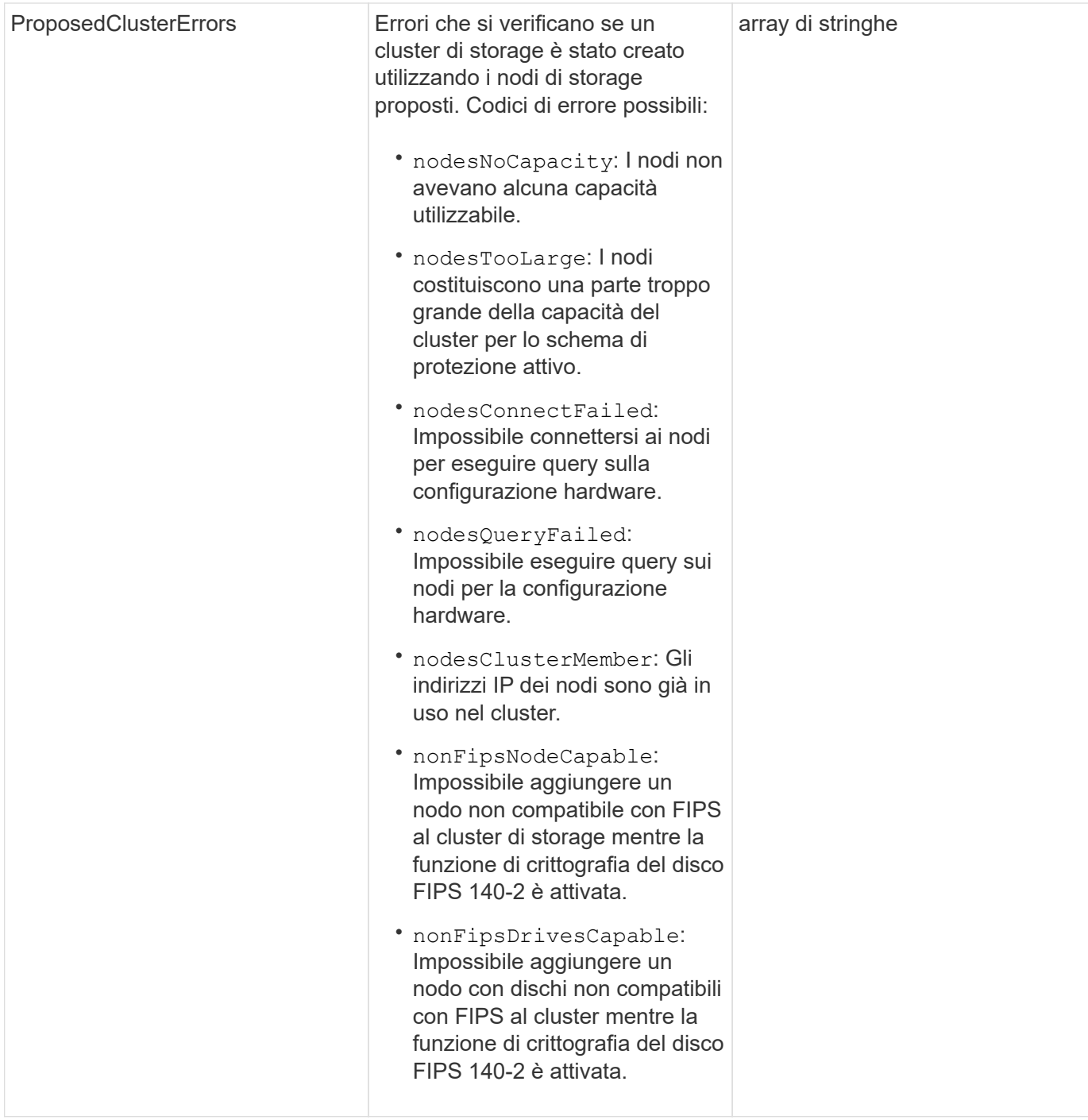

Le richieste per questo metodo sono simili all'esempio seguente:

```
{
      "method": "CheckProposedNodeAdditions",
      "params": {
      "nodes": [
           "192.168.1.11",
           "192.168.1.12",
           "192.168.1.13",
           "192.168.1.14"
      ]
},
      "id": 1
}
```
### **Esempio di risposta**

Questo metodo restituisce una risposta simile all'esempio seguente:

```
{
      "id": 1,
      "result": {
           "proposedClusterValid": true,
           "proposedClusterErrors": [ ]
      }
}
```
#### **Novità dalla versione**

11.0

# **CreateClusterSupportBundle**

È possibile utilizzare CreateClusterSupportBundle sul nodo di gestione per raccogliere bundle di supporto da tutti i nodi di un cluster. I bundle di supporto dei singoli nodi sono compressi in tar.gz file. Il bundle di supporto del cluster è un file tar contenente i bundle di supporto dei nodi. Questo metodo può essere eseguito solo su un nodo di gestione, ma non su un nodo di storage.

#### **Parametri**

È necessario chiamare questo metodo per il nodo di gestione. Ad esempio:

```
https://<management node IP>:442/json-rpc/10.0
```
Questo metodo ha i seguenti parametri di input:

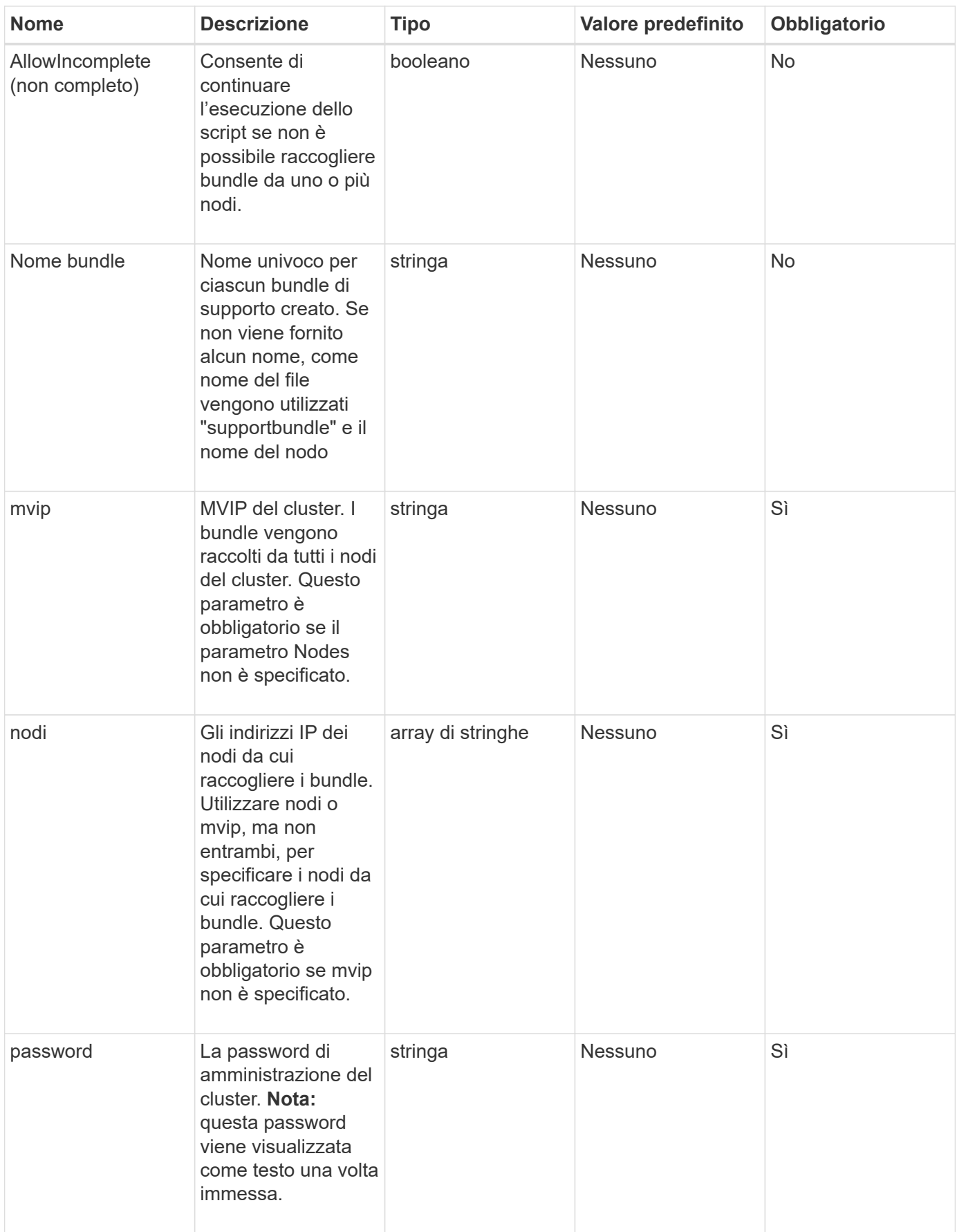

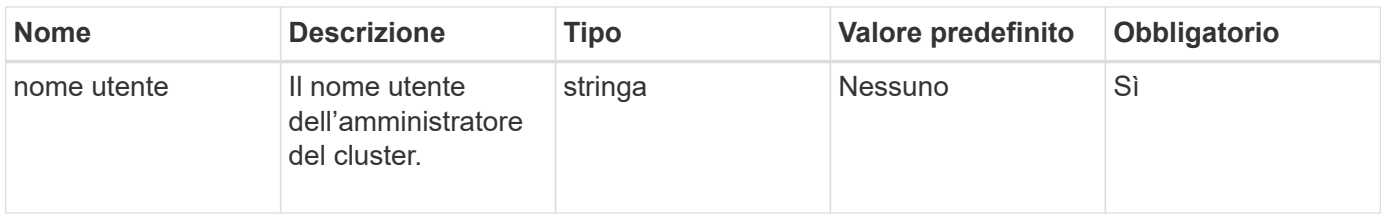

Questo metodo non ha valori restituiti.

#### **Esempio di richiesta**

Le richieste per questo metodo sono simili all'esempio seguente:

```
{
"method": "CreateClusterSupportBundle",
"params": {
             "bundlename": "clusterbundle",
             "mvip": "132.119.120.100"
       }
     },
  "id": 1
}
```
# **Esempio di risposta**

```
{
    "id":1,
    "result":{
     "details":{
        "bundleName":"clusterbundle",
        "extraArgs":"",
        "files":[
             "/tmp/supportbundles/clusterbundle.cl-4SD5.tar"
      \frac{1}{2}  "output":"timeout -s KILL 1790s
/usr/local/bin/sfclustersupportbundle --quiet --name=\"clusterbundle\"
--target-directory=\"/tmp/solidfire-dtemp.MM7f0m\" --user=\"admin\"
--pass=\"admin\" --mvip=132.119.120.100"
          },
          "duration":"00:00:24.938127",
         "result":"Passed"
      }
}
```
9.6

# **CreateSupportBundle**

È possibile utilizzare CreateSupportBundle per creare un file bundle di supporto nella directory del nodo. Dopo la creazione, il bundle viene memorizzato nel nodo come file tar (l'opzione di compressione gz è disponibile tramite il parametro extraArgs).

# **Parametri**

Questo metodo ha i seguenti parametri di input:

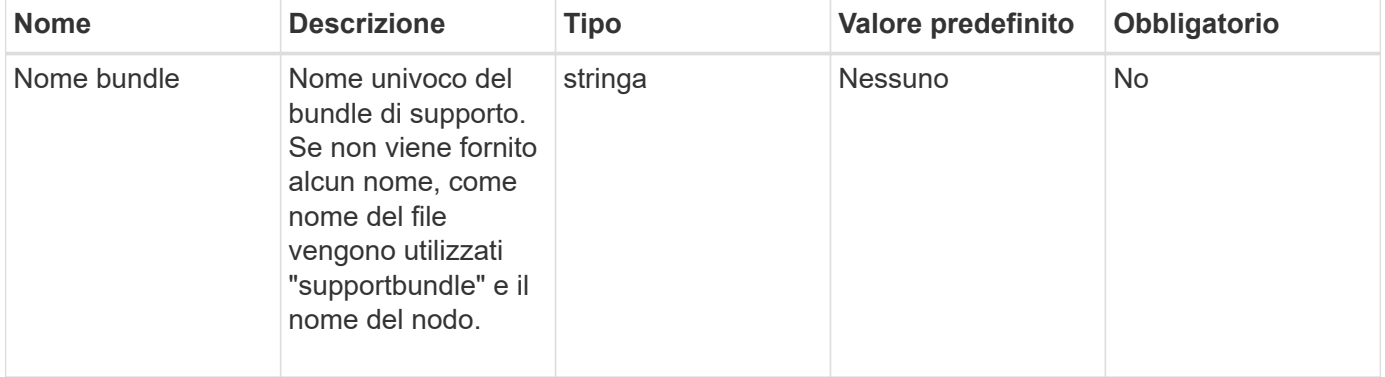

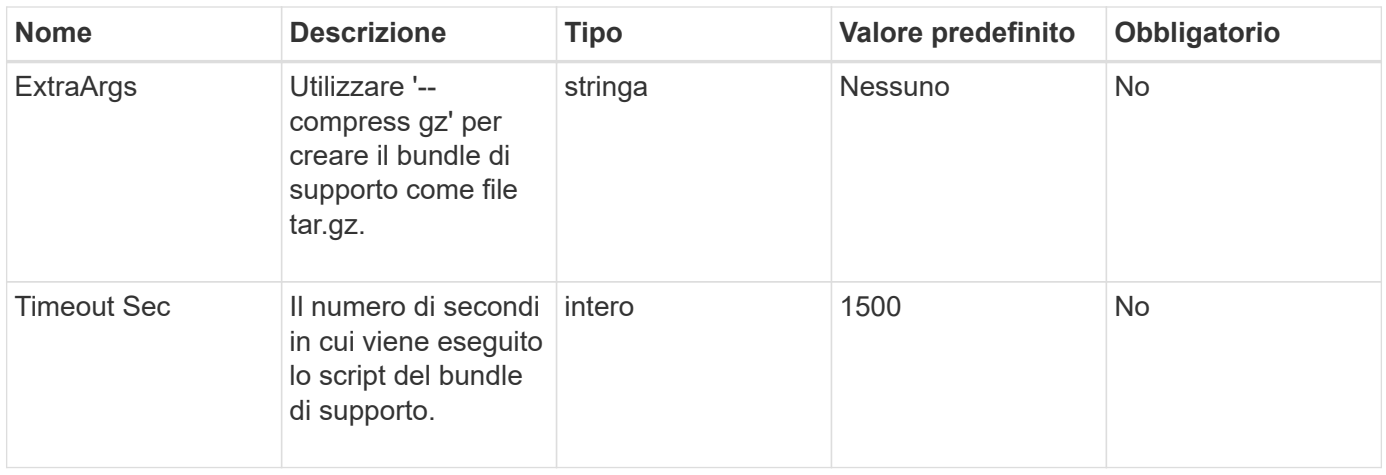

Questo metodo ha i seguenti valori restituiti:

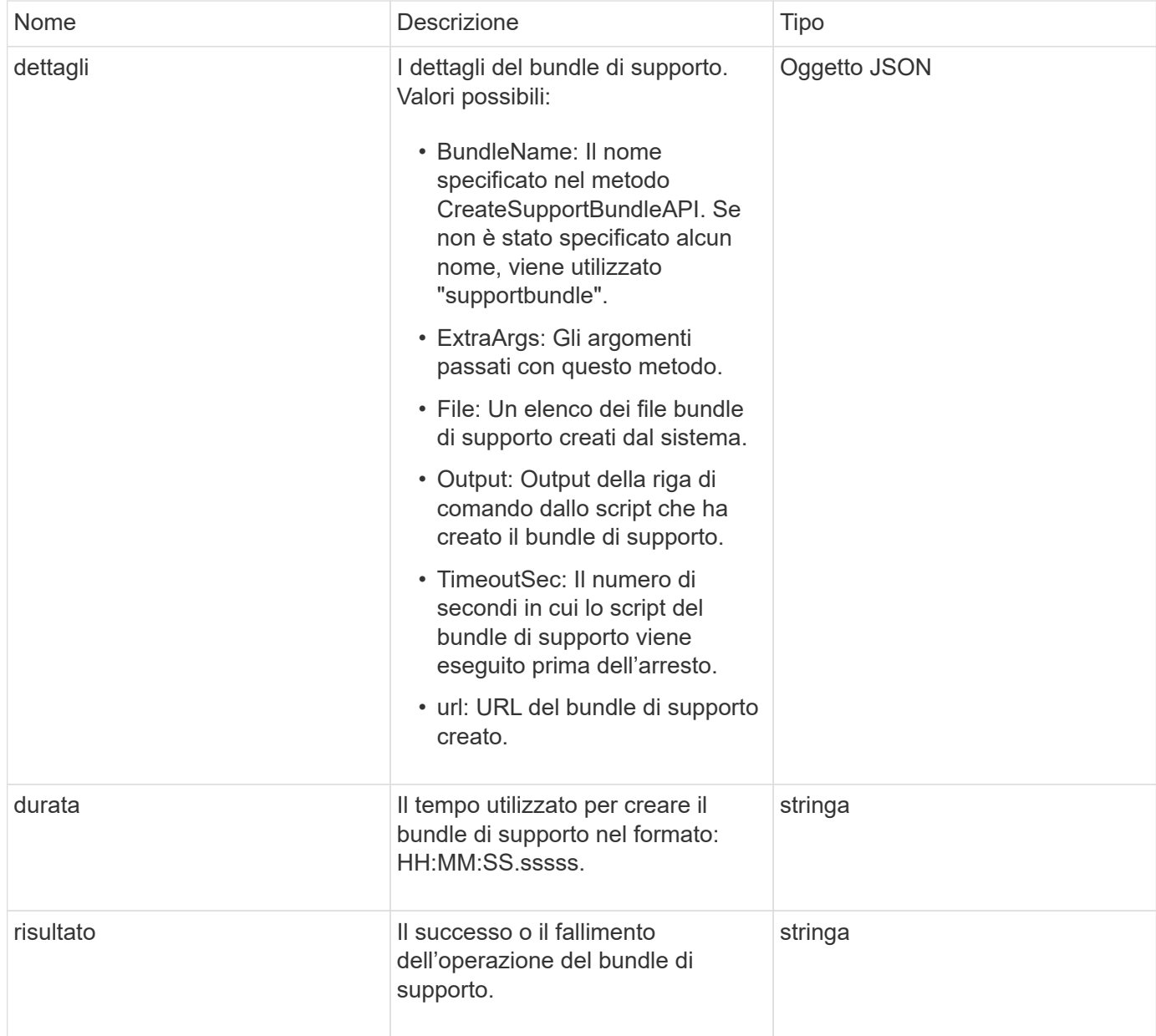

Le richieste per questo metodo sono simili all'esempio seguente:

```
{
 "method": "CreateSupportBundle",
"params": {
   "extraArgs": "--compress gz"
 },
"id": 1
}
```
#### **Esempio di risposta**

Questo metodo restituisce una risposta simile all'esempio seguente:

```
{
"id": 1,
"result": {
    "details": {
      "bundleName": "supportbundle",
      "extraArgs": "--compress gz",
      "files": [
            "supportbundle.nodehostname.tar.gz"
     \frac{1}{\sqrt{2}}  "output": "timeout -s KILL 1500s /sf/scripts/sfsupportbundle --quiet
--compress gz /tmp/solidfire-dtemp.1L6bdX/supportbundle<br>>>>>Moved
'/tmp/solidfire-dtemp.1L6bdX/supportbundle.nodehostname.tar.gz' to
/tmp/supportbundles",
        "timeoutSec": 1500,
        "url": [
"https://nodeIP:442/config/supportbundles/supportbundle.nodehostname.tar.g
z"
       ]
      },
      "duration": "00:00:43.101627",
      "result": "Passed"
    }
}
```
#### **Novità dalla versione**

9.6

# **DeleteAllSupportBundles**

È possibile utilizzare DeleteAllSupportBundles metodo per eliminare tutti i bundle di supporto generati con CreateSupportBundle Metodo API.

# **Parametri**

Questo metodo non ha parametri di input.

# **Valori restituiti**

Questo metodo non ha valori restituiti.

# **Esempio di richiesta**

Le richieste per questo metodo sono simili all'esempio seguente:

```
{
     "method": "DeleteAllSupportBundles",
     "params": {}
    },
    "id": 1
}
```
# **Esempio di risposta**

Questo metodo restituisce una risposta simile all'esempio seguente:

```
{
    "id" : 1,
    "result" : {}
  }
}
```
# **Novità dalla versione**

9.6

# **DisableMaintenanceMode**

È possibile utilizzare DisableMaintenanceMode metodo per portare un nodo di storage fuori dalla modalità di manutenzione. La modalità di manutenzione deve essere disattivata solo dopo aver completato la manutenzione e dopo che il nodo è in linea.

# **Parametri**

Questo metodo ha i seguenti parametri di input:

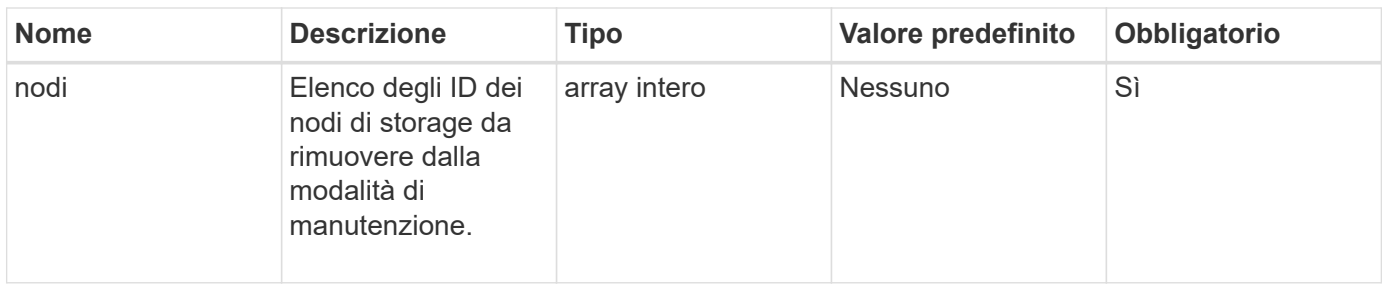

Questo metodo ha i seguenti valori restituiti:

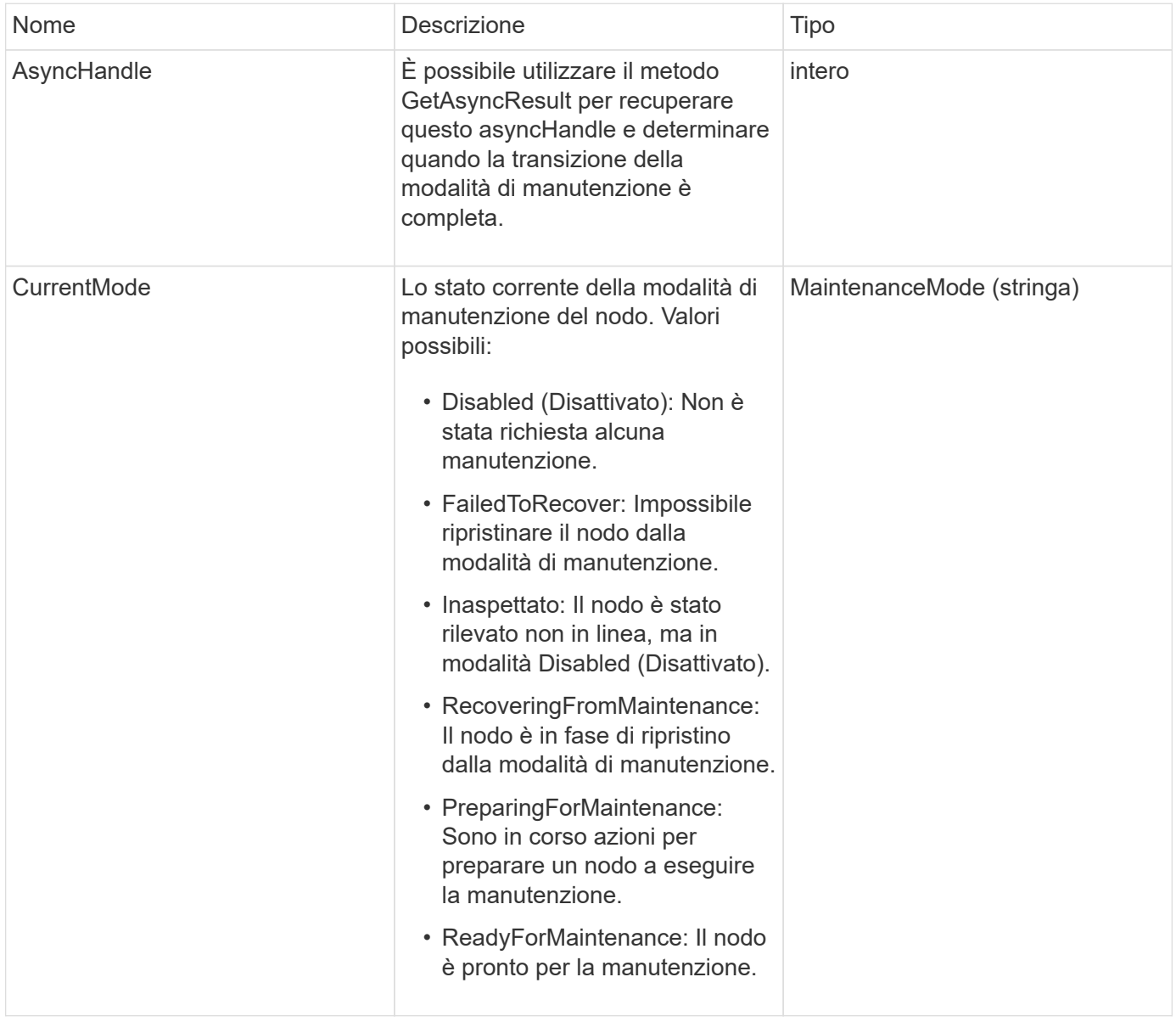

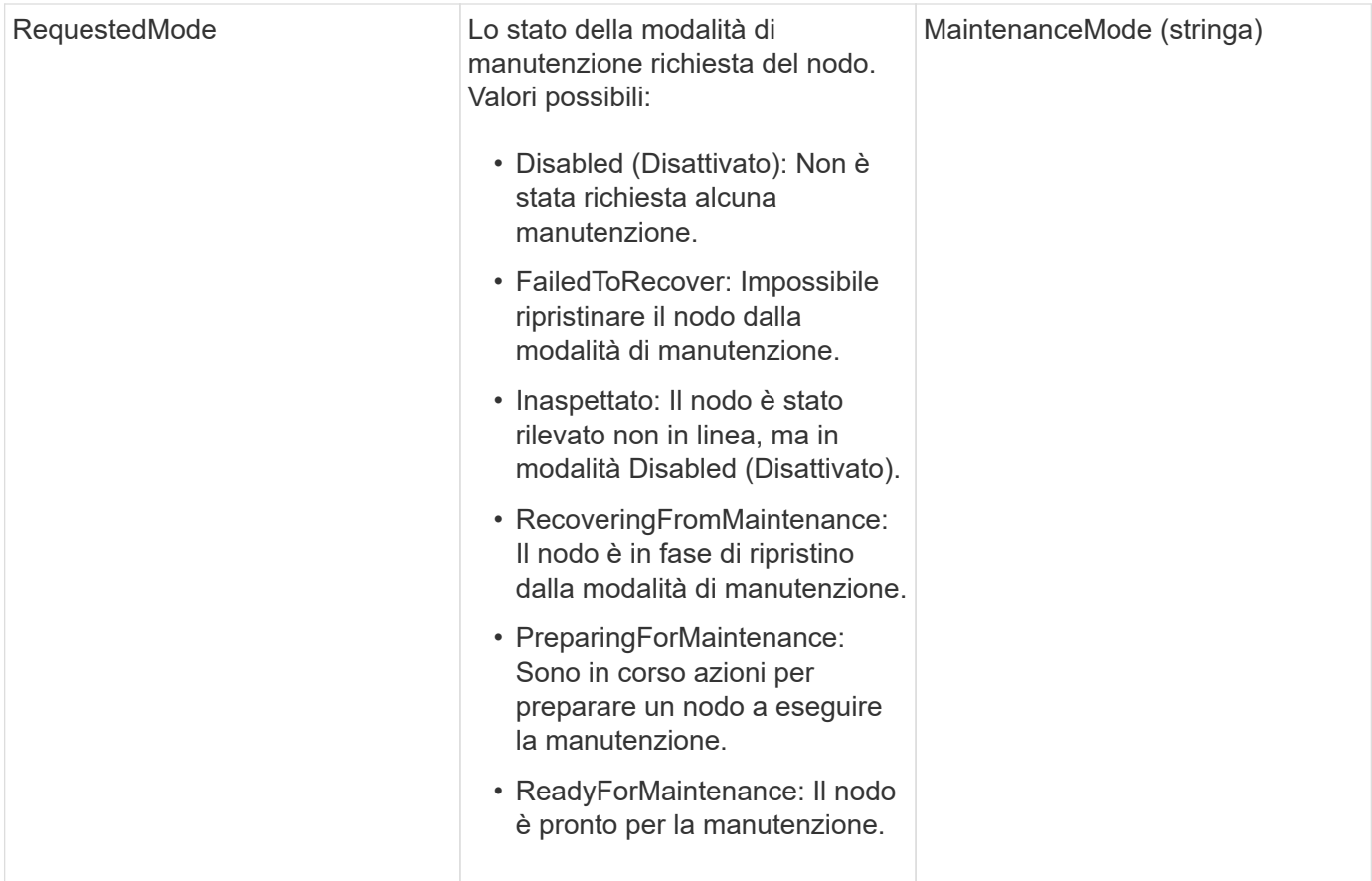

Le richieste per questo metodo sono simili all'esempio seguente:

```
{
    "method": "DisableMaintenanceMode",
    "params": {
      "nodes": [6]
    },
"id": 1
}
```
# **Esempio di risposta**

```
{
     "id": 1,
     "result":
         {
           "requestedMode": "Disabled",
           "asyncHandle": 1,
           "currentMode": "Enabled"
      }
}
```
12.2

# **Trova ulteriori informazioni**

["Concetti relativi alla modalità di manutenzione dello storage NetApp HCI"](http://docs.netapp.com/us-en/hci/docs/concept_hci_storage_maintenance_mode.html)

# **DisableSsh**

È possibile utilizzare DisableSsh Metodo per disattivare il servizio SSH per un singolo nodo di storage. Questo metodo non influisce sulla durata del timeout del servizio SSH a livello di cluster.

# **Parametro**

Questo metodo non ha alcun parametro di input.

# **Valore restituito**

Questo metodo ha il seguente valore restituito:

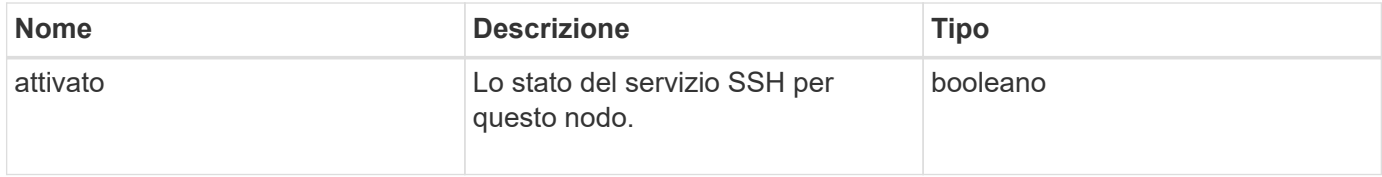

#### **Esempio di richiesta**

Le richieste per questo metodo sono simili all'esempio seguente:

```
{
    "method": "DisableSsh",
    "params": {
        },
    "id" : 1
}
```
# **Esempio di risposta**

Questo metodo restituisce una risposta simile all'esempio seguente:

```
{
    "id" : 1,
    "result" : {"enabled": false}
}
```
# **EnableMaintenanceMode**

È possibile utilizzare EnableMaintenanceMode metodo per preparare un nodo di storage per la manutenzione. Gli scenari di manutenzione includono qualsiasi attività che richiede lo spegnimento o il riavvio del nodo.

# **Parametri**

Questo metodo ha i seguenti parametri di input:

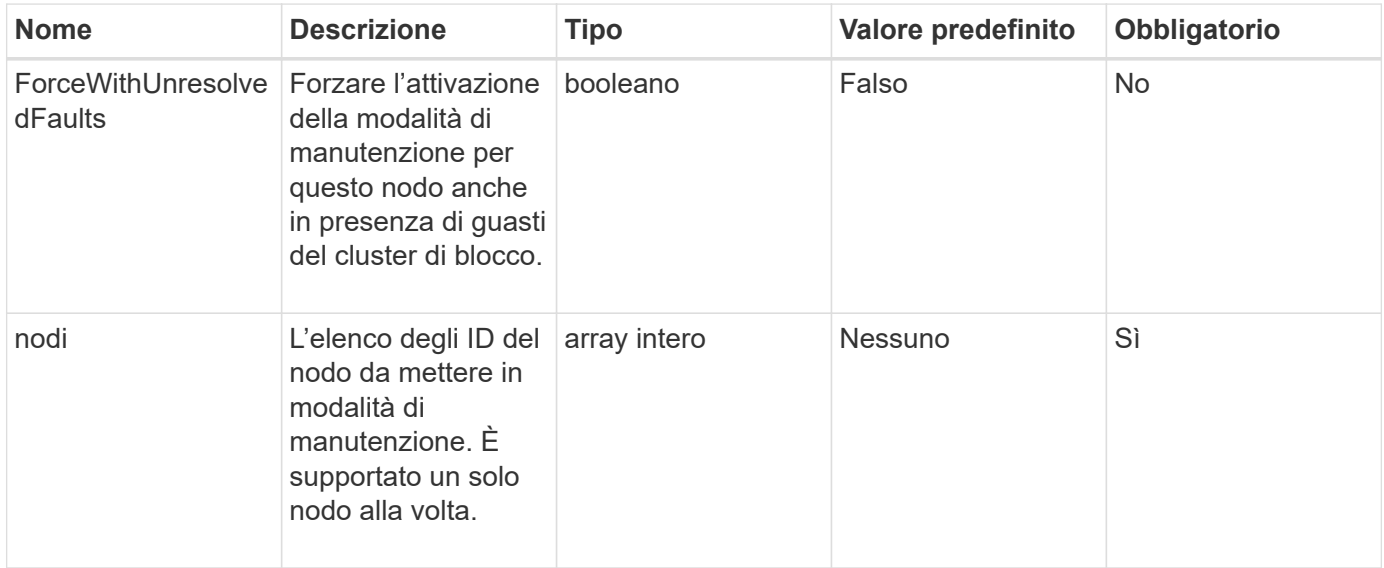

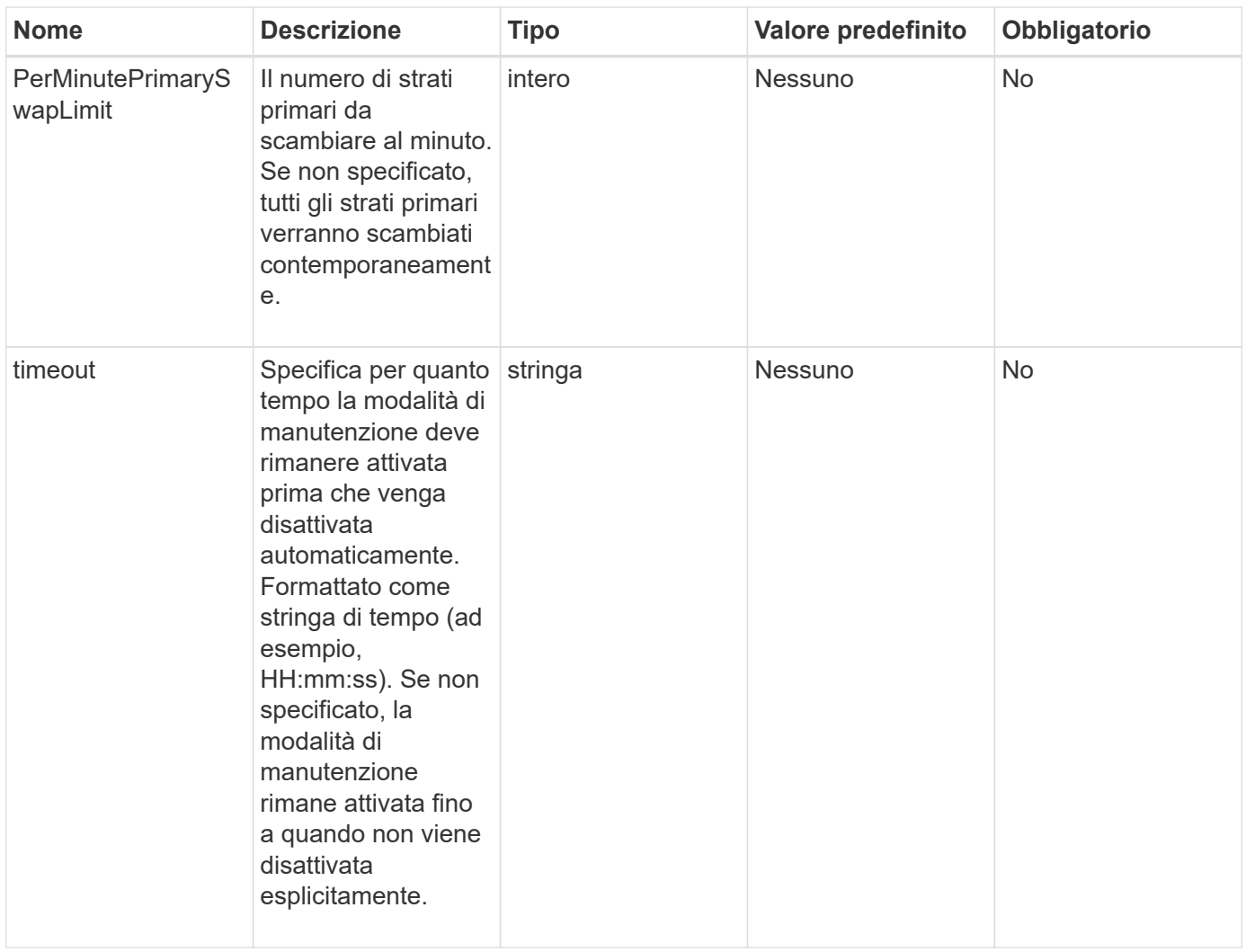

Questo metodo ha i seguenti valori restituiti:

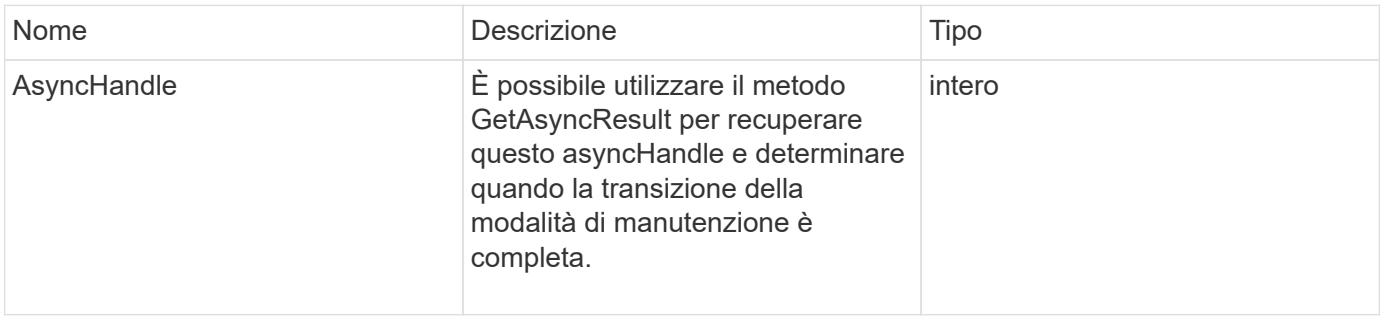

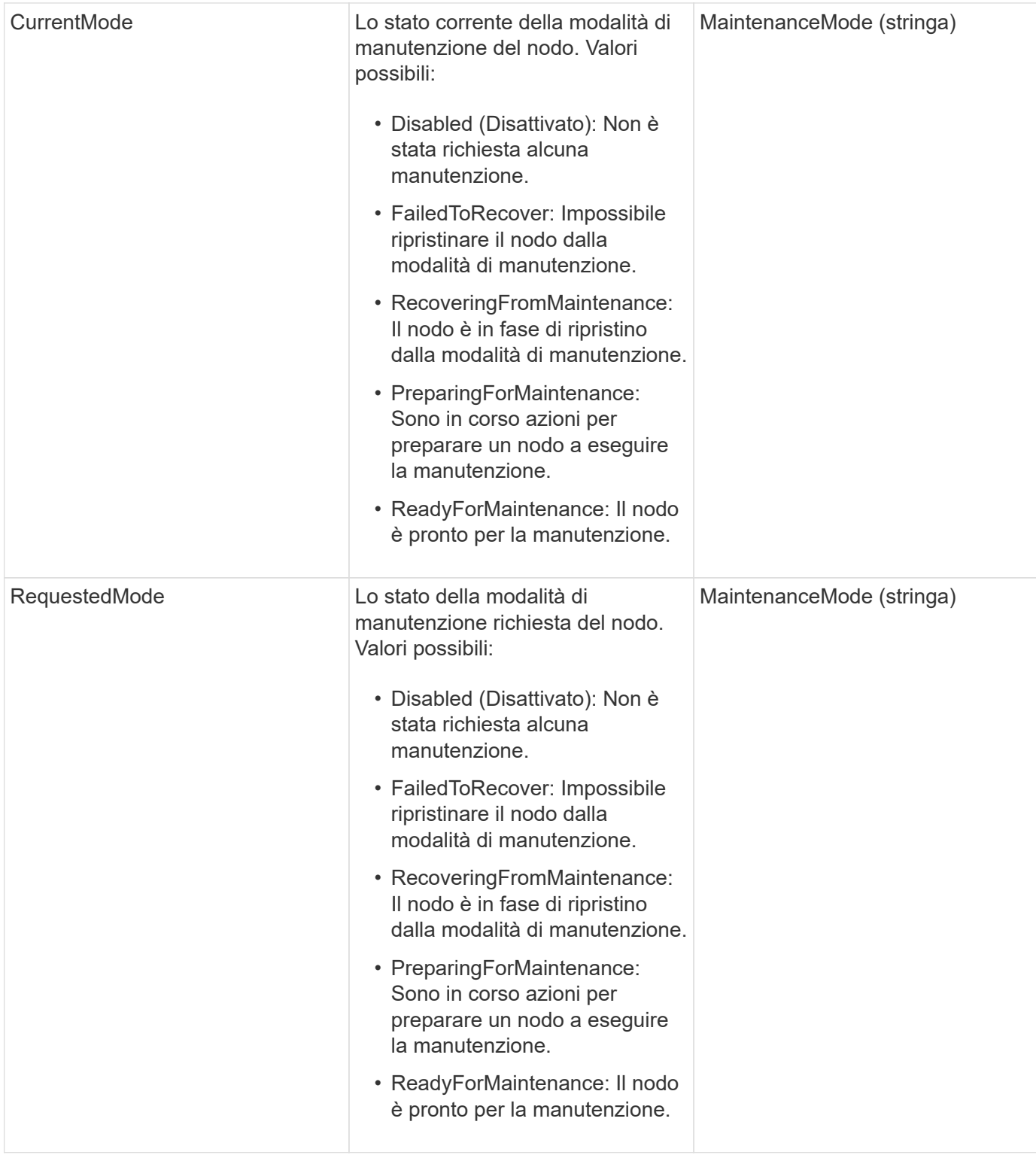

Le richieste per questo metodo sono simili all'esempio seguente:

```
{
    "method": "EnableMaintenanceMode",
    "params": {
      "forceWithUnresolvedFaults": False,
      "nodes": [6],
      "perMinutePrimarySwapLimit" : 40,
      "timeout" : "01:00:05"
    },
"id": 1
}
```
# **Esempio di risposta**

Questo metodo restituisce una risposta simile all'esempio seguente:

```
{
     "id": 1,
     "result":
\{  "requestedMode": "ReadyForMaintenance",
           "asyncHandle": 1,
           "currentMode": "Disabled"
      }
}
```
#### **Novità dalla versione**

12.2

#### **Trova ulteriori informazioni**

["Concetti relativi alla modalità di manutenzione dello storage NetApp HCI"](http://docs.netapp.com/us-en/hci/docs/concept_hci_storage_maintenance_mode.html)

# **EnableSsh**

È possibile utilizzare EnableSsh Metodo per attivare il servizio Secure Shell (SSH) per un singolo nodo. Questo metodo non influisce sulla durata del timeout SSH a livello di cluster e non esenta il nodo dalla disattivazione di SSH da parte del timeout SSH globale.

# **Parametro**

Questo metodo non ha alcun parametro di input.

#### **Valore restituito**

Questo metodo ha il seguente valore restituito:

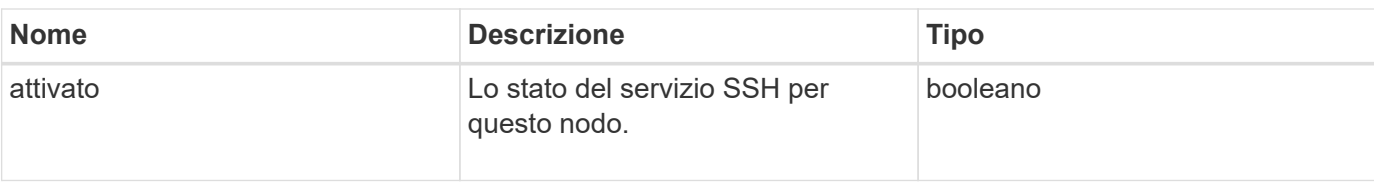

Le richieste per questo metodo sono simili all'esempio seguente:

```
{
    "method": "EnableSsh",
    "params": {
       },
    "id" : 1
}
```
### **Esempio di risposta**

Questo metodo restituisce una risposta simile all'esempio seguente:

```
{
    "id" : 1,
    "result" : {"enabled": true}
}
```
# <span id="page-342-0"></span>**GetClusterConfig**

È possibile utilizzare GetClusterConfig Metodo API per restituire informazioni sulla configurazione del cluster utilizzata dal nodo per comunicare con il cluster.

#### **Parametri**

Questo metodo non ha parametri di input.

#### **Valore restituito**

Questo metodo ha il seguente valore restituito:

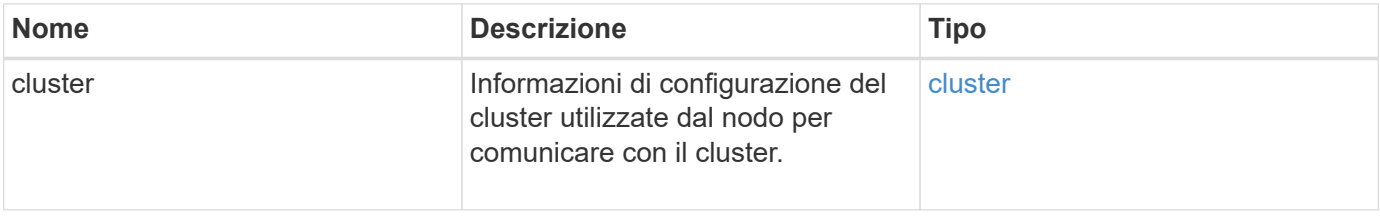

Le richieste per questo metodo sono simili all'esempio seguente:

```
{
     "method": "GetClusterConfig",
     "params": {},
     "id" : 1
}
```
#### **Esempio di risposta**

Questo metodo restituisce una risposta simile all'esempio seguente:

```
{
    "id": 1,
    "result": {
      "cluster": {
        "cipi": "Bond10G",
        "cluster": "ClusterName",
        "ensemble": [
           "1:10.30.65.139",
           "2:10.30.65.140",
          "3:10.30.65.141"
      \frac{1}{2},
        "fipsDriveConfiguration": true,
        "mipi": "Bond1G",
      "name": "xxx-en142",
        "nodeID": 4,
        "pendingNodeID": 0,
        "role": "Storage",
         "sipi": "Bond10G",
        "state": "Active",
        "version": "9.1.0"
      }
    }
}
```
#### **Novità dalla versione**

9.6

# **GetClusterState**

È possibile utilizzare GetClusterState Metodo API per indicare se un nodo fa parte o meno di un cluster.

#### **Parametri**

Questo metodo non ha parametri di input.

### **Valori restituiti**

Questo metodo ha i seguenti valori restituiti:

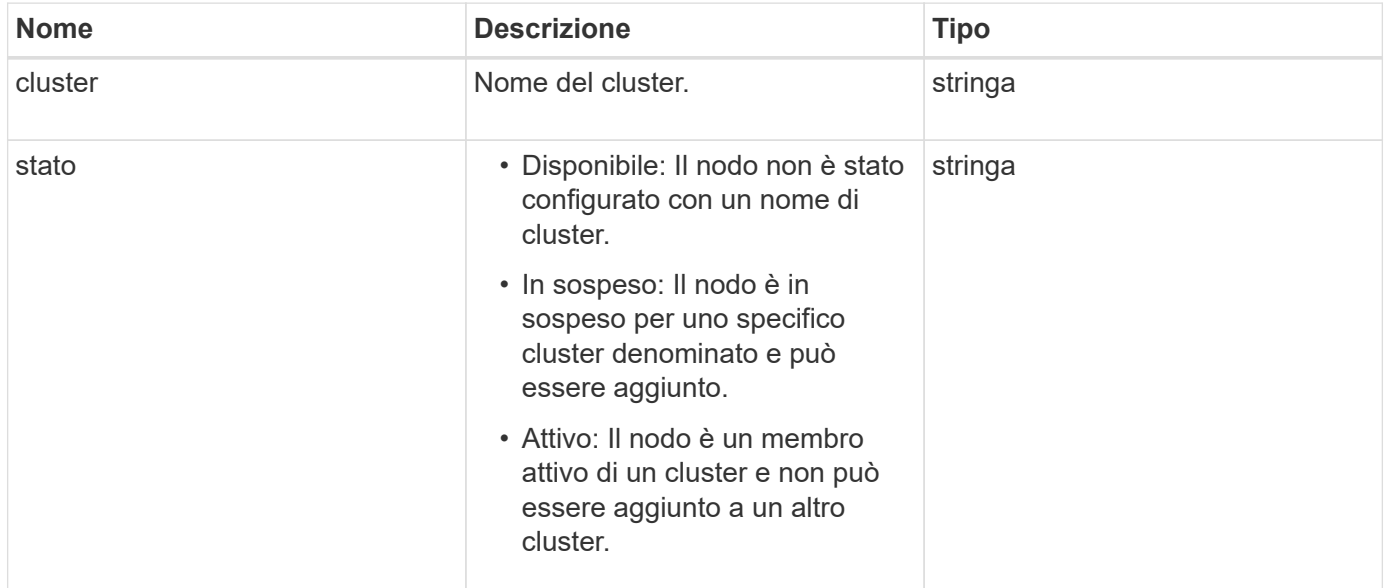

### **Esempio di richiesta**

Le richieste per questo metodo sono simili all'esempio seguente:

```
{
     "method": "GetClusterState",
     "params": {},
     "id" : 1
}
```
# **Esempio di risposta**

```
{
     "id" : 1,
     "result" :
        "cluster" : "Cluster101"
        "state" : "Active"
}
```
9.6

# **GetConfig**

È possibile utilizzare GetConfig Metodo API per ottenere tutte le informazioni di configurazione per un nodo. Questo metodo API include le stesse informazioni disponibili in entrambi GetClusterConfig e. GetNetworkConfig Metodi API.

# **Parametri**

Questo metodo non ha parametri di input.

# **Valori restituiti**

Questo metodo ha il seguente valore restituito:

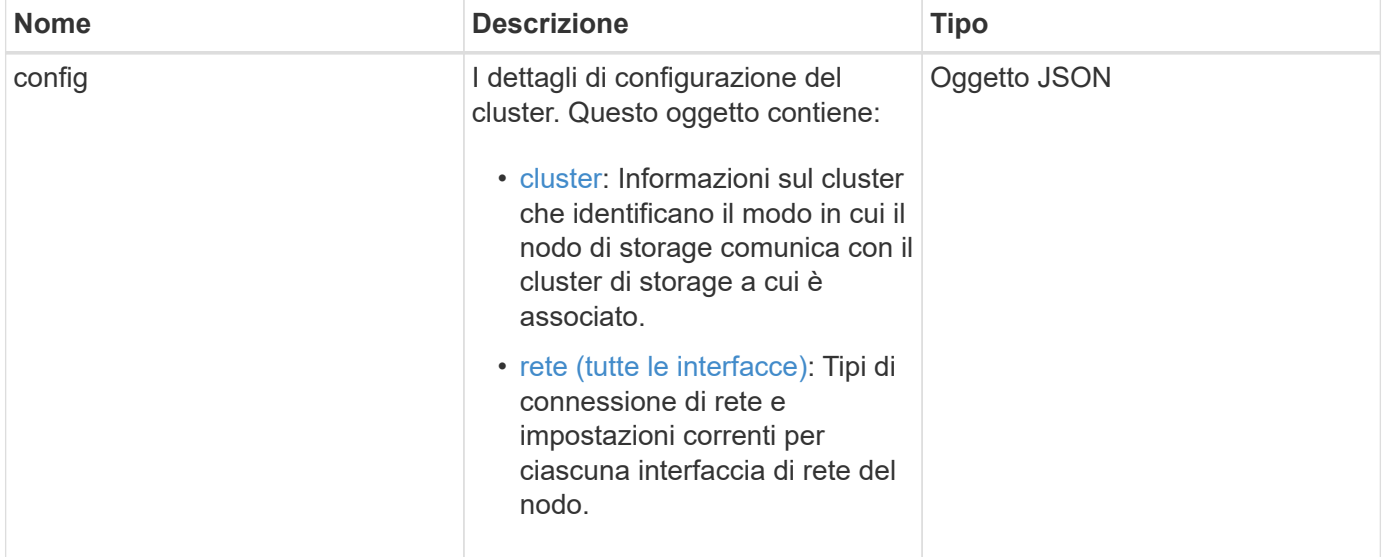

# **Esempio di richiesta**

Le richieste per questo metodo sono simili all'esempio seguente:

```
{
     "method": "GetConfig",
     "params": {},
     "id" : 1
}
```
# **Esempio di risposta**

A causa della lunghezza di questo esempio di risposta, è documentata in un argomento supplementare.

9.6

#### **Trova ulteriori informazioni**

- [GetClusterConfig](#page-342-0)
- [GetNetworkConfig](#page-360-0)
- [GetConfig](#page-799-0)

# **GetDriveConfig**

È possibile utilizzare GetDriveConfig metodo per ottenere informazioni sull'unità per i conteggi previsti di unità a blocchi e a sezioni, nonché il numero di unità a blocchi e a sezioni attualmente connesse al nodo.

#### **Parametri**

Questo metodo non ha parametri di input.

#### **Valore restituito**

Questo metodo ha il seguente valore restituito:

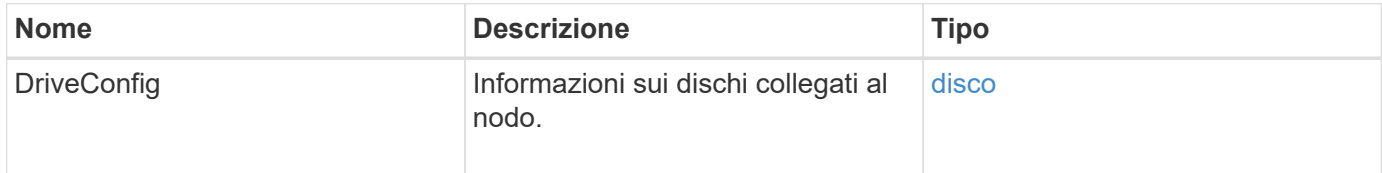

#### **Esempio di richiesta**

Le richieste per questo metodo sono simili all'esempio seguente:

```
{
     "method": "GetDriveConfig",
     "params": {},
     "id" : 1
}
```
#### **Esempio di risposta**

Le risposte per questo metodo sono simili all'esempio seguente. A causa della lunghezza, la risposta contiene informazioni per un disco di un solo nodo di storage.

```
{
       "id": 1,
       "result": {
                  "driveConfig": {
                            "drives": [
{
                                       "canonicalName": "sda",
                                       "connected": true,
                                     "dev": 2052,
                                       "devPath": "/dev/sdimm0p4",
                                       "driveType": "Slice",
                                       "name": "scsi-SATA_VRFSD3400GNCVMT205581853-
part4",
                                       "path": "/dev/sda4",
                                       "pathLink": "/dev/sdimm0p4",
                                       "product": "VRFSD3400GNCVMTKS1",
                                       "scsiCompatId": "scsi-
SATA_VRFSD3400GNCVMT205581853-part4",
                                       "scsiState": "Running",
                                       "securityAtMaximum": false,
                                       "securityEnabled": false,
                                       "securityFrozen": true,
                                       "securityLocked": false,
                                       "securitySupported": true,
                                       "serial": "205581853",
                                       "size": 299988156416,
                                     "slot": -1,
                                       "uuid": "9d4b198b-5ff9-4f7c-04fc-
3bc4e2f38974",
                                       "vendor": "Viking",
                                       "version": "612ABBF0"
  }
\mathbb{R}, \mathbb{R}, \mathbb{R}, \mathbb{R}, \mathbb{R}, \mathbb{R}, \mathbb{R}, \mathbb{R}, \mathbb{R}, \mathbb{R}, \mathbb{R}, \mathbb{R}, \mathbb{R}, \mathbb{R}, \mathbb{R}, \mathbb{R}, \mathbb{R}, \mathbb{R}, \mathbb{R}, \mathbb{R}, \mathbb{R}, \mathbb{R},   "numBlockActual": 10,
                            "numBlockExpected": 10,
                            "numSliceActual": 1,
                            "numSliceExpected": 1,
                            "numTotalActual": 11,
                            "numTotalExpected": 11
  }
       }
}
```
# **GetHardwareConfig**

È possibile utilizzare GetHardwareConfig metodo per ottenere le informazioni di configurazione hardware per un nodo. Questi dati di configurazione sono destinati all'uso interno. Per ottenere un inventario dei componenti hardware del sistema più utile, utilizzare GetHardwareInfo metodo invece.

## **Parametri**

Questo metodo non ha parametri di input.

### **Valore restituito**

Questo metodo ha il seguente valore restituito:

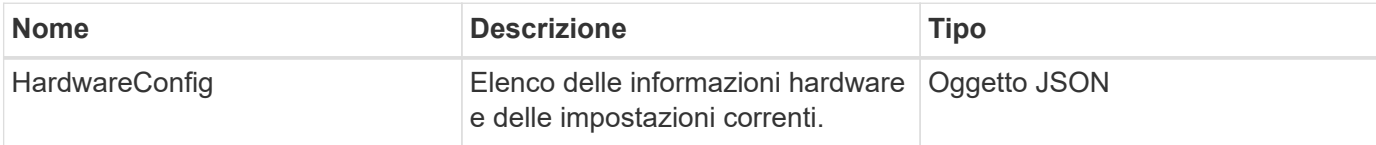

### **Esempio di richiesta**

Le richieste per questo metodo sono simili all'esempio seguente:

```
{
     "method": "GetHardwareConfig",
     "params": {},
     "id" : 1
}
```
# **Esempio di risposta**

Le risposte per questo metodo sono simili all'esempio seguente.

```
{
      "id": 1,
      "result": {
           "hardwareConfig": {
                "biosRevision": "1.0",
                "biosVendor": [
                     "NetApp",
                     "SolidFire"
              \frac{1}{2},
                "biosVersion": "1.1.2",
                "blockDriveSizeBytes": 300069052416,
                "blockDrives": [
                     "/dev/slot0",
```

```
  "/dev/slot1",
      "/dev/slot2",
      "/dev/slot3",
      "/dev/slot4",
      "/dev/slot5",
      "/dev/slot6",
      "/dev/slot7",
      "/dev/slot8",
      "/dev/slot9"
\frac{1}{\sqrt{2}}  "blockServiceFormat": "Standard",
  "bmcFirmwareRevision": "1.6",
  "bmcIpmiVersion": "2.0",
  "chassisType": "R620",
  "cpuCores": 6,
  "cpuCoresEnabled": 6,
  "cpuModel": "Intel(R) Xeon(R) CPU E5-2640 0 @ 2.50GHz",
  "cpuThreads": 12,
  "driveSizeBytesInternal": 400088457216,
  "fibreChannelFirmwareRevision": "",
  "fibreChannelModel": "",
  "fibreChannelPorts": {},
  "idracVersion": "1.06.06",
  "ignoreFirmware": [],
  "memoryGB": 72,
  "memoryMhz": 1333,
  "networkDriver": [
      "bnx2x"
\frac{1}{2},
  "nicPortMap": {
      "PortA": "eth2",
      "PortB": "eth3",
      "PortC": "eth0",
      "PortD": "eth1"
  },
  "nodeType": "SF3010",
  "numCpu": 2,
  "numDrives": 10,
  "numDrivesInternal": 1,
  "nvramTempMonitorEnable": false,
  "rootDrive": "/dev/sdimm0",
  "scsiBusExternalDriver": "mpt3sas",
  "scsiBusInternalDriver": "ahci",
  "sliceDriveSizeBytes": 299988156416,
  "sliceDrives": [
      "/dev/sdimm0p4"
```
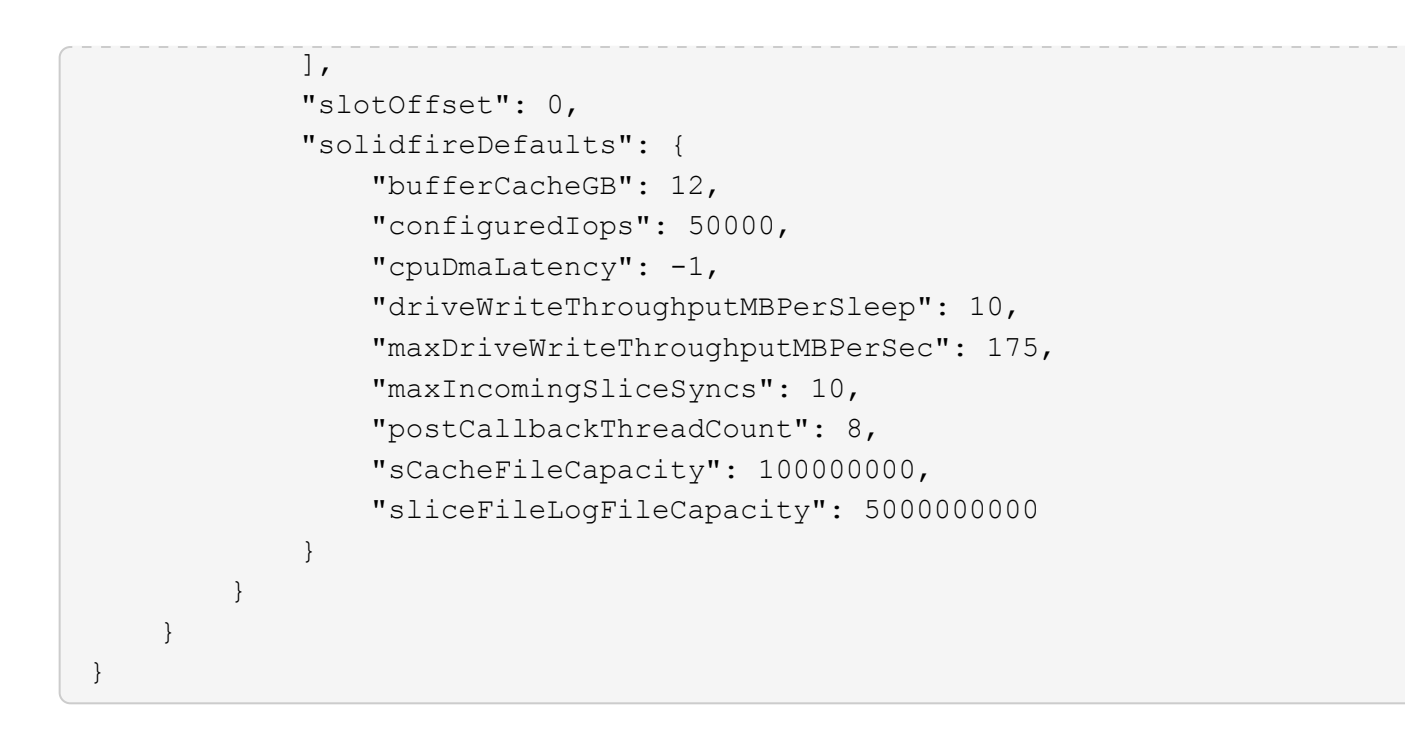

9.6

# **GetHardwareInfo**

È possibile utilizzare GetHardwareInfo metodo per ottenere informazioni hardware e stato per un singolo nodo. Le informazioni sull'hardware generalmente includono produttori, vendor, versioni, dischi e altre informazioni di identificazione associate.

#### **Parametro**

Questo metodo ha il seguente parametro di input:

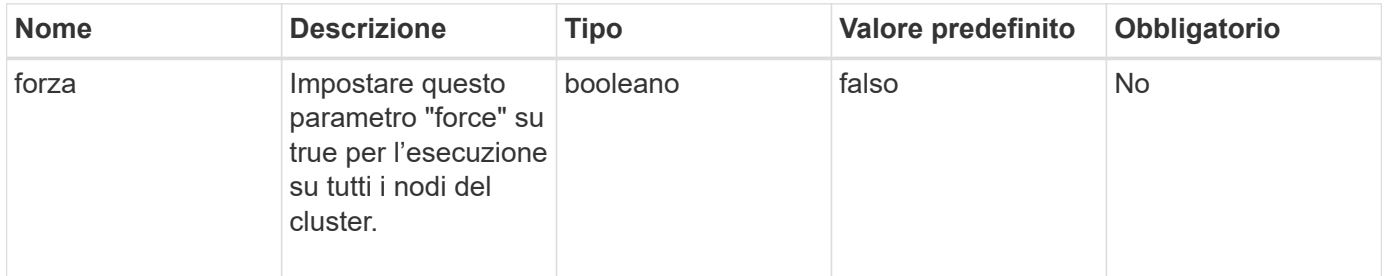

# **Valore restituito**

Questo metodo ha il seguente valore restituito:

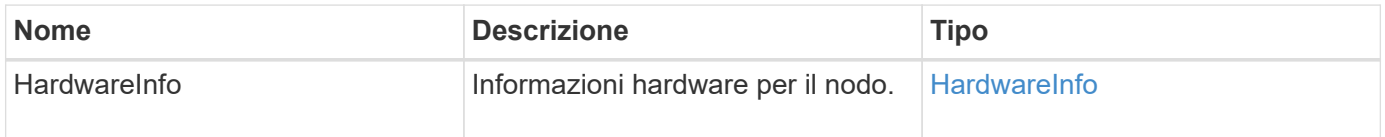

Le richieste per questo metodo sono simili all'esempio seguente:

```
{
     "method": "GetHardwareInfo",
     "params": {
    },
"id" : 1
}
```
#### **Esempio di risposta**

```
{
    "id": 1,
    "result": {
      "hardwareInfo": {
        "bus": {
          "core_DMI:0200": {
             "description": "Motherboard",
            "physid": "0",
            "product": "0A47AA",
            "serial": "..AB123456C12354.",
            "version": "C07"
          }
        },
        "driveHardware": [
          {
             "canonicalName": "sdh",
             "connected": true,
             "dev": 2160,
             "devPath": "/dev/disk/by-path/pci-0000:41:00.0-sas-
0x500056b37789abf0-lun-0",
             "driveEncryptionCapability": "fips",
             "driveType": "Block",
             "lifeRemainingPercent": 92,
             "lifetimeReadBytes": 175436696911872,
             "lifetimeWriteBytes": 81941097349120,
             "name": "scsi-SATA_INTEL_SSDSC2BB3BTWL12345686300AAA",
             "path": "/dev/sdh",
             "pathLink": "/dev/disk/by-path/pci-0000:41:00.0-sas-
0x500056b37789abf0-lun-0",
             "powerOnHours": 17246,
             "product": "INTEL SSDAA2AA300A4",
```

```
  "reallocatedSectors": 0,
             "reserveCapacityPercent": 100,
             "scsiCompatId": "scsi-SATA_INTEL_SSDSC2BB3BTWL12345686300AAA",
             "scsiState": "Running",
             "securityAtMaximum": false,
             "securityEnabled": false,
             "securityFrozen": false,
             "securityLocked": false,
             "securitySupported": true,
             "serial": "AAAA33710886300AAA",
             "size": 300069052416,
             "slot": 1,
             "smartSsdWriteCapable": false,
             "uuid": "aea178b9-c336-6bab-a61d-87b615e8120c",
             "vendor": "Intel",
             "version": "D2010370"
          },
        ...
        ]
      }
    }
}
```
9.6

# **GetIpmiConfig**

È possibile utilizzare GetIpmiConfig metodo per recuperare le informazioni sui sensori hardware dai sensori presenti nel nodo.

#### **Parametro**

Questo metodo ha il seguente parametro di input:

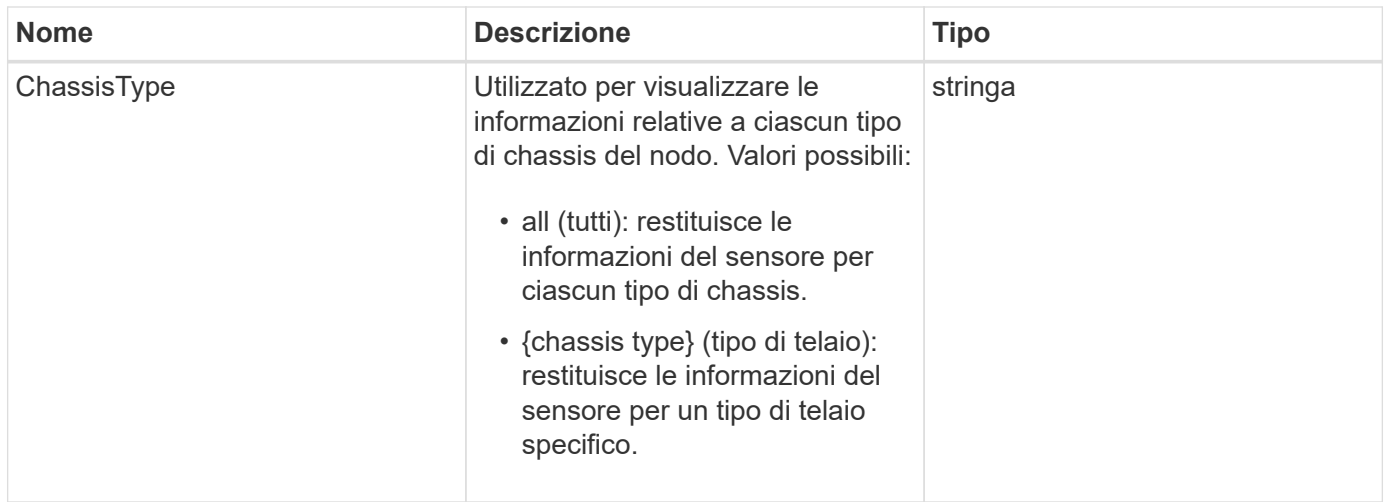

Questo metodo ha i seguenti valori restituiti:

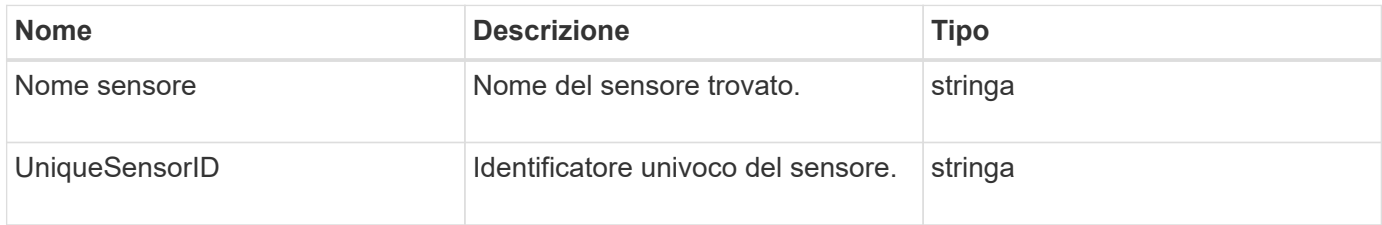

#### **Esempio di richiesta**

Le richieste per questo metodo sono simili all'esempio seguente:

```
{
    "method": "GetIpmiConfig",
    "params": {
       "chassisType"; "all"
       },
    "id" : 1
}
```
#### **Esempio di risposta**

```
{
 "id": 1,
     "result": {
       "nodes": [
            {
               "nodeID": 1,
               "result": {
```

```
  "ipmiConfig": {
                               "C220M4": [
{1 \over 2}  "sensorName": "Fan1A RPM",
                                        "uniqueSensorID": "29.1:0xf"
\{x_i\}_{i=1}^n{1 \over 2}  "sensorName": "Fan1B RPM",
                                          "uniqueSensorID": "29.1:0x10"
\{x_i\}_{i=1}^n{1 \over 2} (b) {1 \over 2} (c) {1 \over 2} (c) {1 \over 2} (c) {1 \over 2} (c) {1 \over 2} (c) {1 \over 2} (c) {1 \over 2} (c) {1 \over 2} (c) {1 \over 2} (c) {1 \over 2} (c) {1 \over 2} (c) {1 \over 2} (c) {1 \over 2} (c) {1 \over 2} (c) {1 \over 2} (
                                          "sensorName": "Fan2A RPM",
                                          "uniqueSensorID": "29.2:0x11"
\{x_i\}_{i=1}^n{1 \over 2} (b) {1 \over 2} (c) {1 \over 2} (c) {1 \over 2} (c) {1 \over 2} (c) {1 \over 2} (c) {1 \over 2} (c) {1 \over 2} (c) {1 \over 2} (c) {1 \over 2} (c) {1 \over 2} (c) {1 \over 2} (c) {1 \over 2} (c) {1 \over 2} (c) {1 \over 2} (c) {1 \over 2} (
                                          "sensorName": "Fan2B RPM",
                                          "uniqueSensorID": "29.2:0x12"
\{x_i\}_{i=1}^n{1 \over 2}  "sensorName": "Fan3A RPM",
                                          "uniqueSensorID": "29.3:0x13"
\}, \}, \}, \}, \}, \}, \}, \}, \}, \}, \}, \}, \}, \}, \}, \}, \}, \}, \}, \}, \}, \}, \}, \}, \}, \}, \}, \}, \}, \}, \}, \}, \}, \}, \}, \}, \},
{1 \over 2}  "sensorName": "Fan3B RPM",
                                          "uniqueSensorID": "29.3:0x14"
\{x_i\}_{i=1}^n{1 \over 2}  "sensorName": "Fan4A RPM",
                                          "uniqueSensorID": "29.4:0x15"
\{x_i\}_{i=1}^n{1 \over 2}  "sensorName": "Fan4B RPM",
                                         "uniqueSensorID": "29.4:0x16"
\{x_i\}_{i=1}^n\{  "sensorName": "Fan5A RPM",
                                         "uniqueSensorID": "29.5:0x17"
\{x_i\}_{i=1}^n{1 \over 2} (b) {1 \over 2} (c) {1 \over 2} (c) {1 \over 2} (c) {1 \over 2} (c) {1 \over 2} (c) {1 \over 2} (c) {1 \over 2} (c) {1 \over 2} (c) {1 \over 2} (c) {1 \over 2} (c) {1 \over 2} (c) {1 \over 2} (c) {1 \over 2} (c) {1 \over 2} (c) {1 \over 2} (
                                          "sensorName": "Fan5B RPM",
                                          "uniqueSensorID": "29.5:0x18"
\{x_i\}_{i=1}^n{1 \over 2} (b) {1 \over 2} (c) {1 \over 2} (c) {1 \over 2} (c) {1 \over 2} (c) {1 \over 2} (c) {1 \over 2} (c) {1 \over 2} (c) {1 \over 2} (c) {1 \over 2} (c) {1 \over 2} (c) {1 \over 2} (c) {1 \over 2} (c) {1 \over 2} (c) {1 \over 2} (c) {1 \over 2} (
                                          "sensorName": "Fan6A RPM",
                                          "uniqueSensorID": "29.6:0x19"
\{x_i\}_{i=1}^n
```

```
{1 \over 2}  "sensorName": "Fan6B RPM",
                                        "uniqueSensorID": "29.6:0x1a"
\{x_i\}_{i=1}^n{1 \over 2}  "sensorName": "Exhaust Temp",
                                        "uniqueSensorID": "7.1:0x1"
\{x_i\}_{i=1}^n\{  "sensorName": "Inlet Temp",
                                       "uniqueSensorID": "7.1:0x4"
\{x_i\}_{i=1}^n{1 \over 2} (b) {1 \over 2} (c) {1 \over 2} (c) {1 \over 2} (c) {1 \over 2} (c) {1 \over 2} (c) {1 \over 2} (c) {1 \over 2} (c) {1 \over 2} (c) {1 \over 2} (c) {1 \over 2} (c) {1 \over 2} (c) {1 \over 2} (c) {1 \over 2} (c) {1 \over 2} (c) {1 \over 2} (
                                       "sensorName": "PS1",
                                      "uniqueSensorID": "10.1:0x26"
\{x_i\}_{i=1}^n{1 \over 2} (b) {1 \over 2} (c) {1 \over 2} (c) {1 \over 2} (c) {1 \over 2} (c) {1 \over 2} (c) {1 \over 2} (c) {1 \over 2} (c) {1 \over 2} (c) {1 \over 2} (c) {1 \over 2} (c) {1 \over 2} (c) {1 \over 2} (c) {1 \over 2} (c) {1 \over 2} (c) {1 \over 2} (
                                       "sensorName": "PS2",
                                       "uniqueSensorID": "10.2:0x2c"
  }
                             ],
                             "R620": [
{1 \over 2}  "sensorName": "Fan1A RPM",
                                        "uniqueSensorID": "7.1:0x30"
\{x_i\}_{i=1}^n{1 \over 2}  "sensorName": "Fan1B RPM",
                                       "uniqueSensorID": "7.1:0x31"
\{x_i\}_{i=1}^n{1 \over 2}  "sensorName": "Fan2A RPM",
                                      "uniqueSensorID": "7.1:0x32"
\{x_i\}_{i=1}^n\{  "sensorName": "Fan2B RPM",
                                       "uniqueSensorID": "7.1:0x33"
\{x_i\}_{i=1}^n{1 \over 2} (b) {1 \over 2} (c) {1 \over 2} (c) {1 \over 2} (c) {1 \over 2} (c) {1 \over 2} (c) {1 \over 2} (c) {1 \over 2} (c) {1 \over 2} (c) {1 \over 2} (c) {1 \over 2} (c) {1 \over 2} (c) {1 \over 2} (c) {1 \over 2} (c) {1 \over 2} (c) {1 \over 2} (
                                        "sensorName": "Fan3A RPM",
                                        "uniqueSensorID": "7.1:0x34"
\{x_i\}_{i=1}^n{1 \over 2} (b) {1 \over 2} (c) {1 \over 2} (c) {1 \over 2} (c) {1 \over 2} (c) {1 \over 2} (c) {1 \over 2} (c) {1 \over 2} (c) {1 \over 2} (c) {1 \over 2} (c) {1 \over 2} (c) {1 \over 2} (c) {1 \over 2} (c) {1 \over 2} (c) {1 \over 2} (c) {1 \over 2} (
                                        "sensorName": "Fan3B RPM",
                                        "uniqueSensorID": "7.1:0x35"
\{x_i\}_{i=1}^n
```

```
{1 \over 2}  "sensorName": "Fan4A RPM",
                                       "uniqueSensorID": "7.1:0x36"
\{x_i\}_{i=1}^n{1 \over 2}  "sensorName": "Fan4B RPM",
                                       "uniqueSensorID": "7.1:0x37"
\{x_i\}_{i=1}^n\{  "sensorName": "Fan5A RPM",
                                      "uniqueSensorID": "7.1:0x38"
\{x_i\}_{i=1}^n{1 \over 2} (b) {1 \over 2} (c) {1 \over 2} (c) {1 \over 2} (c) {1 \over 2} (c) {1 \over 2} (c) {1 \over 2} (c) {1 \over 2} (c) {1 \over 2} (c) {1 \over 2} (c) {1 \over 2} (c) {1 \over 2} (c) {1 \over 2} (c) {1 \over 2} (c) {1 \over 2} (c) {1 \over 2} (
                                      "sensorName": "Fan5B RPM",
                                      "uniqueSensorID": "7.1:0x39"
\{x_i\}_{i=1}^n{1 \over 2} (b) {1 \over 2} (c) {1 \over 2} (c) {1 \over 2} (c) {1 \over 2} (c) {1 \over 2} (c) {1 \over 2} (c) {1 \over 2} (c) {1 \over 2} (c) {1 \over 2} (c) {1 \over 2} (c) {1 \over 2} (c) {1 \over 2} (c) {1 \over 2} (c) {1 \over 2} (c) {1 \over 2} (
                                       "sensorName": "Fan6A RPM",
                                      "uniqueSensorID": "7.1:0x3a"
\{x_i\}_{i=1}^n{1 \over 2}  "sensorName": "Fan6B RPM",
                                       "uniqueSensorID": "7.1:0x3b"
\{x_i\}_{i=1}^n{1 \over 2}  "sensorName": "Fan7A RPM",
                                       "uniqueSensorID": "7.1:0x3c"
\{x_i\}_{i=1}^n{1 \over 2}  "sensorName": "Fan7B RPM",
                                       "uniqueSensorID": "7.1:0x3d"
\{x_i\}_{i=1}^n{1 \over 2}  "sensorName": "Exhaust Temp",
                                       "uniqueSensorID": "7.1:0x1"
\{x_i\}_{i=1}^n{1 \over 2} (b) {1 \over 2} (c) {1 \over 2} (c) {1 \over 2} (c) {1 \over 2} (c) {1 \over 2} (c) {1 \over 2} (c) {1 \over 2} (c) {1 \over 2} (c) {1 \over 2} (c) {1 \over 2} (c) {1 \over 2} (c) {1 \over 2} (c) {1 \over 2} (c) {1 \over 2} (c) {1 \over 2} (
                                      "sensorName": "Inlet Temp",
                                       "uniqueSensorID": "7.1:0x4"
\{x_i\}_{i=1}^n{1 \over 2} (b) {1 \over 2} (c) {1 \over 2} (c) {1 \over 2} (c) {1 \over 2} (c) {1 \over 2} (c) {1 \over 2} (c) {1 \over 2} (c) {1 \over 2} (c) {1 \over 2} (c) {1 \over 2} (c) {1 \over 2} (c) {1 \over 2} (c) {1 \over 2} (c) {1 \over 2} (c) {1 \over 2} (
                                       "sensorName": "PS1",
                                       "uniqueSensorID": "10.1:0x62"
\{x_i\}_{i=1}^n{1 \over 2}  "sensorName": "PS2",
```

```
  "uniqueSensorID": "10.2:0x63"
  }
            \frac{1}{2},
  }
```
9.6

# **GetIpmiInfo**

È possibile utilizzare GetIpmiInfo metodo per visualizzare un report dettagliato dei sensori (oggetti) per le ventole del nodo, le temperature di aspirazione e scarico e gli alimentatori monitorati dal sistema.

### **Parametri**

Questo metodo non ha parametri di input.

#### **Valore restituito**

Questo metodo ha il seguente valore restituito:

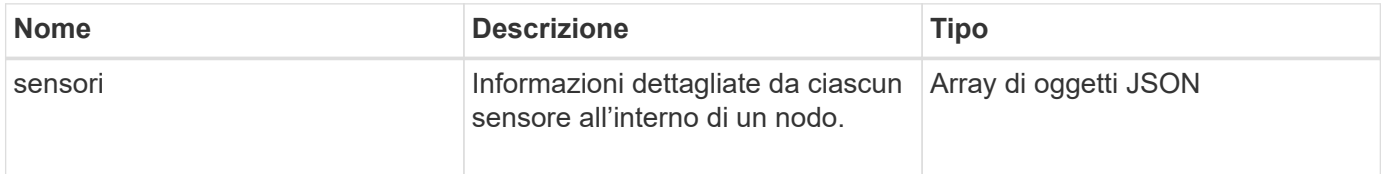

#### **Esempio di richiesta**

Le richieste per questo metodo sono simili all'esempio seguente:

```
{
    "method": "GetIpmiInfo",
    "params": {},
    "id" : 1
}
```
#### **Esempio di risposta**

A causa della lunghezza della risposta restituita per questo metodo API, parti della risposta sono state intenzionalmente eliminate da questo documento. Sono incluse le parti delle informazioni hardware monitorate dal sistema per garantire che il nodo funzioni con performance ottimali.

```
{
    "id": 1,
      "result": {
```

```
  "ipmiInfo": {
            "sensors": [
\{  "entityID": "7.1 (System Board)",
                "sensorID": "0x72",
                "sensorName": "SEL",
                "sensorType": "Event Logging Disabled",
                "uniqueSensorID": "7.1:0x72"
              },
\{  "assertionsEnabled": [ "General Chassis intrusion" ],
                "deassertionsEnabled": [ "General Chassis intrusion" ],
                "entityID": "7.1 (System Board)", "sensorID": "0x73",
                "sensorName": "Intrusion",
                "sensorType": "Physical Security",
                "uniqueSensorID": "7.1:0x73"
              },
              {THIS ENTIRE SECTION IS REPEATED FOR EACH FAN IN THE SYSTEM
                "assertionEvents": [],
                "assertionsEnabled": [],
                "deassertionsEnabled": [],
                "entityID": "7.1 (System Board)",
                "eventMessageControl": "Per-threshold",
                "lowerCritical": "720.000",
                "lowerNonCritical": "840.000",
                "maximumSensorRange": "Unspecified",
                "minimumSensorRange": "Unspecified",
                "negativeHysteresis": "600.000",
                "nominalReading": "10080.000",
                "normalMaximum": "23640.000",
                "normalMinimum": "16680.000",
                "positiveHysteresis": "600.000",
                "readableThresholds": "lcr lnc",
                "sensorID": "0x30",
                "sensorName": "Fan1A RPM",
                "sensorReading": "4440 (+/- 120) RPM",
                "sensorType": "Fan",
                "settableThresholds": "",
                "status": "ok",
                "thresholdReadMask": "lcr lnc",
                "uniqueSensorID": "7.1:0x30"
              },
  .
  .
  .
              {THIS ENTIRE SECTION IS REPEATED FOR THE EXHAUST TEMPERATURE
```

```
OF EACH NODE
```
 "assertionEvents": [], "assertionsEnabled": [], "entityID": "7.1 (System Board)", "eventMessageControl": "Per-threshold", "lowerCritical": "3.000", "lowerNonCritical": "8.000", "maximumSensorRange": "Unspecified", "minimumSensorRange": "Unspecified", "negativeHysteresis": "1.000", "nominalReading": "23.000", "normalMaximum": "69.000", "normalMinimum": "11.000", "positiveHysteresis": "1.000", "readableThresholds": "lcr lnc unc ucr", "sensorID": "0x1", "sensorName": "Exhaust Temp", "sensorReading": "44  $(+/- 1)$  degrees  $C$ ", "sensorType": "Temperature", "settableThresholds": "", "status": "ok", "uniqueSensorID": "7.1:0x1", "upperCritical": "75.000", "upperNonCritical": "70.000" }, {THIS ENTIRE SECTION IS REPEATED FOR THE INLET TEMPERATURE OF EACH NODE "assertionEvents": [], "assertionsEnabled": [], "deassertionsEnabled": [], "entityID": "7.1 (System Board)", "eventMessageControl": "Per-threshold", "lowerCritical": "-7.000", "lowerNonCritical": "3.000", "maximumSensorRange": "Unspecified", "minimumSensorRange": "Unspecified", "negativeHysteresis": "1.000", "nominalReading": "23.000", "normalMaximum": "69.000", "normalMinimum": "11.000", "positiveHysteresis": "1.000", "readableThresholds": "lcr lnc unc ucr", "sensorID": "0x4", "sensorName": "Inlet Temp", "sensorReading": "20 (+/- 1) degrees C", "sensorType": "Temperature",
```
  "settableThresholds": "lcr lnc unc ucr",
                "status": "ok",
                "thresholdReadMask": "lcr lnc unc ucr",
                "uniqueSensorID": "7.1:0x4",
                "upperCritical": "47.000",
                "upperNonCritical": "42.000"
              },
              {THIS ENTIRE SECTION IS REPEATED FOR EACH POWER SUPPLY ON EACH
NODE
                "assertionEvents": [],
                "assertionsEnabled": [],
                "entityID": "10.2 (Power Supply)",
                "eventMessageControl": "Per-threshold",
"maximumSensorRange": "Unspecified",
                "minimumSensorRange": "Unspecified",
                "negativeHysteresis": "Unspecified",
                "nominalReading": "0.000",
                "normalMaximum": "0.000",
                "positiveHysteresis": "Unspecified",
                "readableThresholds": "No Thresholds",
                "sensorID": "0x6d",
                "sensorName": "Voltage 2",
              "sensorReading": "118 (+/- 0) Volts",
                "sensorType": "Voltage",
                "settableThresholds": "No Thresholds", "status": "ok",
"uniqueSensorID": "10.2:0x6d"
              },
  .
  .
  .
  }
  ]
  }
        }
      }
```
### **Novità dalla versione**

9.6

# **GetNetworkConfig**

È possibile utilizzare GetNetworkConfig metodo per visualizzare le informazioni di configurazione di rete per un nodo.

### **Parametri**

Questo metodo non ha parametri di input.

## **Valore restituito**

Questo metodo ha il seguente valore restituito:

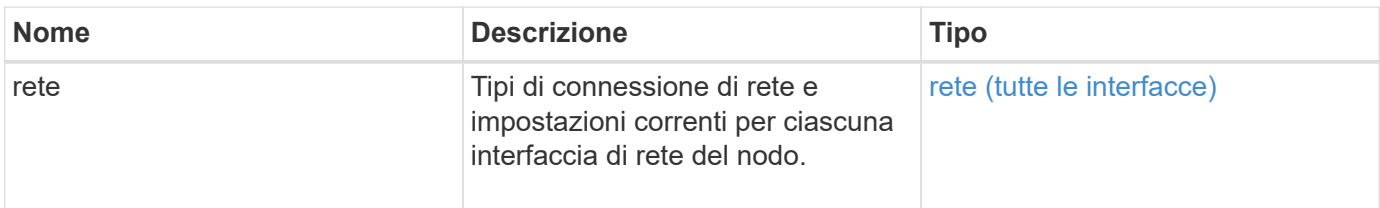

### **Esempio di richiesta**

Le richieste per questo metodo sono simili all'esempio seguente:

```
{
     "method": "GetNetworkConfig",
     "params": {},
     "id" : 1
}
```
## **Esempio di risposta**

A causa della lunghezza di questo esempio di risposta, è documentata in un argomento supplementare.

### **Novità dalla versione**

9.6

### **Trova ulteriori informazioni**

**[GetNetworkConfig](#page-844-0)** 

## **Interfaccia GetNetworkInterface**

È possibile utilizzare GetNetworkInterface metodo per ottenere informazioni su un'interfaccia di rete su un nodo.

### **Parametri**

Questo metodo ha i seguenti parametri di input:

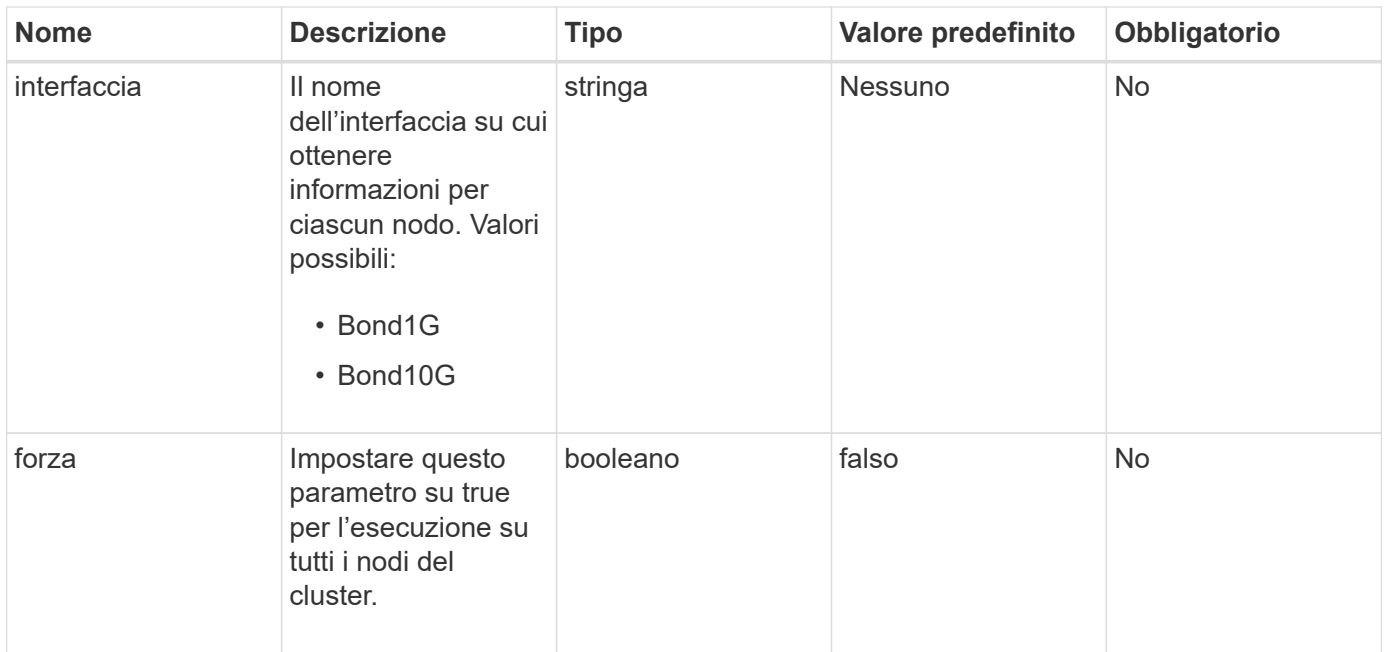

### **Valore restituito**

Questo metodo ha il seguente valore restituito:

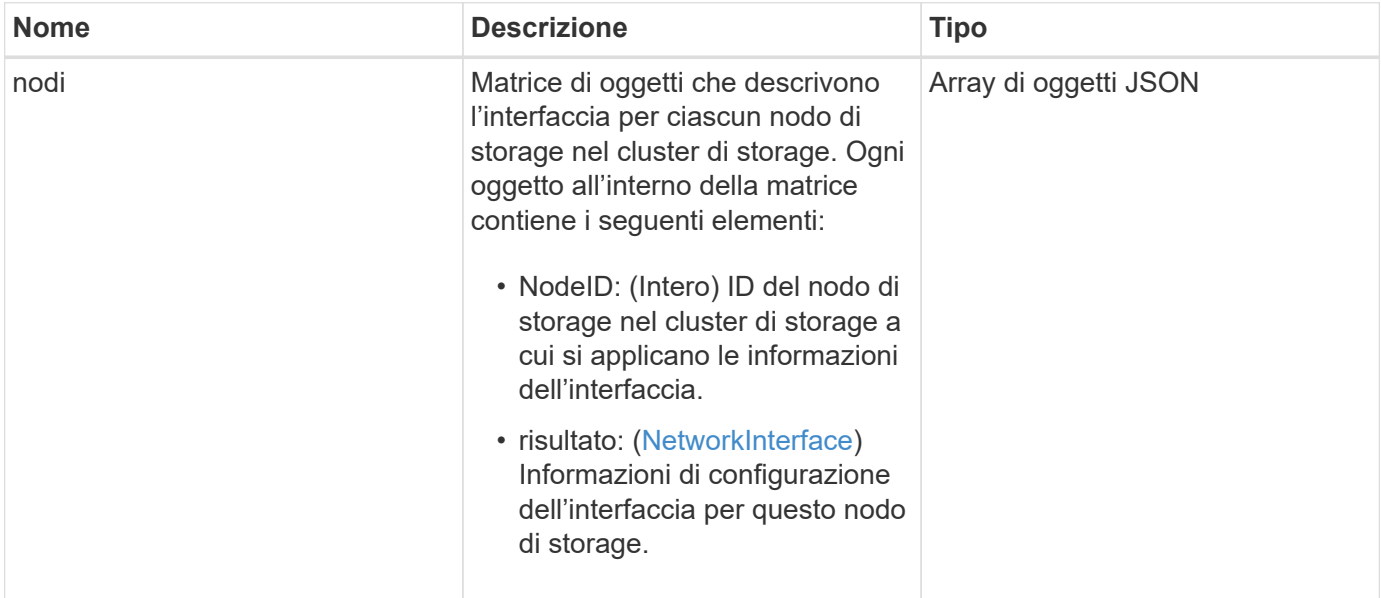

### **Esempio di richiesta**

Le richieste per questo metodo sono simili all'esempio seguente:

```
{
      "method": "GetNetworkInterface",
      "params": {
           "interface": "Bond1G",
           "force": true
           },
      "id": 1
}
```
## **Esempio di risposta**

```
{
      "id": 1,
      "result": {
          "nodes": [
  {
                  "nodeID": 1,
                  "result": {
                      "interface": {
                           "address": "10.117.64.32",
                           "addressV6": "::",
                           "broadcast": "10.117.79.255",
                           "macAddress": "90:b1:1c:42:e0:1e",
                           "mtu": 1500,
                           "name": "Bond1G",
                           "namespace": false,
                           "netmask": "255.255.240.0",
                           "status": "UpAndRunning",
                           "type": "BondMaster",
                           "virtualNetworkTag": 0
  }
  }
              },
\{  "nodeID": 2,
                  "result": {
                      "interface": {
                           "address": "10.117.64.35",
                           "addressV6": "::",
                           "broadcast": "10.117.79.255",
                           "macAddress": "d4:ae:52:7a:ae:23",
                           "mtu": 1500,
                           "name": "Bond1G",
```

```
  "namespace": false,
                                  "netmask": "255.255.240.0",
                                  "status": "UpAndRunning",
                                  "type": "BondMaster",
                                  "virtualNetworkTag": 0
  }
  }
                 },
\left\{ \begin{array}{cc} 0 & 0 & 0 \\ 0 & 0 & 0 \\ 0 & 0 & 0 \\ 0 & 0 & 0 \\ 0 & 0 & 0 \\ 0 & 0 & 0 \\ 0 & 0 & 0 \\ 0 & 0 & 0 \\ 0 & 0 & 0 \\ 0 & 0 & 0 \\ 0 & 0 & 0 \\ 0 & 0 & 0 & 0 \\ 0 & 0 & 0 & 0 \\ 0 & 0 & 0 & 0 \\ 0 & 0 & 0 & 0 & 0 \\ 0 & 0 & 0 & 0 & 0 \\ 0 & 0 & 0 & 0 & 0 \\ 0 & 0 & 0 & 0 & 0 \\ 0 & 0 & 0 & 0 & 0  "nodeID": 3,
                       "result": {
                            "interface": {
                                  "address": "10.117.64.39",
                                  "addressV6": "::",
                                  "broadcast": "10.117.79.255",
                                  "macAddress": "c8:1f:66:f0:9d:17",
                                  "mtu": 1500,
                                  "name": "Bond1G",
                                  "namespace": false,
                                  "netmask": "255.255.240.0",
                                  "status": "UpAndRunning",
                                  "type": "BondMaster",
                                  "virtualNetworkTag": 0
  }
  }
                  },
\{  "nodeID": 4,
                       "result": {
                             "interface": {
                                  "address": "10.117.64.107",
                                  "addressV6": "::",
                                  "broadcast": "10.117.79.255",
                                  "macAddress": "b8:ca:3a:f5:24:f8",
                                  "mtu": 1500,
                                  "name": "Bond1G",
                                  "namespace": false,
                                  "netmask": "255.255.240.0",
                                  "status": "UpAndRunning",
                                  "type": "BondMaster",
                                  "virtualNetworkTag": 0
  }
  }
                }
           ]
```
}

}

### **Novità dalla versione**

9.6

## **GetNodeActiveTlsCiphers**

È possibile utilizzare GetNodeActiveTlsCiphers Metodo su un singolo nodo per ottenere un elenco dei cifrari TLS attualmente accettati su questo nodo. È possibile utilizzare questo metodo sui nodi di gestione e storage.

### **Parametro**

Questo metodo non ha parametri di input.

#### **Valori restituiti**

Questo metodo ha i seguenti valori restituiti:

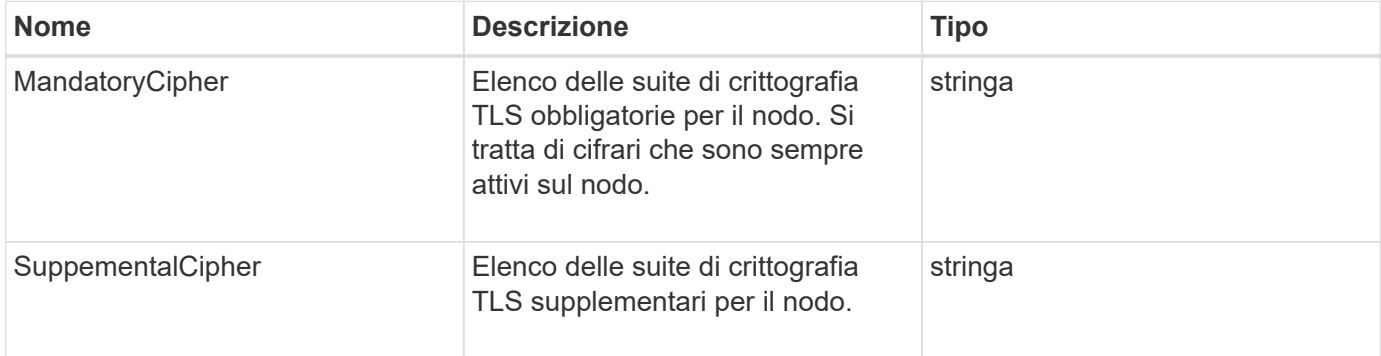

#### **Esempio di richiesta**

Le richieste per questo metodo sono simili all'esempio seguente:

```
{
    "method": "GetNodeActiveTlsCiphers",
    "params": {},
    "id" : 1
}
```
#### **Esempio di risposta**

```
{
         "id" : 1,
         "result" : {
           "mandatoryCiphers": [
                "DHE-RSA-AES256-SHA256",
                "DHE-RSA-AES256-GCM-SHA384",
                "ECDHE-RSA-AES256-SHA384",
                "ECDHE-RSA-AES256-GCM-SHA384"
         \frac{1}{2}  "supplementalCiphers": [
                "DHE-RSA-AES128-SHA256",
                "DHE-RSA-AES128-GCM-SHA256",
                "ECDHE-RSA-AES128-SHA256",
                "ECDHE-RSA-AES128-GCM-SHA256"
         \mathbf{I}  }
}
```
# **GetNodeFipsDrivesReport**

È possibile utilizzare GetNodeFipsDrivesReport Metodo per controllare lo stato della funzionalità di crittografia del disco FIPS 140-2 di un singolo nodo nel cluster di storage. È necessario eseguire questo metodo su un singolo nodo di storage.

## **Parametro**

Questo metodo non ha alcun parametro di input.

### **Valori restituiti**

Questo metodo ha i seguenti valori restituiti:

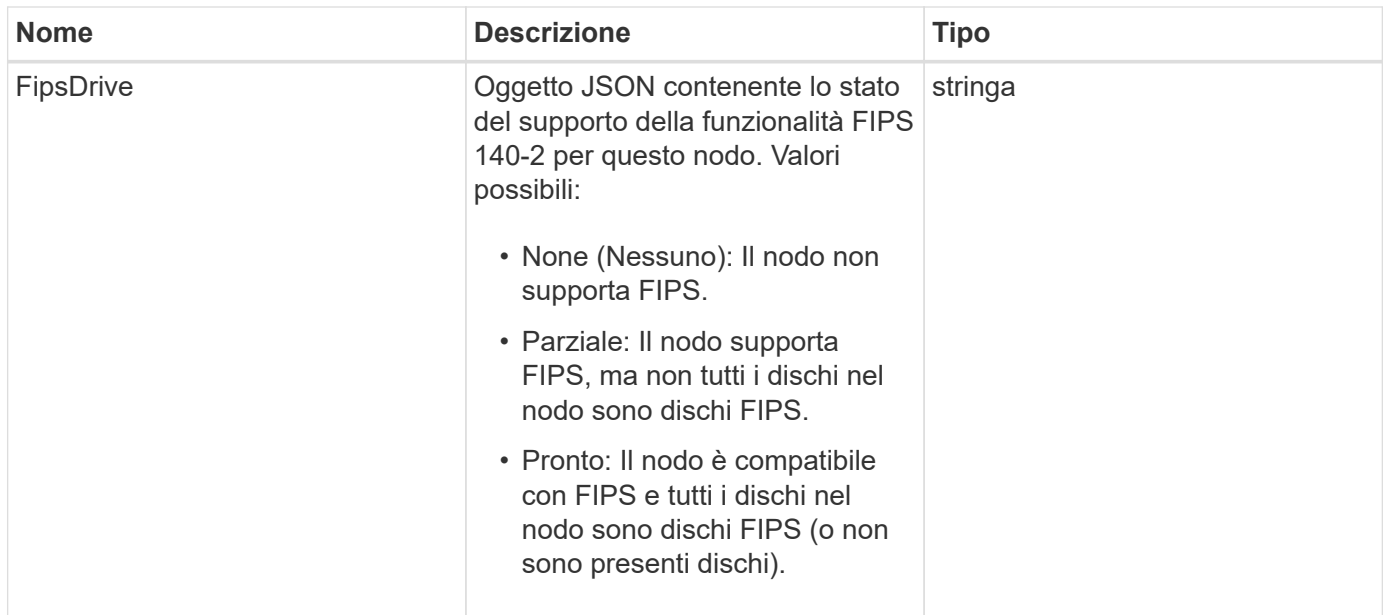

## **Esempio di richiesta**

Le richieste per questo metodo sono simili all'esempio seguente:

```
{
    "method": "GetNodeFipsDrivesReport",
    "params": {},
    "id" : 1
}
```
### **Esempio di risposta**

Questo metodo restituisce una risposta simile all'esempio seguente:

```
{
      "id": 1,
      "result": {
           "fipsDrives": "None"
      }
}
```
### **Novità dalla versione**

11.5

# **GetNodeSSLCertificate**

È possibile utilizzare GetNodeSSLCertificate Metodo per recuperare il certificato SSL attualmente attivo nel nodo di gestione.

#### **Parametri**

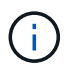

È necessario chiamare questo metodo per il nodo di gestione. Ad esempio:

```
https://<management node IP>:442/json-rpc/10.0
```
Questo metodo non ha parametri di input.

### **Valori restituiti**

Questo metodo ha i seguenti valori restituiti:

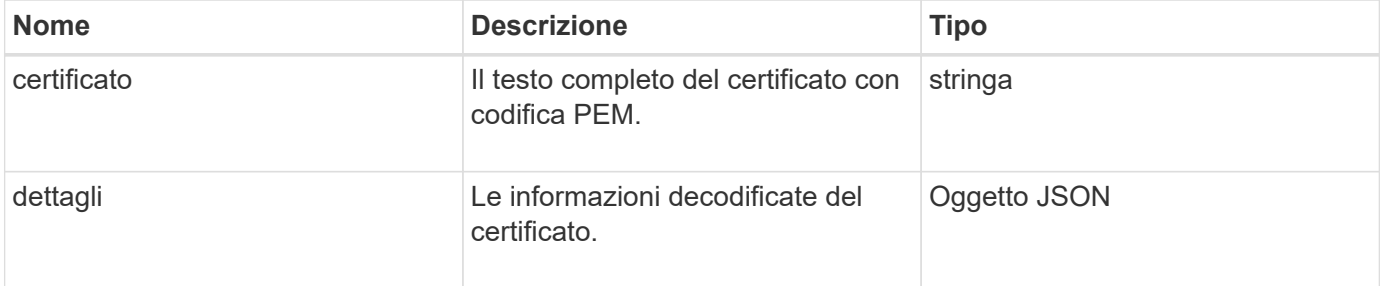

## **Esempio di richiesta**

Le richieste per questo metodo sono simili all'esempio seguente:

```
{
      "method" : "GetNodeSSLCertificate",
      "params" : {},
      "id" : 1
}
```
### **Esempio di risposta**

```
{
      "id": 1,
      "result": {
          "certificate": "-----BEGIN CERTIFICATE-----
\nMIIEdzCCA1+gAwIBAgIJAMwbIhWY43/zMA0GCSqGSIb3DQEBBQUAMIGDMQswCQYD\nVQQGEw
JVUzELMAkGA1UECBMCTlYxFTATBgNVBAcUDFZlZ2FzLCBCYWJ5ITEhMB8G\nA1UEChMYV2hhdC
BIYXBwZW5zIGluIFZlZ2FzLi4uMS0wKwYJKoZIhvcNAQkBFh53\naGF0aGFwcGVuc0B2ZWdhc3
N0YXlzaW4udmVnYXMwHhcNMTcwMzA4MjI1MDI2WhcN\nMjcwMzA2MjI1MDI2WjCBgzELMAkGA1
UEBhMCVVMxCzAJBgNVBAgTAk5WMRUwEwYD\nVQQHFAxWZWdhcywgQmFieSExITAfBgNVBAoTGF
doYXQgSGFwcGVucyBpbiBWZWdh\ncy4uLjEtMCsGCSqGSIb3DQEJARYed2hhdGhhcHBlbnNAdm
VnYXNzdGF5c2luLnZl\nZ2FzMIIBIjANBgkqhkiG9w0BAQEFAAOCAQ8AMIIBCgKCAQEA8U+28f
```

```
nLKQNWEWMR\n6akeDKuehSpS79odLGigI18qlCV/AUY5ZLjqsTjBvTJVRv44yoCTgNrx36U7FH
P4\nt6P/Si0aYr4ovxl5wDpEM3Qyy5JPB7JelOB6AD7fmiTweP20HRYpZvY+Uz7LYEFC\nmrgp
GZQF3iOSIcBHtLKE5186JVT6j5dg6yjUGQO352ylc9HXHcn6lb/jyl0DmVNU\nZ0caQwAmIS3J
moyx+zj/Ya4WKq+2SqTAX7bX0F3wHHfXnZlHnM8fET5N/9A+K6lS\n7dg9cyXu4afXcgKy14Ji
NBvqbBjhgJtE76yAy6rTHu0xM3jjdkcb9Y8miNzxF+AC\nq+itawIDAQABo4HrMIHoMB0GA1Ud
DgQWBBRvvBRPno5S34zGRhrnDJyTsdnEbTCB\nuAYDVR0jBIGwMIGtgBRvvBRPno5S34zGRhrn
DJyTsdnEbaGBiaSBhjCBgzELMAkG\nA1UEBhMCVVMxCzAJBgNVBAgTAk5WMRUwEwYDVQQHFAxW
ZWdhcywgQmFieSExITAf\nBgNVBAoTGFdoYXQgSGFwcGVucyBpbiBWZWdhcy4uLjEtMCsGCSqG
SIb3DQEJARYe\nd2hhdGhhcHBlbnNAdmVnYXNzdGF5c2luLnZlZ2FzggkAzBsiFZjjf/MwDAYD
VR0T\nBAUwAwEB/zANBgkqhkiG9w0BAQUFAAOCAQEAhVND5s71mQPECwVLfiE/ndtIbnpe\nMq
o5geQHCHnNlu5RV9j8aYHp9kW2qCDJ5vueZtZ2L1tC4D7JyfS37l4rRolFpX6N\niebEgAaE5e
WvB6zgiAcMRIKqu3DmJ7y3CFGk9dHOlQ+WYnoO/eIMy0coT26JBl5H\nDEwvdl+DwkxnS1cx1v
ERv51g1gua6AE3tBrlov8q1G4zMJboo3YEwMFwxLkxAFXR\nHgMoPDym099kvc84B1k7HkDGHp
r4tLfVelDJy2zCWIQ5ddbVpyPW2xuE4p4BGx2B\n7ASOjG+DzUxzwaUI6Jzvs3Xq5Jx8ZAjJDg
l0QoQDWNDoTeRBsz80nwiouA==\n-----END CERTIFICATE-----\n",
          "details": {
              "issuer":
"/C=US/ST=NV/L=Denver/O=NetApp/emailAddress=test@netapptest.org",
              "modulus":
"F14FB6F1F9CB290356116311E9A91E0CAB9E852A52EFDA1D2C68A0235F2A94257F0146396
4B8EAB138C1BD325546FE38CA809380DAF1DFA53B1473F8B7A3FF4A2D1A62BE28BF1979C03
A44337432CB924F07B25E94E07A003EDF9A24F078FDB41D162966F63E533ECB6041429AB82
9199405DE239221C047B4B284E75F3A2554FA8F9760EB28D41903B7E76CA573D1D71DC9FA9
5BFE3CA5D0399535467471A430026212DC99A8CB1FB38FF61AE162AAFB64AA4C05FB6D7D05
DF01C77D79D99479CCF1F113E4DFFD03E2BA952EDD83D7325EEE1A7D77202B2D78262341BE
A6C18E1809B44EFAC80CBAAD31EED313378E376471BF58F2688DCF117E002ABE8AD6B",
              "notAfter": "2027-03-06T22:50:26Z",
              "notBefore": "2017-03-08T22:50:26Z",
              "serial": "CC1B221598E37FF3",
              "sha1Fingerprint":
"1D:70:7A:6F:18:8A:CD:29:50:C7:95:B1:DD:5E:63:21:F4:FA:6E:21",
              "subject":
"/C=US/ST=NV/L=Denver/O=NetApp/emailAddress=test@netapptest.org"
  }
      }
}
```
# **GetNodeSupportedTlsCiphers**

È possibile utilizzare GetNodeSupportedTlsCiphers Metodo su un singolo nodo per ottenere un elenco dei cifrari TLS attualmente supportati su questo nodo. È possibile utilizzare questo metodo sui nodi di gestione e storage.

### **Parametro**

Questo metodo non ha parametri di input.

## **Valori restituiti**

Questo metodo ha i seguenti valori restituiti:

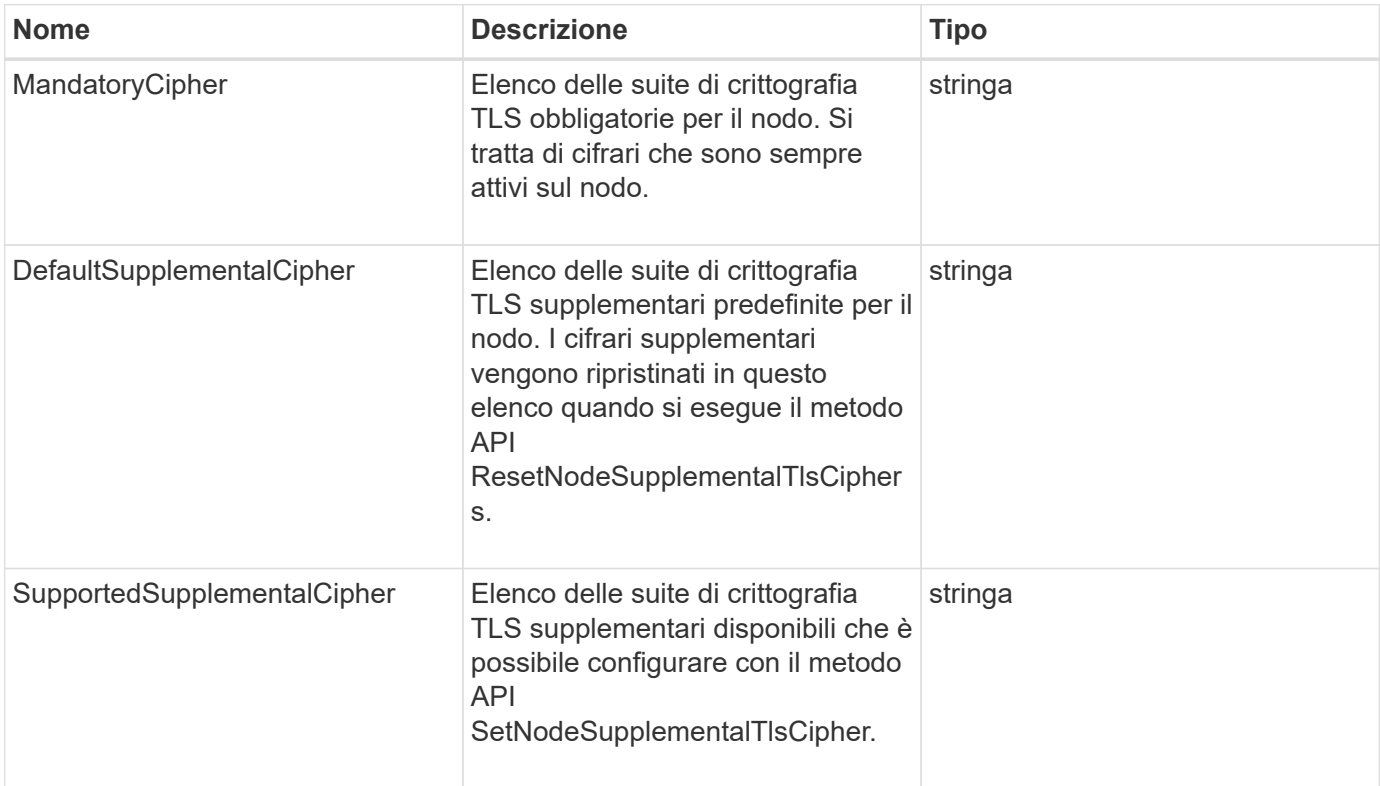

## **Esempio di richiesta**

Le richieste per questo metodo sono simili all'esempio seguente:

```
{
    "method": "GetNodeSupportedTlsCiphers",
    "params": {},
    "id" : 1
}
```
## **Esempio di risposta**

```
{
    "id" : 1,
    "result" : {
      "defaultSupplementalCiphers": [
           "DHE-RSA-AES128-SHA256",
           "DHE-RSA-AES128-GCM-SHA256",
           "ECDHE-RSA-AES128-SHA256",
           "ECDHE-RSA-AES128-GCM-SHA256"
      ],
      "mandatoryCiphers": [
           "DHE-RSA-AES256-SHA256",
           "DHE-RSA-AES256-GCM-SHA384",
           "ECDHE-RSA-AES256-SHA384",
           "ECDHE-RSA-AES256-GCM-SHA384"
    \frac{1}{\sqrt{2}}  "supportedSupplementalCiphers": [
           "DHE-RSA-AES128-SHA256",
           "DHE-RSA-AES128-GCM-SHA256",
           "ECDHE-RSA-AES128-SHA256",
           "ECDHE-RSA-AES128-GCM-SHA256",
           "DHE-RSA-AES256-SHA",
           "ECDHE-RSA-AES256-SHA",
           "DHE-RSA-CAMELLIA256-SHA",
           "DHE-RSA-AES128-SHA",
           "ECDHE-RSA-AES128-SHA",
           "DHE-RSA-CAMELLIA128-SHA"
      ]
}
}
```
# **GetPatchInfo**

È possibile utilizzare GetPatchInfo Metodo per ottenere informazioni sulle patch software Element installate su un nodo di storage.

## **Parametri**

Questo metodo ha i seguenti parametri di input:

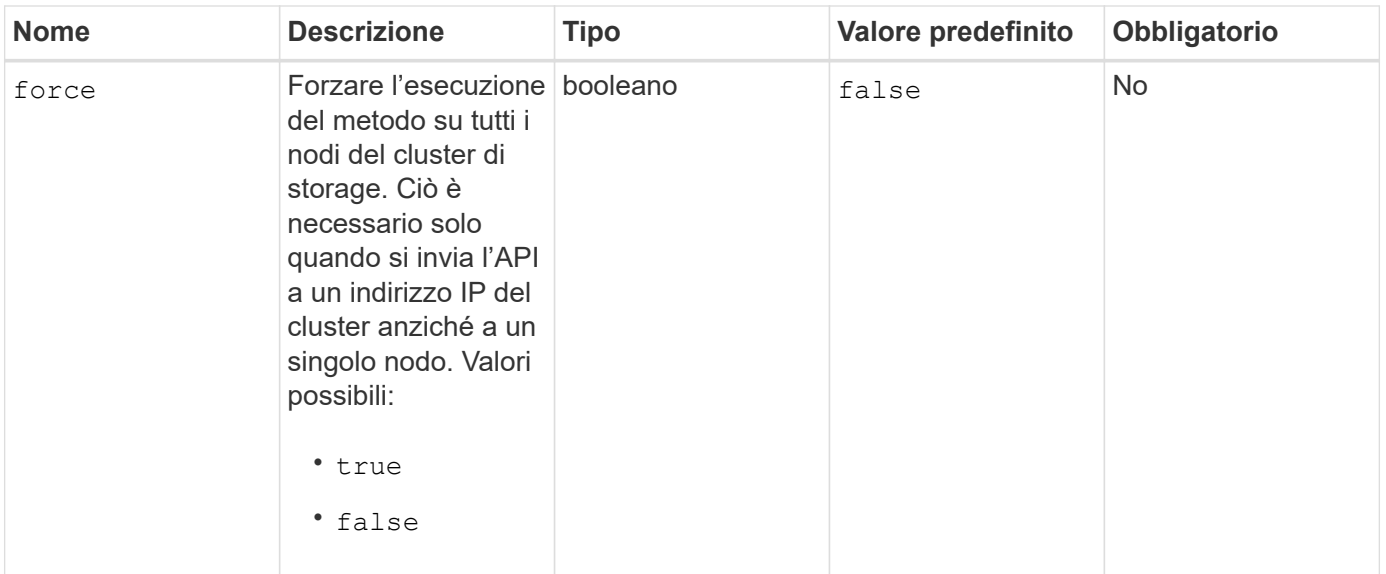

### **Valori restituiti**

Questo metodo ha i seguenti valori restituiti:

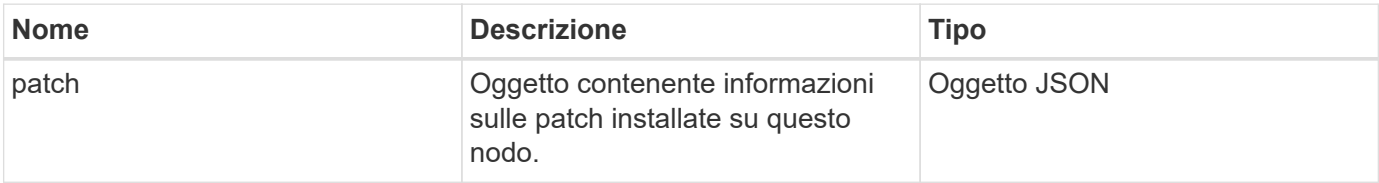

## **Esempio di richiesta**

Le richieste per questo metodo sono simili all'esempio seguente:

```
{
     "method": "GetPatchInfo",
     "params": {
         "force": false,
        },
     "id": 1
}
```
## **Esempio di risposta**

```
{
      "id": 1,
      "result": {
           "patches": {
             "SUST936": {
             "date": "Wed 09 Dec 2020 10:41:59 PM UTC",
             "description": "BMC fixes",
             "newFiles": [
                  "None"
           \left| \ \right|,
             "patchedFiles": [
                  "Patched_file_1.bin",
                  "Patched_file_2.dat",
                  "Patched_file_3.tgz"
  ]
  }
           }
      }
}
```
### **Novità dalla versione**

12.3

# **GetPendingOperation**

È possibile utilizzare GetPendingOperation metodo per rilevare un'operazione su un nodo attualmente in corso. Questo metodo può essere utilizzato anche per generare un report quando un'operazione è stata completata.

## **Parametri**

Questo metodo non ha parametri di input.

## **Valori restituiti**

Questo metodo ha i seguenti valori restituiti:

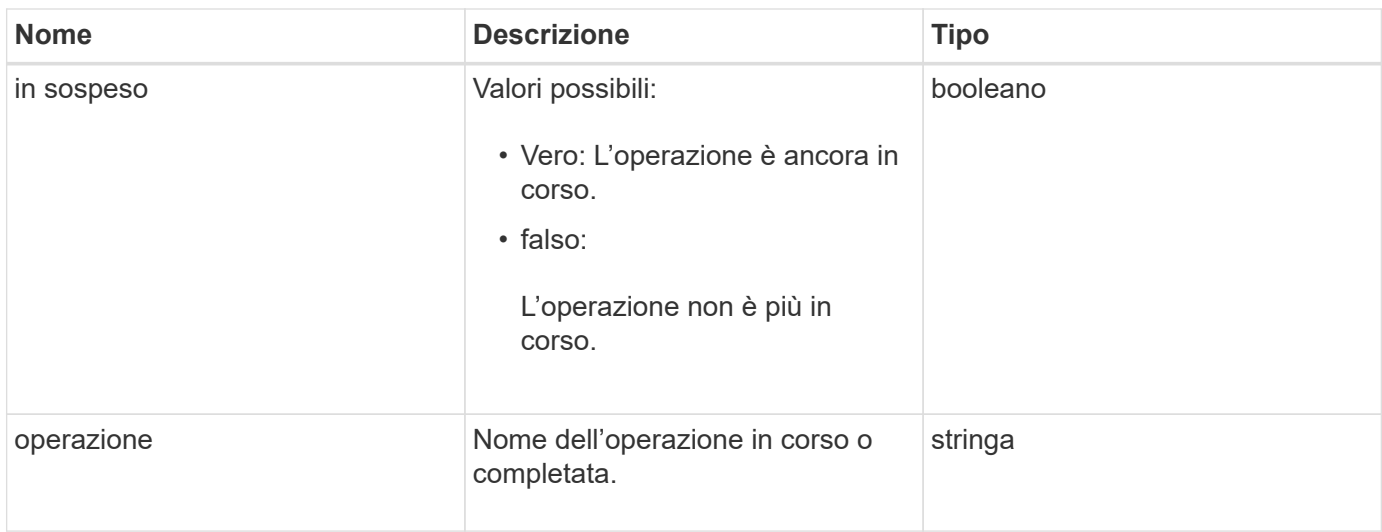

## **Esempio di richiesta**

Le richieste per questo metodo sono simili all'esempio seguente:

```
{
     "method": "GetPendingOperation",
     "params": {},
     "id" : 1
}
```
## **Esempio di risposta**

Questo metodo restituisce una risposta simile all'esempio seguente:

```
{
     "id" : 1,
     "result" : {
         "pendingOperation" : {
            "pending" : "true",
            "operation" : "TestDrivesInternal",
         }
     }
}
```
## **Novità dalla versione**

9.6

# **GetSshInfo**

È possibile utilizzare GetSshInfo Metodo per eseguire query sullo stato del servizio SSH su un singolo nodo.

## **Parametri**

Questo metodo non ha parametri di input.

## **Valore restituito**

Questo metodo ha il seguente valore restituito:

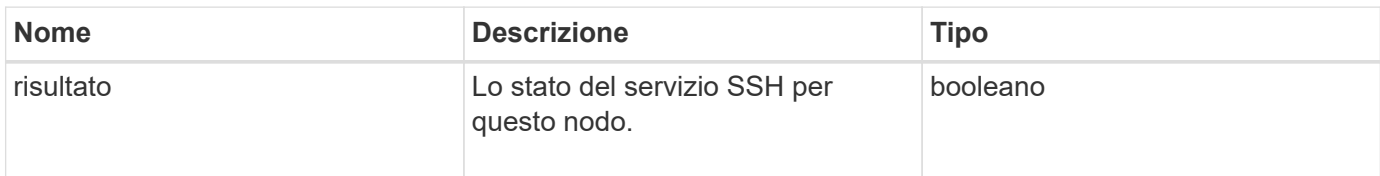

## **Esempio di richiesta**

Le richieste per questo metodo sono simili all'esempio seguente:

```
{
      "method" : "GetSshInfo",
      "params" : {},
      "id" : 1
}
```
## **Esempio di risposta**

Questo metodo restituisce una risposta simile all'esempio seguente:

```
{
       "id": 1,
       "result": {
            "enabled": false
       }
}
```
# **ListDrivehardware**

È possibile utilizzare ListDriveHardware metodo per elencare tutti i dischi collegati a un nodo. Se utilizzato su singoli nodi, questo metodo restituisce informazioni sull'hardware del disco. Se utilizzato sul nodo master del cluster MVIP, questo metodo restituisce informazioni per tutti i dischi su tutti i nodi.

## **Parametri**

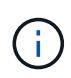

La risposta "securitySupported": True line of the method non implica che i dischi siano in grado di eseguire la crittografia, ma solo che sia possibile eseguire una query sullo stato di sicurezza. Se si dispone di un tipo di nodo con un numero di modello che termina con "-NE", i comandi per abilitare le funzioni di sicurezza su questi dischi non avranno esito positivo.

Questo metodo ha il seguente parametro:

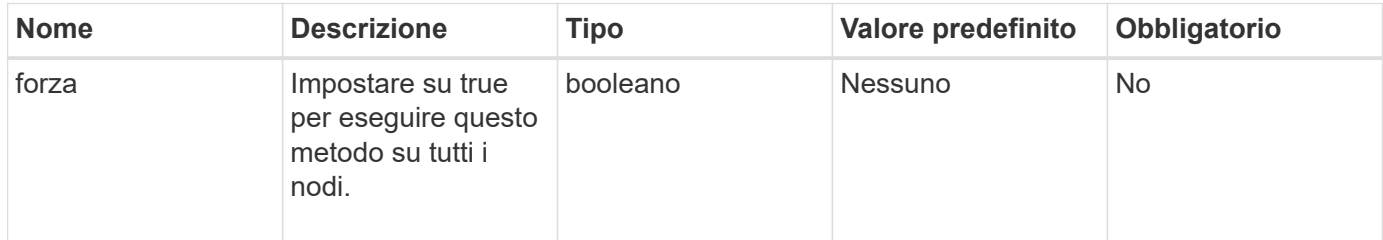

## **Valore restituito**

Questo metodo ha il seguente valore restituito:

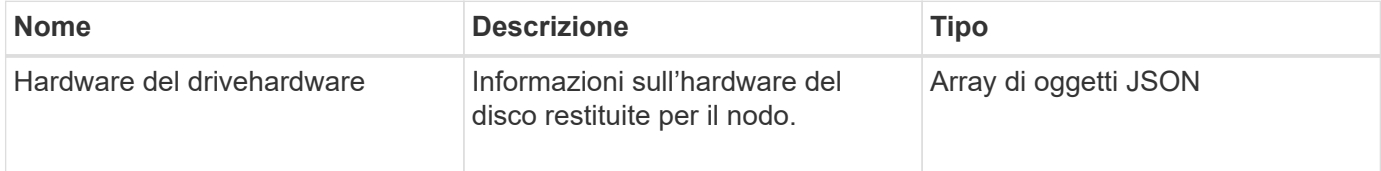

## **Esempio di richiesta**

Le richieste per questo metodo sono simili all'esempio seguente:

```
{
"method": "ListDriveHardware",
"params": {},
"id" : 1
}
```
## **Esempio di risposta**

```
{
    "id": 1,
    "result": {
      "driveHardware": [
        {
          "canonicalName": "sda",
          "connected": true,
        "dev": 2048,
          "devPath": "/dev/slot0",
          "driveEncryptionCapability": "fips",
          "driveType": "Slice",
          "lifeRemainingPercent": 98,
          "lifetimeReadBytes": 0,
          "lifetimeWriteBytes": 14012129542144,
        "name": "scsi-SATA SAMSUNG MZ7GE24S1M9NWAG501251",
          "path": "/dev/sda",
          "pathLink": "/dev/slot0",
          "powerOnHours": 15489,
          "product": "SAMSUNG MZ7GE240HMGR-00003",
          "reallocatedSectors": 0,
          "reserveCapacityPercent": 100,
          "scsiCompatId": "scsi-SATA_SAMSUNG_MZ7GE24S1M9NWAG501251",
          "scsiState": "Running",
          "securityAtMaximum": false,
          "securityEnabled": true,
          "securityFrozen": false,
          "securityLocked": false,
          "securitySupported": true,
          "serial": "S1M9NWAG501251",
          "size": 240057409536,
          "slot": 0,
          "uncorrectableErrors": 0,
          "uuid": "789aa05d-e49b-ff4f-f821-f60eed8e43bd",
          "vendor": "Samsung",
          "version": "EXT1303Q"
        }
     ]
}
```
#### **Novità dalla versione**

9.6

[EnableEncryptionAtRest](#page-461-0)

# **ListNetworkInterfaces**

È possibile utilizzare ListNetworkInterfaces metodo per elencare le informazioni relative a ciascuna interfaccia di rete su un nodo. Questo metodo API è destinato all'utilizzo su singoli nodi; per l'accesso ai singoli nodi è richiesta l'autenticazione di ID utente e password. Tuttavia, è possibile utilizzare questo metodo nel cluster se al parametro force viene assegnato il valore true nella chiamata al metodo. Quando il parametro viene utilizzato nel cluster, vengono elencate tutte le interfacce.

### **Parametro**

Questo metodo ha il seguente parametro di input:

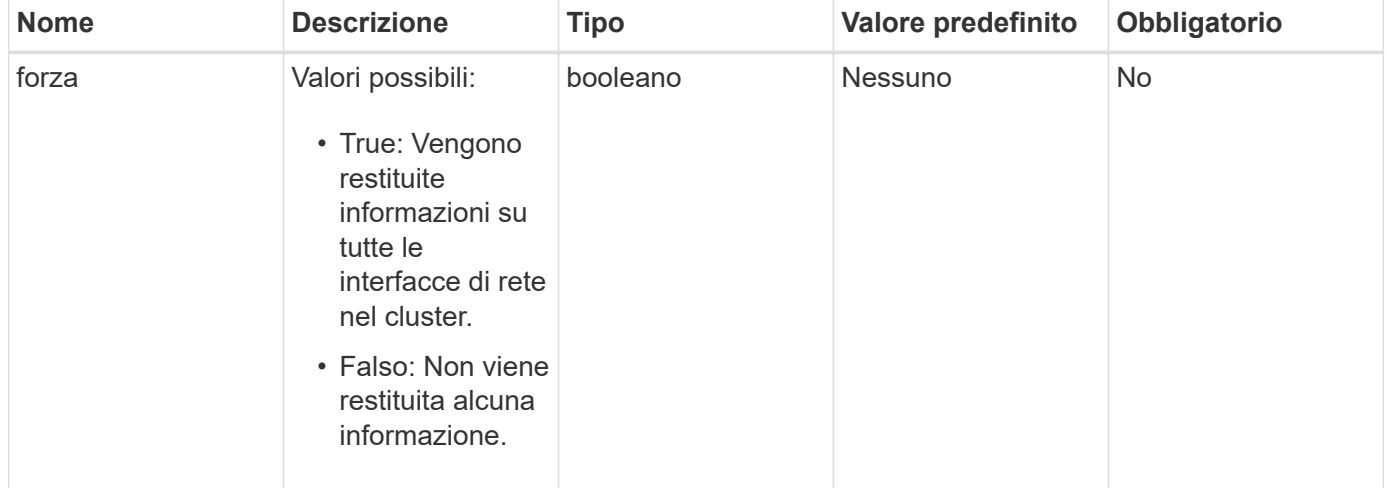

## **Valore restituito**

Questo metodo ha il seguente valore restituito:

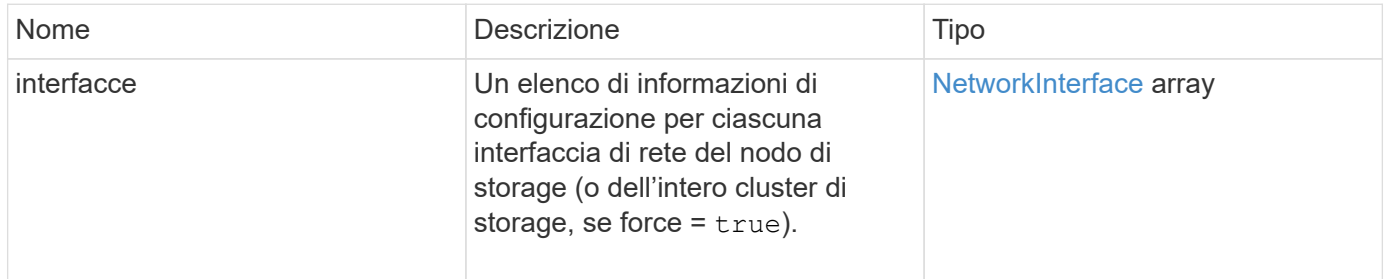

## **Esempio di richiesta**

Le richieste per questo metodo sono simili all'esempio seguente:

```
{
"method": "ListNetworkInterfaces",
"params": {},
"id" : 1
}
```
## **Esempio di risposta**

```
{
     "id": 1,
     "result": {
         "nodes": [
\{  "nodeID": 1,
                "result": {
                    "interfaces": [
{
                            "address": "10.117.80.32",
                            "addressV6": "::",
                            "broadcast": "10.117.95.255",
                            "macAddress": "90:b1:1c:42:e0:1a",
                            "mtu": 9000,
                            "name": "Bond10G",
                            "namespace": false,
                            "netmask": "255.255.240.0",
                            "status": "UpAndRunning",
                            "type": "BondMaster",
                            "virtualNetworkTag": 0
  },
{
                            "address": "10.117.64.32",
                            "addressV6": "::",
                            "broadcast": "10.117.79.255",
                            "macAddress": "90:b1:1c:42:e0:1e",
                            "mtu": 1500,
                            "name": "Bond1G",
                            "namespace": false,
                            "netmask": "255.255.240.0",
                            "status": "UpAndRunning",
                            "type": "BondMaster",
                            "virtualNetworkTag": 0
  },
{
```
 "address": "0.0.0.0", "addressV6": "::", "broadcast": "0.0.0.0", "macAddress": "90:b1:1c:42:e0:1a", "mtu": 9000, "name": "eth0", "namespace": false, "netmask": "0.0.0.0", "status": "UpAndRunning", "type": "BondSlave", "virtualNetworkTag": 0  $\}$ , { "address": "127.0.0.1", "addressV6": "::", "broadcast": "0.0.0.0", "macAddress": "00:00:00:00:00:00", "mtu": 0, "name": "lo", "namespace": false, "netmask": "0.0.0.0", "status": "UpAndRunning", "type": "Loopback", "virtualNetworkTag": 0 } and the contract of the contract of the contract of the contract of the contract of the contract of the contract of } } ] } }

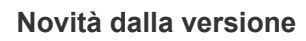

9.6

# **ListNetworkInterfaceStats**

È possibile utilizzare ListNetworkInterfaceStats metodo per elencare statistiche come il numero di pacchetti ignorati e vari tipi di errori per ogni interfaccia di rete su un nodo. Questo metodo API è destinato all'utilizzo su singoli nodi; per l'accesso ai singoli nodi è richiesta l'autenticazione di ID utente e password. Tuttavia, è possibile utilizzare questo metodo nel cluster se al parametro force viene assegnato il valore true nella chiamata al metodo. Quando il parametro viene utilizzato nel cluster, vengono elencate le statistiche di rete per tutte le interfacce.

### **Parametro**

Questo metodo non ha parametri di input.

#### **Valore restituito**

Questo metodo ha il seguente valore restituito:

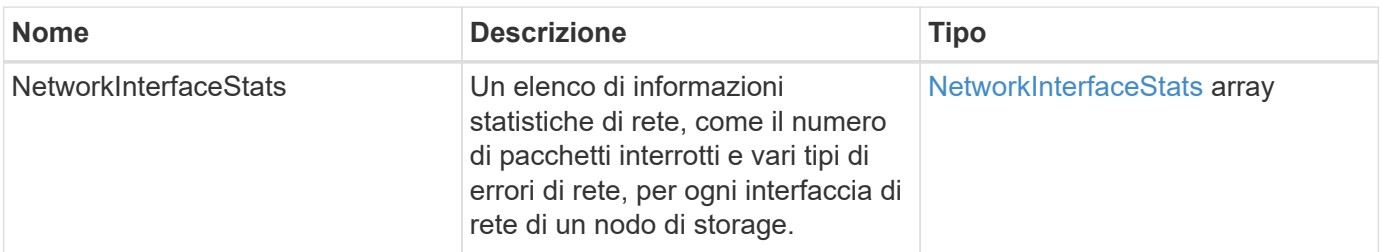

### **Esempio di richiesta**

Le richieste per questo metodo sono simili all'esempio seguente:

```
{
"method": "ListNetworkInterfaceStats",
"params": {},
"id" : 1
}
```
### **Esempio di risposta**

```
{
      "networkInterfaceStats": [
\{  "rxErrors": 1,
               "rxPackets": 1,
               "txErrors": 1,
               "rxDropped": 1,
               "txCarrierErrors": 1,
               "rxOverErrors": 1,
               "rxMissedErrors": 1,
               "txPackets": 1,
             "name": "if name",
               "rxLengthErrors": 1,
               "collisions": 1,
               "rxFifoErrors": 1,
               "txBytes": 1,
               "rxBytes": 1,
               "rxFrameErrors": 1,
               "rxCrcErrors": 1,
               "txFifoErrors": 1
           }
      ]
}
```
## **Novità dalla versione**

12.3

# **ListTest**

È possibile utilizzare ListTests metodo per elencare i test disponibili per l'esecuzione su un nodo.

## **Parametri**

Questo metodo non ha parametri di input.

## **Valore restituito**

Questo metodo ha il seguente valore restituito:

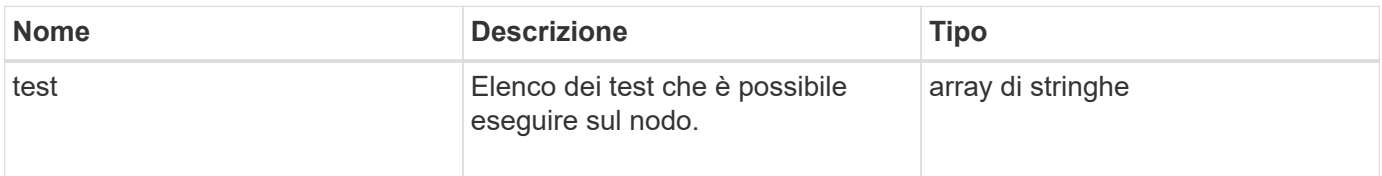

### **Esempio di richiesta**

Le richieste per questo metodo sono simili all'esempio seguente:

```
{
     "method": "ListTests",
     "params": {},
     "id" : 1
}
```
## **Esempio di risposta**

Questo metodo restituisce una risposta simile all'esempio seguente:

```
{
    "id": 1,
    "result": {
     "tests": [
                "TestConnectEnsemble",
                "TestConnectMvip",
                "TestConnectSvip",
                "TestDrives",
                "TestHardwareConfig",
                "TestLocateCluster",
                "TestPing",
                "TestLocalConnectivity",
                "TestRemoteConnectivity",
                "TestNetworkConfig"
  ]
        }
}
```
## **Novità dalla versione**

9.6

# **ListUtilities**

È possibile utilizzare ListUtilities metodo per elencare le operazioni disponibili per l'esecuzione su un nodo.

## **Parametri**

Questo metodo non ha parametri di input.

## **Valore restituito**

Questo metodo ha il seguente valore restituito:

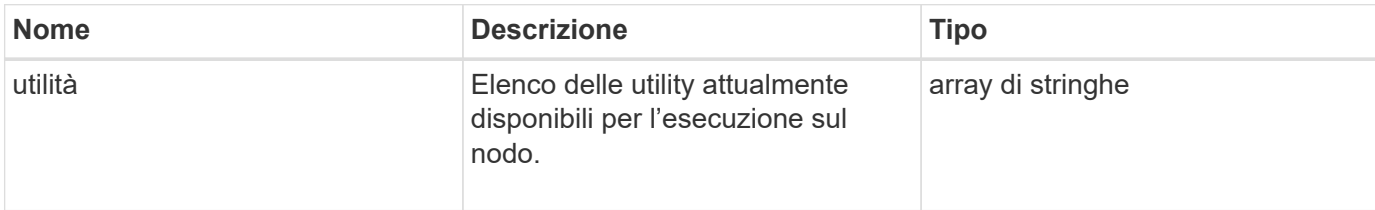

### **Esempio di richiesta**

Le richieste per questo metodo sono simili all'esempio seguente:

```
{
     "method": "ListUtilities",
     "params": {},
     "id" : 1
}
```
## **Esempio di risposta**

Questo metodo restituisce una risposta simile all'esempio seguente:

```
{
    "id": 1,
    "result": {
      "utilities": [
        "ResetDrives",
        "ResetNode",
        "RestartNetworking",
        "RestartServices",
        "CreateSupportBundle",
        "DeleteAllSupportBundles",
        "CreateClusterSupportBundle"
      ]
    }
}
```
## **Novità dalla versione**

9.6

# **RemoveNodeSSLCertificate**

È possibile utilizzare RemoveNodeSSLCertificate Metodo per rimuovere il certificato

SSL dell'utente e la chiave privata per il nodo di gestione. Una volta rimossi il certificato e la chiave privata, il nodo di gestione viene configurato per utilizzare il certificato e la chiave privata predefiniti.

### **Parametri**

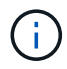

È necessario chiamare questo metodo per il nodo di gestione. Ad esempio:

https://<management node IP>:442/json-rpc/10.0

Questo metodo non ha parametri di input.

#### **Valori restituiti**

Questo metodo non ha valori restituiti.

#### **Esempio di richiesta**

Le richieste per questo metodo sono simili all'esempio seguente:

```
{
      "method" : "RemoveNodeSSLCertificate",
      "params" : {},
      "id" : 3
}
```
### **Esempio di risposta**

Questo metodo restituisce una risposta simile all'esempio seguente:

```
{
    "id" :: 3,  "result" : {}
}
```
## **ResetDrive**

È possibile utilizzare ResetDrives metodo per inizializzare in maniera proattiva i dischi e rimuovere tutti i dati attualmente presenti su un disco. L'unità può quindi essere riutilizzata in un nodo esistente o in un nodo aggiornato.

### **Parametri**

Questo metodo ha i seguenti parametri di input:

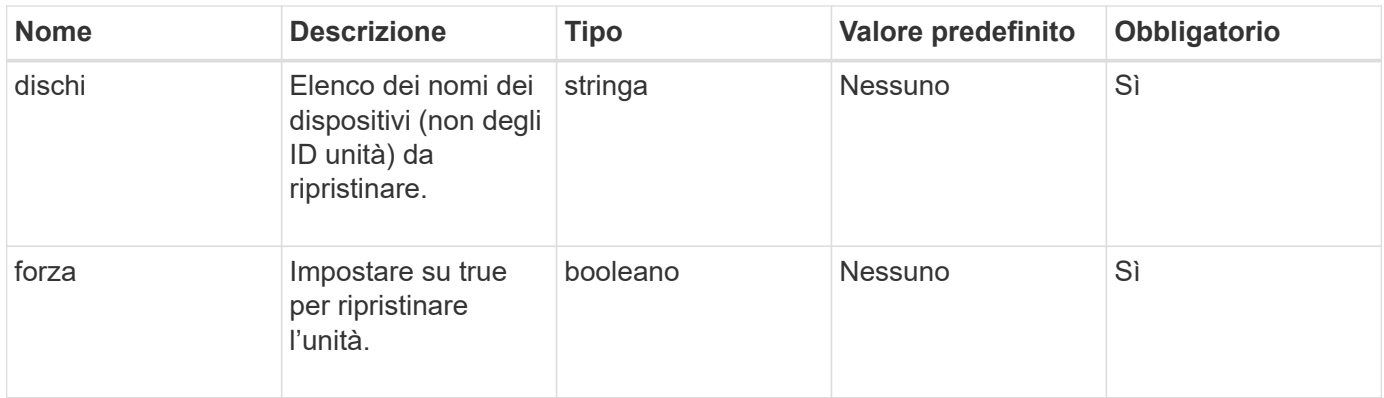

## **Valore restituito**

Questo metodo ha il seguente valore restituito:

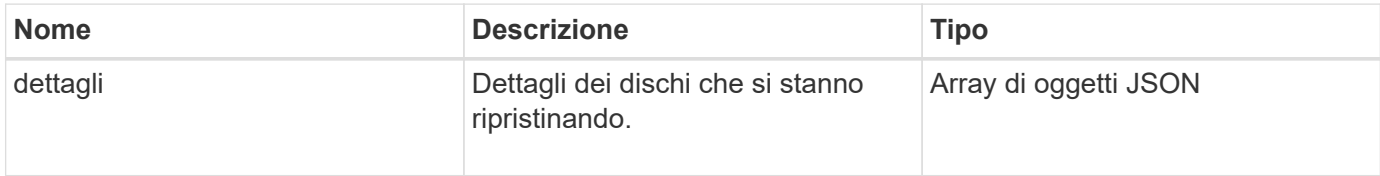

## **Esempio di richiesta**

Le richieste per questo metodo sono simili all'esempio seguente:

```
{
     "method": "ResetDrives",
     "params": {
         "drives" : "slot3",
         "force" : true
     },
     "id" : 1
}
```
## **Esempio di risposta**

```
{
    "id": 1,
    "result": {
     "details": {
      "drives": [
      {
        "drive": "slot3",
        "returnCode": 0,
        "stderr": " * Unlocking /dev/slot9 .[ ok ]\ * Setting master
password /dev/slot9 .[ ok ]\ * Secure erasing /dev/slot9 (hdparm)
[tries=0/1] ...........................[ ok ]",
        "stdout": ""
     }
     ]
    },
    "duration": "00:00:28.501269",
    "result": "Passed"
    }
}
```
### **Novità dalla versione**

9.6

# **ResetNode**

È possibile utilizzare ResetNode metodo per ripristinare le impostazioni predefinite di un nodo. Tutti i dati, i pacchetti (aggiornamenti software, ecc.), le configurazioni e i file di log vengono cancellati dal nodo quando si chiama questo metodo. Tuttavia, le impostazioni di rete per il nodo vengono mantenute durante questa operazione. I nodi che partecipano a un cluster non possono essere ripristinati alle impostazioni predefinite.

## **Parametri**

L'API ResetNode può essere utilizzata solo su nodi che si trovano in uno stato "disponibile". Non può essere utilizzato su nodi "attivi" in un cluster o in uno stato "in sospeso".

## ATTENZIONE:

Questo metodo consente di eliminare tutti i dati del cliente presenti nel nodo.

Questo metodo ha i seguenti parametri di input:

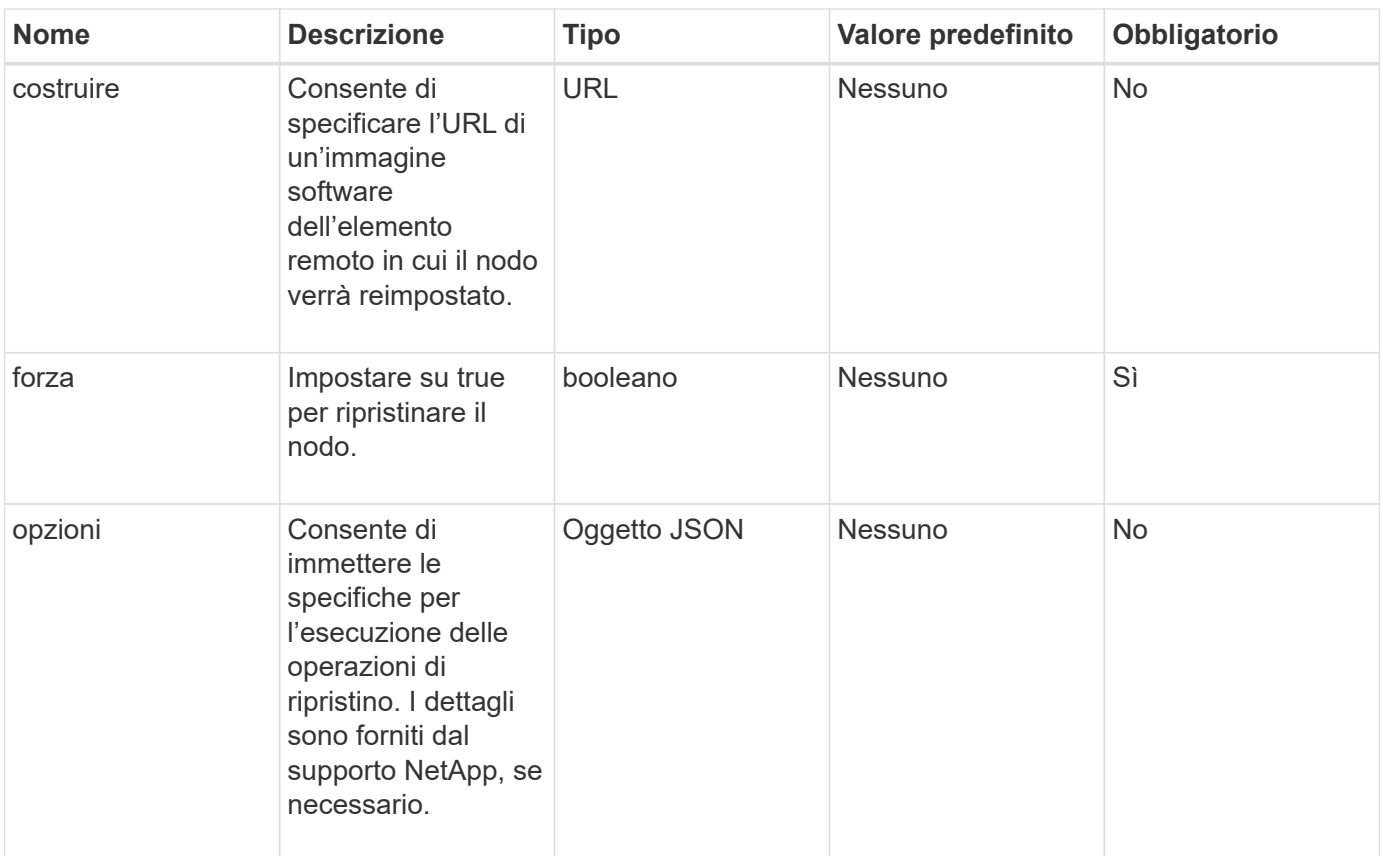

### **Valori restituiti**

Questo metodo non ha valori restituiti.

#### **Esempio di richiesta**

Le richieste per questo metodo sono simili all'esempio seguente:

```
{
     "method": "ResetNode",
     "params": {
        "build" : "file:///sf/rtfi/image/filesystem.squashfs",
        "force" : true
                 },
     "id" : 1
}
```
### **Esempio di risposta**

```
{
    "id": null,
    "result": {
```

```
  "rtfiInfo": {
        "build": "file:///sf/rtfi/image/filesystem.squashfs",
        "generation": "9",
        "options": {
          "edebug": "",
          "sf_auto": "0",
        "sf bond mode": "ActivePassive",
        "sf check hardware": "0",
        "sf disable otpw": "0",
        "sf_fa_host": "",
        "sf_hostname": "SF-FA18",
        "sf inplace": "1",
        "sf inplace die action": "kexec",
        "sf_inplace_safe": "0",
        "sf keep cluster config": "0",
        "sf keep data": "0",
        "sf keep hostname": "0",
        "sf keep network config": "0",
        "sf keep paths": "\"/var/log/hardware.xml\"",
        "sf max archives": "5",
        "sf_nvram_size": "",
          "sf_oldroot": "",
        "sf postinst erase root drive": "0",
        "sf_root_drive": "",
        "sf rtfi cleanup state": "",
        "sf secure erase": "1",
        "sf secure erase retries": "5",
        "sf_slice_size": "",
        "sf ssh key": "1",
        "sf ssh root": "1",
        "sf start rtfi": "1",
        "sf status httpserver": "1",
        "sf status httpserver stop delay": "5m",
        "sf status inject failure": "",
        "sf status json": "0",
        "sf support host": "sfsupport.solidfire.com",
        "sf test hardware": "0",
        "sf upgrade": "0",
        "sf upgrade firmware": "0",
        "sf upload logs url": ""
       },
        "statusUrlAll": "http://192.168.130.20/status/all.json",
        "statusUrlCurrent": "http://192.168.130.20/status/current.json"
     }
   }
}
```
9.6

# **ResetNodeSupplementalTlsCiphers**

È possibile utilizzare ResetNodeSupplementalTlsCiphers Metodo per ripristinare l'elenco di crittografia TLS supplementari ai valori predefiniti. È possibile utilizzare questo comando sui nodi di gestione.

## **Parametro**

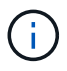

È necessario chiamare questo metodo per il nodo di gestione. Ad esempio:

```
https://<management node IP>:442/json-rpc/10.0
```
Questo metodo non ha parametri di input.

## **Valori restituiti**

Questo metodo non ha valori restituiti.

## **Esempio di richiesta**

Le richieste per questo metodo sono simili all'esempio seguente:

```
{
    "method": "ResetNodeSupplementalTlsCiphers",
    "params": {},
    "id" : 1
}
```
## **Esempio di risposta**

Questo metodo restituisce una risposta simile all'esempio seguente:

```
{
    "id" : 1,
    "result" : {}
}
```
# **Restart Networking (Ripristino rete)**

È possibile utilizzare RestartNetworking metodo per riavviare i servizi di rete su un nodo.

#### ATTENZIONE:

Questo metodo riavvia tutti i servizi di rete su un nodo, causando la perdita temporanea della connettività di rete.

#### **Parametro**

Questo metodo ha il seguente parametro di input:

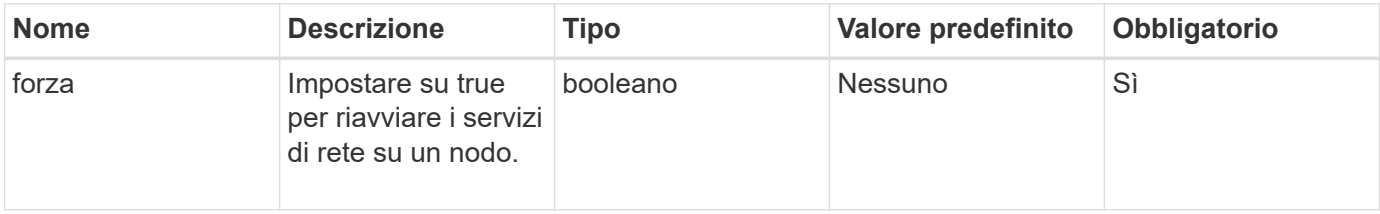

### **Valori restituiti**

Questo metodo non ha valori restituiti.

### **Esempio di richiesta**

Le richieste per questo metodo sono simili all'esempio seguente:

```
{
     "method": "RestartNetworking",
     "params": {
                  "force" : true
                },
     "id" : 1
}
```
## **Esempio di risposta**

Questo metodo restituisce una risposta simile all'esempio seguente:

```
{ "id" : 1,
    "result" : {}
}
```
### **Novità dalla versione**

9.6

# **RestartServices**

È possibile utilizzare RestartServices metodo per riavviare i servizi su un nodo.

### **Parametri**

### ATTENZIONE:

Questo metodo causa l'interruzione temporanea dei servizi del nodo.

Questo metodo ha i seguenti parametri di input:

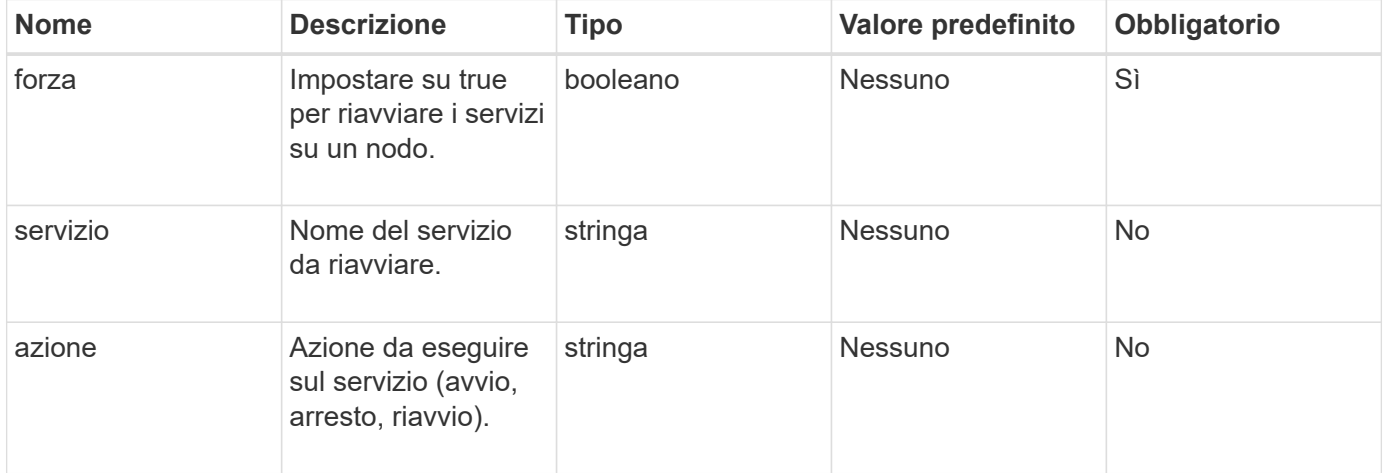

## **Valori restituiti**

Questo metodo ha i seguenti valori restituiti:

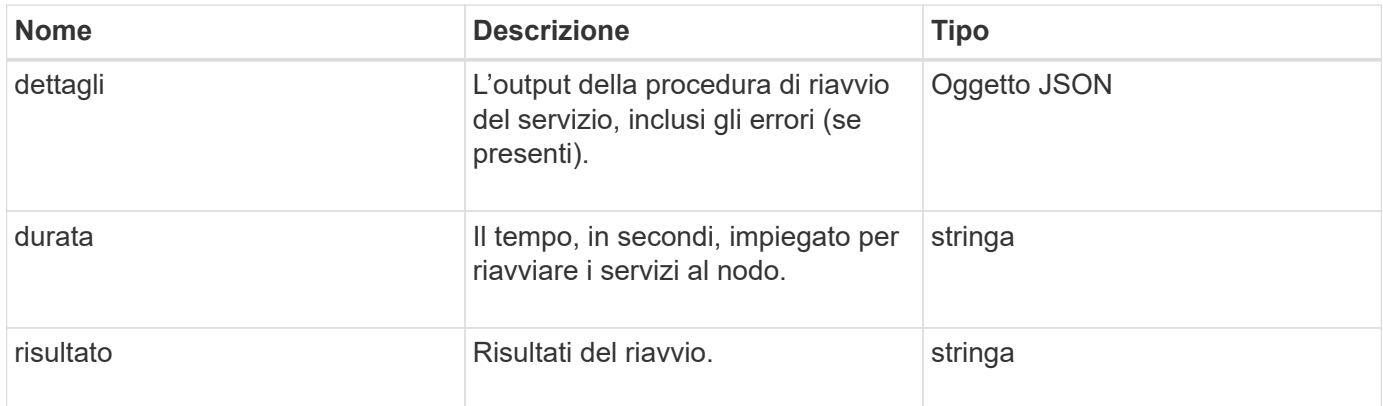

### **Esempio di richiesta**

Le richieste per questo metodo sono simili all'esempio seguente:

```
{
     "method": "RestartServices",
     "params": {
                "force" : true
                "action" : restart,
  }
}
```
### **Esempio di risposta**

Questo metodo restituisce una risposta simile all'esempio seguente:

```
{
    "id": 1,
    "result": {
      "details": "solidfire stop/waiting\nsolidfire start/running, process
7284\n",
      "duration": "00:00:02.541594",
      "result": "Passed"
    }
}
```
### **Novità dalla versione**

9.6

# **SetClusterConfig**

È possibile utilizzare SetClusterConfig metodo per impostare la configurazione utilizzata da un nodo per comunicare con il cluster a cui è associato. Per visualizzare le impostazioni correnti dell'interfaccia del cluster per un nodo, eseguire GetClusterConfig Metodo API.

### **Parametro**

Questo metodo ha il seguente parametro di input:

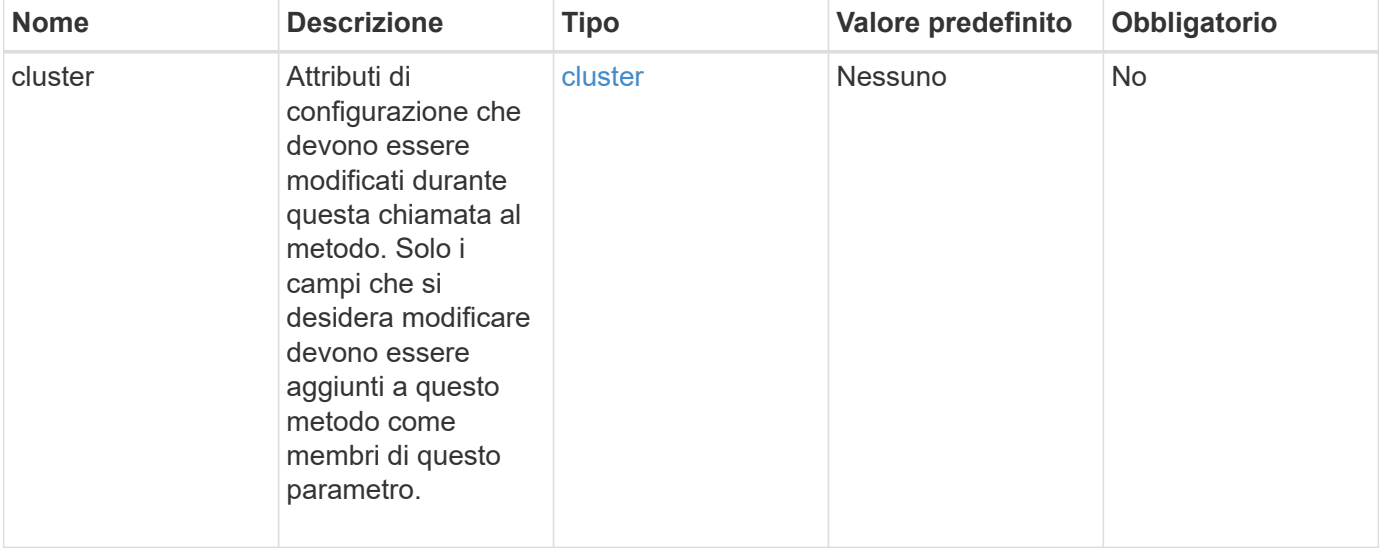

## **Valore restituito**

Questo metodo ha il seguente valore restituito:

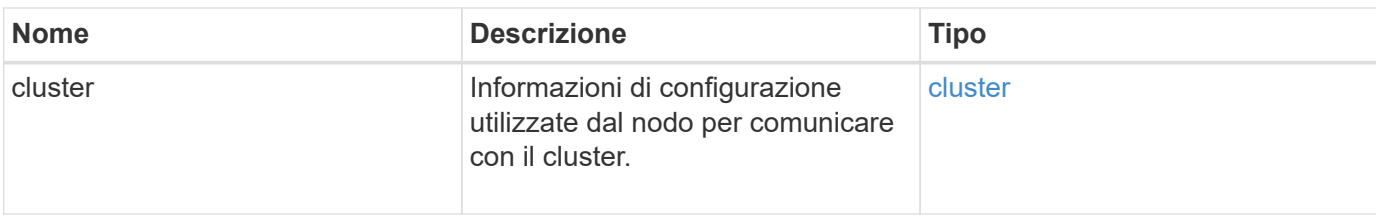

## **Esempio di richiesta**

Le richieste per questo metodo sono simili all'esempio seguente:

```
{
     "method": "SetClusterConfig",
     "params": {
        "cluster": {
            "name": "myhost",
            "mipi": "Bond10G"
        },
      "id" : 1
     }
}
```
### **Esempio di risposta**

```
{
     "id" : 1,
     "result" : {
         "cluster" : {
             "cipi" : "Bond10G",
             "cluster" : "QoS",
             "ensemble" : [
                "1:10.10.5.42",
                "2:10.10.5.43",
                "3:10.10.5.44",
                "4:10.10.5.46",
                "5:10.10.5.47"
           \frac{1}{2}  "hostname" : "myhost",
              "mipi" : "Bond10G",
              "nodeID" : 1,
              "sipi" : "Bond10G",
              "state" : "Active"
         }
     }
}
```
## **Novità dalla versione**

9.6

# **SetConfig**

È possibile utilizzare SetConfig metodo per impostare le informazioni di rete e del cluster per il nodo. Questo metodo include le stesse impostazioni in un singolo metodo API che sono disponibili utilizzando entrambi SetClusterConfig e. SetNetworkConfig metodi. Solo i campi che si desidera modificare devono essere inclusi con questo metodo.

## **Parametro**

ATTENZIONE:

La modifica della modalità bond su un nodo può causare una perdita temporanea della connettività di rete.

Questo metodo ha i seguenti parametri di input:
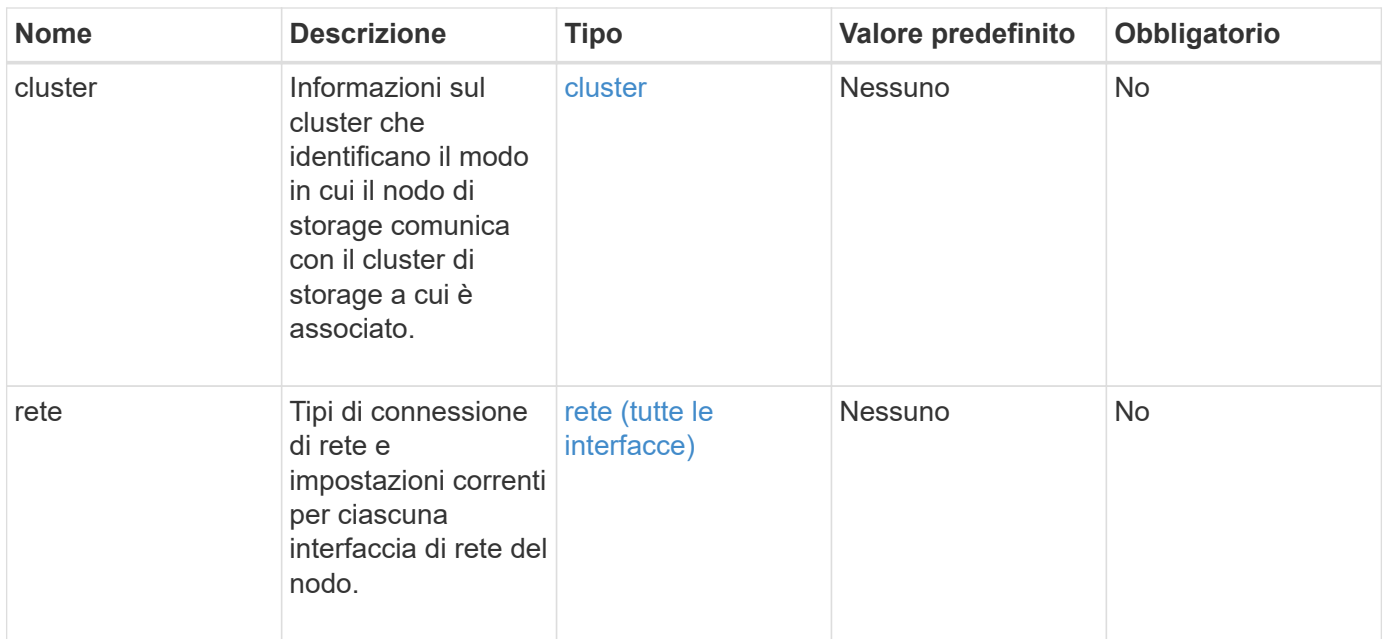

Questo metodo ha il seguente valore restituito:

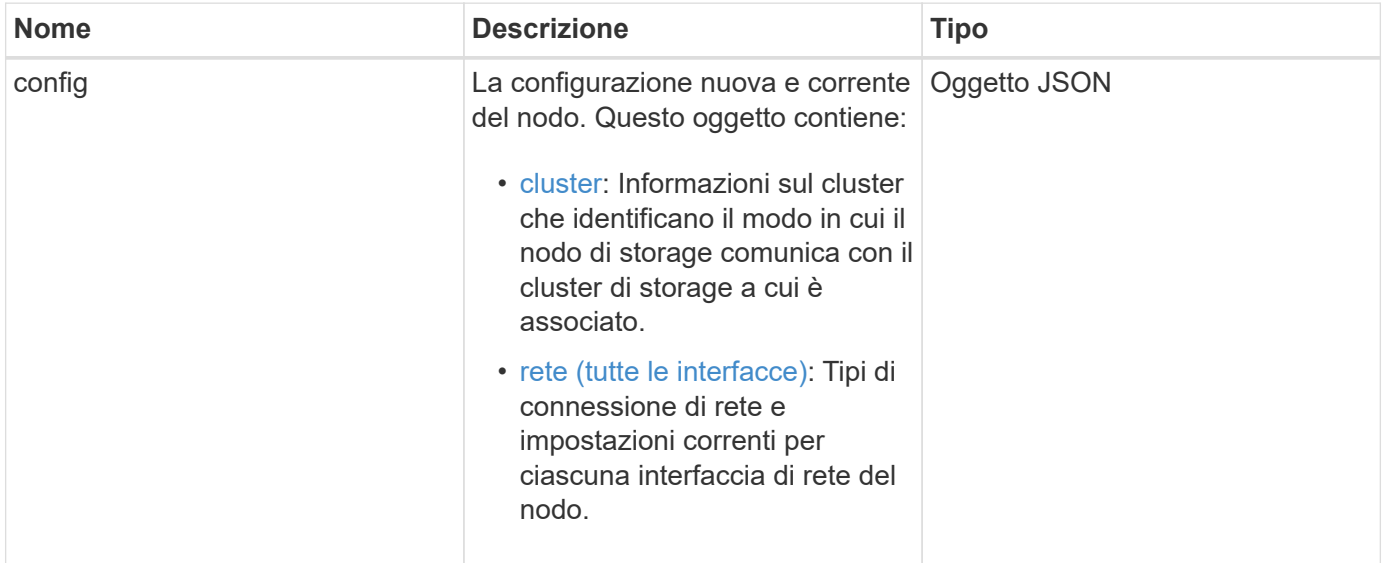

# **Esempio di richiesta**

```
{
      "method": "SetConfig",
      "params": {
           "cluster": {
               "name": "MyHostname"
           },
           "network": {
               "Bond10G": {
                    "bond-mode": "ALB"
  }
           }
      }
}
```
La risposta di questo metodo è la stessa del ritorno per il metodo GetConfig. Tutti i campi per la visualizzazione dell'oggetto e i valori aggiornati vengono visualizzati quando si utilizza SetConfig.

### **Novità dalla versione**

9.6

### **Trova ulteriori informazioni**

- [SetClusterConfig](#page-393-0)
- [SetNetworkConfig](#page-397-0)
- [GetConfig](#page-799-0)

# <span id="page-397-0"></span>**SetNetworkConfig**

È possibile utilizzare SetNetworkConfig metodo per impostare la configurazione di rete per un nodo. Per visualizzare le impostazioni di rete correnti per un nodo, eseguire GetNetworkConfig Metodo API.

### **Parametro**

ATTENZIONE:

La modifica della modalità bond su un nodo può causare una perdita temporanea della connettività di rete.

Questo metodo ha il seguente parametro di input:

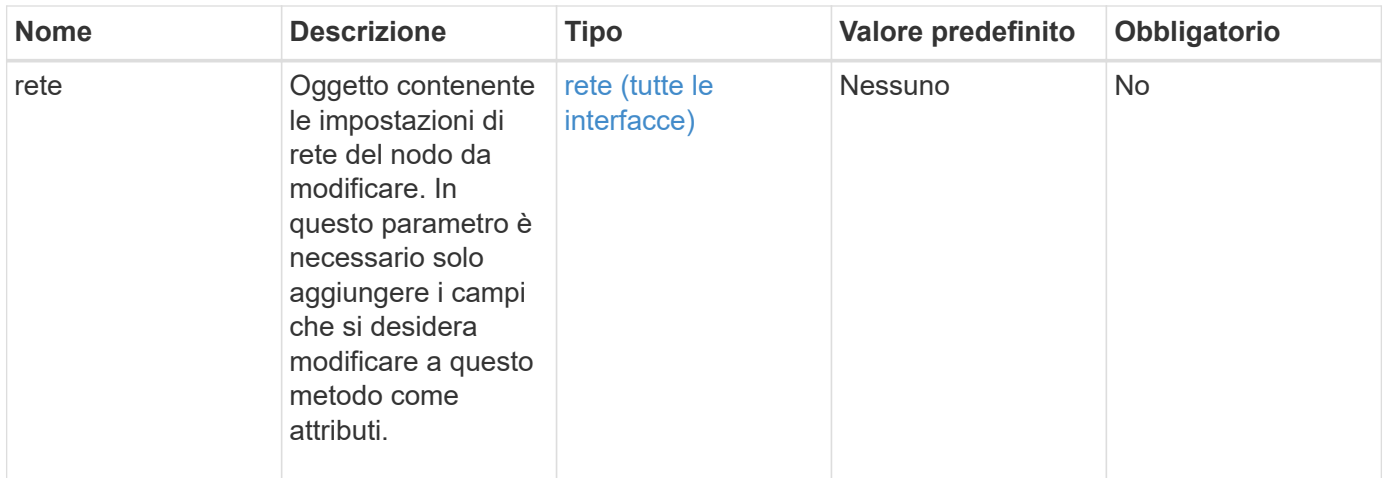

Questo metodo ha il seguente valore restituito:

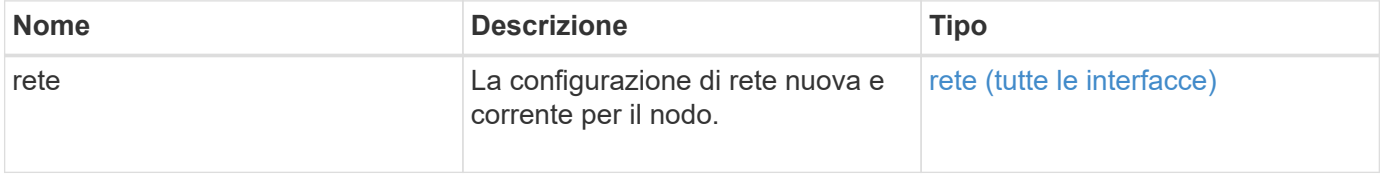

### **Esempio di richiesta**

```
{
      "method": "SetNetworkConfig",
          "params": {
              "network": {
                   "Bond10G": {
                       "bond-mode": "ALB"
                   },
                   "Bond1G": {
                       "netmask": "255.255.224.0"
                   },
                   "eth0": {
                       "method": "bond"
                   },
                   "lo": {
                       "method": "loopback"
  }
  }
          }
}
```
La risposta di questo metodo è la stessa del metodo GetNetworkConfig. Il metodo visualizza tutti i membri per ciascun oggetto e include i nuovi valori per tutti i membri modificati.

#### **Novità dalla versione**

9.6

### **Trova ulteriori informazioni**

- [GetNetworkConfig](#page-360-0)
- [GetNetworkConfig](#page-844-0)

### **SetNodeSSLCertificate**

È possibile utilizzare SetNodeSSLCertificate Metodo per impostare un certificato SSL utente e una chiave privata per il nodo di gestione.

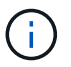

Dopo aver utilizzato l'API, riavviare il nodo di gestione.

### **Parametri**

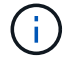

È necessario chiamare questo metodo per il nodo di gestione. Ad esempio:

https://<management node IP>:442/json-rpc/10.0

Questo metodo ha i seguenti parametri di input:

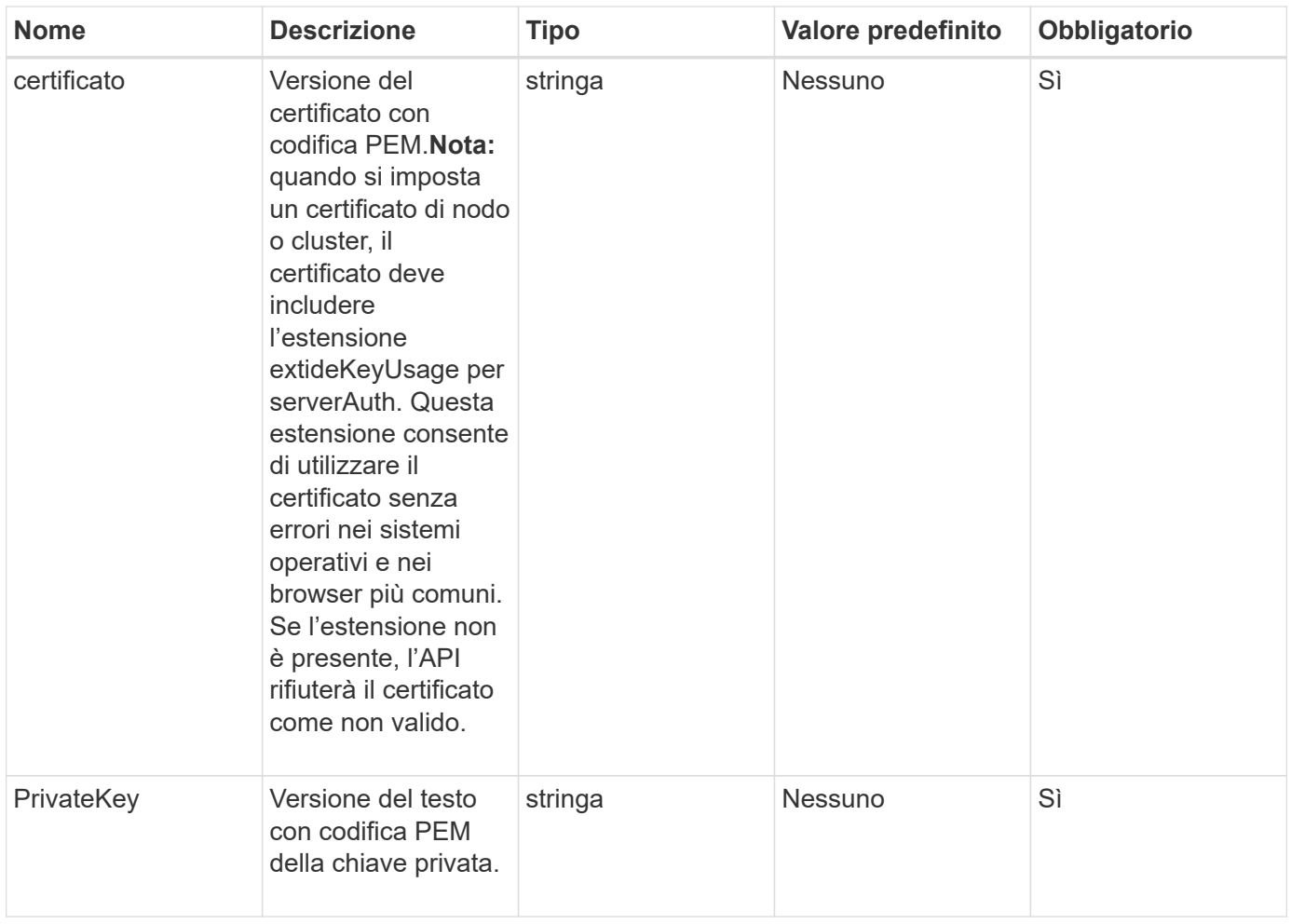

### **Valori restituiti**

Questo metodo non ha valori restituiti.

### **Esempio di richiesta**

```
{
      "method" : "SetNodeSSLCertificate",
      "params" : {
          "privateKey": "-----BEGIN RSA PRIVATE KEY-----
\nMIIEowIBAAKCAQEA8U+28fnLKQNWEWMR6akeDKuehSpS79odLGigI18qlCV/AUY5\nZLjqsT
jBvTJVRv44yoCTgNrx36U7FHP4t6P/Si0aYr4ovxl5wDpEM3Qyy5JPB7Je\nlOB6AD7fmiTweP
20HRYpZvY+Uz7LYEFCmrgpGZQF3iOSIcBHtLKE5186JVT6j5dg\n6yjUGQO352ylc9HXHcn6lb
/jyl0DmVNUZ0caQwAmIS3Jmoyx+zj/Ya4WKq+2SqTA\nX7bX0F3wHHfXnZlHnM8fET5N/9A+K6
lS7dg9cyXu4afXcgKy14JiNBvqbBjhgJtE\n76yAy6rTHu0xM3jjdkcb9Y8miNzxF+ACq+itaw
IDAQABAoIBAH1jlIZr6/sltqVW\nO0qVC/49dyNu+KWVSq92ti9rFe7hBPueh9gklh78hP9Qli
tLkir3YK4GFsTFUMux\n7z1NRCxA/4LrmLSkAjW2kRXDfVl2bwZq0ua9NefGw92O8D2OZvbuOx
k7Put2p6se\nfgNzSjf2SI5DIX3UMe5dDN5FByu52CJ9mI4U16ngbWln2wc4nsxJg0aAEkzB7w
nq\nt+Am5/Vu1LI6rGiG6oHEW0oGSuHl1esIyXXa2hqkU+1+iF2iGRMTiXac4C8d11NU\nWGIR
CXFJAmsAQ+hQm7pmtsKdEqumj/PIoGXf0BoFVEWaIJIMEgnfuLZp8IelJQXn\nSFJbk2ECgYEA
```
+d5ooU4thZXylWHUZqomaxyzOruA1T53UeH69HiFTrLjvfwuaiqj\nlHzPlhms6hxexwz1dzAp gog/NOM+2bAc0rn0dqvtV4doejtlDZKRqrNCf/cuN2QX\njaCJClCWau3sEHCckLOhWeY4HaPS oWq0GKLmKkKDChB4nWUYg3gSWQkCgYEA9zuN\nHW8GPS+yjixeKXmkKO0x/vvxzR+J5HH5znaI Hss48THyhzXpLr+v30Hy2h0yAlBS\nny5Ja6wsomb0mVe4NxVtVawg2E9vVvTa1UC+TNmFBBuL RPfjcnjDerrSuQ5lYY+M\nC9MJtXGfhp//G0bzwsRzZxOBsUJb15tppaZIs9MCgYAJricpkKjM 0xlZ1jdvXsos\nPilnbho4qLngrzuUuxKXEPEnzBxUOqCpwQgdzZLYYw788TCVVIVXLEYem2s0 7dDA\nDTo+WrzQNkvC6IgqtXH1RgqegIoG1VbgQsbsYmDhdaQ+os4+AOeQXw3vgAhJ/qNJ\njQ 4Ttw3ylt7FYkRH26ACWQKBgQC74Zmf4JuRLAo5WSZFxpcmMvtnlvdutqUH4kXA\nzPssy6t+QE La1fFbAXkZ5Pg1ITK752aiaX6KQNG6qRsA3VS1J6drD9/2AofOQU17\n+jOkGzmmoXf49Zj3iS akwg0ZbQNGXNxEsCAUr0BYAobPp9/fB4PbtUs99fvtocFr\njS562QKBgCb+JMDP5q7jpUuspj 0obd/ZS+MsomE+gFAMBJ71KFQ7KuoNezNFO+ZE\n3rnR8AqAm4VMzqRahs2PWNe2Hl4J4hKu96 qNpNHbsW1NjXdAL9P7oqQIrhGLVdhX\nInDXvTgXMdMoet4BKnftelrXFKHgGqXJoczq4JWzGS IHNgvkrH60\n-----END RSA PRIVATE KEY-----\n",

"certificate": "-----BEGIN CERTIFICATE-----

\nMIIEdzCCA1+gAwIBAgIJAMwbIhWY43/zMA0GCSqGSIb3DQEBBQUAMIGDMQswCQYD\nVQQGEw JVUzELMAkGA1UECBMCTlYxFTATBgNVBAcUDFZlZ2FzLCBCYWJ5ITEhMB8G\nA1UEChMYV2hhdC BIYXBwZW5zIGluIFZlZ2FzLi4uMS0wKwYJKoZIhvcNAQkBFh53\naGF0aGFwcGVuc0B2ZWdhc3 N0YXlzaW4udmVnYXMwHhcNMTcwMzA4MjI1MDI2WhcN\nMjcwMzA2MjI1MDI2WjCBgzELMAkGA1 UEBhMCVVMxCzAJBgNVBAgTAk5WMRUwEwYD\nVQQHFAxWZWdhcywgQmFieSExITAfBgNVBAoTGF doYXQgSGFwcGVucyBpbiBWZWdh\ncy4uLjEtMCsGCSqGSIb3DQEJARYed2hhdGhhcHBlbnNAdm VnYXNzdGF5c2luLnZl\nZ2FzMIIBIjANBgkqhkiG9w0BAQEFAAOCAQ8AMIIBCgKCAQEA8U+28f nLKQNWEWMR\n6akeDKuehSpS79odLGigI18qlCV/AUY5ZLjqsTjBvTJVRv44yoCTgNrx36U7FH P4\nt6P/Si0aYr4ovxl5wDpEM3Qyy5JPB7JelOB6AD7fmiTweP20HRYpZvY+Uz7LYEFC\nmrgp GZQF3iOSIcBHtLKE5186JVT6j5dg6yjUGQO352ylc9HXHcn6lb/jyl0DmVNU\nZ0caQwAmIS3J moyx+zj/Ya4WKq+2SqTAX7bX0F3wHHfXnZlHnM8fET5N/9A+K6lS\n7dg9cyXu4afXcgKy14Ji NBvqbBjhgJtE76yAy6rTHu0xM3jjdkcb9Y8miNzxF+AC\nq+itawIDAQABo4HrMIHoMB0GA1Ud DgQWBBRvvBRPno5S34zGRhrnDJyTsdnEbTCB\nuAYDVR0jBIGwMIGtgBRvvBRPno5S34zGRhrn DJyTsdnEbaGBiaSBhjCBgzELMAkG\nA1UEBhMCVVMxCzAJBgNVBAgTAk5WMRUwEwYDVQQHFAxW ZWdhcywgQmFieSExITAf\nBgNVBAoTGFdoYXQgSGFwcGVucyBpbiBWZWdhcy4uLjEtMCsGCSqG SIb3DQEJARYe\nd2hhdGhhcHBlbnNAdmVnYXNzdGF5c2luLnZlZ2FzggkAzBsiFZjjf/MwDAYD VR0T\nBAUwAwEB/zANBgkqhkiG9w0BAQUFAAOCAQEAhVND5s71mQPECwVLfiE/ndtIbnpe\nMq o5geQHCHnNlu5RV9j8aYHp9kW2qCDJ5vueZtZ2L1tC4D7JyfS37l4rRolFpX6N\niebEgAaE5e WvB6zgiAcMRIKqu3DmJ7y3CFGk9dHOlQ+WYnoO/eIMy0coT26JBl5H\nDEwvdl+DwkxnS1cx1v ERv51g1gua6AE3tBrlov8q1G4zMJboo3YEwMFwxLkxAFXR\nHgMoPDym099kvc84B1k7HkDGHp r4tLfVelDJy2zCWIQ5ddbVpyPW2xuE4p4BGx2B\n7ASOjG+DzUxzwaUI6Jzvs3Xq5Jx8ZAjJDg l0QoQDWNDoTeRBsz80nwiouA==\n-----END CERTIFICATE-----\n"

```
  },
        "id" : 2
}
```
### **Esempio di risposta**

```
{
       "id" : 2,
       "result" : {}
}
```
# **SetNodeSupplementalTlsCiphers**

È possibile utilizzare SetNodeSupplementalTlsCiphers Metodo per specificare l'elenco di crittografia TLS supplementari. È possibile utilizzare questo comando sui nodi di gestione.

### **Parametro**

 $\binom{1}{1}$ 

È necessario chiamare questo metodo per il nodo di gestione. Ad esempio:

https://<management node IP>:442/json-rpc/10.0

Questo metodo ha il seguente parametro di input:

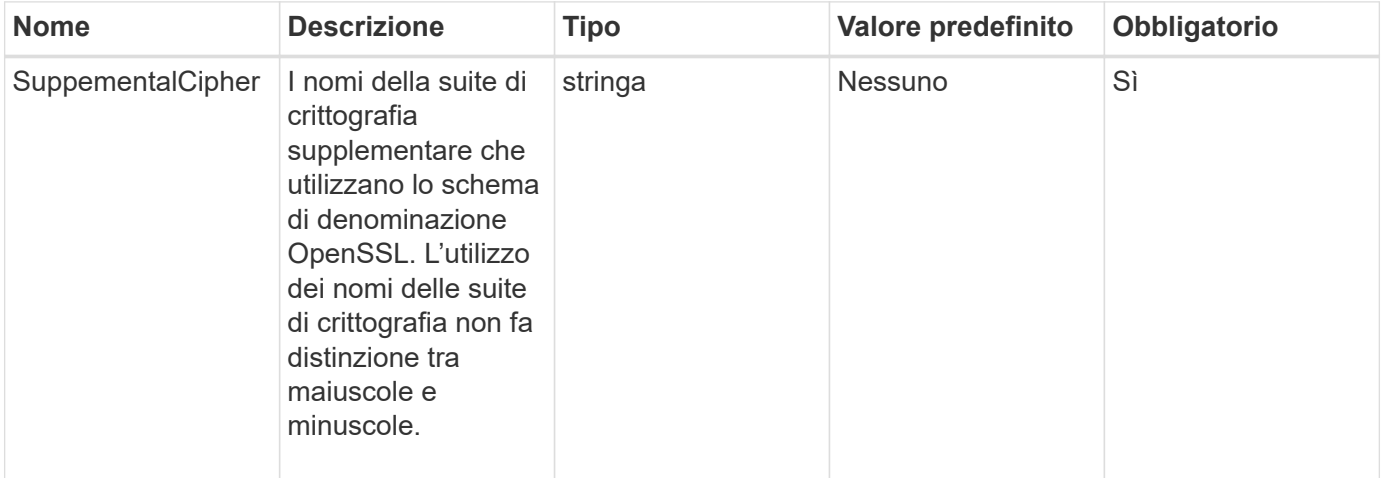

### **Valori restituiti**

Questo metodo ha i seguenti valori restituiti:

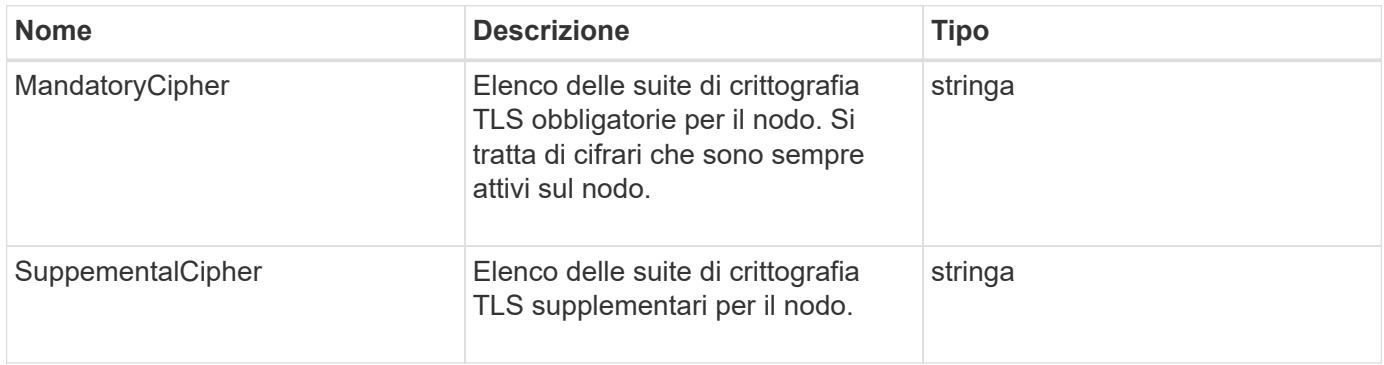

### **Esempio di richiesta**

Le richieste per questo metodo sono simili all'esempio seguente:

```
{
     "method": "SetNodeSupplementalTlsCiphers",
     "params": {
           "supplementalCiphers": [
               "DHE-RSA-AES128-SHA256",
               "DHE-RSA-AES128-GCM-SHA256",
               "ECDHE-RSA-AES128-SHA256",
               "ECDHE-RSA-AES128-GCM-SHA256"
          ]
     },
     "id": 1
}
```
#### **Esempio di risposta**

Questo metodo restituisce una risposta simile all'esempio seguente:

```
{
    "id" : 1,
    "result" : {
           "mandatoryCiphers": [
                "DHE-RSA-AES256-SHA256",
                "DHE-RSA-AES256-GCM-SHA384",
                "ECDHE-RSA-AES256-SHA384",
                "ECDHE-RSA-AES256-GCM-SHA384"
         \frac{1}{\sqrt{2}}  "supplementalCiphers": [
                "DHE-RSA-AES128-SHA256",
                "DHE-RSA-AES128-GCM-SHA256",
                "ECDHE-RSA-AES128-SHA256",
                "ECDHE-RSA-AES128-GCM-SHA256"
         \lceil  }
}
```
# **Spegnere**

È possibile utilizzare Shutdown metodo per riavviare o arrestare i nodi in un cluster. Questo metodo consente di arrestare un singolo nodo, più nodi o tutti i nodi del cluster.

### **Parametri**

Questo metodo ha i seguenti parametri di input:

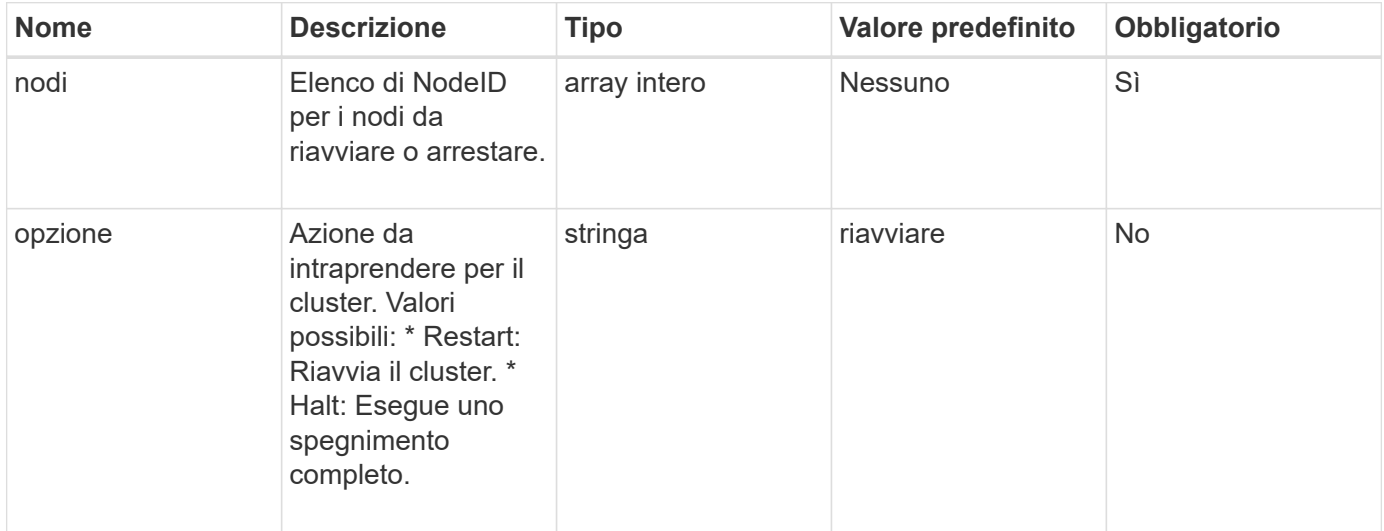

### **Valore restituito**

Questo metodo non ha alcun valore restituito. == Richieste di esempio per questo metodo sono simili all'esempio seguente:

```
{
      "method": "Shutdown",
      "params": {
         "nodes": [
            2,
            3,
            4
       \frac{1}{\sqrt{2}}  "option": "halt"
      },
      "id": 1
}
```
### **Esempio di risposta**

```
{
    "id" : 1,
    "result" : {
       "failed": [],
       "successful": [
  6
         [
     }
}
```
9.6

# **TestConnectEnsemble**

È possibile utilizzare TestConnectEnsemble metodo per verificare la connettività con un insieme di database specificato. Per impostazione predefinita, utilizza l'insieme per il cluster a cui è associato il nodo. In alternativa, è possibile fornire un gruppo diverso per testare la connettività.

## **Parametri**

Questo metodo ha il seguente parametro di input:

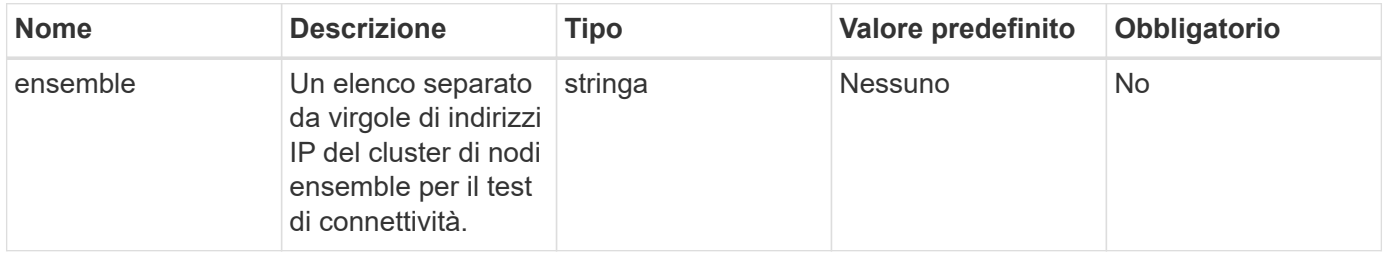

## **Valore restituito**

Questo metodo ha il seguente valore restituito:

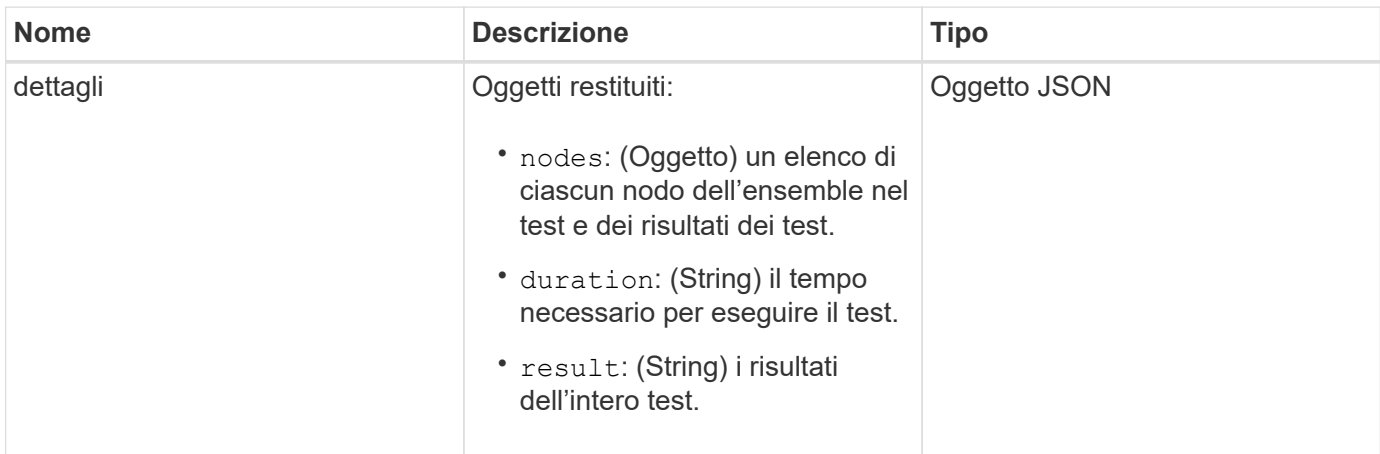

### **Esempio di richiesta**

Le richieste per questo metodo sono simili all'esempio seguente:

```
{
    "method": "TestConnectEnsemble",
    "params": {},
    "id": 1
}
```
### **Esempio di risposta**

Questo metodo restituisce una risposta simile all'esempio seguente:

```
{
     "id": 1,
     "result": {
         "details": {
            "nodes": {
                "1:10.10.20.70": "Passed",
                "2:10.10.20.71": "Passed",
                "3:10.10.20.72": "Passed",
                "4:10.10.20.73": "Passed",
               "5:10.10.20.74": "Passed"
           }
        },
           "duration": "00:00:00:756072",
           "result": "Passed"
     }
}
```
### **Novità dalla versione**

9.6

# **TestConnectMvip**

È possibile utilizzare TestConnectMvip metodo per verificare la connessione di gestione al cluster di storage. Il test esegue il ping di MVIP ed esegue un semplice metodo API per verificare la connettività.

### **Parametro**

Questo metodo ha il seguente parametro di input:

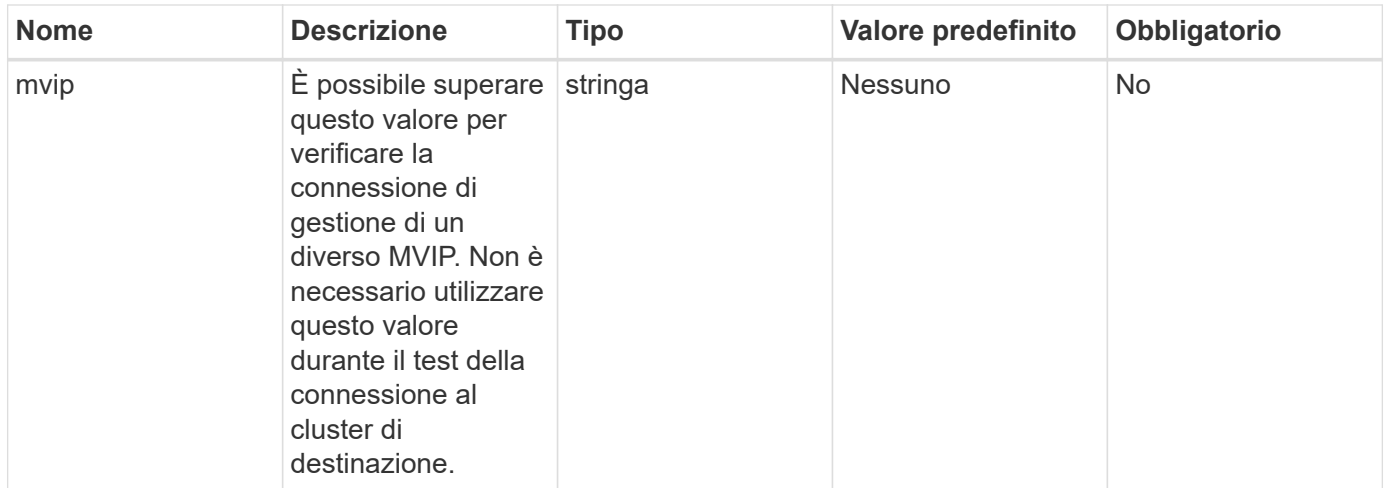

Questo metodo ha il seguente valore restituito:

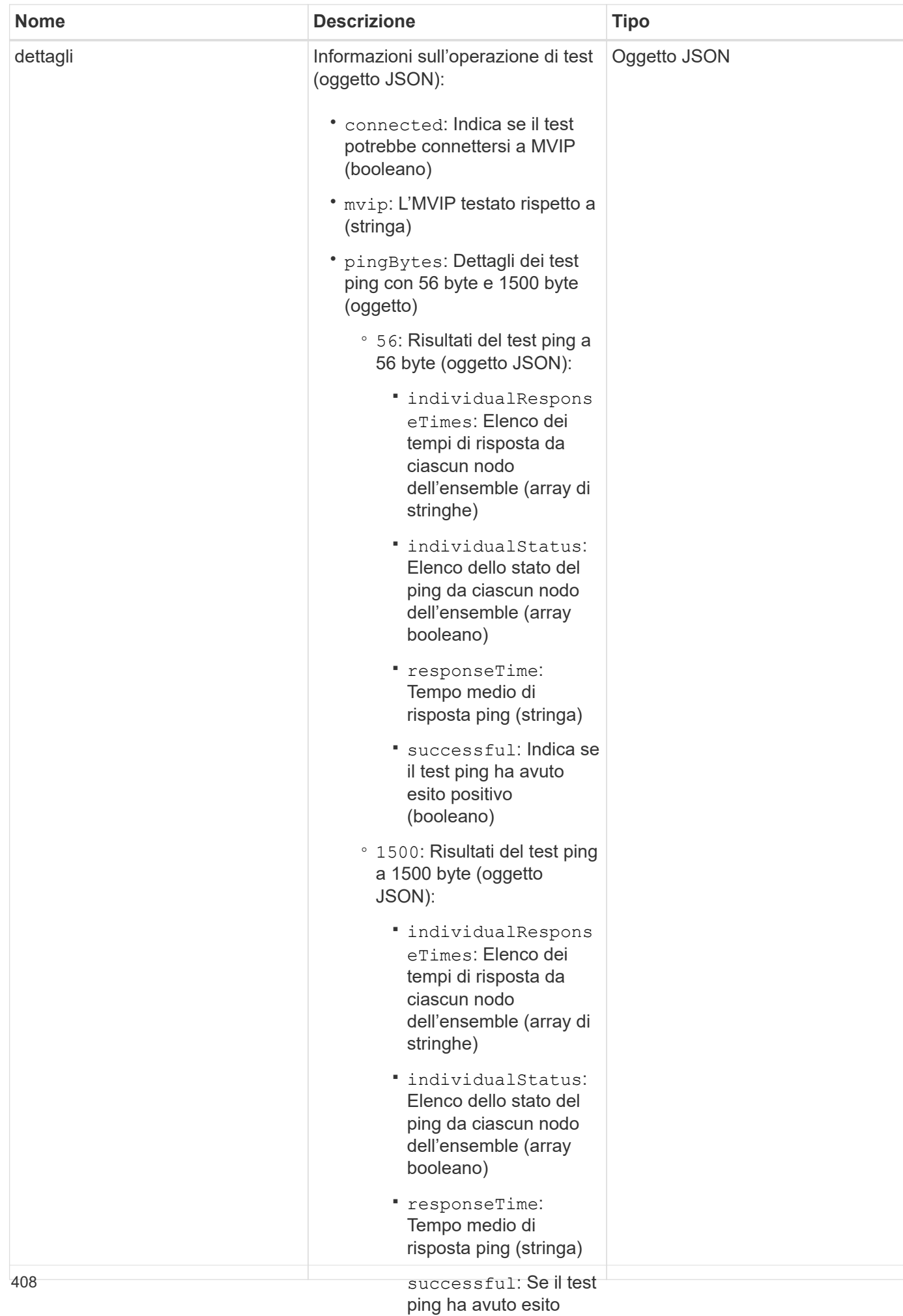

### **Esempio di richiesta**

Le richieste per questo metodo sono simili all'ese**positive ghente**ano)

▪

◦ duration: Durata del

```
{
     "method": "TestConnectMvip",
     "params": {
          "mvip" : "172.27.62.50"
          },
      "id":1
}
```
### **Esempio di risposta**

```
{
   "id": 1,
    "result": {
      "details": {
        "connected": true,
        "mvip": "172.27.62.50",
         "pingBytes": {
           "1500": {
             "individualResponseTimes": [
                "00:00:00.000250",
                "00:00:00.000206",
                "00:00:00.000200",
                "00:00:00.000199",
                "00:00:00.000199"
          \frac{1}{\sqrt{2}}  "individualStatus": [
                 true,
                 true,
                 true,
                 true,
                 true
          \frac{1}{2}  "responseTime": "00:00:00.000211",
            "successful": true
          },
          "56": {
             "individualResponseTimes": [
                "00:00:00.000217",
                "00:00:00.000122",
                "00:00:00.000117",
```

```
  "00:00:00.000119",
                 "00:00:00.000121"
           \frac{1}{2},
              "individualStatus": [
                 true,
                 true,
                 true,
                 true,
                 true
           \left| \ \right|,
             "responseTime": "00:00:00.000139",
             "successful": true
            }
         }
       },
       "duration": "00:00:00.271244",
       "result": "Passed"
    }
}
```
9.6

# **TestConnectSvip**

È possibile utilizzare TestConnectSvip metodo per verificare la connessione dello storage al cluster di storage. Il test esegue il ping dell'SVIP utilizzando i pacchetti ICMP e, una volta eseguito correttamente, si connette come iniziatore iSCSI.

### **Parametro**

Questo metodo ha il seguente parametro di input:

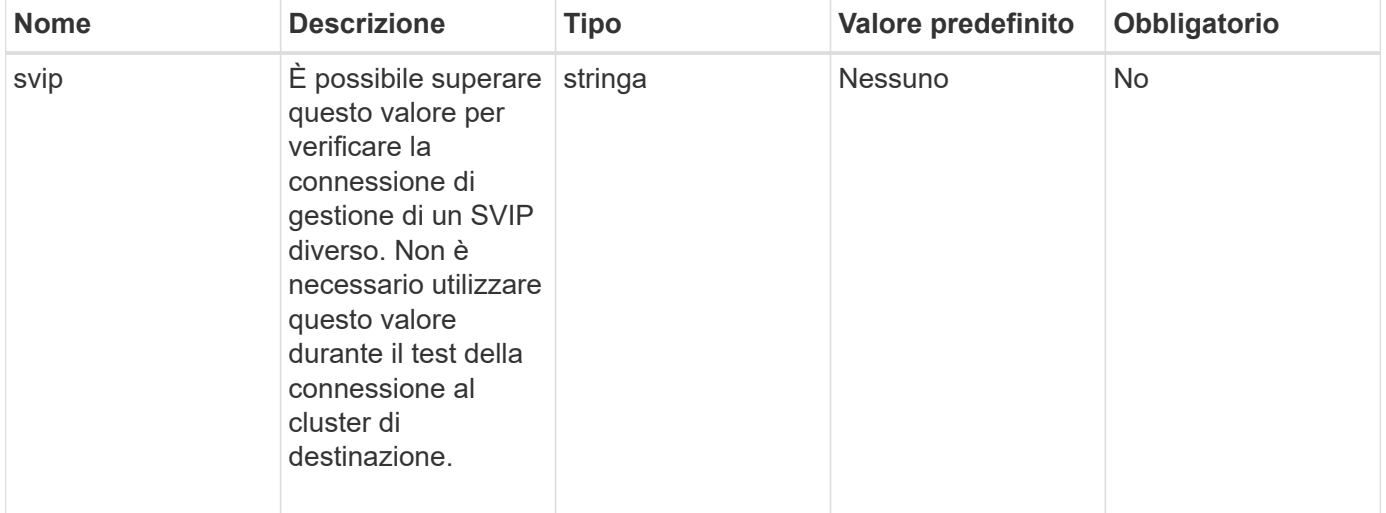

Questo metodo ha il seguente valore restituito:

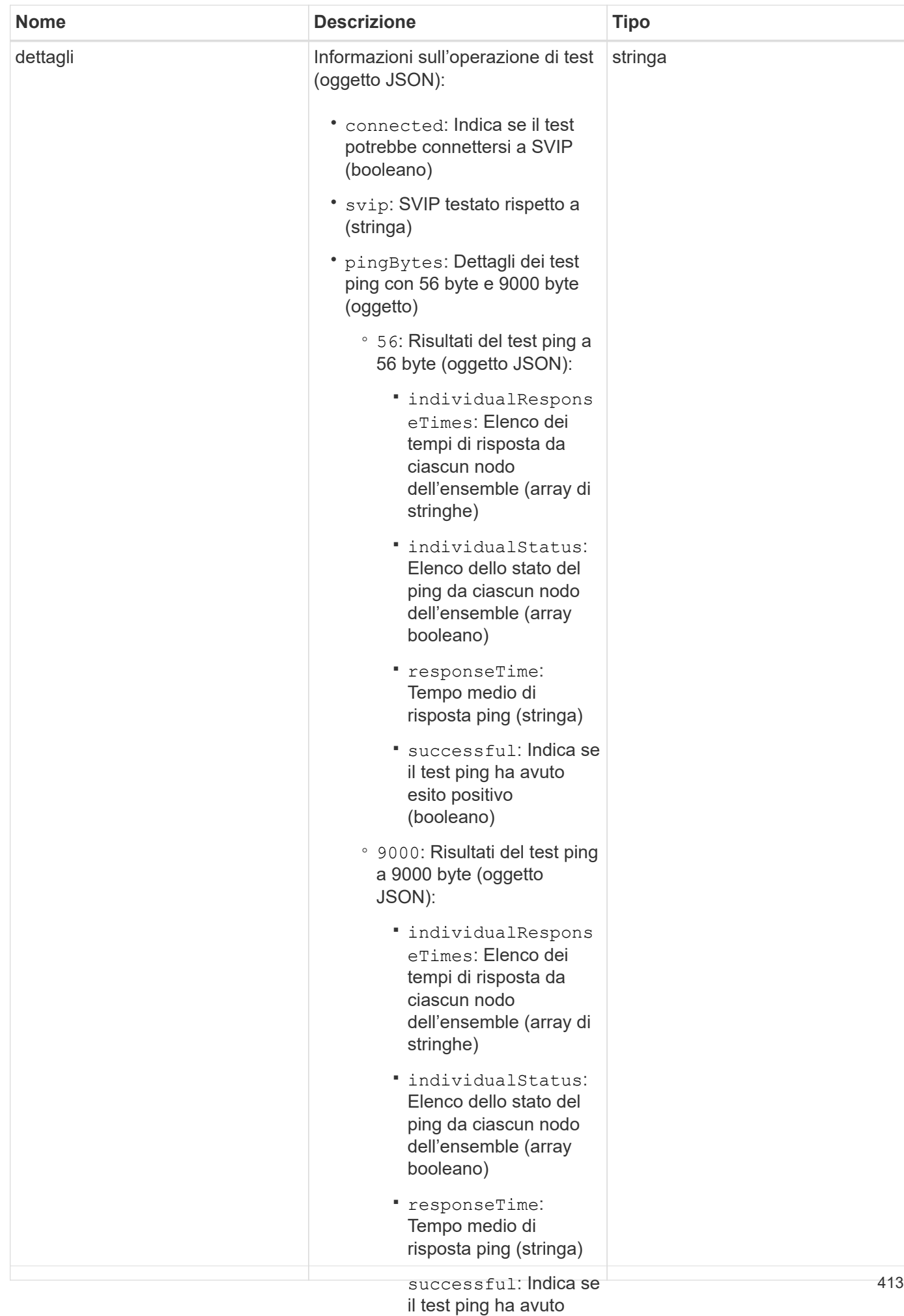

#### **Esempio di richiesta**

Le richieste per questo metodo sono simili all'ese**naito pegitivo**te:

```
(booleano)
```
▪

```
eseguire il test (stringa)
{
     "method": "TestConnectSvip",
     "params": {
         "svip" : "172.27.62.50"
         },
     "id" : 1
}
```
### **Esempio di risposta**

```
{
   "id": 1,
    "result": {
      "details": {
        "connected": true,
        "pingBytes": {
               "56": {
                    "individualResponseTimes": [
                        "00:00:00.000152",
                        "00:00:00.000132",
                        "00:00:00.000119",
                        "00:00:00.000114",
                        "00:00:00.000112"
                \frac{1}{2}  "individualStatus": [
                       true,
                       true,
                       true,
                       true,
                       true
                \frac{1}{2},
                  "responseTime": "00:00:00.000126",
                  "successful": true
               },
             "9000": {
                     "individualResponseTimes": [
                          "00:00:00.000295",
                          "00:00:00.000257",
                          "00:00:00.000172",
                          "00:00:00.000172",
```

```
  "00:00:00.000267"
                  \frac{1}{2},
                    "individualStatus": [
                         true,
                         true,
                         true,
                         true,
                         true
                \frac{1}{\sqrt{2}}  "responseTime": "00:00:00.000233",
                  "successful": true
  }
            },
            "svip": "172.27.62.50"
         },
         "duration": "00:00:00.421907",
         "result": "Passed"
     }
}
```
9.6

# **TestDrive**

È possibile utilizzare TestDrives metodo per eseguire una convalida dell'hardware su tutti i dischi del nodo. Questo metodo rileva i guasti hardware sui dischi e riporta i risultati dei test di convalida.

# **Parametri**

È possibile utilizzare solo TestDrives Metodo su nodi non "attivi" in un cluster.

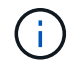

Il test richiede circa 10 minuti.

Questo metodo ha i seguenti parametri di input:

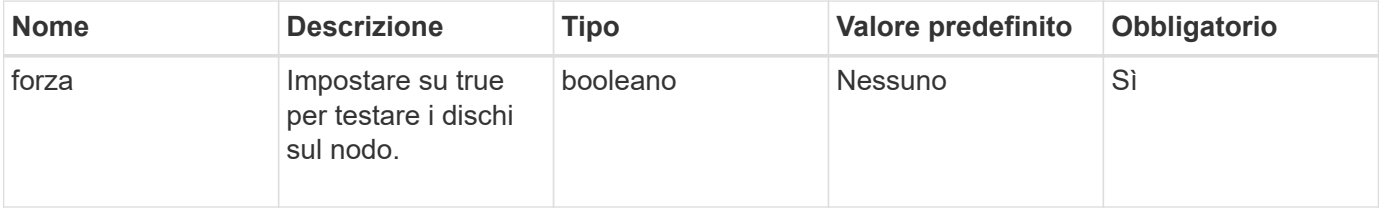

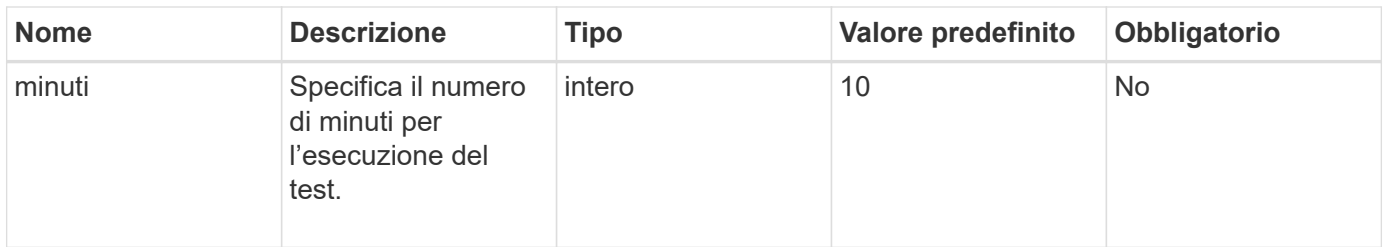

Questo metodo ha il seguente valore restituito:

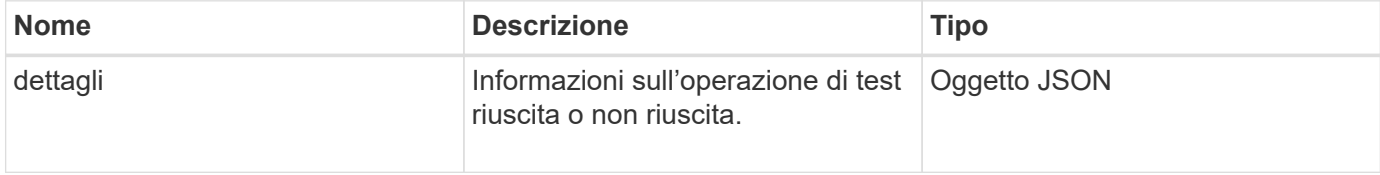

### **Esempio di richiesta**

Le richieste per questo metodo sono simili all'esempio seguente:

```
{
     "method": "TestDrives",
     "params": {
                   "force": true,
                   "minutes" : 10
                 },
     "id" : 1
}
```
### **Esempio di risposta**

Questo metodo restituisce una tabella contenente i risultati dei test per ogni disco nel nodo.

### **Novità dalla versione**

9.6

# **TestHardwareConfig**

È possibile utilizzare TestHardwareConfig metodo per eseguire test hardware su un nodo. Le opzioni di test includono la verifica delle configurazioni hardware, delle versioni del firmware e della presenza di tutti i dischi.

### **Parametri**

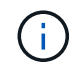

Questi test non sono destinati a rilevare guasti hardware.

Questo metodo ha i seguenti parametri di input:

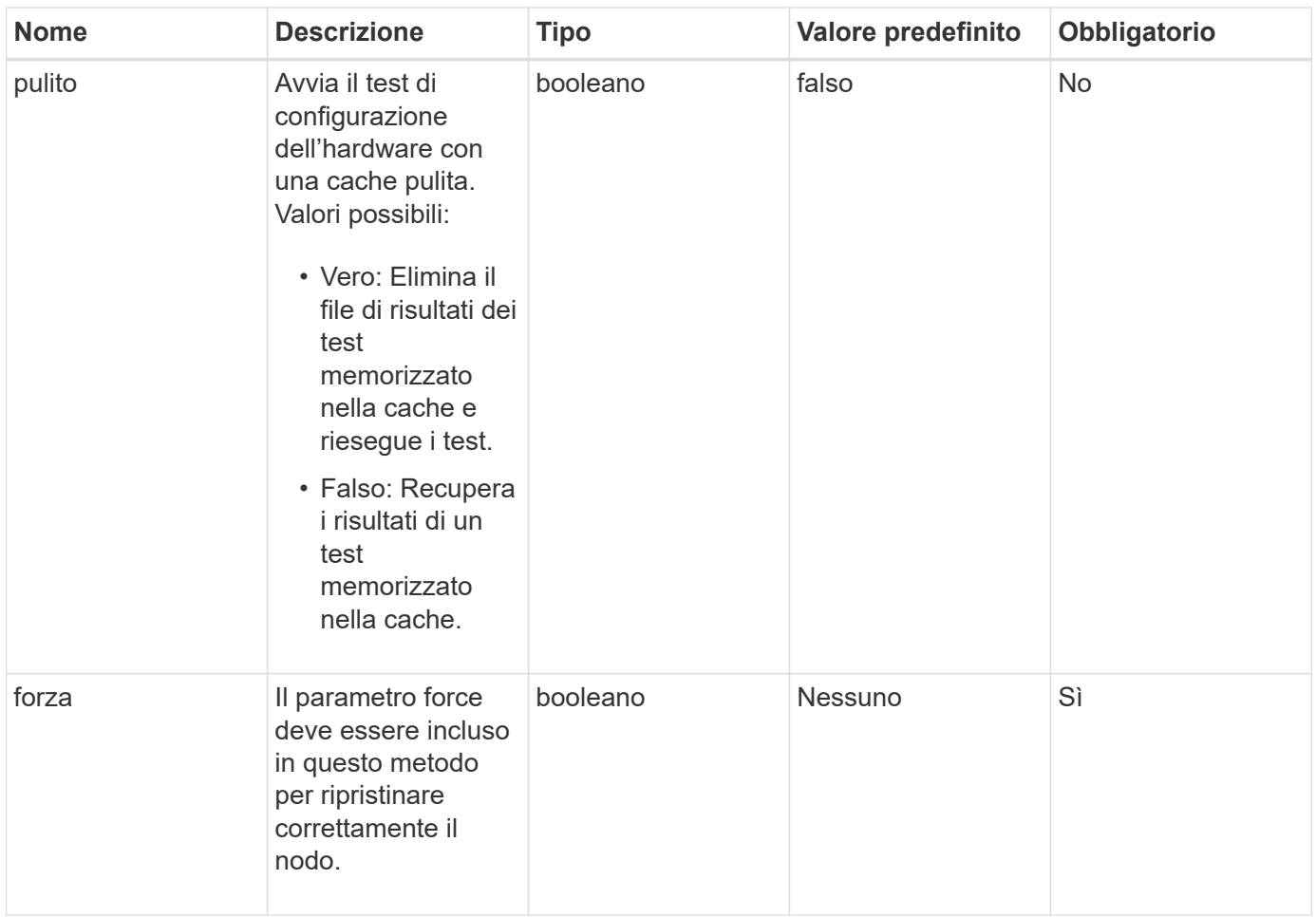

Questo metodo ha il seguente valore restituito:

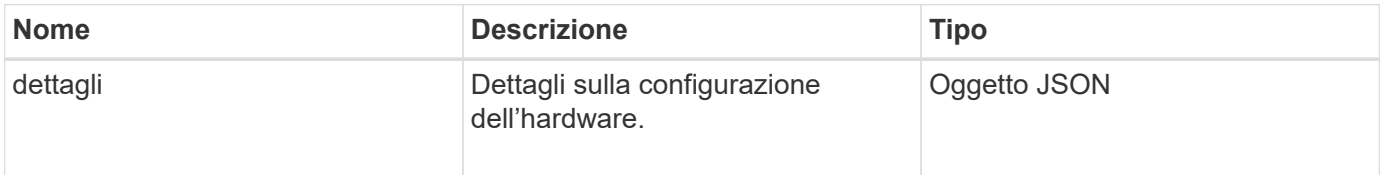

### **Esempio di richiesta**

```
{
     "method": "TestHardwareConfig",
     "params": {
         "force": true
       },
     "id" : 1
}
```
A causa della lunghezza di questo esempio di risposta, è documentata in un argomento supplementare.

### **Novità dalla versione**

9.6

### **Trova ulteriori informazioni**

### **[TestHardwareConfig](#page-879-0)**

# **TestLocateCluster**

È possibile utilizzare TestLocateCluster metodo per verificare che il nodo sia in grado di individuare il cluster specificato nella configurazione del cluster. L'output convalida la creazione del cluster ed elenca i nodi nell'insieme del cluster.

### **Parametri**

Questo metodo non ha parametri di input.

### **Valore restituito**

Questo metodo ha il seguente valore restituito:

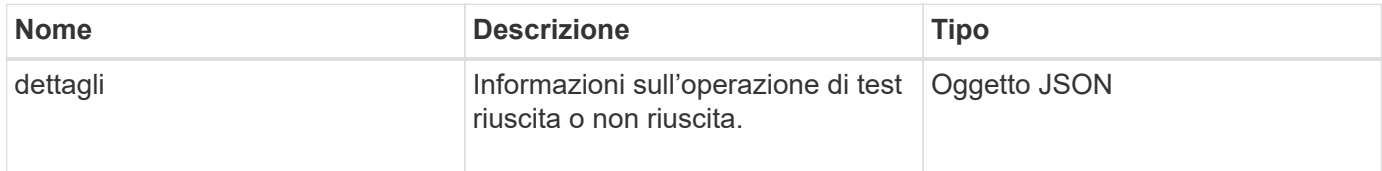

### **Esempio di richiesta**

Le richieste per questo metodo sono simili all'esempio seguente:

```
{
     "method": "TestLocateCluster",
     "params": {},
     "id" : 1
}
```
### **Esempio di risposta**

```
{
    "id": 1,
    "result": {
       "details": {
          "complete": true,
          "ensemble": {
             "nodes": [
{
                  "IP": "10.10.5.94",
                 "nodeID": 1
                },
{
                  "IP": "10.10.5.107",
                 "nodeID": 2
                },
{
                  "IP": "10.10.5.108",
                  "nodeID": 3
  }
  ]
          },
          "version": "5.749"
       },
       "duration": "0.0384478sec",
       "result": "Passed"
    }
}
```
9.6

# **TestLocalConnectivity**

È possibile utilizzare TestLocalConnectivity Metodo per eseguire il ping dell'IP del cluster (CIP) di ciascun nodo in un cluster attivo.

## **Parametri**

Questo metodo non ha parametri di input.

### **Valore restituito**

Questo metodo ha il seguente valore restituito:

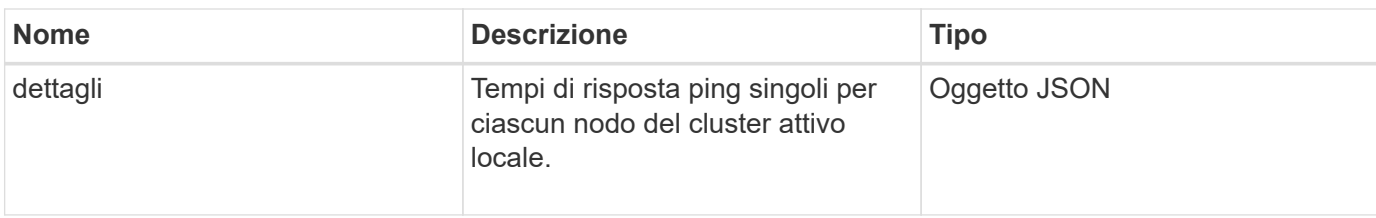

### **Esempio di richiesta**

Le richieste per questo metodo sono simili all'esempio seguente:

```
{
        "method": "TestLocalConnectivity",
        "params": {},
        "id": 1
}
```
### **Esempio di risposta**

```
{
        "id": null,
        "result": {
               "details": {
                                         "10.26.86.17": {
                                               individualResponseTimes: [
                                                           "00:00:00.006868",
                                                           "00:00:00.005933",
                                                           "00:00:00.006655",
                                                           "00:00:00.006584",
                                                           "00:00:00.006334"
\mathbb{R}, \mathbb{R}, \mathbb{R}, \mathbb{R}, \mathbb{R}, \mathbb{R}, \mathbb{R}, \mathbb{R}, \mathbb{R}, \mathbb{R}, \mathbb{R}, \mathbb{R}, \mathbb{R}, \mathbb{R}, \mathbb{R}, \mathbb{R}, \mathbb{R}, \mathbb{R}, \mathbb{R}, \mathbb{R}, \mathbb{R}, \mathbb{R},   individualStatus: [
                                                             true,
                                                             true,
                                                              true,
                                                             true,
                                                             true
\mathbb{R}, \mathbb{R}, \mathbb{R}, \mathbb{R}, \mathbb{R}, \mathbb{R}, \mathbb{R}, \mathbb{R}, \mathbb{R}, \mathbb{R}, \mathbb{R}, \mathbb{R}, \mathbb{R}, \mathbb{R}, \mathbb{R}, \mathbb{R}, \mathbb{R}, \mathbb{R}, \mathbb{R}, \mathbb{R}, \mathbb{R}, \mathbb{R},   responseTime: "00:00:00.006475",
                                                successful: true
  },
                                                       "10.26.86.18": {
                                                individualResponseTimes: [
                                                           "00:00:00.006201",
```

```
  "00:00:00.006187",
                                         "00:00:00.005990",
                                         "00:00:00.006029",
                                         "00:00:00.005917"],
                                 individualStatus: [
                                          true,
                                          true,
                                          true,
                                          true,
                                          true
\sim 1.0 \sim 1.0 \sim 1.0 \sim 1.0 \sim 1.0 \sim  "responseTime": "00:00:00.006065",
                                  "successful": true
                                      "10.26.86.19": {
                                  individualResponseTimes: [
                                         "00:00:00.005988",
                                         "00:00:00.006948",
                                         "00:00:00.005981",
                                         "00:00:00.005964",
                                        "00:00:00.005942"
\sim 1.0 \sim 1.0 \sim 1.0 \sim 1.0 \sim 1.0 \sim 1.0 \sim 1.0 \sim 1.0 \sim 1.0 \sim 1.0 \sim 1.0 \sim 1.0 \sim 1.0 \sim 1.0 \sim 1.0 \sim 1.0 \sim 1.0 \sim 1.0 \sim 1.0 \sim 1.0 \sim 1.0 \sim 1.0 \sim 1.0 \sim 1.0 \sim 
                                 individualStatus: [
                                                    "true",
                                                    "true",
                                          true,
                                          true,
                                          true
\sim 1.0 \sim 1.0 \sim 1.0 \sim 1.0 \sim 1.0 \sim 1.0 \sim  responseTime: "00:00:00.006165",
                                    successful: true,
                                          "10.26.86.20": {
                                 individualResponseTimes: [
                                         "00:00:00.005926",
                                         "00:00:00.006072",
                                         "00:00:00.005675",
                                         "00:00:00.009904",
                                         "00:00:00.006225"
\sim 1.0 \sim 1.0 \sim 1.0 \sim 1.0 \sim 1.0 \sim 1.0 \sim  "individualStatus": [
                                          true,
                                          true,
                                          true,
                                          true,
                                          true
```
},

},

```
\sim 1.0 \sim 1.0 \sim 1.0 \sim 1.0 \sim 1.0 \sim  responseTime: "00:00:00.006760",
                            successful: true
  }
                 },
       "duration": "00:00:00.595982",
       "result": "Passed"
    }
}
```
9.6

# **TestNetworkConfig**

È possibile utilizzare TestNetworkConfig metodo per verificare che le impostazioni di rete configurate corrispondano alle impostazioni di rete utilizzate nel sistema.

### **Parametri**

Quando si configura un nodo con il metodo SetNetworkConfig, nell'interfaccia utente o nell'interfaccia telefonica utente, la configurazione viene convalidata e memorizzata. Il test dell'API TestNetworkConfig utilizza la configurazione memorizzata per la logica post-convalida. Ad esempio, in caso di interruzione dell'alimentazione o di errore di rete, è possibile utilizzare questo metodo API per garantire che un nodo sia in esecuzione con la configurazione di rete attualmente memorizzata. In questo modo si conferma l'assenza di errori nella configurazione e l'utilizzo della configurazione corrente.

Questo test è progettato per mostrare solo gli errori nell'output della risposta. Se non ci sono errori, questo test non restituisce alcun output. Vedere gli esempi di risposta riportati di seguito.

Questo metodo non ha parametri di input.

### **Valore restituito**

Questo metodo ha il seguente valore restituito:

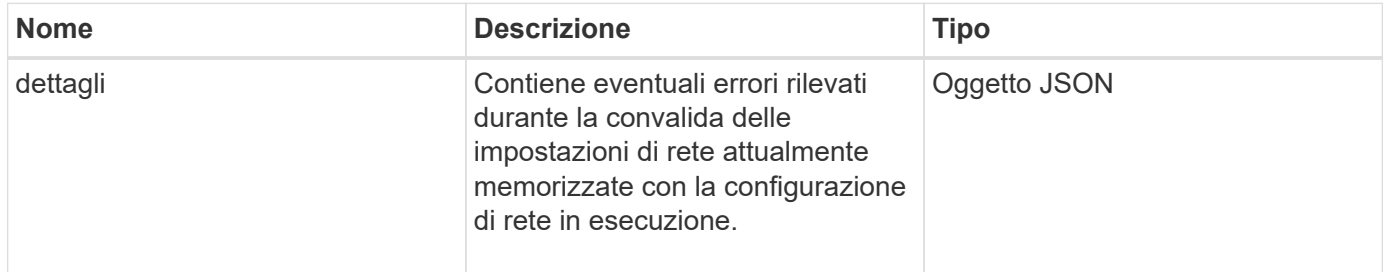

### **Esempio di richiesta**

```
{
     "method": "TestNetworkConfig",
     "params": {},
     "id" : 1
}
```
Se non vengono rilevati errori, non viene restituita alcuna risposta.

```
{
     "id" : 1,
     "result": {
     "details": {
    "network": {...}
   },
    "duration": "00:00:00.144514",
     "result": "Passed"
   }
}
```
### **Esempio di risposta 2**

Esempio di mancata corrispondenza MTU.

```
{
    "id" : 1,
    "result":
    {
       "details" :
       {
          "error":
\{  "message" : "Network configuration mismatch on Bond10G:
Incorrect MTU expectedMTU=[1500] actualMTU=[9600]", name:
"xAssertionFailure"
          }
       },
       "duration": "0.125213sec",
       "result": "Failed"
    }
}
```
Esempio di percorso statico mancante.

```
{
    "id": 1,
    "result":
    {
       "details" :
       {
       "error":
           {
           "message" : "Network configuration mismatch on Bond1G: Routing
table missing route=[192.168.137.2 via 192.168.159.254 dev Bond1G]", name:
"xAssertionFailure"
           }
       },
       "duration" : "0.128547sec",
       "result" : "Failed"
   }
}
```
#### **Novità dalla versione**

9.6

### **Trova ulteriori informazioni**

**[SetNetworkConfig](#page-397-0)** 

# **Test Ping**

È possibile utilizzare TestPing Metodo per testare la connettività di rete a tutti i nodi del cluster su interfacce 1G e 10G utilizzando pacchetti ICMP. Il test utilizza le dimensioni MTU appropriate per ciascun pacchetto in base alle impostazioni MTU nella configurazione di rete. TestPing Non crea un'interfaccia VLAN temporanea.

### **Parametri**

Questo metodo ha il seguente parametro di input:

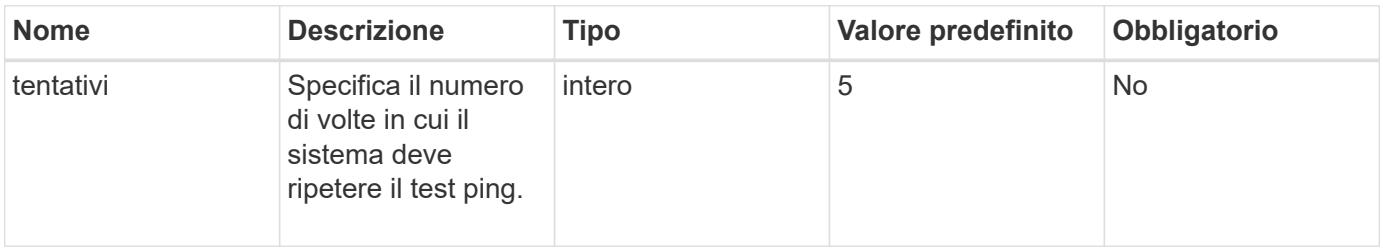

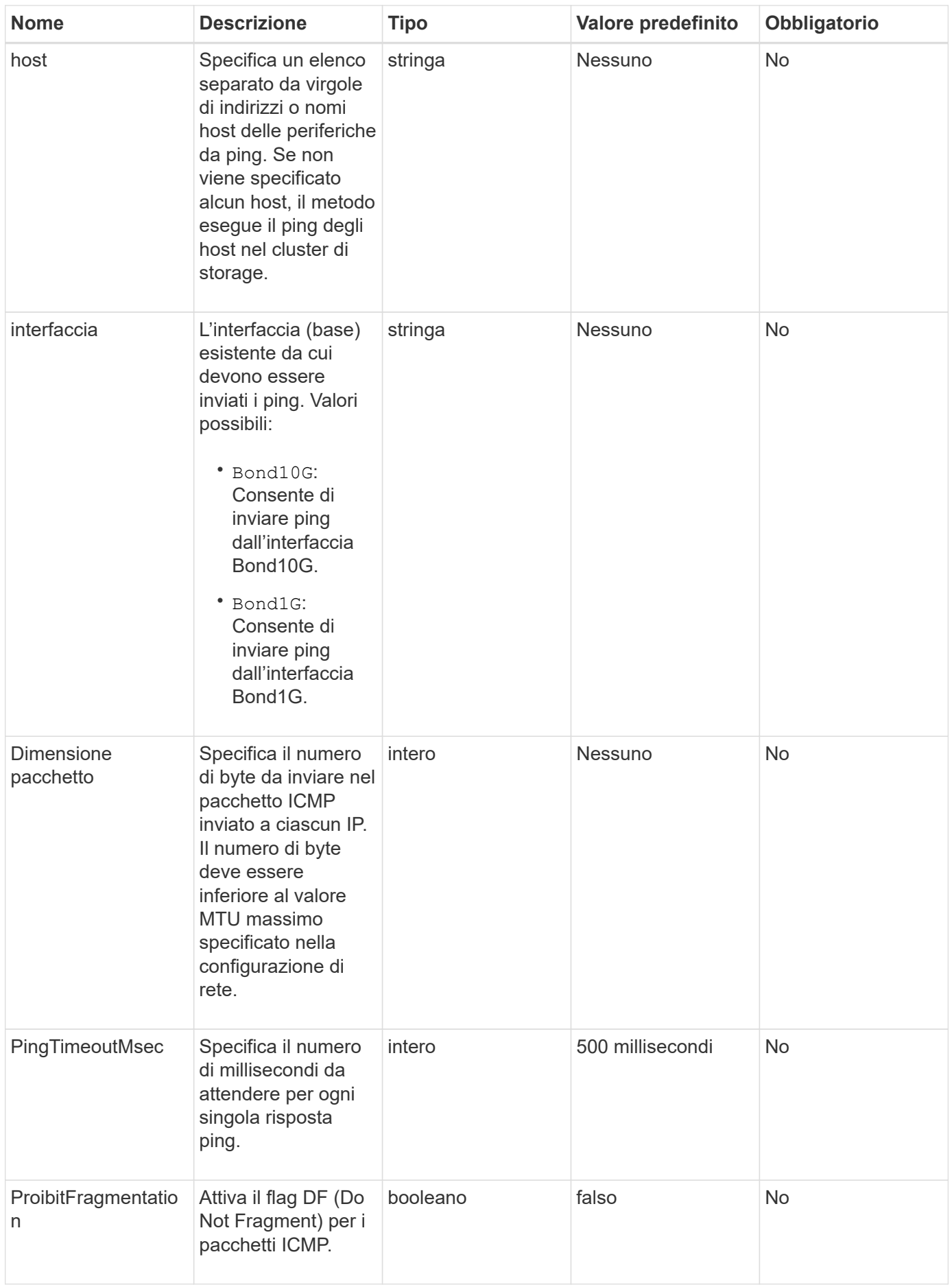

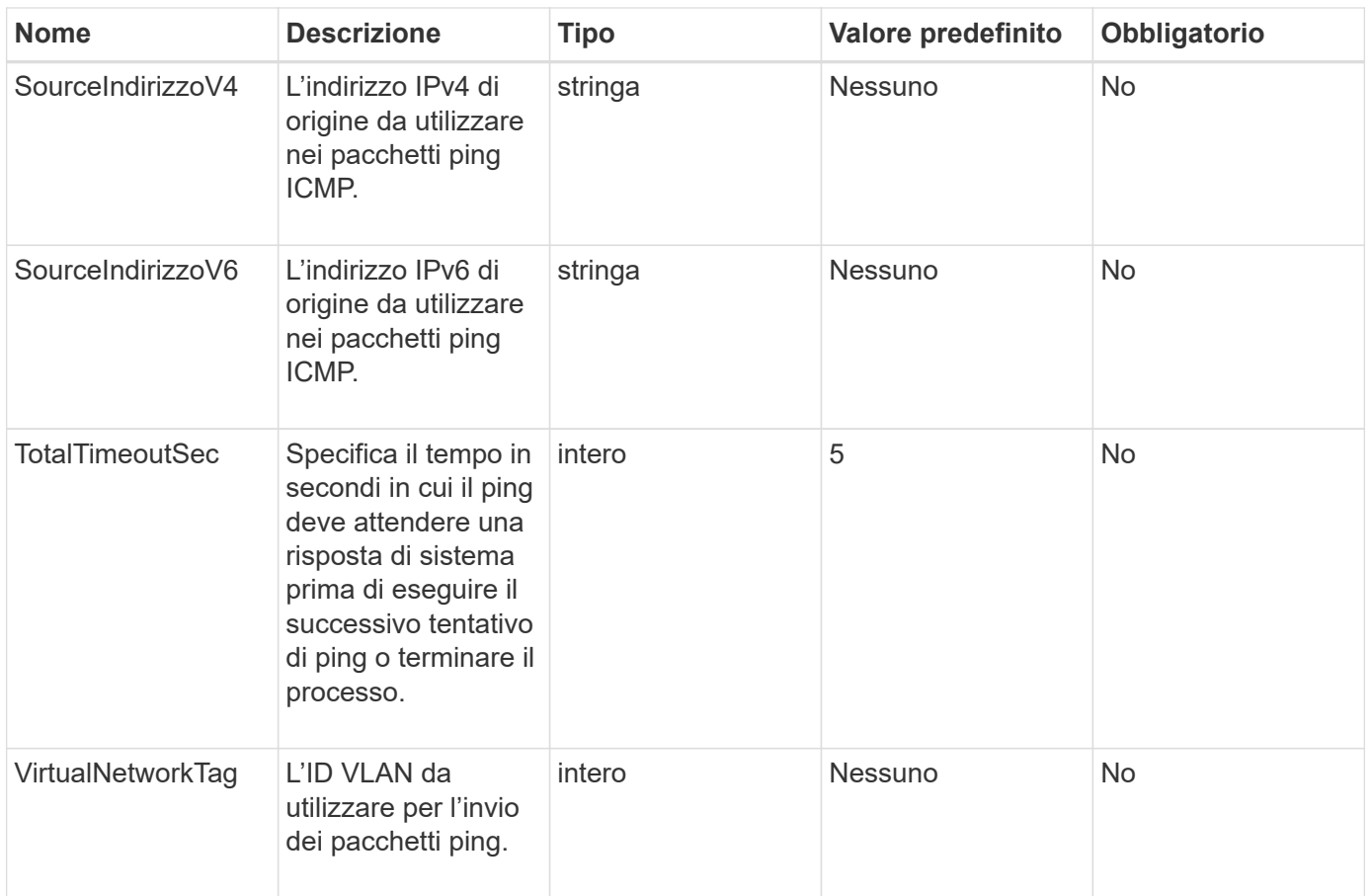

Questo metodo ha il seguente valore restituito:

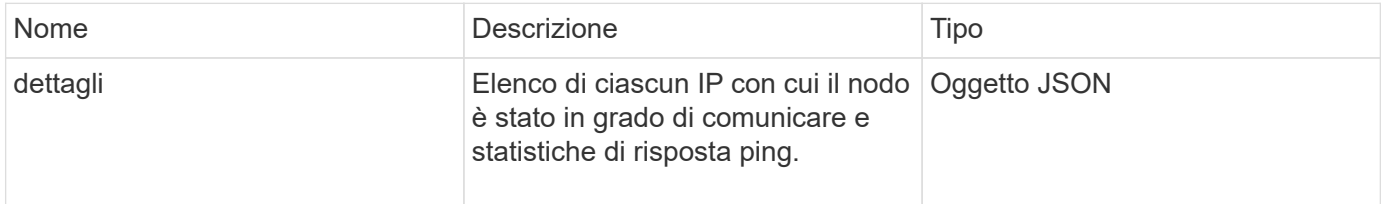

### **Esempio di richiesta**

```
{
      "method": "TestPing",
      "params": {
          "interface": "Bond1G",
           "hosts": "192.168.0.1"
      },
      "id" : 1
}
```
Questo metodo restituisce una risposta simile all'esempio seguente:

```
{
    "id": 1,
    "result": {
      "details": {
         "192.168.0.1": {
            "individualResponseCodes": [
              "Success",
              "Success",
              "Success",
              "Success",
              "Success"
          \frac{1}{\sqrt{2}}  "individualResponseTimes": [
              "00:00:00.000304",
              "00:00:00.000123",
              "00:00:00.000116",
              "00:00:00.000113",
              "00:00:00.000111"
          \frac{1}{\sqrt{2}}  "individualStatus": [
             true,
             true,
             true,
             true,
             true
          \left| \ \right|,
            "interface": "Bond1G",
            "responseTime": "00:00:00.000154",
            "sourceAddressV4": "192.168.0.5",
            "successful": true
         }
      },
      "duration": "00:00:00.001747",
      "result": "Passed"
    }
}
```
## **Novità dalla versione**

5.0

# **TestRemoteConnectivity**

È possibile utilizzare TestRemoteConnectivity metodo per eseguire il ping di ciascun nodo del cluster remoto e controllare la connessione del database dell'ensemble remoto. I cluster devono essere associati per ottenere risultati utili con questo metodo. Se la connessione al database remoto non riesce, la risposta del sistema elenca le eccezioni.

### **Parametri**

Questo metodo non ha parametri di input.

### **Valore restituito**

Questo metodo ha il seguente valore restituito:

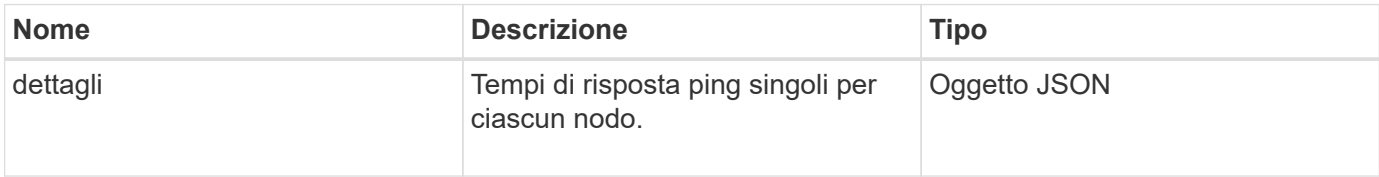

### **Esempio di richiesta**

Le richieste per questo metodo sono simili all'esempio seguente:

```
{
    "method": "TestRemoteConnectivity",
      "params": {
        "force": "true"
      },
      "id": 1
}
```
### **Esempio di risposta**

```
{
    "id": null,
   "result": {
      "details": {
        "1": {
           "details": {
             "10.26.86.17": {
                "individualResponseTimes": [
                  "00:00:00.006868",
                  "00:00:00.005933",
                  "00:00:00.006655",
```

```
  "00:00:00.006584",
       "00:00:00.006334"
  \frac{1}{2},
    "individualStatus": [
       "true",
       "true",
       "true",
       "true",
       "true"
  \frac{1}{\sqrt{2}}  "responseTime": "00:00:00.006475",
    "successful": true
  },
  "10.26.86.18": {
    "individualResponseTimes": [
       "00:00:00.006201",
       "00:00:00.006187",
       "00:00:00.005990",
       "00:00:00.006029",
      "00:00:00.005917"
  \frac{1}{\sqrt{2}}  "individualStatus": [
       "true",
       "true",
       "true",
       "true",
       "true"
  \frac{1}{2}  "responseTime": "00:00:00.006065",
    "successful": true
  },
  "10.26.86.19": {
    "individualResponseTimes": [
       "00:00:00.005988",
       "00:00:00.006948",
       "00:00:00.005981",
       "00:00:00.005964",
      "00:00:00.005942"
  \frac{1}{2},
    "individualStatus": [
       "true",
      "true",
       "true",
       "true",
       "true"
  \frac{1}{\sqrt{2}}
```

```
  "responseTime": "00:00:00.006165",
                "successful": true,
              },
              "10.26.86.20": {
                "individualResponseTimes": [
                   "00:00:00.005926",
                  "00:00:00.006072",
                  "00:00:00.005675",
                   "00:00:00.009904",
                  "00:00:00.006225"
                ],
                "individualStatus": [
                  "true",
                  "true",
                  "true",
                  "true",
                  "true"
              \frac{1}{\sqrt{2}}  "responseTime": "00:00:00.006760",
                "successful": true
  }
           },
              "successful": true
         }
      },
    "duration": "00:00:00.595982",
    "result": "Passed"
    }
}
```
9.6

# **Metodi API di replica**

I metodi API di replica consentono di collegare due cluster per la protezione continua dei dati (CDP). Quando si collegano due cluster, i volumi attivi all'interno di un cluster possono essere replicati in modo continuo in un secondo cluster per fornire il ripristino dei dati. Associando i volumi per la replica, è possibile proteggere i dati da eventi che potrebbero renderli inaccessibili.

- [Ordine delle operazioni di abbinamento dei cluster](#page-432-0)
- [Ordine delle operazioni di abbinamento dei volumi](#page-433-0)
- [Modalità di replica supportate per i cluster accoppiati](#page-433-1)
- [CompleteClusterPairing](#page-433-0)
- [CompleteVolumePairing](#page-435-0)
- [ListClusterPairs](#page-436-0)
- [ListActivePairedVolumes](#page-438-0)
- [ModifyVolumePair](#page-441-0)
- [RemoveClusterPair](#page-443-0)
- [RemoveVolumePair](#page-444-0)
- [StartClusterPairing](#page-445-0)
- [StartVolumePairing](#page-446-0)

### **Trova ulteriori informazioni**

- ["Documentazione software SolidFire ed Element"](https://docs.netapp.com/us-en/element-software/index.html)
- ["Documentazione per le versioni precedenti dei prodotti SolidFire ed Element di NetApp"](https://docs.netapp.com/sfe-122/topic/com.netapp.ndc.sfe-vers/GUID-B1944B0E-B335-4E0B-B9F1-E960BF32AE56.html)

### **Ordine delle operazioni di abbinamento dei cluster**

È necessario stabilire una connessione tra una coppia di cluster di storage che eseguono il software Element prima di poter utilizzare la replica remota.

Utilizzare il seguente set di metodi API per stabilire una connessione cluster:

• [StartClusterPairing](#page-445-0):

Questo metodo API crea e restituisce una chiave di accoppiamento utilizzata per stabilire una coppia di cluster. La chiave è codificata e contiene informazioni utilizzate per stabilire le comunicazioni tra i cluster. Un singolo cluster può essere associato a un massimo di quattro altri cluster. Tuttavia, è necessario generare una nuova chiave per ogni accoppiamento del cluster. Il [StartClusterPairing](#page-445-0) method genera una nuova chiave ogni volta che viene chiamato il metodo. Utilizzare ciascuna chiave univoca con [CompleteClusterPairing](#page-433-0) metodo per associare ciascun cluster aggiuntivo.

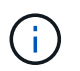

Per motivi di sicurezza, la chiave di accoppiamento non deve essere inviata ad altri utenti via email. La chiave contiene un nome utente e una password.

• [CompleteClusterPairing](#page-433-0):

Questo metodo utilizza la chiave di accoppiamento creata con [StartClusterPairing](#page-445-0) Metodo API per creare una coppia di cluster. Eseguire il [CompleteClusterPairing](#page-433-0) Metodo API con il parametro clusterPairingKey per la destinazione. Il cluster di origine è il cluster che ha creato la chiave.

### **Trova ulteriori informazioni**

- [StartClusterPairing](#page-445-0)
- [CompleteClusterPairing](#page-433-0)

## **Ordine delle operazioni di abbinamento dei volumi**

È necessario creare una coppia di cluster tra due cluster corrispondenti prima di poter associare i volumi.

Utilizzare il seguente set di metodi API per stabilire una connessione cluster:

• [StartVolumePairing](#page-446-0):

Questo metodo API crea e restituisce una chiave di accoppiamento del volume utilizzata per creare una coppia di volumi. La chiave contiene informazioni utilizzate per stabilire le comunicazioni tra i volumi.

• [CompleteVolumePairing:](#page-435-0)

Questo metodo utilizza la chiave di accoppiamento creata con [StartVolumePairing](#page-446-0) Metodo API per creare una coppia di volumi. Eseguire il [CompleteVolumePairing](#page-435-0) Metodo API con i parametri volumeID e volumePairingKey per il volume di destinazione.

Solo uno dei volumi accoppiati può essere identificato come volume di destinazione della replica. Utilizzare [ModifyVolumePair](#page-441-0) Metodo API per stabilire la direzione della replica dei dati del volume identificando il volume di destinazione. I dati vengono replicati dal volume di origine al volume di destinazione.

### **Trova ulteriori informazioni**

- [StartVolumePairing](#page-446-0)
- [CompleteVolumePairing](#page-435-0)
- [ModifyVolumePair](#page-441-0)

### **Modalità di replica supportate per i cluster accoppiati**

I cluster accoppiati supportano le seguenti modalità di replica:

- Replica asincrona dei dati: I dati inviati al volume di destinazione della replica vengono inviati in modo asincrono. Il sistema non attende l'invio di una conferma prima di scrivere i dati.
- Replica sincrona dei dati: I dati inviati al volume di destinazione della replica vengono inviati in modo sincrono. Quando le operazioni di i/o inviate dall'host vengono riconosciute dal sistema, la conferma di sistema viene inviata all'host e i dati vengono inviati al volume di destinazione della replica.
- Replica dei dati solo snapshot: Solo le snapshot dei volumi vengono replicate nel cluster di destinazione.

## <span id="page-433-0"></span>**CompleteClusterPairing**

Il CompleteClusterPairing il metodo è la seconda fase del processo di accoppiamento del cluster. Utilizzare questo metodo con la chiave codificata ricevuta da StartClusterPairing metodo per completare il processo di abbinamento del cluster.

### **Parametri**

Questo metodo ha il seguente parametro di input:

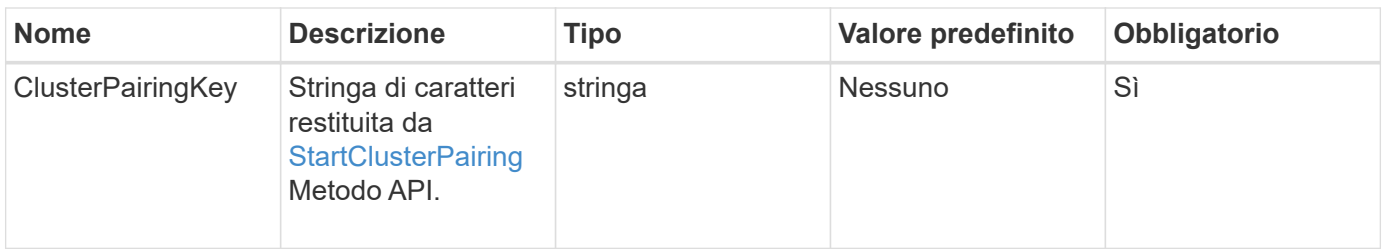

### **Valore restituito**

Questo metodo ha il seguente valore restituito:

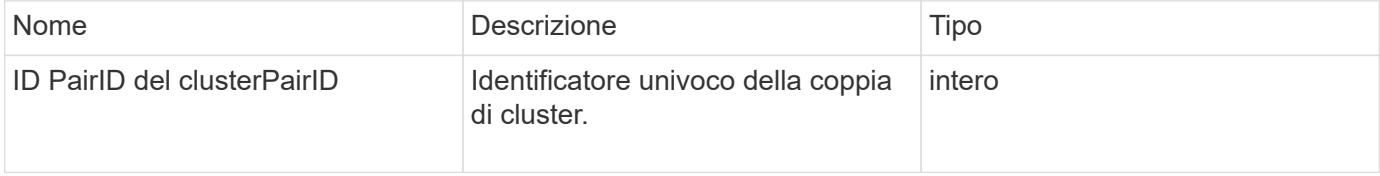

### **Esempio di richiesta**

Le richieste per questo metodo sono simili all'esempio seguente:

```
{
     "method": "CompleteClusterPairing",
     "params": {
          "clusterPairingKey" :
"7b22636c7573746572506169724944223a312c22636c75737465725061697255554944223
a2231636561313336322d346338662d343631612d626537322d37343536366139353364326
6222c22636c7573746572556e697175654944223a2278736d36222c226d766970223a22313
9322e3136382e3133392e313232222c226e616d65223a224175746f54657374322d6330755
2222c2270617373776f7264223a22695e59686f20492d64774d7d4c67614b222c227270634
36f6e6e656374696f6e4944223a3931333134323634392c22757365726e616d65223a225f5
f53465f706169725f50597a796647704c7246564432444a42227d"
     },
     "id" : 1
}
```
### **Esempio di risposta**

```
{
   "id" : 1,  "result" : {
          "clusterPairID" : 1
     }
}
```
9.6

### **Trova ulteriori informazioni**

**[StartClusterPairing](#page-445-0)** 

## <span id="page-435-0"></span>**CompleteVolumePairing**

È possibile utilizzare CompleteVolumePairing per completare l'associazione di due volumi.

### **Parametri**

Questo metodo ha i seguenti parametri di input:

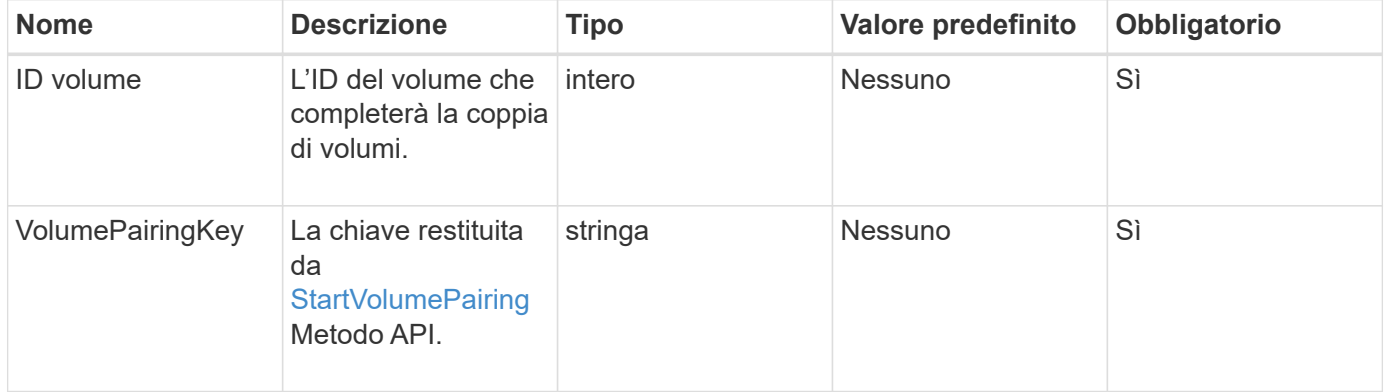

### **Valore restituito**

Questo metodo non ha valori restituiti.

### **Esempio di richiesta**

Le richieste per questo metodo sono simili all'esempio seguente:

```
{
     "method": "CompleteVolumePairing",
     "params": {
          "volumeID" : 12,
          "volumePairingKey" :
"7b22636c7573746572506169724944223a312c22636c75737465725061697255554944223
a2231636561313336322d346338662d343631612d626537322d37343536366139353364326
6222c22636c7573746572556e697175654944223a2278736d36222c226d766970223a22313
9322e3136382e3133392e313232222c226e616d65223a224175746f54657374322d6330755
2222c2270617373776f7264223a22695e59686f20492d64774d7d4c67614b222c227270634
36f6e6e656374696f6e4944223a3931333134323634392c22757365726e616d65223a225f5
f53465f706169725f50597a796647704c7246564432444a42227d"
          },
     "id" : 1
}
```
### **Esempio di risposta**

Questo metodo restituisce una risposta simile all'esempio seguente:

```
{
"id": 1,
"result": {}
}
```
### **Novità dalla versione**

9.6

### **Trova ulteriori informazioni**

**[StartVolumePairing](#page-446-0)** 

### <span id="page-436-0"></span>**ListClusterPairs**

È possibile utilizzare ListClusterPairs metodo per elencare tutti i cluster associati al cluster corrente. Questo metodo restituisce informazioni sugli abbinamenti dei cluster attivi e in sospeso, come le statistiche sull'accoppiamento corrente, nonché la connettività e la latenza (in millisecondi) dell'accoppiamento dei cluster.

### **Parametro**

Questo metodo non ha alcun parametro di input:

### **Valore restituito**

Questo metodo ha il seguente valore restituito:

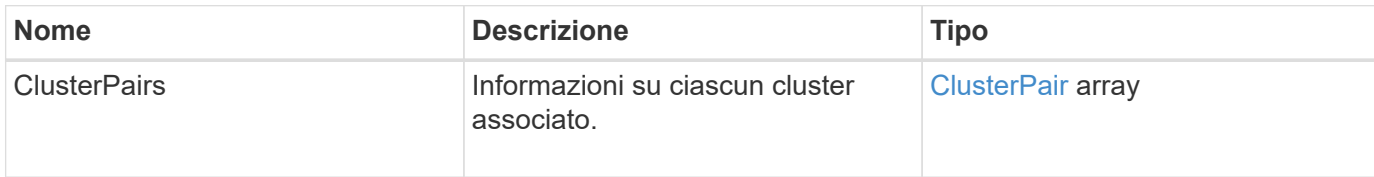

### **Esempio di richiesta**

Le richieste per questo metodo sono simili all'esempio seguente:

```
{
     "method": "ListClusterPairs",
     "params": {
        },
     "id" : 1
}
```
### **Esempio di risposta**

```
{
 "id": 1,
 "result": {
     "clusterPairs": [
       {
        "clusterName": "cluster2",
        "clusterPairID": 3,
        "clusterPairUUID": "9866fbeb-c2f8-4df3-beb9-58a5c4e49c9b",
        "clusterUUID": 5487,
        "latency": 1,
        "mvip": "172.1.1.5",
        "status": "Connected"
        "version": "8.0.0.1361"
       },
       {
        "clusterName": "cluster3",
        "clusterPairID": 2,
        "clusterPairUUID": "8132a699-ce82-41e0-b406-fb914f976042",
        "clusterUUID": 1383,
        "latency": 1,
        "mvip": "172.1.1.6",
        "status": "Connected"
        "version": "8.0.0.1361"
       }
    ]
 }
```
9.6

### <span id="page-438-0"></span>**ListActivePairedVolumes**

È possibile utilizzare ListActivePairedVolumes metodo per elencare tutti i volumi attivi associati a un volume. Questo metodo restituisce informazioni sui volumi con abbinamenti attivi e in sospeso.

### **Parametri**

Questo metodo non ha parametri di input.

### **Valore restituito**

Questo metodo ha il seguente valore restituito:

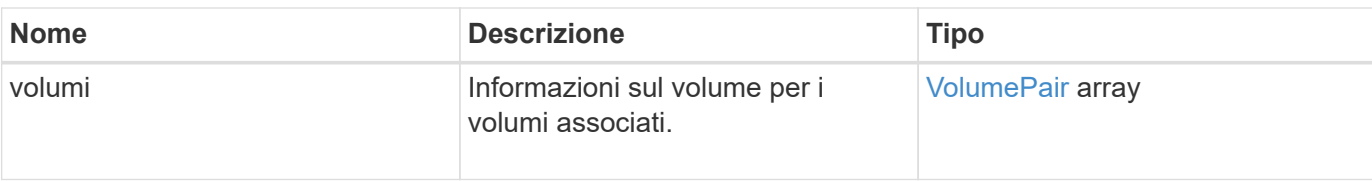

Le richieste per questo metodo sono simili all'esempio seguente:

```
{
     "method": "ListActivePairedVolumes",
     "params": {
        },
     "id" : 1
}
```
### **Esempio di risposta**

Le risposte per questo metodo sono simili al seguente esempio:

```
{
      "id": 1,
      "result": {
           "volumes": [
\{  "access": "readWrite",
                   "accountID": 1,
                    "attributes": {},
                    "blockSize": 4096,
                    "createTime": "2016-06-24T15:21:59Z",
                    "deleteTime": "",
                    "enable512e": true,
                    "iqn": "iqn.2010-01.com.solidfire:0oto.bk.24",
                    "name": "BK",
                    "purgeTime": "",
                    "qos": {
                        "burstIOPS": 15000,
                        "burstTime": 60,
                        "curve": {
                             "4096": 100,
                             "8192": 160,
                             "16384": 270,
                             "32768": 500,
                             "65536": 1000,
                             "131072": 1950,
```

```
  "262144": 3900,
                                "524288": 7600,
                                "1048576": 15000
\{x_i\}_{i=1}^n  "maxIOPS": 15000,
                           "minIOPS": 50
                      },
                      "scsiEUIDeviceID": "306f746f00000018f47acc0100000000",
                      "scsiNAADeviceID": "6f47acc100000000306f746f00000018",
                      "sliceCount": 1,
                      "status": "active",
                      "totalSize": 10737418240,
                      "virtualVolumeID": null,
                      "volumeAccessGroups": [],
                      "volumeID": 24,
                      "volumePairs": [
{1 \over 2} (b) {1 \over 2} (c) {1 \over 2} (c) {1 \over 2} (c) {1 \over 2} (c) {1 \over 2} (c) {1 \over 2} (c) {1 \over 2} (c) {1 \over 2} (c) {1 \over 2} (c) {1 \over 2} (c) {1 \over 2} (c) {1 \over 2} (c) {1 \over 2} (c) {1 \over 2} (c) {1 \over 2} (
                                "clusterPairID": 2,
                                "remoteReplication": {
                                     "mode": "Async",
                                     "pauseLimit": 3145728000,
                                     "remoteServiceID": 14,
                                     "resumeDetails": "",
                                     "snapshotReplication": {
                                          "state": "Idle",
                                         "stateDetails": ""
\},
                                     "state": "Active",
                                     "stateDetails": ""
  },
                                "remoteSliceID": 8,
                                "remoteVolumeID": 8,
                                "remoteVolumeName": "PairingDoc",
                                "volumePairUUID": "229fcbf3-2d35-4625-865a-
d04bb9455cef"
  }
  ]
  }
           ]
      }
}
```
9.6

## <span id="page-441-0"></span>**ModifyVolumePair**

È possibile utilizzare ModifyVolumePair metodo per sospendere o riavviare la replica tra una coppia di volumi. Questo metodo viene impostato sul volume di origine (il volume con accesso in lettura/scrittura).

### **Parametri**

Questo metodo ha i seguenti parametri di input:

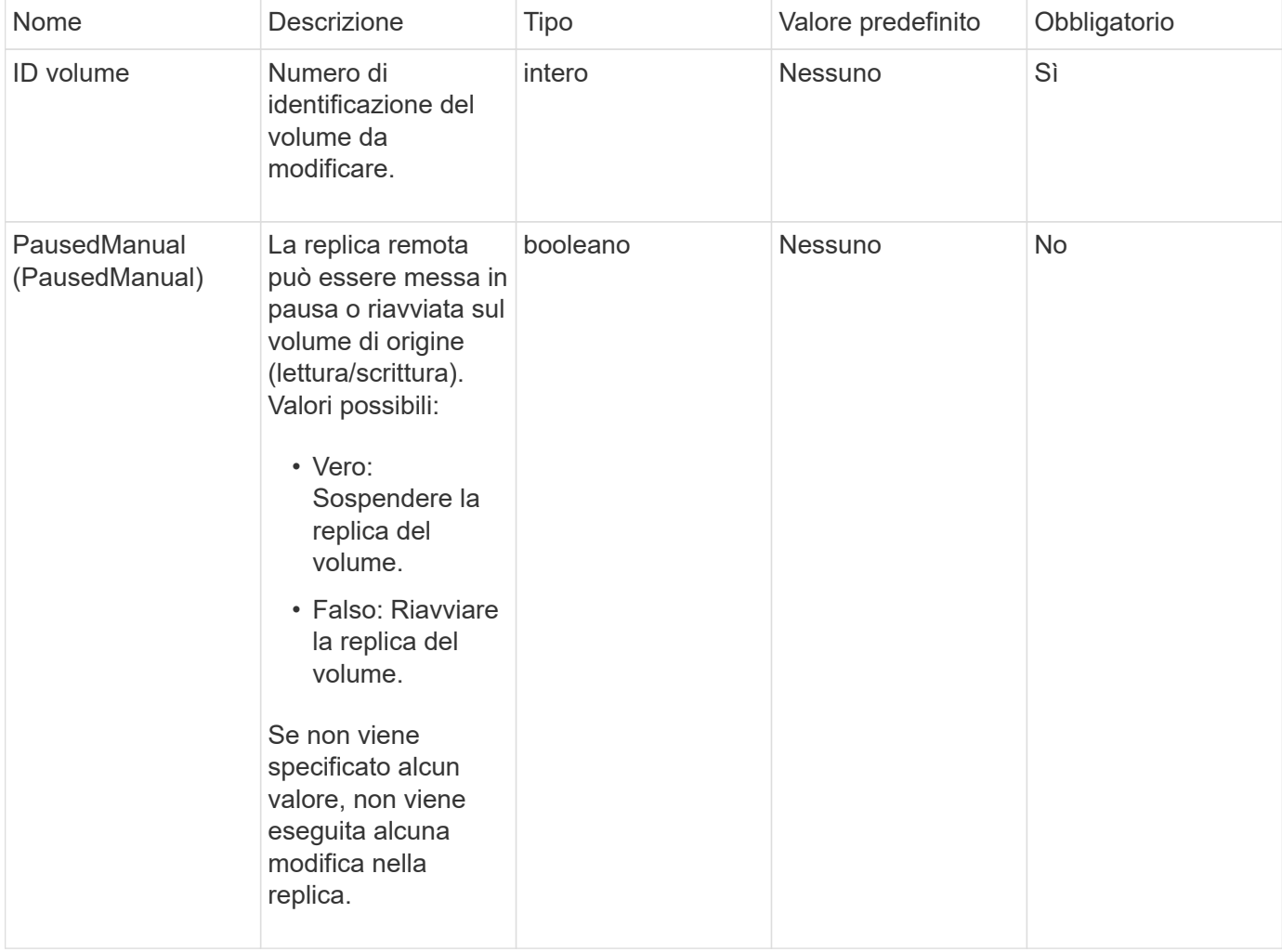

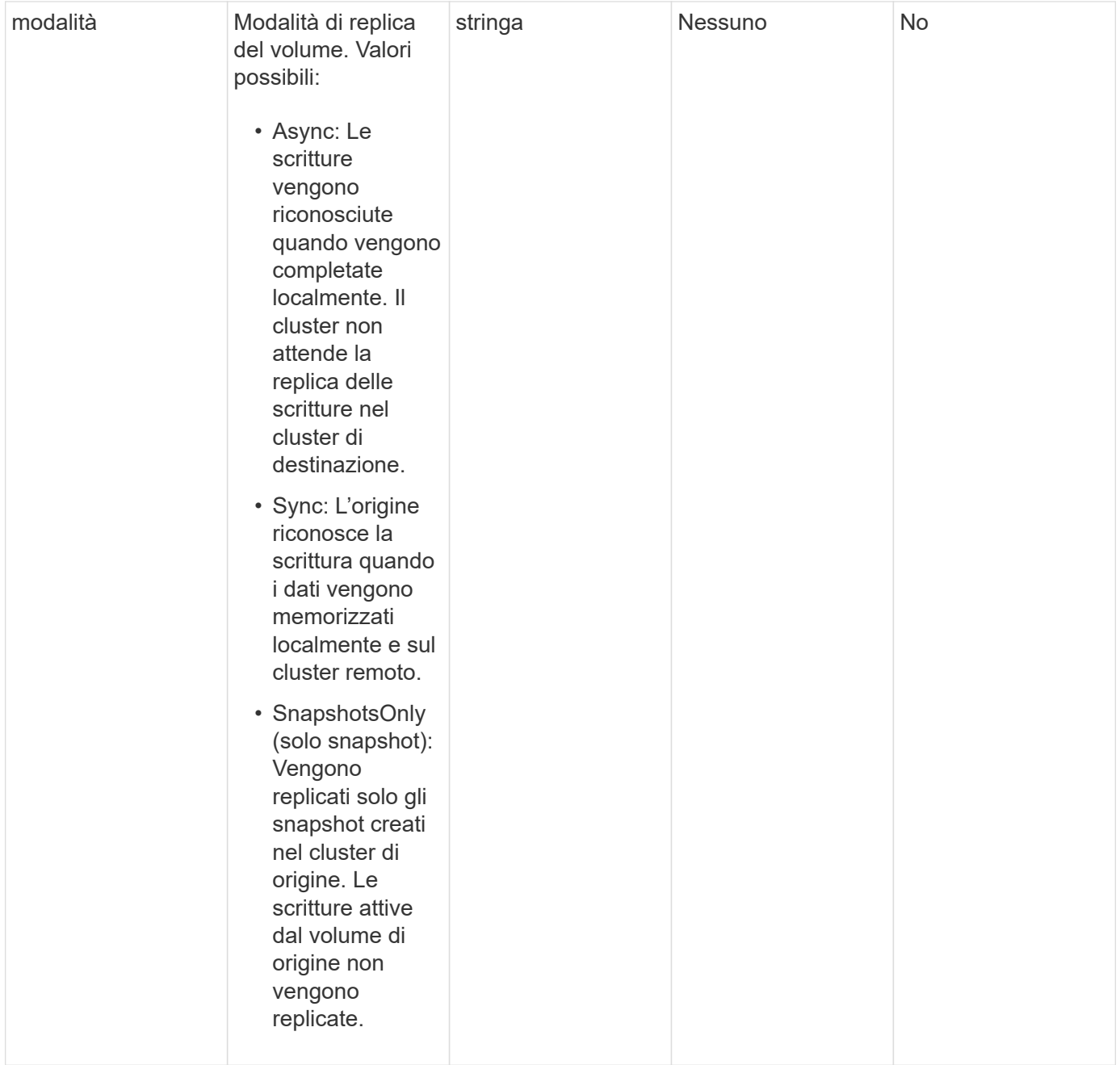

### **Valore restituito**

Questo metodo non ha alcun valore restituito.

### **Esempio di richiesta**

Le richieste per questo metodo sono simili all'esempio seguente:

```
{
    "method": "ModifyVolumePair",
    "params": {
      "pausedManual": false,
      "volumeID": 5,
      "mode": "sync"
     },
    "id": 1
}
```
### **Esempio di risposta**

Questo metodo restituisce una risposta simile all'esempio seguente:

```
{
     "id" : 1,
     "result" : {}
}
```
### **Novità dalla versione**

9.6

### <span id="page-443-0"></span>**RemoveClusterPair**

È possibile utilizzare RemoveClusterPair metodo per chiudere le connessioni aperte tra due cluster accoppiati.

### **Parametro**

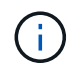

Prima di rimuovere una coppia di cluster, è necessario rimuovere tutte le associazioni di volumi ai cluster con il metodo API RemoveVolumePair.

Questo metodo ha il seguente parametro di input:

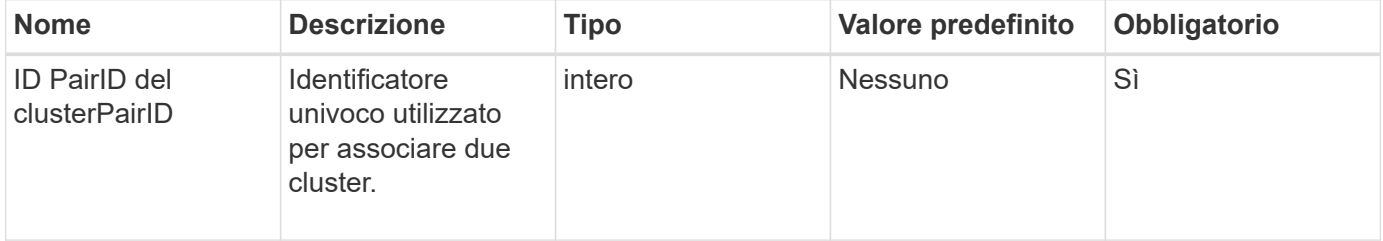

### **Valore restituito**

Questo metodo non ha alcun valore restituito.

Le richieste per questo metodo sono simili all'esempio seguente:

```
{
     "method": "RemoveClusterPair",
     "params": {
                  "clusterPairID": 1
        },
     "id" : 1
}
```
### **Esempio di risposta**

Questo metodo restituisce una risposta simile all'esempio seguente:

```
{
     "id": 1,
     "result": {}
}
```
### **Novità dalla versione**

9.6

### <span id="page-444-0"></span>**RemoveVolumePair**

È possibile utilizzare RemoveVolumePair metodo per rimuovere l'associazione remota tra due volumi. Utilizzare questo metodo sui volumi di origine e di destinazione associati. Quando si rimuovono le informazioni di accoppiamento del volume, i dati non vengono più replicati nel o dal volume.

### **Parametro**

Questo metodo ha il seguente parametro di input:

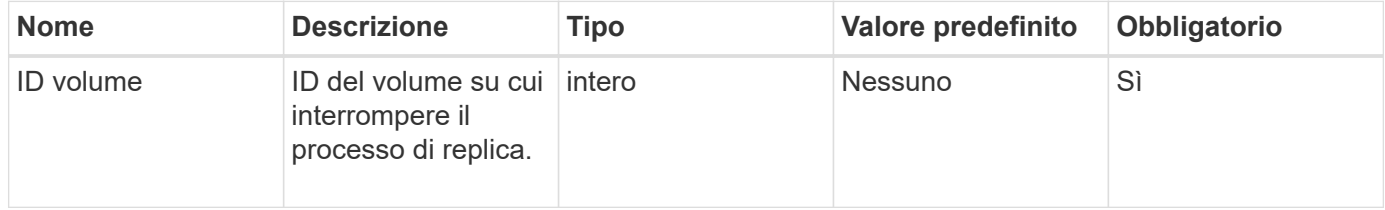

### **Valore restituito**

Questo metodo non ha alcun valore restituito.

Le richieste per questo metodo sono simili all'esempio seguente:

```
{
     "method": "RemoveVolumePair",
     "params": {
         "volumeID": 5
     "id" : 1
     }
}
```
### **Esempio di risposta**

Questo metodo restituisce una risposta simile all'esempio seguente:

```
{
      "id": 1,
      "result": {
      }
}
```
#### **Novità dalla versione**

9.6

### <span id="page-445-0"></span>**StartClusterPairing**

È possibile utilizzare StartClusterPairing metodo per creare una chiave codificata da un cluster utilizzato per l'associazione con un altro cluster. La chiave creata da questo metodo API viene utilizzata in CompleteClusterPairing metodo per stabilire un'associazione di cluster. È possibile associare un cluster a un massimo di quattro altri cluster.

### **Parametro**

Questo metodo non ha alcun parametro di input.

### **Valori restituiti**

Questo metodo ha i seguenti valori restituiti:

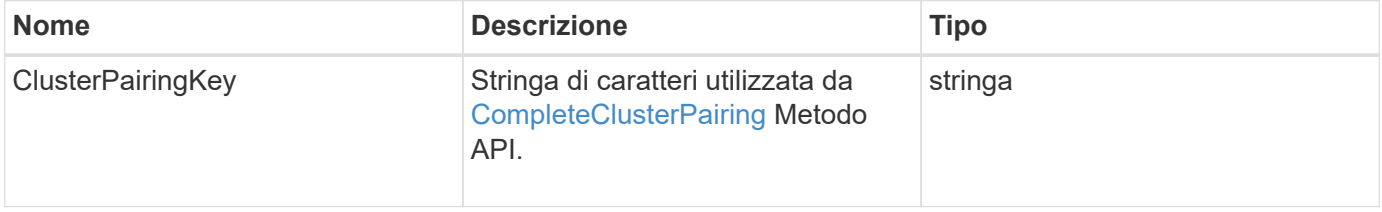

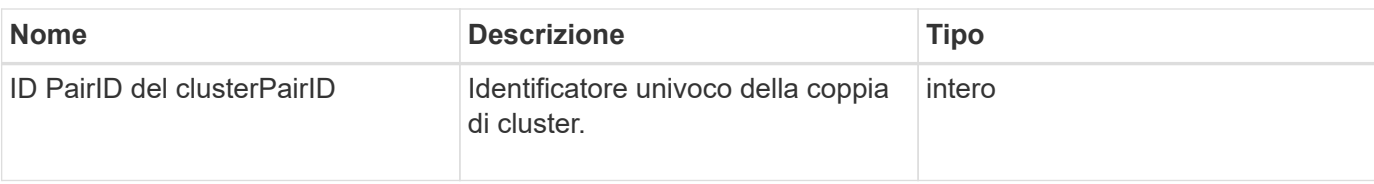

Le richieste per questo metodo sono simili all'esempio seguente:

```
{
     "method": "StartClusterPairing",
     "params": {
        },
     "id" : 1
}
```
### **Esempio di risposta**

Questo metodo restituisce una risposta simile all'esempio seguente:

```
{
     "id": 1,
     "result": {
       "clusterPairID": 1,
       "clusterPairingKey":
"7b22636c7573746572506169724944223a312c22636c75737465725061697255554944223
a2231636561313336322d346338662d343631612d626537322d37343536366139353364326
6222c22636c7573746572556e697175654944223a2278736d36222c226d766970223a22313
9322e3136382e3133392e313232222c226e616d65223a224175746f54657374322d6330755
2222c2270617373776f7264223a22695e59686f20492d64774d7d4c67614b222c227270634
36f6e6e656374696f6e4944223a3931333134323634392c22757365726e616d65223a225f5
f53465f706169725f50597a796647704c7246564432444a42227d"
     }
}
```
#### **Novità dalla versione**

9.6

### **Trova ulteriori informazioni**

[CompleteClusterPairing](#page-433-0)

### <span id="page-446-0"></span>**StartVolumePairing**

È possibile utilizzare StartVolumePairing metodo per creare una chiave codificata da

un volume utilizzato per l'associazione con un altro volume. La chiave creata da questo metodo viene utilizzata in CompleteVolumePairing metodo per stabilire un'associazione di volumi.

### **Parametri**

Questo metodo ha i seguenti parametri di input:

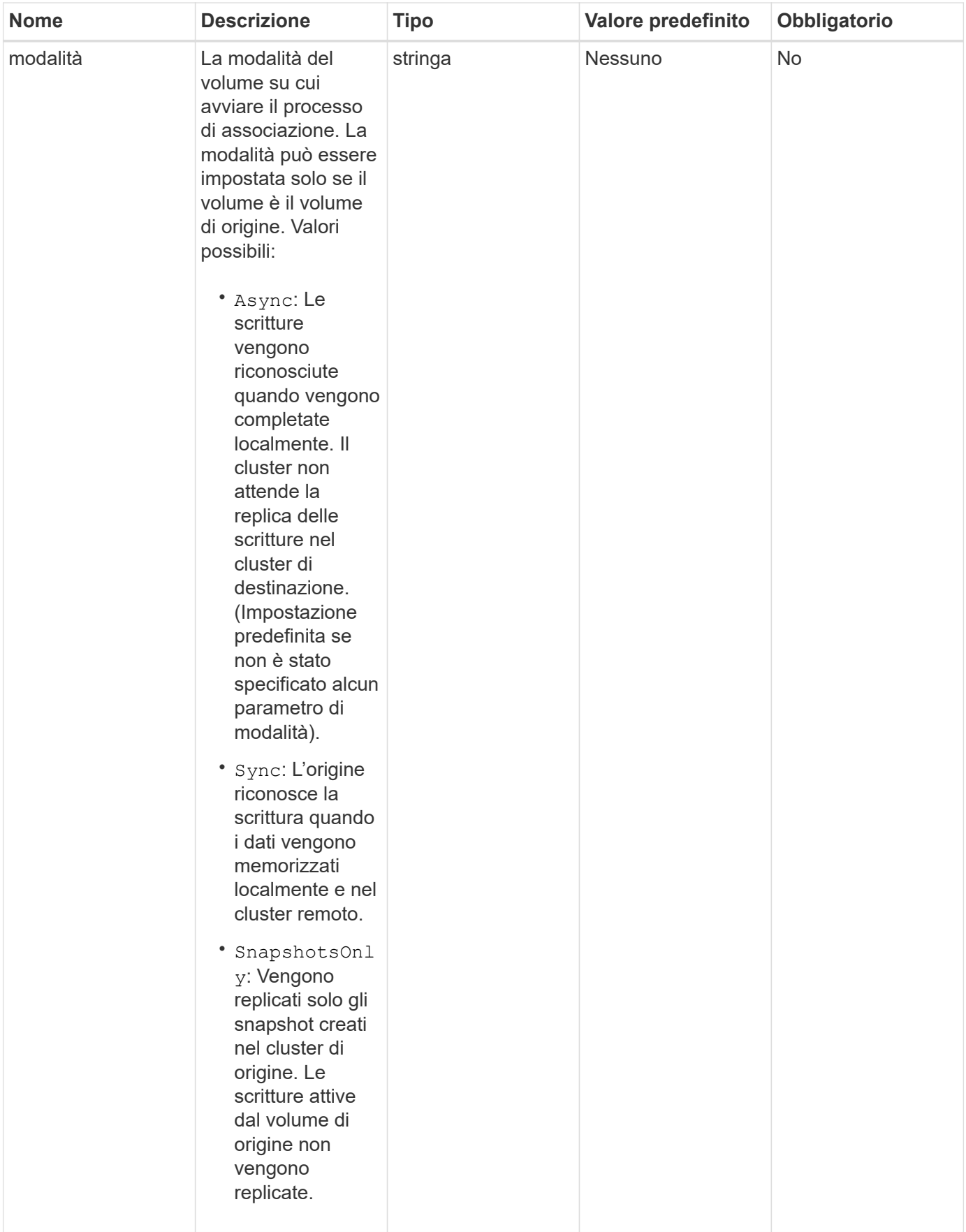

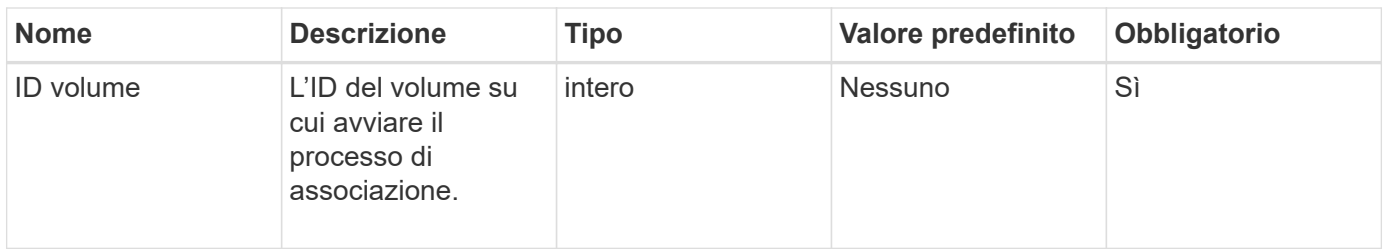

### **Valore restituito**

Questo metodo ha il seguente valore restituito:

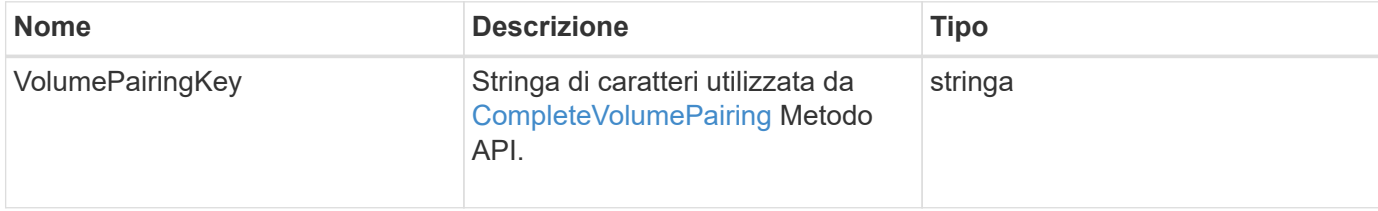

### **Esempio di richiesta**

Le richieste per questo metodo sono simili all'esempio seguente:

```
{
     "method": "StartVolumePairing",
     "params": {
            "mode": "Async",
        "volumeID" : 14
        },
     "id" : 1
}
```
### **Esempio di risposta**

```
{
     "id" : 1,
     "result" : {
        "volumePairingKey" :
"7b226d766970223a223139322e3136382e3133392e313232222c22766f6c756d654944223
a312c22766f6c756d654e616d65223a2254657374222c22766f6c756d65506169725555494
4223a2236393632346663622d323032652d343332352d613536392d6563396336353563376
23561227d"
       }
}
```
9.6

### **Trova ulteriori informazioni**

[CompleteVolumePairing](#page-435-0)

# **Metodi API di sicurezza**

È possibile integrare il software Element con servizi esterni correlati alla sicurezza, ad esempio un server di gestione delle chiavi esterno. Questi metodi relativi alla sicurezza consentono di configurare le funzionalità di sicurezza degli elementi, ad esempio la gestione delle chiavi esterne per la crittografia a riposo.

- [AddKeyServerToProviderKmip](#page-450-0)
- [CreateKeyProviderKmip](#page-452-0)
- [CreateKeyServerKmip](#page-453-0)
- [CreatePublicPrivateKeyPair](#page-456-0)
- [DeleteKeyProviderKmip](#page-458-0)
- [DeleteKeyServerKmip](#page-459-0)
- [DisableEncryptionAtRest](#page-460-0)
- [EnableEncryptionAtRest](#page-461-0)
- [GetClientCertificateSignRequest](#page-463-0)
- [GetKeyProviderKmip](#page-464-0)
- [GetKeyServerKmip](#page-466-0)
- [ListKeyProvidersKmip](#page-469-0)
- [ListKeyServerKmip](#page-472-0)
- [ModifyKeyServerKmip](#page-475-0)
- [RemoveKeyServerFromProviderKmip](#page-480-0)
- [TestKeyProviderKmip](#page-481-0)
- [TestKeyServerKmip](#page-482-0)

### **Trova ulteriori informazioni**

- ["Documentazione software SolidFire ed Element"](https://docs.netapp.com/us-en/element-software/index.html)
- ["Documentazione per le versioni precedenti dei prodotti SolidFire ed Element di NetApp"](https://docs.netapp.com/sfe-122/topic/com.netapp.ndc.sfe-vers/GUID-B1944B0E-B335-4E0B-B9F1-E960BF32AE56.html)

### <span id="page-450-0"></span>**AddKeyServerToProviderKmip**

È possibile utilizzare AddKeyServerToProviderKmip Metodo per assegnare un server di chiavi KMIP (Key Management Interoperability Protocol) al provider di chiavi specificato. Durante l'assegnazione, il server viene contattato per verificarne la funzionalità. Se il server chiavi specificato è già assegnato al provider di chiavi

specificato, non viene eseguita alcuna azione e non viene restituito alcun errore. È possibile rimuovere l'assegnazione utilizzando RemoveKeyServerFromProviderKmip metodo.

### **Parametri**

Questo metodo ha i seguenti parametri di input:

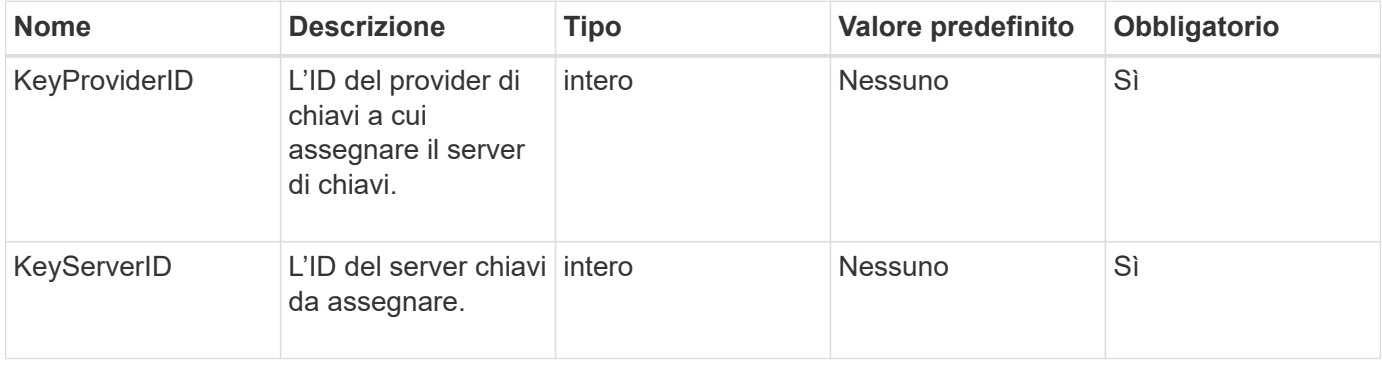

### **Valori restituiti**

Questo metodo non ha alcun valore restituito. L'assegnazione viene considerata riuscita a condizione che non venga restituito alcun errore.

### **Esempio di richiesta**

Le richieste per questo metodo sono simili all'esempio seguente:

```
{
    "method": "AddKeyServerToProviderKmip",
    "params": {
      "keyProviderID": 1,
      "keyServerID": 15
      },
"id": 1
}
```
### **Esempio di risposta**

```
{
      "id": 1,
      "result":
           {}
        }
}
```
11.7

## <span id="page-452-0"></span>**CreateKeyProviderKmip**

È possibile utilizzare CreateKeyProviderKmip Metodo per creare un provider di chiavi KMIP (Key Management Interoperability Protocol) con il nome specificato. Un provider di chiavi definisce un meccanismo e una posizione per recuperare le chiavi di autenticazione. Quando si crea un nuovo provider di chiavi KMIP, non sono assegnati server di chiavi KMIP. Per creare un server chiavi KMIP, utilizzare CreateKeyServerKmip metodo. Per assegnarlo a un provider, vedere AddKeyServerToProviderKmip.

### **Parametri**

Questo metodo ha i seguenti parametri di input:

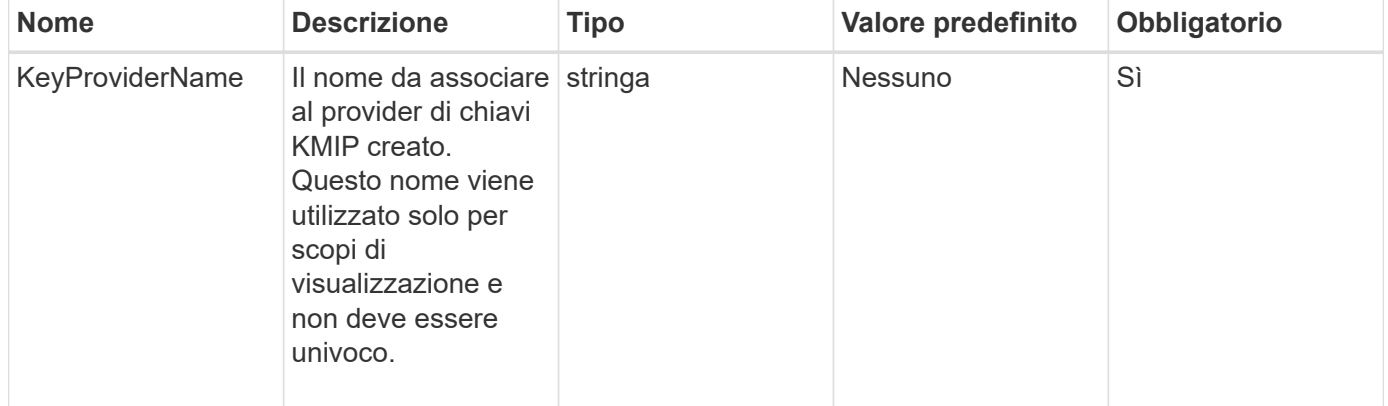

### **Valori restituiti**

Questo metodo ha i seguenti valori restituiti:

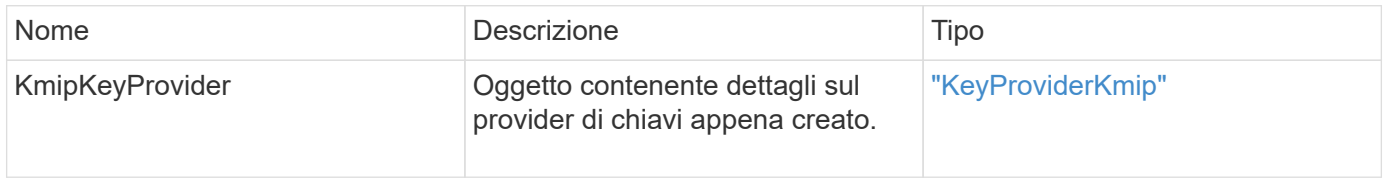

### **Esempio di richiesta**

Le richieste per questo metodo sono simili all'esempio seguente:

```
{
    "method": "CreateKeyProviderKmip",
    "params": {
      "keyProviderName": "ProviderName",
      },
"id": 1
}
```
### **Esempio di risposta**

Questo metodo restituisce una risposta simile all'esempio seguente:

```
{
     "id": 1,
     "result":
         {
       "kmipKeyProvider": {
            "keyProviderName": "ProviderName",
            "keyProviderIsActive": true,
            "kmipCapabilities": "SSL",
            "keyServerIDs": [
                 15
          \frac{1}{\sqrt{2}}  "keyProviderID": 1
      }
}
}
```
### **Novità dalla versione**

11.7

## <span id="page-453-0"></span>**CreateKeyServerKmip**

È possibile utilizzare CreateKeyServerKmip Metodo per creare un server di chiavi KMIP (Key Management Interoperability Protocol) con gli attributi specificati. Durante la creazione, il server non viene contattato; non è necessario che esista prima di utilizzare questo metodo. Per le configurazioni dei server delle chiavi in cluster, è necessario fornire i nomi host o gli indirizzi IP di tutti i nodi del server nel parametro kmipKeyServerHostnames. È possibile utilizzare TestKeyServerKmip metodo per testare un server di chiavi.

### **Parametri**

Questo metodo ha i seguenti parametri di input:

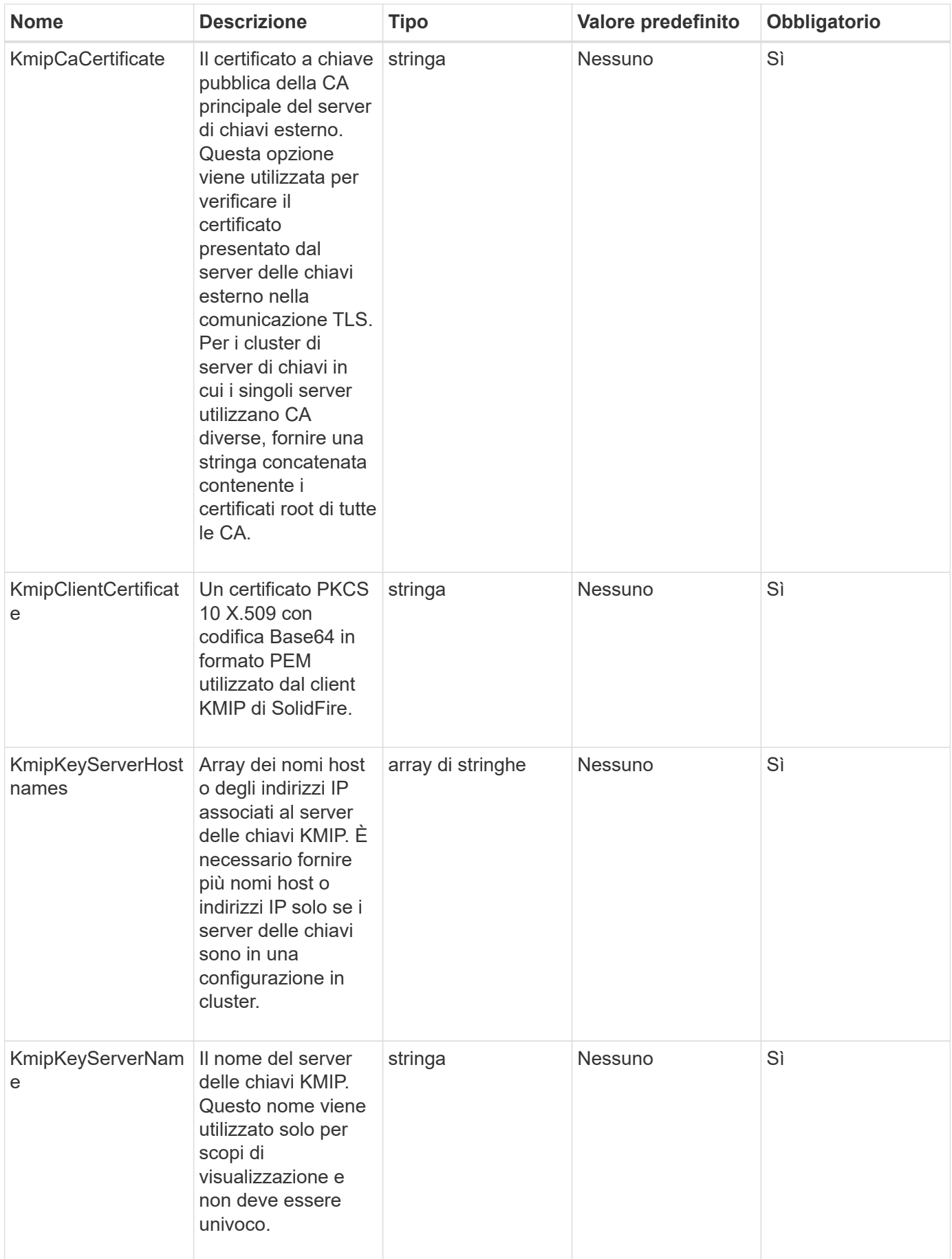

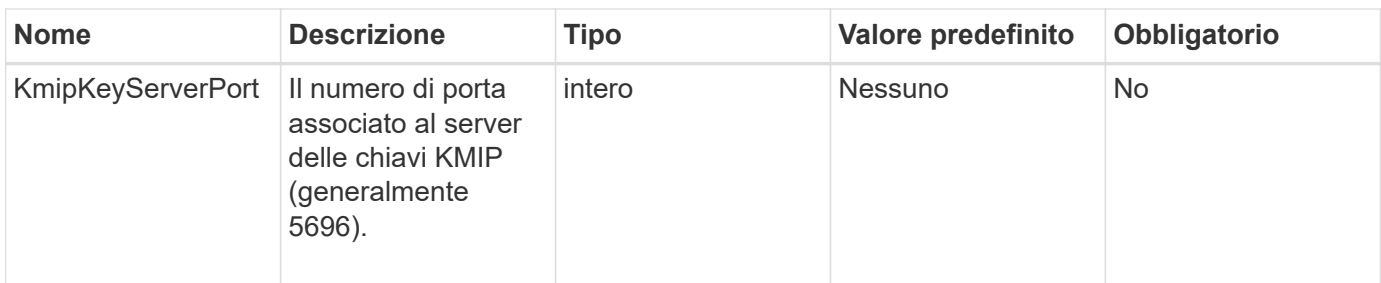

### **Valori restituiti**

Questo metodo ha i seguenti valori restituiti:

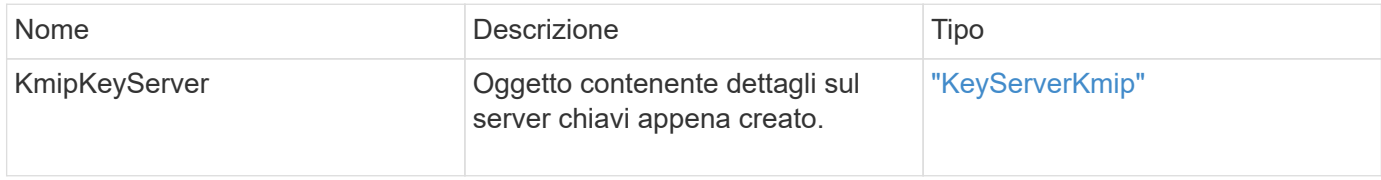

### **Esempio di richiesta**

Le richieste per questo metodo sono simili all'esempio seguente:

```
{
    "method": "CreateKeyServerKmip",
    "params": {
      "kmipCaCertificate": "MIICPDCCAaUCEDyRMcsf9tAbDpq40ES/E...",
      "kmipClientCertificate": "dKkkirWmnWXbj9T/UWZYB2oK0z5...",
      "kmipKeyServerHostnames" : ["server1.hostname.com",
"server2.hostname.com"],
      "kmipKeyServerName" : "keyserverName",
      "kmipKeyServerPort" : 5696
   },
"id": 1
}
```
### **Esempio di risposta**

```
{
     "id": 1,
     "result":
        {
          "kmipKeyServer": {
               "kmipCaCertificate":"MIICPDCCAaUCEDyRMcsf9tAbDpq40ES/E...",
               "kmipKeyServerHostnames":[
                   "server1.hostname.com", "server2.hostname.com"
             \frac{1}{2}  "keyProviderID":1,
               "kmipKeyServerName":"keyserverName",
               "keyServerID":1
               "kmipKeyServerPort":1,
               "kmipClientCertificate":"dKkkirWmnWXbj9T/UWZYB2oK0z5...",
               "kmipAssignedProviderIsActive":true
  }
      }
}
```
11.7

## <span id="page-456-0"></span>**CreatePublicPrivateKeyPair**

È possibile utilizzare CreatePublicPrivateKeyPair Metodo per creare chiavi SSL pubbliche e private. È possibile utilizzare queste chiavi per generare richieste di firma del certificato. Per ogni cluster di storage può essere utilizzata una sola coppia di chiavi. Prima di utilizzare questo metodo per sostituire le chiavi esistenti, assicurarsi che le chiavi non siano più utilizzate da alcun provider.

### **Parametri**

Questo metodo ha i seguenti parametri di input:

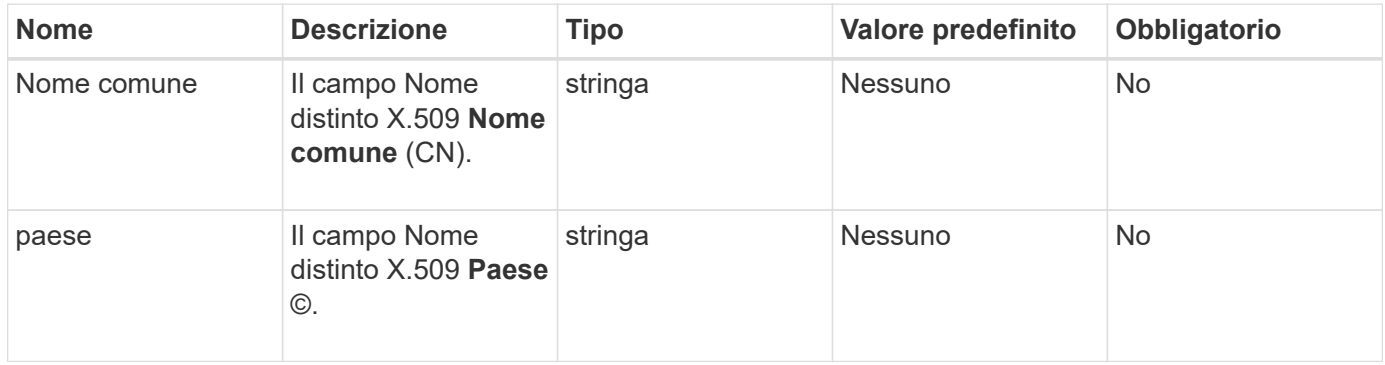

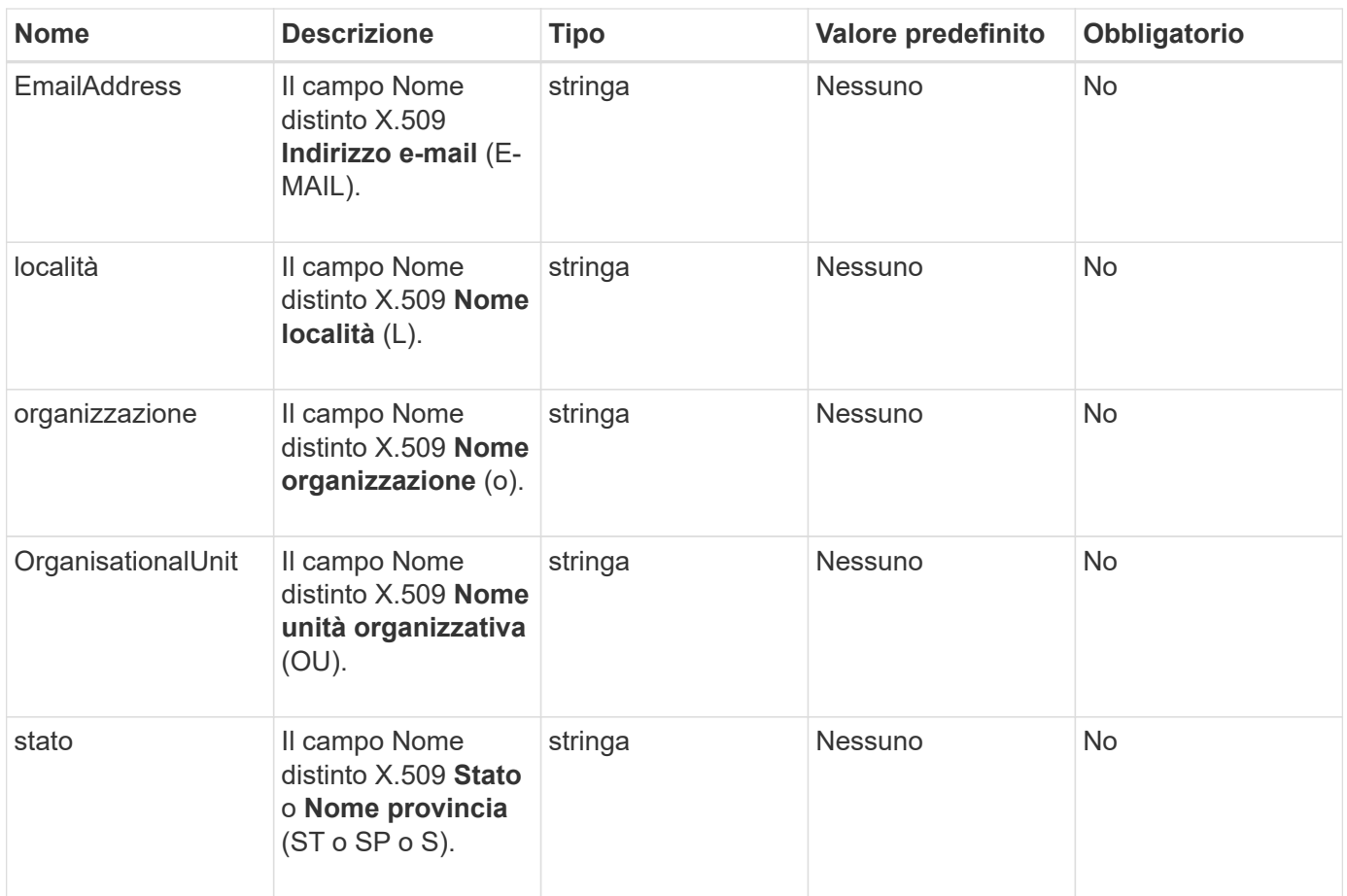

### **Valori restituiti**

Questo metodo non ha valori restituiti. Se non si verificano errori, la creazione della chiave viene considerata corretta.

#### **Esempio di richiesta**

Le richieste per questo metodo sono simili all'esempio seguente:

```
{
    "method": "CreatePublicPrivateKeyPair",
    "params": {
      "commonName": "Name",
    "country": "US",
      "emailAddress" : "email@domain.com"
     },
"id": 1
}
```
#### **Esempio di risposta**

```
{
      "id": 1,
      "result":
          {}
}
```
11.7

## <span id="page-458-0"></span>**DeleteKeyProviderKmip**

È possibile utilizzare DeleteKeyProviderKmip Metodo per eliminare il provider di chiavi KMIP (Key Management Interoperability Protocol) inattivo specificato.

### **Parametri**

Questo metodo ha i seguenti parametri di input:

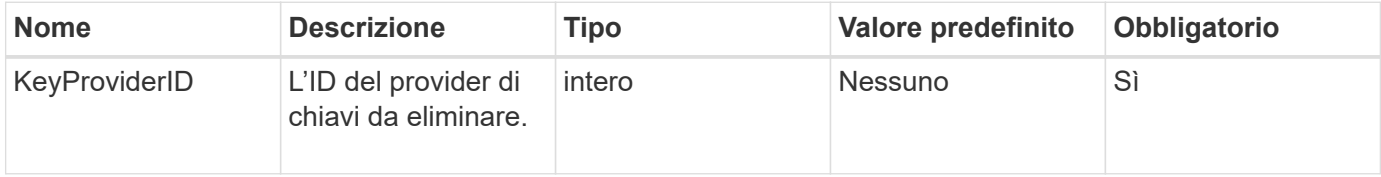

### **Valori restituiti**

Questo metodo non ha valori restituiti. L'operazione di eliminazione viene considerata riuscita finché non si verifica alcun errore.

### **Esempio di richiesta**

Le richieste per questo metodo sono simili all'esempio seguente:

```
{
    "method": "DeleteKeyProviderKmip",
    "params": {
      "keyProviderID": "1"
      },
"id": 1
}
```
### **Esempio di risposta**

```
{
      "id": 1,
      "result":
          {}
}
```
11.7

## <span id="page-459-0"></span>**DeleteKeyServerKmip**

È possibile utilizzare DeleteKeyServerKmip Metodo per eliminare un server di chiavi KMIP (Key Management Interoperability Protocol) esistente. È possibile eliminare un server chiavi a meno che non sia l'ultimo assegnato al proprio provider e il provider non stia fornendo chiavi attualmente in uso.

### **Parametri**

Questo metodo ha i seguenti parametri di input:

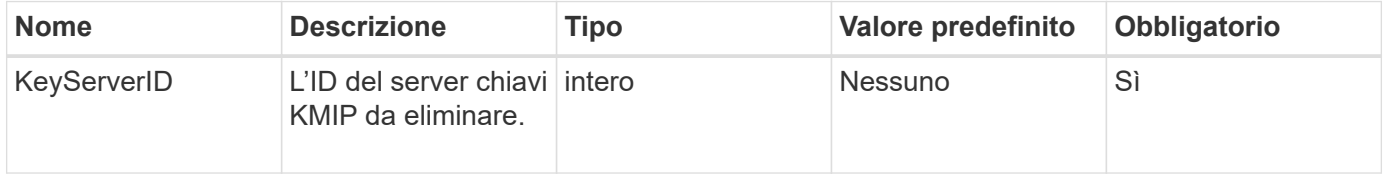

### **Valori restituiti**

Questo metodo non ha valori restituiti. L'operazione di eliminazione viene considerata corretta se non si verificano errori.

### **Esempio di richiesta**

Le richieste per questo metodo sono simili all'esempio seguente:

```
{
    "method": "DeleteKeyServerKmip",
    "params": {
       "keyServerID": 15
    },
"id": 1
}
```
### **Esempio di risposta**

```
{
      "id": 1,
      "result":
           {}
}
```
11.7

## <span id="page-460-0"></span>**DisableEncryptionAtRest**

È possibile utilizzare DisableEncryptionAtRest metodo per rimuovere la crittografia precedentemente applicata al cluster utilizzando EnableEncryptionAtRest metodo. Questo metodo di disattivazione è asincrono e restituisce una risposta prima che la crittografia venga disattivata. È possibile utilizzare GetClusterInfo metodo per eseguire il polling del sistema per verificare il completamento del processo.

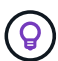

Per visualizzare lo stato corrente della crittografia a riposo e/o della crittografia software a riposo nel cluster, utilizzare ["ottieni il metodo delle informazioni sul cluster"](#page-190-0). È possibile utilizzare GetSoftwareEncryptionAtRestInfo ["metodo per ottenere informazioni utilizzate dal](#page-467-0) [cluster per crittografare i dati inattivi".](#page-467-0)

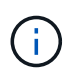

Non è possibile utilizzare questo metodo per disattivare la crittografia software a riposo. Per disattivare la crittografia software a riposo, è necessario ["creare un nuovo cluster"](#page-240-0) con crittografia software a riposo disattivata.

### **Parametri**

Questo metodo non ha parametri di input.

### **Valori restituiti**

Questo metodo non ha valori restituiti.

### **Esempio di richiesta**

Le richieste per questo metodo sono simili all'esempio seguente:

```
{
     "method": "DisableEncryptionAtRest",
     "params": {},
     "id": 1
}
```
### **Esempio di risposta**

Questo metodo restituisce una risposta simile all'esempio seguente:

```
{
     "id" : 1,
    "result" : {}
}
```
#### **Novità dalla versione**

9.6

### **Trova ulteriori informazioni**

- ["GetClusterInfo"](https://docs.netapp.com/it-it/element-software-123/api/api/reference_element_api_getclusterinfo.html)
- ["Documentazione software SolidFire ed Element"](https://docs.netapp.com/us-en/element-software/index.html)
- ["Documentazione per le versioni precedenti dei prodotti SolidFire ed Element di NetApp"](https://docs.netapp.com/sfe-122/topic/com.netapp.ndc.sfe-vers/GUID-B1944B0E-B335-4E0B-B9F1-E960BF32AE56.html)

## <span id="page-461-0"></span>**EnableEncryptionAtRest**

È possibile utilizzare EnableEncryptionAtRest Metodo per attivare la crittografia AES (Advanced Encryption Standard) a 256 bit sul cluster in modo che il cluster possa gestire la chiave di crittografia utilizzata per i dischi su ciascun nodo. Questa funzione non è attivata per impostazione predefinita.

> Per visualizzare lo stato corrente della crittografia a riposo e/o della crittografia software a riposo nel cluster, utilizzare ["ottieni il metodo delle informazioni sul cluster"](#page-190-0). È possibile utilizzare GetSoftwareEncryptionAtRestInfo ["metodo per ottenere informazioni utilizzate dal](#page-467-0) [cluster per crittografare i dati inattivi".](#page-467-0)

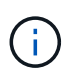

 $\left( \mathsf{G}\right)$ 

Questo metodo non attiva la crittografia software a riposo. Questa operazione può essere eseguita solo utilizzando ["creare il metodo del cluster"](#page-240-0) con enableSoftwareEncryptionAtRest impostare su true.

Quando si attiva la crittografia a riposo, il cluster gestisce automaticamente le chiavi di crittografia interne per i dischi su ciascun nodo del cluster.

Se viene specificato keyProviderID, la password viene generata e recuperata in base al tipo di provider di chiavi. In genere, questa operazione viene eseguita utilizzando un server di chiavi KMIP (Key Management Interoperability Protocol) nel caso di un provider di chiavi KMIP. Dopo questa operazione, il provider specificato viene considerato attivo e non può essere eliminato fino a quando la crittografia a riposo non viene disattivata tramite DisableEncryptionAtRest metodo.

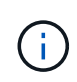

Se si dispone di un tipo di nodo con un numero di modello che termina con "-NE", la EnableEncryptionAtRest La chiamata al metodo non riesce e viene visualizzato il messaggio "crittografia non consentita. Il cluster ha rilevato un nodo non crittografabile".

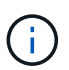

Attivare o disattivare la crittografia solo quando il cluster è in esecuzione e in stato di integrità. È possibile attivare o disattivare la crittografia a propria discrezione e con la frequenza richiesta.

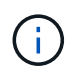

Questo processo è asincrono e restituisce una risposta prima dell'attivazione della crittografia. È possibile utilizzare GetClusterInfo metodo per eseguire il polling del sistema per verificare il completamento del processo.

### **Parametri**

Questo metodo ha i seguenti parametri di input:

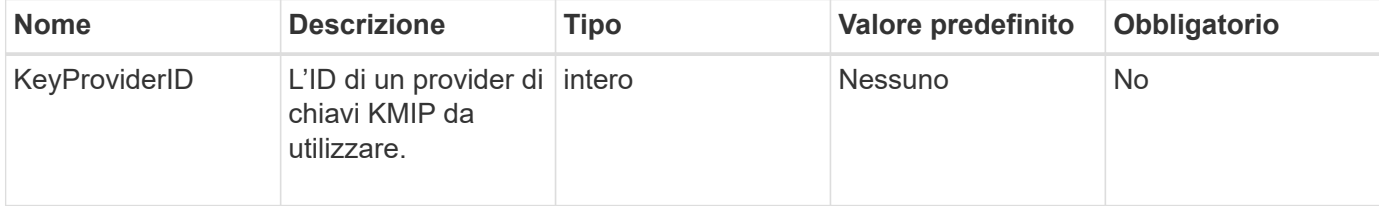

### **Valori restituiti**

Questo metodo non ha valori restituiti.

### **Esempio di richiesta**

Le richieste per questo metodo sono simili all'esempio seguente:

```
{
     "method": "EnableEncryptionAtRest",
   "params": \{\},
     "id": 1
}
```
### **Esempi di risposte**

Questo metodo restituisce una risposta simile all'esempio seguente dal metodo EnableEncryptionAtRest. Nessun risultato da segnalare.

```
{
      "id": 1,
      "result": {}
}
```
Durante l'attivazione della crittografia a riposo su un cluster, GetClusterInfo restituisce un risultato che descrive lo stato di crittografia a riposo ("EncryptionAtRestState") come "abilitazione". Una volta attivata la crittografia a riposo, lo stato restituito diventa "Enabled" (attivato).

```
{
     "id": 1,
         "result": {
             "clusterInfo": {
                "attributes": { },
                    "encryptionAtRestState": "enabling",
                "ensemble": [
                    "10.10.5.94",
                    "10.10.5.107",
                    "10.10.5.108"
              \frac{1}{2},
                "mvip": "192.168.138.209",
                "mvipNodeID": 1,
                "name": "Marshall",
                "repCount": 2,
                "svip": "10.10.7.209",
                "svipNodeID": 1,
                "uniqueID": "91dt"
         }
     }
}
```
9.6

### **Trova ulteriori informazioni**

- ["SecureEraseDrive"](#page-260-0)
- ["GetClusterInfo"](#page-190-0)
- ["Documentazione software SolidFire ed Element"](https://docs.netapp.com/us-en/element-software/index.html)
- ["Documentazione per le versioni precedenti dei prodotti SolidFire ed Element di NetApp"](https://docs.netapp.com/sfe-122/topic/com.netapp.ndc.sfe-vers/GUID-B1944B0E-B335-4E0B-B9F1-E960BF32AE56.html)

### <span id="page-463-0"></span>**GetClientCertificateSignRequest**

È possibile utilizzare GetClientCertificateSignRequest metodo per generare una richiesta di firma del certificato che può essere firmata da un'autorità di certificazione per generare un certificato client per il cluster. I certificati firmati sono necessari per stabilire una relazione di trust per l'interazione con i servizi esterni.

#### **Parametri**

Questo metodo non ha parametri di input.

### **Valori restituiti**

Questo metodo ha i seguenti valori restituiti:

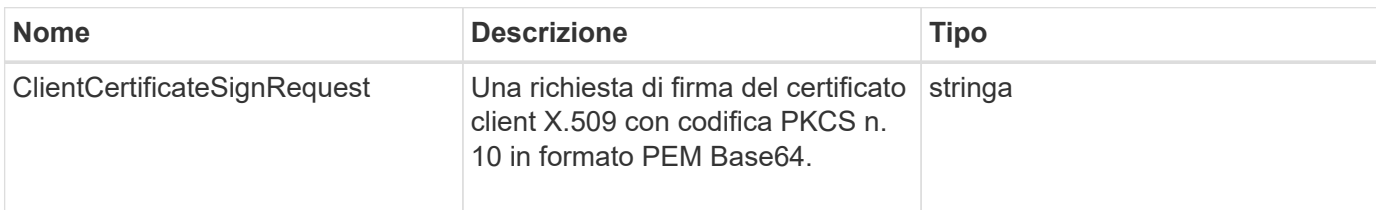

### **Esempio di richiesta**

Le richieste per questo metodo sono simili all'esempio seguente:

```
{
    "method": "GetClientCertificateSignRequest",
    "params": {
    },
"id": 1
}
```
### **Esempio di risposta**

Questo metodo restituisce una risposta simile all'esempio seguente:

```
{
     "id": 1,
     "result":
        {
           "clientCertificateSignRequest":
"MIIByjCCATMCAQAwgYkxCzAJBgNVBAYTAlVTMRMwEQYDVQQIEwpDYWxpZm9ybm..."
     }
}
```
### **Novità dalla versione**

11.7

## <span id="page-464-0"></span>**GetKeyProviderKmip**

È possibile utilizzare GetKeyProviderKmip Metodo per recuperare informazioni sul provider di chiavi KMIP (Key Management Interoperability Protocol) specificato.

### **Parametri**

Questo metodo ha i seguenti parametri di input:

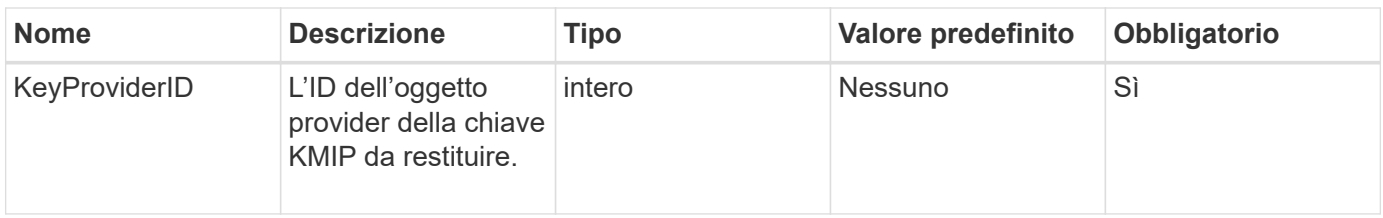

### **Valori restituiti**

Questo metodo ha i seguenti valori restituiti:

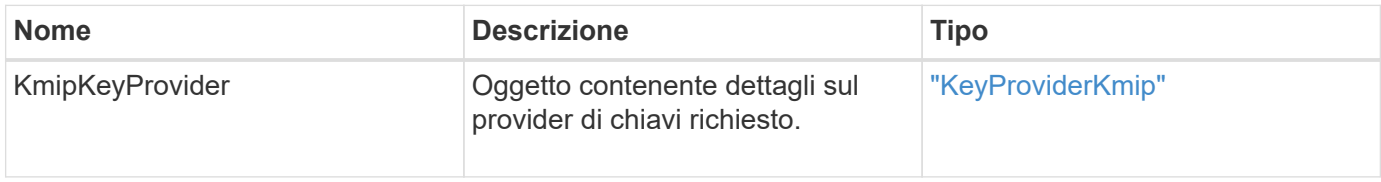

### **Esempio di richiesta**

Le richieste per questo metodo sono simili all'esempio seguente:

```
{
    "method": "GetKeyProviderKmip",
    "params": {
      "keyProviderID": 15
      },
"id": 1
}
```
### **Esempio di risposta**

```
{
      "id": 1,
      "result":
\left\{\begin{array}{ccc} \end{array}\right\}  "kmipKeyProvider": {
             "keyProviderID": 15,
             "kmipCapabilities": "SSL",
             "keyProviderIsActive": true,
             "keyServerIDs": [
  1
           \frac{1}{\sqrt{2}}  "keyProviderName": "ProviderName"
       }
      }
}
```
11.7

## <span id="page-466-0"></span>**GetKeyServerKmip**

È possibile utilizzare GetKeyServerKmip Metodo per restituire informazioni sul server di chiavi KMIP (Key Management Interoperability Protocol) specificato.

### **Parametri**

Questo metodo ha i seguenti parametri di input:

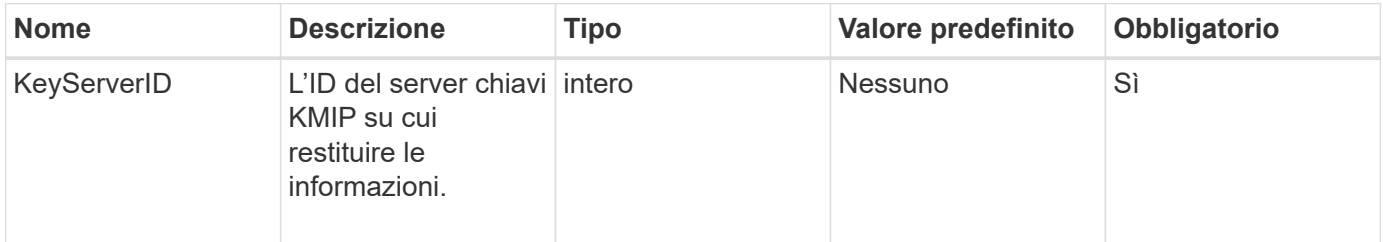

### **Valori restituiti**

Questo metodo ha i seguenti valori restituiti:

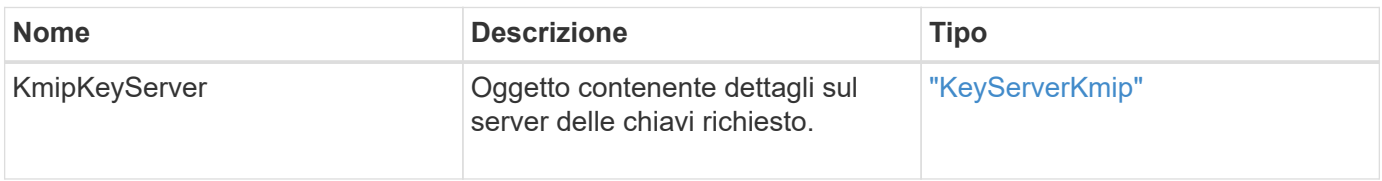

Le richieste per questo metodo sono simili all'esempio seguente:

```
{
    "method": "GetKeyServerKmip",
    "params": {
       "keyServerID": 15
    },
"id": 1
}
```
### **Esempio di risposta**

Questo metodo restituisce una risposta simile all'esempio seguente:

```
{
     "id": 1,
     "result":
         {
           "kmipKeyServer": {
                "kmipCaCertificate":"MIICPDCCAaUCEDyRMcsf9tAbDpq40ES/E...",
                "kmipKeyServerHostnames":[
                    "server1.hostname.com", "server2.hostname.com"
              \frac{1}{\sqrt{2}}  "keyProviderID":1,
                "kmipKeyServerName":"keyserverName",
                "keyServerID":15
                "kmipKeyServerPort":1,
                "kmipClientCertificate":"dKkkirWmnWXbj9T/UWZYB2oK0z5...",
                "kmipAssignedProviderIsActive":true
           }
      }
}
```
### **Novità dalla versione**

11.7

### <span id="page-467-0"></span>**GetSoftwareEncryptionAtRestInfo**

È possibile utilizzare GetSoftwareEncryptionAtRestInfo metodo per ottenere informazioni sulla crittografia software a riposo utilizzate dal cluster per crittografare i dati a riposo.
Questo metodo non ha parametri di input.

### **Valori restituiti**

Questo metodo ha i seguenti valori restituiti:

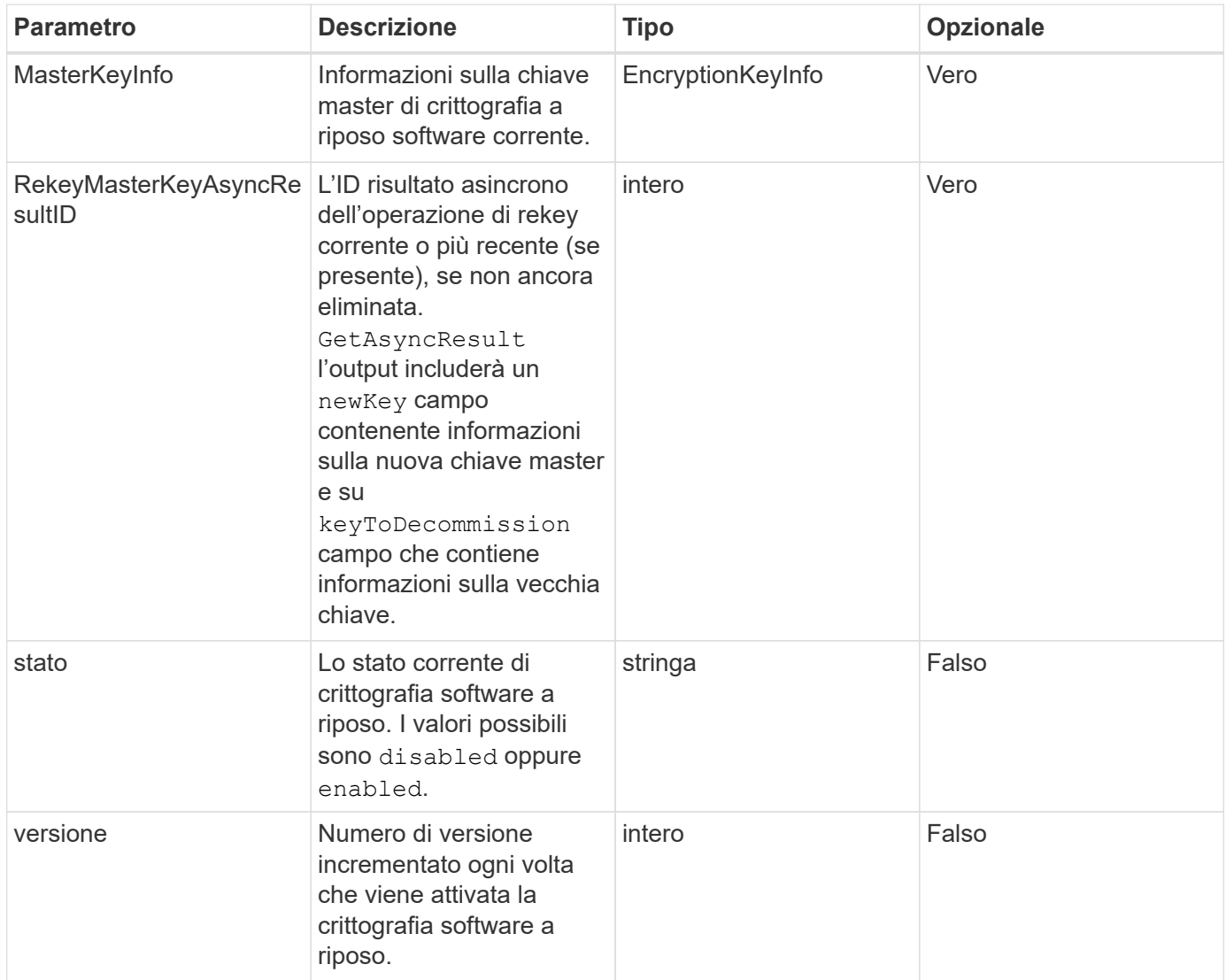

#### **Esempio di richiesta**

Le richieste per questo metodo sono simili all'esempio seguente:

```
{
 "method": "getsoftwareencryptionatrestinfo"
}
```
#### **Esempio di risposta**

Questo metodo restituisce una risposta simile all'esempio seguente:

```
{
      "id": 1,
      "result": {
           "masterKeyInfo": {
               "keyCreatedTime": "2021-09-20T23:15:56Z",
               "keyID": "4d80a629-a11b-40ab-8b30-d66dd5647cfd",
               "keyManagementType": "internal"
           },
           "state": "enabled",
           "version": 1
      }
}
```
### **Novità dalla versione**

12.3

### **Trova ulteriori informazioni**

- ["Documentazione software SolidFire ed Element"](https://docs.netapp.com/us-en/element-software/index.html)
- ["Documentazione per le versioni precedenti dei prodotti SolidFire ed Element di NetApp"](https://docs.netapp.com/sfe-122/topic/com.netapp.ndc.sfe-vers/GUID-B1944B0E-B335-4E0B-B9F1-E960BF32AE56.html)

# **ListKeyProvidersKmip**

È possibile utilizzare ListKeyProvidersKmip Metodo per recuperare un elenco di tutti i provider di chiavi KMIP (Key Management Interoperability Protocol) esistenti. È possibile filtrare l'elenco specificando parametri aggiuntivi.

### **Parametri**

Questo metodo ha i seguenti parametri di input:

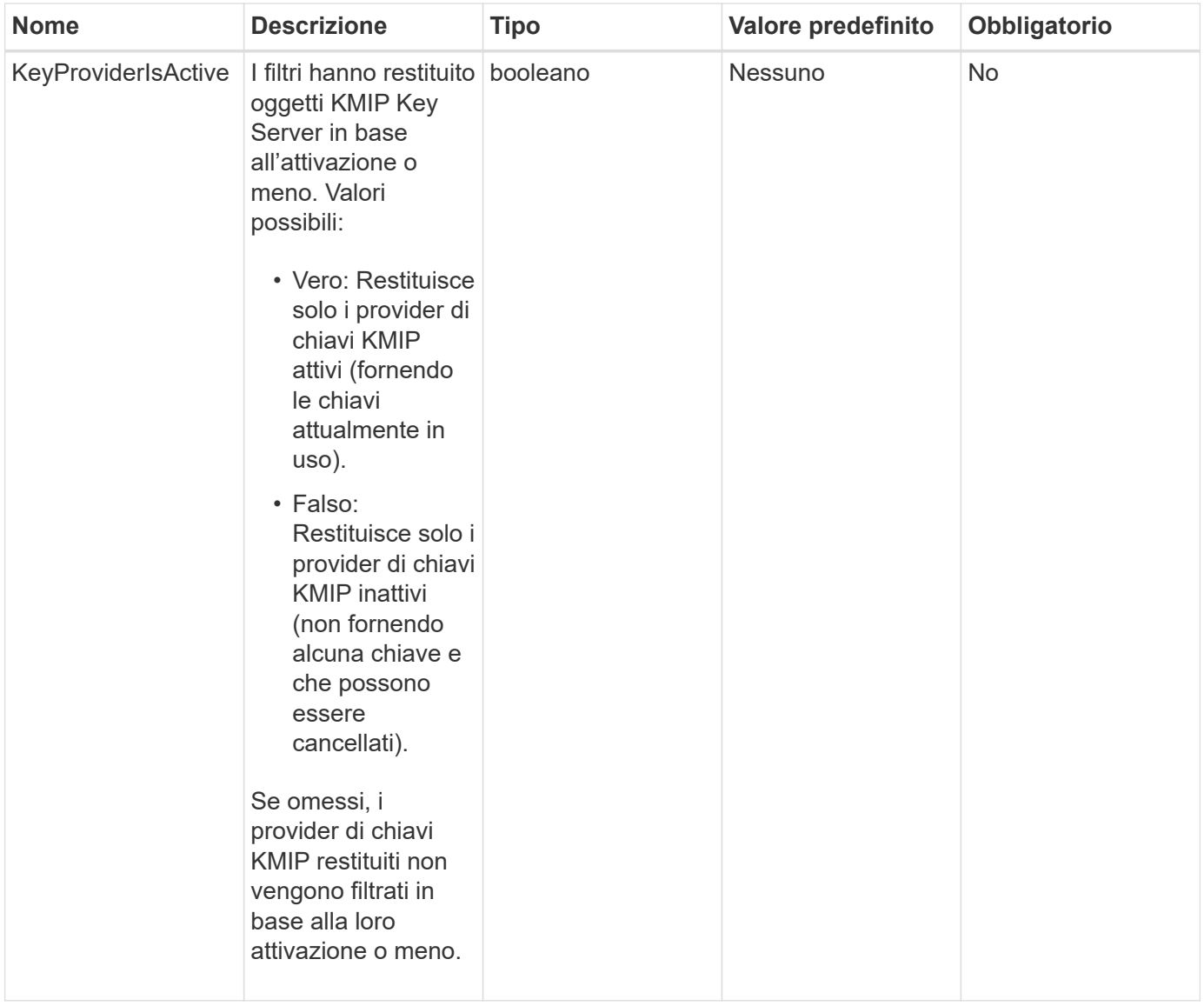

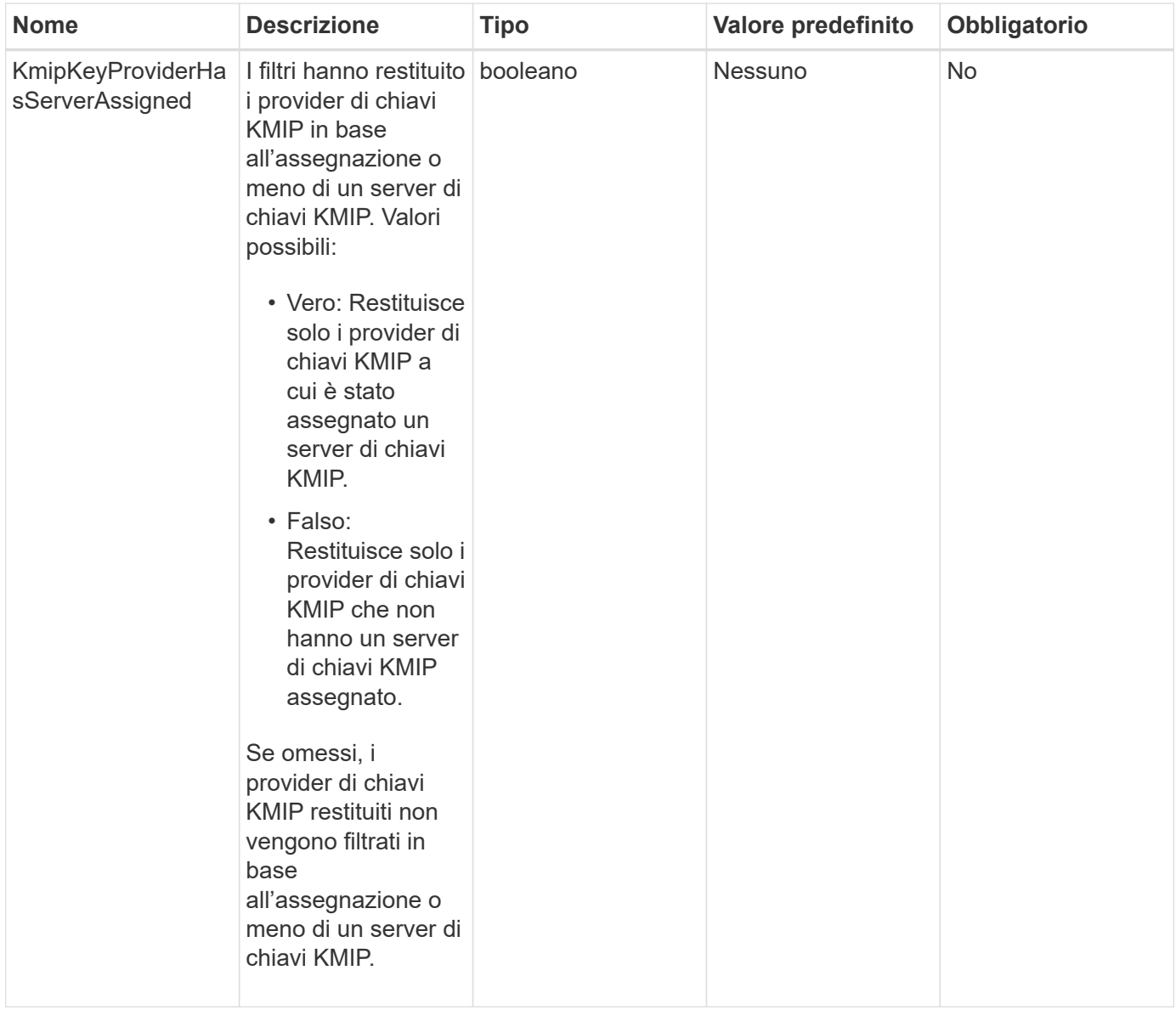

Questo metodo ha i seguenti valori restituiti:

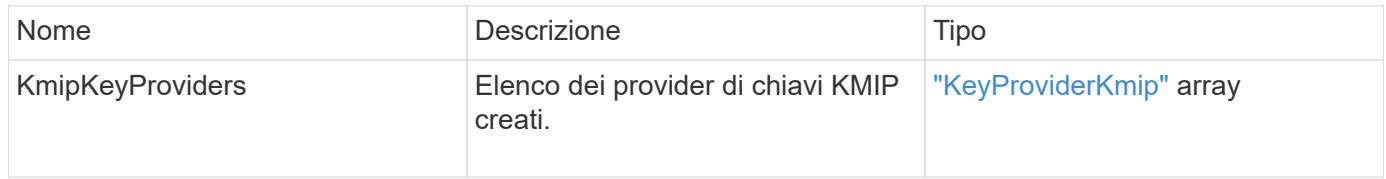

# **Esempio di richiesta**

Le richieste per questo metodo sono simili all'esempio seguente:

```
{
    "method": "ListKeyProvidersKmip",
    "params": {},
"id": 1
}
```
# **Esempio di risposta**

Questo metodo restituisce una risposta simile all'esempio seguente:

```
{
     "id": 1,
     "result":
      {
      "kmipKeyProviders": [
\{  "keyProviderID": 15,
               "kmipCapabilities": "SSL",
               "keyProviderIsActive": true,
               "keyServerIDs": [
1\frac{1}{2}  "keyProviderName": "KeyProvider1"
          }
      ]
}
}
```
#### **Novità dalla versione**

11.7

# **ListKeyServerKmip**

È possibile utilizzare ListKeyServersKmip Metodo per elencare tutti i server chiave KMIP (Key Management Interoperability Protocol) creati. È possibile filtrare i risultati specificando parametri aggiuntivi.

### **Parametri**

Questo metodo ha i seguenti parametri di input:

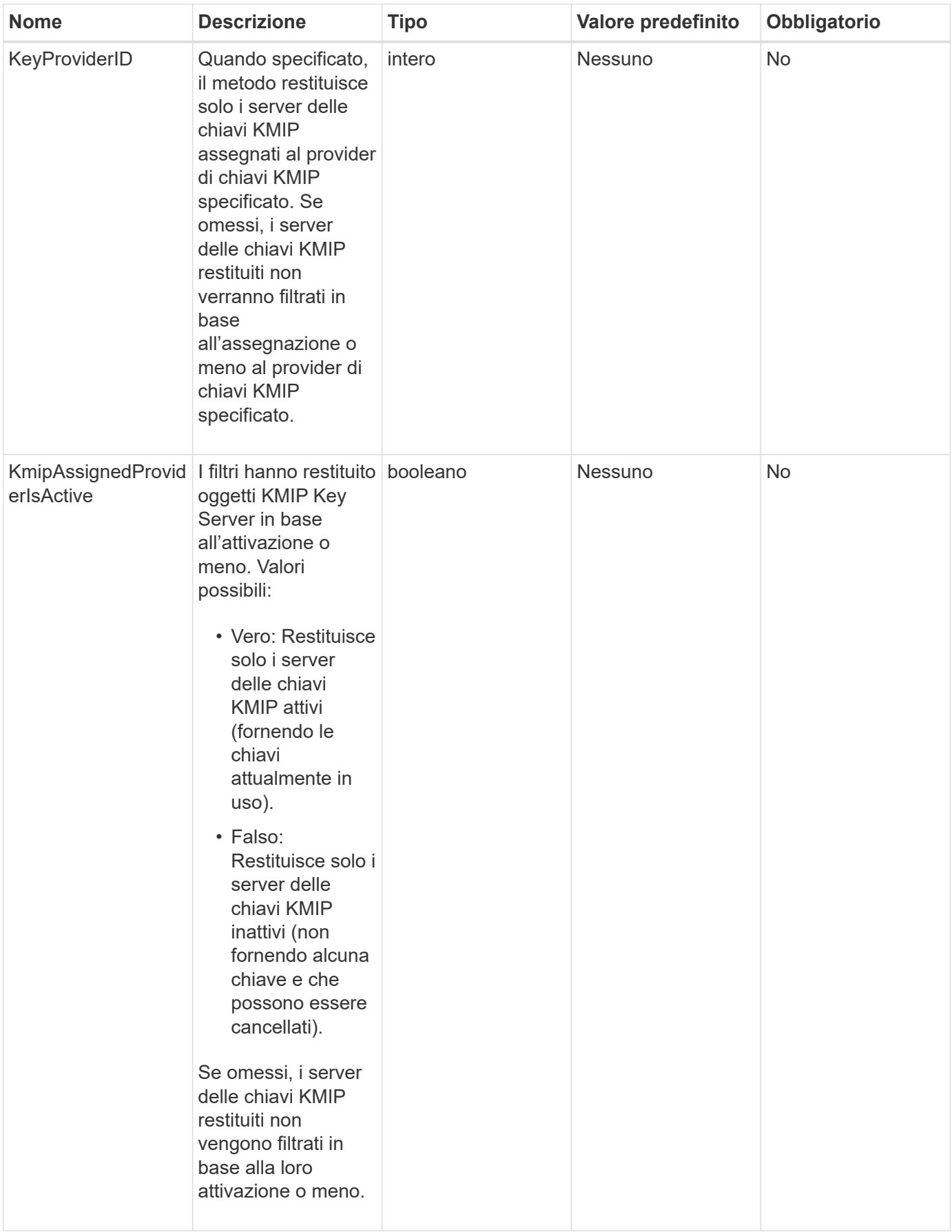

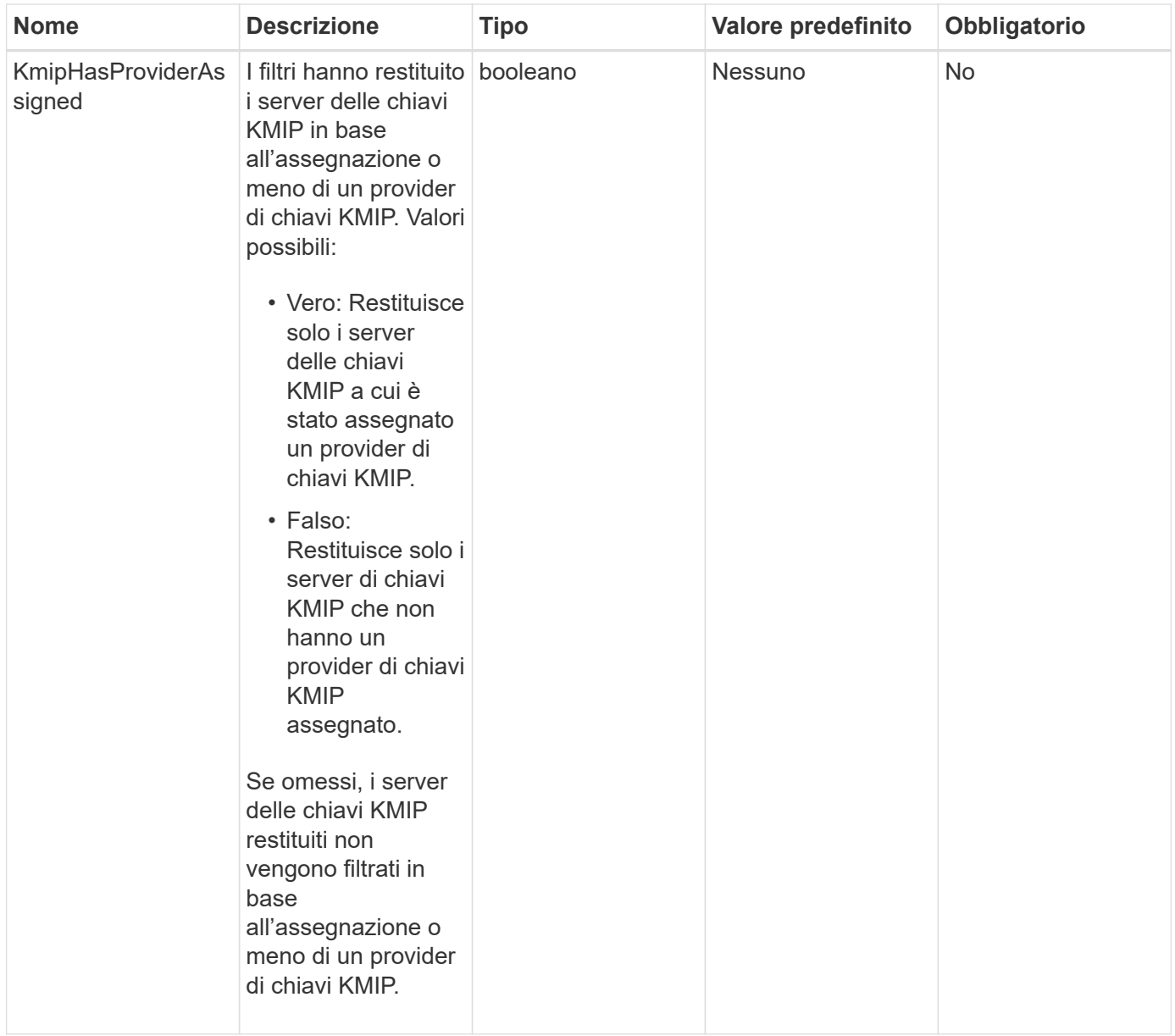

Questo metodo ha i seguenti valori restituiti:

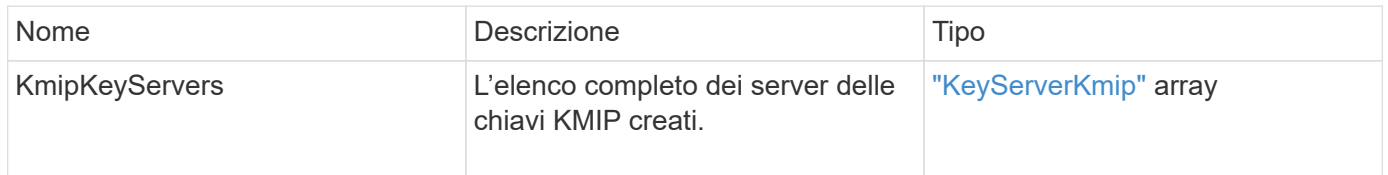

# **Esempio di richiesta**

Le richieste per questo metodo sono simili all'esempio seguente:

```
{
    "method": "ListKeyServersKmip",
    "params": {},
"id": 1
}
```
# **Esempio di risposta**

Questo metodo restituisce una risposta simile all'esempio seguente:

```
{
      "kmipKeyServers": [
\{  "kmipKeyServerName": "keyserverName",
               "kmipClientCertificate": "dKkkirWmnWXbj9T/UWZYB2oK0z5...",
               "keyServerID": 15,
               "kmipAssignedProviderIsActive": true,
               "kmipKeyServerPort": 5696,
               "kmipCaCertificate": "MIICPDCCAaUCEDyRMcsf9tAbDpq40ES/E...",
               "kmipKeyServerHostnames": [
                   "server1.hostname.com", "server2.hostname.com"
             \frac{1}{2}  "keyProviderID": 1
          }
      ]
}
```
### **Novità dalla versione**

11.7

# **ModifyKeyServerKmip**

È possibile utilizzare ModifyKeyServerKmip Metodo per modificare un server chiavi KMIP (Key Management Interoperability Protocol) esistente con gli attributi specificati. Sebbene l'unico parametro richiesto sia keyServerID, una richiesta contenente solo keyServerID non eseguirà alcuna azione e non restituirà alcun errore. Qualsiasi altro parametro specificato sostituirà i valori esistenti per il server chiavi con il keyServerID specificato. Il server delle chiavi viene contattato durante l'operazione per assicurarne il funzionamento. È possibile fornire più nomi host o indirizzi IP con il parametro kmipKeyServerHostnames, ma solo se i server delle chiavi sono in una configurazione in cluster.

Questo metodo ha i seguenti parametri di input:

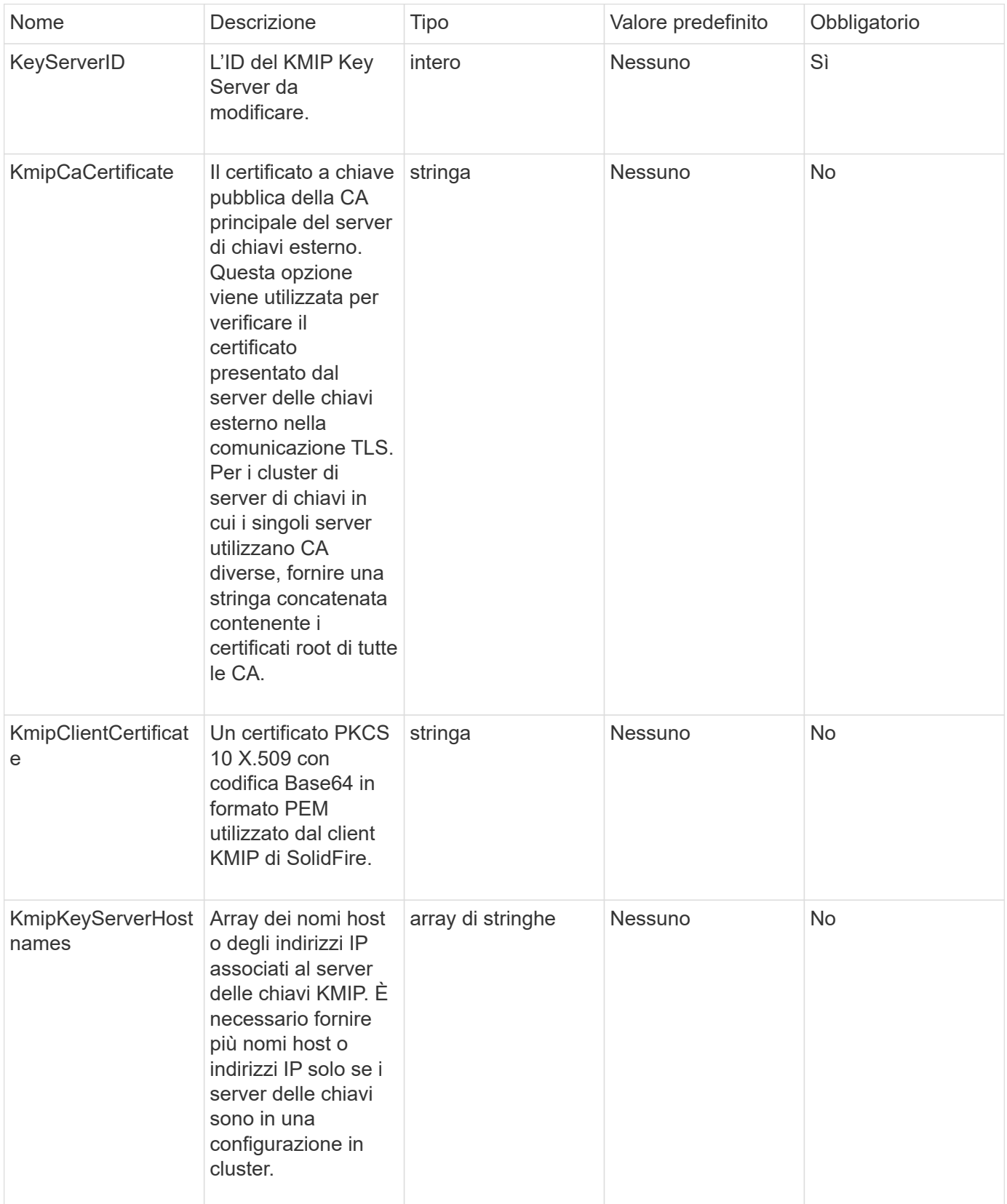

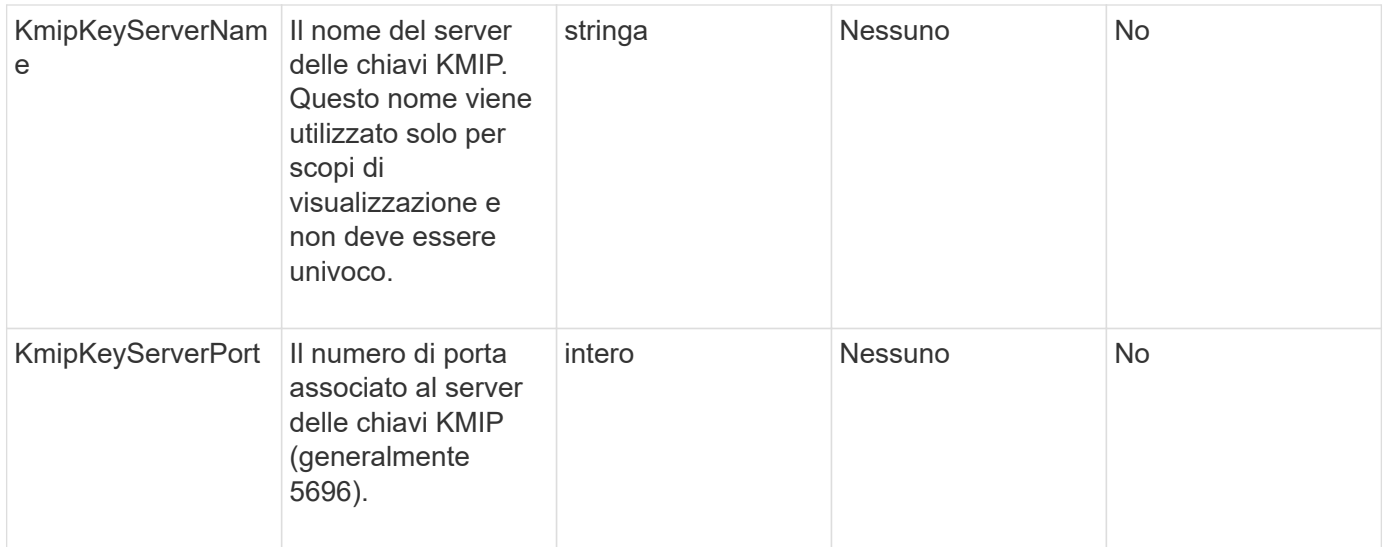

Questo metodo ha i seguenti valori restituiti:

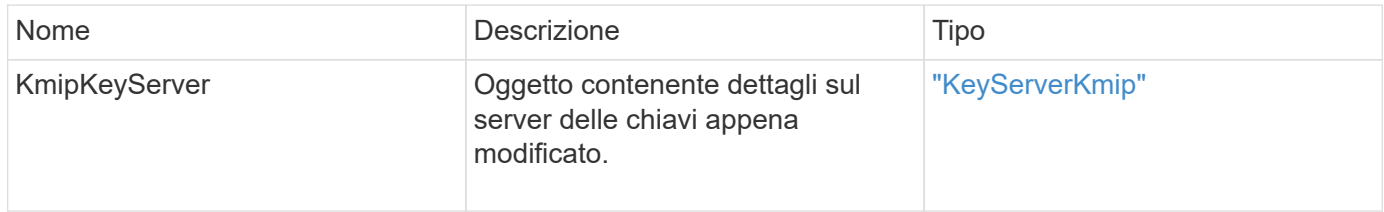

#### **Esempio di richiesta**

Le richieste per questo metodo sono simili all'esempio seguente:

```
{
    "method": "ModifyKeyServerKmip",
    "params": {
      "keyServerID": 15
      "kmipCaCertificate": "CPDCCAaUCEDyRMcsf9tAbDpq40ES/E...",
      "kmipClientCertificate": "kirWmnWXbj9T/UWZYB2oK0z5...",
      "kmipKeyServerHostnames" : ["server1.hostname.com",
"server2.hostname.com"],
      "kmipKeyServerName" : "keyserverName",
      "kmipKeyServerPort" : 5696
   },
"id": 1
}
```
#### **Esempio di risposta**

Questo metodo restituisce una risposta simile all'esempio seguente:

```
{
     "id": 1,
     "result":
        {
          "kmipKeyServer": {
               "kmipCaCertificate":"CPDCCAaUCEDyRMcsf9tAbDpq40ES/E...",
               "kmipKeyServerHostnames":[
                    "server1.hostname.com", "server2.hostname.com"
             \frac{1}{2}  "keyProviderID":1,
               "kmipKeyServerName":"keyserverName",
               "keyServerID":1
               "kmipKeyServerPort":1,
               "kmipClientCertificate":"kirWmnWXbj9T/UWZYB2oK0z5...",
               "kmipAssignedProviderIsActive":true
  }
      }
}
```
# **Novità dalla versione**

11.7

# **RekeySoftwareEncryptionAtRestMasterKey**

È possibile utilizzare RekeySoftwareEncryptionAtRestMasterKey Metodo per reimmettere la chiave master di crittografia a riposo del software utilizzata per crittografare le chiavi di crittografia dei dati (DEK). Durante la creazione del cluster, la crittografia software a riposo viene configurata per l'utilizzo di IKM (Internal Key Management). Questo metodo di rekey può essere utilizzato dopo la creazione del cluster per utilizzare IKM o External Key Management (EKM).

# **Parametri**

Questo metodo ha i seguenti parametri di input. Se il keyManagementType parametro non specificato, l'operazione di rekey viene eseguita utilizzando la configurazione di gestione delle chiavi esistente. Se il keyManagementType è specificato e il provider di chiavi è esterno, il keyProviderID deve essere utilizzato anche il parametro.

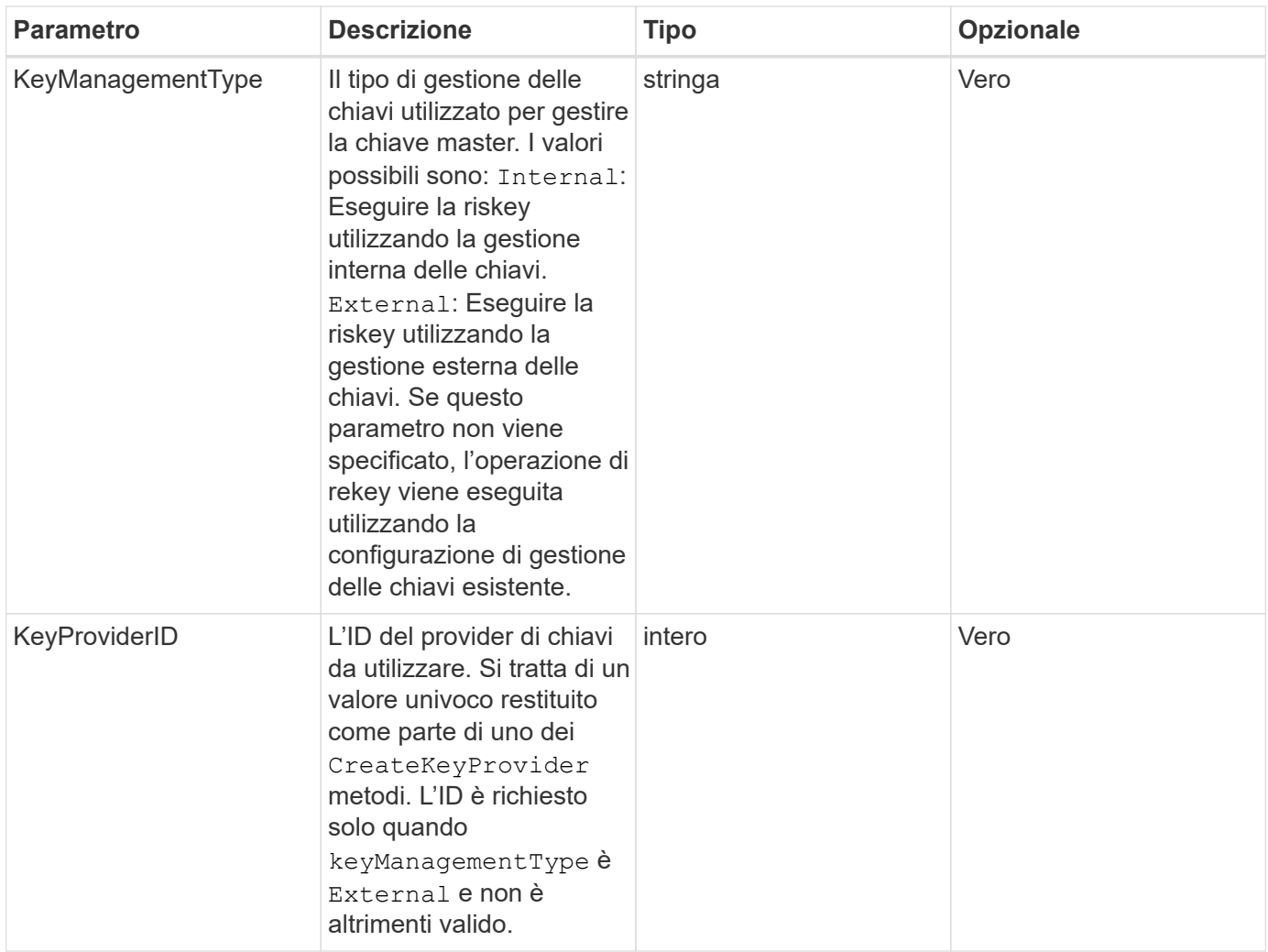

Questo metodo ha i seguenti valori restituiti:

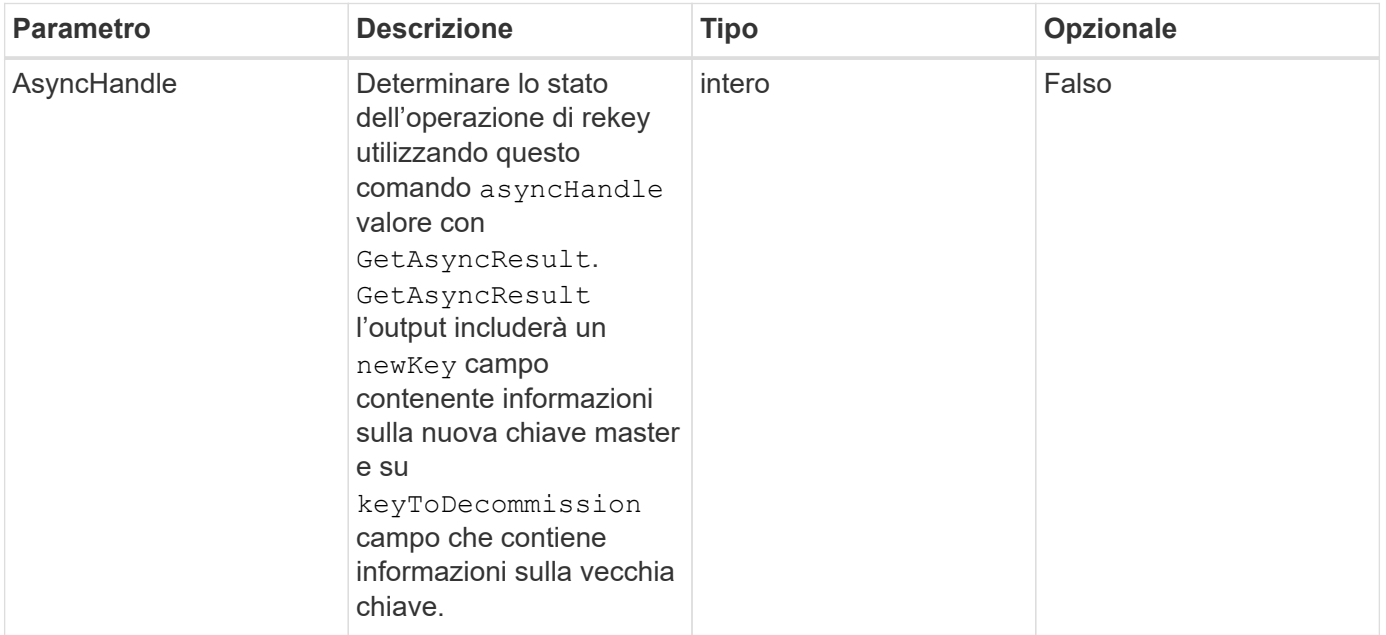

#### **Esempio di richiesta**

Le richieste per questo metodo sono simili all'esempio seguente:

```
{
  "method": "rekeysoftwareencryptionatrestmasterkey",
  "params": {
     "keyManagementType": "external",
     "keyProviderID": "<ID number>"
  }
}
```
### **Esempio di risposta**

Questo metodo restituisce una risposta simile all'esempio seguente:

```
{
       "asyncHandle": 1
}
```
#### **Novità dalla versione**

12.3

#### **Trova ulteriori informazioni**

- ["Documentazione software SolidFire ed Element"](https://docs.netapp.com/us-en/element-software/index.html)
- ["Documentazione per le versioni precedenti dei prodotti SolidFire ed Element di NetApp"](https://docs.netapp.com/sfe-122/topic/com.netapp.ndc.sfe-vers/GUID-B1944B0E-B335-4E0B-B9F1-E960BF32AE56.html)

# **RemoveKeyServerFromProviderKmip**

È possibile utilizzare RemoveKeyServerFromProviderKmip Metodo per annullare l'assegnazione del server delle chiavi KMIP (Key Management Interoperability Protocol) specificato dal provider a cui è stato assegnato. È possibile annullare l'assegnazione di un server chiavi dal proprio provider, a meno che non sia l'ultimo e il relativo provider sia attivo (fornendo le chiavi attualmente in uso). Se il server chiavi specificato non è assegnato a un provider, non viene eseguita alcuna azione e non viene restituito alcun errore.

#### **Parametri**

Questo metodo ha i seguenti parametri di input:

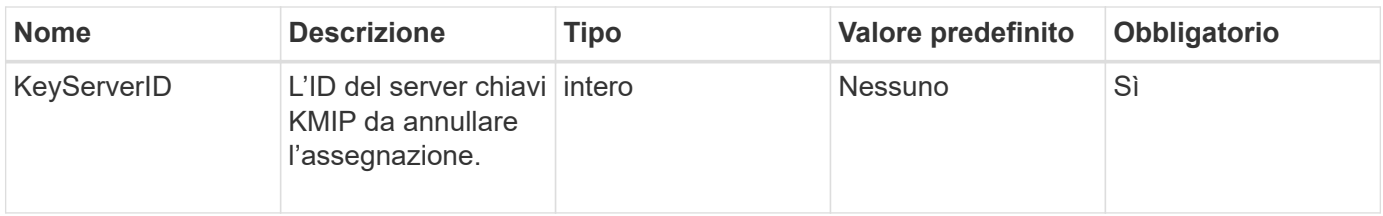

Questo metodo non ha valori restituiti. La rimozione viene considerata riuscita a condizione che non venga restituito alcun errore.

### **Esempio di richiesta**

Le richieste per questo metodo sono simili all'esempio seguente:

```
{
    "method": "RemoveKeyServerFromProviderKmip",
    "params": {
      "keyServerID": 1
     },
"id": 1
}
```
### **Esempio di risposta**

Questo metodo restituisce una risposta simile all'esempio seguente:

```
{
      "id": 1,
      "result":
           {}
        }
}
```
#### **Novità dalla versione**

11.7

# **TestKeyProviderKmip**

È possibile utilizzare TestKeyProviderKmip Metodo per verificare se il provider di chiavi KMIP (Key Management Interoperability Protocol) specificato è raggiungibile e funziona normalmente.

Questo metodo ha i seguenti parametri di input:

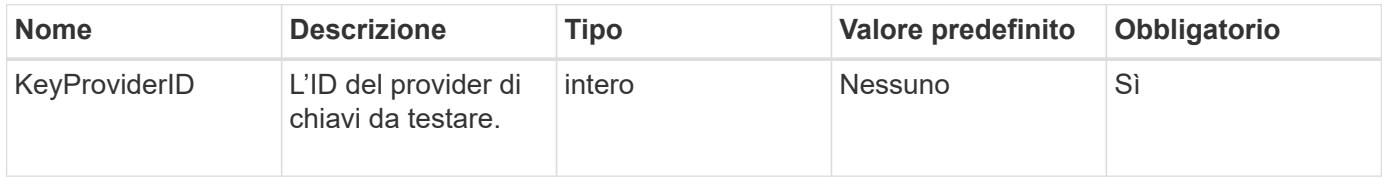

### **Valori restituiti**

Questo metodo non ha valori restituiti. Il test viene considerato riuscito finché non viene restituito alcun errore.

### **Esempio di richiesta**

Le richieste per questo metodo sono simili all'esempio seguente:

```
{
    "method": "TestKeyProviderKmip",
    "params": {
      "keyProviderID": 15
    },
"id": 1
}
```
### **Esempio di risposta**

Questo metodo restituisce una risposta simile all'esempio seguente:

```
{
      "id": 1,
      "result":
           {}
        }
}
```
#### **Novità dalla versione**

11.7

# **TestKeyServerKmip**

È possibile utilizzare TestKeyServerKmip Metodo per verificare se il server delle chiavi KMIP (Key Management Interoperability Protocol) specificato è raggiungibile e funziona normalmente.

Questo metodo ha i seguenti parametri di input:

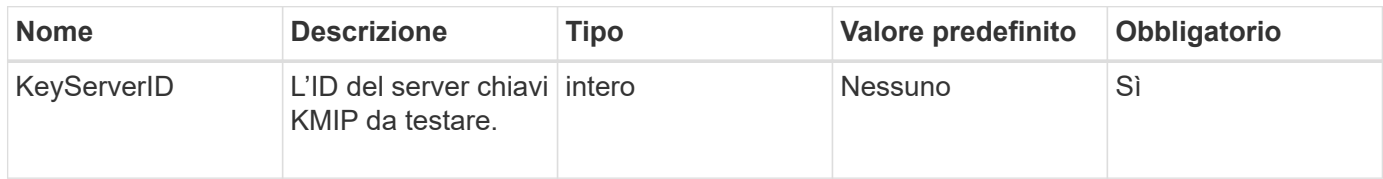

#### **Valori restituiti**

Questo metodo non ha valori restituiti. Se non vengono restituiti errori, il test viene considerato di successo.

### **Esempio di richiesta**

Le richieste per questo metodo sono simili all'esempio seguente:

```
{
    "method": "TestKeyServerKmip",
    "params": {
      "keyServerID": 15
    },
"id": 1
}
```
### **Esempio di risposta**

Questo metodo restituisce una risposta simile all'esempio seguente:

```
{
      "id": 1,
      "result":
           {}
       }
```
**Novità dalla versione**

11.7

# **Metodi API di SnapMirror**

I metodi API di SnapMirror vengono utilizzati dall'interfaccia utente Web Element per la gestione delle snapshot mirrorate con sistemi ONTAP remoti. Questi metodi sono destinati all'utilizzo solo da parte dell'interfaccia utente web Element. Se si desidera accedere alle funzionalità di SnapMirror tramite API, utilizzare le API di ONTAP. Non vengono forniti esempi di richiesta e restituzione per i metodi API di SnapMirror.

- [AbortSnapMirrorRelationship](#page-484-0)
- [BreakSnapMirrorRelationship](#page-485-0)
- [BreakSnapMirrorVolume](#page-486-0)
- [CreateSnapMirrorEndpoint](#page-488-0)
- [CreateSnapMirrorEndpointUnmanaged](#page-489-0)
- [CreateSnapMirrorRelationship](#page-489-1)
- [CreateSnapMirrorVolume](#page-491-0)
- [DeleteSnapMirrorEndpoint](#page-493-0)
- [DeleteSnapMirrorRelationships](#page-493-1)
- [GetOntapVersionInfo](#page-494-0)
- [GetSnapMirrorClusterIdentity](#page-495-0)
- [InitializeSnapMirrorRelationship](#page-495-1)
- [ListSnapMirrorAggregates](#page-496-0)
- [ListSnapMirrorEndpoint](#page-497-0)
- [ListSnapMirrorLun](#page-498-0)
- [ListSnapMirrorNetworkInterfaces](#page-499-0)
- [ListSnapMirrorNode](#page-499-1)
- [ListSnapMirrorPolicies](#page-500-0)
- [ListSnapMirrorSchedules](#page-501-0)
- [ListSnapMirrorRelationships](#page-501-1)
- [ListSnapMirrorVolumes](#page-503-0)
- [ListSnapMirrorVservers](#page-504-0)
- [ModifySnapMirrorEndpoint](#page-505-0)
- [ModifySnapMirrorEndpoint \(non gestito\)](#page-506-0)
- [ModifySnapMirrorRelationship](#page-506-1)
- [UpdateSnapMirrorRelationship](#page-508-0)
- [QuiesceSnapMirrorRelationship](#page-509-0)
- [ResumeSnapMirrorRelationship](#page-510-0)
- [ResyncSnapMirrorRelationship](#page-510-1)

# **Trova ulteriori informazioni**

- ["Documentazione software SolidFire ed Element"](https://docs.netapp.com/us-en/element-software/index.html)
- ["Documentazione per le versioni precedenti dei prodotti SolidFire ed Element di NetApp"](https://docs.netapp.com/sfe-122/topic/com.netapp.ndc.sfe-vers/GUID-B1944B0E-B335-4E0B-B9F1-E960BF32AE56.html)

# <span id="page-484-0"></span>**AbortSnapMirrorRelationship**

L'interfaccia utente Web del software Element utilizza

AbortSnapMirrorRelationship Metodo per arrestare i trasferimenti SnapMirror avviati ma non ancora completati.

Questo metodo ha i seguenti parametri di input:

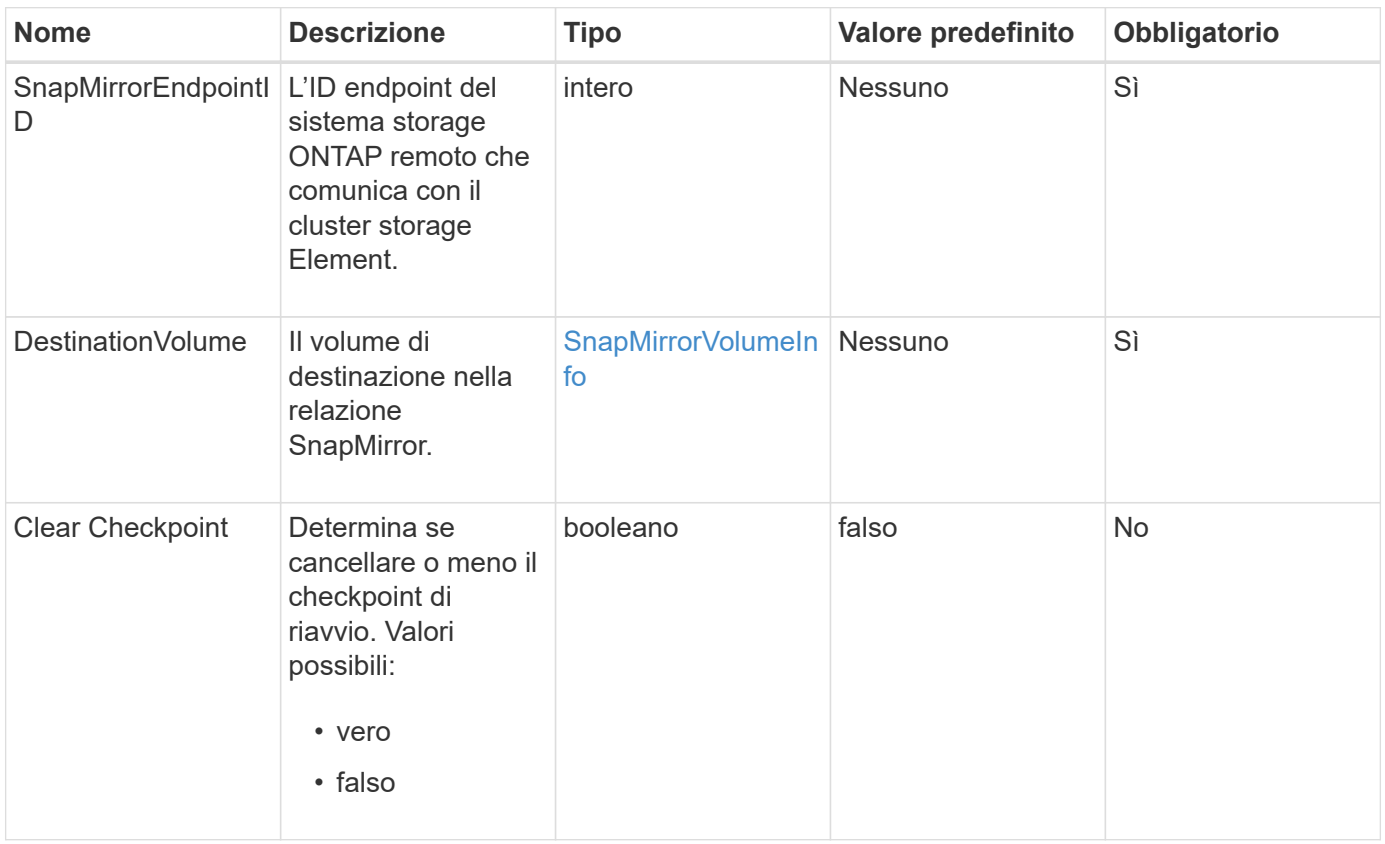

#### **Valori restituiti**

Questo metodo ha i seguenti valori restituiti:

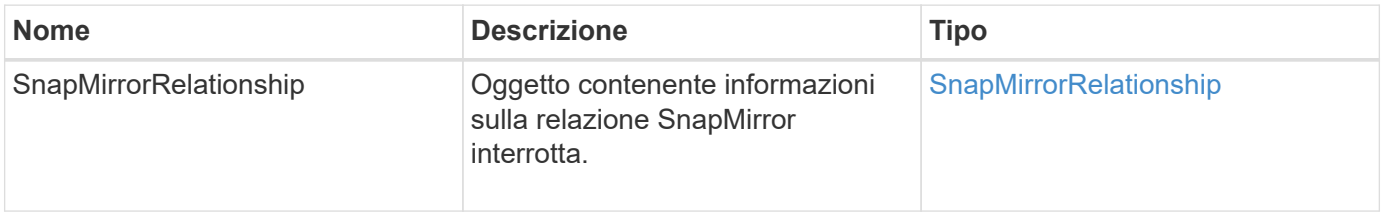

### **Novità dalla versione**

10.1

# <span id="page-485-0"></span>**BreakSnapMirrorRelationship**

L'interfaccia utente Web Element utilizza BreakSnapMirrorRelationship Metodo per interrompere una relazione SnapMirror. Quando una relazione SnapMirror viene interrotta, il volume di destinazione viene reso indipendente e di lettura/scrittura e può quindi divergere dall'origine. È possibile ristabilire la relazione con ResyncSnapMirrorRelationship Metodo API. Questo metodo richiede la disponibilità del cluster ONTAP.

Questo metodo ha i seguenti parametri di input:

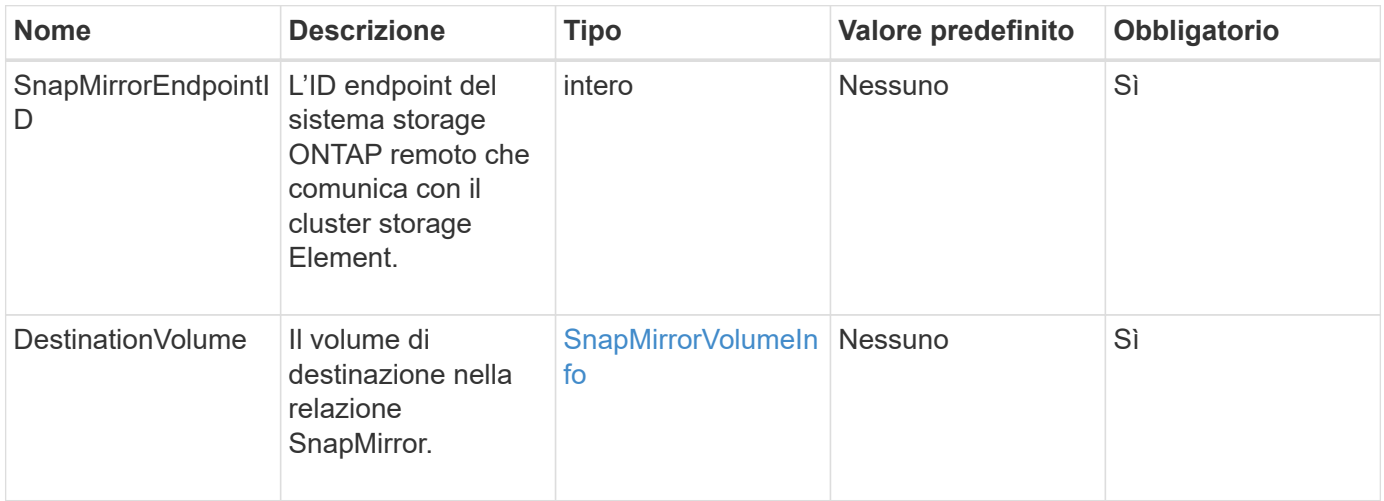

### **Valori restituiti**

Questo metodo ha i seguenti valori restituiti:

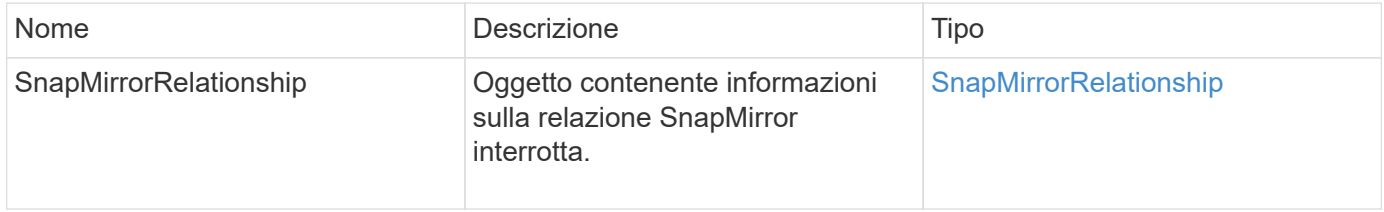

#### **Novità dalla versione**

10.1

### **Trova ulteriori informazioni**

[BreakSnapMirrorVolume](#page-486-0)

# <span id="page-486-0"></span>**BreakSnapMirrorVolume**

L'interfaccia utente Web Element utilizza BreakSnapMirrorVolume Metodo per interrompere la relazione di SnapMirror tra un container di origine ONTAP e un volume di destinazione dell'elemento. L'interruzione di un volume SnapMirror Element è utile se un sistema ONTAP non è più disponibile durante la replica dei dati in un volume Element. Questa funzione consente a un amministratore dello storage di assumere il controllo di un volume SnapMirror Element, interrompere la relazione con il sistema ONTAP remoto e ripristinare il volume a uno snapshot precedente.

#### **Parametro**

Questo metodo ha il seguente parametro di input:

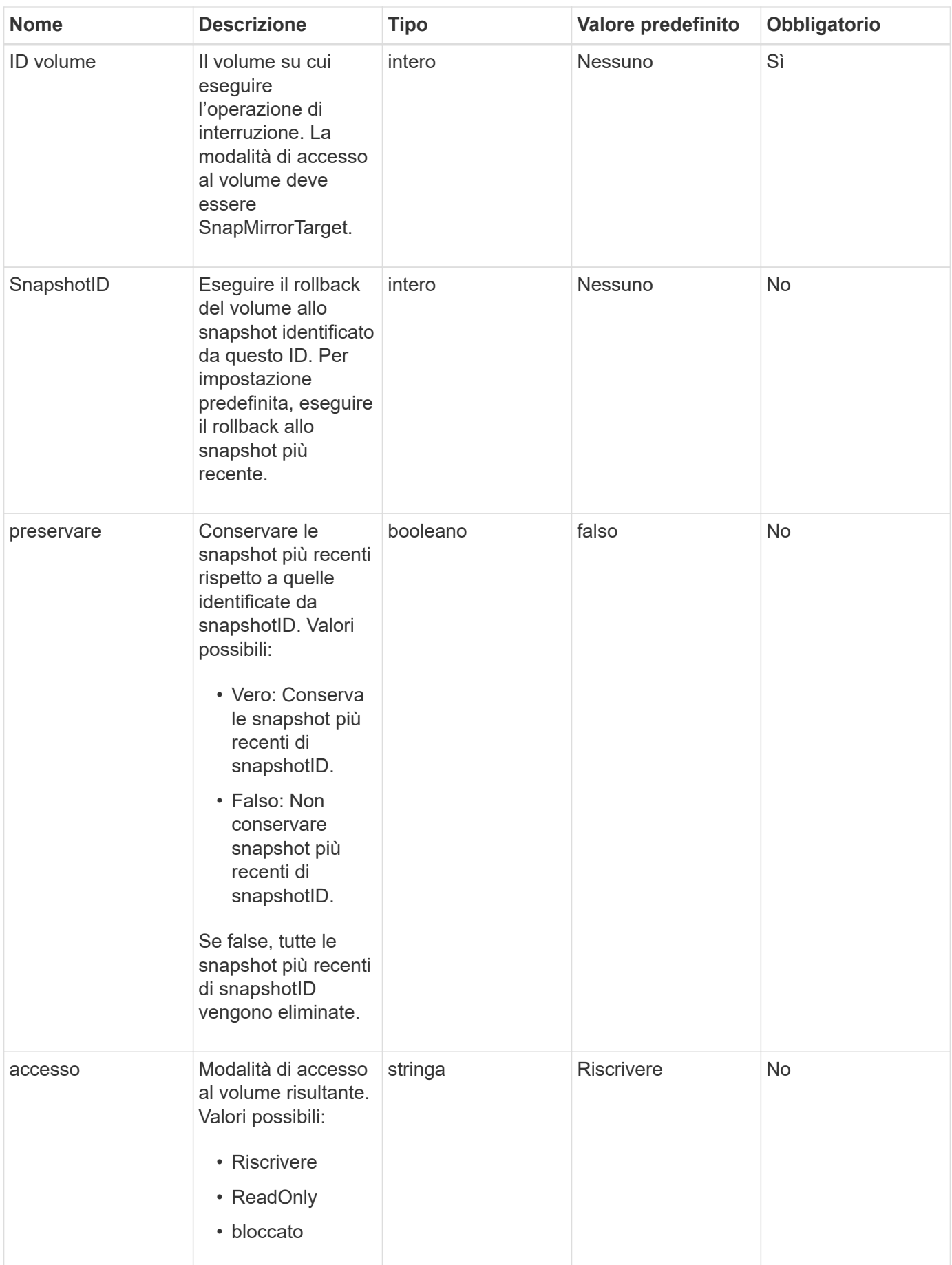

Questo metodo non ha valori restituiti.

### **Novità dalla versione**

10.0

# **Trova ulteriori informazioni**

[BreakSnapMirrorRelationship](#page-485-0)

# <span id="page-488-0"></span>**CreateSnapMirrorEndpoint**

L'interfaccia utente Web Element utilizza CreateSnapMirrorEndpoint Metodo per creare una relazione con un endpoint SnapMirror remoto.

### **Parametri**

Questo metodo ha i seguenti parametri di input:

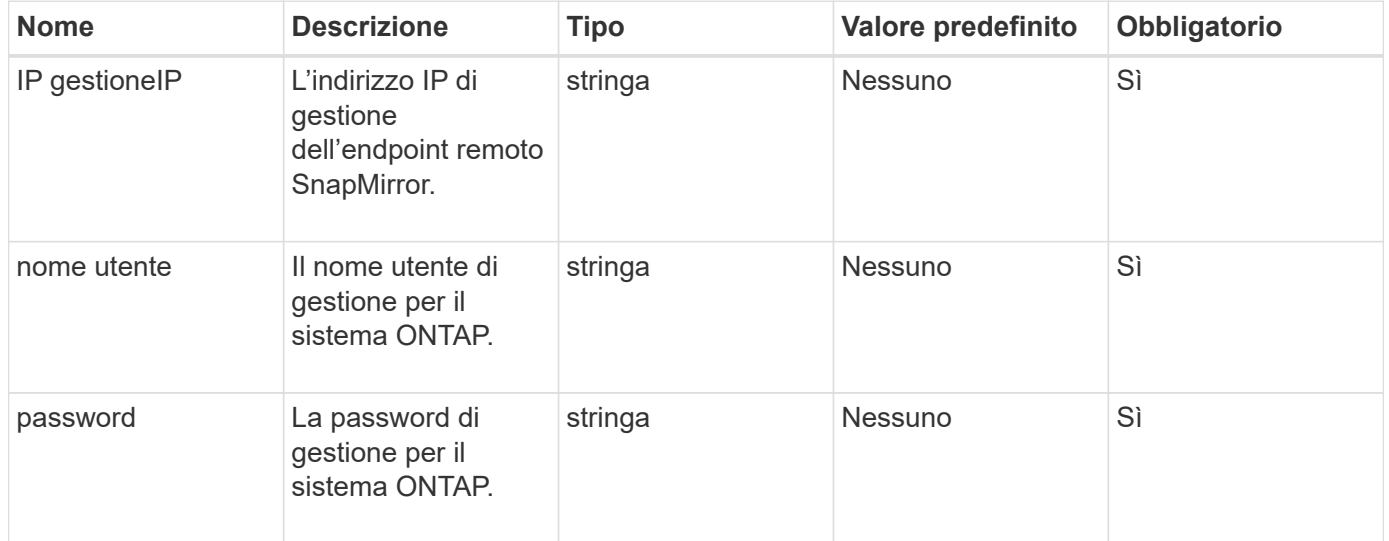

# **Valori restituiti**

Questo metodo ha i seguenti valori restituiti:

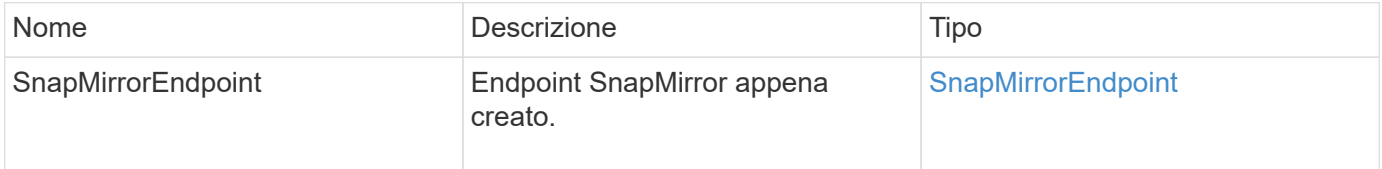

### **Novità dalla versione**

10.0

# <span id="page-489-0"></span>**CreateSnapMirrorEndpointUnmanaged**

Il sistema di storage software Element utilizza

CreateSnapMirrorEndpointUnmanaged Metodo per consentire agli endpoint SnapMirror remoti e non gestiti di comunicare con un cluster di storage Element. Gli endpoint non gestiti non possono essere amministrati utilizzando le API di Element SnapMirror. Devono essere gestiti con il software di gestione ONTAP o le API.

# **Parametri**

Questo metodo ha i seguenti parametri di input:

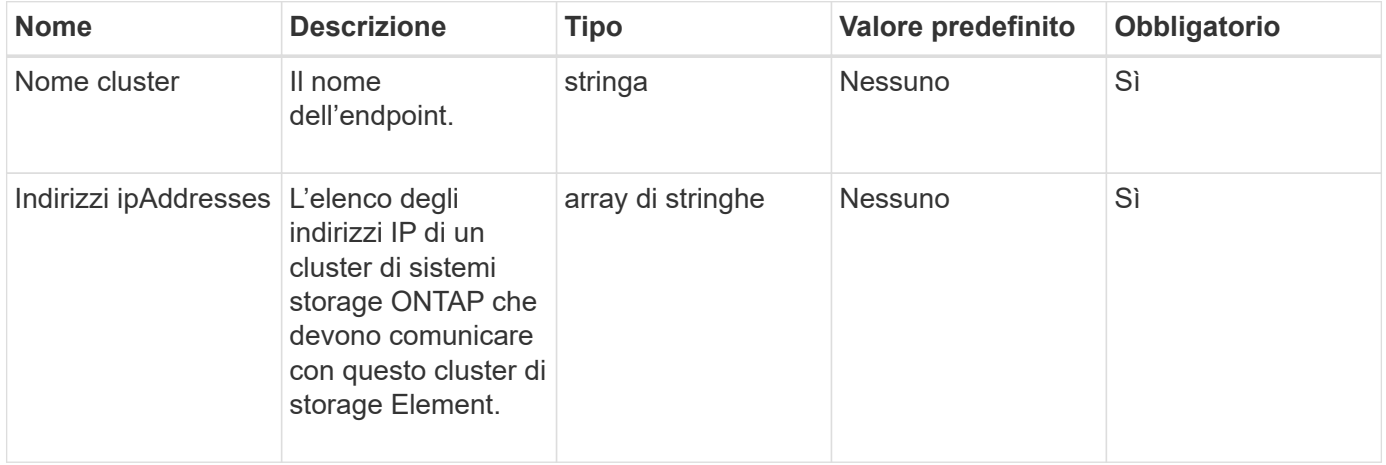

### **Valori restituiti**

Questo metodo ha i seguenti valori restituiti:

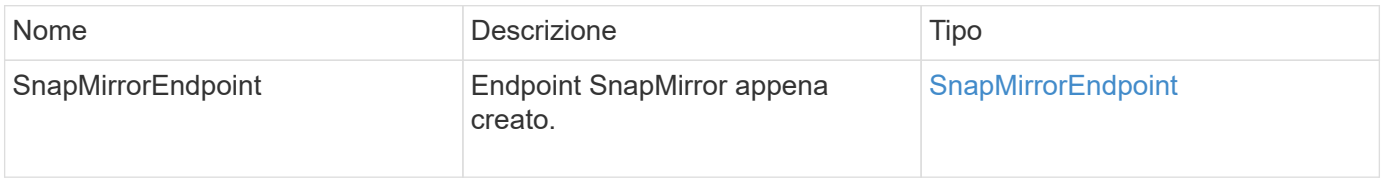

### **Novità dalla versione**

10.3

# <span id="page-489-1"></span>**CreateSnapMirrorRelationship**

L'interfaccia utente Web Element utilizza CreateSnapMirrorRelationship Metodo per creare una relazione di protezione dei dati estesa di SnapMirror tra un endpoint di origine e di destinazione.

# **Parametri**

Questo metodo ha i seguenti parametri di input:

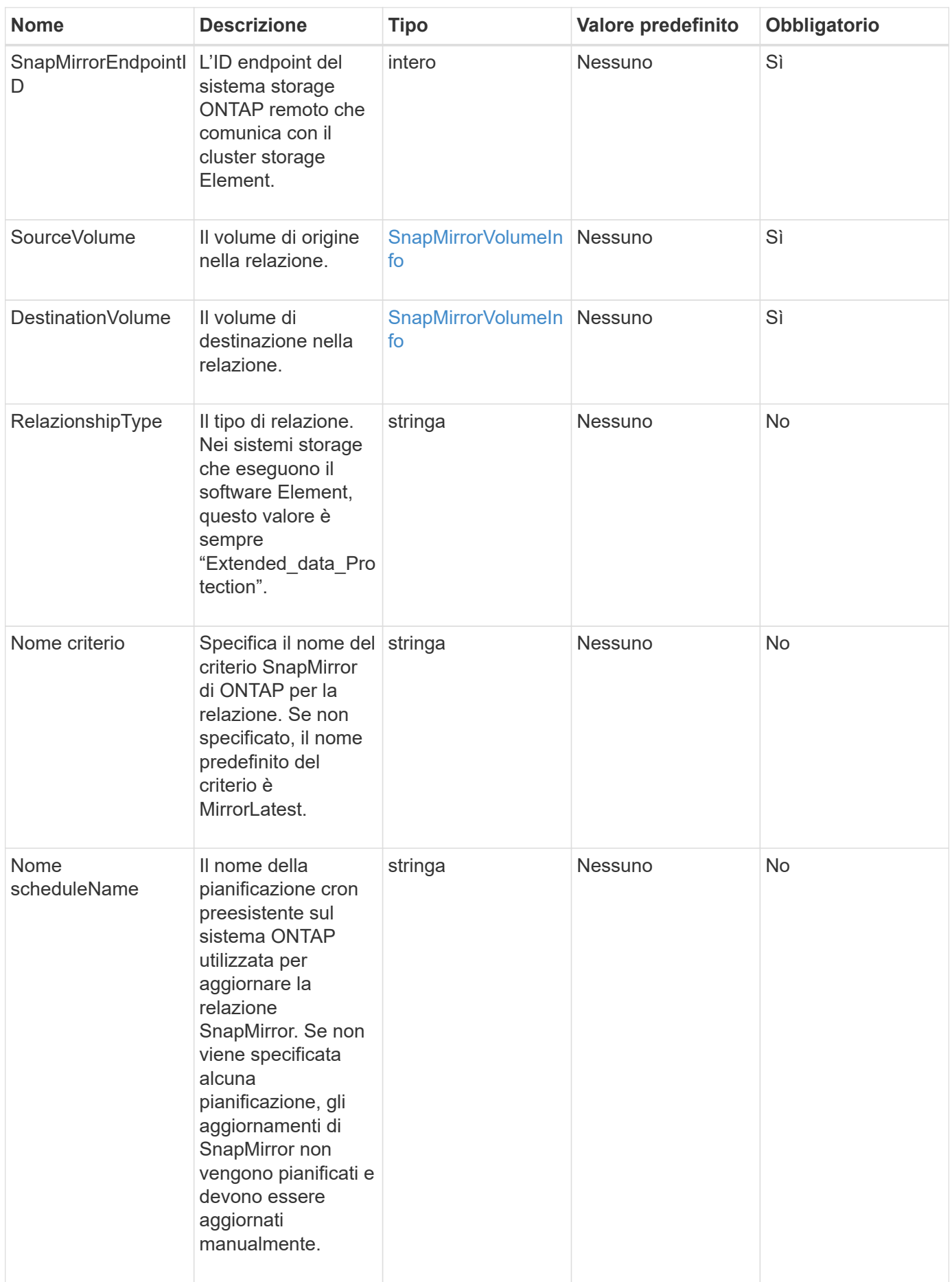

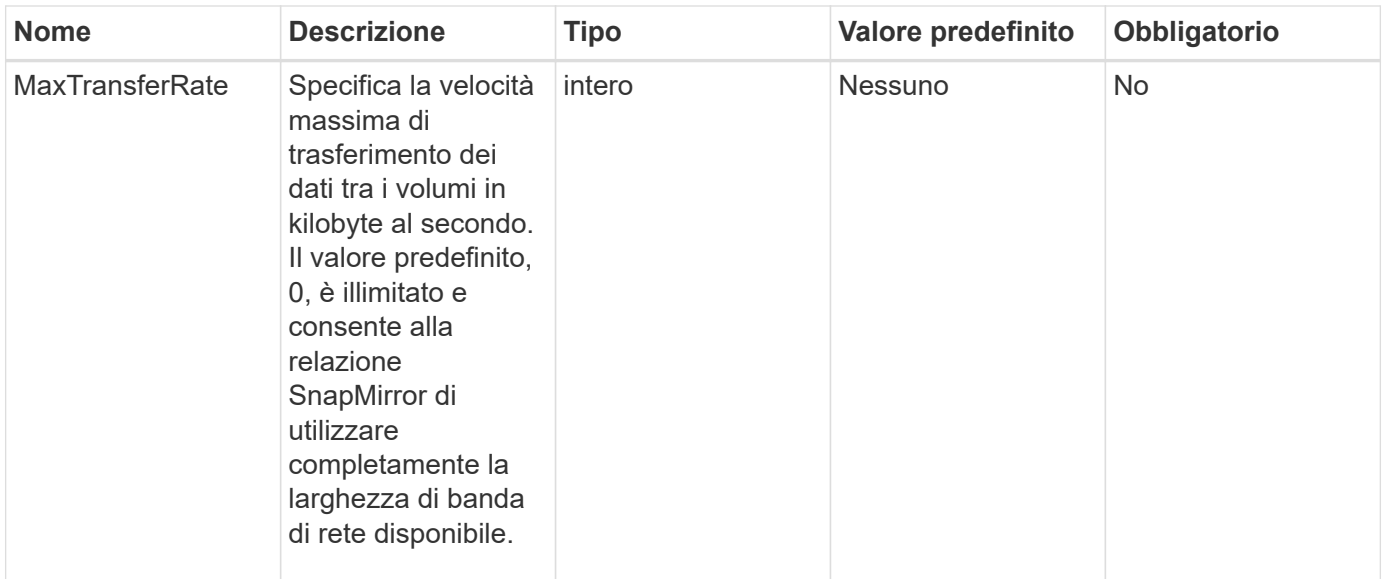

Questo metodo ha i seguenti valori restituiti:

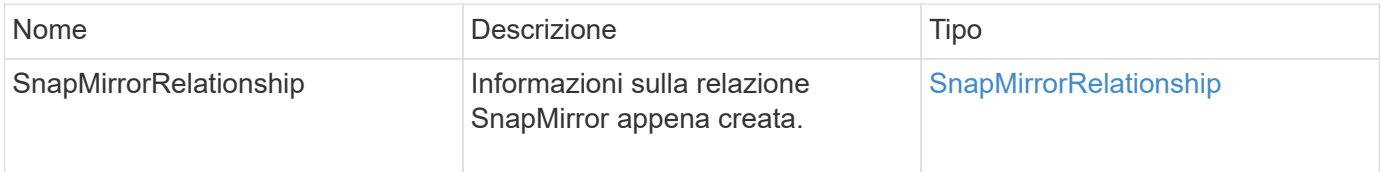

### **Novità dalla versione**

10.1

# <span id="page-491-0"></span>**CreateSnapMirrorVolume**

L'interfaccia utente Web Element utilizza CreateSnapMirrorVolume Metodo per creare un volume sul sistema ONTAP remoto.

#### **Parametri**

Questo metodo ha i seguenti parametri di input:

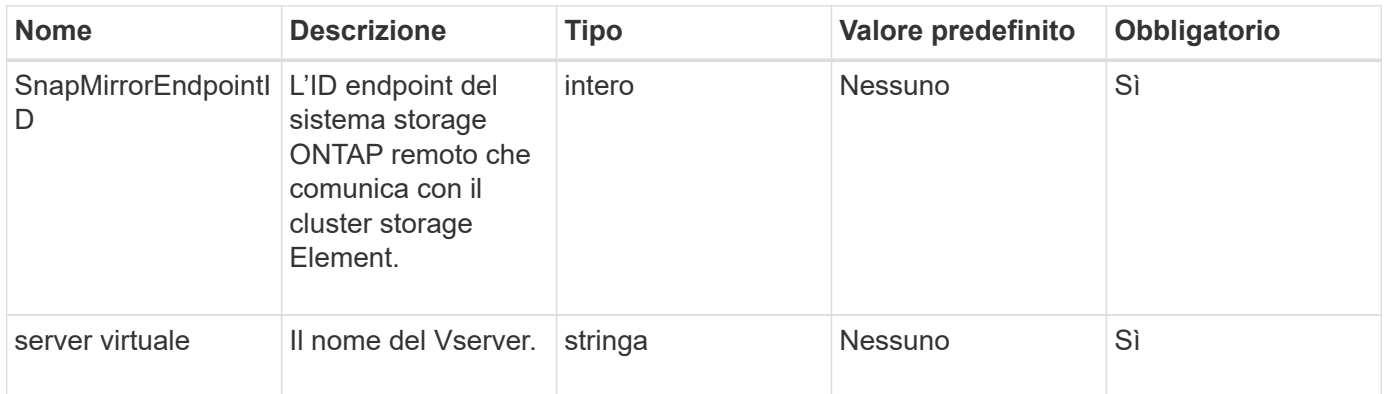

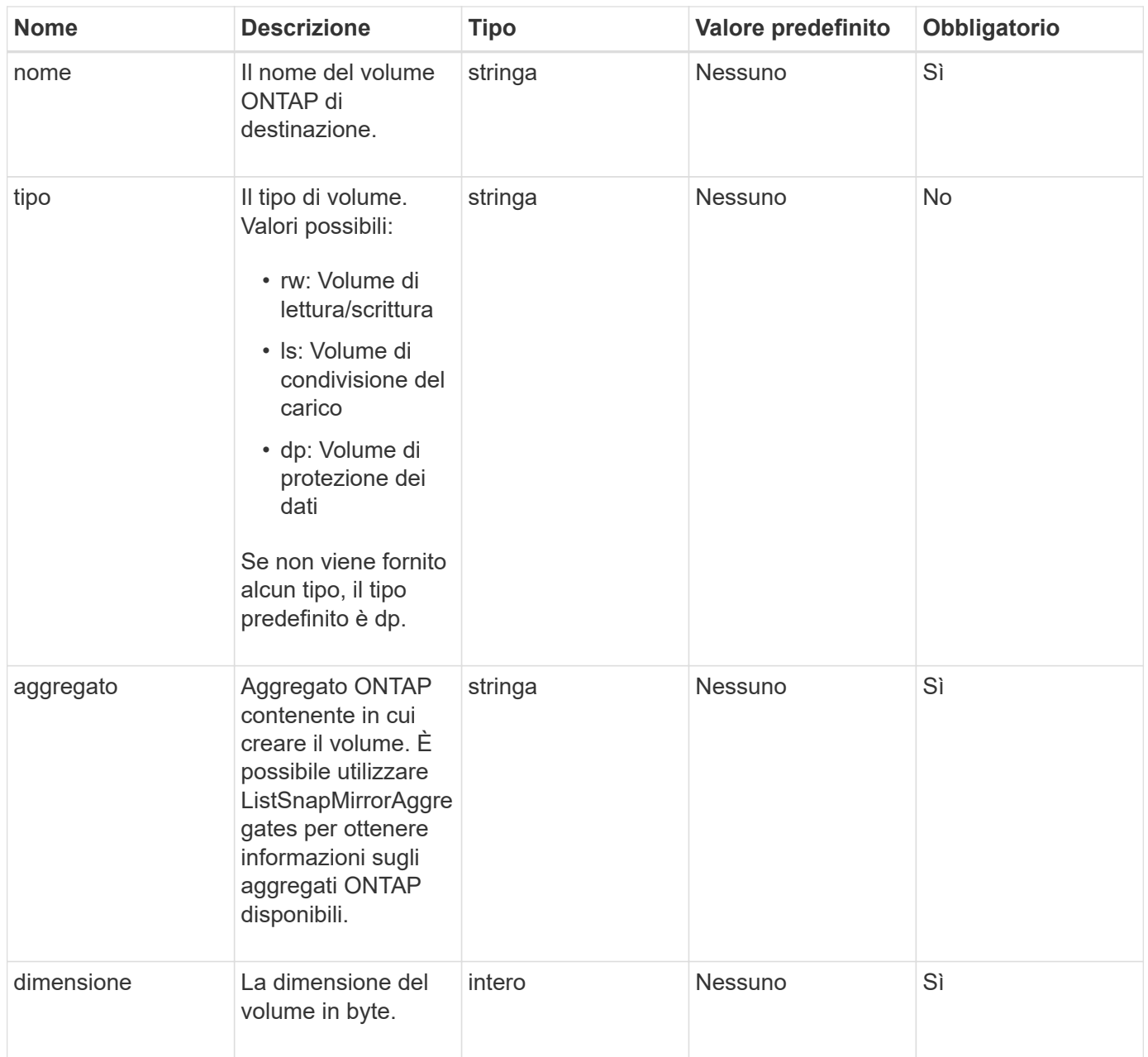

Questo metodo ha i seguenti valori restituiti:

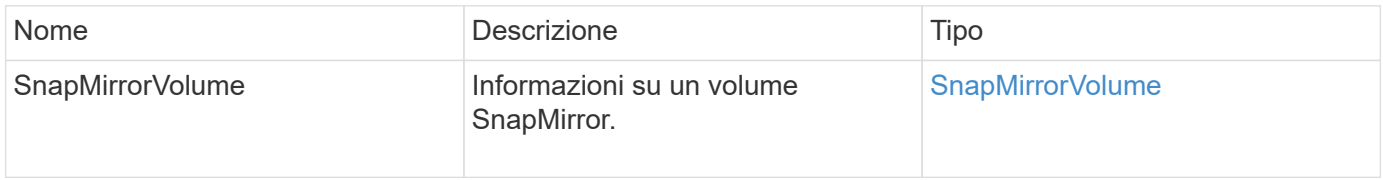

# **Novità dalla versione**

10.1

# <span id="page-493-0"></span>**DeleteSnapMirrorEndpoint**

L'interfaccia utente Web Element utilizza DeleteSnapMirrorEndpoints Per eliminare uno o più endpoint SnapMirror dal sistema.

### **Parametro**

Questo metodo ha il seguente parametro di input:

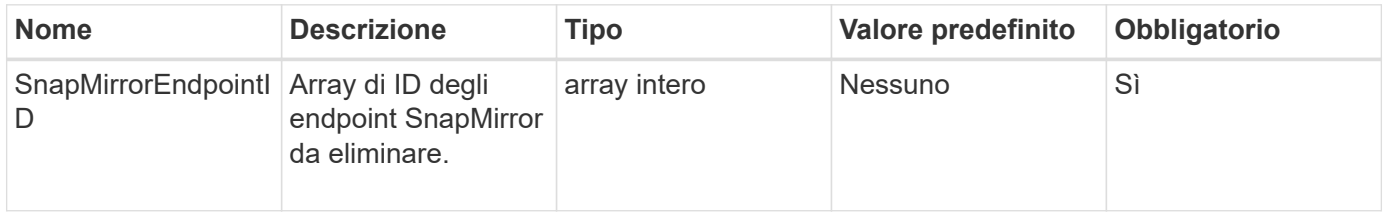

### **Valori restituiti**

Questo metodo non ha valori restituiti.

### **Novità dalla versione**

10.0

# <span id="page-493-1"></span>**DeleteSnapMirrorRelationships**

L'interfaccia utente Web Element utilizza DeleteSnapMirrorRelationships Metodo per rimuovere una o più relazioni SnapMirror tra un endpoint di origine e di destinazione.

### **Parametri**

Questo metodo ha i seguenti parametri di input:

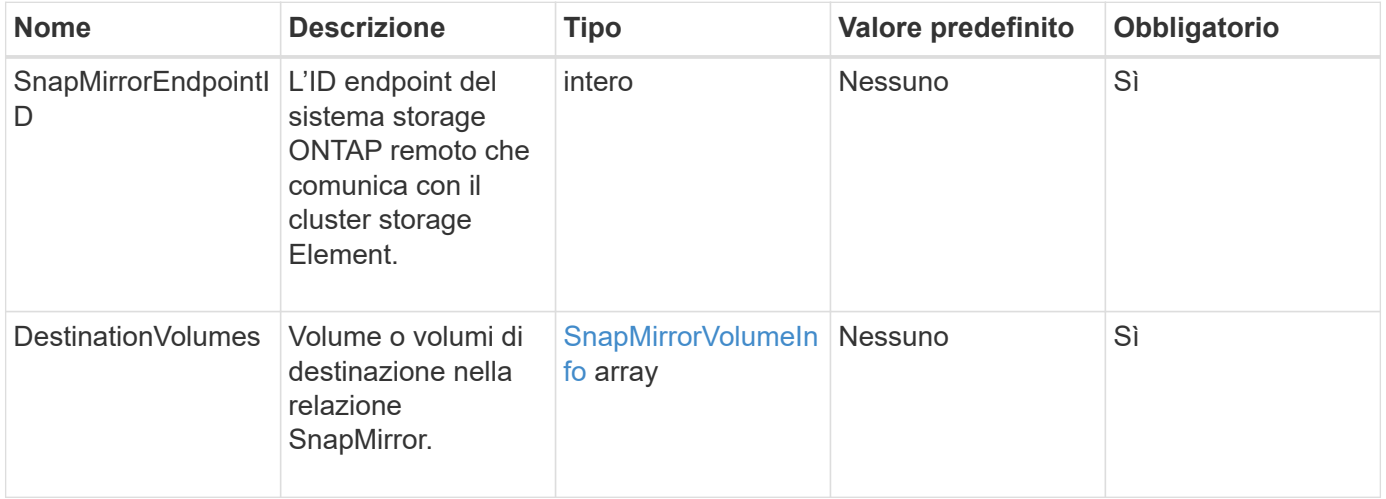

### **Valori restituiti**

Questo metodo ha i seguenti valori restituiti:

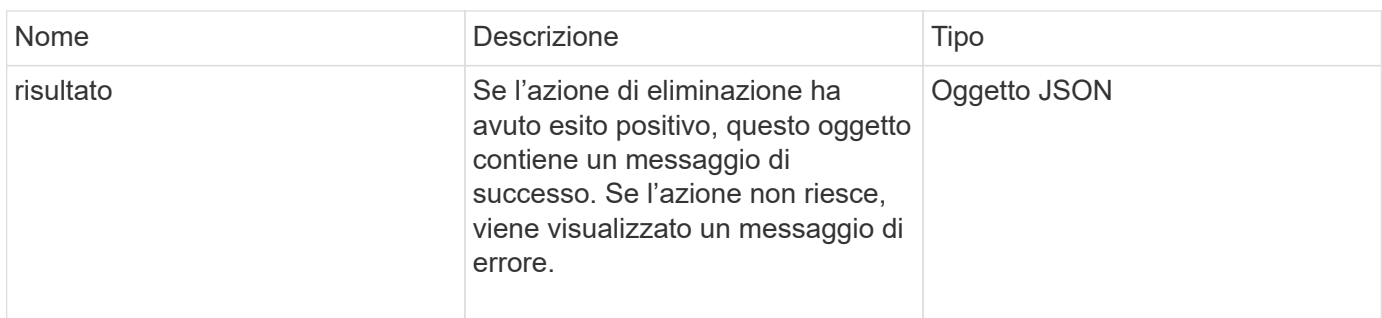

### **Novità dalla versione**

10.1

# <span id="page-494-0"></span>**GetOntapVersionInfo**

L'interfaccia utente Web Element utilizza GetOntapVersionInfo Per ottenere informazioni sul supporto della versione API dal cluster ONTAP in una relazione SnapMirror.

### **Parametro**

Questo metodo ha il seguente parametro di input:

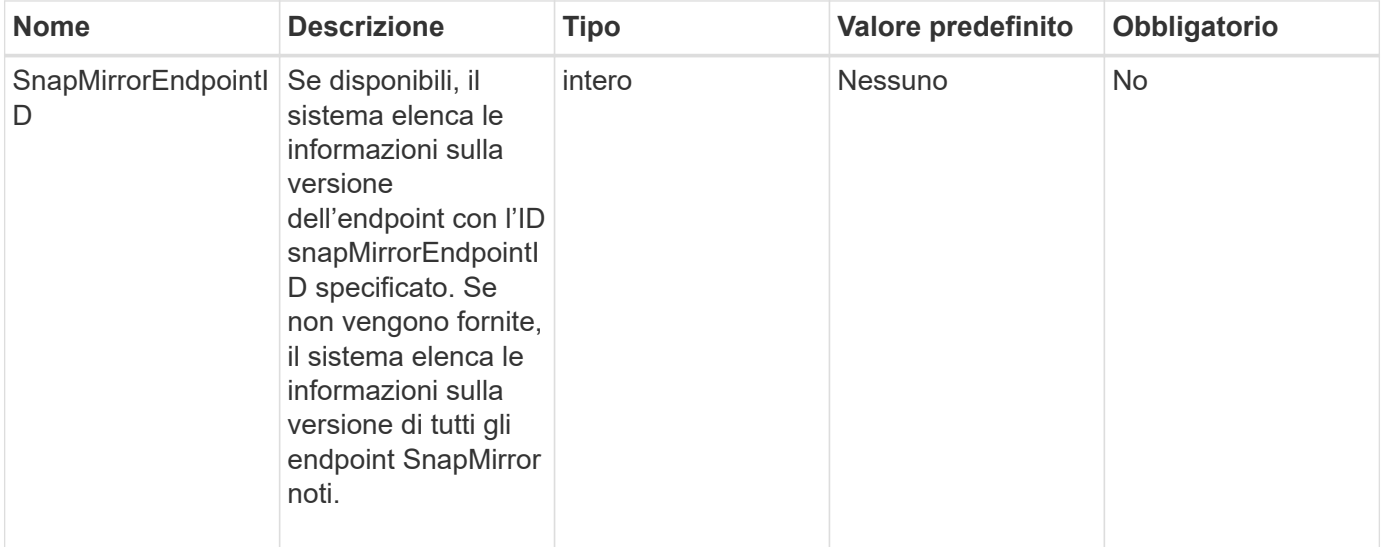

#### **Valore restituito**

Questo metodo ha il seguente valore restituito:

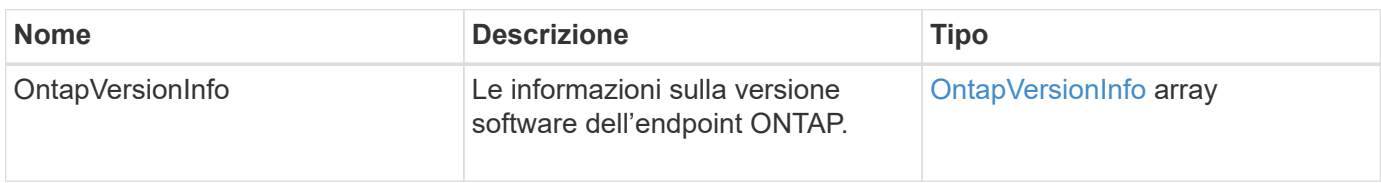

10.1

# <span id="page-495-0"></span>**GetSnapMirrorClusterIdentity**

L'interfaccia utente Web del software Element utilizza

GetSnapMirrorClusterIdentity Per ottenere informazioni sull'identità del cluster ONTAP.

### **Parametro**

Questo metodo ha il seguente parametro di input:

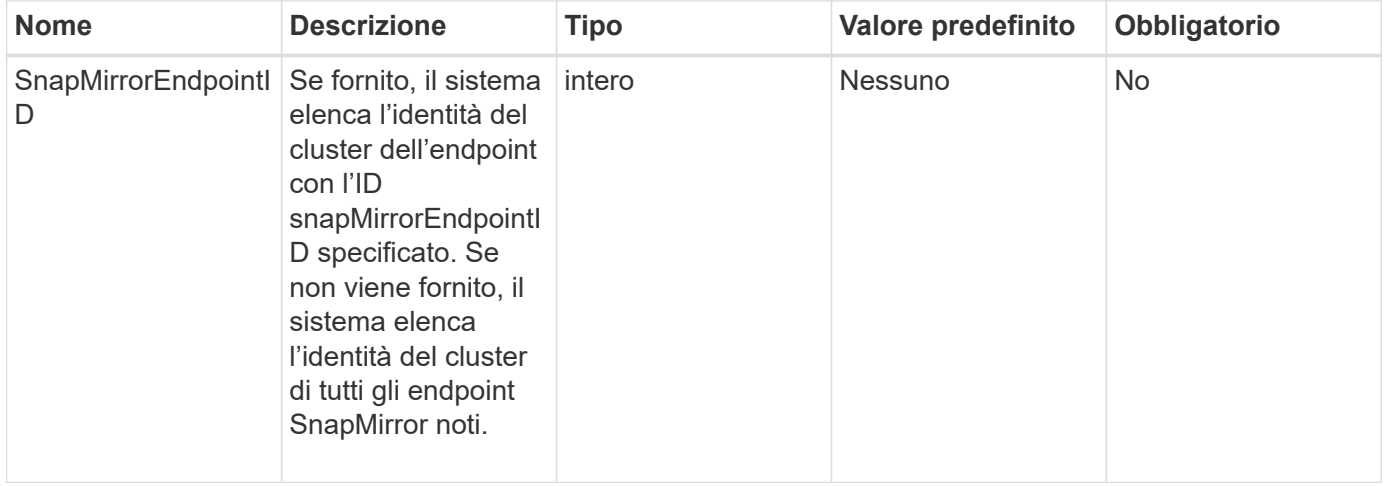

### **Valore restituito**

Questo metodo ha il seguente valore restituito:

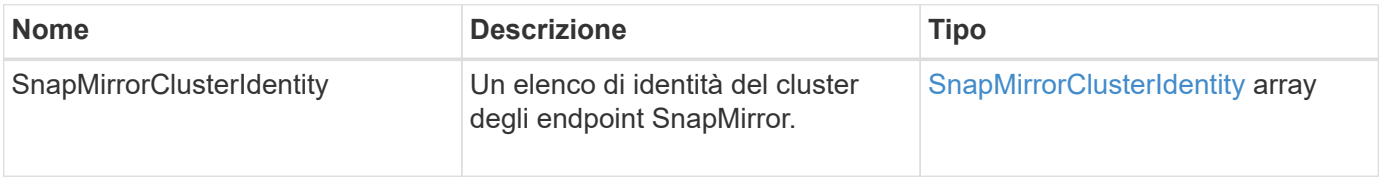

### **Novità dalla versione**

10.1

# <span id="page-495-1"></span>**InitializeSnapMirrorRelationship**

L'interfaccia utente Web del software Element utilizza

InitializeSnapMirrorRelationship Metodo per inizializzare il volume di destinazione in una relazione SnapMirror eseguendo un trasferimento iniziale di riferimento tra i cluster.

Questo metodo ha i seguenti parametri di input:

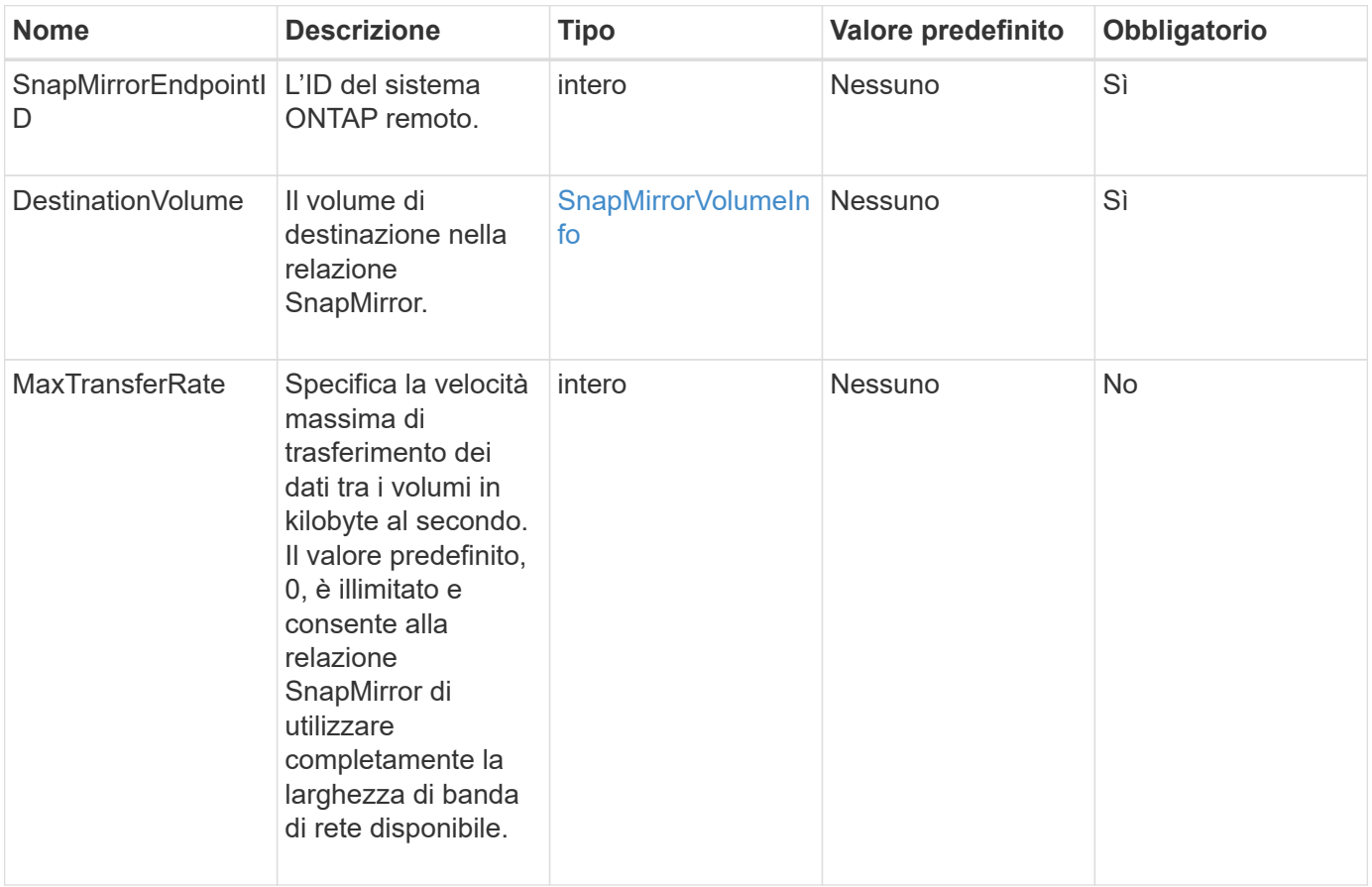

#### **Valore restituito**

Questo metodo ha il seguente valore restituito:

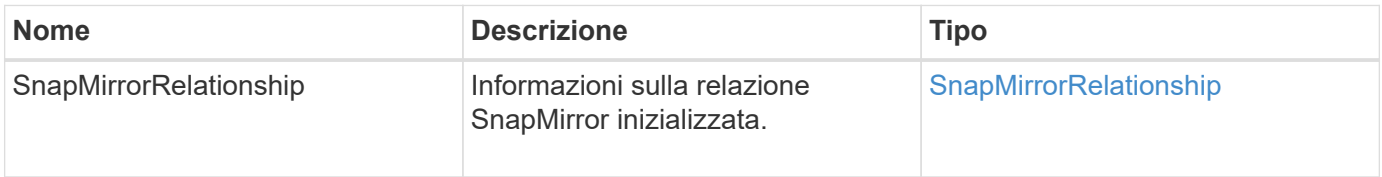

#### **Novità dalla versione**

10.1

# <span id="page-496-0"></span>**ListSnapMirrorAggregates**

L'interfaccia utente Web del software Element utilizza ListSnapMirrorAggregates Metodo per elencare tutti gli aggregati SnapMirror disponibili nel sistema ONTAP remoto. Un aggregato descrive un insieme di risorse di storage fisiche.

### **Parametro**

Questo metodo ha il seguente parametro di input:

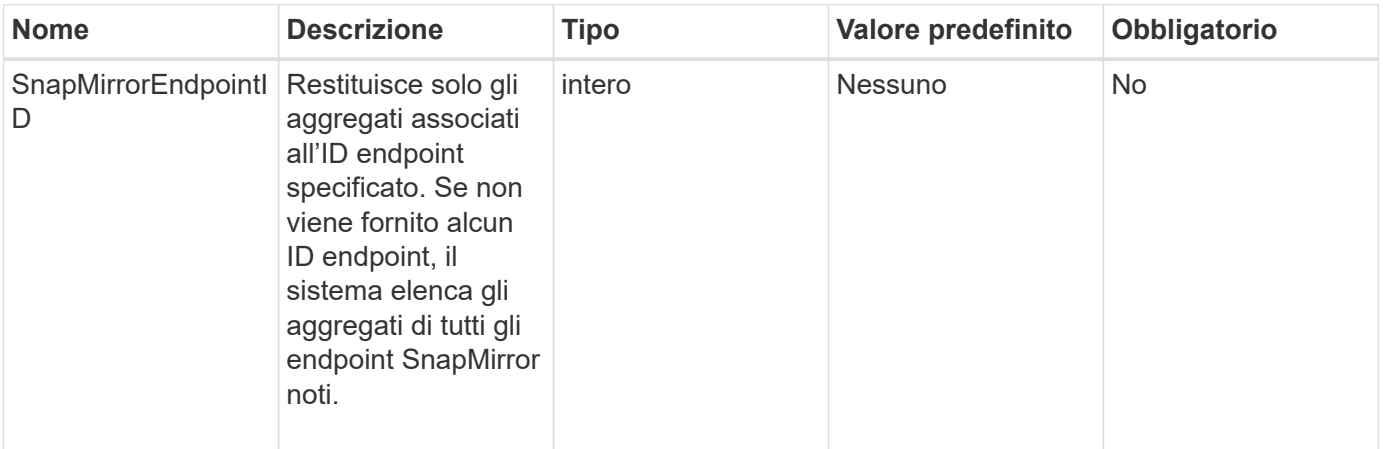

### **Valore restituito**

Questo metodo ha il seguente valore restituito:

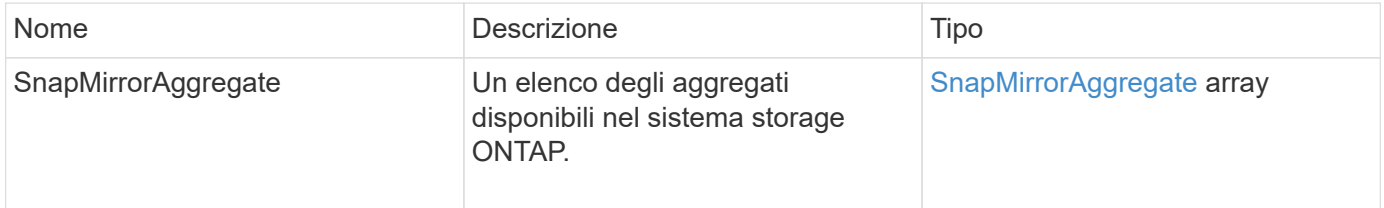

#### **Novità dalla versione**

10.1

# <span id="page-497-0"></span>**ListSnapMirrorEndpoint**

L'interfaccia utente Web del software Element utilizza ListSnapMirrorEndpoints Metodo per elencare tutti gli endpoint SnapMirror con cui il cluster di storage Element sta comunicando.

#### **Parametro**

Questo metodo ha il seguente parametro di input:

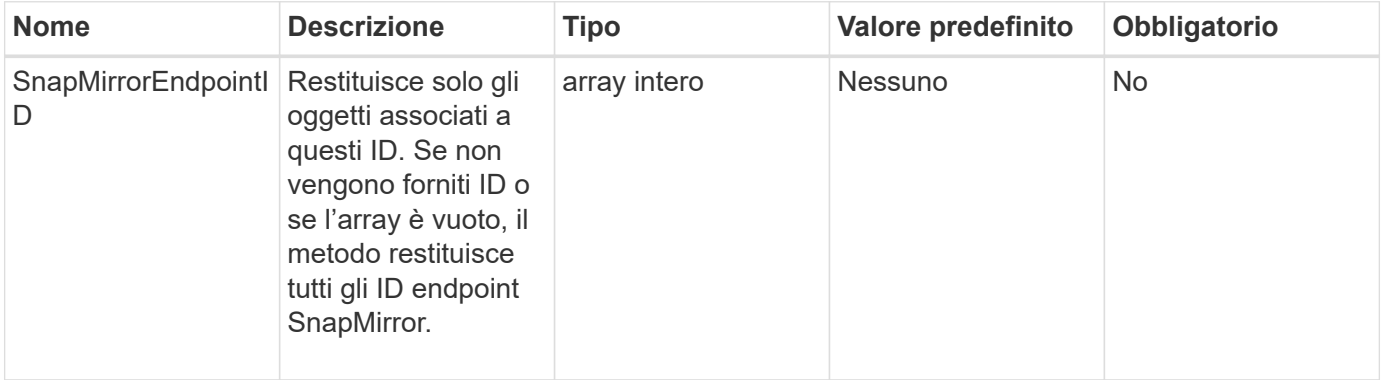

### **Valore restituito**

Questo metodo ha il seguente valore restituito:

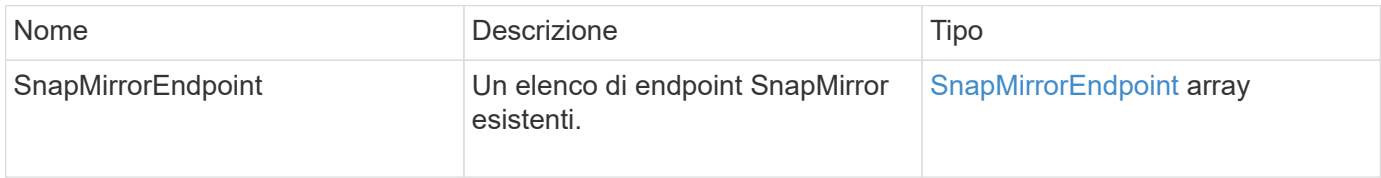

### **Novità dalla versione**

10.0

# <span id="page-498-0"></span>**ListSnapMirrorLun**

L'interfaccia utente Web del software Element utilizza ListSnapMirrorLuns Metodo per elencare le informazioni sul LUN per la relazione SnapMirror dal cluster ONTAP remoto.

# **Parametri**

Questo metodo ha i seguenti parametri di input:

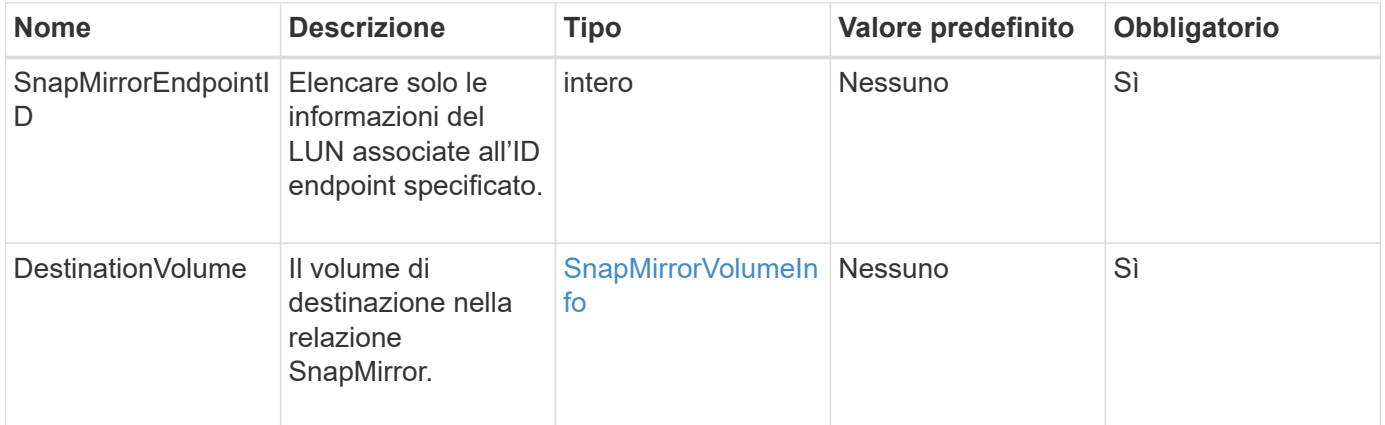

### **Valori restituiti**

Questo metodo ha i seguenti valori restituiti:

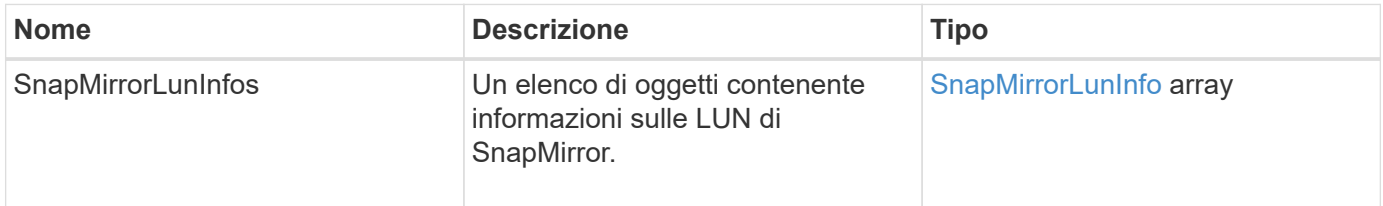

### **Novità dalla versione**

10.1

# <span id="page-499-0"></span>**ListSnapMirrorNetworkInterfaces**

L'interfaccia utente Web del software Element utilizza

ListSnapMirrorNetworkInterfaces Metodo per elencare tutte le interfacce SnapMirror disponibili su un sistema ONTAP remoto.

### **Parametro**

Questo metodo ha i seguenti parametri di input:

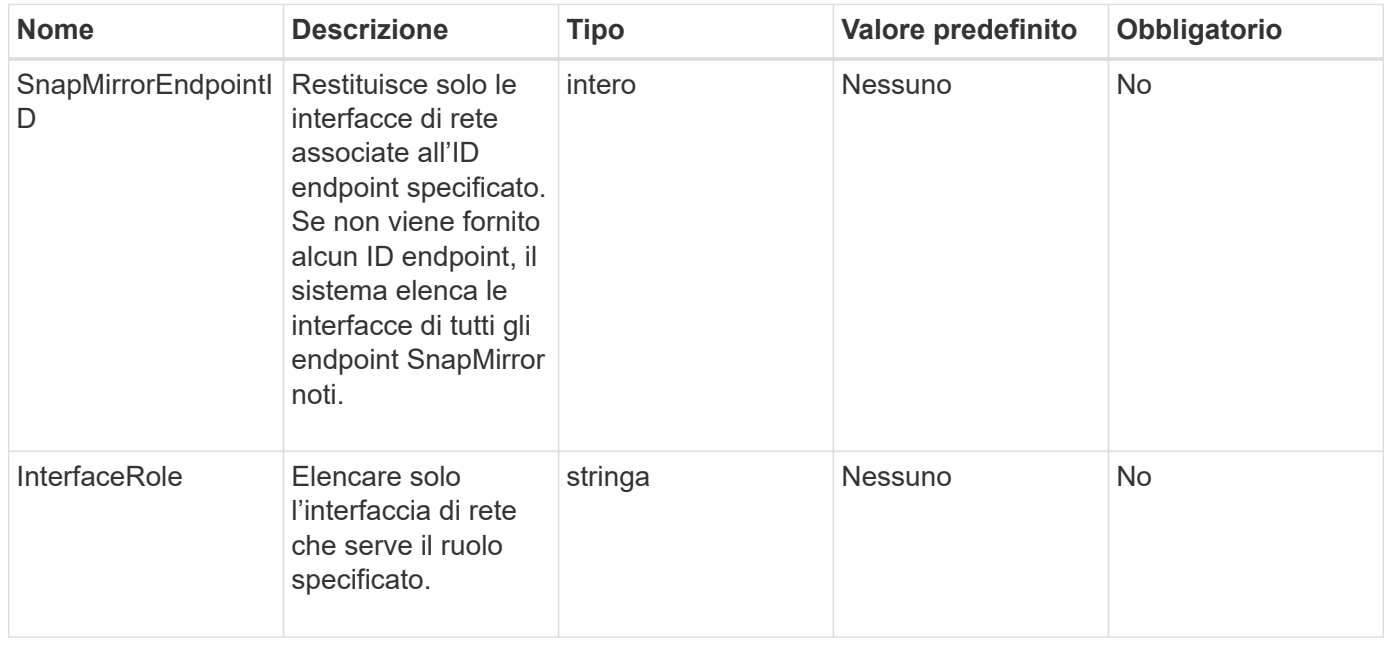

### **Valore restituito**

Questo metodo ha il seguente valore restituito:

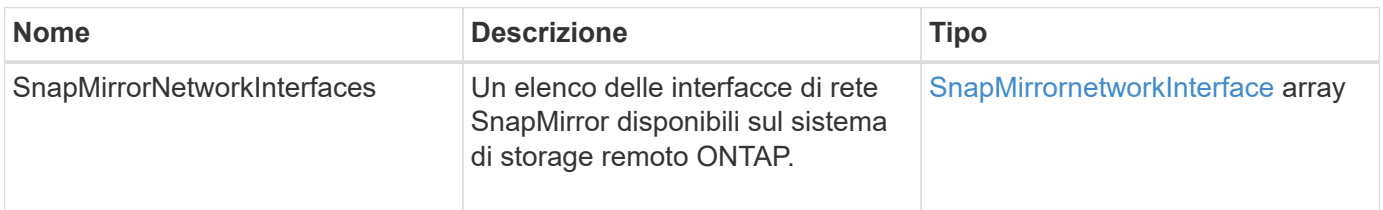

### **Novità dalla versione**

10.1

# <span id="page-499-1"></span>**ListSnapMirrorNode**

L'interfaccia utente Web del software Element utilizza ListSnapMirrorNodes Metodo per ottenere un elenco di nodi in un cluster ONTAP remoto.

### **Parametro**

Questo metodo ha il seguente parametro di input:

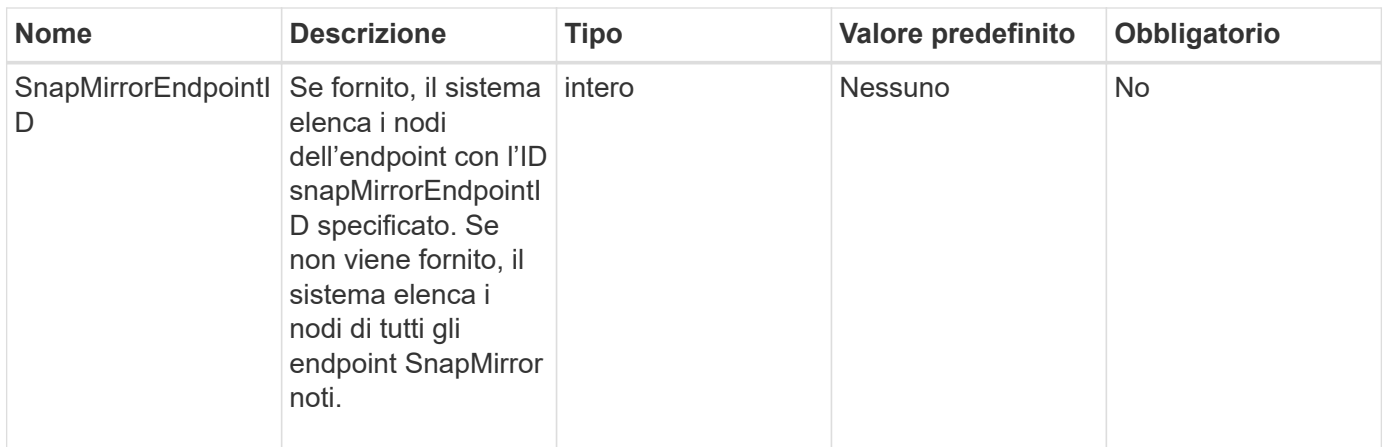

### **Valore restituito**

Questo metodo ha il seguente valore restituito:

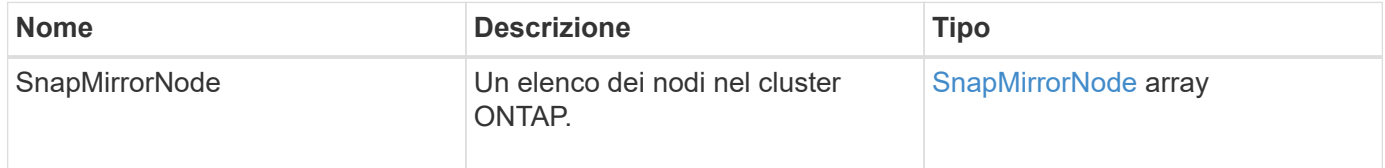

# **Novità dalla versione**

10.1

# <span id="page-500-0"></span>**ListSnapMirrorPolicies**

L'interfaccia utente Web del software Element utilizza ListSnapMirrorPolicies Metodo per elencare tutti i criteri SnapMirror su un sistema ONTAP remoto.

#### **Parametro**

Questo metodo ha il seguente parametro di input:

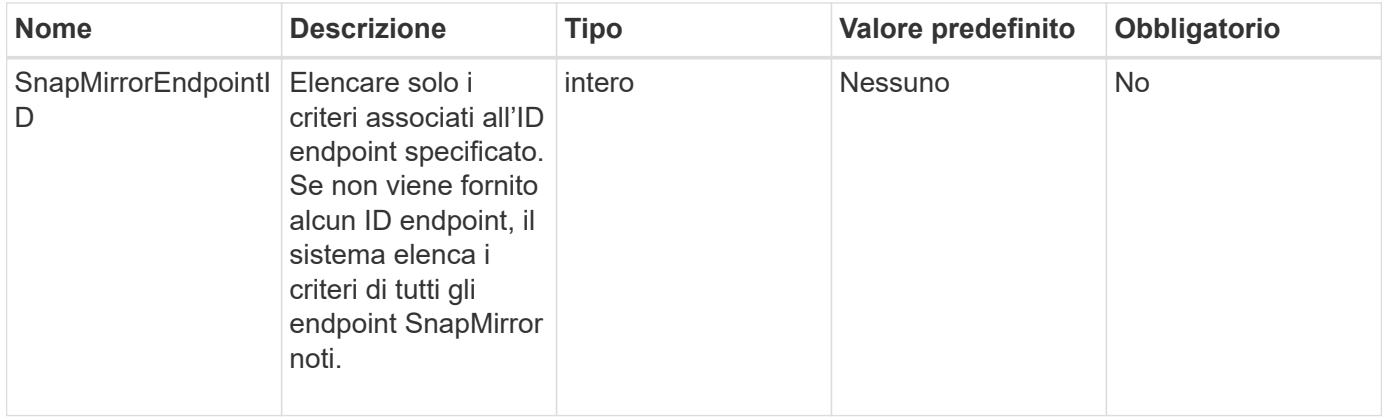

#### **Valore restituito**

Questo metodo ha il seguente valore restituito:

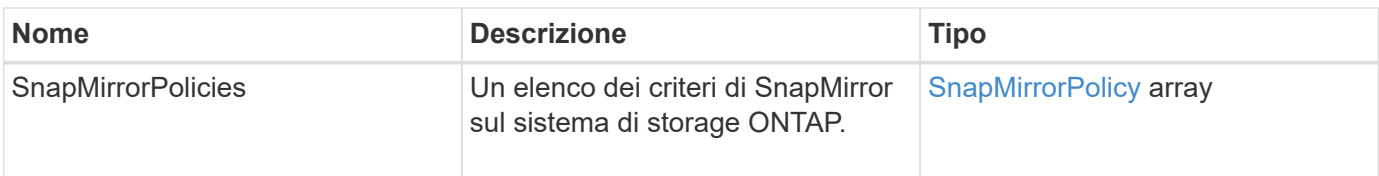

### **Novità dalla versione**

10.1

# <span id="page-501-0"></span>**ListSnapMirrorSchedules**

L'interfaccia utente Web del software Element utilizza ListSnapMirrorSchedules Metodo per ottenere un elenco di pianificazioni disponibili in un cluster ONTAP remoto.

### **Parametro**

Questo metodo ha il seguente parametro di input:

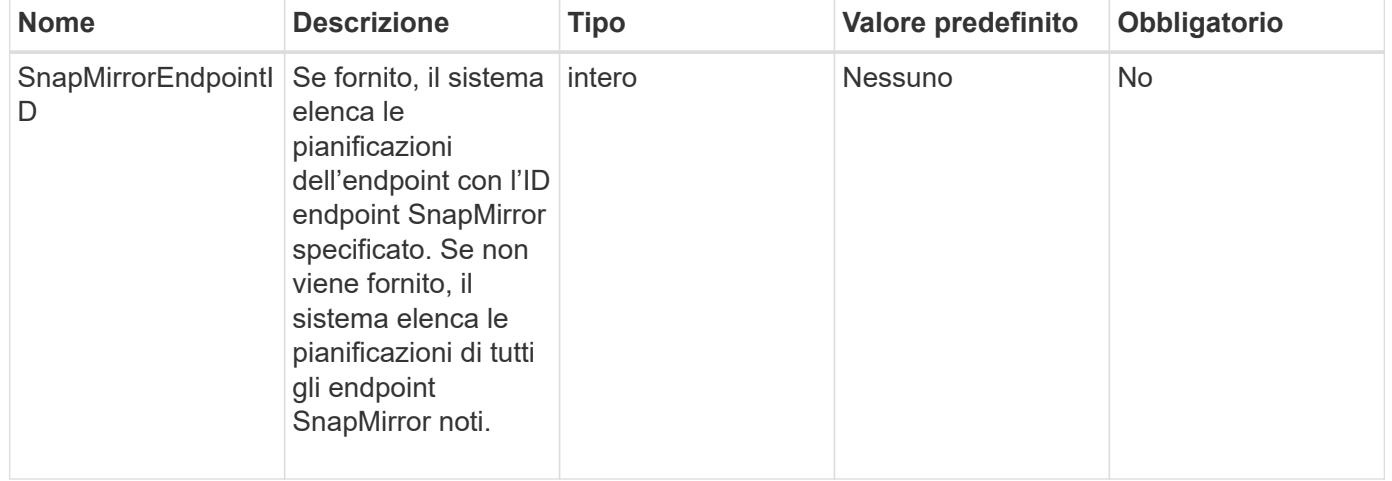

### **Valore restituito**

Questo metodo ha il seguente valore restituito:

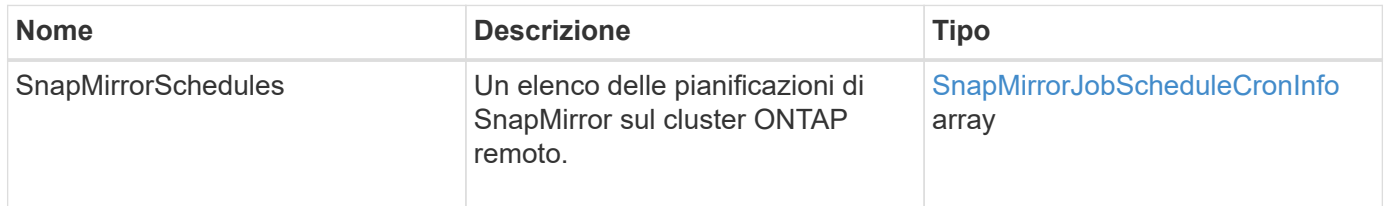

### **Novità dalla versione**

10.1

# <span id="page-501-1"></span>**ListSnapMirrorRelationships**

L'interfaccia utente Web del software Element utilizza ListSnapMirrorRelationships Metodo per elencare una o tutte le relazioni SnapMirror su un cluster di storage a elementi.

### **Parametri**

Questo metodo ha i seguenti parametri di input:

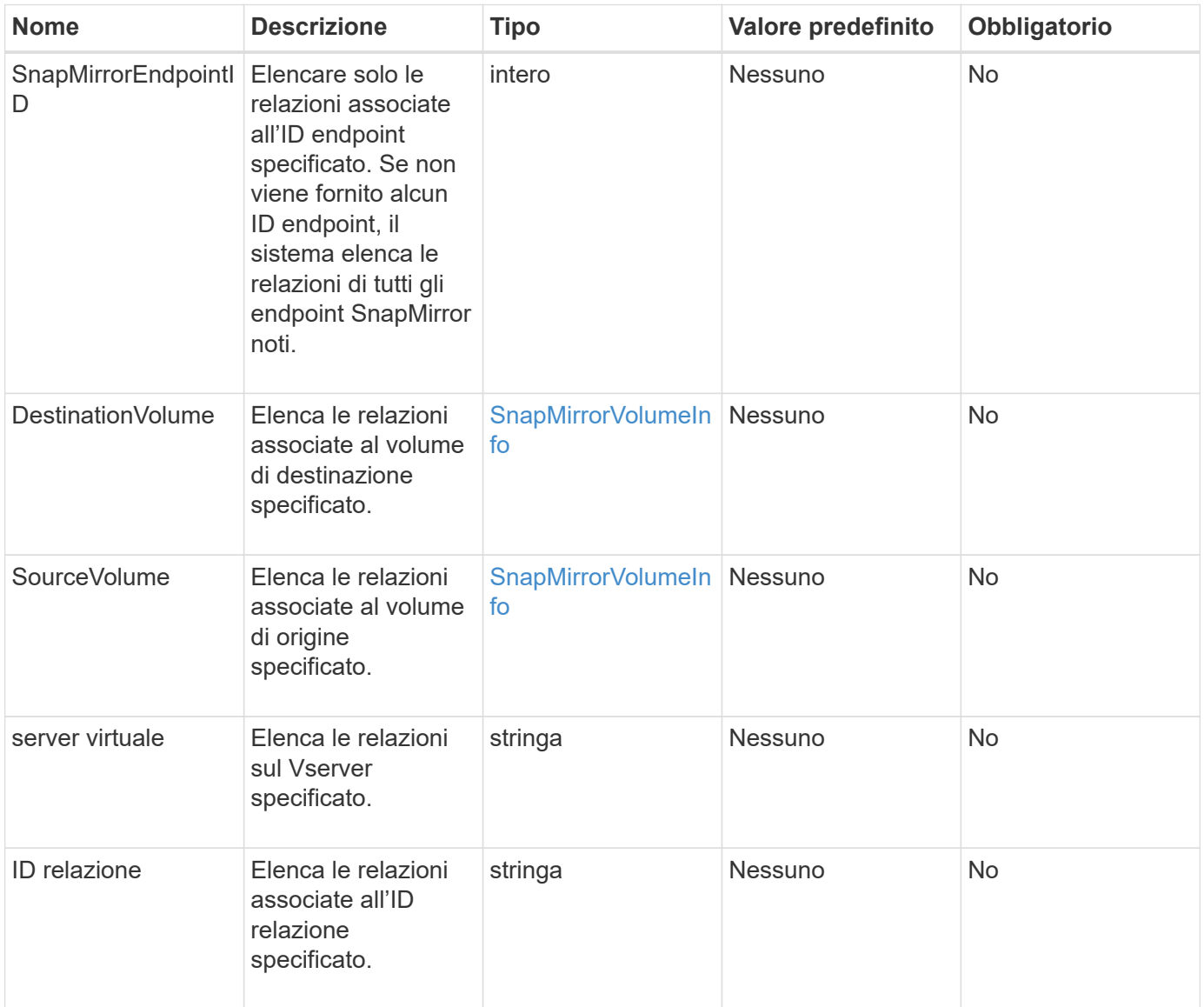

### **Valore restituito**

Questo metodo ha il seguente valore restituito:

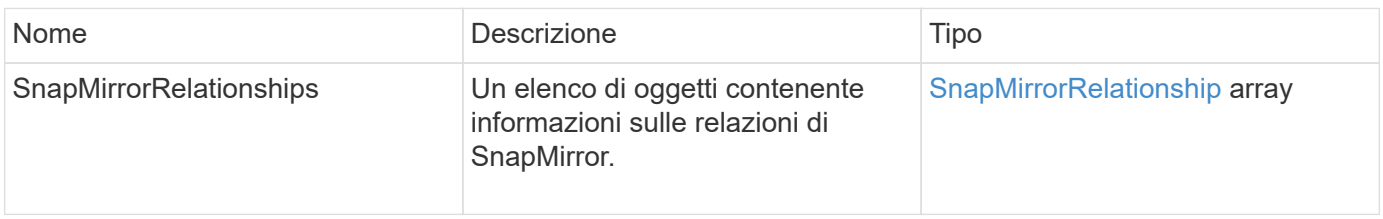

10.1

# <span id="page-503-0"></span>**ListSnapMirrorVolumes**

L'interfaccia utente Web del software Element utilizza ListSnapMirrorVolumes Metodo per elencare tutti i volumi SnapMirror disponibili su un sistema ONTAP remoto.

### **Parametro**

Questo metodo ha il seguente parametro di input:

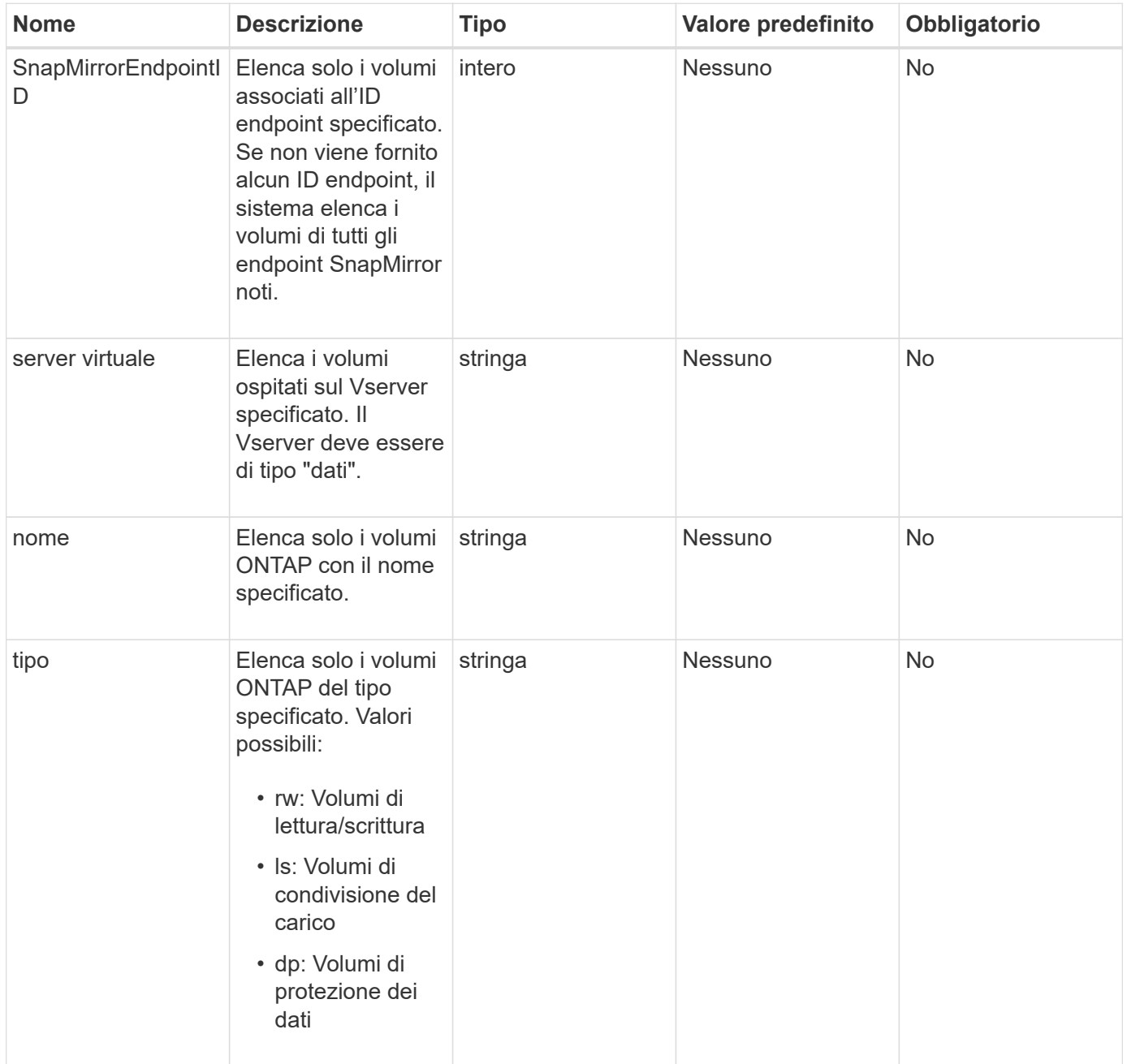
#### **Valore restituito**

Questo metodo ha il seguente valore restituito:

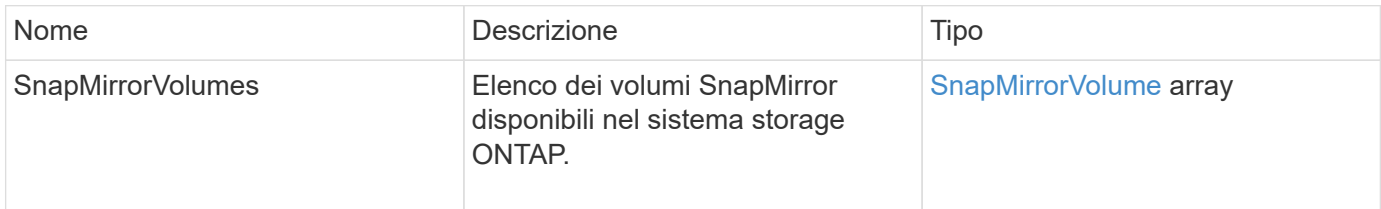

### **Novità dalla versione**

10.1

# **ListSnapMirrorVservers**

L'interfaccia utente Web del software Element utilizza ListSnapMirrorVservers Metodo per elencare tutti i server virtuali SnapMirror disponibili su un sistema ONTAP remoto.

#### **Parametro**

Questo metodo ha il seguente parametro di input:

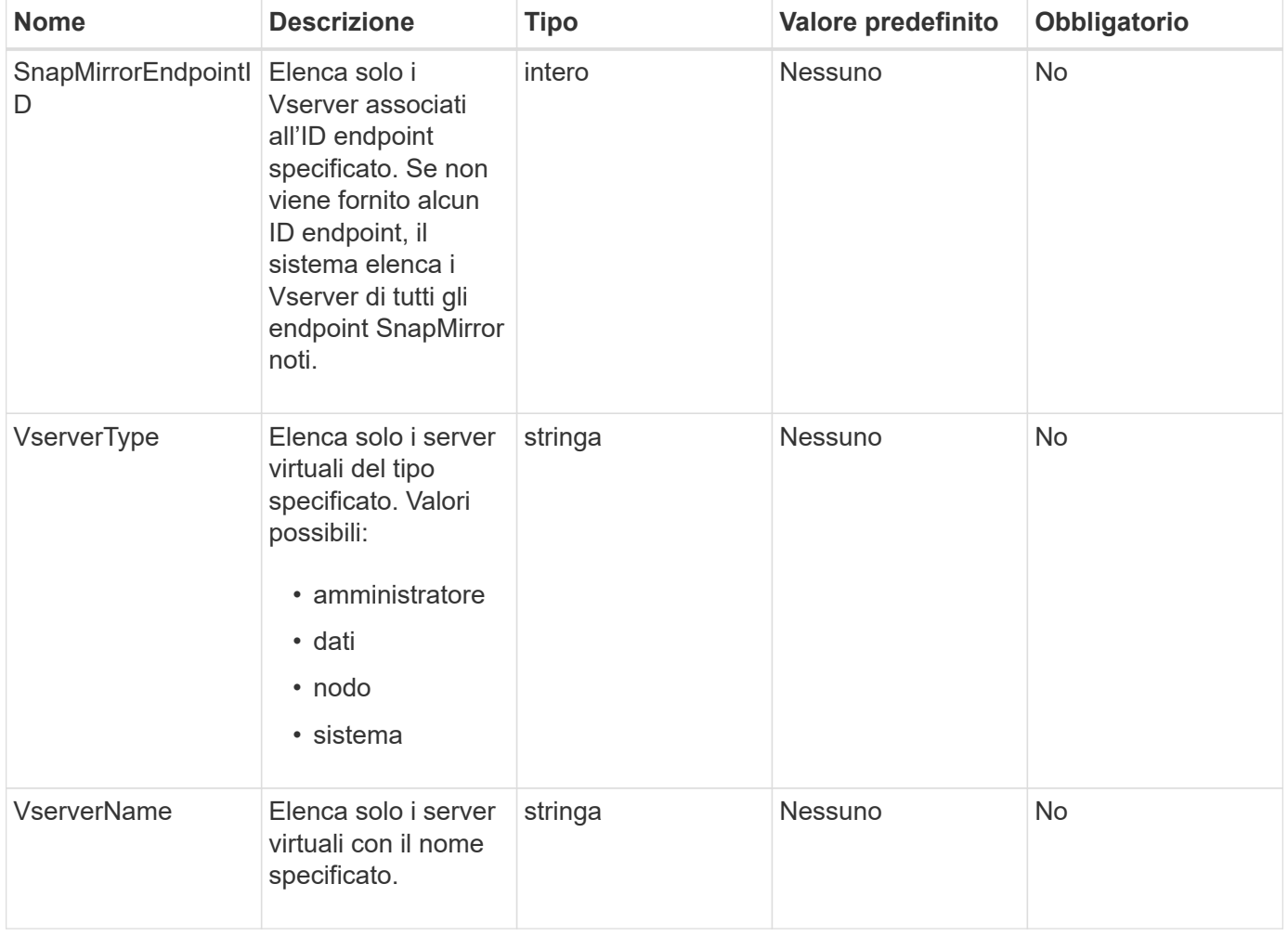

#### **Valore restituito**

Questo metodo ha il seguente valore restituito:

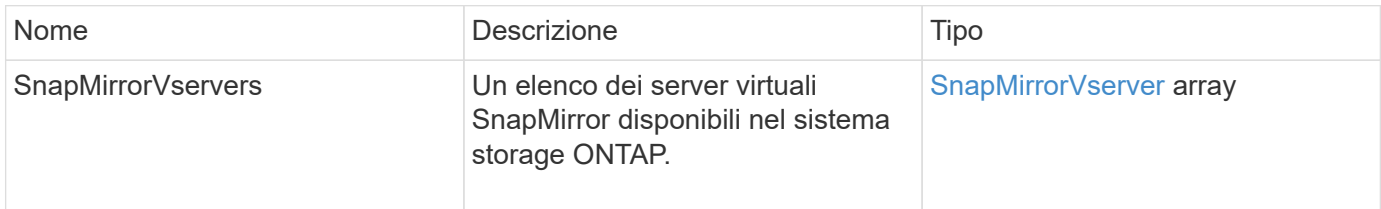

#### **Novità dalla versione**

10.1

# **ModifySnapMirrorEndpoint**

L'interfaccia utente Web del software Element utilizza ModifySnapMirrorEndpoint Metodo per modificare il nome e gli attributi di gestione di un endpoint SnapMirror.

#### **Parametri**

Questo metodo ha i seguenti parametri di input:

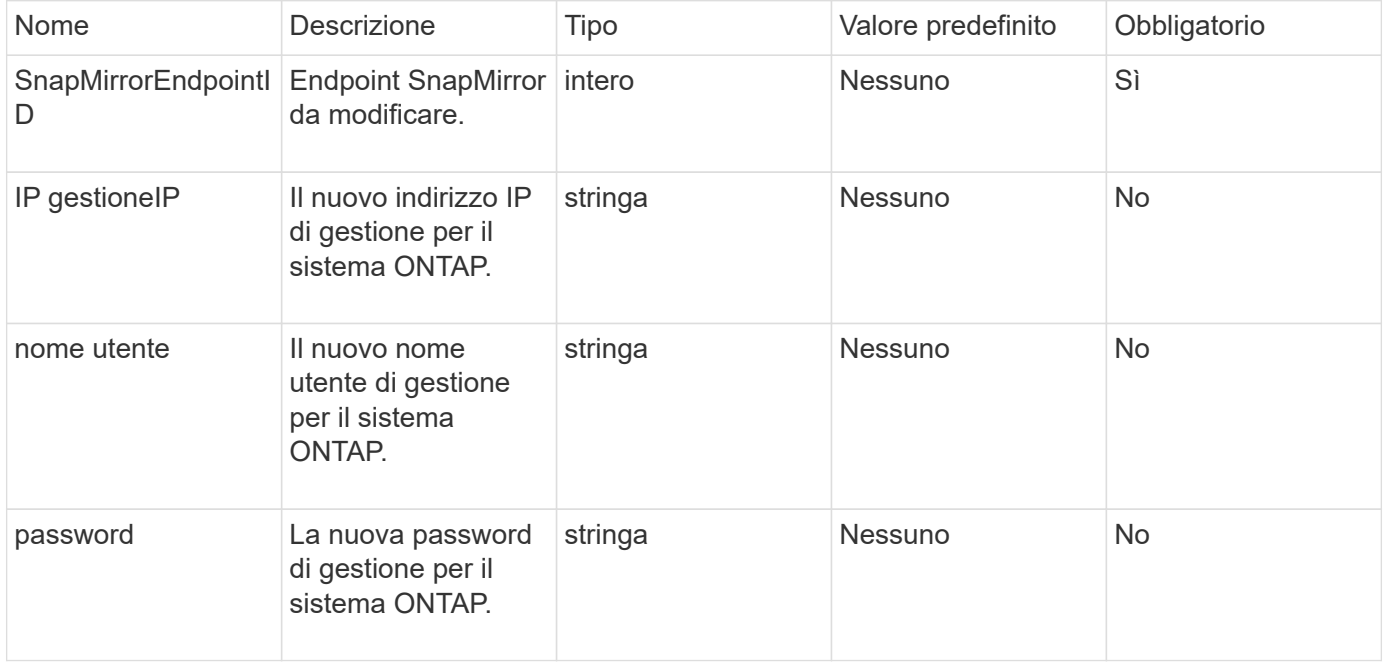

#### **Valore restituito**

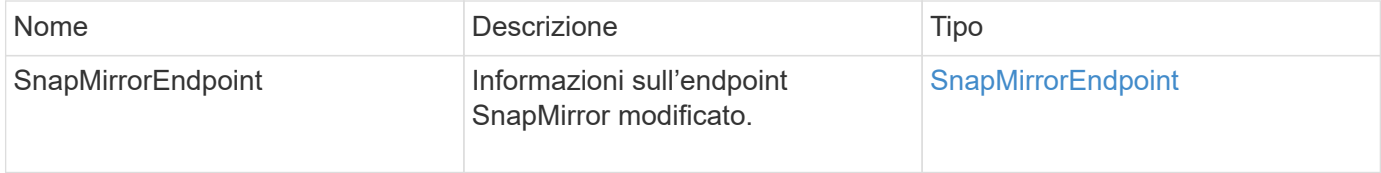

10.0

# **ModifySnapMirrorEndpoint (non gestito)**

Il software Element utilizza questa versione di ModifySnapMirrorEndpoint Metodo per modificare gli attributi del nome del cluster di storage o dell'indirizzo IP per un endpoint SnapMirror non gestito. Gli endpoint non gestiti non possono essere amministrati utilizzando le API di Element SnapMirror. Devono essere gestiti con il software di gestione ONTAP o le API.

# **Parametri**

Questo metodo ha i seguenti parametri di input:

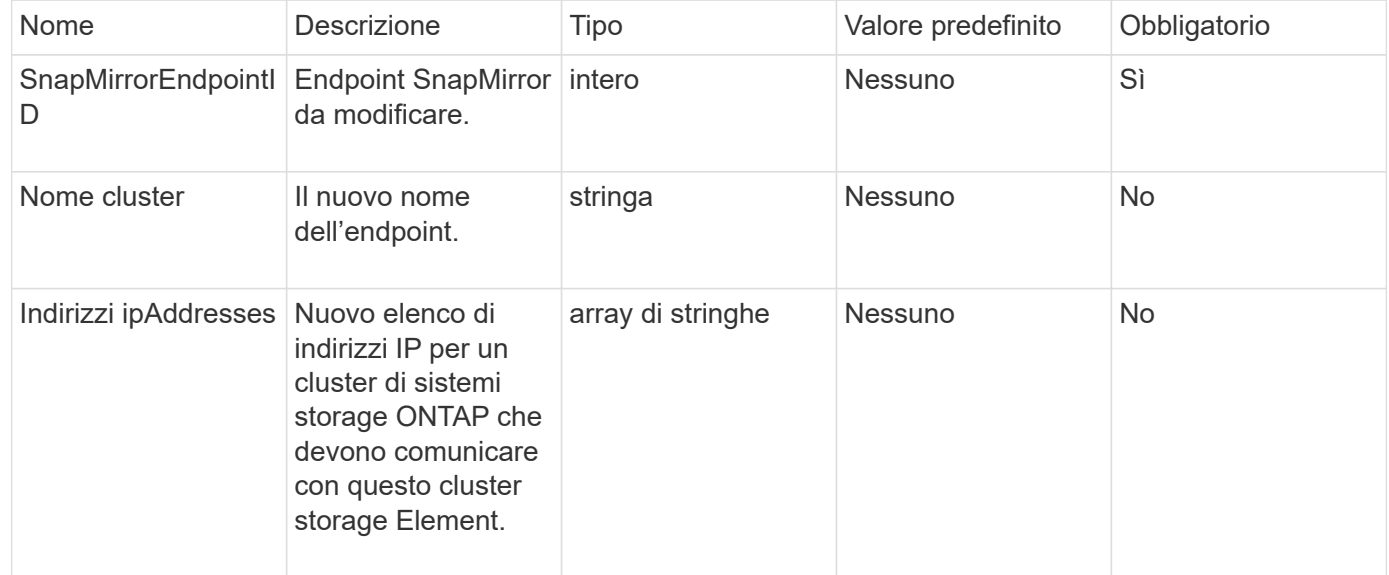

#### **Valore restituito**

Questo metodo ha il seguente valore restituito:

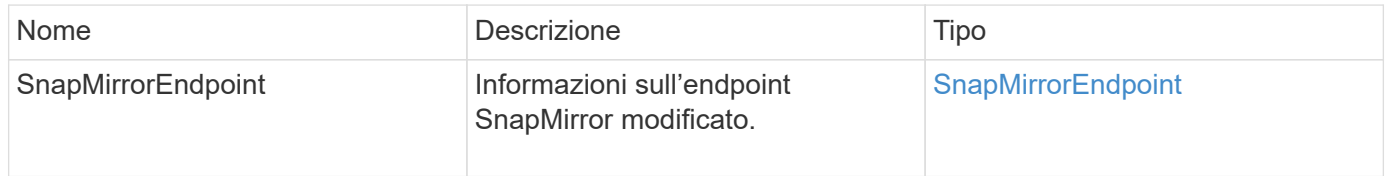

# **Novità dalla versione**

10.3

# **ModifySnapMirrorRelationship**

È possibile utilizzare ModifySnapMirrorRelationship per modificare gli intervalli in cui si verifica uno snapshot pianificato. Questo metodo consente inoltre di eliminare o

# **Parametri**

Questo metodo ha i seguenti parametri di input:

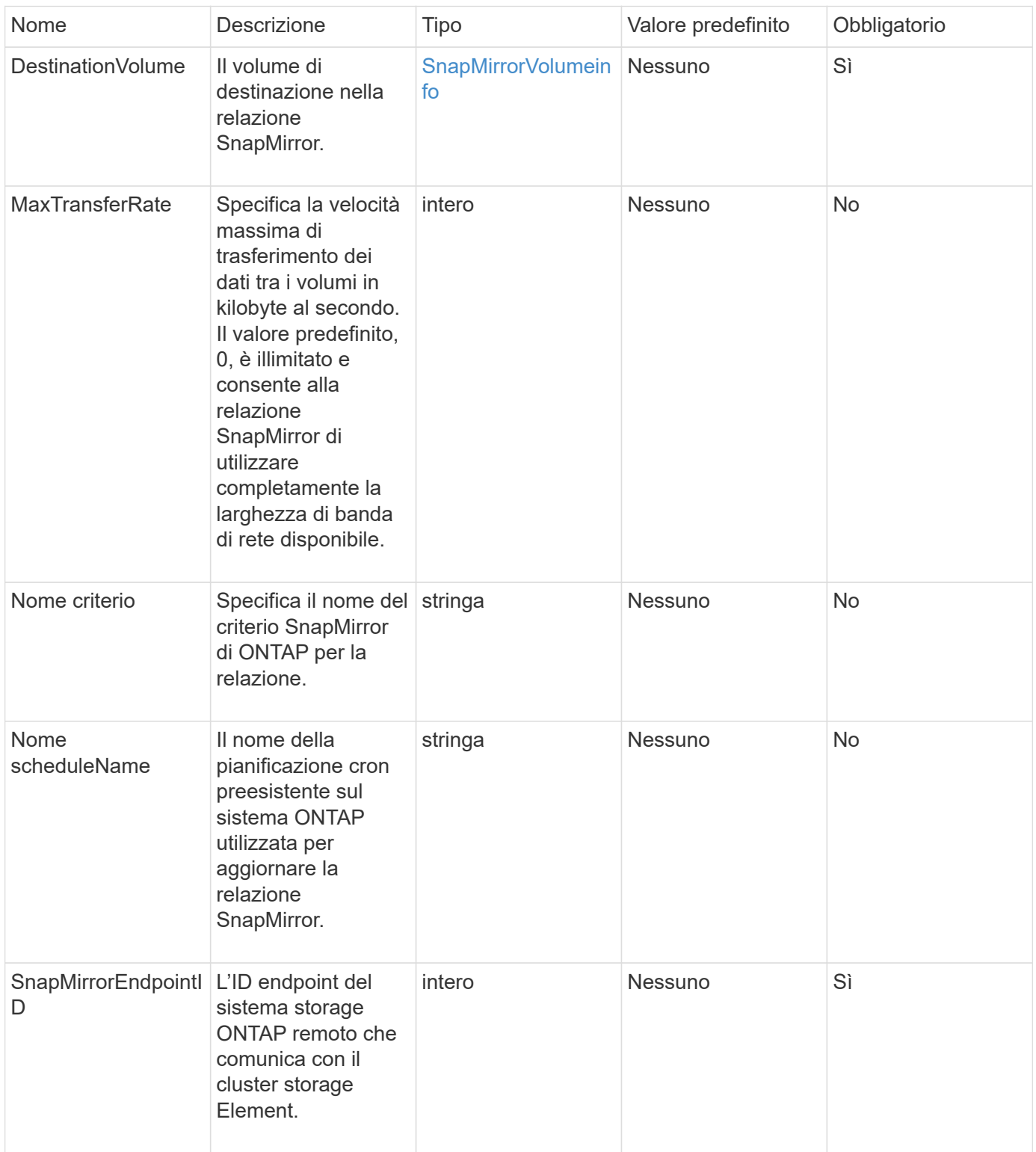

### **Valore restituito**

Questo metodo ha il seguente valore restituito:

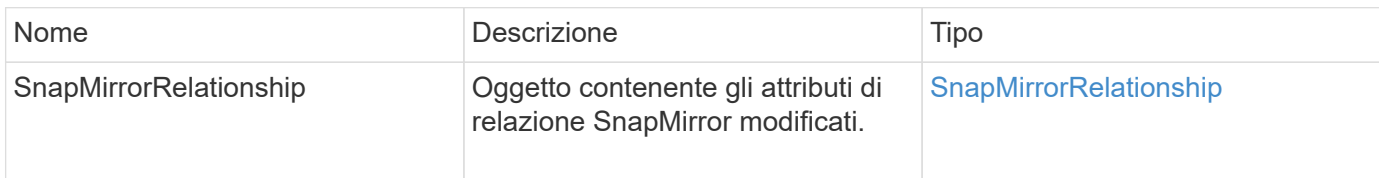

#### **Novità dalla versione**

10.1

# **UpdateSnapMirrorRelationship**

L'interfaccia utente Web del software Element utilizza

UpdateSnapMirrorRelationship Metodo per rendere il volume di destinazione in una relazione SnapMirror un mirror aggiornato del volume di origine.

# **Parametri**

Questo metodo ha i seguenti parametri di input:

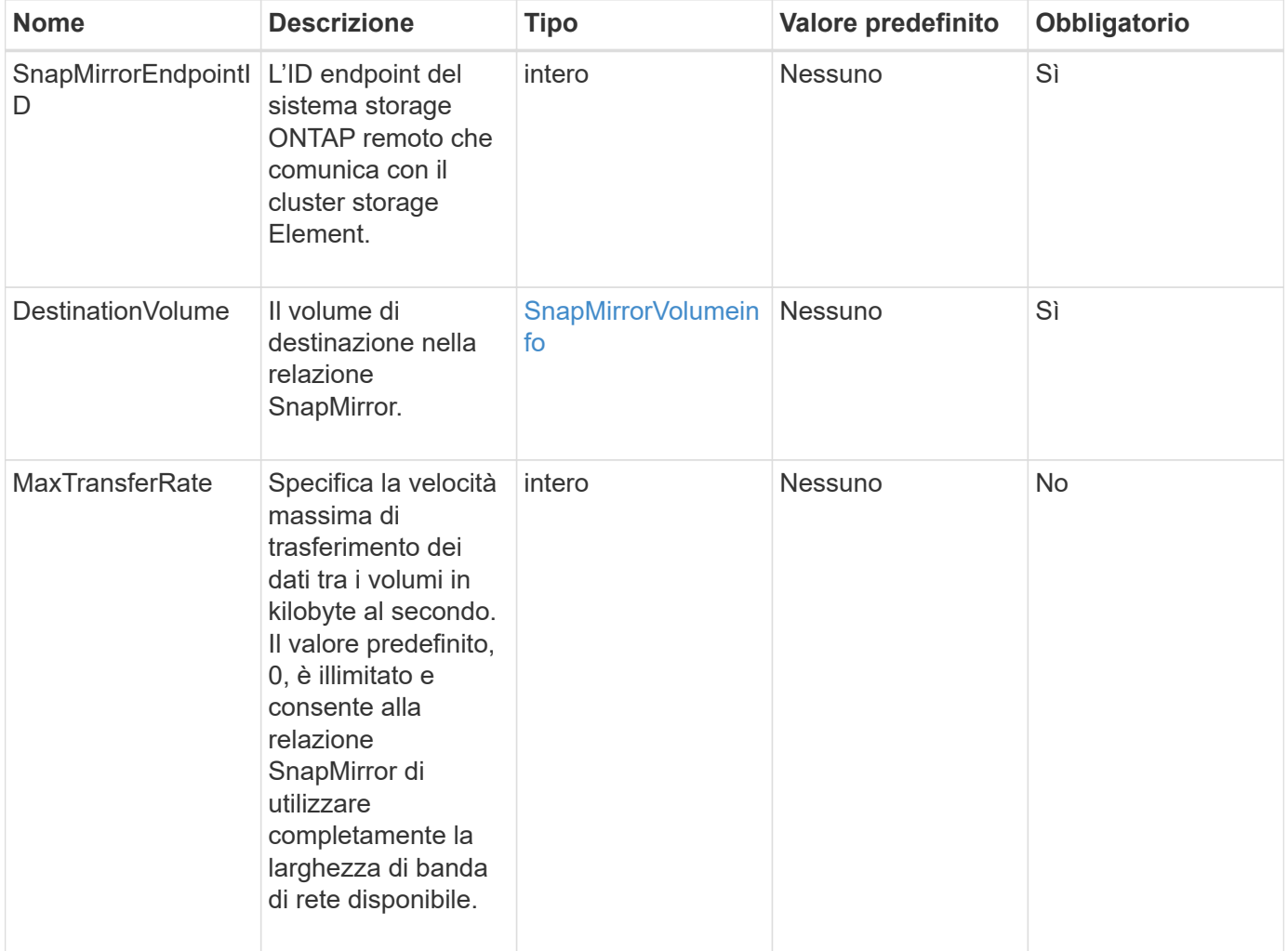

#### **Valore restituito**

Questo metodo ha il seguente valore restituito:

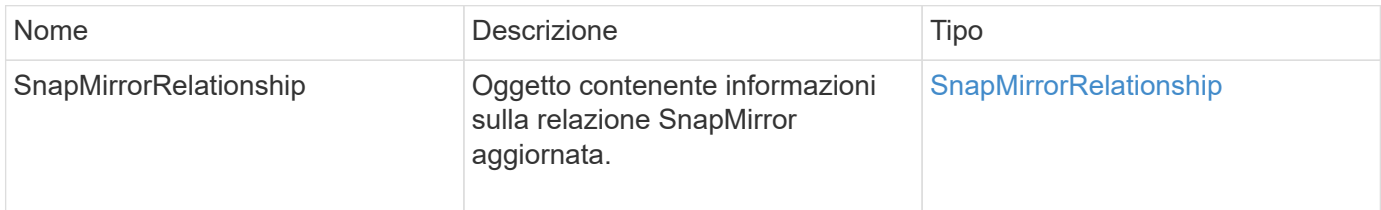

#### **Novità dalla versione**

10.1

# **QuiesceSnapMirrorRelationship**

# L'interfaccia utente Web del software Element utilizza

QuiesceSnapMirrorRelationship Metodo per disattivare i trasferimenti di dati futuri per una relazione SnapMirror. Se è in corso un trasferimento, lo stato della relazione diventa "quiescente" fino al completamento del trasferimento. Se il trasferimento corrente viene interrotto, non verrà riavviato. È possibile riabilitare i trasferimenti di dati per la relazione utilizzando ResumeSnapMirrorRelationship Metodo API.

#### **Parametri**

Questo metodo ha i seguenti parametri di input:

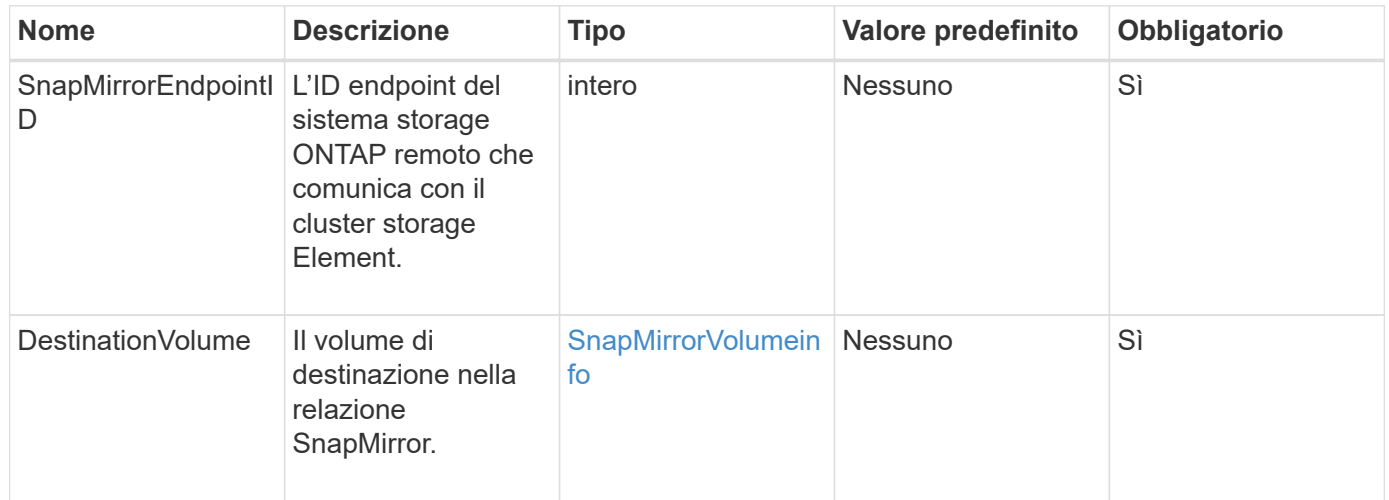

#### **Valore restituito**

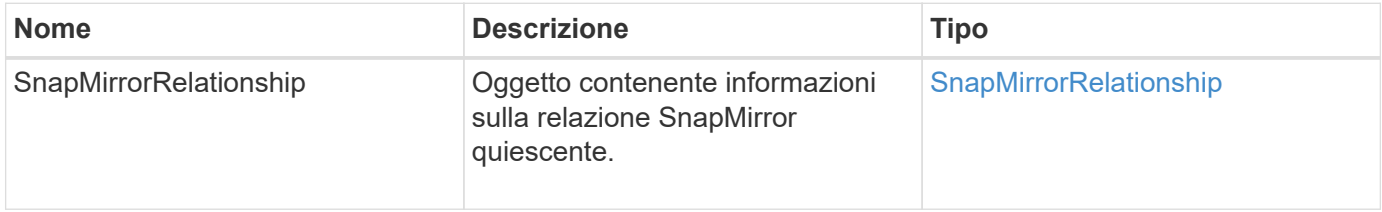

10.1

# **ResumeSnapMirrorRelationship**

L'interfaccia utente Web del software Element utilizza

ResumeSnapMirrorRelationship Metodo per consentire trasferimenti futuri per una relazione SnapMirror quiescente.

### **Parametri**

Questo metodo ha i seguenti parametri di input:

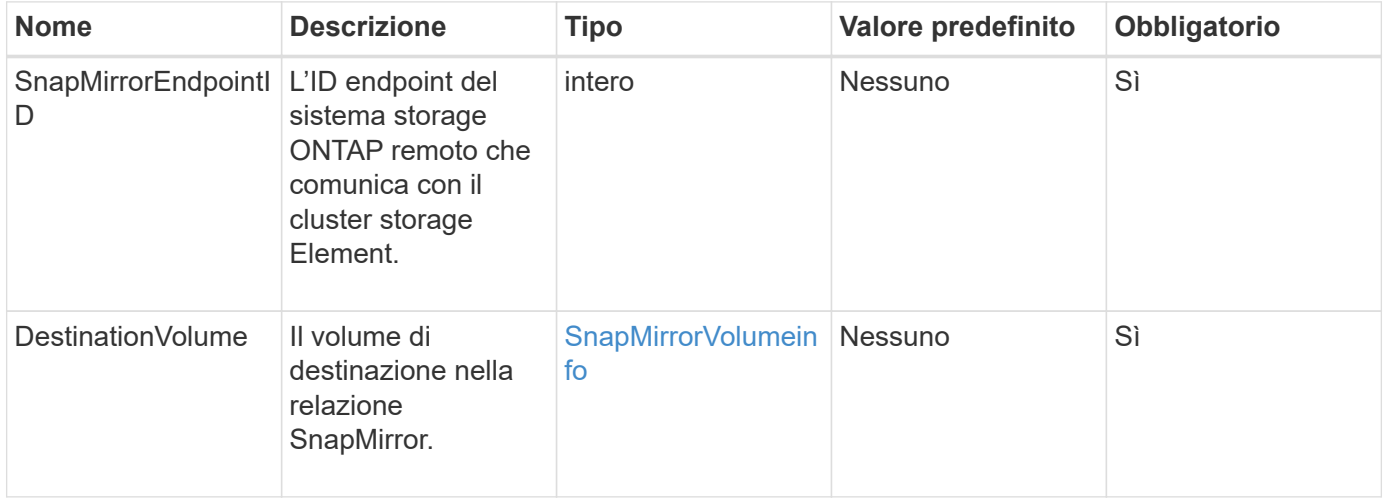

#### **Valore restituito**

Questo metodo ha il seguente valore restituito:

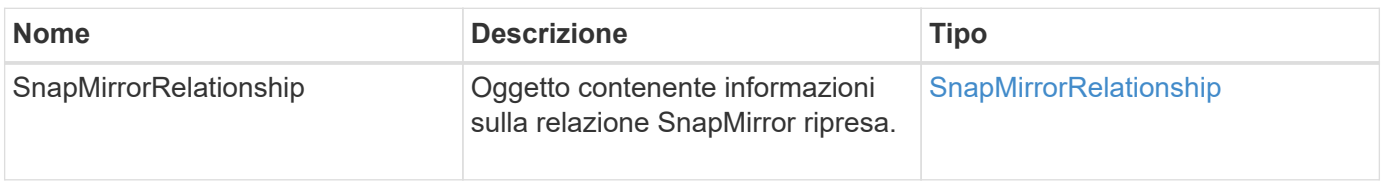

# **Novità dalla versione**

10.1

# **ResyncSnapMirrorRelationship**

L'interfaccia utente Web del software Element utilizza

ResyncSnapMirrorRelationship metodo per stabilire o ristabilire una relazione mirror tra un endpoint di origine e di destinazione. Quando si esegue nuovamente la sincronizzazione di una relazione, il sistema rimuove gli snapshot sul volume di destinazione più recenti della copia snapshot comune, quindi monta il volume di destinazione come volume di protezione dati con la copia snapshot comune come copia

# snapshot esportata.

#### **Parametri**

Questo metodo ha i seguenti parametri di input:

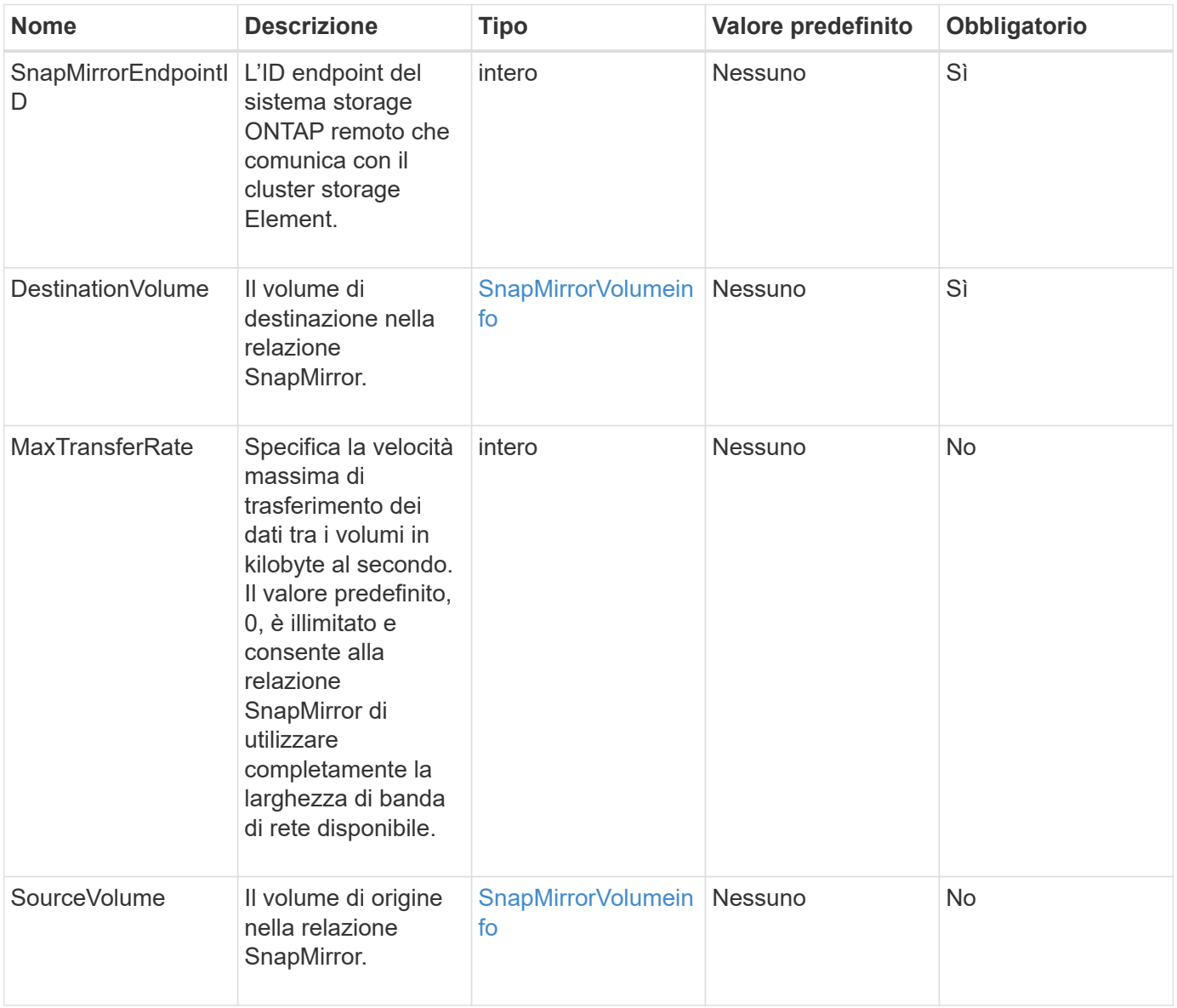

#### **Valore restituito**

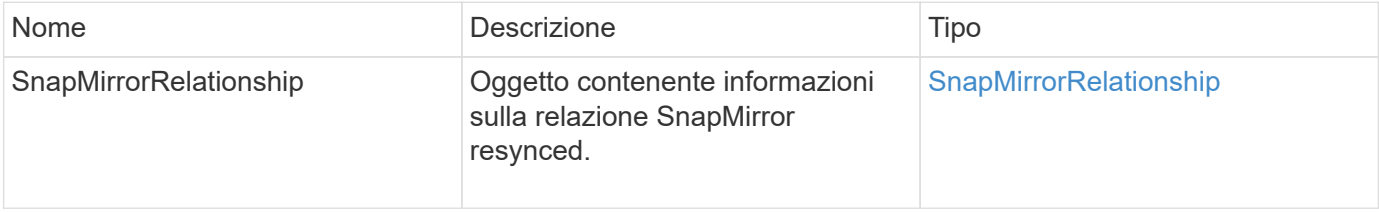

10.1

# **Metodi API di configurazione del sistema**

I metodi API di configurazione del sistema consentono di ottenere e impostare i valori di configurazione applicabili a tutti i nodi del cluster.

- [DisableBmcColdReset](#page-513-0)
- [DisableClusterSsh](#page-514-0)
- [DisableSnmp](#page-515-0)
- [EnableBmcColdReset](#page-516-0)
- [EnableClusterSsh](#page-517-0)
- [EnableSnmp](#page-519-0)
- [Proprietà GetBinAssignment](#page-520-0)
- [GetClusterSshInfo](#page-523-0)
- [GetClusterStructure](#page-524-0)
- [GetFipsReport](#page-525-0)
- [GetLldpConfig](#page-527-0)
- [GetLldpInfo](#page-528-0)
- [GetNodeFipsDrivesReport](#page-529-0)
- [GetNtpInfo](#page-530-0)
- [GetNvramInfo](#page-532-0)
- [GetProtectionDomainLayout](#page-533-0)
- [GetRemoteLoggingHost](#page-535-0)
- [GetSnmpACL](#page-536-0)
- [GetSnmpInfo](#page-537-0)
- [GetSnmpState](#page-539-0)
- [GetSnmpTrapInfo](#page-540-0)
- [GetSSLCertificate](#page-542-0)
- [ListProtectionDomainLevels](#page-544-0)
- [RemoveSSLCertificate](#page-546-0)
- [ResetNetworkConfig](#page-547-0)
- [ResetSupplementalTlsCipher](#page-548-0)
- [SetClusterStructure](#page-549-0)
- [SetLldpConfig](#page-550-0)
- [SetNtpInfo](#page-551-0)
- [SetProtectionDomainLayout](#page-553-0)
- [SetRemoteLoggingHost](#page-556-0)
- [SetSnmpACL](#page-557-0)
- [SetSnmpInfo](#page-559-0)
- [SetSnmpTrapInfo](#page-562-0)
- [SetSSLCertificate](#page-564-0)
- [SnmpSendTestTrap](#page-566-0)
- [TestAddressAvailability](#page-567-0)

# **Trova ulteriori informazioni**

- ["Documentazione software SolidFire ed Element"](https://docs.netapp.com/us-en/element-software/index.html)
- ["Documentazione per le versioni precedenti dei prodotti SolidFire ed Element di NetApp"](https://docs.netapp.com/sfe-122/topic/com.netapp.ndc.sfe-vers/GUID-B1944B0E-B335-4E0B-B9F1-E960BF32AE56.html)

# <span id="page-513-0"></span>**DisableBmcColdReset**

È possibile utilizzare DisableBmcColdReset Metodo per disattivare l'attività in background che ripristina periodicamente il Baseboard Management Controller (BMC) per tutti i nodi del cluster.

#### **Parametro**

Questo metodo non ha alcun parametro di input.

#### **Valori restituiti**

Questo metodo ha il seguente valore restituito:

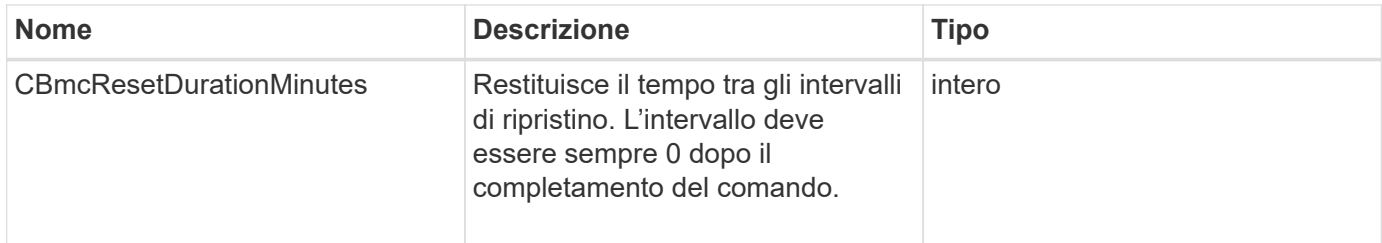

# **Esempio di richiesta**

Le richieste per questo metodo sono simili all'esempio seguente:

```
{
    "method": "DisableBmcColdReset",
    "params": {},
    "id" : 1
}
```
#### **Esempio di risposta**

Questo metodo restituisce una risposta simile all'esempio seguente:

```
{
       "id": 1,
       "result": {
            "cBmcResetDurationMinutes": 0
       }
}
```
#### **Novità dalla versione**

12.0

# <span id="page-514-0"></span>**DisableClusterSsh**

È possibile utilizzare DisableClusterSsh Metodo per disattivare il servizio SSH per l'intero cluster di storage. Quando si aggiungono nodi al cluster di storage, i nuovi nodi erediteranno questa impostazione a livello di cluster.

#### **Parametro**

Questo metodo non ha alcun parametro di input.

#### **Valore restituito**

Questo metodo ha il seguente valore restituito:

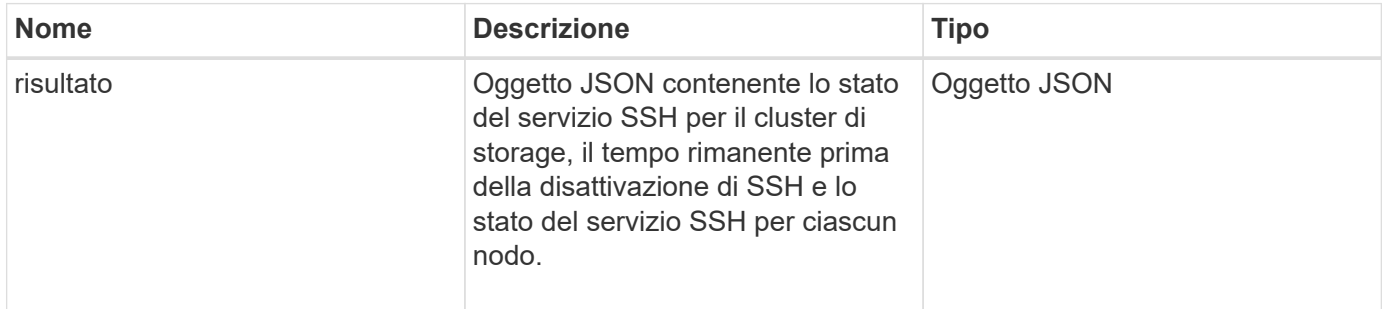

#### **Esempio di richiesta**

Le richieste per questo metodo sono simili all'esempio seguente:

```
{
    "method": "DisableClusterSsh",
    "params": {
        },
    "id" : 1
}
```
#### **Esempio di risposta**

Questo metodo restituisce una risposta simile all'esempio seguente:

```
{
      "id": 1,
      "result" : {
      "enabled": true,
      "timeRemaining": "00:43:21",
      "nodes": [
      {
           "nodeID": 1,
           "enabled": true
      },
      {
           "nodeID": 2,
           "enabled": true
      },
      {
           "nodeID": 3,
           "enabled": false
      },
      {
          "nodeID": 4,
           "enabled": false
      } ]
               }
      }
```
#### **Novità dalla versione**

10.3

# <span id="page-515-0"></span>**DisableSnmp**

È possibile utilizzare DisableSnmp Metodo per disattivare SNMP sui nodi del cluster.

#### **Parametro**

Questo metodo non ha alcun parametro di input.

#### **Valore restituito**

Questo metodo non ha alcun valore restituito.

#### **Esempio di richiesta**

Le richieste per questo metodo sono simili all'esempio seguente:

```
{
    "method": "DisableSnmp",
    "params": {},
    "id" : 1
}
```
### **Esempio di risposta**

Questo metodo restituisce una risposta simile all'esempio seguente:

```
{
    "result" : {},
    "id" : 1
}
```
#### **Novità dalla versione**

9.6

# <span id="page-516-0"></span>**EnableBmcColdReset**

È possibile utilizzare EnableBmcColdReset Metodo per abilitare un'attività in background che reimposta periodicamente il Baseboard Management Controller (BMC) per tutti i nodi del cluster.

#### **Parametro**

Questo metodo ha il seguente parametro di input:

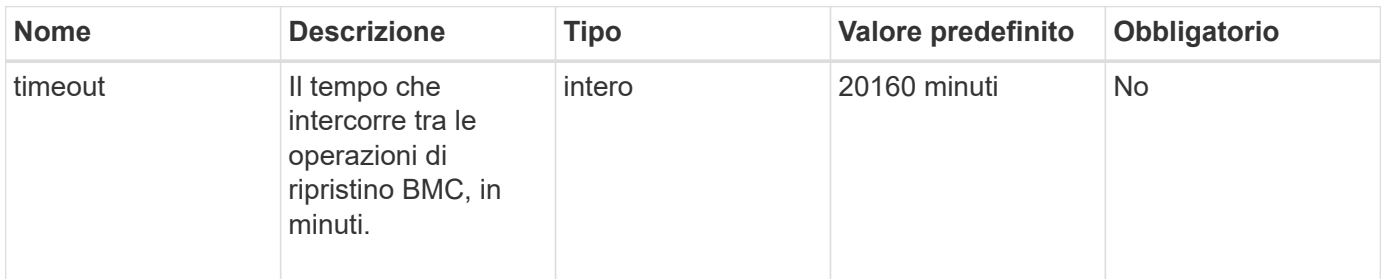

#### **Valori restituiti**

Questo metodo ha il seguente valore restituito:

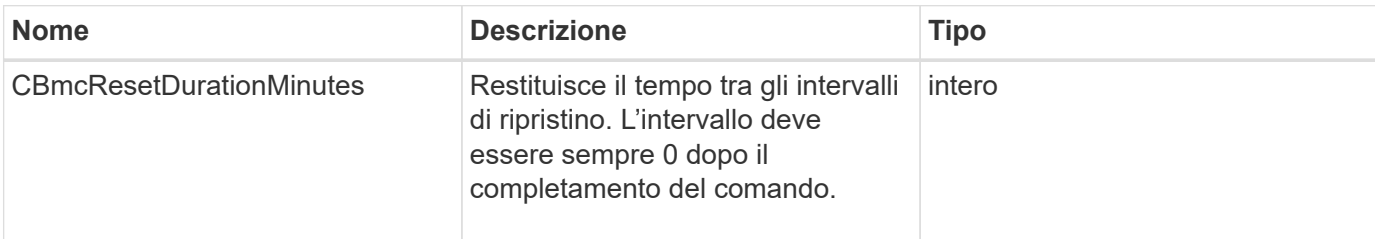

#### **Esempio di richiesta**

Le richieste per questo metodo sono simili all'esempio seguente:

```
{
      "method": "EnableBmcColdReset",
      "params": {
                    "timeout": 36000
      },
      "id": 1
}
```
#### **Esempio di risposta**

Questo metodo restituisce una risposta simile all'esempio seguente:

```
{
      "id": 1,
      "result": {
           "cBmcResetDurationMinutes": 36000
      }
}
```
#### **Novità dalla versione**

12.0

# <span id="page-517-0"></span>**EnableClusterSsh**

È possibile utilizzare EnableClusterSsh Metodo per attivare il servizio SSH su tutti i nodi del cluster di storage.

#### **Parametro**

Questo metodo ha il seguente parametro di input:

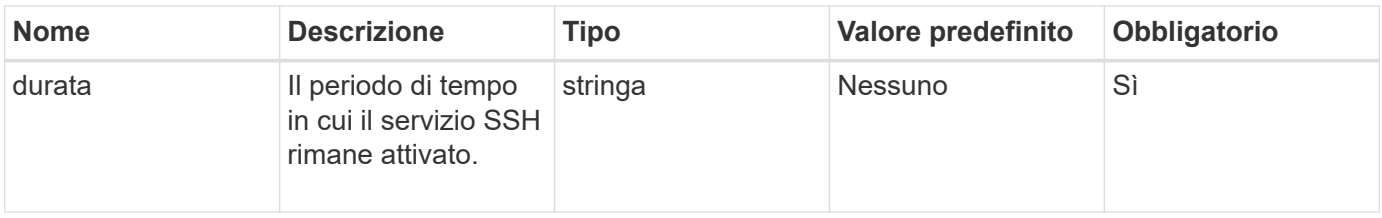

#### **Valori restituiti**

Questo metodo ha i seguenti valori restituiti:

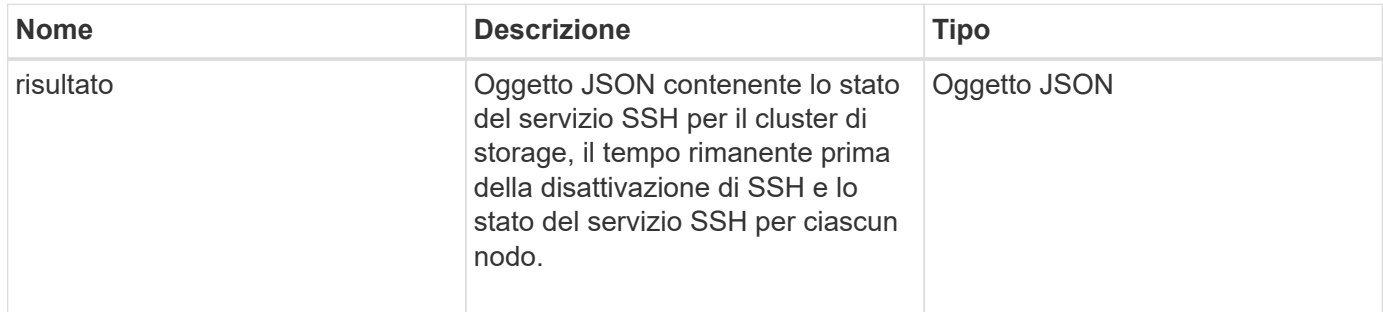

### **Esempio di richiesta**

Le richieste per questo metodo sono simili all'esempio seguente:

```
{
    "method": "EnableClusterSsh",
    "params": {
        "duration" : "02:00:00.00"
    },
    "id" : 1
}
```
### **Esempio di risposta**

Questo metodo restituisce una risposta simile all'esempio seguente:

```
{
      "id": 1,
      "result" : {
       "enabled": true,
       "timeRemaining": "00:43:21",
      "nodes": [
      {
            "nodeID": 1,
           "enabled": true
      },
       {
           "nodeID": 2,
            "enabled": true
      },
       {
            "nodeID": 3,
           "enabled": false
      },
       {
            "nodeID": 4,
           "enabled": false
      } ]
                }
       }
```
# **Novità dalla versione**

10.3

# <span id="page-519-0"></span>**EnableSnmp**

È possibile utilizzare EnableSnmp Metodo per attivare SNMP sui nodi del cluster. Quando si attiva SNMP, l'azione viene applicata a tutti i nodi del cluster e i valori passati sostituiscono tutti i valori impostati in qualsiasi chiamata precedente a. EnableSnmp.

# **Parametro**

Questo metodo ha il seguente parametro di input:

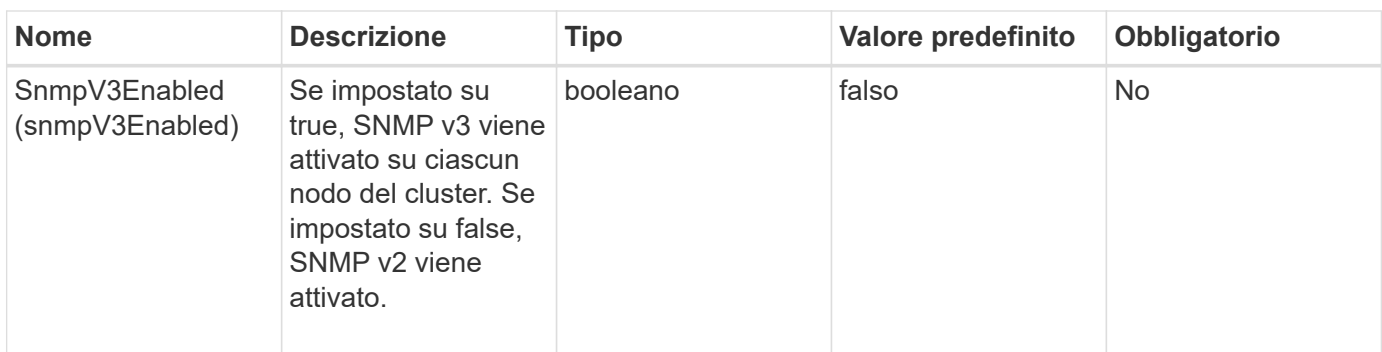

#### **Valore restituito**

Questo metodo non ha alcun valore restituito.

#### **Esempio di richiesta**

Le richieste per questo metodo sono simili all'esempio seguente:

```
{
    "method": "EnableSnmp",
    "params": {
        "snmpV3Enabled" : "true"
    },
    "id" : 1
}
```
#### **Esempio di risposta**

Questo metodo restituisce una risposta simile all'esempio seguente:

```
{
    "id" : 1,
    "result" : {}
}
```
#### **Novità dalla versione**

9.6

# <span id="page-520-0"></span>**Proprietà GetBinAssignment**

È possibile utilizzare GetBinAssignmentProperties metodo per recuperare le proprietà di assegnazione del bin nel database.

#### **Parametro**

Questo metodo non ha parametri di input.

#### **Valore restituito**

Questo metodo ha il seguente valore restituito:

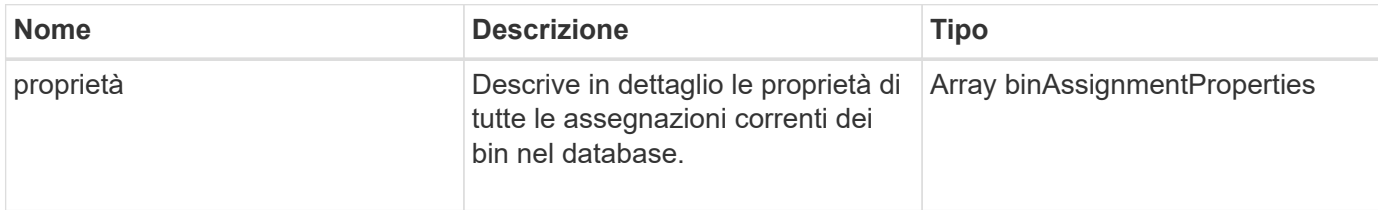

#### **Esempio di richiesta**

Le richieste per questo metodo sono simili all'esempio seguente:

```
{
      "method": "GetBinAssignmentProperties",
      "params": {
      },
      "id": 1
}
```
#### **Esempio di risposta**

Questo metodo restituisce una risposta simile all'esempio seguente:

```
{
     "id": 1,
     "result": {
         "properties": {
            "algorithmRuntimeMS": 1105,
            "areReplicasValid": true,
            "binCount": 65536,
            "isBalanced": true,
            "isStable": true,
            "isWellCoupled": false,
            "layout": [
\{  "protectionDomainName": "1",
                    "services": [
{
                           "budget": 7281,
                           "serviceID": 16
  },
{
                           "budget": 7281,
                           "serviceID": 19
```

```
\},
  {
                                       "budget": 7281,
                                       "serviceID": 24
  }
\sim 100 \sim 100 \sim 100 \sim 100 \sim 110 \sim 110 \sim 110 \sim 110 \sim 110 \sim 110 \sim 110 \sim 110 \sim 110 \sim 110 \sim 110 \sim 110 \sim 110 \sim 110 \sim 110 \sim 110 \sim 110 \sim 110 \sim 110 \sim 110 \sim 
                       },
\{  "protectionDomainName": "2",
                            "services": [
  {
                                       "budget": 7281,
                                       "serviceID": 17
\},
  {
                                       "budget": 7281,
                                       "serviceID": 20
\},
{
                                       "budget": 7281,
                                       "serviceID": 22
  }
\sim 100 \sim 100 \sim 100 \sim 100 \sim 110 \sim 110 \sim 110 \sim 110 \sim 110 \sim 110 \sim 110 \sim 110 \sim 110 \sim 110 \sim 110 \sim 110 \sim 110 \sim 110 \sim 110 \sim 110 \sim 110 \sim 110 \sim 110 \sim 110 \sim 
                       },
\{  "protectionDomainName": "3",
                            "services": [
  {
                                       "budget": 7281,
                                       "serviceID": 18
\},
{
                                       "budget": 7281,
                                       "serviceID": 21
  },
{
                                       "budget": 7281,
                                       "serviceID": 23
  }
\sim 100 \sim 100 \sim 100 \sim 100 \sim 110 \sim 110 \sim 110 \sim 110 \sim 110 \sim 110 \sim 110 \sim 110 \sim 110 \sim 110 \sim 110 \sim 110 \sim 110 \sim 110 \sim 110 \sim 110 \sim 110 \sim 110 \sim 110 \sim 110 \sim 
  }
               \frac{1}{\sqrt{2}}  "numSwaps": 0,
                 "numUpdatingBins": 0,
                 "protectionDomainType": "node",
                 "reason": "Final",
```

```
  "replicationCount": 2,
               "requestRebalance": false,
               "serviceStrandedCapacities": [],
               "timePublished": "2020-04-02T18:34:07.807681Z",
               "validSchemes": []
          }
      }
}
```
#### **Novità dalla versione**

12.0

# <span id="page-523-0"></span>**GetClusterSshInfo**

È possibile utilizzare GetClusterSshInfo Metodo per eseguire query sullo stato del servizio SSH per l'intero cluster di storage.

#### **Parametro**

Questo metodo non ha alcun parametro di input.

#### **Valore restituito**

Questo metodo ha il seguente valore restituito:

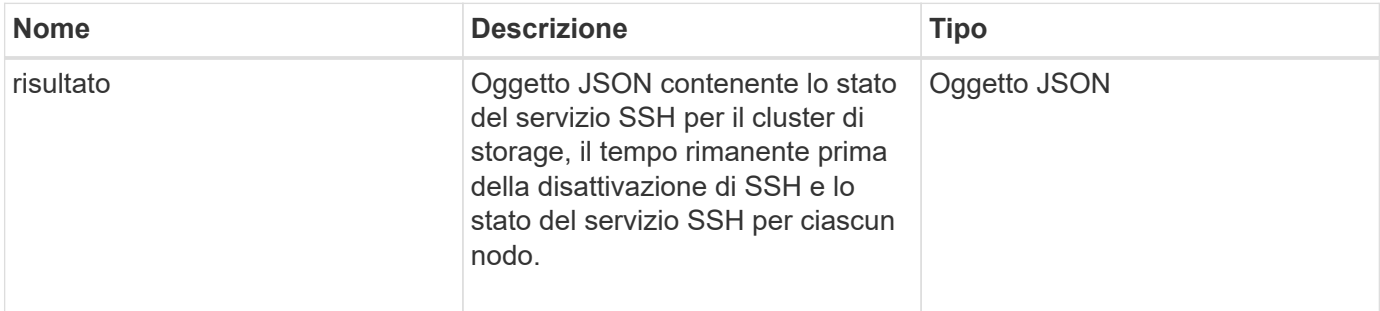

#### **Esempio di richiesta**

Le richieste per questo metodo sono simili all'esempio seguente:

```
{
    "method": "GetClusterSshInfo",
    "params": {},
    "id" : 1
}
```
#### **Esempio di risposta**

Questo metodo restituisce una risposta simile all'esempio seguente:

```
{
      "id": 1,
      "result" : {
      "enabled": "true",
      "timeRemaining": "00:43:21",
      "nodes": [
      {
           "nodeID": 1,
           "enabled": true
      },
      {
           "nodeID": 2,
           "enabled": true
      },
      {
           "nodeID": 3,
           "enabled": false
      },
      {
           "nodeID": 4,
           "enabled": false
      } ]
  }
      }
```
#### **Novità dalla versione**

10.3

# <span id="page-524-0"></span>**GetClusterStructure**

È possibile utilizzare GetClusterStructure metodo per eseguire il backup delle informazioni di configurazione del cluster di storage corrente. Se la configurazione del cluster di storage viene modificata mentre questo metodo è in esecuzione, il contenuto del backup della configurazione sarà imprevedibile. È possibile salvare questi dati in un file di testo e ripristinarli su altri cluster o sullo stesso cluster in caso di disastro.

#### **Parametro**

Questo metodo non ha alcun parametro di input.

#### **Valori restituiti**

Questo metodo ha i seguenti valori restituiti:

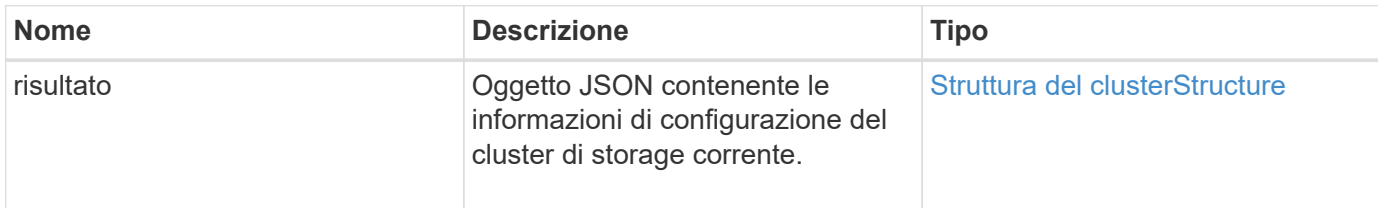

#### **Esempio di richiesta**

Le richieste per questo metodo sono simili all'esempio seguente:

```
{
    "method": "GetClusterStructure",
    "params": {},
    "id" : 1
}
```
#### **Esempio di risposta**

Questo metodo restituisce una risposta simile all'esempio seguente:

```
{
      "id": 1,
      "result" : <clusterStructure object containing configuration
information>
      }
```
#### **Novità dalla versione**

10.3

# <span id="page-525-0"></span>**GetFipsReport**

È possibile utilizzare GetFipsReport Metodo per verificare lo stato di supporto della funzione di crittografia FIPS 140-2 di tutti i nodi nel cluster di storage.

#### **Parametro**

Questo metodo non ha alcun parametro di input.

#### **Valori restituiti**

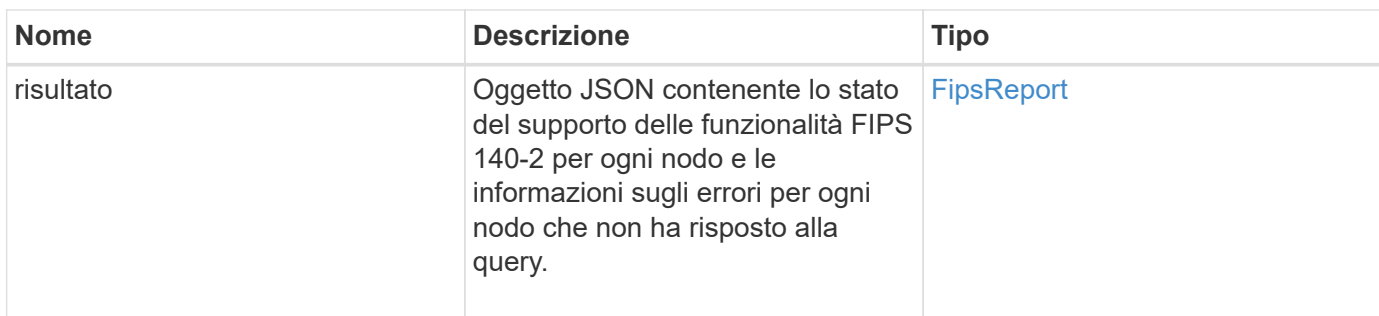

Le richieste per questo metodo sono simili all'esempio seguente:

```
{
    "method": "GetFipsReport",
    "params": {},
    "id" : 1
}
```
### **Esempio di risposta**

Questo metodo restituisce una risposta simile all'esempio seguente:

```
{
      "id": 1,
      "result": {
      "nodes": [
           {
               "nodeID": 1,
               "fipsDrives": "None",
               "httpsEnabled": true
           },
           {
               "nodeID": 3,
               "fipsDrives": "None",
               "httpsEnabled": true
           }
    \frac{1}{\sqrt{2}}  "errorNodes": [
\{  "nodeID": 2,
               "error": {
                    "message": "The RPC timed out.",
                   "name": "xRpcTimeout"
  }
           }
      ]
      }
}
```
#### **Novità dalla versione**

10.3

# <span id="page-527-0"></span>**GetLldpConfig**

È possibile utilizzare GetLldpConfig Metodo per ottenere la configurazione LLDP (link Layer Discovery Protocol) per ciascun nodo di un cluster di storage.

#### **Parametri**

Questo metodo non ha parametri di input.

#### **Valori restituiti**

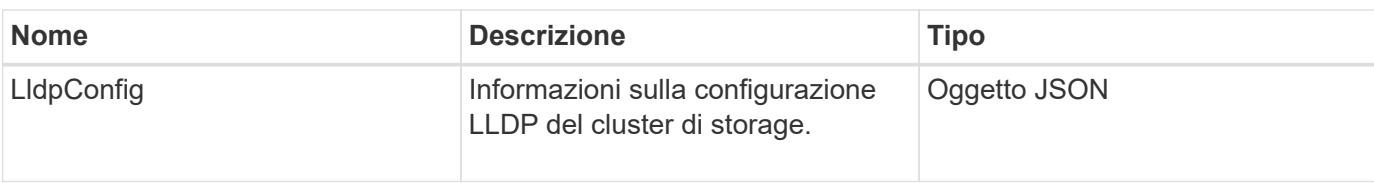

Le richieste per questo metodo sono simili all'esempio seguente:

```
{
     "method": "GetLldpConfig",
     "id" : 1
}
```
#### **Esempio di risposta**

Questo metodo restituisce una risposta simile all'esempio seguente:

```
{
      "id": null,
           "result": {
                "lldpConfig": {
                     "enableLldp": true,
                     "enableMed": false,
                     "enableOtherProtocols": true
           }
      }
}
```
# <span id="page-528-0"></span>**GetLldpInfo**

È possibile utilizzare GetLldpInfo Metodo per ottenere la configurazione LLDP (link Layer Discovery Protocol) per ciascun nodo di un cluster di storage o di un singolo nodo di storage.

#### **Parametri**

Questo metodo non ha parametri di input.

# **Valori restituiti**

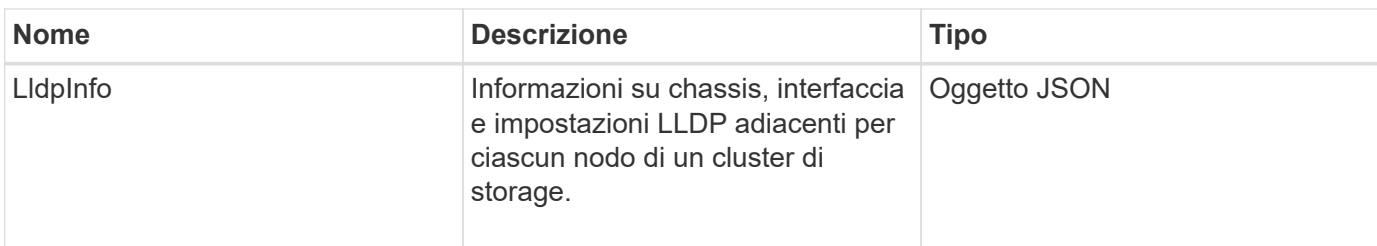

Le richieste per questo metodo sono simili all'esempio seguente:

```
{
     "method": "GetLldpInfo",
     "id" : 1
}
```
#### **Esempio di risposta**

A causa della lunghezza di questo esempio di risposta, è documentata in un argomento supplementare.

#### **Novità dalla versione**

11.0

#### **Trova ulteriori informazioni**

**GetLidpInfo** 

# <span id="page-529-0"></span>**GetNodeFipsDrivesReport**

È possibile utilizzare GetNodeFipsDrivesReport Metodo per controllare lo stato della funzionalità di crittografia del disco FIPS 140-2 di un singolo nodo nel cluster di storage. È necessario eseguire questo metodo su un singolo nodo di storage.

#### **Parametro**

Questo metodo non ha alcun parametro di input.

#### **Valori restituiti**

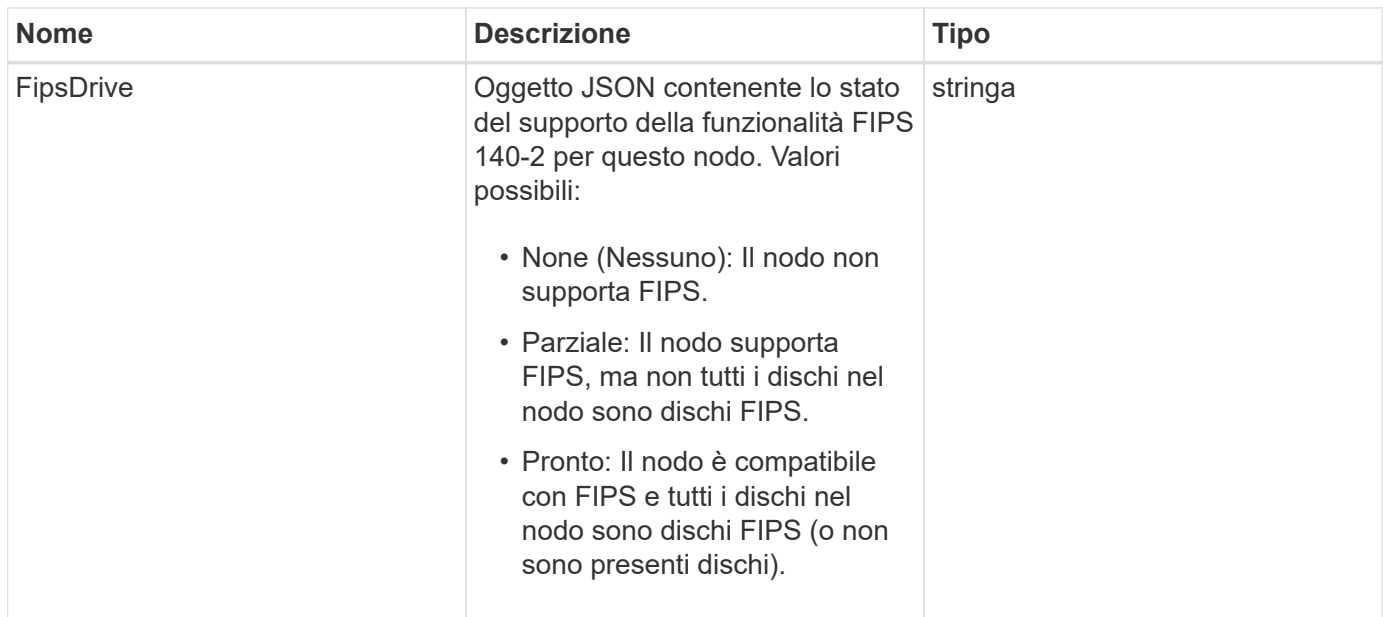

Le richieste per questo metodo sono simili all'esempio seguente:

```
{
    "method": "GetNodeFipsDrivesReport",
    "params": {},
    "id" : 1
}
```
#### **Esempio di risposta**

Questo metodo restituisce una risposta simile all'esempio seguente:

```
{
    "id": 1,  "result": {
           "fipsDrives": "None"
      }
}
```
#### **Novità dalla versione**

11.5

# <span id="page-530-0"></span>**GetNtpInfo**

È possibile utilizzare GetNtpInfo Metodo per ottenere le informazioni di configurazione NTP (Network Time Protocol) correnti.

#### **Parametro**

Questo metodo non ha alcun parametro di input.

#### **Valori restituiti**

Questo metodo ha i seguenti valori restituiti:

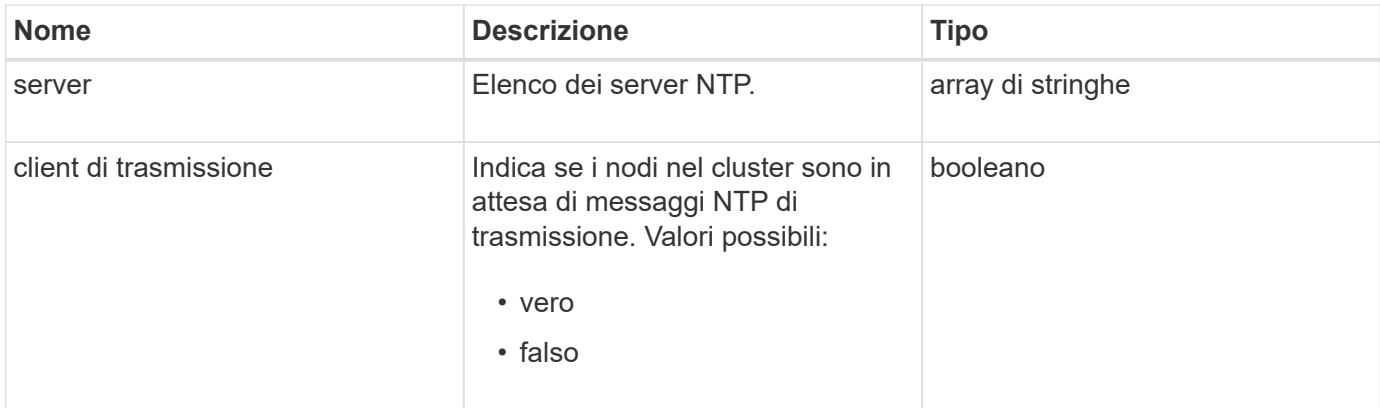

#### **Esempio di richiesta**

Le richieste per questo metodo sono simili all'esempio seguente:

```
{
    "method": "GetNtpInfo",
    "params": {},
    "id" : 1
}
```
#### **Esempio di risposta**

Questo metodo restituisce una risposta simile all'esempio seguente:

```
{
   "id" : 1,
   "result" : {
      "broadcastclient" : false,
      "servers" : [ "us.pool.ntp.org" ]
     }
}
```
#### **Novità dalla versione**

9.6

# <span id="page-532-0"></span>**GetNvramInfo**

È possibile utilizzare GetNvramInfo Metodo per ottenere informazioni da ciascun nodo sulla scheda NVRAM.

### **Parametro**

Questo metodo ha il seguente parametro di input:

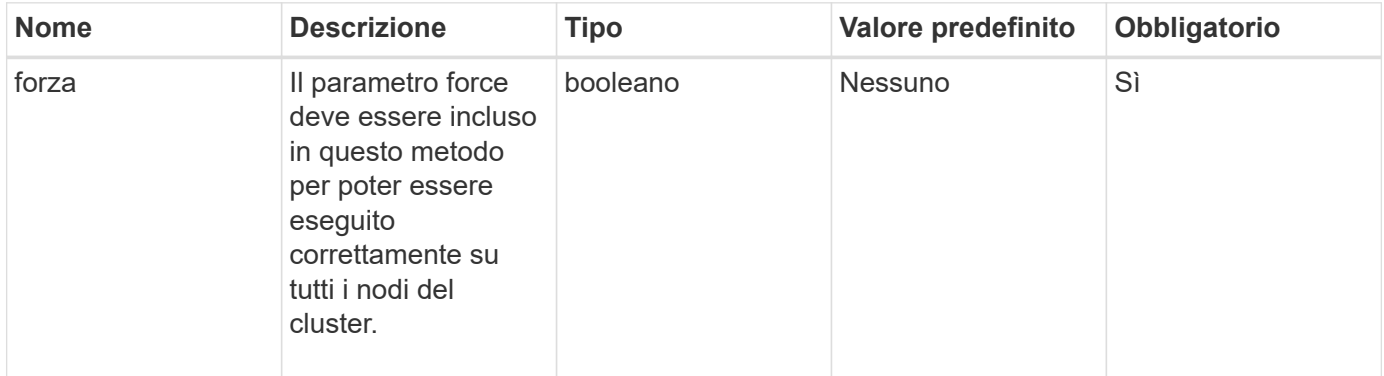

#### **Valore restituito**

Questo metodo ha il seguente valore restituito:

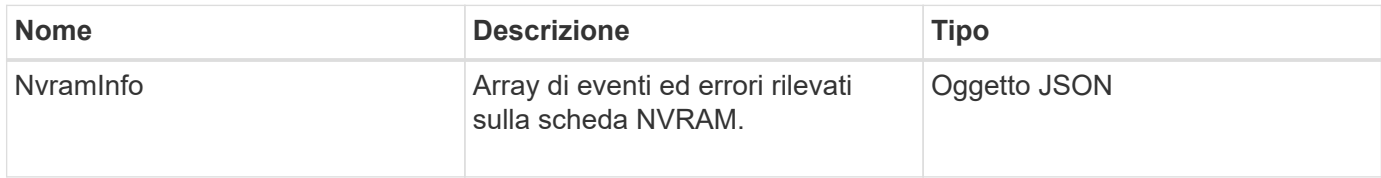

# **Esempio di richiesta**

Le richieste per questo metodo sono simili all'esempio seguente:

```
{
    "method": "GetNvramInfo",
    "params": {
         "force": true
         },
    "id" : 1
}
```
#### **Esempio di risposta**

A causa della lunghezza di questo esempio di risposta, è documentata in un argomento supplementare.

#### **Novità dalla versione**

9.6

#### **Trova ulteriori informazioni**

#### **[GetNvramInfo](#page-858-0)**

# <span id="page-533-0"></span>**GetProtectionDomainLayout**

È possibile utilizzare GetProtectionDomainLayout metodo per restituire tutte le informazioni sul dominio di protezione per un cluster, inclusi lo chassis e il dominio di protezione personalizzato in cui si trova ciascun nodo.

#### **Parametro**

Questo metodo non ha parametri di input.

#### **Valore restituito**

Questo metodo ha il seguente valore restituito:

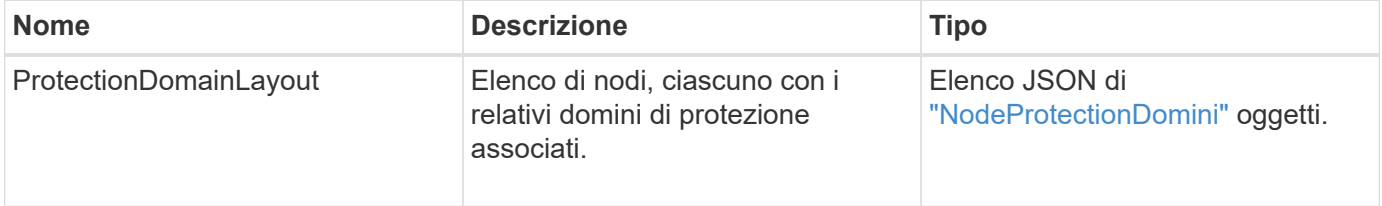

#### **Esempio di richiesta**

Le richieste per questo metodo sono simili all'esempio seguente:

```
{
    "method": "GetProtectionDomainLayout",
    "params": {},
    "id" : 1
}
```
#### **Esempio di risposta**

Questo metodo restituisce una risposta simile all'esempio seguente:

```
{
   "id": 1,
   "result": {
      "protectionDomainLayout": [
        {
          "nodeID": 1,
          "protectionDomains": [
\{  "protectionDomainName": "QTFCR2914008D",
              "protectionDomainType": "chassis"
```

```
  },
\{  "protectionDomainName": "Rack-1",
            "protectionDomainType": "custom"
  }
  ]
       },
\{  "nodeID": 2,
         "protectionDomains": [
\{  "protectionDomainName": "QTFCR291500EA",
            "protectionDomainType": "chassis"
           },
\{  "protectionDomainName": "Rack-1",
            "protectionDomainType": "custom"
  }
  ]
       },
\{  "nodeID": 3,
         "protectionDomains": [
\{  "protectionDomainName": "QTFCR291500C3",
            "protectionDomainType": "chassis"
           },
\{  "protectionDomainName": "Rack-2",
            "protectionDomainType": "custom"
  }
  ]
       },
\{  "nodeID": 4,
         "protectionDomains": [
\{  "protectionDomainName": "QTFCR291400E6",
            "protectionDomainType": "chassis"
           },
\{  "protectionDomainName": "Rack-2",
            "protectionDomainType": "custom"
  }
  ]
       }
```
 } }

]

#### **Novità dalla versione**

12.0

# <span id="page-535-0"></span>**GetRemoteLoggingHost**

È possibile utilizzare GetRemoteLoggingHosts metodo per ottenere l'elenco corrente dei server di log.

#### **Parametri**

Questo metodo non ha parametri di input.

#### **Valore restituito**

Questo metodo ha il seguente valore restituito:

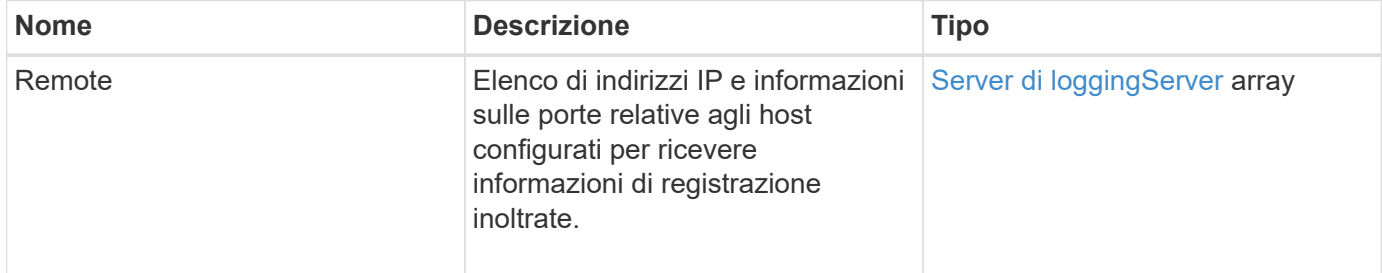

#### **Esempio di richiesta**

Le richieste per questo metodo sono simili all'esempio seguente:

```
{
     "id": 3386609,
     "method": "GetRemoteLoggingHosts",
     "params": {}
}
```
#### **Esempio di risposta**

Questo metodo restituisce una risposta simile all'esempio seguente:

```
{
   "id": 3386609,
     "result": {
        "remoteHosts": [
\{  "host": "172.16.1.20",
             "port": 10514
           },
\{  "host": "172.16.1.25"
           }
        ]
     }
}
```
#### **Novità dalla versione**

9.6

#### **Trova ulteriori informazioni**

[SetRemoteLoggingHost](#page-556-0)

# <span id="page-536-0"></span>**GetSnmpACL**

È possibile utilizzare GetSnmpACL Metodo per ottenere le autorizzazioni di accesso SNMP correnti sui nodi del cluster.

#### **Parametri**

Questo metodo non ha parametri di input.

#### **Valori restituiti**

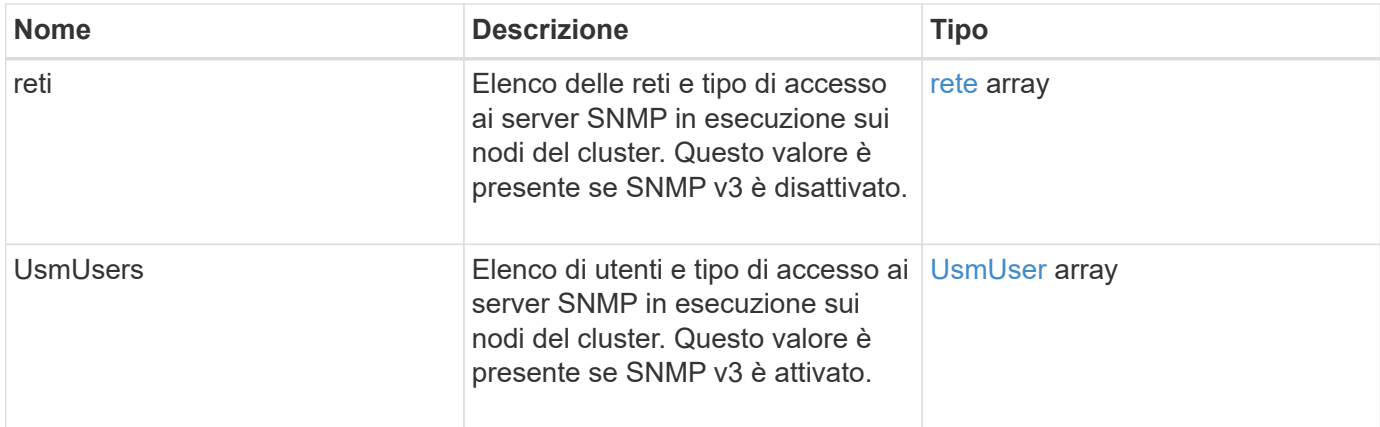

Le richieste per questo metodo sono simili all'esempio seguente:

```
{
"method": "GetSnmpACL",
"params": {},
"id" : 1
}
```
#### **Esempio di risposta**

Questo metodo restituisce una risposta simile all'esempio seguente:

```
{
    "id" : 1,
    "result" : {
        "usmUsers" : [
          {
              "name": "jdoe",
              "access": "rouser",
              "secLevel": "priv",
              "password": "mypassword",
              "passphrase": "mypassphrase",
          }
       ]
     }
}
```
#### **Novità dalla versione**

9.6

# <span id="page-537-0"></span>**GetSnmpInfo**

È possibile utilizzare GetSnmpInfo Metodo per ottenere le informazioni di configurazione SNMP (Simple Network Management Protocol) correnti.

#### **Parametri**

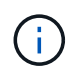

GetSnmpInfo è obsoleto per le versioni successive a Element versione 8.0. Il [GetSnmpState](#page-539-0) e. [SetSnmpACL](#page-557-0) I metodi sostituiscono il metodo GetSnmpInfo.

Questo metodo non ha parametri di input.

#### **Valori restituiti**

Questo metodo ha i seguenti valori restituiti:

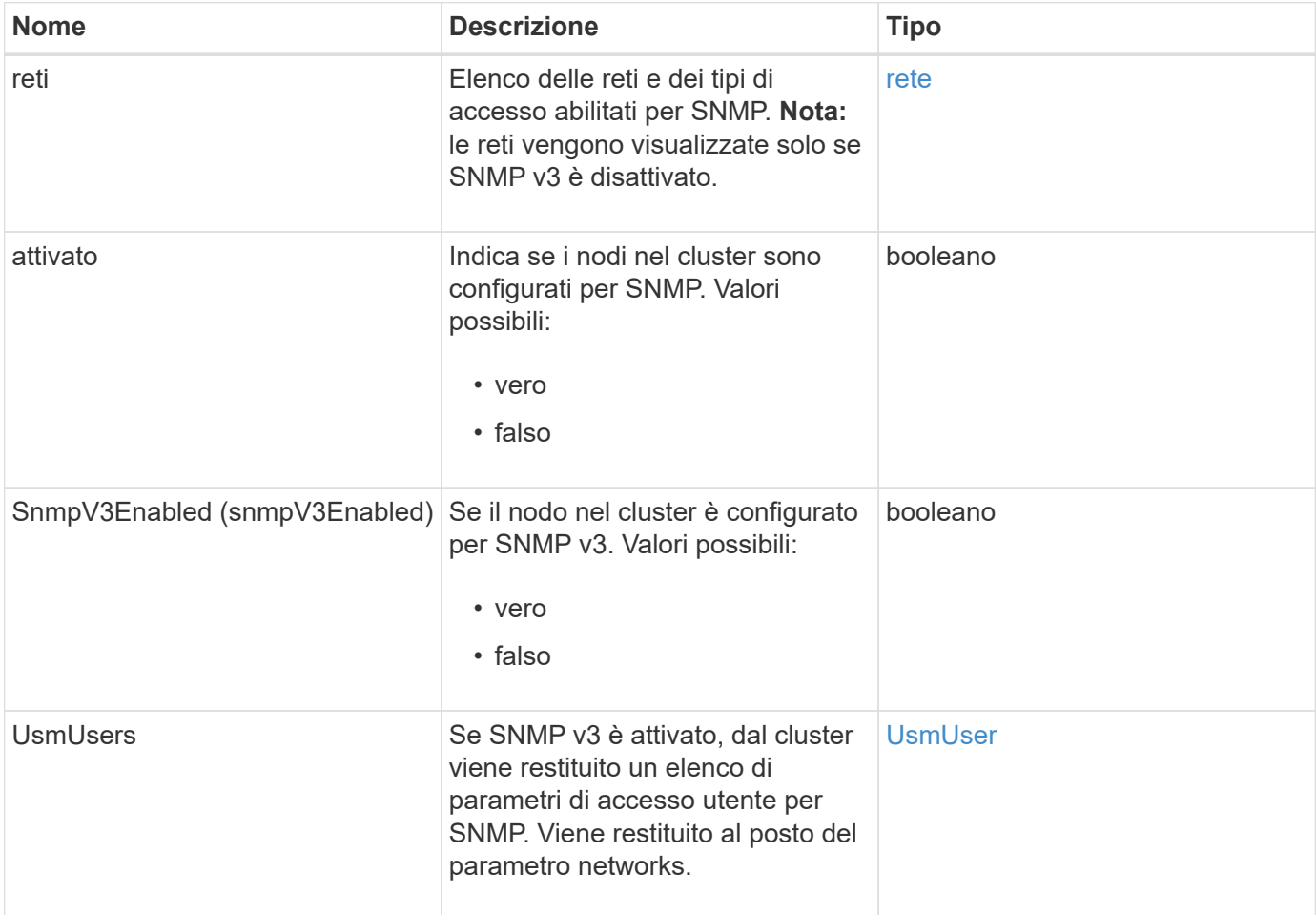

### **Esempio di richiesta**

Le richieste per questo metodo sono simili all'esempio seguente:

```
{
     "method": "GetSnmpInfo",
     "params": {},
     "id" : 1
}
```
### **Esempio di risposta**

Questo metodo restituisce una risposta simile all'esempio seguente:

```
{
     "id" : 1,
     "result" : {
         "enabled" : true,
         "networks" : [
             {
                "access" : "rosys",
                "cidr" : 0,
                "community" : "public",
                "network" : "localhost"
             }
         ]
     }
}
```
#### **Novità dalla versione**

9.6

#### **Trova ulteriori informazioni**

- [GetSnmpState](#page-539-0)
- [SetSnmpACL](#page-557-0)

# <span id="page-539-0"></span>**GetSnmpState**

È possibile utilizzare GetSnmpState Metodo per ottenere lo stato corrente della funzione SNMP.

#### **Parametri**

Questo metodo non ha parametri di input.

#### **Valori restituiti**

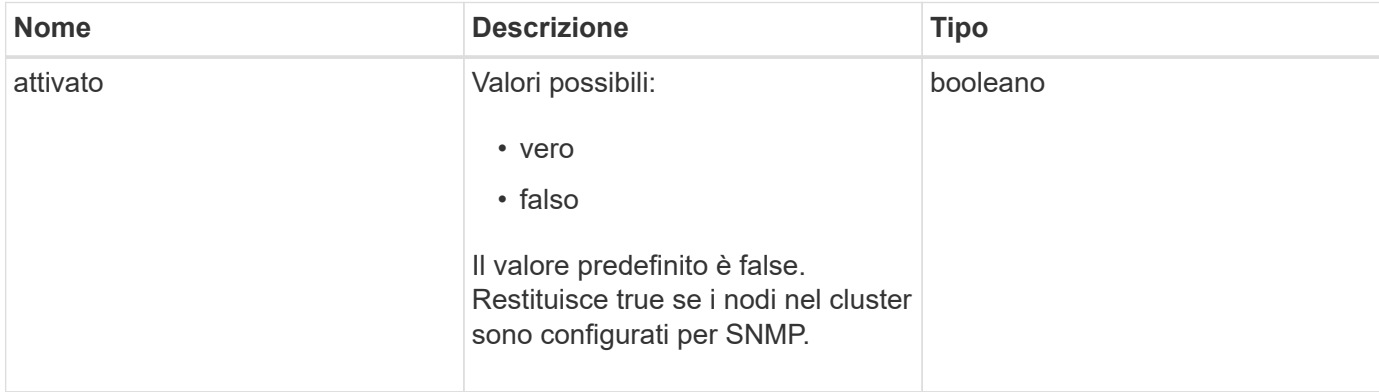
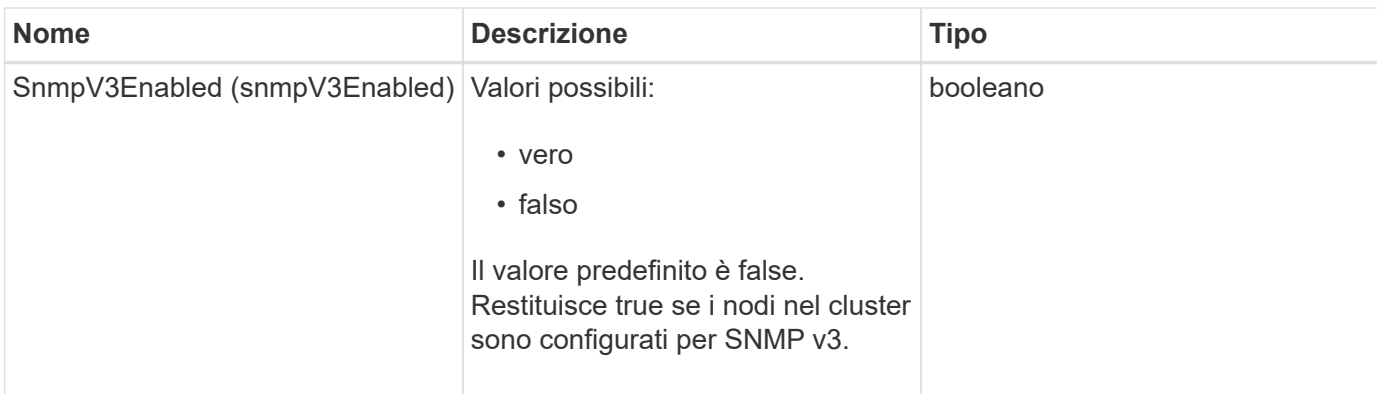

# **Esempio di richiesta**

Le richieste per questo metodo sono simili all'esempio seguente:

```
{
    "method": "GetSnmpState",
    "params": {},
    "id" : 1
}
```
# **Esempio di risposta**

Questo metodo restituisce una risposta simile all'esempio seguente:

```
{
    "id" : 1,
    "result" : {
     "enabled": true,
     "snmpV3Enabled": false
     }
}
```
#### **Novità dalla versione**

9.6

# **Trova ulteriori informazioni**

**[SetSnmpACL](#page-557-0)** 

# **GetSnmpTrapInfo**

È possibile utilizzare GetSnmpTrapInfo Metodo per ottenere le informazioni di configurazione correnti del trap SNMP.

#### **Parametri**

Questo metodo non ha parametri di input.

#### **Valori restituiti**

Questo metodo ha i seguenti valori restituiti:

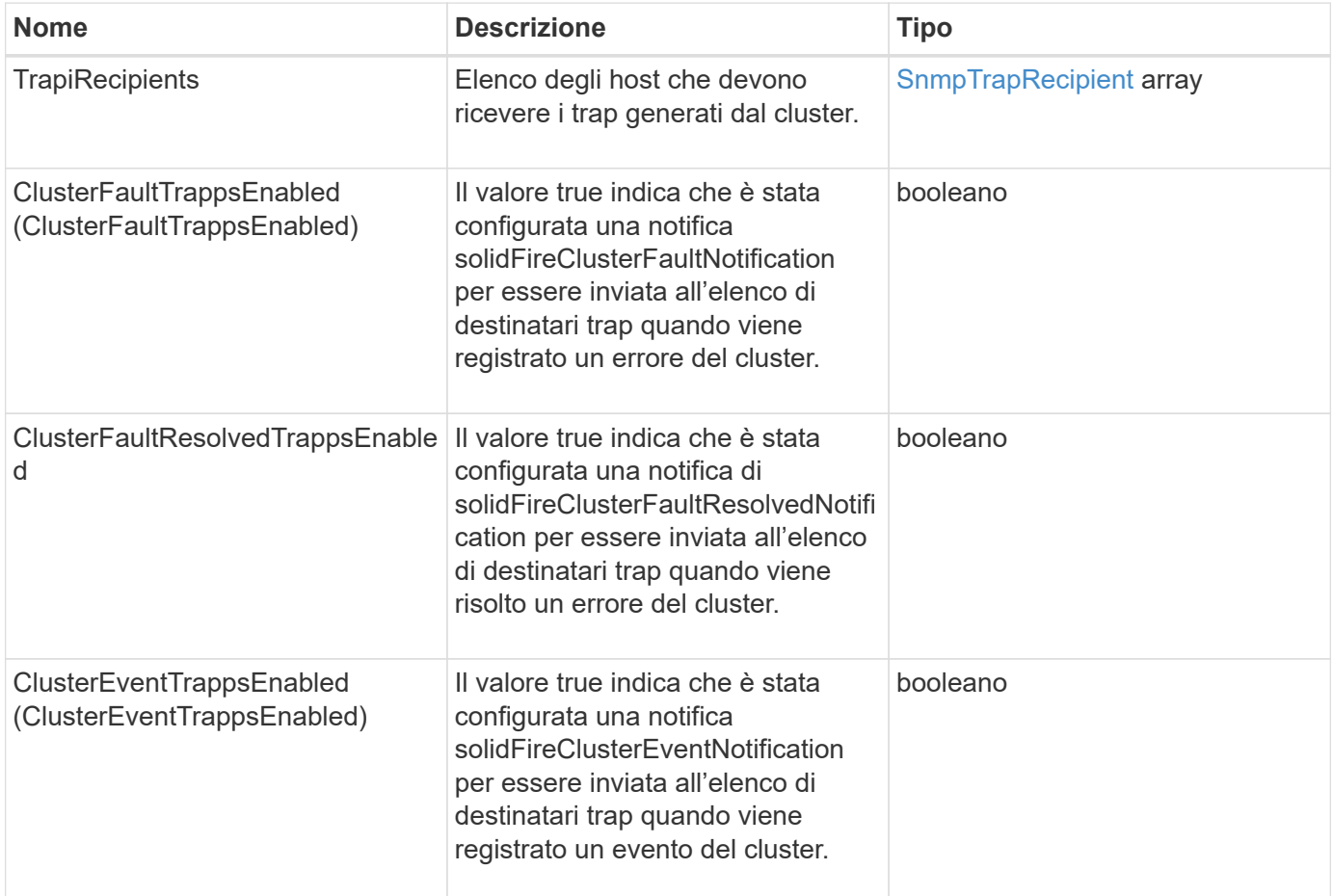

### **Esempio di richiesta**

Le richieste per questo metodo sono simili all'esempio seguente:

```
{
     "method":"GetSnmpTrapInfo"
     "params":{},
     "id":1
}
```
#### **Esempio di risposta**

```
{
    "id": 1,
    "result": {
      "clusterEventTrapsEnabled": true,
      "clusterFaultResolvedTrapsEnabled": true,
      "clusterFaultTrapsEnabled": true,
      "trapRecipients": [
       {
        "community": "public",
        "host": "192.168.151.60",
        "port": 162
       },
\{  "community": "solidfireAlerts",
        "host": "NetworkMonitor",
        "port": 162
       },
       {
        "community": "wakeup",
        "host": "PhoneHomeAlerter",
        "port": 1008
       }
     ]
  }
}
```
9.6

# **GetSSLCertificate**

È possibile utilizzare GetSSLCertificate Metodo per recuperare il certificato SSL attualmente attivo sui nodi di storage del cluster.

# **Parametri**

Questo metodo non ha parametri di input.

# **Valori restituiti**

Questo metodo ha i seguenti valori restituiti:

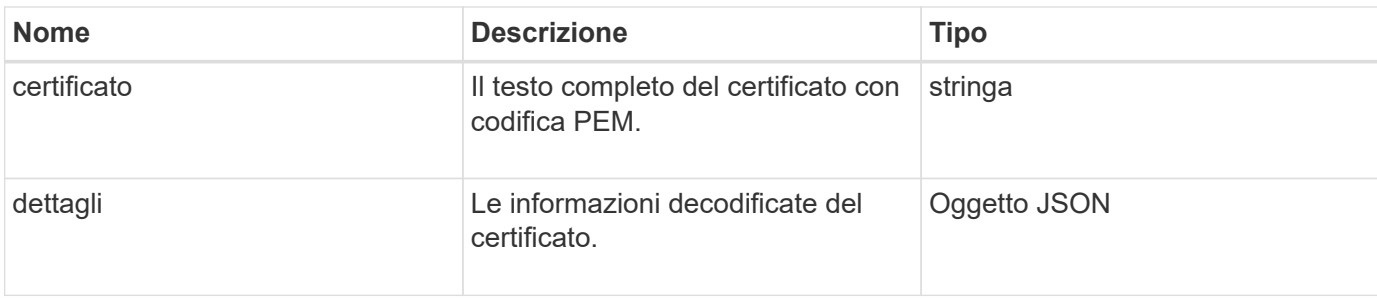

#### **Esempio di richiesta**

Le richieste per questo metodo sono simili all'esempio seguente:

```
{
      "method" : "GetSSLCertificate",
    "params" : \{\},
      "id" : 1
}
```
### **Esempio di risposta**

```
{
      "id": 1,
      "result": {
          "certificate": "-----BEGIN CERTIFICATE-----
\nMIIEdzCCA1+gAwIBAgIJAMwbIhWY43/zMA0GCSqGSIb3DQEBBQUAMIGDMQswCQYD\nVQQGEw
JVUzELMAkGA1UECBMCTlYxFTATBgNVBAcUDFZlZ2FzLCBCYWJ5ITEhMB8G\nA1UEChMYV2hhdC
BIYXBwZW5zIGluIFZlZ2FzLi4uMS0wKwYJKoZIhvcNAQkBFh53\naGF0aGFwcGVuc0B2ZWdhc3
N0YXlzaW4udmVnYXMwHhcNMTcwMzA4MjI1MDI2WhcN\nMjcwMzA2MjI1MDI2WjCBgzELMAkGA1
UEBhMCVVMxCzAJBgNVBAgTAk5WMRUwEwYD\nVQQHFAxWZWdhcywgQmFieSExITAfBgNVBAoTGF
doYXQgSGFwcGVucyBpbiBWZWdh\ncy4uLjEtMCsGCSqGSIb3DQEJARYed2hhdGhhcHBlbnNAdm
VnYXNzdGF5c2luLnZl\nZ2FzMIIBIjANBgkqhkiG9w0BAQEFAAOCAQ8AMIIBCgKCAQEA8U+28f
nLKQNWEWMR\n6akeDKuehSpS79odLGigI18qlCV/AUY5ZLjqsTjBvTJVRv44yoCTgNrx36U7FH
P4\nt6P/Si0aYr4ovxl5wDpEM3Qyy5JPB7JelOB6AD7fmiTweP20HRYpZvY+Uz7LYEFC\nmrgp
GZQF3iOSIcBHtLKE5186JVT6j5dg6yjUGQO352ylc9HXHcn6lb/jyl0DmVNU\nZ0caQwAmIS3J
moyx+zj/Ya4WKq+2SqTAX7bX0F3wHHfXnZlHnM8fET5N/9A+K6lS\n7dg9cyXu4afXcgKy14Ji
NBvqbBjhgJtE76yAy6rTHu0xM3jjdkcb9Y8miNzxF+AC\nq+itawIDAQABo4HrMIHoMB0GA1Ud
DgQWBBRvvBRPno5S34zGRhrnDJyTsdnEbTCB\nuAYDVR0jBIGwMIGtgBRvvBRPno5S34zGRhrn
DJyTsdnEbaGBiaSBhjCBgzELMAkG\nA1UEBhMCVVMxCzAJBgNVBAgTAk5WMRUwEwYDVQQHFAxW
ZWdhcywgQmFieSExITAf\nBgNVBAoTGFdoYXQgSGFwcGVucyBpbiBWZWdhcy4uLjEtMCsGCSqG
SIb3DQEJARYe\nd2hhdGhhcHBlbnNAdmVnYXNzdGF5c2luLnZlZ2FzggkAzBsiFZjjf/MwDAYD
VR0T\nBAUwAwEB/zANBgkqhkiG9w0BAQUFAAOCAQEAhVND5s71mQPECwVLfiE/ndtIbnpe\nMq
o5geQHCHnNlu5RV9j8aYHp9kW2qCDJ5vueZtZ2L1tC4D7JyfS37l4rRolFpX6N\niebEgAaE5e
WvB6zgiAcMRIKqu3DmJ7y3CFGk9dHOlQ+WYnoO/eIMy0coT26JBl5H\nDEwvdl+DwkxnS1cx1v
```

```
ERv51g1gua6AE3tBrlov8q1G4zMJboo3YEwMFwxLkxAFXR\nHgMoPDym099kvc84B1k7HkDGHp
r4tLfVelDJy2zCWIQ5ddbVpyPW2xuE4p4BGx2B\n7ASOjG+DzUxzwaUI6Jzvs3Xq5Jx8ZAjJDg
l0QoQDWNDoTeRBsz80nwiouA==\n-----END CERTIFICATE-----\n",
          "details": {
              "issuer":
"/C=US/ST=NV/L=Denver/O=NetApp/emailAddress=test@netapptest.org",
              "modulus":
"F14FB6F1F9CB290356116311E9A91E0CAB9E852A52EFDA1D2C68A0235F2A94257F0146396
4B8EAB138C1BD325546FE38CA809380DAF1DFA53B1473F8B7A3FF4A2D1A62BE28BF1979C03
A44337432CB924F07B25E94E07A003EDF9A24F078FDB41D162966F63E533ECB6041429AB82
9199405DE239221C047B4B284E75F3A2554FA8F9760EB28D41903B7E76CA573D1D71DC9FA9
5BFE3CA5D0399535467471A430026212DC99A8CB1FB38FF61AE162AAFB64AA4C05FB6D7D05
DF01C77D79D99479CCF1F113E4DFFD03E2BA952EDD83D7325EEE1A7D77202B2D78262341BE
A6C18E1809B44EFAC80CBAAD31EED313378E376471BF58F2688DCF117E002ABE8AD6B",
              "notAfter": "2027-03-06T22:50:26Z",
              "notBefore": "2017-03-08T22:50:26Z",
              "serial": "CC1B221598E37FF3",
              "sha1Fingerprint":
"1D:70:7A:6F:18:8A:CD:29:50:C7:95:B1:DD:5E:63:21:F4:FA:6E:21",
              "subject":
"/C=US/ST=NV/L=Denver/O=NetApp/emailAddress=test@netapptest.org"
  }
      }
}
```
10.0

# **ListProtectionDomainLevels**

È possibile utilizzare ListProtectionDomainLevels metodo per elencare i livelli di tolleranza e resilienza del cluster di storage. I livelli di tolleranza indicano la capacità del cluster di continuare a leggere e scrivere i dati in caso di guasto, mentre i livelli di resilienza indicano la capacità del cluster di storage di guarire automaticamente da uno o più guasti.

# **Parametro**

Questo metodo non ha alcun parametro di input.

# **Valori restituiti**

Questo metodo ha i seguenti valori restituiti:

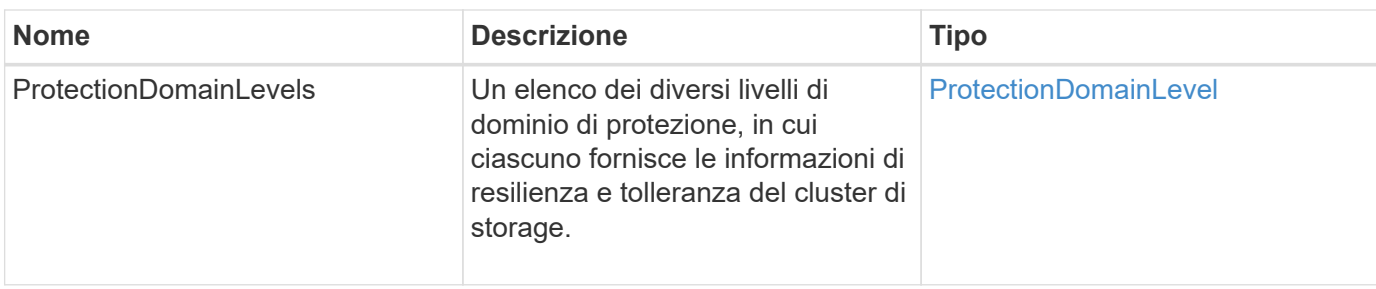

#### **Esempio di richiesta**

Le richieste per questo metodo sono simili all'esempio seguente:

```
{
    "method": "ListProtectionDomainLevels",
    "params": {},
    "id" : 1
}
```
#### **Esempio di risposta**

```
{
      "id": 1,
      "result": {
            "protectionDomainLevels": [
\{  "protectionDomainType": "node",
                      "resiliency": {
                           "protectionSchemeResiliencies": [
{
                                          "protectionScheme": "doubleHelix",
                                          "sustainableFailuresForBlockData": 0,
                                          "sustainableFailuresForMetadata": 1
  }
\mathbb{R}, \mathbb{R}, \mathbb{R}, \mathbb{R}, \mathbb{R}, \mathbb{R}, \mathbb{R}, \mathbb{R}, \mathbb{R}, \mathbb{R}, \mathbb{R}, \mathbb{R}, \mathbb{R}, \mathbb{R}, \mathbb{R}, \mathbb{R}, \mathbb{R}, \mathbb{R}, \mathbb{R}, \mathbb{R}, \mathbb{R}, \mathbb{R},   "singleFailureThresholdBytesForBlockData": 0,
                           "sustainableFailuresForEnsemble": 1
                      },
                      "tolerance": {
                           "protectionSchemeTolerances": [
{
                                          "protectionScheme": "doubleHelix",
                                          "sustainableFailuresForBlockData": 0,
                                          "sustainableFailuresForMetadata": 1
  }
```

```
\mathbb{R}, \mathbb{R}, \mathbb{R}, \mathbb{R}, \mathbb{R}, \mathbb{R}, \mathbb{R}, \mathbb{R}, \mathbb{R}, \mathbb{R}, \mathbb{R}, \mathbb{R}, \mathbb{R}, \mathbb{R}, \mathbb{R}, \mathbb{R}, \mathbb{R}, \mathbb{R}, \mathbb{R}, \mathbb{R}, \mathbb{R}, \mathbb{R},   "sustainableFailuresForEnsemble": 1
  }
                        },
\{  "protectionDomainType": "chassis",
                               "resiliency": {
                                      "protectionSchemeResiliencies": [
{
                                                            "protectionScheme": "doubleHelix",
                                                            "sustainableFailuresForBlockData": 0,
                                                            "sustainableFailuresForMetadata": 1
  }
\mathbb{R}, \mathbb{R}, \mathbb{R}, \mathbb{R}, \mathbb{R}, \mathbb{R}, \mathbb{R}, \mathbb{R}, \mathbb{R}, \mathbb{R}, \mathbb{R}, \mathbb{R}, \mathbb{R}, \mathbb{R}, \mathbb{R}, \mathbb{R}, \mathbb{R}, \mathbb{R}, \mathbb{R}, \mathbb{R}, \mathbb{R}, \mathbb{R},   "singleFailureThresholdBytesForBlockData": 0,
                                      "sustainableFailuresForEnsemble": 1
                               },
                               "tolerance": {
                                      "protectionSchemeTolerances": [
{
                                                            "protectionScheme": "doubleHelix",
                                                            "sustainableFailuresForBlockData": 0,
                                                            "sustainableFailuresForMetadata": 1
  }
\mathbb{R}, \mathbb{R}, \mathbb{R}, \mathbb{R}, \mathbb{R}, \mathbb{R}, \mathbb{R}, \mathbb{R}, \mathbb{R}, \mathbb{R}, \mathbb{R}, \mathbb{R}, \mathbb{R}, \mathbb{R}, \mathbb{R}, \mathbb{R}, \mathbb{R}, \mathbb{R}, \mathbb{R}, \mathbb{R}, \mathbb{R}, \mathbb{R},   "sustainableFailuresForEnsemble": 1
  }
  }
  ]
         }
}
```
11.0

# **RemoveSSLCertificate**

È possibile utilizzare RemoveSSLCertificate Metodo per rimuovere il certificato SSL dell'utente e la chiave privata per i nodi di storage nel cluster. Una volta rimossi il certificato e la chiave privata, i nodi di storage vengono configurati per utilizzare il certificato e la chiave privata predefiniti.

# **Parametri**

Questo metodo non ha parametri di input.

### **Valori restituiti**

Questo metodo non ha valori restituiti.

### **Esempio di richiesta**

Le richieste per questo metodo sono simili all'esempio seguente:

```
{
      "method" : "RemoveSSLCertificate",
      "params" : {},
      "id" : 3
}
```
# **Esempio di risposta**

Questo metodo restituisce una risposta simile all'esempio seguente:

```
{
       "id" : 3,
       "result" : {}
}
```
#### **Novità dalla versione**

10.0

# **ResetNetworkConfig**

È possibile utilizzare ResetNetworkConfig metodo per risolvere i problemi di configurazione di rete per un singolo nodo. Questo metodo ripristina la configurazione di rete di un singolo nodo alle impostazioni predefinite di fabbrica.

#### **Parametri**

Questo metodo non ha parametri di input.

#### **Valore restituito**

Questo metodo non ha valori restituiti.

#### **Esempio di richiesta**

```
{
     "method": "ResetNetworkConfig",
     "params": {},
     "id" : 1
}
```
# **Esempio di risposta**

Questo metodo non restituisce una risposta.

#### **Novità dalla versione**

11.0

# **ResetSupplementalTlsCipher**

È possibile utilizzare ResetSupplementalTlsCiphers Metodo per ripristinare l'elenco di crittografia TLS supplementari ai valori predefiniti. È possibile utilizzare questo metodo sull'intero cluster.

#### **Parametro**

Questo metodo non ha parametri di input.

#### **Valori restituiti**

Questo metodo non ha valori restituiti.

#### **Esempio di richiesta**

Le richieste per questo metodo sono simili all'esempio seguente:

```
{
    "method": "ResetSupplementalTlsCiphers",
    "params": {},
    "id" : 1
}
```
#### **Esempio di risposta**

```
{
    "id" : 1,
    "result" : {}
}
```
11.3

# **SetClusterStructure**

È possibile utilizzare SetClusterStructure metodo per ripristinare le informazioni di configurazione del cluster di storage da un backup. Quando si chiama il metodo, si passa l'oggetto clusterStructure contenente le informazioni di configurazione che si desidera ripristinare come parametro params.

# **Parametro**

Questo metodo ha il seguente parametro di input:

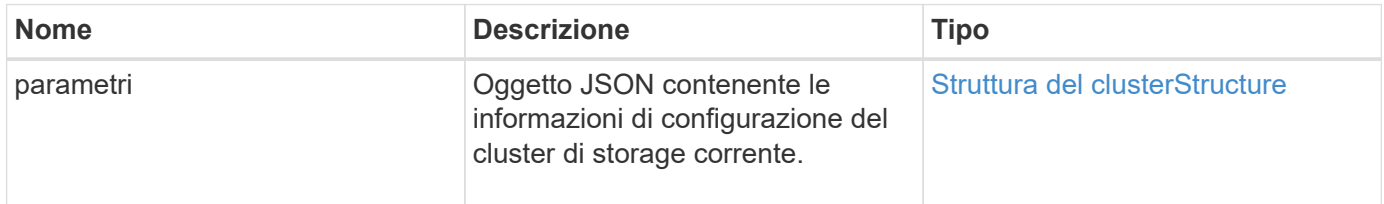

# **Valori restituiti**

Questo metodo ha i seguenti valori restituiti:

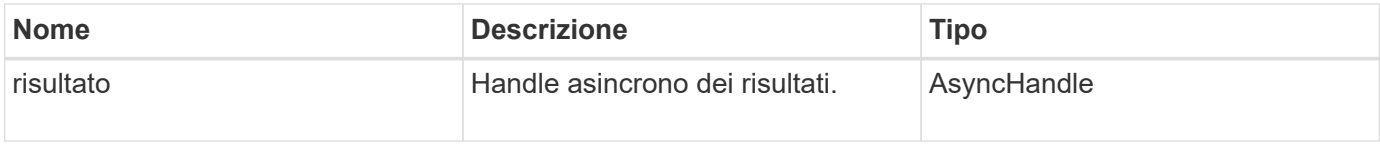

# **Esempio di richiesta**

Le richieste per questo metodo sono simili all'esempio seguente:

```
{
    "method": "SetClusterStructure",
    "params": <insert clusterStructure object here>,
    "id" : 1
}
```
# **Esempio di risposta**

```
{
       "id": 1,
       "result" : {
       "asyncHandle": 1
       }
}
```
10.3

# **SetLldpConfig**

È possibile utilizzare SetLldpConfig Metodo per configurare le impostazioni LLDP (link Layer Discovery Protocol) per un cluster di storage.

# **Parametri**

Questo metodo ha i seguenti parametri di input:

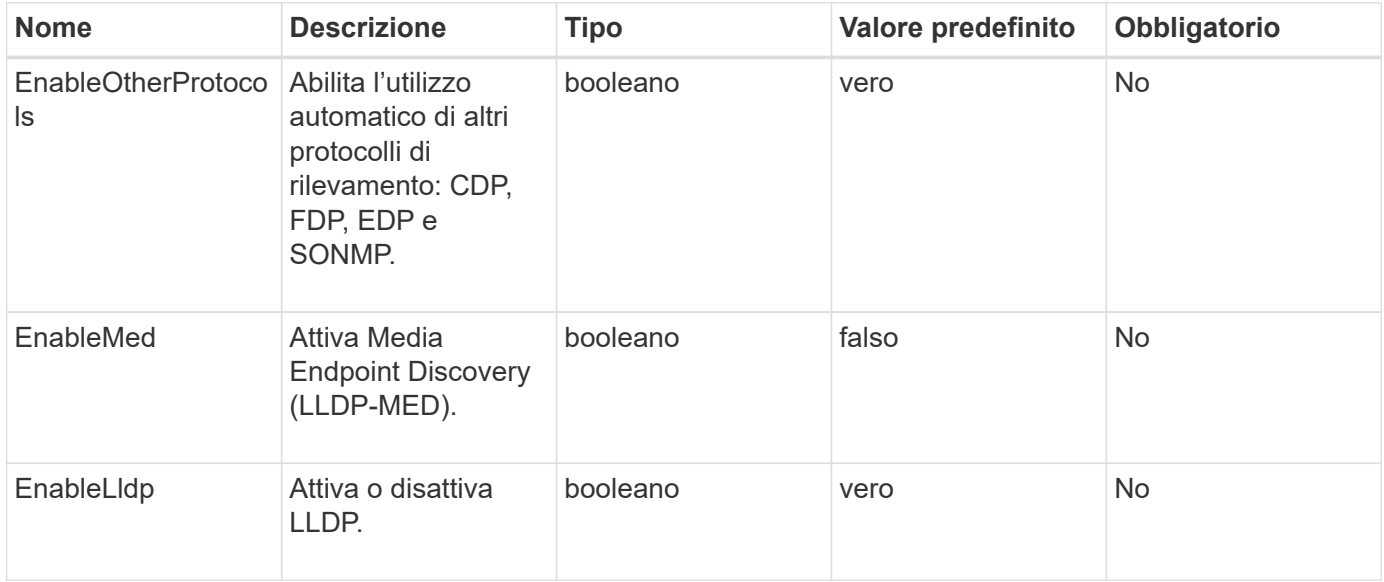

# **Valori restituiti**

Questo metodo ha il seguente valore restituito:

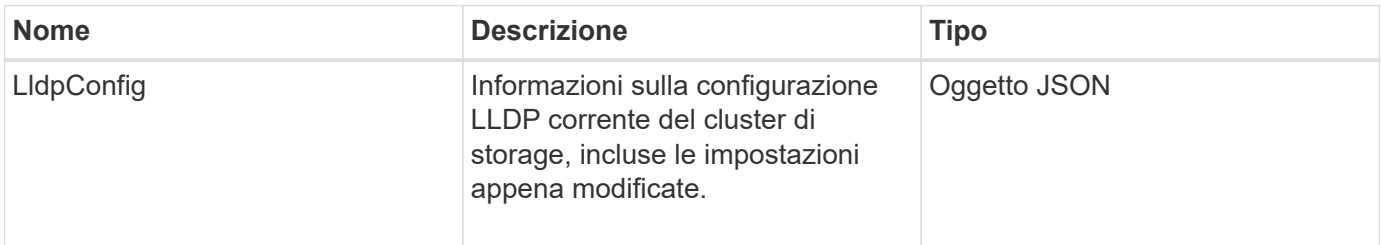

#### **Esempio di richiesta**

Le richieste per questo metodo sono simili all'esempio seguente:

```
{
    "id": 3920,
    "method":"SetLldpConfig",
      "params": {
           "lldpConfig": {
                "enableMed": true
           }
      }
    }
```
### **Esempio di risposta**

Questo metodo restituisce una risposta simile all'esempio seguente:

```
{
    "id": 3920,
    "result": {
      "lldpConfig": {
           "enableLldp": true,
           "enableMed": true,
           "enableOtherProtocols": true
        }
    }
}
```
# **SetNtpInfo**

È possibile utilizzare SetNtpInfo Metodo per configurare NTP sui nodi del cluster. I valori impostati con questa interfaccia si applicano a tutti i nodi del cluster. Se un server di trasmissione NTP trasmette periodicamente informazioni sull'ora sulla rete, è possibile configurare i nodi come client di trasmissione.

#### **Parametri**

Assicurarsi di utilizzare server NTP interni alla rete, anziché i valori predefiniti per l'installazione.

Questo metodo ha i seguenti parametri di input:

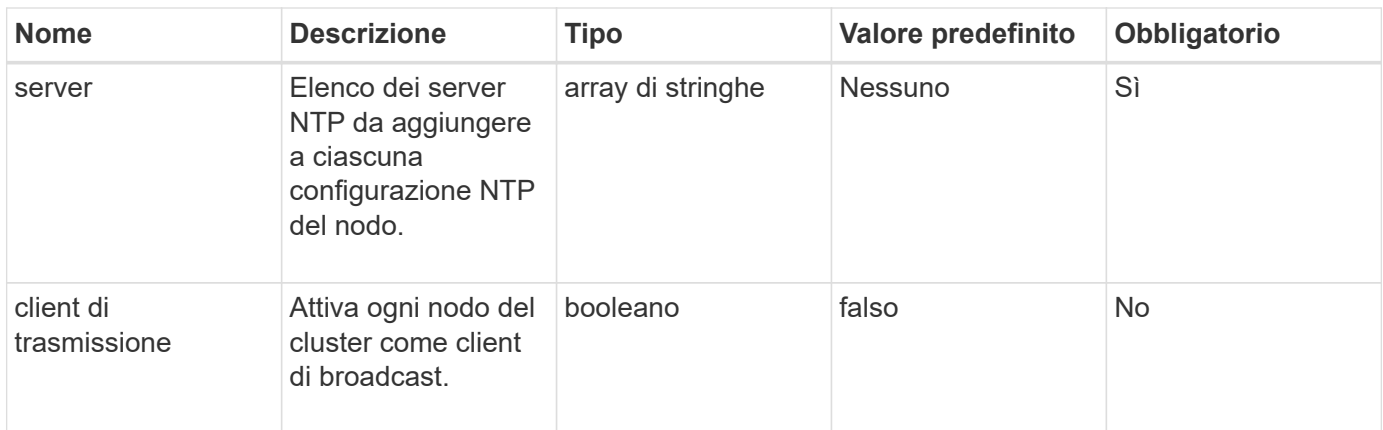

### **Valori restituiti**

Questo metodo non ha valori restituiti.

### **Esempio di richiesta**

Le richieste per questo metodo sono simili all'esempio seguente:

```
{
     "method": "SetNtpInfo",
     "params": {
        "servers" : [
          "ntpserver1.example.org",
          "ntpserver2.example.org",
          "ntpserver3.example.org"
      \frac{1}{\sqrt{2}}  "broadcastclient" : false
     },
     "id" : 1
}
```
#### **Esempio di risposta**

Questo metodo restituisce una risposta simile all'esempio seguente:

```
{
       "id" : 1,
       "result" : {}
}
```
#### **Novità dalla versione**

9.6

# **SetProtectionDomainLayout**

È possibile utilizzare SetProtectionDomainLayout metodo per assegnare nodi a domini di protezione personalizzati.

Devono essere fornite informazioni per tutti i nodi attivi nel cluster e non è possibile fornire informazioni per i nodi inattivi. Tutti i nodi di un determinato chassis devono essere assegnati allo stesso dominio di protezione personalizzato. Lo stesso protectionDomainType deve essere fornito per tutti i nodi. ProtectionDomainTypes non personalizzati, come nodo e chassis, non devono essere inclusi. Se viene fornito uno di questi, i domini di protezione personalizzati vengono ignorati e viene restituito un errore appropriato.

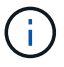

I domini di protezione personalizzati non sono supportati con le seguenti configurazioni:

- Cluster di storage contenenti chassis condivisi
- Cluster di storage a due nodi

Il metodo restituisce un errore quando viene utilizzato su cluster di storage con queste configurazioni.

### **Parametro**

Questo metodo ha i seguenti parametri di input:

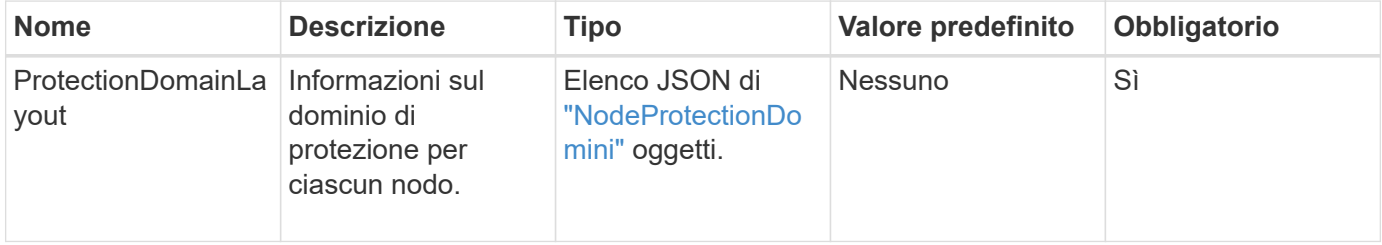

#### **Valore restituito**

Questo metodo ha il seguente valore restituito:

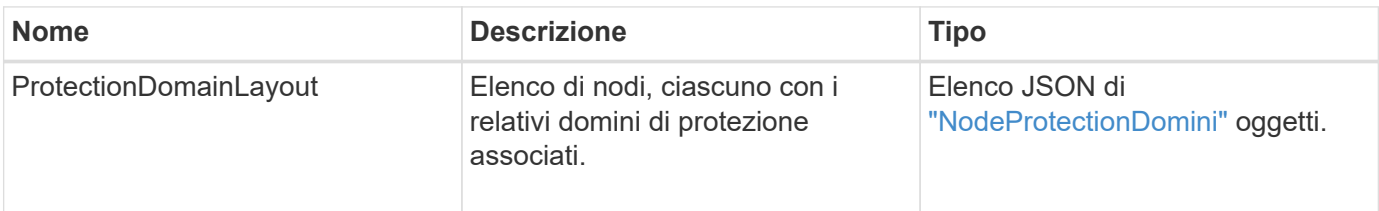

#### **Esempio di richiesta**

```
{
   "id": 1,
   "method": "SetProtectionDomainLayout",
    "params": {
      "protectionDomainLayout": [
        {
          "nodeID": 1,
          "protectionDomains": [
            {
              "protectionDomainName": "Rack-1",
              "protectionDomainType": "custom"
  }
  ]
        },
        {
          "nodeID": 2,
          "protectionDomains": [
            {
              "protectionDomainName": "Rack-1",
              "protectionDomainType": "custom"
  }
          ]
        },
\{  "nodeID": 3,
          "protectionDomains": [
            {
              "protectionDomainName": "Rack-2",
              "protectionDomainType": "custom"
            }
          ]
        },
        {
          "nodeID": 4,
          "protectionDomains": [
            {
               "protectionDomainName": "Rack-2",
               "protectionDomainType": "custom"
  }
  ]
  }
      ]
    }
}
```
#### **Esempio di risposta**

```
{
   "id": 1,
   "result": {
     "protectionDomainLayout": [
       {
         "nodeID": 1,
         "protectionDomains": [
\{  "protectionDomainName": "QTFCR2914008D",
             "protectionDomainType": "chassis"
           },
\{  "protectionDomainName": "Rack-1",
             "protectionDomainType": "custom"
  }
  ]
       },
\{  "nodeID": 2,
         "protectionDomains": [
\{  "protectionDomainName": "QTFCR291500EA",
             "protectionDomainType": "chassis"
           },
\{  "protectionDomainName": "Rack-1",
             "protectionDomainType": "custom"
  }
  ]
       },
\{  "nodeID": 3,
         "protectionDomains": [
\{  "protectionDomainName": "QTFCR291500C3",
             "protectionDomainType": "chassis"
           },
\{  "protectionDomainName": "Rack-2",
             "protectionDomainType": "custom"
  }
         ]
```

```
  },
        {
         "nodeID": 4,
         "protectionDomains": [
\{  "protectionDomainName": "QTFCR291400E6",
              "protectionDomainType": "chassis"
            },
\{  "protectionDomainName": "Rack-2",
              "protectionDomainType": "custom"
  }
  ]
  }
     ]
    }
}
```
12.0

# **SetRemoteLoggingHost**

È possibile utilizzare SetRemoteLoggingHosts metodo per configurare la registrazione remota dai nodi del cluster di storage a uno o più server di log centralizzati. La registrazione remota viene eseguita su TCP utilizzando la porta predefinita 514. Questa API non viene aggiunta agli host di registrazione esistenti. Invece, sostituisce ciò che attualmente esiste con i nuovi valori specificati da questo metodo API. È possibile utilizzare GetRemoteLoggingHosts per determinare quali sono gli host di registrazione correnti e utilizzarli SetRemoteLoggingHosts per impostare l'elenco desiderato di host di registrazione correnti e nuovi.

# **Parametro**

Questo metodo ha il seguente parametro di input:

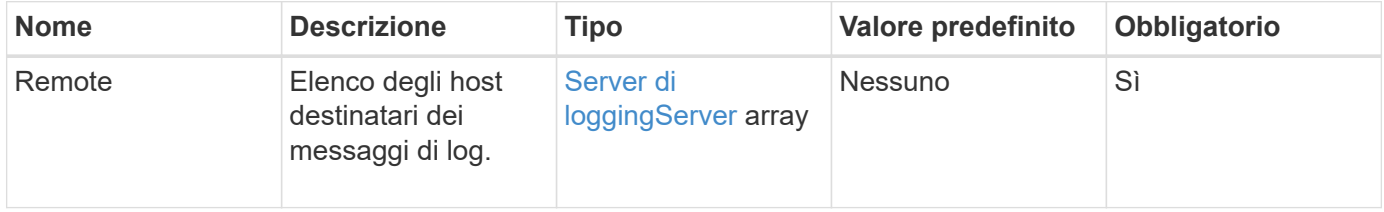

# **Valori restituiti**

Questo metodo non ha valori restituiti.

#### **Esempio di richiesta**

Le richieste per questo metodo sono simili all'esempio seguente:

```
{
     "id": 1,
     "method": "SetRemoteLoggingHosts",
     "params": {
       "remoteHosts": [
\{  "host": "172.16.1.20",
             "port": 10514
          },
\{  "host": "172.16.1.25"
          }
        ]
     }
}
```
### **Esempio di risposta**

Questo metodo restituisce una risposta simile all'esempio seguente:

```
{
       "id" : 1,
       "result" : {}
}
```
#### **Novità dalla versione**

9.6

#### **Trova ulteriori informazioni**

[GetRemoteLoggingHost](#page-535-0)

# <span id="page-557-0"></span>**SetSnmpACL**

È possibile utilizzare SetSnmpACL Metodo per configurare le autorizzazioni di accesso SNMP sui nodi del cluster. I valori impostati con questa interfaccia si applicano a tutti i nodi del cluster e i valori passati sostituiscono tutti i valori impostati in qualsiasi chiamata precedente a. SetSnmpACL. Si noti inoltre che i valori impostati con questa interfaccia sostituiscono tutti i valori di rete o usmUsers impostati con SetSnmpInfo metodo.

#### **Parametri**

Questo metodo ha i seguenti parametri di input:

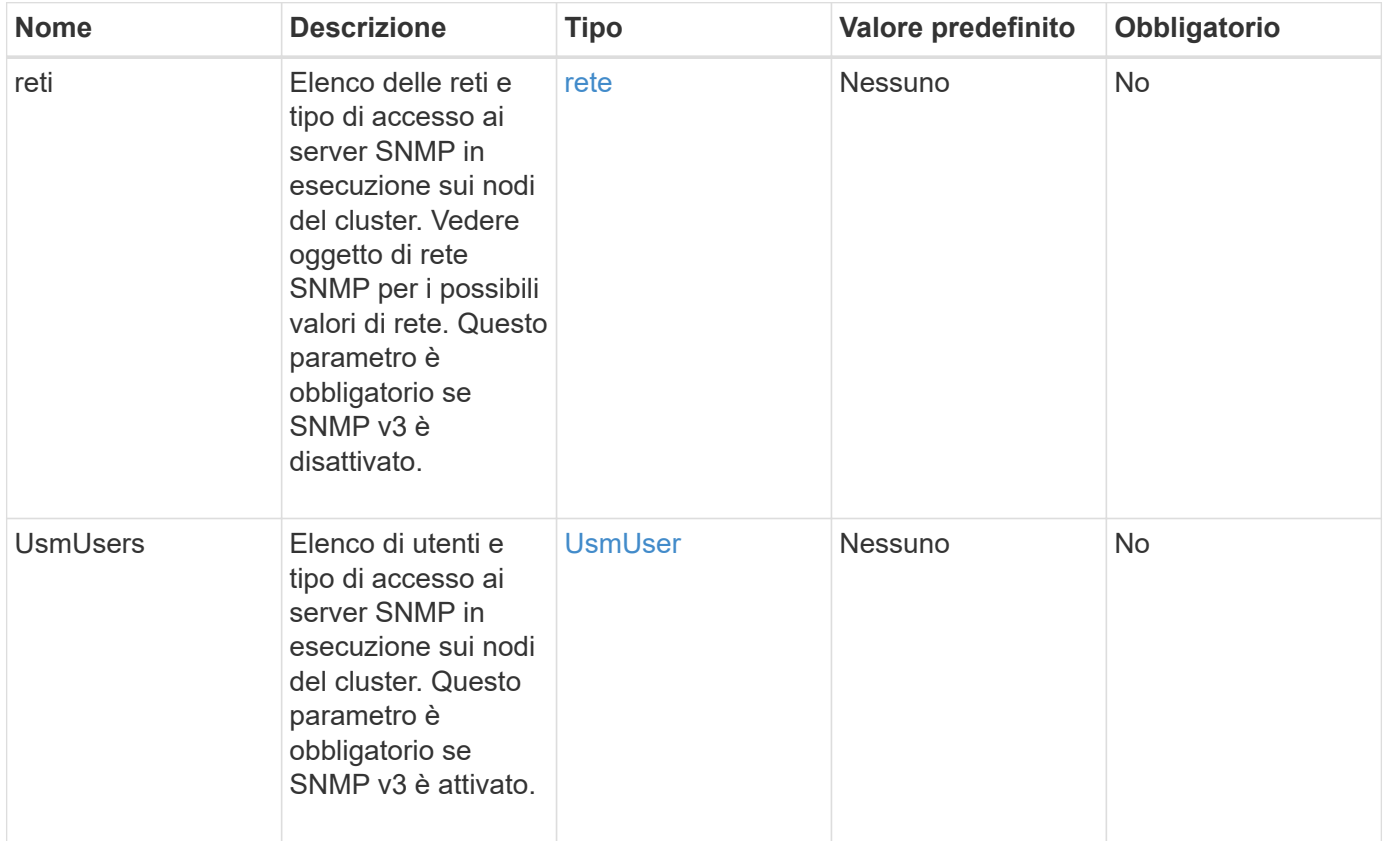

### **Valori restituiti**

Questo metodo non ha valori restituiti.

# **Esempio di richiesta**

```
{
    "method": "SetSnmpACL",
    "params": {
      "usmUsers" : [
         {
          "name": "jdoe",
            "access": "rouser",
            "secLevel": "priv",
            "password": "mypassword",
            "passphrase": "mypassphrase",
         }
      ]
    },
    "id" : 1
}
```
# **Esempio di risposta**

Questo metodo restituisce una risposta simile all'esempio seguente:

```
{
    "id" : 1,
    "result" : {}
}
```
#### **Novità dalla versione**

9.6

#### **Trova ulteriori informazioni**

**[SetSnmpInfo](#page-559-0)** 

# <span id="page-559-0"></span>**SetSnmpInfo**

È possibile utilizzare SetSnmpInfo Metodo per configurare SNMP versione 2 e versione 3 sui nodi del cluster. I valori impostati con questa interfaccia si applicano a tutti i nodi del cluster e i valori passati sostituiscono tutti i valori impostati in qualsiasi chiamata precedente a. SetSnmpInfo.

# **Parametri**

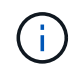

SetSnmpInfo è obsoleto per Element versione 6.0 e successive. Utilizzare [EnableSnmp](#page-519-0) e. [SetSnmpACL](#page-557-0) invece.

Questo metodo ha i seguenti parametri di input:

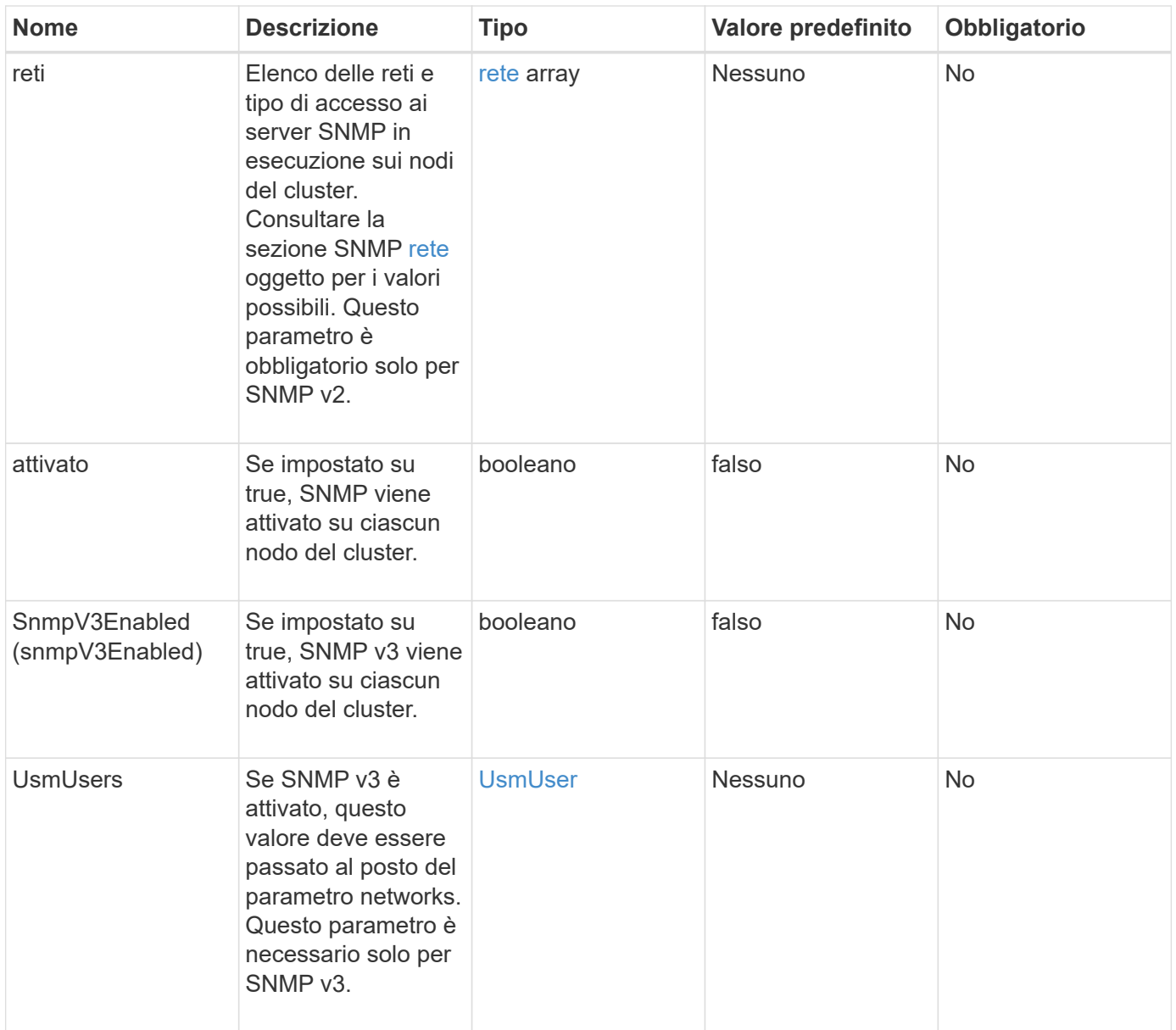

#### **Valori restituiti**

Questo metodo non ha valori restituiti.

# **Esempio di richiesta con SNMP v3 attivato**

```
{
"method":"SetSnmpInfo",
"params":{
      "enabled":true,
      "snmpV3Enabled":true,
      "usmUsers":[
         {
           "name":"user1",
           "access":"rouser",
           "secLevel":"auth",
           "password":"namex1",
           "passphrase":"yourpassphrase"
         }
      ]
    },
  "id":1
}
```
### **Esempio di richiesta con SNMP v2 attivato**

Le richieste per questo metodo sono simili all'esempio seguente:

```
{
"method":"SetSnmpInfo",
"params":{
      "enabled":true,
      "snmpV3Enabled":false,
       "networks":[
         {
            "community":"public",
            "access":"ro",
            "network":"localhost",
         }
    \mathbf{I}  },
    "id":1
}
```
#### **Esempio di risposta**

```
{
    "id" : 1
    "result" :{
    }
}
```
9.6

# **SetSnmpTrapInfo**

È possibile utilizzare SetSnmpTrapInfo Metodo per attivare e disattivare la generazione di notifiche SNMP (trap) del cluster e per specificare il set di host che ricevono le notifiche. I valori che passi con ciascuno SetSnmpTrapInfo la chiamata al metodo sostituisce tutti i valori impostati in una chiamata precedente.

# **Parametri**

Questo metodo ha i seguenti parametri di input:

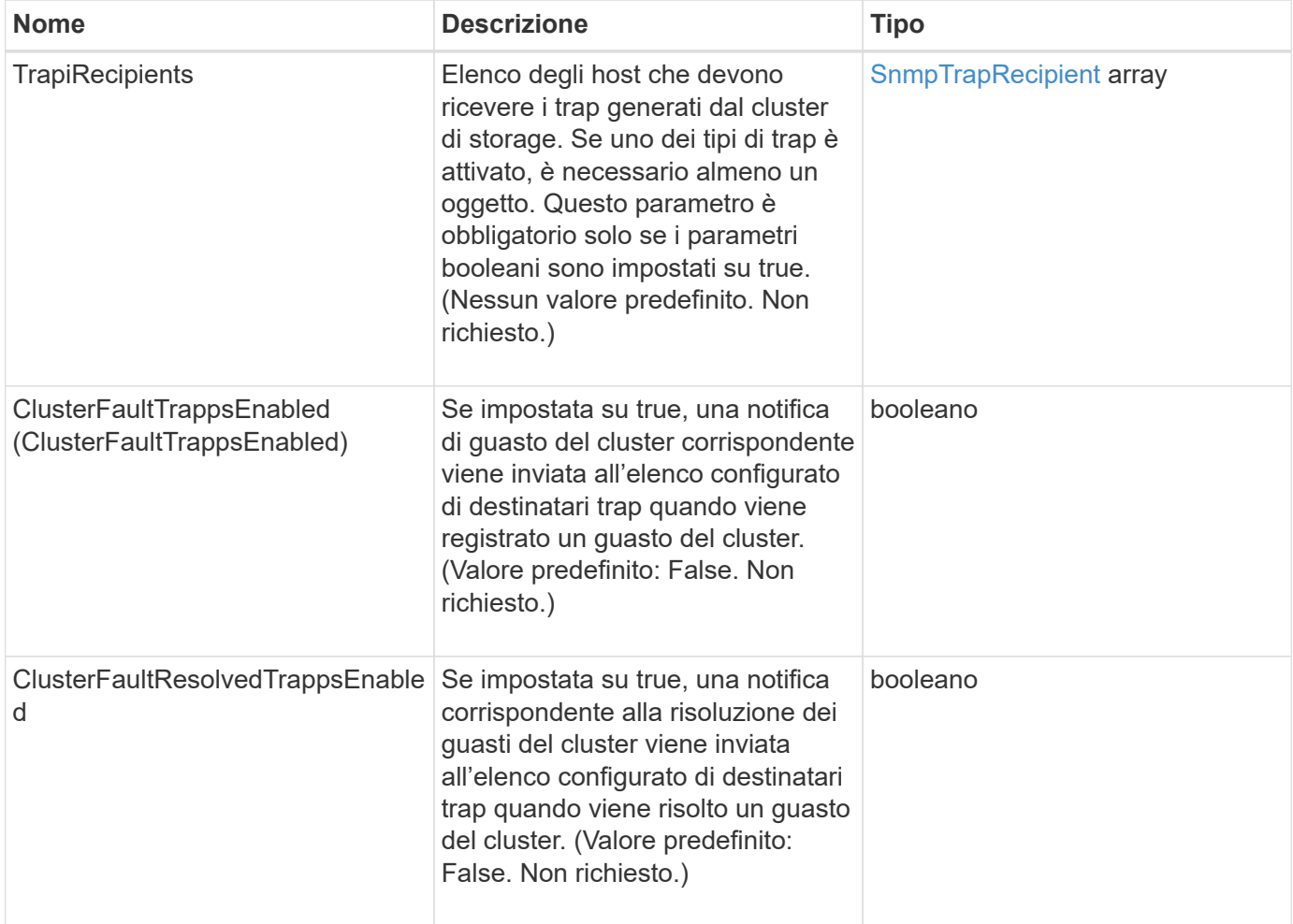

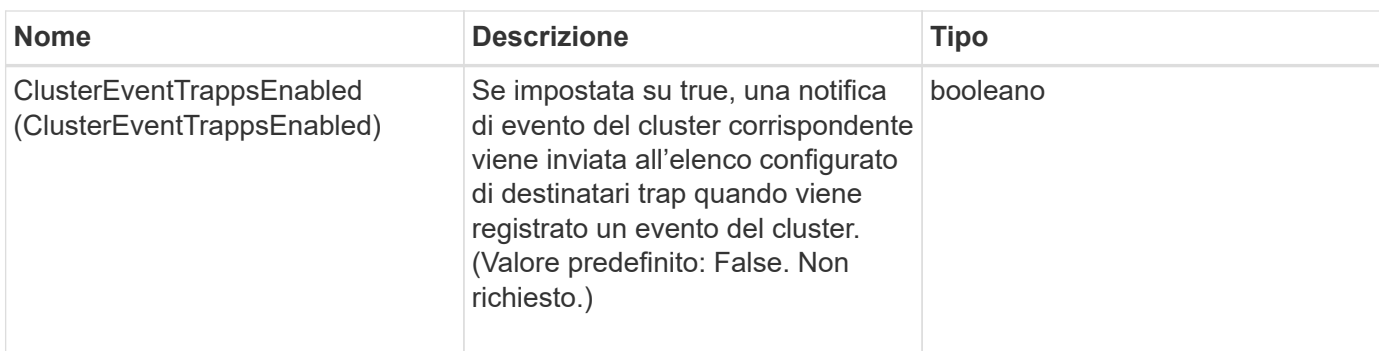

### **Valori restituiti**

Questo metodo non ha valori restituiti.

### **Esempio di richiesta**

Le richieste per questo metodo sono simili all'esempio seguente:

```
{
"method":"SetSnmpTrapInfo",
"params":{
      "clusterFaultTrapsEnabled":true,
      "clusterFaultResolvedTrapsEnabled":true,
      "clusterEventTrapsEnabled":true,
      "trapRecipients":[
      {
        "host":"192.30.0.10",
        "port":162,
        "community":"public"
      }
   \Box  },
    "id":1
}
```
# **Esempio di risposta**

```
{
    "id" :: 1,  "result" : {}
}
```
9.6

# **SetSSLCertificate**

È possibile utilizzare SetSSLCertificate Metodo per impostare un certificato SSL utente e una chiave privata per i nodi di storage nel cluster.

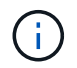

Dopo aver utilizzato l'API, riavviare il nodo di gestione.

#### **Parametri**

Questo metodo ha i seguenti parametri di input:

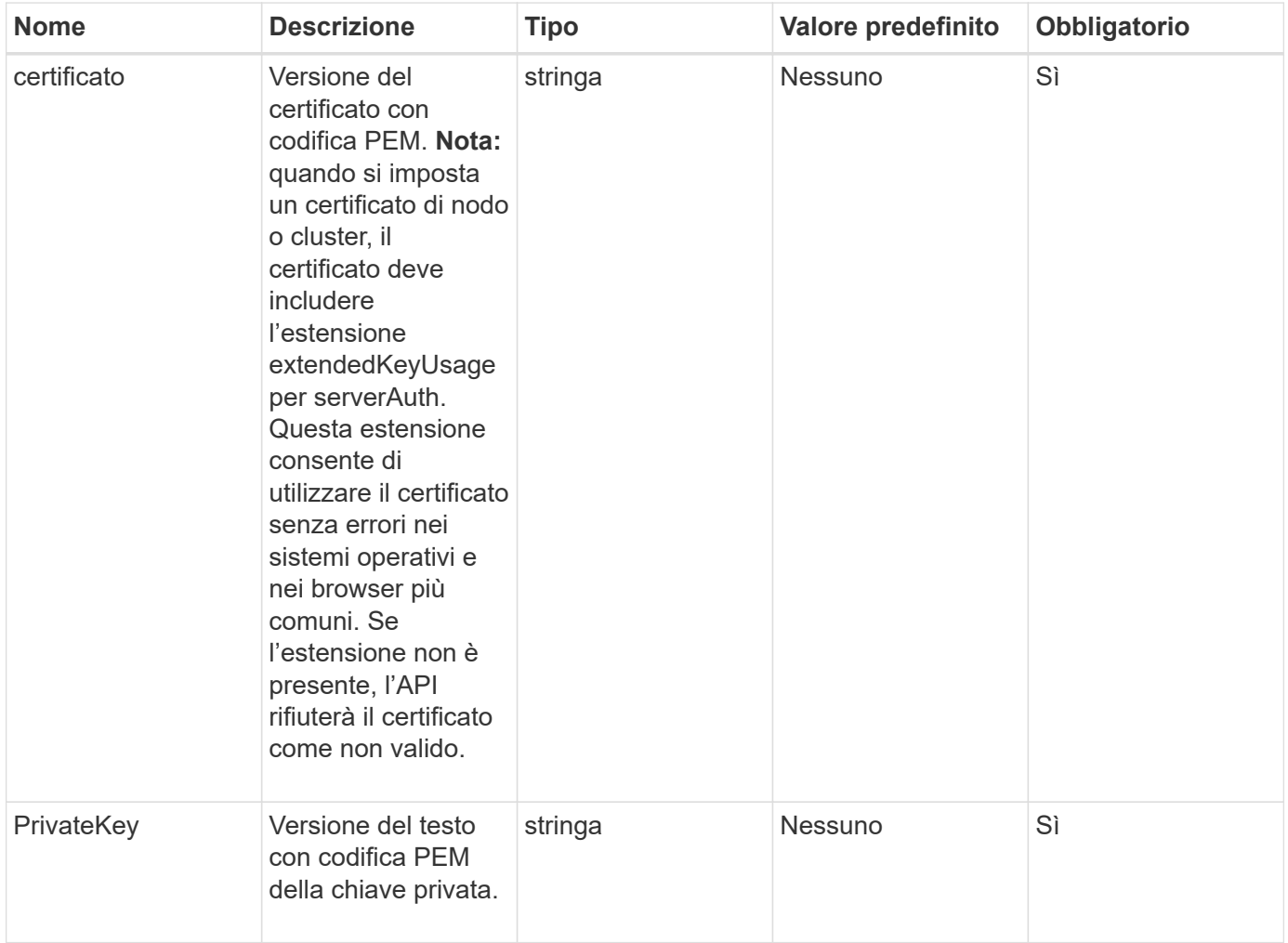

### **Valori restituiti**

C

Questo metodo non ha valori restituiti.

#### **Esempio di richiesta**

```
{
```
"method" : "SetSSLCertificate",

"params" : {

"privateKey": "-----BEGIN RSA PRIVATE KEY-----

\nMIIEowIBAAKCAQEA8U+28fnLKQNWEWMR6akeDKuehSpS79odLGigI18qlCV/AUY5\nZLjqsT jBvTJVRv44yoCTgNrx36U7FHP4t6P/Si0aYr4ovxl5wDpEM3Qyy5JPB7Je\nlOB6AD7fmiTweP 20HRYpZvY+Uz7LYEFCmrgpGZQF3iOSIcBHtLKE5186JVT6j5dg\n6yjUGQO352ylc9HXHcn6lb /jyl0DmVNUZ0caQwAmIS3Jmoyx+zj/Ya4WKq+2SqTA\nX7bX0F3wHHfXnZlHnM8fET5N/9A+K6 lS7dg9cyXu4afXcgKy14JiNBvqbBjhgJtE\n76yAy6rTHu0xM3jjdkcb9Y8miNzxF+ACq+itaw IDAQABAoIBAH1jlIZr6/sltqVW\nO0qVC/49dyNu+KWVSq92ti9rFe7hBPueh9gklh78hP9Qli tLkir3YK4GFsTFUMux\n7z1NRCxA/4LrmLSkAjW2kRXDfVl2bwZq0ua9NefGw92O8D2OZvbuOx k7Put2p6se\nfgNzSjf2SI5DIX3UMe5dDN5FByu52CJ9mI4U16ngbWln2wc4nsxJg0aAEkzB7w nq\nt+Am5/Vu1LI6rGiG6oHEW0oGSuHl1esIyXXa2hqkU+1+iF2iGRMTiXac4C8d11NU\nWGIR CXFJAmsAQ+hQm7pmtsKdEqumj/PIoGXf0BoFVEWaIJIMEgnfuLZp8IelJQXn\nSFJbk2ECgYEA +d5ooU4thZXylWHUZqomaxyzOruA1T53UeH69HiFTrLjvfwuaiqj\nlHzPlhms6hxexwz1dzAp gog/NOM+2bAc0rn0dqvtV4doejtlDZKRqrNCf/cuN2QX\njaCJClCWau3sEHCckLOhWeY4HaPS oWq0GKLmKkKDChB4nWUYg3gSWQkCgYEA9zuN\nHW8GPS+yjixeKXmkKO0x/vvxzR+J5HH5znaI Hss48THyhzXpLr+v30Hy2h0yAlBS\nny5Ja6wsomb0mVe4NxVtVawg2E9vVvTa1UC+TNmFBBuL RPfjcnjDerrSuQ5lYY+M\nC9MJtXGfhp//G0bzwsRzZxOBsUJb15tppaZIs9MCgYAJricpkKjM 0xlZ1jdvXsos\nPilnbho4qLngrzuUuxKXEPEnzBxUOqCpwQgdzZLYYw788TCVVIVXLEYem2s0 7dDA\nDTo+WrzQNkvC6IgqtXH1RgqegIoG1VbgQsbsYmDhdaQ+os4+AOeQXw3vgAhJ/qNJ\njQ 4Ttw3ylt7FYkRH26ACWQKBgQC74Zmf4JuRLAo5WSZFxpcmMvtnlvdutqUH4kXA\nzPssy6t+QE La1fFbAXkZ5Pg1ITK752aiaX6KQNG6qRsA3VS1J6drD9/2AofOQU17\n+jOkGzmmoXf49Zj3iS akwg0ZbQNGXNxEsCAUr0BYAobPp9/fB4PbtUs99fvtocFr\njS562QKBgCb+JMDP5q7jpUuspj 0obd/ZS+MsomE+gFAMBJ71KFQ7KuoNezNFO+ZE\n3rnR8AqAm4VMzqRahs2PWNe2Hl4J4hKu96 qNpNHbsW1NjXdAL9P7oqQIrhGLVdhX\nInDXvTgXMdMoet4BKnftelrXFKHgGqXJoczq4JWzGS IHNgvkrH60\n-----END RSA PRIVATE KEY-----\n",

"certificate": "-----BEGIN CERTIFICATE-----

\nMIIEdzCCA1+gAwIBAgIJAMwbIhWY43/zMA0GCSqGSIb3DQEBBQUAMIGDMQswCQYD\nVQQGEw JVUzELMAkGA1UECBMCTlYxFTATBgNVBAcUDFZlZ2FzLCBCYWJ5ITEhMB8G\nA1UEChMYV2hhdC BIYXBwZW5zIGluIFZlZ2FzLi4uMS0wKwYJKoZIhvcNAQkBFh53\naGF0aGFwcGVuc0B2ZWdhc3 N0YXlzaW4udmVnYXMwHhcNMTcwMzA4MjI1MDI2WhcN\nMjcwMzA2MjI1MDI2WjCBgzELMAkGA1 UEBhMCVVMxCzAJBgNVBAgTAk5WMRUwEwYD\nVQQHFAxWZWdhcywgQmFieSExITAfBgNVBAoTGF doYXQgSGFwcGVucyBpbiBWZWdh\ncy4uLjEtMCsGCSqGSIb3DQEJARYed2hhdGhhcHBlbnNAdm VnYXNzdGF5c2luLnZl\nZ2FzMIIBIjANBgkqhkiG9w0BAQEFAAOCAQ8AMIIBCgKCAQEA8U+28f nLKQNWEWMR\n6akeDKuehSpS79odLGigI18qlCV/AUY5ZLjqsTjBvTJVRv44yoCTgNrx36U7FH P4\nt6P/Si0aYr4ovxl5wDpEM3Qyy5JPB7JelOB6AD7fmiTweP20HRYpZvY+Uz7LYEFC\nmrgp GZQF3iOSIcBHtLKE5186JVT6j5dg6yjUGQO352ylc9HXHcn6lb/jyl0DmVNU\nZ0caQwAmIS3J moyx+zj/Ya4WKq+2SqTAX7bX0F3wHHfXnZlHnM8fET5N/9A+K6lS\n7dg9cyXu4afXcgKy14Ji NBvqbBjhgJtE76yAy6rTHu0xM3jjdkcb9Y8miNzxF+AC\nq+itawIDAQABo4HrMIHoMB0GA1Ud DgQWBBRvvBRPno5S34zGRhrnDJyTsdnEbTCB\nuAYDVR0jBIGwMIGtgBRvvBRPno5S34zGRhrn DJyTsdnEbaGBiaSBhjCBgzELMAkG\nA1UEBhMCVVMxCzAJBgNVBAgTAk5WMRUwEwYDVQQHFAxW ZWdhcywgQmFieSExITAf\nBgNVBAoTGFdoYXQgSGFwcGVucyBpbiBWZWdhcy4uLjEtMCsGCSqG SIb3DQEJARYe\nd2hhdGhhcHBlbnNAdmVnYXNzdGF5c2luLnZlZ2FzggkAzBsiFZjjf/MwDAYD VR0T\nBAUwAwEB/zANBgkqhkiG9w0BAQUFAAOCAQEAhVND5s71mQPECwVLfiE/ndtIbnpe\nMq o5geQHCHnNlu5RV9j8aYHp9kW2qCDJ5vueZtZ2L1tC4D7JyfS37l4rRolFpX6N\niebEgAaE5e

```
WvB6zgiAcMRIKqu3DmJ7y3CFGk9dHOlQ+WYnoO/eIMy0coT26JBl5H\nDEwvdl+DwkxnS1cx1v
ERv51g1gua6AE3tBrlov8q1G4zMJboo3YEwMFwxLkxAFXR\nHgMoPDym099kvc84B1k7HkDGHp
r4tLfVelDJy2zCWIQ5ddbVpyPW2xuE4p4BGx2B\n7ASOjG+DzUxzwaUI6Jzvs3Xq5Jx8ZAjJDg
l0QoQDWNDoTeRBsz80nwiouA==\n-----END CERTIFICATE-----\n"
      },
      "id" : 2
}
```
#### **Esempio di risposta**

Questo metodo restituisce una risposta simile all'esempio seguente:

```
{
       "id" : 2,
       "result" : {}
}
```
# **Novità dalla versione**

10.0

# **SnmpSendTestTrap**

SnmpSendTestTraps Consente di verificare la funzionalità SNMP di un cluster. Questo metodo indica al cluster di inviare trap SNMP di test al gestore SNMP attualmente configurato.

#### **Parametri**

Questo metodo non ha parametri di input.

#### **Valore restituito**

Questo metodo ha il seguente valore restituito:

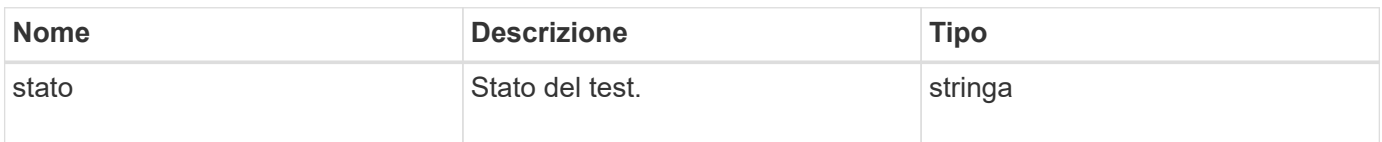

#### **Esempio di richiesta**

```
{
      "method": "SnmpSendTestTraps",
      "params": {},
      "id": 1
}
```
# **Esempio di risposta**

Questo metodo restituisce una risposta simile all'esempio seguente:

```
{
        "id": 1,
         "result": {
                 "status": "complete"
         }
}
```
# **Novità dalla versione**

9.6

# **TestAddressAvailability**

È possibile utilizzare TestAddressAvailability Metodo per verificare se un determinato indirizzo IP è in uso su un'interfaccia all'interno del cluster di storage.

# **Parametri**

Questo metodo ha i seguenti parametri di input:

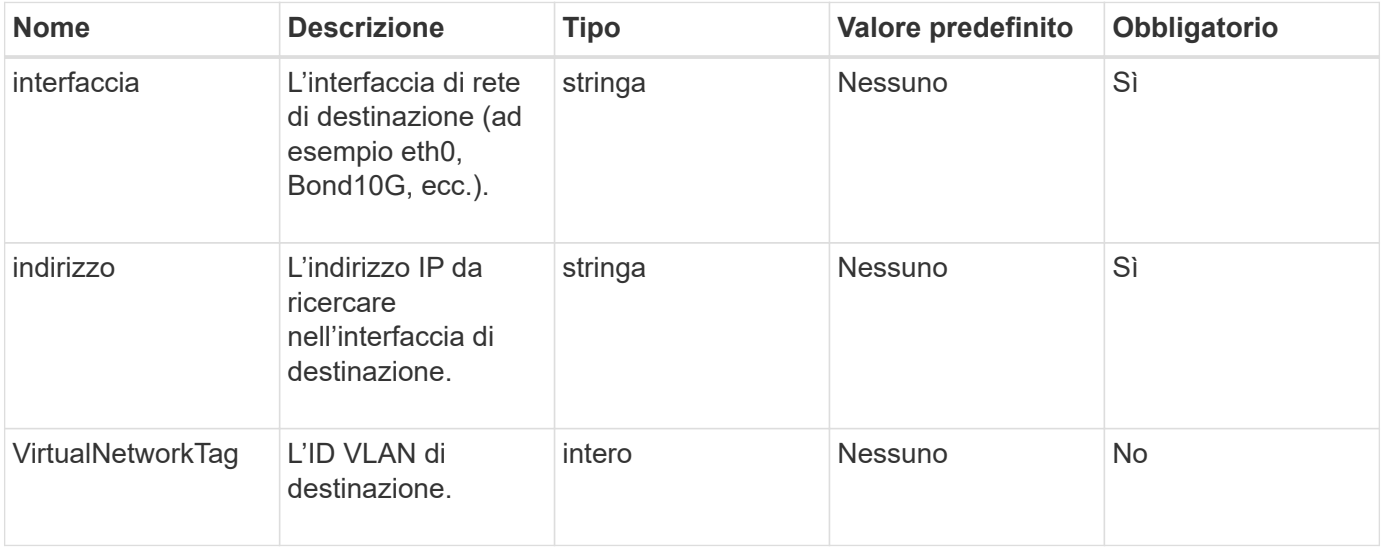

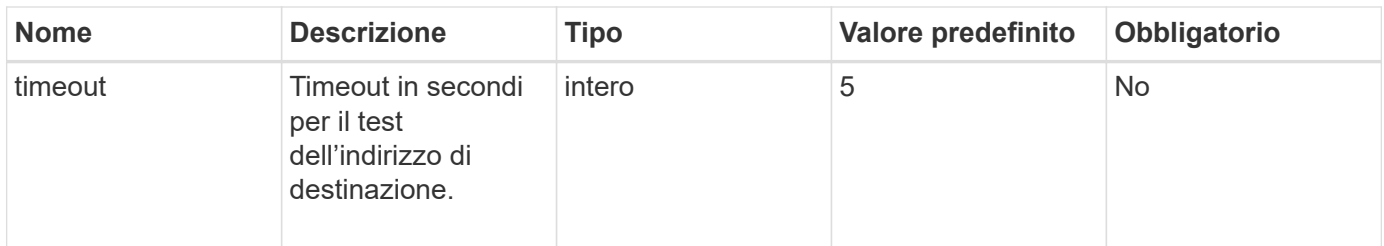

### **Valori restituiti**

Questo metodo ha i seguenti valori restituiti:

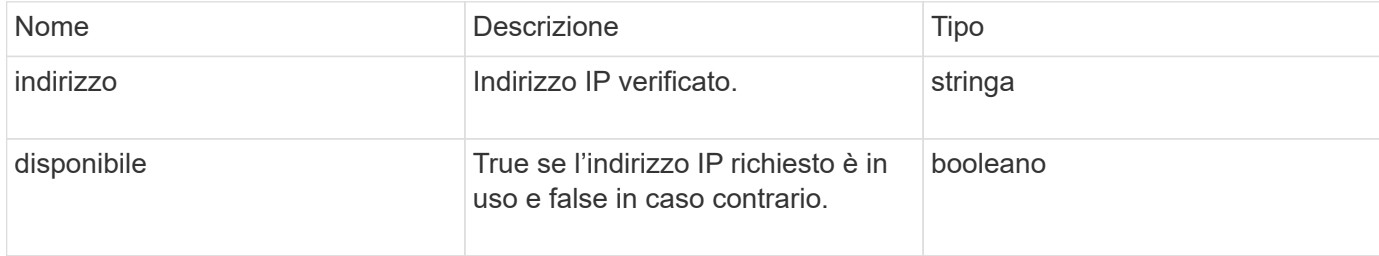

### **Esempio di richiesta**

Le richieste per questo metodo sono simili all'esempio seguente:

```
{
      "method": "TestAddressAvailability",
      "params": {
           "interface": "Bond10G",
           "address": "10.0.0.1",
           "virtualNetworkTag": 1234
      }
}
```
#### **Esempio di risposta**

Questo metodo restituisce una risposta simile all'esempio seguente:

```
{
      "id": 1,
      "result": {
           "address":"10.0.0.1",
           "available": true
      }
}
```
#### **Novità dalla versione**

11.0

# **Metodi API di rete multi-tenant**

La rete multi-tenant nei cluster di storage Element consente di collegare il traffico tra più client su reti logiche separate a un cluster di storage a un elemento senza routing di livello 3.

Le connessioni al cluster di storage vengono separate nello stack di rete attraverso l'utilizzo del tagging VLAN.

# **Prerequisiti per la configurazione di una rete virtuale multi-tenant**

- È necessario aver identificato il blocco di indirizzi IP della rete client da assegnare alle reti virtuali sui nodi di storage.
- È necessario aver identificato un indirizzo IP della rete di storage client (SVIP) da utilizzare come endpoint per tutto il traffico di storage.

# **Ordine delle operazioni di rete virtuale**

1. Utilizzare il metodo AddVirtualNetwork per eseguire il provisioning in blocco degli indirizzi IP immessi.

Dopo aver aggiunto una rete virtuale, il cluster esegue automaticamente le seguenti operazioni:

- Ogni nodo di storage crea un'interfaccia di rete virtuale.
- A ciascun nodo di storage viene assegnato un indirizzo VLAN a cui è possibile instradare utilizzando l'SVIP virtuale.
- Gli indirizzi IP della VLAN persistono su ciascun nodo in caso di riavvio del nodo.
- 2. Una volta assegnati l'interfaccia di rete virtuale e gli indirizzi VLAN, è possibile assegnare il traffico di rete del client al SVIP virtuale.

# **Trova ulteriori informazioni**

- [Convenzioni di naming della rete virtuale](#page-569-0)
- [AddVirtualNetwork](#page-570-0)
- [ModifyVirtualNetwork](#page-573-0)
- [ListVirtualNetworks](#page-576-0)
- [RemoveVirtualNetwork](#page-579-0)
- ["Documentazione software SolidFire ed Element"](https://docs.netapp.com/us-en/element-software/index.html)
- ["Documentazione per le versioni precedenti dei prodotti SolidFire ed Element di NetApp"](https://docs.netapp.com/sfe-122/topic/com.netapp.ndc.sfe-vers/GUID-B1944B0E-B335-4E0B-B9F1-E960BF32AE56.html)

# <span id="page-569-0"></span>**Convenzioni di naming della rete virtuale**

I sistemi di storage NetApp Element utilizzano numeri in aumento monotonicamente come identificatori univoci per tutti gli oggetti del sistema.

Quando si crea un nuovo volume, il nuovo volume ID corrisponde a un incremento di esattamente 1. Questa convenzione è valida per le reti virtuali nei cluster di storage che eseguono il software Element. La prima rete virtuale creata in un cluster di elementi ha un ID VirtualNetworkID pari a 1. Questo ID non corrisponde al numero del tag VLAN.

È possibile utilizzare in modo intercambiabile VirtualNetworkID e VirtualNetworkTag (tag VLAN), dove indicato nei metodi API.

# **Trova ulteriori informazioni**

- ["Documentazione software SolidFire ed Element"](https://docs.netapp.com/us-en/element-software/index.html)
- ["Documentazione per le versioni precedenti dei prodotti SolidFire ed Element di NetApp"](https://docs.netapp.com/sfe-122/topic/com.netapp.ndc.sfe-vers/GUID-B1944B0E-B335-4E0B-B9F1-E960BF32AE56.html)

# <span id="page-570-0"></span>**AddVirtualNetwork**

È possibile utilizzare AddVirtualNetwork metodo per aggiungere una nuova rete virtuale a una configurazione del cluster.

Quando si aggiunge una rete virtuale, viene creata un'interfaccia per ciascun nodo e ogni interfaccia richiede un indirizzo IP della rete virtuale. Il numero di indirizzi IP specificati come parametro per questo metodo API deve essere uguale o superiore al numero di nodi nel cluster. Il sistema esegue il provisioning in blocco degli indirizzi di rete virtuali e li assegna automaticamente ai singoli nodi. Non è necessario assegnare manualmente gli indirizzi di rete virtuale ai nodi.

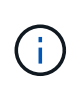

Il metodo AddVirtualNetwork viene utilizzato solo per creare una nuova rete virtuale. Se si desidera apportare modifiche a una rete virtuale esistente, utilizzare [ModifyVirtualNetwork](#page-573-0) metodo.

# **Parametri**

Questo metodo ha i seguenti parametri di input:

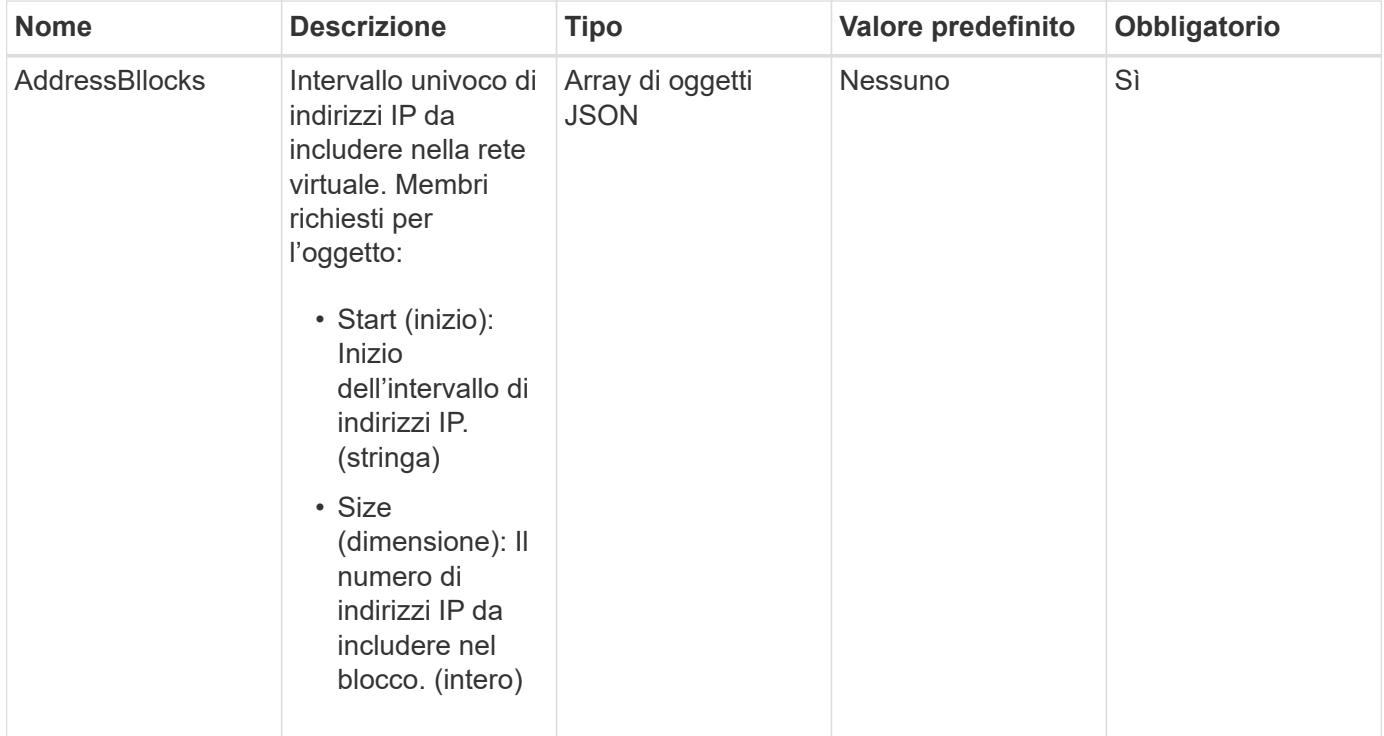

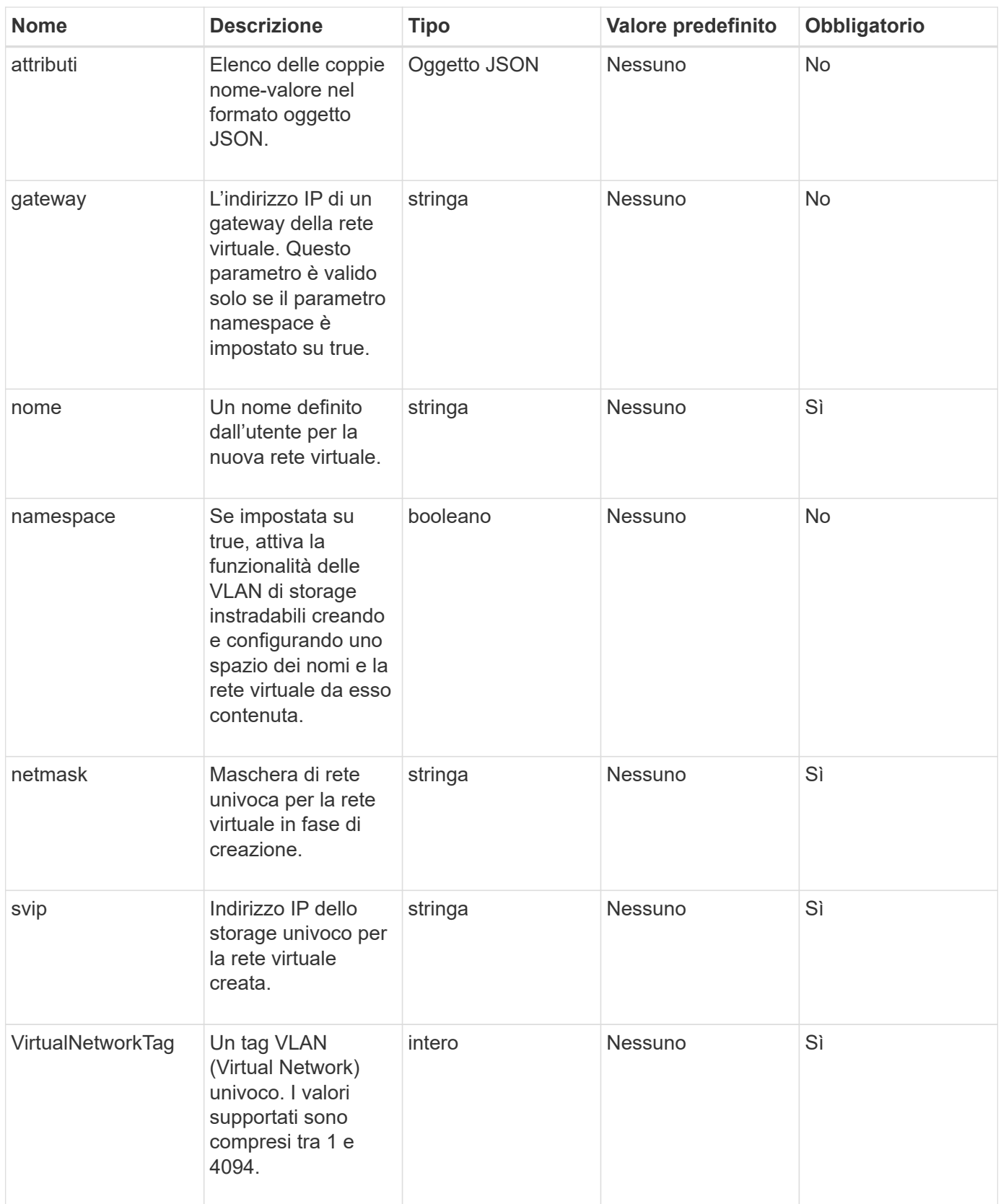

**Nota:** i parametri della rete virtuale devono essere univoci per ogni rete virtuale quando si imposta lo spazio dei nomi su false.

#### **Valore restituito**

Questo metodo ha il seguente valore restituito:

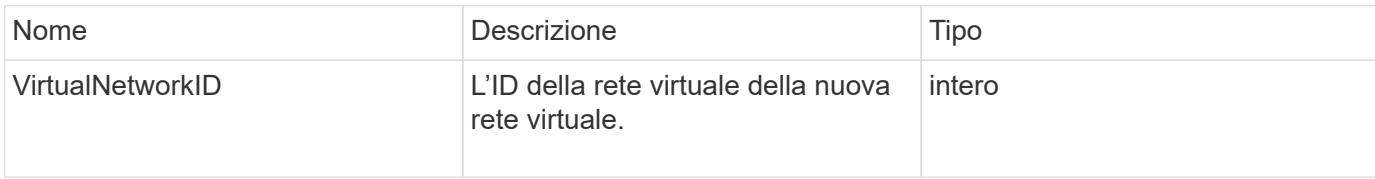

#### **Esempio di richiesta**

Le richieste per questo metodo sono simili all'esempio seguente:

```
{
    "method": "AddVirtualNetwork",
    "params": {
      "virtualNetworkTag": 2010,
    "name": "network1",
      "addressBlocks" : [
           { "start": "192.86.5.1", "size": 10 },
           { "start": "192.86.5.50", "size": 20 }
    \frac{1}{\sqrt{2}}  "netmask" : "255.255.192.0",
      "gateway" : "10.0.1.254",
      "svip" : "192.86.5.200",
      "attributes" : {}
      "namespace" : true
   },
"id": 1
}
```
# **Esempio di risposta**

Questo metodo restituisce una risposta simile all'esempio seguente:

```
{
     "id": 1,
     "result":
         {
            "virtualNetworkID": 5
     }
}
```
#### **Novità dalla versione**

# <span id="page-573-0"></span>**ModifyVirtualNetwork**

È possibile utilizzare ModifyVirtualNetwork metodo per modificare gli attributi di una rete virtuale esistente.

Questo metodo consente di aggiungere o rimuovere blocchi di indirizzi, modificare la netmask o modificare il nome o la descrizione della rete virtuale. È inoltre possibile utilizzarlo per attivare o disattivare gli spazi dei nomi, nonché per aggiungere o rimuovere un gateway se gli spazi dei nomi sono attivati sulla rete virtuale.

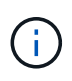

Questo metodo richiede virtualNetworkID o virtualNetworkTag come parametro, ma non entrambi.

### ATTENZIONE:

L'attivazione o la disattivazione della funzionalità delle VLAN di storage instradabili per una rete virtuale esistente modificando il parametro namespace interrompe qualsiasi traffico gestito dalla rete virtuale. Si consiglia di modificare il parametro namespace durante una finestra di manutenzione pianificata.

#### **Parametri**

Questo metodo ha i seguenti parametri di input:

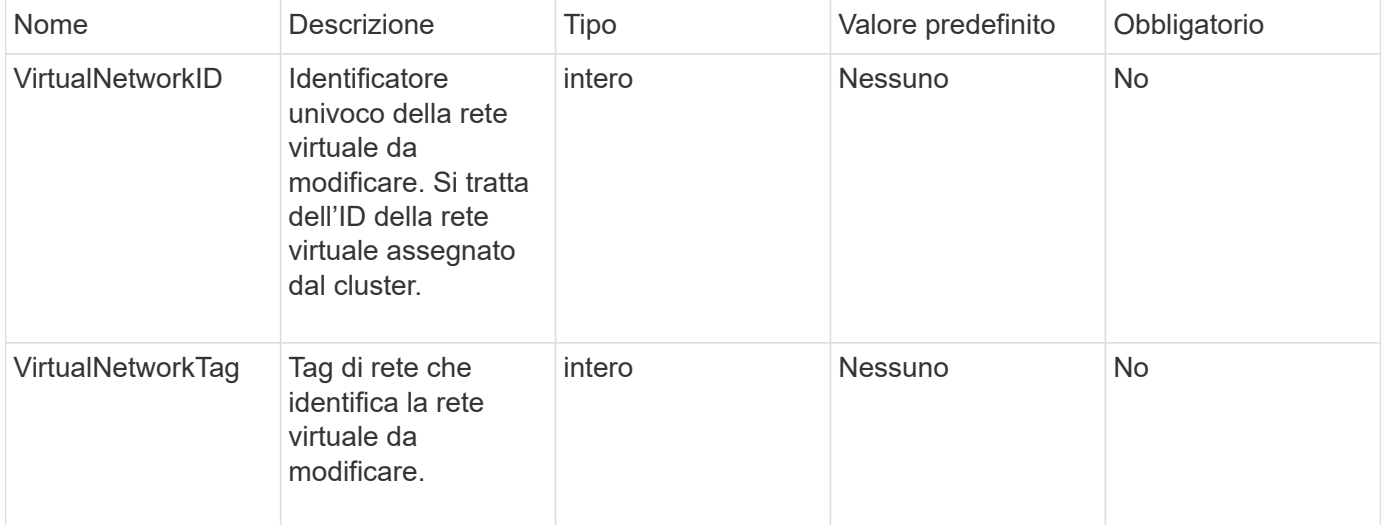

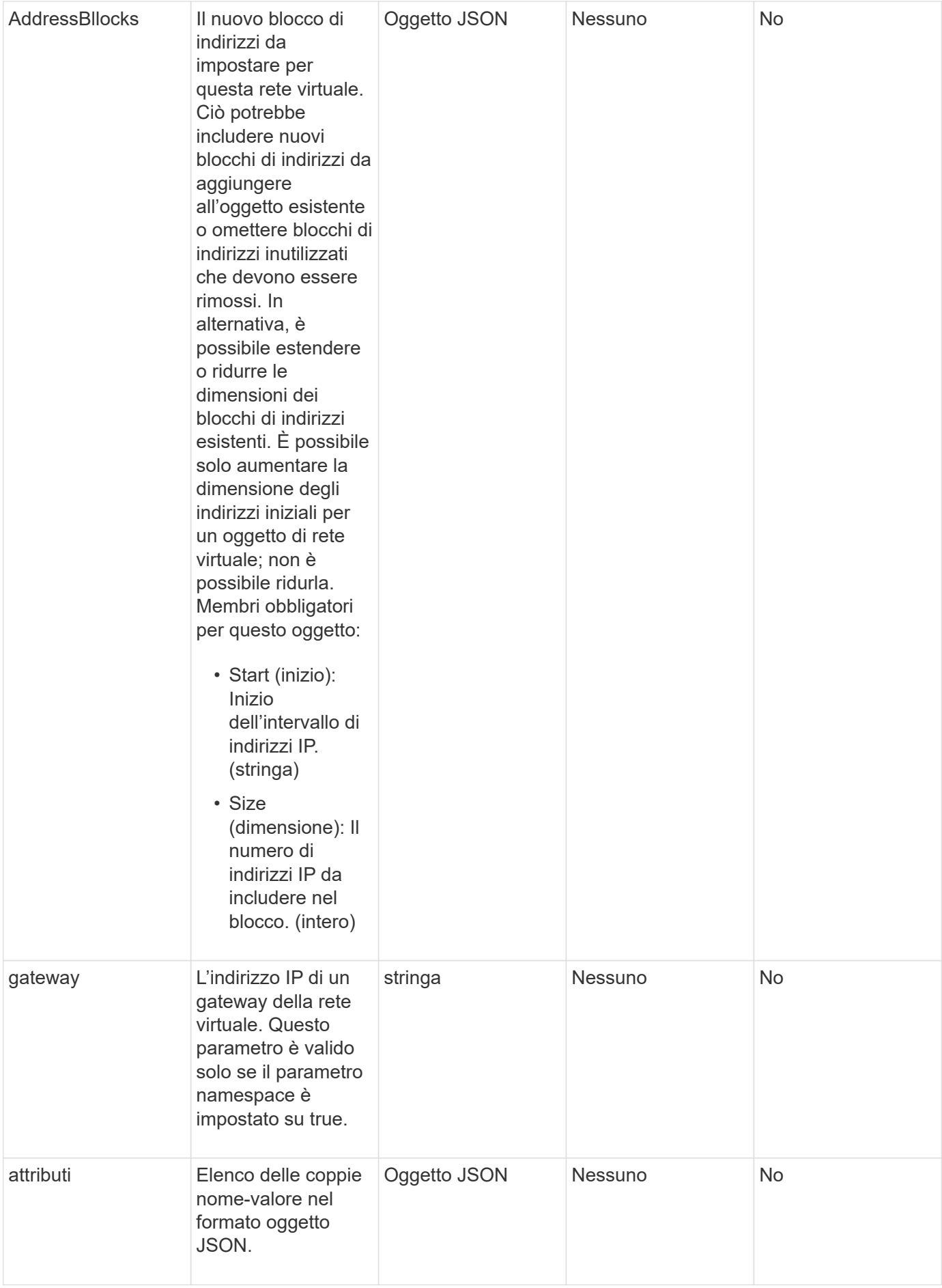

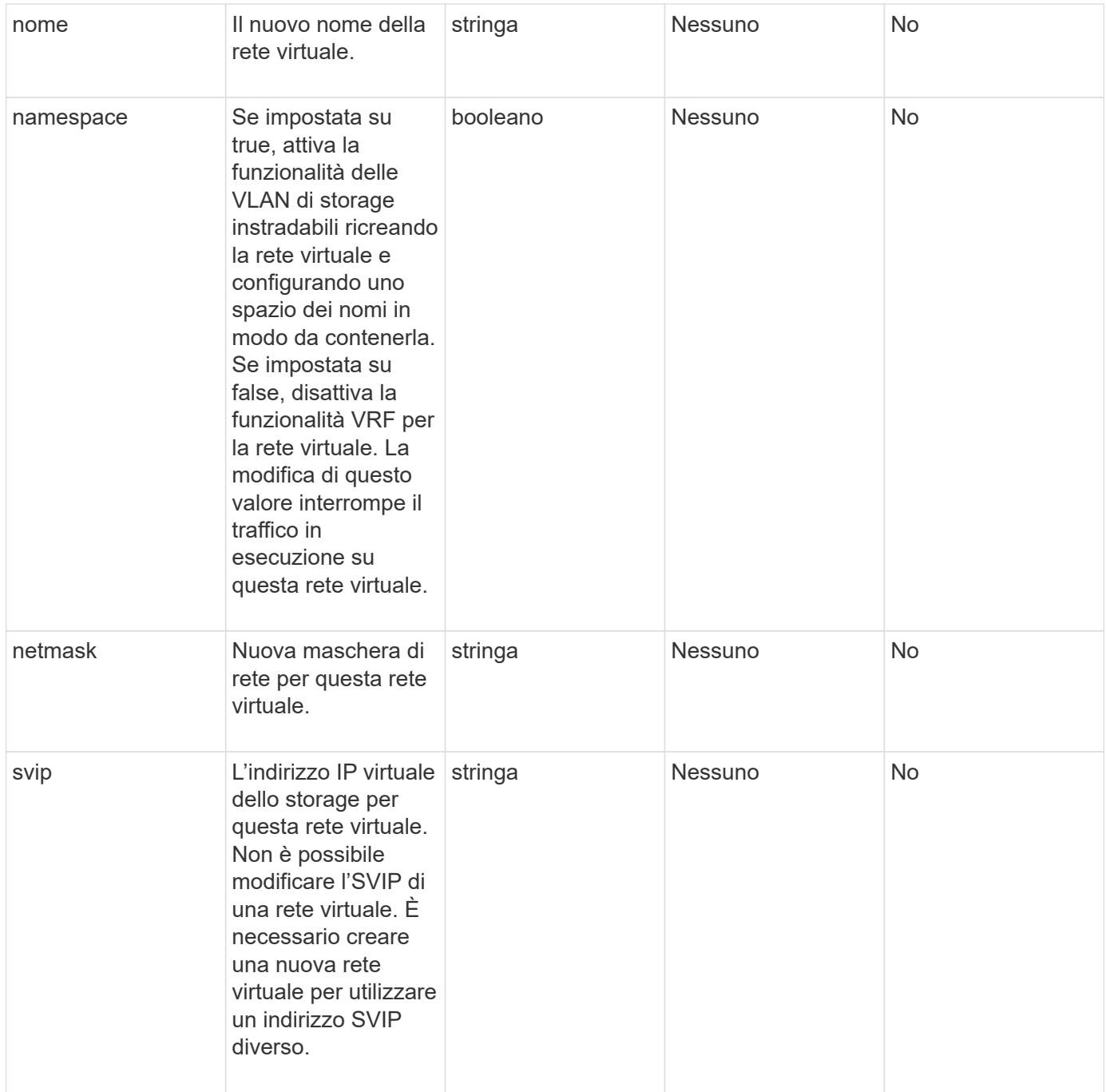

### **Valori restituiti**

Questo metodo non ha valori restituiti.

# **Esempio di richiesta**
```
{
    "method": "ModifyVirtualNetwork",
    "params": {
      "virtualNetworkID": 2,
      "name": "ESX-VLAN-3112",
      "addressBlocks": [
        {
         "start": "10.1.112.1",
        "size": 20
       },
        {
         "start": "10.1.112.100",
        "size": 20
       }
   \frac{1}{2},
      "netmask": "255.255.255.0",
      "gateway": "10.0.1.254",
      "svip": "10.1.112.200",
      "attributes": {}
    },
    "id":1
}
```
#### **Esempio di risposta**

Questo metodo restituisce una risposta simile all'esempio seguente:

```
{
    "id": 1,
    "result": {
    }
}
```
#### **Novità dalla versione**

9.6

# **ListVirtualNetworks**

È possibile utilizzare ListVirtualNetworks metodo per elencare tutte le reti virtuali configurate per il cluster.

È possibile utilizzare questo metodo per verificare le impostazioni della rete virtuale nel cluster. Non sono necessari parametri per questo metodo. Tuttavia, per filtrare i risultati, è possibile passare uno o più valori virtualNetworkID o virtualNetworkTag.

#### **Parametri**

Questo metodo ha i seguenti parametri di input:

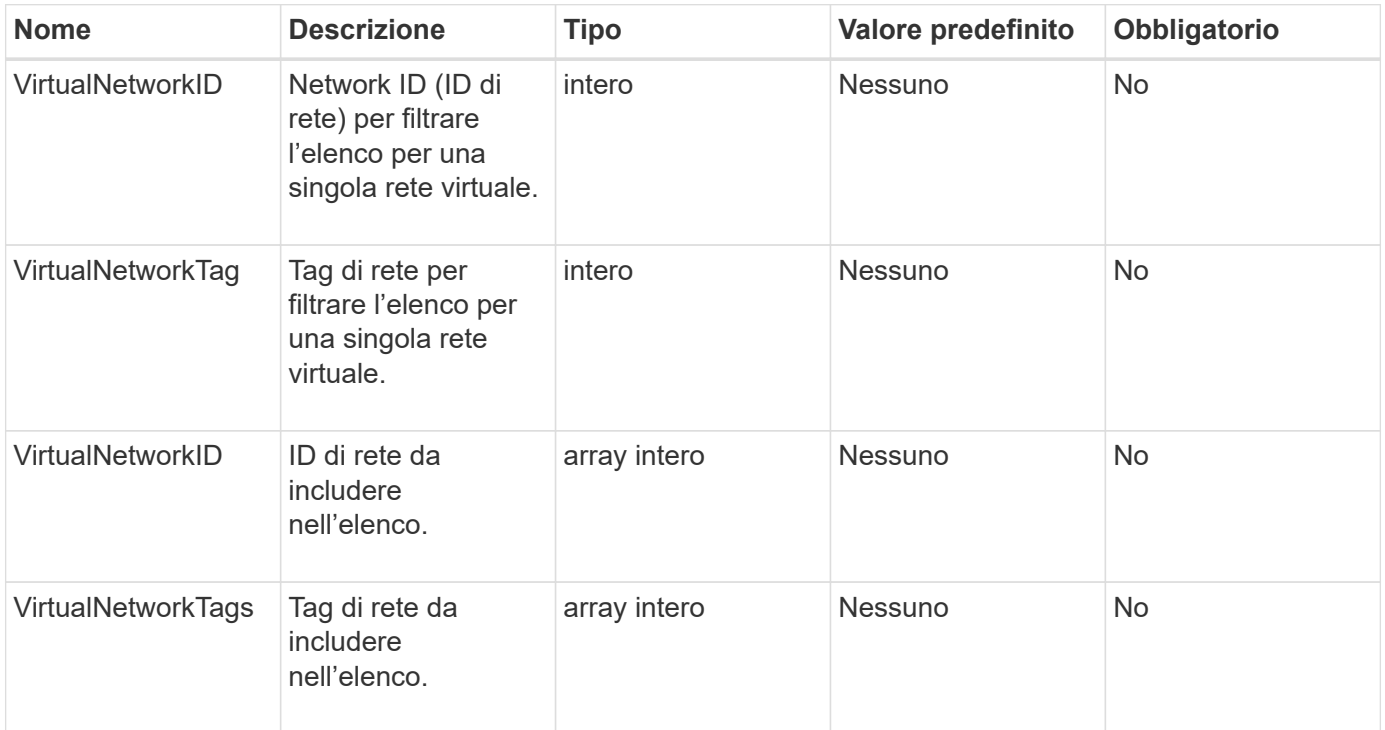

#### **Valore restituito**

Questo metodo ha il seguente valore restituito:

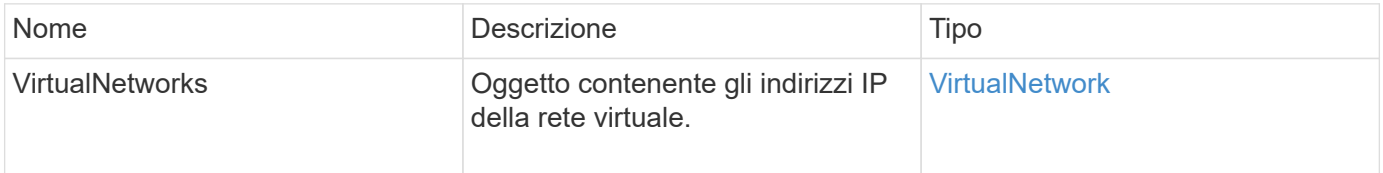

#### **Esempio di richiesta**

Le richieste per questo metodo sono simili all'esempio seguente:

```
{
    "method": "ListVirtualNetworks",
    "params": {
       "virtualNetworkIDs": [5,6]
    },
"id": 1
}
```
#### **Esempio di risposta**

Questo metodo restituisce una risposta simile all'esempio seguente:

 $\left| \right|$ 

```
{
   "id": 1,
   "result": {
     "virtualNetworks": [
    {
      "addressBlocks": [
     {
      "available": "11000000",
     "size": 8,
     "start": "10.26.250.207"
     }
\vert,
     "attributes": null,
      "gateway": "10.26.250.254",
      "name": "2250",
      "namespace": false,
      "netmask": "255.255.255.0",
      "svip": "10.26.250.200",
     "virtualNetworkID": 2250
     },
     {
      "addressBlocks": [
     {
       "available": "11000000",
       "size": 8,
      "start": "10.26.241.207"
    }
 \frac{1}{2},
       "attributes": null,
       "gateway": "10.26.241.254",
       "name": "2241",
       "namespace": false,
       "netmask": "255.255.255.0",
       "svip": "10.26.241.200",
      "virtualNetworkID": 2241
    },
    {
      "addressBlocks": [
    {
       "available": "11000000",
       "size": 8,
      "start": "10.26.240.207"
    }
 \frac{1}{2},
       "attributes": null,
       "gateway": "10.26.240.254",
```

```
  "name": "2240",
       "namespace": false,
       "netmask": "255.255.255.0",
       "svip": "10.26.240.200",
       "virtualNetworkID": 2240
      },
     {
    }
  ]
}
```
9.6

# **RemoveVirtualNetwork**

È possibile utilizzare RemoveVirtualNetwork metodo per rimuovere una rete virtuale aggiunta in precedenza.

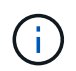

Questo metodo richiede virtualNetworkID o virtualNetworkTag come parametro, ma non entrambi.

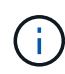

Non è possibile rimuovere una rete virtuale se vi sono iniziatori associati. Disassociare prima gli iniziatori, quindi rimuovere la rete virtuale.

#### **Parametri**

Questo metodo ha i seguenti parametri di input:

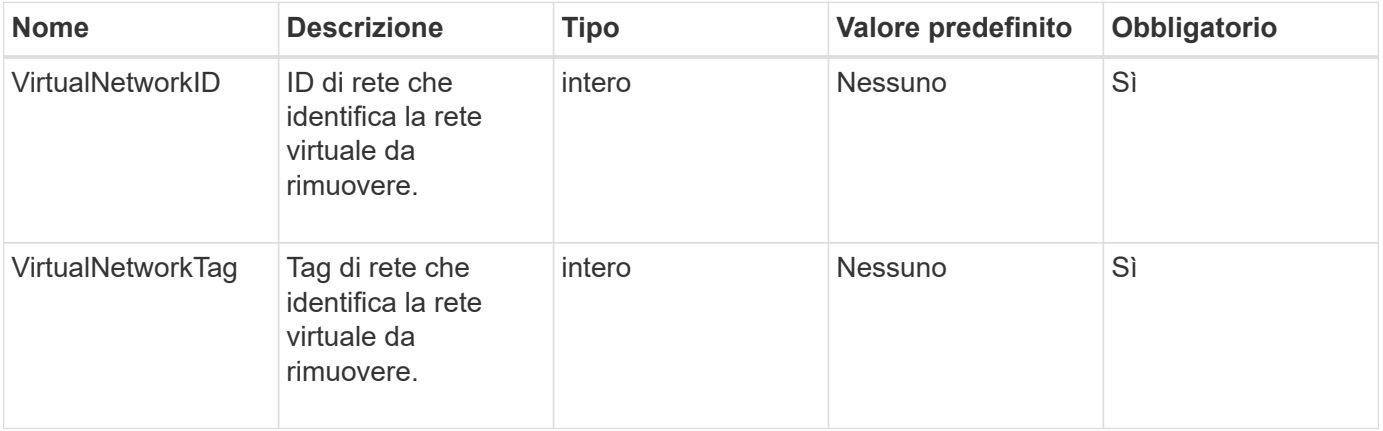

#### **Valori restituiti**

Questo metodo non ha valori restituiti.

#### **Esempio di richiesta**

Le richieste per questo metodo sono simili all'esempio seguente:

```
{
    "method": "RemoveVirtualNetwork",
    "params": {
       "virtualNetworkID": 5
      }
}
```
#### **Esempio di risposta**

Questo metodo restituisce una risposta simile all'esempio seguente:

```
{
      "id": 1,
      "result": {}
}
```
**Novità dalla versione**

9.6

# **Metodi API del volume**

I metodi API dei volumi software Element consentono di gestire i volumi che risiedono su un nodo di storage. Con questi metodi è possibile creare, modificare, clonare ed eliminare volumi. È inoltre possibile utilizzare i metodi API dei volumi per raccogliere e visualizzare le misurazioni dei dati di un volume.

- [CancelClone](#page-582-0)
- [CancelGroupClone](#page-583-0)
- [CloneMultipleVolumes](#page-584-0)
- [CloneVolume](#page-587-0)
- [CopyVolume](#page-592-0)
- [CreateQoSPolicy](#page-594-0)
- [CreateVolume](#page-595-0)
- [CreateBackupTarget](#page-602-0)
- [Policy DeleteQoS](#page-603-0)
- [DeleteVolume](#page-604-0)
- [DeleteVolumes](#page-607-0)
- [GetBackupTarget](#page-609-0)
- [GetVolumeStats](#page-611-0)
- [GetDefaultQoS](#page-614-0)
- [Policy GetQoS](#page-615-0)
- [GetVolumeCount](#page-617-0)
- [GetVolumeEfficiency](#page-618-0)
- [ListActiveVolumes](#page-619-0)
- [ListBackupTargets](#page-621-0)
- [ListBulkVolumeJobs](#page-622-0)
- [ListDeletedVolumes](#page-624-0)
- [ListQoSPolicies](#page-627-0)
- [ListSyncJobs](#page-629-0)
- [ListVolumeQoSIstogrammi](#page-631-0)
- [ListVolumes](#page-633-0)
- [ListVolumeStats](#page-637-0)
- [ListVolumesForAccount](#page-639-0)
- [ListVolumeStatsByAccount](#page-642-0)
- [ListVolumeStatsByVirtualVolume](#page-643-0)
- [ListVolumeStatsByVolume](#page-646-0)
- [ListVolumeStatsByVolumeAccessGroup](#page-648-0)
- [ModifyBackupTarget](#page-650-0)
- [ModifyQoSPolicy](#page-651-0)
- [ModifyVolume](#page-653-0)
- [ModifyVolumes](#page-662-0)
- [PurgeDeletedVolume](#page-671-0)
- [PurgeDeletedVolumes](#page-672-0)
- [RemoveBackupTarget](#page-673-0)
- [RestoreDeletedVolume](#page-674-0)
- [SetDefaultQoS](#page-675-0)
- [StartBulkVolumeRead](#page-677-0)
- [StartBulkVolumeWrite](#page-680-0)
- [UpdateBulkVolumeStatus](#page-683-0)

# **Trova ulteriori informazioni**

- ["Documentazione software SolidFire ed Element"](https://docs.netapp.com/us-en/element-software/index.html)
- ["Documentazione per le versioni precedenti dei prodotti SolidFire ed Element di NetApp"](https://docs.netapp.com/sfe-122/topic/com.netapp.ndc.sfe-vers/GUID-B1944B0E-B335-4E0B-B9F1-E960BF32AE56.html)

# <span id="page-582-0"></span>**CancelClone**

È possibile utilizzare CancelClone metodo per arrestare un processo di copia di un volume o di un clone in corso. Quando si annulla un'operazione di cloni di gruppo, il sistema completa e rimuove l'operazione asyncHandle associata.

#### **Parametro**

Questo metodo ha il seguente parametro di input:

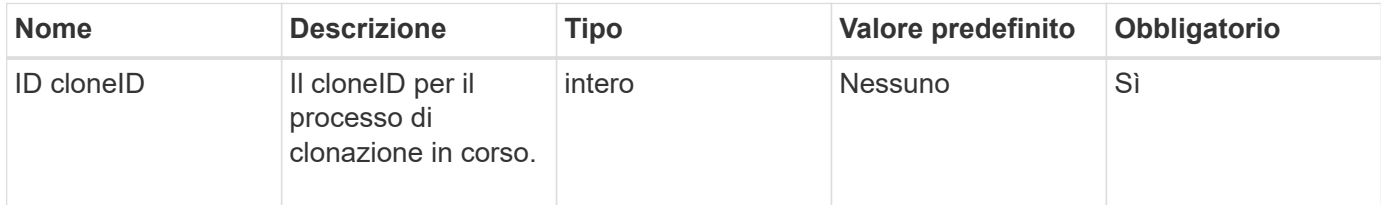

#### **Valori restituiti**

Questo metodo non ha valori restituiti.

#### **Esempio di richiesta**

Le richieste per questo metodo sono simili all'esempio seguente:

```
{
     "method": "CancelClone",
     "params": {
         "cloneID" : 5,
     },
     "id" : 1
}
```
#### **Esempio di risposta**

Questo metodo restituisce una risposta simile all'esempio seguente:

```
{
    "id" : 1,
    "result" : {}
}
```
#### **Novità dalla versione**

9.6

# <span id="page-583-0"></span>**CancelGroupClone**

È possibile utilizzare CancelGroupClone metodo per arrestare un processo di clonazione in corso su un gruppo di volumi. Quando si annulla un'operazione di cloni di gruppo, il sistema completa e rimuove l'operazione asyncHandle associata.

#### **Parametro**

Questo metodo ha il seguente parametro di input:

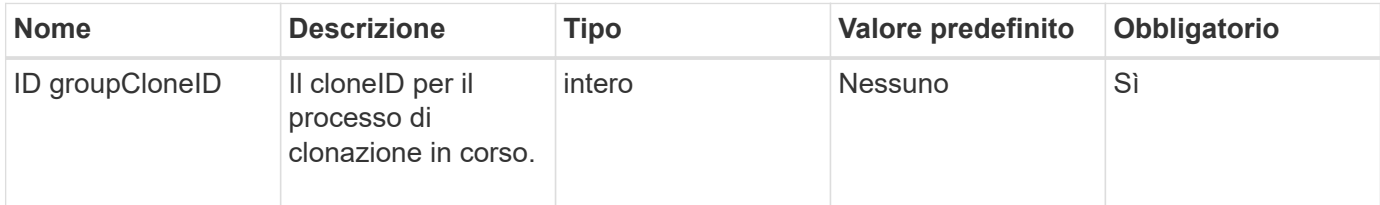

#### **Valori restituiti**

Questo metodo non ha valori restituiti.

#### **Esempio di richiesta**

Le richieste per questo metodo sono simili all'esempio seguente:

```
{
     "method": "CancelGroupClone",
     "params": {
        "cloneID" : 5,
     },
     "id" : 1
}
```
#### **Esempio di risposta**

Questo metodo restituisce una risposta simile all'esempio seguente:

```
{
    "id" : 1,
    "result" : {}
}
```
#### **Novità dalla versione**

9.6

# <span id="page-584-0"></span>**CloneMultipleVolumes**

È possibile utilizzare CloneMultipleVolumes metodo per creare un clone di un gruppo di volumi specificati. È possibile assegnare un insieme coerente di caratteristiche a un gruppo di volumi multipli quando vengono clonati insieme.

Prima di utilizzare il parametro groupSnapshotID per clonare i volumi in uno snapshot di gruppo, è necessario creare lo snapshot di gruppo utilizzando [CreateGroupSnapshot](#page-708-0) Metodo API o interfaccia utente Web. L'utilizzo di groupSnapshotID è facoltativo quando si clonano più volumi.

### **Parametri**

Questo metodo ha i seguenti parametri di input:

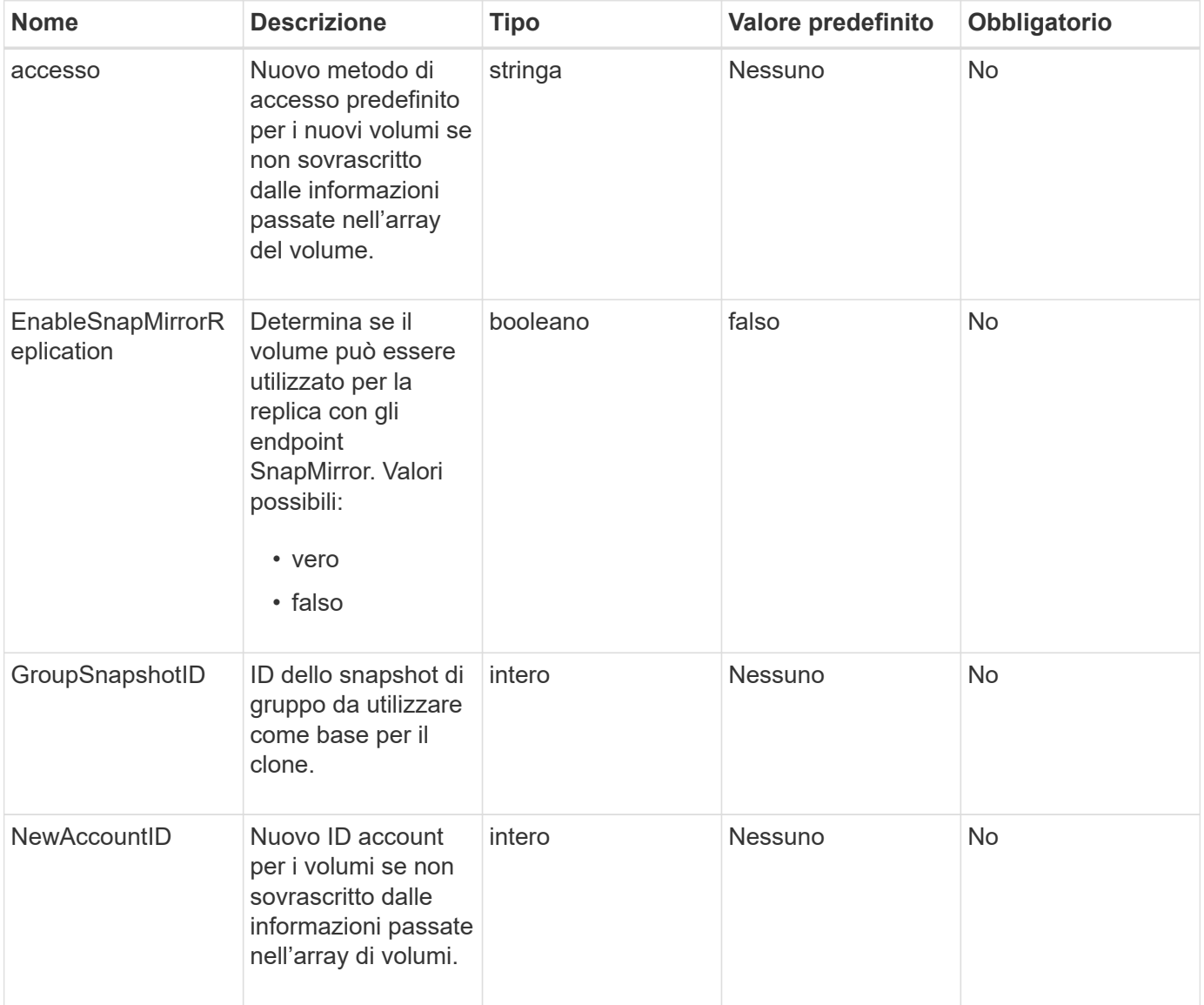

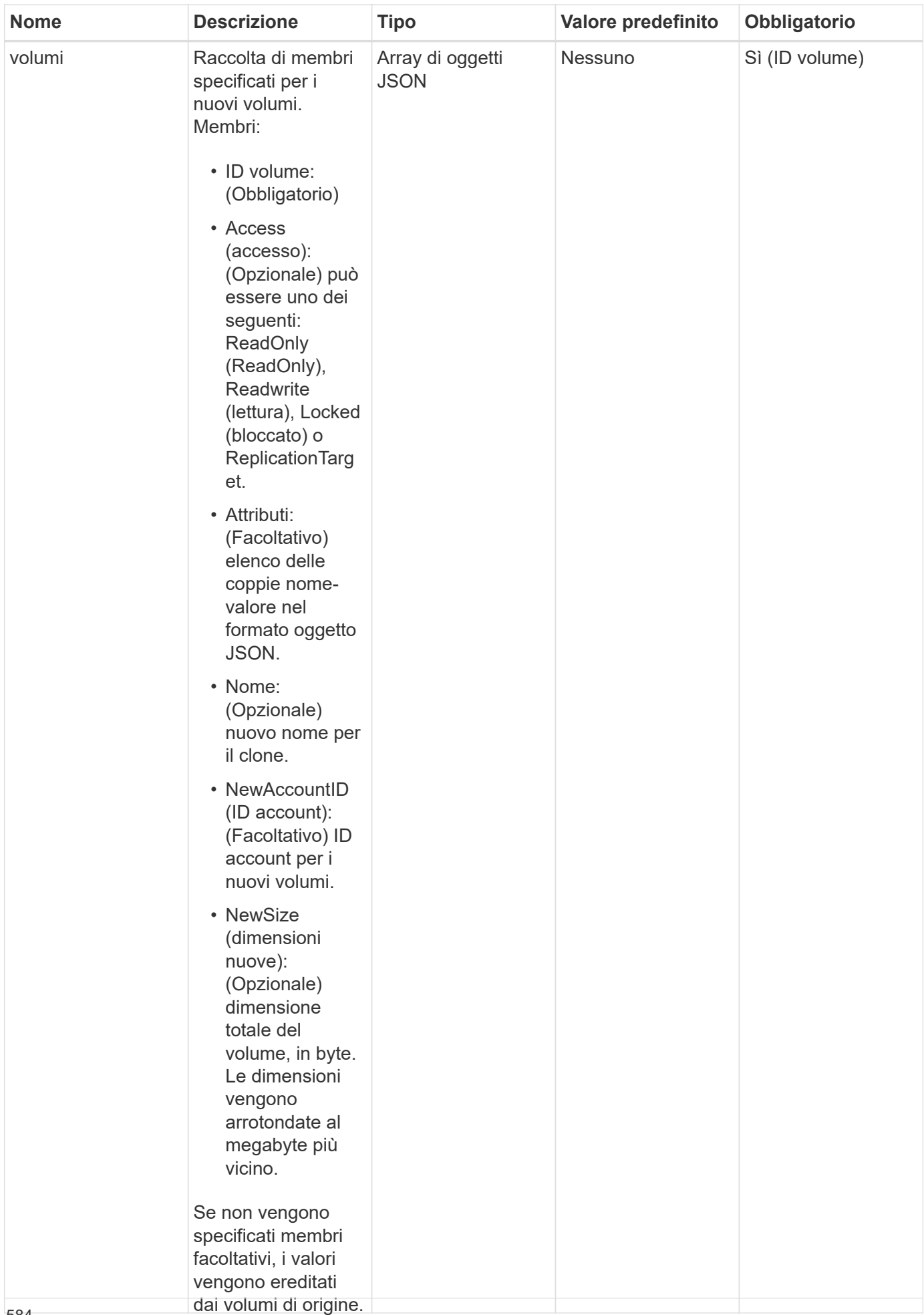

#### **Valori restituiti**

Questo metodo ha i seguenti valori restituiti:

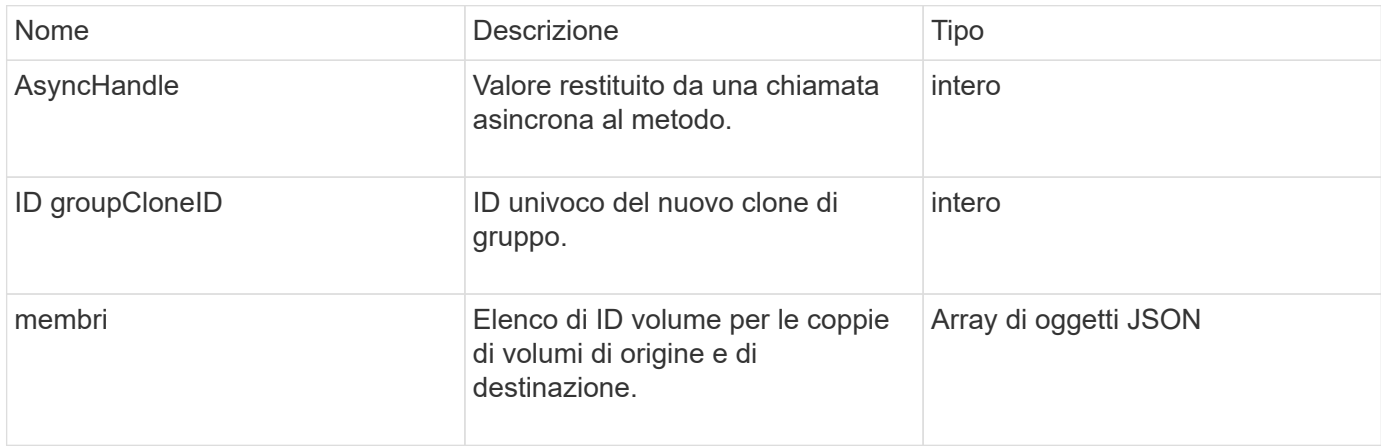

#### **Esempio di richiesta**

Le richieste per questo metodo sono simili all'esempio seguente:

```
{
    "method": "CloneMultipleVolumes",
    "params": {
        "volumes": [
\{  "volumeID": 5
               "name":"foxhill",
               "access":"readOnly"
               },
  {
               "volumeID": 18
               },
\{  "volumeID": 20
  }
      ]
    },
    "id": 1
}
```
#### **Esempio di risposta**

```
{
    "id": 1,
    "result": {
       "asyncHandle": 12,
       "groupCloneID": 4,
       "members": [
        {
         "srcVolumeID": 5,
         "volumeID": 29
        },
        {
         "srcVolumeID": 18,
         "volumeID": 30
        },
        {
         "srcVolumeID": 20,
         "volumeID": 31
         }
       ]
    }
}
```
9.6

# <span id="page-587-0"></span>**CloneVolume**

È possibile utilizzare CloneVolume metodo per creare una copia di un volume. Questo metodo è asincrono e potrebbe richiedere un periodo di tempo variabile.

Il processo di cloning inizia immediatamente quando si crea il CloneVolume Richiedere ed è rappresentativo dello stato del volume al momento dell'emissione del metodo API. È possibile utilizzare [GetAsyncResult](#page-132-0) metodo per determinare quando il processo di cloning è completo e il nuovo volume è disponibile per le connessioni. È possibile utilizzare [ListSyncJobs](#page-629-0) per vedere lo stato di avanzamento della creazione del clone. Gli attributi iniziali e le impostazioni della qualità del servizio per il volume vengono ereditati dal volume clonato. È possibile modificare queste impostazioni con [ModifyVolume](#page-653-0).

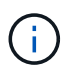

I volumi clonati non ereditano l'appartenenza al gruppo di accesso al volume dal volume di origine.

#### **Parametri**

Questo metodo ha i seguenti parametri di input:

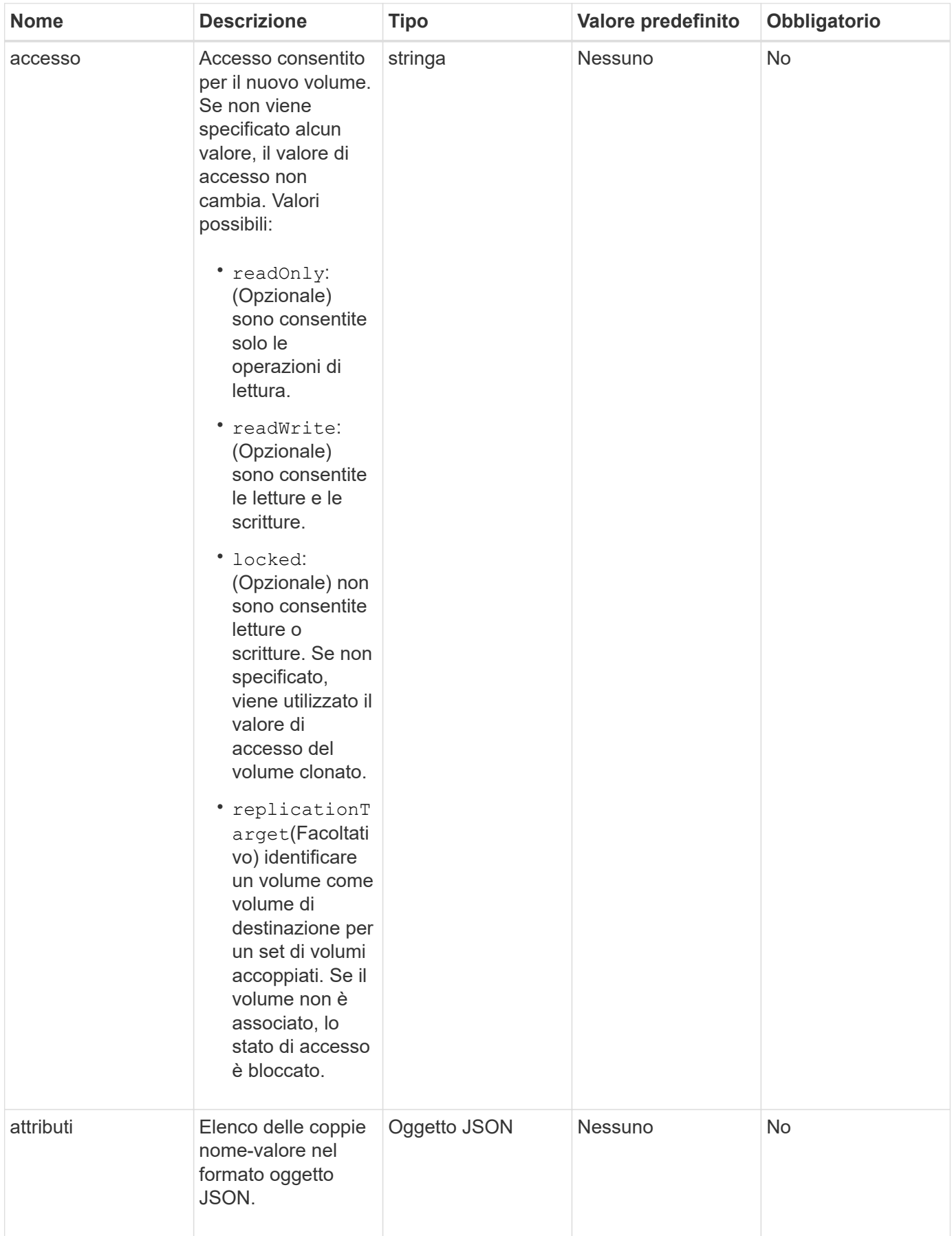

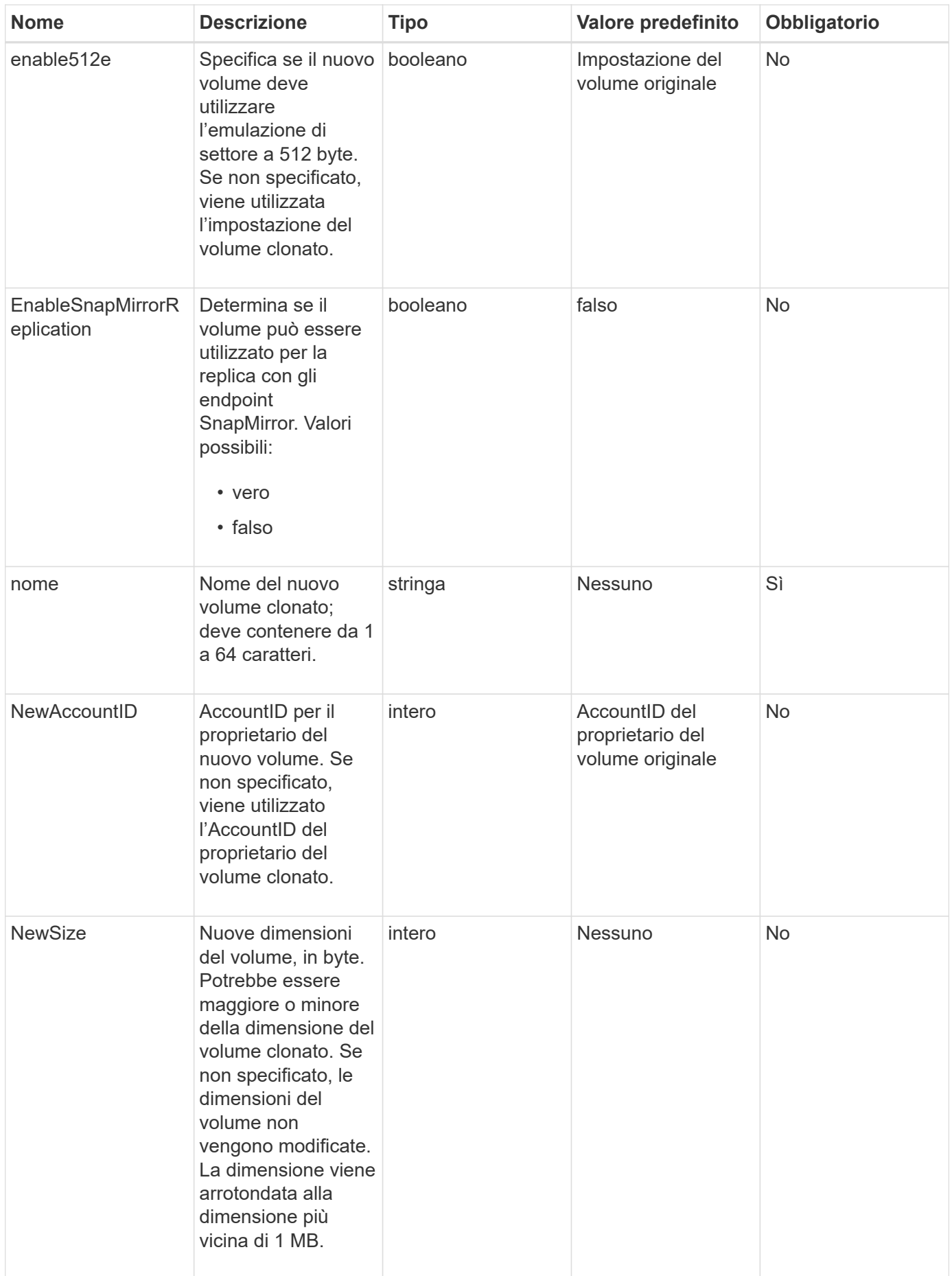

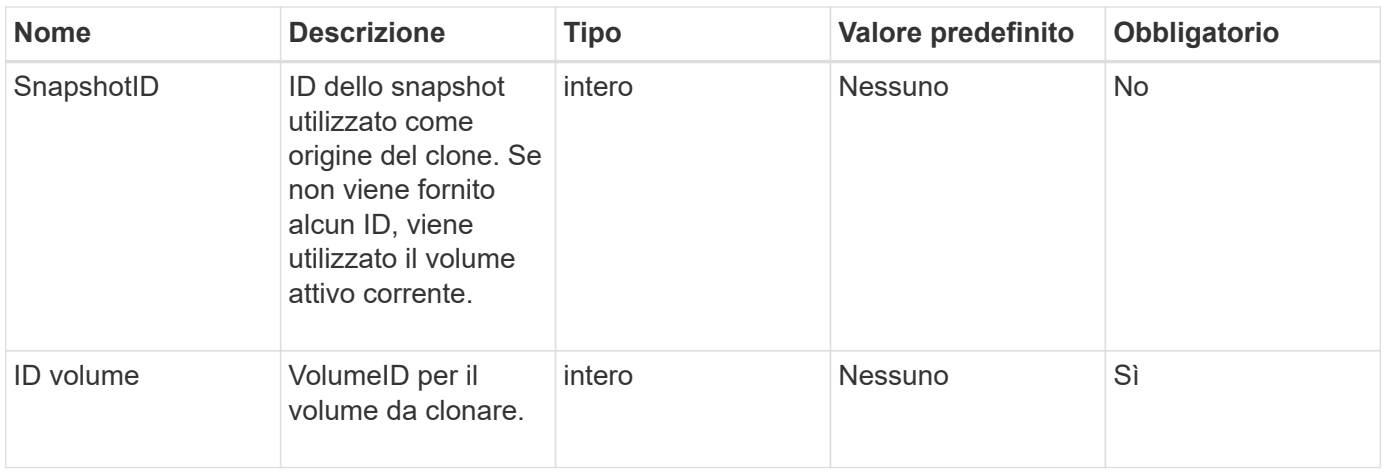

#### **Valori restituiti**

Questo metodo ha i seguenti valori restituiti:

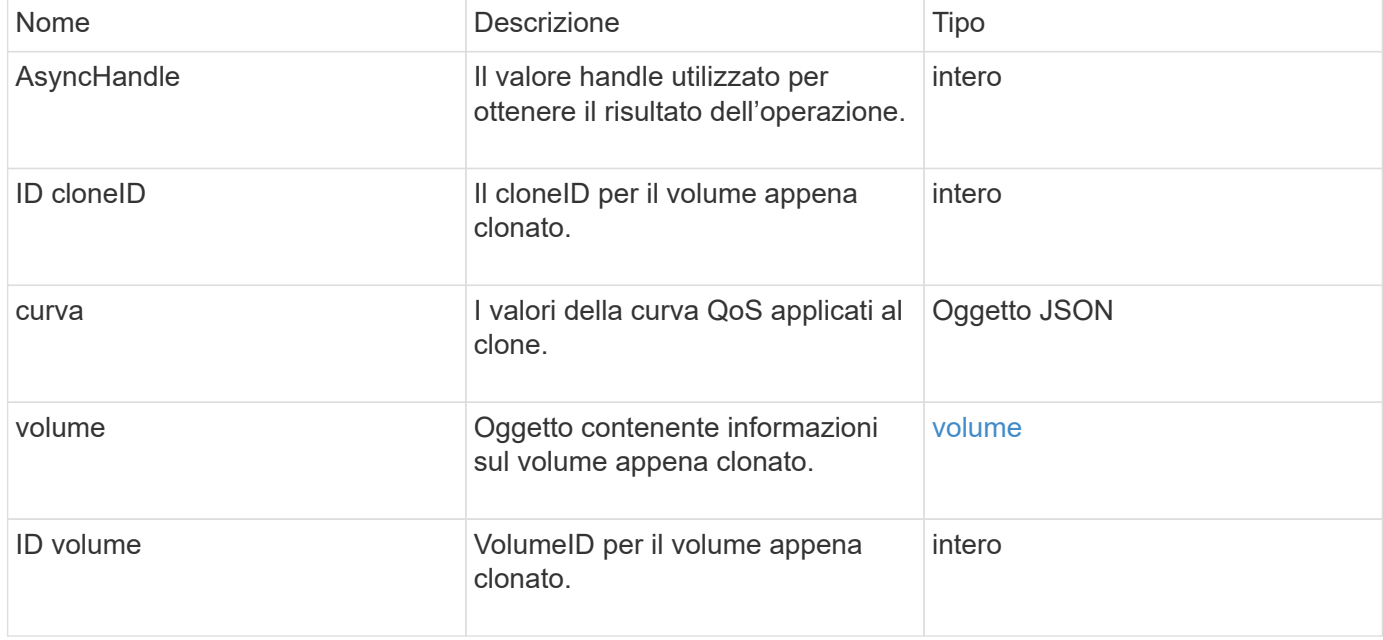

#### **Esempio di richiesta**

Le richieste per questo metodo sono simili all'esempio seguente:

```
{
     "method": "CloneVolume",
     "params": {
        "volumeID" : 5,
        "name" : "mysqldata-snapshot1",
        "access" : "readOnly"
     },
     "id" : 1
}
```
#### **Esempio di risposta**

```
{
   "id": 1,
    "result": {
        "asyncHandle": 42,
        "cloneID": 37,
        "volume": {
             "access": "readOnly",
             "accountID": 1,
             "attributes": {},
             "blockSize": 4096,
             "createTime": "2016-03-31T22:26:03Z",
             "deleteTime": "",
             "enable512e": true,
             "iqn": "iqn.2010-01.com.solidfire:jyay.mysqldata-snapshot1.680",
             "name": "mysqldata-snapshot1",
             "purgeTime": "",
             "qos": {
                 "burstIOPS": 100,
                 "burstTime": 60,
                 "curve": {
                      "4096": 100,
                      "8192": 160,
                      "16384": 270,
                      "32768": 500,
                      "65536": 1000,
                      "131072": 1950,
                      "262144": 3900,
                      "524288": 7600,
                      "1048576": 15000
                 },
                 "maxIOPS": 100,
                 "minIOPS": 50
             },
             "scsiEUIDeviceID": "6a796179000002a8f47acc0100000000",
             "scsiNAADeviceID": "6f47acc1000000006a796179000002a8",
             "sliceCount": 0,
             "status": "init",
             "totalSize": 1000341504,
             "virtualVolumeID": null,
             "volumeAccessGroups": [],
             "volumeID": 680,
             "volumePairs": []
```

```
  },
           "volumeID": 680
     }
}
```
9.6

#### **Trova ulteriori informazioni**

- [GetAsyncResult](#page-132-0)
- [ListSyncJobs](#page-629-0)
- [ModifyVolume](#page-653-0)

# <span id="page-592-0"></span>**CopyVolume**

 $\dot{E}$  possibile utilizzare  $\text{CopyVolume}$  metodo per sovrascrivere il contenuto dei dati di un volume esistente con il contenuto dei dati di un altro volume (o snapshot). Gli attributi del volume di destinazione come IQN, le impostazioni QoS, le dimensioni, l'account e l'appartenenza al gruppo di accesso al volume non vengono modificati. Il volume di destinazione deve già esistere e avere le stesse dimensioni del volume di origine.

È consigliabile che i client smontino il volume di destinazione prima dell'inizio dell'operazione. Se il volume di destinazione viene modificato durante l'operazione, le modifiche andranno perse. Il completamento di questa operazione può richiedere una quantità variabile di tempo. È possibile utilizzare [GetAsyncResult](#page-132-0) metodo per determinare quando il processo è terminato, e. [ListSyncJobs](#page-629-0) per visualizzare l'avanzamento della copia.

#### **Parametri**

Questo metodo ha il seguente parametro di input:

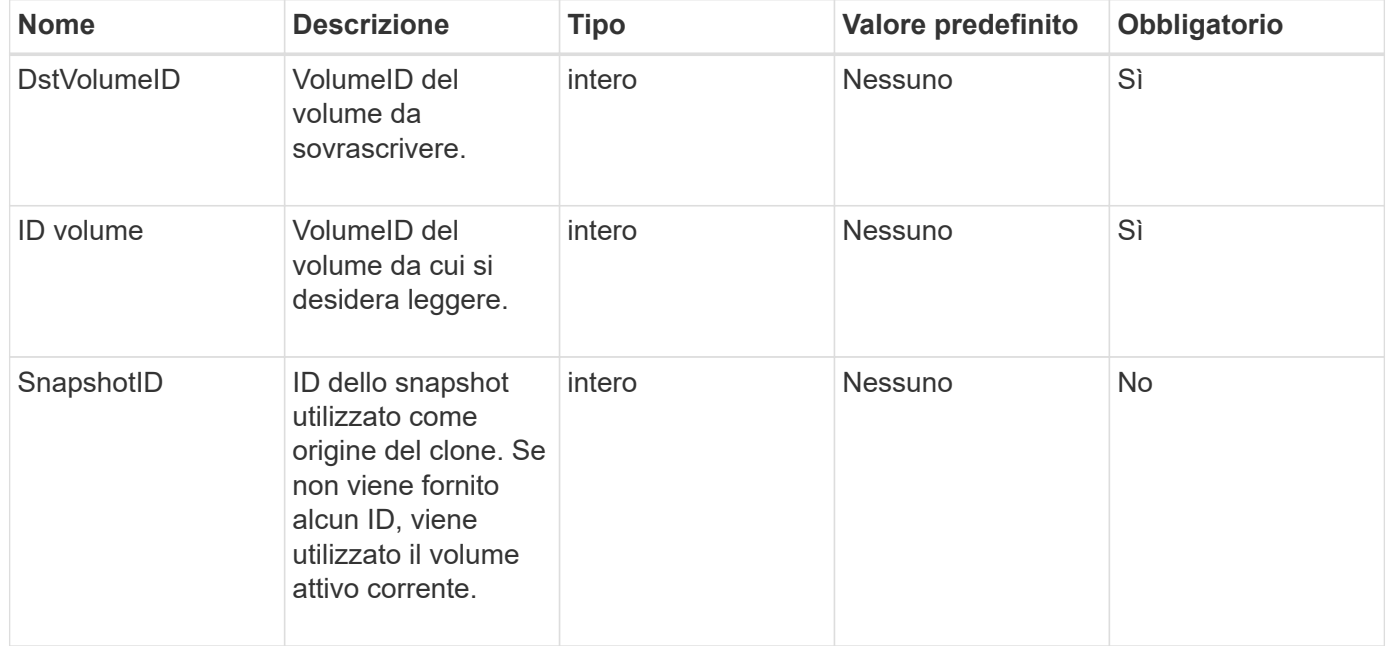

#### **Valori restituiti**

Questo metodo ha i seguenti valori restituiti:

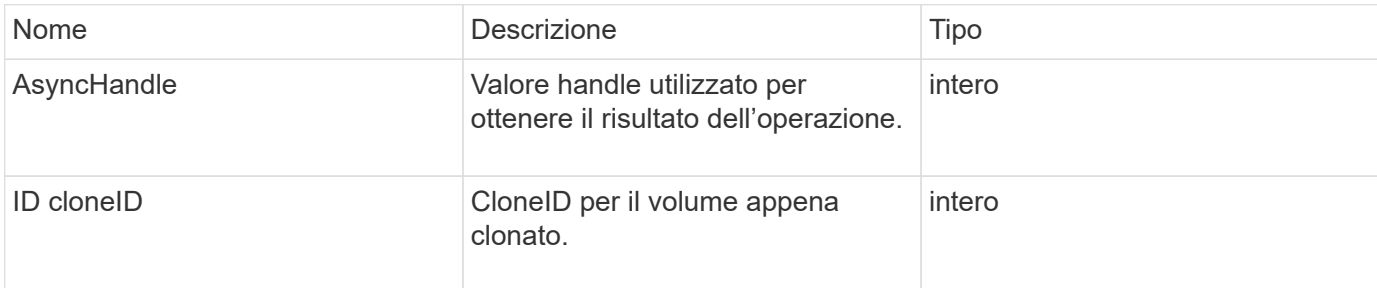

#### **Esempio di richiesta**

Le richieste per questo metodo sono simili all'esempio seguente:

```
{
     "method": "CopyVolume",
     "params": {
        "volumeID" : 3,
        "dstVolumeID" : 2
     },
     "id" : 1
}
```
#### **Esempio di risposta**

Questo metodo restituisce una risposta simile all'esempio seguente:

```
{
    "id": 1,
    "result": {
      "asyncHandle": 9,
      "cloneID": 5
    }
}
```
#### **Novità dalla versione**

9.6

#### **Trova ulteriori informazioni**

- [GetAsyncResult](#page-132-0)
- [ListSyncJobs](#page-629-0)

# <span id="page-594-0"></span>**CreateQoSPolicy**

È possibile utilizzare CreateQoSPolicy Metodo per creare un oggetto QoSPolicy che sarà possibile applicare in seguito a un volume al momento della creazione o della modifica. Un criterio QoS ha un ID univoco, un nome e impostazioni QoS.

#### **Parametri**

Questo metodo ha i seguenti parametri di input:

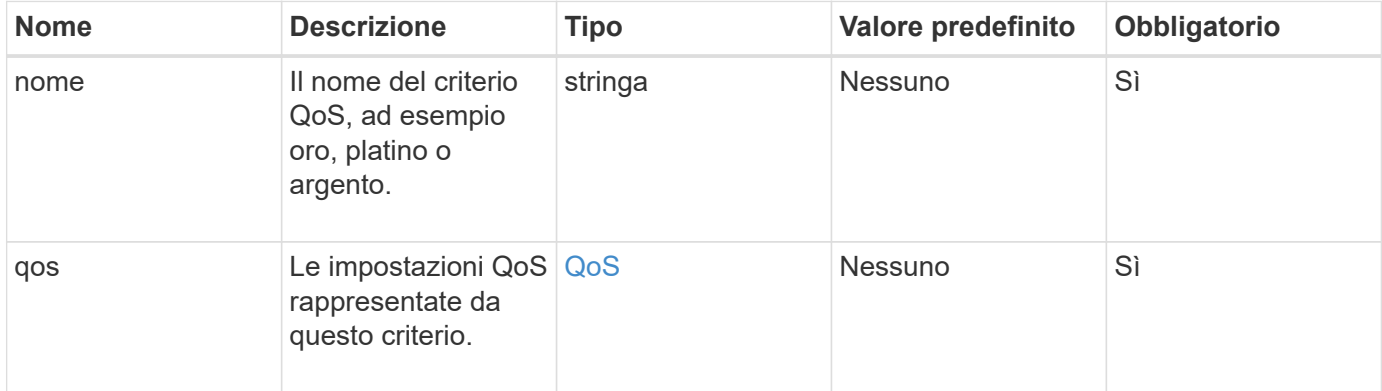

#### **Valore restituito**

Questo metodo ha il seguente valore restituito:

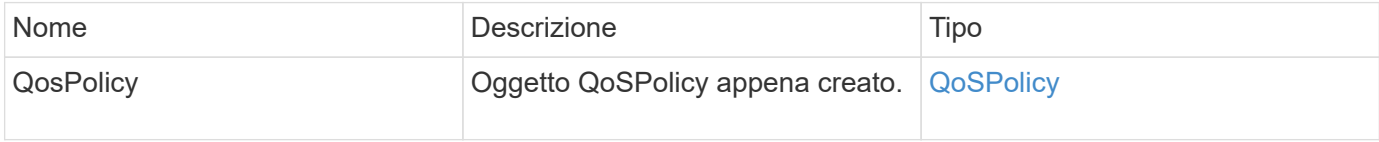

#### **Esempio di richiesta**

Le richieste per questo metodo sono simili all'esempio seguente:

```
{
    "id": 68,
    "method": "CreateQoSPolicy",
    "params": {
    "name": "bronze",
      "qos": {
         "minIOPS": 50,
         "maxIOPS": 15000,
         "burstIOPS": 15000
      }
    }
}
```
#### **Esempio di risposta**

Questo metodo restituisce una risposta simile all'esempio seguente:

```
{
    "id": 68,
    "result": {
      "qosPolicy": {
       "name": "bronze",
         "qos": {
           "burstIOPS": 15000,
           "burstTime": 60,
           "curve": {
              "4096": 100,
              "8192": 160,
              "16384": 270,
              "32768": 500,
              "65536": 1000,
              "131072": 1950,
              "262144": 3900,
              "524288": 7600,
              "1048576": 15000
           },
           "maxIOPS": 15000,
           "minIOPS": 50
         },
         "qosPolicyID": 2,
         "volumeIDs": []
      }
    }
}
```
#### **Novità dalla versione**

10.0

### <span id="page-595-0"></span>**CreateVolume**

È possibile utilizzare CreateVolume metodo per creare un nuovo volume vuoto nel cluster. Non appena il volume viene creato, il volume è disponibile per la connessione tramite iSCSI.

I volumi creati senza valori QoS specificati utilizzano i valori predefiniti. È possibile visualizzare i valori predefiniti di un volume utilizzando GetDefaultQoS metodo.

### **Parametri**

Questo metodo ha i seguenti parametri di input:

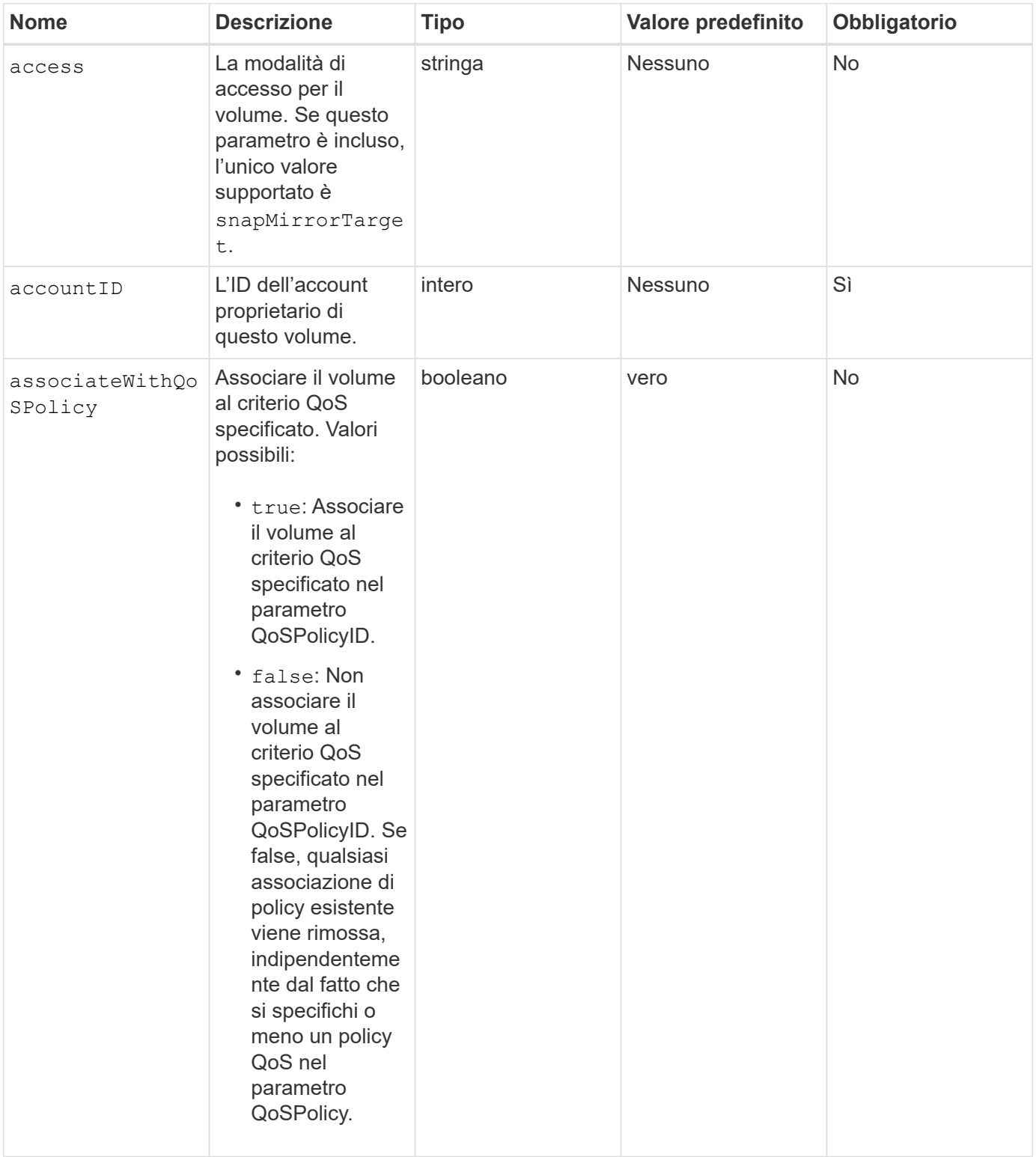

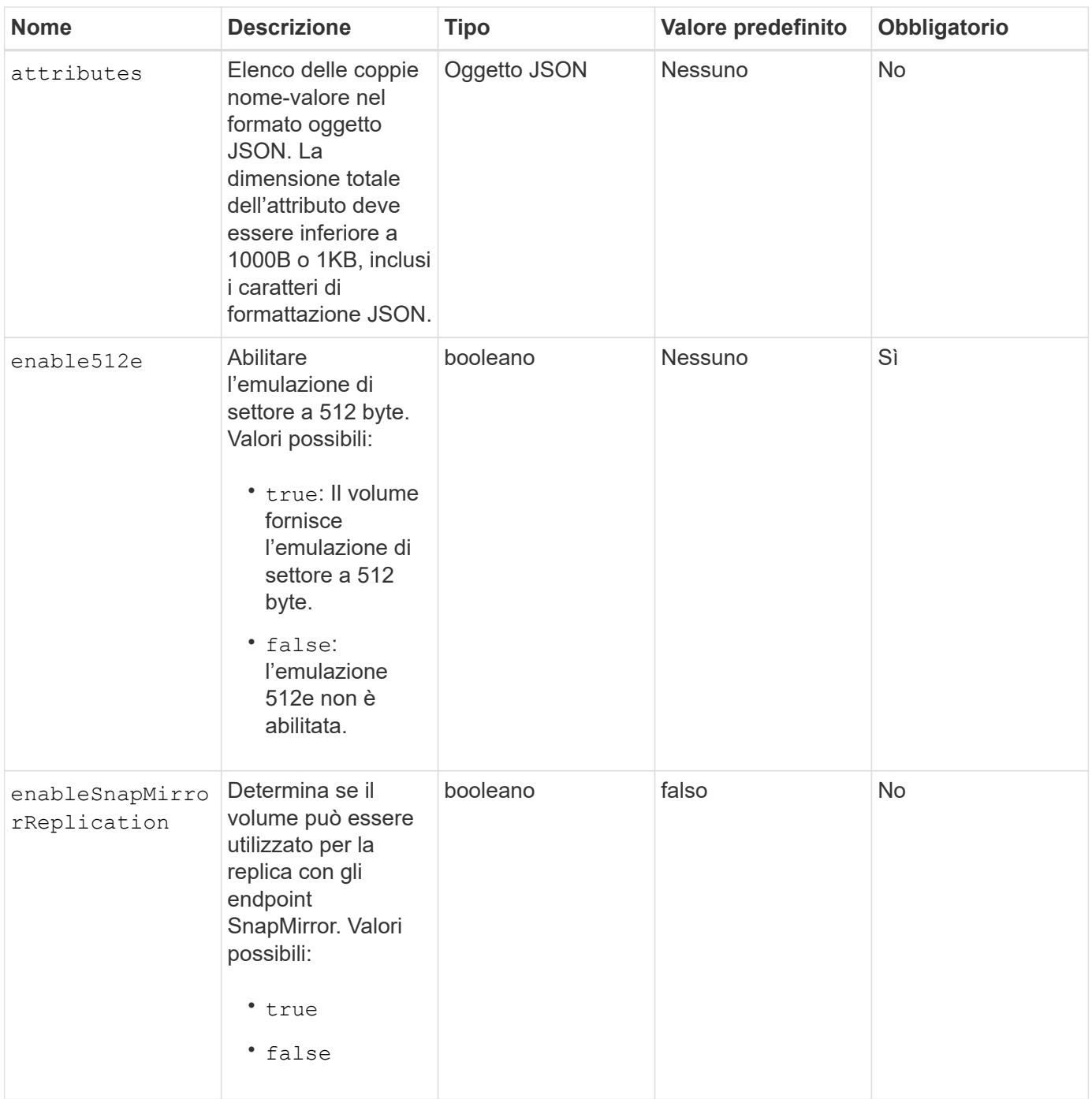

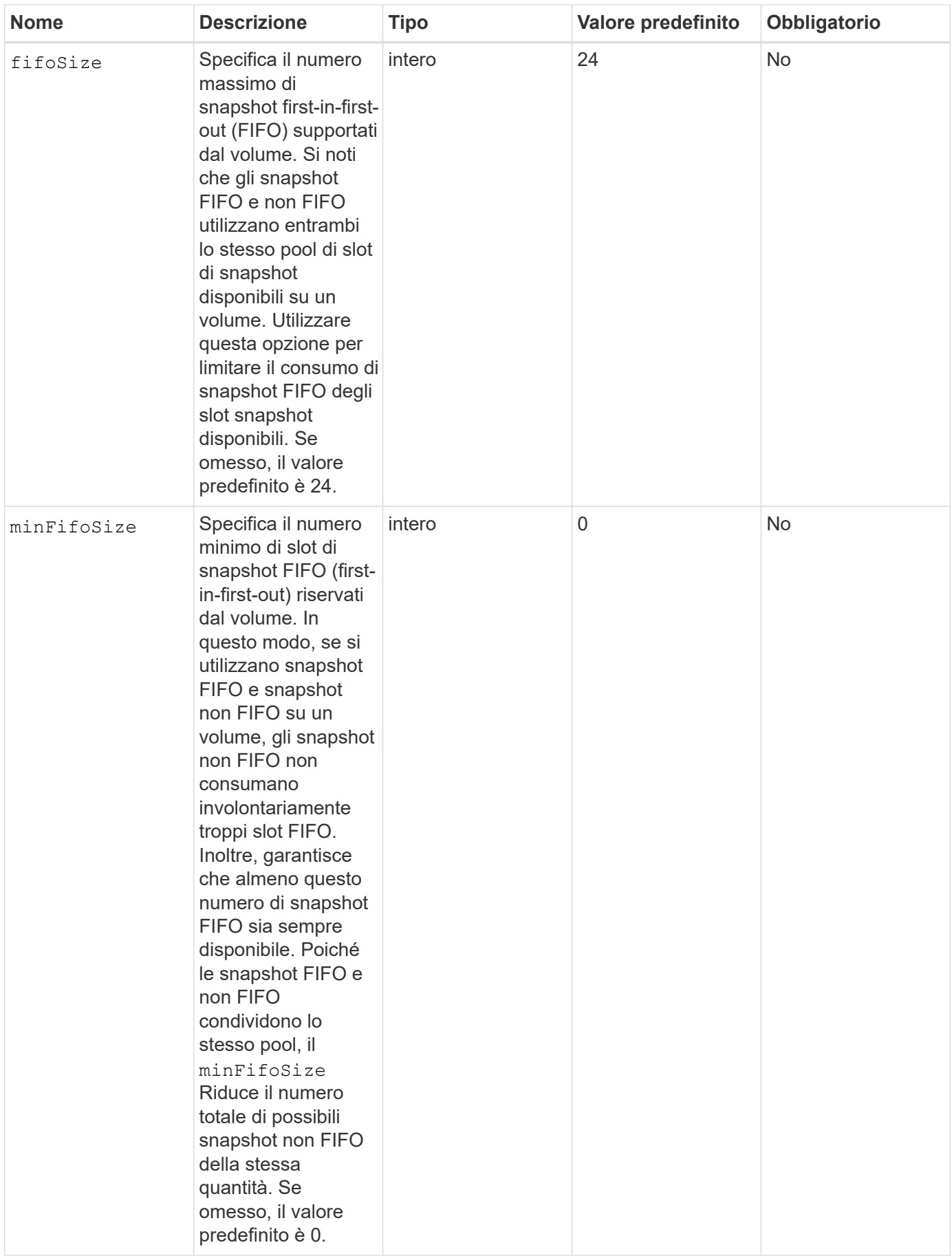

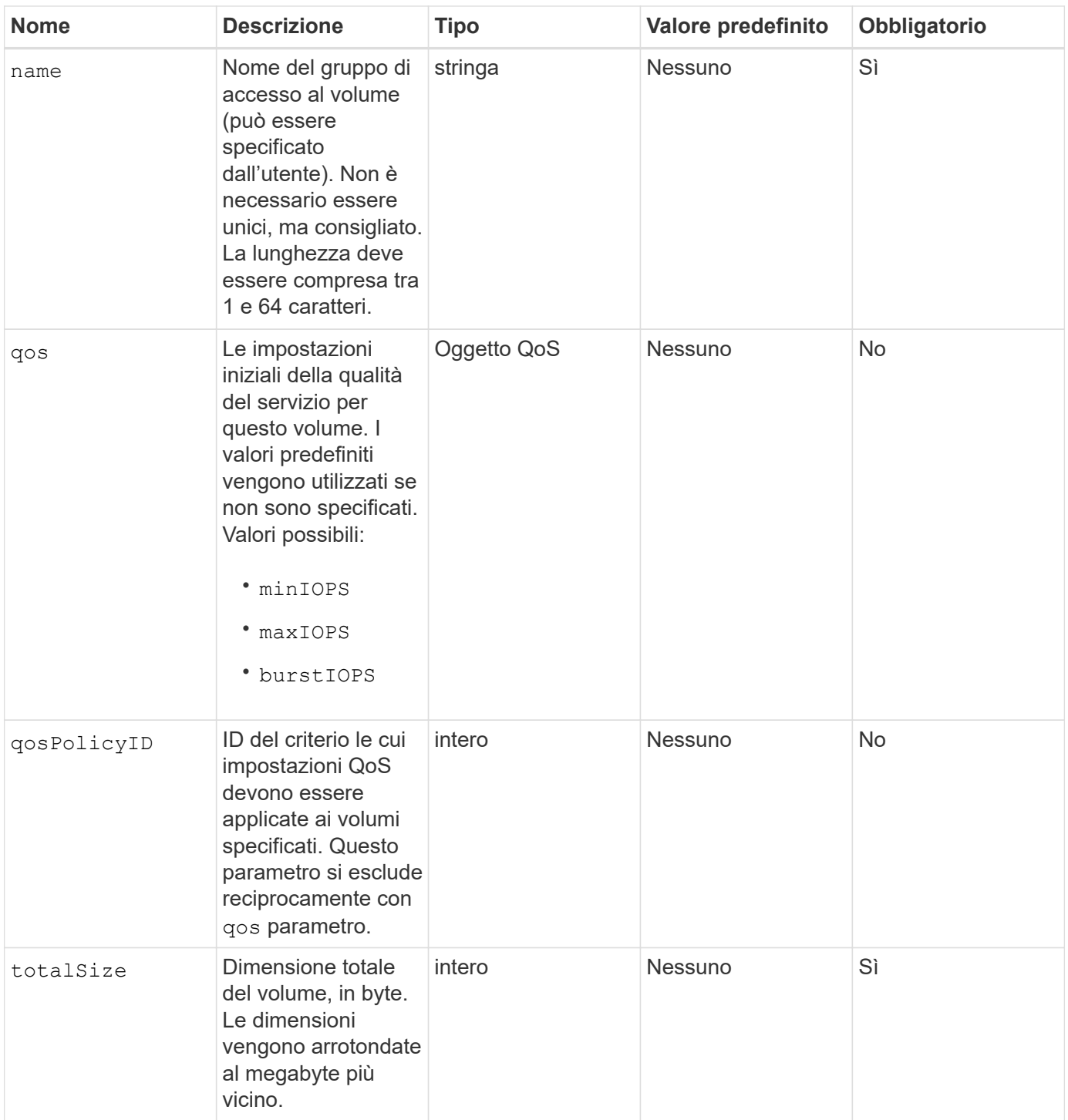

### **Valori restituiti**

Questo metodo ha i seguenti valori restituiti:

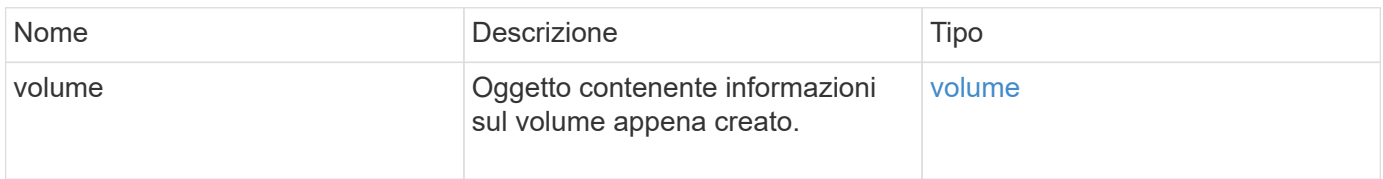

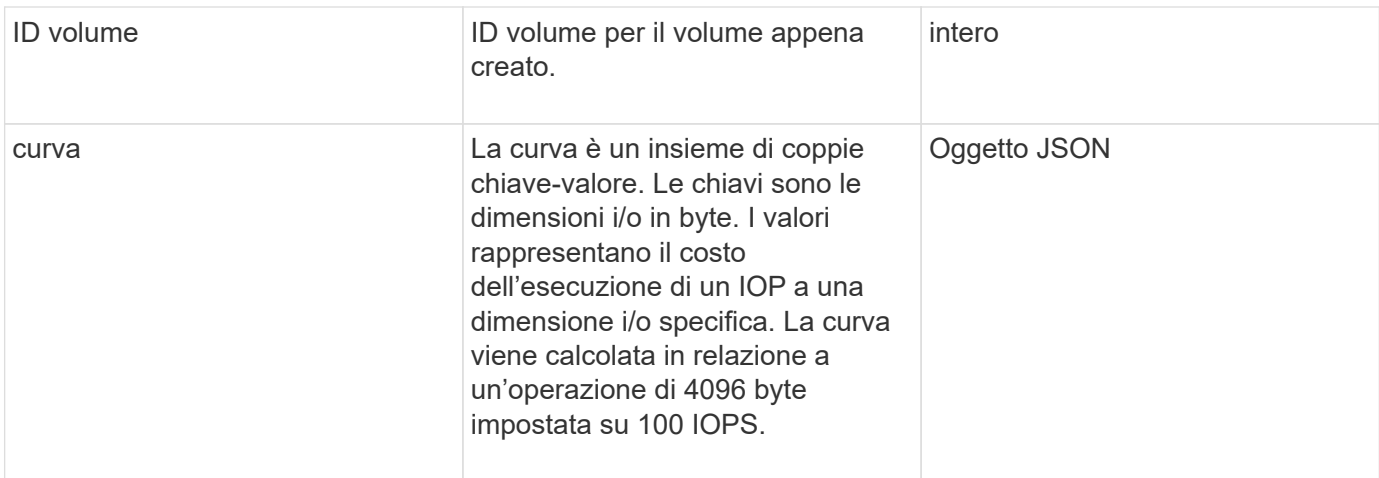

#### **Esempio di richiesta**

Le richieste per questo metodo sono simili all'esempio seguente:

```
{
     "method": "CreateVolume",
     "params": {
         "name": "mysqldata",
         "accountID": 1,
         "totalSize": 107374182400,
         "enable512e": false,
         "attributes": {
            "name1": "value1",
            "name2": "value2",
            "name3": "value3"
         },
         "qos": {
            "minIOPS": 50,
            "maxIOPS": 500,
            "burstIOPS": 1500,
            "burstTime": 60
         }
     },
     "id": 1
}
```
#### **Esempio di risposta**

```
{
      "id": 1,
      "result": {
```

```
  "curve": {
      "4096": 100,
      "8192": 160,
      "16384": 270,
      "32768": 500,
      "65536": 1000,
      "131072": 1950,
      "262144": 3900,
      "524288": 7600,
      "1048576": 15000
  },
  "volume": {
      "access": "readWrite",
      "accountID": 1,
      "attributes": {
           "name1": "value1",
          "name2": "value2",
          "name3": "value3"
      },
      "blockSize": 4096,
      "createTime": "2016-03-31T22:20:22Z",
      "deleteTime": "",
      "enable512e": false,
      "iqn": "iqn.2010-01.com.solidfire:mysqldata.677",
      "name": "mysqldata",
      "purgeTime": "",
      "qos": {
           "burstIOPS": 1500,
           "burstTime": 60,
           "curve": {
               "4096": 100,
               "8192": 160,
               "16384": 270,
               "32768": 500,
               "65536": 1000,
               "131072": 1950,
               "262144": 3900,
               "524288": 7600,
               "1048576": 15000
           },
           "maxIOPS": 500,
           "minIOPS": 50
      },
      "scsiEUIDeviceID": "6a796179000002a5f47acc0100000000",
      "scsiNAADeviceID": "6f47acc1000000006a796179000002a5",
      "sliceCount": 0,
```

```
  "status": "active",
                "totalSize": 107374182400,
               "virtualVolumeID": null,
               "volumeAccessGroups": [],
               "volumeID": 677,
               "volumePairs": []
           },
           "volumeID": 677
      }
}
```
9.6

### **Trova ulteriori informazioni**

#### **[GetDefaultQoS](#page-614-0)**

# <span id="page-602-0"></span>**CreateBackupTarget**

È possibile utilizzare CreateBackupTarget per creare e memorizzare le informazioni di destinazione del backup in modo che non sia necessario reimmetterle ogni volta che viene creato un backup.

#### **Parametri**

Questo metodo ha i seguenti parametri di input:

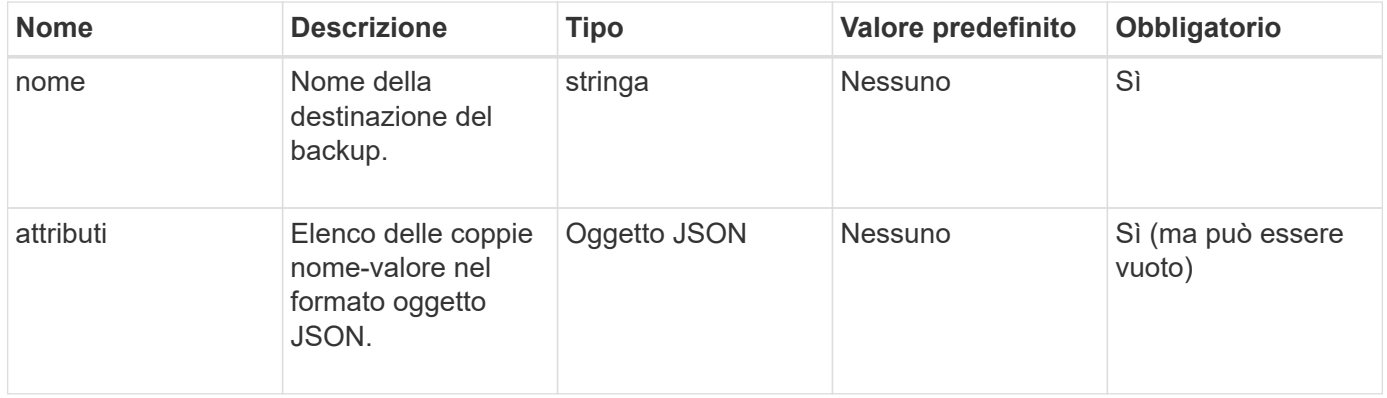

#### **Valore restituito**

Questo metodo ha il seguente valore restituito:

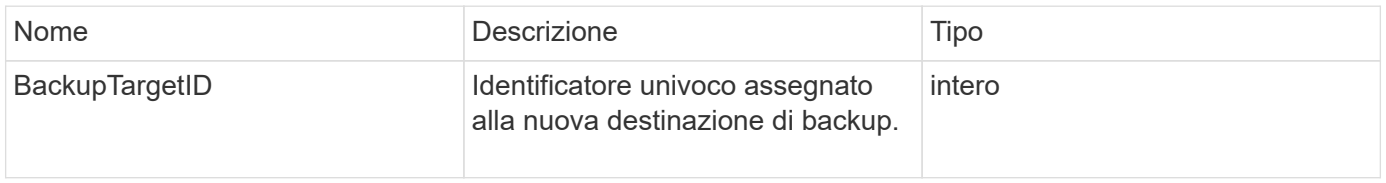

#### **Esempio di richiesta**

Le richieste per questo metodo sono simili all'esempio seguente:

```
{
     "method": "CreateBackupTarget",
     "params": {
        "name": "mytargetbackup"
     },
"id": 1
}
```
#### **Esempio di risposta**

Questo metodo restituisce una risposta simile all'esempio seguente:

```
{
     "id": 1,
     "result": {
         "backupTargetID": 1
     }
}
```
**Novità dalla versione**

9.6

# <span id="page-603-0"></span>**Policy DeleteQoS**

È possibile utilizzare DeleteQoSPolicy Metodo per eliminare un criterio QoS dal sistema. Le impostazioni di QoS per tutti i volumi creati o modificati con questo criterio non sono influenzate.

#### **Parametri**

Questo metodo ha i seguenti parametri di input:

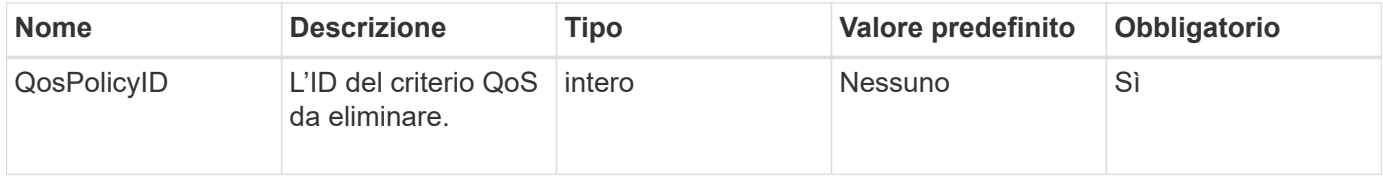

#### **Valori restituiti**

Questo metodo non ha valori restituiti.

#### **Esempio di richiesta**

Le richieste per questo metodo sono simili all'esempio seguente:

```
{
    "id": 663,
    "method": "DeleteQoSPolicy",
    "params": {
       "qosPolicyID": 4
    }
}
```
#### **Esempio di risposta**

Questo metodo restituisce una risposta simile all'esempio seguente:

```
{
    "id": 663,
    "result": {}
}
```
#### **Novità dalla versione**

9.6

### <span id="page-604-0"></span>**DeleteVolume**

È possibile utilizzare DeleteVolume metodo per contrassegnare un volume attivo per l'eliminazione. Se contrassegnato, il volume viene eliminato (cancellato in modo permanente) allo scadere dell'intervallo di pulizia.

Dopo aver richiesto di eliminare un volume, tutte le connessioni iSCSI attive al volume vengono immediatamente interrotte e non sono consentite ulteriori connessioni mentre il volume si trova in questo stato. Un volume contrassegnato non viene restituito nelle richieste di rilevamento di destinazione.

Gli snapshot di un volume che sono stati contrassegnati per l'eliminazione non sono interessati. Le snapshot vengono conservate fino a quando il volume non viene spurgato dal sistema. Se un volume è contrassegnato per l'eliminazione e dispone di un'operazione di lettura o scrittura di volumi in blocco in corso, l'operazione di lettura o scrittura di volumi in blocco viene interrotta.

Se il volume eliminato è associato a un volume, la replica tra i volumi accoppiati viene sospesa e non viene trasferito alcun dato su di esso o da esso mentre si trova in uno stato cancellato. Il volume remoto con cui è stato associato il volume cancellato entra in uno stato PausedMisconfigured e i dati non vengono più inviati ad esso o dal volume cancellato. Fino a quando il volume cancellato non viene eliminato, può essere ripristinato e il trasferimento dei dati riprende. Se il volume cancellato viene rimosso dal sistema, il volume con cui è stato associato entra in uno stato StoppedMisconfigured (StoppedMisconfigurato) e lo stato di associazione del volume viene rimosso. Il volume eliminato diventa permanentemente non disponibile.

#### **Parametro**

Questo metodo ha il seguente parametro di input:

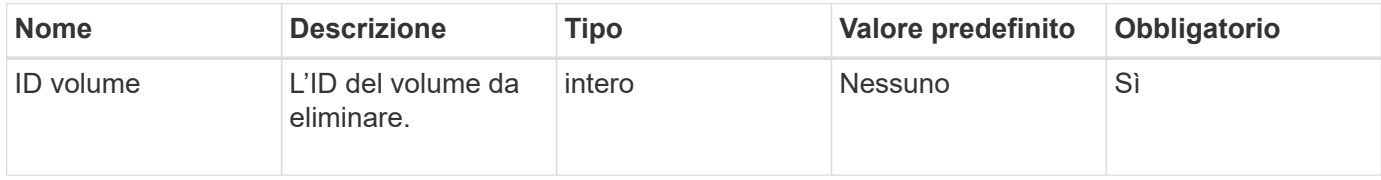

#### **Valori restituiti**

Questo metodo ha i seguenti valori restituiti:

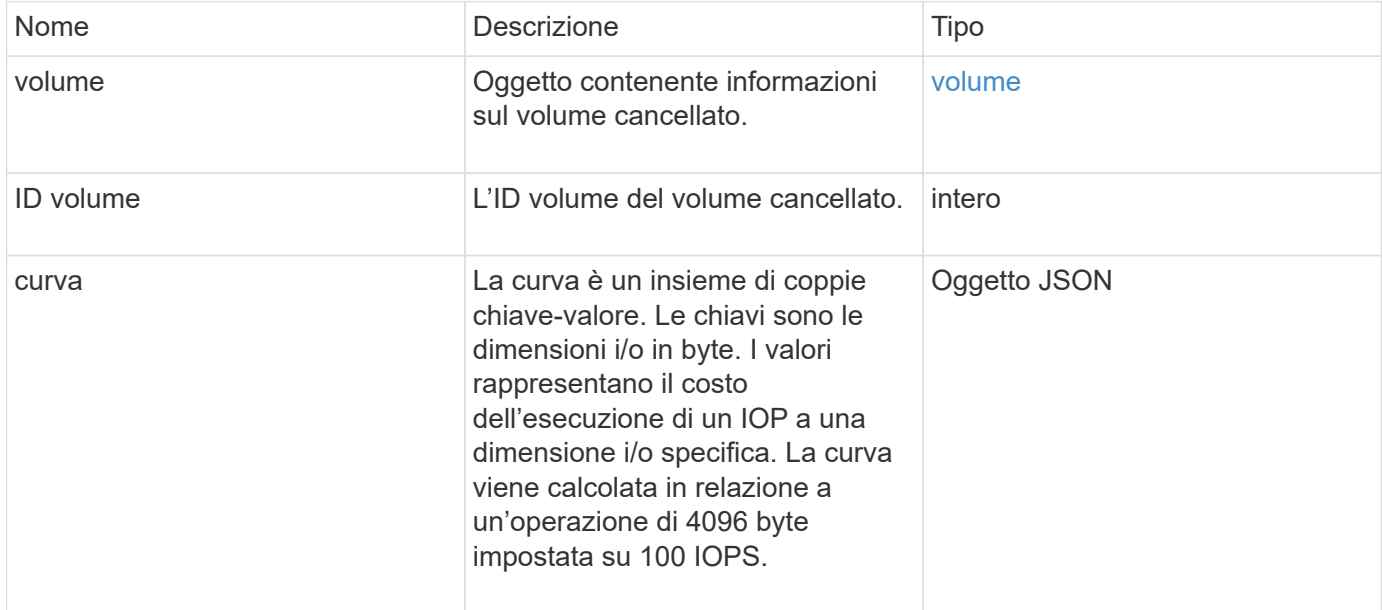

### **Esempio di richiesta**

Le richieste per questo metodo sono simili all'esempio seguente:

```
{
     "method": "DeleteVolume",
     "params": {
        "volumeID" : 5
     },
     "id" : 1
}
```
#### **Esempio di risposta**

```
{
    "id": 1,
```

```
  "result": {
      "volume": {
        "access": "readWrite",
        "accountID": 1,
        "attributes": {
          "name1": "value1",
          "name2": "value2",
          "name3": "value3"
        },
        "blockSize": 4096,
        "createTime": "2016-03-28T16:16:13Z",
        "deleteTime": "2016-03-31T22:59:42Z",
        "enable512e": true,
        "iqn": "iqn.2010-01.com.solidfire:jyay.1459181777648.5",
        "name": "1459181777648",
        "purgeTime": "2016-04-01T06:59:42Z",
        "qos": {
           "burstIOPS": 150,
           "burstTime": 60,
           "curve": {
            "4096": 100,
            "8192": 160,
             "16384": 270,
             "32768": 500,
            "65536": 1000,
            "131072": 1950,
            "262144": 3900,
            "524288": 7600,
            "1048576": 15000
          },
          "maxIOPS": 100,
          "minIOPS": 60
        },
        "scsiEUIDeviceID": "6a79617900000005f47acc0100000000",
        "scsiNAADeviceID": "6f47acc1000000006a79617900000005",
        "sliceCount": 1,
        "status": "deleted",
        "totalSize": 1000341504,
        "virtualVolumeID": null,
        "volumeAccessGroups": [
  1
      \frac{1}{\sqrt{2}}  "volumeID": 5,
        "volumePairs": []
     }
    }
```
}

#### **Novità dalla versione**

9.6

## <span id="page-607-0"></span>**DeleteVolumes**

È possibile utilizzare DeleteVolumes metodo per contrassegnare più (fino a 500) volumi attivi per l'eliminazione. Se contrassegnato, il volume viene eliminato (cancellato in modo permanente) allo scadere dell'intervallo di pulizia.

Dopo aver richiesto di eliminare i volumi, tutte le connessioni iSCSI attive ai volumi vengono immediatamente interrotte e non sono consentite ulteriori connessioni mentre i volumi si trovano in questo stato. Un volume contrassegnato non viene restituito nelle richieste di rilevamento di destinazione.

Gli snapshot di un volume che sono stati contrassegnati per l'eliminazione non sono interessati. Le snapshot vengono conservate fino a quando il volume non viene spurgato dal sistema. Se un volume è contrassegnato per l'eliminazione e dispone di un'operazione di lettura o scrittura di volumi in blocco in corso, l'operazione di lettura o scrittura di volumi in blocco viene interrotta.

Se i volumi eliminati sono associati a un volume, la replica tra i volumi accoppiati viene sospesa e non viene trasferito alcun dato su di essi o da essi mentre si trova in uno stato cancellato. I volumi remoti con cui i volumi cancellati sono stati associati a Enter in uno stato PausedMisconfigured e i dati non vengono più inviati a essi o dai volumi cancellati. Fino alla rimozione dei volumi cancellati, è possibile ripristinarli e riprendere il trasferimento dei dati. Se i volumi cancellati vengono rimossi dal sistema, i volumi con cui sono stati associati entrano in uno stato StoppedMisconfigured e lo stato di associazione del volume viene rimosso. I volumi rimossi diventano permanentemente non disponibili.

#### **Parametri**

Questo metodo ha i seguenti parametri di input.

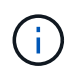

Almeno uno dei seguenti parametri è obbligatorio ed è necessario utilizzare solo uno dei parametri (tutti si escludono a vicenda).

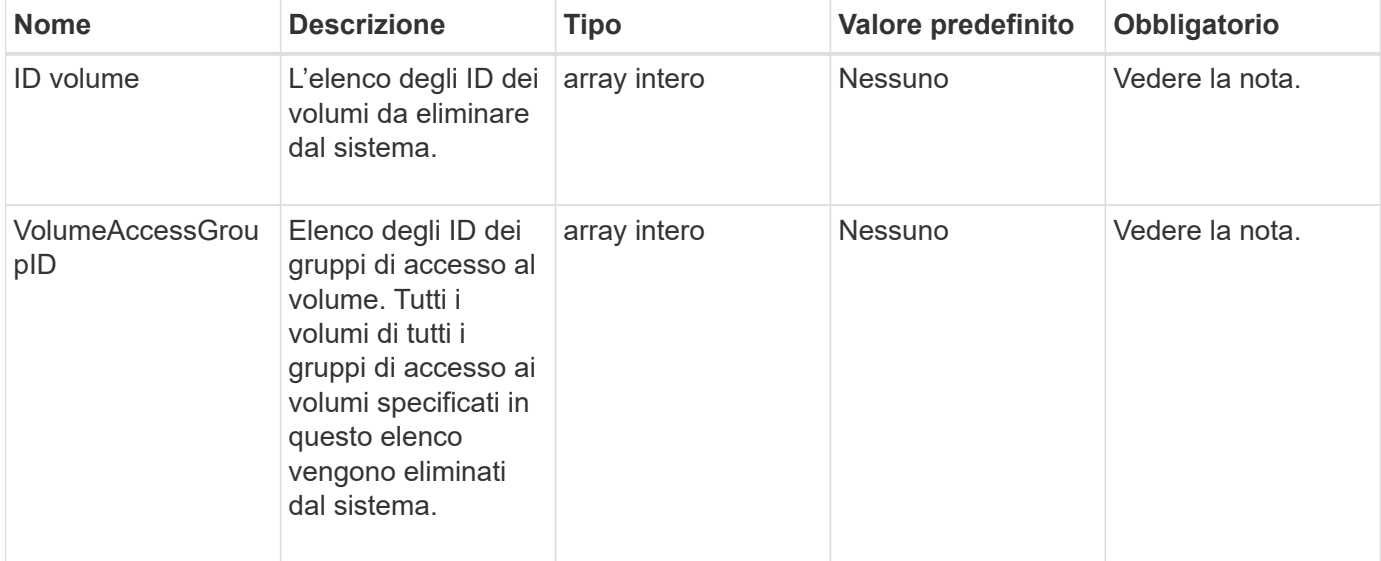

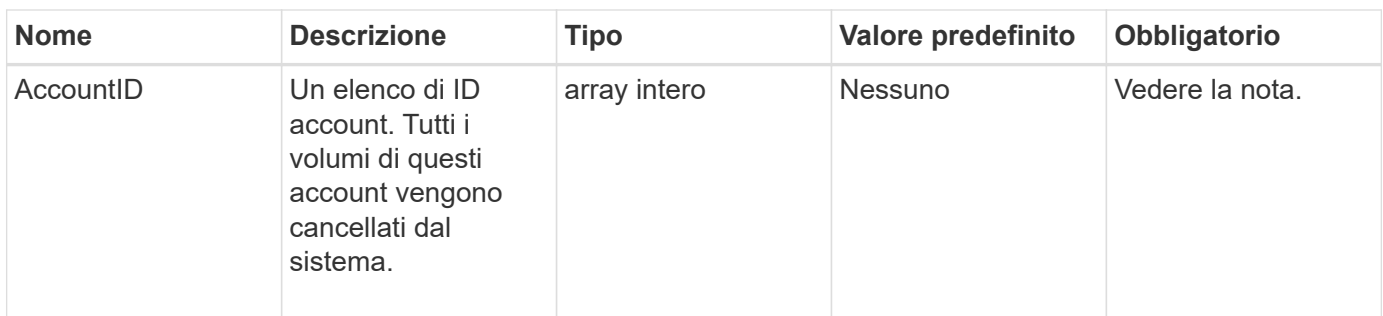

#### **Valori restituiti**

Questo metodo ha i seguenti valori restituiti:

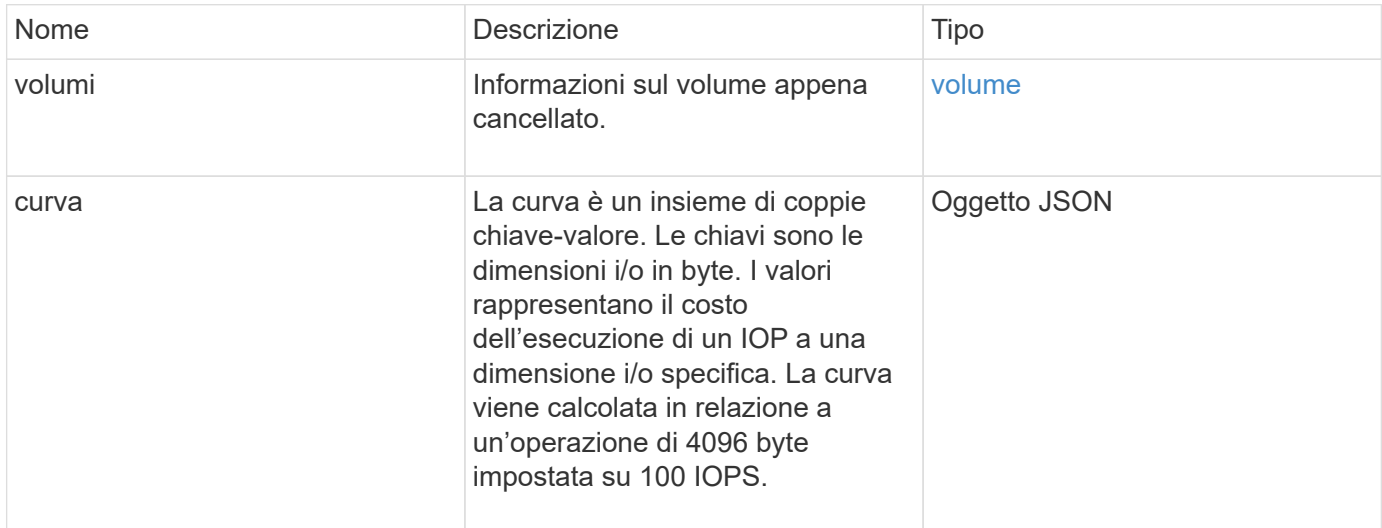

#### **Esempio di richiesta**

Le richieste per questo metodo sono simili all'esempio seguente:

```
{
     "method": "DeleteVolumes",
     "params": {
        "accountIDs" : [1, 2, 3]
     },
     "id" : 1
}
```
### **Esempio di risposta**

```
{
    "id" : 1,
    "result": {
      "volumes" : [ {
        "access": "readWrite",
        "accountID": 1,
        "attributes": {},
        "blockSize": 4096,
        "createTime": "2015-03-06T18:50:56Z",
        "deleteTime": "",
        "enable512e": False,
        "iqn": "iqn.2010-01.com.solidfire:pzsr.vclient-030-v00001.1",
        "name": "vclient-030-v00001",
        "qos": {
           "burstIOPS": 15000,
           "burstTime": 60,
         "curve": \{\},
           "maxIOPS": 15000,
           "minIOPS": 100
        },
        "purgeTime": "",
        "sliceCount": 1,
        "scsiEUIDeviceID": "707a737200000001f47acc0100000000",
        "scsiNAADeviceID": "6f47acc100000000707a737200000001",
        "status": "active",
        "totalSize": 10000003072,
        "virtualVolumeID": 5,
        "volumeAccessGroups": [],
        "volumePairs": [],
        "volumeID": 1
      } ]
    }
}
```
9.6

# <span id="page-609-0"></span>**GetBackupTarget**

È possibile utilizzare GetBackupTarget metodo per restituire informazioni su una destinazione di backup specifica creata.

#### **Parametri**

Questo metodo ha i seguenti parametri di input:

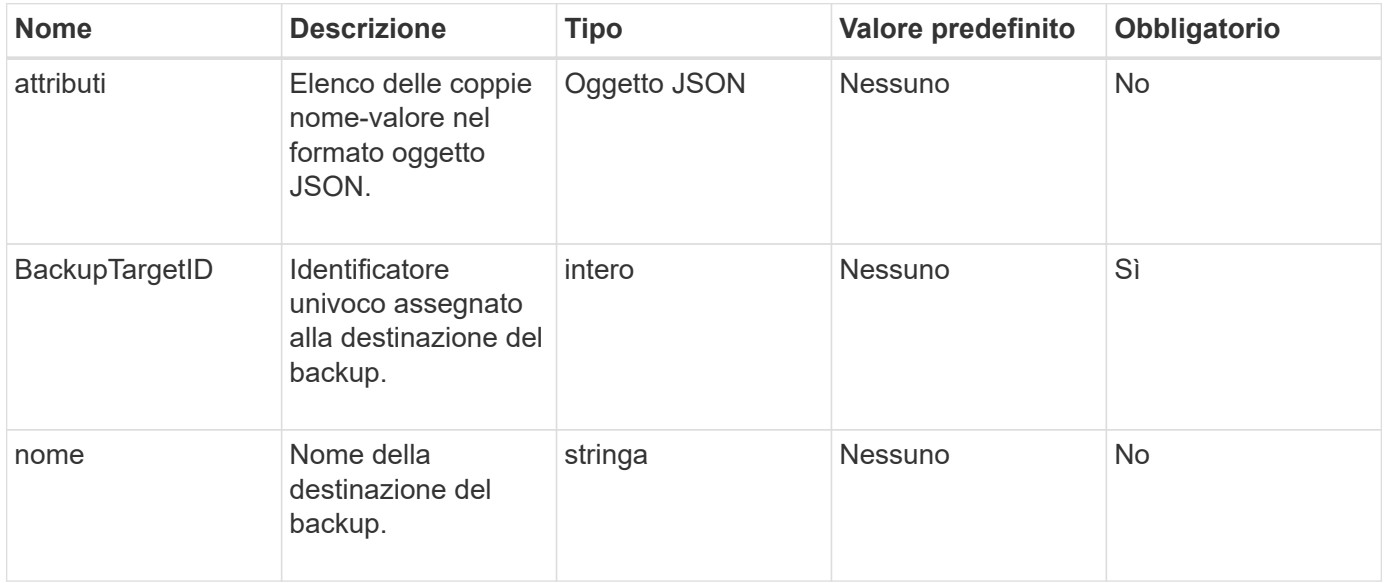

#### **Valore restituito**

Questo metodo ha il seguente valore restituito:

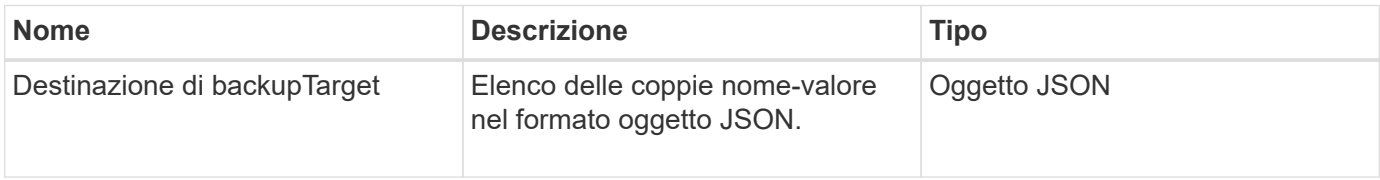

#### **Esempio di richiesta**

Le richieste per questo metodo sono simili all'esempio seguente:

```
{
    "id": 1,
    "method": "GetBackupTarget",
    "params": {
         "backupTargetID": 1
    }
}
```
#### **Esempio di risposta**

```
{
     "id": 1,
     "result": {
        "backupTarget": {
        "attributes" : {
           "size" : 100
        },
        "backupTargetID" : 1,
        "name" : "mytargetbackup"
      }
    }
}
```
9.6

# <span id="page-611-0"></span>**GetVolumeStats**

È possibile utilizzare GetVolumeStats metodo per ottenere misurazioni di attività di alto livello per un singolo volume. I valori sono cumulativi dalla creazione del volume.

#### **Parametro**

Questo metodo ha il seguente parametro di input:

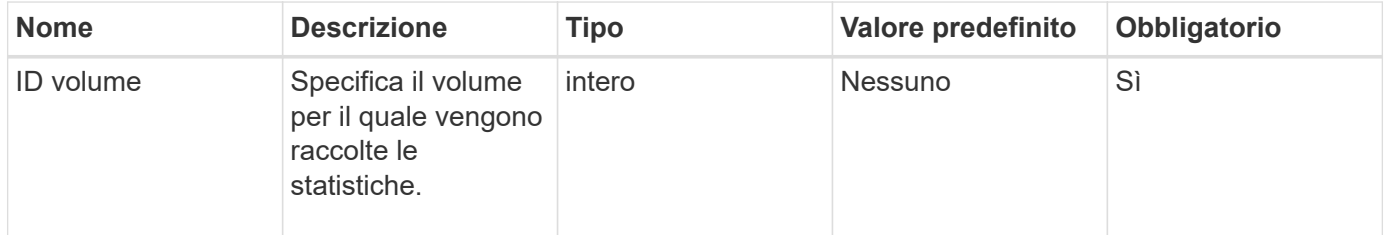

#### **Valore restituito**

Questo metodo ha il seguente valore restituito:

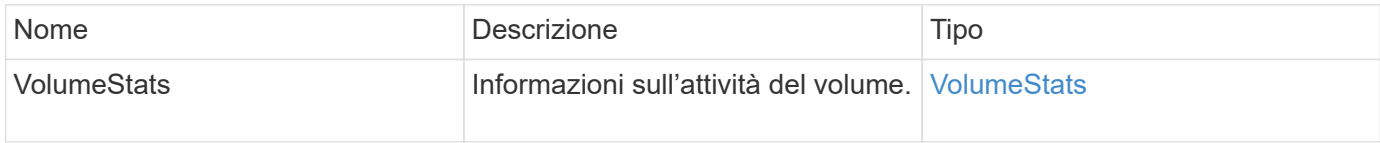

#### **Esempio di richiesta**

Le richieste per questo metodo sono simili all'esempio seguente:
```
{
     "method": "GetVolumeStats",
     "params": {
        "volumeID": 32
     },
     "id": 1
}
```
### **Esempio di risposta**

```
{
    "id": 1,
    "result": {
      "volumeStats": {
        "accountID": 1,
        "actualIOPS": 0,
        "asyncDelay": null,
        "averageIOPSize": 0,
        "burstIOPSCredit": 0,
        "clientQueueDepth": 0,
        "desiredMetadataHosts": null,
        "latencyUSec": 0,
        "metadataHosts": {
           "deadSecondaries": [],
           "liveSecondaries": [
             32
         \frac{1}{2}  "primary": 60
        },
        "nonZeroBlocks": 0,
        "readBytes": 0,
        "readBytesLastSample": 0,
        "readLatencyUSec": 0,
        "readOps": 0,
        "readOpsLastSample": 0,
        "samplePeriodMSec": 0,
        "throttle": 0,
        "timestamp": "2016-04-01T21:01:39.130840Z",
        "unalignedReads": 0,
        "unalignedWrites": 0,
        "volumeAccessGroups": [],
        "volumeID": 1,
        "volumeSize": 5000658944,
        "volumeUtilization": 0,
        "writeBytes": 0,
        "writeBytesLastSample": 0,
        "writeLatencyUSec": 0,
        "writeOps": 0,
        "writeOpsLastSample": 0,
        "zeroBlocks": 1220864
      }
   }
}
```
9.6

# **GetDefaultQoS**

È possibile utilizzare GetDefaultQoS Metodo per ottenere i valori di qualità del servizio (QoS) predefiniti per un volume appena creato.

#### **Parametri**

Questo metodo non ha parametri di input.

#### **Valore restituito**

Questo metodo ha il seguente valore restituito:

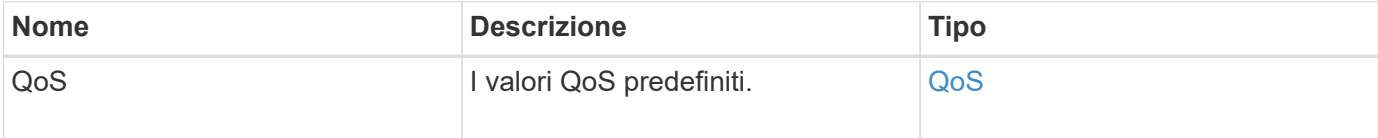

#### **Esempio di richiesta**

Le richieste per questo metodo sono simili all'esempio seguente:

```
{
     "method": "GetDefaultQoS",
     "params": {},
     "id" : 1
}
```
### **Esempio di risposta**

```
{
     "id" : 1,
     "result" : {
        "burstIOPS" : 15000,
        "burstTime" : 60,
        "curve" : {
            "1048576" : 15000,
            "131072" : 1900,
            "16384" : 270,
            "262144" : 3000,
            "32768" : 500,
            "4096" : 100,
            "524288" : 7500,
            "65536" : 1000,
            "8192" : 160
        },
        "maxIOPS" : 15000,
        "minIOPS" : 100
     }
}
```
9.6

## **Policy GetQoS**

È possibile utilizzare GetQoSPolicy Metodo per ottenere dettagli su una policy QoS specifica dal sistema.

#### **Parametro**

Questo metodo ha il seguente parametro di input:

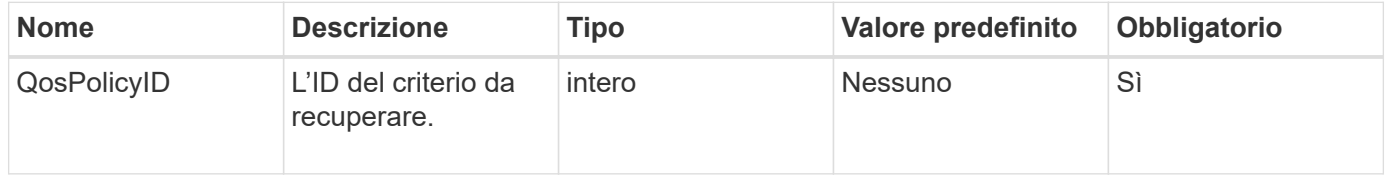

### **Valore restituito**

Questo metodo ha il seguente valore restituito:

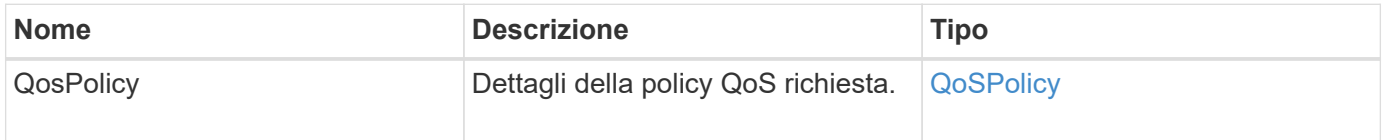

#### **Esempio di richiesta**

Le richieste per questo metodo sono simili all'esempio seguente:

```
{
      "method": "GetQoSPolicy",
      "params": {
           "qosPolicyID": 2
      },
      "id": 1
}
```
#### **Esempio di risposta**

```
{
    "id": 1,
    "result": {
      "qosPolicy": {
         "name": "bronze",
         "qos": {
           "burstIOPS": 15002,
           "burstTime": 60,
           "curve": {
             "4096": 100,
             "8192": 160,
             "16384": 270,
             "32768": 500,
             "65536": 1000,
             "131072": 1950,
             "262144": 3900,
             "524288": 7600,
             "1048576": 15000
           },
           "maxIOPS": 15002,
           "minIOPS": 51
         },
         "qosPolicyID": 2,
         "volumeIDs": [
  2
         ]
      }
    }
}
```
10.0

## **GetVolumeCount**

È possibile utilizzare GetVolumeCount metodo per ottenere il numero di volumi attualmente presenti nel sistema.

#### **Parametri**

Questo metodo non ha parametri di input.

#### **Valore restituito**

Questo metodo ha il seguente valore restituito:

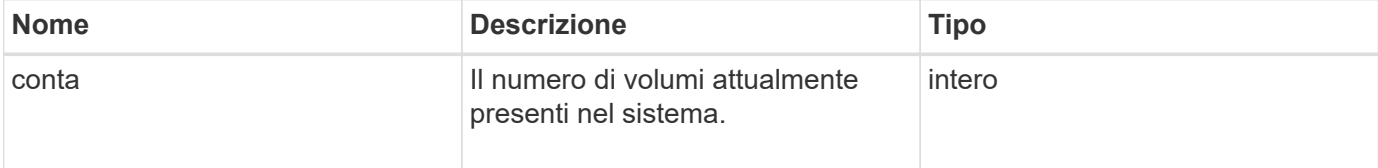

#### **Esempio di richiesta**

Le richieste per questo metodo sono simili all'esempio seguente:

```
{
    "method": "GetVolumeCount",
      "params": {
      },
      "id": 1
}
```
#### **Esempio di risposta**

Questo metodo restituisce una risposta simile all'esempio seguente:

```
{
    "id": 1,
    "result": {
       "count": 7
    }
}
```
#### **Novità dalla versione**

9.6

# **GetVolumeEfficiency**

È possibile utilizzare GetVolumeEfficiency metodo per ottenere informazioni su un volume. Per calcolare la capacità viene utilizzato solo il volume indicato come parametro in questo metodo API.

### **Parametro**

Questo metodo ha il seguente parametro di input:

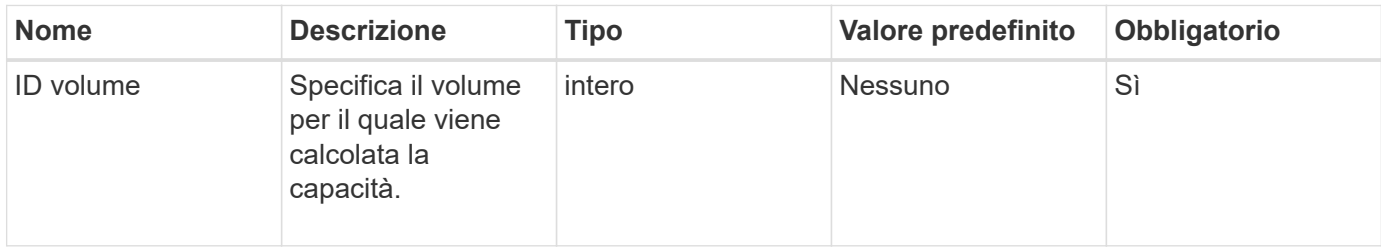

### **Valori restituiti**

Questo metodo ha i seguenti valori restituiti:

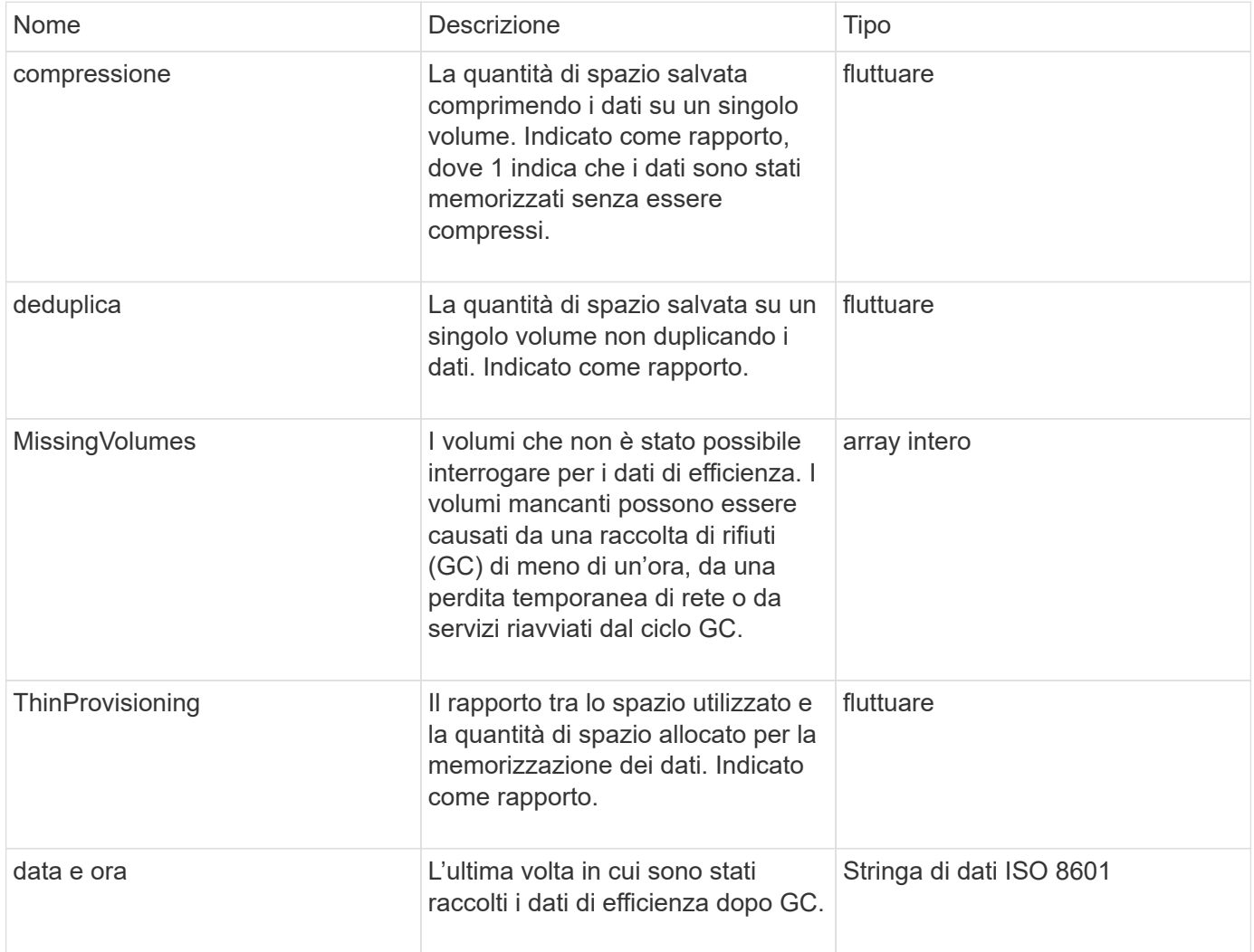

#### **Esempio di richiesta**

Le richieste per questo metodo sono simili all'esempio seguente:

```
{
     "method": "GetVolumeEfficiency",
     "params": {
         "volumeID": 606
     },
     "id": 1
}
```
#### **Esempio di risposta**

Questo metodo restituisce una risposta simile all'esempio seguente:

```
{
     "id": 1,
     "result": {
          "compression": 2.001591240821456,
         "deduplication": 1,
          "missingVolumes": [],
          "thinProvisioning": 1.009861932938856,
         "timestamp": "2014-03-10T16:06:33Z"
     }
}
```
#### **Novità dalla versione**

9.6

### **ListActiveVolumes**

È possibile utilizzare ListActiveVolumes metodo per ottenere l'elenco dei volumi attivi attualmente nel sistema. L'elenco dei volumi viene ordinato in ordine VolumeID e può essere restituito in più parti (pagine).

#### **Parametri**

Questo metodo ha i seguenti parametri di input:

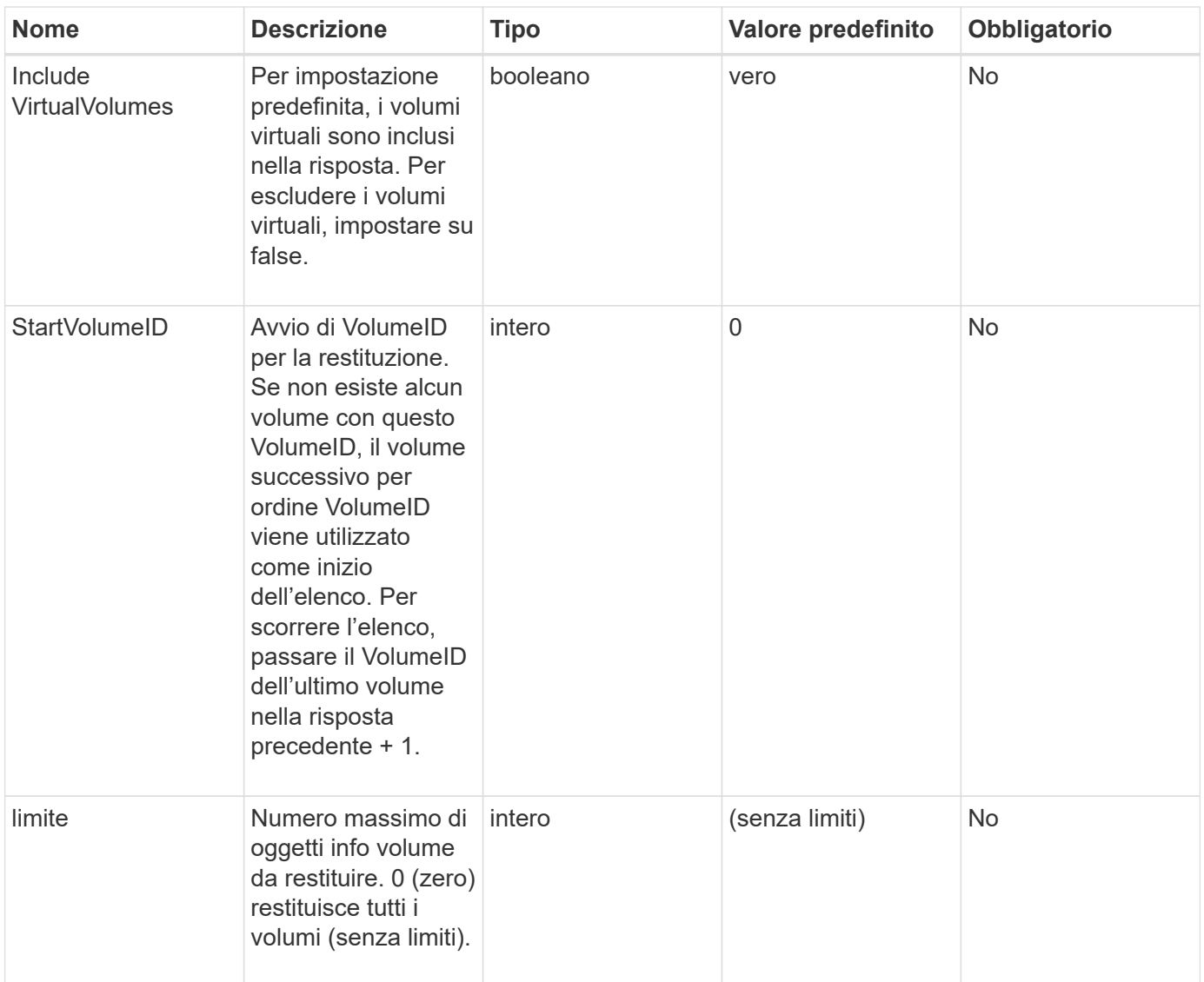

### **Valore restituito**

Questo metodo ha il seguente valore restituito:

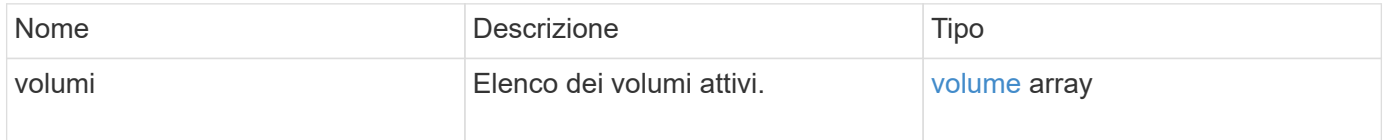

## **Esempio di richiesta**

Le richieste per questo metodo sono simili all'esempio seguente:

```
{
     "method": "ListActiveVolumes",
     "params": {
        "startVolumeID" : 0,
        "limit" : 1000
     },
     "id" : 1
}
```
### **Esempio di risposta**

A causa della lunghezza di questo esempio di risposta, è documentata in un argomento supplementare.

#### **Novità dalla versione**

9.6

## **ListBackupTargets**

È possibile utilizzare ListBackupTargets metodo per ottenere informazioni su tutte le destinazioni di backup create.

#### **Parametri**

Questo metodo non ha parametri di input.

#### **Valore restituito**

Questo metodo ha il seguente valore restituito:

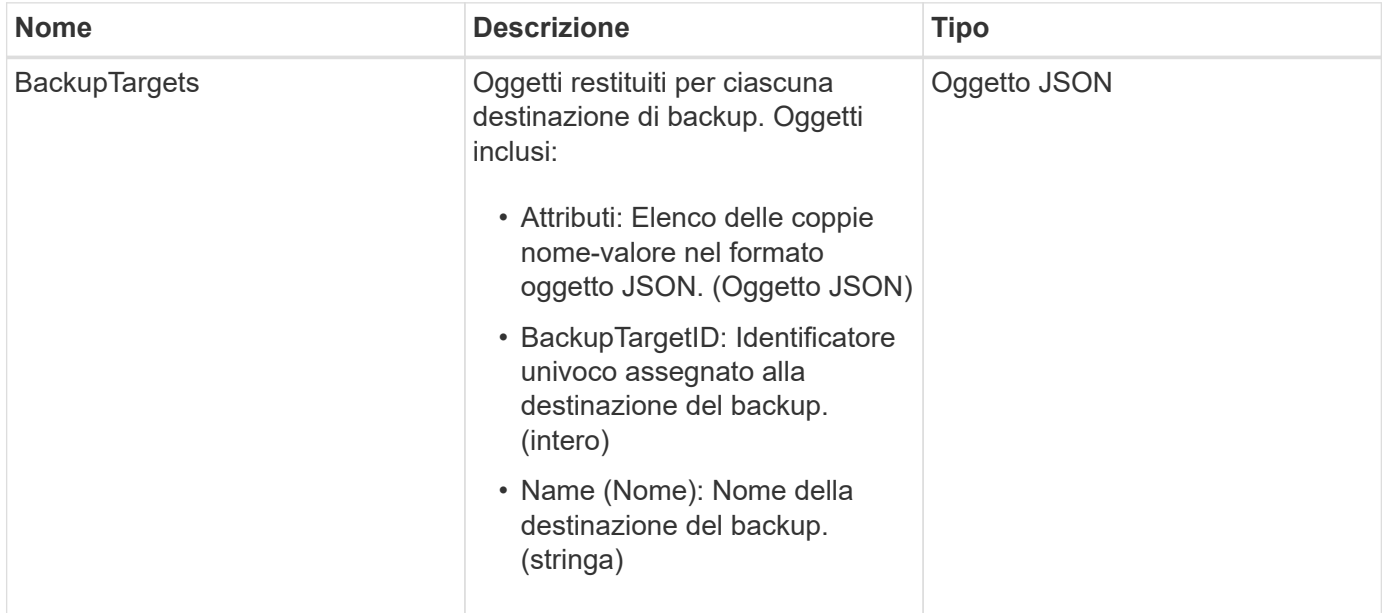

#### **Esempio di richiesta**

Le richieste per questo metodo sono simili all'esempio seguente:

```
{
     "method": "ListBackupTargets",
     "params": {},
     "id": 1
}
```
### **Esempio di risposta**

Questo metodo restituisce una risposta simile all'esempio seguente:

```
{
     "id": 1,
     "result": {
       "backupTargets": [
          {
           "attributes" : {},
           "backupTargetID" : 1,
           "name" : "mytargetbackup"
  }
      ]
    }
}
```
### **Novità dalla versione**

9.6

## **ListBulkVolumeJobs**

È possibile utilizzare ListBulkVolumeJobs metodo per ottenere informazioni su ogni operazione di lettura o scrittura di volumi in blocco che si verifica nel sistema.

### **Parametri**

Questo metodo non ha parametri di input.

### **Valore restituito**

Questo metodo ha il seguente valore restituito:

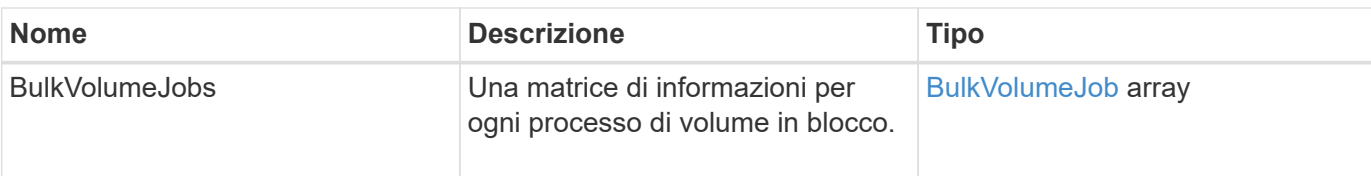

### **Esempio di richiesta**

Le richieste per questo metodo sono simili all'esempio seguente:

```
{
     "method": "ListBulkVolumeJobs",
     "params": {
       },
     "id" : 1
}
```
### **Esempio di risposta**

```
{
    "id": 1,
    "result": {
      "bulkVolumeJobs": [
\{  "attributes": {
               "blocksPerTransfer": 1024,
               "firstPendingLba": 216064,
               "nLbas": 2441472,
               "nextLba": 226304,
               "pendingLbas": "[220160, 223232, 221184, 224256, 217088,
225280, 222208, 218112, 219136, 216064]",
               "percentComplete": 8,
              "startLba": 0
             },
             "bulkVolumeID": 2,
             "createTime": "2015-05-07T14:52:17Z",
             "elapsedTime": 44,
             "format": "native",
             "key": "eaffb0526d4fb47107061f09bfc9a806",
             "percentComplete": 8,
             "remainingTime": 506,
           "script": "bv internal.py",
             "snapshotID": 509,
             "srcVolumeID": 3,
             "status": "running",
             "type": "read"
  }
       ]
     }
}
```
9.6

### **ListDeletedVolumes**

È possibile utilizzare ListDeletedVolumes metodo per recuperare l'elenco dei volumi contrassegnati per l'eliminazione e rimossi dal sistema.

### **Parametro**

Questo metodo ha il seguente parametro di input:

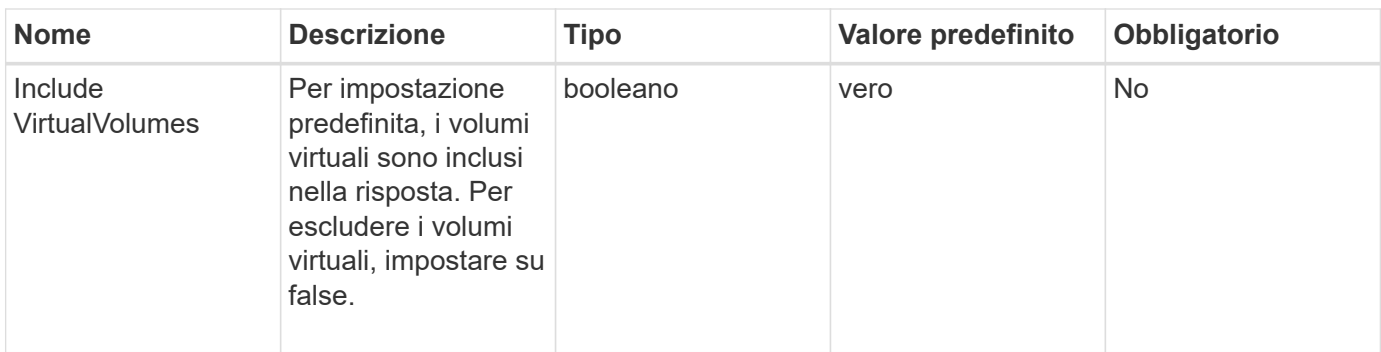

#### **Valore restituito**

Questo metodo ha il seguente valore restituito:

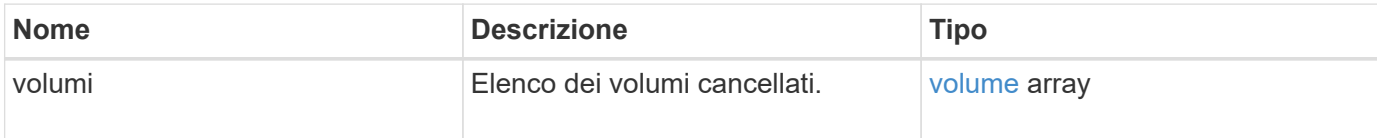

#### **Esempio di richiesta**

Le richieste per questo metodo sono simili all'esempio seguente:

```
{
     "method": "ListDeletedVolumes",
     "params": {},
     "id" : 1
}
```
### **Esempio di risposta**

Le risposte per questo metodo sono simili al seguente esempio:

```
{
      "id": 1,
      "result": {
          "volumes": [
\{  "access": "readWrite",
                   "accountID": 2,
                   "attributes": {},
                   "blockSize": 4096,
                   "createTime": "2018-06-24T03:13:13Z",
                   "deleteTime": "2018-07-22T16:12:39Z",
                   "enable512e": true,
                   "iqn": "iqn.2010-01.com.solidfire:0oto.deletethis.23",
                   "name": "deleteThis",
                   "purgeTime": "2016-07-23T00:12:39Z",
                   "qos": {
                        "burstIOPS": 15000,
                       "burstTime": 60,
                       "curve": {
                            "4096": 100,
                            "8192": 160,
                            "16384": 270,
                            "32768": 500,
                            "65536": 1000,
                            "131072": 1950,
                            "262144": 3900,
                            "524288": 7600,
                            "1048576": 15000
\{x_i\}_{i=1}^n  "maxIOPS": 15000,
                       "minIOPS": 50
                   },
                   "scsiEUIDeviceID": "306f746f00000017f47acc0100000000",
                   "scsiNAADeviceID": "6f47acc100000000306f746f00000017",
                   "sliceCount": 1,
                   "status": "deleted",
                   "totalSize": 1396703232,
                   "virtualVolumeID": null,
                   "volumeAccessGroups": [],
                   "volumeID": 23,
                   "volumePairs": []
  }
          ]
     }
}
```
9.6

## **ListQoSPolicies**

È possibile utilizzare ListQoSPolicies Metodo per elencare le impostazioni di tutti i criteri QoS sul sistema.

#### **Parametri**

Questo metodo non ha parametri di input.

#### **Valori restituiti**

Questo metodo ha i seguenti valori restituiti:

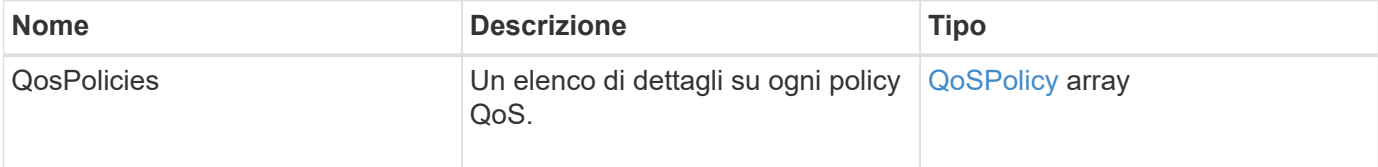

#### **Esempio di richiesta**

Le richieste per questo metodo sono simili all'esempio seguente:

```
{
    "id": 231,
    "method": "ListQoSPolicies",
    "params": {}
}
```
#### **Esempio di risposta**

```
{
    "id": 231,
   "result": {
      "qosPolicies": [
        {
         "name": "silver",
           "qos": {
             "burstIOPS": 15000,
             "burstTime": 60,
             "curve": {
                "4096": 100,
```

```
  "8192": 160,
             "16384": 270,
             "32768": 500,
             "65536": 1000,
             "131072": 1950,
             "262144": 3900,
             "524288": 7600,
             "1048576": 15000
           },
           "maxIOPS": 14000,
           "minIOPS": 50
         },
         "qosPolicyID": 1,
        "volumeIDs": [
          1
        ]
      },
      {
         "name": "bronze",
         "qos": {
           "burstIOPS": 15000,
           "burstTime": 60,
           "curve": {
             "4096": 100,
             "8192": 160,
             "16384": 270,
             "32768": 500,
             "65536": 1000,
             "131072": 1950,
             "262144": 3900,
             "524288": 7600,
             "1048576": 15000
           },
           "maxIOPS": 15000,
           "minIOPS": 50
         },
         "qosPolicyID": 2,
         "volumeIDs": [
          2
         ]
      }
   ]
  }
```
}

10.0

# **ListSyncJobs**

È possibile utilizzare ListSyncJobs Metodo per ottenere informazioni sui processi di sincronizzazione in esecuzione in un cluster di storage Element. Questo metodo restituisce informazioni su sezioni, cloni, blocchi e processi di sincronizzazione remota.

### **Parametri**

Questo metodo non ha parametri di input.

#### **Valore restituito**

Questo metodo ha il seguente valore restituito:

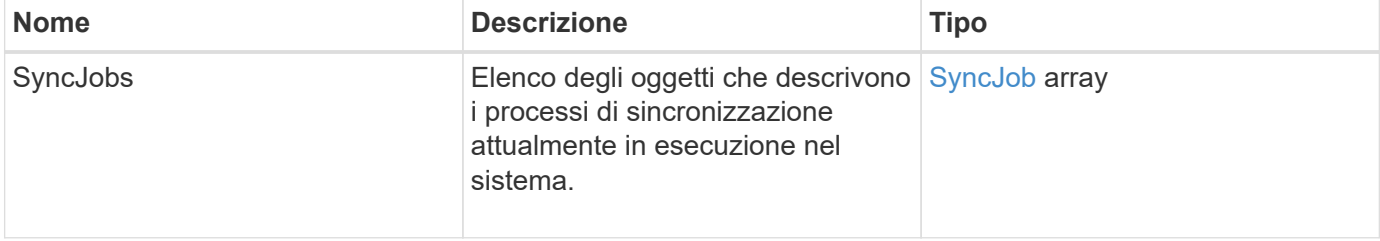

### **Esempio di richiesta**

Le richieste per questo metodo sono simili all'esempio seguente:

```
{
     "method": "ListSyncJobs",
     "params": { },
     "id" : 1
}
```
### **Esempio di risposta**

```
{
      "id":1,
      "result":{
        "syncJobs":[
\{  "bytesPerSecond":275314.8834458956,
             "currentBytes":178257920,
             "dstServiceID":36,
              "elapsedTime":289.4568382049871,
```

```
  "percentComplete":8.900523560209423,
              "remainingTime":2962.675921065957,
              "sliceID":5,
              "srcServiceID":16,
              "stage":"whole",
              "totalBytes":2002780160,
              "type":"slice"
          },
          {
              "bytesPerSecond":305461.3198607744,
              "cloneID":1,
              "currentBytes":81788928,
              "dstServiceID":16,
              "dstVolumeID":6,
              "elapsedTime":291.7847648200743,
              "nodeID":1,
              "percentComplete":8.167539267015707,
              "remainingTime":3280.708270981153,
              "sliceID":6,
              "srcServiceID":16,
              "srcVolumeID":5,
              "stage":"whole",
              "totalBytes":1001390080,
              "type":"clone"
           },
\{  "blocksPerSecond":0,
              "branchType": "snapshot",
              "dstServiceID":8,
              "dstVolumeID":2,
              "elapsedTime":0,
              "percentComplete":0,
              "remainingTime":0,
              "sliceID":2,
              "stage":"metadata",
              "type":"remote"
          }
       ]
     }
}
```
9.6

## **ListVolumeQoSIstogrammi**

È possibile utilizzare ListVolumeQoSHistograms Metodo per generare un istogramma dell'utilizzo della QoS del volume per uno o più volumi. Ciò consente di comprendere meglio come i volumi utilizzano la QoS.

### **Parametri**

Questo metodo ha i seguenti parametri di input:

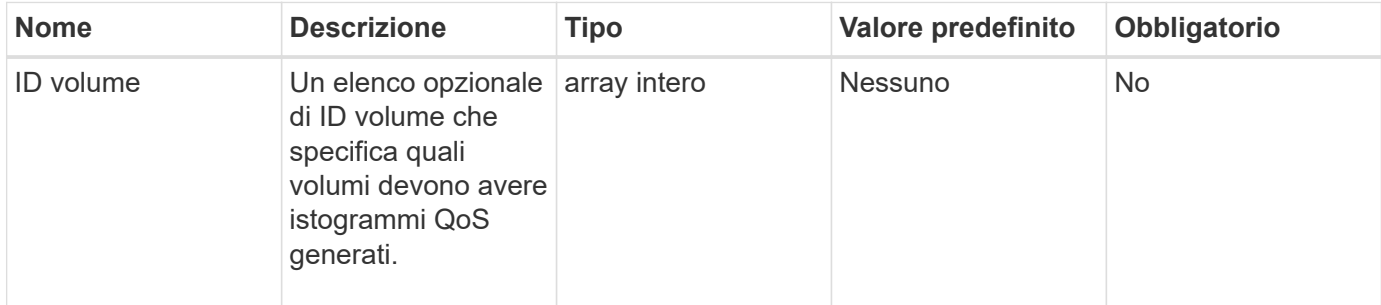

#### **Valore restituito**

Questo metodo ha il seguente valore restituito:

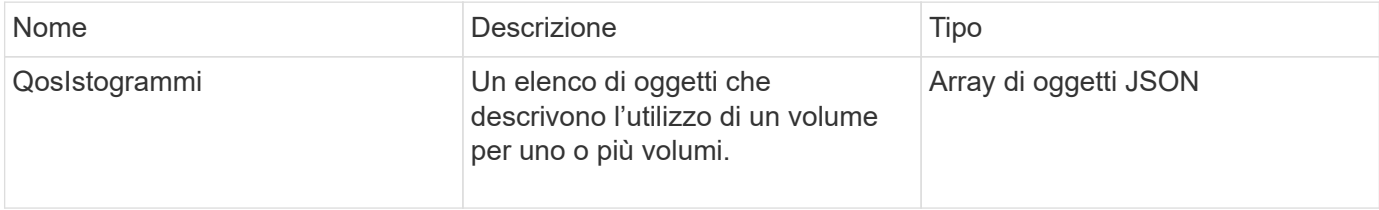

### **Esempio di richiesta**

Le richieste per questo metodo sono simili all'esempio seguente:

```
{
      "method": "ListVolumeQoSHistograms",
           "params": {
              "volumeIDs": [1]
           },
      "id": 1
}
```
### **Esempio di risposta**

```
{
       "id": 1,
       "result": {
```

```
  "qosHistograms": [
\{  "histograms": {
               "belowMinIopsPercentages": {
                   "Bucket1To19": 2406,
                   "Bucket20To39": 3,
                   "Bucket40To59": 0,
                   "Bucket60To79": 4,
                   "Bucket80To100": 0
               },
                   "minToMaxIopsPercentages": {
                   "Bucket101Plus": 0,
                   "Bucket1To19": 0,
                   "Bucket20To39": 0,
                   "Bucket40To59": 2,
                   "Bucket60To79": 0,
                   "Bucket80To100": 0
               },
                   "readBlockSizes": {
                   "Bucket131072Plus": 0,
                   "Bucket16384To32767": 0,
                   "Bucket32768To65535": 0,
                   "Bucket4096To8191": 0,
                   "Bucket65536To131071": 0,
                   "Bucket8192To16383": 0
               },
                   "targetUtilizationPercentages": {
                   "Bucket0": 134943,
                   "Bucket101Plus": 0,
                   "Bucket1To19": 2409,
                   "Bucket20To39": 4,
                   "Bucket40To59": 0,
                   "Bucket60To79": 2,
                   "Bucket80To100": 0
               },
                   "throttlePercentages": {
                   "Bucket0": 137358,
                   "Bucket1To19": 0,
                   "Bucket20To39": 0,
                   "Bucket40To59": 0,
                   "Bucket60To79": 0,
                   "Bucket80To100": 0
               },
                   "writeBlockSizes": {
                   "Bucket131072Plus": 0,
                   "Bucket16384To32767": 0,
```

```
  "Bucket32768To65535": 0,
                   "Bucket4096To8191": 0,
                   "Bucket65536To131071": 0,
                   "Bucket8192To16383": 0
  }
          },
               "timestamp": "2018-06-21T18:45:52.010844Z",
               "volumeID": 1
          }
      ]
}
}
```
# **ListVolumes**

È possibile utilizzare ListVolumes metodo per ottenere un elenco di volumi che si trovano in un cluster. È possibile specificare i volumi che si desidera restituire nell'elenco utilizzando i parametri disponibili.

#### **Parametri**

Questo metodo ha i seguenti parametri di input:

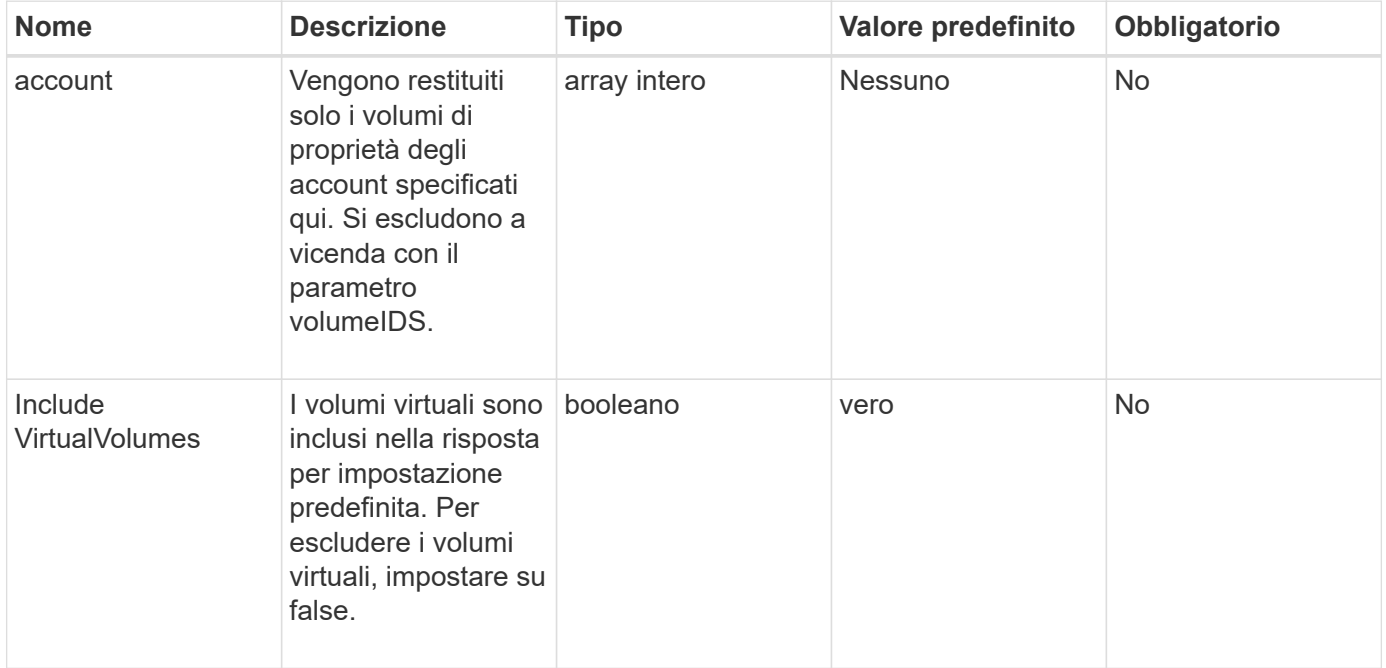

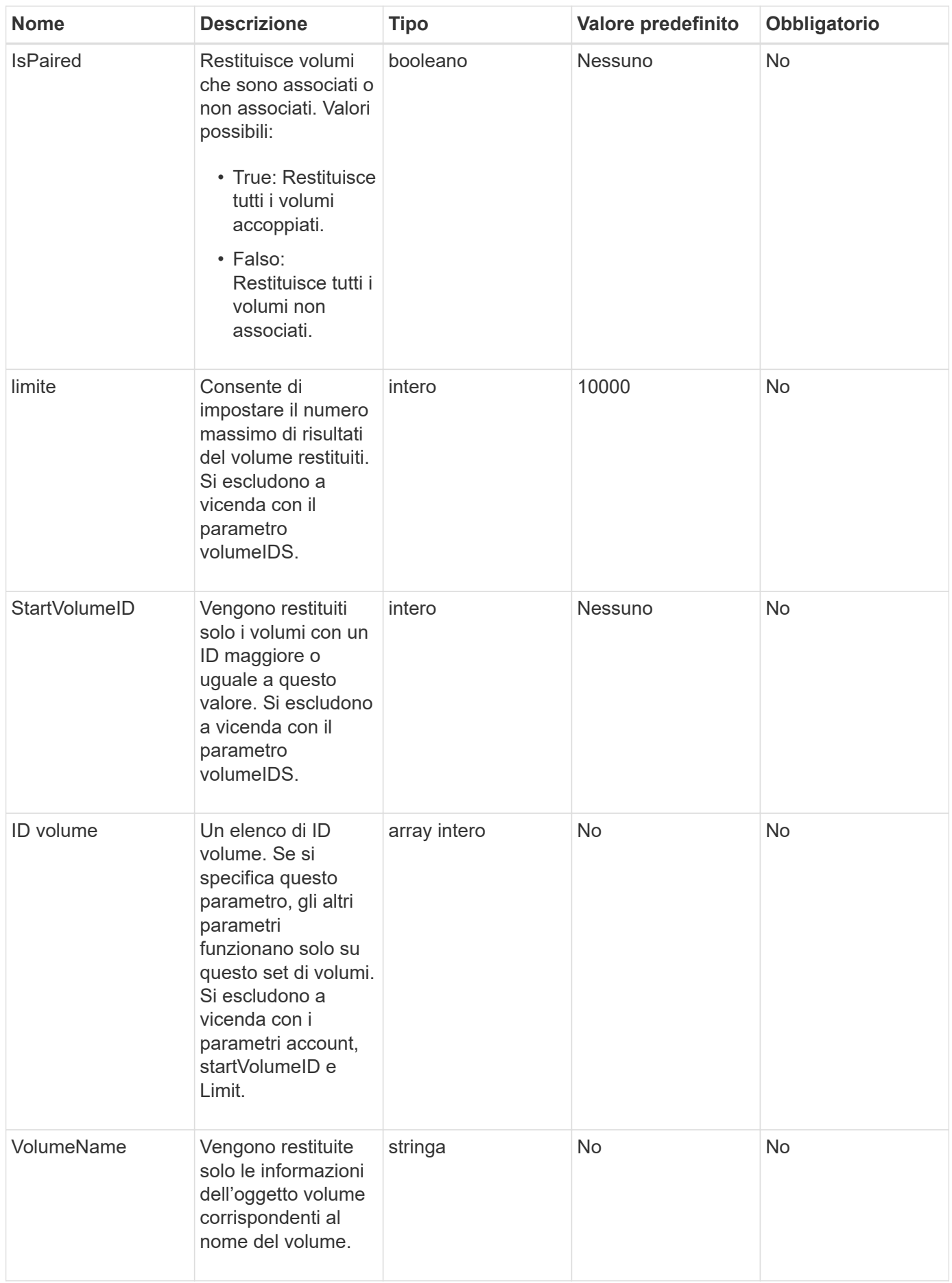

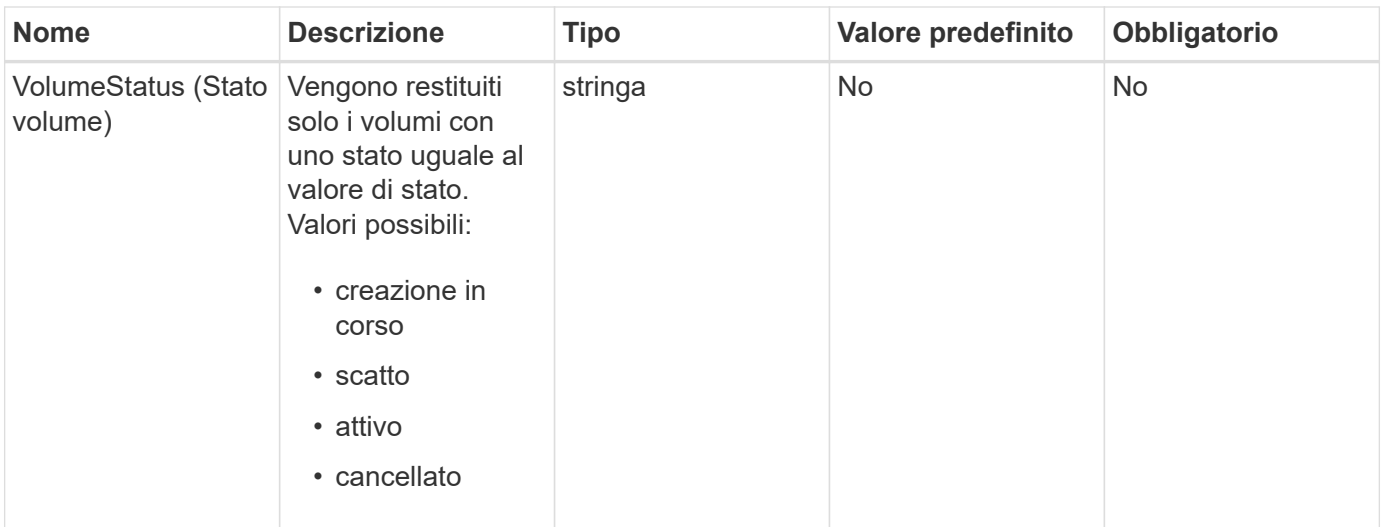

#### **Valore restituito**

Questo metodo ha il seguente valore restituito:

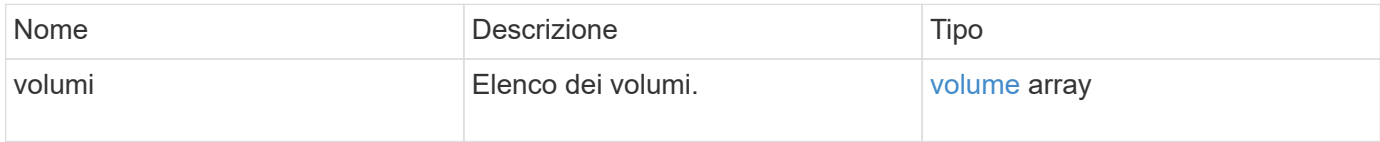

### **Esempio di richiesta**

Le richieste per questo metodo sono simili all'esempio seguente:

```
{
    "method": "ListVolumes",
      "params": {
           "volumeIDs": [1],
           "volumeStatus": "active",
           "isPaired": "false"
      },
      "id": 1
}
```
#### **Esempio di risposta**

```
{
      "id": 1,
      "result": {
          "volumes": [
\{  "access": "readWrite",
                   "accountID": 1,
                   "attributes": {},
                   "blockSize": 4096,
                   "createTime": "2016-03-28T14:39:05Z",
                   "deleteTime": "",
                   "enable512e": true,
                   "iqn": "iqn.2010-01.com.solidfire:testvolume1.1",
                   "name": "testVolume1",
                   "purgeTime": "",
                   "qos": {
                        "burstIOPS": 15000,
                       "burstTime": 60,
                       "curve": {
                            "4096": 100,
                            "8192": 160,
                            "16384": 270,
                            "32768": 500,
                            "65536": 1000,
                            "131072": 1950,
                            "262144": 3900,
                            "524288": 7600,
                            "1048576": 15000
\{x_i\}_{i=1}^n  "maxIOPS": 15000,
                       "minIOPS": 50
                   },
                   "scsiEUIDeviceID": "6a79617900000001f47acc0100000000",
                   "scsiNAADeviceID": "6f47acc1000000006a79617900000001",
                   "sliceCount": 1,
                   "status": "active",
                   "totalSize": 5000658944,
                   "virtualVolumeID": null,
                   "volumeAccessGroups": [],
                   "volumeID": 1,
                   "volumePairs": []
  }
          ]
     }
}
```
9.6

## **ListVolumeStats**

È possibile utilizzare ListVolumeStats Metodo per ottenere misurazioni di attività di alto livello per un singolo volume, un elenco di volumi o tutti i volumi (se si omette il parametro volumeID). I valori di misurazione sono cumulativi dalla creazione del volume.

### **Parametri**

Questo metodo ha i seguenti parametri di input:

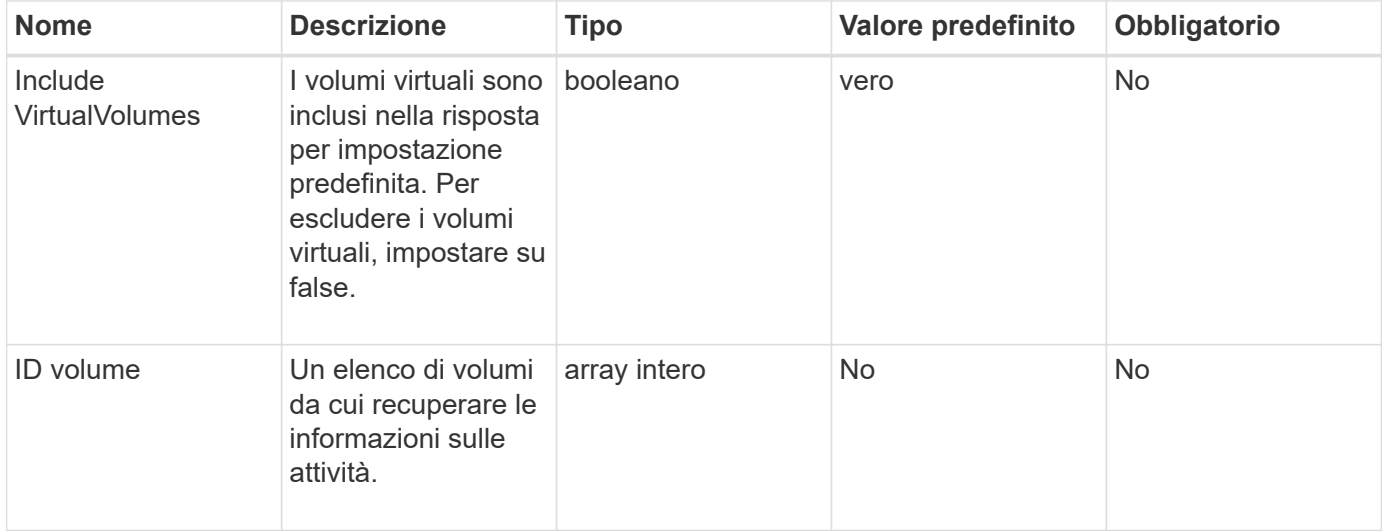

#### **Valore restituito**

Questo metodo ha il seguente valore restituito:

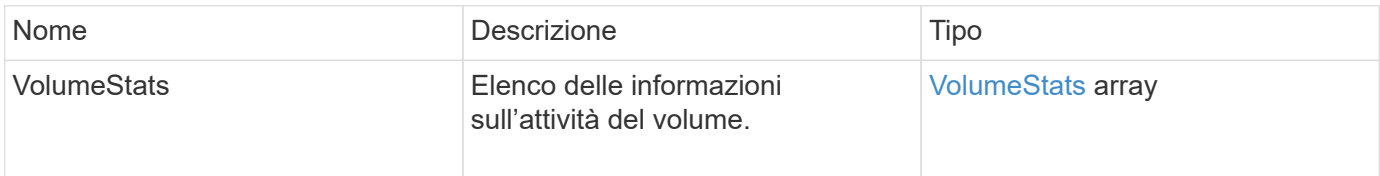

#### **Esempio di richiesta**

Le richieste per questo metodo sono simili all'esempio seguente:

```
{
    "method": "ListVolumeStats",
      "params": {
           "volumeIDs": [1]
      },
      "id": 1
}
```
#### **Esempio di risposta**

```
{
   "id": 1,
   "result": {
      "volumeStats": [
        {
           "accountID": 1,
           "actualIOPS": 0,
           "asyncDelay": null,
           "averageIOPSize": 0,
           "burstIOPSCredit": 30000,
           "clientQueueDepth": 0,
           "desiredMetadataHosts": null,
           "latencyUSec": 0,
           "metadataHosts": {
             "deadSecondaries": [],
             "liveSecondaries": [
               47
           \frac{1}{\sqrt{2}}  "primary": 33
           },
           "nonZeroBlocks": 22080699,
           "readBytes": 657262370816,
           "readBytesLastSample": 0,
           "readLatencyUSec": 0,
           "readOps": 160464446,
           "readOpsLastSample": 0,
           "samplePeriodMSec": 500,
           "throttle": 0,
           "timestamp": "2016-03-09T19:39:15.771697Z",
           "unalignedReads": 0,
           "unalignedWrites": 0,
           "volumeAccessGroups": [
  1
```
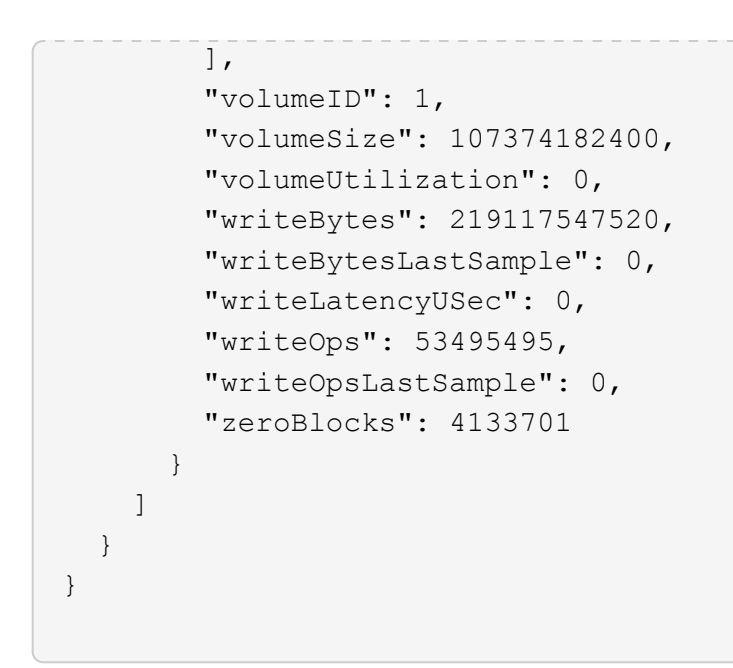

9.6

## **ListVolumesForAccount**

È possibile utilizzare ListVolumesForAccount metodo per elencare i volumi attivi e (in sospeso) cancellati per un account.

### **Parametri**

Questo metodo ha i seguenti parametri di input:

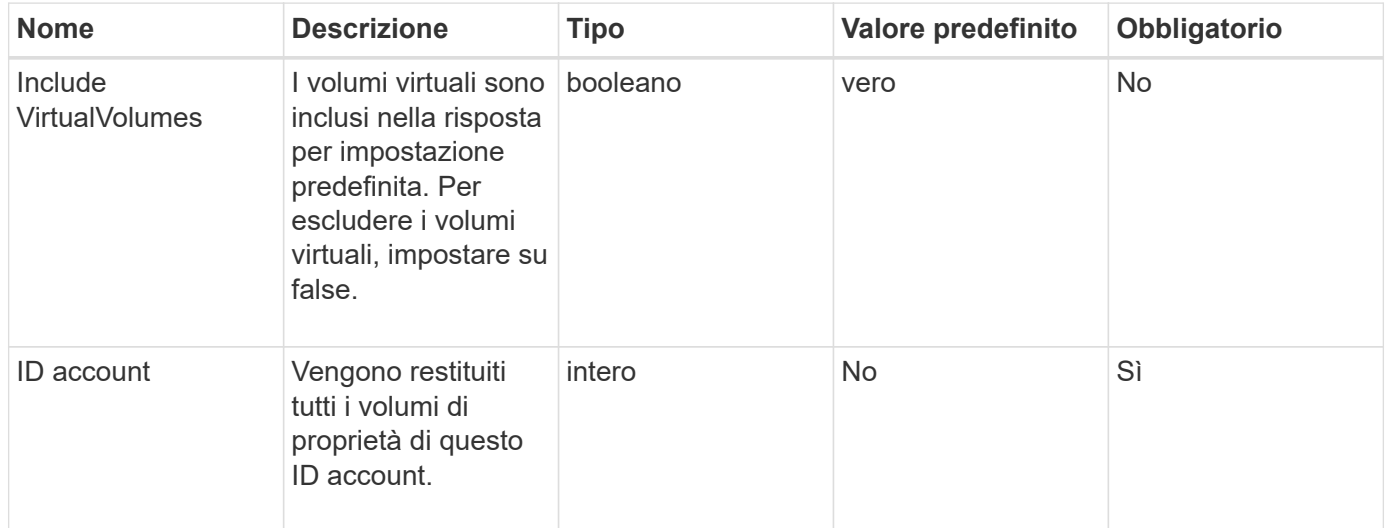

### **Valore restituito**

Questo metodo ha il seguente valore restituito:

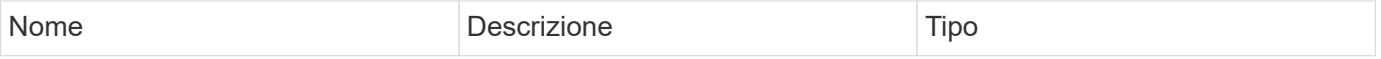

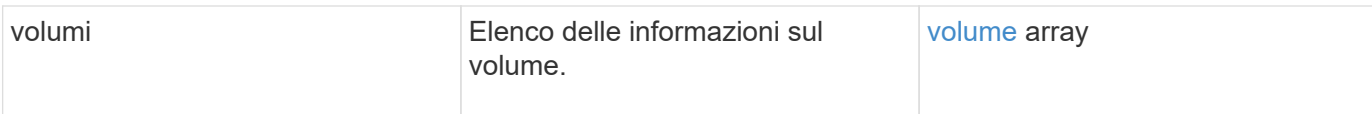

### **Esempio di richiesta**

Le richieste per questo metodo sono simili all'esempio seguente:

```
{
     "method": "ListVolumesForAccount",
     "params": {
        "accountID" : 1
     },
     "id" : 1
}
```
### **Esempio di risposta**

Le risposte per questo metodo sono simili al seguente esempio:

```
{
      "id": 1,
      "result": {
          "volumes": [
\{  "access": "readWrite",
                   "accountID": 1,
                   "attributes": {},
                   "blockSize": 4096,
                   "createTime": "2018-07-22T16:15:25Z",
                   "deleteTime": "",
                   "enable512e": false,
                   "iqn": "iqn.2010-01.com.solidfire:0oto.test1.25",
                 "name": "test1",
                   "purgeTime": "",
                   "qos": {
                        "burstIOPS": 15000,
                        "burstTime": 60,
                        "curve": {
                            "4096": 100,
                            "8192": 160,
                            "16384": 270,
                            "32768": 500,
                            "65536": 1000,
                            "131072": 1950,
                            "262144": 3900,
                            "524288": 7600,
                            "1048576": 15000
\{x_i\}_{i=1}^n  "maxIOPS": 15000,
                       "minIOPS": 50
                   },
                   "scsiEUIDeviceID": "306f746f00000019f47acc0100000000",
                   "scsiNAADeviceID": "6f47acc100000000306f746f00000019",
                   "sliceCount": 1,
                   "status": "active",
                   "totalSize": 1000341504,
                   "virtualVolumeID": null,
                   "volumeAccessGroups": [],
                   "volumeID": 25,
                   "volumePairs": []
  }
          ]
     }
}
```
9.6

# **ListVolumeStatsByAccount**

È possibile utilizzare ListVolumeStatsByAccount metodo per elencare le misurazioni di volume di attività di alto livello per ogni account. I valori vengono sommati da tutti i volumi di proprietà dell'account.

### **Parametri**

Questo metodo ha i seguenti parametri di input:

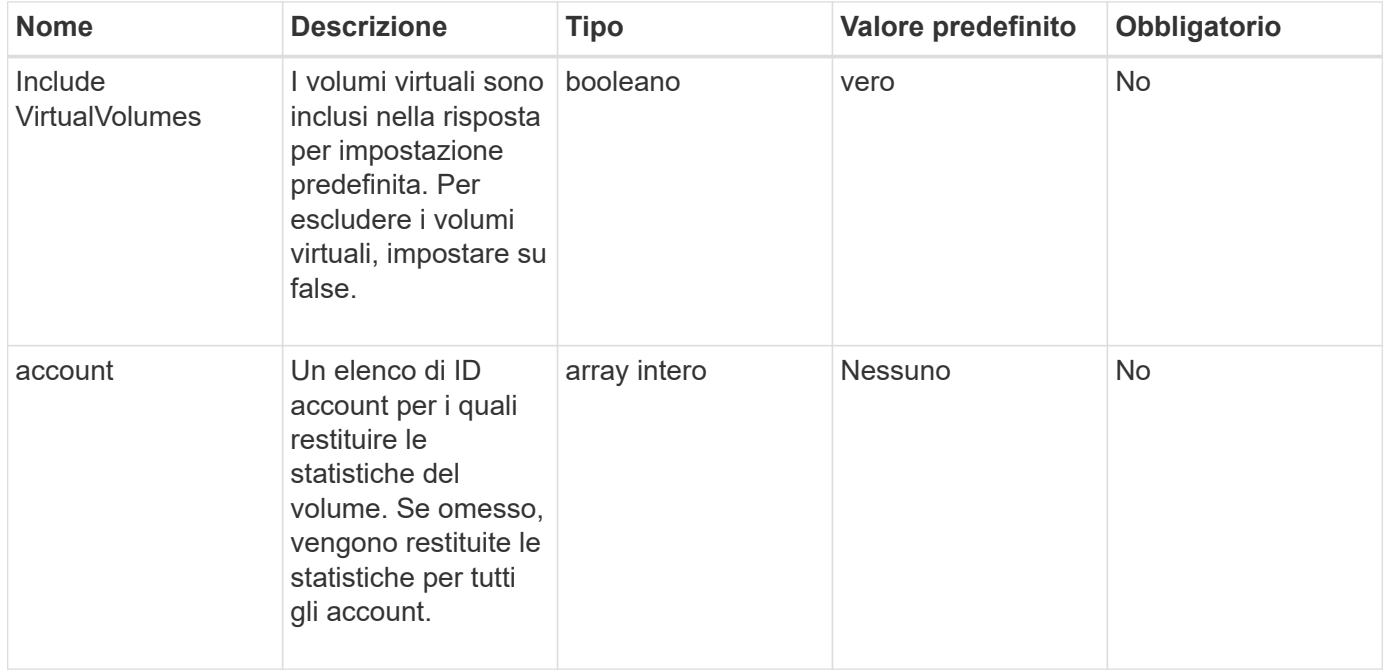

### **Valore restituito**

Questo metodo ha il seguente valore restituito:

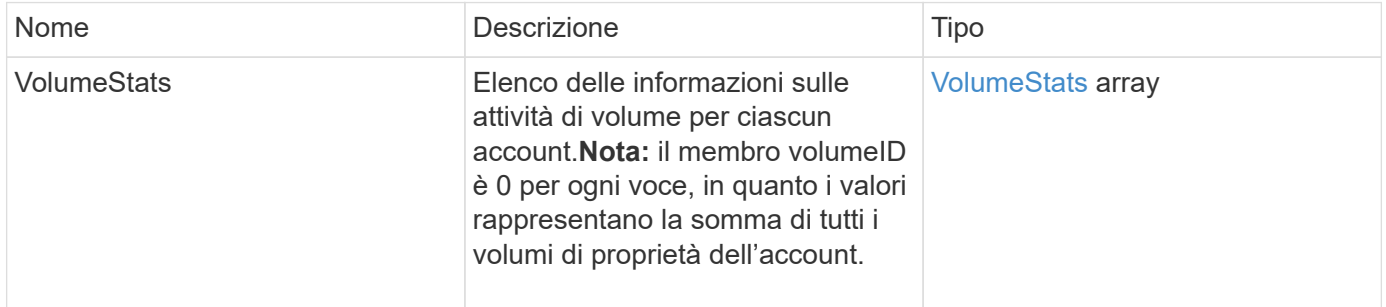

### **Esempio di richiesta**

Le richieste per questo metodo sono simili all'esempio seguente:

```
{
"method": "ListVolumeStatsByAccount",
    "params": {"accounts": [3]},
    "id": 1
}
```
### **Esempio di risposta**

Questo metodo restituisce una risposta simile all'esempio seguente:

```
{
    "id": 1,
    "result": {
      "volumeStats": [
        {
           "accountID": 3,
           "nonZeroBlocks": 155040175,
           "readBytes": 3156273328128,
           "readBytesLastSample": 0,
           "readOps": 770574543,
           "readOpsLastSample": 0,
           "samplePeriodMSec": 500,
           "timestamp": "2016-10-17T20:42:26.231661Z",
           "unalignedReads": 0,
           "unalignedWrites": 0,
           "volumeAccessGroups": [],
           "volumeID": 0,
           "volumeSize": 1127428915200,
           "writeBytes": 1051988406272,
           "writeBytesLastSample": 0,
           "writeOps": 256833107,
           "writeOpsLastSample": 0,
           "zeroBlocks": 120211025
        }
      ]
    }
}
```
### **Novità dalla versione**

9.6

# **ListVolumeStatsByVirtualVolume**

È possibile utilizzare ListVolumeStatsByVirtualVolume metodo per elencare le

statistiche dei volumi per tutti i volumi del sistema associati al volume virtuale. Le statistiche sono cumulative a partire dalla creazione del volume.

#### **Parametro**

Questo metodo ha il seguente parametro di input:

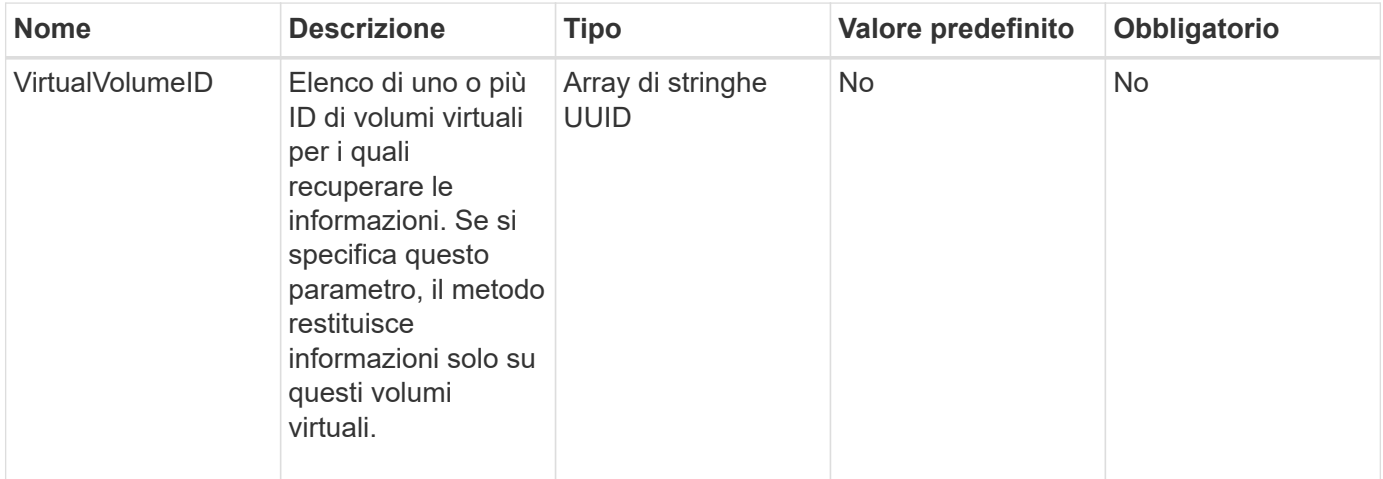

#### **Valore restituito**

Questo metodo ha il seguente valore restituito:

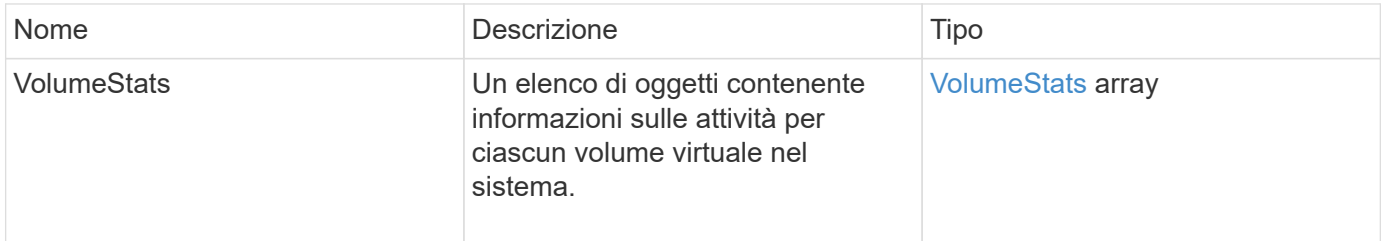

### **Esempio di richiesta**

Le richieste per questo metodo sono simili all'esempio seguente:

```
{
    "method": "ListVolumeStatsByVirtualVolume",
    "params": {},
    "id": 1
}
```
#### **Esempio di risposta**

```
{
    "id": 1,
```

```
  "result": {
      "volumeStats": [
        {
           "accountID": 17,
           "actualIOPS": 0,
           "asyncDelay": null,
           "averageIOPSize": 1074265444,
           "burstIOPSCredit": 0,
           "clientQueueDepth": 0,
           "desiredMetadataHosts": null,
           "latencyUSec": 0,
           "metadataHosts": {
             "deadSecondaries": [],
             "liveSecondaries": [
               26
           \left| \right|,
             "primary": 56
           },
           "nonZeroBlocks": 36,
           "readBytes": 18366464,
           "readBytesLastSample": 0,
           "readLatencyUSec": 0,
           "readOps": 156,
           "readOpsLastSample": 0,
           "samplePeriodMSec": 500,
           "throttle": 0,
           "timestamp": "2016-10-10T17:46:35.914642Z",
           "unalignedReads": 156,
           "unalignedWrites": 185,
           "virtualVolumeID": "070ac0ba-f344-4f4c-b79c-142efa3642e8",
           "volumeAccessGroups": [],
           "volumeID": 12518,
           "volumeSize": 91271200768,
           "volumeUtilization": 0,
           "writeBytes": 23652213248,
           "writeBytesLastSample": 0,
           "writeLatencyUSec": 0,
           "writeOps": 185,
           "writeOpsLastSample": 0,
           "zeroBlocks": 22282972
         }
      ]
    }
}
```
9.6

# **ListVolumeStatsByVolume**

È possibile utilizzare ListVolumeStatsByVolume metodo per elencare le misurazioni di attività di alto livello per ogni volume, in base al volume. I valori sono cumulativi dalla creazione del volume.

### **Parametro**

Questo metodo ha il seguente parametro di input:

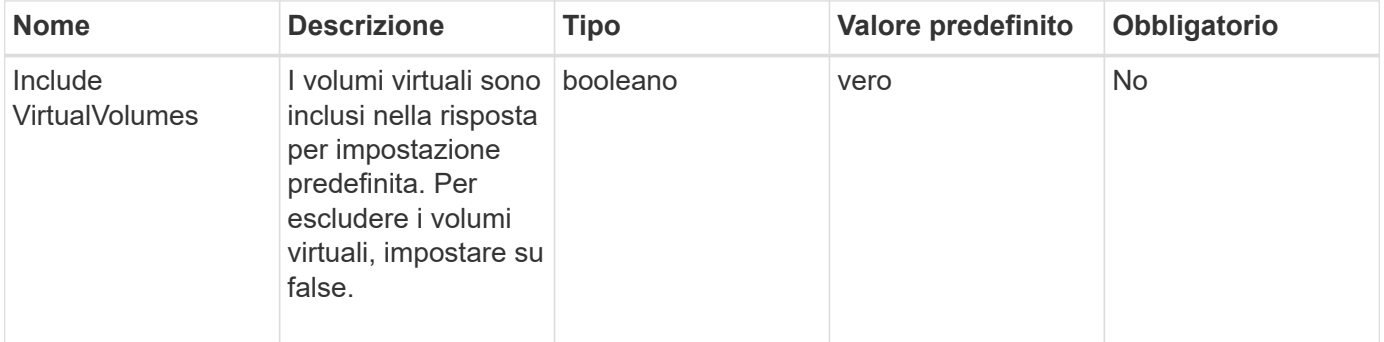

### **Valore restituito**

Questo metodo ha il seguente valore restituito:

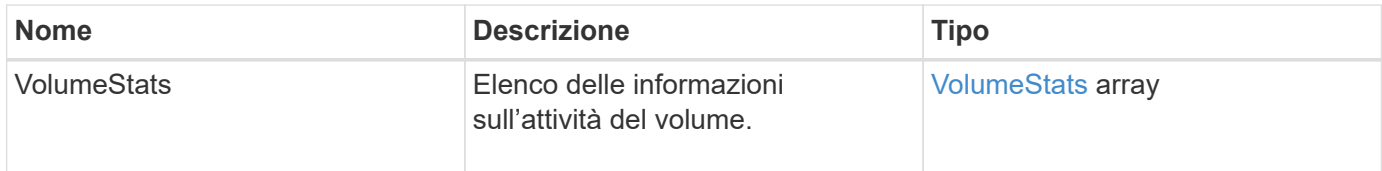

### **Esempio di richiesta**

Le richieste per questo metodo sono simili all'esempio seguente:

```
{
     "method": "ListVolumeStatsByVolume",
     "params": {},
     "id" : 1
}
```
### **Esempio di risposta**

{

```
  "id": 1,
    "result": {
      "volumeStats": [
        {
           "accountID": 3,
           "actualIOPS": 0,
           "asyncDelay": null,
           "averageIOPSize": 4096,
           "burstIOPSCredit": 30000,
           "clientQueueDepth": 0,
           "desiredMetadataHosts": null,
           "latencyUSec": 0,
           "metadataHosts": {
             "deadSecondaries": [],
             "liveSecondaries": [
                  16
           \frac{1}{\sqrt{2}}  "primary": 12
           },
           "nonZeroBlocks": 7499205,
           "readBytes": 159012818944,
           "readBytesLastSample": 0,
           "readLatencyUSec": 0,
           "readOps": 38821489,
           "readOpsLastSample": 0,
           "samplePeriodMSec": 500,
           "throttle": 0,
           "timestamp": "2016-10-17T20:55:31.087537Z",
           "unalignedReads": 0,
           "unalignedWrites": 0,
           "volumeAccessGroups": [
  1
         \frac{1}{\sqrt{2}}  "volumeID": 1,
           "volumeSize": 53687091200,
           "volumeUtilization": 0,
           "writeBytes": 52992585728,
           "writeBytesLastSample": 0,
           "writeLatencyUSec": 0,
           "writeOps": 12937643,
           "writeOpsLastSample": 0,
           "zeroBlocks": 5607995
        }
      ]
   }
```
}
9.6

# **ListVolumeStatsByVolumeAccessGroup**

È possibile utilizzare ListVolumeStatsByVolumeAccessGroup metodo per elencare le misurazioni dell'attività totale per tutti i volumi che sono membri dei gruppi di accesso al volume specificati.

# **Parametri**

Questo metodo ha i seguenti parametri di input:

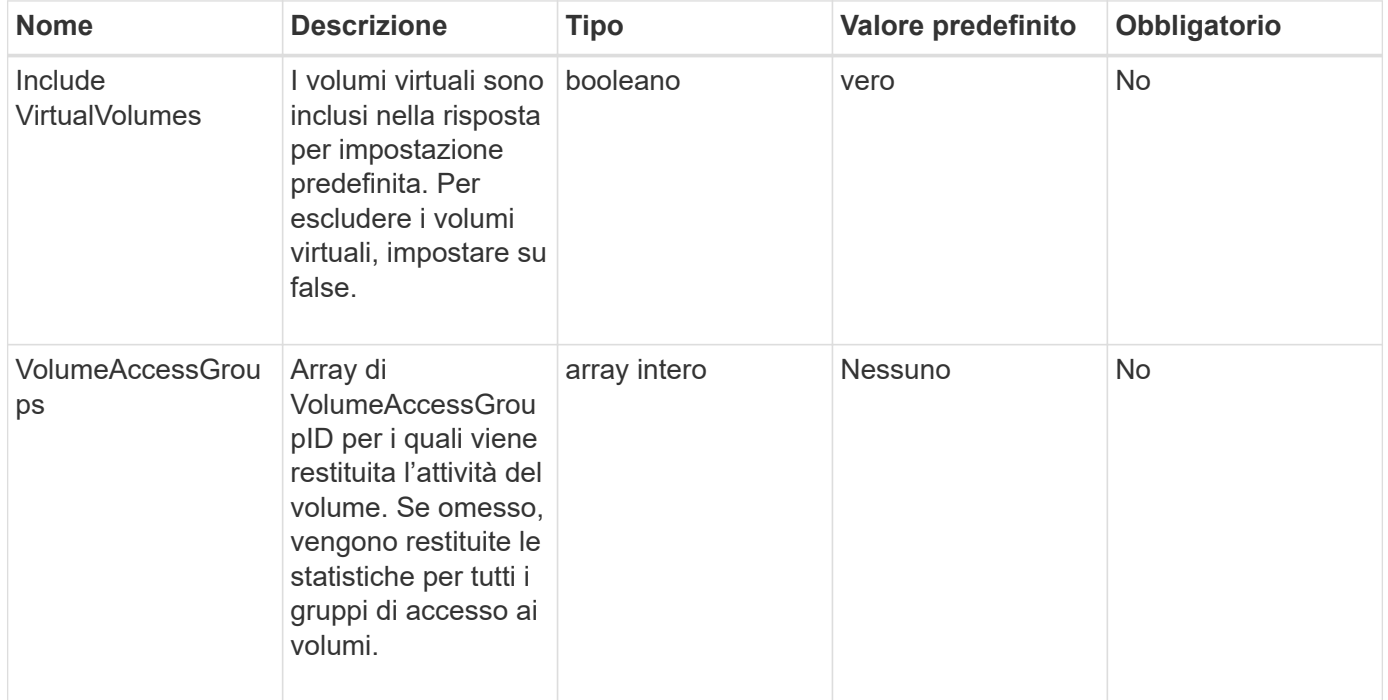

# **Valore restituito**

Questo metodo ha il seguente valore restituito:

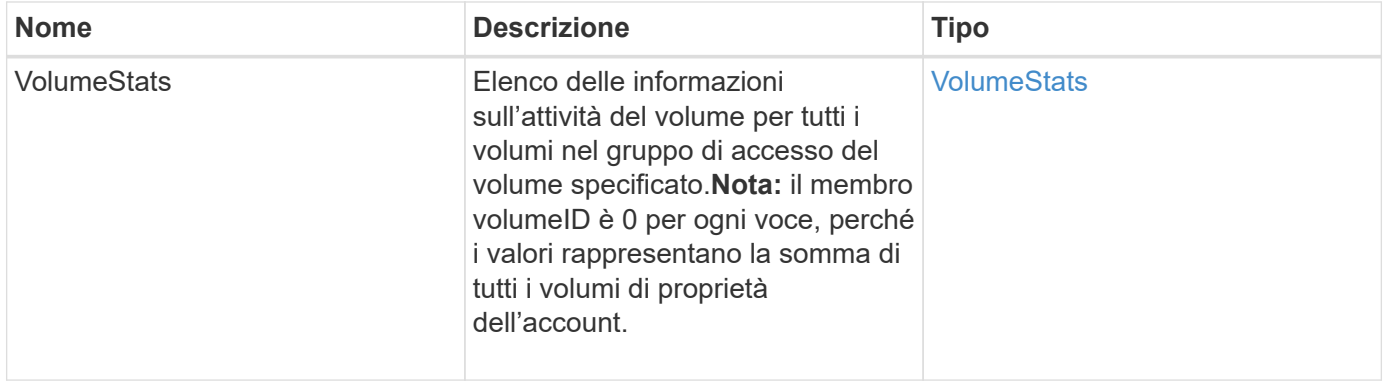

#### **Esempio di richiesta**

Le richieste per questo metodo sono simili all'esempio seguente:

```
{
    "method": "ListVolumeStatsByVolumeAccessGroup",
      "params": {"volumeAccessGroups": [1]},
      "id": 1
}
```
#### **Esempio di risposta**

```
{
    "id": 1,
    "result": {
      "volumeStats": [
        {
           "accountID": 0,
           "nonZeroBlocks": 149366393,
           "readBytes": 3156273328128,
           "readBytesLastSample": 0,
           "readOps": 770574543,
           "readOpsLastSample": 0,
           "samplePeriodMSec": 500,
           "timestamp": "2016-10-17T21:04:10.712370Z",
           "unalignedReads": 0,
           "unalignedWrites": 0,
           "volumeAccessGroups": [
  1
         \frac{1}{\sqrt{2}}  "volumeID": 0,
           "volumeSize": 1073741824000,
           "writeBytes": 1051988406272,
           "writeBytesLastSample": 0,
           "writeOps": 256833107,
           "writeOpsLastSample": 0,
           "zeroBlocks": 112777607
         }
      ]
    }
}
```
9.6

# **ModifyBackupTarget**

È possibile utilizzare ModifyBackupTarget metodo per modificare gli attributi di una destinazione di backup.

### **Parametri**

Questo metodo ha i seguenti parametri di input:

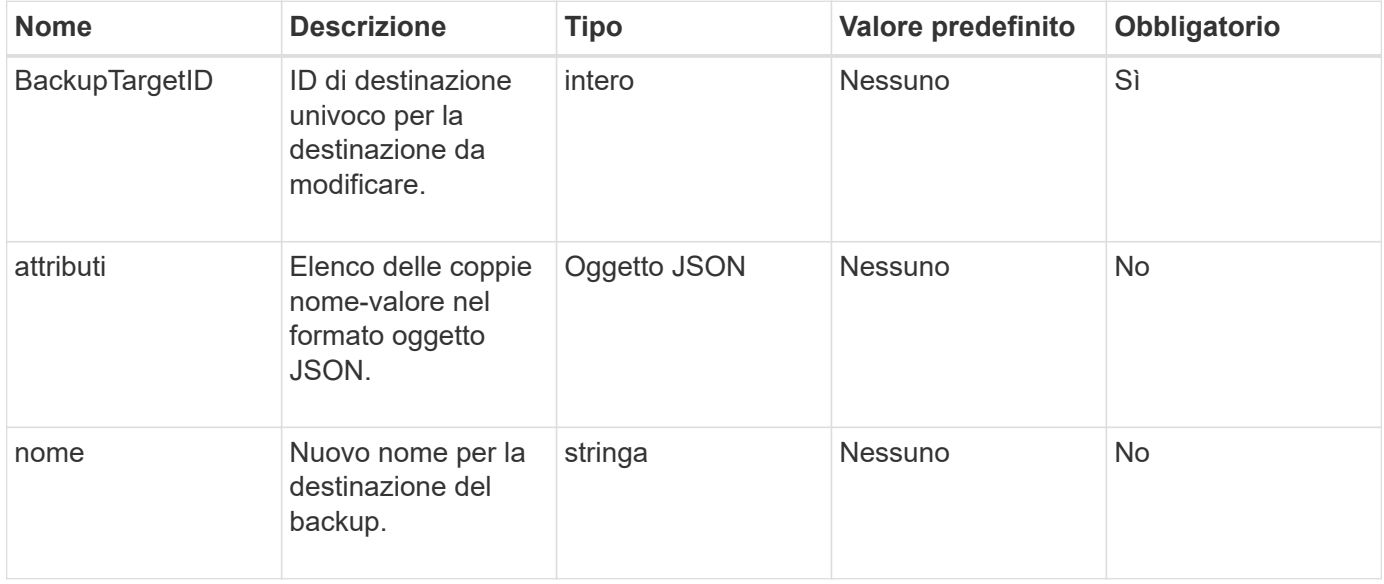

#### **Valori restituiti**

Questo metodo non ha valori restituiti.

# **Esempio di richiesta**

Le richieste per questo metodo sono simili all'esempio seguente:

```
{
     "method": "ModifyBackupTarget",
     "params": {
        "backupTargetID" : 1,
        "name": "yourtargetS3"
        "attributes" : {
             "size" : 500,
         }
     },
    "id": 1
}
```
## **Esempio di risposta**

Questo metodo restituisce una risposta simile all'esempio seguente:

```
{
      "id": 1,
      "result": {}
}
```
#### **Novità dalla versione**

9.6

# **ModifyQoSPolicy**

È possibile utilizzare ModifyQoSPolicy Metodo per modificare un criterio QoS esistente nel sistema.

#### **Parametri**

Questo metodo ha i seguenti parametri di input:

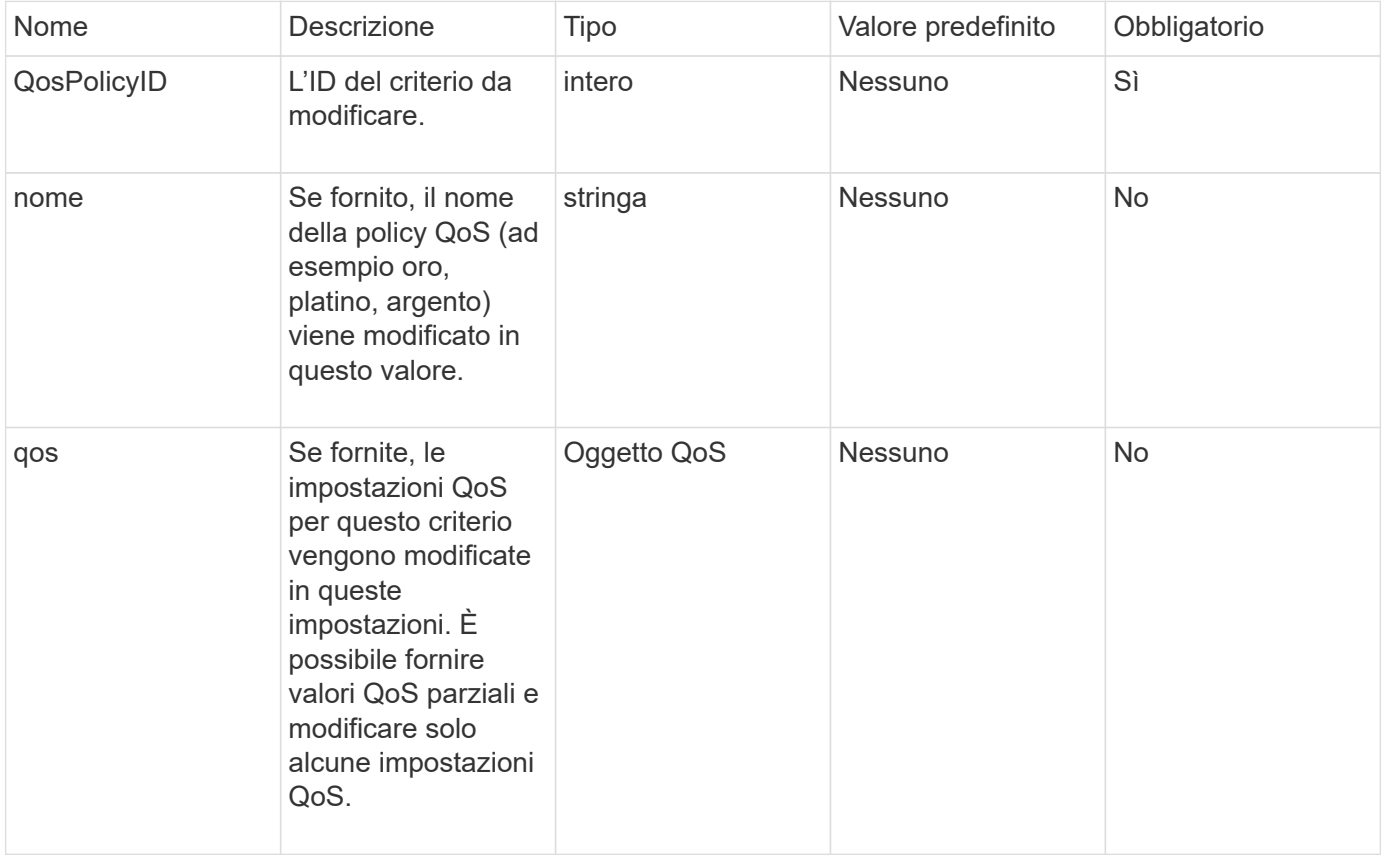

# **Valori restituiti**

Questo metodo ha i seguenti valori restituiti:

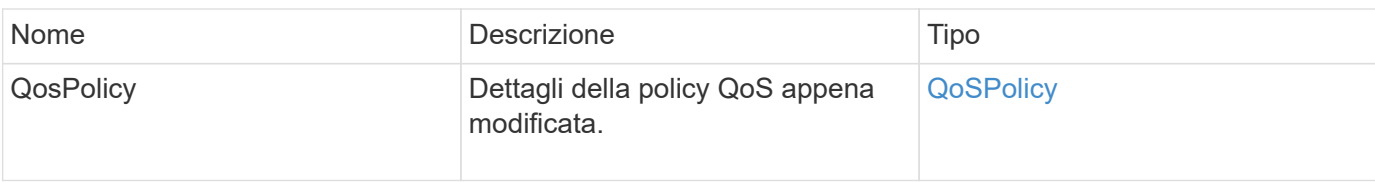

## **Esempio di richiesta**

Le richieste per questo metodo sono simili all'esempio seguente:

```
{
    "id": 1950,
    "method": "ModifyQoSPolicy",
    "params": {
      "qosPolicyID": 2,
      "qos": {
         "minIOPS": 51,
         "maxIOPS": 15002,
         "burstIOPS": 15002
      }
    }
}
```
#### **Esempio di risposta**

```
{
    "id": 1950,
    "result": {
      "qosPolicy": {
       "name": "bronze",
         "qos": {
           "burstIOPS": 15002,
           "burstTime": 60,
           "curve": {
             "4096": 100,
             "8192": 160,
             "16384": 270,
             "32768": 500,
             "65536": 1000,
             "131072": 1950,
             "262144": 3900,
             "524288": 7600,
             "1048576": 15000
           },
           "maxIOPS": 15002,
           "minIOPS": 51
         },
         "qosPolicyID": 2,
         "volumeIDs": [
  2
        ]
      }
    }
}
```
10.0

# **ModifyVolume**

 $\dot{E}$  possibile utilizzare ModifyVolume metodo per modificare le impostazioni di un volume esistente. È possibile apportare modifiche a un volume alla volta e le modifiche vengono eseguite immediatamente.

Se non si specificano i valori QoS quando si modifica un volume, questi rimangono gli stessi di prima della modifica. È possibile recuperare i valori QoS predefiniti per un volume appena creato eseguendo GetDefaultQoS metodo.

Per evitare errori di replica, è necessario aumentare le dimensioni di un volume da replicare nel seguente ordine:

- 1. Aumentare le dimensioni del volume con l'accesso ReplicationTarget.
- 2. Aumentare le dimensioni dell'origine o del volume con l'accesso in lettura/scrittura.

Assicurarsi che i volumi di destinazione e di origine abbiano le stesse dimensioni.

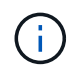

Se si imposta lo stato di accesso su Locked o ReplicationTarget, tutte le connessioni iSCSI esistenti vengono interrotte.

#### **Parametri**

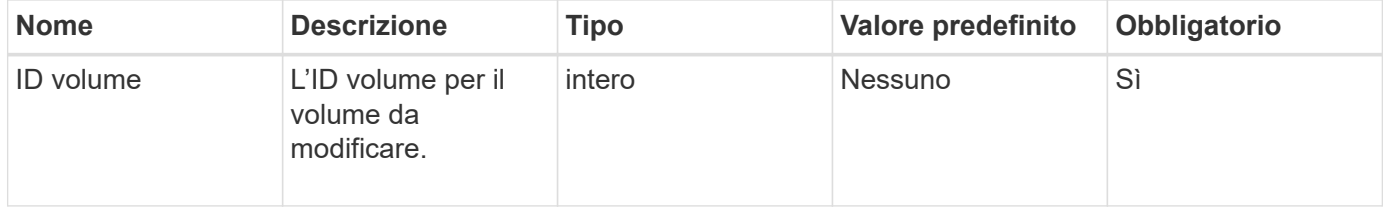

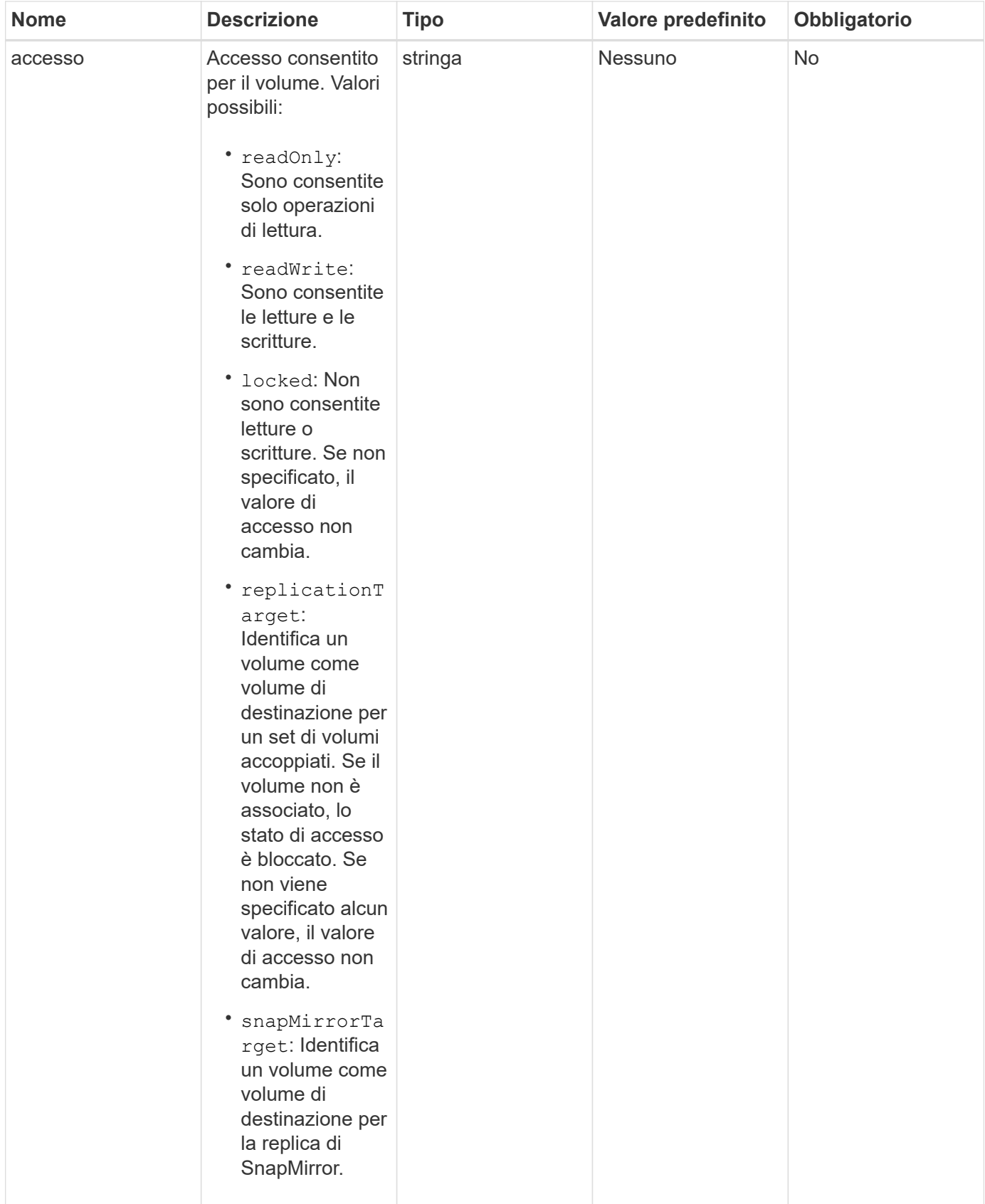

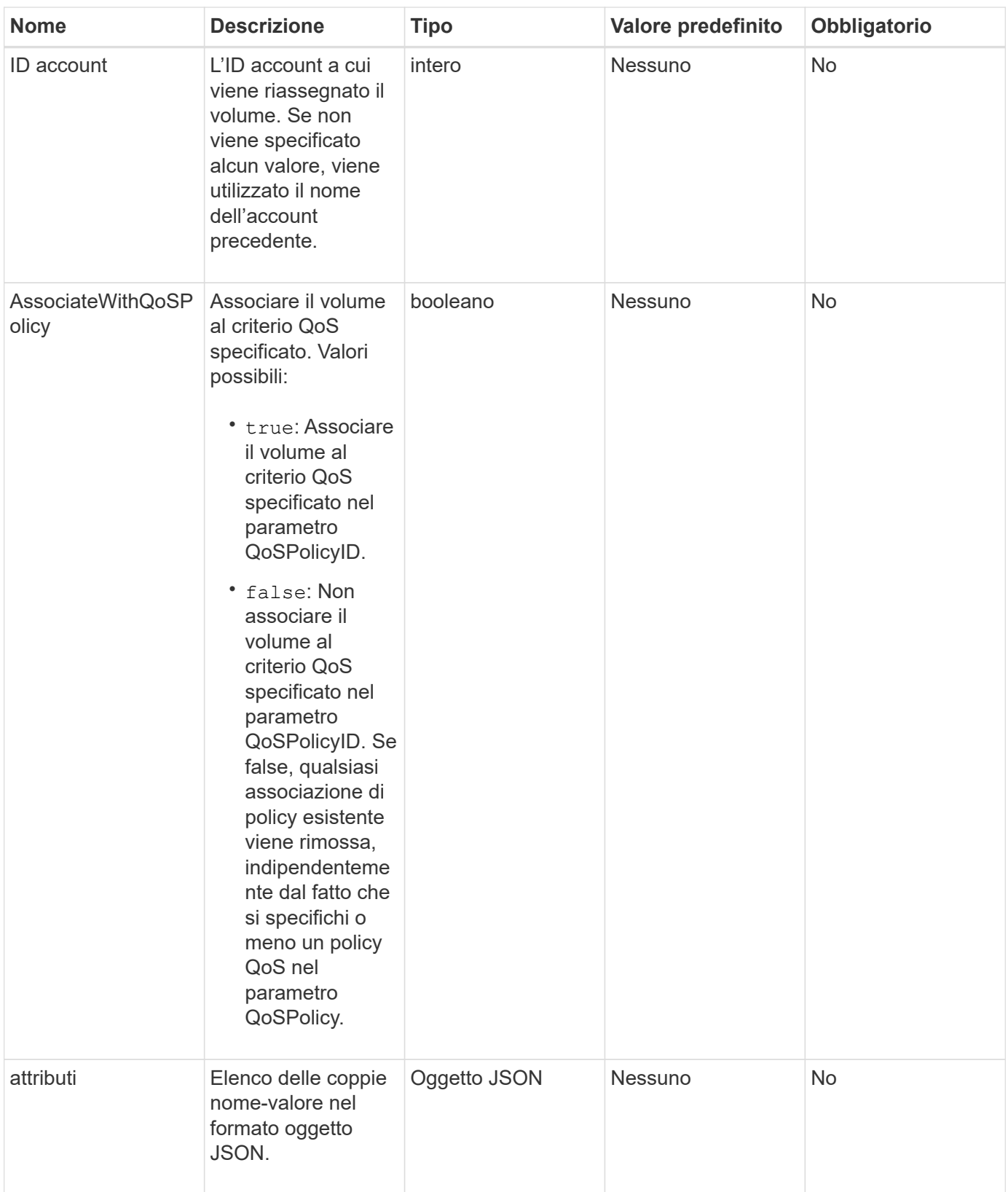

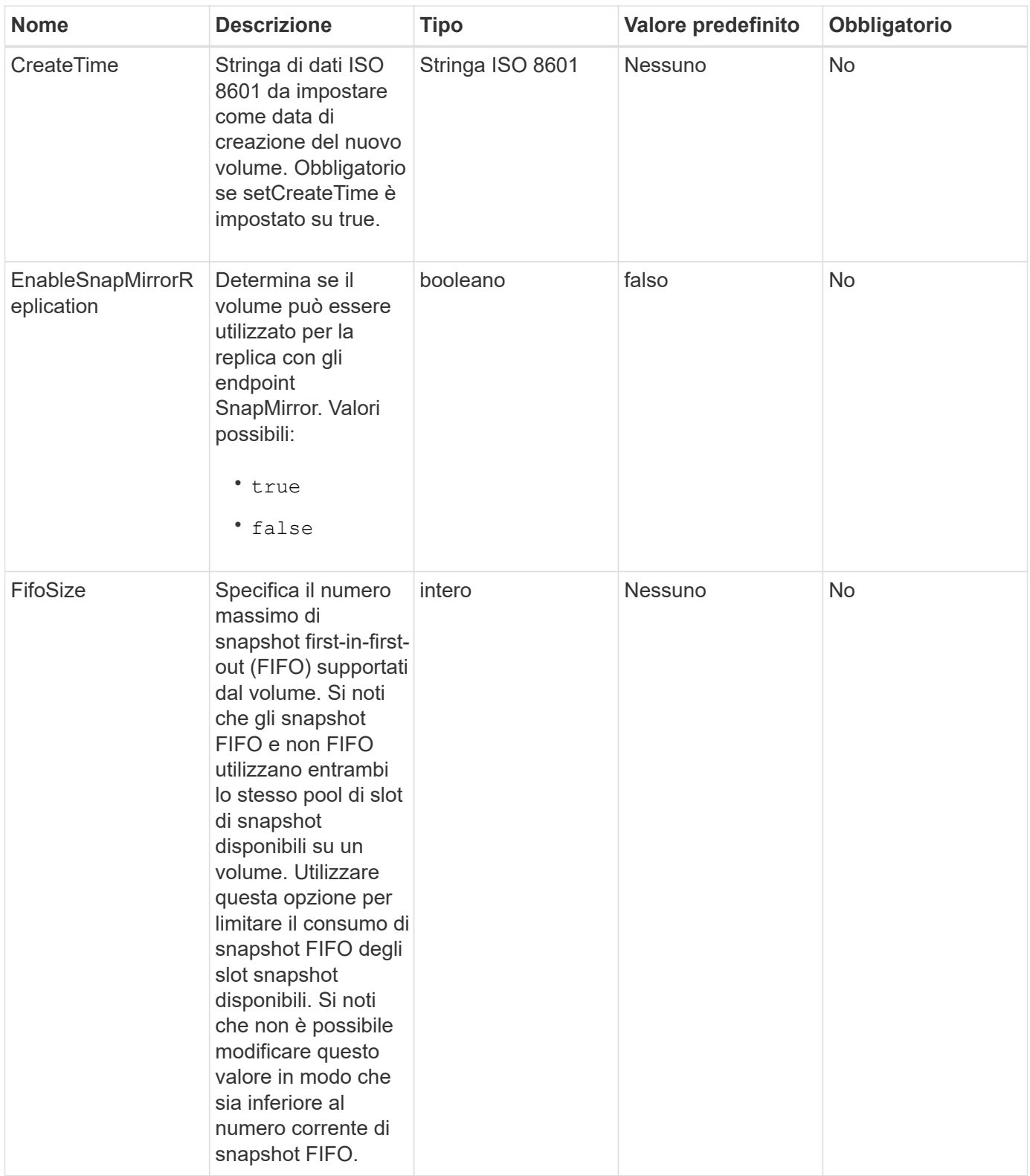

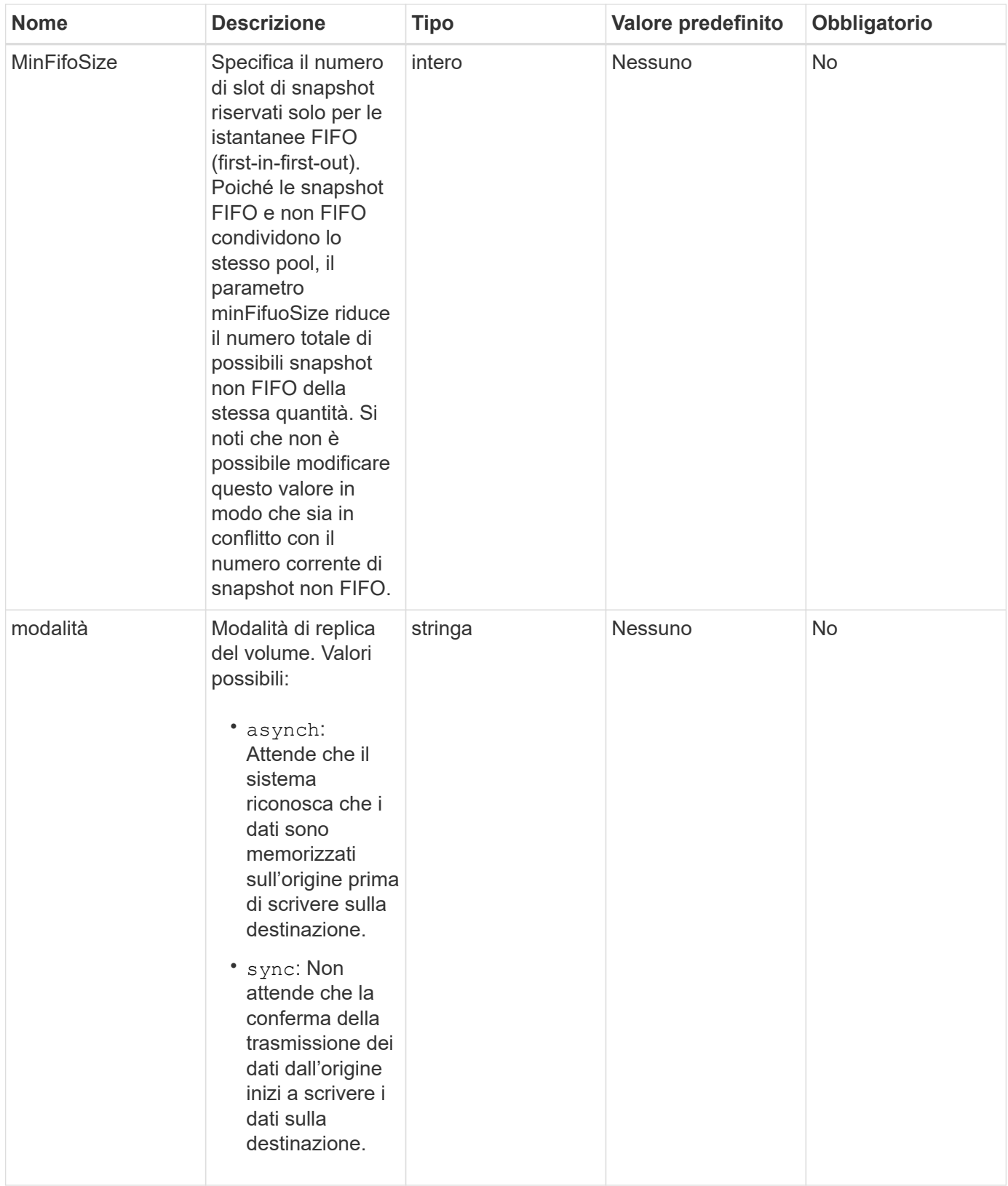

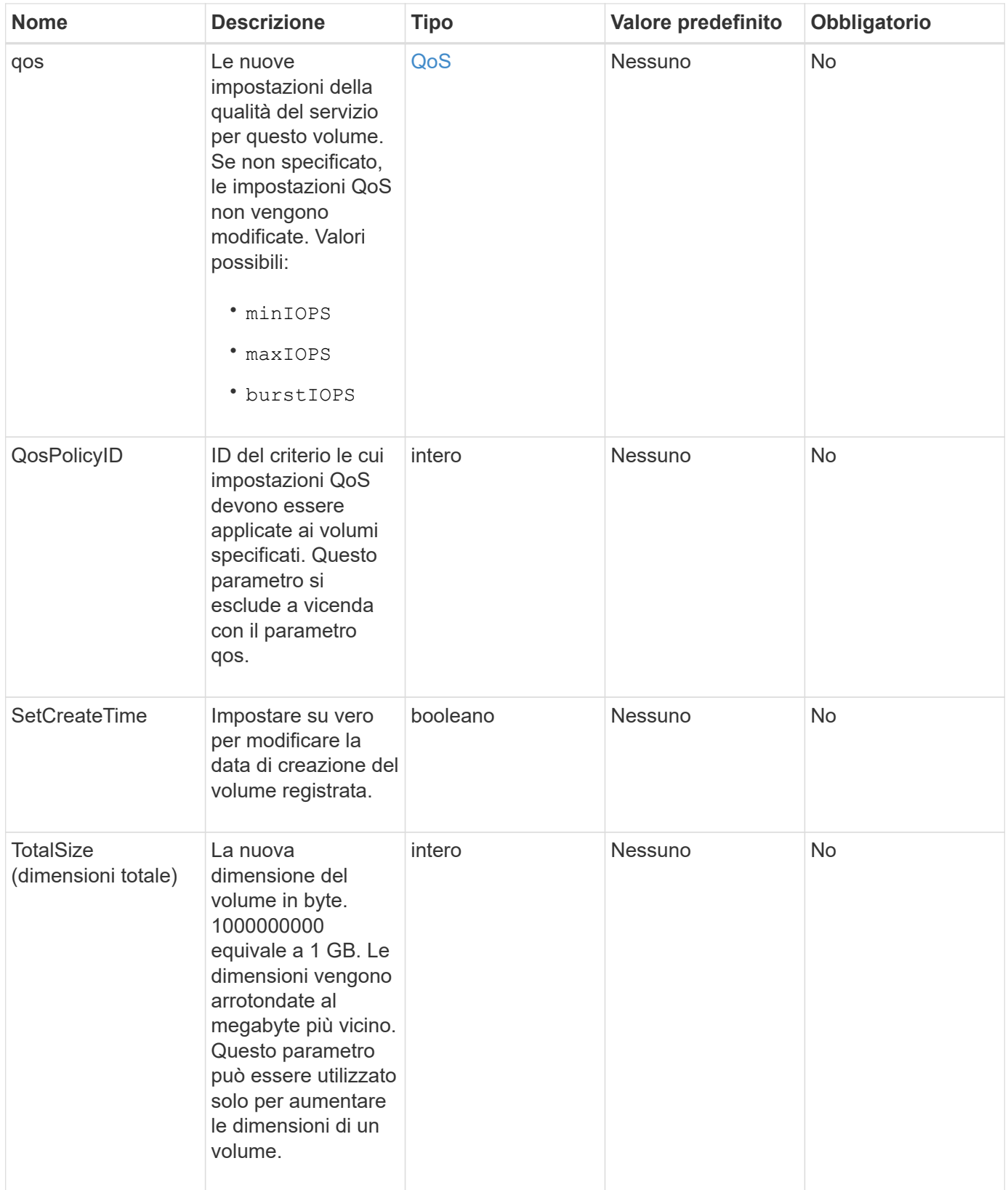

# **Valore restituito**

Questo metodo ha il seguente valore restituito:

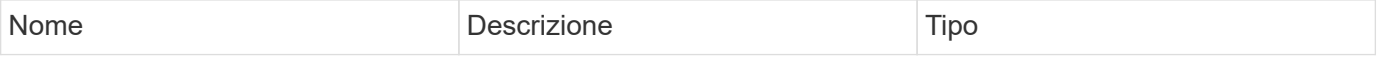

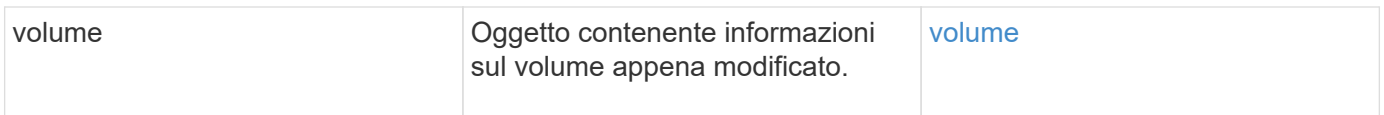

# **Esempio di richiesta**

Le richieste per questo metodo sono simili all'esempio seguente:

```
{
    "method": "ModifyVolume",
    "params": {
       "volumeID": 5,
       "attributes": {
           "name1": "value1",
           "name2": "value2",
           "name3": "value3"
       },
       "qos": {
           "minIOPS": 60,
           "maxIOPS": 100,
           "burstIOPS": 150,
           "burstTime": 60
       },
         "access" :"readWrite"
       },
        "totalSize": 20000000000,
       "id": 1
}
```
# **Esempio di risposta**

```
{
   "id": 1,
   "result": {
        "volume": {
             "access": "readWrite",
             "accountID": 1,
             "attributes": {
                 "name1": "value1",
                 "name2": "value2",
                 "name3": "value3"
             },
             "blockSize": 4096,
             "createTime": "2016-03-28T16:16:13Z",
```

```
  "deleteTime": "",
             "enable512e": true,
             "iqn": "iqn.2010-01.com.solidfire:jyay.1459181777648.5",
             "name": "1459181777648",
             "purgeTime": "",
             "qos": {
                 "burstIOPS": 150,
                 "burstTime": 60,
                  "curve": {
                      "4096": 100,
                      "8192": 160,
                      "16384": 270,
                      "32768": 500,
                      "65536": 1000,
                      "131072": 1950,
                      "262144": 3900,
                      "524288": 7600,
                      "1048576": 15000
                 },
                 "maxIOPS": 100,
                 "minIOPS": 60
             },
             "scsiEUIDeviceID": "6a79617900000005f47acc0100000000",
             "scsiNAADeviceID": "6f47acc1000000006a79617900000005",
             "sliceCount": 1,
             "status": "active",
             "totalSize": 1000341504,
             "virtualVolumeID": null,
             "volumeAccessGroups": [
  1
           \left| \ \right|,
             "volumeID": 5,
             "volumePairs": []
        }
   }
}
```
9.6

#### **Trova ulteriori informazioni**

#### **[GetDefaultQoS](#page-614-0)**

# **ModifyVolumes**

 $\dot{E}$  possibile utilizzare ModifyVolumes metodo per configurare fino a 500 volumi esistenti contemporaneamente. Le modifiche vengono eseguite immediatamente. Se ModifyVolumes impossibile modificare uno dei volumi specificati, nessuno dei volumi specificati viene modificato.

Se non si specificano i valori QoS quando si modificano i volumi, i valori QoS per ciascun volume rimangono invariati. È possibile recuperare i valori QoS predefiniti per un volume appena creato eseguendo GetDefaultQoS metodo.

Per evitare errori di replica, è necessario aumentare le dimensioni dei volumi che vengono replicati nel seguente ordine:

- 1. Aumentare le dimensioni del volume con l'accesso ReplicationTarget.
- 2. Aumentare le dimensioni dell'origine o del volume con l'accesso in lettura/scrittura.

Assicurarsi che i volumi di destinazione e di origine abbiano le stesse dimensioni.

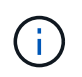

Se si imposta lo stato di accesso su Locked o ReplicationTarget, tutte le connessioni iSCSI esistenti vengono interrotte.

## **Parametri**

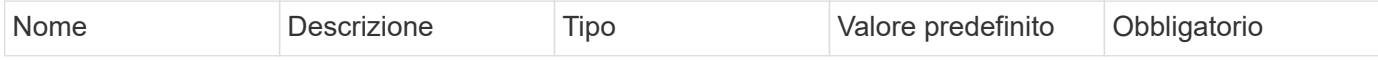

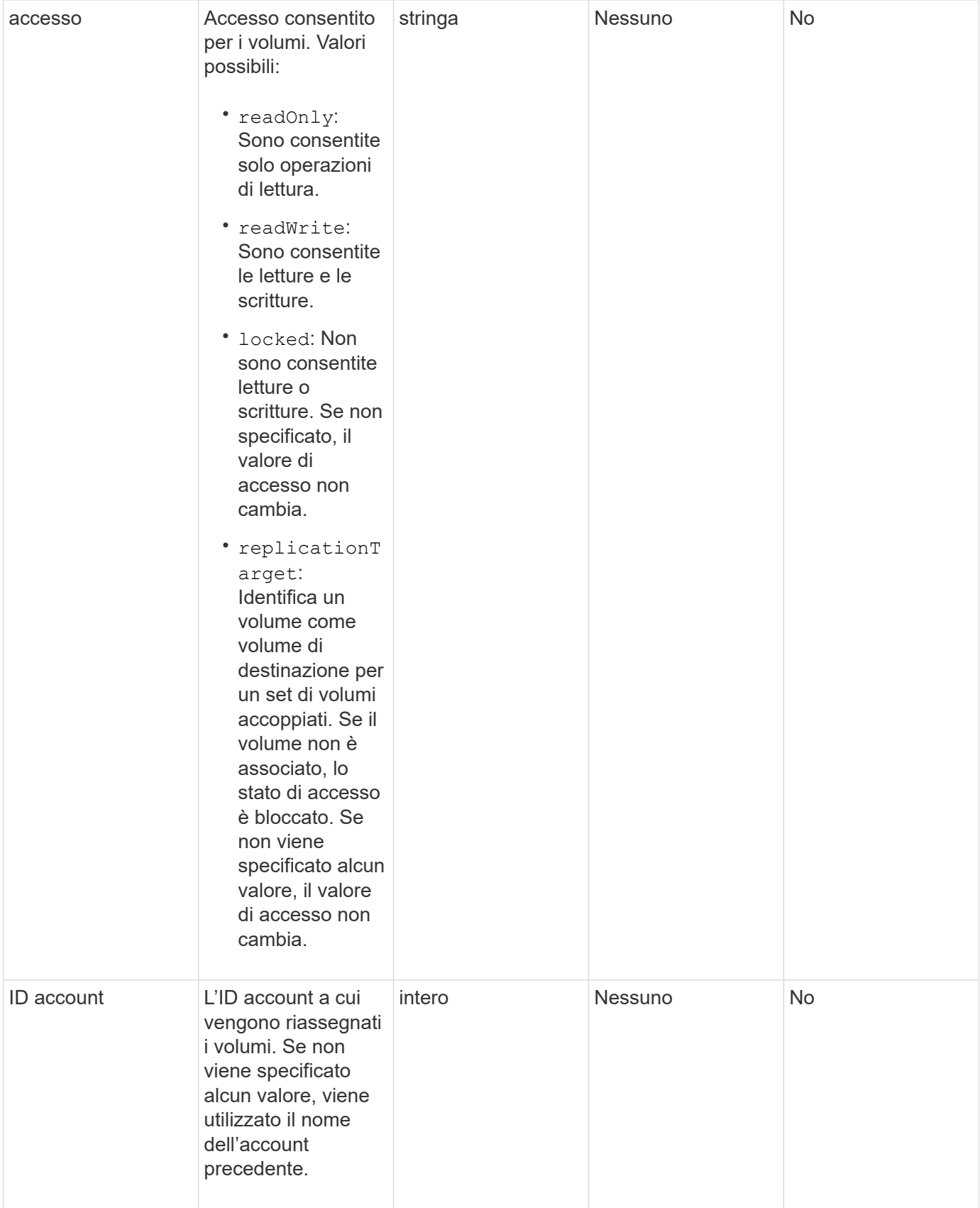

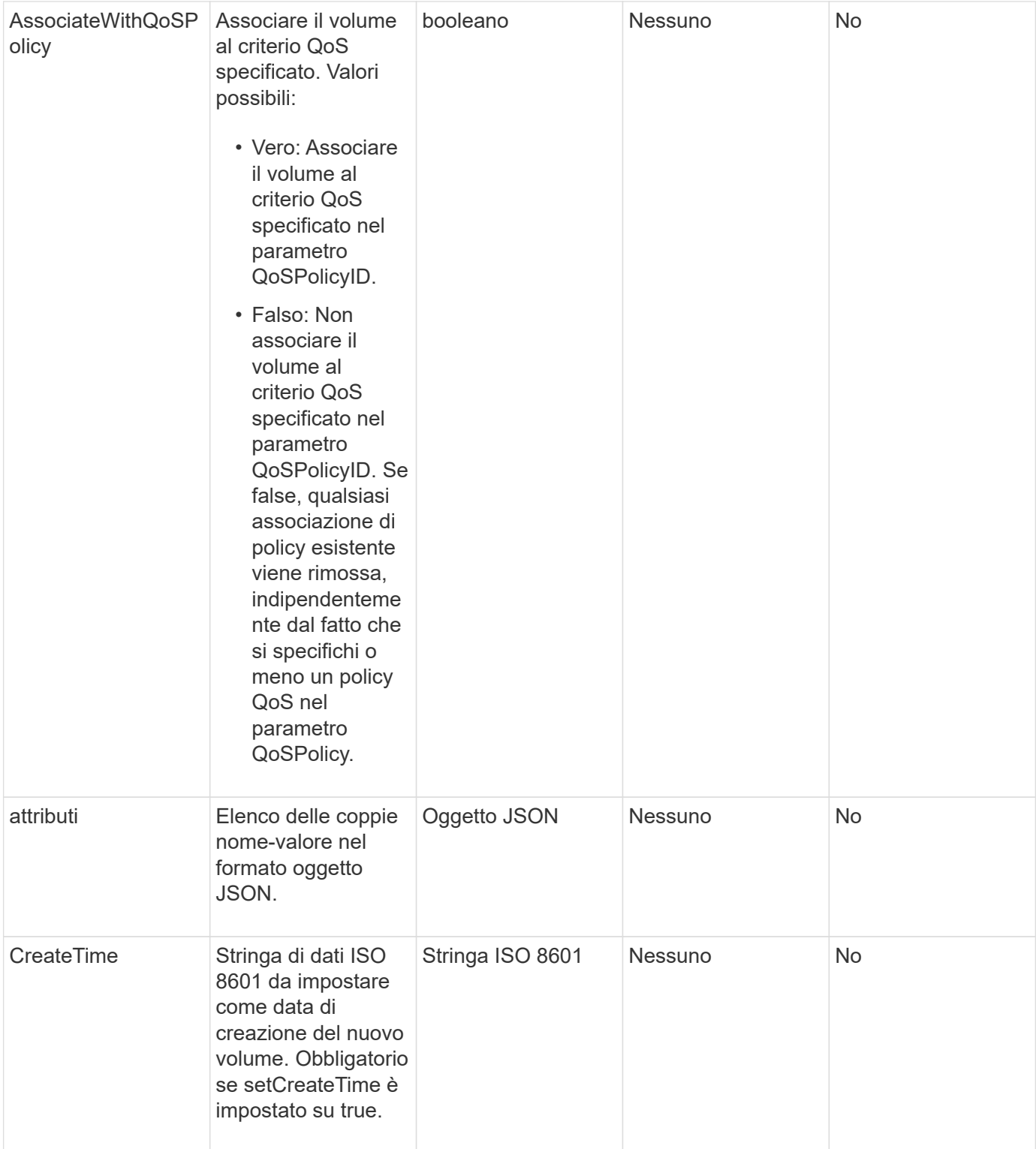

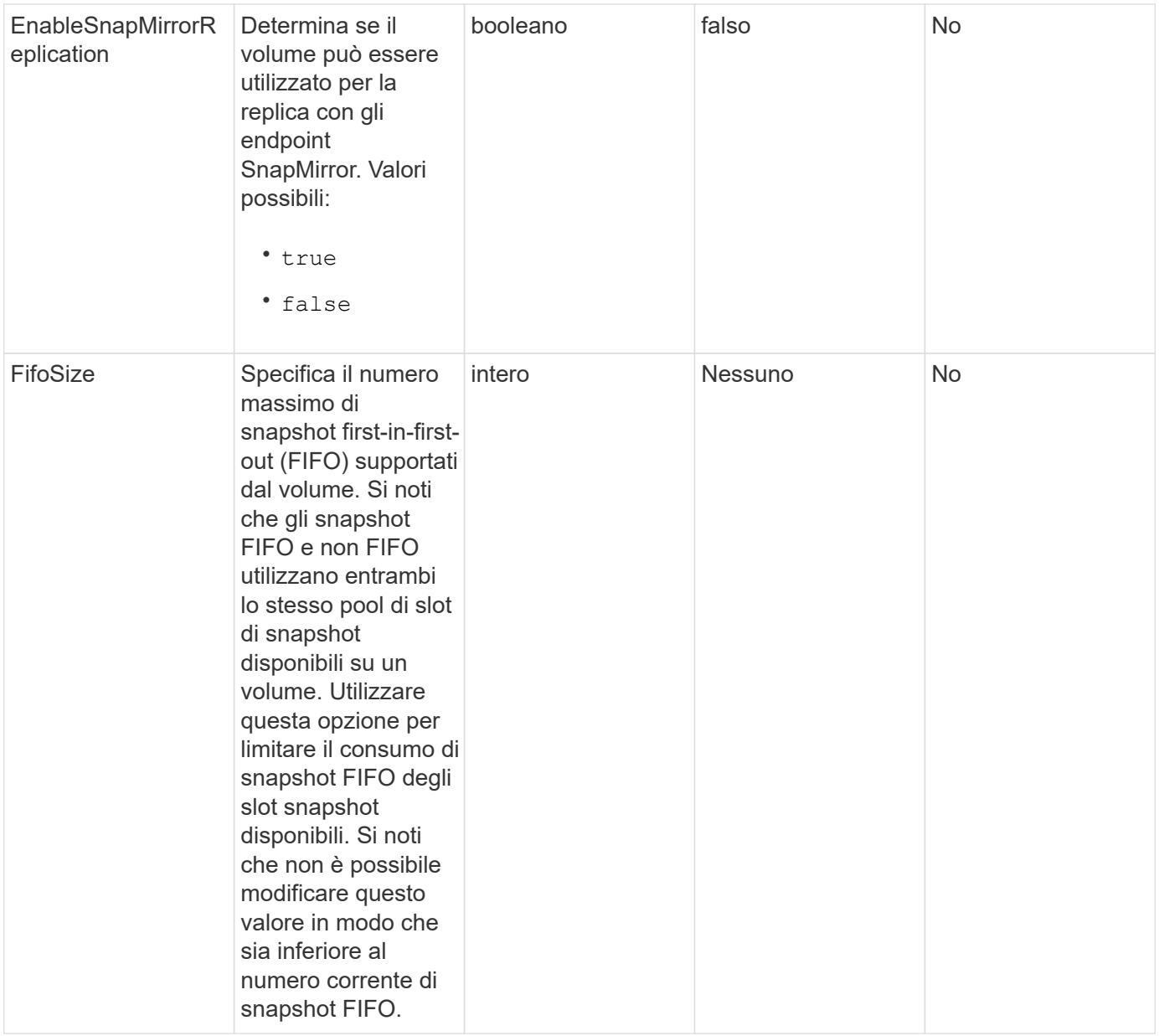

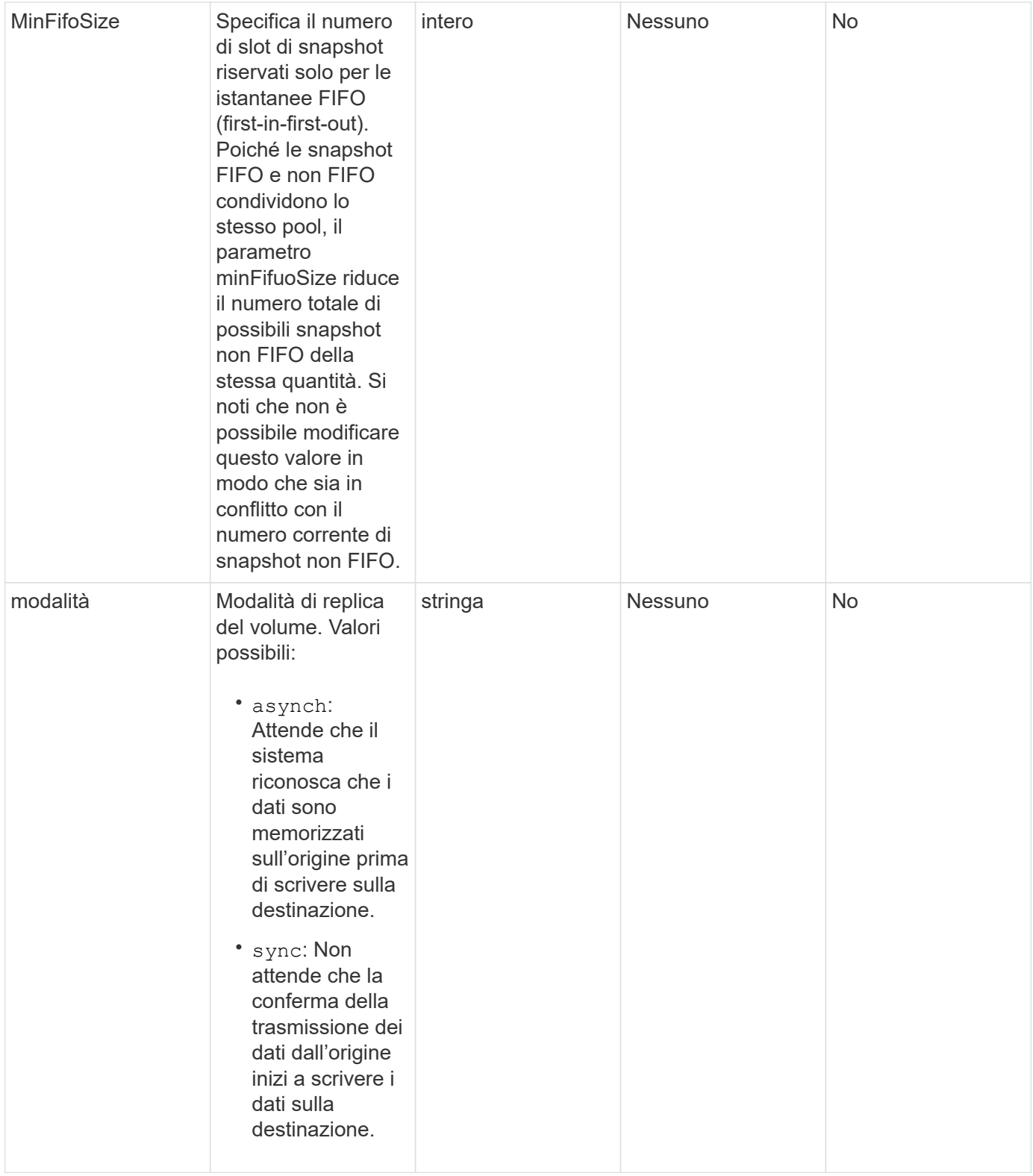

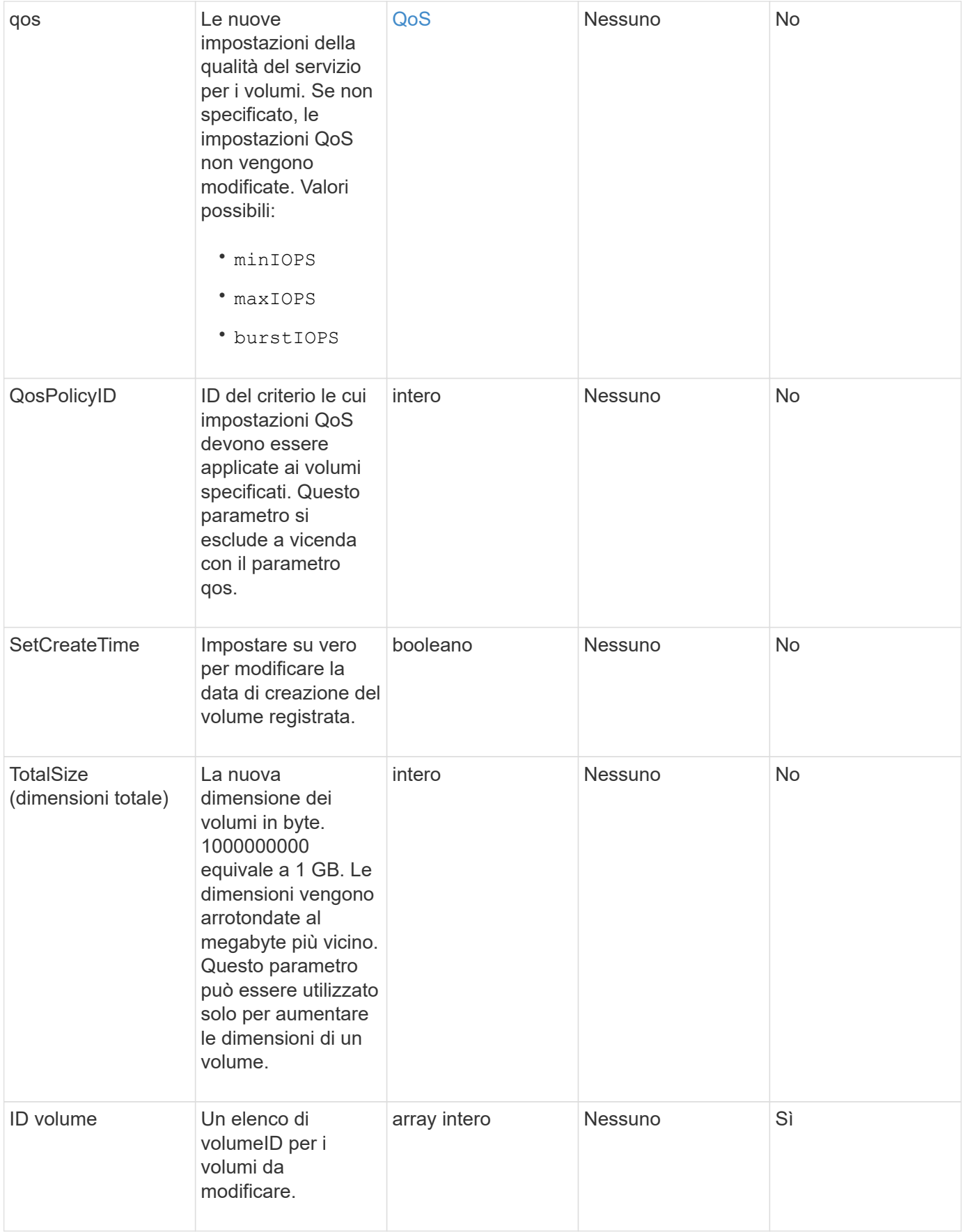

### **Valore restituito**

Questo metodo ha il seguente valore restituito:

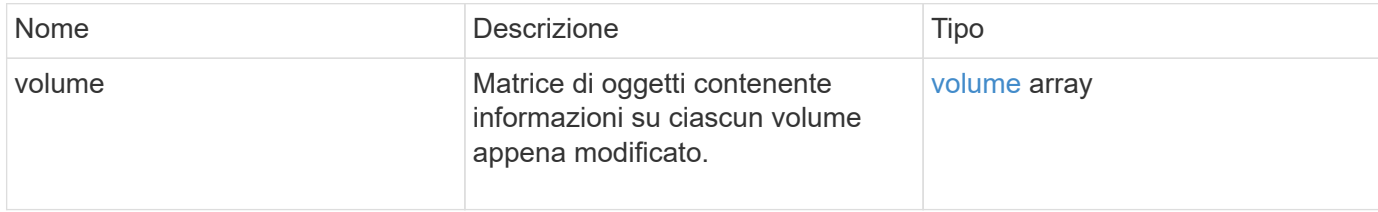

#### **Esempio di richiesta**

Le richieste per questo metodo sono simili all'esempio seguente:

```
{
    "method": "ModifyVolumes",
    "params": {
      "volumeIDs": [2,3],
      "attributes": {
        "name1": "value1",
        "name2": "value2",
        "name3": "value3"
      },
      "qos": {
        "minIOPS": 50,
        "maxIOPS": 100,
        "burstIOPS": 150,
        "burstTime": 60
      },
      "access" : "replicationTarget"
    },
    "totalSize": 80000000000,
    "id": 1
}
```
#### **Esempio di risposta**

```
{
   "id": 1,
   "result": {
      "volumes": [
         {
           "access": "replicationTarget",
           "accountID": 1,
```

```
  "attributes": {
             "name1": "value1",
            "name2": "value2",
            "name3": "value3"
          },
          "blockSize": 4096,
          "createTime": "2016-04-06T17:25:13Z",
          "deleteTime": "",
          "enable512e": false,
          "iqn": "iqn.2010-01.com.solidfire:jo73.2",
          "name": "doctest1",
          "purgeTime": "",
          "qos": {
            "burstIOPS": 150,
            "burstTime": 60,
            "curve": {
              "4096": 100,
               "8192": 160,
               "16384": 270,
               "32768": 500,
               "65536": 1000,
               "131072": 1950,
               "262144": 3900,
               "524288": 7600,
               "1048576": 15000
            },
            "maxIOPS": 100,
            "minIOPS": 50
          },
          "scsiEUIDeviceID": "6a6f373300000002f47acc0100000000",
          "scsiNAADeviceID": "6f47acc1000000006a6f373300000002",
          "sliceCount": 1,
          "status": "active",
          "totalSize": 1000341504,
          "virtualVolumeID": null,
          "volumeAccessGroups": [],
          "volumeID": 2,
          "volumePairs": []
        },
\{  "access": "replicationTarget",
          "accountID": 1,
          "attributes": {
            "name1": "value1",
            "name2": "value2",
            "name3": "value3"
```

```
  },
           "blockSize": 4096,
           "createTime": "2016-04-06T17:26:31Z",
           "deleteTime": "",
           "enable512e": false,
           "iqn": "iqn.2010-01.com.solidfire:jo73.3",
           "name": "doctest2",
           "purgeTime": "",
           "qos": {
             "burstIOPS": 150,
             "burstTime": 60,
             "curve": {
               "4096": 100,
               "8192": 160,
               "16384": 270,
               "32768": 500,
               "65536": 1000,
               "131072": 1950,
               "262144": 3900,
               "524288": 7600,
               "1048576": 15000
             },
             "maxIOPS": 100,
             "minIOPS": 50
           },
           "scsiEUIDeviceID": "6a6f373300000003f47acc0100000000",
           "scsiNAADeviceID": "6f47acc1000000006a6f373300000003",
           "sliceCount": 1,
           "status": "active",
           "totalSize": 1000341504,
           "virtualVolumeID": null,
           "volumeAccessGroups": [],
           "volumeID": 3,
           "volumePairs": []
        }
      ]
   }
}
```
9.6

#### **Trova ulteriori informazioni**

#### **[GetDefaultQoS](#page-614-0)**

# **PurgeDeletedVolume**

È possibile utilizzare PurgeDeletedVolume metodo per eliminare immediatamente e in modo permanente un volume che è stato eliminato. È necessario eliminare un volume utilizzando DeleteVolume prima di poter essere spurgato.

I volumi vengono eliminati automaticamente dopo un determinato periodo di tempo, pertanto l'utilizzo di questo metodo non è generalmente richiesto.

### **Parametro**

Questo metodo ha il seguente parametro di input:

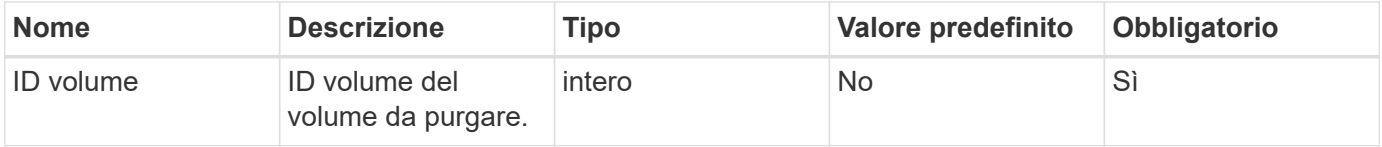

#### **Valori restituiti**

Questo metodo non ha valori restituiti.

#### **Esempio di richiesta**

Le richieste per questo metodo sono simili all'esempio seguente:

```
{
     "method": "PurgeDeletedVolume",
     "params": {
        "volumeID" : 5
     },
     "id" : 1
}
```
#### **Esempio di risposta**

Questo metodo restituisce una risposta simile all'esempio seguente:

```
{
    "id" : 1,
    "result": {}
}
```
#### **Novità dalla versione**

9.6

## **Trova ulteriori informazioni**

[DeleteVolume](#page-604-0)

# **PurgeDeletedVolumes**

È possibile utilizzare PurgeDeletedVolumes metodo per eliminare immediatamente e in modo permanente i volumi che sono stati eliminati; è possibile utilizzare questo metodo per eliminare fino a 500 volumi alla volta.

È necessario eliminare i volumi utilizzando DeleteVolumes prima di poter essere rimossi. I volumi vengono eliminati automaticamente dopo un determinato periodo di tempo, pertanto l'utilizzo di questo metodo non è generalmente richiesto.

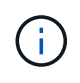

Se si elimina un numero elevato di volumi alla volta o se ciascuno di essi dispone di molti snapshot associati, il metodo potrebbe non riuscire e restituire l'errore "xDBConnectionLoss". In questo caso, riprovare a chiamare il metodo con un numero inferiore di volumi.

#### **Parametri**

Questo metodo ha i seguenti parametri di input:

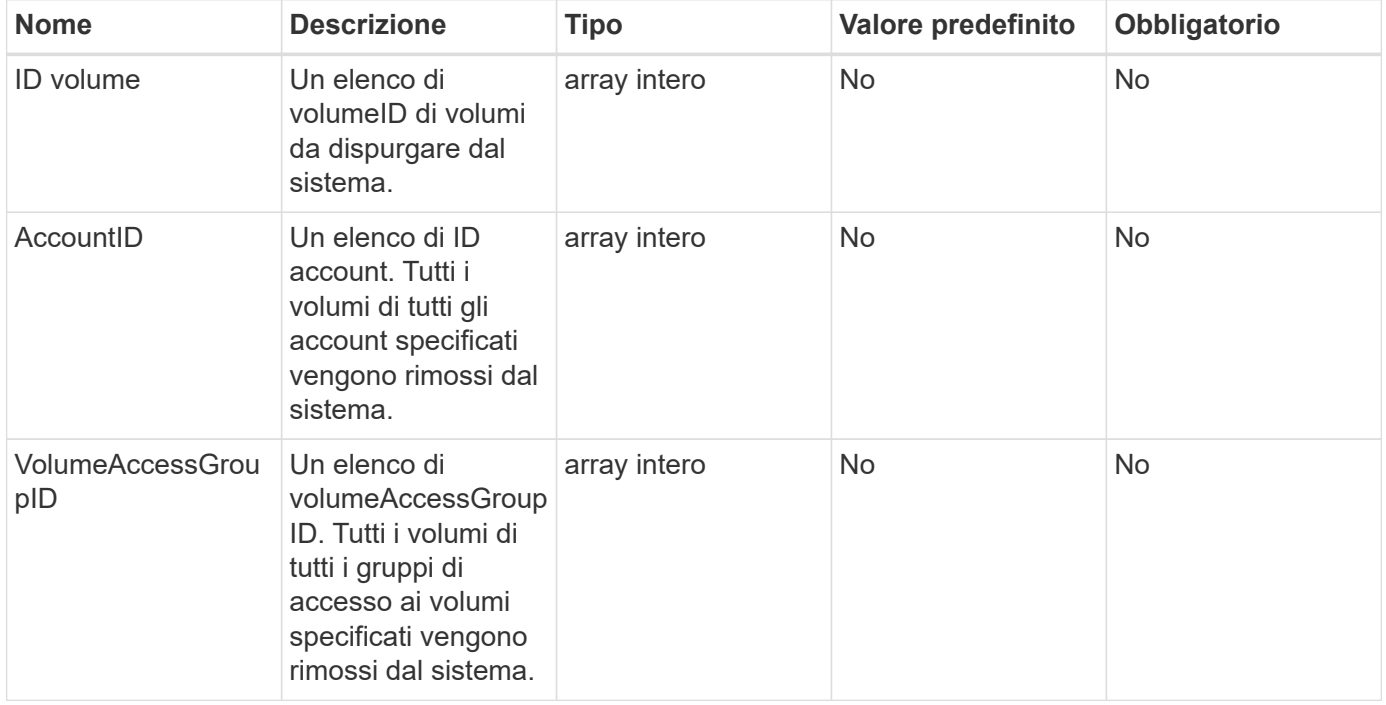

**Nota:** è possibile specificare solo uno dei parametri sopra indicati per ogni chiamata al metodo. Se si specifica più di uno o nessuno, si verifica un errore.

#### **Valori restituiti**

Questo metodo non ha valori restituiti.

## **Esempio di richiesta**

Le richieste per questo metodo sono simili all'esempio seguente:

```
{
     "method": "PurgeDeletedVolumes",
     "params": {
        "accountIDs" : [1, 2, 3]
     },
     "id" : 1
}
```
## **Esempio di risposta**

Questo metodo restituisce una risposta simile all'esempio seguente:

```
{
    "id" : 1,
    "result": {}
}
```
## **Novità dalla versione**

9.6

#### **Trova ulteriori informazioni**

[DeleteVolumes](#page-607-0)

# **RemoveBackupTarget**

È possibile utilizzare RemoveBackupTarget metodo per rimuovere le destinazioni di backup.

#### **Parametro**

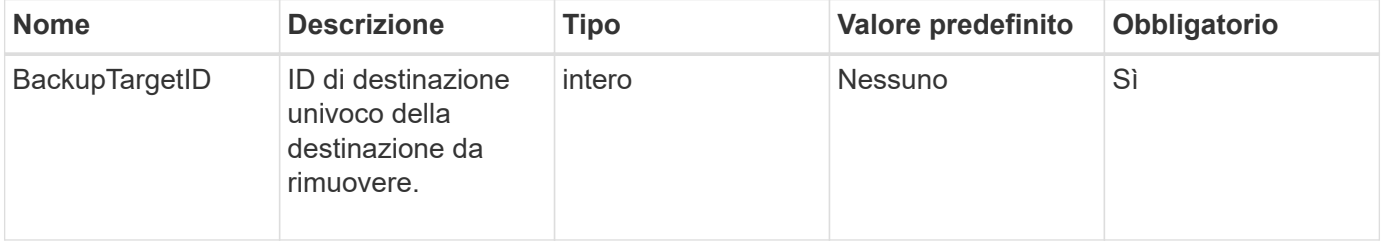

Questo metodo non ha valori restituiti.

# **Esempio di richiesta**

Le richieste per questo metodo sono simili all'esempio seguente:

```
{
     "method": "RemoveBackupTarget",
     "params": {
           "backupTargetID" : 1
     },
      "id": 1
}
```
# **Esempio di risposta**

Questo metodo restituisce una risposta simile all'esempio seguente:

```
{
     "id": 1,
     "result": {}
}
```
# **Novità dalla versione**

9.6

# **RestoreDeletedVolume**

È possibile utilizzare RestoreDeletedVolume metodo per contrassegnare nuovamente un volume cancellato come attivo. Questa azione rende il volume immediatamente disponibile per la connessione iSCSI.

# **Parametro**

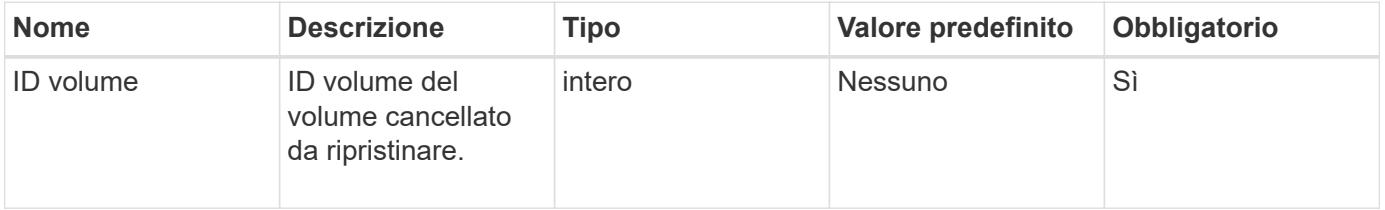

Questo metodo non ha valori restituiti.

## **Esempio di richiesta**

Le richieste per questo metodo sono simili all'esempio seguente:

```
{
     "method": "RestoreDeletedVolume",
     "params": {
        "volumeID" : 5
     },
     "id" : 1
}
```
## **Esempio di risposta**

Questo metodo restituisce una risposta simile all'esempio seguente:

```
{
    "id" : 1,
    "result": {}
}
```
#### **Novità dalla versione**

9.6

# **SetDefaultQoS**

È possibile utilizzare SetDefaultQoS Metodo per configurare i valori QoS (Quality of Service) predefiniti (misurati in input e output al secondo, o IOPS) per un volume.

# **Parametri**

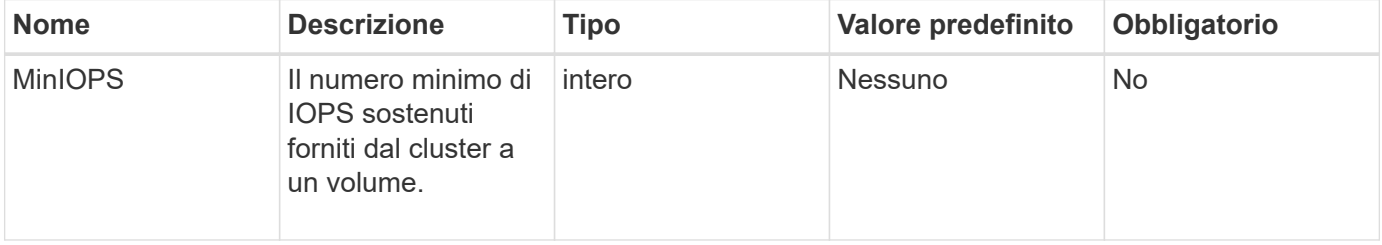

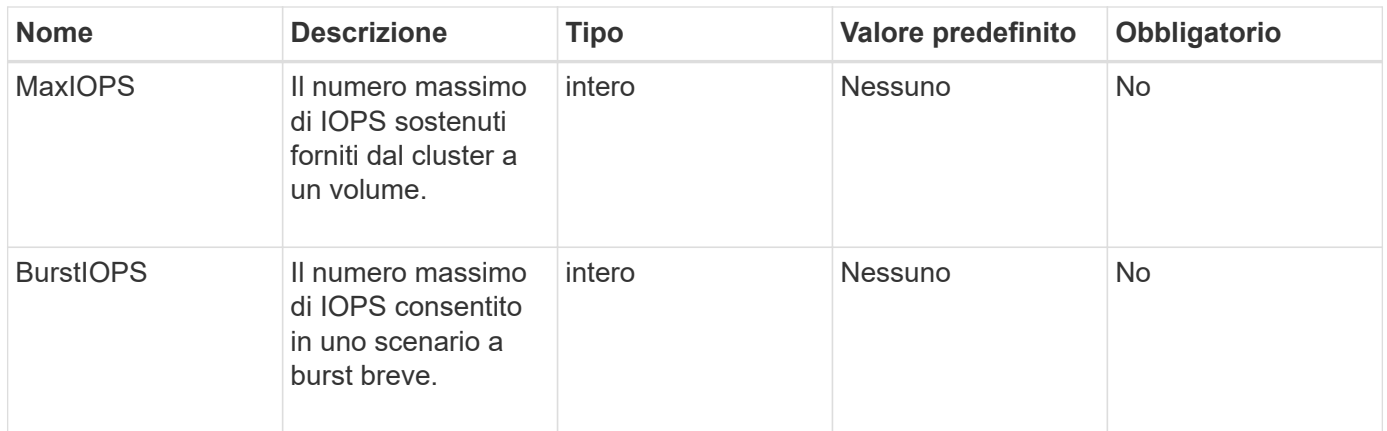

Questo metodo ha i seguenti valori restituiti:

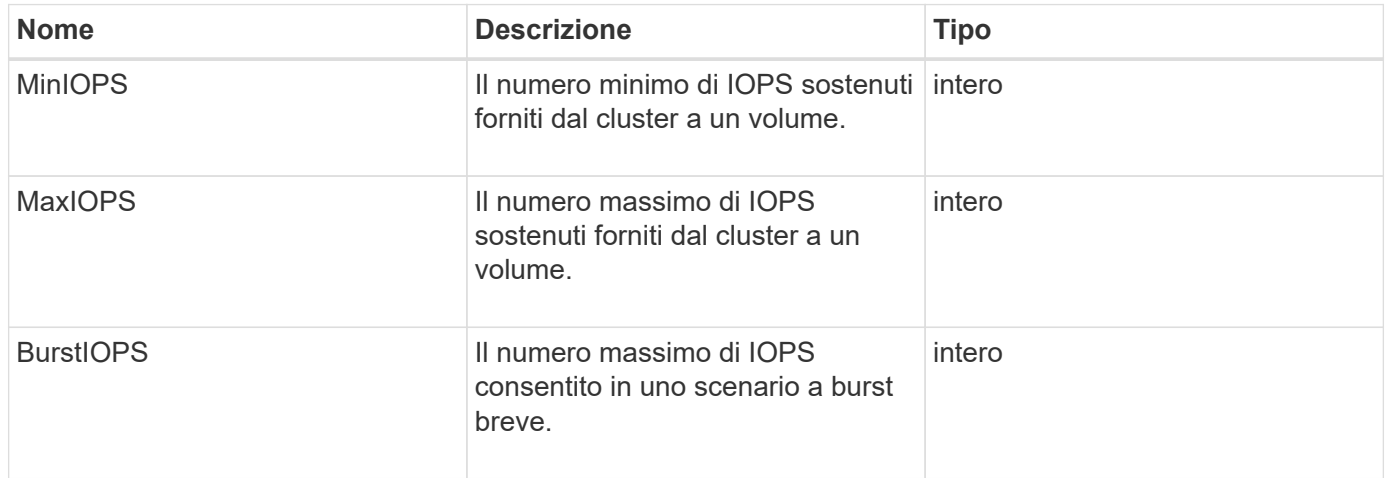

#### **Esempio di richiesta**

Le richieste per questo metodo sono simili all'esempio seguente:

```
{
     "method": "SetDefaultQoS",
      "params": {
           "burstIOPS":8000,
           "maxIOPS":1000,
           "minIOPS":200
      },
      "id": 1
}
```
#### **Esempio di risposta**

```
{
       "id":1,
       "result": {
            "burstIOPS":8000,
            "maxIOPS":1000,
            "minIOPS":200
       }
}
```
9.6

# <span id="page-677-0"></span>**StartBulkVolumeRead**

È possibile utilizzare StartBulkVolumeRead metodo per avviare una sessione di lettura di un volume in blocco su un volume specificato.

Solo due processi di volume in blocco possono essere eseguiti contemporaneamente su un volume. Quando si inizializza la sessione, i dati vengono letti da un volume di storage SolidFire per essere memorizzati in un'origine di backup esterna. L'accesso ai dati esterni viene effettuato da un server Web in esecuzione su un nodo di storage Element. Le informazioni sull'interazione con il server per l'accesso ai dati esterni vengono trasmesse da uno script in esecuzione sul sistema di storage.

All'inizio di un'operazione di lettura di volume in blocco, viene creata una snapshot del volume e la snapshot viene eliminata al termine della lettura. È inoltre possibile leggere uno snapshot del volume immettendo l'ID dello snapshot come parametro. Quando si legge uno snapshot precedente, il sistema non crea un nuovo snapshot del volume, né elimina lo snapshot precedente al termine della lettura.

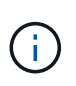

Questo processo crea un nuovo snapshot se non viene fornito l'ID di uno snapshot esistente. È possibile creare snapshot se la completezza del cluster è nella fase 2 o 3. Gli snapshot non vengono creati quando la completezza del cluster è nella fase 4 o 5.

#### **Parametri**

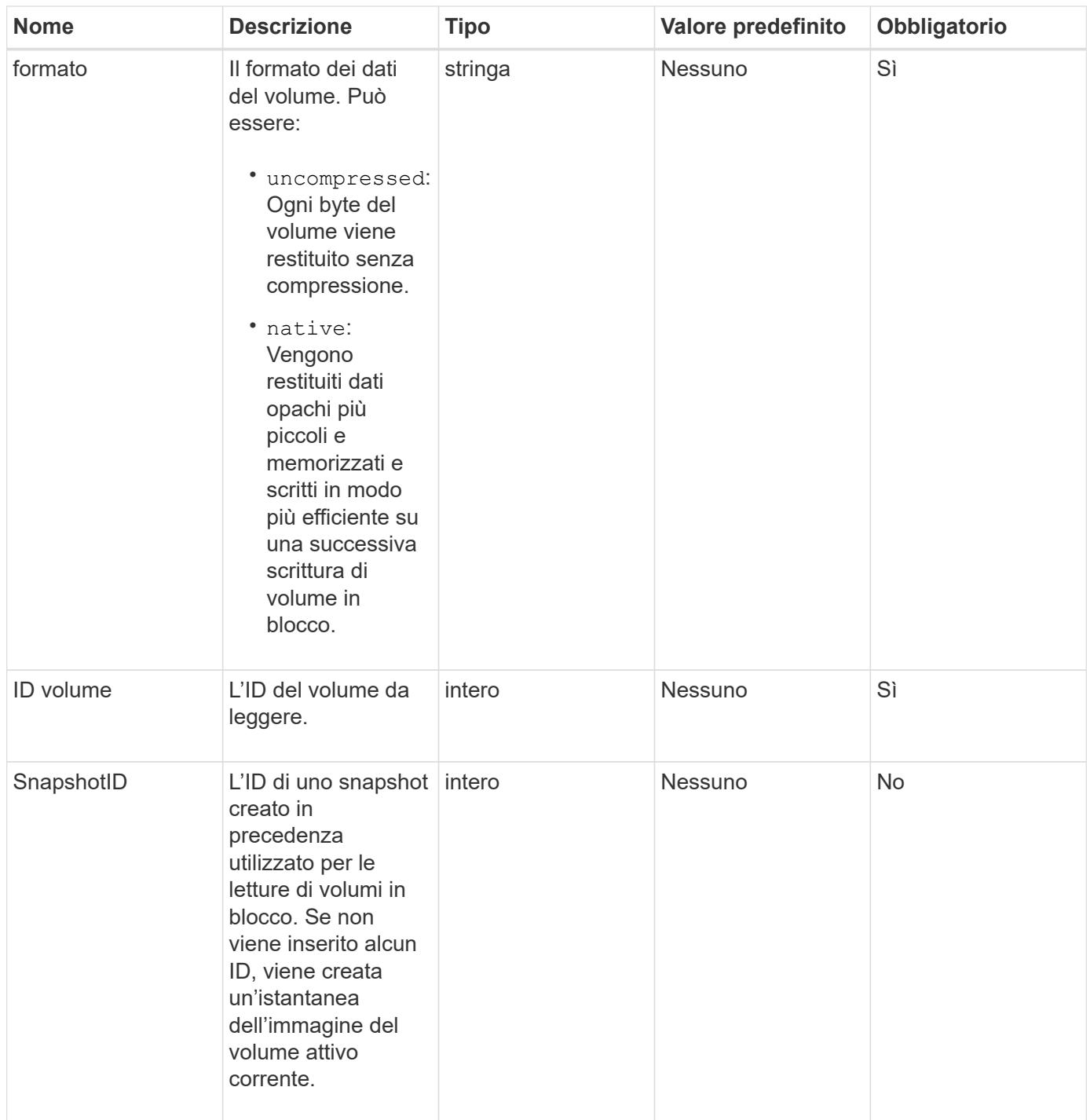

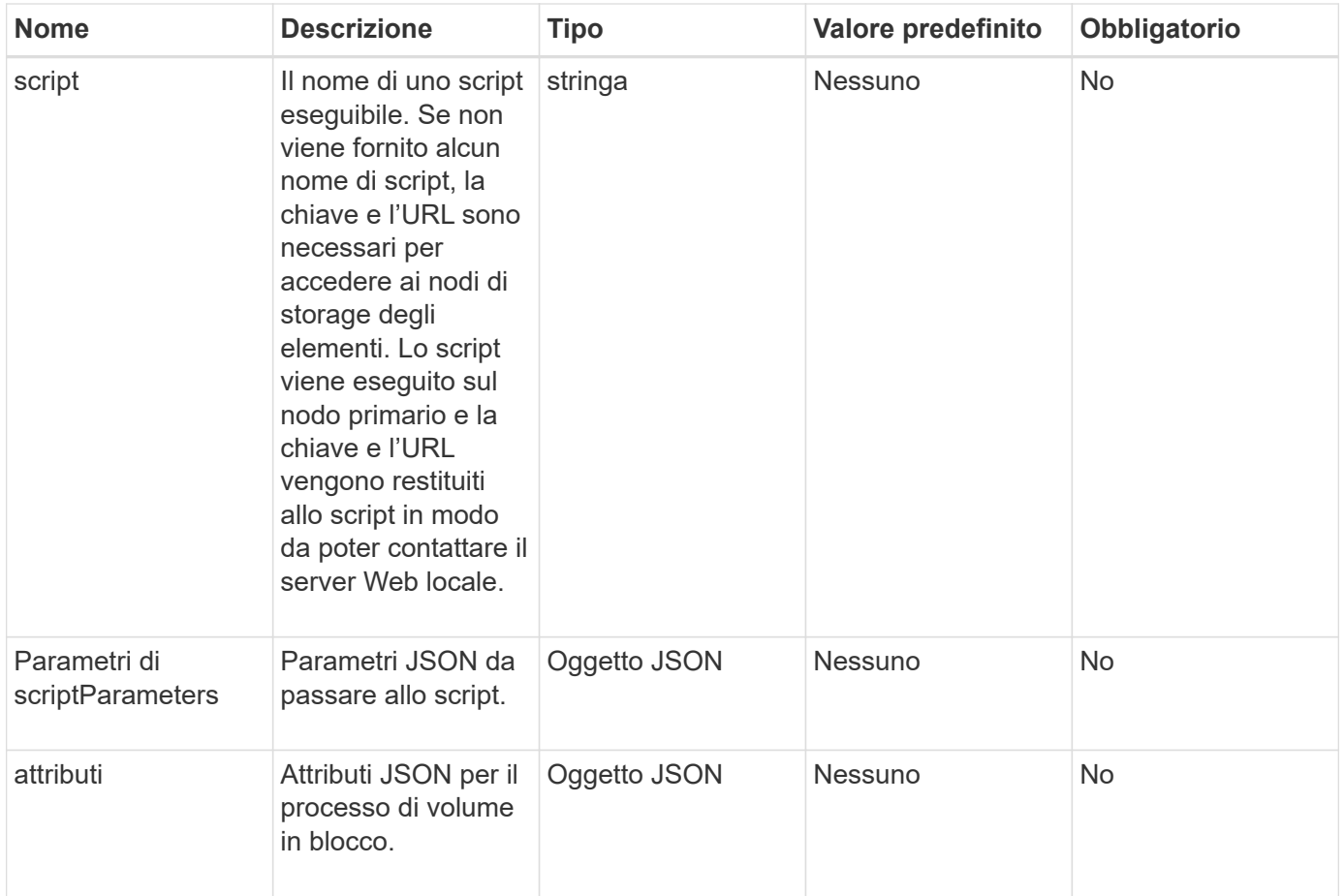

Questo metodo ha i seguenti valori restituiti:

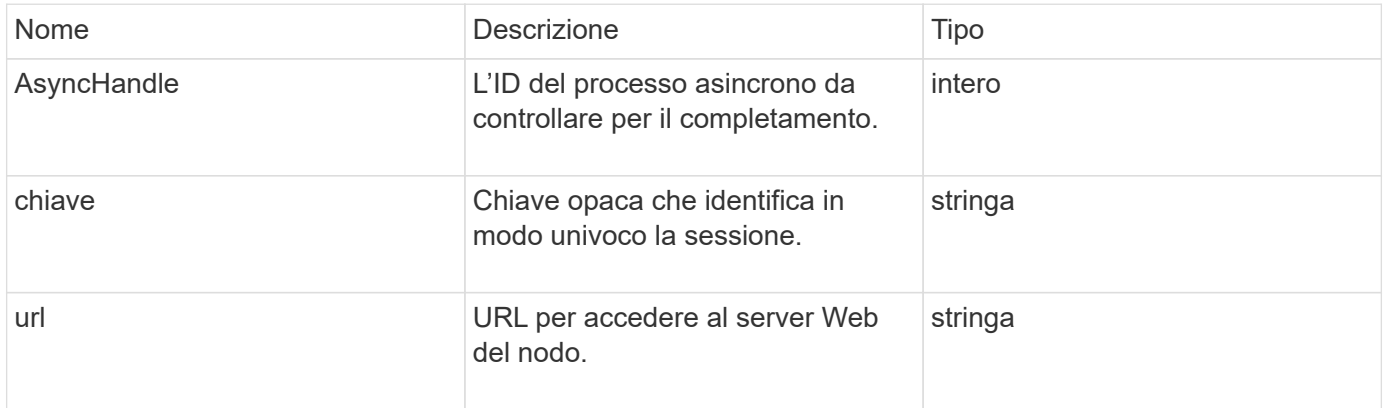

# **Esempio di richiesta**

Le richieste per questo metodo sono simili all'esempio seguente:

```
{
     "method": "StartBulkVolumeRead",
     "params": {
         "volumeID" : 5,
         "format" : "native",
         "snapshotID" : 2
     },
     "id": 1
}
```
# **Esempio di risposta**

Questo metodo restituisce una risposta simile all'esempio seguente:

```
{
        "id" : 1,
     "result" : {
        "asyncHandle" : 1,
        "key" : "11eed8f086539205beeaadd981aad130",
         "url" : "https://127.0.0.1:44000/"
     }
}
```
#### **Novità dalla versione**

9.6

# <span id="page-680-0"></span>**StartBulkVolumeWrite**

È possibile utilizzare StartBulkVolumeWrite metodo per avviare una sessione di scrittura di un volume in blocco su un volume specificato.

Solo due processi di volume in blocco possono essere eseguiti contemporaneamente su un volume. Quando si inizializza la sessione, i dati vengono scritti in un volume di storage Element da un'origine di backup esterna. L'accesso ai dati esterni viene effettuato da un server Web in esecuzione su un nodo di storage Element. Le informazioni sull'interazione con il server per l'accesso ai dati esterni vengono trasmesse da uno script in esecuzione sul sistema di storage.

#### **Parametri**

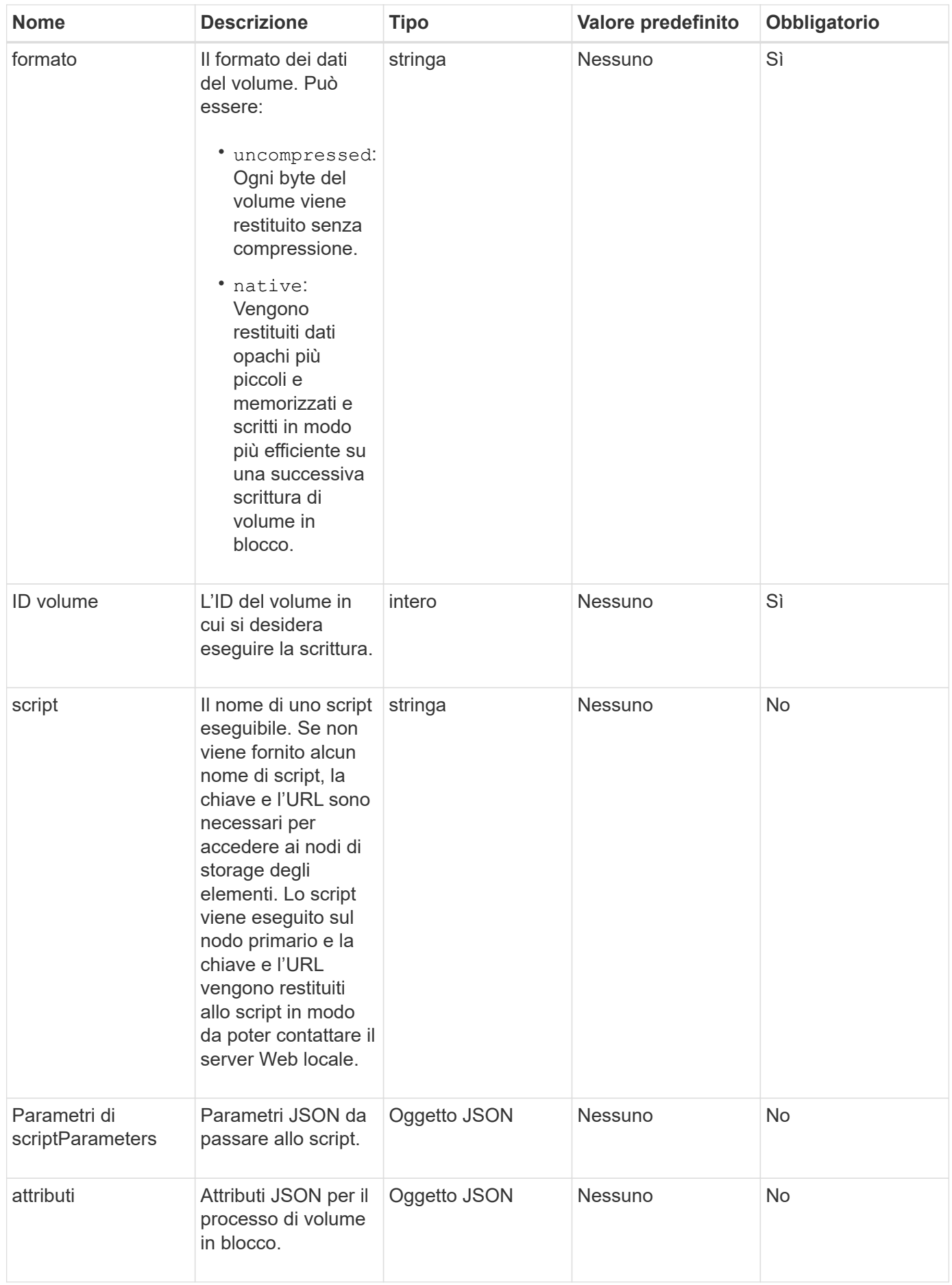

Questo metodo ha i seguenti valori restituiti:

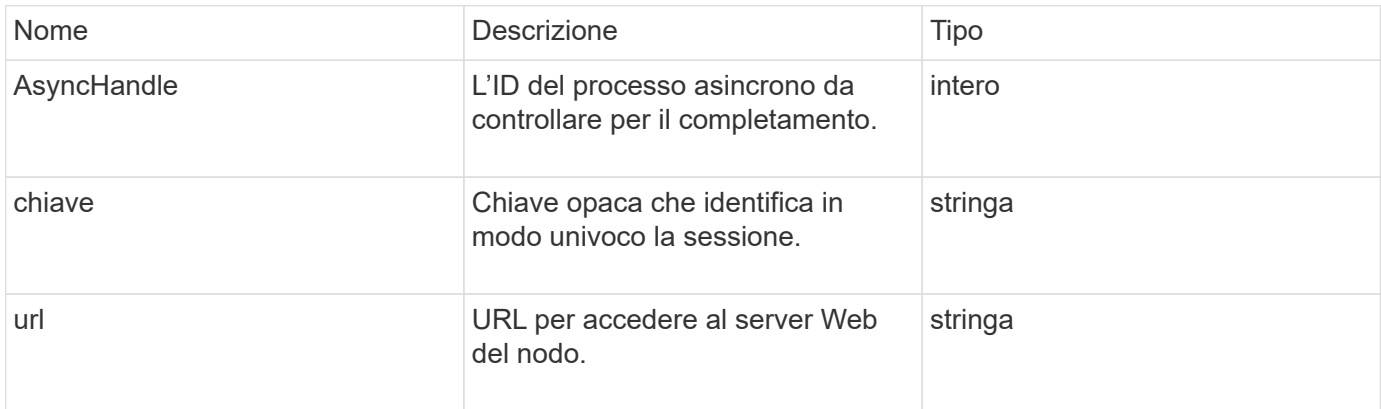

## **Esempio di richiesta**

Le richieste per questo metodo sono simili all'esempio seguente:

```
{
     "method": "StartBulkVolumeWrite",
     "params": {
        "volumeID" : 5,
        "format" : "native",
     },
     "id": 1
}
```
# **Esempio di risposta**

Questo metodo restituisce una risposta simile all'esempio seguente:

```
{
   "id" : 1,  "result" : {
        "asyncHandle" : 1,
        "key" : "11eed8f086539205beeaadd981aad130",
        "url" : "https://127.0.0.1:44000/"
     }
}
```
# **Novità dalla versione**

9.6

# **UpdateBulkVolumeStatus**

È possibile utilizzare UpdateBulkVolumeStatus metodo per aggiornare lo stato di un processo di volume in blocco avviato con StartBulkVolumeRead oppure StartBulkVolumeWrite metodi.

# **Parametri**

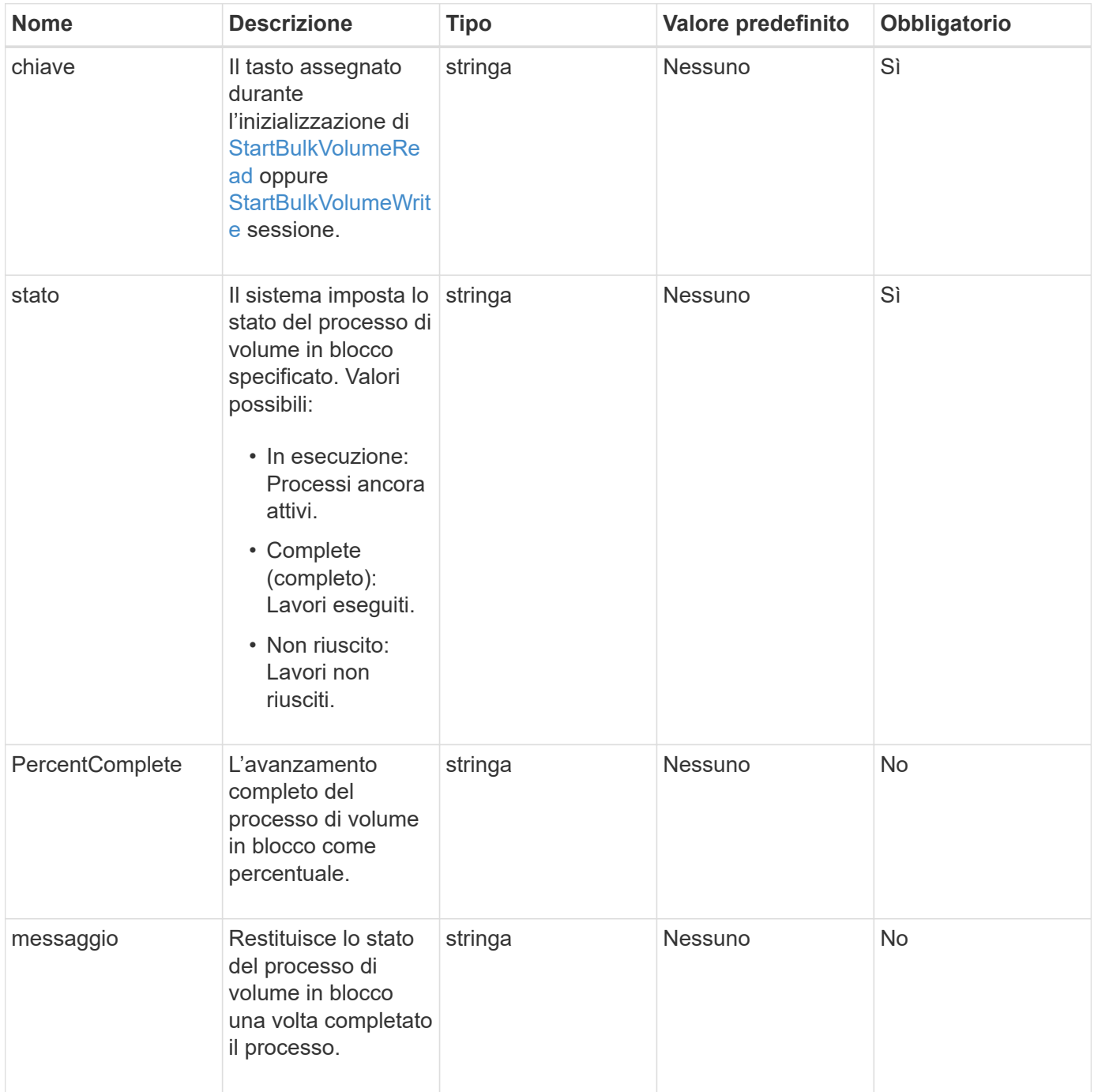
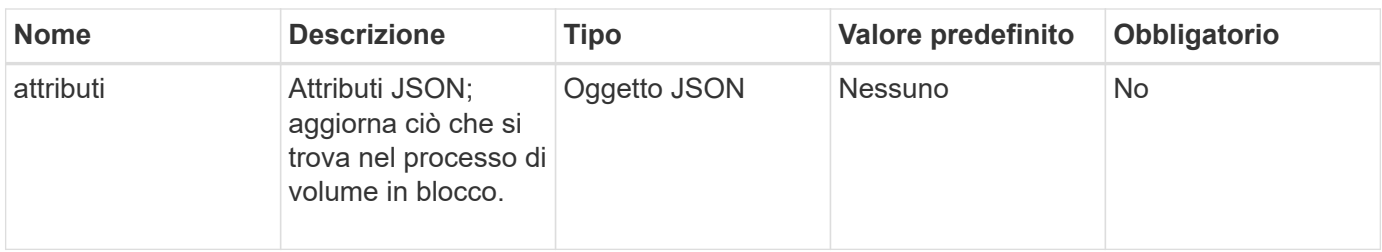

#### **Valori restituiti**

Questo metodo ha i seguenti valori restituiti:

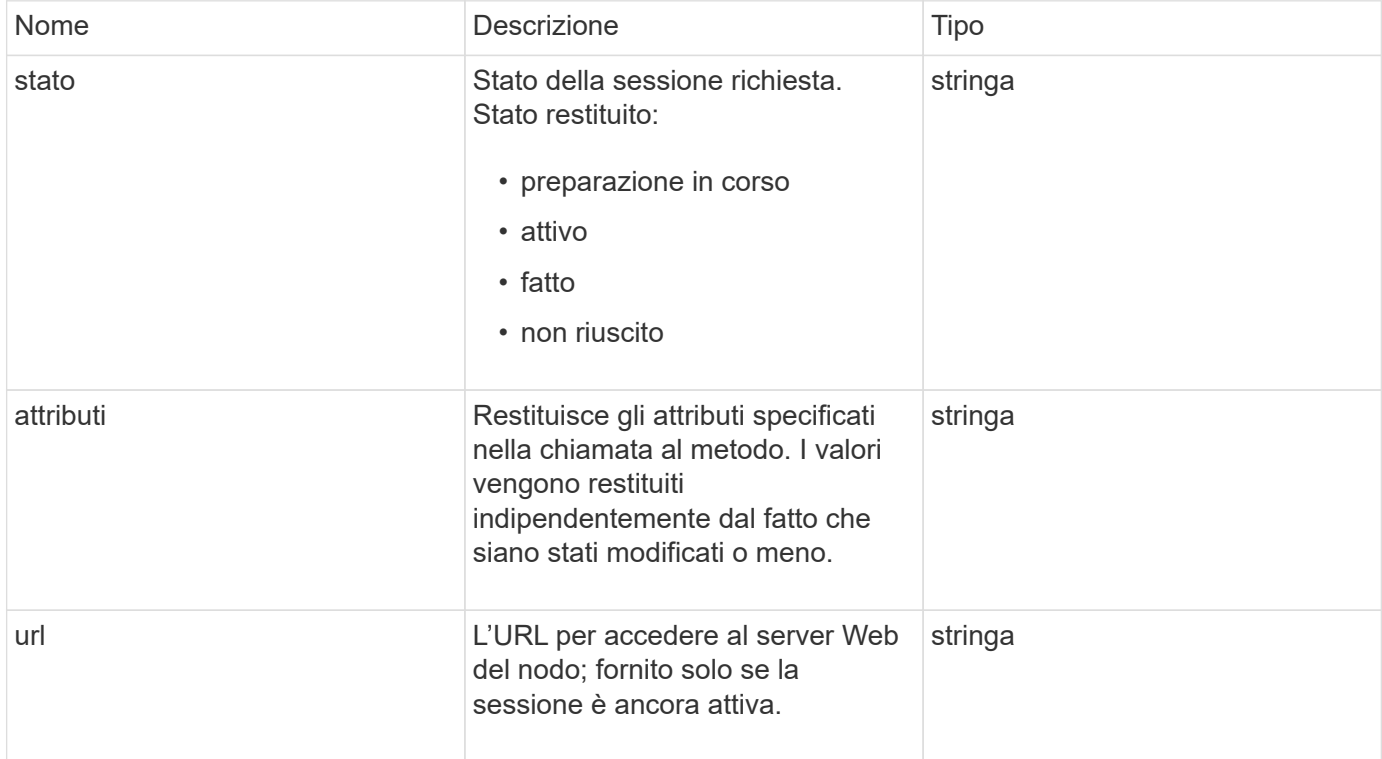

#### **Esempio di richiesta**

Le richieste per questo metodo sono simili all'esempio seguente:

```
{
     "method": "UpdateBulkVolumeStatus",
     "params": {
             "key": "0b2f532123225febda2625f55dcb0448",
             "status": "running"
        },
     "id": 1
}
```
## **Esempio di risposta**

```
{
     "id" : 1,
     "result": {
         "status" : "running",
        "url" : "https://10.10.23.47:8443/"
      }
}
```
9.6

## **Trova ulteriori informazioni**

- [StartBulkVolumeRead](#page-677-0)
- [StartBulkVolumeWrite](#page-680-0)

# **Metodi API del gruppo di accesso al volume**

I metodi dei gruppi di accesso ai volumi consentono di aggiungere, rimuovere, visualizzare e modificare i gruppi di accesso ai volumi, ovvero raccolte di volumi a cui gli utenti possono accedere utilizzando gli iniziatori iSCSI o Fibre Channel.

- [AddInitiatorsToVolumeAccessGroup](#page-685-0)
- [AddVolumesToVolumeAccessGroup](#page-688-0)
- [CreateVolumeAccessGroup](#page-690-0)
- [DeleteVolumeAccessGroup](#page-693-0)
- [ListVolumeAccessGroups](#page-695-0)
- [RemoveVolumesFromVolumeAccessGroup](#page-697-0)
- [RemoveInitialisFromVolumeAccessGroup](#page-699-0)
- [ModifyVolumeAccessGroup](#page-701-0)
- [GetVolumeAccessGroupEfficiency](#page-705-0)

# **Trova ulteriori informazioni**

- ["Documentazione software SolidFire ed Element"](https://docs.netapp.com/us-en/element-software/index.html)
- ["Documentazione per le versioni precedenti dei prodotti SolidFire ed Element di NetApp"](https://docs.netapp.com/sfe-122/topic/com.netapp.ndc.sfe-vers/GUID-B1944B0E-B335-4E0B-B9F1-E960BF32AE56.html)

# <span id="page-685-0"></span>**AddInitiatorsToVolumeAccessGroup**

È possibile utilizzare AddInitiatorsToVolumeAccessGroup metodo per aggiungere gli iniziatori a un gruppo di accesso a un volume specificato.

Il formato accettato di un IQN iniziatore è iqn.yyyy-mm, dove y e m sono cifre, seguite da testo che deve

contenere solo cifre, caratteri alfabetici minuscoli, un punto (.), due punti (:) o trattino (-). Vedere il seguente esempio:

```
iqn.2010-01.com.solidfire:17oi.solidfire-0.1
```
Il formato accettato di un iniziatore Fibre Channel WWPN è AA:BB:CC:dd:11:22:33:44 o AabBCCdd11223344. Vedere il seguente esempio:

21:00:00:0e:1e:11:f1:81

#### **Parametri**

Questo metodo ha i seguenti parametri di input:

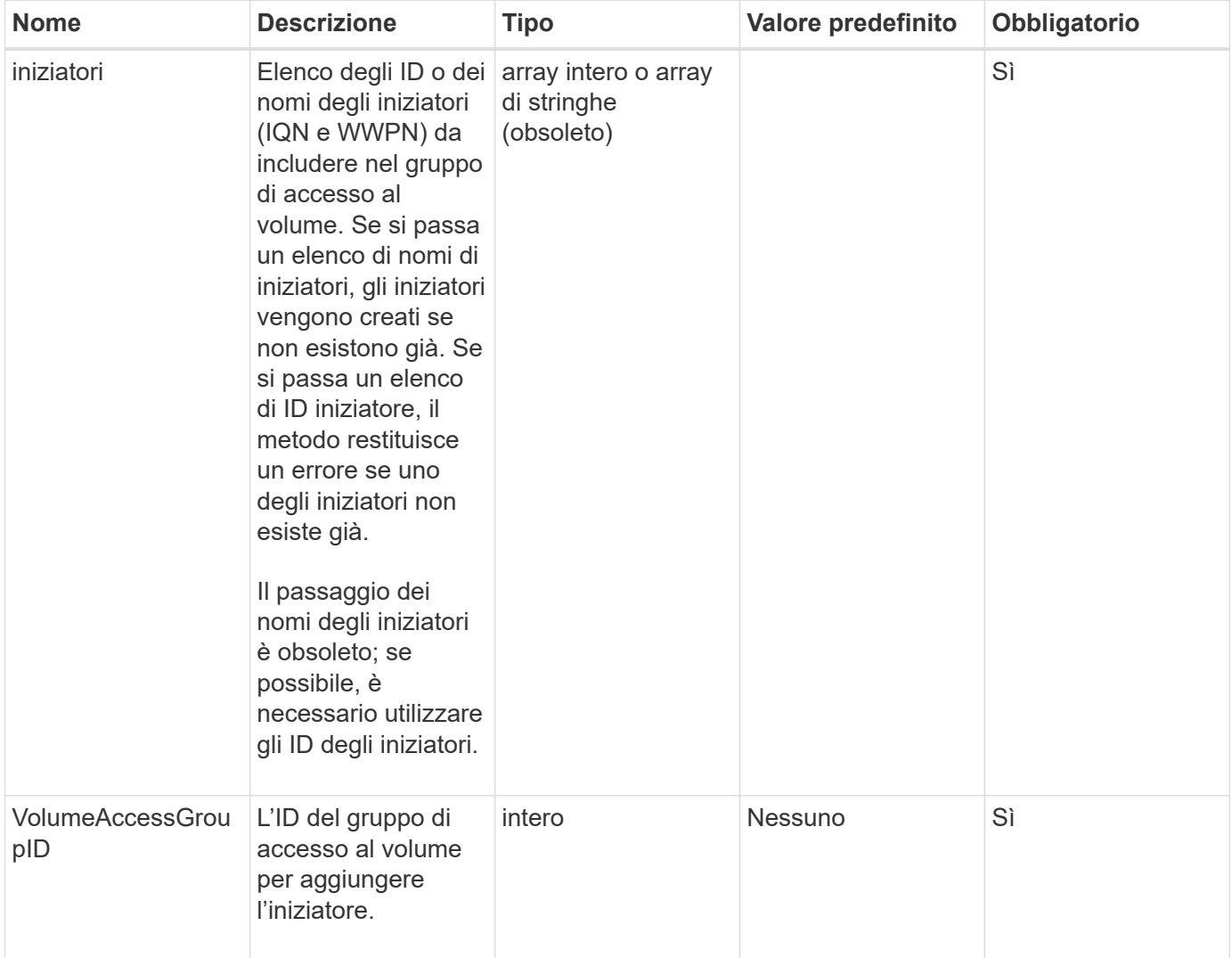

#### **Valore restituito**

Questo metodo ha il seguente valore restituito:

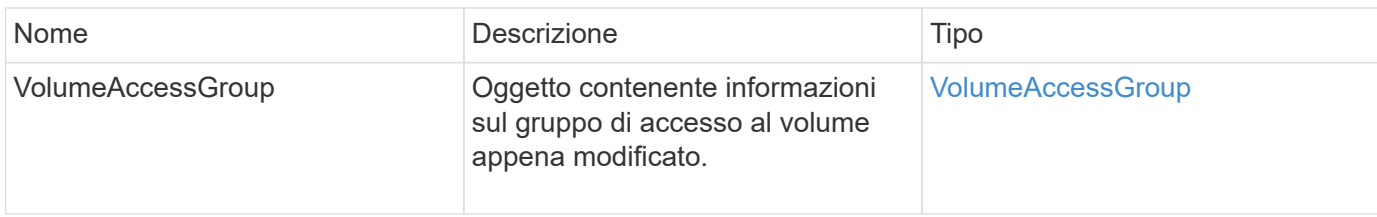

#### **Esempio di richiesta**

Le richieste per questo metodo sono simili all'esempio seguente:

```
{
   "id": 13171,
   "method": "AddInitiatorsToVolumeAccessGroup",
   "params": {
     "initiators": [116,117],
      "volumeAccessGroupID": 96
   }
}
```
#### **Esempio di risposta**

```
{
    "id": 13171,
    "result": {
       "volumeAccessGroup": {
         "attributes": {},
         "deletedVolumes": [
            327
       \frac{1}{2}  "initiatorIDs": [
           116,
           117
         ],
         "initiators": [
            "iqn.1993-08.org.debian:01:181324777",
            "iqn.1993-08.org.debian:01:181324888"
       \frac{1}{\sqrt{2}}  "name": "northbanktest",
         "volumeAccessGroupID": 96,
         "volumes": [
            346
         ]
      }
    }
}
```
9.6

# <span id="page-688-0"></span>**AddVolumesToVolumeAccessGroup**

È possibile utilizzare AddVolumesToVolumeAccessGroup metodo per aggiungere volumi a un gruppo di accesso a un volume specificato.

#### **Parametri**

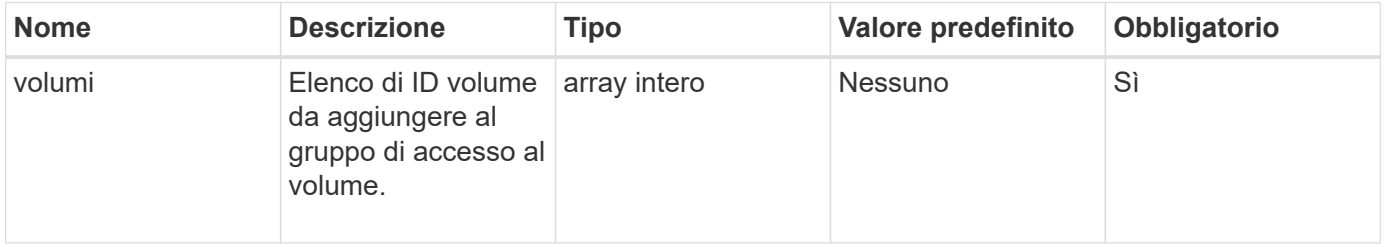

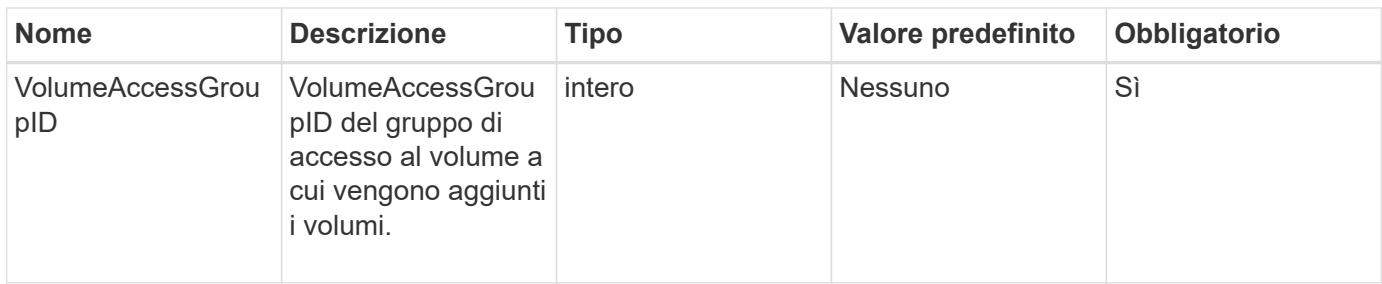

#### **Valore restituito**

Questo metodo ha il seguente valore restituito:

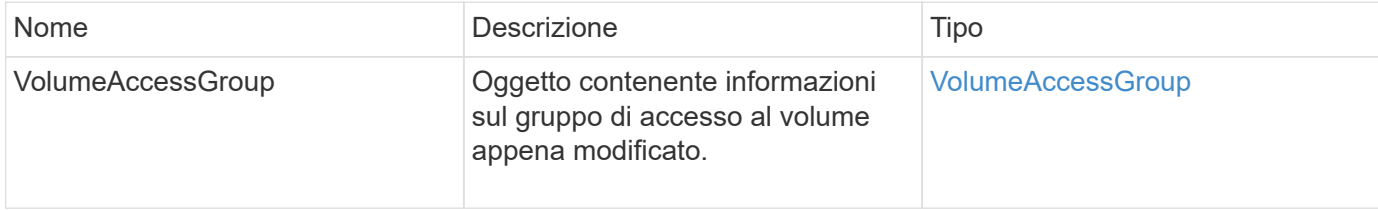

#### **Esempio di richiesta**

Le richieste per questo metodo sono simili all'esempio seguente:

```
{
     "method": "AddVolumesToVolumeAccessGroup",
     "params": {
        "volumeAccessGroupID": 96,
        "volumes": [1,2]
     },
     "id": 1
}
```
#### **Esempio di risposta**

```
{
    "id": 1,
    "result": {
       "volumeAccessGroup": {
         "attributes": {},
         "deletedVolumes": [
            346
       \frac{1}{2}  "initiatorIDs": [
           116,
            117
         ],
         "initiators": [
            "iqn.1993-08.org.debian:01:181324777",
            "iqn.1993-08.org.debian:01:181324888"
       \frac{1}{2},
         "name": "northbanktest",
         "volumeAccessGroupID": 96,
         "volumes": [
            1,
  2
         ]
       }
    }
}
```
9.6

# <span id="page-690-0"></span>**CreateVolumeAccessGroup**

È possibile utilizzare CreateVolumeAccessGroup per creare un nuovo gruppo di accesso al volume. Quando si crea il gruppo di accesso al volume, è necessario assegnargli un nome e, facoltativamente, è possibile inserire iniziatori e volumi.

Qualsiasi IQN iniziatore aggiunto al gruppo di accesso al volume può accedere a qualsiasi volume del gruppo senza autenticazione CHAP.

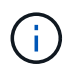

I volumi clonati non ereditano l'appartenenza al gruppo di accesso al volume dal volume di origine.

Quando si creano gruppi di accesso ai volumi, considerare quanto segue:

- Un gruppo di accesso al volume può contenere fino a 64 IQN iniziatori.
- Un iniziatore può appartenere a un solo gruppo di accesso al volume.
- Un gruppo di accesso al volume può contenere fino a 2000 volumi.
- Ciascun gruppo di accesso al volume può appartenere a un massimo di quattro gruppi di accesso al volume.

#### **Parametri**

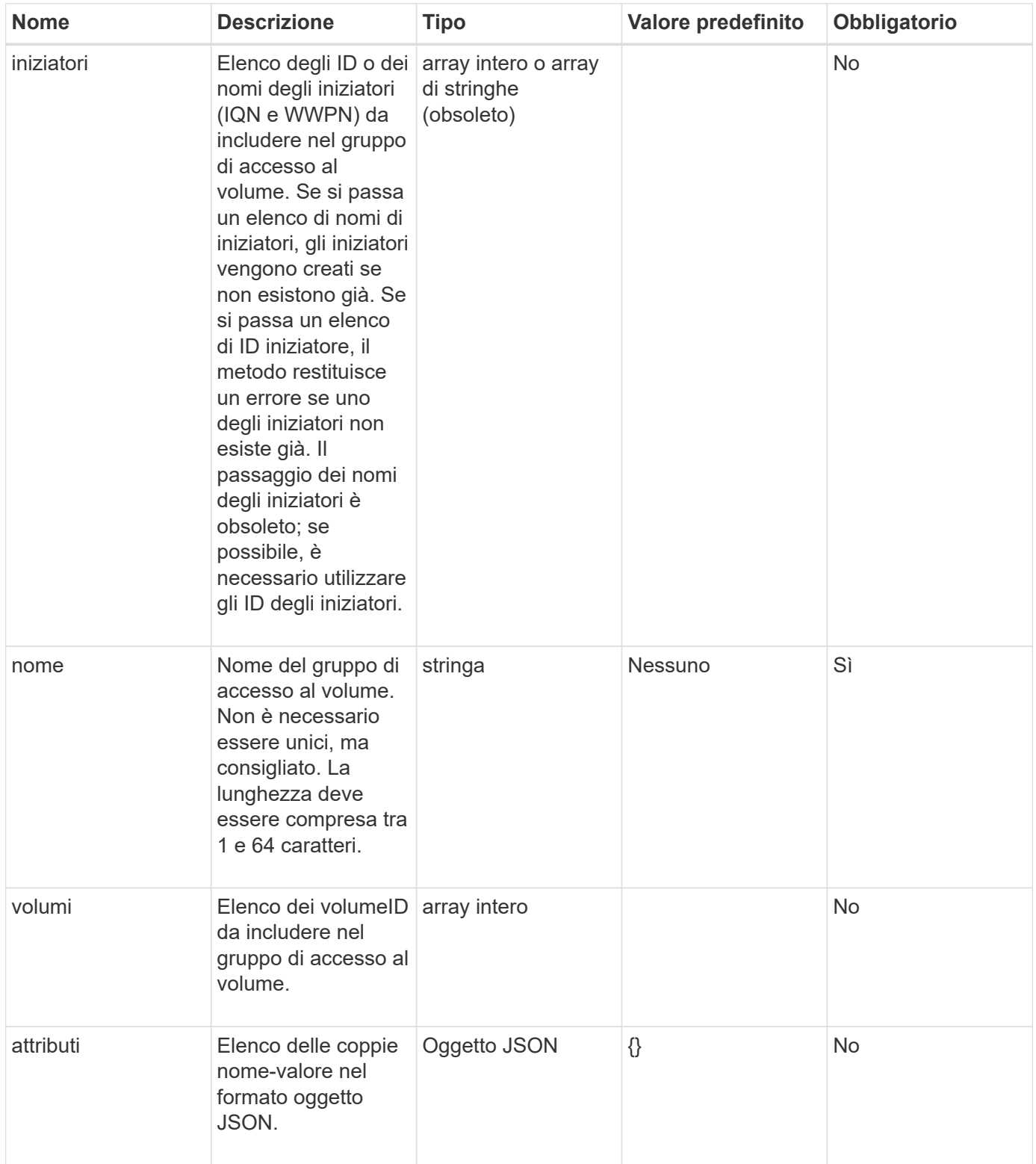

#### **Valori restituiti**

Questo metodo ha i seguenti valori restituiti:

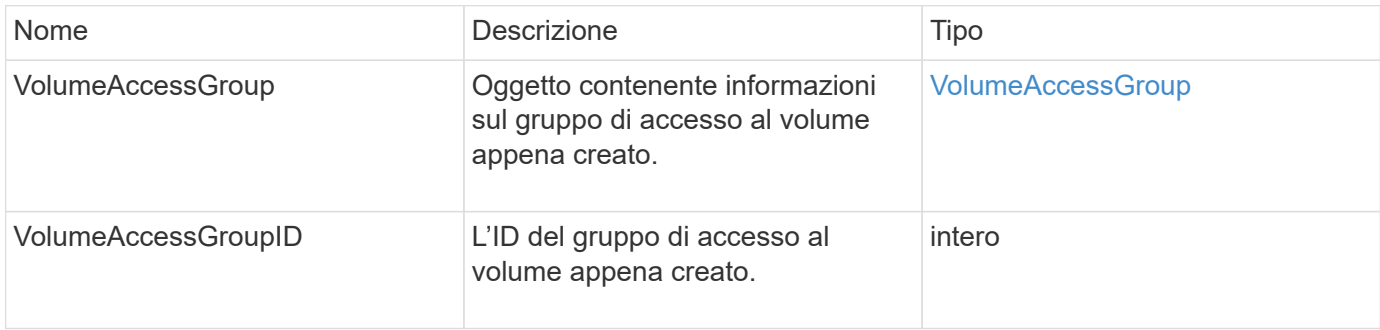

#### **Esempio di richiesta**

Le richieste per questo metodo sono simili all'esempio seguente:

```
{
     "method": "CreateVolumeAccessGroup",
     "params": {
        "name": "myaccessgroup",
        "initiators": ["iqn.1993-08.org.debian: 01: a31b1d799d5c"],
        "volumes": [327],
        "attributes": {}
     }
}
```
#### **Esempio di risposta**

```
{
    "id": null,
    "result": {
      "volumeAccessGroup": {
         "attributes": {},
         "deletedVolumes": [],
         "initiatorIDs": [
           95
       \frac{1}{2}  "initiators": [
            "iqn.1993-08.org.debian: 01: a31b1d799d5c"
       \frac{1}{2},
         "name": "myaccessgroup",
         "volumeAccessGroupID": 96,
         "volumes": [
           327
         ]
      },
       "volumeAccessGroupID": 96
    }
}
```
9.6

#### **Trova ulteriori informazioni**

- [GetAsyncResult](#page-132-0)
- [ListSyncJobs](#page-629-0)
- [ModifyVolume](#page-653-0)

# <span id="page-693-0"></span>**DeleteVolumeAccessGroup**

È possibile utilizzare DeleteVolumeAccessGroup per eliminare un gruppo di accesso al volume.

#### **Parametri**

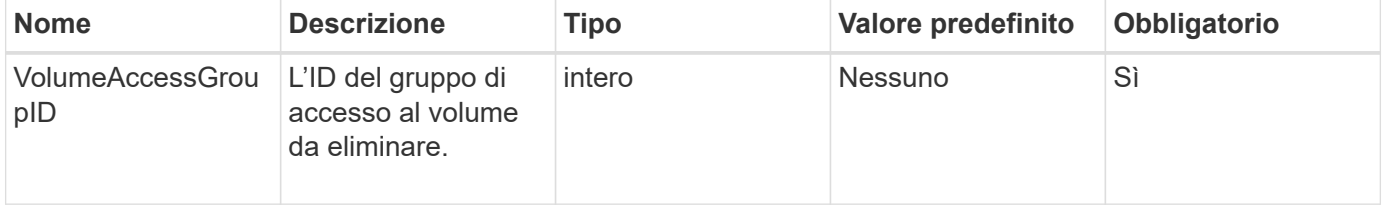

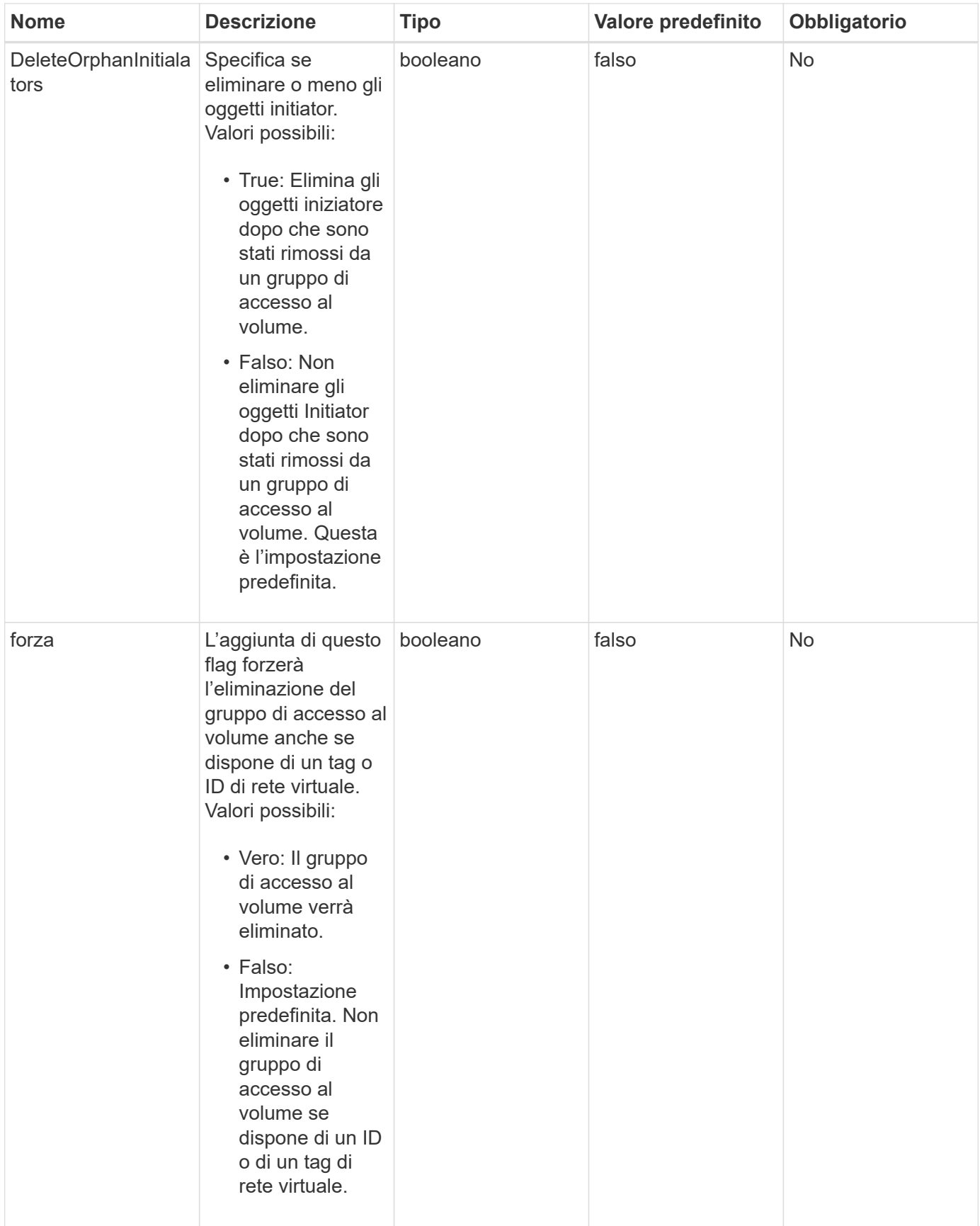

#### **Valori restituiti**

Questo metodo non ha valori restituiti.

#### **Esempio di richiesta**

Le richieste per questo metodo sono simili all'esempio seguente:

```
{
     "method": "DeleteVolumeAccessGroup",
     "params": {
             "force": true,
        "volumeAccessGroupID" : 3
     },
     "id" : 1
}
```
#### **Esempio di risposta**

Questo metodo restituisce una risposta simile all'esempio seguente:

```
{
     "id" : 1,
     "result": {}
}
```
#### **Novità dalla versione**

9.6

# <span id="page-695-0"></span>**ListVolumeAccessGroups**

È possibile utilizzare ListVolumeAccessGroups metodo per ottenere informazioni sui gruppi di accesso al volume attualmente presenti nel sistema.

#### **Parametri**

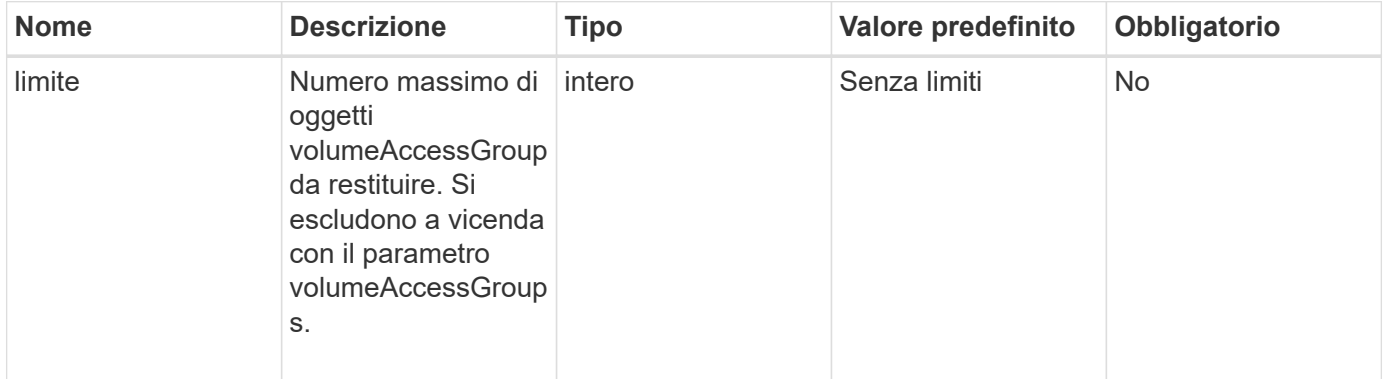

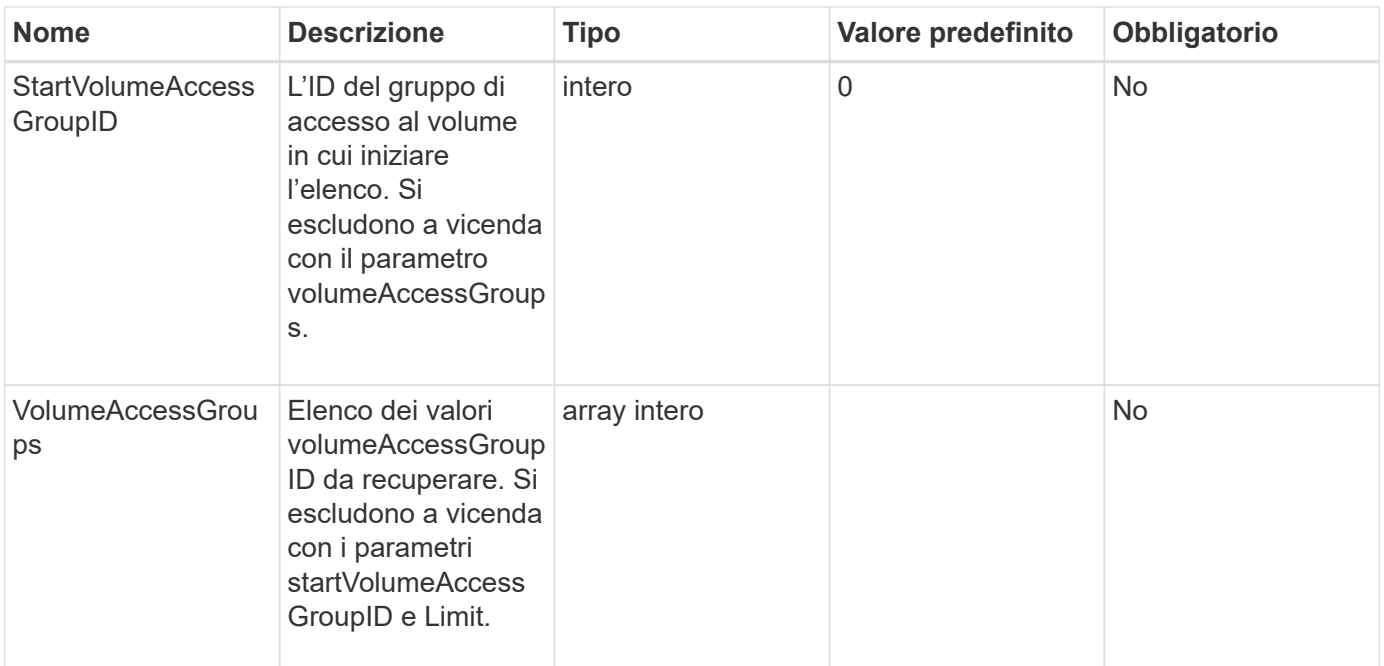

#### **Valori restituiti**

Questo metodo ha i seguenti valori restituiti:

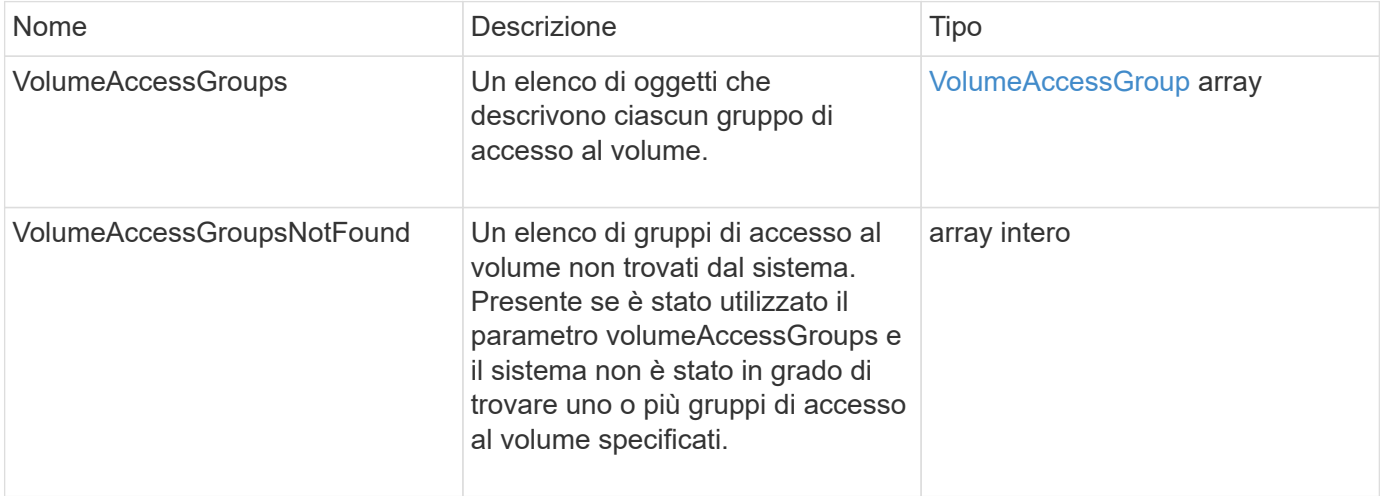

## **Esempio di richiesta**

Le richieste per questo metodo sono simili all'esempio seguente:

```
{
     "method": "ListVolumeAccessGroups",
     "params": {
        "startVolumeAccessGroupID": 3,
        "limit" : 1
     },
     "id" : 1
}
```
#### **Esempio di risposta**

Questo metodo restituisce una risposta simile all'esempio seguente:

```
{
    "id": 1,
    "result": {
      "volumeAccessGroups": [
         {
           "attributes": {},
           "deletedVolumes": [],
           "initiatorIDs": [],
           "initiators": [],
         "name": "example1",
           "volumeAccessGroupID": 3,
           "volumes": []
        }
      ]
    }
}
```
#### **Novità dalla versione**

9.6

# <span id="page-697-0"></span>**RemoveVolumesFromVolumeAccessGroup**

È possibile utilizzare RemoveVolumesFromVolumeAccessGroup metodo per rimuovere i volumi da un gruppo di accesso a un volume specificato.

#### **Parametri**

Questo metodo ha i seguenti parametri di input:

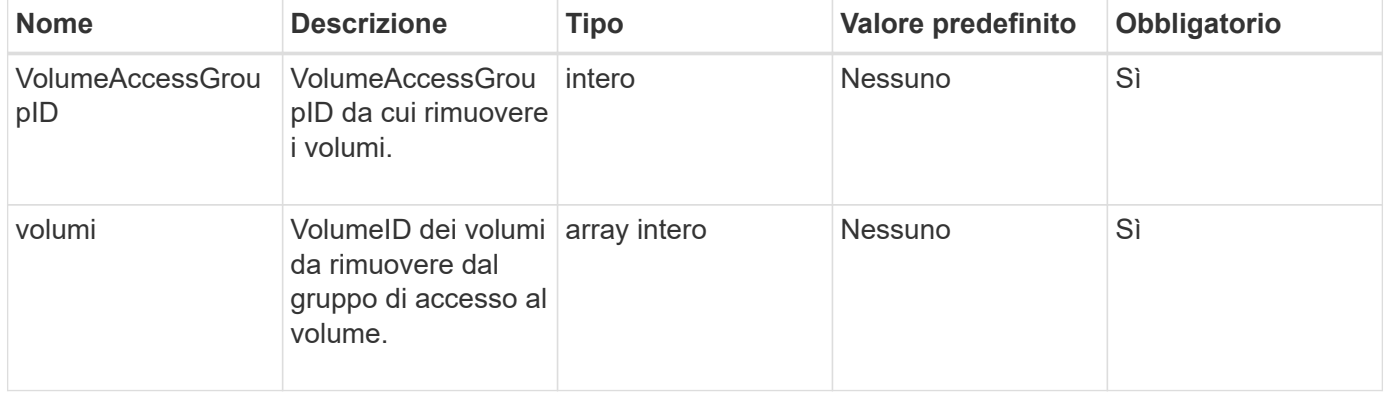

#### **Valore restituito**

Questo metodo ha il seguente valore restituito:

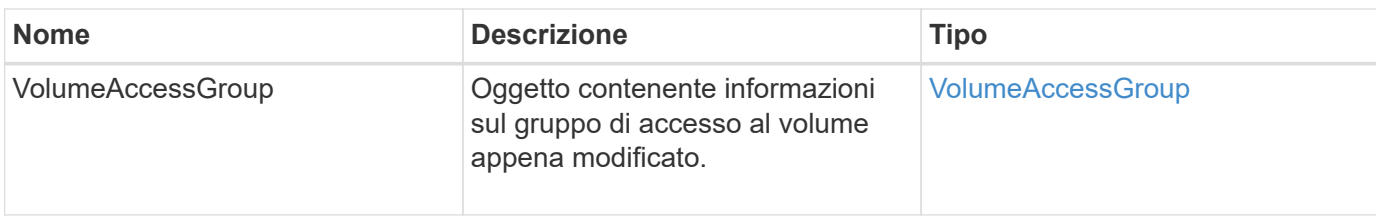

#### **Esempio di richiesta**

Le richieste per questo metodo sono simili all'esempio seguente:

```
{
     "method": "RemoveVolumesFromVolumeAccessGroup",
     "params": {
        "volumeAccessGroupID": 96,
        "volumes": [1,2]
     },
     "id": 1
}
```
#### **Esempio di risposta**

```
{
    "id": 1,
    "result": {
      "volumeAccessGroup": {
         "attributes": {},
         "deletedVolumes": [
           346
         ],
         "initiatorIDs": [
           116,
           117
       \frac{1}{2}  "initiators": [
           "iqn.1993-08.org.debian:01:181324777",
           "iqn.1993-08.org.debian:01:181324888"
       \frac{1}{2}  "name": "northbanktest",
         "volumeAccessGroupID": 96,
         "volumes": []
      }
    }
}
```
9.6

# <span id="page-699-0"></span>**RemoveInitialisFromVolumeAccessGroup**

È possibile utilizzare RemoveInitiatorsFromVolumeAccessGroup metodo per rimuovere gli iniziatori da un gruppo di accesso a un volume specificato.

#### **Parametri**

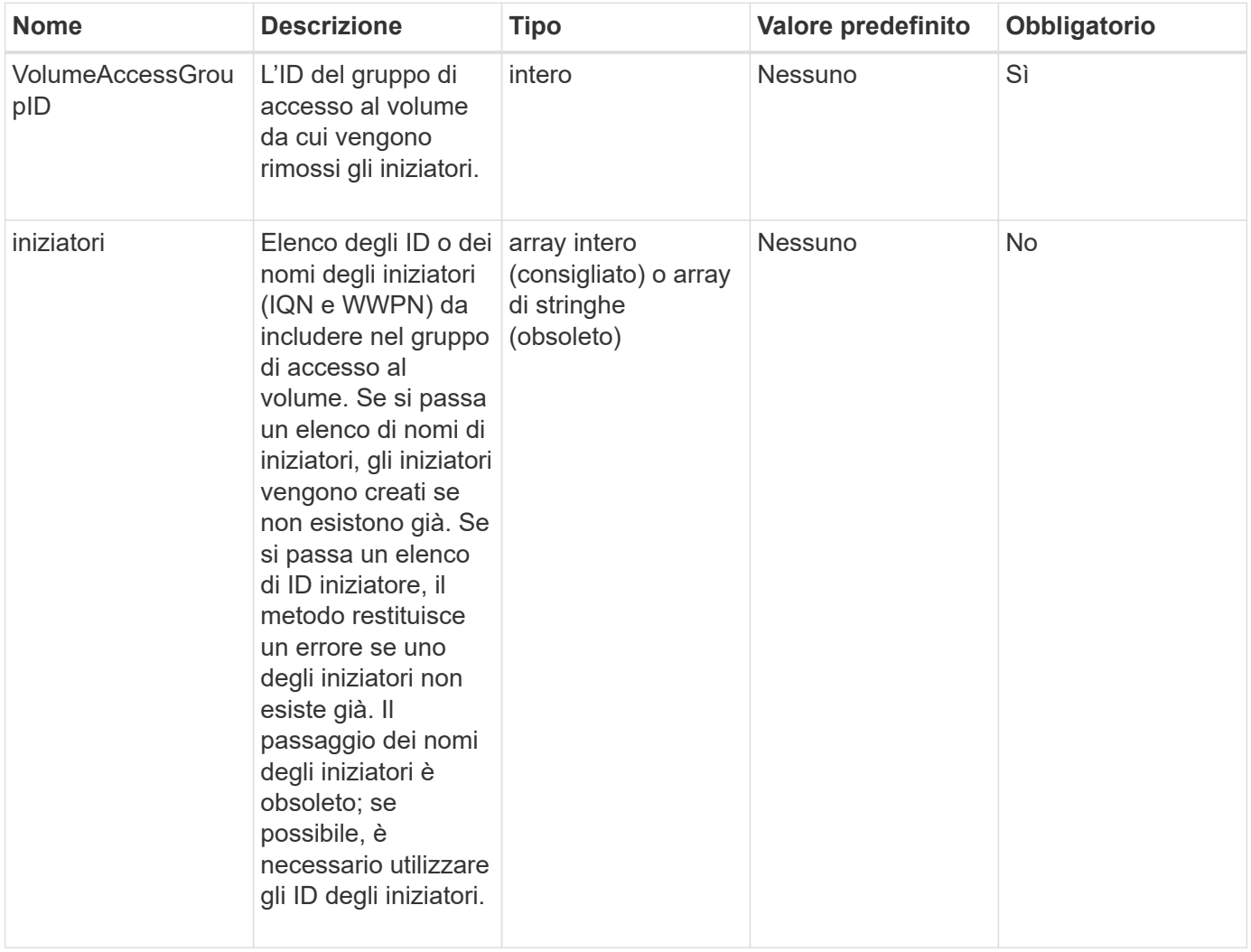

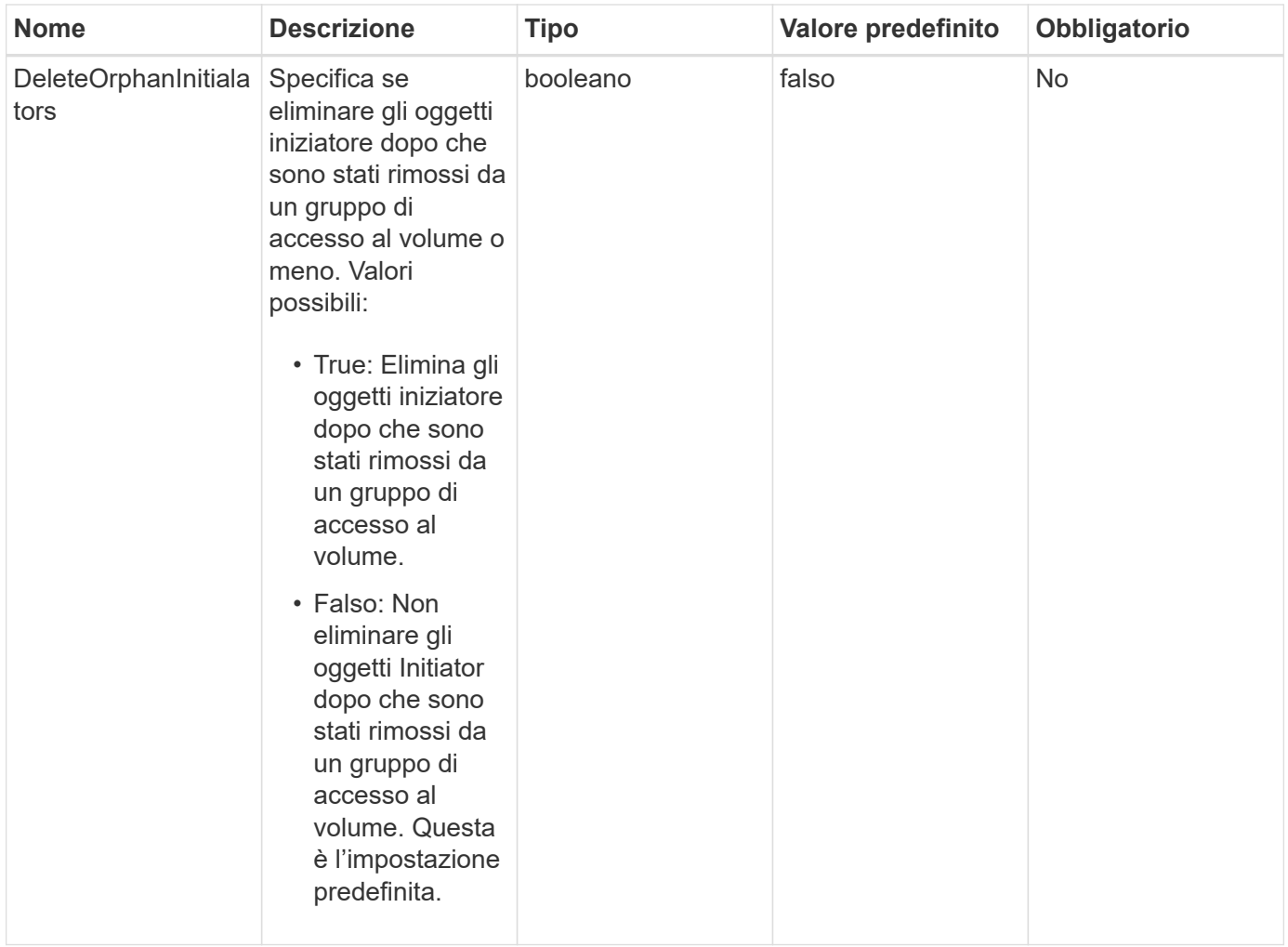

#### **Valore restituito**

Questo metodo ha il seguente valore restituito:

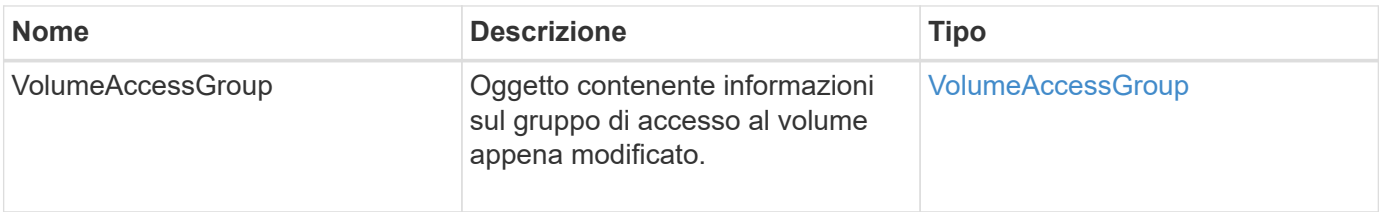

# **Esempio di richiesta**

Le richieste per questo metodo sono simili all'esempio seguente:

```
{
    "id": 13171,
    "method": "RemoveInitiatorsFromVolumeAccessGroup",
    "params": {
      "initiators": [114,115],
      "volumeAccessGroupID": 96
    }
}
```
## **Esempio di risposta**

Questo metodo restituisce una risposta simile all'esempio seguente:

```
{
    "id": 13171,
    "result": {
       "volumeAccessGroup": {
         "attributes": {},
         "deletedVolumes": [
            327
       \frac{1}{2},
         "initiatorIDs": [],
         "initiators": [],
         "name": "test",
         "volumeAccessGroupID": 96,
         "volumes": [
            346
         ]
       }
    }
}
```
#### **Novità dalla versione**

9.6

# <span id="page-701-0"></span>**ModifyVolumeAccessGroup**

È possibile utilizzare ModifyVolumeAccessGroup metodo per aggiornare gli iniziatori e aggiungere o rimuovere volumi da un gruppo di accesso al volume.

Se un iniziatore o un volume specificato è un duplicato di ciò che esiste attualmente, il gruppo di accesso al volume viene lasciato così com'è. Se non si specifica un valore per volumi o iniziatori, l'elenco corrente di iniziatori e volumi non viene modificato.

# **Parametri**

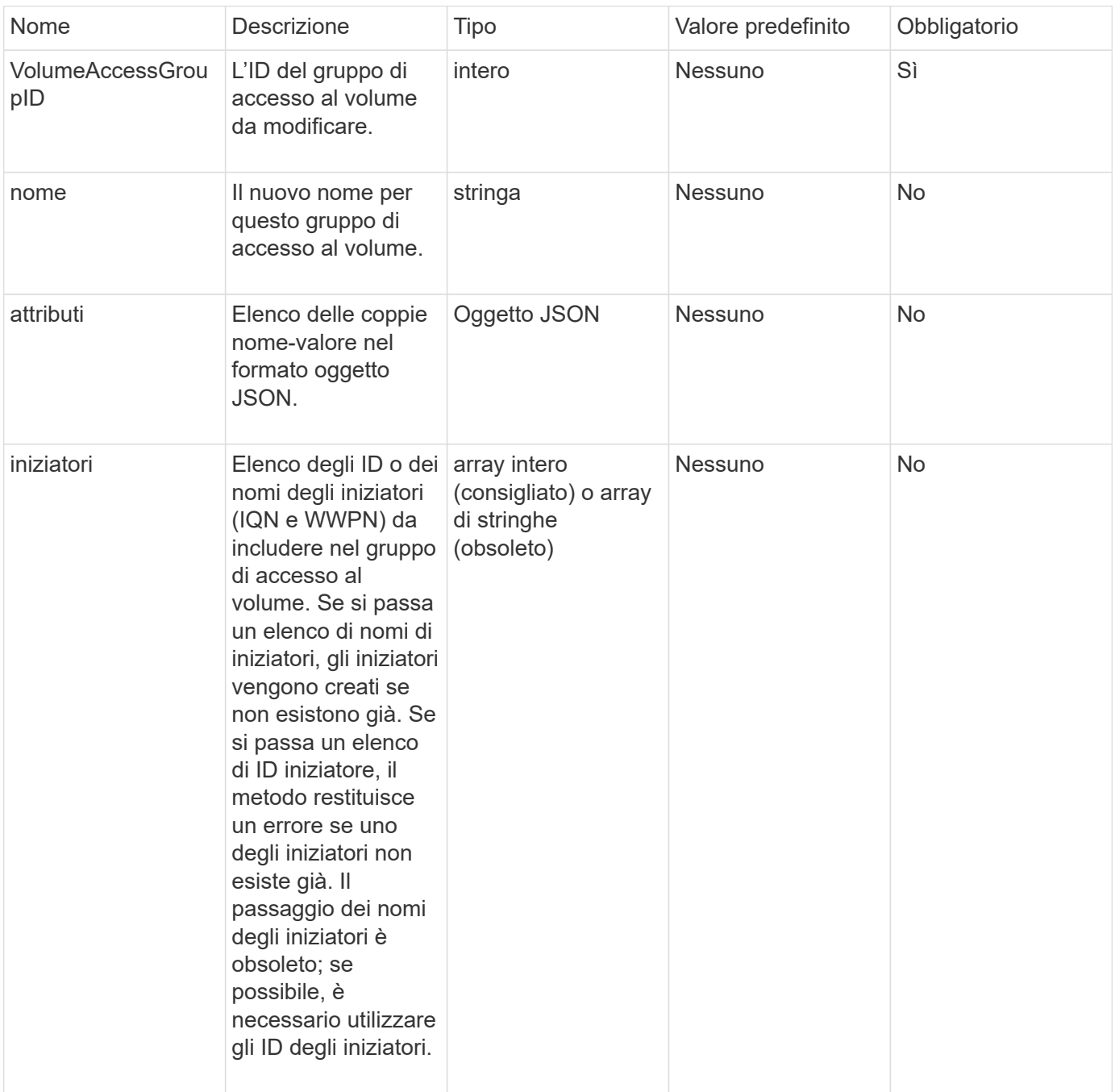

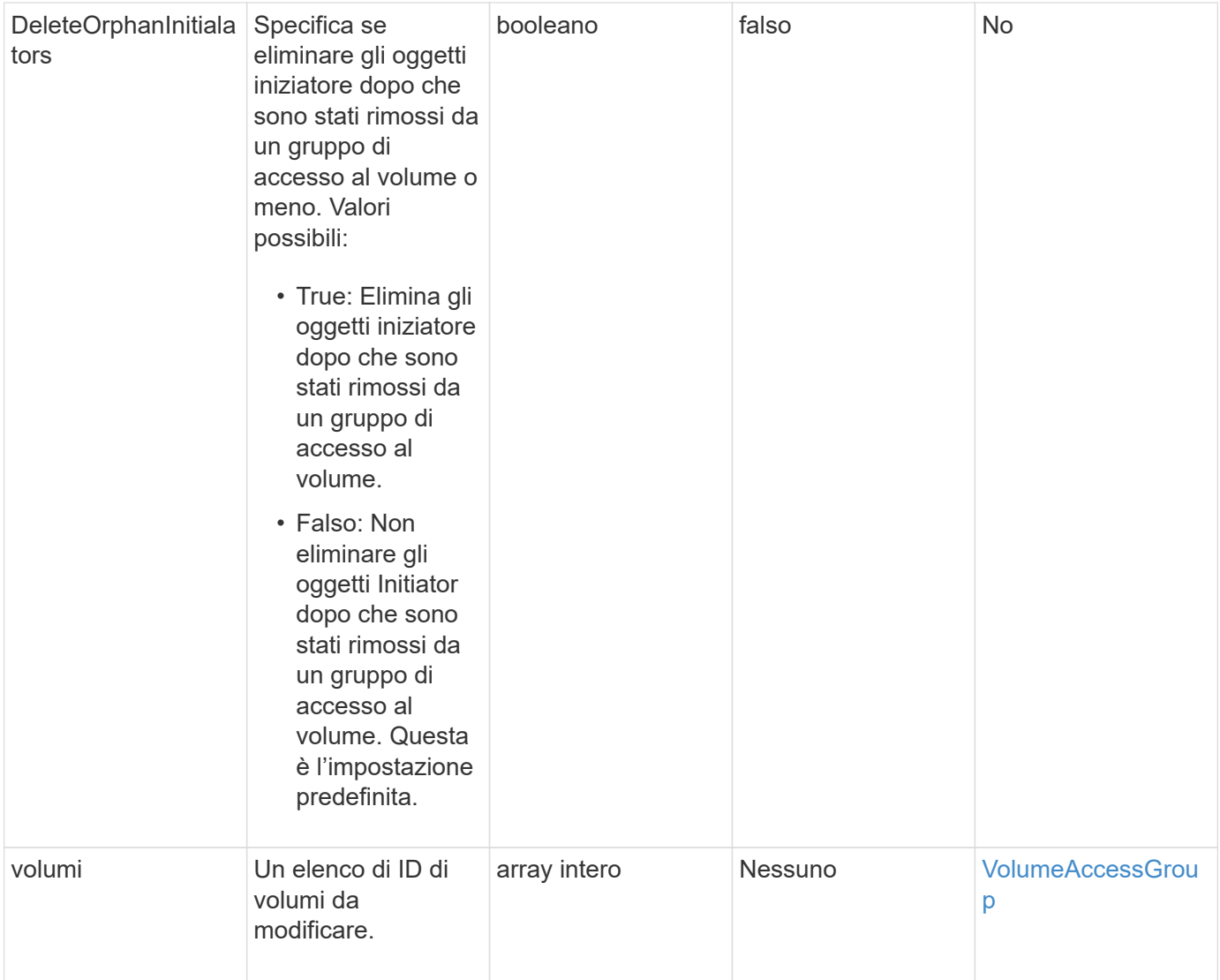

## **Valore restituito**

Questo metodo ha il seguente valore restituito:

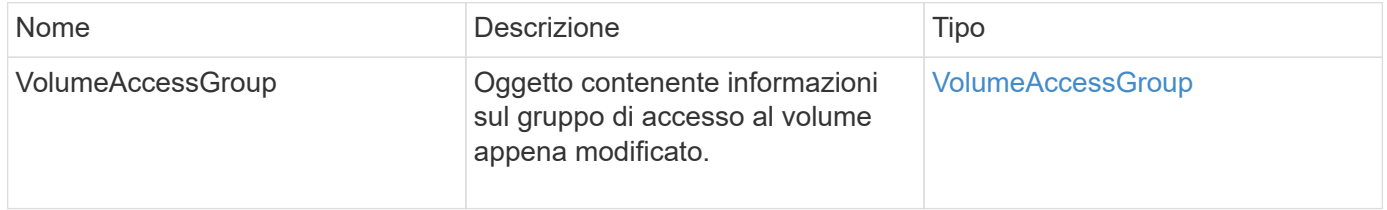

# **Esempio di richiesta**

Le richieste per questo metodo sono simili all'esempio seguente:

```
{
     "method": "ModifyVolumeAccessGroup",
     "params": {
         "volumeAccessGroupID": 96,
         "name": "accessgrouptest",
         "initiators": [115,114],
         "volumes": [
            346
    \frac{1}{2}  "attributes": {}
     }
}
```
#### **Esempio di risposta**

```
{
    "id": null,
    "result": {
       "volumeAccessGroup": {
         "attributes": {},
         "deletedVolumes": [
            327
       \left| \ \right|,
         "initiatorIDs": [
           114,
           115
       \frac{1}{2}  "initiators": [
            "iqn.1998-01.com.vmware:desk1-esx1-577b283a",
           "iqn.1998-01.com.vmware:donesq-esx1-421b281b"
         ],
         "name": "accessgrouptest",
         "volumeAccessGroupID": 96,
         "volumes": [
            346
         ]
       }
    }
}
```
#### 9.6

#### **Trova ulteriori informazioni**

- [AddInitiatorsToVolumeAccessGroup](#page-685-0)
- [AddVolumesToVolumeAccessGroup](#page-688-0)
- [RemoveInitialisFromVolumeAccessGroup](#page-699-0)
- [RemoveVolumesFromVolumeAccessGroup](#page-697-0)

# <span id="page-705-0"></span>**GetVolumeAccessGroupEfficiency**

È possibile utilizzare GetVolumeAccessGroupEfficiency metodo per ottenere informazioni sull'efficienza di un gruppo di accesso a un volume. Solo il gruppo di accesso al volume fornito come parametro in questo metodo API viene utilizzato per calcolare la capacità.

#### **Parametro**

Questo metodo ha il seguente parametro di input:

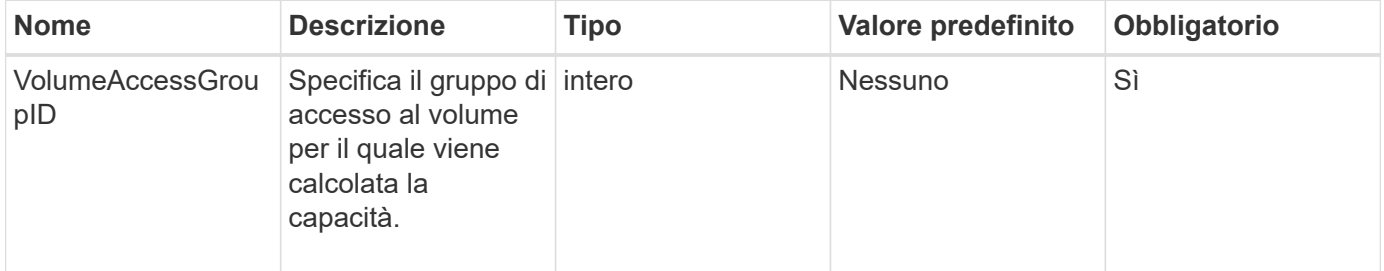

#### **Valore restituito**

Questo metodo ha il seguente valore restituito:

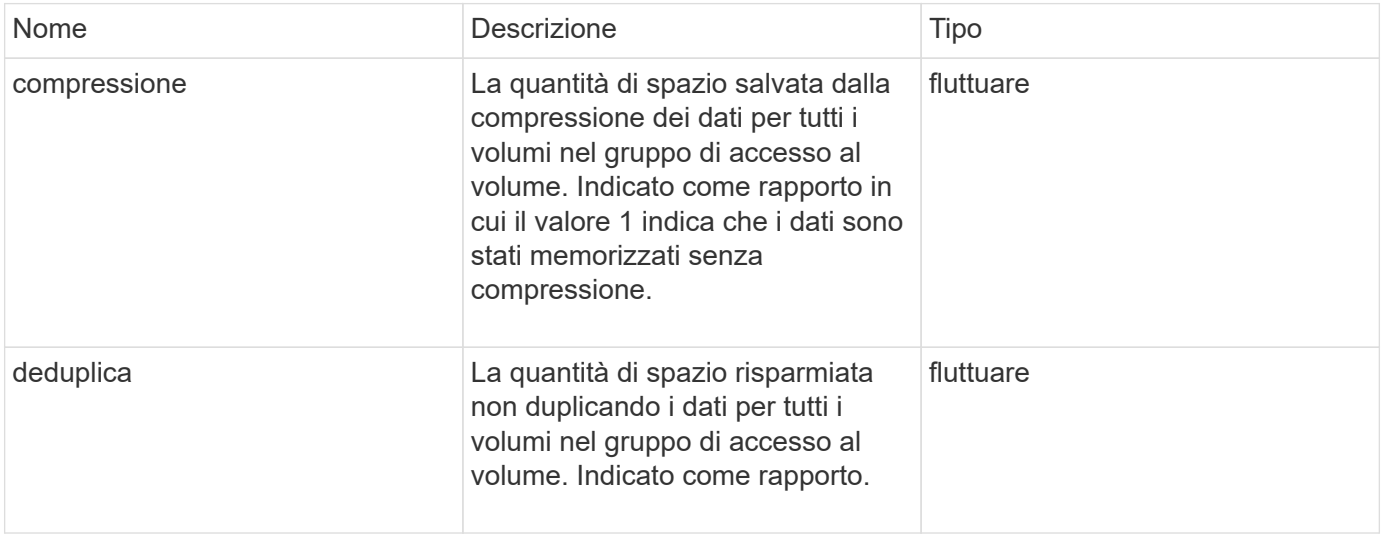

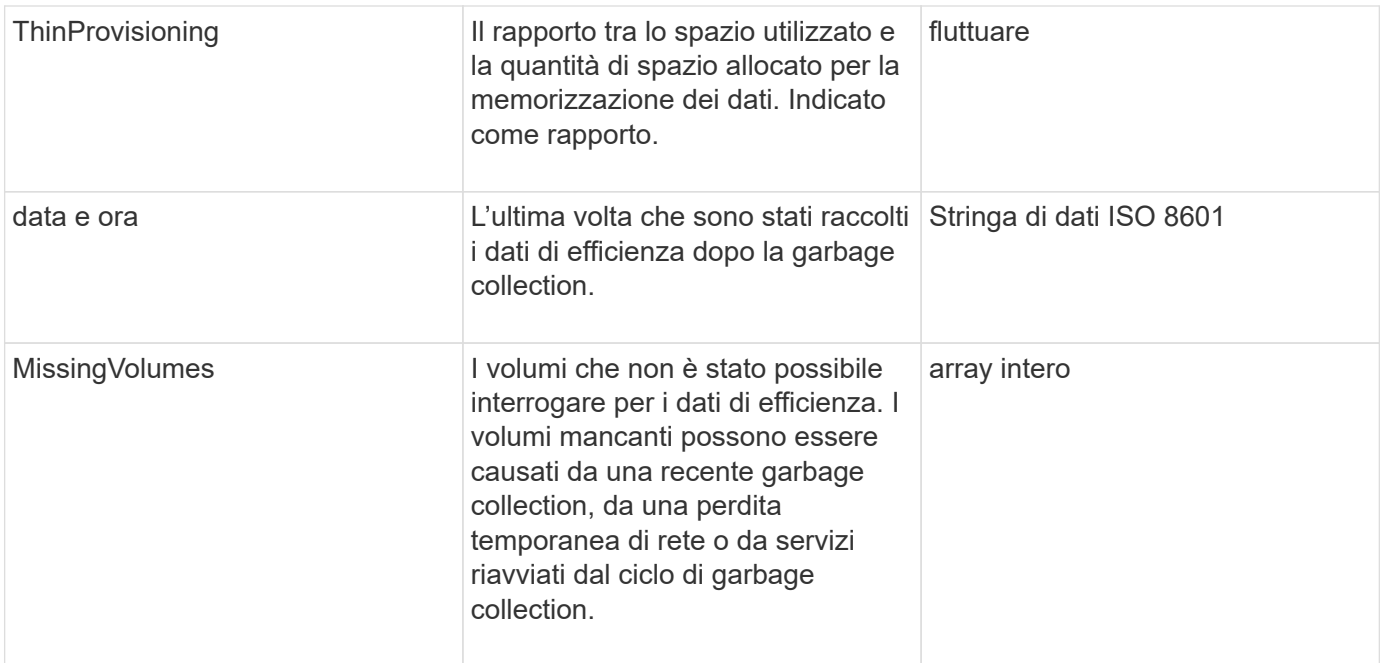

#### **Esempio di richiesta**

Le richieste per questo metodo sono simili all'esempio seguente:

```
{
     "method": "GetVolumeAccessGroupEfficiency",
     "params": {
        "volumeAccessGroupID": 1
     },
     "id": 1
}
```
#### **Esempio di risposta**

```
{
     "id": 1,
     "result": {
          "compression": 2.006012925331075,
         "deduplication": 1,
          "missingVolumes": [],
          "thinProvisioning": 1.009861932938856,
         "timestamp": "2014-03-10T17:05:27Z"
     }
}
```
9.6

# **Metodi API di Volume Snapshot**

I metodi API di snapshot dei volumi software Element consentono di gestire le snapshot dei volumi. È possibile creare, modificare, clonare ed eliminare le snapshot dei volumi utilizzando i metodi API di snapshot dei volumi.

- [Panoramica delle istantanee](#page-707-0)
- [CreateGroupSnapshot](#page-708-0)
- [CreateSchedule](#page-714-0)
- [CreateSnapshot](#page-727-0)
- [DeleteGroupSnapshot](#page-733-0)
- [DeleteSnapshot](#page-735-0)
- [GetSchedule](#page-736-0)
- [ListGroupSnapshot](#page-738-0)
- [Elenchi](#page-741-0)
- [ListSnapshot](#page-743-0)
- [ModifyGroupSnapshot](#page-745-0)
- [ModifySchedule](#page-749-0)
- [ModifySnapshot](#page-756-0)
- [RollbackToGroupSnapshot](#page-760-0)
- [RollbackToSnapshot](#page-765-0)

# **Trova ulteriori informazioni**

- ["Documentazione software SolidFire ed Element"](https://docs.netapp.com/us-en/element-software/index.html)
- ["Documentazione per le versioni precedenti dei prodotti SolidFire ed Element di NetApp"](https://docs.netapp.com/sfe-122/topic/com.netapp.ndc.sfe-vers/GUID-B1944B0E-B335-4E0B-B9F1-E960BF32AE56.html)

# <span id="page-707-0"></span>**Panoramica delle istantanee**

Uno snapshot di un volume è una copia point-in-time di un volume. È possibile utilizzare le snapshot per riportare un volume nello stato in cui si trovava al momento della creazione dello snapshot.

È possibile raggruppare le snapshot dei volumi in modo che sia possibile eseguire il backup o il rollback dei volumi correlati in modo coerente. Uno snapshot di gruppo acquisisce un'immagine point-in-time di tutti i file di slice del volume. È quindi possibile utilizzare l'immagine per eseguire il rollback di un gruppo di volumi in uno stato point-in-time e garantire che tutti i dati siano coerenti in tutti i volumi del gruppo.

È possibile pianificare le snapshot dei volumi in modo che vengano eseguite autonomamente a intervalli definiti. È possibile definire gli intervalli in base all'ora, ai giorni della settimana o ai giorni del mese. È inoltre possibile utilizzare snapshot pianificate per garantire il backup degli snapshot sullo storage remoto a scopo di archiviazione.

#### **Trova ulteriori informazioni**

- ["Documentazione software SolidFire ed Element"](https://docs.netapp.com/us-en/element-software/index.html)
- ["Documentazione per le versioni precedenti dei prodotti SolidFire ed Element di NetApp"](https://docs.netapp.com/sfe-122/topic/com.netapp.ndc.sfe-vers/GUID-B1944B0E-B335-4E0B-B9F1-E960BF32AE56.html)

# <span id="page-708-0"></span>**CreateGroupSnapshot**

È possibile utilizzare CreateGroupSnapshot per creare una copia point-in-time di un gruppo di volumi.

È possibile utilizzare questo snapshot in un secondo momento come backup o rollback per garantire che i dati nel gruppo di volumi siano coerenti per il momento in cui è stata creata lo snapshot.

## **CLUSTER\_FULLNESS**

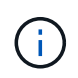

È possibile creare snapshot se la completezza del cluster è nella fase 1, 2 o 3. Non è possibile creare snapshot quando la pienezza del cluster raggiunge la fase 4 o 5.

#### **Parametri**

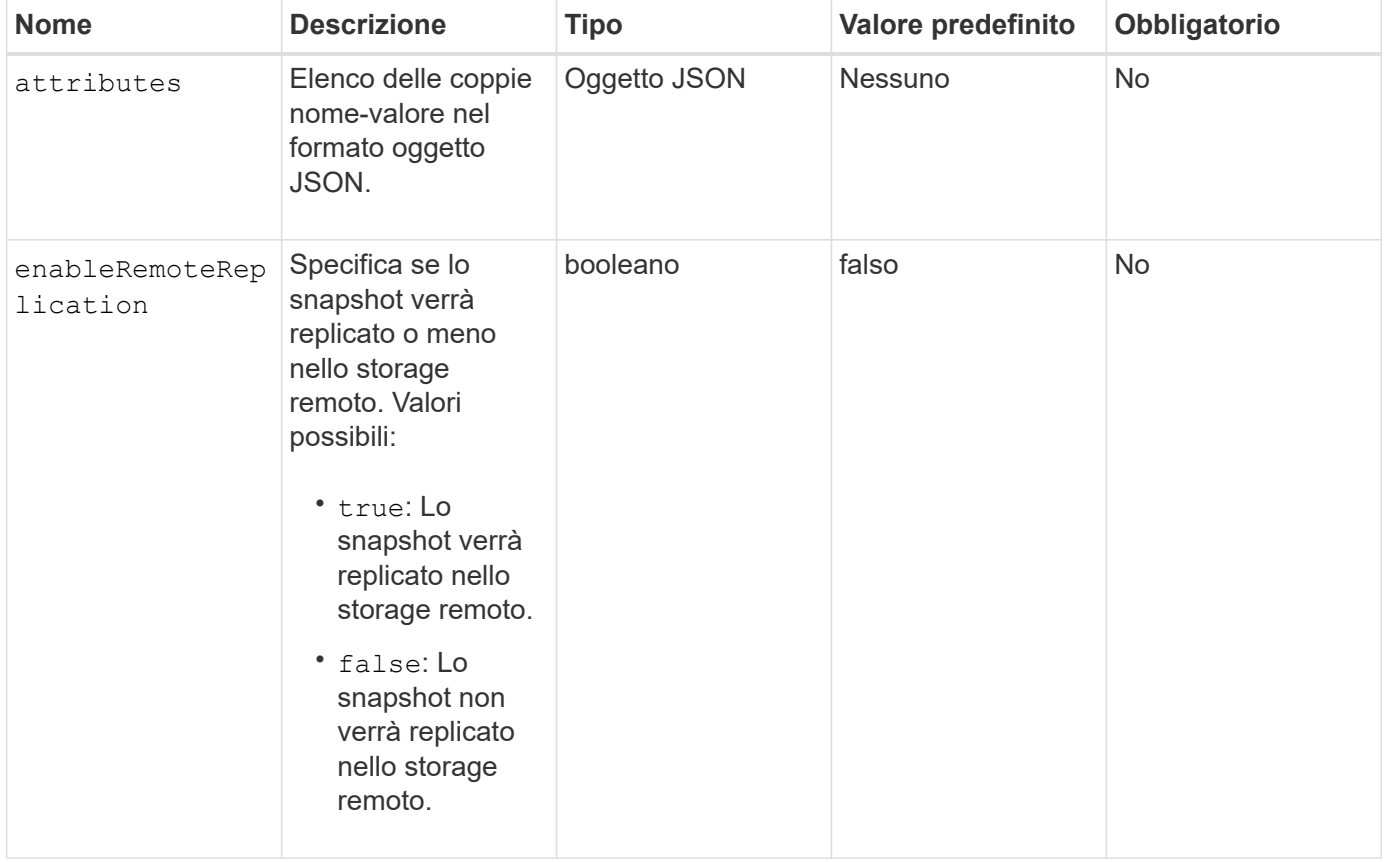

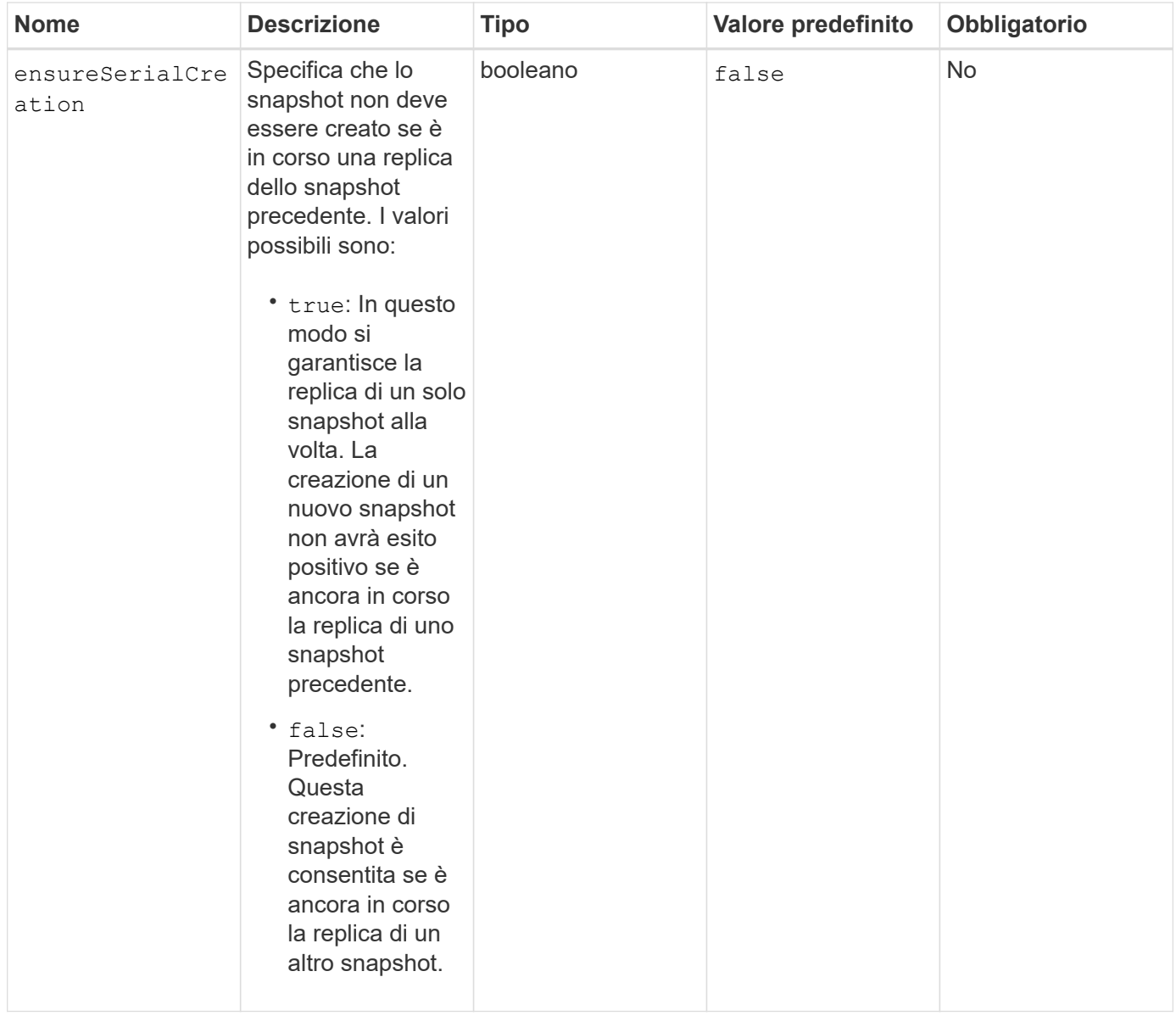

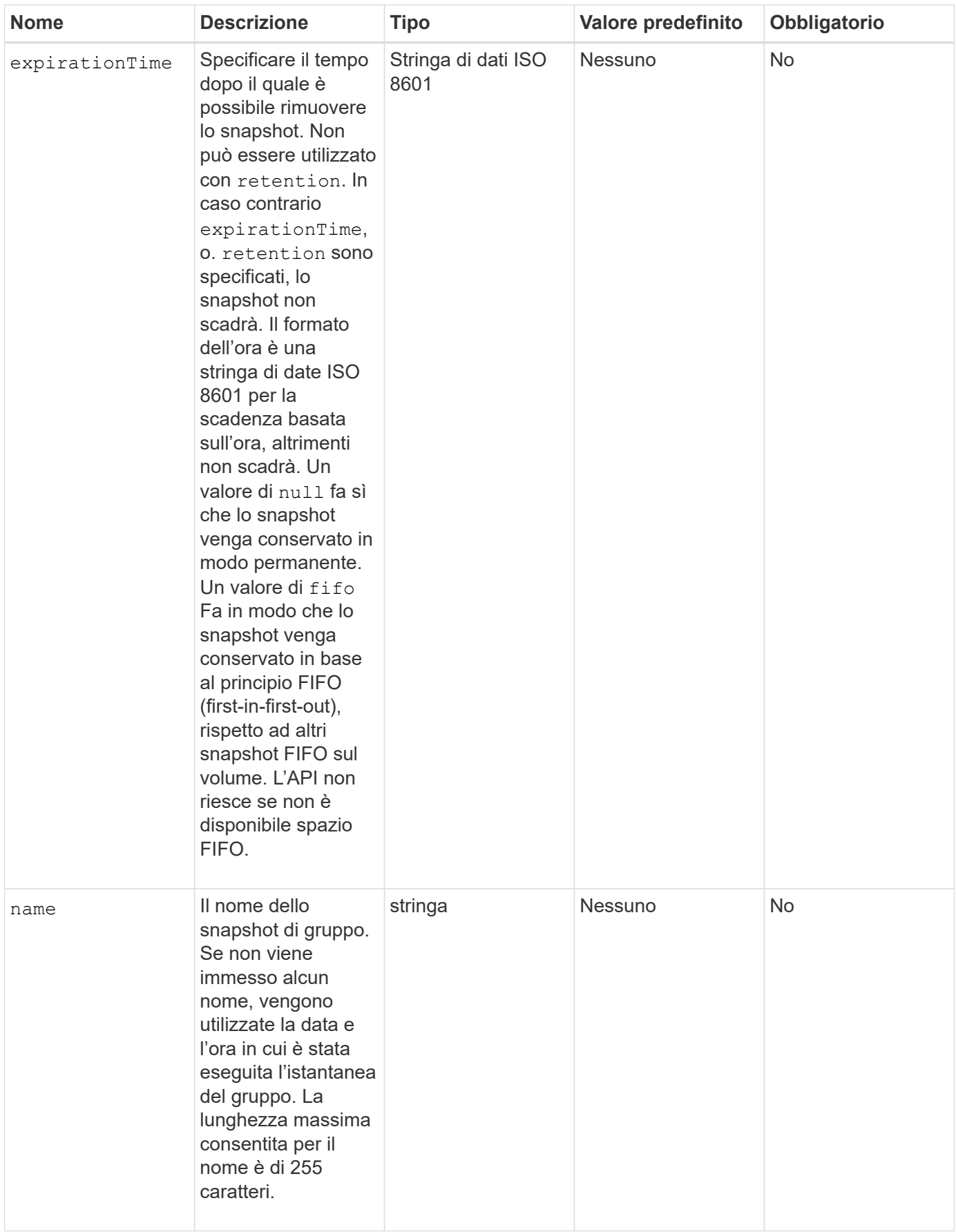

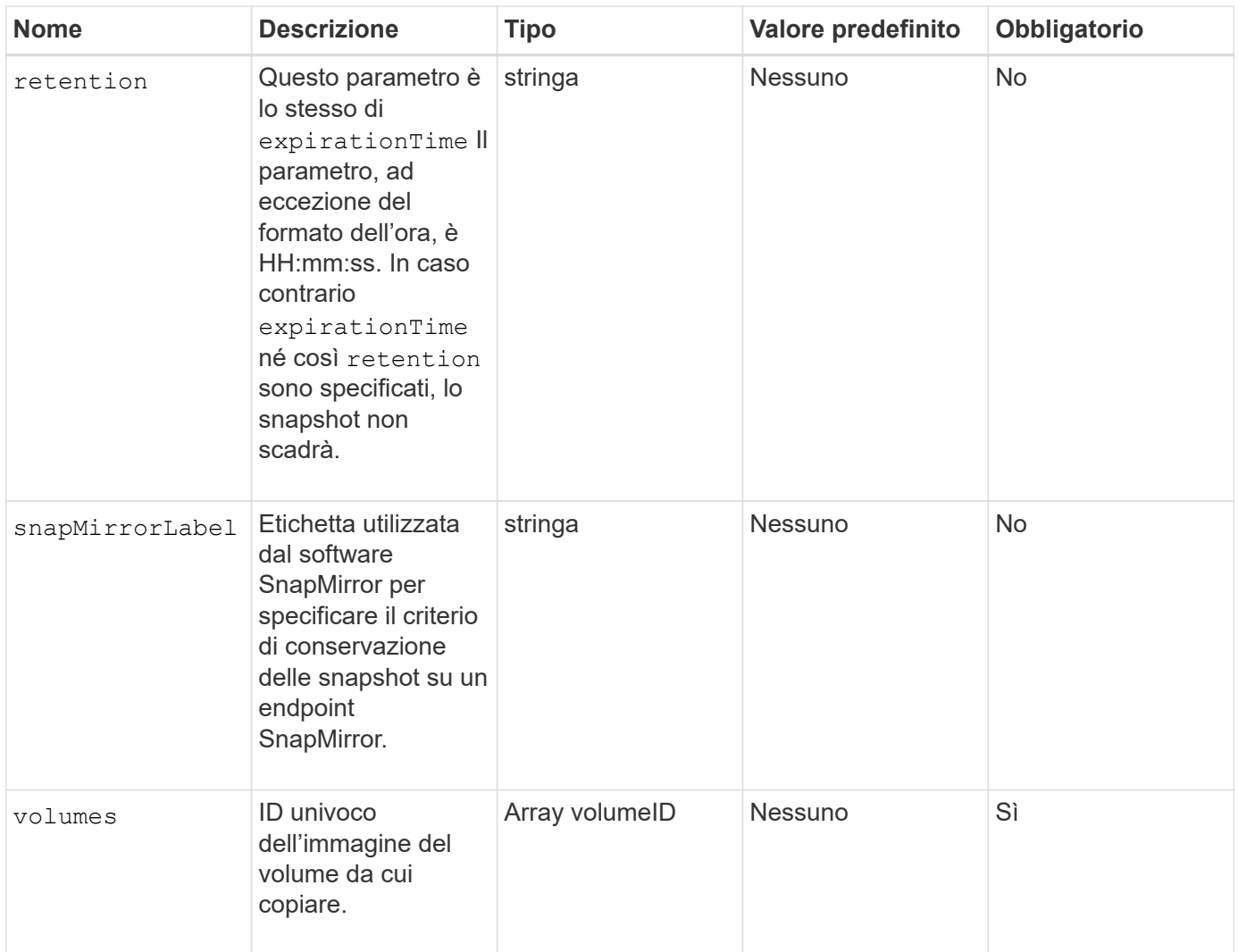

# **Valori restituiti**

Questo metodo ha i seguenti valori restituiti:

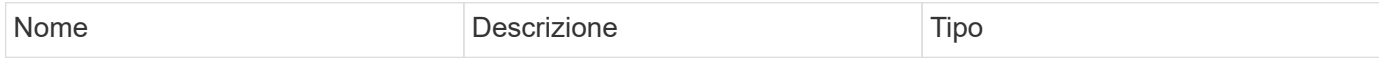

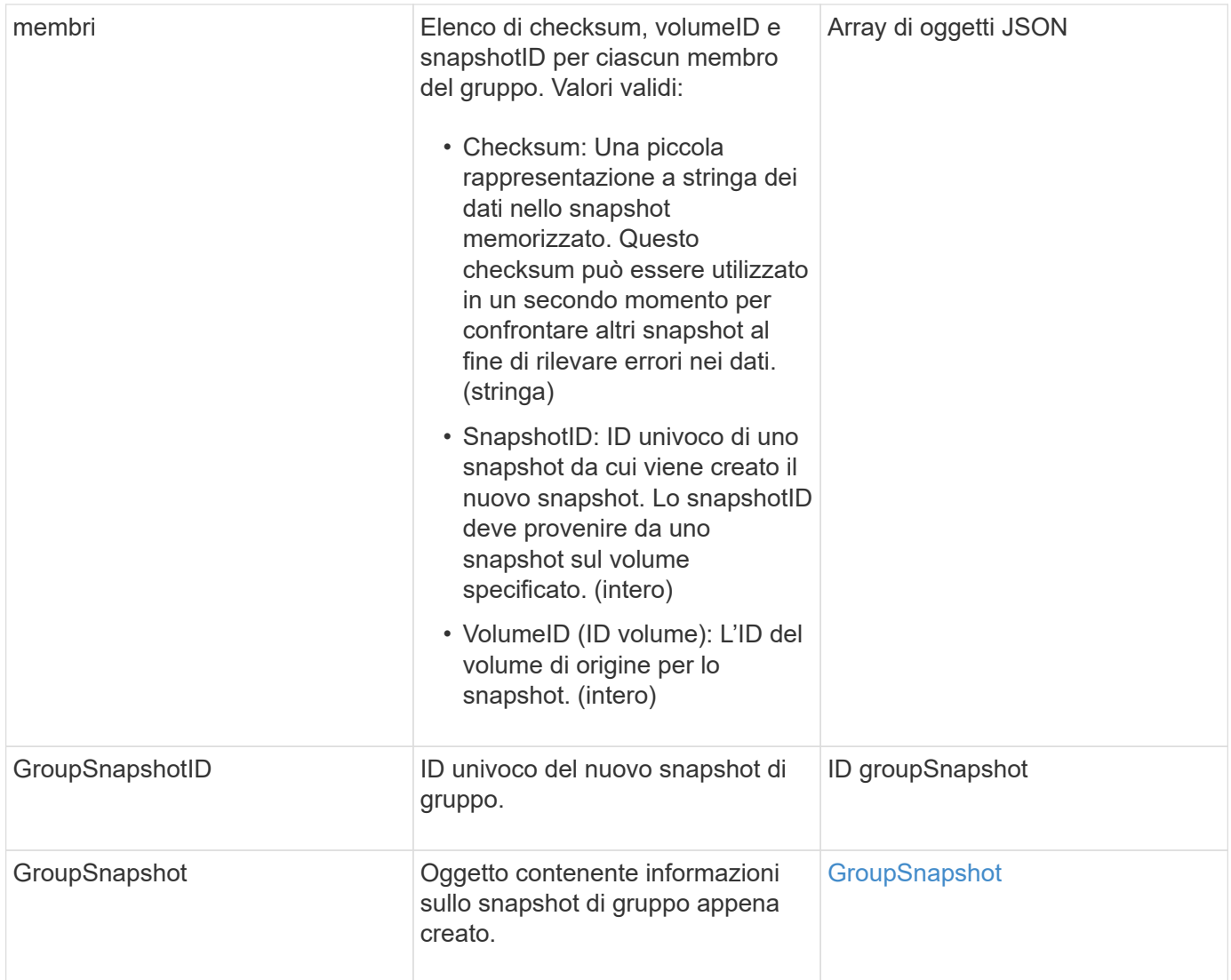

## **Esempio di richiesta**

Le richieste per questo metodo sono simili all'esempio seguente:

```
{
     "method": "CreateGroupSnapshot",
     "params": {
         "volumes": [1,2]
     },
     "id": 1
}
```
## **Esempio di risposta**

{

```
  "id": 1,
    "result": {
      "groupSnapshot": {
        "attributes": {},
        "createTime": "2016-04-04T22:43:29Z",
        "groupSnapshotID": 45,
        "groupSnapshotUUID": "473b78a3-ef85-4541-9438-077306b2d3ca",
        "members": [
\{  "attributes": {},
            "checksum": "0x0",
            "createTime": "2016-04-04T22:43:29Z",
            "enableRemoteReplication": false,
            "expirationReason": "None",
            "expirationTime": null,
            "groupID": 45,
            "groupSnapshotUUID": "473b78a3-ef85-4541-9438-077306b2d3ca",
            "name": "2016-04-04T22:43:29Z",
            "snapshotID": 3323,
            "snapshotUUID": "7599f200-0092-4b41-b362-c431551937d1",
            "status": "done",
            "totalSize": 5000658944,
            "virtualVolumeID": null,
            "volumeID": 1
          },
\{  "attributes": {},
            "checksum": "0x0",
            "createTime": "2016-04-04T22:43:29Z",
            "enableRemoteReplication": false,
            "expirationReason": "None",
            "expirationTime": null,
            "groupID": 45,
            "groupSnapshotUUID": "473b78a3-ef85-4541-9438-077306b2d3ca",
            "name": "2016-04-04T22:43:29Z",
            "snapshotID": 3324,
            "snapshotUUID": "a0776a48-4142-451f-84a6-5315dc37911b",
            "status": "done",
            "totalSize": 6001000448,
            "virtualVolumeID": null,
            "volumeID": 2
          }
      \frac{1}{2}  "name": "2016-04-04T22:43:29Z",
        "status": "done"
      },
```

```
  "groupSnapshotID": 45,
      "members": [
        {
           "checksum": "0x0",
           "snapshotID": 3323,
           "snapshotUUID": "7599f200-0092-4b41-b362-c431551937d1",
           "volumeID": 1
        },
         {
           "checksum": "0x0",
           "snapshotID": 3324,
           "snapshotUUID": "a0776a48-4142-451f-84a6-5315dc37911b",
           "volumeID": 2
  }
      ]
    }
}
```
9.6

# <span id="page-714-0"></span>**CreateSchedule**

È possibile utilizzare CreateSchedule per pianificare uno snapshot automatico di un volume a un intervallo definito.

È possibile utilizzare lo snapshot creato in un secondo momento come backup o rollback per garantire che i dati di un volume o gruppo di volumi siano coerenti per il momento in cui è stato creato lo snapshot. Se si pianifica l'esecuzione di uno snapshot in un periodo di tempo non divisibile di 5 minuti, lo snapshot verrà eseguito nel periodo di tempo successivo, divisibile di 5 minuti. Ad esempio, se si pianifica l'esecuzione di uno snapshot alle 12:42:00 UTC, questo verrà eseguito alle 12:45:00 UTC. Non è possibile pianificare l'esecuzione di uno snapshot a intervalli inferiori a 5 minuti.

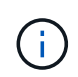

È possibile creare snapshot se la completezza del cluster è nella fase 1, 2 o 3. Non è possibile creare snapshot quando la pienezza del cluster raggiunge la fase 4 o 5.

#### **Parametri**

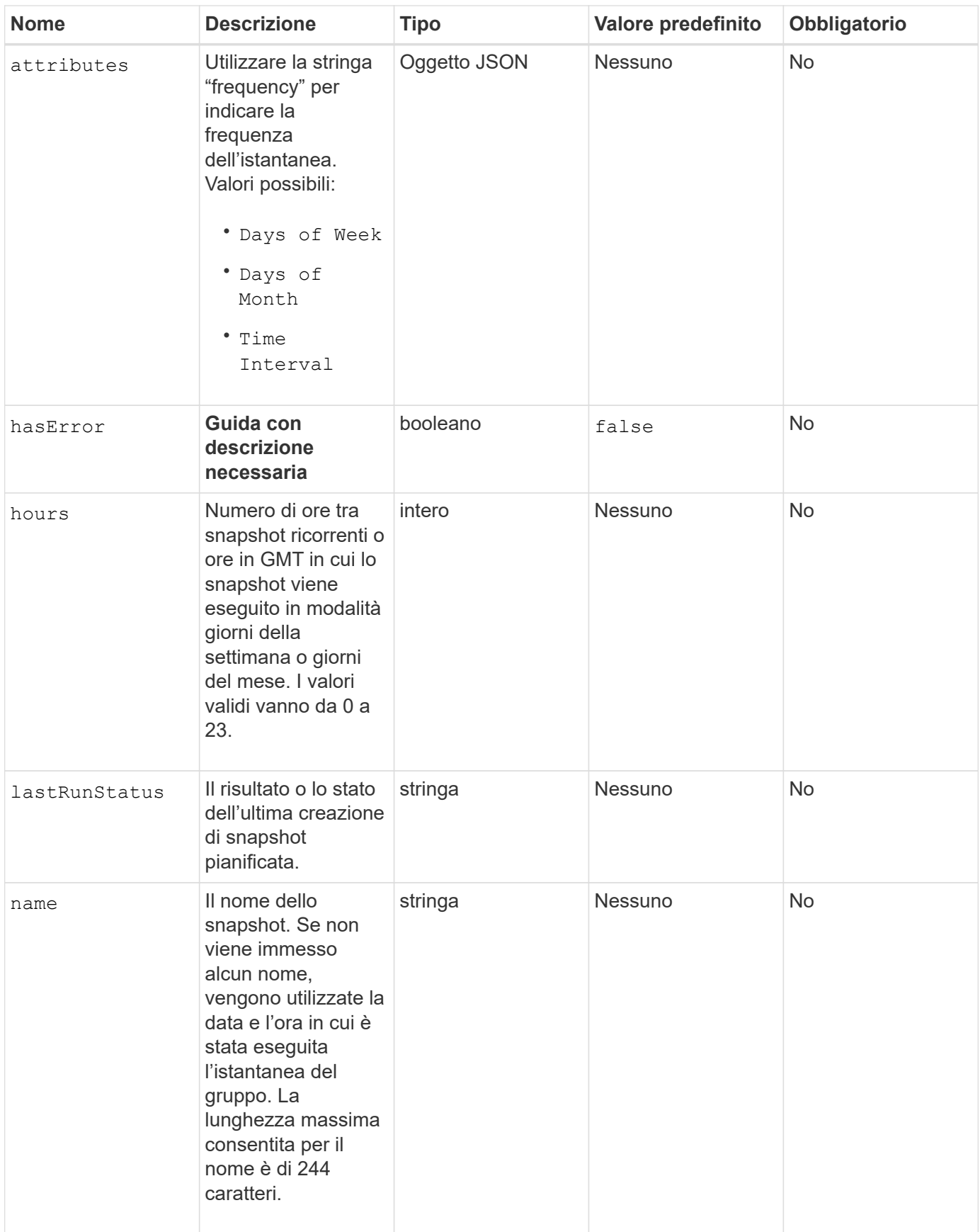

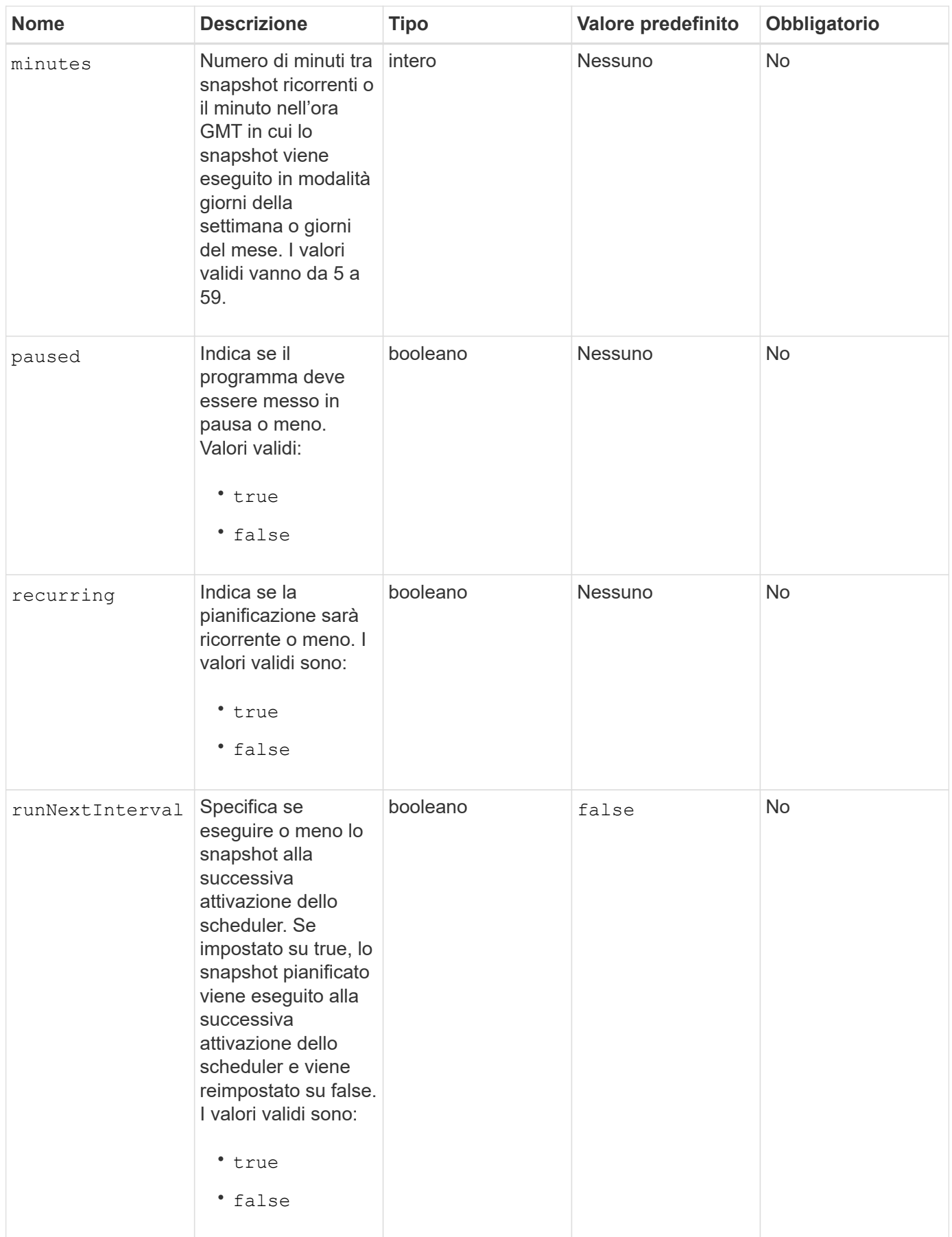

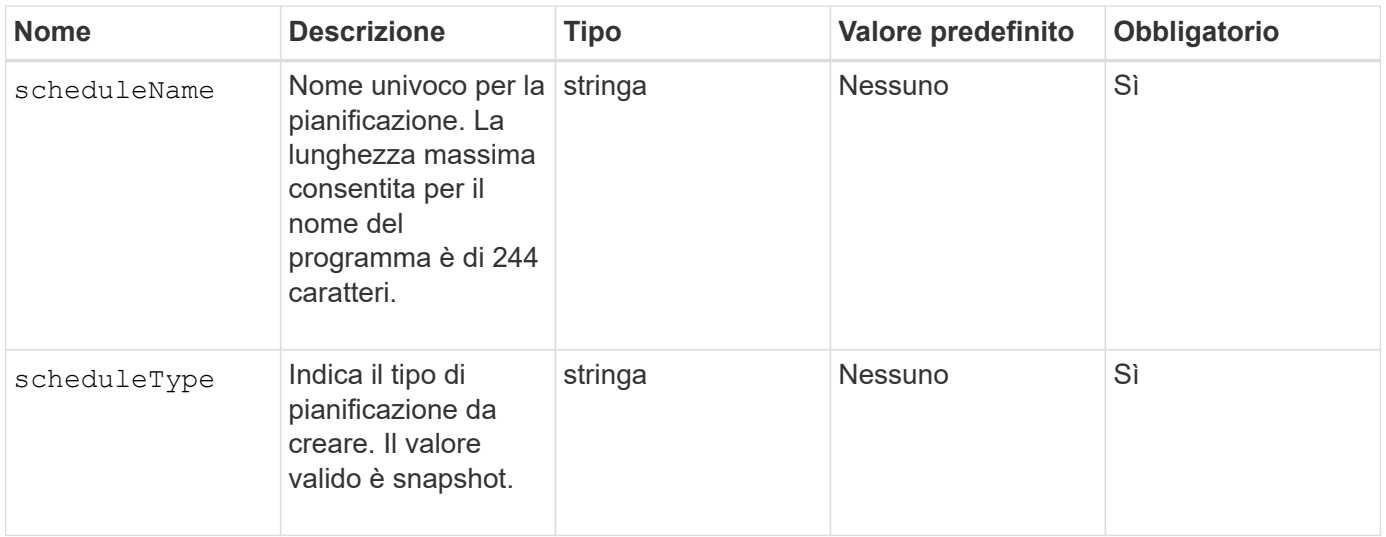

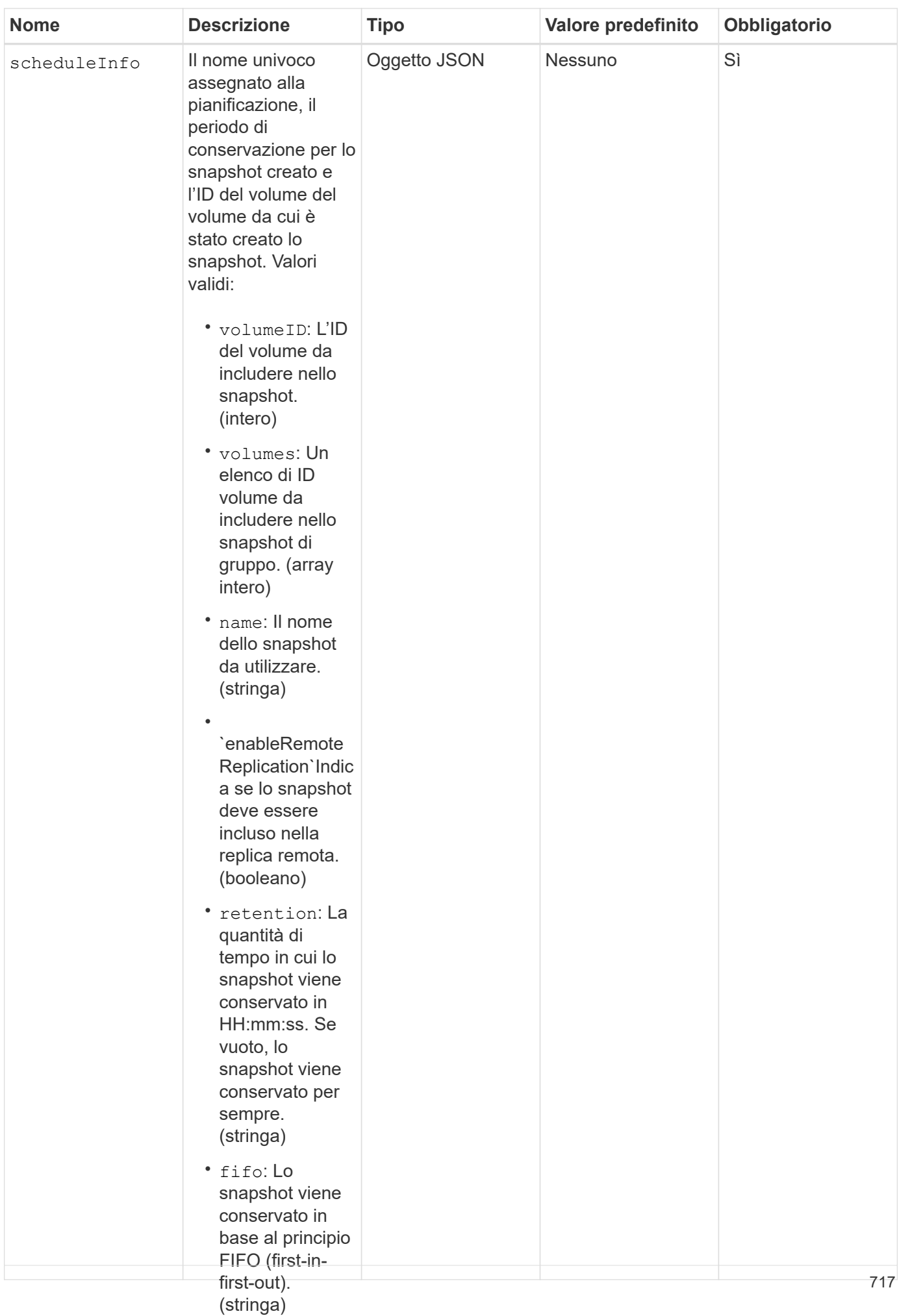

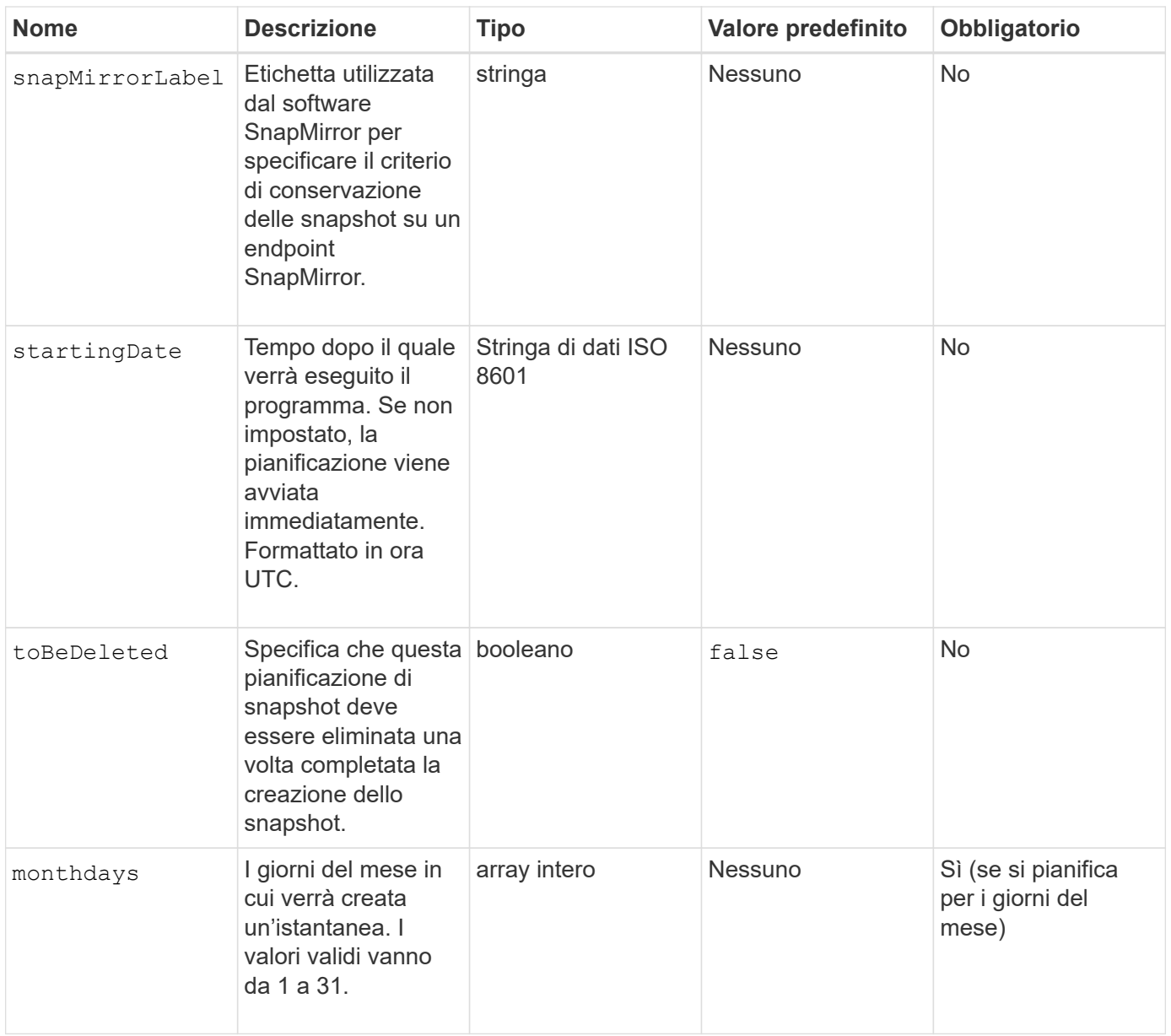
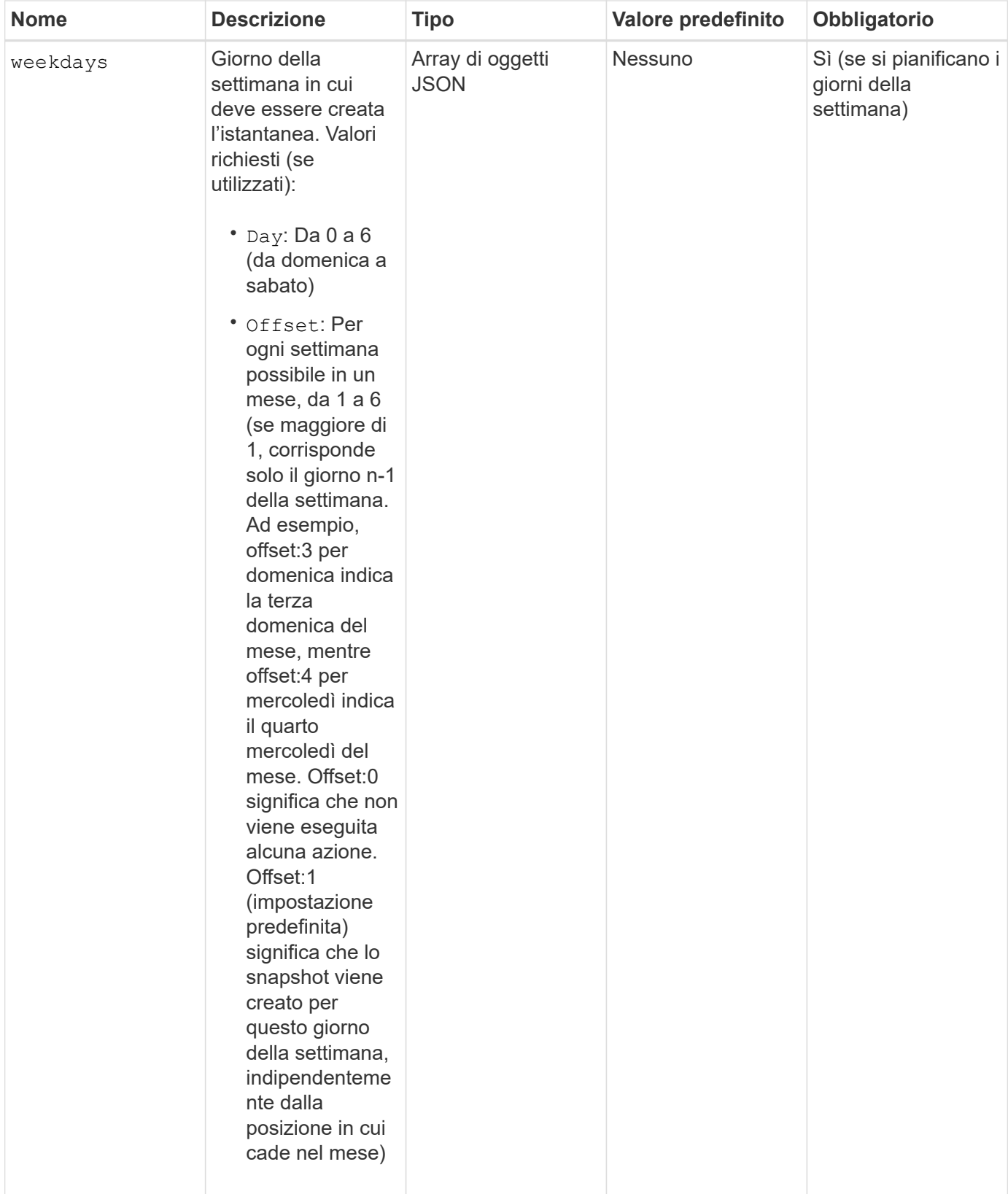

## **Valori restituiti**

Questo metodo ha i seguenti valori restituiti:

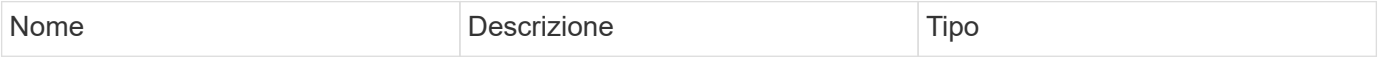

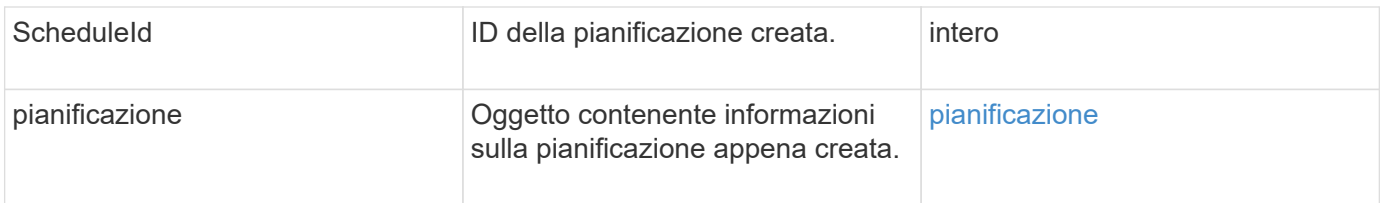

## **Richiedi esempio 1**

Il seguente programma di esempio presenta i seguenti parametri:

- Non vengono specificati orari o minuti di inizio, pertanto il programma inizia il più vicino possibile fino alla mezzanotte (00:00:00Z).
- Non è ricorrente (viene eseguita una sola volta).
- Viene eseguito una volta la prima domenica o il mercoledì successivo al 1° giugno 2015, UTC 19:17:15Z (a seconda del giorno che si verifica per primo).
- Include un solo volume (ID volume = 1).

```
{
    "method":"CreateSchedule",
    "params":{
      "hours":0,
      "minutes":0,
      "paused":false,
      "recurring":false,
      "scheduleName":"MCAsnapshot1",
      "scheduleType":"snapshot",
      "attributes":{
         "frequency":"Days Of Week"
      },
      "scheduleInfo":{
         "volumeID":"1",
         "name":"MCA1"
      },
      "monthdays":[],
       "weekdays":[
         {
            "day":0,
           "offset":1
         },
         {
           "day":3,
           "offset":1
         }
    \frac{1}{\sqrt{2}}  "startingDate":"2015-06-01T19:17:54Z"
    },
     "id":1
}
}
}
```
La richiesta precedente restituisce una risposta simile all'esempio seguente:

```
{
    "id": 1,
    "result": {
      "schedule": {
        "attributes": {
           "frequency": "Days Of Week"
        },
        "hasError": false,
        "hours": 0,
        "lastRunStatus": "Success",
        "lastRunTimeStarted": null,
        "minutes": 0,
        "monthdays": [],
        "paused": false,
        "recurring": false,
        "runNextInterval": false,
        "scheduleID": 4,
        "scheduleInfo": {
           "name": "MCA1",
          "volumeID": "1"
        },
        "scheduleName": "MCAsnapshot1",
        "scheduleType": "Snapshot",
        "startingDate": "2015-06-01T19:17:54Z",
        "toBeDeleted": false,
        "weekdays": [
           {
             "day": 0,
             "offset": 1
           },
\{  "day": 3,
             "offset": 1
           }
        ]
      },
      "scheduleID": 4
    }
}
```
#### **Richiedere l'esempio 2**

Il seguente programma di esempio presenta i seguenti parametri:

• È ricorrente (viene eseguita a ogni intervallo pianificato del mese all'ora specificata).

- Viene eseguito il 1°, il 10°, il 15° e il 30° mese successivo alla data di inizio.
- Viene eseguito alle 12:15 ogni giorno in cui è pianificato.
- Include un solo volume (ID volume = 1).

```
{
    "method":"CreateSchedule",
      "params":{
         "hours":12,
         "minutes":15,
         "paused":false,
         "recurring":true,
         "scheduleName":"MCASnapshot1",
         "scheduleType":"snapshot",
         "attributes":{
            "frequency":"Days Of Month"
         },
         "scheduleInfo":{
            "volumeID":"1"
         },
         "weekdays":[
       \frac{1}{2},
         "monthdays":[
           1,
           10,
           15,
           30
       \frac{1}{2},
         "startingDate":"2015-04-02T18:03:15Z"
       },
       "id":1
}
```
La richiesta precedente restituisce una risposta simile all'esempio seguente:

```
{
    "id": 1,
    "result": {
      "schedule": {
        "attributes": {
           "frequency": "Days Of Month"
        },
         "hasError": false,
        "hours": 12,
        "lastRunStatus": "Success",
         "lastRunTimeStarted": null,
         "minutes": 15,
         "monthdays": [
           1,
           10,
           15,
           30
      \vert,
        "paused": false,
         "recurring": true,
        "runNextInterval": false,
        "scheduleID": 5,
        "scheduleInfo": {
           "volumeID": "1"
        },
        "scheduleName": "MCASnapshot1",
        "scheduleType": "Snapshot",
        "startingDate": "2015-04-02T18:03:15Z",
         "toBeDeleted": false,
        "weekdays": []
      },
        "scheduleID": 5
    }
}
```
### **Richiedere l'esempio 3**

Il seguente programma di esempio presenta i seguenti parametri:

- Inizia entro 5 minuti dall'intervallo pianificato del 2 aprile 2015.
- È ricorrente (viene eseguita a ogni intervallo pianificato del mese all'ora specificata).
- Viene eseguito il secondo, il terzo e il quarto mese successivo alla data di inizio.
- Viene eseguito alle 14:45 ogni giorno in cui è pianificato.
- Include un gruppo di volumi (volumi = 1 e 2).

```
{
    "method":"CreateSchedule",
    "params":{
      "hours":14,
      "minutes":45,
      "paused":false,
      "recurring":true,
      "scheduleName":"MCASnapUser1",
      "scheduleType":"snapshot",
      "attributes":{
        "frequency":"Days Of Month"
      },
      "scheduleInfo":{
        "volumes":[1,2]
      },
      "weekdays":[],
      "monthdays":[2,3,4],
      "startingDate":"2015-04-02T20:38:23Z"
    },
    "id":1
}
```
La richiesta precedente restituisce una risposta simile all'esempio seguente:

```
{
    "id": 1,
    "result": {
      "schedule": {
        "attributes": {
           "frequency": "Days Of Month"
        },
        "hasError": false,
        "hours": 14,
        "lastRunStatus": "Success",
        "lastRunTimeStarted": null,
        "minutes": 45,
        "monthdays": [
           2,
           3,
  4
      \frac{1}{2}  "paused": false,
        "recurring": true,
        "runNextInterval": false,
        "scheduleID": 6,
        "scheduleInfo": {
           "volumes": [
            1,
  2
          ]
        },
        "scheduleName": "MCASnapUser1",
        "scheduleType": "Snapshot",
        "startingDate": "2015-04-02T20:38:23Z",
        "toBeDeleted": false,
        "weekdays": []
      },
      "scheduleID": 6
    }
}
```
9.6

# **CreateSnapshot**

È possibile utilizzare CreateSnapshot per creare una copia point-in-time di un volume. È possibile creare uno snapshot da qualsiasi volume o da uno snapshot esistente.

Se non si fornisce un SnapshotID con questo metodo API, viene creata una snapshot dalla diramazione attiva del volume. Se il volume da cui viene creato lo snapshot viene replicato in un cluster remoto, lo snapshot può essere replicato anche nella stessa destinazione. Utilizzare il parametro enableRemoteReplication per attivare la replica dello snapshot.

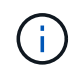

È possibile creare snapshot se la completezza del cluster è nella fase 1, 2 o 3. Non è possibile creare snapshot quando la pienezza del cluster raggiunge la fase 4 o 5.

### **Parametri**

Questo metodo ha i seguenti parametri di input:

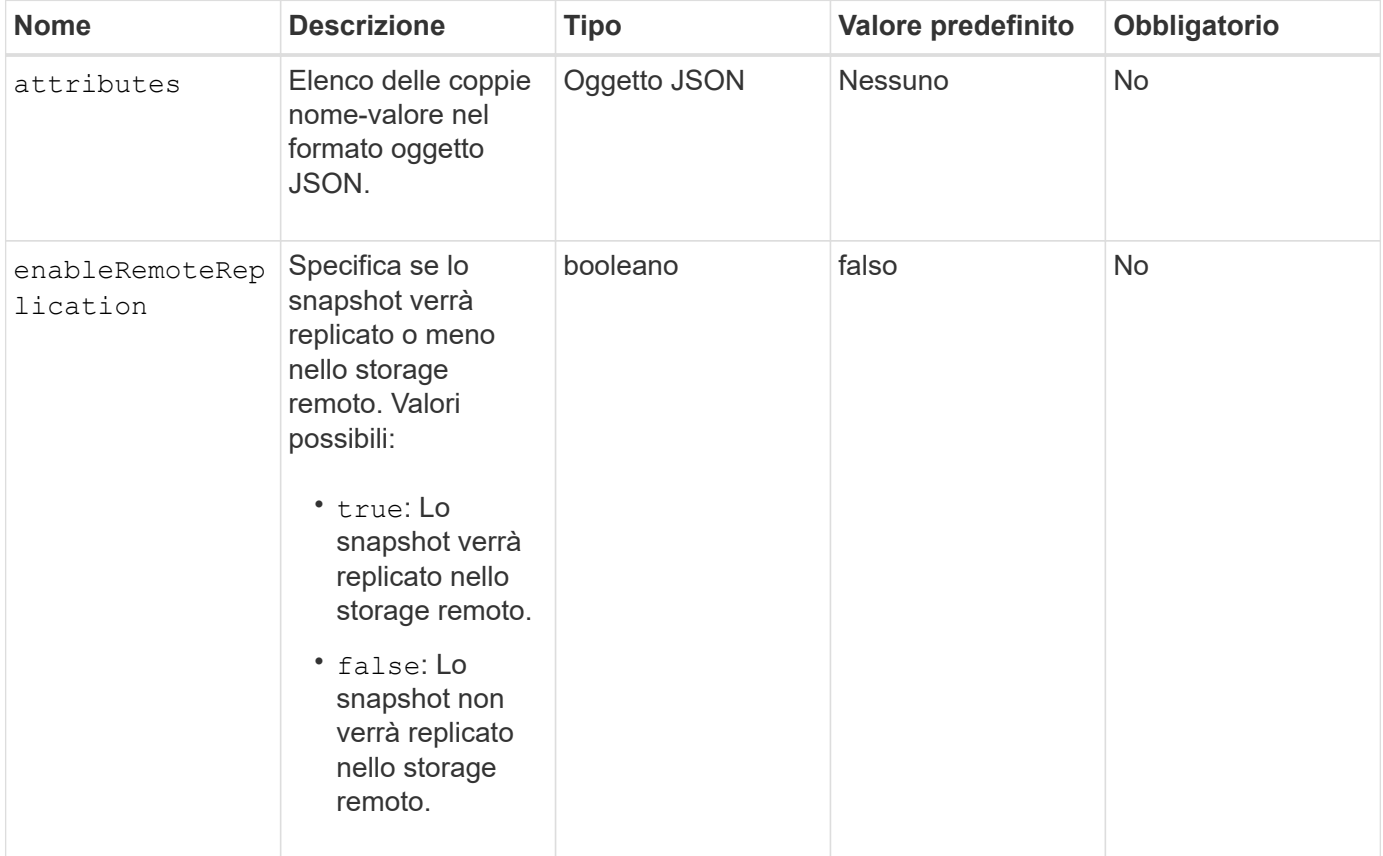

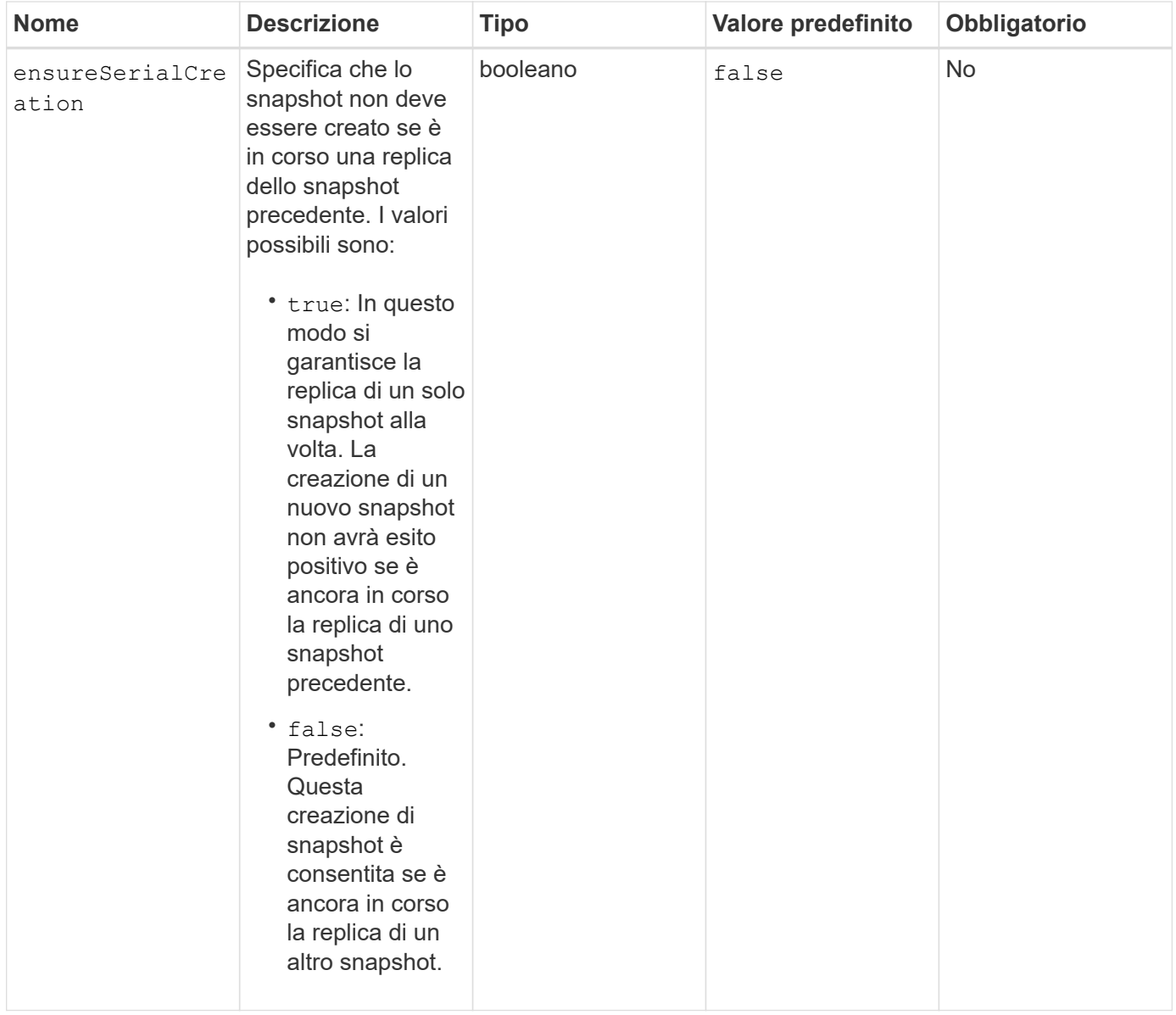

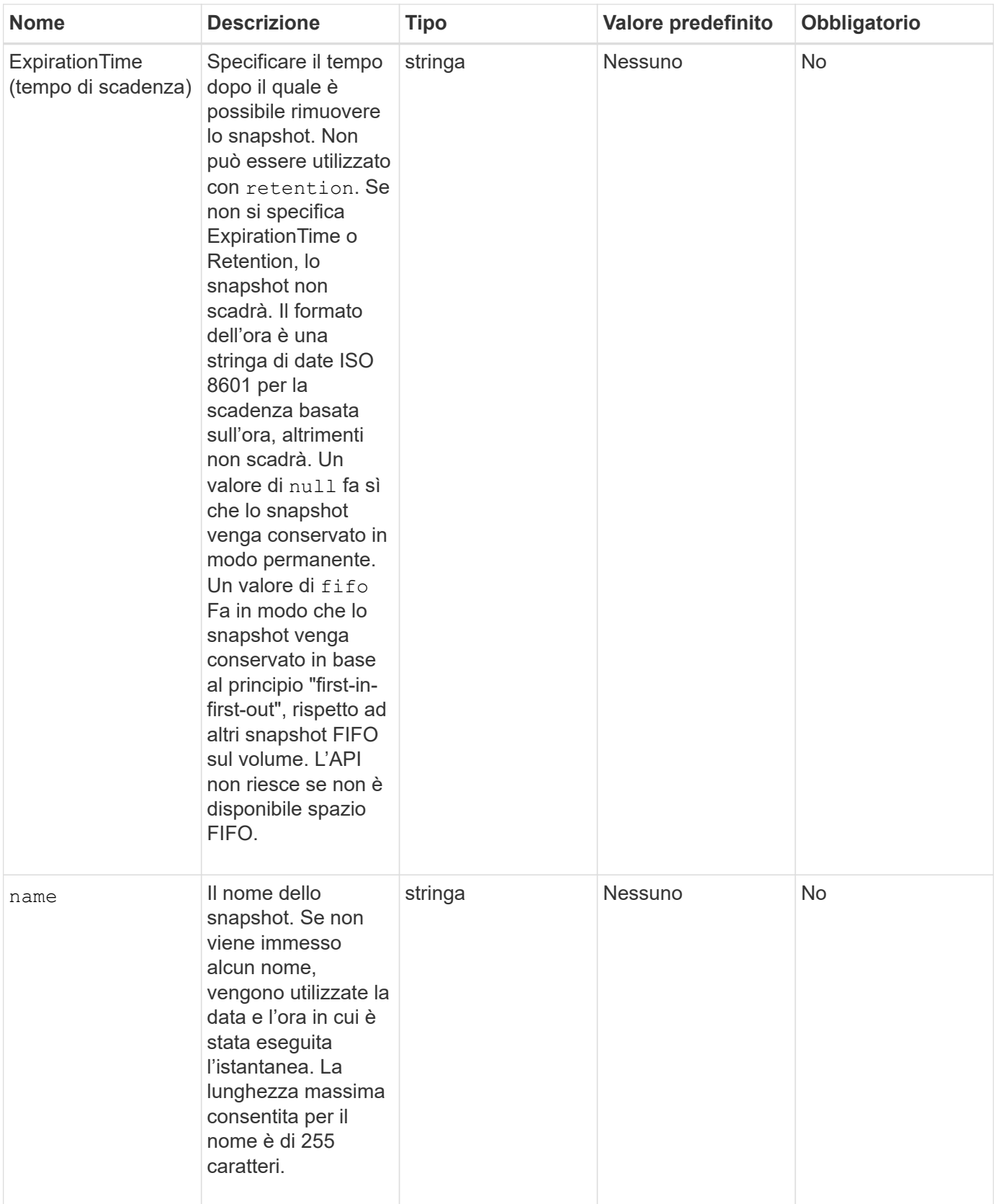

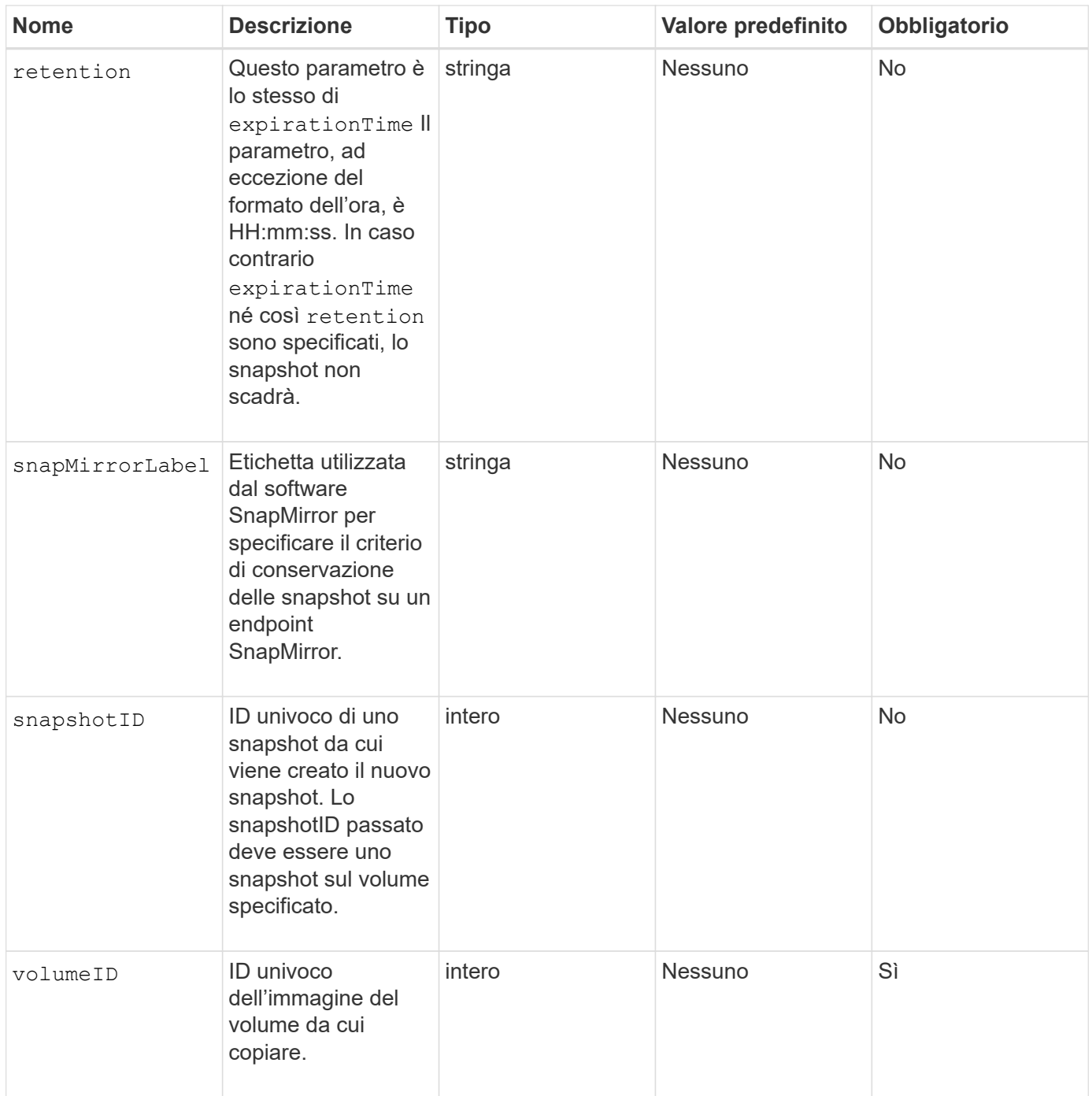

## **Valori restituiti**

Questo metodo ha i seguenti valori restituiti:

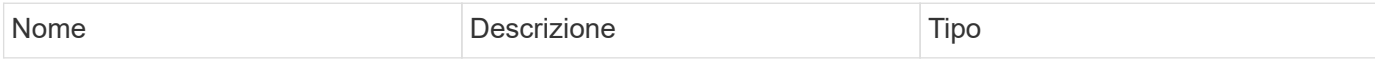

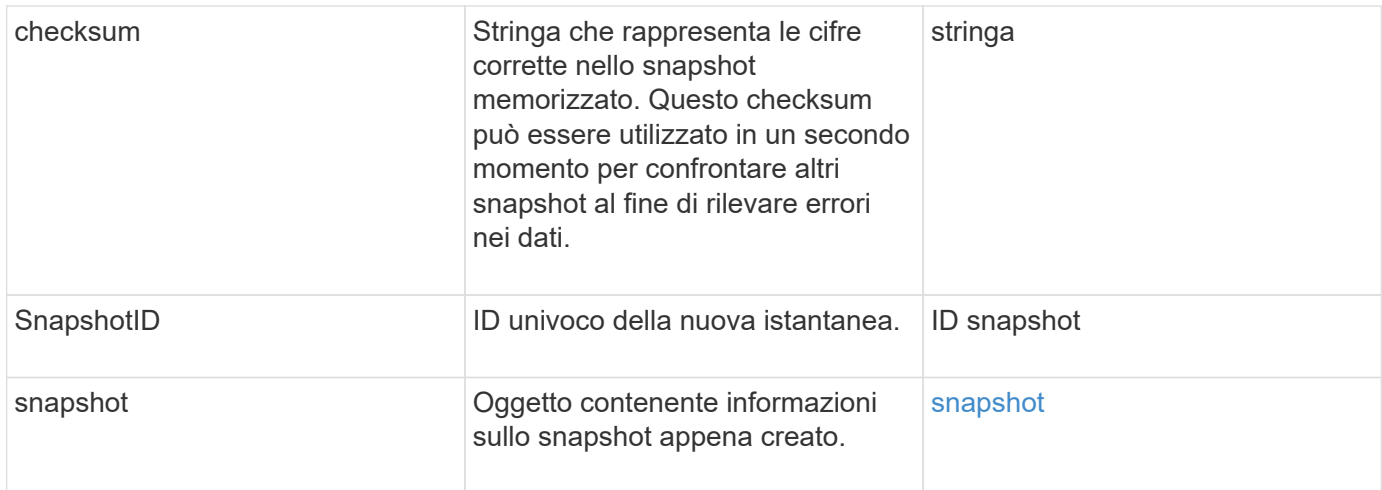

## **Esempio di richiesta**

Le richieste per questo metodo sono simili all'esempio seguente:

```
{
     "method": "CreateSnapshot",
     "params": {
         "volumeID": 1
     },
     "id": 1
}
```
## **Esempio di risposta**

```
{
    "id": 1,
    "result": {
      "checksum": "0x0",
        "snapshot": {
           "attributes": {},
           "checksum": "0x0",
           "createTime": "2016-04-04T17:14:03Z",
           "enableRemoteReplication": false,
           "expirationReason": "None",
           "expirationTime": null,
           "groupID": 0,
           "groupSnapshotUUID": "00000000-0000-0000-0000-000000000000",
           "name": "2016-04-04T17:14:03Z",
           "snapshotID": 3110,
           "snapshotUUID": "6f773939-c239-44ca-9415-1567eae79646",
           "status": "done",
           "totalSize": 5000658944,
           "virtualVolumeID": null,
           "volumeID": 1
        },
           "snapshotID": 3110
    }
}
```
### **Eccezione**

Viene visualizzata un'eccezione xNotPrimary quando CreateSnapshot API viene chiamata e lo snapshot non viene creato. Questo è il comportamento previsto. Riprovare CreateSnapshot Chiamata API.

### **Novità dalla versione**

9.6

# **DeleteGroupSnapshot**

È possibile utilizzare DeleteGroupSnapshot per eliminare uno snapshot di gruppo.

È possibile utilizzare il parametro saveMembers per conservare tutte le snapshot create per i volumi nel gruppo, ma l'associazione di gruppo verrà rimossa.

## **Parametri**

Questo metodo ha i seguenti parametri di input:

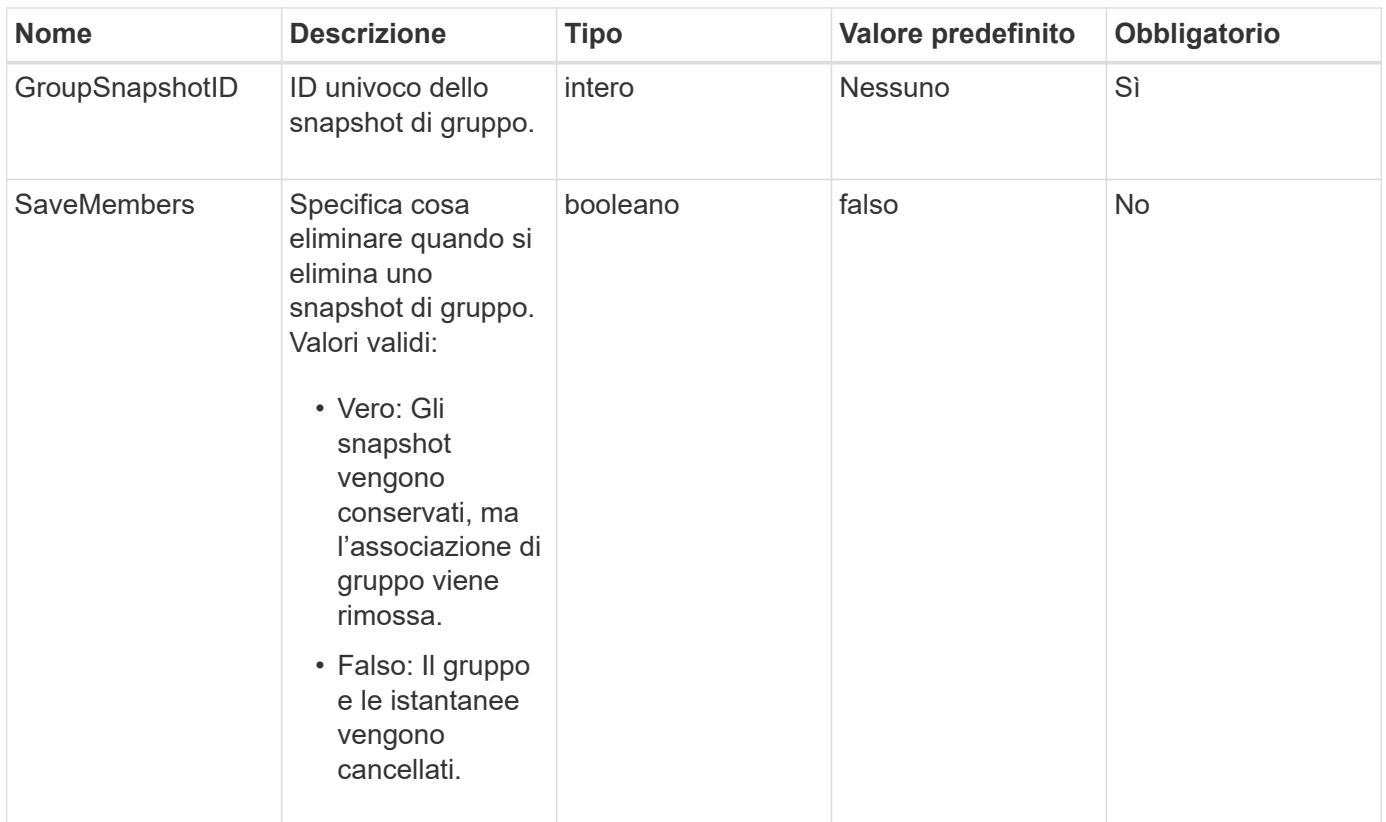

## **Valore restituito**

Questo metodo non ha alcun valore restituito.

## **Esempio di richiesta**

Le richieste per questo metodo sono simili all'esempio seguente:

```
{
     "method": "DeleteGroupSnapshot",
       "params": {
          "groupSnapshotID": 10,
         "saveMembers" : true
           },
       "id": 1
}
```
## **Esempio di risposta**

```
{
    "id": 1,
    "result": {}
}
```
9.6

# **DeleteSnapshot**

È possibile utilizzare DeleteSnapshot metodo per eliminare uno snapshot.

Non è possibile eliminare uno snapshot attualmente attivo. È necessario eseguire il rollback e rendere attivo un altro snapshot prima di poter eliminare lo snapshot corrente.

### **Parametri**

Questo metodo ha i seguenti parametri di input:

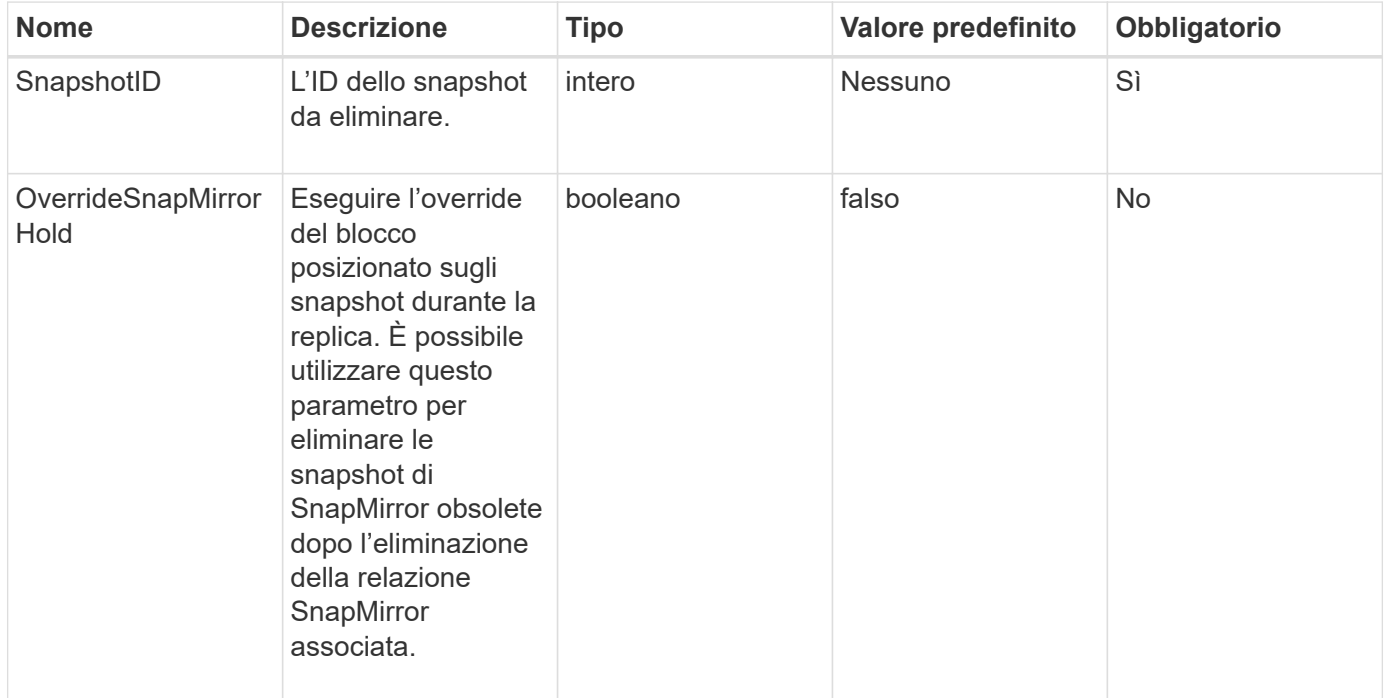

### **Valori restituiti**

Questo metodo non ha valori restituiti.

#### **Esempio di richiesta**

Le richieste per questo metodo sono simili all'esempio seguente:

```
{
     "method": "DeleteSnapshot",
"params": {
"snapshotID": 8,
"overrideSnapMirrorHold": true
},
"id": 1
}
```
Questo metodo restituisce una risposta simile all'esempio seguente:

```
{
    "id": 1,
    "result": {}
}
```
## **Novità dalla versione**

9.6

**Trova ulteriori informazioni**

[RollbackToSnapshot](#page-765-0)

# **GetSchedule**

È possibile utilizzare GetSchedule per ottenere informazioni su uno snapshot pianificato.

È possibile visualizzare informazioni su una pianificazione specifica se nel sistema sono presenti molte pianificazioni di snapshot. È inoltre possibile recuperare informazioni su più pianificazioni con questo metodo specificando ID aggiuntivi nel parametro ScheduleId.

## **Parametro**

Questo metodo ha il seguente parametro di input:

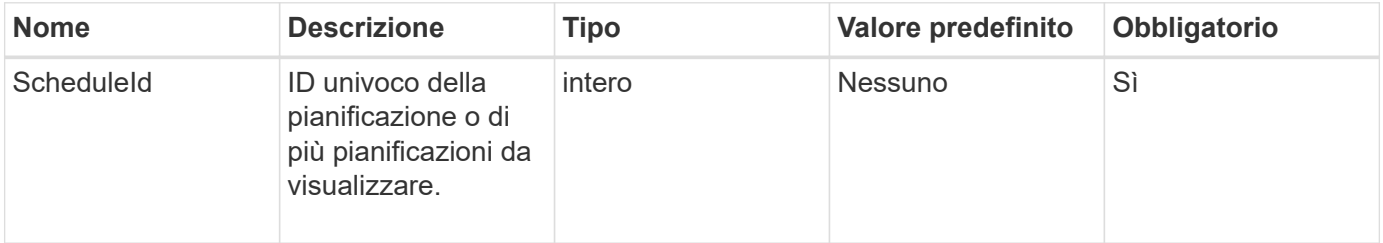

### **Valore restituito**

Questo metodo ha il seguente valore restituito:

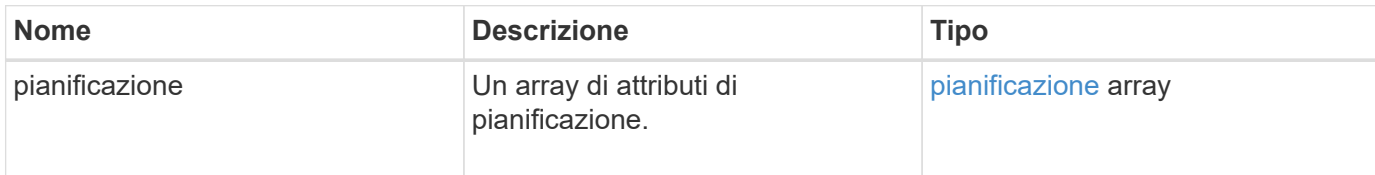

### **Esempio di richiesta**

Le richieste per questo metodo sono simili all'esempio seguente:

```
{
"method": "GetSchedule",
    "params": {
                  "scheduleID" : 2
        },
     "id" : 1
}
```
## **Esempio di risposta**

```
{
    "id": 1,
    "result": {
      "schedule": {
        "attributes": {
           "frequency": "Time Interval"
        },
         "hasError": false,
       "hours": 0,
         "lastRunStatus": "Success",
          "lastRunTimeStarted": "2015-03-23T21:25:00Z",
          "minutes": 2,
         "monthdays": [],
         "paused": false,
         "recurring": true,
          "runNextInterval": false,
          "scheduleID": 2,
          "scheduleInfo": {
             "name": "MCA2",
             "volumeID": "3"
          },
          "scheduleName": "MCAsnapshot2",
          "scheduleType": "Snapshot",
          "startingDate": "2015-03-23T19:28:57Z",
          "toBeDeleted": false,
         "weekdays": []
        }
     }
}
```
9.6

# **ListGroupSnapshot**

È possibile utilizzare ListGroupSnapshots metodo per restituire informazioni su tutti gli snapshot di gruppo creati.

## **Parametri**

Questo metodo ha i seguenti parametri di input:

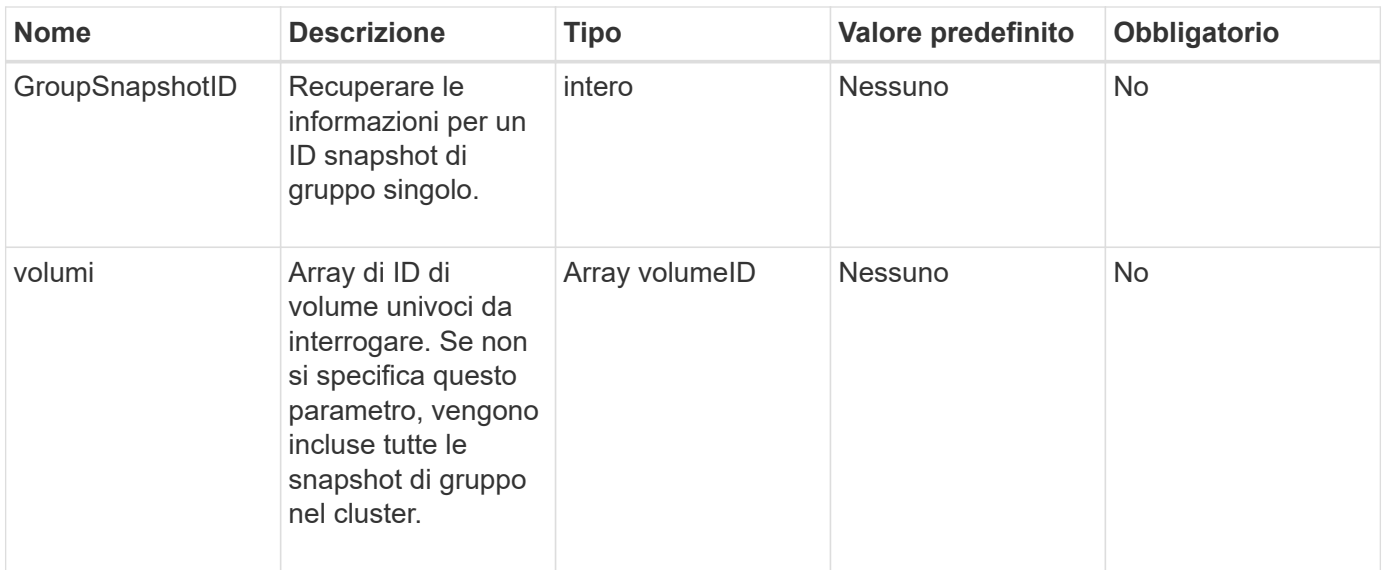

### **Valore restituito**

Questo metodo ha il seguente valore restituito:

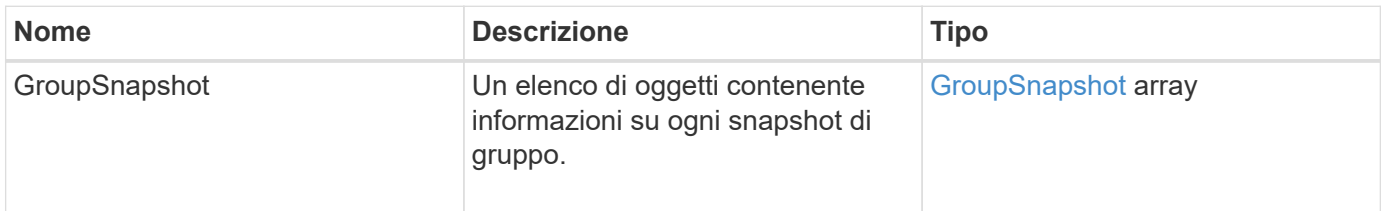

## **Esempio di richiesta**

Le richieste per questo metodo sono simili all'esempio seguente:

```
{
    "method": "ListGroupSnapshots",
    "params": {
    "volumes": [
        31,
        49
      ]
    },
    "id": 1
}
```
### **Esempio di risposta**

```
{
   "groupSnapshots": [
```

```
\{  "status": "Done",
            "remoteStatuses": [
  {
                  "volumePairUUID": "abcdef-1234-5678-90ab-cdef0123",
                  "remoteStatus": "Present"
  }
          \frac{1}{\sqrt{2}}  "attributes": {},
            "groupSnapshotID": 1,
            "createTime": "2014-06-17T17:35:05Z",
            "members": [
  {
                  "snapshotUUID": "abcdef-1234-5678-90ab-cdef0123",
                  "expirationReason": "None",
                  "virtualVolumeID": "abcdef-1234-5678-90ab-cdef0123",
                  "groupID": 1,
                  "createTime": "2014-06-17T17:35:05Z",
                  "totalSize": 1,
                  "snapMirrorLabel": "test1",
                  "volumeName": "test1",
                  "instanceCreateTime": "2014-06-17T17:35:05Z",
                  "volumeID": 1,
                  "checksum": "0x0",
                  "attributes": {},
                  "instanceSnapshotUUID": "abcdef-1234-5678-90ab-cdef0123",
                  "snapshotID": 1,
                  "status": "Done",
                  "groupSnapshotUUID": "abcdef-1234-5678-90ab-cdef0123",
                  "expirationTime": "2014-06-17T17:35:05Z",
                  "enableRemoteReplication": true,
                  "name": "test1",
                  "remoteStatuses": [
{
                          "volumePairUUID": "abcdef-1234-5678-90ab-
cdef0123",
                          "remoteStatus": "Present"
  }
  ]
  }
            ],
            "enableRemoteReplication": true,
            "name": "test1",
            "groupSnapshotUUID": "abcdef-1234-5678-90ab-cdef0123"
       }
      ]
```
}

### **Novità dalla versione**

9.6

# **Elenchi**

È possibile utilizzare ListSchedules per ottenere informazioni su tutti gli snapshot pianificati creati.

### **Parametri**

Questo metodo non ha parametri di input.

#### **Valore restituito**

Questo metodo ha il seguente valore restituito:

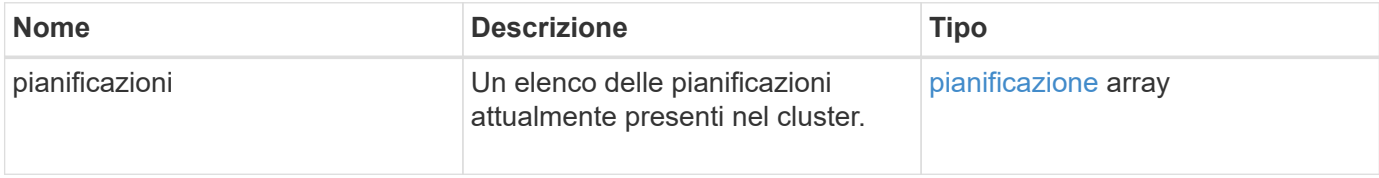

### **Esempio di richiesta**

Le richieste per questo metodo sono simili all'esempio seguente:

```
{
    "method": "ListSchedules",
      "params": {},
"id": 1
}
```
#### **Esempio di risposta**

```
{
   "id": 1,
   "result": {
      "schedules": [
         {
          "attributes": {
            "frequency": "Days Of Week"
          },
          "hasError": false,
```

```
  "hours": 0,
         "lastRunStatus": "Success",
         "lastRunTimeStarted": null,
         "minutes": 1,
         "monthdays": [],
         "paused": false,
         "recurring": false,
         "runNextInterval": false,
         "scheduleID": 3,
         "scheduleInfo": {
               "name": "Wednesday Schedule",
               "retention": "00:02:00",
              "volumeID": "2"
        },
        "scheduleName": "Vol2Schedule",
        "scheduleType": "Snapshot",
        "startingDate": "2015-03-23T20:08:33Z",
        "toBeDeleted": false,
        "weekdays": [
\{  "day": 3,
              "offset": 1
  }
      ]
     },
     {
        "attributes": {
            "frequency": "Time Interval"
        },
         "hasError": false,
         "hours": 0,
         "lastRunStatus": "Success",
         "lastRunTimeStarted": "2015-03-23T21:40:00Z",
         "minutes": 2,
         "monthdays": [],
         "paused": false,
         "recurring": true,
         "runNextInterval": false,
         "scheduleID": 2,
         "scheduleInfo": {
             "name": "MCA2",
              "volumeID": "3"
         },
         "scheduleName": "MCAsnapshot2",
         "scheduleType": "Snapshot",
         "startingDate": "2015-03-23T19:28:57Z",
```

```
  "toBeDeleted": false,
           "weekdays": []
           }
        ]
    }
}
```
9.6

# **ListSnapshot**

È possibile utilizzare ListSnapshots per restituire gli attributi di ogni snapshot creato sul volume.

Le informazioni sugli snapshot che risiedono nel cluster di destinazione verranno visualizzate nel cluster di origine quando questo metodo viene chiamato dal cluster di origine.

### **Parametri**

Questo metodo ha i seguenti parametri di input:

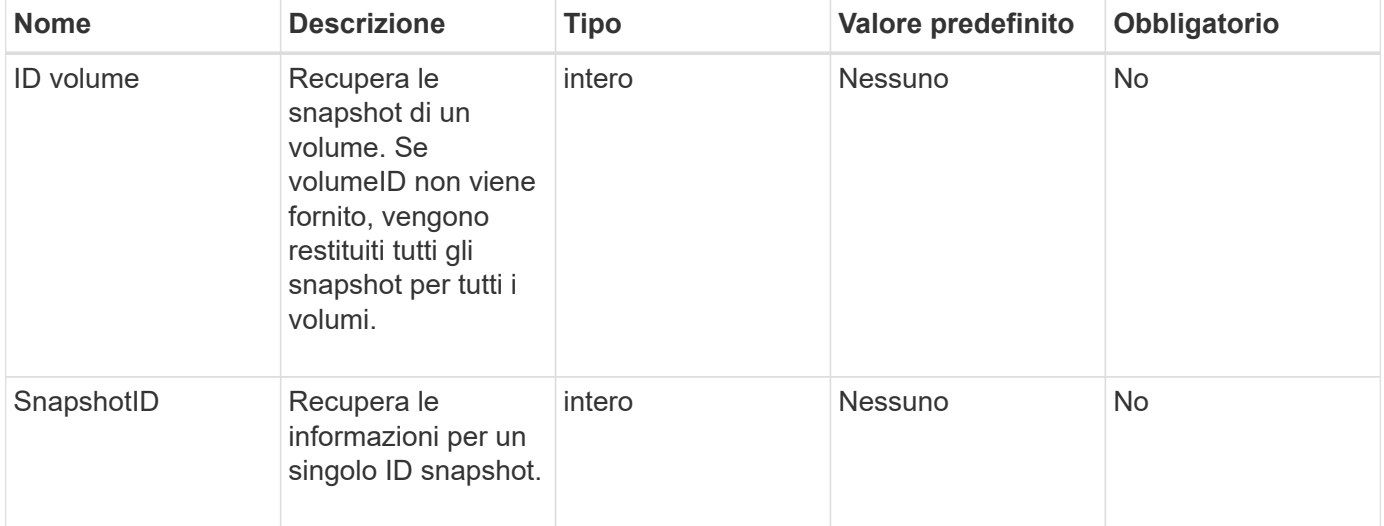

### **Valore restituito**

Questo metodo ha il seguente valore restituito:

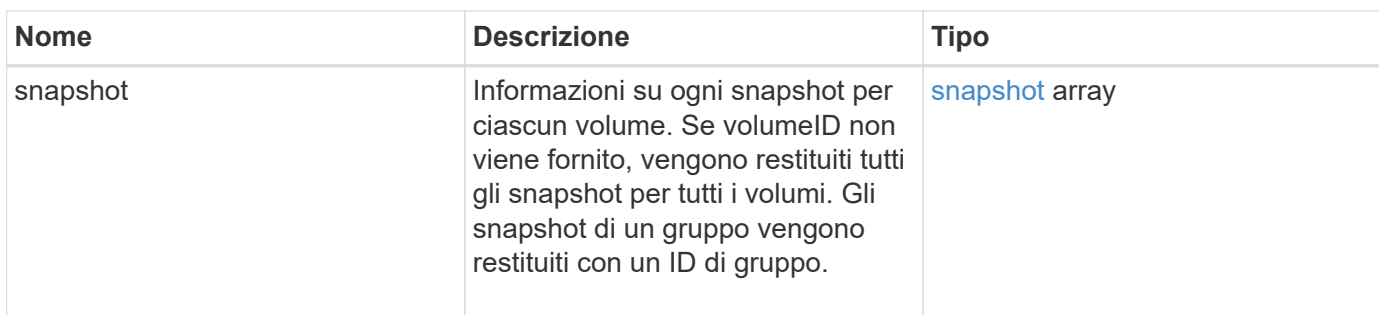

## **Esempio di richiesta**

Le richieste per questo metodo sono simili all'esempio seguente:

```
{
     "method": "ListSnapshots",
     "params": {
                 "volumeID": "1"
         },
     "id" : 1
}
```
## **Esempio di risposta**

```
{
   "id": 1,
   "result": {
      "snapshots": [
          {
            "attributes": {},
            "checksum": "0x0",
            "createTime": "2015-05-08T13:15:00Z",
            "enableRemoteReplication": true,
            "expirationReason": "None",
            "expirationTime": "2015-05-08T21:15:00Z",
            "groupID": 0,
            "groupSnapshotUUID": "00000000-0000-0000-0000-000000000000",
          "name": "Hourly",
            "remoteStatuses": [
\{  "remoteStatus": "Present",
                   "volumePairUUID": "237e1cf9-fb4a-49de-a089-a6a9a1f0361e"
  }
         \mathbf{1},
            "snapshotID": 572,
            "snapshotUUID": "efa98e40-cb36-4c20-a090-a36c48296c14",
            "status": "done",
            "totalSize": 10000269312,
            "volumeID": 1
          }
        ]
      }
    }
```
9.6

# **ModifyGroupSnapshot**

È possibile utilizzare ModifyGroupSnapshot per modificare gli attributi di un gruppo di snapshot. È inoltre possibile utilizzare questo metodo per consentire la replica remota degli snapshot creati sul volume di lettura/scrittura (di origine) in un sistema di storage di destinazione.

## **Parametri**

Questo metodo ha i seguenti parametri di input:

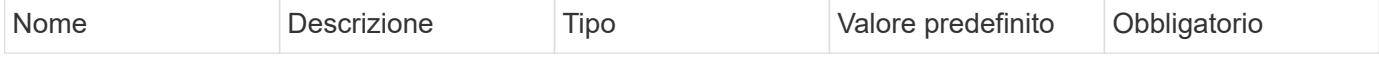

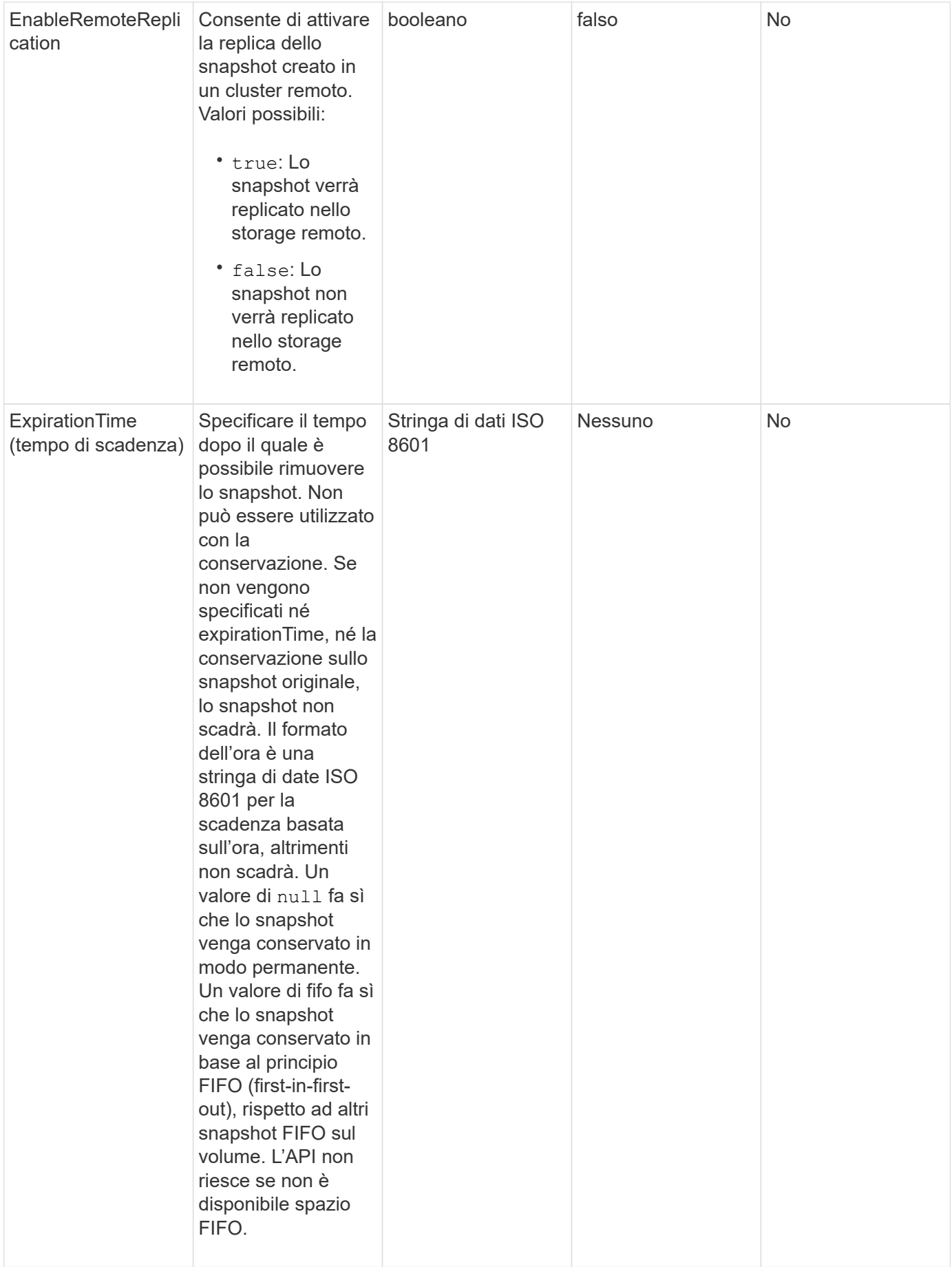

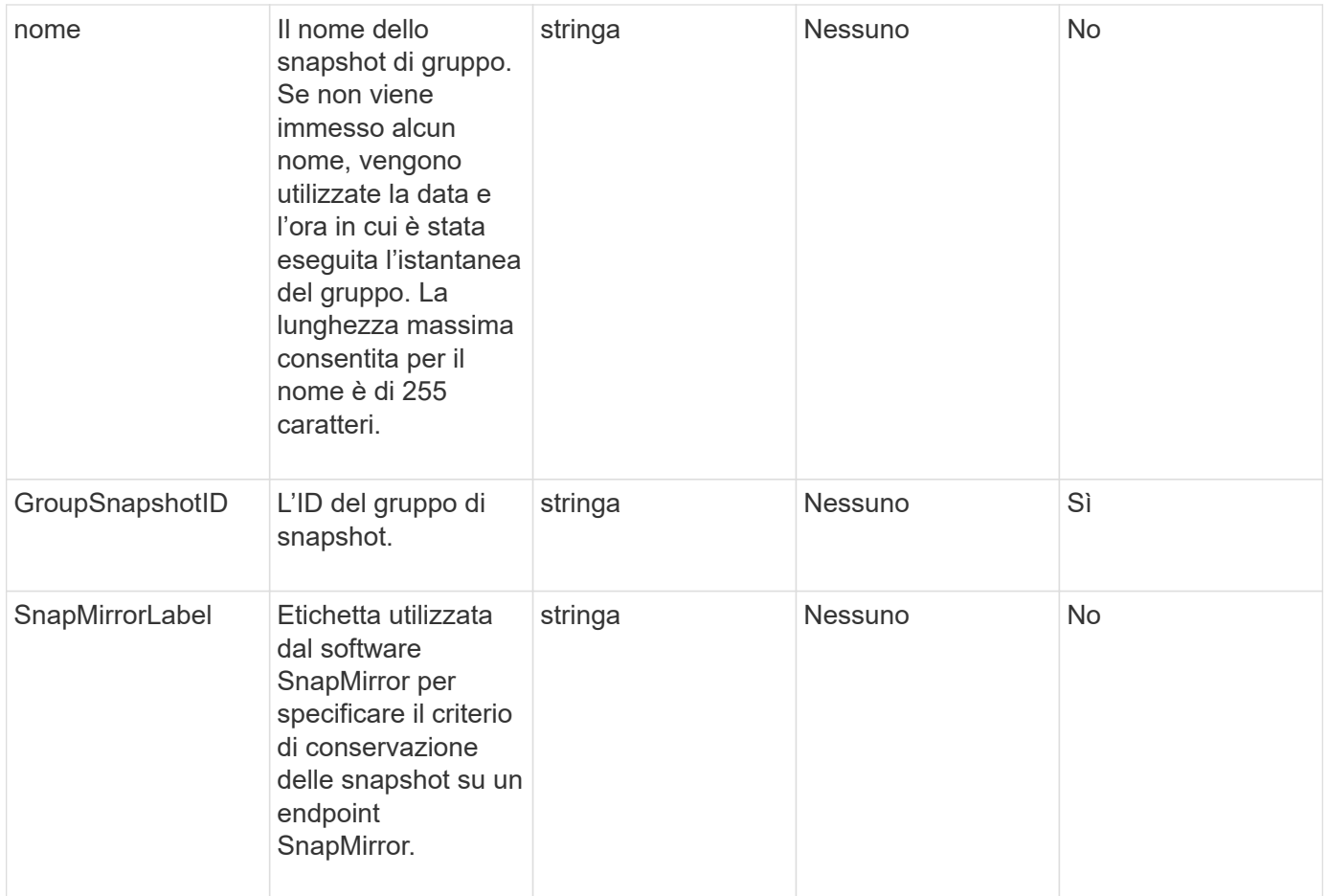

# **Valore restituito**

Questo metodo ha il seguente valore restituito:

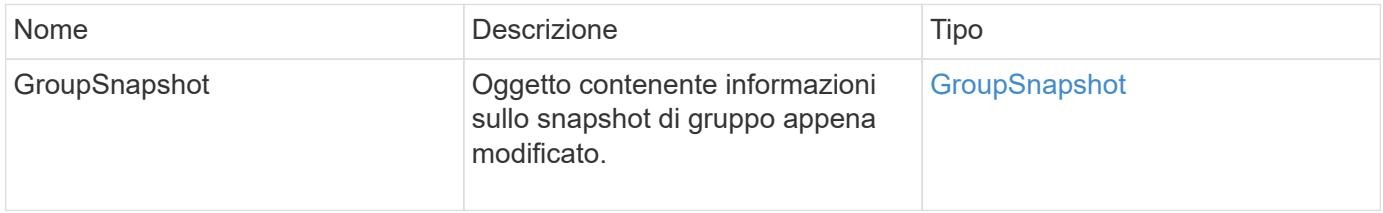

### **Esempio di richiesta**

Le richieste per questo metodo sono simili all'esempio seguente:

```
{
    "id": 695,
    "method": "ModifyGroupSnapshot",
    "params": {
      "groupSnapshotID": 3,
      "enableRemoteReplication": true,
      "expirationTime": "2016-04-08T22:46:25Z"
    }
}
```

```
{
    "id": 695,
    "result": {
      "groupSnapshot": {
        "attributes": {},
        "createTime": "2016-04-06T17:31:41Z",
        "groupSnapshotID": 3,
        "groupSnapshotUUID": "8b2e101d-c5ab-4a72-9671-6f239de49171",
        "members": [
\{  "attributes": {},
             "checksum": "0x0",
             "createTime": "2016-04-06T17:31:41Z",
             "enableRemoteReplication": true,
             "expirationReason": "None",
             "expirationTime": "2016-04-08T22:46:25Z",
             "groupID": 3,
             "groupSnapshotUUID": "8b2e101d-c5ab-4a72-9671-6f239de49171",
             "name": "grpsnap1-2",
             "snapshotID": 2,
             "snapshotUUID": "719b162c-e170-4d80-b4c7-1282ed88f4e1",
             "status": "done",
             "totalSize": 1000341504,
             "virtualVolumeID": null,
             "volumeID": 2
          }
      \frac{1}{2},
      "name": "grpsnap1",
        "status": "done"
      }
    }
}
```
9.6

# **ModifySchedule**

 $\dot{\mathsf{E}}$  possibile utilizzare  $\mathsf{ModifySchedule}$  per modificare gli intervalli in cui si verifica uno snapshot pianificato. Questo metodo consente inoltre di eliminare o mettere in pausa un programma.

## **Parametri**

Questo metodo ha i seguenti parametri di input:

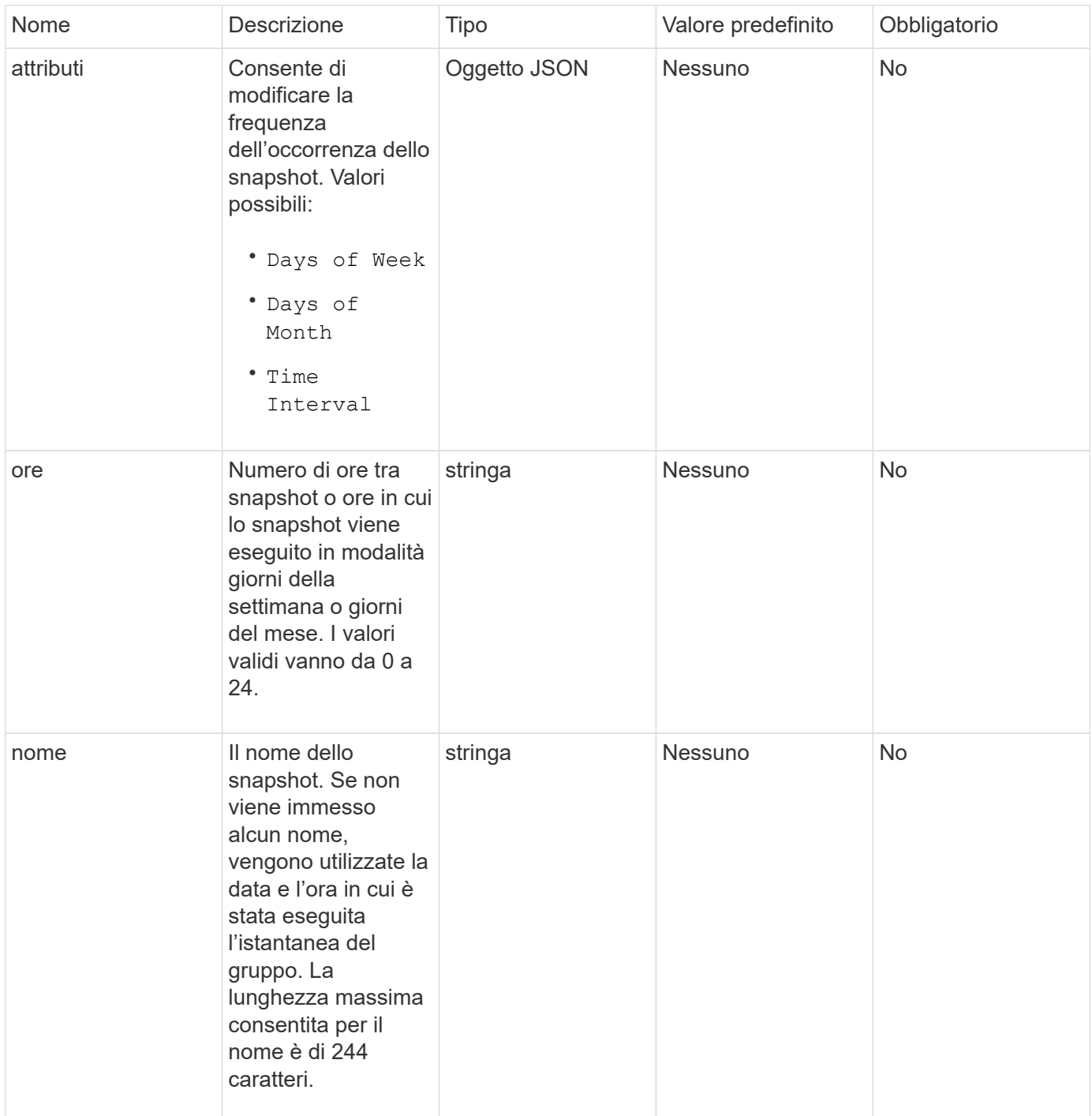

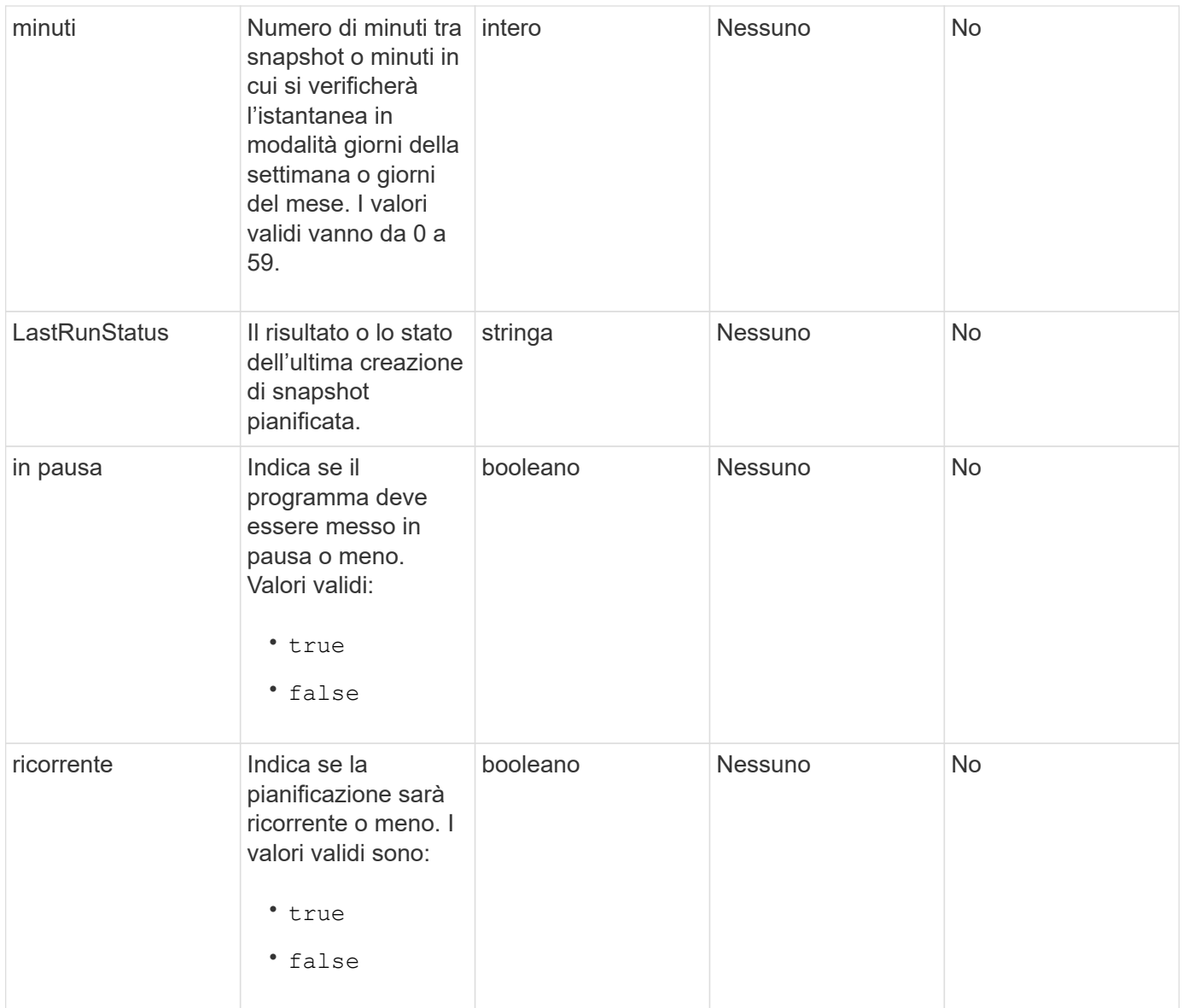

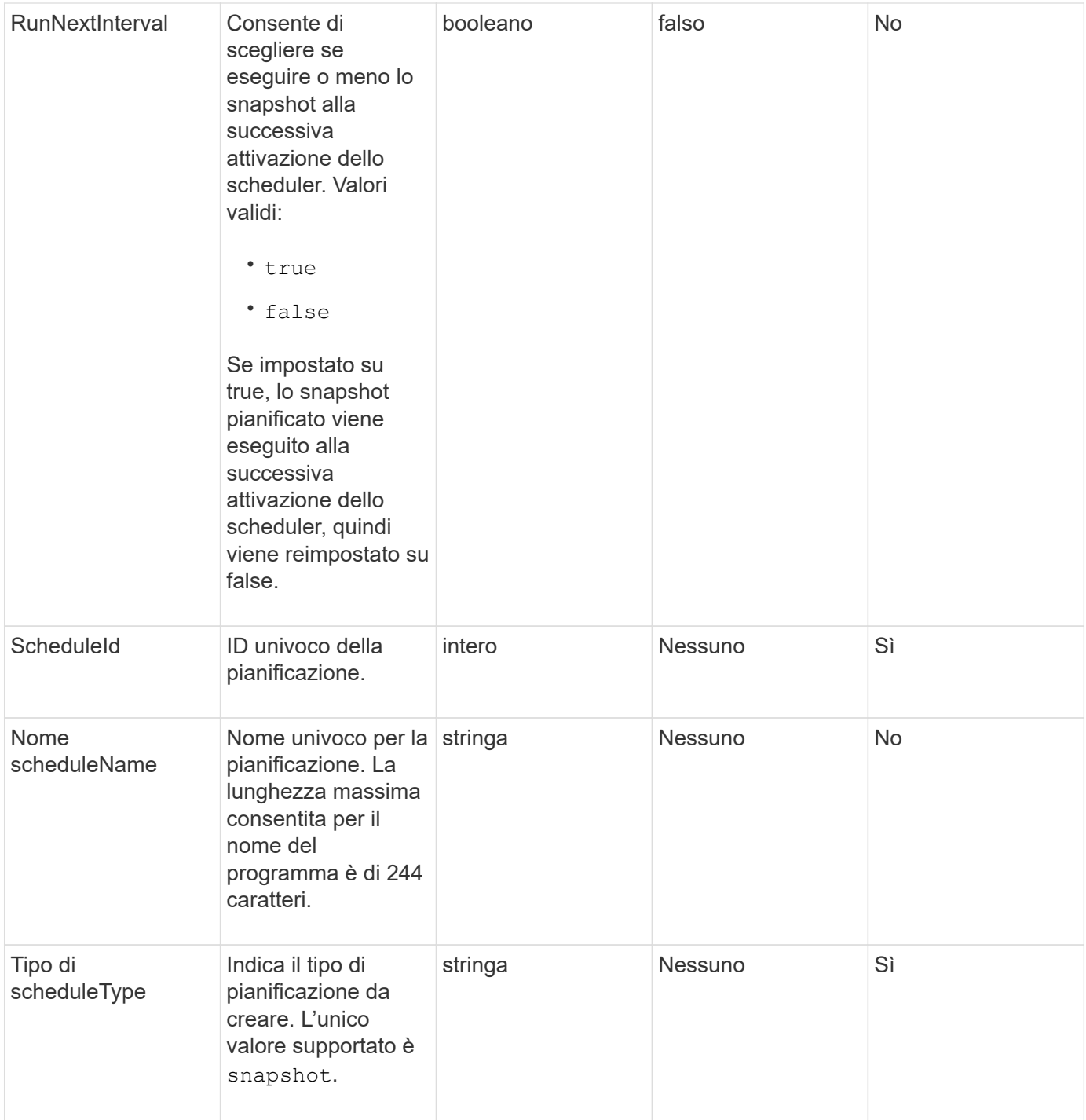

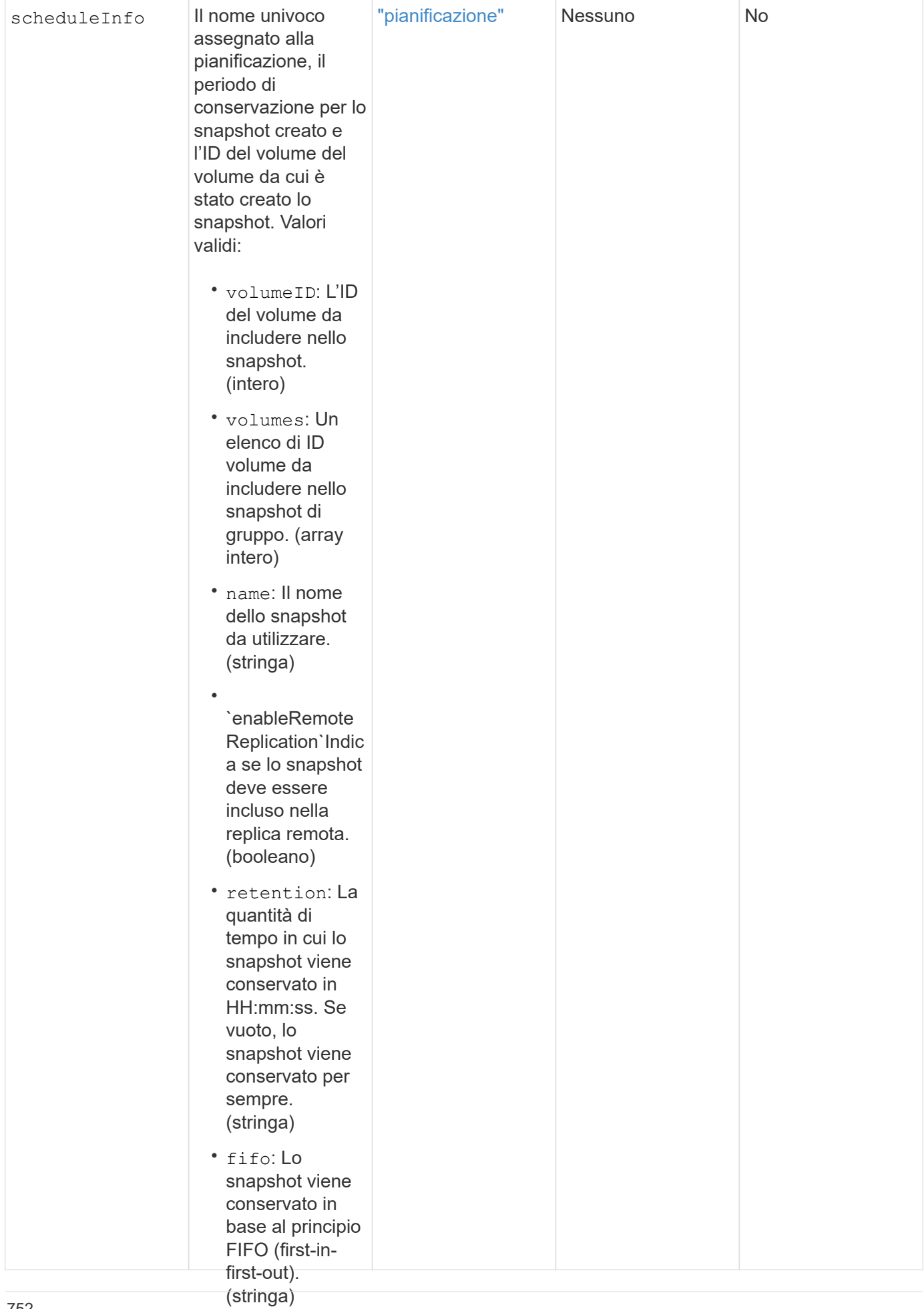

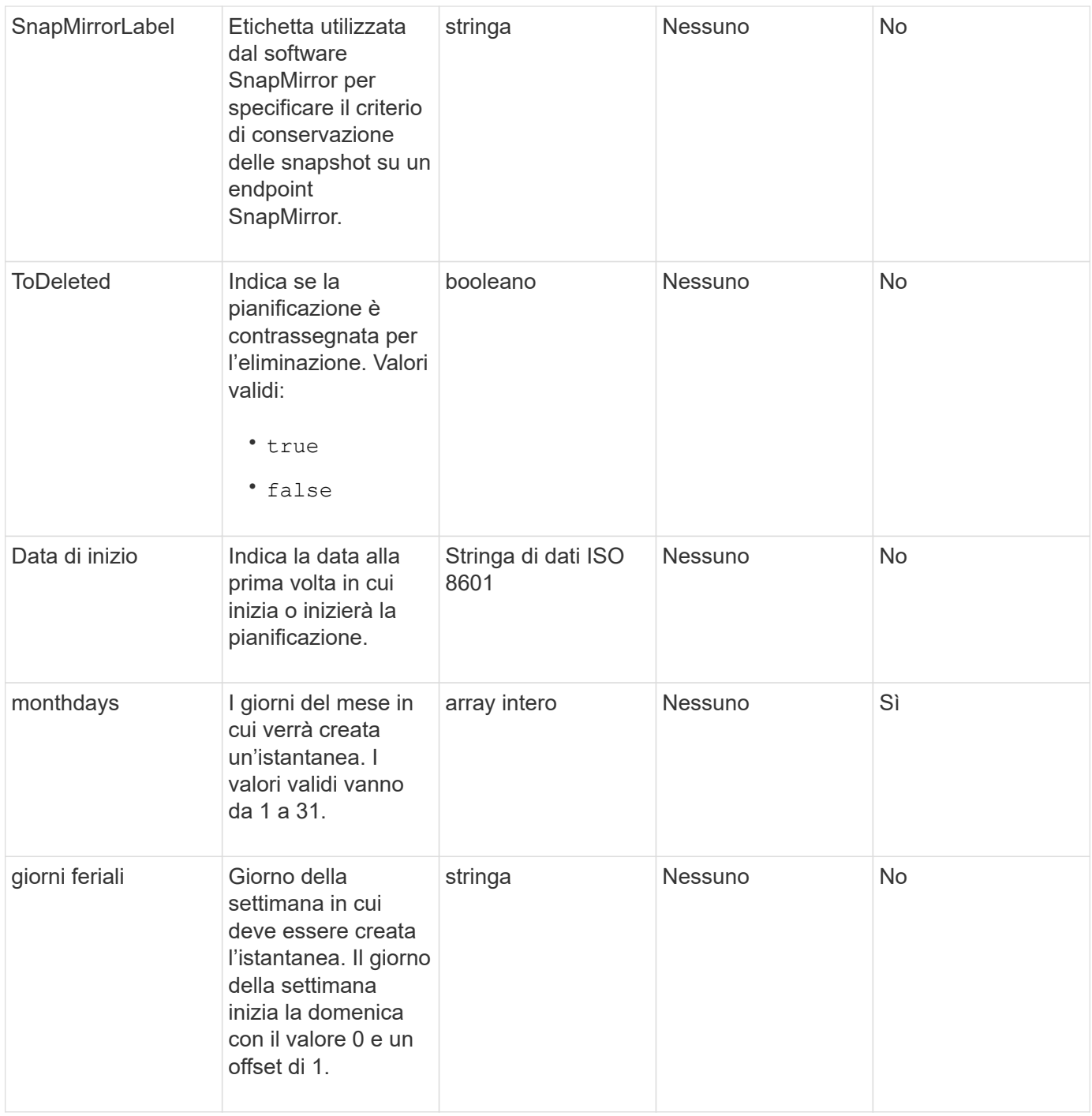

### **Valore restituito**

Questo metodo ha il seguente valore restituito:

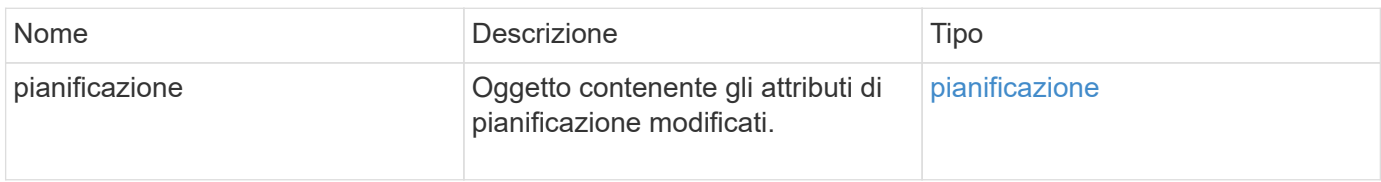

```
{
   "method": "ModifySchedule",
   "params": {
     "scheduleName" : "Chicago",
    "scheduleID" : 3
     },
   "id": 1
}
```
```
{
    "id": 1,
    "result": {
      "schedule": {
        "attributes": {
           "frequency": "Days Of Week"
               },
        "hasError": false,
        "hours": 5,
        "lastRunStatus": "Success",
        "lastRunTimeStarted": null,
        "minutes": 0,
        "monthdays": [],
        "paused": false,
        "recurring": true,
        "runNextInterval": false,
        "scheduleID": 3,
        "scheduleInfo": {
           "volumeID": "2"
                },
        "scheduleName": "Chicago",
        "scheduleType": "Snapshot",
        "startingDate": null,
        "toBeDeleted": false,
         "weekdays": [
\{  "day": 2,
             "offset": 1
         }
        ]
      }
    }
}
```
9.6

# **ModifySnapshot**

 $\dot{E}$  possibile utilizzare  $ModifySnapshot$  per modificare gli attributi attualmente assegnati a uno snapshot. È inoltre possibile utilizzare questo metodo per consentire la replica remota degli snapshot creati sul volume di lettura/scrittura (di origine) in un cluster di storage di destinazione che esegue il software Element.

# **Parametri**

Questo metodo ha i seguenti parametri di input:

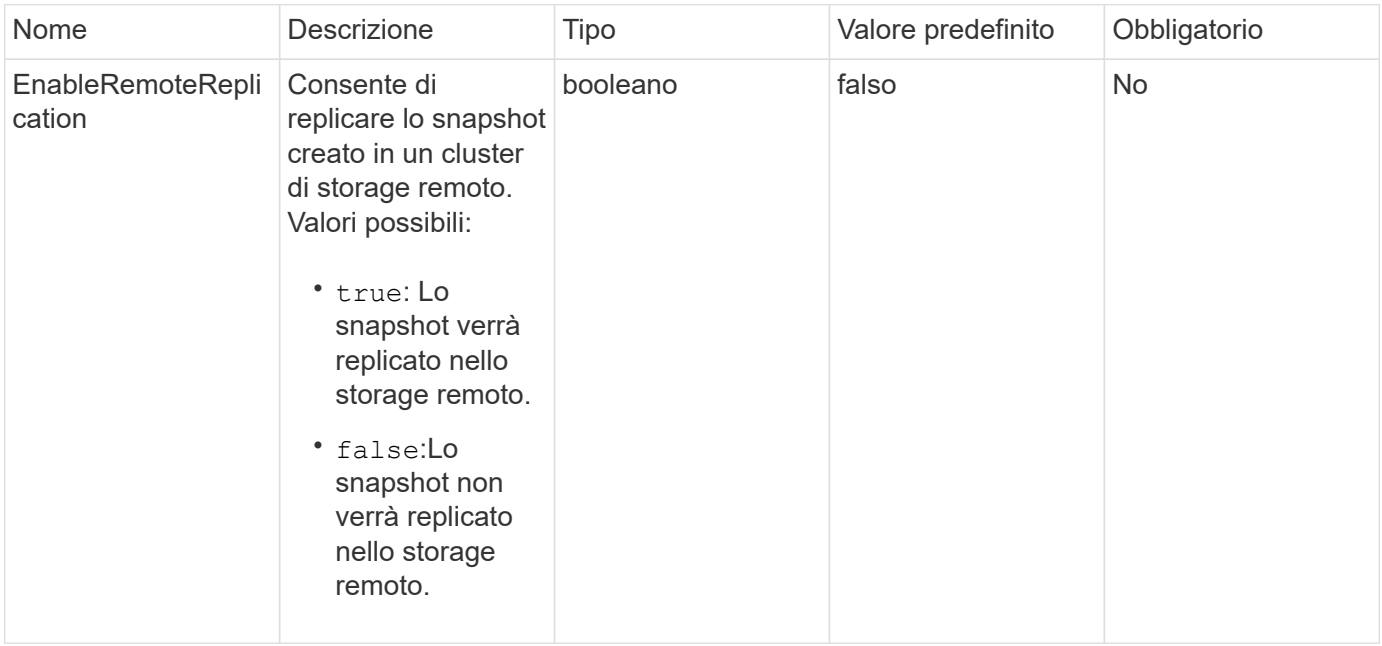

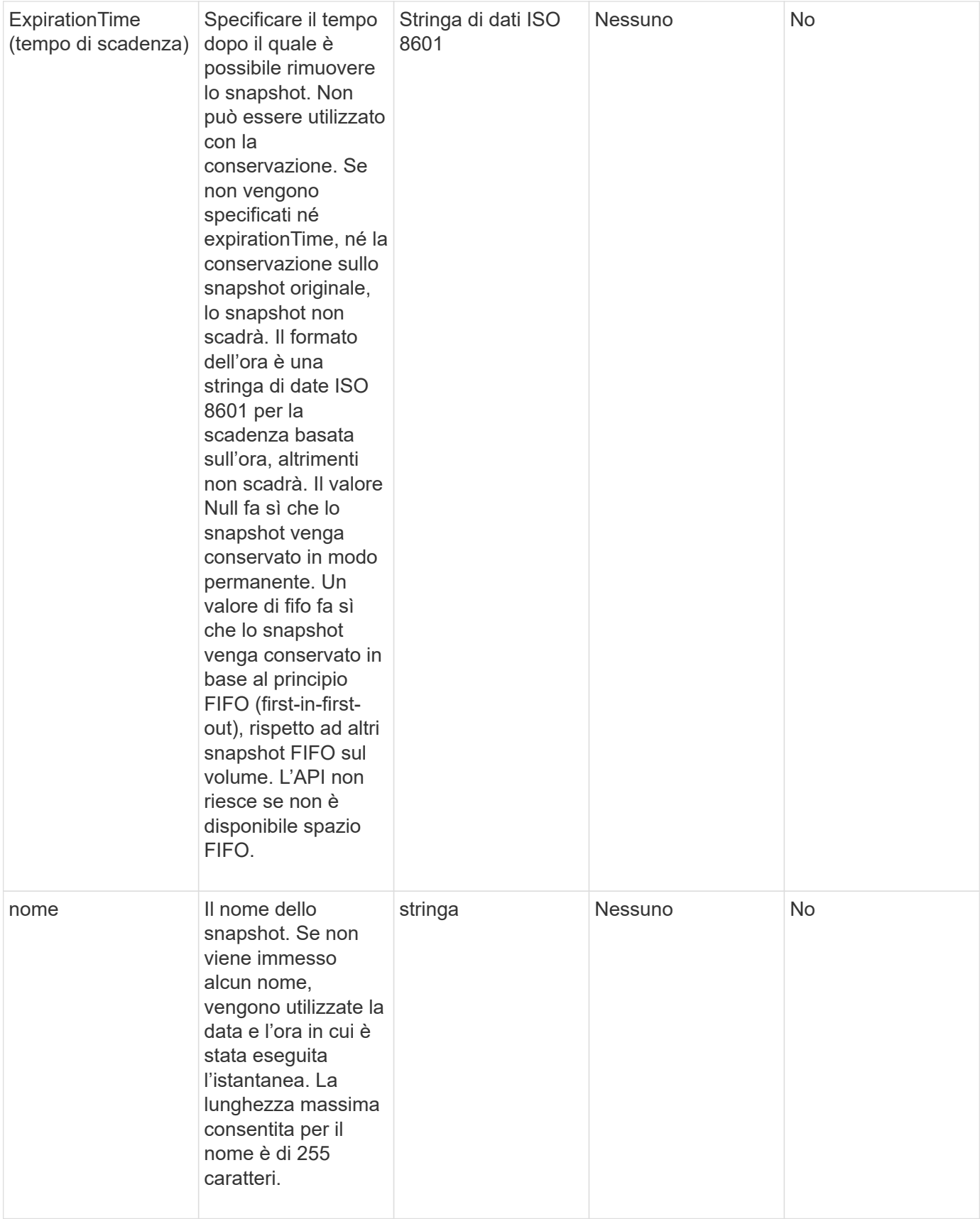

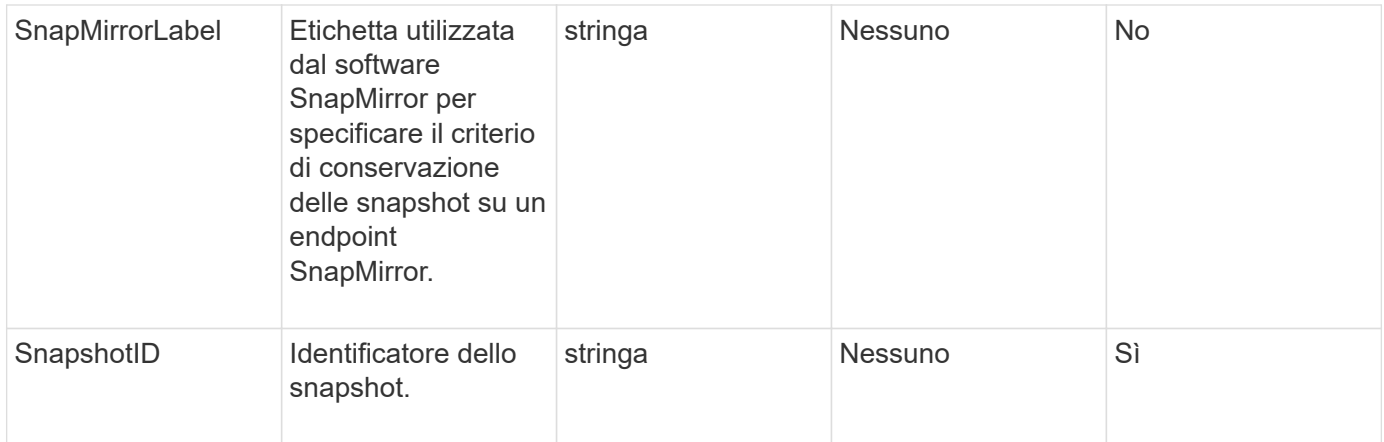

### **Valore restituito**

Questo metodo ha il seguente valore restituito:

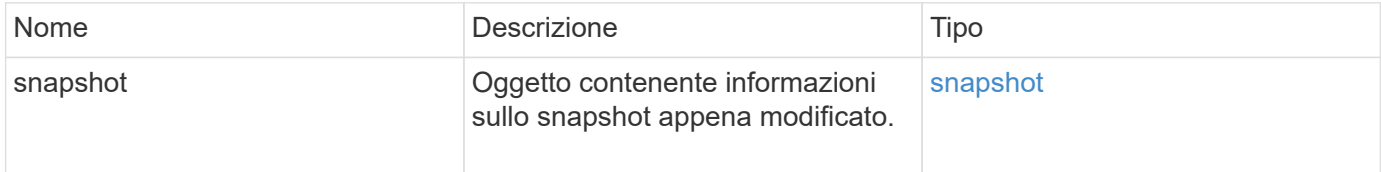

### **Esempio di richiesta**

Le richieste per questo metodo sono simili all'esempio seguente:

```
{
   "method": "ModifySnapshot",
   "params": {
      "snapshotID": 3114,
      "enableRemoteReplication": "true",
      "name" : "Chicago"
    },
    "id": 1
}
```
# **Esempio di risposta**

```
{
    "id": 1,
    "result": {
      "snapshot": {
        "attributes": {},
        "checksum": "0x0",
        "createTime": "2016-04-04T17:26:20Z",
        "enableRemoteReplication": true,
        "expirationReason": "None",
        "expirationTime": null,
        "groupID": 0,
        "groupSnapshotUUID": "00000000-0000-0000-0000-000000000000",
      "name": "test1",
        "snapshotID": 3114,
        "snapshotUUID": "5809a671-4ad0-4a76-9bf6-01cccf1e65eb",
        "status": "done",
        "totalSize": 5000658944,
        "virtualVolumeID": null,
        "volumeID": 1
  }
    }
}
```
9.6

# **RollbackToGroupSnapshot**

È possibile utilizzare RollbackToGroupSnapshot per eseguire il rollback di tutti i singoli volumi di un gruppo di snapshot in ogni singolo snapshot del volume.

Il rollback a uno snapshot di gruppo crea uno snapshot temporaneo di ciascun volume all'interno dello snapshot di gruppo.

- La creazione di uno snapshot è consentita se la completezza del cluster è nella fase 1, 2 o 3. Gli snapshot non vengono creati quando la completezza del cluster è nella fase 4 o 5.
- Il rollback dei volumi in uno snapshot di gruppo potrebbe non riuscire quando è in corso la sincronizzazione delle sezioni. Riprovare RollbackToGroupSnapshot al termine della sincronizzazione.

#### **Parametri**

ÎΓ.

Questo metodo ha i seguenti parametri di input:

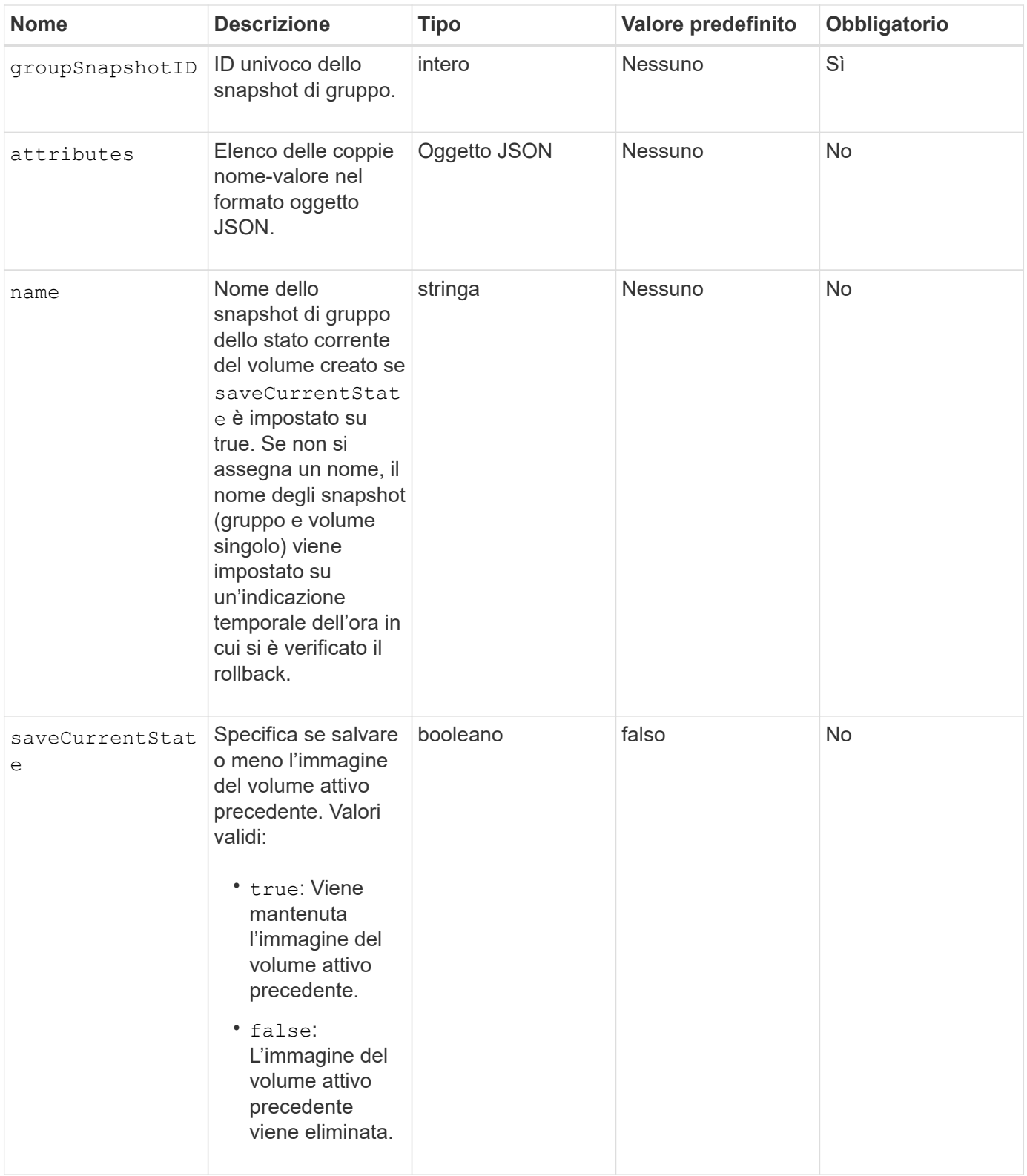

# **Valori restituiti**

Questo metodo ha i seguenti valori restituiti:

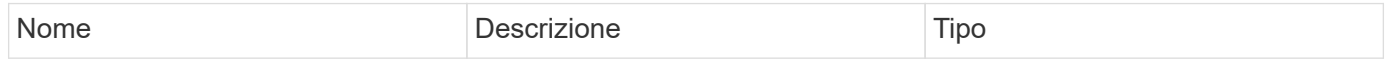

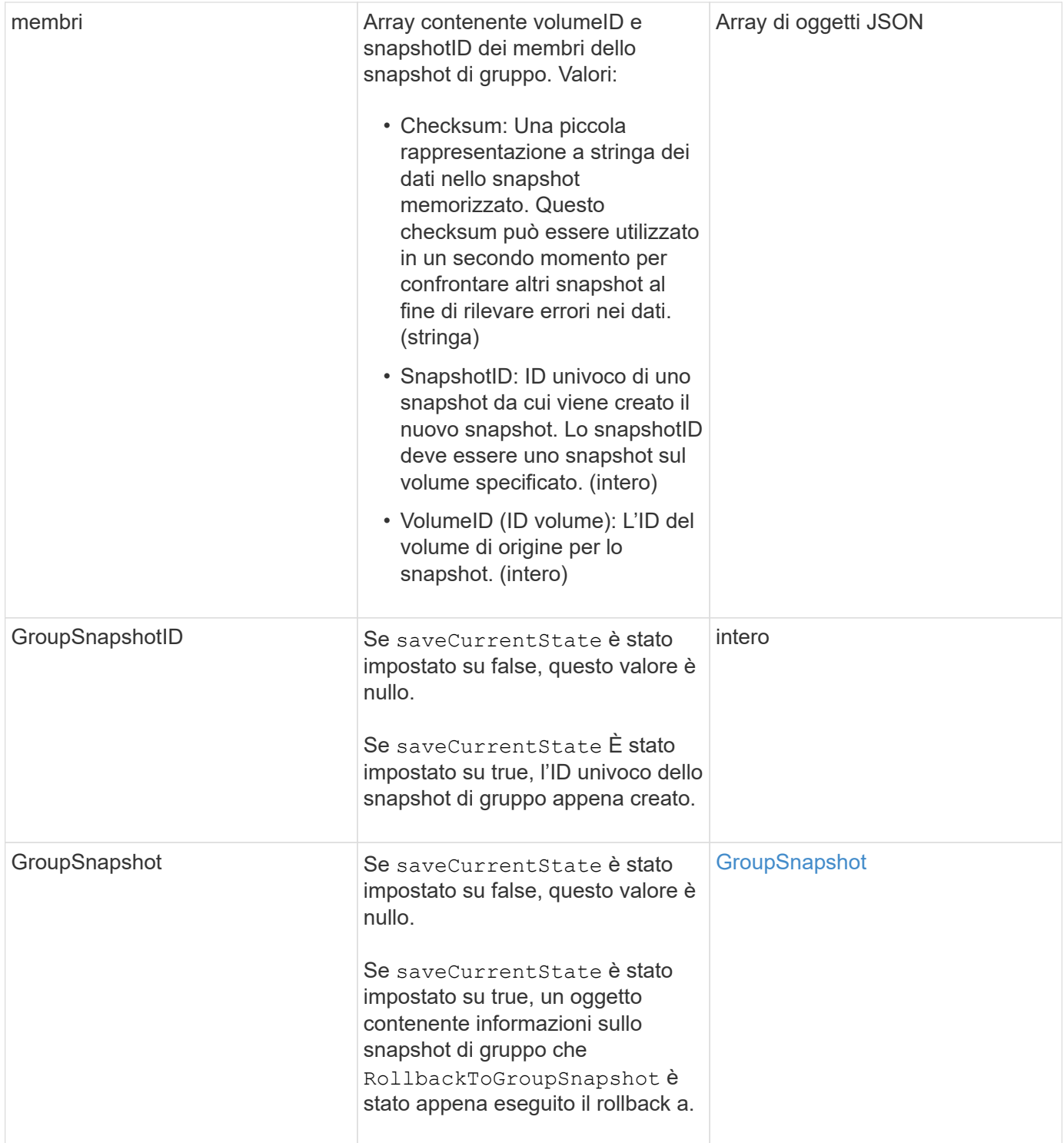

### **Esempio di richiesta**

Le richieste per questo metodo sono simili all'esempio seguente:

```
{
    "id": 438,
    "method": "RollbackToGroupSnapshot",
    "params": {
      "groupSnapshotID": 1,
      "name": "grpsnap1",
      "saveCurrentState": true
   }
}
```
# **Esempio di risposta**

```
{
    "id": 438,
    "result": {
      "groupSnapshot": {
        "attributes": {},
        "createTime": "2016-04-06T17:27:17Z",
        "groupSnapshotID": 1,
        "groupSnapshotUUID": "468fe181-0002-4b1d-ae7f-8b2a5c171eee",
        "members": [
\{  "attributes": {},
             "checksum": "0x0",
             "createTime": "2016-04-06T17:27:17Z",
             "enableRemoteReplication": false,
             "expirationReason": "None",
             "expirationTime": null,
             "groupID": 1,
             "groupSnapshotUUID": "468fe181-0002-4b1d-ae7f-8b2a5c171eee",
             "name": "2016-04-06T17:27:17Z",
             "snapshotID": 4,
             "snapshotUUID": "03563c5e-51c4-4e3b-a256-a4d0e6b7959d",
             "status": "done",
             "totalSize": 1000341504,
             "virtualVolumeID": null,
             "volumeID": 2
          }
      \frac{1}{2},
        "name": "2016-04-06T17:27:17Z",
        "status": "done"
      },
      "groupSnapshotID": 3,
      "members": [
        {
           "checksum": "0x0",
           "snapshotID": 2,
           "snapshotUUID": "719b162c-e170-4d80-b4c7-1282ed88f4e1",
           "volumeID": 2
        }
      ]
    }
}
```
# **RollbackToSnapshot**

È possibile utilizzare RollbackToSnapshot metodo per creare un'istantanea esistente dell'immagine del volume attivo. Questo metodo crea un nuovo snapshot da uno snapshot esistente.

Il nuovo snapshot diventa attivo e lo snapshot esistente viene conservato fino a quando non viene eliminato manualmente. Lo snapshot precedentemente attivo viene cancellato a meno che non si imposta il parametro saveCurrentState su true.

# **CLUSTER\_FULLNESS**

- È possibile creare snapshot se la completezza del cluster è nella fase 1, 2 o 3. Non è possibile creare snapshot quando la pienezza del cluster raggiunge la fase 4 o 5.
- Il rollback di un volume a uno snapshot potrebbe non riuscire quando è in corso la sincronizzazione delle sezioni. Riprovare RollbackToSnapshot al termine della sincronizzazione.

#### **Parametri**

 $\binom{1}{1}$ 

Questo metodo ha i seguenti parametri di input:

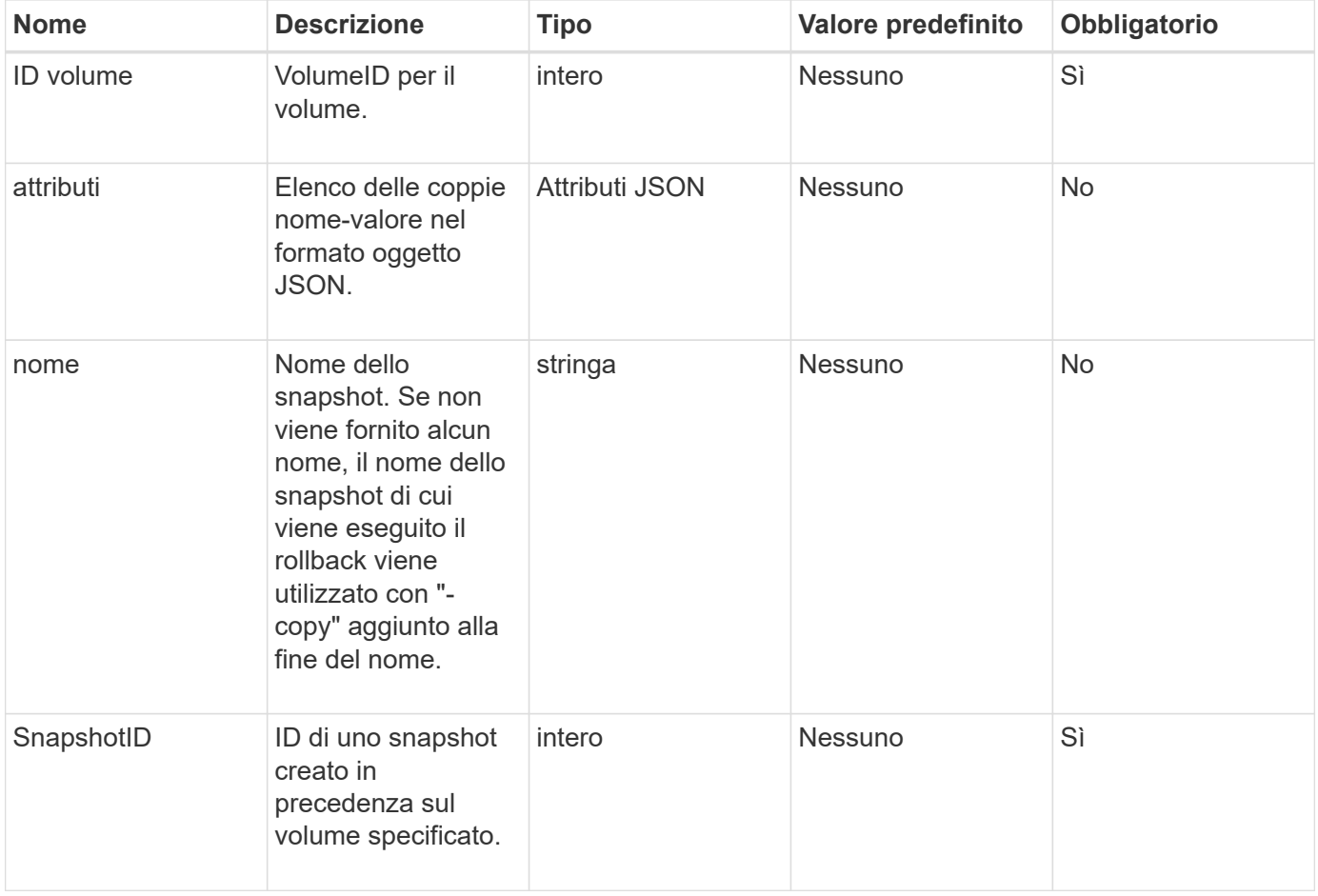

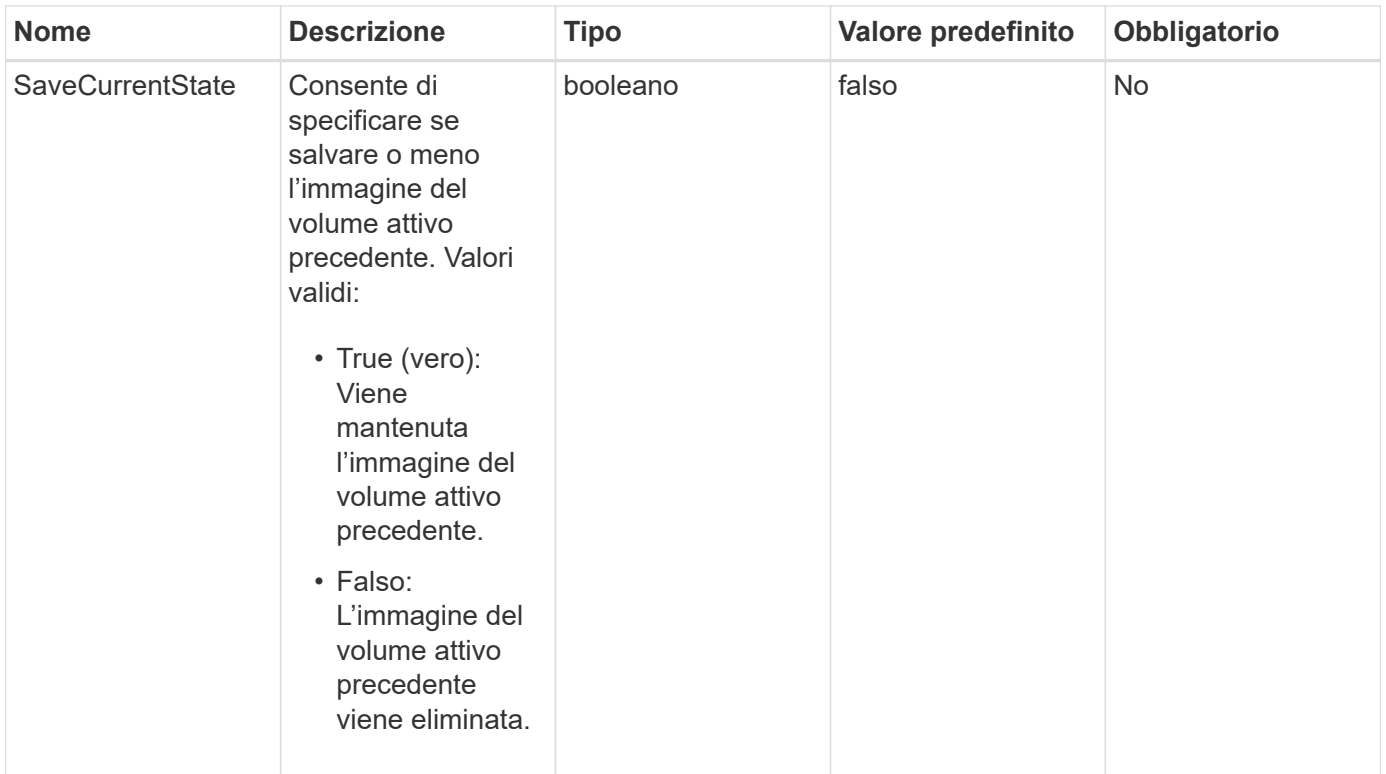

# **Valori restituiti**

Questo metodo ha i seguenti valori restituiti:

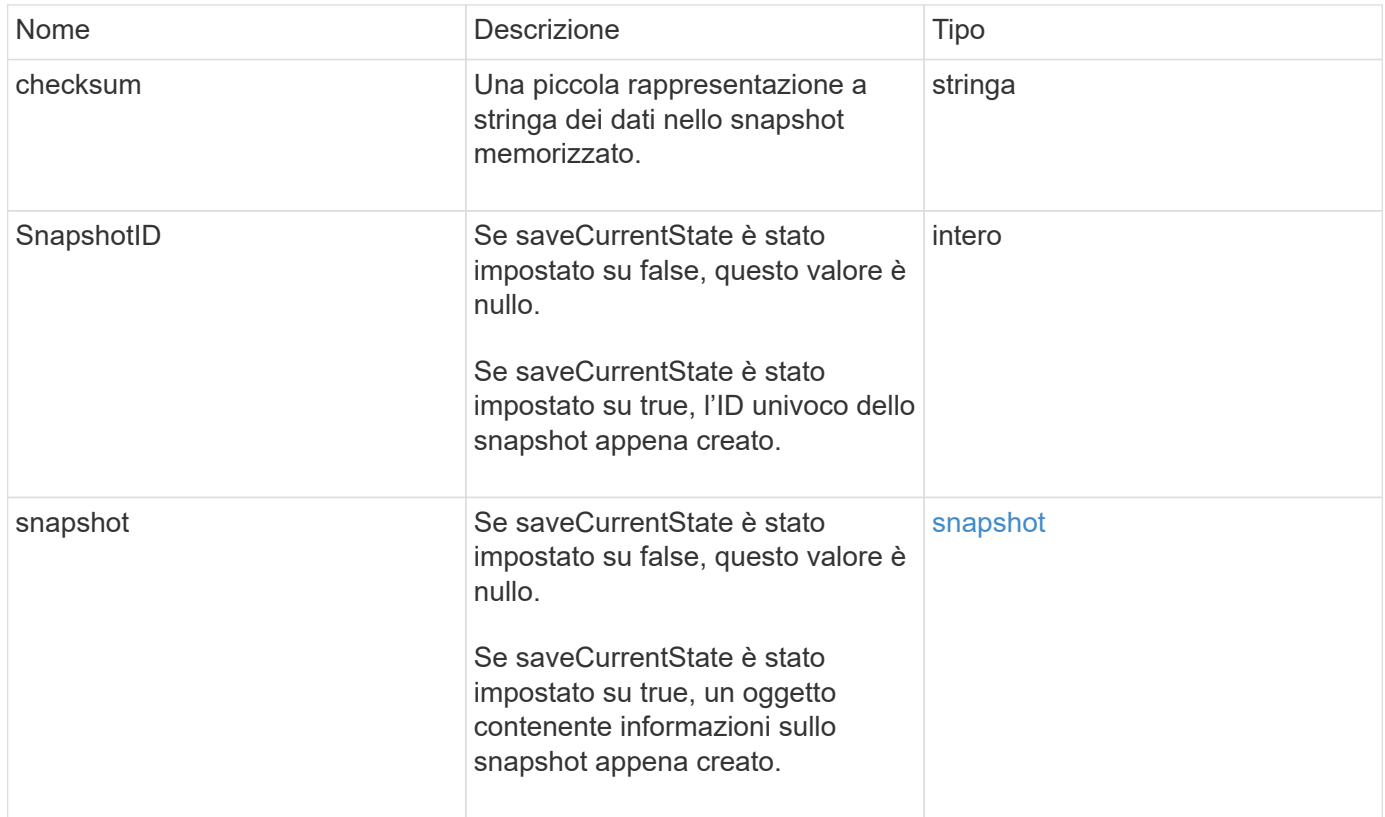

#### **Esempio di richiesta**

Le richieste per questo metodo sono simili all'esempio seguente:

```
{
  "method": "RollbackToSnapshot",
  "params": {
      "volumeID": 1,
      "snapshotID": 3114,
      "saveCurrentState": true
   },
   "id": 1
}
```
#### **Esempio di risposta**

```
{
    "id": 1,
    "result": {
      "checksum": "0x0",
      "snapshot": {
        "attributes": {},
        "checksum": "0x0",
        "createTime": "2016-04-04T17:27:32Z",
        "enableRemoteReplication": false,
        "expirationReason": "None",
        "expirationTime": null,
        "groupID": 0,
        "groupSnapshotUUID": "00000000-0000-0000-0000-000000000000",
        "name": "test1-copy",
        "snapshotID": 1,
        "snapshotUUID": "30d7e3fe-0570-4d94-a8d5-3cc8097a6bfb",
        "status": "done",
        "totalSize": 5000658944,
        "virtualVolumeID": null,
        "volumeID": 1
      },
      "snapshotID": 1
    }
}
```
9.6

# **Metodi API dei volumi virtuali**

I metodi API dei volumi virtuali del software Element consentono di gestire i volumi virtuali (VVol). È possibile visualizzare i VVol esistenti con questi metodi API, nonché creare, modificare ed eliminare i container di storage dei volumi virtuali. Sebbene non sia possibile utilizzare questi metodi per operare su volumi normali, è possibile utilizzare i normali metodi API del volume per elencare le informazioni su VVol.

- [CreateStorageContainer](#page-768-0)
- [DeleteStorageContainers](#page-770-0)
- [GetStorageContainerEfficiency](#page-771-0)
- [GetVirtualVolumeCount](#page-773-0)
- [ListProtocolEndpoint](#page-774-0)
- [ListStorageContainers](#page-777-0)
- [ListVirtualVolumeBindings](#page-778-0)
- [ListVirtualVolumeHost](#page-780-0)
- [ListVirtualVolumes](#page-781-0)
- [ListVirtualVolumeTasks](#page-785-0)
- [ModifyStorageContainer](#page-786-0)

# **Trova ulteriori informazioni**

- ["Documentazione software SolidFire ed Element"](https://docs.netapp.com/us-en/element-software/index.html)
- ["Documentazione per le versioni precedenti dei prodotti SolidFire ed Element di NetApp"](https://docs.netapp.com/sfe-122/topic/com.netapp.ndc.sfe-vers/GUID-B1944B0E-B335-4E0B-B9F1-E960BF32AE56.html)

# <span id="page-768-0"></span>**CreateStorageContainer**

È possibile utilizzare CreateStorageContainer Metodo per creare un contenitore di storage Virtual Volume (Vol). È possibile utilizzare i container di storage per la creazione di report e l'allocazione delle risorse. Per utilizzare la funzione volumi virtuali, è necessario creare almeno un container di storage.

# **Parametri**

Questo metodo ha i seguenti parametri di input:

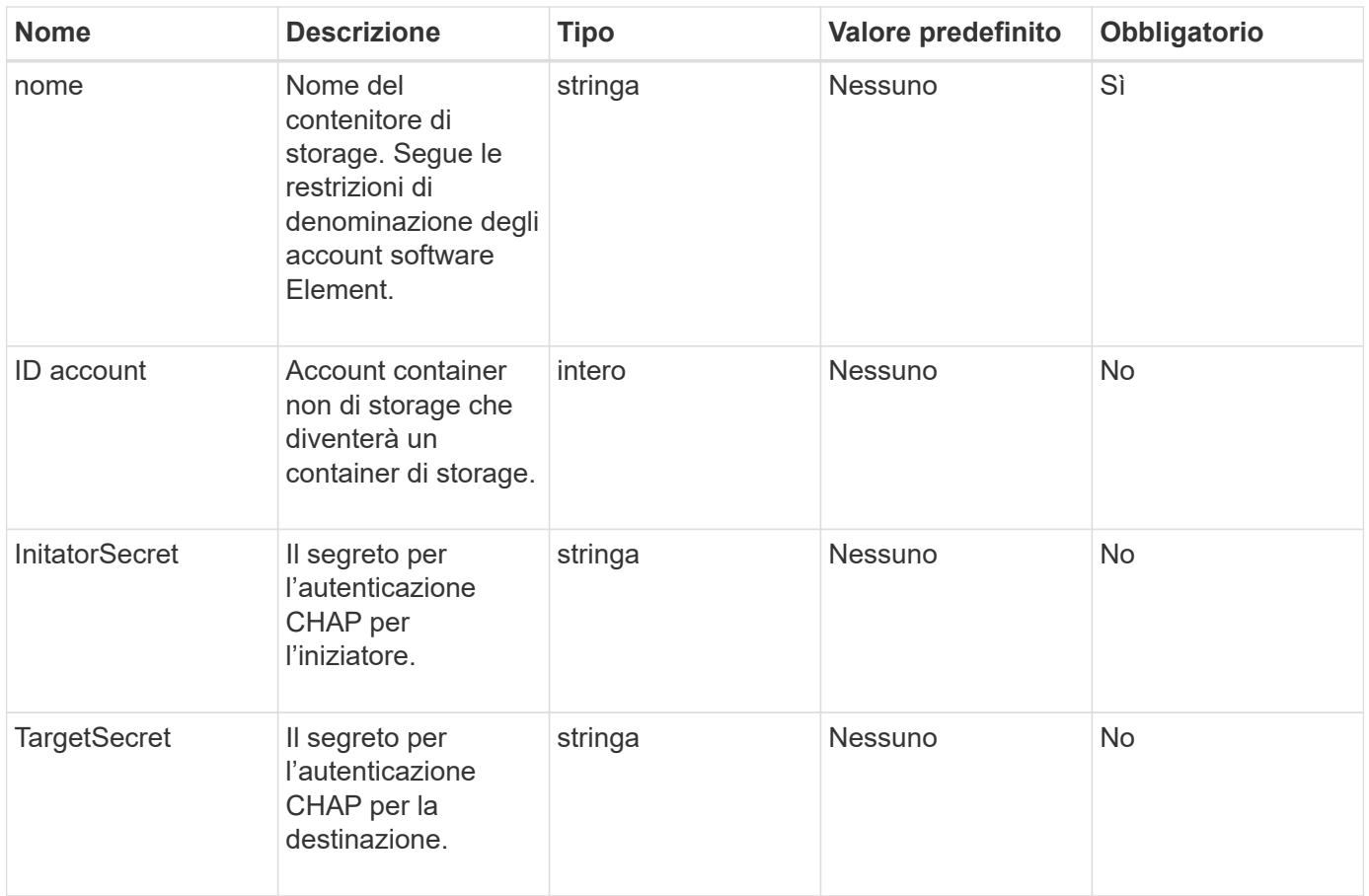

#### **Valore restituito**

Questo metodo ha il seguente valore restituito:

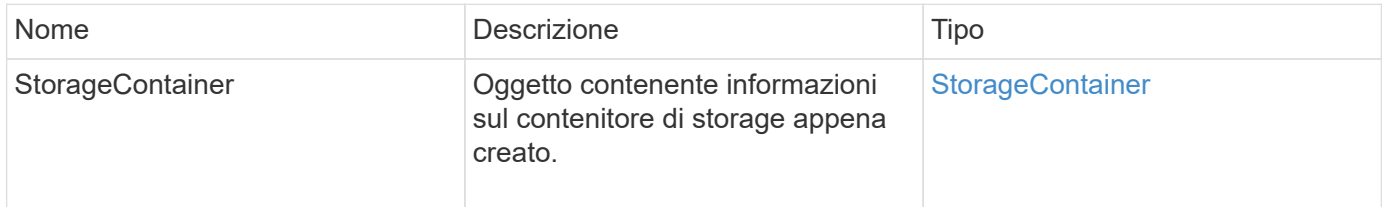

# **Esempio di richiesta**

Le richieste per questo metodo sono simili all'esempio seguente:

```
{
    "method": "CreateStorageContainer",
      "params": {
          "name" : "example"
      },
      "id": 1
}
```
### **Esempio di risposta**

Questo metodo restituisce una risposta simile all'esempio seguente:

```
{
    "id": 1,
    "result": {
      "storageContainer": {
        "accountID": 8,
        "initiatorSecret": "rVTOi25^H.d;cP}l",
        "name": "example",
        "protocolEndpointType": "SCSI",
        "status": "active",
        "storageContainerID": "a9ec1138-e386-4a44-90d7-b9acbbc05176",
        "targetSecret": "6?AEIxWpvo6,!boM"
      }
    }
}
```
### **Novità dalla versione**

9.6

# <span id="page-770-0"></span>**DeleteStorageContainers**

È possibile utilizzare DeleteStorageContainers Metodo per rimuovere fino a 2000 container di storage Virtual Volume (Vol) dal sistema contemporaneamente. I contenitori di storage rimossi non devono contenere VVol.

# **Parametri**

Questo metodo ha il seguente parametro di input:

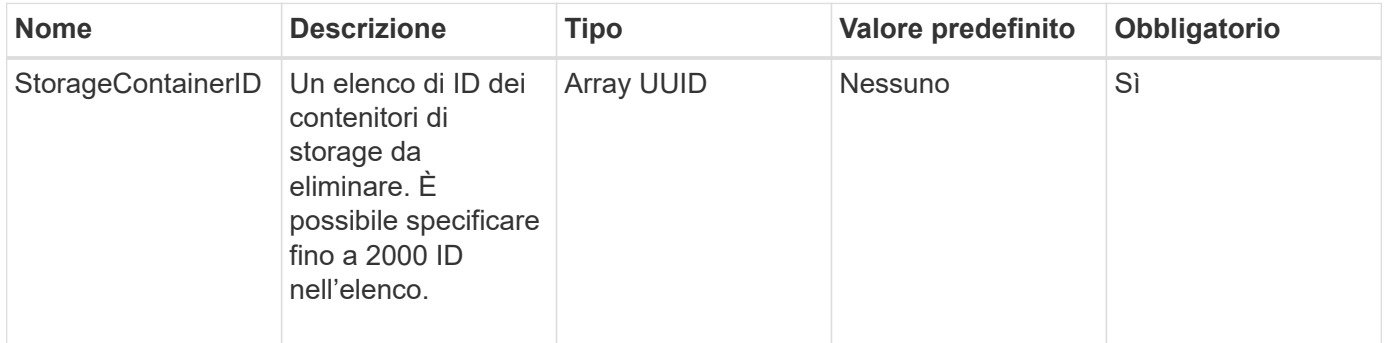

# **Valori restituiti**

Questo metodo non ha valori restituiti.

### **Esempio di richiesta**

Le richieste per questo metodo sono simili all'esempio seguente:

```
{
    "method": "DeleteStorageContainers",
      "params": {
           "storageContainerIDs" : ["a9ec1138-e386-4a44-90d7-b9acbbc05176"]
      },
      "id": 1
}
```
### **Esempio di risposta**

Questo metodo restituisce una risposta simile all'esempio seguente:

```
{
    "id": 1,
    "result": {}
}
```
### **Novità dalla versione**

9.6

# <span id="page-771-0"></span>**GetStorageContainerEfficiency**

È possibile utilizzare GetStorageContainerEfficiency metodo per recuperare informazioni sull'efficienza di un container di storage di volumi virtuali.

#### **Parametri**

Questo metodo ha il seguente parametro di input:

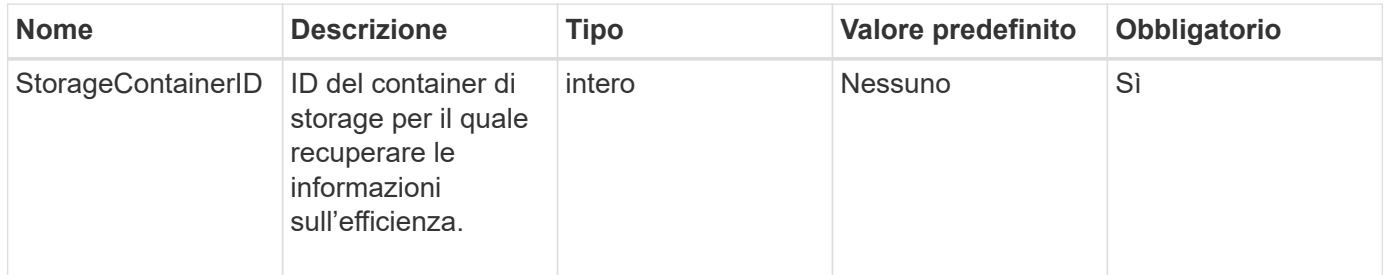

#### **Valori restituiti**

Questo metodo ha i seguenti valori restituiti:

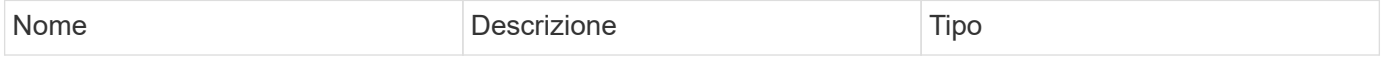

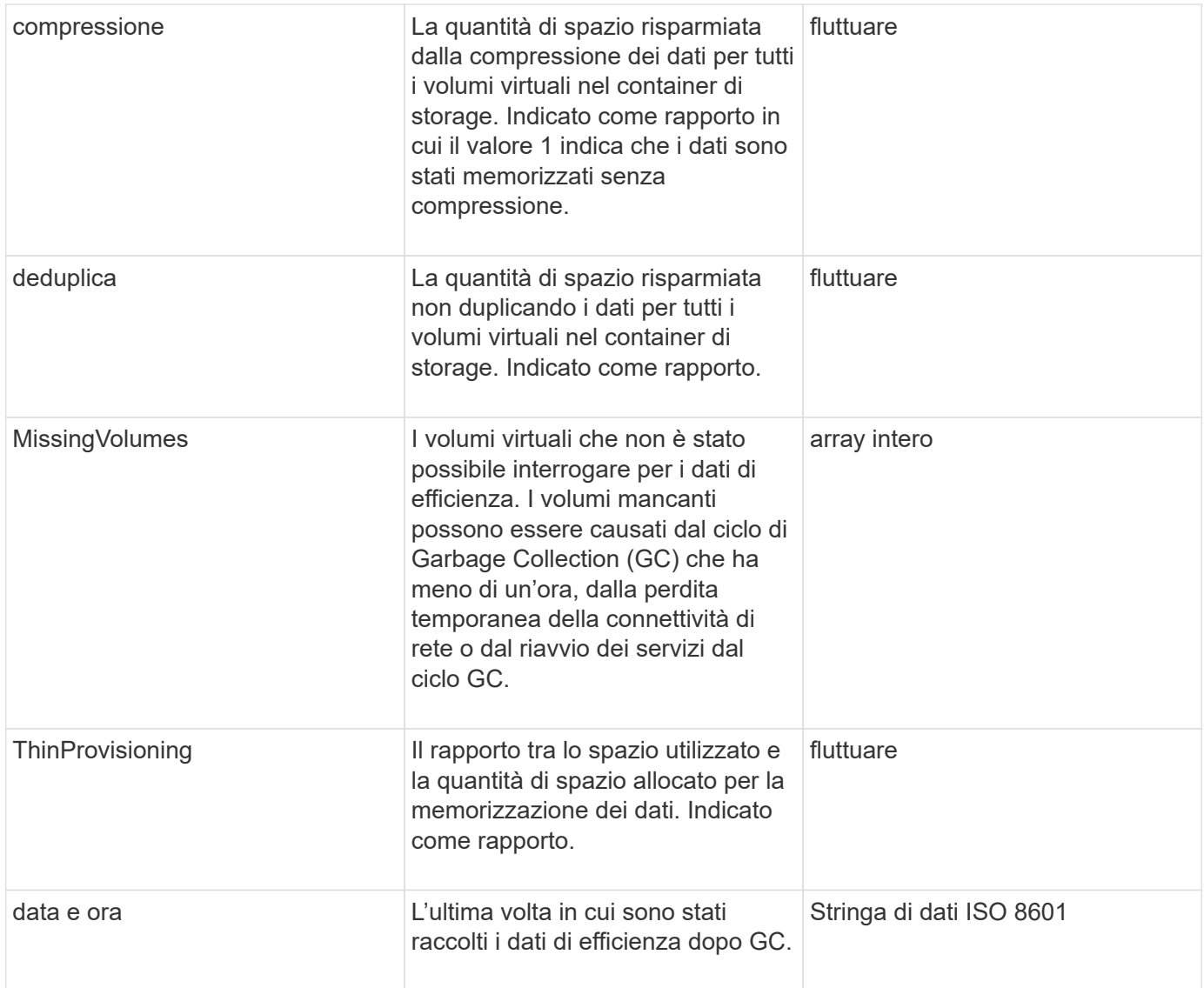

#### **Esempio di richiesta**

Le richieste per questo metodo sono simili all'esempio seguente:

```
{
    "method": "GetStorageContainerEfficiency",
    "params": {
      "storageContainerID" : "6c95e24f-9f0b-4793-affb-5a4bc6c3d7e1"
    },
    "id" : 1
}
```
#### **Esempio di risposta**

```
{
    "id": 1,
   "result": {
      "compression": 1,
      "deduplication": 1,
      "missingVolumes": [],
      "thinProvisioning": 1,
      "timestamp": "2016-04-12T15:39:49Z"
    }
}
```
9.6

# <span id="page-773-0"></span>**GetVirtualVolumeCount**

È possibile utilizzare GetVirtualVolumeCount metodo per recuperare il numero di volumi virtuali attualmente presenti nel sistema.

# **Parametri**

Questo metodo non ha parametri di input.

# **Valore restituito**

Questo metodo ha il seguente valore restituito:

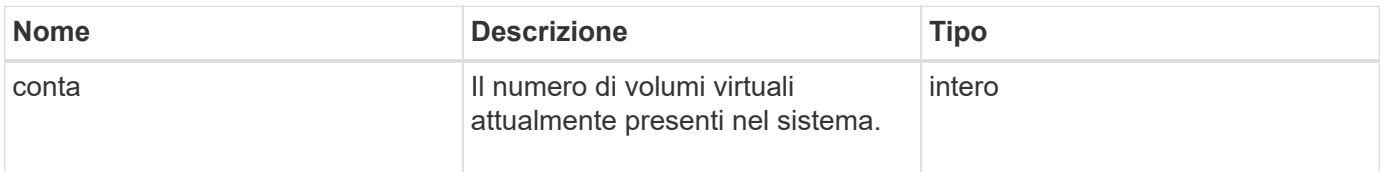

# **Esempio di richiesta**

Le richieste per questo metodo sono simili all'esempio seguente:

```
{
    "method": "GetVirtualVolumeCount",
      "params": {
      },
      "id": 1
}
```
### **Esempio di risposta**

Questo metodo restituisce una risposta simile all'esempio seguente:

```
{
    "id": 1,
    "result": {
       "count": 5
    }
}
```
### **Novità dalla versione**

9.6

# <span id="page-774-0"></span>**ListProtocolEndpoint**

È possibile utilizzare ListProtocolEndpoints metodo per recuperare informazioni su tutti gli endpoint del protocollo nel cluster. Gli endpoint del protocollo regolano l'accesso ai contenitori di storage dei volumi virtuali associati.

### **Parametri**

Questo metodo ha il seguente parametro di input:

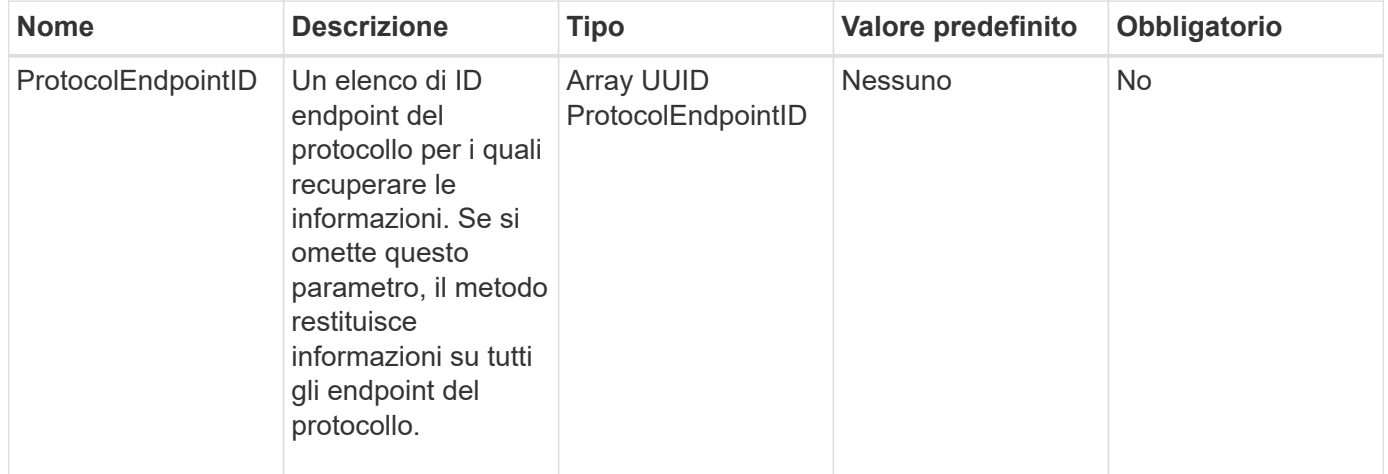

#### **Valori restituiti**

Questo metodo ha il seguente valore restituito:

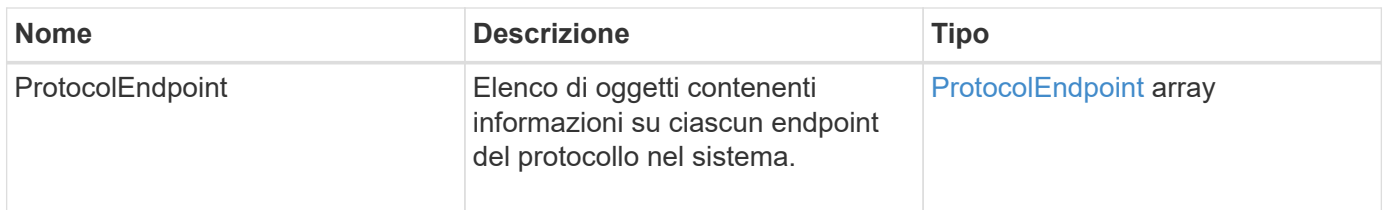

# **Esempio di richiesta**

Le richieste per questo metodo sono simili all'esempio seguente:

```
{
    "id": 1,
    "method": "ListProtocolEndpoints",
    "params": {}
}
```
# **Esempio di risposta**

```
{
   "id": 1,
    "result": {
      "protocolEndpoints": [
        {
          "primaryProviderID": 1,
          "protocolEndpointID": "1387e257-d2e3-4446-be6d-39db71583e7b",
          "protocolEndpointState": "Active",
          "providerType": "Primary",
          "scsiNAADeviceID": "6f47acc2000000016970687200000000",
          "secondaryProviderID": 2
        },
\{  "primaryProviderID": 2,
          "protocolEndpointID": "1f16ed86-3f31-4c76-b004-a1251187700b",
          "protocolEndpointState": "Active",
          "providerType": "Primary",
          "scsiNAADeviceID": "6f47acc2000000026970687200000000",
          "secondaryProviderID": 3
        },
\{  "primaryProviderID": 4,
          "protocolEndpointID": "c6458dfe-9803-4350-bb4e-68a3feb7e830",
          "protocolEndpointState": "Active",
          "providerType": "Primary",
          "scsiNAADeviceID": "6f47acc2000000046970687200000000",
          "secondaryProviderID": 1
        },
\{  "primaryProviderID": 3,
          "protocolEndpointID": "f3e7911d-0e86-4776-97db-7468c272213f",
          "protocolEndpointState": "Active",
          "providerType": "Primary",
          "scsiNAADeviceID": "6f47acc2000000036970687200000000",
          "secondaryProviderID": 4
        }
      ]
    }
}
```
9.6

# <span id="page-777-0"></span>**ListStorageContainers**

È possibile utilizzare ListStorageContainers metodo per recuperare informazioni su tutti i container di storage dei volumi virtuali noti al sistema.

### **Parametri**

Questo metodo ha il seguente parametro di input:

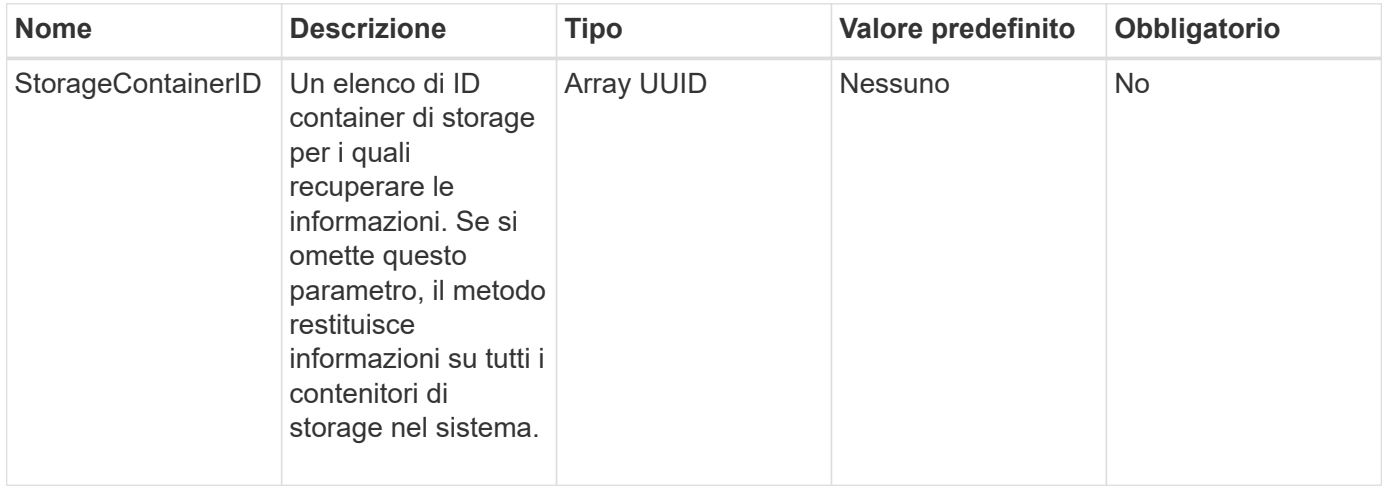

### **Valore restituito**

Questo metodo ha il seguente valore restituito:

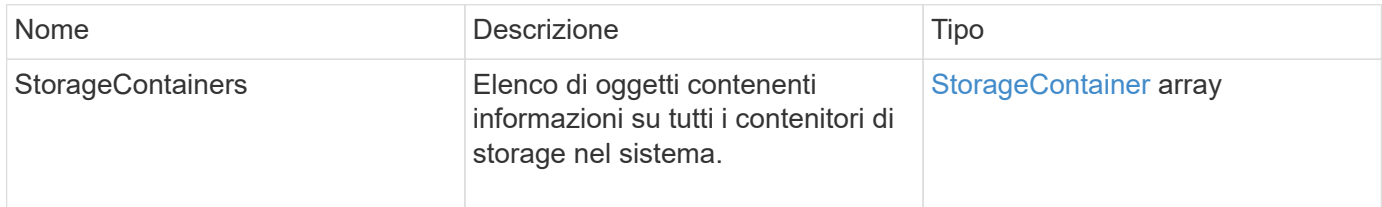

# **Esempio di richiesta**

Le richieste per questo metodo sono simili all'esempio seguente:

```
{
     "method": "ListStorageContainers",
     "params": {
        "storageContainerIDs": ["efda8307-b916-4424-979e-658a3f16894d"]
     },
     "id" : 1
}
```
#### **Esempio di risposta**

```
{
  "id": 6395,
    "result": {
      "storageContainers": [
        {
           "accountID": 64,
           "initiatorSecret": "EJ:08An1MyNQmL!7",
         "name": "VvolContainer",
           "protocolEndpointType": "SCSI",
           "status": "active",
           "storageContainerID": "efda8307-b916-4424-979e-658a3f16894d",
           "targetSecret": "g38}zWBK%206jQr~",
           "virtualVolumes": []
        }
      ]
    }
}
```
9.6

# <span id="page-778-0"></span>**ListVirtualVolumeBindings**

È possibile utilizzare ListVirtualVolumeBindings metodo per ottenere un elenco di tutti i volumi virtuali nel cluster associati agli endpoint del protocollo.

# **Parametri**

Questo metodo ha il seguente parametro di input:

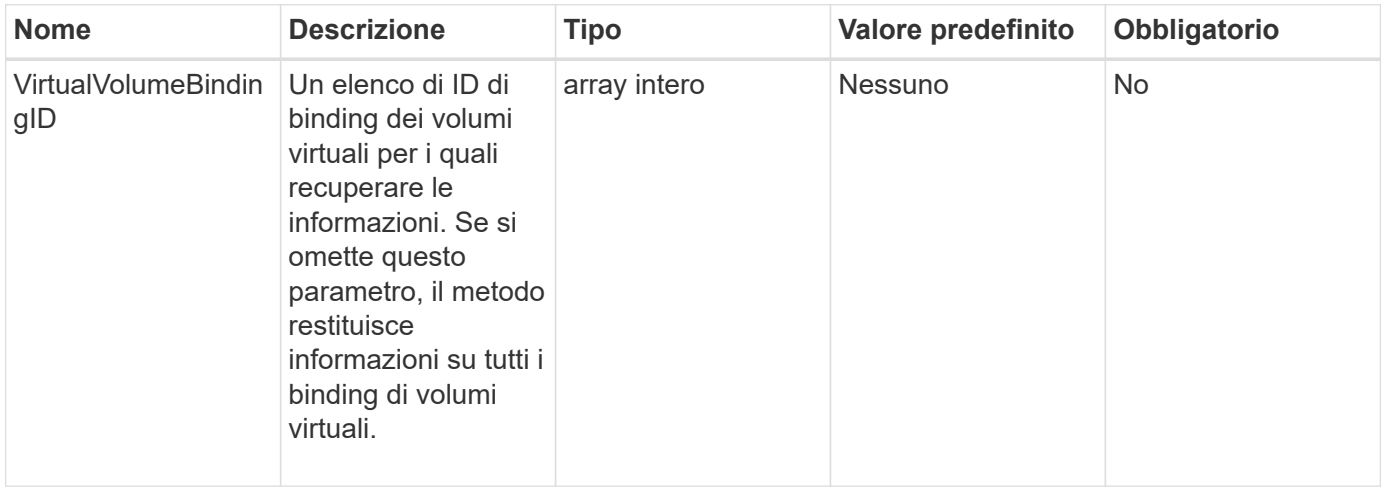

#### **Valore restituito**

Questo metodo ha il seguente valore restituito:

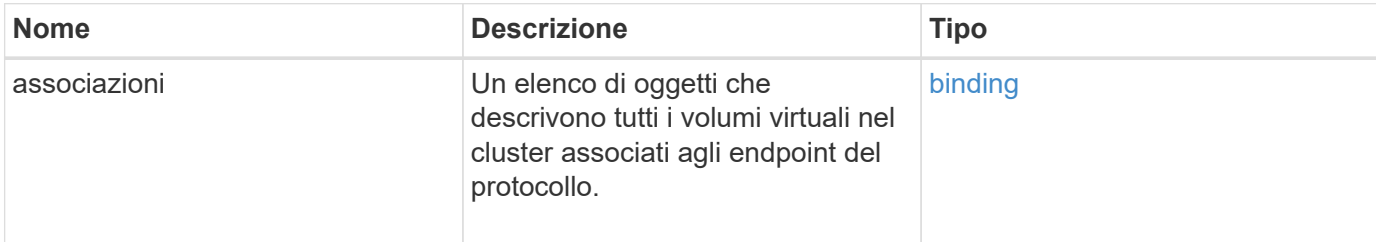

#### **Esempio di richiesta**

Le richieste per questo metodo sono simili all'esempio seguente:

```
{
    "method": "ListVirtualVolumeBindings",
      "params": {
      },
      "id": 1
}
```
### **Esempio di risposta**

```
{
    "id": 1,
    "result": {
      "bindings": [
        {
          "protocolEndpointID": "5dd53da0-b9b7-43f9-9b7e-b41c2558e92b",
          "protocolEndpointInBandID":
"naa.6f47acc2000000016a67746700000000",
          "protocolEndpointType": "SCSI",
          "virtualVolumeBindingID": 177,
          "virtualVolumeHostID": "564de1a4-9a99-da0f-8b7c-3a41dfd64bf1",
          "virtualVolumeID": "269d3378-1ca6-4175-a18f-6d4839e5c746",
          "virtualVolumeSecondaryID": "0xe200000000a6"
        }
      ]
    }
}
```
9.6

# <span id="page-780-0"></span>**ListVirtualVolumeHost**

È possibile utilizzare ListVirtualVolumeHosts metodo per ottenere un elenco di tutti gli host di volumi virtuali noti al cluster. Un host di volume virtuale è un host VMware ESX che ha avviato una sessione con il provider API VASA.

# **Parametri**

Questo metodo ha il seguente parametro di input:

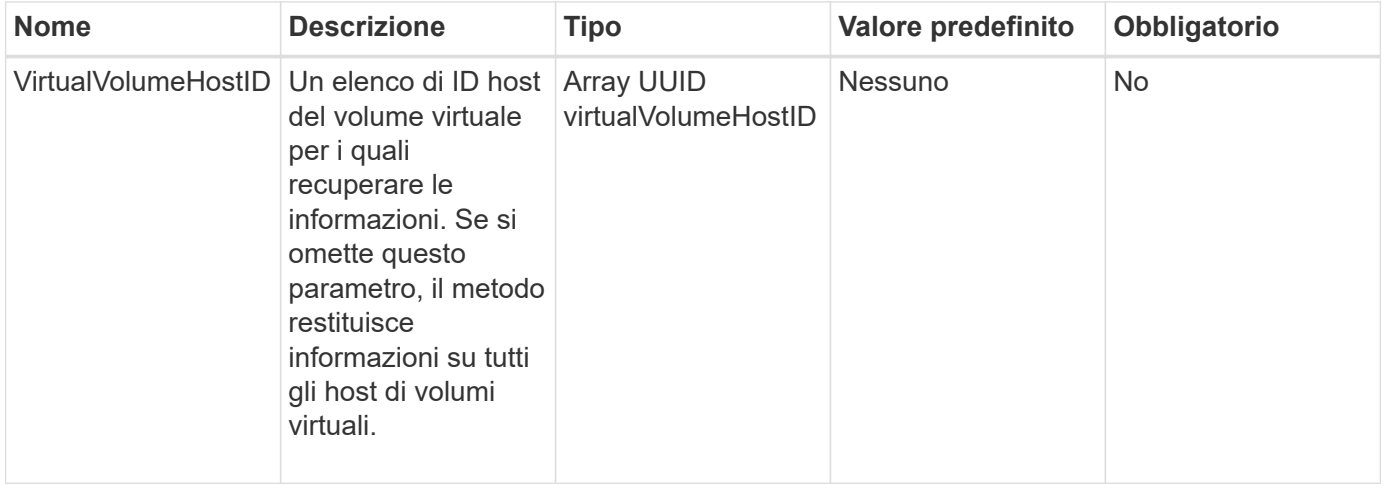

# **Valore restituito**

Questo metodo ha il seguente valore restituito:

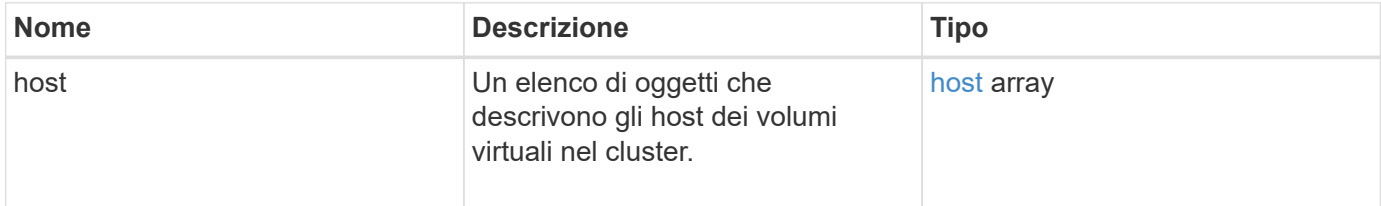

# **Esempio di richiesta**

Le richieste per questo metodo sono simili all'esempio seguente:

```
{
    "method": "ListVirtualVolumeHosts",
      "params": {
      },
      "id": 1
}
```
### **Esempio di risposta**

Questo metodo restituisce una risposta simile all'esempio seguente:

```
{
    "id": 1,
    "result": {
      "hosts": [
        {
           "bindings": [],
           "clusterID": "5ebdb4ad-9617-4647-adfd-c1013578483b",
           "hostAddress": "172.30.89.117",
           "initiatorNames": [
             "iqn.1998-01.com.vmware:zdc-dhcp-0-c-29-d6-4b-f1-1a0cd614",
             "iqn.1998-01.com.vmware:zdc-dhcp-0-c-29-d6-4b-f1-5bcf9254"
         \frac{1}{2},
           "virtualVolumeHostID": "564de1a4-9a99-da0f-8b7c-3a41dfd64bf1",
           "visibleProtocolEndpointIDs": [
             "5dd53da0-b9b7-43f9-9b7e-b41c2558e92b"
           ]
        }
      ]
    }
}
```
# **Novità dalla versione**

9.6

# <span id="page-781-0"></span>**ListVirtualVolumes**

È possibile utilizzare ListVirtualVolumes metodo per elencare i volumi virtuali attualmente presenti nel sistema. È possibile utilizzare questo metodo per elencare tutti i volumi virtuali o solo un sottoinsieme.

# **Parametri**

Questo metodo ha i seguenti parametri di input:

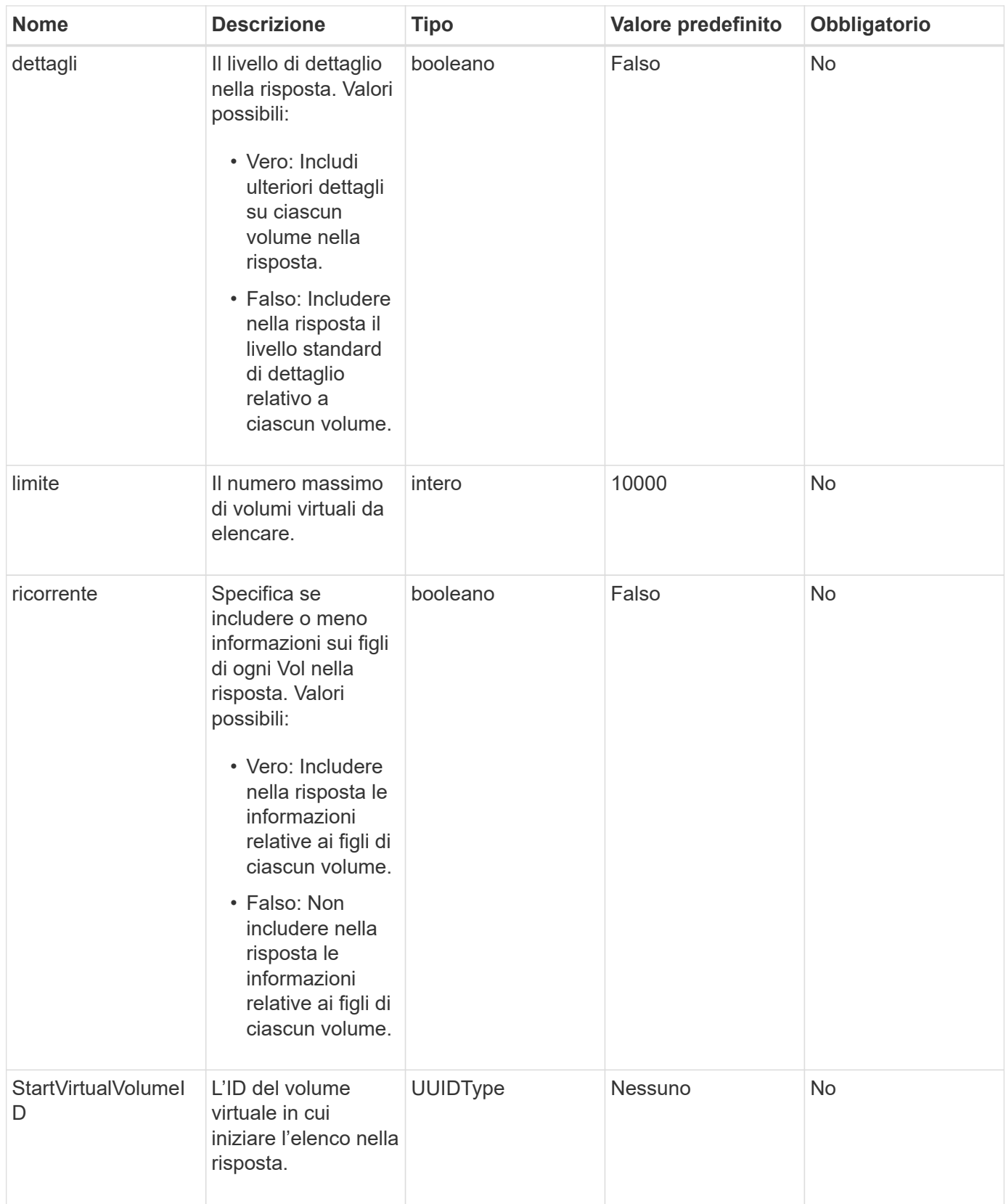

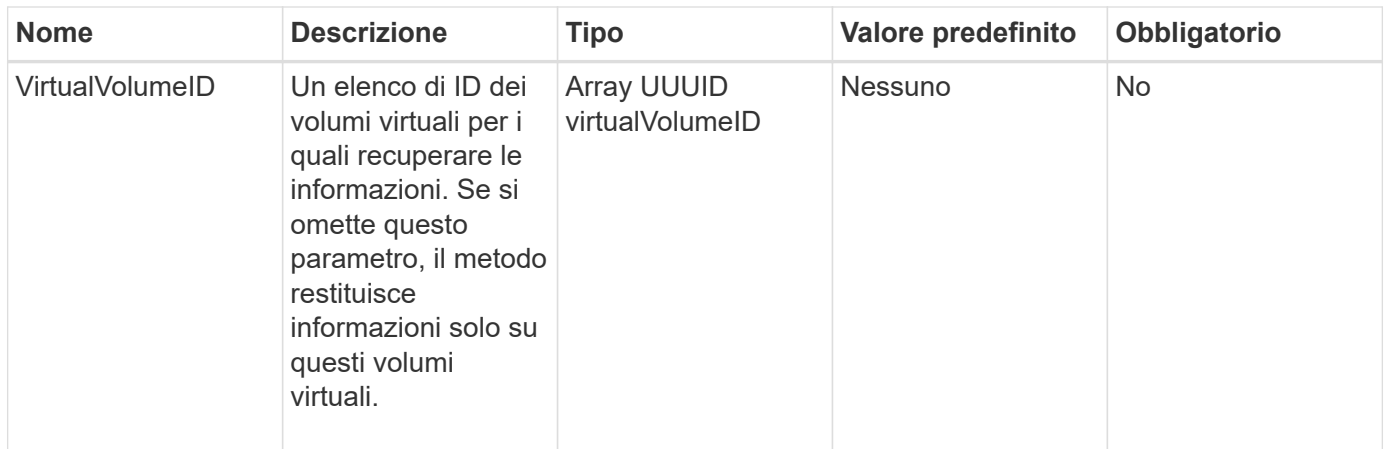

### **Valori restituiti**

Questo metodo ha i seguenti valori restituiti:

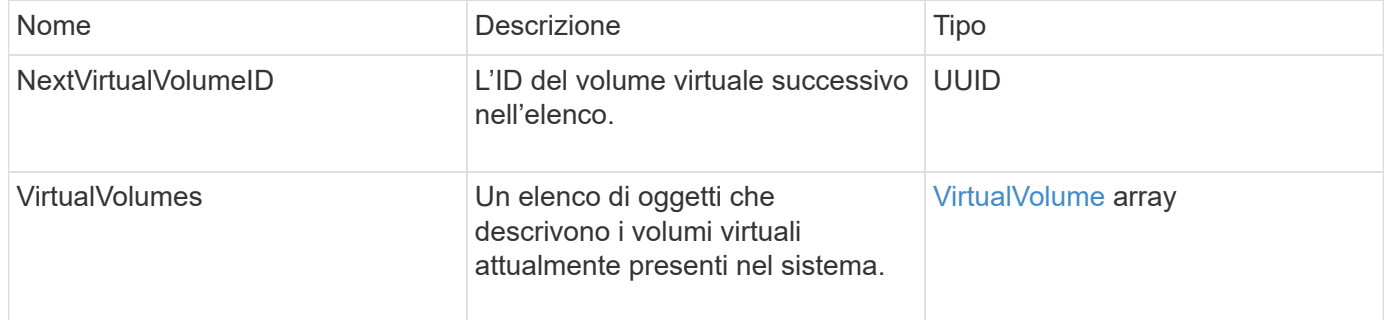

### **Esempio di richiesta**

Le richieste per questo metodo sono simili all'esempio seguente:

```
{
    "method": "ListVirtualVolumes",
      "params": {
      },
      "id": 1
}
```
# **Esempio di risposta**

```
{
    "id": 1,
    "result": {
      "nextVirtualVolumeID": "00000000-0000-0000-0000-000000000000",
      "virtualVolumes": [
        {
          "bindings": [
            177
          ],
          "children": [],
          "metadata": {
             "SFProfileId": "f4e5bade-15a2-4805-bf8e-52318c4ce443",
             "SFgenerationId": "0",
            "VMW_ContainerId": "abaab415-bedc-44cd-98b8-f37495884db0",
             "VMW_VVolName": "asdf",
            "VMW_VVolType": "Config",
             "VMW_VmID": "502e0676-e510-ccdd-394c-667f6867fcdf",
             "VMW_VvolProfile": "f4e5bade-15a2-4805-bf8e-52318c4ce443:0"
          },
          "parentVirtualVolumeID": "00000000-0000-0000-0000-000000000000",
          "snapshotID": 0,
          "snapshotInfo": null,
          "status": "done",
          "storageContainer": {
             "accountID": 1,
           "initiatorSecret": "B5) D1y10K) 8IDN58",
            "name": "test",
            "protocolEndpointType": "SCSI",
             "status": "active",
             "storageContainerID": "abaab415-bedc-44cd-98b8-f37495884db0",
             "targetSecret": "qgae@{o{~8\"2U)U^"
          },
          "virtualVolumeID": "269d3378-1ca6-4175-a18f-6d4839e5c746",
          "virtualVolumeType": "config",
          "volumeID": 166,
          "volumeInfo": null
        }
      ]
    }
}
```
9.6

# <span id="page-785-0"></span>**ListVirtualVolumeTasks**

È possibile utilizzare ListVirtualVolumeTasks metodo per ottenere un elenco delle attività dei volumi virtuali nel sistema.

# **Parametri**

Questo metodo ha il seguente parametro di input:

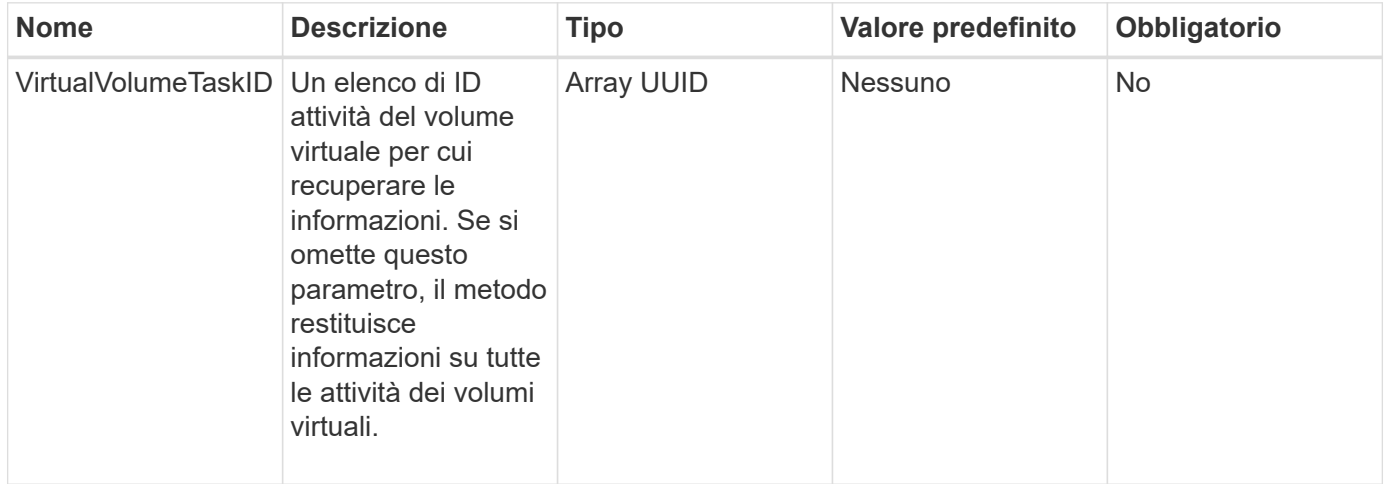

### **Valore restituito**

Questo metodo ha il seguente valore restituito:

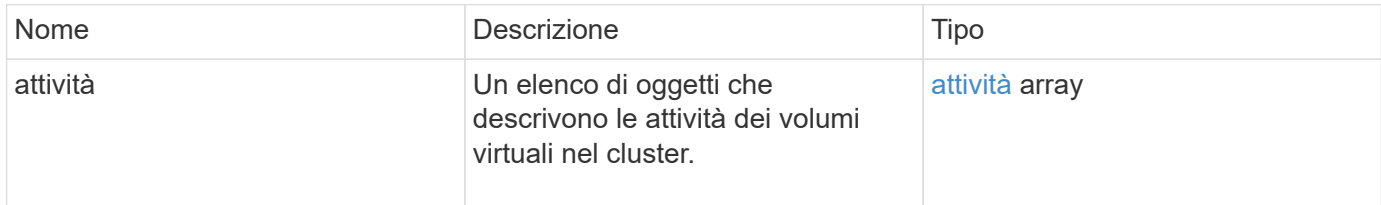

# **Esempio di richiesta**

Le richieste per questo metodo sono simili all'esempio seguente:

```
{
    "method": "ListVirtualVolumeTasks",
      "params": {
      },
      "id": 1
}
```
# **Esempio di risposta**

```
{
    "id": 1,
    "result": {
      "tasks": [
        {
          "cancelled": false,
          "cloneVirtualVolumeID": "fafeb3a0-7dd9-4c9f-8a07-80e0bbf6f4d0",
          "operation": "clone",
          "parentMetadata": {
            "SFProfileId": "f4e5bade-15a2-4805-bf8e-52318c4ce443",
            "SFgenerationId": "0",
            "VMW_ContainerId": "abaab415-bedc-44cd-98b8-f37495884db0",
            "VMW_GosType": "windows7Server64Guest",
            "VMW_VVolName": "asdf.vmdk",
            "VMW_VVolNamespace": "/vmfs/volumes/vvol:abaab415bedc44cd-
98b8f37495884db0/rfc4122.269d3378-1ca6-4175-a18f-6d4839e5c746",
            "VMW_VVolType": "Data",
            "VMW_VmID": "502e0676-e510-ccdd-394c-667f6867fcdf",
            "VMW_VvolAllocationType": "4",
            "VMW_VvolProfile": "f4e5bade-15a2-4805-bf8e-52318c4ce443:0"
          },
          "parentTotalSize": 42949672960,
          "parentUsedSize": 0,
          "status": "success",
          "virtualVolumeHostID": "564de1a4-9a99-da0f-8b7c-3a41dfd64bf1",
          "virtualVolumeTaskID": "a1b72df7-66a6-489a-86e4-538d0dbe05bf",
          "virtualvolumeID": "fafeb3a0-7dd9-4c9f-8a07-80e0bbf6f4d0"
        }
      ]
    }
}
```
9.6

# <span id="page-786-0"></span>**ModifyStorageContainer**

È possibile utilizzare ModifyStorageContainer metodo per apportare modifiche a un container di storage di volumi virtuali esistente.

# **Parametri**

Questo metodo ha i seguenti parametri di input:

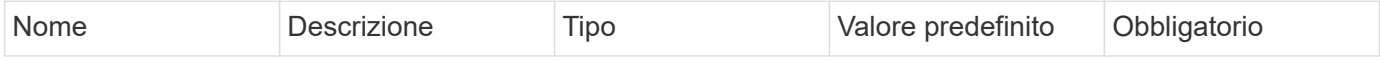

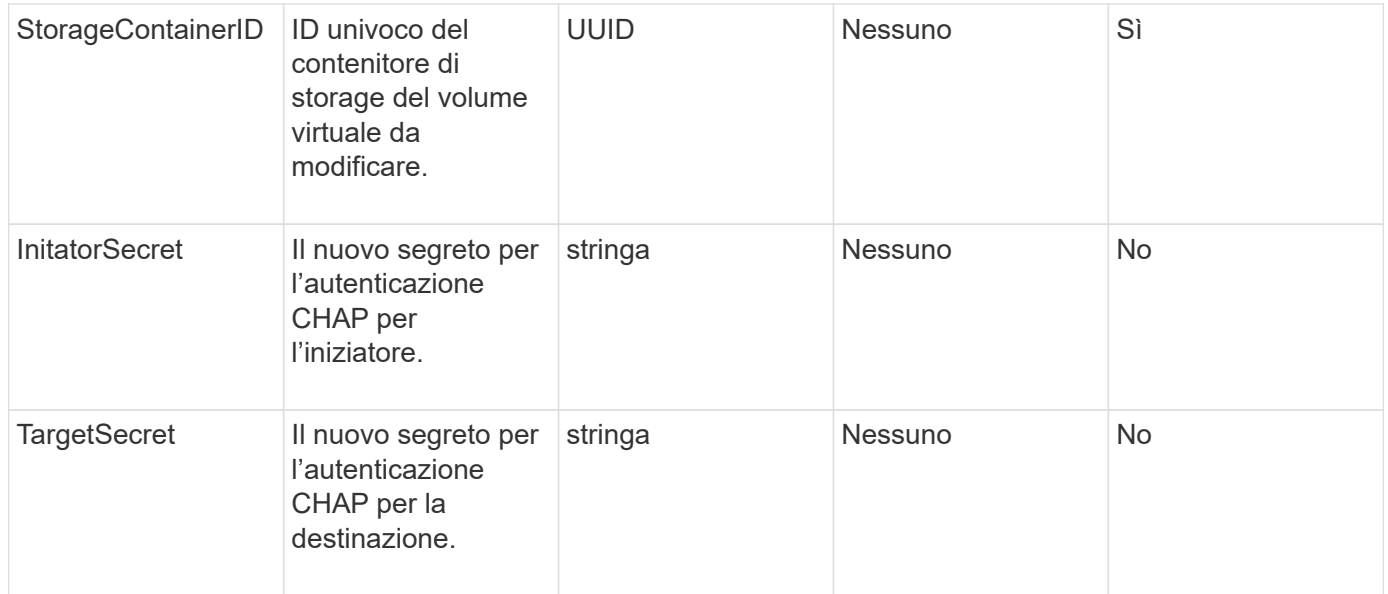

#### **Valori restituiti**

Questo metodo ha il seguente valore restituito:

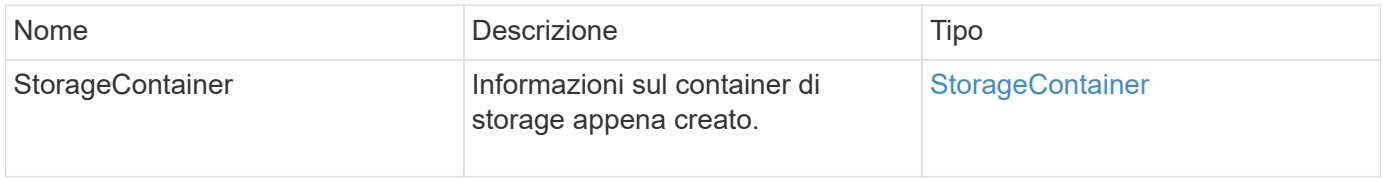

#### **Esempio di richiesta**

Le richieste per questo metodo sono simili all'esempio seguente:

```
{
   "method": "ModifyStorageContainer",
      "params": {
        "storageContainerID": "6c95e24f-9f0b-4793-affb-5a4bc6c3d7e1",
        "targetSecret": "O,IM;tOQdn9$JJ*8"
      },
      "id": 1
}
```
#### **Esempio di risposta**

```
{
    "id": 1,
    "result": {
      "storageContainer": {
        "accountID": 8,
        "initiatorSecret": "T$|5TO>2IY5sk4@k",
        "name": "doctest1",
        "protocolEndpointType": "SCSI",
        "status": "active",
        "storageContainerID": "6c95e24f-9f0b-4793-affb-5a4bc6c3d7e1",
        "targetSecret": "O,IM;tOQdn9$JJ*8"
      }
    }
}
```
9.6

# **Controllo degli accessi**

I metodi API Element disponibili variano in base al tipo di accesso impostato.

#### **account**

Per il tipo di accesso agli account sono disponibili i seguenti metodi:

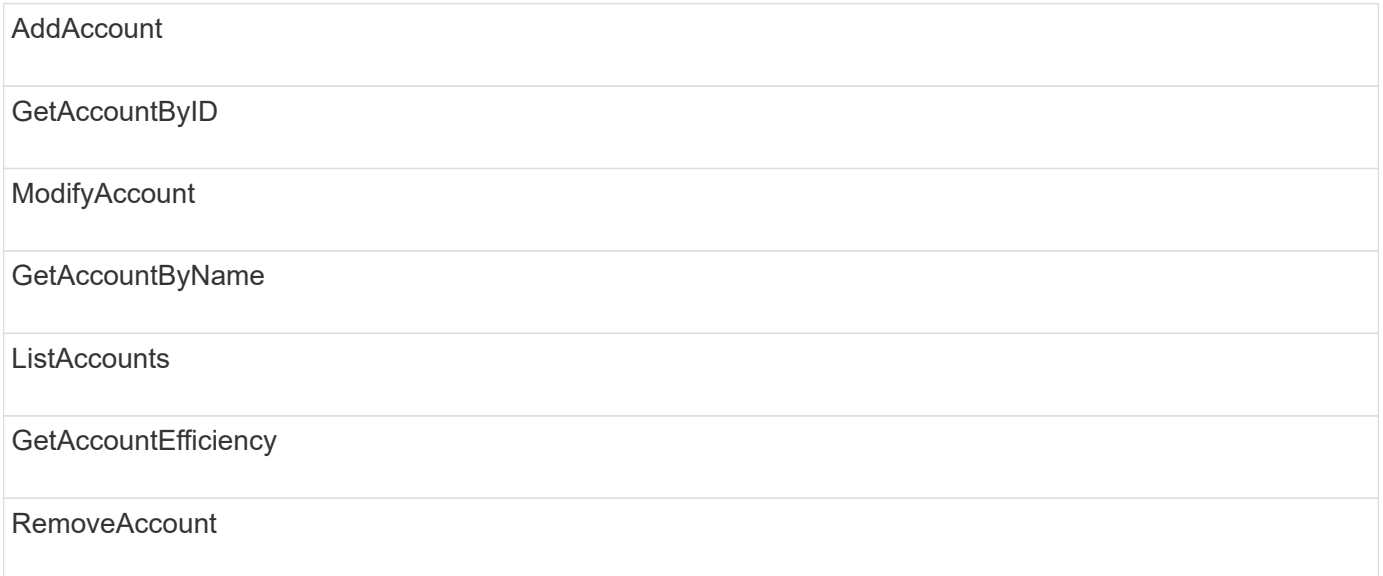

# **amministratore**

Tutti i metodi sono disponibili per il tipo di accesso amministratore.

# **ClusterAdmin**

Per il tipo di accesso di amministratore del cluster sono disponibili i seguenti metodi:

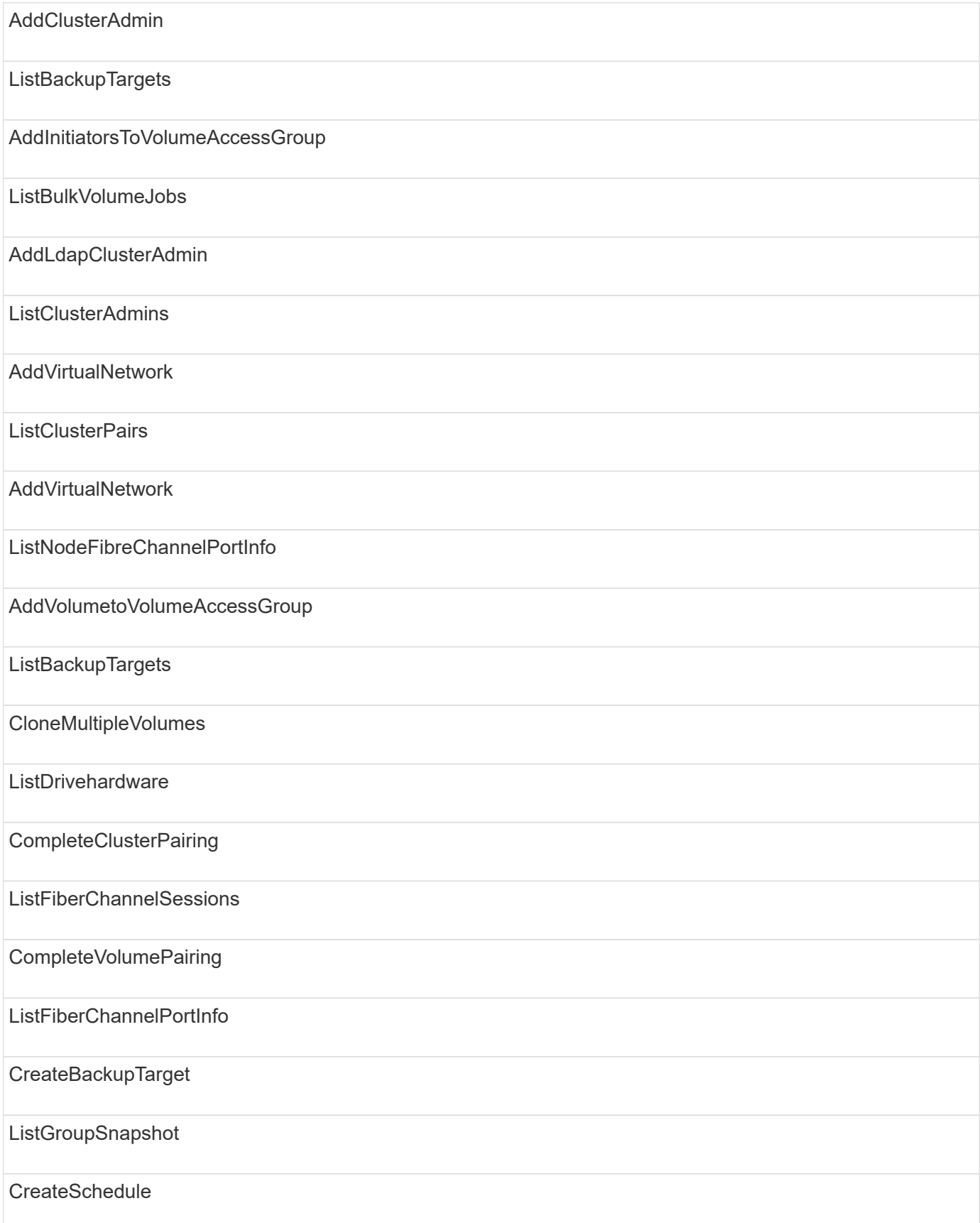

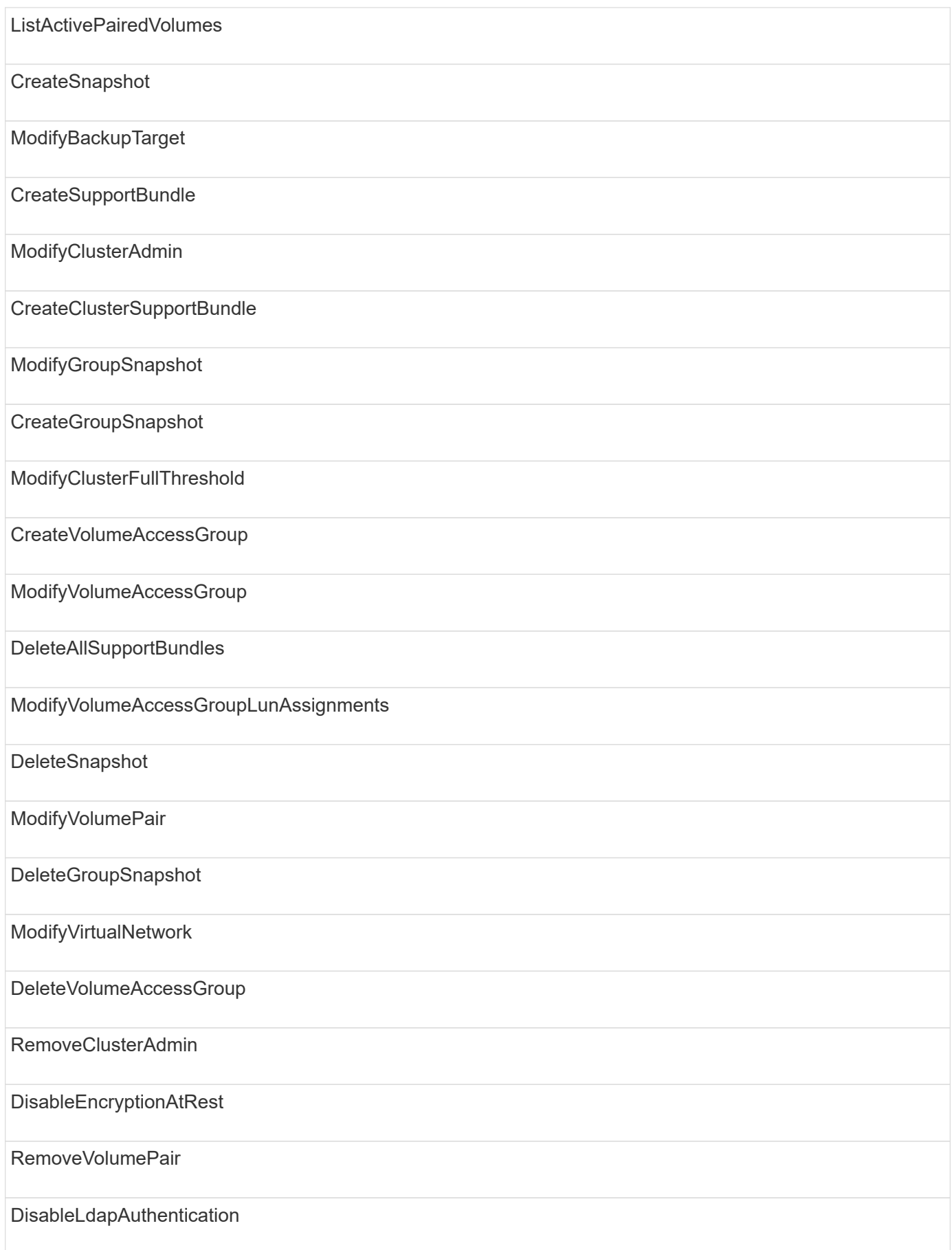

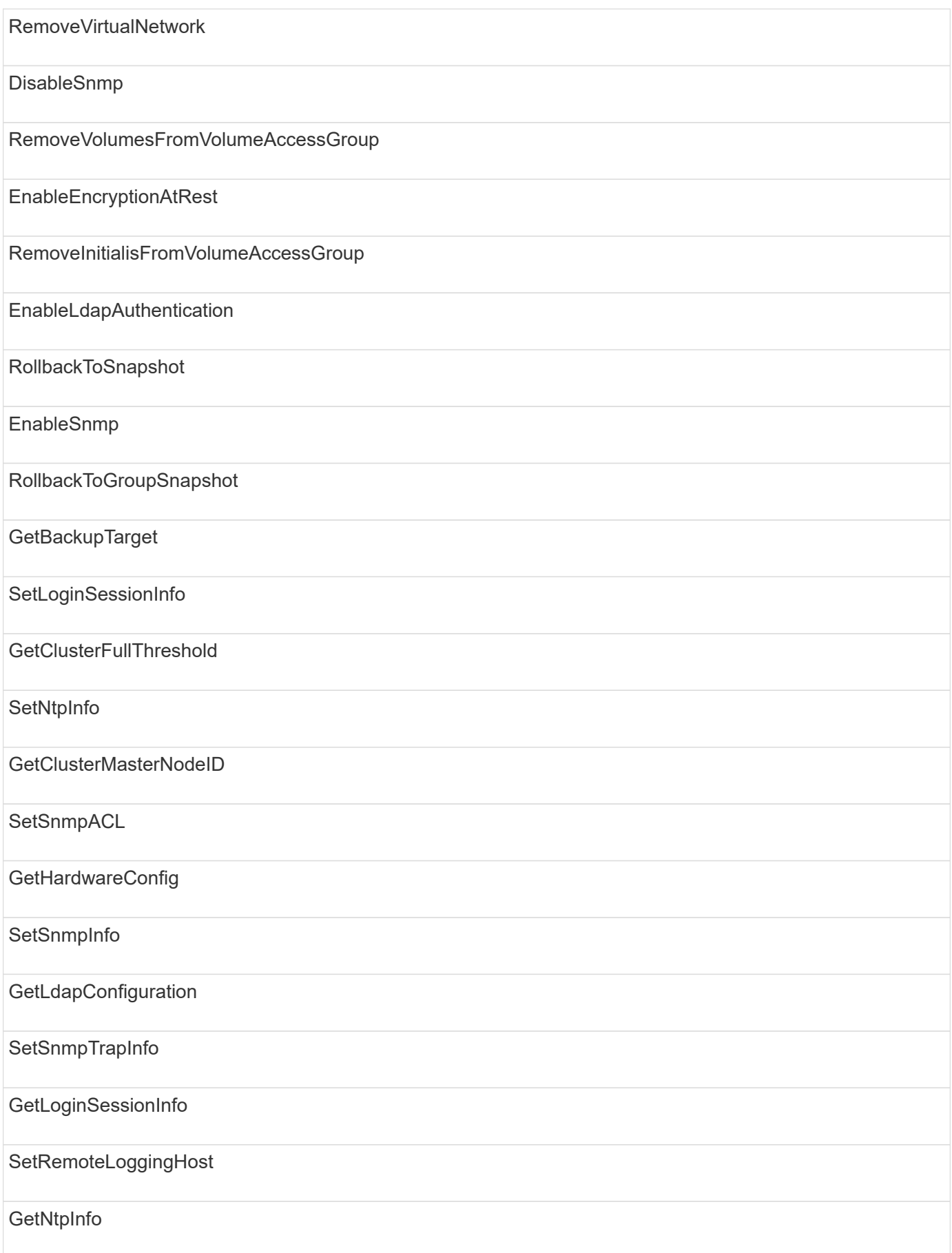
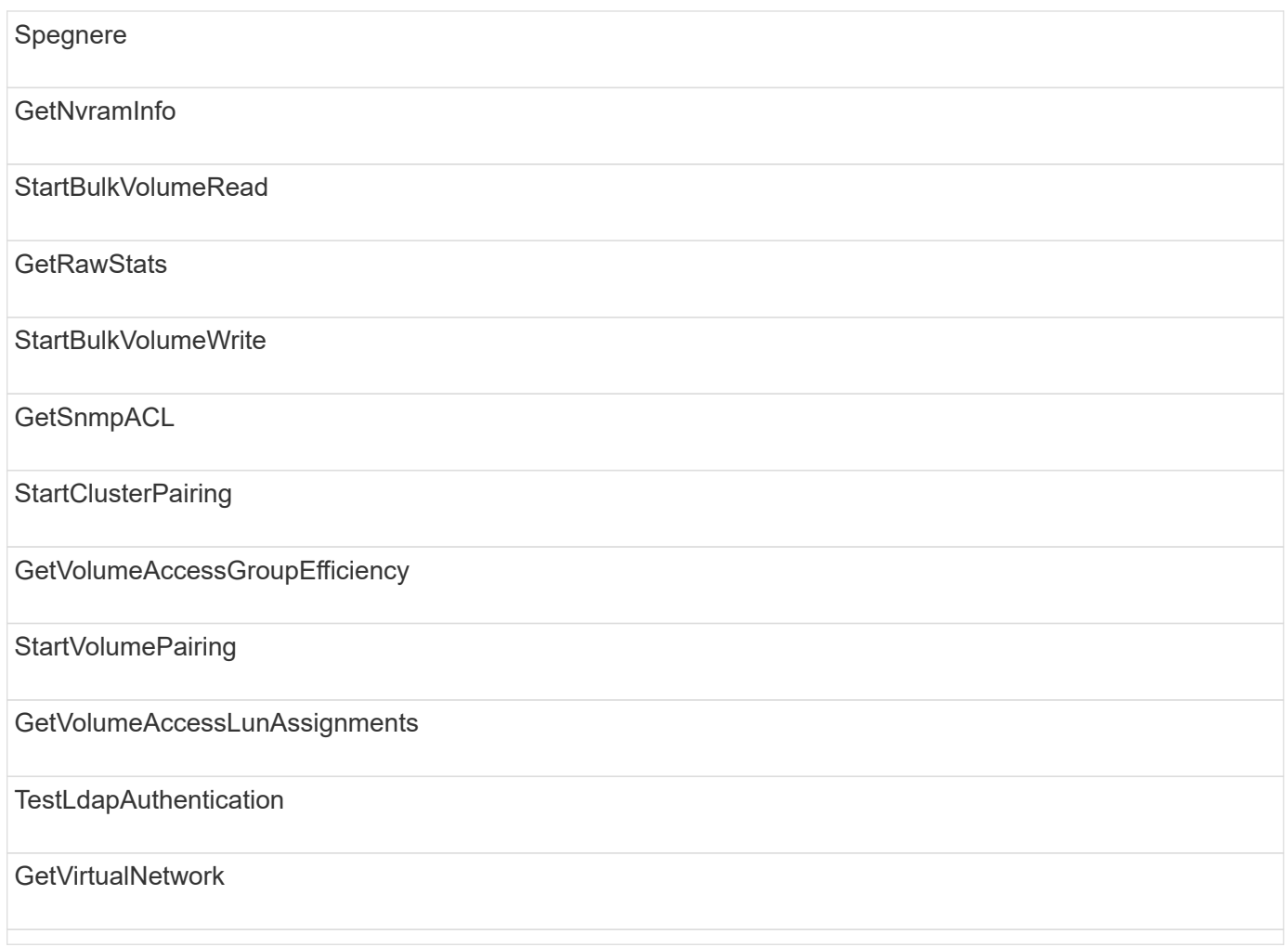

## **dischi**

Per il tipo di accesso ai dischi sono disponibili i seguenti metodi:

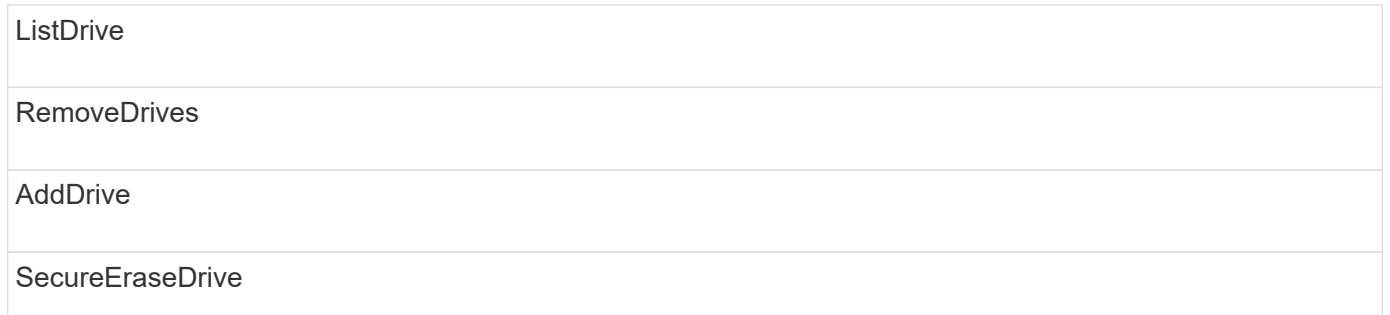

#### **nodi**

Per il tipo di accesso ai nodi sono disponibili i seguenti metodi:

AddNode

ListPendingNode

#### ListActiveNode

RemoveNode

# **leggi**

Per il tipo di accesso in lettura sono disponibili i seguenti metodi:

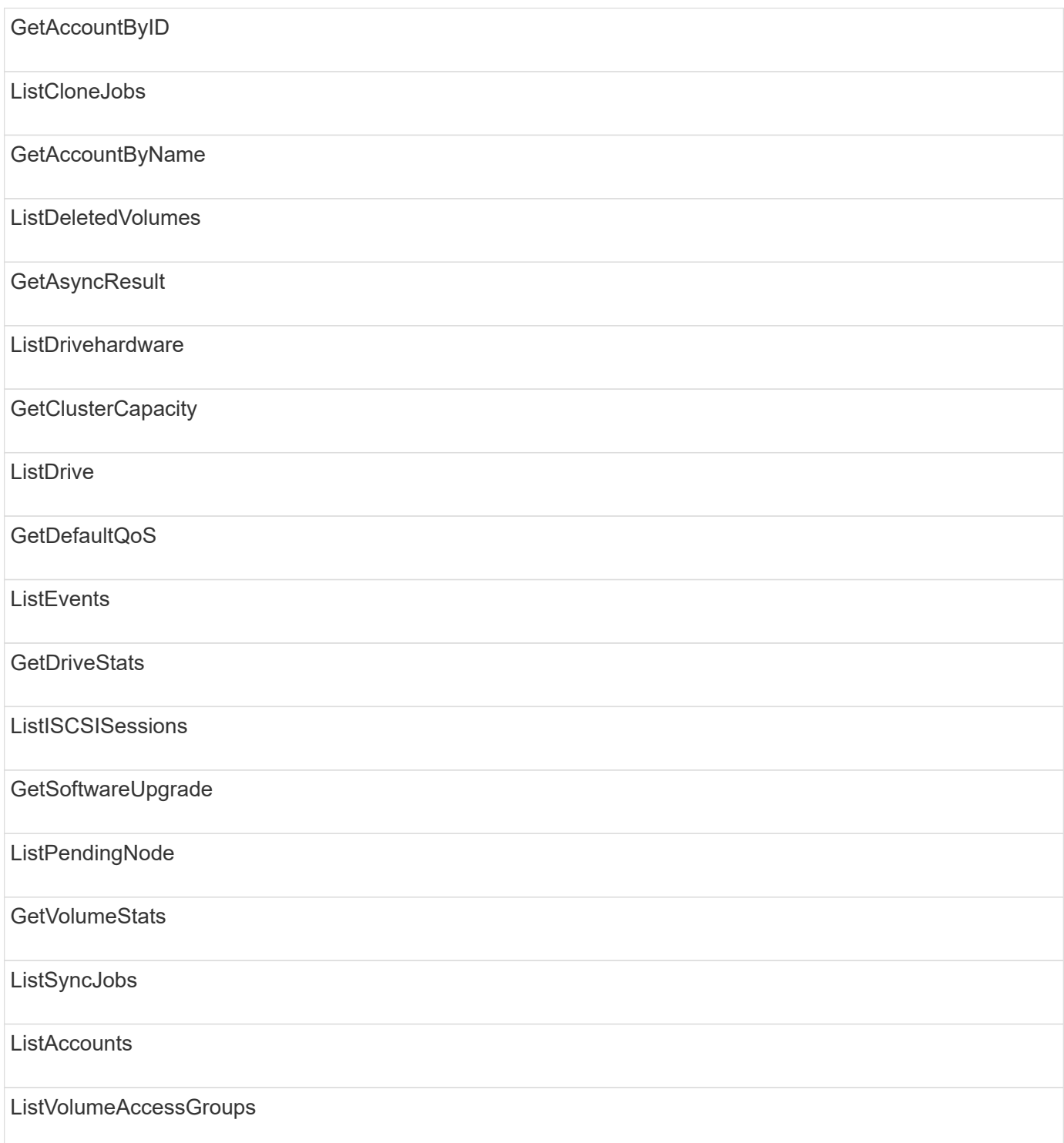

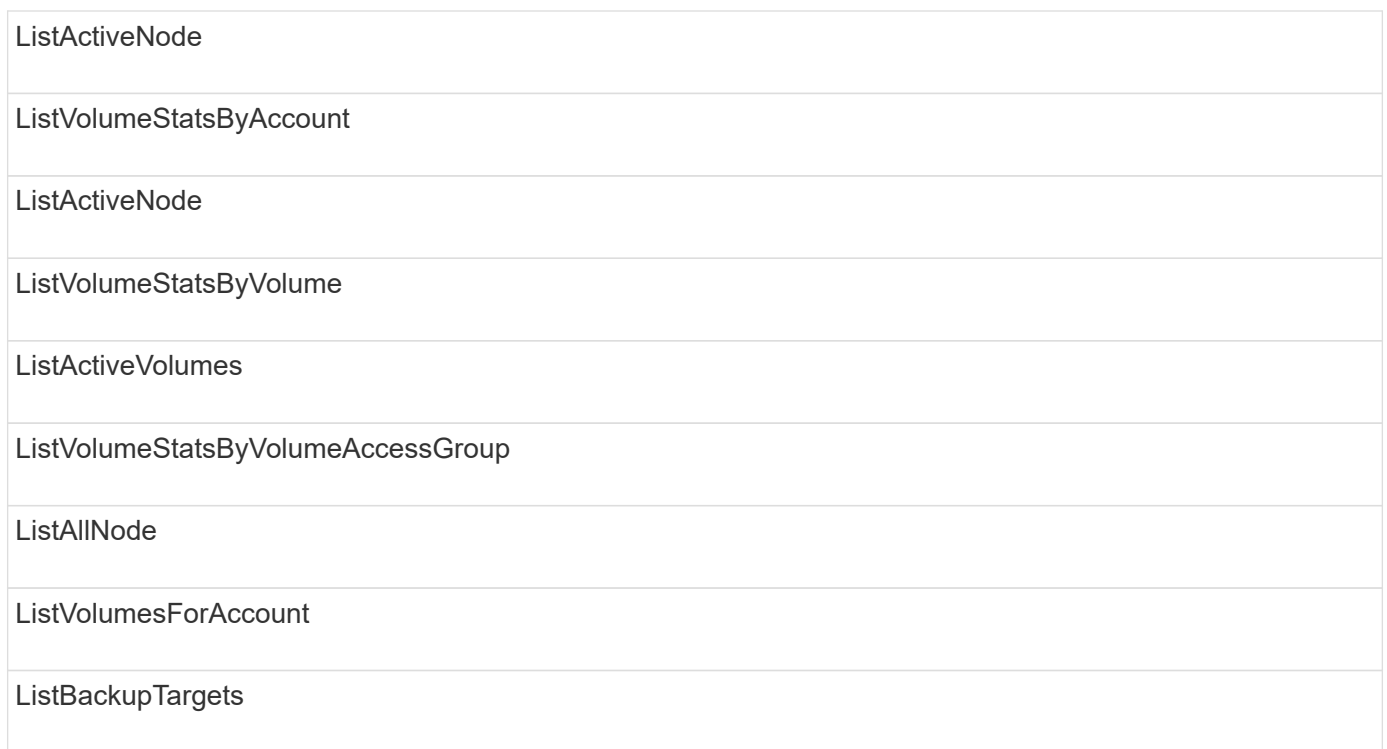

# **creazione di report**

Per il tipo di accesso al reporting sono disponibili i seguenti metodi:

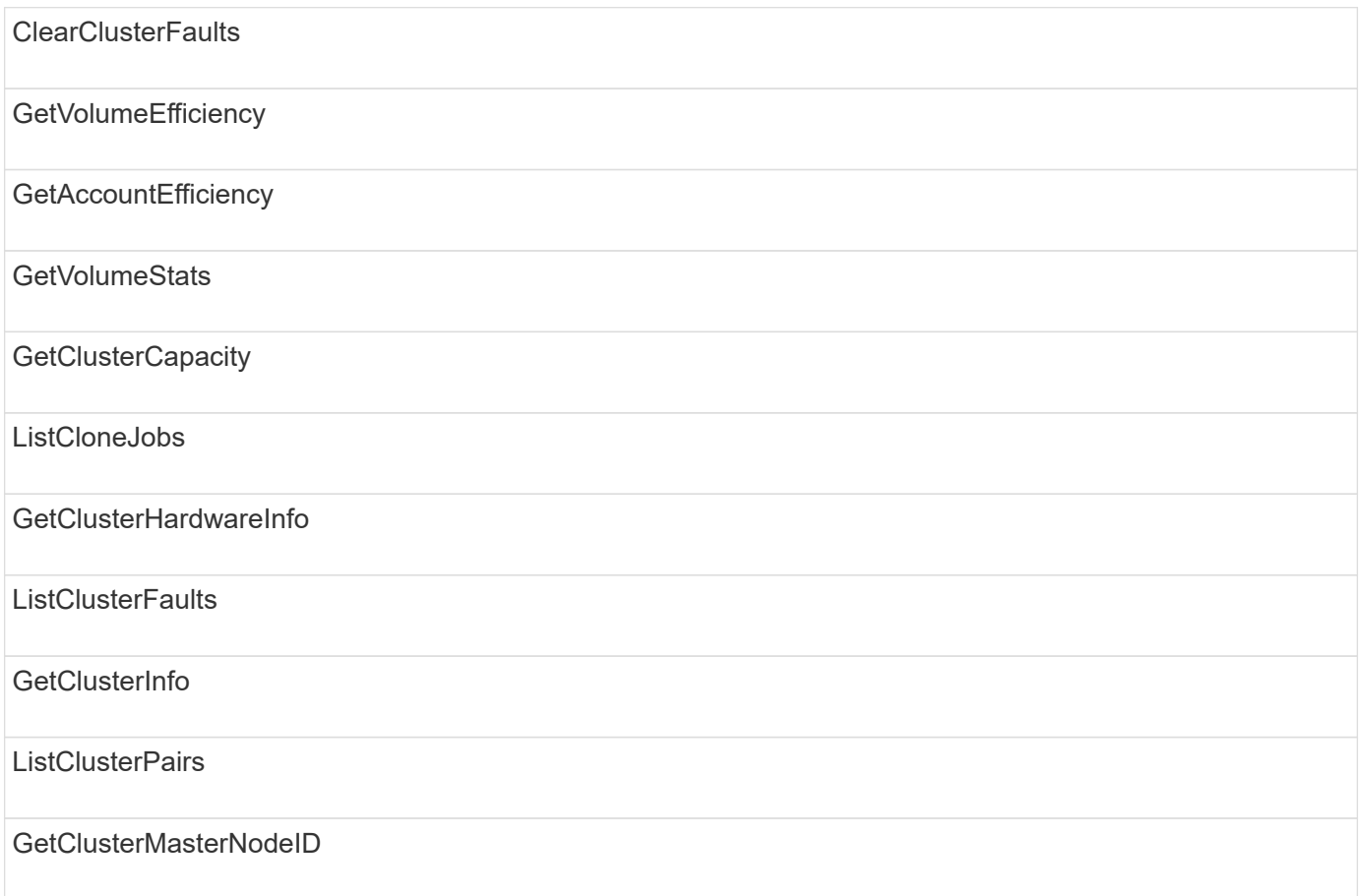

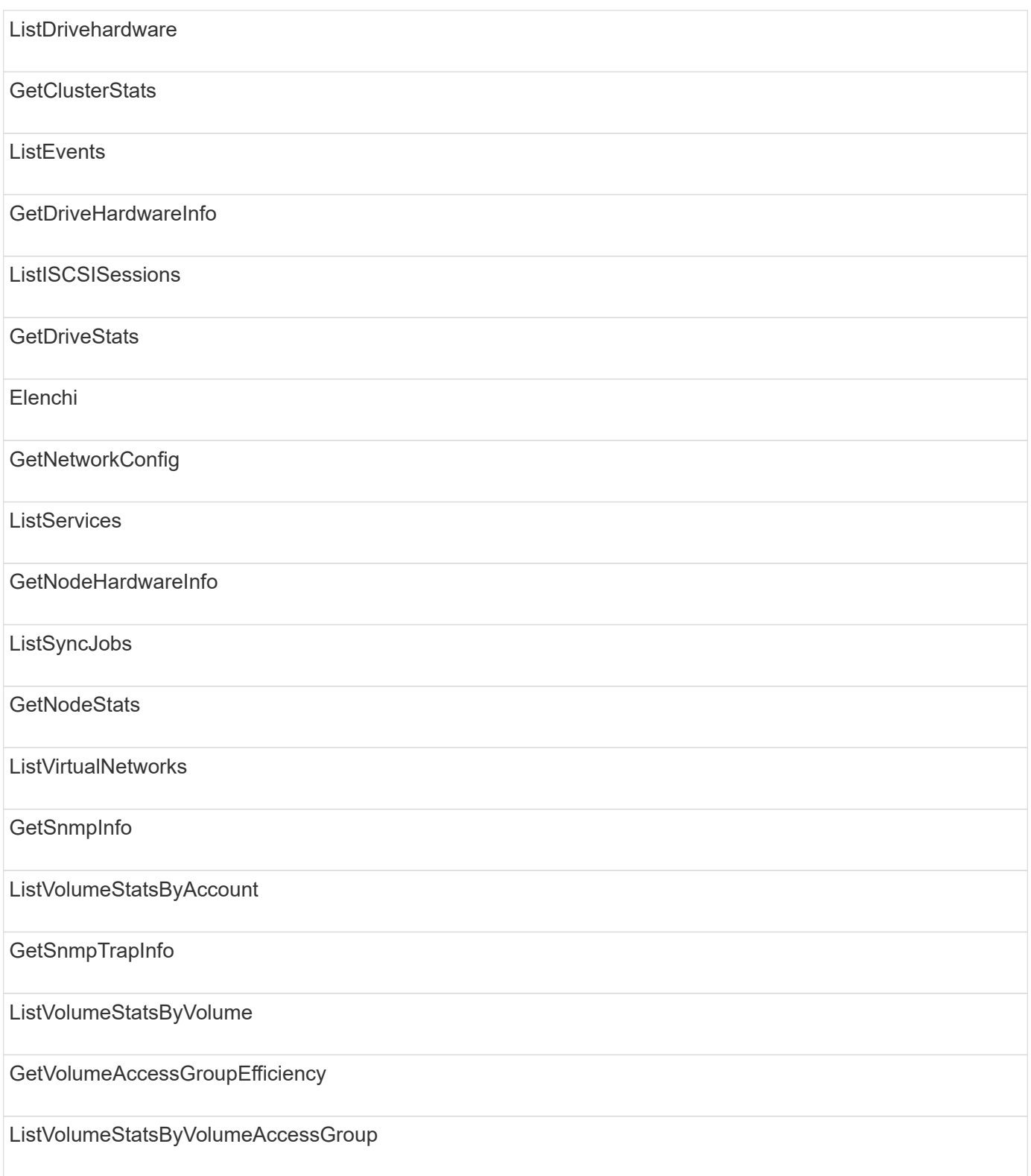

# **repository**

Il metodo ListAllNodes è disponibile per il tipo di accesso ai repository.

#### **volumi**

Per il tipo di accesso ai volumi sono disponibili i seguenti metodi:

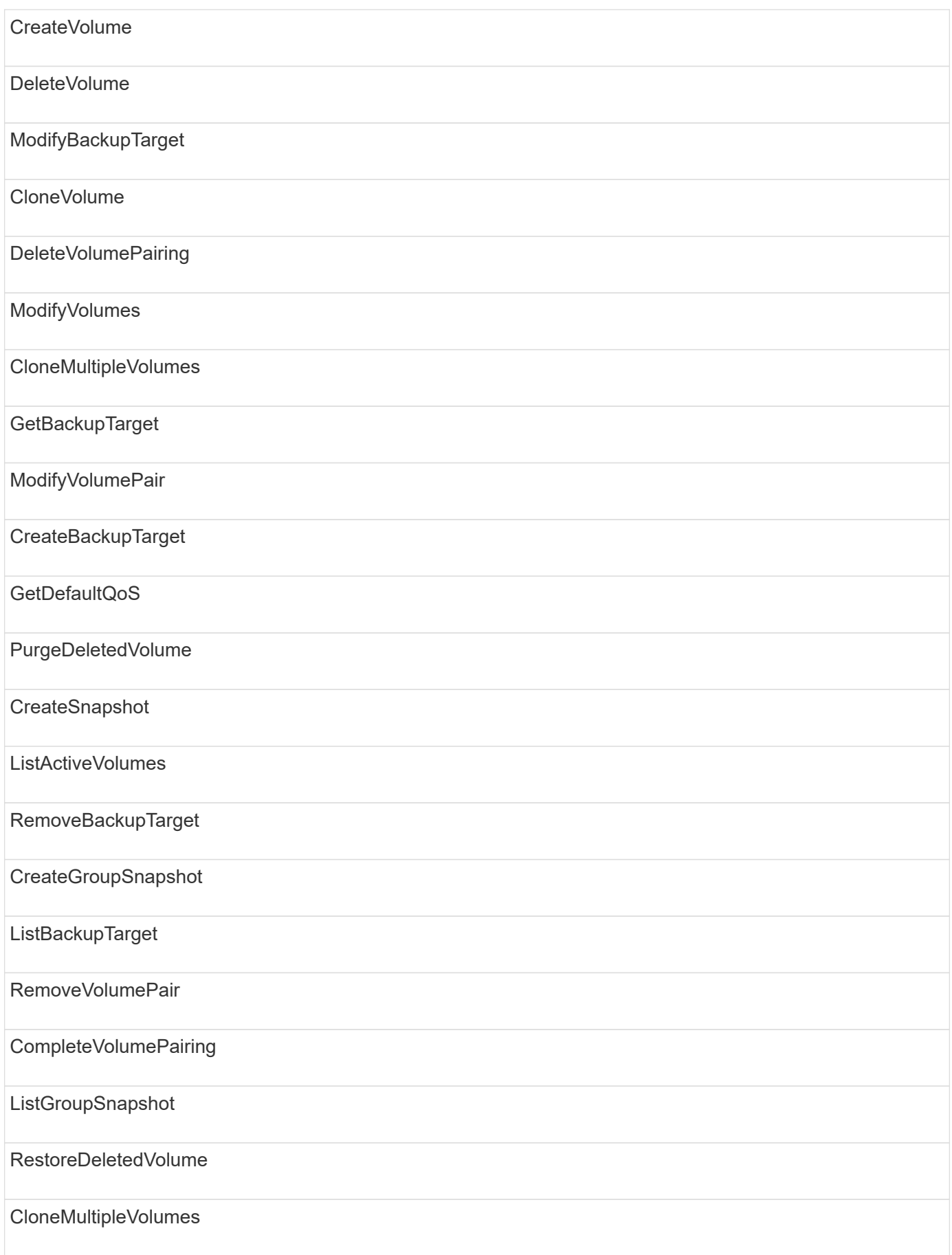

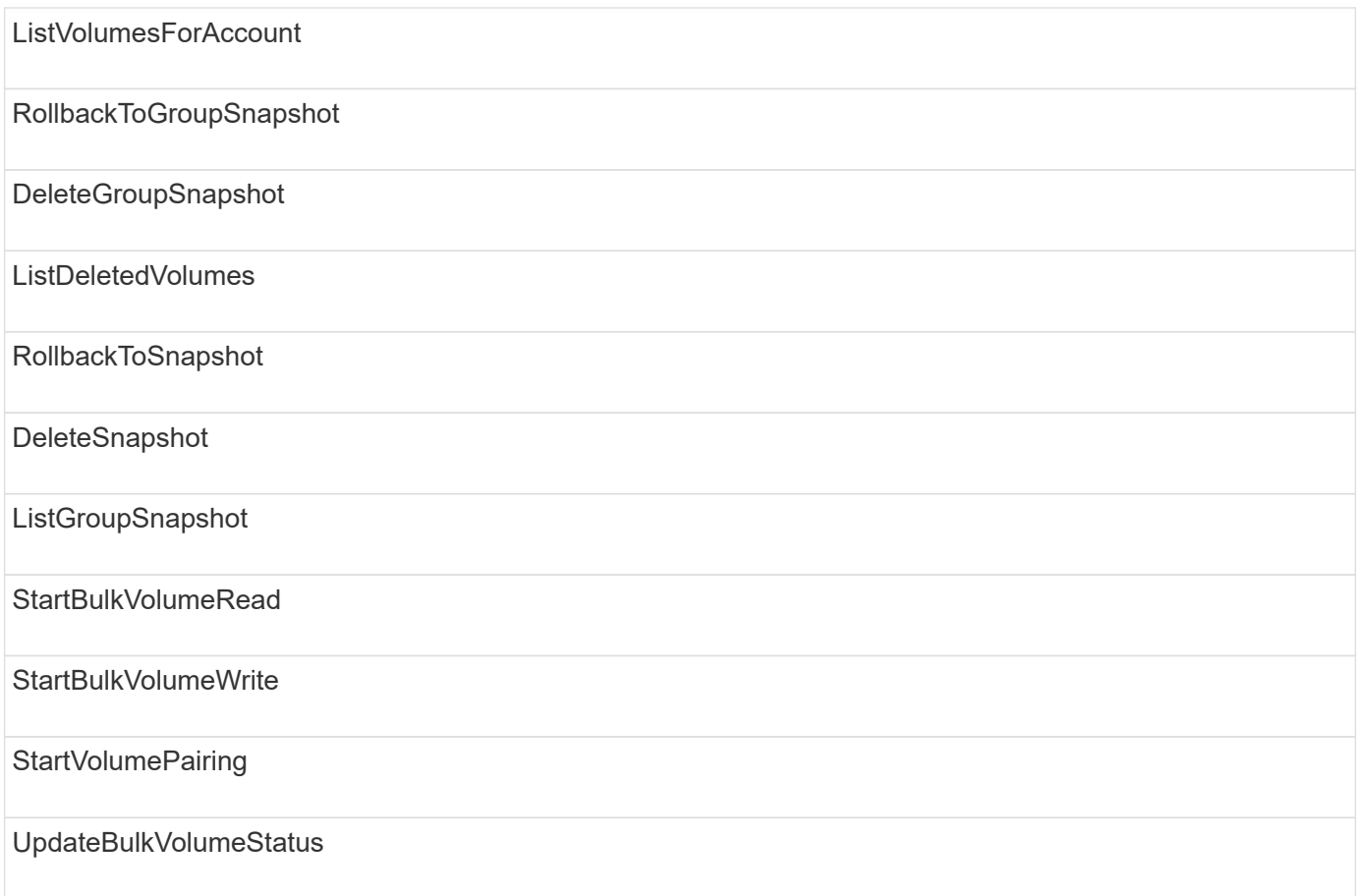

## **di scrittura**

Per il tipo di accesso in scrittura sono disponibili i seguenti metodi:

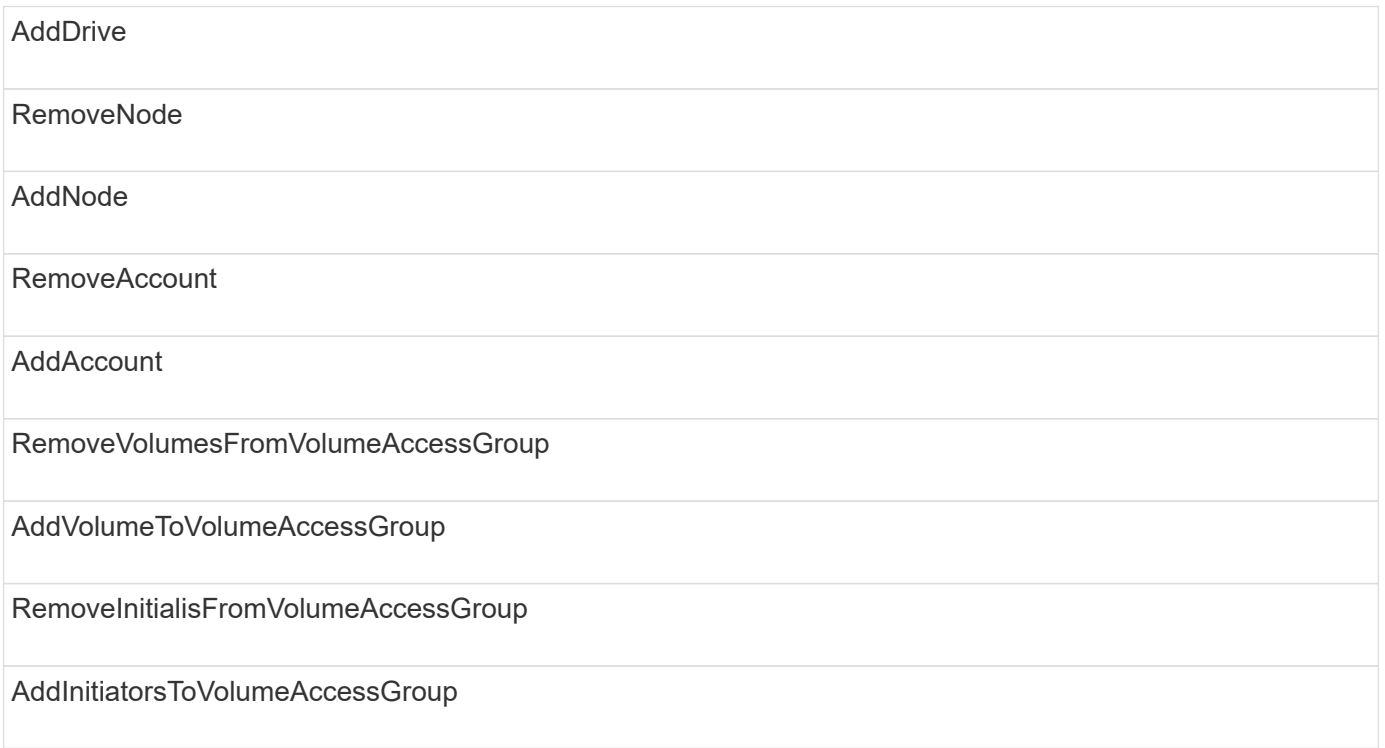

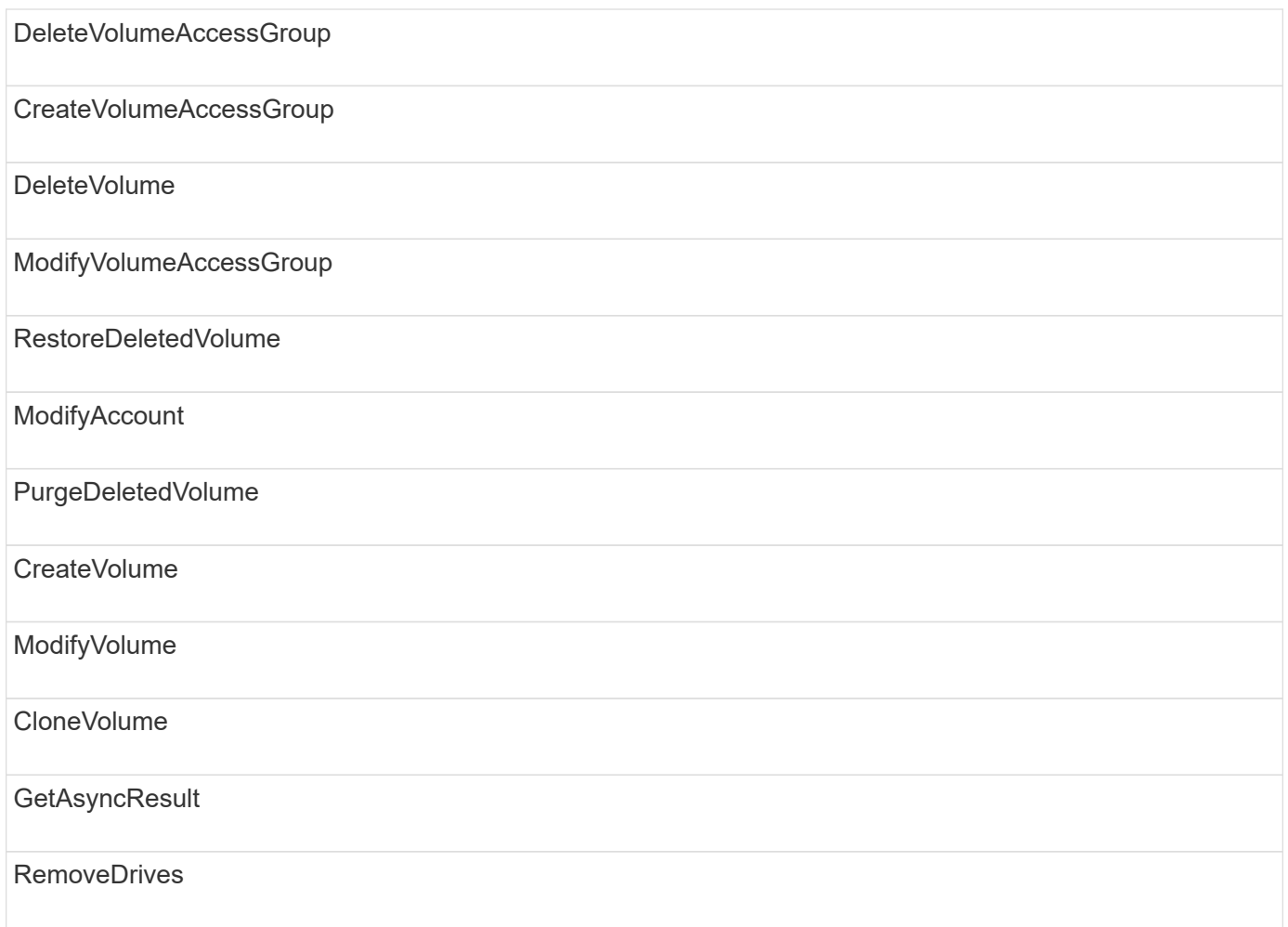

# **Esempi di risposte**

Di seguito sono riportati alcuni esempi completi di risposte.

- [GetConfig](#page-799-0)
- [GetClusterHardwareInfo](#page-801-0)
- [GetLldpInfo](#page-815-0)
- [GetNetworkConfig](#page-844-0)
- [GetNodeHardwareInfo \(output per iSCSI\)](#page-849-0)
- [GetNodeHardwareInfo \(output per nodi Fibre Channel\)](#page-850-0)
- [GetNvramInfo](#page-858-0)
- [ListActiveNode](#page-867-0)
- [ListActiveVolumes](#page-870-0)
- [TestHardwareConfig](#page-879-0)

#### **Trova ulteriori informazioni**

- ["Documentazione software SolidFire ed Element"](https://docs.netapp.com/us-en/element-software/index.html)
- ["Documentazione per le versioni precedenti dei prodotti SolidFire ed Element di NetApp"](https://docs.netapp.com/sfe-122/topic/com.netapp.ndc.sfe-vers/GUID-B1944B0E-B335-4E0B-B9F1-E960BF32AE56.html)

# <span id="page-799-0"></span>**GetConfig**

Il GetConfig method restituisce una risposta simile all'esempio seguente. A causa della lunghezza, la risposta contiene informazioni solo per un nodo del cluster.

```
{
      "id": 1,
      "result": {
           "config": {
               "cluster": {
                    "cipi": "Bond10G",
                    "cluster": "AutoTest2-Fjqt",
                    "encryptionCapable": true,
                    "ensemble": [
                        "1:10.1.1.0",
                        "3:10.1.1.0",
                        "4:10.1.1.0"
                  \frac{1}{2},
                    "mipi": "Bond1G",
                    "name": "NLABP2605",
                    "nodeID": 1,
                    "pendingNodeID": 0,
                    "role": "Storage",
                    "sipi": "Bond10G",
                    "state": "Active",
                    "version": "11.0"
               },
               "network": {
               "Bond10G": {
                    "#default": false,
                    "address": "10.1.1.0",
                    "auto": true,
                    "bond-downdelay": "0",
                  "bond-fail over mac": "None",
                    "bond-miimon": "100",
                    "bond-mode": "ActivePassive",
                  "bond-primary reselect": "Failure",
                    "bond-slaves": "eth0 eth1",
                    "bond-updelay": "200",
                    "dns-nameservers": "10.1.1.0, 10.1.1.0",
                    "dns-search": "ten.test.company.net., company.net.",
                    "family": "inet",
                    "gateway": "10.1.1.0",
                    "linkSpeed": 10000,
                    "macAddress": "c8:1f:66:ee:59:b9",
                    "macAddressPermanent": "00:00:00:00:00:00",
```

```
  "method": "static",
                    "mtu": "9000",
                    "netmask": "255.255.240.0",
                    "network": "10.1.1.0",
                    "physical": {
                        "address": "10.1.1.0",
                        "macAddress": "c8:1f:66:ee:59:b9",
                        "macAddressPermanent": "00:00:00:00:00:00",
                        "mtu": "9000",
                        "netmask": "255.255.240.0",
                        "network": "10.1.1.0",
                        "upAndRunning": true
                    },
                    "routes": [],
                    "status": "UpAndRunning",
                    "symmetricRouteRules": [
                        "ip route add 10.1.1.1/20 dev Bond1G src 10.1.2.2
table Bond1G",
                        "ip rule add from 10.1.1.1 table Bond1G",
                        "ip route add default via 10.1.1.254"
                  \frac{1}{2},
                    "upAndRunning": true,
                    "virtualNetworkTag": "0"
               },
               "eth0": {
                    "auto": true,
                    "bond-master": "Bond10G",
                    "family": "inet",
                    "linkSpeed": 10000,
                    "macAddress": "c8:1f:66:ee:59:b9",
                    "macAddressPermanent": "c8:1f:66:ee:59:b9",
                    "method": "bond",
                    "physical": {
                        "address": "0.0.0.0",
                        "macAddress": "c8:1f:66:ee:59:b9",
                        "macAddressPermanent": "c8:1f:66:ee:59:b9",
                        "netmask": "N/A",
                        "network": "N/A",
                        "upAndRunning": true
                    },
                    "status": "UpAndRunning",
                    "upAndRunning": true
               },
               "lo": {
                    "auto": true,
                    "family": "inet",
```

```
  "linkSpeed": 0,
                   "macAddress": "00:00:00:00:00:00",
                   "macAddressPermanent": "00:00:00:00:00:00",
                   "method": "loopback",
                   "physical": {
                        "address": "0.0.0.0",
                        "macAddress": "00:00:00:00:00:00",
                        "macAddressPermanent": "00:00:00:00:00:00",
                        "netmask": "N/A",
                        "network": "N/A",
                        "upAndRunning": true
                   },
                   "status": "UpAndRunning",
                   "upAndRunning": true
  }
          }
          }
      }
}
```
#### <span id="page-801-0"></span>**GetClusterHardwareInfo**

Il GetClusterHardwareInfo method restituisce una risposta simile all'esempio seguente.

```
{
  "id": null,
    "result": {
     "clusterHardwareInfo": {
       "drives": {
        "1": {
        "description": "ATA Drive",
          "dev": "8:0",
          "devpath": "/dev/disk/by-id/scsi-SATA_VRFSD3400GNCVMT205121562-
part4",
          "driveSecurityAtMaximum": false,
          "driveSecurityFrozen": true,
          "driveSecurityLocked": false,
          "logicalname": "/dev/sda",
          "product": "VRFSD3400GNCVMTJS1",
          "securityFeatureEnabled": false,
          "securityFeatureSupported": true,
          "serial": "205121562",
          "size": 299988156416,
          "uuid": "febe39ae-4984-edc0-e3a7-3c47608cface",
```

```
  "version": "515ABBF0"
        },
        "2": {...
        },
        "3": {...
        },
      "4": {...
        },
        "5": {...
        },
      "6": {...
        },
           .
  .
  .
      "44": {...
       }
        },
"nodes":{
    "1":{ Storage Node
      "core_DMI:0200": {
      "description": "Motherboard",
      "physid": "0",
      "vendor": "SolidFire"
    },
      "fiber:0_PCI:0000:04:00.0": {
        "businfo": "pci@0000:04:00.0",
        "clock": "33000000",
        "description": "Fibre Channel",
        "physid": "0",
        "product": "ISP8324-based 16Gb Fibre Channel to PCI Express
Adapter",
        "vendor": "QLogic Corp.",
        "version": "02",
        "width": "64"
    },
      "Repeat fiber information": {...}
     "Repeat fiber": {...},
     "Repeat fiber": {...},
     }
  },
     "fans": {
      "Fan1A RPM": {
      "baseUnit": "RPM",
       "threshold": 840,
       "value": 4800
```

```
 },
```

```
  "Fan1B RPM": {...},
  .
  .
  .
       "Fan7B RPM": {...
       },
       "fibreChannelPorts": [
          {
           "firmware": "7.04.00 (d0d5)",
           "hbaPort": 1,
           "model": "QLE2672",
           "nPortID": "0x110c36",
           "pciSlot": 3,
           "serial": "BFE1341E09329",
           "speed": "8 Gbit",
           "state": "Online",
           "switchWwn": "20:01:00:2a:6a:a0:25:01",
           "wwnn": "5f:47:ac:c8:82:23:e0:00",
           "wwpn": "5f:47:ac:c0:82:23:e0:02"
         },
\left\{ \begin{array}{cc} 0 & 0 \\ 0 & 0 \end{array} \right.  "firmware": "7.04.00 (d0d5)", {...}
          "firmware": "7.04.00 (d0d5)", {...}
          "firmware": "7.04.00 (d0d5)", {...}
         }
     \frac{1}{\sqrt{2}}  "hardwareConfig": {
          "BIOS_REVISION": {
           "Passed": true,
           "actual": "1.1",
           "comparator": ">=",
          "expected": "1.0"
          },
          "BIOS_VENDOR": {
           "Passed": true,
           "actual": "SolidFire",
           "comparator": "==",
          "expected": "SolidFire"
          },
          "BIOS_VERSION": {
          "Passed": true,
           "actual": "1.1.2",
           "comparator": ">=",
           "expected": "1.1.2"
          },
```

```
  "BMC_FIRMWARE_REVISION": {
   "Passed": true,
   "actual": "1.6",
   "comparator": ">=",
  "expected": "1.6"
  },
  "BMC_IPMI_VERSION": {
  "Passed": true,
   "actual": "2.0",
  "comparator": ">=",
  "expected": "2.0"
  },
  "CHASSIS_TYPE": {
   "Passed": true,
  "actual": "R620",
  "comparator": "==",
  "expected": "R620"
  },
"CPU CORES 00": {
   "Passed": true,
  "actual": "6",
  "comparator": "==",
  "expected": "6"
  },
  "CPU_CORES_01": {
  "Passed": true,
   "actual": "6",
  "comparator": "==",
  "expected": "6"
  },
  "CPU_CORES_ENABLED_00": {
  "Passed": true,
  "actual": "6",
   "comparator": "==",
  "expected": "6"
  },
"CPU CORES ENABLED 01": {
   "Passed": true,
  "actual": "6",
  "comparator": "==",
   "expected": "6"
  },
"CPU MODEL 00": {
   "Passed": true,
   "actual": "Intel(R) Xeon(R) CPU E5-2640 0 @ 2.50GHz",
   "comparator": "==",
```

```
  "expected": "Intel(R) Xeon(R) CPU E5-2640 0 @ 2.50GHz"
  },
  "CPU_MODEL_01": {
   "Passed": true,
   "actual": "Intel(R) Xeon(R) CPU E5-2640 0 @ 2.50GHz",
   "comparator": "==",
   "expected": "Intel(R) Xeon(R) CPU E5-2640 0 @ 2.50GHz"
  },
  "CPU_THREADS_00": {
   "Passed": true,
   "actual": "12",
   "comparator": "==",
   "expected": "12"
  },
  "CPU_THREADS_01": {
   "Passed": true,
  "actual": "12",
   "comparator": "==",
  "expected": "12"
  },
  "DRIVE_SIZE_BYTES_SDIMM0": {
   "Passed": true,
   "actual": "100030242816",
   "comparator": ">=",
   "expected": "100030242816"
  },
  "FIBRE_CHANNEL_FIRMWARE_REVISION": {
   "Passed": true,
   "actual": "FW:v7.04.00",
   "comparator": "==",
   "expected": "FW:v7.04.00"
  },
  "FIBRE_CHANNEL_MODEL": {
   "Passed": true,
  "actual": "QLE2672",
   "comparator": "==",
   "expected": "QLE2672"
  },
  "IDRAC_VERSION": {
  "Passed": true,
   "actual": "1.06.06",
  "comparator": ">=",
  "expected": "1.06.06"
  },
  "LIFECYCLE_VERSION": {
   "Passed": true,
```

```
  "actual": "1.0.0.5747",
    "comparator": ">=",
    "expected": "1.0.0.5747"
   },
   "MEMORY_GB": {
    "Passed": true,
    "actual": "32",
    "comparator": ">=",
    "expected": "32"
   },
 "MEMORY MHZ 00": {
    "Passed": true,
    "actual": "1333",
    "comparator": ">=",
    "expected": "1333"
   },
   "MEMORY_MHZ_01": {
    "Passed": true,
   "actual": "1333",
    "comparator": ">=",
   "expected": "1333"
   },
   "MEMORY_MHZ_02": {
   "Passed": true,
   "actual": "1333",
   "comparator": ">=",
  "expected": "1333"
  },
  "MEMORY_MHZ_03": {
  "Passed": true,
  "actual": "1333",
  "comparator": ">=",
  "expected": "1333"
  },
  "NETWORK_DRIVER_ETH0": {
  "Passed": true,
  "actual": "bnx2x",
  "comparator": "=~",
  "expected": "^bnx2x$"
  },
  {
   "NETWORK_DRIVER_ETH1":, {...
  },
  "NETWORK_DRIVER_ETH2":, {...
  },
   "NETWORK_DRIVER_ETH3":, {...
```

```
  },
   "NETWORK_DRIVER_ETH4":, {...
  },
   "NETWORK_DRIVER_ETH5":, {...
  },
   "NODE_TYPE": {
   "Passed": true,
  "actual": "FC0025",
  "comparator": "==",
  "expected": "FC0025"
  },
"NUM CPU": {
  "Passed": true,
  "actual": "2",
  "comparator": "==",
  "expected": "2"
  },
  "NUM_DRIVES": {
  "Passed": true,
  "actual": "0",
  "comparator": "==",
  "expected": "0"
  },
  "NUM_DRIVES_INTERNAL": {
  "Passed": true,
  "actual": "1",
  "comparator": "==",
  "expected": "1"
  },
  "NUM_FIBRE_CHANNEL_PORTS": {
  "Passed": true,
  "actual": "4",
  "comparator": "==",
  "expected": "4"
  },
  "NVRAM_VENDOR": {
  "Passed": true,
  "actual": "",
  "comparator": "==",
  "expected": ""
  },
  "ROOT_DRIVE_REMOVABLE": {
   "Passed": true,
  "actual": "false",
  "comparator": "==",
   "expected": "false"
```

```
  }
  },
  "memory": {
    "firmware_": {
     "capacity": "8323072",
     "date": "03/08/2012",
     "description": "BIOS",
     "physid": "0",
     "size": "65536",
     "vendor": "SolidFire",
     "version": "1.1.2"
  },
  "memory_DMI:1000": {
    "description": "System Memory",
    "physid": "1000",
    "size": "34359738368",
    "slot": "System board or motherboard"
  }
  },
  "network": {
   "network:0_PCI:0000:01:00.0": {
    "businfo": "pci@0000:01:00.0",
    "capacity": "1000000000",
    "clock": "33000000",
    "description": "Ethernet interface",
    "logicalname": "eth0",
    "physid": "0",
    "product": "NetXtreme II BCM57800 1/10 Gigabit Ethernet",
    "serial": "c8:1f:66:e0:97:2a",
    "vendor": "Broadcom Corporation",
    "version": "10",
    "width": "64"
  },
   "network:0_PCI:0000:41:00.0": {...
  },
  "network:1_PCI:0000:01:00.1": {...
  },
   "network:1_PCI:0000:41:00.1": {...
  },
  "network:2_PCI:0000:01:00.2": {...
  },
   "network:3_PCI:0000:01:00.3": {...
  }
  },
  "networkInterfaces": {
  "Bond10G": {
```

```
  "isConfigured": true,
           "isUp": true
        },
        "Bond1G": {
         "isConfigured": true,
        "isUp": true
        },
        "eth0": {
         "isConfigured": true,
        "isUp": true
        },
        "eth1": {...
        },
        "eth2": {...
        },
        "eth3": {...
        },
        "eth4": {...
        },
        "eth5": {...
        }
       },
       "nvram": {
         "errors": {
          "numOfErrorLogEntries": "0"
         },
         "extended": {
          "dialogVersion": "4",
          "event": [
          {
           "name": "flushToFlash",
            "time": "2015-08-06 01:19:39",
           "value": "0"
           },
\{  "name": "flushToFlash",
           "time": "2015-08-06 01:26:44",
           "value": "0"
           },
           {... next "flushToFlash"
           },
           {... next "flushToFlash"
           },
           {... next "flushToFlash"
           },
           {... next "flushToFlash"
```

```
  },
          {... next "flushToFlash"
          },
          {... next "flushToFlash"
          },
          {... next "flushToFlash"
  }
      \frac{1}{\sqrt{2}}  "eventOccurrences": [
          {
            "count": "740",
            "name": "flushToFlash"
          },
\{  "count": "1",
            "name": "excessiveCurrent"
          }
      \frac{1}{\sqrt{2}}  "initialCapacitance": "6.630 F",
        "initialEsr": "0.101 Ohm",
        "measurement": [
         {
         "level 0": " 0",
         "level 1": " 3969",
         "level 2": " 4631",
         "level 3": " 12875097",
         "level 4": " 1789948",
         "level 5": " 0",
           "level_6": " 0",
           "level_7": " 0",
           "level_8": " 0",
          "level 9": " 0",
            "name": "enterpriseFlashControllerTemperature",
            "recent": "66 C"
        },
        {
         "level 0": " 0",
         "level 1": " 58",
            "level_2": " 1479058",
         "level 3": " 12885356",
          "level 4": " 308293",
          "level 5": " 851",
          "level 6": " 29",
         "level 7": " 0",
          "level 8": " 0",
          "level 9": " 0",
```

```
  "name": "capacitor1And2Temperature",
           "recent": "30.69 C"
        },
        {...next temp measurement
        },
        {...next temp measurement
        },
        {...next temp measurement
        },
        }
        "name": "voltageOfCapacitor1",
        "recent": "2.198 V"
        },
        {
        "name": "voltageOfCapacitor2",
        "recent": "2.181 V"
        },
\{  "name": "voltageOfCapacitor3",
        "recent": "2.189 V"
        },
\{  "name": "voltageOfCapacitor4",
        "recent": "2.195 V"
        },
\{  "level_0": " 4442034",
        "level_1": " 6800018",
       "level 2": " 2846869",
       "level 3": " 119140",
         "level_4": " 29506",
       "level 5": " 428935",
       "level 6": " 7143",
         "level_7": " 0",
         "level_8": " 0",
       "level 9": " 0",
         "name": "capacitorPackVoltage",
         "recent": "8.763 V"
        },
\{  "level_0": " 0",
      "level 1": " 0",
         "level_2": " 0",
         "level_3": " 0",
       "level 4": " 189",
       "level 5": " 17",
```

```
"level 6": " 36",
       "level 7": " 0",
       "level 8": " 2",
       "level 9": " 490",
         "name": "capacitorPackVoltageAtEndOfFlushToFlash",
         "recent": "4.636 V"
        },
\{  "name": "currentDerivedFromV3V4",
        "recent": "-0.004 A"
        },
\{"level 0": " 230",
       "level 1": " 482",
         "level_2": " 22",
       "level 3": " 0",
       "level 4": " 0",
         "level_5": " 0",
         "level_6": " 0",
       "level 7": " 0",
       "level 8": " 0",
         "level_9": " 0",
         "name": "derivedEnergy",
         "recent": "172 Joules"
        },
        {...next voltage measurement
        },
        {...next voltage measurement
        },
        {...next voltage measurement
        },
    \frac{1}{2}  "smartCounters": [
        {
         "name": "numberOf512ByteBlocksReadFromDdr",
        "value": "10530088847"
        },
        {
        "name": "numberOf512ByteBlocksWrittenToDdr",
        "value": "1752499453837"
        },
        {
        "name": "numberOfHostReadCommands",
        "value": "235317769"
        },
        {...next smartCounters measurement
```

```
  },
     {...next smartCounters measurement
     },
     {...next smartCounters measurement
    },
\left| \cdot \right|  "snapshotTime": "2015-08-20 16:30:01"
  },
  "firmware": {
   "activeSlotNumber": "2",
    "slot1Version": "1e5817bc",
    "slot2Version": "5fb7565c",
    "slot3Version": "1e5817bc",
    "slot4Version": "1e5817bc"
  },
  "identify": {
    "firmwareVersion": "5fb7565c on slot 2",
    "hardwareRevision": "B04",
    "modelNumber": "RMS-200",
    "serialNumber": "0000862"
  },
  "smart": {
    "availableSpace": "0%",
    "availableSpaceThreshold": "0%",
    "controllerBusyTimeMinutes": "6793",
    "criticalErrorVector": "0x0",
    "mediaErrors": "0",
    "numberOf512ByteBlocksRead": "10530088847",
    "numberOf512ByteBlocksWritten": "1752499439063",
    "numberOfErrorInfoLogs": "1",
    "numberOfHostReadCommands": "235317769",
    "numberOfHostWriteCommands": "126030374065",
    "numberOfPowerCycles": "709",
    "powerOnHours": "11223",
    "temperature": "324 Kelvin",
    "unsafeShutdowns": "357"
     }
     },
     "origin": null,
     "platform": {
     "chassisType": "R620",
      "cpuModel": "Intel(R) Xeon(R) CPU E5-2640 0 @ 2.50GHz",
      "nodeMemoryGB": 32,
     "nodeType": "FC0025"
     },
     "powerSupplies": {
```

```
  "PS1 status": {
    "powerSupplyFailureDetected": false,
    "powerSupplyHasAC": true,
    "powerSupplyPredictiveFailureDetected": false,
    "powerSupplyPresent": true,
    "powerSupplyPresentLastCheck": true
  },
   "PS2 status": {
    "powerSupplyFailureDetected": false,
    "powerSupplyHasAC": true,
    "powerSupplyPredictiveFailureDetected": false,
    "powerSupplyPresent": true,
    "powerSupplyPresentLastCheck": true
  }
  },
  "storage": {
   "storage_PCI:0000:00:1f.2": {
    "businfo": "pci@0000:00:1f.2",
  "clock": "66000000",
    "description": "SATA controller",
    "physid": "1f.2",
    "product": "C600/X79 series chipset 6-Port SATA AHCI Controller",
    "vendor": "Intel Corporation",
    "version": "05",
    "width": "32"
  }
  },
  "system": {
   "ubuntu_DMI:0100": {
    "description": "Rack Mount Chassis",
    "product": "SFx010 ()",
    "serial": "HTW1DZ1",
    "vendor": "SolidFire",
    "width": "64"
  }
  },
  "temperatures": {
  "Exhaust Temp": {
    "baseUnit": "C",
    "threshold": 70,
    "value": 41
  },
  "Inlet Temp": {
  "baseUnit": "C",
  "threshold": 42,
   "value": 18
```

```
  }
     },
     "uuid": "4C4C4544-0054-5710-8031-C8C04F445A31"
   },
  "2": {...}, Storage Node "2"
  "3": {...}, Storage Node "3"
  "4": {...}, Storage Node "4"
  "5": { Fibre Channel Node
     }
     }
   }
  }
```
#### <span id="page-815-0"></span>**GetLldpInfo**

Il GetLldpInfo method restituisce una risposta simile all'esempio seguente.

```
{
   "id": null,
   "result": {
     "lldpInfo": {
         "lldpChassis": {
         "local-chassis": [
         {
           "chassis": [
\{  "capability": [
\{  "enabled": false,
                   "type": "Bridge"
                 },
\{  "enabled": false,
                  "type": "Router"
                 },
  {
                   "enabled": false,
                  "type": "Wlan"
                 },
{
                  "enabled": true,
                  "type": "Station"
  }
             \frac{1}{\sqrt{2}}  "descr": [
```

```
\{  "value": "Element OS 11.0"
  }
             ],
             "id": [
\{  "type": "mac",
               "value": "08:00:27:3c:0a:f4"
  }
           \frac{1}{2}  "mgmt-ip": [
\{  "value": "10.0.2.15"
              },
{
                "value": "fe80::a00:27ff:fe3c:af4"
  }
           \frac{1}{2},
             "name": [
\{  "value": "SF-93FF"
  }
  ]
          }
       \frac{1}{\sqrt{2}}  "lldp-med": [
           {
             "capability": [
\{  "available": true,
               "type": "Capabilities"
              },
\{  "available": true,
               "type": "Policy"
              },
{
               "available": true,
               "type": "Location"
              },
{
               "available": true,
               "type": "MDI/PSE"
              },
\{  "available": true,
```

```
  "type": "MDI/PD"
                                            },
\{  "available": true,
                                                "type": "Inventory"
  }
                                     \frac{1}{2},
                                        "device-type": [
                                        \{  "value": "Generic Endpoint (Class I)"
  }
                                     \left| \cdot \right|  "inventory": [
\{  "firmware": [
                                                  \{  "value": "VirtualBox"
  }
\mathbb{R}, \mathbb{R}, \mathbb{R}, \mathbb{R}, \mathbb{R}, \mathbb{R}, \mathbb{R}, \mathbb{R}, \mathbb{R}, \mathbb{R}, \mathbb{R}, \mathbb{R}, \mathbb{R}, \mathbb{R}, \mathbb{R}, \mathbb{R}, \mathbb{R}, \mathbb{R}, \mathbb{R}, \mathbb{R}, \mathbb{R}, \mathbb{R},   "hardware": [
                                                    {
                                                      "value": "1.2"
  }
\mathbb{R}, \mathbb{R}, \mathbb{R}, \mathbb{R}, \mathbb{R}, \mathbb{R}, \mathbb{R}, \mathbb{R}, \mathbb{R}, \mathbb{R},
                                                  "manufacturer": [
{1 \over 2} (b) {1 \over 2} (c) {1 \over 2} (c) {1 \over 2} (c) {1 \over 2} (c) {1 \over 2} (c) {1 \over 2} (c) {1 \over 2} (c) {1 \over 2} (c) {1 \over 2} (c) {1 \over 2} (c) {1 \over 2} (c) {1 \over 2} (c) {1 \over 2} (c) {1 \over 2} (c) {1 \over 2} (
                                                     "value": "innotek GmbH"
                                                    }
\mathbb{R}, \mathbb{R}, \mathbb{R}, \mathbb{R}, \mathbb{R}, \mathbb{R}, \mathbb{R}, \mathbb{R}, \mathbb{R}, \mathbb{R}, \mathbb{R}, \mathbb{R}, \mathbb{R}, \mathbb{R}, \mathbb{R}, \mathbb{R}, \mathbb{R}, \mathbb{R}, \mathbb{R}, \mathbb{R}, \mathbb{R}, \mathbb{R},   "model": [
{1 \over 2}  "value": "VirtualBox"
  }
                                                \left| \ \right|,
                                                  "serial": [
                                                  \{  "value": "0"
  }
\mathbb{R}, \mathbb{R}, \mathbb{R}, \mathbb{R}, \mathbb{R}, \mathbb{R}, \mathbb{R}, \mathbb{R}, \mathbb{R}, \mathbb{R},
                                                  "software": [
{1 \over 2} (b) {1 \over 2} (c) {1 \over 2} (c) {1 \over 2} (c) {1 \over 2} (c) {1 \over 2} (c) {1 \over 2} (c) {1 \over 2} (c) {1 \over 2} (c) {1 \over 2} (c) {1 \over 2} (c) {1 \over 2} (c) {1 \over 2} (c) {1 \over 2} (c) {1 \over 2} (c) {1 \over 2} (
                                                           "value": "4.14.27-solidfire2"
                                                    }
\sim 100 \sim 100 \sim 100 \sim 100 \sim 110 \sim 110 \sim 110 \sim 110 \sim 110 \sim 110 \sim 110 \sim 110 \sim 110 \sim 110 \sim 110 \sim 110 \sim 110 \sim 110 \sim 110 \sim 110 \sim 110 \sim 110 \sim 110 \sim 110 \sim 
  }
  ]
```

```
  }
                  \overline{\phantom{a}}  }
             ]
          },
          "lldpInterfaces": {
             "lldp": [
                  {
                      "interface": [
\{  "age": "0 day, 00:01:04",
                              "chassis": [
{
                                       "capability": [
{1 \over 2} (b) {1 \over 2} (c) {1 \over 2} (c) {1 \over 2} (c) {1 \over 2} (c) {1 \over 2} (c) {1 \over 2} (c) {1 \over 2} (c) {1 \over 2} (c) {1 \over 2} (c) {1 \over 2} (c) {1 \over 2} (c) {1 \over 2} (c) {1 \over 2} (c) {1 \over 2} (c) {1 \over 2} (
                                             "enabled": false,
                                             "type": "Bridge"
\{x_i\}_{i=1}^N , where \{x_i\}_{i=1}^N{1 \over 2}  "enabled": false,
                                             "type": "Router"
\}, \}, \}, \}, \}, \}, \}, \}, \}, \}, \}, \}, \}, \}, \}, \}, \}, \}, \}, \}, \}, \}, \}, \}, \}, \}, \}, \}, \}, \}, \}, \}, \}, \}, \}, \}, \},
{1 \over 2}  "enabled": false,
                                            "type": "Wlan"
\{x_i\}_{i=1}^n{1 \over 2}  "enabled": true,
                                             "type": "Station"
  }
\mathbb{R}, \mathbb{R}, \mathbb{R}, \mathbb{R}, \mathbb{R}, \mathbb{R}, \mathbb{R}, \mathbb{R}, \mathbb{R}, \mathbb{R}, \mathbb{R}, \mathbb{R}, \mathbb{R}, \mathbb{R}, \mathbb{R}, \mathbb{R}, \mathbb{R}, \mathbb{R}, \mathbb{R}, \mathbb{R}, \mathbb{R}, \mathbb{R},   "descr": [
{1 \over 2}  "value": "Element OS 11.0"
  }
\mathbb{R}, \mathbb{R}, \mathbb{R}, \mathbb{R}, \mathbb{R}, \mathbb{R}, \mathbb{R}, \mathbb{R}, \mathbb{R}, \mathbb{R}, \mathbb{R}, \mathbb{R}, \mathbb{R}, \mathbb{R}, \mathbb{R}, \mathbb{R}, \mathbb{R}, \mathbb{R}, \mathbb{R}, \mathbb{R}, \mathbb{R}, \mathbb{R},   "id": [
                                       \{  "type": "mac",
                                             "value": "08:00:27:3c:0a:f4"
  }
                                     \frac{1}{\sqrt{2}}  "mgmt-ip": [
{1 \over 2}  "value": "10.0.2.15"
                                          },
```

```
{1 \over 2}  "value": "fe80::a00:27ff:fe3c:af4"
  }
                        \left| \right|,
                          "name": [
{1 \over 2}  "value": "SF-93FF"
  }
  ]
  }
                  \frac{1}{2}  "lldp-med": [
{
                          "capability": [
{1 \over 2}  "available": true,
                              "type": "Capabilities"
\{x_i\}_{i=1}^N , where \{x_i\}_{i=1}^N{1 \over 2}  "available": true,
                              "type": "Policy"
\}, \}, \}, \}, \}, \}, \}, \}, \}, \}, \}, \}, \}, \}, \}, \}, \}, \}, \}, \}, \}, \}, \}, \}, \}, \}, \}, \}, \}, \}, \}, \}, \}, \}, \}, \}, \},
{1 \over 2}  "available": true,
                             "type": "Location"
\{x_i\}_{i=1}^n{1 \over 2}  "available": true,
                              "type": "MDI/PSE"
\{x_i\}_{i=1}^n{1 \over 2}  "available": true,
                              "type": "MDI/PD"
\{x_i\}_{i=1}^n\{  "available": true,
                              "type": "Inventory"
  }
\mathbb{R}, \mathbb{R}, \mathbb{R}, \mathbb{R}, \mathbb{R}, \mathbb{R}, \mathbb{R}, \mathbb{R}, \mathbb{R}, \mathbb{R},
                          "device-type": [
{1 \over 2}  "value": "Generic Endpoint (Class I)"
                           }
\mathbb{R}, \mathbb{R}, \mathbb{R}, \mathbb{R}, \mathbb{R}, \mathbb{R}, \mathbb{R}, \mathbb{R}, \mathbb{R}, \mathbb{R}, \mathbb{R}, \mathbb{R}, \mathbb{R}, \mathbb{R}, \mathbb{R}, \mathbb{R}, \mathbb{R}, \mathbb{R}, \mathbb{R}, \mathbb{R}, \mathbb{R}, \mathbb{R},   "inventory": [
{1 \over 2}
```

```
  "firmware": [
{
                                   "value": "VirtualBox"
  }
\sim 1.0 \sim 1.0 \sim 1.0 \sim 1.0 \sim 1.0 \sim 1.0 \sim  "hardware": [
{
                                   "value": "1.2"
  }
\sim 1.0 \sim 1.0 \sim 1.0 \sim 1.0 \sim 1.0 \sim 1.0 \sim  "manufacturer": [
{
                                 "value": "innotek GmbH"
  }
\mathbf{1}, \mathbf{1}, \mathbf{1}, \mathbf{1}, \mathbf{1}, \mathbf{1}, \mathbf{1}, \mathbf{1}, \mathbf{1}, \mathbf{1}, \mathbf{1}, \mathbf{1}, \mathbf{1}, \mathbf{1}, \mathbf{1}, \mathbf{1}, \mathbf{1}, \mathbf{1}, \mathbf{1}, \mathbf{1}, \mathbf{1}, \mathbf{1},   "model": [
{
                                 "value": "VirtualBox"
  }
\sim 1.0 \sim 1.0 \sim 1.0 \sim 1.0 \sim 1.0 \sim 1.0 \sim  "serial": [
{
                                "value": "0"
  }
\sim 1.0 \sim 1.0 \sim 1.0 \sim 1.0 \sim 1.0 \sim 1.0 \sim  "software": [
{
                                   "value": "4.14.27-solidfire2"
  }
and the contract of the contract of the contract of the contract of the contract of the contract of the contract of
  }
\sim 100 \sim 100 \sim 100 \sim 100 \sim 110 \sim 110 \sim 110 \sim 110 \sim 110 \sim 110 \sim 110 \sim 110 \sim 110 \sim 110 \sim 110 \sim 110 \sim 110 \sim 110 \sim 110 \sim 110 \sim 110 \sim 110 \sim 110 \sim 110 \sim 
  }
                  ],
                     "name": "eth0",
                    "port": [
{
                          "aggregation": [
                           {
                            "value": "7"
  }
                        \left| \ \right|,
                          "auto-negotiation": [
{1 \over 2}  "advertised": [
{
```

```
  "fd": true,
                                        "hd": true,
                                        "type": "10Base-T"
  },
{
                                        "fd": true,
                                        "hd": true,
                                        "type": "100Base-TX"
  },
{
                                        "fd": true,
                                        "hd": false,
                                        "type": "1000Base-T"
  }
\mathbf{1}, \mathbf{1}, \mathbf{1}, \mathbf{1}, \mathbf{1}, \mathbf{1}, \mathbf{1}, \mathbf{1}, \mathbf{1}, \mathbf{1}, \mathbf{1}, \mathbf{1}, \mathbf{1}, \mathbf{1}, \mathbf{1}, \mathbf{1}, \mathbf{1}, \mathbf{1}, \mathbf{1}, \mathbf{1}, \mathbf{1}, \mathbf{1},   "current": [
{
                                      "value": "full duplex mode"
  }
\sim 1.0 \sim 1.0 \sim 1.0 \sim 1.0 \sim 1.0 \sim 1.0 \sim  "enabled": true,
                                  "supported": true
  }
\mathbb{R}, \mathbb{R}, \mathbb{R}, \mathbb{R}, \mathbb{R}, \mathbb{R}, \mathbb{R}, \mathbb{R}, \mathbb{R}, \mathbb{R},
                             "descr": [
{1 \over 2}  "value": "eth0"
                              }
\mathbb{R}, \mathbb{R}, \mathbb{R}, \mathbb{R}, \mathbb{R}, \mathbb{R}, \mathbb{R}, \mathbb{R}, \mathbb{R}, \mathbb{R}, \mathbb{R}, \mathbb{R}, \mathbb{R}, \mathbb{R}, \mathbb{R}, \mathbb{R}, \mathbb{R}, \mathbb{R}, \mathbb{R}, \mathbb{R}, \mathbb{R}, \mathbb{R},   "id": [
{1 \over 2}  "type": "mac",
                                 "value": "08:00:27:3c:0a:f4"
  }
  ]
  }
                    \frac{1}{2},
                       "ttl": [
                      \{  "ttl": "120"
  }
                    \left| \cdot \right|  "via": "unknown"
                    },
\{  "age": "17722 days, 17:14:28",
```

```
  "chassis": [
{
                                "capability": [
{1 \over 2}  "enabled": false,
                                     "type": "Bridge"
\{x_i\}_{i=1}^n{1 \over 2}  "enabled": false,
                                     "type": "Router"
\{x_i\}_{i=1}^n{1 \over 2}  "enabled": false,
                                     "type": "Wlan"
\{x_i\}_{i=1}^n{1 \over 2}  "enabled": true,
                                     "type": "Station"
  }
\mathbb{R}, \mathbb{R}, \mathbb{R}, \mathbb{R}, \mathbb{R}, \mathbb{R}, \mathbb{R}, \mathbb{R}, \mathbb{R}, \mathbb{R}, \mathbb{R}, \mathbb{R}, \mathbb{R}, \mathbb{R}, \mathbb{R}, \mathbb{R}, \mathbb{R}, \mathbb{R}, \mathbb{R}, \mathbb{R}, \mathbb{R}, \mathbb{R},   "descr": [
\{  "value": "Element OS 11.0"
  }
                                ],
                                "id": [
                                \{  "type": "mac",
                                     "value": "08:00:27:3c:0a:f4"
  }
\mathbb{R}, \mathbb{R}, \mathbb{R}, \mathbb{R}, \mathbb{R}, \mathbb{R}, \mathbb{R}, \mathbb{R}, \mathbb{R}, \mathbb{R}, \mathbb{R}, \mathbb{R}, \mathbb{R}, \mathbb{R}, \mathbb{R}, \mathbb{R}, \mathbb{R}, \mathbb{R}, \mathbb{R}, \mathbb{R}, \mathbb{R}, \mathbb{R},   "mgmt-ip": [
{1 \over 2}  "value": "10.0.2.15"
                                  },
{1 \over 2}  "value": "fe80::a00:27ff:fe3c:af4"
  }
\mathbb{R}, \mathbb{R}, \mathbb{R}, \mathbb{R}, \mathbb{R}, \mathbb{R}, \mathbb{R}, \mathbb{R}, \mathbb{R}, \mathbb{R},
                                "name": [
{1 \over 2}  "value": "SF-93FF"
  }
\sim 100 \sim 100 \sim 100 \sim 100 \sim 110 \sim 110 \sim 110 \sim 110 \sim 110 \sim 110 \sim 110 \sim 110 \sim 110 \sim 110 \sim 110 \sim 110 \sim 110 \sim 110 \sim 110 \sim 110 \sim 110 \sim 110 \sim 110 \sim 110 \sim 
  }
                       \frac{1}{\sqrt{2}}
```

```
  "lldp-med": [
{
                  "capability": [
{1 \over 2}  "available": true,
                     "type": "Capabilities"
\{x_i\}_{i=1}^n{1 \over 2}  "available": true,
                     "type": "Policy"
\{x_i\}_{i=1}^n{1 \over 2}  "available": true,
                     "type": "Location"
\{x_i\}_{i=1}^n{1 \over 2}  "available": true,
                     "type": "MDI/PSE"
\{x_i\}_{i=1}^n{1 \over 2}  "available": true,
                     "type": "MDI/PD"
\{x_i\}_{i=1}^n{1 \over 2}  "available": true,
                     "type": "Inventory"
  }
\mathbb{R}, \mathbb{R}, \mathbb{R}, \mathbb{R}, \mathbb{R}, \mathbb{R}, \mathbb{R}, \mathbb{R}, \mathbb{R}, \mathbb{R},
                  "device-type": [
{1 \over 2}  "value": "Generic Endpoint (Class I)"
  }
                \frac{1}{\sqrt{2}}  "inventory": [
\{  "firmware": [
{
                         "value": "VirtualBox"
  }
\sim 1.0 \sim 1.0 \sim 1.0 \sim 1.0 \sim 1.0 \sim 1.0 \sim  "hardware": [
{
                        "value": "1.2"
  }
\sim 1.0 \sim 1.0 \sim 1.0 \sim 1.0 \sim 1.0 \sim 1.0 \sim  "manufacturer": [
```

```
{
                                         "value": "innotek GmbH"
  }
\mathbf{1}, \mathbf{1}, \mathbf{1}, \mathbf{1}, \mathbf{1}, \mathbf{1}, \mathbf{1}, \mathbf{1}, \mathbf{1}, \mathbf{1}, \mathbf{1}, \mathbf{1}, \mathbf{1}, \mathbf{1}, \mathbf{1}, \mathbf{1}, \mathbf{1}, \mathbf{1}, \mathbf{1}, \mathbf{1}, \mathbf{1}, \mathbf{1},   "model": [
{
                                        "value": "VirtualBox"
  }
\sim 1.0 \sim 1.0 \sim 1.0 \sim 1.0 \sim 1.0 \sim 1.0 \sim 1.0 \sim 1.0 \sim 1.0 \sim 1.0 \sim 1.0 \sim 1.0 \sim 1.0 \sim 1.0 \sim 1.0 \sim 1.0 \sim 1.0 \sim 1.0 \sim 1.0 \sim 1.0 \sim 1.0 \sim 1.0 \sim 1.0 \sim 1.0 \sim 
                                     "serial": [
{
                                        "value": "0"
  }
\sim 1.0 \sim 1.0 \sim 1.0 \sim 1.0 \sim 1.0 \sim 1.0 \sim  "software": [
{
                                          "value": "4.14.27-solidfire2"
  }
\sim 100 \sim 100 \sim 100 \sim 100 \sim 100 \sim 100 \sim 100 \sim 100 \sim 100 \sim 100 \sim 100 \sim 100 \sim 100 \sim 100 \sim 100 \sim 100 \sim 100 \sim 100 \sim 100 \sim 100 \sim 100 \sim 100 \sim 100 \sim 100 \sim 
  }
\sim 100 \sim 100 \sim 100 \sim 100 \sim 110 \sim 110 \sim 110 \sim 110 \sim 110 \sim 110 \sim 110 \sim 110 \sim 110 \sim 110 \sim 110 \sim 110 \sim 110 \sim 110 \sim 110 \sim 110 \sim 110 \sim 110 \sim 110 \sim 110 \sim 
  }
                      \vert,
                        "name": "eth1",
                        "port": [
{
                               "aggregation": [
                              \{  "value": "7"
  }
                             \left| \ \right|,
                               "auto-negotiation": [
{1 \over 2}  "advertised": [
{
                                           "fd": true,
                                           "hd": true,
                                           "type": "10Base-T"
  },
{
                                          "fd": true,
                                          "hd": true,
                                          "type": "100Base-TX"
\},
{
                                            "fd": true,
```

```
  "hd": false,
                                                                      "type": "1000Base-T"
  }
\mathbf{1}, \mathbf{1}, \mathbf{1}, \mathbf{1}, \mathbf{1}, \mathbf{1}, \mathbf{1}, \mathbf{1}, \mathbf{1}, \mathbf{1}, \mathbf{1}, \mathbf{1}, \mathbf{1}, \mathbf{1}, \mathbf{1}, \mathbf{1}, \mathbf{1}, \mathbf{1}, \mathbf{1}, \mathbf{1}, \mathbf{1}, \mathbf{1},   "current": [
{
                                                                   "value": "unknown"
  }
\sim 1.0 \sim 1.0 \sim 1.0 \sim 1.0 \sim 1.0 \sim 1.0 \sim 1.0 \sim 1.0 \sim 1.0 \sim 1.0 \sim 1.0 \sim 1.0 \sim 1.0 \sim 1.0 \sim 1.0 \sim 1.0 \sim 1.0 \sim 1.0 \sim 1.0 \sim 1.0 \sim 1.0 \sim 1.0 \sim 1.0 \sim 1.0 \sim 
                                                             "enabled": true,
                                                             "supported": true
  }
                                                \frac{1}{2},
                                                  "descr": [
{1 \over 2} (b) {1 \over 2} (c) {1 \over 2} (c) {1 \over 2} (c) {1 \over 2} (c) {1 \over 2} (c) {1 \over 2} (c) {1 \over 2} (c) {1 \over 2} (c) {1 \over 2} (c) {1 \over 2} (c) {1 \over 2} (c) {1 \over 2} (c) {1 \over 2} (c) {1 \over 2} (c) {1 \over 2} (
                                                      "value": "eth1"
                                                    }
                                                ],
                                                  "id": [
                                                     {
                                                          "type": "mac",
                                                          "value": "08:00:27:36:79:78"
  }
\sim 100 \sim 100 \sim 100 \sim 100 \sim 110 \sim 110 \sim 110 \sim 110 \sim 110 \sim 110 \sim 110 \sim 110 \sim 110 \sim 110 \sim 110 \sim 110 \sim 110 \sim 110 \sim 110 \sim 110 \sim 110 \sim 110 \sim 110 \sim 110 \sim 
  }
                                     \frac{1}{\sqrt{2}}  "ttl": [
                                        \{  "ttl": "120"
  }
                                     \left],
                                       "via": "unknown"
                                  },
\{  "age": "0 day, 00:01:01",
                                       "chassis": [
{
                                                  "capability": [
{1 \over 2} (b) {1 \over 2} (c) {1 \over 2} (c) {1 \over 2} (c) {1 \over 2} (c) {1 \over 2} (c) {1 \over 2} (c) {1 \over 2} (c) {1 \over 2} (c) {1 \over 2} (c) {1 \over 2} (c) {1 \over 2} (c) {1 \over 2} (c) {1 \over 2} (c) {1 \over 2} (c) {1 \over 2} (
                                                            "enabled": false,
                                                           "type": "Bridge"
                                                       },
{1 \over 2} (b) {1 \over 2} (c) {1 \over 2} (c) {1 \over 2} (c) {1 \over 2} (c) {1 \over 2} (c) {1 \over 2} (c) {1 \over 2} (c) {1 \over 2} (c) {1 \over 2} (c) {1 \over 2} (c) {1 \over 2} (c) {1 \over 2} (c) {1 \over 2} (c) {1 \over 2} (c) {1 \over 2} (
                                                           "enabled": false,
                                                          "type": "Router"
\{x_i\}_{i=1}^n
```

```
{1 \over 2}  "enabled": false,
                                            "type": "Wlan"
\{x_i\}_{i=1}^n{1 \over 2}  "enabled": true,
                                            "type": "Station"
  }
                                    \frac{1}{\sqrt{2}}  "descr": [
{1 \over 2} (b) {1 \over 2} (c) {1 \over 2} (c) {1 \over 2} (c) {1 \over 2} (c) {1 \over 2} (c) {1 \over 2} (c) {1 \over 2} (c) {1 \over 2} (c) {1 \over 2} (c) {1 \over 2} (c) {1 \over 2} (c) {1 \over 2} (c) {1 \over 2} (c) {1 \over 2} (c) {1 \over 2} (
                                           "value": "Element OS 11.0"
  }
\mathbb{R}, \mathbb{R}, \mathbb{R}, \mathbb{R}, \mathbb{R}, \mathbb{R}, \mathbb{R}, \mathbb{R}, \mathbb{R}, \mathbb{R}, \mathbb{R}, \mathbb{R}, \mathbb{R}, \mathbb{R}, \mathbb{R}, \mathbb{R}, \mathbb{R}, \mathbb{R}, \mathbb{R}, \mathbb{R}, \mathbb{R}, \mathbb{R},   "id": [
                                      \{  "type": "mac",
                                           "value": "08:00:27:3c:0a:f4"
  }
\mathbb{R}, \mathbb{R}, \mathbb{R}, \mathbb{R}, \mathbb{R}, \mathbb{R}, \mathbb{R}, \mathbb{R}, \mathbb{R}, \mathbb{R}, \mathbb{R}, \mathbb{R}, \mathbb{R}, \mathbb{R}, \mathbb{R}, \mathbb{R}, \mathbb{R}, \mathbb{R}, \mathbb{R}, \mathbb{R}, \mathbb{R}, \mathbb{R},   "mgmt-ip": [
\{  "value": "10.0.2.15"
                                         },
{1 \over 2}  "value": "fe80::a00:27ff:fe3c:af4"
  }
\mathbb{R}, \mathbb{R}, \mathbb{R}, \mathbb{R}, \mathbb{R}, \mathbb{R}, \mathbb{R}, \mathbb{R}, \mathbb{R}, \mathbb{R},
                                      "name": [
{1 \over 2}  "value": "SF-93FF"
  }
\sim 100 \sim 100 \sim 100 \sim 100 \sim 110 \sim 110 \sim 110 \sim 110 \sim 110 \sim 110 \sim 110 \sim 110 \sim 110 \sim 110 \sim 110 \sim 110 \sim 110 \sim 110 \sim 110 \sim 110 \sim 110 \sim 110 \sim 110 \sim 110 \sim 
  }
                            \vert,
                              "lldp-med": [
{
                                      "capability": [
{1 \over 2}  "available": true,
                                             "type": "Capabilities"
                                          },
{1 \over 2}  "available": true,
                                             "type": "Policy"
\{x_i\}_{i=1}^n
```

```
{1 \over 2}  "available": true,
                             "type": "Location"
\{x_i\}_{i=1}^n{1 \over 2}  "available": true,
                             "type": "MDI/PSE"
\{x_i\}_{i=1}^n\{  "available": true,
                             "type": "MDI/PD"
\{x_i\}_{i=1}^n{1 \over 2}  "available": true,
                             "type": "Inventory"
  }
                       \frac{1}{\sqrt{2}}  "device-type": [
{1 \over 2}  "value": "Generic Endpoint (Class I)"
  }
\mathbb{R}, \mathbb{R}, \mathbb{R}, \mathbb{R}, \mathbb{R}, \mathbb{R}, \mathbb{R}, \mathbb{R}, \mathbb{R}, \mathbb{R}, \mathbb{R}, \mathbb{R}, \mathbb{R}, \mathbb{R}, \mathbb{R}, \mathbb{R}, \mathbb{R}, \mathbb{R}, \mathbb{R}, \mathbb{R}, \mathbb{R}, \mathbb{R},   "inventory": [
{1 \over 2}  "firmware": [
{
                                 "value": "VirtualBox"
  }
\sim 1.0 \sim 1.0 \sim 1.0 \sim 1.0 \sim 1.0 \sim 1.0 \sim  "hardware": [
{
                                "value": "1.2"
  }
\sim 1.0 \sim 1.0 \sim 1.0 \sim 1.0 \sim 1.0 \sim 1.0 \sim  "manufacturer": [
{
                                 "value": "innotek GmbH"
  }
\mathbf{1}, \mathbf{1}, \mathbf{1}, \mathbf{1}, \mathbf{1}, \mathbf{1}, \mathbf{1}, \mathbf{1}, \mathbf{1}, \mathbf{1}, \mathbf{1}, \mathbf{1}, \mathbf{1}, \mathbf{1}, \mathbf{1}, \mathbf{1}, \mathbf{1}, \mathbf{1}, \mathbf{1}, \mathbf{1}, \mathbf{1}, \mathbf{1},   "model": [
{
                                  "value": "VirtualBox"
  }
\sim 1.0 \sim 1.0 \sim 1.0 \sim 1.0 \sim 1.0 \sim 1.0 \sim  "serial": [
{
```
```
  "value": "0"
  }
\sim 1.0 \sim 1.0 \sim 1.0 \sim 1.0 \sim 1.0 \sim  "software": [
{
                                              "value": "4.14.27-solidfire2"
  }
\sim 100 \sim 100 \sim 100 \sim 100 \sim 100 \sim 100 \sim 100 \sim 100 \sim 100 \sim 100 \sim 100 \sim 100 \sim 100 \sim 100 \sim 100 \sim 100 \sim 100 \sim 100 \sim 100 \sim 100 \sim 100 \sim 100 \sim 100 \sim 100 \sim 
  }
\sim 100 \sim 100 \sim 100 \sim 100 \sim 110 \sim 110 \sim 110 \sim 110 \sim 110 \sim 110 \sim 110 \sim 110 \sim 110 \sim 110 \sim 110 \sim 110 \sim 110 \sim 110 \sim 110 \sim 110 \sim 110 \sim 110 \sim 110 \sim 110 \sim 
  }
                        \frac{1}{2},
                          "name": "eth2",
                          "port": [
{
                                 "aggregation": [
{1 \over 2} (b) {1 \over 2} (c) {1 \over 2} (c) {1 \over 2} (c) {1 \over 2} (c) {1 \over 2} (c) {1 \over 2} (c) {1 \over 2} (c) {1 \over 2} (c) {1 \over 2} (c) {1 \over 2} (c) {1 \over 2} (c) {1 \over 2} (c) {1 \over 2} (c) {1 \over 2} (c) {1 \over 2} (
                                     "value": "6"
  }
\mathbb{R}, \mathbb{R}, \mathbb{R}, \mathbb{R}, \mathbb{R}, \mathbb{R}, \mathbb{R}, \mathbb{R}, \mathbb{R}, \mathbb{R}, \mathbb{R}, \mathbb{R}, \mathbb{R}, \mathbb{R}, \mathbb{R}, \mathbb{R}, \mathbb{R}, \mathbb{R}, \mathbb{R}, \mathbb{R}, \mathbb{R}, \mathbb{R},   "auto-negotiation": [
\{  "advertised": [
{
                                              "fd": true,
                                              "hd": true,
                                              "type": "10Base-T"
  },
{
                                              "fd": true,
                                              "hd": true,
                                              "type": "100Base-TX"
\},
{
                                              "fd": true,
                                              "hd": false,
                                              "type": "1000Base-T"
  }
\sim 1.0 \sim 1.0 \sim 1.0 \sim 1.0 \sim 1.0 \sim  "current": [
{
                                              "value": "full duplex mode"
  }
\sim 1.0 \sim 1.0 \sim 1.0 \sim 1.0 \sim 1.0 \sim  "enabled": true,
                                        "supported": true
```

```
  }
\mathbb{R}, \mathbb{R}, \mathbb{R}, \mathbb{R}, \mathbb{R}, \mathbb{R}, \mathbb{R}, \mathbb{R}, \mathbb{R}, \mathbb{R},
                                             "descr": [
                                             \{  "value": "eth2"
  }
\mathbb{R}, \mathbb{R}, \mathbb{R}, \mathbb{R}, \mathbb{R}, \mathbb{R}, \mathbb{R}, \mathbb{R}, \mathbb{R}, \mathbb{R}, \mathbb{R}, \mathbb{R}, \mathbb{R}, \mathbb{R}, \mathbb{R}, \mathbb{R}, \mathbb{R}, \mathbb{R}, \mathbb{R}, \mathbb{R}, \mathbb{R}, \mathbb{R},   "id": [
                                            \{  "type": "mac",
                                                   "value": "08:00:27:fc:f0:a9"
  }
\sim 100 \sim 100 \sim 100 \sim 100 \sim 110 \sim 110 \sim 110 \sim 110 \sim 110 \sim 110 \sim 110 \sim 110 \sim 110 \sim 110 \sim 110 \sim 110 \sim 110 \sim 110 \sim 110 \sim 110 \sim 110 \sim 110 \sim 110 \sim 110 \sim 
  }
                                 \frac{1}{\sqrt{2}}  "ttl": [
                                   \{  "ttl": "120"
                                      }
                                 \left| \cdot \right|  "via": "LLDP"
                              },
\{  "age": "0 day, 00:01:01",
                                   "chassis": [
{
                                             "capability": [
{1 \over 2} (b) {1 \over 2} (c) {1 \over 2} (c) {1 \over 2} (c) {1 \over 2} (c) {1 \over 2} (c) {1 \over 2} (c) {1 \over 2} (c) {1 \over 2} (c) {1 \over 2} (c) {1 \over 2} (c) {1 \over 2} (c) {1 \over 2} (c) {1 \over 2} (c) {1 \over 2} (c) {1 \over 2} (
                                                    "enabled": false,
                                                     "type": "Bridge"
                                                 },
{1 \over 2}  "enabled": false,
                                                   "type": "Router"
                                                 },
{1 \over 2}  "enabled": false,
                                                    "type": "Wlan"
                                                 },
{1 \over 2}  "enabled": true,
                                                    "type": "Station"
  }
\mathbb{R}, \mathbb{R}, \mathbb{R}, \mathbb{R}, \mathbb{R}, \mathbb{R}, \mathbb{R}, \mathbb{R}, \mathbb{R}, \mathbb{R}, \mathbb{R}, \mathbb{R}, \mathbb{R}, \mathbb{R}, \mathbb{R}, \mathbb{R}, \mathbb{R}, \mathbb{R}, \mathbb{R}, \mathbb{R}, \mathbb{R}, \mathbb{R},   "descr": [
{1 \over 2}
```

```
  "value": "Element OS 11.0"
  }
\mathbb{R}, \mathbb{R}, \mathbb{R}, \mathbb{R}, \mathbb{R}, \mathbb{R}, \mathbb{R}, \mathbb{R}, \mathbb{R}, \mathbb{R}, \mathbb{R}, \mathbb{R}, \mathbb{R}, \mathbb{R}, \mathbb{R}, \mathbb{R}, \mathbb{R}, \mathbb{R}, \mathbb{R}, \mathbb{R}, \mathbb{R}, \mathbb{R},   "id": [
                                         \{  "type": "mac",
                                               "value": "08:00:27:3c:0a:f4"
  }
                                      \frac{1}{\sqrt{2}}  "mgmt-ip": [
{1 \over 2} (b) {1 \over 2} (c) {1 \over 2} (c) {1 \over 2} (c) {1 \over 2} (c) {1 \over 2} (c) {1 \over 2} (c) {1 \over 2} (c) {1 \over 2} (c) {1 \over 2} (c) {1 \over 2} (c) {1 \over 2} (c) {1 \over 2} (c) {1 \over 2} (c) {1 \over 2} (c) {1 \over 2} (
                                               "value": "10.0.2.15"
                                            },
{1 \over 2}  "value": "fe80::a00:27ff:fe3c:af4"
  }
                                      \frac{1}{\sqrt{2}}  "name": [
{1 \over 2}  "value": "SF-93FF"
  }
and the contract of the contract of the state of the contract of the contract of the contract of the contract of the contract of the contract of the contract of the contract of the contract of the contract of the contract 
  }
                             \frac{1}{\sqrt{2}}  "lldp-med": [
{
                                        "capability": [
{1 \over 2} (b) {1 \over 2} (c) {1 \over 2} (c) {1 \over 2} (c) {1 \over 2} (c) {1 \over 2} (c) {1 \over 2} (c) {1 \over 2} (c) {1 \over 2} (c) {1 \over 2} (c) {1 \over 2} (c) {1 \over 2} (c) {1 \over 2} (c) {1 \over 2} (c) {1 \over 2} (c) {1 \over 2} (
                                               "available": true,
                                                "type": "Capabilities"
\{x_i\}_{i=1}^n{1 \over 2}  "available": true,
                                               "type": "Policy"
\}, \}, \}, \}, \}, \}, \}, \}, \}, \}, \}, \}, \}, \}, \}, \}, \}, \}, \}, \}, \}, \}, \}, \}, \}, \}, \}, \}, \}, \}, \}, \}, \}, \}, \}, \}, \},
{1 \over 2}  "available": true,
                                                "type": "Location"
                                             },
{1 \over 2}  "available": true,
                                               "type": "MDI/PSE"
\{x_i\}_{i=1}^n{1 \over 2}  "available": true,
                                                 "type": "MDI/PD"
```

```
  },
{1 \over 2} (b) {1 \over 2} (c) {1 \over 2} (c) {1 \over 2} (c) {1 \over 2} (c) {1 \over 2} (c) {1 \over 2} (c) {1 \over 2} (c) {1 \over 2} (c) {1 \over 2} (c) {1 \over 2} (c) {1 \over 2} (c) {1 \over 2} (c) {1 \over 2} (c) {1 \over 2} (c) {1 \over 2} (
                                      "available": true,
                                      "type": "Inventory"
  }
                                \left| \ \right|,
                                  "device-type": [
{1 \over 2}  "value": "Generic Endpoint (Class I)"
  }
\mathbb{R}, \mathbb{R}, \mathbb{R}, \mathbb{R}, \mathbb{R}, \mathbb{R}, \mathbb{R}, \mathbb{R}, \mathbb{R}, \mathbb{R},
                                  "inventory": [
{1 \over 2} (b) {1 \over 2} (c) {1 \over 2} (c) {1 \over 2} (c) {1 \over 2} (c) {1 \over 2} (c) {1 \over 2} (c) {1 \over 2} (c) {1 \over 2} (c) {1 \over 2} (c) {1 \over 2} (c) {1 \over 2} (c) {1 \over 2} (c) {1 \over 2} (c) {1 \over 2} (c) {1 \over 2} (
                                         "firmware": [
{
                                            "value": "VirtualBox"
  }
\sim 1.0 \sim 1.0 \sim 1.0 \sim 1.0 \sim 1.0 \sim  "hardware": [
{
                                            "value": "1.2"
  }
\sim 1.0 \sim 1.0 \sim 1.0 \sim 1.0 \sim 1.0 \sim  "manufacturer": [
                                        \left\{ \begin{array}{c} \end{array} \right.  "value": "innotek GmbH"
  }
\sim 1.0 \sim 1.0 \sim 1.0 \sim 1.0 \sim 1.0 \sim  "model": [
{
                                            "value": "VirtualBox"
  }
\sim 1.0 \sim 1.0 \sim 1.0 \sim 1.0 \sim 1.0 \sim 1.0 \sim  "serial": [
{
                                           "value": "0"
  }
\sim 1.0 \sim 1.0 \sim 1.0 \sim 1.0 \sim 1.0 \sim 1.0 \sim  "software": [
{
                                             "value": "4.14.27-solidfire2"
  }
and the contract of the contract of the contract of the contract of the contract of the contract of the contract of
  }
\sim 100 \sim 100 \sim 100 \sim 100 \sim 110 \sim 110 \sim 110 \sim 110 \sim 110 \sim 110 \sim 110 \sim 110 \sim 110 \sim 110 \sim 110 \sim 110 \sim 110 \sim 110 \sim 110 \sim 110 \sim 110 \sim 110 \sim 110 \sim 110 \sim 
  }
```

```
\frac{1}{2},
                   "name": "eth3",
                   "port": [
{
                        "aggregation": [
{1 \over 2}  "value": "6"
  }
                      \frac{1}{\sqrt{2}}  "auto-negotiation": [
{1 \over 2} (b) {1 \over 2} (c) {1 \over 2} (c) {1 \over 2} (c) {1 \over 2} (c) {1 \over 2} (c) {1 \over 2} (c) {1 \over 2} (c) {1 \over 2} (c) {1 \over 2} (c) {1 \over 2} (c) {1 \over 2} (c) {1 \over 2} (c) {1 \over 2} (c) {1 \over 2} (c) {1 \over 2} (
                             "advertised": [
  {
                                  "fd": true,
                                  "hd": true,
                                  "type": "10Base-T"
  },
{
                                 "fd": true,
                                 "hd": true,
                                 "type": "100Base-TX"
  },
{
                                  "fd": true,
                                 "hd": false,
                                 "type": "1000Base-T"
  }
\sim 1.0 \sim 1.0 \sim 1.0 \sim 1.0 \sim 1.0 \sim  "current": [
  {
                                 "value": "full duplex mode"
  }
\sim 1.0 \sim 1.0 \sim 1.0 \sim 1.0 \sim 1.0 \sim 1.0 \sim  "enabled": true,
                            "supported": true
  }
\mathbb{R}, \mathbb{R}, \mathbb{R}, \mathbb{R}, \mathbb{R}, \mathbb{R}, \mathbb{R}, \mathbb{R}, \mathbb{R}, \mathbb{R},
                        "descr": [
                       \{  "value": "eth3"
  }
                      \left| \ \right|,
                        "id": [
{1 \over 2}  "type": "mac",
                            "value": "08:00:27:2c:e4:f8"
```

```
  }
                     \Box  }
                    ],
                    "ttl": [
                    \{  "ttl": "120"
                      }
                  \frac{1}{2},
                    "via": "LLDP"
  }
              ]
           }
       \mathbf{I}  },
       "lldpNeighbors": {
         "lldp": [
            {
               "interface": [
\{  "age": "0 day, 00:04:34",
                    "chassis": [
\{  "capability": [
{1 \over 2}  "enabled": true,
                             "type": "Bridge"
                            },
{1 \over 2}  "enabled": true,
                              "type": "Router"
\{x_i\}_{i=1}^n{1 \over 2}  "enabled": true,
                             "type": "Wlan"
                            },
{1 \over 2} (b) {1 \over 2} (c) {1 \over 2} (c) {1 \over 2} (c) {1 \over 2} (c) {1 \over 2} (c) {1 \over 2} (c) {1 \over 2} (c) {1 \over 2} (c) {1 \over 2} (c) {1 \over 2} (c) {1 \over 2} (c) {1 \over 2} (c) {1 \over 2} (c) {1 \over 2} (c) {1 \over 2} (
                             "enabled": false,
                             "type": "Station"
  }
                        \frac{1}{2},
                          "descr": [
                         \{  "value": "x86_64"
  }
                        \frac{1}{\sqrt{2}}
```

```
  "id": [
{1 \over 2} (b) {1 \over 2} (c) {1 \over 2} (c) {1 \over 2} (c) {1 \over 2} (c) {1 \over 2} (c) {1 \over 2} (c) {1 \over 2} (c) {1 \over 2} (c) {1 \over 2} (c) {1 \over 2} (c) {1 \over 2} (c) {1 \over 2} (c) {1 \over 2} (c) {1 \over 2} (c) {1 \over 2} (
                                                            "type": "mac",
                                                           "value": "50:7b:9d:2b:36:84"
  }
\mathbb{R}, \mathbb{R}, \mathbb{R}, \mathbb{R}, \mathbb{R}, \mathbb{R}, \mathbb{R}, \mathbb{R}, \mathbb{R}, \mathbb{R}, \mathbb{R}, \mathbb{R}, \mathbb{R}, \mathbb{R}, \mathbb{R}, \mathbb{R}, \mathbb{R}, \mathbb{R}, \mathbb{R}, \mathbb{R}, \mathbb{R}, \mathbb{R},   "mgmt-ip": [
{1 \over 2}  "value": "192.168.100.1"
                                                       },
{1 \over 2} (b) {1 \over 2} (c) {1 \over 2} (c) {1 \over 2} (c) {1 \over 2} (c) {1 \over 2} (c) {1 \over 2} (c) {1 \over 2} (c) {1 \over 2} (c) {1 \over 2} (c) {1 \over 2} (c) {1 \over 2} (c) {1 \over 2} (c) {1 \over 2} (c) {1 \over 2} (c) {1 \over 2} (
                                                           "value": "fe80::a58e:843:952e:d8eb"
  }
\mathbb{R}, \mathbb{R}, \mathbb{R}, \mathbb{R}, \mathbb{R}, \mathbb{R}, \mathbb{R}, \mathbb{R}, \mathbb{R}, \mathbb{R}, \mathbb{R}, \mathbb{R}, \mathbb{R}, \mathbb{R}, \mathbb{R}, \mathbb{R}, \mathbb{R}, \mathbb{R}, \mathbb{R}, \mathbb{R}, \mathbb{R}, \mathbb{R},   "name": [
{1 \over 2}  "value": "ConventionalWisdom.wlan.netapp.com"
  }
\sim 100 \sim 100 \sim 100 \sim 100 \sim 110 \sim 110 \sim 110 \sim 110 \sim 110 \sim 110 \sim 110 \sim 110 \sim 110 \sim 110 \sim 110 \sim 110 \sim 110 \sim 110 \sim 110 \sim 110 \sim 110 \sim 110 \sim 110 \sim 110 \sim 
  }
                                     \frac{1}{2},
                                        "name": "eth2",
                                        "port": [
{
                                                   "auto-negotiation": [
{1 \over 2} (b) {1 \over 2} (c) {1 \over 2} (c) {1 \over 2} (c) {1 \over 2} (c) {1 \over 2} (c) {1 \over 2} (c) {1 \over 2} (c) {1 \over 2} (c) {1 \over 2} (c) {1 \over 2} (c) {1 \over 2} (c) {1 \over 2} (c) {1 \over 2} (c) {1 \over 2} (c) {1 \over 2} (
                                                              "current": [
  {
                                                                    "value": "full duplex mode"
  }
\sim 1.0 \sim 1.0 \sim 1.0 \sim 1.0 \sim 1.0 \sim 1.0 \sim  "enabled": false,
                                                            "supported": false
  }
                                                 \frac{1}{\sqrt{2}}  "descr": [
{1 \over 2}  "value": "vboxnet1"
  }
\mathbb{R}, \mathbb{R}, \mathbb{R}, \mathbb{R}, \mathbb{R}, \mathbb{R}, \mathbb{R}, \mathbb{R}, \mathbb{R}, \mathbb{R}, \mathbb{R}, \mathbb{R}, \mathbb{R}, \mathbb{R}, \mathbb{R}, \mathbb{R}, \mathbb{R}, \mathbb{R}, \mathbb{R}, \mathbb{R}, \mathbb{R}, \mathbb{R},   "id": [
{1 \over 2}  "type": "mac",
                                                           "value": "0a:00:27:00:00:01"
  }
                                                 \frac{1}{\sqrt{2}}
```

```
  "ttl": [
{1 \over 2}  "value": "120"
  }
\sim 100 \sim 100 \sim 100 \sim 100 \sim 110 \sim 110 \sim 110 \sim 110 \sim 110 \sim 110 \sim 110 \sim 110 \sim 110 \sim 110 \sim 110 \sim 110 \sim 110 \sim 110 \sim 110 \sim 110 \sim 110 \sim 110 \sim 110 \sim 110 \sim 
  }
                    \left| \cdot \right|  "rid": "2",
                      "via": "LLDP"
                   },
                      "age": "0 day, 00:01:01",
                      "chassis": [
\{  "capability": [
{1 \over 2}  "enabled": false,
                                "type": "Bridge"
\{x_i\}_{i=1}^n{1 \over 2}  "enabled": false,
                                "type": "Router"
\{x_i\}_{i=1}^n{1 \over 2}  "enabled": false,
                                "type": "Wlan"
\{x_i\}_{i=1}^n{1 \over 2}  "enabled": true,
                                "type": "Station"
  }
\mathbb{R}, \mathbb{R}, \mathbb{R}, \mathbb{R}, \mathbb{R}, \mathbb{R}, \mathbb{R}, \mathbb{R}, \mathbb{R}, \mathbb{R}, \mathbb{R}, \mathbb{R}, \mathbb{R}, \mathbb{R}, \mathbb{R}, \mathbb{R}, \mathbb{R}, \mathbb{R}, \mathbb{R}, \mathbb{R}, \mathbb{R}, \mathbb{R},   "descr": [
                           \{  "value": "Element OS 11.0"
  }
                          \left| \ \right|,
                            "id": [
                           \{  "type": "mac",
                                "value": "08:00:27:3c:0a:f4"
  }
                          \frac{1}{\sqrt{2}}  "mgmt-ip": [
{1 \over 2}  "value": "10.0.2.15"
```
{

```
  },
{1 \over 2} (b) {1 \over 2} (c) {1 \over 2} (c) {1 \over 2} (c) {1 \over 2} (c) {1 \over 2} (c) {1 \over 2} (c) {1 \over 2} (c) {1 \over 2} (c) {1 \over 2} (c) {1 \over 2} (c) {1 \over 2} (c) {1 \over 2} (c) {1 \over 2} (c) {1 \over 2} (c) {1 \over 2} (
                                                "value": "fe80::a00:27ff:fe3c:af4"
  }
                                       \left| \ \right|,
                                         "name": [
{1 \over 2}  "value": "SF-93FF"
  }
\sim 100 \sim 100 \sim 100 \sim 100 \sim 110 \sim 110 \sim 110 \sim 110 \sim 110 \sim 110 \sim 110 \sim 110 \sim 110 \sim 110 \sim 110 \sim 110 \sim 110 \sim 110 \sim 110 \sim 110 \sim 110 \sim 110 \sim 110 \sim 110 \sim 
  }
                              \frac{1}{\sqrt{2}}  "lldp-med": [
\{  "capability": [
{1 \over 2}  "available": true,
                                                "type": "Capabilities"
\{x_i\}_{i=1}^n{1 \over 2}  "available": true,
                                                "type": "Policy"
\{x_i\}_{i=1}^n{1 \over 2} (b) {1 \over 2} (c) {1 \over 2} (c) {1 \over 2} (c) {1 \over 2} (c) {1 \over 2} (c) {1 \over 2} (c) {1 \over 2} (c) {1 \over 2} (c) {1 \over 2} (c) {1 \over 2} (c) {1 \over 2} (c) {1 \over 2} (c) {1 \over 2} (c) {1 \over 2} (c) {1 \over 2} (
                                                "available": true,
                                                "type": "Location"
\{x_i\}_{i=1}^n{1 \over 2} (b) {1 \over 2} (c) {1 \over 2} (c) {1 \over 2} (c) {1 \over 2} (c) {1 \over 2} (c) {1 \over 2} (c) {1 \over 2} (c) {1 \over 2} (c) {1 \over 2} (c) {1 \over 2} (c) {1 \over 2} (c) {1 \over 2} (c) {1 \over 2} (c) {1 \over 2} (c) {1 \over 2} (
                                                "available": true,
                                                 "type": "MDI/PSE"
\{x_i\}_{i=1}^n{1 \over 2}  "available": true,
                                                "type": "MDI/PD"
                                              },
{1 \over 2}  "available": true,
                                                 "type": "Inventory"
  }
\mathbb{R}, \mathbb{R}, \mathbb{R}, \mathbb{R}, \mathbb{R}, \mathbb{R}, \mathbb{R}, \mathbb{R}, \mathbb{R}, \mathbb{R}, \mathbb{R}, \mathbb{R}, \mathbb{R}, \mathbb{R}, \mathbb{R}, \mathbb{R}, \mathbb{R}, \mathbb{R}, \mathbb{R}, \mathbb{R}, \mathbb{R}, \mathbb{R},   "device-type": [
{1 \over 2}  "value": "Generic Endpoint (Class I)"
  }
                                       \frac{1}{2},
                                         "inventory": [
```

```
{1 \over 2}  "firmware": [
{
                                "value": "VirtualBox"
  }
\sim 1.0 \sim 1.0 \sim 1.0 \sim 1.0 \sim 1.0 \sim 1.0 \sim  "hardware": [
{
                                "value": "1.2"
  }
\sim 1.0 \sim 1.0 \sim 1.0 \sim 1.0 \sim 1.0 \sim  "manufacturer": [
  {
                                "value": "innotek GmbH"
  }
\sim 1.0 \sim 1.0 \sim 1.0 \sim 1.0 \sim 1.0 \sim 1.0 \sim  "model": [
                             \left\{ \begin{array}{c} \end{array} \right.  "value": "VirtualBox"
  }
\sim 1.0 \sim 1.0 \sim 1.0 \sim 1.0 \sim 1.0 \sim 1.0 \sim  "serial": [
{
                                 "value": "0"
  }
\sim 1.0 \sim 1.0 \sim 1.0 \sim 1.0 \sim 1.0 \sim  "software": [
  {
                                 "value": "4.14.27-solidfire2"
  }
\sim 100 \sim 100 \sim 100 \sim 100 \sim 100 \sim 100 \sim 100 \sim 100 \sim 100 \sim 100 \sim 100 \sim 100 \sim 100 \sim 100 \sim 100 \sim 100 \sim 100 \sim 100 \sim 100 \sim 100 \sim 100 \sim 100 \sim 100 \sim 100 \sim 
  }
\sim 100 \sim 100 \sim 100 \sim 100 \sim 110 \sim 110 \sim 110 \sim 110 \sim 110 \sim 110 \sim 110 \sim 110 \sim 110 \sim 110 \sim 110 \sim 110 \sim 110 \sim 110 \sim 110 \sim 110 \sim 110 \sim 110 \sim 110 \sim 110 \sim 
  }
                  ],
                    "name": "eth2",
                    "port": [
\{  "aggregation": [
{1 \over 2}  "value": "6"
  }
                       \frac{1}{\sqrt{2}}  "auto-negotiation": [
{1 \over 2}  "advertised": [
```

```
{
                                      "fd": true,
                                      "hd": true,
                                      "type": "10Base-T"
\},
{
                                      "fd": true,
                                      "hd": true,
                                      "type": "100Base-TX"
\},
  {
                                      "fd": true,
                                      "hd": false,
                                      "type": "1000Base-T"
  }
\sim 1.0 \sim 1.0 \sim 1.0 \sim 1.0 \sim 1.0 \sim 1.0 \sim  "current": [
{
                                     "value": "full duplex mode"
  }
\sim 1.0 \sim 1.0 \sim 1.0 \sim 1.0 \sim 1.0 \sim 1.0 \sim  "enabled": true,
                                 "supported": true
  }
                         \frac{1}{\sqrt{2}}  "descr": [
                           \{  "value": "eth3"
  }
                         ],
                           "id": [
                             {
                                "type": "mac",
                               "value": "08:00:27:2c:e4:f8"
  }
\mathbb{R}, \mathbb{R}, \mathbb{R}, \mathbb{R}, \mathbb{R}, \mathbb{R}, \mathbb{R}, \mathbb{R}, \mathbb{R}, \mathbb{R}, \mathbb{R}, \mathbb{R}, \mathbb{R}, \mathbb{R}, \mathbb{R}, \mathbb{R}, \mathbb{R}, \mathbb{R}, \mathbb{R}, \mathbb{R}, \mathbb{R}, \mathbb{R},   "ttl": [
                             {
                               "value": "120"
  }
\sim 100 \sim 100 \sim 100 \sim 100 \sim 110 \sim 110 \sim 110 \sim 110 \sim 110 \sim 110 \sim 110 \sim 110 \sim 110 \sim 110 \sim 110 \sim 110 \sim 110 \sim 110 \sim 110 \sim 110 \sim 110 \sim 110 \sim 110 \sim 110 \sim 
                       }
                    \frac{1}{\sqrt{2}}  "rid": "1",
                     "via": "LLDP"
                   },
```

```
  "age": "0 day, 00:04:34",
                          "chassis": [
{
                                 "capability": [
{1 \over 2}  "enabled": true,
                                      "type": "Bridge"
\}, \}, \}, \}, \}, \}, \}, \}, \}, \}, \}, \}, \}, \}, \}, \}, \}, \}, \}, \}, \}, \}, \}, \}, \}, \}, \}, \}, \}, \}, \}, \}, \}, \}, \}, \}, \},
{1 \over 2}  "enabled": true,
                                      "type": "Router"
                                    },
{1 \over 2}  "enabled": true,
                                      "type": "Wlan"
                                    },
{1 \over 2}  "enabled": false,
                                      "type": "Station"
  }
\mathbb{R}, \mathbb{R}, \mathbb{R}, \mathbb{R}, \mathbb{R}, \mathbb{R}, \mathbb{R}, \mathbb{R}, \mathbb{R}, \mathbb{R}, \mathbb{R}, \mathbb{R}, \mathbb{R}, \mathbb{R}, \mathbb{R}, \mathbb{R}, \mathbb{R}, \mathbb{R}, \mathbb{R}, \mathbb{R}, \mathbb{R}, \mathbb{R},   "descr": [
{1 \over 2}  "value": "x86_64"
  }
                               \frac{1}{\sqrt{2}}  "id": [
{1 \over 2}  "type": "mac",
                                      "value": "50:7b:9d:2b:36:84"
  }
                               \left| \ \right|,
                                 "mgmt-ip": [
\{  "value": "192.168.100.1"
                                    },
{1 \over 2}  "value": "fe80::a58e:843:952e:d8eb"
  }
\mathbb{R}, \mathbb{R}, \mathbb{R}, \mathbb{R}, \mathbb{R}, \mathbb{R}, \mathbb{R}, \mathbb{R}, \mathbb{R}, \mathbb{R},
                                 "name": [
                                \left\{\begin{array}{c} \end{array}\right.  "value": ""
  }
\sim 100 \sim 100 \sim 100 \sim 100 \sim 110 \sim 110 \sim 110 \sim 110 \sim 110 \sim 110 \sim 110 \sim 110 \sim 110 \sim 110 \sim 110 \sim 110 \sim 110 \sim 110 \sim 110 \sim 110 \sim 110 \sim 110 \sim 110 \sim 110 \sim
```
 $\{$ 

```
  }
                     \left| \right|,
                       "name": "eth3",
                       "port": [
\{  "auto-negotiation": [
{1 \over 2}  "current": [
{
                                       "value": "full duplex mode"
  }
\sim 1.0 \sim 1.0 \sim 1.0 \sim 1.0 \sim 1.0 \sim 1.0 \sim  "enabled": false,
                                  "supported": false
  }
\mathbb{R}, \mathbb{R}, \mathbb{R}, \mathbb{R}, \mathbb{R}, \mathbb{R}, \mathbb{R}, \mathbb{R}, \mathbb{R}, \mathbb{R}, \mathbb{R}, \mathbb{R}, \mathbb{R}, \mathbb{R}, \mathbb{R}, \mathbb{R}, \mathbb{R}, \mathbb{R}, \mathbb{R}, \mathbb{R}, \mathbb{R}, \mathbb{R},   "descr": [
                            \{  "value": "vboxnet1"
                              }
                           ],
                             "id": [
                            \{  "type": "mac",
                                 "value": "0a:00:27:00:00:01"
  }
                           \left| \ \right|,
                             "ttl": [
{1 \over 2}  "value": "120"
  }
\sim 100 \sim 100 \sim 100 \sim 100 \sim 110 \sim 110 \sim 110 \sim 110 \sim 110 \sim 110 \sim 110 \sim 110 \sim 110 \sim 110 \sim 110 \sim 110 \sim 110 \sim 110 \sim 110 \sim 110 \sim 110 \sim 110 \sim 110 \sim 110 \sim 
  }
                     \left| \ \right|,
                       "rid": "2",
                      "via": "LLDP"
                    },
\{  "age": "0 day, 00:01:01",
                       "chassis": [
{
                             "capability": [
{1 \over 2}  "enabled": false,
                                  "type": "Bridge"
                                },
```

```
{1 \over 2}  "enabled": false,
                                                     "type": "Router"
\{x_i\}_{i=1}^n{1 \over 2}  "enabled": false,
                                                     "type": "Wlan"
\{x_i\}_{i=1}^N , where \{x_i\}_{i=1}^N\{  "enabled": true,
                                                     "type": "Station"
  }
                                            \frac{1}{2},
                                              "descr": [
{1 \over 2} (b) {1 \over 2} (c) {1 \over 2} (c) {1 \over 2} (c) {1 \over 2} (c) {1 \over 2} (c) {1 \over 2} (c) {1 \over 2} (c) {1 \over 2} (c) {1 \over 2} (c) {1 \over 2} (c) {1 \over 2} (c) {1 \over 2} (c) {1 \over 2} (c) {1 \over 2} (c) {1 \over 2} (
                                                  "value": "Element OS 11.0"
                                                }
                                            ],
                                              "id": [
                                              \{  "type": "mac",
                                                     "value": "08:00:27:3c:0a:f4"
  }
\mathbb{R}, \mathbb{R}, \mathbb{R}, \mathbb{R}, \mathbb{R}, \mathbb{R}, \mathbb{R}, \mathbb{R}, \mathbb{R}, \mathbb{R},
                                              "mgmt-ip": [
{1 \over 2} (b) {1 \over 2} (c) {1 \over 2} (c) {1 \over 2} (c) {1 \over 2} (c) {1 \over 2} (c) {1 \over 2} (c) {1 \over 2} (c) {1 \over 2} (c) {1 \over 2} (c) {1 \over 2} (c) {1 \over 2} (c) {1 \over 2} (c) {1 \over 2} (c) {1 \over 2} (c) {1 \over 2} (
                                                   "value": "10.0.2.15"
                                                 },
{1 \over 2}  "value": "fe80::a00:27ff:fe3c:af4"
  }
\mathbb{R}, \mathbb{R}, \mathbb{R}, \mathbb{R}, \mathbb{R}, \mathbb{R}, \mathbb{R}, \mathbb{R}, \mathbb{R}, \mathbb{R}, \mathbb{R}, \mathbb{R}, \mathbb{R}, \mathbb{R}, \mathbb{R}, \mathbb{R}, \mathbb{R}, \mathbb{R}, \mathbb{R}, \mathbb{R}, \mathbb{R}, \mathbb{R},   "name": [
                                              \{  "value": "SF-93FF"
  }
\sim 100 \sim 100 \sim 100 \sim 100 \sim 110 \sim 110 \sim 110 \sim 110 \sim 110 \sim 110 \sim 110 \sim 110 \sim 110 \sim 110 \sim 110 \sim 110 \sim 110 \sim 110 \sim 110 \sim 110 \sim 110 \sim 110 \sim 110 \sim 110 \sim 
  }
                                  \frac{1}{\sqrt{2}}  "lldp-med": [
{
                                              "capability": [
{1 \over 2} (b) {1 \over 2} (c) {1 \over 2} (c) {1 \over 2} (c) {1 \over 2} (c) {1 \over 2} (c) {1 \over 2} (c) {1 \over 2} (c) {1 \over 2} (c) {1 \over 2} (c) {1 \over 2} (c) {1 \over 2} (c) {1 \over 2} (c) {1 \over 2} (c) {1 \over 2} (c) {1 \over 2} (
                                                      "available": true,
                                                      "type": "Capabilities"
                                                   },
```

```
{1 \over 2}  "available": true,
                                     "type": "Policy"
\{x_i\}_{i=1}^n{1 \over 2}  "available": true,
                                     "type": "Location"
\{x_i\}_{i=1}^N , where \{x_i\}_{i=1}^N\{  "available": true,
                                     "type": "MDI/PSE"
\{x_i\}_{i=1}^N , where \{x_i\}_{i=1}^N{1 \over 2} (b) {1 \over 2} (c) {1 \over 2} (c) {1 \over 2} (c) {1 \over 2} (c) {1 \over 2} (c) {1 \over 2} (c) {1 \over 2} (c) {1 \over 2} (c) {1 \over 2} (c) {1 \over 2} (c) {1 \over 2} (c) {1 \over 2} (c) {1 \over 2} (c) {1 \over 2} (c) {1 \over 2} (
                                      "available": true,
                                     "type": "MDI/PD"
\{x_i\}_{i=1}^N , where \{x_i\}_{i=1}^N{1 \over 2} (b) {1 \over 2} (c) {1 \over 2} (c) {1 \over 2} (c) {1 \over 2} (c) {1 \over 2} (c) {1 \over 2} (c) {1 \over 2} (c) {1 \over 2} (c) {1 \over 2} (c) {1 \over 2} (c) {1 \over 2} (c) {1 \over 2} (c) {1 \over 2} (c) {1 \over 2} (c) {1 \over 2} (
                                     "available": true,
                                     "type": "Inventory"
  }
                              \frac{1}{2},
                                "device-type": [
                                \{  "value": "Generic Endpoint (Class I)"
  }
                              \frac{1}{\sqrt{2}}  "inventory": [
{1 \over 2} (b) {1 \over 2} (c) {1 \over 2} (c) {1 \over 2} (c) {1 \over 2} (c) {1 \over 2} (c) {1 \over 2} (c) {1 \over 2} (c) {1 \over 2} (c) {1 \over 2} (c) {1 \over 2} (c) {1 \over 2} (c) {1 \over 2} (c) {1 \over 2} (c) {1 \over 2} (c) {1 \over 2} (
                                       "firmware": [
  {
                                            "value": "VirtualBox"
  }
\sim 1.0 \sim 1.0 \sim 1.0 \sim 1.0 \sim 1.0 \sim 1.0 \sim  "hardware": [
{
                                          "value": "1.2"
  }
\sim 1.0 \sim 1.0 \sim 1.0 \sim 1.0 \sim 1.0 \sim 1.0 \sim  "manufacturer": [
{
                                           "value": "innotek GmbH"
  }
\sim 1.0 \sim 1.0 \sim 1.0 \sim 1.0 \sim 1.0 \sim  "model": [
{
                                             "value": "VirtualBox"
```

```
  }
\sim 1.0 \sim 1.0 \sim 1.0 \sim 1.0 \sim 1.0 \sim  "serial": [
  {
                                        "value": "0"
  }
\sim 1.0 \sim 1.0 \sim 1.0 \sim 1.0 \sim 1.0 \sim 1.0 \sim  "software": [
{
                                          "value": "4.14.27-solidfire2"
  }
\sim 100 \sim 100 \sim 100 \sim 100 \sim 100 \sim 100 \sim 100 \sim 100 \sim 100 \sim 100 \sim 100 \sim 100 \sim 100 \sim 100 \sim 100 \sim 100 \sim 100 \sim 100 \sim 100 \sim 100 \sim 100 \sim 100 \sim 100 \sim 100 \sim 
  }
\sim 100 \sim 100 \sim 100 \sim 100 \sim 110 \sim 110 \sim 110 \sim 110 \sim 110 \sim 110 \sim 110 \sim 110 \sim 110 \sim 110 \sim 110 \sim 110 \sim 110 \sim 110 \sim 110 \sim 110 \sim 110 \sim 110 \sim 110 \sim 110 \sim 
  }
                      \left],
                        "name": "eth3",
                        "port": [
\{  "aggregation": [
                                {
                                   "value": "6"
  }
\mathbb{R}, \mathbb{R}, \mathbb{R}, \mathbb{R}, \mathbb{R}, \mathbb{R}, \mathbb{R}, \mathbb{R}, \mathbb{R}, \mathbb{R},
                              "auto-negotiation": [
{1 \over 2} (b) {1 \over 2} (c) {1 \over 2} (c) {1 \over 2} (c) {1 \over 2} (c) {1 \over 2} (c) {1 \over 2} (c) {1 \over 2} (c) {1 \over 2} (c) {1 \over 2} (c) {1 \over 2} (c) {1 \over 2} (c) {1 \over 2} (c) {1 \over 2} (c) {1 \over 2} (c) {1 \over 2} (
                                     "advertised": [
  {
                                          "fd": true,
                                          "hd": true,
                                          "type": "10Base-T"
\},
{
                                          "fd": true,
                                          "hd": true,
                                          "type": "100Base-TX"
  },
{
                                          "fd": true,
                                          "hd": false,
                                          "type": "1000Base-T"
  }
\sim 1.0 \sim 1.0 \sim 1.0 \sim 1.0 \sim 1.0 \sim  "current": [
{
                                          "value": "1000BaseTFD"
```

```
  }
\sim 1.0 \sim 1.0 \sim 1.0 \sim 1.0 \sim 1.0 \sim  "enabled": true,
                                                            "supported": true
  }
\mathbb{R}, \mathbb{R}, \mathbb{R}, \mathbb{R}, \mathbb{R}, \mathbb{R}, \mathbb{R}, \mathbb{R}, \mathbb{R}, \mathbb{R}, \mathbb{R}, \mathbb{R}, \mathbb{R}, \mathbb{R}, \mathbb{R}, \mathbb{R}, \mathbb{R}, \mathbb{R}, \mathbb{R}, \mathbb{R}, \mathbb{R}, \mathbb{R},   "descr": [
{1 \over 2}  "value": "eth2"
  }
\mathbb{R}, \mathbb{R}, \mathbb{R}, \mathbb{R}, \mathbb{R}, \mathbb{R}, \mathbb{R}, \mathbb{R}, \mathbb{R}, \mathbb{R},
                                                  "id": [
{1 \over 2} (b) {1 \over 2} (c) {1 \over 2} (c) {1 \over 2} (c) {1 \over 2} (c) {1 \over 2} (c) {1 \over 2} (c) {1 \over 2} (c) {1 \over 2} (c) {1 \over 2} (c) {1 \over 2} (c) {1 \over 2} (c) {1 \over 2} (c) {1 \over 2} (c) {1 \over 2} (c) {1 \over 2} (
                                                          "type": "mac",
                                                          "value": "08:00:27:fc:f0:a9"
  }
                                                \frac{1}{\sqrt{2}}  "ttl": [
{1 \over 2}  "value": "120"
  }
and the contract of the contract of the state of the contract of the contract of the contract of the contract of the contract of the contract of the contract of the contract of the contract of the contract of the contract 
  }
                                     \left| \cdot \right|  "rid": "1",
                                       "via": "LLDP"
  }
                            ]
                       }
                 ]
            }
            }
   }
}
```
## **GetNetworkConfig**

Il GetNetworkConfig method restituisce una risposta simile all'esempio seguente.

```
{
      "id": 1,
      "result": {
           "network": {
                "Bond10G": {
                    "#default": false,
```

```
  "address": "10.1.1.0",
                    "auto": true,
                    "bond-downdelay": "0",
                  "bond-fail over mac": "None",
                    "bond-miimon": "100",
                    "bond-mode": "ActivePassive",
                  "bond-primary reselect": "Failure",
                   "bond-slaves": "eth0 eth1",
                    "bond-updelay": "200",
                    "dns-nameservers": "10.1.1.0, 10.1.1.0",
                    "dns-search": "ten.test.company.net., company.net.",
                   "family": "inet",
                    "gateway": "10.1.1.0",
                    "linkSpeed": 10000,
                   "macAddress": "c8:1f:66:ee:59:b9",
                    "macAddressPermanent": "00:00:00:00:00:00",
                    "method": "static",
                    "mtu": "9000",
                    "netmask": "255.255.240.0",
                    "network": "10.1.1.0",
                    "physical": {
                        "address": "10.1.1.0",
                        "macAddress": "c8:1f:66:ee:59:b9",
                        "macAddressPermanent": "00:00:00:00:00:00",
                        "mtu": "9000",
                        "netmask": "255.255.240.0",
                        "network": "10.1.1.0",
                        "upAndRunning": true
                    },
                    "routes": [],
                    "status": "UpAndRunning",
                    "symmetricRouteRules": [
                        "ip route add 10.1.1.1/20 dev Bond1G src 10.1.2.2
table Bond1G",
                        "ip rule add from 10.1.1.1 table Bond1G",
                        "ip route add default via 10.1.1.254"
                  \frac{1}{2}  "upAndRunning": true,
                    "virtualNetworkTag": "0"
               },
               "Bond1G": {
                   "#default": true,
                    "address": "10.1.1.0",
                   "addressV6": "",
                    "auto": true,
                    "bond-downdelay": "0",
```

```
"bond-fail over mac": "None",
                    "bond-miimon": "100",
                    "bond-mode": "ActivePassive",
                  "bond-primary reselect": "Failure",
                    "bond-slaves": "eth2 eth3",
                    "bond-updelay": "200",
                    "dns-nameservers": "10.1.1.0, 10.1.1.0",
                    "dns-search": "ten.test.company.net., company.net.",
                    "family": "inet",
                    "gateway": "10.1.1.254",
                    "gatewayV6": "",
                    "linkSpeed": 1000,
                    "macAddress": "c8:1f:66:ee:59:bd",
                    "macAddressPermanent": "00:00:00:00:00:00",
                    "method": "static",
                    "mtu": "1500",
                    "netmask": "255.255.240.0",
                    "network": "10.1.1.0",
                    "physical": {
                        "address": "10.1.1.0",
                        "macAddress": "c8:1f:66:ee:59:bd",
                        "macAddressPermanent": "00:00:00:00:00:00",
                        "mtu": "1500",
                        "netmask": "255.255.240.0",
                        "network": "10.1.1.0",
                        "upAndRunning": true
                    },
                    "routes": [],
                    "status": "UpAndRunning",
                    "symmetricRouteRules": [
                        "ip route add 10.1.1.1/20 dev Bond1G src 10.1.2.2
table Bond1G",
                        "ip rule add from 10.1.1.1 table Bond1G",
                        "ip route add default via 10.1.1.254"
                  \frac{1}{\sqrt{2}}  "upAndRunning": true,
                   "virtualNetworkTag": "0"
               },
               "eth0": {
                    "auto": true,
                    "bond-master": "Bond10G",
                   "family": "inet",
                    "linkSpeed": 10000,
                    "macAddress": "c8:1f:66:ee:59:b9",
                    "macAddressPermanent": "c8:1f:66:ee:59:b9",
                   "method": "bond",
```

```
  "physical": {
           "address": "0.0.0.0",
           "macAddress": "c8:1f:66:ee:59:b9",
           "macAddressPermanent": "c8:1f:66:ee:59:b9",
          "netmask": "N/A",
          "network": "N/A",
           "upAndRunning": true
      },
      "status": "UpAndRunning",
      "upAndRunning": true
  },
  "eth1": {
      "auto": true,
      "bond-master": "Bond10G",
      "family": "inet",
      "linkSpeed": 10000,
      "macAddress": "c8:1f:66:ee:59:b9",
      "macAddressPermanent": "c8:1f:66:ee:59:bb",
      "method": "bond",
      "physical": {
           "address": "0.0.0.0",
           "macAddress": "c8:1f:66:ee:59:b9",
           "macAddressPermanent": "c8:1f:66:ee:59:bb",
          "netmask": "N/A",
           "network": "N/A",
           "upAndRunning": true
      },
      "status": "UpAndRunning",
      "upAndRunning": true
  },
  "eth2": {
      "auto": true,
      "bond-master": "Bond1G",
      "family": "inet",
      "linkSpeed": 1000,
      "macAddress": "c8:1f:66:ee:59:bd",
      "macAddressPermanent": "c8:1f:66:ee:59:bd",
      "method": "bond",
      "physical": {
           "address": "0.0.0.0",
           "macAddress": "c8:1f:66:ee:59:bd",
           "macAddressPermanent": "c8:1f:66:ee:59:bd",
           "netmask": "N/A",
          "network": "N/A",
          "upAndRunning": true
      },
```

```
  "status": "UpAndRunning",
                   "upAndRunning": true
               },
               "eth3": {
                   "auto": true,
                   "bond-master": "Bond1G",
                   "family": "inet",
                   "linkSpeed": 1000,
                   "macAddress": "c8:1f:66:ee:59:bd",
                   "macAddressPermanent": "c8:1f:66:ee:59:bf",
                   "method": "bond",
                   "physical": {
                        "address": "0.0.0.0",
                        "macAddress": "c8:1f:66:ee:59:bd",
                        "macAddressPermanent": "c8:1f:66:ee:59:bf",
                        "netmask": "N/A",
                        "network": "N/A",
                        "upAndRunning": true
                   },
                   "status": "UpAndRunning",
                   "upAndRunning": true
               },
               "lo": {
                   "auto": true,
                   "family": "inet",
                   "linkSpeed": 0,
                   "macAddress": "00:00:00:00:00:00",
                   "macAddressPermanent": "00:00:00:00:00:00",
                   "method": "loopback",
                   "physical": {
                        "address": "0.0.0.0",
                        "macAddress": "00:00:00:00:00:00",
                        "macAddressPermanent": "00:00:00:00:00:00",
                        "netmask": "N/A",
                        "network": "N/A",
                        "upAndRunning": true
                   },
                   "status": "UpAndRunning",
                   "upAndRunning": true
  }
          }
```
}

}

## **GetNodeHardwareInfo (output per iSCSI)**

Il GetNodeHardwareInfo Method for iSCSI restituisce una risposta simile all'esempio seguente.

```
{
      "id": 1,
      "result": {
          "nodeHardwareInfo": {
              "bus": {
                   "core_DMI:0200": {
                       "description": "Motherboard",
                       "physid": "0",
                       "product": "0H47HH",
                       "serial": "..CN7475141I0271.",
                       "vendor": "SolidFire",
                       "version": "A07"
  }
               },
               "driveHardware": [
{
                   "canonicalName": "sda",
                   "connected": true,
                   "dev": 2048,
                   "devPath": "/dev/slot0",
                   "driveEncryptionCapability": "fips",
                   "driveType": "Slice",
                   "lifeRemainingPercent": 98,
                   "lifetimeReadBytes": 0,
                   "lifetimeWriteBytes": 14012129342144,
                 "name": "scsi-SATA SAMSUNG MZ7GE24S1M9NWAG501251",
                   "path": "/dev/sda",
                   "pathLink": "/dev/slot0",
                   "powerOnHours": 15489,
                   "product": "SAMSUNG MZ7GE240HMGR-00003",
                   "reallocatedSectors": 0,
                   "reserveCapacityPercent": 100,
                   "scsiCompatId": "scsi-SATA_SAMSUNG_MZ7GE24S1M9NWAG501251",
                   "scsiState": "Running",
                   "securityAtMaximum": false,
                   "securityEnabled": true,
                   "securityFrozen": false,
                   "securityLocked": false,
                   "securitySupported": true,
                   "serial": "S1M9NWAG501251",
                   "size": 240057409536,
```

```
  "slot": 0,
                     "uncorrectableErrors": 0,
                     "uuid": "789aa05d-e49b-ff4f-f821-f60eed8e43bd",
                    "vendor": "Samsung",
                    "version": "EXT1303Q"
\}, \}, \}, \}, \}, \}, \}, \}, \}, \}, \}, \}, \}, \}, \}, \}, \}, \}, \}, \}, \}, \}, \}, \}, \}, \}, \}, \}, \}, \}, \}, \}, \}, \}, \}, \}, \},
\{  "canonicalName": "sda",
                    "connected": true,
                  "dev": 2048,
                    "devPath": "/dev/slot1",
                    "driveEncryptionCapability": "fips",
                    "driveType": "Slice",
                    "lifeRemainingPercent": 98,
                    "lifetimeReadBytes": 0,
                    "lifetimeWriteBytes": 14112129567184,
                  "name": "scsi-SATA SAMSUNG MZ7GE24S1M9NWAG501251",
                    "path": "/dev/sda",
                    "pathLink": "/dev/slot0",
                     "powerOnHours": 15489,
                    "product": "SAMSUNG MZ7GE240HMGR-00003",
                    "reallocatedSectors": 0,
                    "reserveCapacityPercent": 100,
                    "scsiCompatId": "scsi-SATA_SAMSUNG_MZ7GE24S1M9NWAG501251",
                    "scsiState": "Running",
                    "securityAtMaximum": false,
                    "securityEnabled": true,
                    "securityFrozen": false,
                    "securityLocked": false,
                    "securitySupported": true,
                    "serial": "S1M9NWAG501252",
                    "size": 240057409536,
                    "slot": 0,
                    "uncorrectableErrors": 0,
                    "uuid": "789aa05d-e49b-ff4f-f821-f60eed8e43bd",
                    "vendor": "Samsung",
                    "version": "EXT1303Q"
  }
      }
```
## **GetNodeHardwareInfo (output per nodi Fibre Channel)**

Il GetNodeHardwareInfo Method for Fibre Channel Node restituisce una risposta simile all'esempio seguente.

```
{
"id": null,
"result": {
"nodeHardwareInfo": {
"bus": {
"core_DMI:0200": {
"description": "Motherboard",
"physid": "0",
"product": "0H47HH",
"serial": "..CN747513AA0541.",
"version": "A07"
},
"fiber:0_PCI:0000:04:00.0": {
"businfo": "pci@0000:04:00.0",
"clock": "33000000",
"description": "Fibre Channel",
"physid": "0",
"product": "ISP8324-based 16Gb Fibre Channel to PCI Express Adapter",
"vendor": "QLogic Corp.",
"version": "02",
"width": "64"
},
"fiber:0_PCI:0000:42:00.0": {
"businfo": "pci@0000:42:00.0",
"clock": "33000000",
"description": "Fibre Channel",
"physid": "0",
"product": "ISP8324-based 16Gb Fibre Channel to PCI Express Adapter",
"vendor": "QLogic Corp.",
"version": "02",
"width": "64"
},
"fiber:1_PCI:0000:04:00.1": {
"businfo": "pci@0000:04:00.1",
"clock": "33000000",
"description": "Fibre Channel",
"physid": "0.1",
"product": "ISP8324-based 16Gb Fibre Channel to PCI Express Adapter",
"vendor": "QLogic Corp.",
"version": "02",
"width": "64"
},
"fiber:1_PCI:0000:42:00.1": {
"businfo": "pci@0000:42:00.1",
"clock": "33000000",
"description": "Fibre Channel",
```

```
"physid": "0.1",
"product": "ISP8324-based 16Gb Fibre Channel to PCI Express Adapter",
"vendor": "QLogic Corp.",
"version": "02",
"width": "64"
}
},
"fans": {
"Fan1A RPM": {
"baseUnit": "RPM",
"threshold": 840,
"value": 3360
},
"Fan1B RPM": {
"baseUnit": "RPM",
"threshold": 840,
"value": 3120
}
},
"fibreChannelPorts": [
{
"firmware": "7.04.00 (d0d5)",
"hbaPort": 1,
"internalPortID": 2,
"model": "QLE2672",
"nPortID": "0x060019",
"nodeID": 6,
"pciSlot": 3,
"serial": "BFE1335E04217",
"speed": "8 Gbit",
"state": "Online",
"switchWwn": "20:01:00:2a:6a:9c:71:01",
"wwnn": "5f:47:ac:c8:30:26:c9:00",
"wwpn": "5f:47:ac:c0:30:26:c9:0a"
},
{
"firmware": "7.04.00 (d0d5)",
"hbaPort": 2,
"internalPortID": 3,
"model": "QLE2672",
"nPortID": "0xc70019",
"nodeID": 6,
"pciSlot": 3,
"serial": "BFE1335E04217",
"speed": "8 Gbit",
"state": "Online",
```

```
"switchWwn": "20:01:00:2a:6a:98:a3:41",
"wwnn": "5f:47:ac:c8:30:26:c9:00",
"wwpn": "5f:47:ac:c0:30:26:c9:0b"
},
{
"firmware": "7.04.00 (d0d5)",
"hbaPort": 1,
"internalPortID": 0,
"model": "QLE2672",
"nPortID": "0xc70017",
"nodeID": 6,
"pciSlot": 2,
"serial": "BFE1341E09515",
"speed": "8 Gbit",
"state": "Online",
"switchWwn": "20:01:00:2a:6a:98:a3:41",
"wwnn": "5f:47:ac:c8:30:26:c9:00",
"wwpn": "5f:47:ac:c0:30:26:c9:08"
},
{
"firmware": "7.04.00 (d0d5)",
"hbaPort": 2,
"internalPortID": 1,
"model": "QLE2672",
"nPortID": "0x060017",
"nodeID": 6,
"pciSlot": 2,
"serial": "BFE1341E09515",
"speed": "8 Gbit",
"state": "Online",
"switchWwn": "20:01:00:2a:6a:9c:71:01",
"wwnn": "5f:47:ac:c8:30:26:c9:00",
"wwpn": "5f:47:ac:c0:30:26:c9:09"
}
\frac{1}{2},
"memory": {
"firmware ": {
"capacity": "8323072",
"date": "08/29/2013",
"description": "BIOS",
"physid": "0",
"size": "65536",
"version": "2.0.19"
},
"memory_DMI:1000": {
"description": "System Memory",
```

```
"physid": "1000",
"size": "34359738368",
"slot": "System board or motherboard"
}
},
"network": {
"network:0 ": {
"description": "Ethernet interface",
"logicalname": "Bond1G",
"physid": "1",
"serial": "c8:1f:66:df:04:da"
},
"network:0_PCI:0000:01:00.0": {
"businfo": "pci@0000:01:00.0",
"capacity": "1000000000",
"clock": "33000000",
"description": "Ethernet interface",
"logicalname": "eth0",
"physid": "0",
"product": "NetXtreme II BCM57800 1/10 Gigabit Ethernet",
"serial": "c8:1f:66:df:04:d6",
"vendor": "Broadcom Corporation",
"version": "10",
"width": "64"
},
"network:0_PCI:0000:41:00.0": {
"businfo": "pci@0000:41:00.0",
"capacity": "1000000000",
"clock": "33000000",
"description": "Ethernet interface",
"logicalname": "eth4",
"physid": "0",
"product": "NetXtreme II BCM57810 10 Gigabit Ethernet",
"serial": "00:0a:f7:41:7a:30",
"vendor": "Broadcom Corporation",
"version": "10",
"width": "64"
},
"network:1 ": {
"description": "Ethernet interface",
"logicalname": "Bond10G",
"physid": "2",
"serial": "c8:1f:66:df:04:d6"
},
"network:1_PCI:0000:01:00.1": {
"businfo": "pci@0000:01:00.1",
```

```
"capacity": "1000000000",
"clock": "33000000",
"description": "Ethernet interface",
"logicalname": "eth1",
"physid": "0.1",
"product": "NetXtreme II BCM57800 1/10 Gigabit Ethernet",
"serial": "c8:1f:66:df:04:d8",
"vendor": "Broadcom Corporation",
"version": "10",
"width": "64"
},
"network:1_PCI:0000:41:00.1": {
"businfo": "pci@0000:41:00.1",
"capacity": "1000000000",
"clock": "33000000",
"description": "Ethernet interface",
"logicalname": "eth5",
"physid": "0.1",
"product": "NetXtreme II BCM57810 10 Gigabit Ethernet",
"serial": "00:0a:f7:41:7a:32",
"vendor": "Broadcom Corporation",
"version": "10",
"width": "64"
},
"network:2_PCI:0000:01:00.2": {
"businfo": "pci@0000:01:00.2",
"capacity": "1000000000",
"clock": "33000000",
"description": "Ethernet interface",
"logicalname": "eth2",
"physid": "0.2",
"product": "NetXtreme II BCM57800 1/10 Gigabit Ethernet",
"serial": "c8:1f:66:df:04:da",
"size": "1000000000",
"vendor": "Broadcom Corporation",
"version": "10",
"width": "64"
},
"network:3_PCI:0000:01:00.3": {
"businfo": "pci@0000:01:00.3",
"capacity": "1000000000",
"clock": "33000000",
"description": "Ethernet interface",
"logicalname": "eth3",
"physid": "0.3",
"product": "NetXtreme II BCM57800 1/10 Gigabit Ethernet",
```

```
"serial": "c8:1f:66:df:04:dc",
"size": "1000000000",
"vendor": "Broadcom Corporation",
"version": "10",
"width": "64"
}
},
"networkInterfaces": {
"Bond10G": {
"isConfigured": true,
"isUp": true
},
"Bond1G": {
"isConfigured": true,
"isUp": true
},
"eth0": {
"isConfigured": true,
"isUp": true
},
"eth1": {
"isConfigured": true,
"isUp": true
},
"eth2": {
"isConfigured": true,
"isUp": true
},
"eth3": {
"isConfigured": true,
"isUp": true
},
"eth4": {
"isConfigured": true,
"isUp": true
},
"eth5": {
"isConfigured": true,
"isUp": true
}
},
"platform": {
"chassisType": "R620",
"cpuModel": "Intel(R) Xeon(R) CPU E5-2640 0 @ 2.50GHz",
"nodeMemoryGB": 32,
"nodeType": "SFFC"
```

```
},
"powerSupplies": {
"PS1 status": {
"powerSupplyFailureDetected": false,
"powerSupplyHasAC": true,
"powerSupplyPredictiveFailureDetected": false,
"powerSupplyPresent": true
},
"PS2 status": {
"powerSupplyFailureDetected": false,
"powerSupplyHasAC": true,
"powerSupplyPredictiveFailureDetected": false,
"powerSupplyPresent": true
}
},
"storage": {
"storage_PCI:0000:00:1f.2": {
"businfo": "pci@0000:00:1f.2",
"clock": "66000000",
"description": "SATA controller",
"physid": "1f.2",
"product": "C600/X79 series chipset 6-Port SATA AHCI Controller",
"vendor": "Intel Corporation",
"version": "05",
"width": "32"
}
},
"system": {
"fcn-2_DMI:0100": {
"description": "Rack Mount Chassis",
"product": "(SKU=NotProvided;ModelName=)",
"serial": "HTX1DZ1",
"width": "64"
}
},
"temperatures": {
"Exhaust Temp": {
"baseUnit": "C",
"threshold": 70,
"value": 38
},
"Inlet Temp": {
"baseUnit": "C",
"threshold": 42,
"value": 13
    },
```

```
"uuid": "4C4C4544-004D-5310-8052-C4C04F335431"
      }
     }
   }
  }
}
```
## **GetNvramInfo**

Il GetNvramInfo method restituisce una risposta simile all'esempio seguente.

```
{
   id: 1,
   result: {
     nvramInfo: {
        details: {
           errors: {
             numOfErrorLogEntries: "0"
           },
           extended: {
              dialogVersion: "4",
              event: [
  {
                     name: "flushToFlash",
                     time: "2014-02-24 20:30:28",
                     value: "0"
           },
\{  name: "flushToFlash",
                     time: "1946-02-06 17:16:42",
                     value: "0"
           },
\{  name: "flushToFlash",
                     time: "2014-02-25 00:48:06",
                     value: "0"
           },
\{  name: "flushToFlash",
                     time: "2014-02-25 15:44:07",
                     value: "0"
           },
\{  name: "flushToFlash",
                     time: "2014-03-17 17:21:46",
```

```
  value: "0"
           },
\{  name: "flushToFlash",
                     time: "2014-03-17 17:59:30",
                     value: "0"
           },
\{  name: "flushToFlash",
                     time: "2014-03-17 18:06:27",
                     value: "0"
           },
\{  name: "flushToFlash",
                     time: "2014-03-17 21:43:17",
                     value: "0"
           },
\{  name: "excessiveCurrent",
                     time: "2014-02-25 00:00:29",
                     value: "39"
           },
\{  name: "excessiveCurrent",
                     time: "2014-03-01 00:00:24",
                     value: "23"
           }
       \frac{1}{2}  eventOccurrences: [
\{  count: "15",
                    name: "flushToFlash"
           },
\{  count: "2",
                    name: "excessiveCurrent"
           }
                    initialCapacitance: "6.653 F",
                    initialEsr: "0.097 Ohm",
             measurement: [
\{  level_0: " 0",
                  level 1: " 112",
                  level 2: " 670919",
                  level 3: " 455356",
                  level 4: " 90215",
```

```
  level_5: " 0",
                   level 6: " 0",
                     level_7: " 0",
                     level_8: " 0",
                     level_9: " 0",
                     name: "enterpriseFlashControllerTemperature",
                     recent: "64 C"
           },
\{  level_0: " 0",
                     level_1: " 27",
                   level 2: " 456896",
                   level 3: " 717565",
                   level 4: " 39422",
                   level 5: " 2692",
                     level_6: " 0",
                     level_7: " 0",
                     level_8: " 0",
                     level_9: " 0",
                     name: "capacitor1And2Temperature",
                     recent: "28.64 C"
           },
\{  level_0: " 0",
                   level 1: " 2080",
                   level 2: " 907196",
                   level 3: " 280178",
                   level 4: " 26539",
                     level_5: " 609",
                     level_6: " 0",
                     level_7: " 0",
                     level_8: " 0",
                     level_9: " 0",
                     name: "capacitor3And4Temperature",
                     recent: "28.60 C"
           },
\{  errorPeriod: {
                        duration: "24",
                         startTime: "2014-02-06 00:23:54",
                        worst: "8"
\{x_i\}_{i=1}^n  level_0: " 0",
                   level 1: " 839",
                   level 2: " 272794",
                   level 3: " 404758",
```

```
  level_4: " 35216",
                  level 5: " 377818",
                  level 6: " 103891",
                  level 7: " 21274",
                    level_8: " 12",
                    level_9: " 0",
                    name: "rearVentAmbientTemperature",
                    recent: "46.82 C"
            },
\{level 0: " 0",
                  level 1: " 742749",
                  level 2: " 460016",
                  level 3: " 13837",
                    level_4: " 0",
                    level_5: " 0",
                    level_6: " 0",
                    level_7: " 0",
                  level 8: " 0",
                    level_9: " 0",
                    name: "rms200BoardTemperature",
                    recent: "50.62 C"
           },
\{  name: "voltageOfCapacitor1",
                    recent: "2.308 V"
           },
\{  name: "voltageOfCapacitor2",
                    recent: "2.305 V"},
\{  name: "voltageOfCapacitor3",
                    recent: "2.314 V"
           },
\{  name: "voltageOfCapacitor4",
                    recent: "2.307 V"
           },
\{level 0: " 175052",
                 level 1: " 51173",
                 level 2: " 435788",
                 level 3: " 12766",
                   level_4: " 4",
                   level_5: " 6",
                   level_6: " 541813",
```

```
  level_7: " 0",
                  level 8: " 0",
                    level_9: " 0",
                    name: "capacitorPackVoltage",
                    recent: "9.233 V"
            },
\{level 0: " 0",
                  level 1: " 0",
                    level_2: " 0",
                    level_3: " 0",
                    level_4: " 0",
                    level_5: " 0",
                    level_6: " 4",
                    level_7: " 1",
                    level_8: " 4",
                    level_9: " 6",
                    name: "capacitorPackVoltageAtEndOfFlushToFlash",
                    recent: "5.605 V"
           },
           {
                    name: "currentDerivedFromV3V4",
                    recent: "0.000 A"
           },
\{  level_0: " 7",
                    level_1: " 4",
                    level_2: " 3",
                    level_3: " 1",
                    level_4: " 0",
                    level_5: " 0",
                    level_6: " 0",
                    level_7: " 0",
                    level_8: " 0",
                    level_9: " 0",
                    name: "derivedEnergy",
                    recent: "175 Joules"
           },
\{  level_0: " 0",
                    level_1: " 0",
                    level_2: " 0",
                    level_3: " 0",
                    level_4: " 0",
                    level_5: " 0",
                    level_6: " 0",
```

```
  level_7: " 17",
                    level_8: " 19",
                    level_9: " 7",
                    name: "derivedCapacitanceOfThePack",
                    recent: "5.959 F"
            },
\{level 0: " 0",
                    level_1: " 43",
                    level_2: " 0",
                    level_3: " 0",
                    level_4: " 0",
                    level_5: " 0",
                    level_6: " 0",
                    level_7: " 0",
                    level_8: " 0",
                  level 9: " 0",
                    name: "derivedEsrOfCapacitorPack",
                    recent: "0.104 Ohm"
           },
\{  level_0: " 0",
                    level_1: " 0",
                    level_2: " 0",
                    level_3: " 0",
                    level_4: " 15",
                    level_5: " 0",
                    level_6: " 0",
                    level_7: " 0",
                    level_8: " 0",
                    level_9: " 0",
                    name: "timeToRunFlushToFlash",
                    recent: "22.40 Seconds"
           },
\{level 0: " 0",
                    level_1: " 0",
                    level_2: " 7",
                    level_3: " 0",
                    level_4: " 0",
                    level_5: " 0",
                    level_6: " 0",
                    level_7: " 0",
                    level_8: " 0",
                    level_9: " 0",
                    name: "timeToRunRestore",
```
```
  recent: "20.44 Seconds"
           },
\{level 0: " 0",
                    level_1: " 1",
                    level_2: " 3",
                    level_3: " 2",
                    level_4: " 0",
                    level_5: " 0",
                    level_6: " 0",
                  level 7: " 0",
                  level 8: " 0",
                    level_9: " 1",
                    name: "timeToChargeCapacitors",
                    recent: "48 Seconds"
           },
\{level 0: " 448586",
                  level 1: " 2998",
                    level_2: " 0",
                    level_3: " 0",
                    level_4: " 0",
                    level_5: " 0",
                    level_6: " 0",
                    level_7: " 0",
                    level_8: " 0",
                    level_9: " 0",
                    name: "correctableBitsInErrorOnReadingAPage"
           },
\{level 0: " 2998",
                    level_1: " 0",
                    level_2: " 0",
                    level_3: " 0",
                    level_4: " 0",
                    level_5: " 0",
                    level_6: " 0",
                    level_7: " 0",
                    level_8: " 0",
                    level_9: " 0",
                    name:
"correctableBitsInErrorOnReadingTheWorstBchRegionOfAPage"
           },
\{  level_0: " 0",
                    level_1: " 37",
```

```
  level_2: " 280274",
                level 3: " 422999",
                level 4: " 245814",
                level 5: " 242470",
                level 6: " 24447",
                  level_7: " 561",
                level 8: " 0",
                level 9: " 0",
                  name: "fanInletAmbientTemperature",
                   recent: "41.74 C"
  }
        \cdot  predictedCapacitanceDepletion: "504328 uF",
                  smartCounters: [
\{  name: "numberOf512ByteBlocksReadFromDdr",
                  value: "218284648"
          },
\{  name: "numberOf512ByteBlocksWrittenToDdr",
                  value: "12031567354"
          },
\{  name: "numberOfHostReadCommands",
                  value: "5366315"
          },
\{  name: "numberOfHostWriteCommands",
                  value: "1266099334"
          },
\{  name: "controllerBusyTimeMinutes",
                  value: "0"
          },
\{  name: "numberOfPowerCycles",
                  value: "13"
          },
\{  name: "powerOnHours",
                  value: "1009"
          },
\{  name: "unsafeShutdowns",
                  value: "5"
          },
```

```
\{  name: "mediaErrors",
                    value: "0"
            },
\{  name: "numberOfErrorLogs",
                    value: "2"
  }
            ],
           snapshotTime: "2014-03-20 16:43:49"
       },
       firmware: {
            activeSlotNumber: "2",
            slot1Version: "1e5817bc",
            slot2Version: "1e0d70ac",
            slot3Version: "1e5817bc",
            slot4Version: "1e5817bc"
      },
       smart: {
           availableSpace: "0%",
           availableSpaceThreshold: "0%",
           controllerBusyTimeMinutes: "0",
           criticalErrorVector: "0x0",
           mediaErrors: "0",
           numberOf512ByteBlocksRead: "218284648",
           numberOf512ByteBlocksWritten: "12031567354",
           numberOfErrorInfoLogs: "2",
           numberOfHostReadCommands: "5366315",
           numberOfHostWriteCommands: "1266099334",
           numberOfPowerCycles: "13",
           powerOnHours: "1009",
           temperature: "323 Kelvin",
           unsafeShutdowns: "5"
        }
       },
       status: "Warning",
       statusInfo: {
       warning: [
           "excessiveCurrent (2x)"
      \Box  },
       type: "RMS-200"
      }
    }
}
```
## **ListActiveNode**

Il ListActiveNodes method restituisce una risposta simile all'esempio seguente.

```
 {
         "id": 1,
         "result": {
                "nodes": [
\{  "associatedFServiceID": 0,
                             "associatedMasterServiceID": 1,
                             "attributes": {},
                             "cip": "172.27.21.23",
                             "cipi": "Bond10G",
                             "fibreChannelTargetPortGroup": null,
                             "mip": "172.27.1.23",
                             "mipi": "Bond1G",
                             "name": "PSN-1-23",
                             "nodeID": 1,
                             "platformInfo": {
                                    "chassisType": "R620",
                                    "cpuModel": "Intel(R) Xeon(R) CPU E5-2640 0 @
2.50GHz",
                                    "nodeMemoryGB": 72,
                                    "nodeType": "SF3010"
                             },
                             "sip": "172.27.21.23",
                             "sipi": "Bond10G",
                             "softwareVersion": "9.0.0.1298",
                             "uuid": "4C4C4544-0056-3810-804E-B5C04F4C5631",
                             "virtualNetworks": [
{1 \over 2} (b) {1 \over 2} (c) {1 \over 2} (c) {1 \over 2} (c) {1 \over 2} (c) {1 \over 2} (c) {1 \over 2} (c) {1 \over 2} (c) {1 \over 2} (c) {1 \over 2} (c) {1 \over 2} (c) {1 \over 2} (c) {1 \over 2} (c) {1 \over 2} (c) {1 \over 2} (c) {1 \over 2} (
                                           "address": "10.1.2.4",
                                           "virtualNetworkID": 1
\{x_i\}_{i=1}^n{1 \over 2} (b) {1 \over 2} (c) {1 \over 2} (c) {1 \over 2} (c) {1 \over 2} (c) {1 \over 2} (c) {1 \over 2} (c) {1 \over 2} (c) {1 \over 2} (c) {1 \over 2} (c) {1 \over 2} (c) {1 \over 2} (c) {1 \over 2} (c) {1 \over 2} (c) {1 \over 2} (c) {1 \over 2} (
                                           "address": "10.2.2.10",
                                           "virtualNetworkID": 2
  }
design and the control of the state of the state of the state of the state of the state of the state of the state of
                       },
\{  "associatedFServiceID": 0,
                             "associatedMasterServiceID": 4,
                             "attributes": {},
                             "cip": "172.27.21.24",
```

```
  "cipi": "Bond10G",
                      "fibreChannelTargetPortGroup": null,
                      "mip": "172.27.1.24",
                      "mipi": "Bond1G",
                      "name": "PSN-1-24",
                      "nodeID": 2,
                      "platformInfo": {
                            "chassisType": "R620",
                           "cpuModel": "Intel(R) Xeon(R) CPU E5-2640 0 @
2.50GHz",
                           "nodeMemoryGB": 72,
                           "nodeType": "SF3010"
                      },
                      "sip": "172.27.21.24",
                      "sipi": "Bond10G",
                      "softwareVersion": "9.0.0.1298",
                      "uuid": "4C4C4544-0042-4210-804E-C3C04F4C5631",
                      "virtualNetworks": [
{1 \over 2}  "address": "10.1.2.5",
                                "virtualNetworkID": 1
\}, \}, \}, \}, \}, \}, \}, \}, \}, \}, \}, \}, \}, \}, \}, \}, \}, \}, \}, \}, \}, \}, \}, \}, \}, \}, \}, \}, \}, \}, \}, \}, \}, \}, \}, \}, \},
{1 \over 2}  "address": "10.2.2.11",
                                 "virtualNetworkID": 2
  }
design and the control of the state of the state of the state of the state of the state of the state of the state of
                 },
\{  "associatedFServiceID": 0,
                      "associatedMasterServiceID": 2,
                      "attributes": {},
                      "cip": "172.27.21.25",
                      "cipi": "Bond10G",
                      "fibreChannelTargetPortGroup": null,
                      "mip": "172.27.1.25",
                      "mipi": "Bond1G",
                      "name": "PSN-1-25",
                      "nodeID": 3,
                      "platformInfo": {
                            "chassisType": "R620",
                           "cpuModel": "Intel(R) Xeon(R) CPU E5-2640 0 @
2.50GHz",
                           "nodeMemoryGB": 72,
                           "nodeType": "SF3010"
                      },
```

```
  "sip": "172.27.21.25",
                             "sipi": "Bond10G",
                             "softwareVersion": "9.0.0.1298",
                             "uuid": "4C4C4544-0053-4210-8051-C6C04F515631",
                             "virtualNetworks": [
{1 \over 2}  "address": "10.1.2.6",
                                          "virtualNetworkID": 1
\}, \}, \}, \}, \}, \}, \}, \}, \}, \}, \}, \}, \}, \}, \}, \}, \}, \}, \}, \}, \}, \}, \}, \}, \}, \}, \}, \}, \}, \}, \}, \}, \}, \}, \}, \}, \},
{1 \over 2}  "address": "10.2.2.12",
                                          "virtualNetworkID": 2
  }
design and the control of the state of the state of the state of the state of the state of the state of the state of
                      },
\{  "associatedFServiceID": 0,
                             "associatedMasterServiceID": 3,
                             "attributes": {},
                             "cip": "172.27.21.26",
                             "cipi": "Bond10G",
                             "fibreChannelTargetPortGroup": null,
                             "mip": "172.27.1.26",
                             "mipi": "Bond1G",
                             "name": "PSN-1-26",
                             "nodeID": 4,
                             "platformInfo": {
                                    "chassisType": "R620",
                                    "cpuModel": "Intel(R) Xeon(R) CPU E5-2640 0 @
2.50GHz",
                                    "nodeMemoryGB": 72,
                                    "nodeType": "SF3010"
                             },
                             "sip": "172.27.21.26",
                             "sipi": "Bond10G",
                             "softwareVersion": "9.0.0.1298",
                             "uuid": "4C4C4544-0056-3810-804E-B4C04F4C5631",
                             "virtualNetworks": [
{1 \over 2} (b) {1 \over 2} (c) {1 \over 2} (c) {1 \over 2} (c) {1 \over 2} (c) {1 \over 2} (c) {1 \over 2} (c) {1 \over 2} (c) {1 \over 2} (c) {1 \over 2} (c) {1 \over 2} (c) {1 \over 2} (c) {1 \over 2} (c) {1 \over 2} (c) {1 \over 2} (c) {1 \over 2} (
                                           "address": "10.1.2.7",
                                           "virtualNetworkID": 1
\{x_i\}_{i=1}^n{1 \over 2} (b) {1 \over 2} (c) {1 \over 2} (c) {1 \over 2} (c) {1 \over 2} (c) {1 \over 2} (c) {1 \over 2} (c) {1 \over 2} (c) {1 \over 2} (c) {1 \over 2} (c) {1 \over 2} (c) {1 \over 2} (c) {1 \over 2} (c) {1 \over 2} (c) {1 \over 2} (c) {1 \over 2} (
                                           "address": "10.2.2.13",
                                           "virtualNetworkID": 2
  }
```

```
design and the control of the state of the state of the state of the state of the state of the state of the state of
  }
                            ]
               }
   }
```
## **ListActiveVolumes**

Il ListActiveVolumes method restituisce una risposta simile all'esempio seguente.

```
{
      "id": 1,
      "result": {
          "volumes": [
\{  "access": "readWrite",
                   "accountID": 1,
                   "attributes": {},
                   "blockSize": 4096,
                   "createTime": "2016-06-23T14:19:12Z",
                   "deleteTime": "",
                   "enable512e": false,
                   "iqn": "iqn.2010-01.com.solidfire:0oto.hulkdemo1.1",
                   "name": "HulkDemo1",
                   "purgeTime": "",
                   "qos": {
                       "burstIOPS": 1500,
                       "burstTime": 60,
                        "curve": {
                            "4096": 100,
                            "8192": 160,
                            "16384": 270,
                            "32768": 500,
                            "65536": 1000,
                            "131072": 1950,
                            "262144": 3900,
                            "524288": 7600,
                            "1048576": 15000
\{x_i\}_{i=1}^n  "maxIOPS": 1000,
                       "minIOPS": 100
                   },
                   "scsiEUIDeviceID": "306f746f00000001f47acc0100000000",
                   "scsiNAADeviceID": "6f47acc100000000306f746f00000001",
                   "sliceCount": 1,
```

```
  "status": "active",
                   "totalSize": 53687091200,
                   "virtualVolumeID": null,
                   "volumeAccessGroups": [
1\frac{1}{2}  "volumeID": 1,
                  "volumePairs": []
              },
\{  "access": "readWrite",
                  "accountID": 1,
                  "attributes": {},
                  "blockSize": 4096,
                  "createTime": "2016-06-23T14:19:14Z",
                   "deleteTime": "",
                  "enable512e": false,
                   "iqn": "iqn.2010-01.com.solidfire:0oto.hulkdemo6.6",
                  "name": "HulkDemo6",
                   "purgeTime": "",
                  "qos": {
                       "burstIOPS": 1500,
                       "burstTime": 60,
                       "curve": {
                           "4096": 100,
                           "8192": 160,
                           "16384": 270,
                           "32768": 500,
                           "65536": 1000,
                           "131072": 1950,
                           "262144": 3900,
                           "524288": 7600,
                           "1048576": 15000
\{x_i\}_{i=1}^n  "maxIOPS": 1000,
                       "minIOPS": 100
                   },
                   "scsiEUIDeviceID": "306f746f00000006f47acc0100000000",
                   "scsiNAADeviceID": "6f47acc100000000306f746f00000006",
                  "sliceCount": 1,
                   "status": "active",
                  "totalSize": 53687091200,
                   "virtualVolumeID": null,
                   "volumeAccessGroups": [
1\frac{1}{2},
```

```
  "volumeID": 6,
                   "volumePairs": []
              },
  {
                   "access": "readWrite",
                   "accountID": 1,
                   "attributes": {},
                   "blockSize": 4096,
                   "createTime": "2016-06-23T14:19:14Z",
                   "deleteTime": "",
                   "enable512e": false,
                   "iqn": "iqn.2010-01.com.solidfire:0oto.hulkdemo7.7",
                   "name": "HulkDemo7",
                   "purgeTime": "",
                   "qos": {
                       "burstIOPS": 1500,
                       "burstTime": 60,
                       "curve": {
                           "4096": 100,
                           "8192": 160,
                           "16384": 270,
                           "32768": 500,
                           "65536": 1000,
                           "131072": 1950,
                           "262144": 3900,
                           "524288": 7600,
                           "1048576": 15000
\{x_i\}_{i=1}^n  "maxIOPS": 1000,
                       "minIOPS": 100
                   },
                   "scsiEUIDeviceID": "306f746f00000007f47acc0100000000",
                   "scsiNAADeviceID": "6f47acc100000000306f746f00000007",
                   "sliceCount": 1,
                   "status": "active",
                   "totalSize": 53687091200,
                   "virtualVolumeID": null,
                   "volumeAccessGroups": [
  1
                 \frac{1}{2},
                   "volumeID": 7,
                   "volumePairs": []
              },
\{  "access": "readWrite",
                   "accountID": 1,
```

```
  "attributes": {},
                     "blockSize": 4096,
                     "createTime": "2016-06-23T14:19:15Z",
                     "deleteTime": "",
                     "enable512e": false,
                     "iqn": "iqn.2010-01.com.solidfire:0oto.hulkdemo8.8",
                     "name": "HulkDemo8",
                     "purgeTime": "",
                     "qos": {
                          "burstIOPS": 1500,
                          "burstTime": 60,
                          "curve": {
                               "4096": 100,
                               "8192": 160,
                               "16384": 270,
                               "32768": 500,
                               "65536": 1000,
                               "131072": 1950,
                               "262144": 3900,
                               "524288": 7600,
                               "1048576": 15000
\}, \}, \}, \}, \}, \}, \}, \}, \}, \}, \}, \}, \}, \}, \}, \}, \}, \}, \}, \}, \}, \}, \}, \}, \}, \}, \}, \}, \}, \}, \}, \}, \}, \}, \}, \}, \},
                          "maxIOPS": 1000,
                          "minIOPS": 100
                     },
                     "scsiEUIDeviceID": "306f746f00000008f47acc0100000000",
                     "scsiNAADeviceID": "6f47acc100000000306f746f00000008",
                     "sliceCount": 1,
                     "status": "active",
                     "totalSize": 53687091200,
                     "virtualVolumeID": null,
                     "volumeAccessGroups": [
1\frac{1}{\sqrt{2}}  "volumeID": 8,
                     "volumePairs": []
                },
\{  "access": "readWrite",
                     "accountID": 1,
                     "attributes": {},
                     "blockSize": 4096,
                     "createTime": "2016-06-23T14:19:15Z",
                     "deleteTime": "",
                     "enable512e": false,
                     "iqn": "iqn.2010-01.com.solidfire:0oto.hulkdemo9.9",
```

```
  "name": "HulkDemo9",
                   "purgeTime": "",
                   "qos": {
                        "burstIOPS": 1500,
                        "burstTime": 60,
                        "curve": {
                            "4096": 100,
                            "8192": 160,
                            "16384": 270,
                            "32768": 500,
                            "65536": 1000,
                            "131072": 1950,
                            "262144": 3900,
                            "524288": 7600,
                            "1048576": 15000
                       },
                        "maxIOPS": 1000,
                       "minIOPS": 100
                   },
                   "scsiEUIDeviceID": "306f746f00000009f47acc0100000000",
                   "scsiNAADeviceID": "6f47acc100000000306f746f00000009",
                   "sliceCount": 1,
                   "status": "active",
                   "totalSize": 53687091200,
                   "virtualVolumeID": null,
                   "volumeAccessGroups": [
1\frac{1}{2},
                   "volumeID": 9,
                   "volumePairs": []
               },
\{  "access": "readWrite",
                   "accountID": 1,
                   "attributes": {},
                   "blockSize": 4096,
                   "createTime": "2016-06-23T14:19:16Z",
                   "deleteTime": "",
                   "enable512e": false,
                   "iqn": "iqn.2010-01.com.solidfire:0oto.hulkdemo12.12",
                   "name": "HulkDemo12",
                   "purgeTime": "",
                   "qos": {
                       "burstIOPS": 1500,
                        "burstTime": 60,
                       "curve": {
```

```
  "4096": 100,
                           "8192": 160,
                           "16384": 270,
                           "32768": 500,
                           "65536": 1000,
                           "131072": 1950,
                           "262144": 3900,
                           "524288": 7600,
                           "1048576": 15000
\{x_i\}_{i=1}^n  "maxIOPS": 1000,
                       "minIOPS": 100
                  },
                  "scsiEUIDeviceID": "306f746f0000000cf47acc0100000000",
                  "scsiNAADeviceID": "6f47acc100000000306f746f0000000c",
                  "sliceCount": 1,
                  "status": "active",
                  "totalSize": 53687091200,
                  "virtualVolumeID": null,
                  "volumeAccessGroups": [
1  ],
                  "volumeID": 12,
                  "volumePairs": []
              },
  {
                  "access": "readWrite",
                  "accountID": 1,
                  "attributes": {},
                  "blockSize": 4096,
                  "createTime": "2016-06-23T14:19:18Z",
                  "deleteTime": "",
                  "enable512e": false,
                  "iqn": "iqn.2010-01.com.solidfire:0oto.hulkdemo16.16",
                  "name": "HulkDemo16",
                  "purgeTime": "",
                  "qos": {
                       "burstIOPS": 1500,
                       "burstTime": 60,
                       "curve": {
                           "4096": 100,
                           "8192": 160,
                           "16384": 270,
                           "32768": 500,
                           "65536": 1000,
                           "131072": 1950,
```

```
  "262144": 3900,
                           "524288": 7600,
                           "1048576": 15000
\{x_i\}_{i=1}^n  "maxIOPS": 1000,
                       "minIOPS": 100
                   },
                   "scsiEUIDeviceID": "306f746f00000010f47acc0100000000",
                   "scsiNAADeviceID": "6f47acc100000000306f746f00000010",
                  "sliceCount": 1,
                   "status": "active",
                   "totalSize": 53687091200,
                   "virtualVolumeID": null,
                   "volumeAccessGroups": [
  1
                \vert,
                   "volumeID": 16,
                   "volumePairs": []
              },
\{  "access": "readWrite",
                   "accountID": 1,
                   "attributes": {},
                   "blockSize": 4096,
                   "createTime": "2016-06-23T14:19:18Z",
                   "deleteTime": "",
                   "enable512e": false,
                   "iqn": "iqn.2010-01.com.solidfire:0oto.hulkdemo17.17",
                   "name": "HulkDemo17",
                   "purgeTime": "",
                   "qos": {
                       "burstIOPS": 1500,
                       "burstTime": 60,
                       "curve": {
                           "4096": 100,
                           "8192": 160,
                           "16384": 270,
                           "32768": 500,
                           "65536": 1000,
                           "131072": 1950,
                           "262144": 3900,
                           "524288": 7600,
                           "1048576": 15000
\{x_i\}_{i=1}^n  "maxIOPS": 1000,
                       "minIOPS": 100
```

```
  },
                  "scsiEUIDeviceID": "306f746f00000011f47acc0100000000",
                  "scsiNAADeviceID": "6f47acc100000000306f746f00000011",
                  "sliceCount": 1,
                  "status": "active",
                  "totalSize": 53687091200,
                  "virtualVolumeID": null,
                  "volumeAccessGroups": [
  1
  ],
                  "volumeID": 17,
                  "volumePairs": []
              },
\{  "access": "readWrite",
                  "accountID": 1,
                  "attributes": {},
                  "blockSize": 4096,
                  "createTime": "2016-06-23T14:19:18Z",
                  "deleteTime": "",
                  "enable512e": false,
                  "iqn": "iqn.2010-01.com.solidfire:0oto.hulkdemo18.18",
                  "name": "HulkDemo18",
                  "purgeTime": "",
                  "qos": {
                       "burstIOPS": 1500,
                       "burstTime": 60,
                       "curve": {
                           "4096": 100,
                           "8192": 160,
                           "16384": 270,
                           "32768": 500,
                           "65536": 1000,
                           "131072": 1950,
                           "262144": 3900,
                           "524288": 7600,
                           "1048576": 15000
\{x_i\}_{i=1}^n  "maxIOPS": 1000,
                       "minIOPS": 100
                  },
                  "scsiEUIDeviceID": "306f746f00000012f47acc0100000000",
                  "scsiNAADeviceID": "6f47acc100000000306f746f00000012",
                  "sliceCount": 1,
                  "status": "active",
                  "totalSize": 53687091200,
```

```
  "virtualVolumeID": null,
                   "volumeAccessGroups": [
1\frac{1}{2}  "volumeID": 18,
                   "volumePairs": []
              },
\{  "access": "readWrite",
                  "accountID": 1,
                   "attributes": {},
                  "blockSize": 4096,
                   "createTime": "2016-06-24T15:21:59Z",
                  "deleteTime": "",
                  "enable512e": true,
                   "iqn": "iqn.2010-01.com.solidfire:0oto.bk.24",
                  "name": "BK",
                   "purgeTime": "",
                   "qos": {
                       "burstIOPS": 15000,
                       "burstTime": 60,
                       "curve": {
                           "4096": 100,
                           "8192": 160,
                           "16384": 270,
                           "32768": 500,
                           "65536": 1000,
                           "131072": 1950,
                           "262144": 3900,
                           "524288": 7600,
                           "1048576": 15000
\{x_i\}_{i=1}^n  "maxIOPS": 15000,
                       "minIOPS": 50
                   },
                   "scsiEUIDeviceID": "306f746f00000018f47acc0100000000",
                   "scsiNAADeviceID": "6f47acc100000000306f746f00000018",
                   "sliceCount": 1,
                   "status": "active",
                   "totalSize": 10737418240,
                   "virtualVolumeID": null,
                  "volumeAccessGroups": [],
                   "volumeID": 24,
                   "volumePairs": [
{1 \over 2}  "clusterPairID": 2,
```
 "remoteReplication": { "mode": "Async", "pauseLimit": 3145728000, "remoteServiceID": 14, "resumeDetails": "", "snapshotReplication": { "state": "Idle", "stateDetails": ""  $},$  "state": "Active", "stateDetails": ""  $\}$ , "remoteSliceID": 8, "remoteVolumeID": 8, "remoteVolumeName": "PairingDoc", "volumePairUUID": "229fcbf3-2d35-4625-865ad04bb9455cef" } design and the control of the state of the state of the state of the state of the state of the state of the state of } ] } }

# **TestHardwareConfig**

Il TestHardwareConfig method restituisce una risposta simile all'esempio seguente.

```
{
"id": 1,
"result": {
      "nodes": [
           {
               "nodeID": 1,
               "result": {
                    "details": {
                        "BIOS_REVISION": {
                            "Passed": true,
                            "actual": "2.0",
                             "comparator": ">=",
                             "expected": "1.0.0.0"
\{x_i\}_{i=1}^n  "BIOS_VENDOR": {
                             "Passed": true,
                             "actual": "SolidFire",
```

```
  "comparator": "==",
                                 "expected": "SolidFire"
\{x_i\}_{i=1}^N , where \{x_i\}_{i=1}^N  "BIOS_VERSION": {
                                 "Passed": true,
                                 "actual": "2.0.19",
                               "comparator": ">=",
                                 "expected": "2.0.19"
\}, \}, \}, \}, \}, \}, \}, \}, \}, \}, \}, \}, \}, \}, \}, \}, \}, \}, \}, \}, \}, \}, \}, \}, \}, \}, \}, \}, \}, \}, \}, \}, \}, \}, \}, \}, \},
                          "CPU CORES_00": {
                                 "Passed": true,
                                 "actual": "6",
                                 "comparator": "==",
                                 "expected": "6"
\{x_i\}_{i=1}^n  "CPU_CORES_01": {
                                 "Passed": true,
                                 "actual": "6",
                                 "comparator": "==",
                                 "expected": "6"
\{x_i\}_{i=1}^N , where \{x_i\}_{i=1}^N"CPU CORES ENABLED 00": {
                                 "Passed": true,
                                 "actual": "6",
                                 "comparator": "==",
                                 "expected": "6"
\{x_i\}_{i=1}^N , where \{x_i\}_{i=1}^N  "CPU_CORES_ENABLED_01": {
                                 "Passed": true,
                                 "actual": "6",
                                 "comparator": "==",
                                 "expected": "6"
\{x_i\}_{i=1}^N , where \{x_i\}_{i=1}^N  "CPU_MODEL_00": {
                                 "Passed": true,
                                 "actual": "Intel(R) Xeon(R) CPU E5-2620 v2 @
2.10GHz",
                                 "comparator": "==",
                                 "expected": "Intel(R) Xeon(R) CPU E5-2620 v2 @
2.10GHz"
\{x_i\}_{i=1}^n  "CPU_MODEL_01": {
                                 "Passed": true,
                                 "actual": "Intel(R) Xeon(R) CPU E5-2620 v2 @
2.10GHz",
                                 "comparator": "==",
```
2.10GHz"

```
\{x_i\}_{i=1}^N , where \{x_i\}_{i=1}^N  "CPU_THREADS_00": {
                              "Passed": true,
                              "actual": "12",
                              "comparator": "==",
                              "expected": "12"
\{x_i\}_{i=1}^n  "CPU_THREADS_01": {
                              "Passed": true,
                              "actual": "12",
                              "comparator": "==",
                              "expected": "12"
\{x_i\}_{i=1}^N , where \{x_i\}_{i=1}^N  "CPU_THREADS_ENABLED": {
                              "Passed": true,
                              "actual": "24",
                              "comparator": "==",
                              "expected": "24"
\{x_i\}_{i=1}^N , where \{x_i\}_{i=1}^N  "IDRAC_VERSION": {
                              "Passed": true,
                              "actual": "2.41.40.40",
                              "comparator": ">=",
                              "expected": "1.06.06"
\{x_i\}_{i=1}^N , where \{x_i\}_{i=1}^N  "MEMORY_GB": {
                              "Passed": true,
                              "actual": "64",
                              "comparator": ">=",
                              "expected": "64"
\{x_i\}_{i=1}^n  "MEMORY_MHZ_00": {
                              "Passed": true,
                              "actual": "1600",
                              "comparator": ">=",
                              "expected": "1333"
\{x_i\}_{i=1}^n  "MEMORY_MHZ_01": {
                              "Passed": true,
                              "actual": "1600",
                              "comparator": ">=",
                              "expected": "1333"
\{x_i\}_{i=1}^N , where \{x_i\}_{i=1}^N  "MEMORY_MHZ_02": {
```

```
  "Passed": true,
                                 "actual": "1600",
                                 "comparator": ">=",
                                 "expected": "1333"
\{x_i\}_{i=1}^N , where \{x_i\}_{i=1}^N  "MEMORY_MHZ_03": {
                                "Passed": true,
                                "actual": "1600",
                                 "comparator": ">=",
                                 "expected": "1333"
\{x_i\}_{i=1}^n  "MEMORY_MHZ_04": {
                                "Passed": true,
                                "actual": "1600",
                                 "comparator": ">=",
                                 "expected": "1333"
\{x_i\}_{i=1}^n  "MEMORY_MHZ_05": {
                                "Passed": true,
                                 "actual": "1600",
                                 "comparator": ">=",
                                "expected": "1333"
\{x_i\}_{i=1}^N , where \{x_i\}_{i=1}^N  "MEMORY_MHZ_06": {
                                "Passed": true,
                                "actual": "1600",
                                 "comparator": ">=",
                                 "expected": "1333"
\{x_i\}_{i=1}^N , where \{x_i\}_{i=1}^N  "MEMORY_MHZ_07": {
                                 "Passed": true,
                                "actual": "1600",
                                 "comparator": ">=",
                                 "expected": "1333"
\}, \}, \}, \}, \}, \}, \}, \}, \}, \}, \}, \}, \}, \}, \}, \}, \}, \}, \}, \}, \}, \}, \}, \}, \}, \}, \}, \}, \}, \}, \}, \}, \}, \}, \}, \}, \},
                           "MPTSAS_BIOS_VERSION": {
                                "Passed": true,
                                 "actual": "07.24.01.00",
                                 "comparator": "ANY",
                                "expected": "7.25.0.0"
\{x_i\}_{i=1}^n  "MPTSAS_FIRMWARE_VERSION": {
                                 "Passed": true,
                                "actual": "13.00.57.00",
                                 "comparator": "==",
                                 "expected": "13.0.57.0"
```

```
\{x_i\}_{i=1}^N , where \{x_i\}_{i=1}^N  "NETWORK_DRIVER_ETH0": {
                             "Passed": true,
                             "actual": "bnx2x",
                             "comparator": "==",
                             "expected": "bnx2x"
\{x_i\}_{i=1}^N , where \{x_i\}_{i=1}^N  "NETWORK_DRIVER_ETH1": {
                             "Passed": true,
                             "actual": "bnx2x",
                             "comparator": "==",
                             "expected": "bnx2x"
                        },
                         "NETWORK_DRIVER_ETH2": {
                             "Passed": true,
                             "actual": "bnx2x",
                             "comparator": "==",
                             "expected": "bnx2x"
\{x_i\}_{i=1}^N , where \{x_i\}_{i=1}^N  "NETWORK_DRIVER_ETH3": {
                             "Passed": true,
                             "actual": "bnx2x",
                             "comparator": "==",
                             "expected": "bnx2x"
\{x_i\}_{i=1}^N , where \{x_i\}_{i=1}^N  "NETWORK_FIRMWARE_VERSION_ETH0": {
                             "Passed": true,
                             "actual": "7.10.18-solidfire-5f3ccbc781d53",
                             "comparator": "==",
                             "expected": "7.10.18-solidfire-5f3ccbc781d53"
\{x_i\}_{i=1}^N , where \{x_i\}_{i=1}^N  "NETWORK_FIRMWARE_VERSION_ETH1": {
                             "Passed": true,
                             "actual": "7.10.18-solidfire-5f3ccbc781d53",
                             "comparator": "==",
                             "expected": "7.10.18-solidfire-5f3ccbc781d53"
\{x_i\}_{i=1}^n  "NETWORK_FIRMWARE_VERSION_ETH2": {
                             "Passed": true,
                             "actual": "7.10.18-solidfire-5f3ccbc781d53",
                             "comparator": "==",
                             "expected": "7.10.18-solidfire-5f3ccbc781d53"
\{x_i\}_{i=1}^n  "NETWORK_FIRMWARE_VERSION_ETH3": {
                             "Passed": true,
                             "actual": "7.10.18-solidfire-5f3ccbc781d53",
```

```
  "comparator": "==",
                            "expected": "7.10.18-solidfire-5f3ccbc781d53"
                       },
                     "NUM CPU": {
                           "Passed": true,
                            "actual": "2",
                            "comparator": "==",
                           "expected": "2"
                       },
                       "Parse failure in /var/log/sf-bios.info": {
                           "Passed": true,
                           "actual": "false",
                           "comparator": "==",
                           "expected": "false"
  }
                   },
                   "duration": "00:00:00.195067",
                   "result": "Passed"
              }
          }
      ]
}
}
```
### **Informazioni sul copyright**

Copyright © 2024 NetApp, Inc. Tutti i diritti riservati. Stampato negli Stati Uniti d'America. Nessuna porzione di questo documento soggetta a copyright può essere riprodotta in qualsiasi formato o mezzo (grafico, elettronico o meccanico, inclusi fotocopie, registrazione, nastri o storage in un sistema elettronico) senza previo consenso scritto da parte del detentore del copyright.

Il software derivato dal materiale sottoposto a copyright di NetApp è soggetto alla seguente licenza e dichiarazione di non responsabilità:

IL PRESENTE SOFTWARE VIENE FORNITO DA NETAPP "COSÌ COM'È" E SENZA QUALSIVOGLIA TIPO DI GARANZIA IMPLICITA O ESPRESSA FRA CUI, A TITOLO ESEMPLIFICATIVO E NON ESAUSTIVO, GARANZIE IMPLICITE DI COMMERCIABILITÀ E IDONEITÀ PER UNO SCOPO SPECIFICO, CHE VENGONO DECLINATE DAL PRESENTE DOCUMENTO. NETAPP NON VERRÀ CONSIDERATA RESPONSABILE IN ALCUN CASO PER QUALSIVOGLIA DANNO DIRETTO, INDIRETTO, ACCIDENTALE, SPECIALE, ESEMPLARE E CONSEQUENZIALE (COMPRESI, A TITOLO ESEMPLIFICATIVO E NON ESAUSTIVO, PROCUREMENT O SOSTITUZIONE DI MERCI O SERVIZI, IMPOSSIBILITÀ DI UTILIZZO O PERDITA DI DATI O PROFITTI OPPURE INTERRUZIONE DELL'ATTIVITÀ AZIENDALE) CAUSATO IN QUALSIVOGLIA MODO O IN RELAZIONE A QUALUNQUE TEORIA DI RESPONSABILITÀ, SIA ESSA CONTRATTUALE, RIGOROSA O DOVUTA A INSOLVENZA (COMPRESA LA NEGLIGENZA O ALTRO) INSORTA IN QUALSIASI MODO ATTRAVERSO L'UTILIZZO DEL PRESENTE SOFTWARE ANCHE IN PRESENZA DI UN PREAVVISO CIRCA L'EVENTUALITÀ DI QUESTO TIPO DI DANNI.

NetApp si riserva il diritto di modificare in qualsiasi momento qualunque prodotto descritto nel presente documento senza fornire alcun preavviso. NetApp non si assume alcuna responsabilità circa l'utilizzo dei prodotti o materiali descritti nel presente documento, con l'eccezione di quanto concordato espressamente e per iscritto da NetApp. L'utilizzo o l'acquisto del presente prodotto non comporta il rilascio di una licenza nell'ambito di un qualche diritto di brevetto, marchio commerciale o altro diritto di proprietà intellettuale di NetApp.

Il prodotto descritto in questa guida può essere protetto da uno o più brevetti degli Stati Uniti, esteri o in attesa di approvazione.

LEGENDA PER I DIRITTI SOTTOPOSTI A LIMITAZIONE: l'utilizzo, la duplicazione o la divulgazione da parte degli enti governativi sono soggetti alle limitazioni indicate nel sottoparagrafo (b)(3) della clausola Rights in Technical Data and Computer Software del DFARS 252.227-7013 (FEB 2014) e FAR 52.227-19 (DIC 2007).

I dati contenuti nel presente documento riguardano un articolo commerciale (secondo la definizione data in FAR 2.101) e sono di proprietà di NetApp, Inc. Tutti i dati tecnici e il software NetApp forniti secondo i termini del presente Contratto sono articoli aventi natura commerciale, sviluppati con finanziamenti esclusivamente privati. Il governo statunitense ha una licenza irrevocabile limitata, non esclusiva, non trasferibile, non cedibile, mondiale, per l'utilizzo dei Dati esclusivamente in connessione con e a supporto di un contratto governativo statunitense in base al quale i Dati sono distribuiti. Con la sola esclusione di quanto indicato nel presente documento, i Dati non possono essere utilizzati, divulgati, riprodotti, modificati, visualizzati o mostrati senza la previa approvazione scritta di NetApp, Inc. I diritti di licenza del governo degli Stati Uniti per il Dipartimento della Difesa sono limitati ai diritti identificati nella clausola DFARS 252.227-7015(b) (FEB 2014).

#### **Informazioni sul marchio commerciale**

NETAPP, il logo NETAPP e i marchi elencati alla pagina<http://www.netapp.com/TM> sono marchi di NetApp, Inc. Gli altri nomi di aziende e prodotti potrebbero essere marchi dei rispettivi proprietari.